# **CIMS Lab, Inc. CIMS Chargeback for OS/390 User Guide**

**Version 11.6**

#### CIMS Lab Publication Number: MVS-UG-116-02

Published 07/18/03

Information in this guide is subject to change without notice and does not constitute a commitment on the part of CIMS Lab, Inc. It is supplied on an "as is" basis without any warranty of any kind, either explicit or implied. Information may be changed or updated in this guide at any time.

#### <span id="page-1-0"></span>**Copyright Information**

CIMS is ©copyright 1974 - 2003 by CIMS Lab, Inc. and its subsidiaries. This guide is ©copyright 1974 - 2003 by CIMS Lab, Inc., and its subsidiaries and may not be reproduced in whole or in part, by any means, without the written permission of CIMS Lab, Inc. and its subsidiaries*.*

Names marked ™ or ® and other company and product names may be trademarks or registered trademarks of their respective vendors or organizations.

#### **Mailing Address**

CIMS Lab, Inc. 3013 Douglas Blvd., Suite 120 Roseville, CA 95661-3842

# **Table of Contents**

#### **Preface**

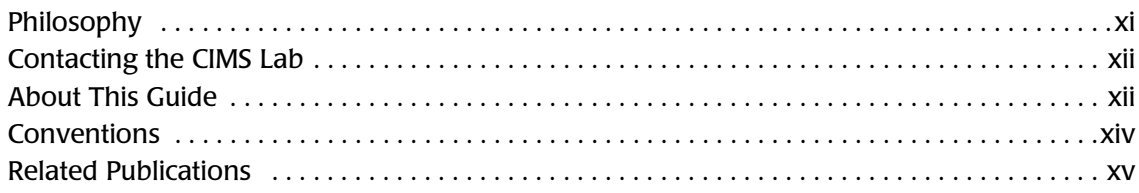

## 1 • Introduction

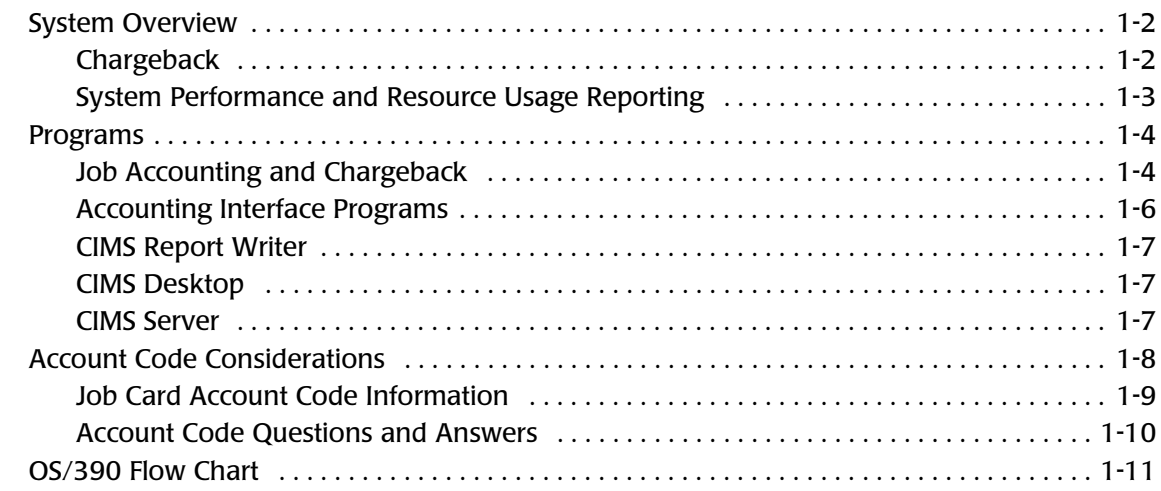

## 2 • SMF Interface Program-CIMSDATA

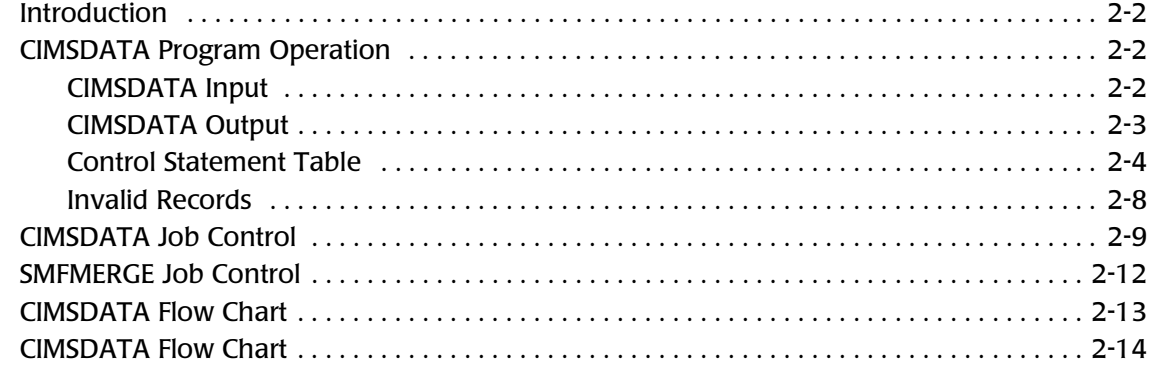

#### **[3 • Accounting File Creation Program—CIMSACCT](#page-46-0)**

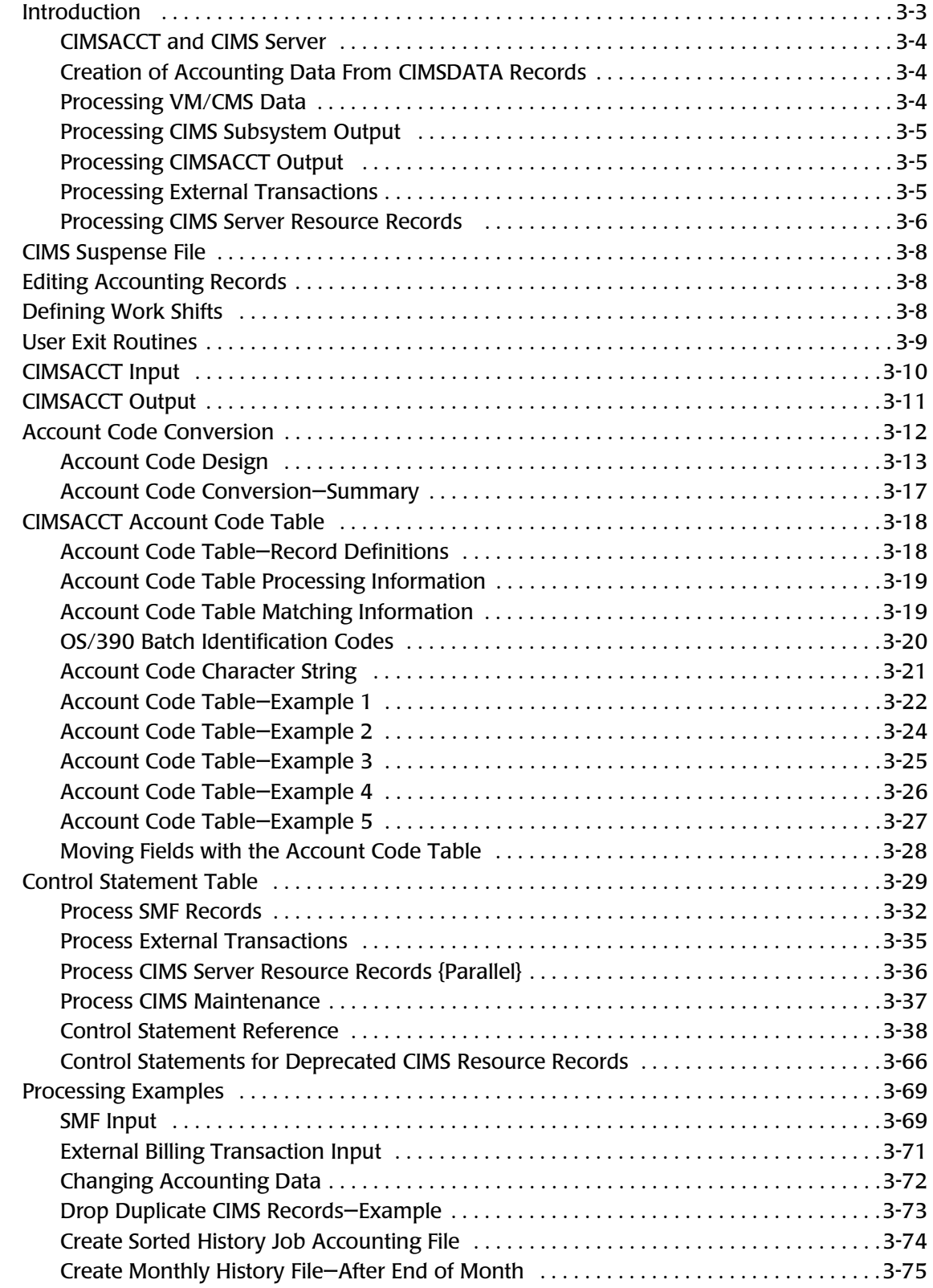

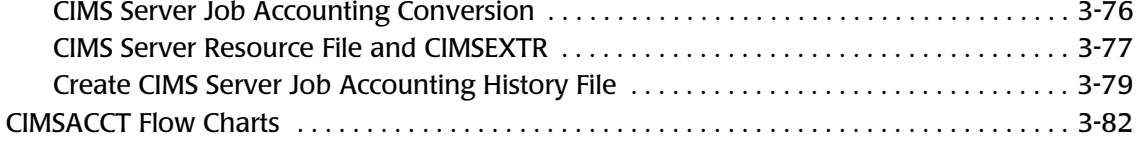

# **[4 • Computer Center Chargeback Program—CIMSBILL](#page-130-0)**

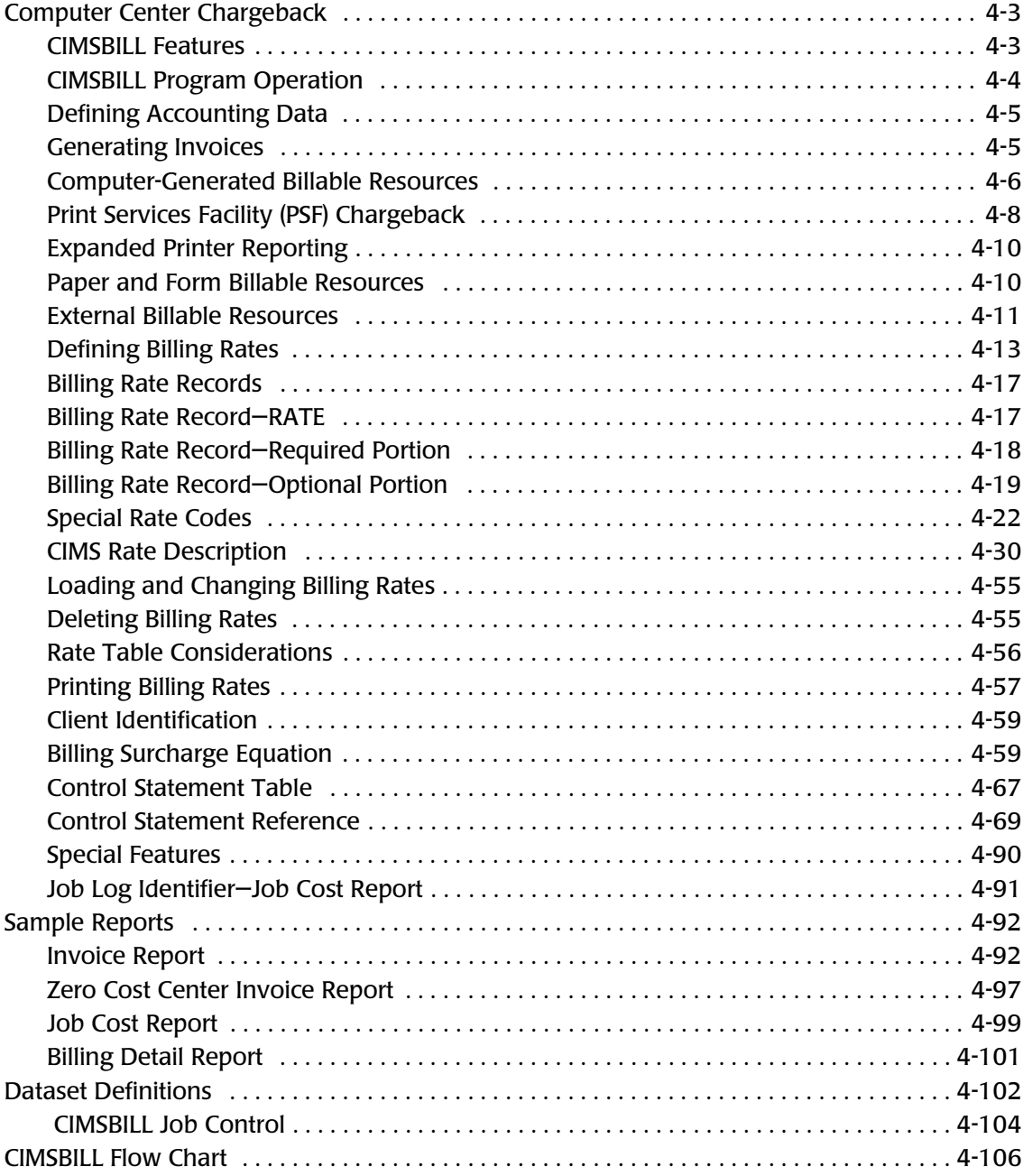

#### **[5 • CIMS Server](#page-236-0)**

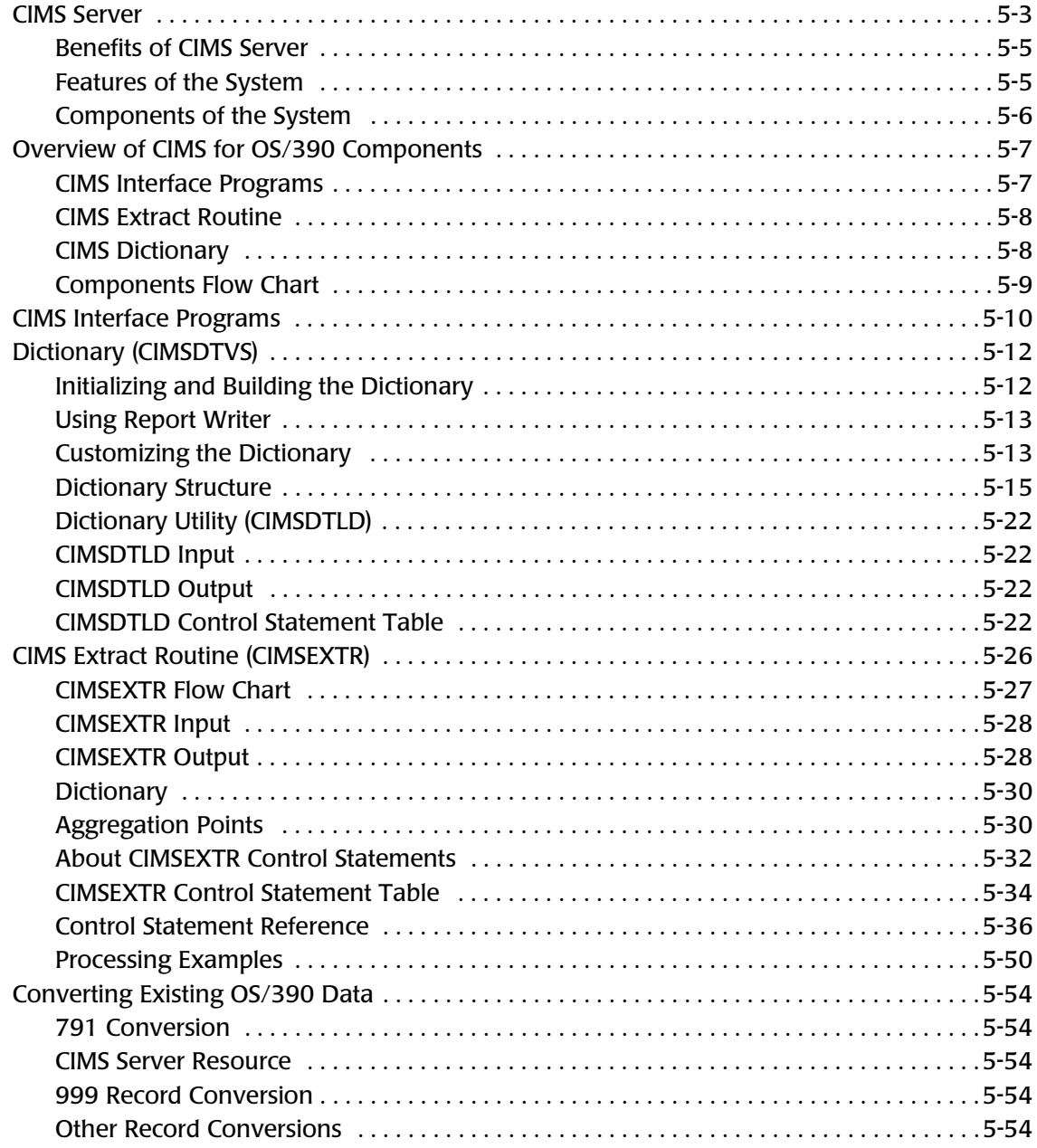

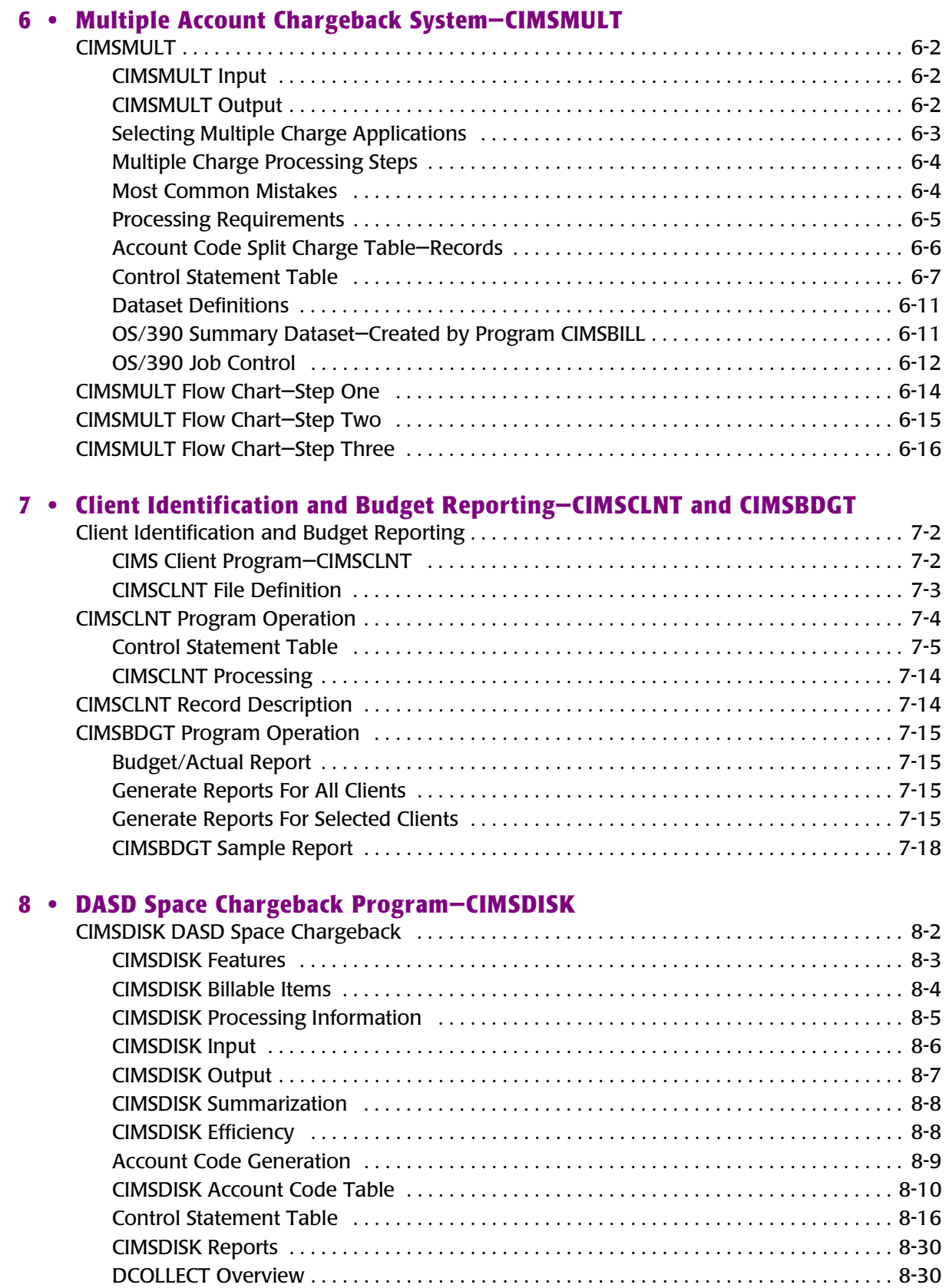

[DCOLLECT Sample JCL . . . . . . . . . . . . . . . . . . . . . . . . . . . . . . . . . . . . . . . . . . . . . . . . . . . . . 8-32](#page-355-0)

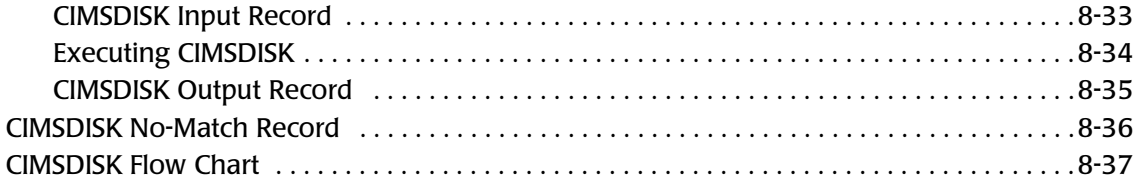

## **[9 • Tape Storage Chargeback Program—CIMSTAPE](#page-362-0)**

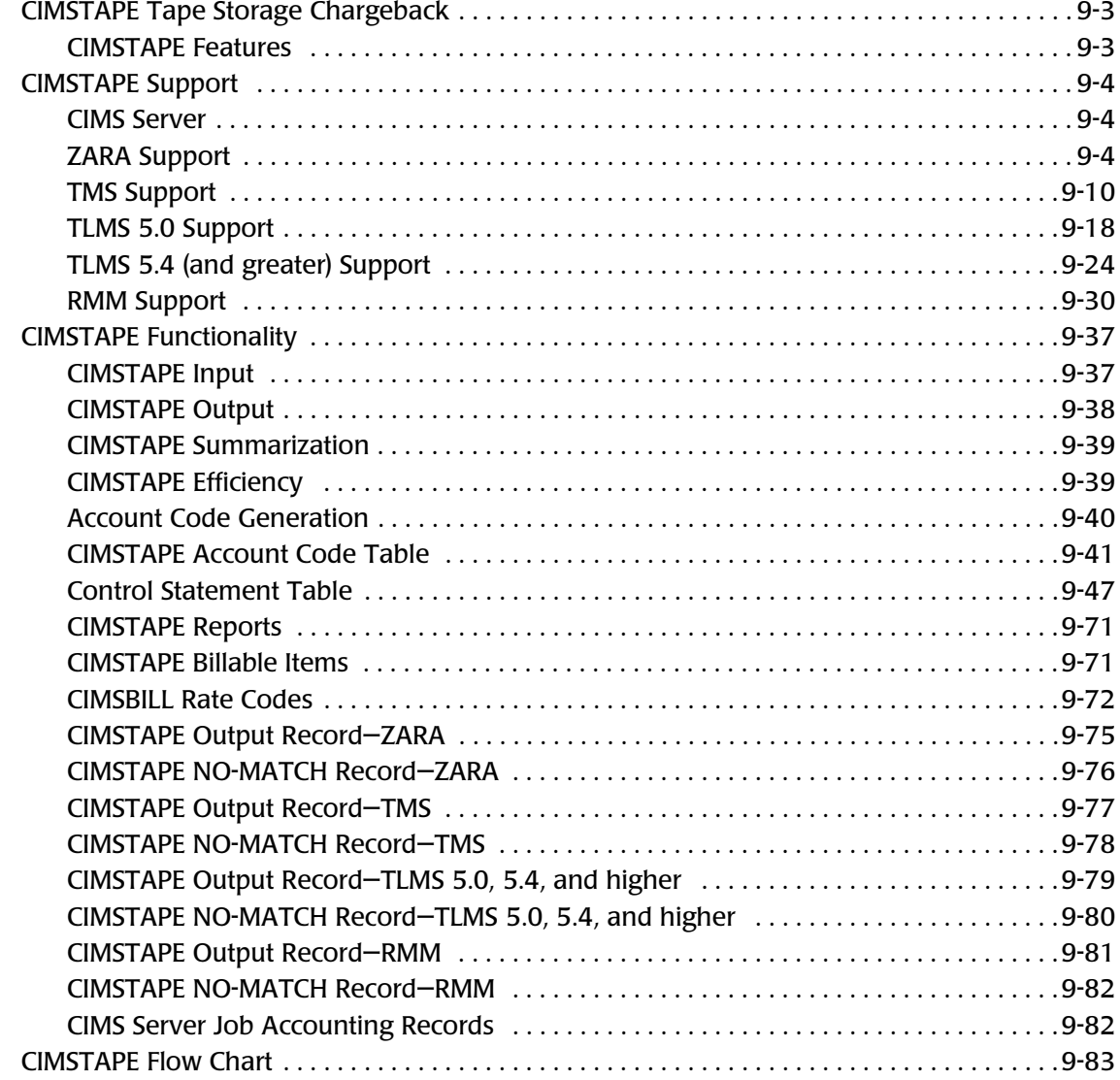

#### **[10 • VSE Accounting Interface Program—CIMSVSE](#page-446-0)**

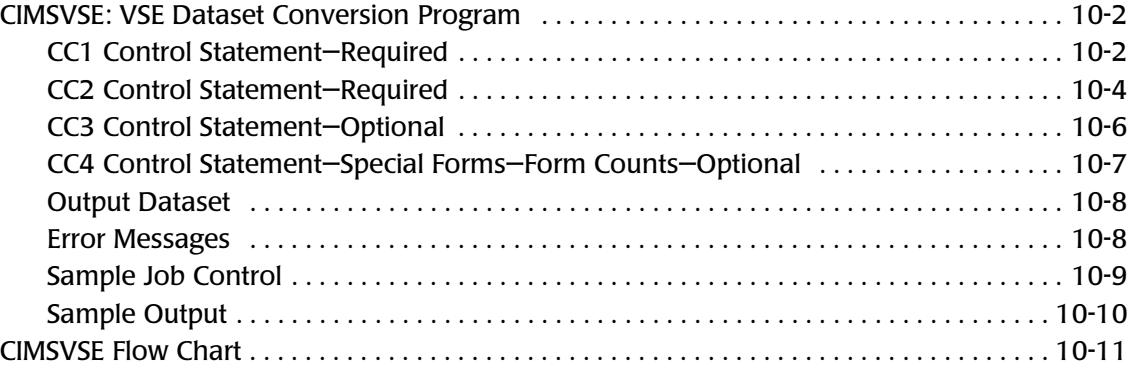

### **[11 • DB2 Transaction Accounting Program—CIMSDB2](#page-458-0)**

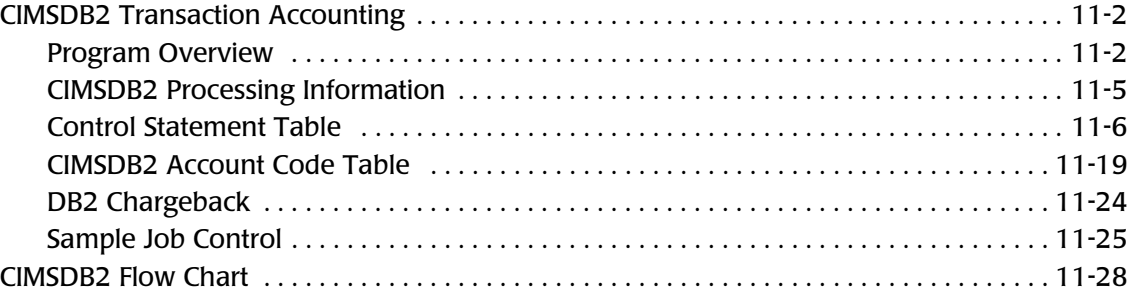

#### **[12 • IMS Transaction Accounting Programs—CIMSIMS1 and CIMSIMS2](#page-486-0)**

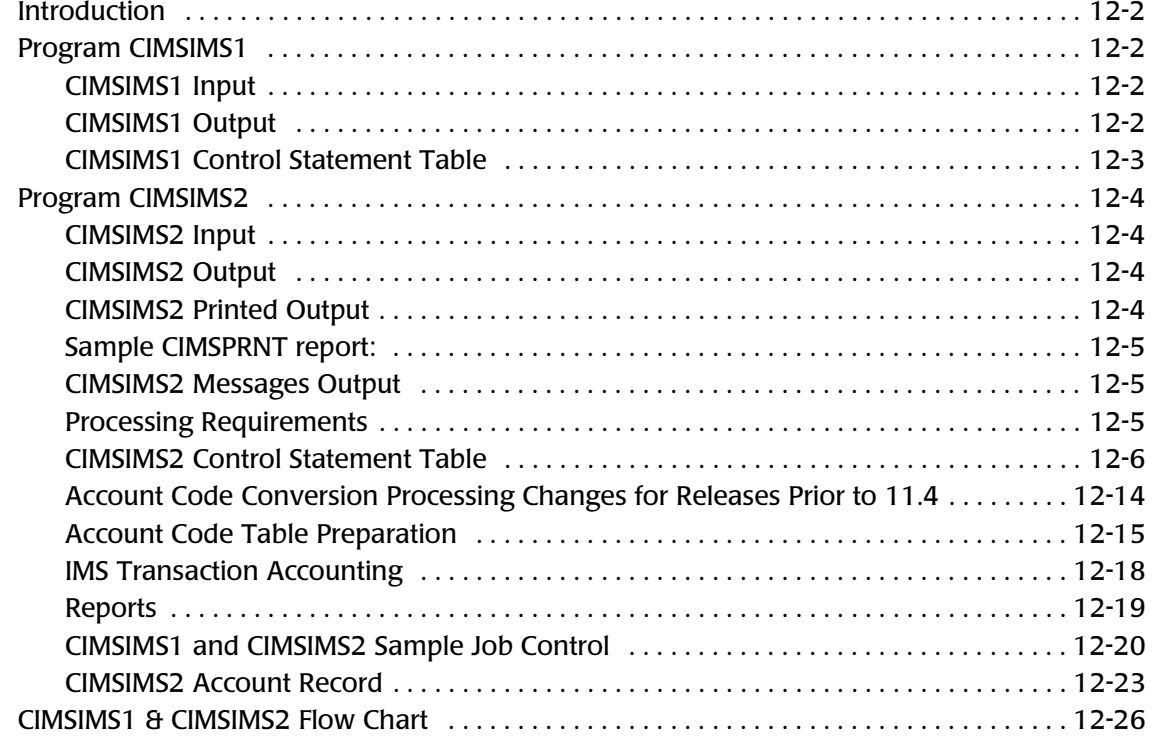

#### **[13 • CIMS Data Entry Screens](#page-512-0)**

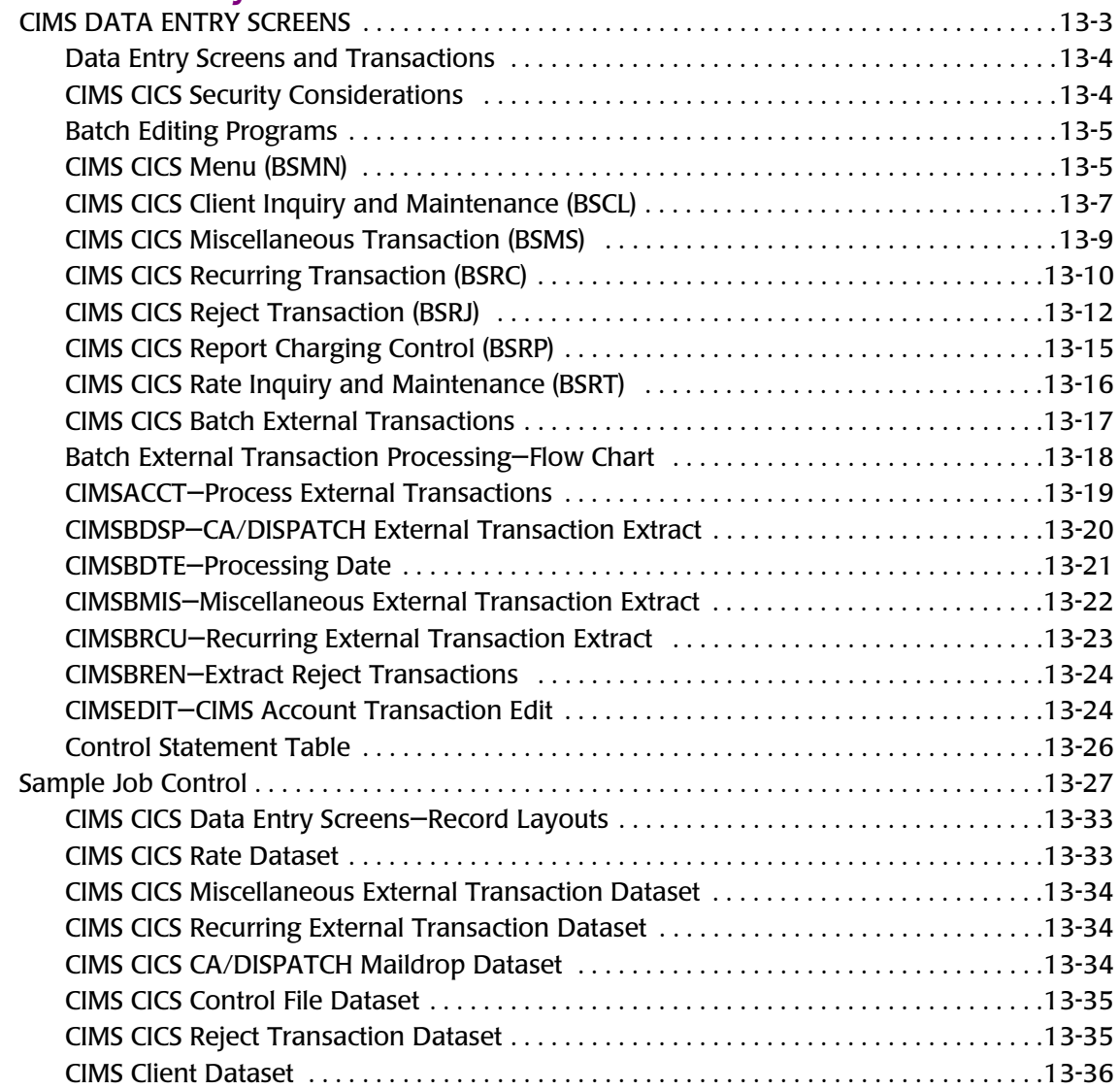

## **[14 • Universal Chargeback Program—CIMSUNIV](#page-550-0)**

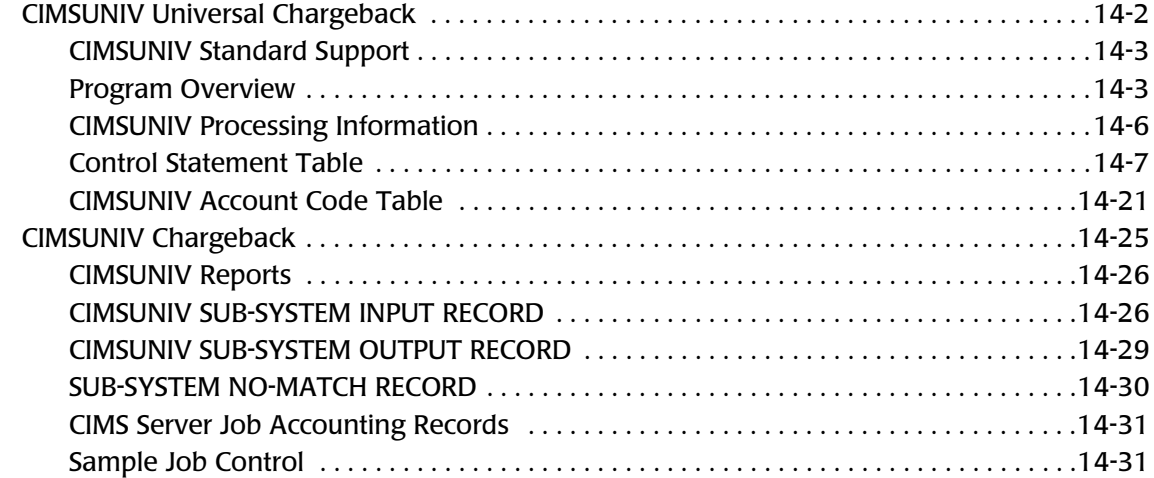

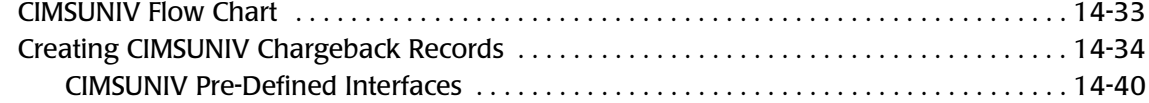

#### **[A • Accounting File Record Descriptions](#page-632-0)**

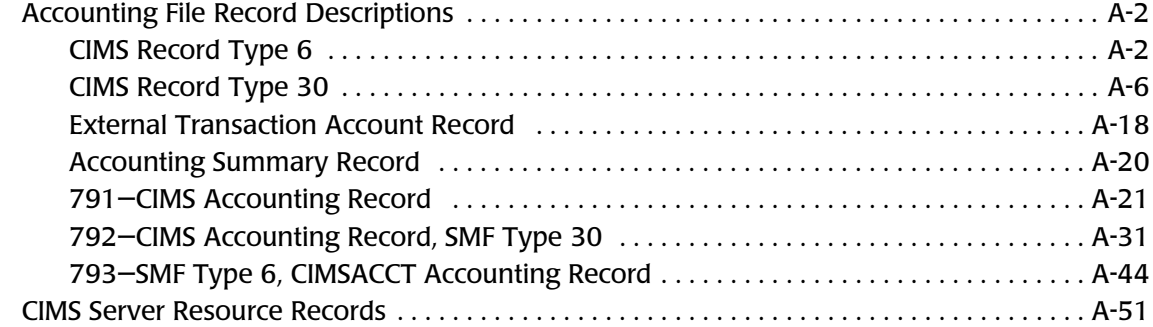

### **[B • SMF Record Descriptions](#page-684-0)**

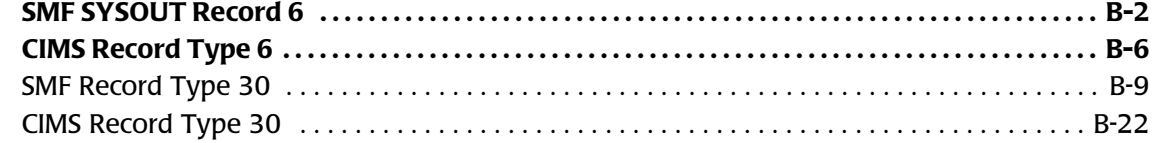

#### **[C • CIMS Server Identifiers and Resources](#page-720-0)**

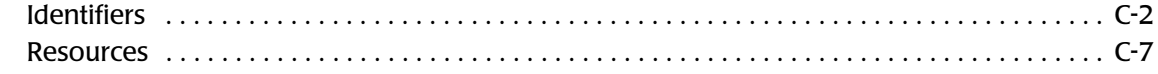

#### **[Index](#page-732-0)**

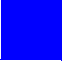

# <span id="page-12-0"></span>**Preface**

As companies continue to integrate computer technology into their business operations, it becomes increasingly important to properly administer the IT function, particularly with respect to performance and cost. And the best way to control costs is to plan for them.

CIMS Chargeback is a comprehensive, flexible software solution that consolidates a wide variety of accounting data for multiple operating systems into a single file that may be accessed from either the mainframe or a workstation. Simply put, CIMS Chargeback is an essential component of an effective financial management system.

# <span id="page-12-1"></span>**Philosophy**

Originally developed in 1974, CIMS has focused on meeting the financial and resource reporting requirements of Information Services Departments. CIMS has evolved with corporate IT management requirements. Focused commitment to client service and support sets CIMS apart from competing products. Our goal is to provide the best chargeback and resource reporting software in the world at the lowest possible cost to our customers.

The CIMS Lab strongly believes in and executes the concept of continuous product improvement. Customers have access to CIMS product development personnel to ensure that customer feedback and other critical issues are incorporated into the next release of the product.

# <span id="page-13-0"></span>**Contacting the CIMS Lab**

You can contact us with any questions or problems you have. Please use one of the methods below to contact us.

#### **For product assistance or information, contact:**

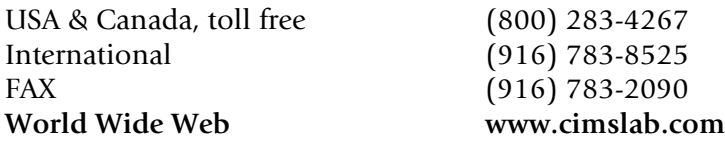

#### **Our Mailing Address is:**

CIMS Lab, Inc. 3013 Douglas Blvd., Suite 120 Roseville, CA 95661-3842

# <span id="page-13-1"></span>**About This Guide**

This guide explains how to use the CIMS Chargeback System for OS/390.

Instructions for installing or upgrading this product are found in the *CIMS Chargeback OS/390 Installation and Upgrade Guide*

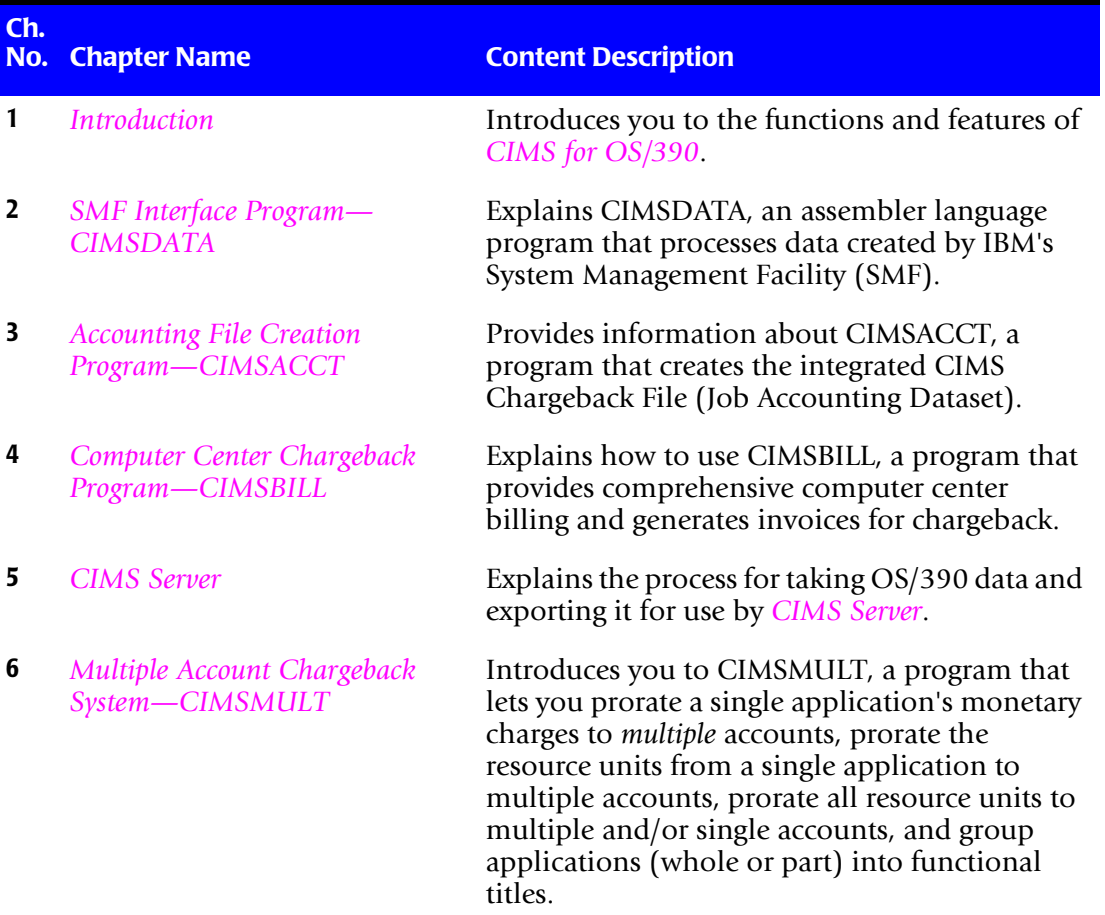

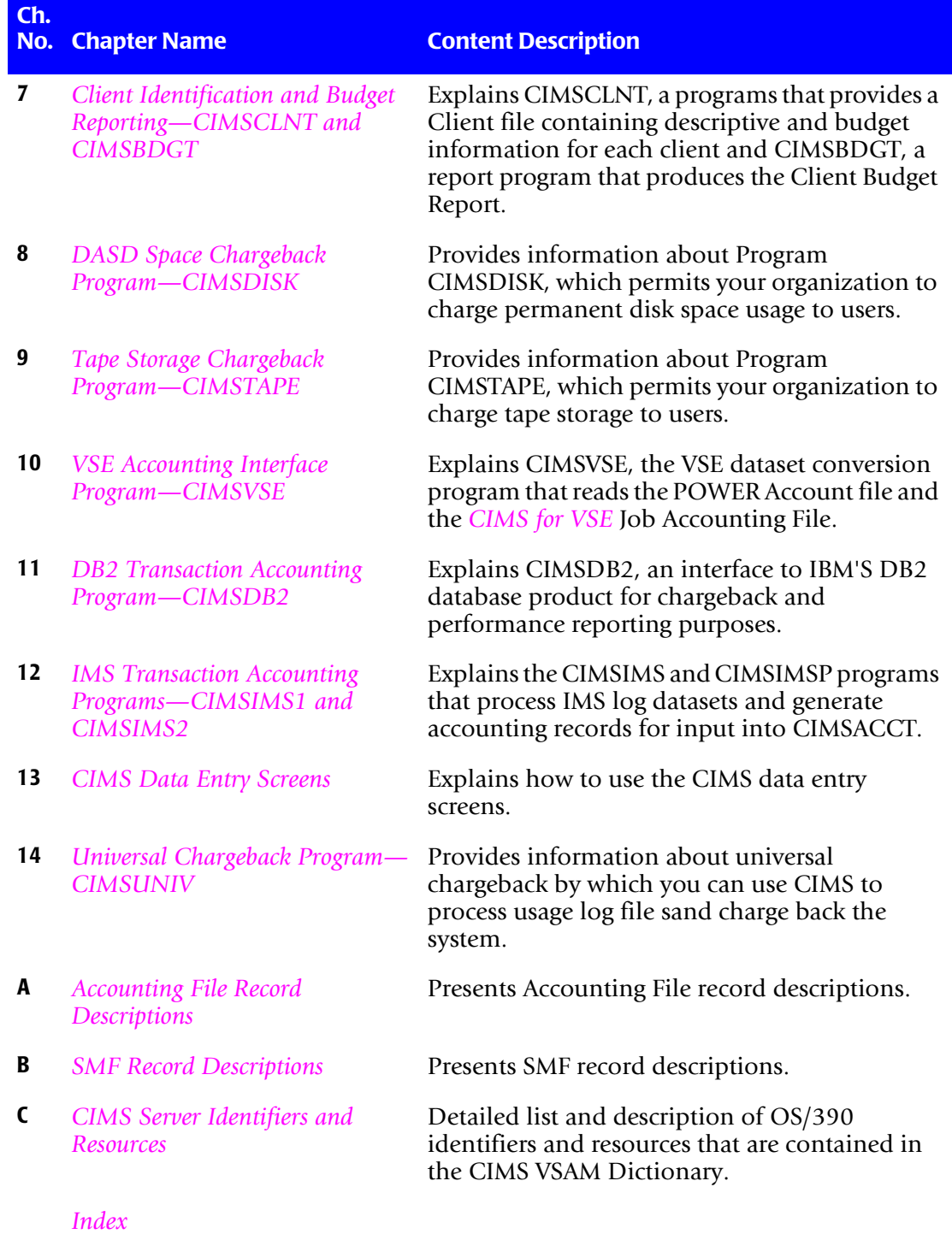

# <span id="page-15-0"></span>**Conventions**

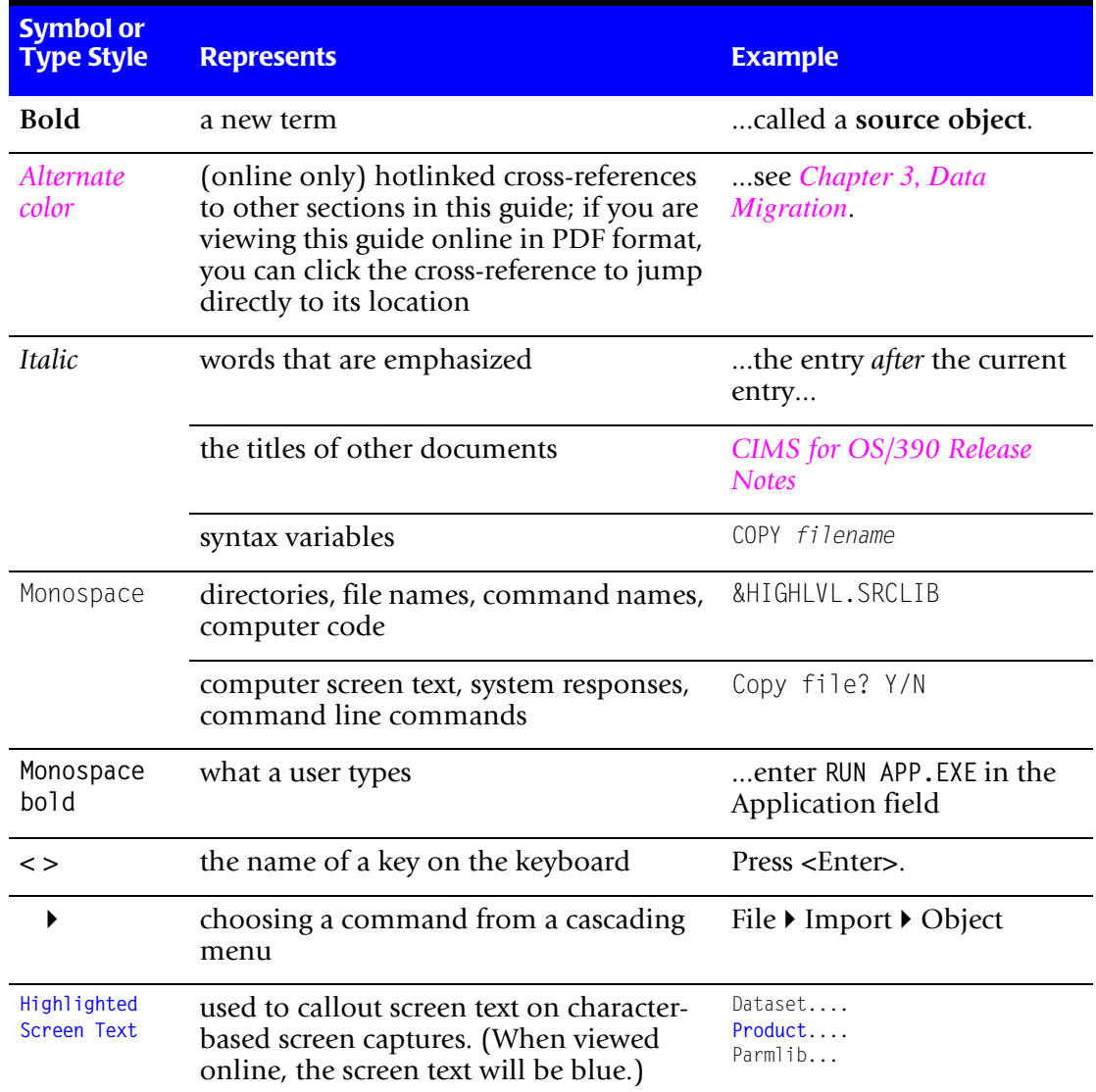

Some or all of the following conventions appear in this guide:

# <span id="page-16-0"></span>**Related Publications**

As you use this guide, you might find it helpful to have these additional books available for reference:

- *CIMS Chargeback OS/390 Installation and Upgrade Guide*
- *CIMS Chargeback CICS User Guide*
- *CIMS Chargeback VM/CMS User Guide*
- *CIMS Chargeback VSE User Guide*
- *CIMS Chargeback Report Writer User Guide*
- *CIMS Chargeback Report Writer Sample Reports for OS/390*
- *CIMS Server Administrator's Guide*
- *CIMS Server Web Reporting*
- *CIMS Desktop Installation and Getting Started Guide*
- *CIMS Desktop User Guide*
- *CIMS Desktop Integration Guide*
- *CIMS Chargeback NT/UNIX Installation and Getting Started Guide*
- *CIMS Chargeback NT/UNIX User Guide*
- *CIMS Chargeback NT/UNIX Reference Guide*
- *CIMS Chargeback OpenVMS Installation and Getting Started Guide*
- *CIMS Chargeback OpenVMS User Guide*
- *CIMS Chargeback OpenVMS Reference Guide*
- *CIMS Chargeback OpenVMS Messages Guide*

#### ■ **Preface**

*Related Publications*

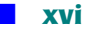

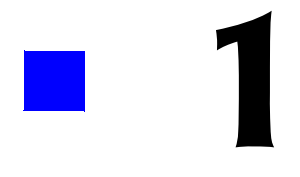

# <span id="page-18-1"></span><span id="page-18-0"></span>**Introduction**

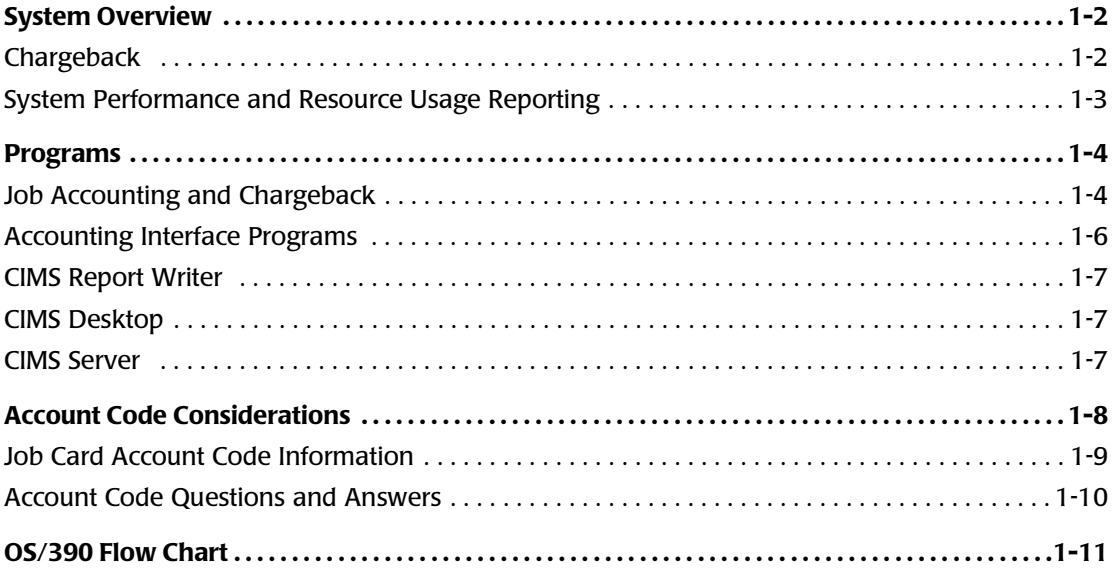

 $1 - 1$ 

# <span id="page-19-0"></span>**System Overview**

The Computer Installation Management System (CIMS) is an integrated software product that provides comprehensive job accounting, chargeback, resource utilization, and system performance reporting. Much of the processing described in this manual can also be done in a new CIMS Web-based reporting feature called *CIMS Server*. The CIMS mainframe related information could be sent to *CIMS Server* where the comprehensive job accounting and Chargeback can take place. Browser-based viewing and point-andclick environments replace the typical CIMS OS/390 installation that uses batch JCL and mainframe reports.

CIMS shows how much each user organization costs the information services department and identifies the resources that it uses. CIMS creates invoices that you can present to users for payment. CIMS maintains financial information for each user and generates reports showing budget versus actual expenditures.

### <span id="page-19-1"></span>**Chargeback**

CIMS supports integrated chargeback for batch, online and external resources.

CIMS interfaces with standard Usage Log data that is created by various system software products. Currently, CIMS interfaces with accounting data that is created by any combination of the following systems:

- OS/390 TSO CICS VM VSE DB2 IMS Etc.
- The data is reformatted and integrated into a common database.
- You can create External Billing Transactions for resources such as personnel time, delivery fees, line charges, media cost and terminal charges, and so forth.
- You can also use the powerful External Billing Feature to accept data from other software products that maintain usage log data. This includes tape and disk managers, report distribution systems, 4GL/Database Systems, Unix, and so forth.
- Multiple billing categories (Rate Codes/Resource Codes/Cost Center Codes) are supported per user.
- Billing rates are table driven and easily maintained.
- An integrated invoice for each account code is generated showing charges for all supported systems and external items.
- Provides support for a new CIMS Web-based reporting feature, *CIMS Server*.

## <span id="page-20-0"></span>**System Performance and Resource Usage Reporting**

System Performance and Resource Utilization reports are provided by the *CIMS Report Writer* system.

CIMS is distributed with many predefined Report Writer reports.

Reports showing...

- Account Code Usage
- Job Name Usage
- Program Name Usage
- Programmer Usage
- Shift Utilization
- Multi-programming Analysis
- Device Usage
- Job Completion Code Analysis
- CPU-Hog Programs
- Printer Usage
- Year-To-Date Reports
- ... are some of the standard CIMS reports.

You can also generate custom-tailored reports using the *CIMS Report Writer***.** Presentation of data in varying sequences and summary levels allows complete reporting flexibility. *CIMS Report Writer* provides a fast and flexible method of generating performance and usage reports. You can select and summarize on any of the data items contained in the CIMS Job Accounting and System Performance data base. Record layouts are shown in *[Appendix A, Accounting File Record Descriptions](#page-632-1)* and *[Appendix B, SMF Record Descriptions](#page-684-1)*.

*CIMS Report Writer* is a general purpose report generator providing:

- Multiple levels of control totals
- Multiple computations per detail line
- Multiple computations per control break
- Multiple input file support
- Multiple summations at control breaks
- Multiple levels of record selection
- Multiple print fields per report
- Data, date, and time conversion features
- Automatic line control and pagination
- File creation feature for downloading to the desktop
- File creation feature for support of multiple platforms and sub-systems

# <span id="page-21-0"></span>**Programs**

CIMS consists of multiple related programs that perform various functions. The programs are presented and documented in the order they are most likely to be used. Detailed information is available for each program in the appropriate CIMS user guide.

## <span id="page-21-1"></span>**Job Accounting and Chargeback**

The CIMS Job Accounting and Chargeback product consists of a number of different programs. The programs listed below are those that support batch, TSO, and STC applications. CIMS supports most monitor, DB, and process control applications. We suggest that you implement these programs first. When you are finished, then implement the online applications and external fields as required.

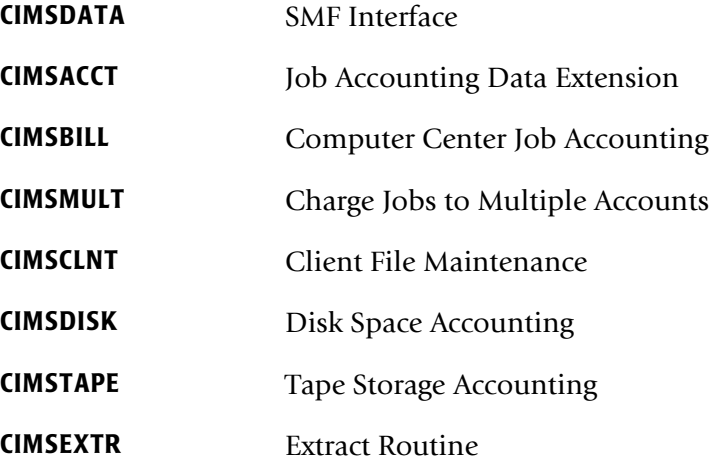

#### **CIMSDATA: SMF Interface**

IBM's System Management Facility generates the SMF Data Set. The SMF Data Set is created from the SMF Data Sets SYS1.MANX(Y) through the use of the IBM program IFASMFDP.

CIMSDATA reads records from the SMF data set, selects and validates accounting records, and then writes the CIMS-SMF History Data Set.

Record descriptions for each supported SMF record are shown in *[Appendix B, SMF Record](#page-684-1)  [Descriptions](#page-684-1)*.

### **CIMSACCT: Job Accounting Data Extension**

CIMSACCT reformats the output data from CIMSDATA and writes the CIMS Job Accounting History Data Set. This program provides support for External Billing Transactions and accepts data from CIMS CICS/VS, VM/CMS, DB2, ADABAS, IDMS, and IMS interfaces.

CIMSACCT provides account code editing capabilities and two exit routines for custom requirements.

### **CIMSBILL: Computer Center Chargeback**

CIMSBILL is a complete data center chargeback billing system that processes the data from CIMSACCT. Invoices are generated for each account code. In addition, CIMSBILL produces the Job Cost Report, Billing Summary and Detail Reports, and the CIMS Billing Summary File. The program is controlled by user inputs for billable items, control breaks, and rates.

#### **CIMSMULT: Multiple Charges**

CIMSMULT provides prorating so that multiple accounts can be charged for a single job or job step. For example, CIMSMULT can charge each department a percentage for processing the payroll. CIMSMULT also provides the ability to group items by function. The functional invoice shown in CIMS' promotional literature is produced using CIMSMULT.

#### **CIMSCLNT: Client Maintenance**

CIMSCLNT Maintains client descriptive and financial data. A report program CIMSBDGT generates the Client Budget Report. CIMSCLNT allows each client to have a unique rate table. Rates and billable items can be different by account code.

## **CIMSDISK: Disk Space Accounting**

Program CIMSDISK processes data created by the IDCAMS DCOLLECT feature. CIMSDISK provides Disk Space Accounting for permanent data sets on each device type specified. Disk Storage is charged by account code. Various units are supported including KILOBYTE / MEGABYTE or TRACK/DAY.

## **CIMSTAPE: Tape Storage Accounting**

Program CIMSTAPE processes data created by the CA-1/UCC-1/TMS, TLMS, RMM and ZARA tape management systems. Tape storage is charged to users by account code.

## **CIMSEXTR: Extract Routine**

This program will process the various outputs from the CIMS interface programs (CIMSACCT, CIMSDISK, CIMSTAPE, etc.) and format them into the resource files that are suitable for *CIMS Server*. The inputs supported include the 791, 792, 793 and 999 records. A VSAM dictionary file is used to customize the processing and direct aggregation of the input file.

#### ■ **Introduction** *Programs*

## <span id="page-23-0"></span>**Accounting Interface Programs**

Following is a partial list of CIMS Subsystem Support:

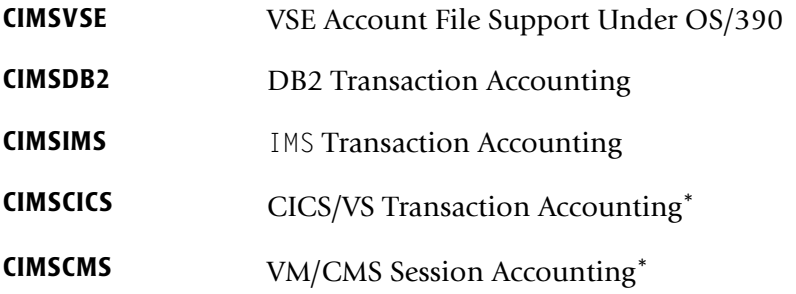

\*Separate user guides

### **CIMSVSE: VSE Account File Interface**

CIMSVSE reads the data set created by the POWER/VS(E) job accounting feature and generates an OS/390-compatible Job Accounting Data Set. This dataset is then passed to programs CIMSACCT and CIMSBILL for further processing. Program CIMSBILL integrates VSE and OS/390 charges onto the same invoice.

### **CIMSDB2: DB2 Transaction Accounting**

CIMSDB2 supports IBM's DB2 database product. SMF Record Type 101 is used by CIMS for DB2 chargeback.

#### **CIMSIMS: IMS Transaction Accounting**

CIMS supports IBM's IMS program product. The IMS Statistics Log dataset is used by CIMS for IMS chargeback.

## **CIMSCICS: CICS/VS Transaction Accounting**

CIMS supports three different CICS accounting interfaces.

CIMS interfaces with SMF record type 110, or the CICS monitoring facility (CMF) dataset. CIMS also accepts CMF compatible data from Landmark's TMON CICS, CA Systems Explore/CICS, and Candle's Omegamon/CICS monitors.

CIMS can also accept data from other CICS monitors. Contact the CIMS Lab for additional information on third party monitor products.

CIMS CICS accounting is documented in the *CIMS Chargeback CICS User Guide*.

#### **CIMSCMS: VM/CMS Session Accounting**

CIMS supports the accounting records created by VM. CIMS VM/CMS accounting is documented in *CIMS Chargeback VM/CMS User Guide*.

CIMS supports CMS Session Accounting and VM Minidisk Space Accounting.

## <span id="page-24-0"></span>**CIMS Report Writer**

In addition to Program CIMSBILL, CIMS provides extensive resource utilization reporting via the *CIMS Report Writer*. Each SMF record and each CIMS Accounting Record is available for utilization reporting.

*CIMS Report Writer* is documented in the *CIMS Chargeback Report Writer User Guide*.

## <span id="page-24-1"></span>**CIMS Desktop**

*CIMS Desktop* is now available to all CIMS users.

*CIMS Desktop* lets you generate invoices, graphs, standard reports, custom reports and spreadsheets by account code, date, resource, division, department, cost center, and any other user-defined category. With this system, any authorized member of an organization has access to chargeback, resource utilization, job accounting and cost analysis information right on the desktop. With reports, graphs, and spreadsheets, CIMS provides a powerful yet easy-to-use executive information system.

*CIMS Desktop* is documented in the following manuals: *CIMS Desktop Installation and Getting Started Guide*, *CIMS Desktop User Guide*, and *CIMS Desktop Integration Guide*.

#### <span id="page-24-2"></span>**CIMS Server**

As companies continue to integrate computer technology into their business operations, it becomes increasingly important to properly administer the IT function, particularly with respect to performance and cost. And the best way to control costs is to plan for them.

CIMS Lab, Inc. has introduced a new Web-Based Reporting feature to its system; it is referred to as *CIMS Server*. With this new feature, users can create a wide variety of reports (including drill down detail reports), graphics, and spreadsheets in a browser-based point-and-click environment. Combining efficient processing and ease of use, this new feature gives users the flexibility to produce customized reports, invoices, and graphs based upon multiple user-defined criteria, such as organizational hierarchy, processing platforms, sites, cost centers, projects, systems, and subsystems.

Simply put, *CIMS Server* is an essential component of an effective financial management system.

*CIMS Server* is documented in the following manuals: *CIMS Server Administrator's Guide* and *CIMS Server Web Reporting User's Guide*.

# <span id="page-25-0"></span>**Account Code Considerations**

Account codes should be established in the OS/390 Job Card.

If account number fields for accounting and performance information have not been established, consider the following:

■ The CIMS accounting field allows for 32 primary positions. Additional positions are available if needed. CIMS billing program supports five levels of totals.

In order to take advantage of these features, make sure your account code is in major to minor sequence, and design your accounting control fields with sufficient information.

- Let the first position be the major account code. This would be the Company or Division code.
- The next two positions should be the first minor account. This would be division or department.
- The next two positions should be the second minor account. This would be group or section.
- The next four positions could be Cost Center Code, followed by a four-position User Code.
- The next position could be a Status Code for user-defined requirements.
- The next two positions indicate a run code. (Production, Test, Rerun, Maintenance, Multiple **C**harge)
- The second position of this code would provide additional information about the first position (**D**aily, **N**ot Chargeable, and so forth.)
- CICS, DB2, VM/CMS, ADABAS, IDMS, IMS, SQL, and External Transactions must all follow the same account code scheme as batch jobs.
- CIMS supports most log files created by various platforms and sub-systems. The account code conversion feature of CIMS lets you integrate multiple systems.

# <span id="page-26-0"></span>**Job Card Account Code Information**

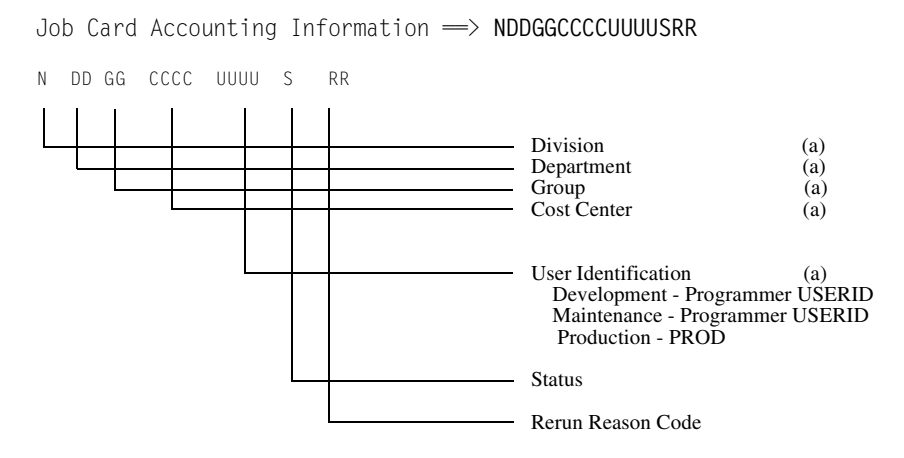

#### (a) = Alphanumeric

**Note • CIMS supports a 32-position account code and a 32-position alternate account code. However, we recommend designing a 16-character or less account code.**

- Use both alpha and numeric values. Alpha and numeric values allow up to 36 values per position. This allows for ample combinations of values.
- This Data Processing account code is easily converted into a General Ledger or Organization Standard account code in the CIMS Client File.
- CIMS provides extensive [Account Code](#page-57-1) Conversion capabilities. Refer to *Account Code Conversion* [on page 3-12.](#page-57-1)

# <span id="page-27-0"></span>**Account Code Questions and Answers**

#### **Question**

Our organization uses a 197-position General Ledger Code, and the government requires us to maintain employee badge numbers, Social Security numbers, and many other fields in our accounting records. Since CIMS supports only a 32-position account code...What do we do?

#### **Answer**

No problem. CIMS is not limited in the account code field. You can support as many positions as you require through CIMS exit routines.

IBM limits the length of certain fields that are used for accounting information. It is important to understand where the data is coming from and what its limitations are before making decisions about account code lengths. You might have to design a compact data processing account code as described above and then add additional information later to satisfy General Ledger requirements.

### **Question**

How do we build an account code table or look up information in an existing account code table?

#### **Answer**

Use the Account Code Table or Exit 2 in program CIMSACCT.

## **Question**

Can I verify account codes before allowing a job to process?

#### **Answer**

Yes. IBM provides a JES exit in SAMPLIB for this purpose. Contact CIMS Technical Support for additional information. CIMS provides an account code validation and edit capability. See *[Chapter 13, CIMS Data Entry Screens](#page-512-1)*.

## **Question**

Can I stop a user from processing if they are over budget or if their account is in arrears?

#### **Answer**

Yes. The IBM exit can read the CIMS Client/Budget file to verify funds.

# <span id="page-28-0"></span>**OS/390 Flow Chart**

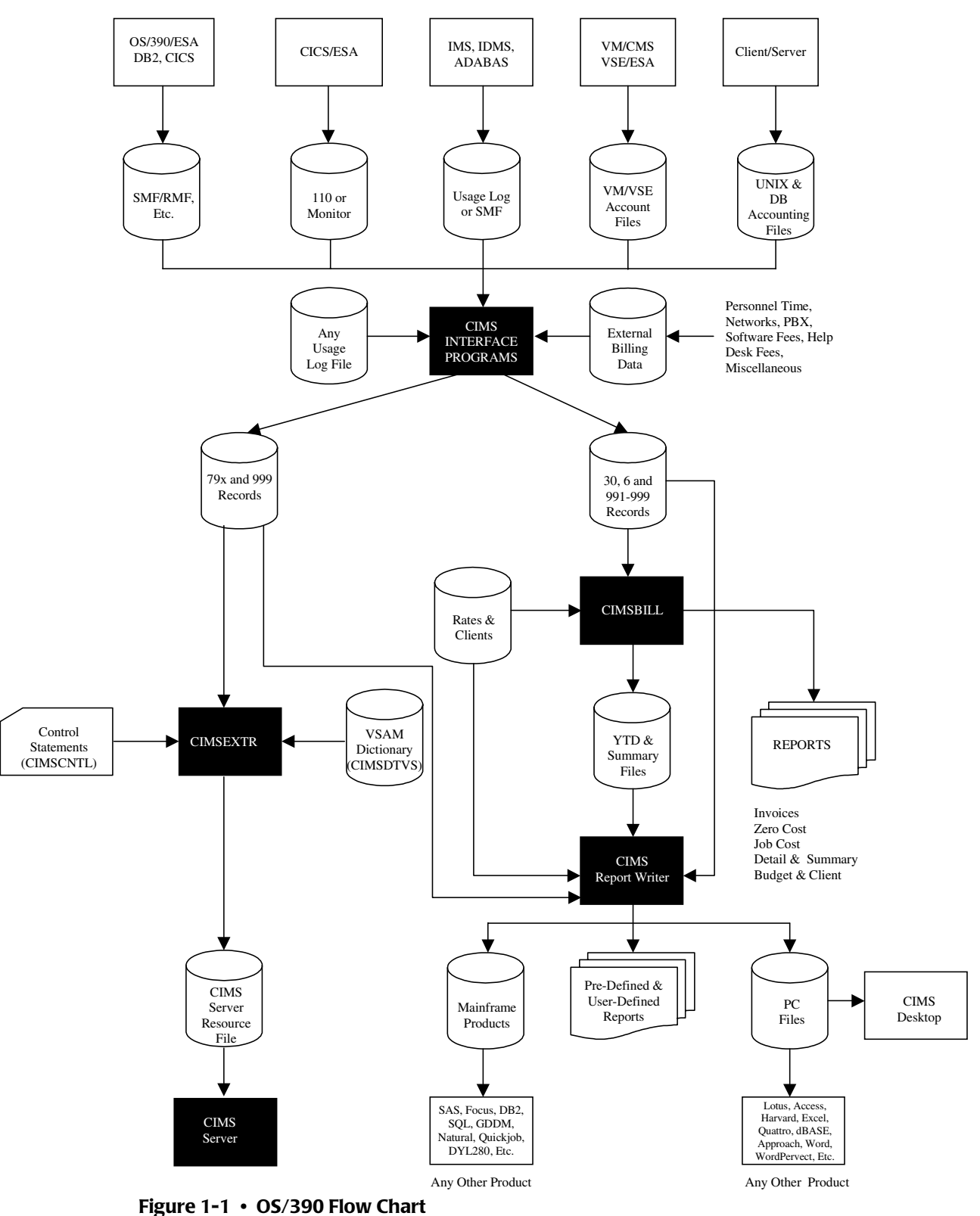

#### ■ **Introduction**

*OS/390 Flow Chart*

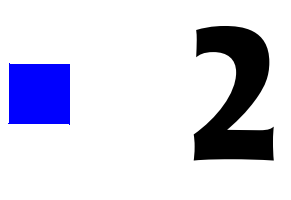

# <span id="page-30-1"></span><span id="page-30-0"></span>**SMF Interface Program-CIMSDATA**

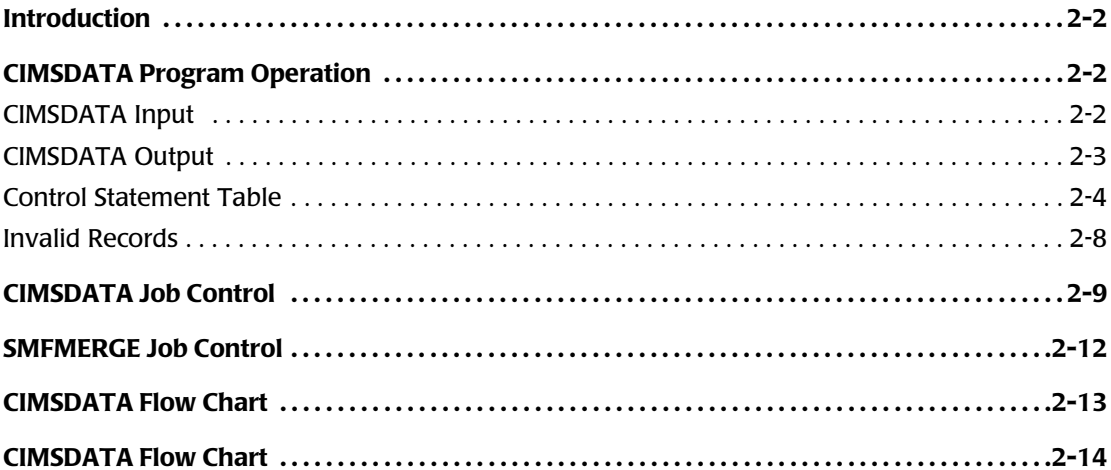

 $2-1$ 

# <span id="page-31-0"></span>**Introduction**

CIMSDATA is an assembler language program that processes data created by IBM's System Management Facility (SMF). Specifically, CIMSDATA provides the following functions:

- Interfaces with SMF data. (Variable Blocked Spanned Records)
- Converts records for accounting. (See *[Appendix B, SMF Record Descriptions](#page-684-1)* and CIMS.REPTLIB for Record layouts)
- Produces Cobol and 4GL-compatible variable blocked records.
- Provides record selection capability.
- Creates a condensed dataset for speed and efficiency.

IBM's System Management Facility maintains the SMF Data set on DASD for use by other programs and systems. The MAN(x) and MAN(y) files must be dumped daily. Program IFASMFDP is provided by IBM for the specific purpose of unloading SMF datasets. If you are not familiar with IFASMFDP, read the chapter entitled *The SMF Dump Program* in the *IBM SMF Manual*.

**Note • One word of caution, the output dataset of program IFASMFDP is written in variable blocked spanned format. Be sure to allocate sufficient direct access space to hold all the data in the primary extent.**

You can improve performance within OS/390 by limiting the number of SMF Record Types. To limit record types, use the SMFPRMxx parameter in SYS1.PARMLIB.

# <span id="page-31-1"></span>**CIMSDATA Program Operation**

You should process CIMSDATA daily. Control statements are used to specify processing options.

#### <span id="page-31-2"></span>**CIMSDATA Input**

CIMSDATA accepts the following types of input:

- (DD SMFIN) SMF Records.
- (DD CIMSDATA) Re-formatted SMF Records from CIMSDATA.
- (DD CIMSCNTL) Control Statements.

## <span id="page-32-0"></span>**CIMSDATA Output**

CIMSDATA generates four (4) output datasets simultaneously. If you do not want to generate a particular dataset, supply a DD DUMMY statement or remove the DD records.

The output datasets are as follows:

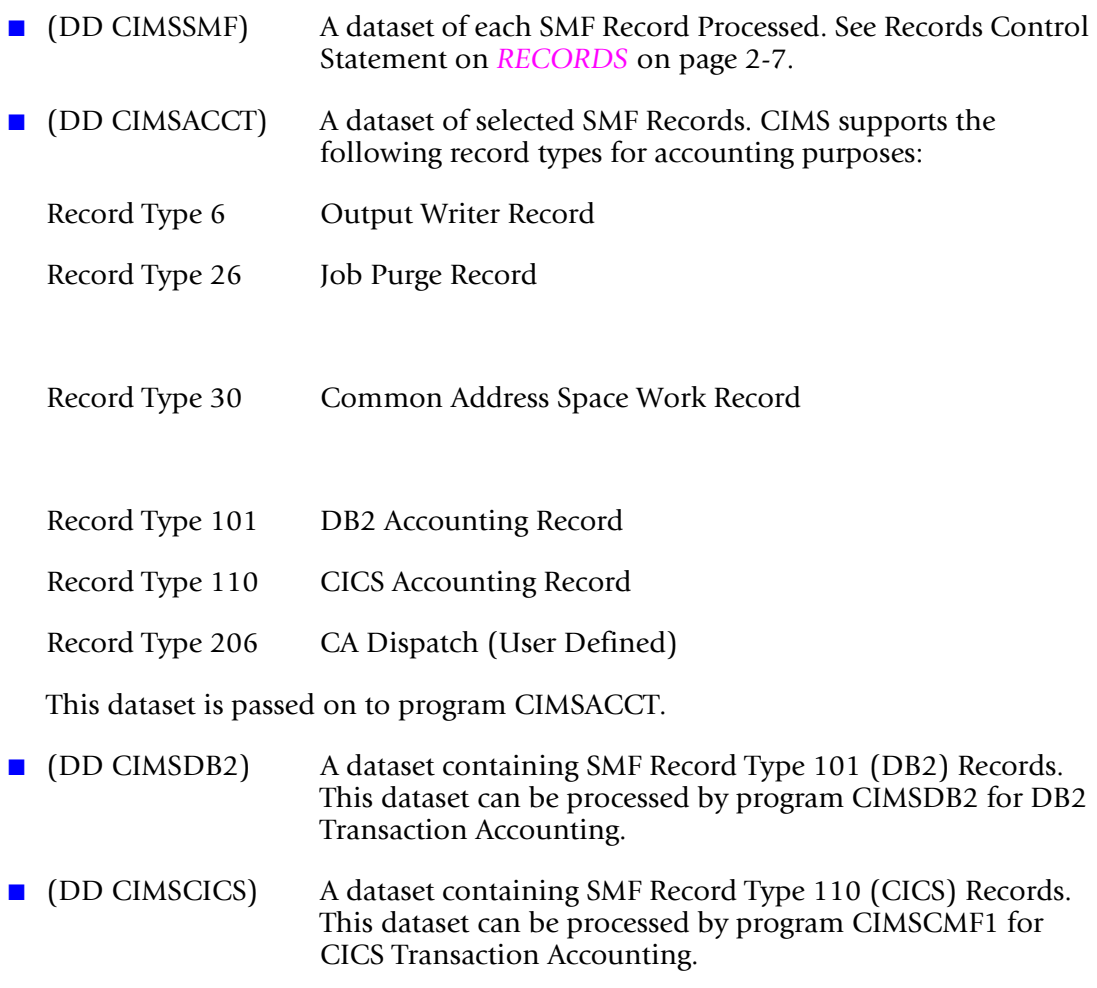

- You can process each of the above datasets using the *CIMS Report Writer* (documented in the *CIMS Chargeback Report Writer User Guide*) or by other systems.
- Refer to your IBM SMF manual for additional information on each SMF Record.
- Record layouts for CONVERTED CIMS SMF Records are in *Appendix B*, SMF Record *[Descriptions.](#page-684-1)* Records not contained in this appendix are as defined by IBM in the *SMF Manual*.
- Records containing job accounting information have the account codes left justified with trailing spaces.

## <span id="page-33-0"></span>**Control Statement Table**

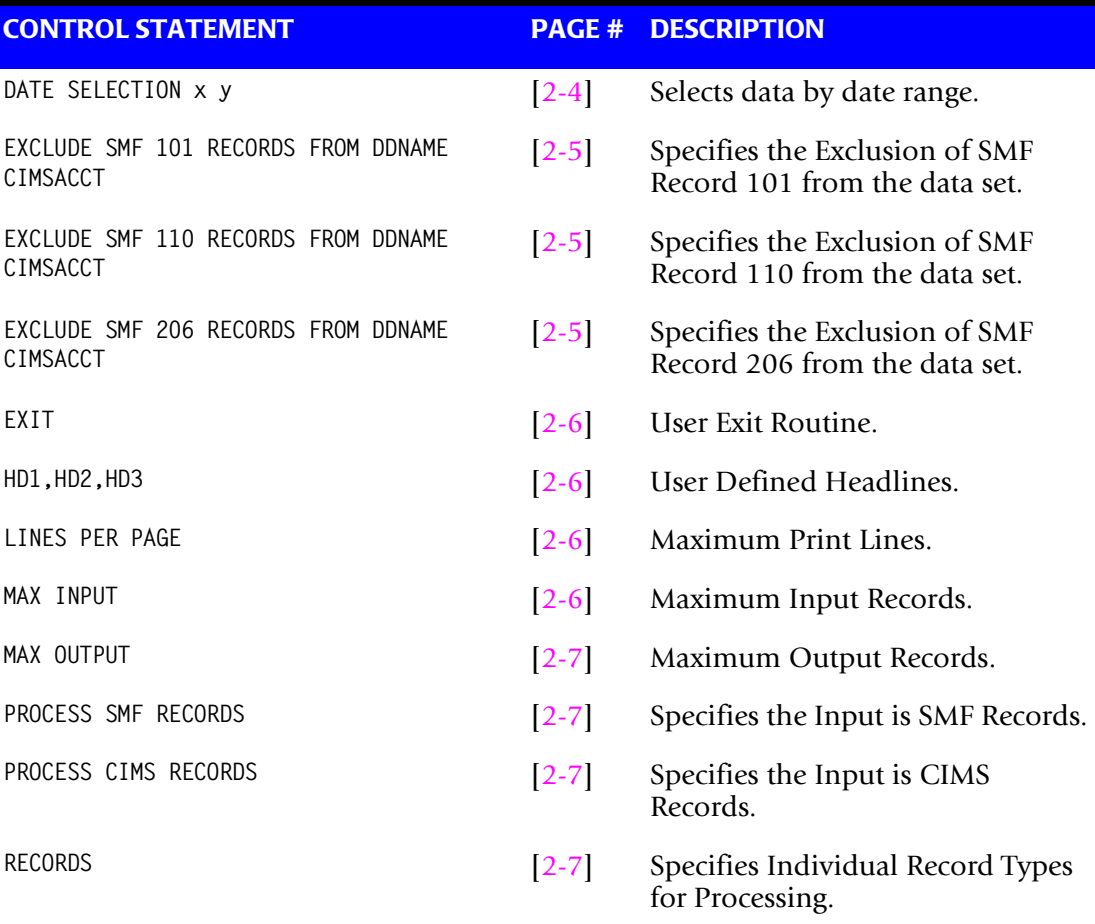

#### <span id="page-33-1"></span>**DATE SELECTION x y**

CIMSDATA selects records for processing based on a date range. This control specifies the dates to use to select report records. The first value is the FROM or LOW select value. The second value is the TO or HIGH select value. Each CIMS accounting record contains a date field. For a record to be selected it must be greater than or equal to the LOW date select value and less than or equal to the HIGH select value.

Format is YYYYMMDD.

The Date Selection Values are placed into the CIMS Summary Record.

#### **Example**

DATE SELECTION \*\*CURMON

Records that contain the current month's date are selected.

#### **Example**

 \*YYYYMMDD YYYYMMDD DATE SELECTION 20010501 20010531 These values are not edited, they are in YYYYMMDD format.

A CIMS keyword date can be placed into FIELD 1.

Keywords automatically calculate specific dates.

\*The following keywords are supported:

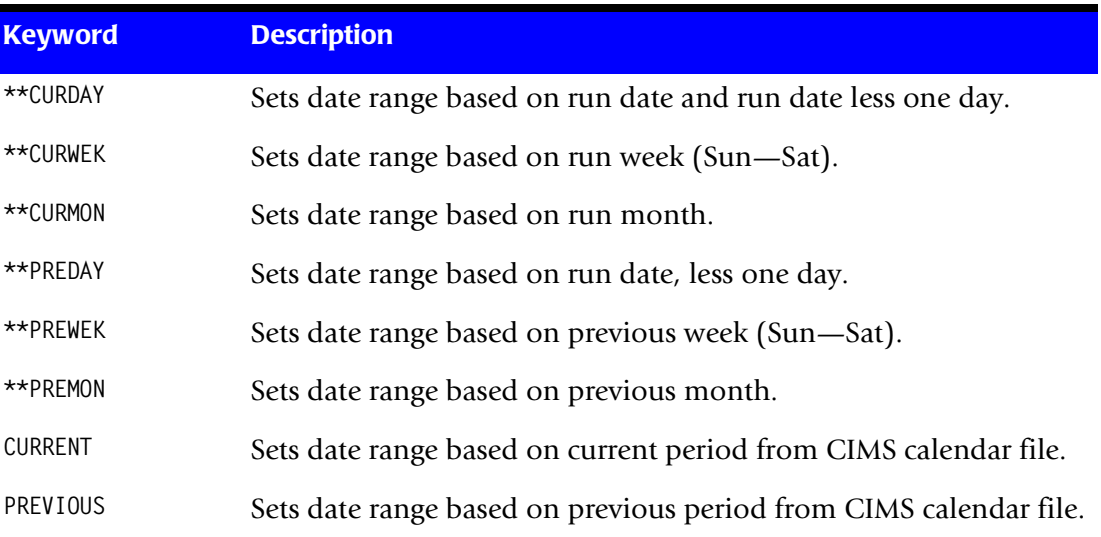

#### **Example**

DATE SELECTION \*\*PREMON

If this month is June, 2001 then \*\*PREMON equals 20010501 20010531.

 YYYYMMDD YYYYMMDD DEFAULT IS 19880101 20991231

#### <span id="page-34-0"></span>**EXCLUDE SMF 101 RECORDS FROM DDNAME CIMSACCT**

This control statement specifies the exclusion of SMF record 101 from the data set defined by DDNAME CIMSACCT.

The CIMS default is to write SMF 101 records to DDNAME CIMSACCT, CIMSDB2 and CIMSSMF whenever the RECORDS statement specifies SMF 101 record support.

## <span id="page-34-1"></span>**EXCLUDE SMF 110 RECORDS FROM DDNAME CIMSACCT**

This control statement specifies the exclusion of SMF record 110 from the data set defined by DDNAME CIMSACCT.

The CIMS default is to write SMF 110 records to DDNAME CIMSACCT, CIMSCICS and CIMSSMF whenever the RECORDS statement specifies SMF 110 record support.

#### <span id="page-34-2"></span>**EXCLUDE SMF 206 RECORDS FROM DDNAME CIMSACCT**

This control statement specifies the exclusion of SMF record 206 from the data set defined by DDNAME CIMSACCT.

- The CIMS default is to write SMF 206 records to DDNAME CIMSACCT & CIMSSMF whenever the RECORDS statement specifies SMF 206 record support.
- The SMF 206 record is usually print records created by CA-DISPATCH.

#### <span id="page-35-0"></span>**EXIT**

This option calls a user-defined subroutine that can be used to support SMF or USER records not currently supported by this program.

- You must relink this program with a module named 'USERSMF0'.
- Entry to subroutine 'USERSMF0' is via a BALR 14,15. At entry Register 9 contains the SMF input record minus the four-byte variable record length value.
- Register 10 contains the OUTPUT RECORD WORK AREA address.
- You must build your record in this work area. *Remember*, variable length records must contain their length in the first four bytes.

RETURN: B 0(14) SKIP INPUT RECORD B 4(14) WRITE YOUR RECORD B 8(14) CONTINUE PROCESSING

**Note • Do not change register 10.**

#### <span id="page-35-1"></span>**HD1, HD2, HD3**

Up to three user-defined headlines.

#### **Example**

HD1 Prints This Headline HD2 Prints This Headline HD3 Prints This Headline

#### <span id="page-35-2"></span>**LINES PER PAGE n**

Specifies the number of lines per printed page.

Default is 55.

#### <span id="page-35-3"></span>**MAX INPUT nnnnnnnnn**

Where nnnnnnnnn = a numeric value from 1 to 999999999.

This control statement specifies the maximum number of records for input. The default is to accept all input records. This feature is used for testing.

#### **Example**

MAX INPUT 1000

The maximum number of input records is limited to 1000.
### **MAX OUTPUT nnnnnnnnn**

Where nnnnnnnnn = a numeric value from 1 to 999999999.

This control statement specifies the maximum number of records to output. The default is to write all records.

#### **Example**

MAX OUTPUT 1000

The maximum number of output records is limited to 1000.

### **PROCESS SMF RECORDS**

Specifies the input is SMF Records.

This is the default.

Input is from DDNAME SMFIN.

#### **Example**

PROCESS SMF

SMF Records are processed.

#### **PROCESS CIMS RECORDS**

Specifies the input is CIMS Records created by this program.

Input is from DDNAME CIMSDATA.

### **RECORDS**

The CIMSDATA default is to accept all records on the input dataset that pass the date selection criteria. This control statement is used to specify individual record types for processing.

Values are separated by spaces or commas.

#### **Example**

RECORDS 6,30,101,110,206

Selects only Records 6, 30, 101, 110 and 206 for processing.

Record types 6, 30, 101, 110, and 206 are written to DDNAME CIMSSMF. Record types 6, 30, 101, and 110 are written to DDNAME CIMSACCT. Record type 101 is written to DDNAME CIMSDB2. Record type 110 is written to DDNAME CIMSCICS.

# **Invalid Records**

If an invalid record is encountered, CIMSDATA does the following:

- A **snap dump** is generated of the Invalid SMF data record.
- The record is dropped and processing continues.
- A maximum of five snap dumps are generated. If snap dumps are generated, you should consult your SMF user's manual to determine the SMF record type and supply this information to IBM Technical Support.
- $\blacksquare$  The snap dump is identified with an ID = 1. Register 9 contains the starting address of the invalid record, and Register 15 contains the address of the invalid data *when the invalid data is a date field***.**
- Records with invalid packed decimal dates and resource values are deleted from the output dataset.

# **CIMSDATA Job Control**

Member name is CIMS.DATAFILE(CIMSJOB2)

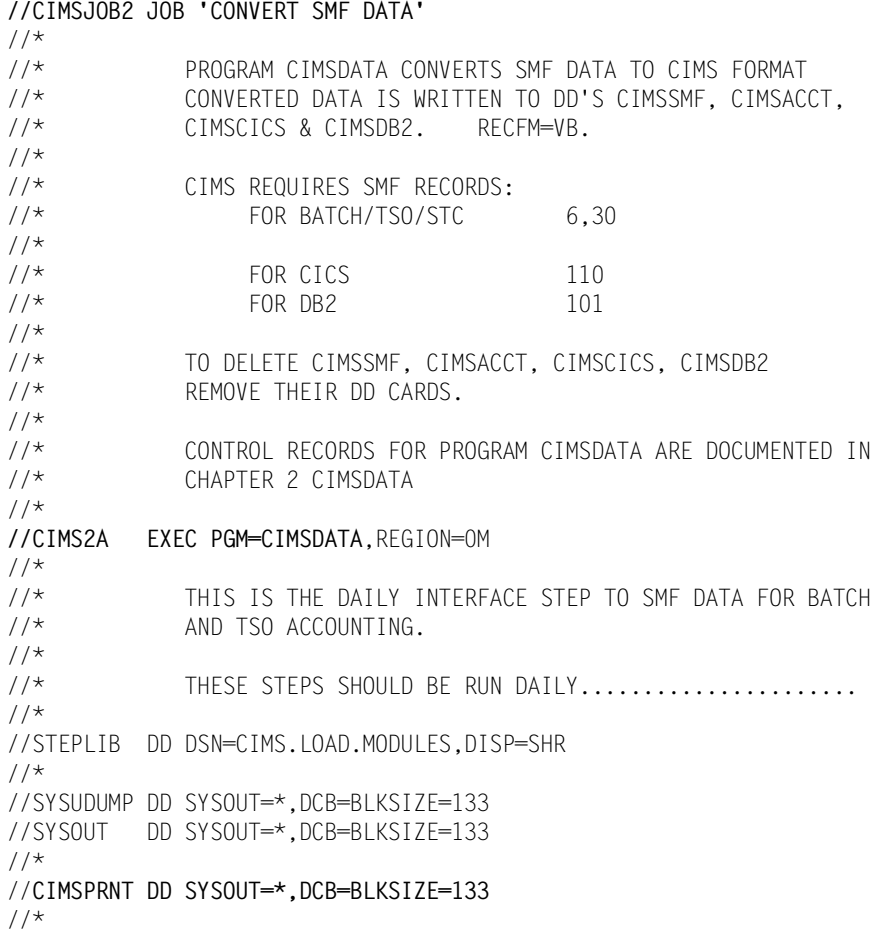

*CIMSDATA Job Control*

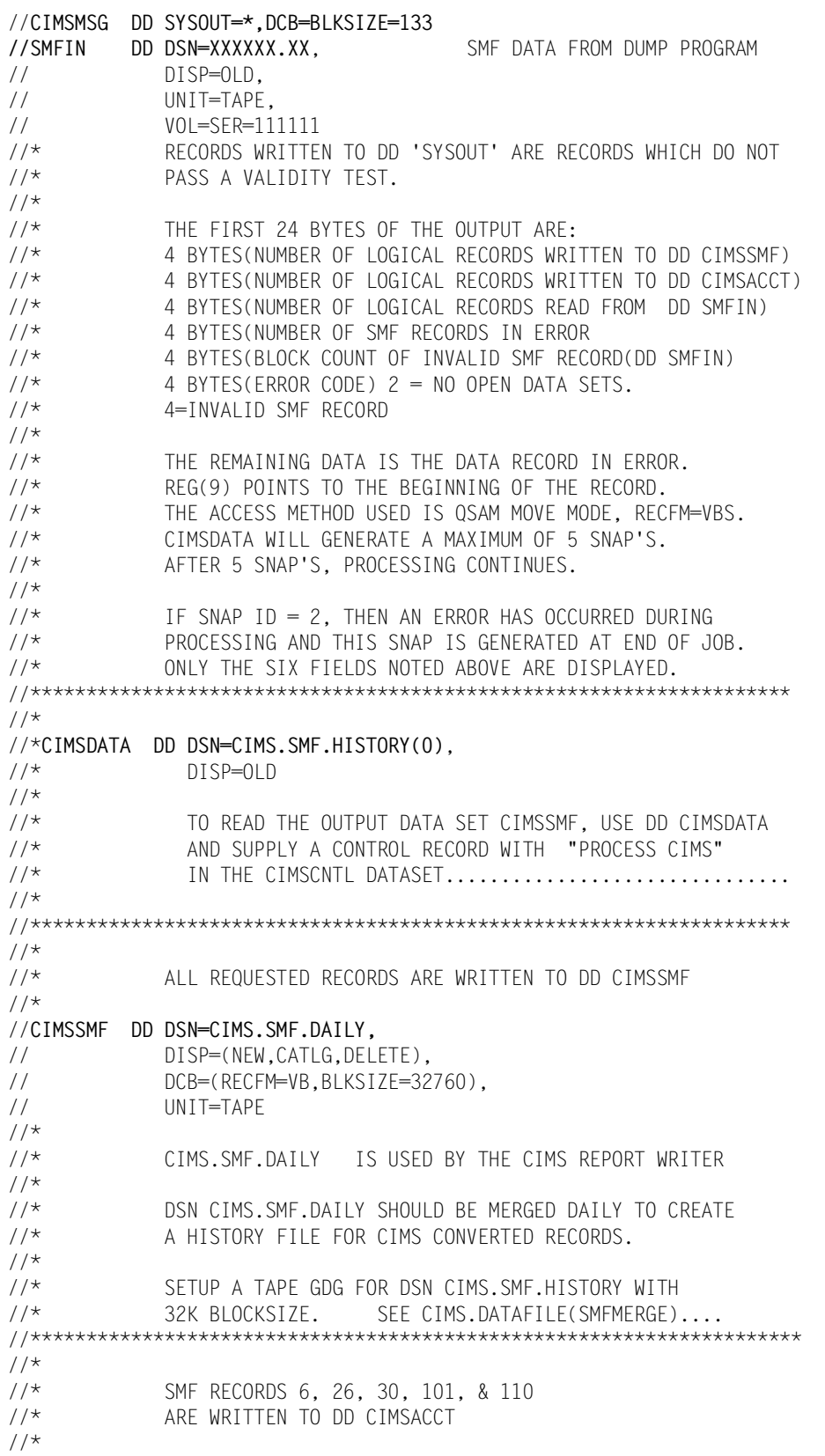

```
//CIMSACCT DD DSN=CIMS.CIMSACCT.DATA, 
// DISP=(NEW,CATLG,DELETE),<br>// UNIT=SYSDA.
              UNIT=SYSDA,
// SPACE=(CYL,(10,10),RLSE), 
// DCB=(RECFM=VB,BLKSIZE=32760) 
//******************************************************************** 
1/*
//* SMF RECORD TYPE 110 IS WRITTEN TO DD CIMSCICS<br>//* USED FOR CICS TRANSACTION ACCOUNTING
              USED FOR CICS TRANSACTION ACCOUNTING
//* SEE JCL IN MEMBER CIMSCICS. REMOVE * IN JCL 
//^{\star}//*CIMSCICS DD DSN=CIMS.CIMSCICS.DATA, 
//* DISP=(NEW,CATLG,DELETE), 
1/\star UNIT=SYSDA,<br>1/\star SPACF=(CYI,
              SPACE=(CYL,(10,10),RLSE),
//* DCB=(RECFM=VB,BLKSIZE=32760) 
//******************************************************************** 
//*//* SMF RECORD TYPE 101 IS WRITTEN TO DD CIMSDB2 
//* USED FOR DB2 TRANSACTION ACCOUNTING 
            SEE JCL IN MEMBER CIMSDB2. REMOVE * IN JCL
//^{\star}//*CIMSDB2 DD DSN=CIMS.CIMSDB2.DATA, 
//* DISP=(NEW,CATLG,DELETE), 
1/* UNIT=SYSDA,
\frac{7}{*} SPACE=(CYL,(10,10),RLSE),<br>\frac{7}{*} DCB=(RFCFM=VB,BIKS17F=279
              DCB=(RECFM=VB,BLKSIZE=27998)
//********************************************************************* 
^{1/4}<br>^{1/4}SEE CIMSDATA CHAPTER FOR DESCRIPTION OF INPUT PARAMETERS
//* MEMBER DATAINPT OF CIMS.DATAFILE CONTAINS CONTROL RECORDS 
//*//CIMSCNTL DD DSN=CIMS.DATAFILE(DATAINPT), 
// DISP=SHR 
//******************************************************************** 
//*//* SMFMERGE JOB CONTROL GOES HERE IN THE DAILY PROCESS
```
# **SMFMERGE Job Control**

Member name is CIMS.DATAFILE(SMFMERGE)

//SMFMERGE JOB ' CREATE SMF HISTORY DATASET'  $//*$ //CIMSHIST EXEC PGM=CIMSDATA,REGION=0M  $//*$ //\* THIS IS THE DAILY JOB TO CREATE A CIMS SMF HISTORY //\* DATASET. SET UP GDG FOR CIMS.SMF.HISTORY..........  $//*$ //\* THIS STEP SHOULD BE RUN DAILY....................  $//*$ //STEPLIB DD DSN=CIMS.LOAD.MODULES,DISP=SHR  $//^{\star}$ //SYSUDUMP DD SYSOUT=\*,DCB=BLKSIZE=133 //SYSOUT DD SYSOUT=\*,DCB=BLKSIZE=133  $//*$ //**CIMSPRNT DD SYSOUT=\*,DCB=BLKSIZE=133**  $1/$ \* //**CIMSMSG DD SYSOUT=\*,DCB=BLKSIZE=133 //CIMSDATA DD DSN=CIMS.SMF.HISTORY(0)**, // DISP=OLD // DD DSN=CIMS.SMF.DAILY, // DISP=(OLD,DELETE,KEEP)  $1/$ \* **//CIMSSMF DD DSN=CIMS.SMF.HISTORY(+1),** // DISP=(NEW,CATLG,DELETE),<br>// DCB=(RECFM=VB.BLKSIZE=32) DCB=(RECFM=VB, BLKSIZE=32760), // UNIT=TAPE  $//*$ **//CIMSCNTL DD** \*,DCB=BLKSIZE=80 HD1 CIMS, THE CHARGEBACK SYSTEM HD2 XYZ COMPANY HD3 DAILY MERGE OF CONVERTED SMF DATA PROCESS CIMS RECORDS \* \* YYYYMMDD YYYYMMDD \* DATE SELECTION 19880101 20991231 \* \* USE DATE SELECTION RECORD TO CREATE DATASETS FOR SPECIFIC DATES \* CIMS.SMF.HISTORY WILL GO MULTI REEL!!!!!!!!!!!!!!!!!!!!!!!!!!!! /\*

# **CIMSDATA Flow Chart**

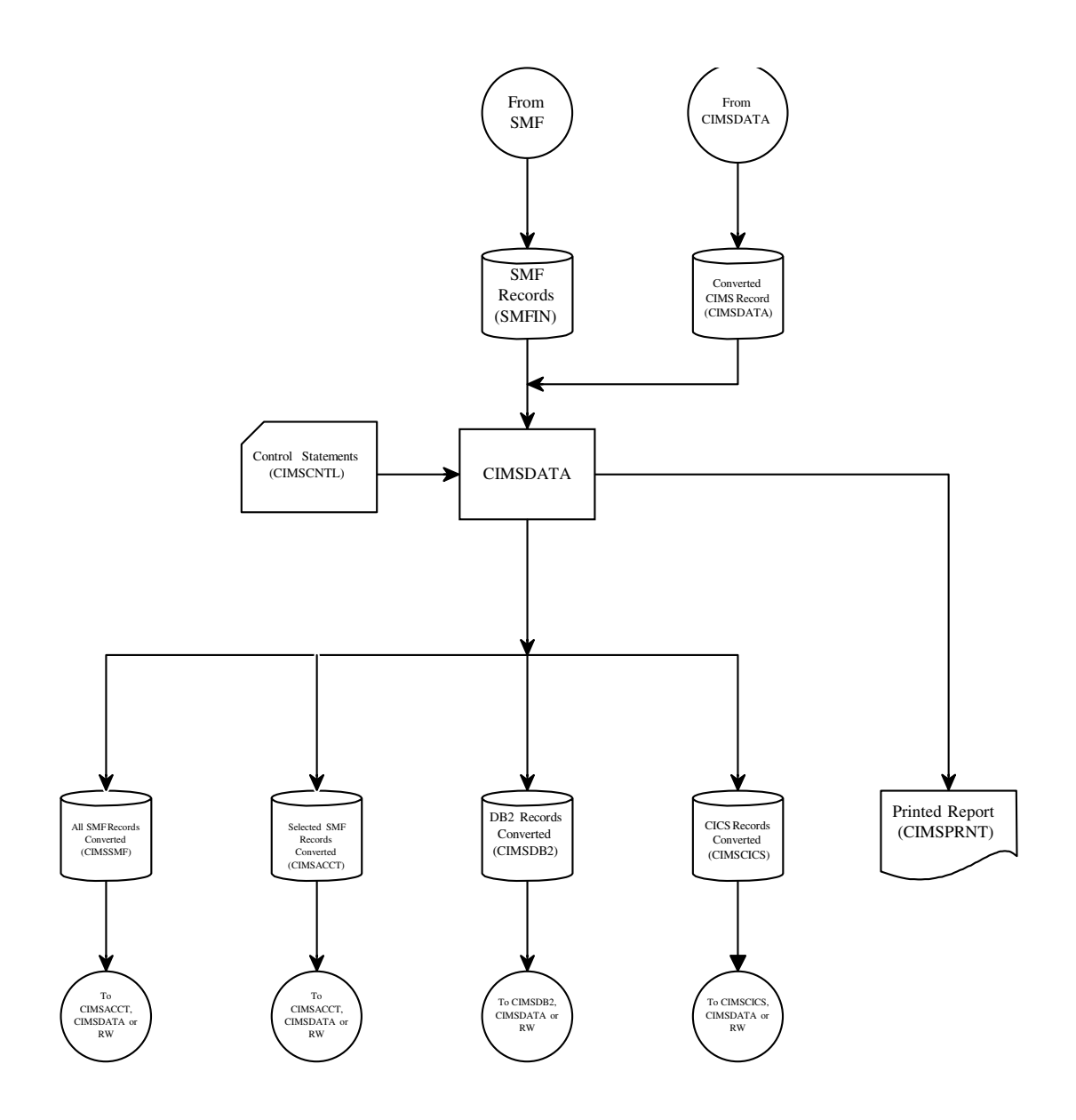

**Figure 2-1 • Process BATCH & TSO Records From SMF Data**

**Note • Values in parentheses represent DDNAMES.**

# **CIMSDATA Flow Chart**

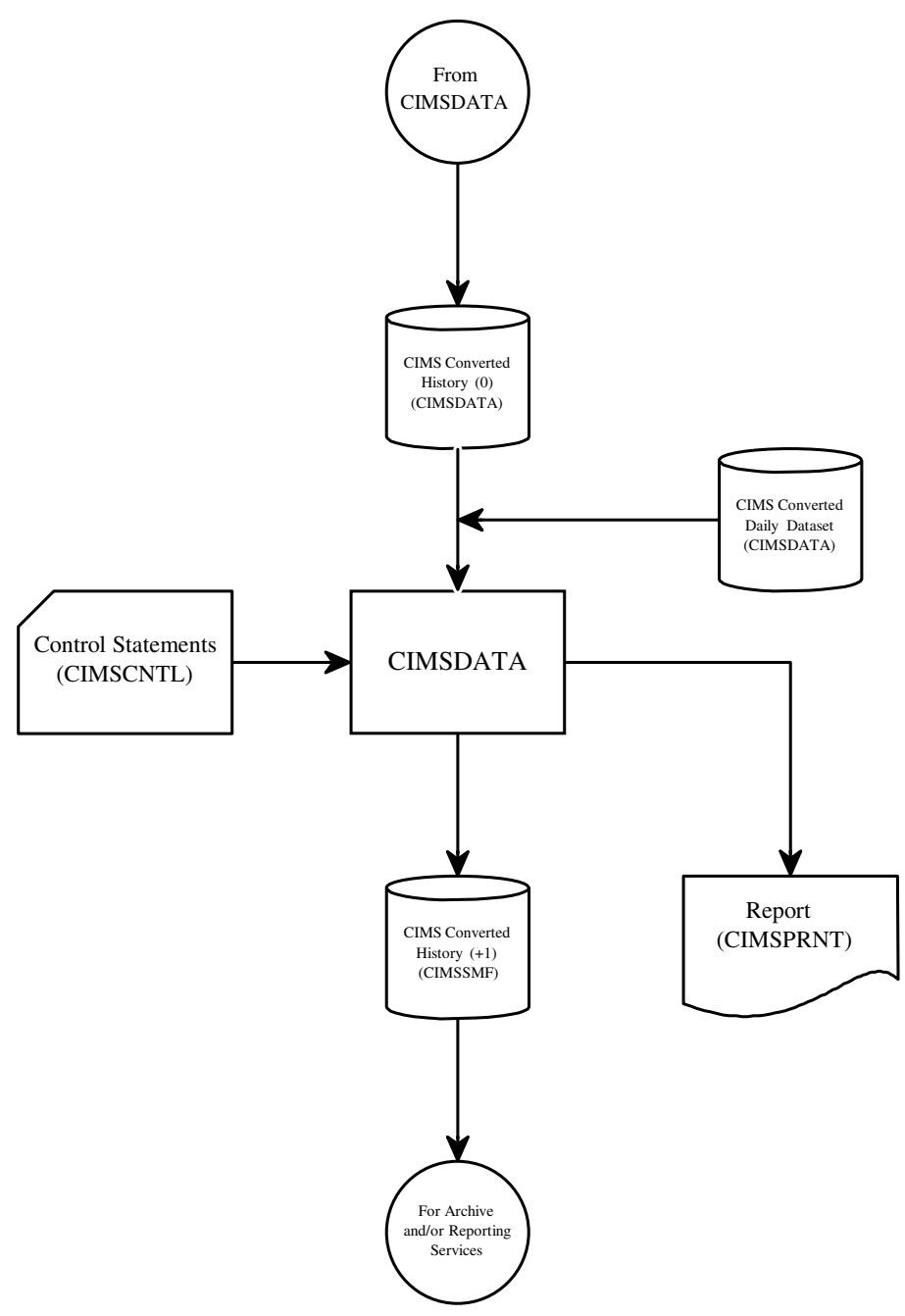

#### **Figure 2-2 • Create CIMS Converted SMF History File**

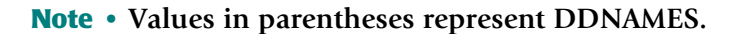

# **Sample Report**

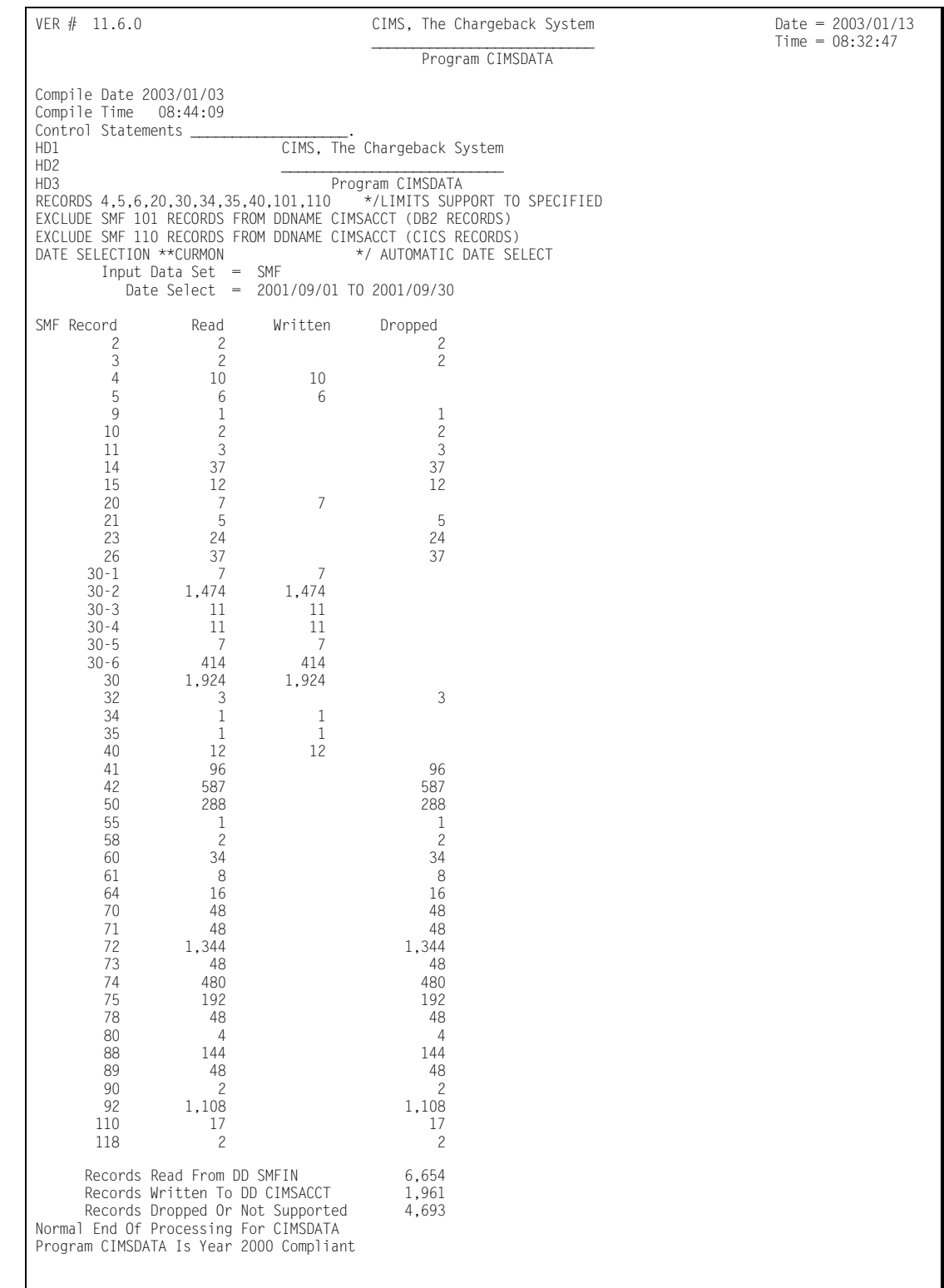

### ■ **SMF Interface Program-CIMSDATA** *CIMSDATA Flow Chart*

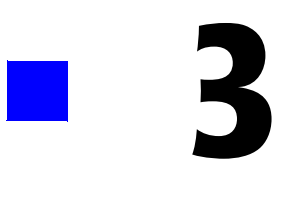

# **Accounting File Creation Program—CIMSACCT**

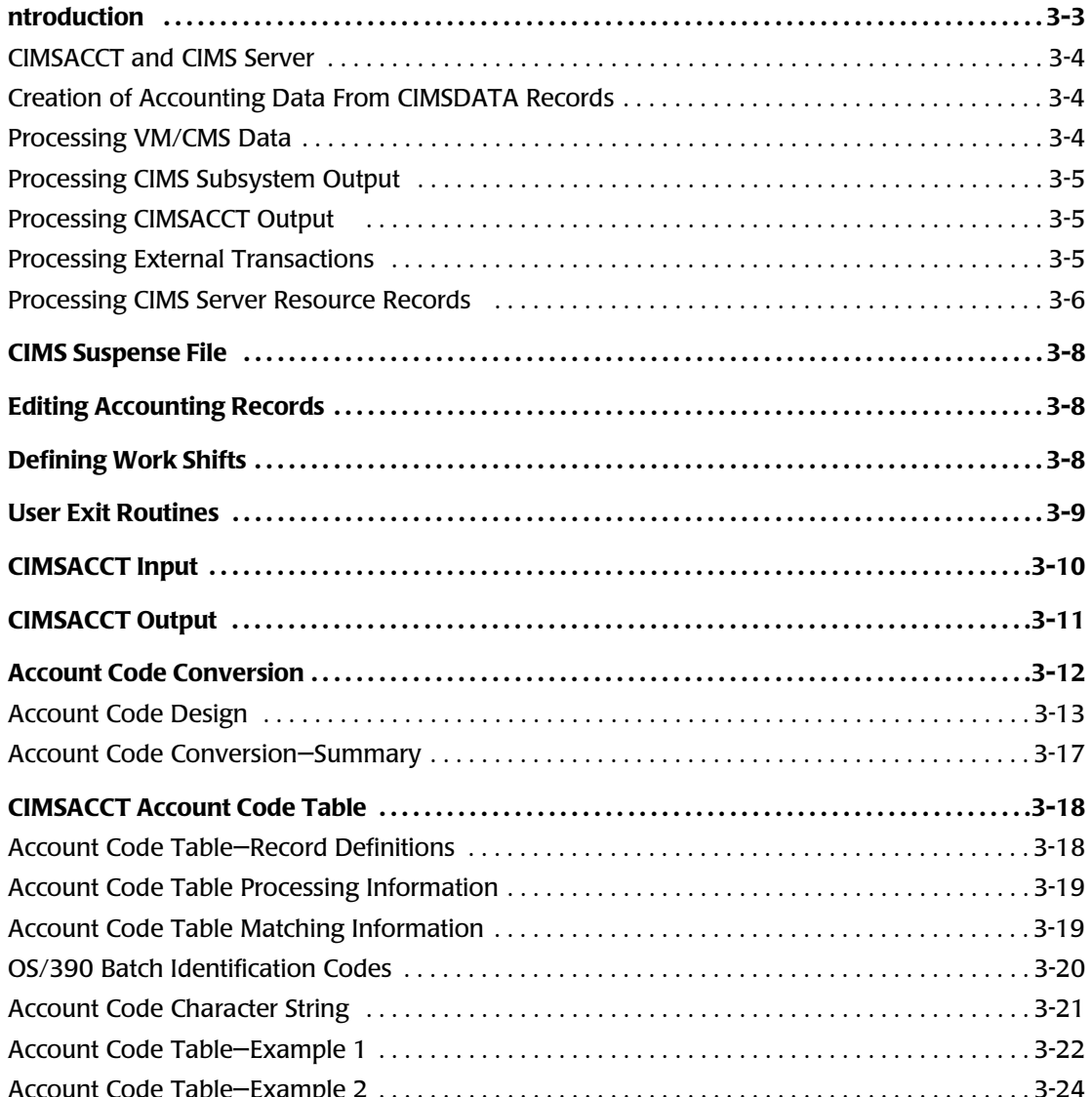

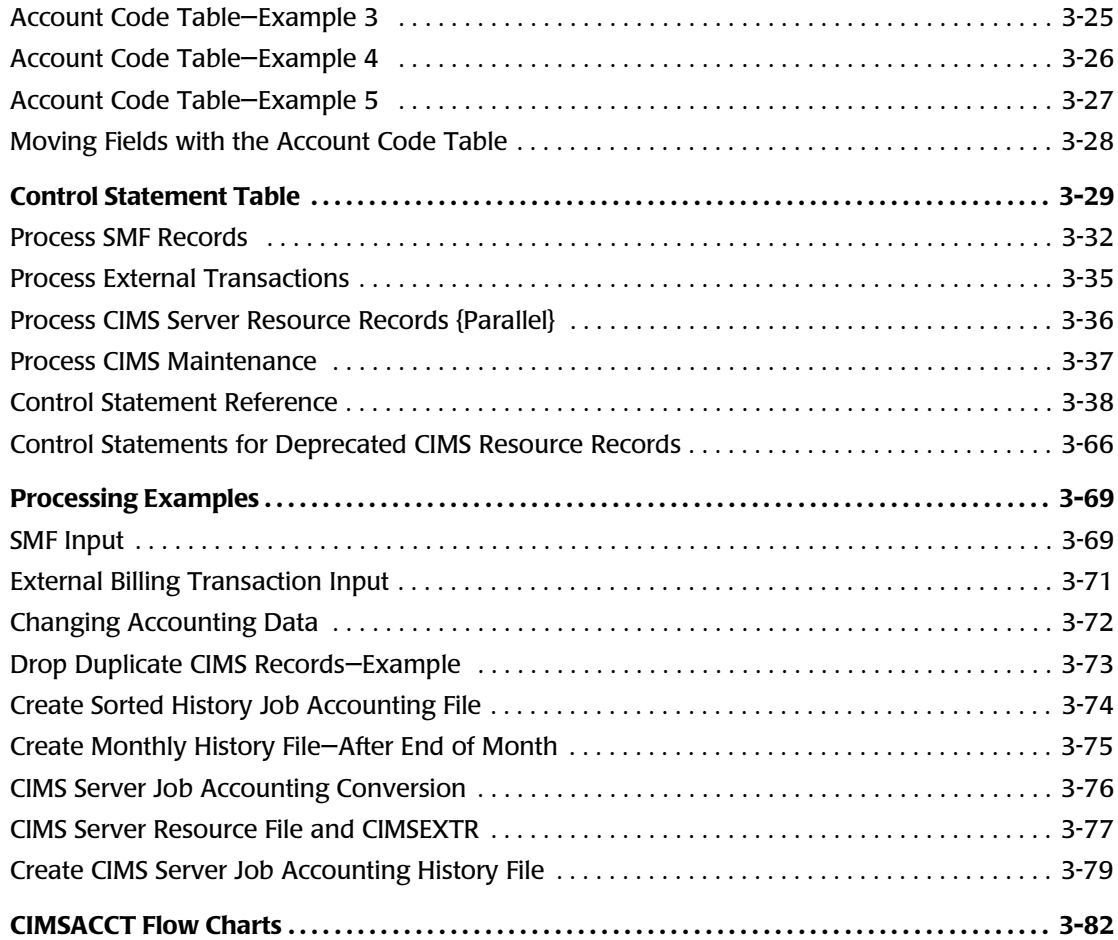

# **Introduction**

CIMSACCT creates the integrated CIMSACCT Output File (DDNAME CIMSACCT). This file is used by program CIMSBILL (*[Chapter 4, Computer Center Chargeback Program—](#page-130-0) [CIMSBILL](#page-130-0)*) for Chargeback and by the *CIMS Report Writer* (*CIMS Chargeback Report Writer User Guide*) for Resource Utilization and System Performance Reporting.

Specifically, CIMSACCT provides the following features and functions:

- Creates accounting data records for *CIMS Server*.
- Creates accounting data from records created by CIMSDATA.
- Processes:
	- VM/CMS data from CIMSCMS and CIMSMINI
	- CIMS Subsystem Records
	- External billing transactions
	- CIMS Server Resource Records
- Supports records created by CIMS subsystems.
- Provides an Account Code Table.
- Allows editing of accounting codes.
- Allows JOB NAME to be used as ACCOUNT CODE.
- Allows work shifts to be defined.
- Provides EXIT routines for specialized user requirements.

For detailed information on CIMSACCT features, refer to *[Control Statement Reference](#page-83-0)* on [page 3-38.](#page-83-0)

# <span id="page-49-0"></span>**CIMSACCT and CIMS Server**

*CIMS Server* provides an alternative to processing and maintaining mainframe information on the mainframe. Web-based viewing of your mainframe resources and usage can be done through the point-and-click interface available with *CIMS Server*.

CIMSACCT can a create records that can be used for processing mainframe data in *CIMS Server*. These records are 791, 792 and 793. To create these records, you can use CIMSACCT to do one of the following:

- Convert the current CIMS records (6, 30, 991-998) to the appropriate 791, 792 or 793 records using the control statement *[CONVERT TO CIMS SERVER](#page-88-0)* on page 3-43.
- Write the 791, 792 and/or 793 records (in conjunction with the 6, 30, and/or 991– 998 records) using the control statement *[WRITE nnn {nnn/nnn/nnn}](#page-109-0)* on page 3-64.

You can also use CIMSACCT to process CIMS Server Resource Records produced by Windows and UNIX systems (see *[Processing CIMS Server Resource Records](#page-51-0)* on page 3-6).

# <span id="page-49-1"></span>**Creation of Accounting Data From CIMSDATA Records** <sup>3</sup>

CIMSACCT creates the CIMSACCT Output File by processing the CIMS file created by program CIMSDATA. The dataset created by CIMSDATA contains re-formatted SMF records in a variable blocked format.

- Program CIMSACCT validates fields within each SMF accounting record and condenses the records into STEP Records and SYSOUT Records.
- CIMS allocates costs for each Batch and TSO step, each SYSOUT dataset and SIO (EXCP) activity.
- Resource values for VM/CMS processing and DASD space usage are integrated into CIMS by CIMSACCT.
- Resource values for CICS, DB2, IMS, IDMS and ADABAS are integrated into CIMS by their respective CIMS interface programs.
- Program CIMSACCT can generate 792 and 793 records for processing by *CIMS Server*.

### <span id="page-49-2"></span>**Processing VM/CMS Data** <sup>3</sup>

CIMSACCT processes VM/CMS data and integrates the data into the CIMSACCT Output File. VM/CMS data is referred to as an External Transaction and is created by programs CIMSCMS and CIMSMINI. Refer to the *CIMS Chargeback VM/CMS User Guide* for further information.

# <span id="page-50-0"></span>**Processing CIMS Subsystem Output**

The output from CIMS subsystem interface programs (DISK, TAPE, CICS, DB2, IMS, CIMSUNIV records, etc.) does not require processing by CIMSACCT. This output can be processed directly by CIMSBILL.

However, if needed, you can process CIMS subsystem output through CIMSACCT. For example, if you want to perform account code conversion. Each CIMS subsystem creates data that can be merged or appended to the CIMSACCT Output File.

# <span id="page-50-1"></span>**Processing CIMSACCT Output**

CIMSACCT can process its own output data via the Process CIMS Maintenance control statement (see [page 3-57\)](#page-102-0).

Possible reasons for reprocessing the CIMSACCT Output File are:

- Account Code editing
- Account Code Table lookup
- User-specific requirements (Exit routines)
- Date selection

# <span id="page-50-2"></span>**Processing External Transactions** <sup>3</sup>

CIMSACCT processes external transactions. These transactions are for charging items such as personnel time, equipment rental and up to 999 categories of other external billable Items. All the following items are defined as external by CIMS:

- VM/CMS transactions created by CIMSCMS.
- Transactions for personnel hours, equipment rental, and so forth.
- Transactions created by a user program that generates CIMS external transactions (TRANS Records) from usage data created by another product such as SQL, SAS, FOCUS, SUPRA, Networks, and PBX Systems.
- Data entered in CIMS CICS online screens (see *[Chapter 13, CIMS Data Entry Screens](#page-512-0)*).

# <span id="page-51-0"></span>**Processing CIMS Server Resource Records** <sup>3</sup>

CIMS Server Resource Records differ from the CIMS Resource Records previously created by *CIMS for NT/UNIX*. Both record types enable you to use CIMSACCT to process Windows and UNIX data (including account code conversion) on the mainframe. However, with CIMS Server Resource Records, you can run the CIMS Extract Routine (CIMSEXTR) to build records that can be loaded into the CIMS Server database enabling you to take advantage of the CIMS Server Web Reporting.

CIMSACCT and CIMSEXTR require the CIMS VSAM Dictionary file (CIMSDTVS) to process CIMS Server Resource Records. For instructions for using the dictionary and CIMSEXTR, refer to *[Chapter 5, CIMS Server](#page-236-0)*.

### **791, 792 and 793 Records**

When CIMSACCT processes CIMS Server Resource Records, it creates the appropriate 791, 792 and 793 records that are processed by CIMSEXTR.

The 791, 792 and 793 records are not currently supported by CIMSBILL. If you want to include this data on your mainframe invoices and other reports, you need to specify the PARALLEL option. This option produces transaction records in addition to the 791, 792 and 793 records. CIMSBILL can then process the transaction records. In the future, CIMSBILL will support all of the records built by CIMSACCT, thus eliminating the need for the PARALLEL option.

Reports that support 791, 792 and 793 records follow the naming convention SPWRPnnn where nnn is a number. The report numbers are significant because they correlate the 79x record reports with their equivalent CIMS type 6, 30, 991, 994, 995, 996 and 997 record reports. For example, the report SPWTROO2 is the Abend Report in Job Name Sequence using record type 30. The report SPWRPOO2 is the Abend Report in Job Name Sequence using record type 792.

### **CIMSPDS Support**

The CIMSPDS DD statement is a method of specifying control statements that is used to accommodate a multi-record input file during the processing of CIMS Server Resource Records. Any commands entered via the CIMSPDS DD statement will override the default values contained in the CIMSCNTL input file. Currently the following control cards are supported through the CIMSPDS support: VERSION and ACCOUNT FIELD.

The CIMSACCT JCL contains a CIMSPDS DD statement that points to the CIMS.DATAFILE PDS by default. (You can point to any PDS that has the same attributes as CIMS.DATAFILE.) CIMS.DATAFILE contains a member called ALIASACC. The ALIASACC member is used to map Record Name/BoxID entries to a corresponding member within the PDS. This member contains the control statements used by CIMSACCT to process records with the corresponding name and BoxID (optional). (For more information about the BoxID, see *[Dictionary Record Layout](#page-251-0)* on page 5-16.

The CIMSPDS file and ALIASACC member provide an easy way to associate a set of commands to a specific record type. Testing new sets of commands is easily done by pointing the CIMSPDS DD statement to a different PDS or by changing the member name in the ALIASACC member.

#### **ALIASACC Member Format**

The ALIASACC member contains one line entries that use the following format:

Record\_Name{,BoxID}=Member\_Name

The Record\_Name represents the record name and can be any one of the record names defined in the dictionary (the default dictionary record name values such as ORCLUNIX, ORCLMSNT, UNIXNQSB, UDB2UNIX, UDb2MSNT, etc.).

The BoxID is a 32-character field used to uniquely identify a different occurrence of a record. It is an optional parameter that is only needed when the record requires different control statements. The structure of the BoxID is defined in the dictionary. If there is no BoxIDs the ALIAS entry will appear as:

Record\_Name=Member\_Name

#### **Example 1**

UNIXORCL=ORCLU

This example maps UNIXORCL record processing to the commands in the ORCLU member of the CIMSPDS DD statement.

#### **Example 2**

If Oracle processing requires more controls at the BoxID level then ALIAS entries can be added that includes a BoxID. The following is an example that contains a BoxID:

ORCLUNIX,LIN815=ORCLU010

This example maps ORCLUNIX records that have a BoxID equal to "LIN815" to the ORCLU010 member of the CIMSPDS DD.

# <span id="page-53-0"></span>**CIMS Suspense File**

Records that are not matched to accounting codes are written to the CIMS suspense file.

The usual reason for unmatched records is that printed output is held in the print queue for extended periods. When the report is finally printed, job accounting data has already been archived.

CIMS maintains accounting records and unmatched utilization data on the suspense file for seven days. After seven days, the accounting records are dropped from the suspense file and the unmatched resource records are written to DDNAME CIMSACCT with the account code field set to the following:

- First 8 positions are #'s (HEX 7B)
- Next 8 positions contain JOB NAME (IF AVAILABLE)
- Next 8 positions SMF Record ID
- Next 8 positions are #'s (HEX 7B)

To change the seven-day suspense period, supply a control statement specifying the number of days required (see [page 3-62\)](#page-107-0).

#### **EXAMPLE**

SUSPENSE DAYS 14

# <span id="page-53-1"></span>**Editing Accounting Records**

CIMSACCT provides editing capabilities to change accounting data after it is created. Control statement user input parameters allow changes and deletions of records. Refer to *[Account Code Conversion](#page-57-0)* on page 3-12 and *[Control Statement Reference](#page-83-0)* on page 3-38 for more information.

CIMSACCT also provides the ability to delete duplicate job accounting records. The most common condition causing duplicate records is when the same dataset is erroneously input to CIMS on two or more occasions. Proper data management techniques prevents duplicate records. However, if you suspect there are duplicate records, you can process CIMSACCT using the DROP DUPLICATE CIMS RECORDS parameter to remove redundant records.

# <span id="page-53-2"></span>**Defining Work Shifts**

CIMSACCT lets you define work shifts. A shift code, which can then be used to surcharge on shift, is placed into each accounting record. For complete information on the SHIFT statement, see [page 3-60.](#page-105-0)

# <span id="page-54-0"></span>**User Exit Routines**

CIMSACCT provides two user exit routines that are used for specialized accounting purposes.

- Included in CIMS.DATAFILE (CIMSUSER) are entry points for sample Cobol exits named CIMSACU1 and CIMSACU2.
- CIMSACU1 is for input records before processing by CIMSACCT.
- CIMSACU2 is for output records after processing by CIMSACCT. The sample exits contain all necessary data definitions and picture statements.

#### **Example**

Following are some examples of possible uses for the exit routines:

- Translate TSO User Logon ID to a specific account code.
- Interrogate program name field for surcharge. This supports surcharges for use of program products such as SAS, FOCUS, Etc.
- Create exception list of invalid account codes.
- Call a user-supplied table to look up account code information.
- Move printer name or device address into the CIMS Print Form field.
- Alter accounting data values.
- Virtually anything related to chargeback. Call CIMS Technical Support for specific question.

# <span id="page-55-0"></span>**CIMSACCT Input**

CIMSACCT accepts the following Input:

■ DD CIMSDATA Converted SMF Records from program CIMSDATA.

CIMSACCT accepts all datasets created by CIMSDATA. For chargeback and efficiency, we recommend that you use the dataset created by DDNAME CIMSACCT in program CIMSDATA.

CIMSACCT contains an internal sort that sorts each job's SMF data in sequence by record types 30-1, 30-5, 30-2, 30-3, 30-4, 30-6, 6, 26. If you want, you can bypass this sort by issuing a NO-SORT control statement.

- DD CIMSEXTN External Transactions. CIMSACCT processes external transaction records and generates accounting records as shown in *[Appendix A,](#page-632-0)  [Accounting File Record Descriptions.](#page-632-0)* These external billing transaction records are for items such as personnel time, equipment rental, and so forth. See *[External Transaction Record—](#page-141-0) TRANS* [on page 4-12](#page-141-0) for additional information.
- DD CIMSACIN The dataset created by CIMSACCT (DD CIMSACCT) or any of the interface subsystems (CIMSDB2, CIMSTAPE, CIMSIMS, etc.) or any CIMS Data Collector.
- DD CIMSCLDR CIMS calendar file. See *[CIMS Calendar File](#page-194-0)* on page 4-65 for more information.
- DD CIMSPASS CIMS product passwords.
- DD CIMSCNTL Input control statements. CIMSACCT accepts keyword control statements that specify processing options and define parameters.
- DD CIMSTABL CIMS ACCOUNT CODE conversion file. Entries in this dataset are matched to entries in the input dataset for purposes of account code conversion. See *[Account Code Conversion](#page-57-0)* on page 3-12.
- DD CIMSDTVS This dataset contains the optional CIMSDTVS definitions. Must be available when generating CIMS Server Resource Records.
- DD CIMSPDS Input control statements. This dataset is used by CIMSACCT when the PROCESS CIMS SERVER RESOURCE RECORDS control statement is specified.

# <span id="page-56-0"></span>**CIMSACCT Output**

CIMSACCT generates the following output:

■ DD CIMSACCT This dataset contains Job Accounting data. This is the input dataset to program CIMSBILL and the *CIMS Report Writer* System. This dataset can also be re-processed by CIMSACCT for editing purposes.

> DDNAME CIMSACIN is used in conjunction with the PROCESS CIMS control statement to reprocess this dataset.

- DD CIMSACT1 This dataset contains 791 records created by the WRITE statement (see *[WRITE nnn {nnn/nnn/nnn}](#page-109-0)* on page 3-64). These records are generated from non-SMF 30 and 6 records and can be processed by CIMSEXTR for input into *CIMS Server*.
- DD CIMSACT2 This dataset contains 792 records created by the WRITE statement (see *[WRITE nnn {nnn/nnn/nnn}](#page-109-0)* on page 3-64). These records are generated from SMF type 30 subtypes 2, 3 and 4 and can be processed by CIMSEXTR for input into *CIMS Server*.

This dataset can also contain 791 and 793 records depending on the WRITE statement specified.

- DD CIMSACT3 This dataset contains 793 records created by the WRITE statement (see *[WRITE nnn {nnn/nnn/nnn}](#page-109-0)* on page 3-64). These records are generated from SMF type 6 records and can be processed by CIMSEXTR for input into *CIMS Server*.
- DD CIMSUSPN CIMS suspense file for STEP and PRINT records unmatched to JOB START/JOB STOP records. This file should be a generation data group consistent with the number of suspense days. The CIMS default for suspense days is seven.
- DD CIMSPRNT Printed Report. Shows statistics on each record type read and written.
- DD CIMSEXCP CIMS exception file contains records unmatched to any entry in the CIMSTABL dataset.
- DD CIMSMSG CIMS message datasets. Various messages are written to this dataset.
- DD CIMSUNSP Unsupported CIMS Server Resource Records. When using the PROCESS CIMS SERVER RESOURCE RECORDS control statement, this dataset contains all of the CIMS Server Resource Records that do not have a definition in CIMSDTVS. When using the PROCESS CIMS MAINTENANCE control statement, this dataset contains any record that is not supported.
- DD CIMSSEL CIMS records. This dataset contains the records that failed date selection when PROCESS CIMS MAINTENANCE and NON-SELECTED FILE PROCESSING ON is specified.

# <span id="page-57-0"></span>**Account Code Conversion**

CIMS provides extensive account code conversion and table lookup capabilities. CIMS provides multiple tables for account code manipulation. The tables provide a flexible and efficient method of assigning account codes.

- Each CIMS subsystem provides an account code table.
- CIMS subsystems (CICS, DB2, IMS, VM/CMS, VSE, DASD, TAPE, CIMSUNIV) start the accounting code at position twenty-two (22) of the accounting record.
- Each CIMS subsystem creates data compatible with program CIMSACCT.
- Program CIMSACCT provides a flexible Account Code table. Information contained in the Job Name and Account Code fields of the CIMS accounting record can be used in whole or in part to generate an installation standard account code.
- Program CIMSACCT provides the ability to change account codes with the GLOBAL CHANGE command.
- CIMSACCT allows the Job Name field to be used as the account code field.
- CIMSACCT allows the Job Name field to be used as part of an account code table lookup.
- Program CIMSACCT provides a user exit routine for additional account code manipulation.
- The CIMS Client File provides an Alternate Account Code field. The alternate account code field is an excellent place for roll-up codes.

This section provides information on account code design and table lookup within CIMS and describes the account code table lookup feature of program CIMSACCT.

# <span id="page-58-0"></span>**Account Code Design**

The first step in implementing an integrated chargeback system is designing an account code that contains sufficient information to meet the reporting requirements of the organization. Consider the following scenario for Organization X.

Lets assume Organization X requires chargeback reports at four levels as follows:

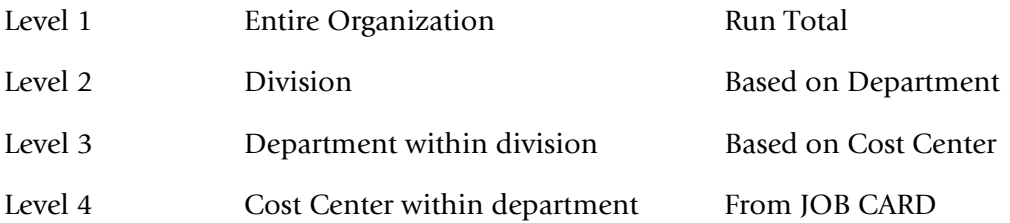

In addition, the organization would like cost and usage reports based on application.

The application code is the first four positions of JOB NAME. Application code is sometimes identifiable from the CICS Transaction ID and is sometimes identifiable from Dataset Names.

The account code was designed as follows:

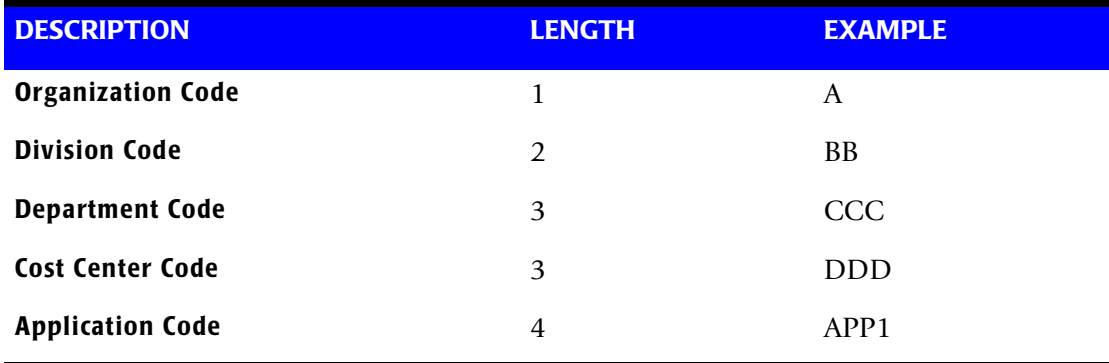

#### **Account Code Conversion—Example**

If this were a perfect world, all this organization's job cards would contain the following information:

//SUPERJOB JOB (A,BB,CCC,DDD,SUPE)

But this is not a perfect world, so the organization's job cards look something like this.

//SUPERJOB JOB (DDD,P,WXYZ)

**DDD** is a validated cost center code

**P** stands for production

**WXYZ** is left over from another era

Organization X has just purchased CIMS, The Chargeback System, and therefore has the flexibility to make order out of chaos.

Assuming the Account Code structure described above meets the requirements of Organization X, the following steps must be followed to transform DDD,P,WXYZ into ABBCCCDDDSUPE.

Assume Organization X is processing OS/390, CICS, and CIMS Disk Space Accounting Program (CIMSDISK).

#### **Note • The remainder of the Account Code Conversion discussion assumes that you are familiar with the following control statements:**

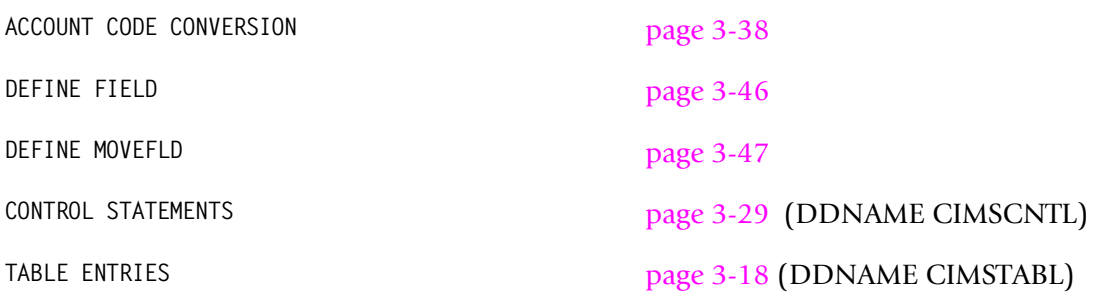

### **Step One—Batch Account Code Conversion**

■ Build a table to construct an account code.

COST CENTER is used to determine department and division.

Four positions of JOBNAME are moved (copied) to the APPLICATION code.

Organization is always A.

The before and after job name and account code positions are determined as shown in *[Account Code Character String](#page-66-0)* on page 3-21.

Job Card //SUPERJOB JOB (DDD,P,WXYZ)

#### **BEFORE**

**Position 1** SUPERJOB **Position 9** DDDPWXYZ

The following control statements are required for program CIMSACCT:

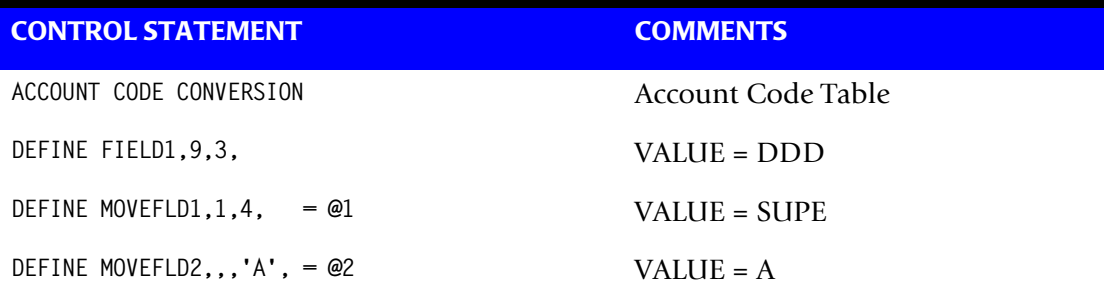

#### **ACCOUNT CODE TABLE ENTRY**

DDD,,@2BBCCCDDD@1

#### **AFTER**

**Position 14** SUPERJOB

**Position 22** ABBCCCDDDSUPE

#### **Explanation**

Cost Center (FIELD1) is transformed into ABBCCCDDD with the above table entry.

Application Code (MOVEFLD1) is moved from the first 4 positions of Job Name to the last 4 positions of account code. Organization Code (MOVEFLD2) is a constant.

RESULT = Account Code is in hierarchal sequence.

```
Note • MOVEFLD1 is defined as @1
      MOVEFLD2 is defined as @2
      MOVEFLD3 is defined as @3
      MOVEFLD4 is defined as @4
```
### **Step Two—CICS Account Code Conversion**

IBM's CICS Monitoring Facility (CMF) does not provide an account code. Instead, IBM provides User IDs, Transaction IDs, Terminal IDs and Operator IDs.

CIMS provides a table that lets you build an account code structure based on values contained in various combinations of these fields. Organization X must build a table to map CICS User ID's and Transaction ID's to the organization account code.

#### **Example**

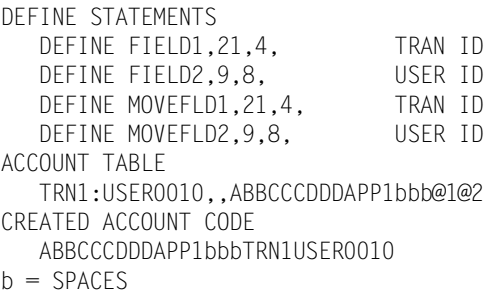

#### **Explanation**

The CIMS CICS Account Code table was used to map User ID and Transaction ID to the organization account code structure of ABBCCCDDDAPP1. The values for TRANID and USERID were appended to the account code. Refer to the *CIMS Chargeback CICS User Guide* for information on the CIMS CICS account code table.

#### **Step Three—DASD Account Code Conversion**

Program CIMSDISK (reference *[Chapter 8, DASD Space Chargeback Program—CIMSDISK](#page-324-0)*) provides an account code table to match high level qualifiers of dataset names to account codes. Organization X must build an account code table to translate dataset name into the organization standard account code.

- High level qualifier is the Cost Center
- Third qualifier is the Application

#### **Example**

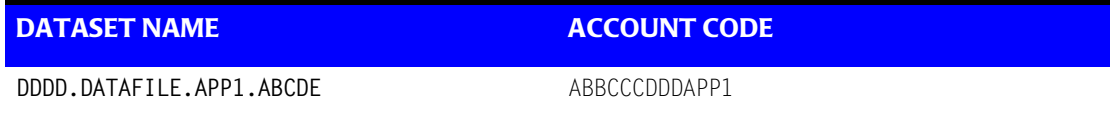

#### **Explanation**

Dataset name DDDD.DATAFILE.APP1.ABCDE is transformed into account code ABBCCCDDDAPP1.

# <span id="page-62-0"></span>**Account Code Conversion—Summary** <sup>3</sup>

- Organization X implemented CIMS for Batch, CICS On-Line, and DASD Space accounting.
- An account code design was standardized.
- Account code tables in CIMSACCT, CIMSCMF2, and CIMSDISK were used to translate identification information into the organization standard account code.
- Because of account code conversion, CIMS is now able to generate integrated chargeback and rollup reports for:
	- Organization
	- Division
	- Department
	- Cost Center
	- Application

CIMS provides flexible and efficient account code generation facilities. Each CIMS subsystem provides account code conversion. The CIMS product then integrates resource billing information for BATCH, ONLINE, DISK, PRINT and so forth, into a common file for processing by the *CIMS Report Writer* and CIMS RESOURCE ACCOUNTING "CIMSBILL" programs.

# <span id="page-63-0"></span>**CIMSACCT Account Code Table**

The CIMSACCT Account Code table is activated when Account Code Conversion is specified in the dataset defined by DDNAME CIMSCNTL. Account codes are assigned by matching entries of the input identification fields to values in the account code table.

- The input identification fields consist of up to ten user-defined fields from the CIMS Job Name and CIMS Account Code fields.
- The account code table can contain as many entries as needed if the table is in sorted order. Otherwise, the table can contain as many entries that can fit into the program's storage area.
- Account Code Table entries contain LOW and HIGH values for record matching. This allows a table entry to define an account code to a range of identification codes.
- Records that do not match any account code entries will be written to the CIMSACCT DD output with their original values by default. To write them to the exception file you must specify EXCEPTION FILE PROCESSING ON.

# <span id="page-63-1"></span>**Account Code Table—Record Definitions** <sup>3</sup>

The account code table is defined as follows:

- Data records can not exceed 200 characters.
- The format of each record is free form with entries separated by commas.
- The first entry is the LOW IDENTIFICATION CODE VALUE (maximum 80 characters).
- The second entry is the HIGH IDENTIFICATION CODE VALUE (maximum 80 characters).
- The third entry is the Account Code value, which replaces identification codes that are greater than or equal to the LOW value AND less than or equal to the HIGH value.

**Note • You can separate entries within the low and high fields into 10 eight-byte fields by using a delimiter colon (:) within the field.**

#### **Example**

LOW ID,HIGH ID,ACCOUNT CODE

# <span id="page-64-0"></span>**Account Code Table Processing Information**

■ The maximum number of Account Code table entries is unlimited for sorted tables. For non-sorted tables, the maximum depends on the amount of storage available to the program.

If you require more account code entries than can be allocated by the program, use a smaller table for the first run, then process CIMSACCT a second time using the rest of the entries.

- The compare tests are equal to or greater than the LOW, and equal to or less than the HIGH.
- The input table can be in any order. However, the program executes faster if the account table is in the same sequence as the input dataset and if ACCOUNT CODE CONVERSION INPUT IS SORTED is specified.

When ACCOUNT CODE CONVERSION INPUT IS SORTED is specified, the account code table is searched starting at the first value until a match is found. When a match is found, the location of the match is saved and the search for the next transaction identification code starts at that location.

If a match is not found, a message is printed showing the Identification Code for the un-matched transaction. A maximum of 100 messages print. Also, if the exception file processing is on, the record will be written to the exception file. If the exception file processing is not on, then the record is written to the CIMSACCT output with the original account code.

- Data defined by this table is read from DDNAME CIMSTABL.
- Each data value can contain up to 80 characters.
- A comma delimits a data value.
- Account codes specified by the account code table should be an organization-wide account code that has been designed by management for data center chargeback.
- The asterisk (\*) and question mark (?) characters can be used as wild card characters in both the low and high table entries.
- When processing a new account code table entry, if the characters @10 are encountered, CIMS will evaluate this as a MOVEFLD10 statement if a MOVEFLD10 was present in the control cards. Otherwise, CIMS will evaluate this as a MOVEFLD1 followed by a literal 0.

# <span id="page-64-1"></span>**Account Code Table Matching Information**

- Each 8-character low node field and each 8-character high node field is compared to the corresponding 8-character identification code. If the compares are true, the account code is assigned.
- Each LOW/HIGH select value occupies an 8-character field. The low value fields are padded with X'00' and the high value fields are padded with X'FF'.
- $\blacksquare$  The high value field is set equal to the low value field  $+$  (high padding) when the high value field is null.
- When a match is not found, the identification code is printed, no data is written to the CIMS Account file.
- The unmatched record is written to the no-match dataset for future processing.

### <span id="page-65-0"></span>**OS/390 Batch Identification Codes** <sup>3</sup>

CIMS can use the following fields as KEY FIELDS and MOVE FIELDS for table lookup purposes. In addition, CIMS can use sub-strings of the following fields.

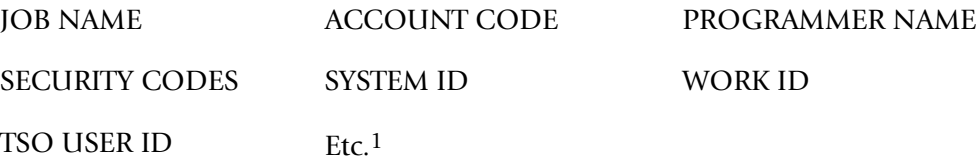

1CIMS supports the entire SMF record type 30. Multiple techniques are available to support any field contained in the record for table lookup purposes. If you need a field other than those listed above, contact the CIMS Lab to discuss your options.

Program CIMSACCT provides powerful account code conversion features to translate combinations of the above OS/390 identifiers into meaningful account codes. Without changing your JCL or logon procedures, CIMSACCT can place a customized account code into each CIMS record.

#### *To implement this feature*

- **1** Design an account code that meets your reporting requirements.
- **2** Determine the identifiers that are required to build the account code. (For example, User-ID's might be used to determine the Cost Center or Department Code, and certain positions of the Job Name might be used to determine the Application Code.)
- **3** Use the DEFINE FIELD and DEFINE MOVEFLD statements to specify the identification codes that are necessary to build the account code that you designed in Step One. (See the Account Code Character String section for field locations of the various identifiers.)
- **4** Build an Account Code Table that matches ID codes to your Account Code Structure. You can either key this information into a PDS Member or create the information dynamically. It is important that the main source of the table information is maintained in only one place. For this reason, many organizations build CIMS account code conversion tables dynamically from information contained in Human Resource files, Security tables, and other data sources. The *CIMS Report Writer* is excellent for this purpose.
- **5** Process CIMSACCT, CIMSBILL, and so forth.

# <span id="page-66-0"></span>**Account Code Character String**

CIMS places the following fields into an internal character string. You can use characters contained in this string for account code conversion requirements. To use these characters, you must define them using the DEFINE FIELD and DEFINE MOVEFLD statements.

The DEFINE FIELD statement identifies a key field to be looked up in a table. The DEFINE MOVEFLD statement identifies a field to be copied from the CIMS Account Code Character string and placed into the CIMS Account Code Field.

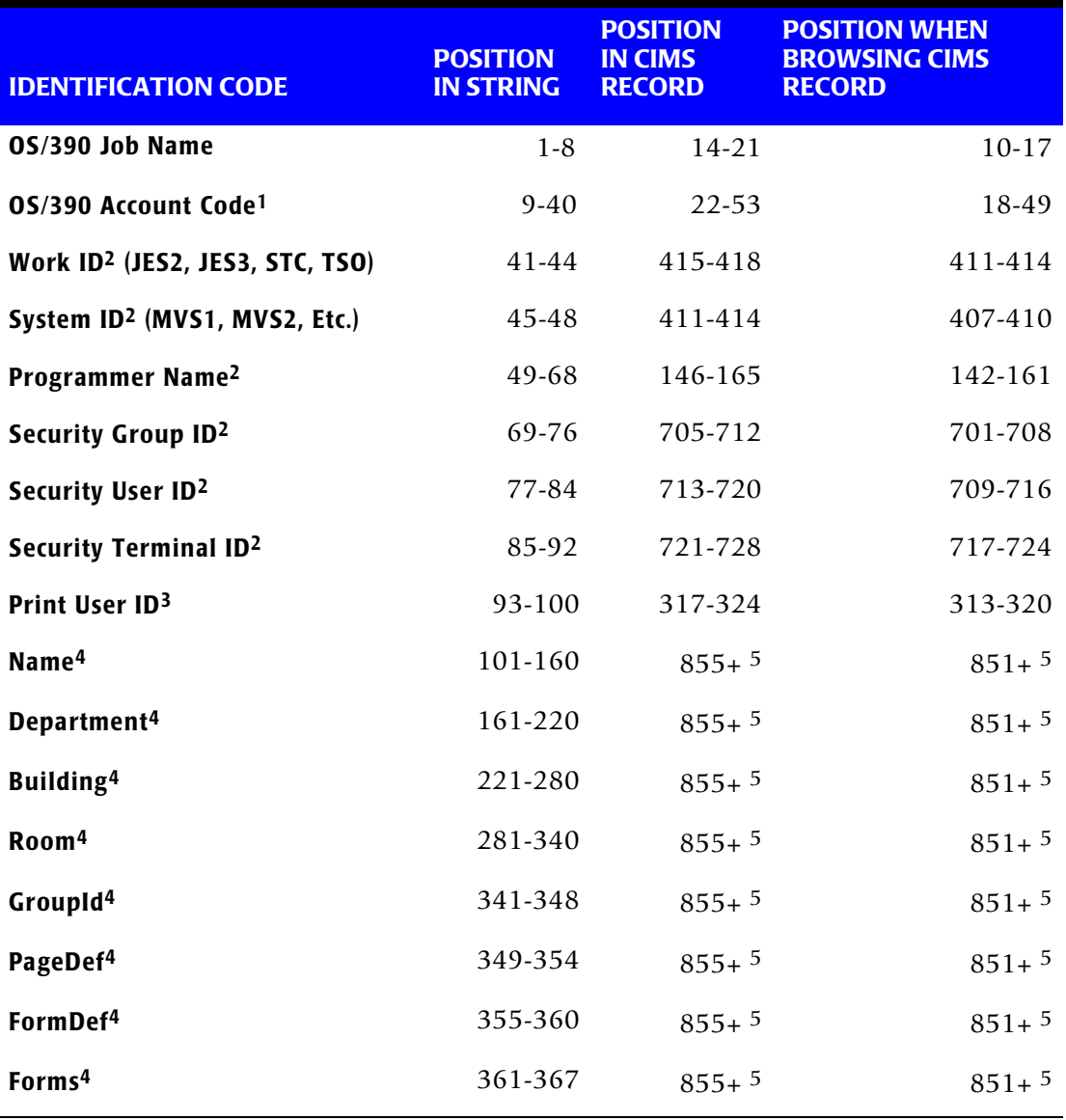

The Account Code Character String consists of the following fields:

<sup>1</sup>The OS/390 Account Code is usually from the job card but is sometimes found on the EXEC Statement. When contained on the job card, this information is usually between parentheses and separated by commas.

#### **Example**

//CIMSACCT JOB (AA,BBB,CC),'CONVERT ACCOUNTS',

If commas are used, CIMSACCT eliminates them so that the above field would be stored as AABBBCC. If you have variable length codes separated by commas, you might need to use the PARSE ACCOUNT CODES statement in the CIMSACCT control file.

2These values are available only when the PROCESS SMF RECORDS control statement is used.

You can define one to ten fields each containing one to eight characters from the account code character string to use as a key field for table lookup purposes. An additional one to ten fields containing one to eight characters can be moved into the account code field when a match is found on the account code conversion table. MOVEFLDs are actually copied from their original locations in the CIMS record to the CIMS Account Code Character String. Then they are moved from Account Code Character String into userdefined locations within the CIMS Account Code Field.

<sup>3</sup> This value is available only when the PROCESS SMF RECORDS control statement is used and the record processed is an SMF Type 6 record.

4 These values are available when the PROCESS SMF RECORDS and SMF6 ESS SUPPORT ON control statements are used and the record processed is an SMF Type 6 record.

<sup>5</sup> The Enhanced Sysout Section of the SMF Type 6 record starts at this offset. Depending on the values in this section, the data can be at different offsets within the section.

# <span id="page-67-0"></span>**Account Code Table-Example 1**

### **User ID Lookup**

Assume you want to build an account code field consisting of the following:

#### **Account Code**

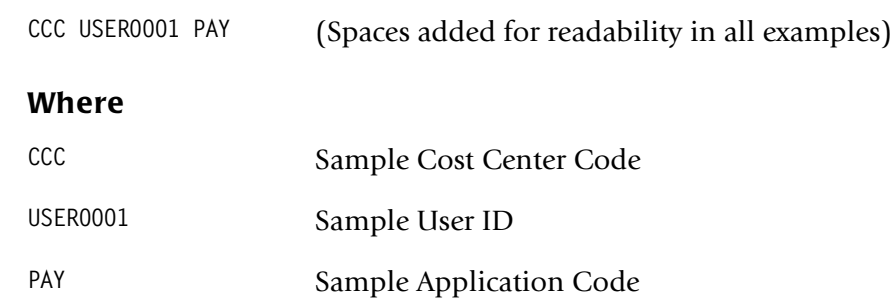

# **The Problem**

Only a few people follow the company standard of entering Cost Center Codes in the accounting field of the OS/390 Job Card. Those that do follow the standard can be entering the wrong code. Management wants this information immediately and editing all the job cards would be a disaster.

User IDs are contained in the CIMS Account Code Character String. Application Codes are positions 2-4 of the JOB NAME field.

# **The Solution**

Since the accounting department maintains a table of Cost Center codes related to User-IDs, we were able to obtain a flat file.

**1** Edit the flat file to look like this:

USER0001,,CCC@1@2-@3@4

**2** Process CIMSACCT Account Code Conversion with the following control statements:

ACCOUNT CODE CONVERSION INPUT IS RANDOM<br>DEFINE FIELD1.77.8. USER ID DEFINE FIELD1,77,8, DEFINE MOVEFLD1,77,8, @1 USER ID DEFINE MOVEFLD2,2,3, @2 APPLICATION ID DEFINE MOVEFLD3,9,8, @3 POS 1-8 OF ACCT. DEFINE MOVEFLD4,17,8, @4 POS 9-16 OF ACCT.

# **Explanation**

CIMSACCT matches SECURITY USER IDs from SMF records against a user-supplied table. When a match is found, CIMSACCT assigns the account code as follows:

CCC USER0001 PAY-AAAAAAAABBBBBBBBB

Only the value CCC is actually from the table. The other values are from MOVEFLD statements, which copy information from other portions of the CIMS record. MOVEFLD3 and MOVEFLD4 were used only to preserve the original accounting data just in case it proves to be useful at a later date.

# <span id="page-69-0"></span>**Account Code Table-Example 2**

### **Add Company Code**

Assume you want to build an account code field consisting of the following:

#### **Account Code**

**AA BBB CCC** (Spaces added for readability)

#### **Where**

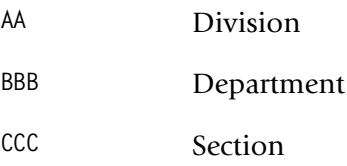

#### **The Problem**

The organization has excellent standards and the above valid account codes are contained on each job card. A complicated JCL exit is in place to edit each job card and stop it from running if the accounting data is incorrect. The organization recently acquired a new company and consolidated the IT Departments.

The organization wants a company code in the first two positions in order to easily identify each company. For example: 01 AA BBB CCC

### **The Solution**

Work for each company is performed in separate LPARS. Company 01 uses MVSA, MVSB, and MVSC. Company 02 uses all other LPARS.

**1** Create a PDS Member with the following two entries:

```
MVSA,MVSC,01@1
,,02@1
```
**2** Process CIMSACCT Account Code Conversion with the following control statements:

ACCOUNT CODE CONVERSION INPUT IS RANDOM DEFINE FIELD1,45,4, OS/390 SYSTEM ID DEFINE MOVEFLD1,9,8, @1 POS 1-8 OF ACCT

### **Explanation**

- When CIMSACCT matches OS/390 System IDs (MVSA, MVSB, MVSC) it assigns the characters 01 plus the first 8 characters of the original account code.
- When CIMSACCT matches any other System ID, it assigns the characters 02 plus the first 8 characters of the original account code.

# <span id="page-70-0"></span>**Account Code Table—Example 3** <sup>3</sup>

### **Use three Define Fields—Handle, Production, and TEST**

Production jobs follow a strict accounting structure and the job card information is validated with a SUBMIT exit.

Production Jobs start with P and Test Jobs start with T. All production jobs have a valid four-position department code as follows:

#### **Account Code**

**AAAA** Department Code

### **The Problem**

The only thing standard about test jobs is that they have no standards. Sometimes the programmer places the department code in the Job Card account field and sometimes he leaves it blank.

If the job is a Test job, and the Account Code field is not blank, then we want to use it. Otherwise, we want to look up the programmer's User ID and determine his department.

# **The Solution**

**1** Create a PDS Member with table entries similar to the following:

```
T:AAAA,T:9999,@1
T: :USER0001,,BBBB<br>T: :USER0002,,CCCC
           : USER0002, , CCCC
Etc.
```
**2** Process CIMSACCT Account Code Conversion with the following control statements:

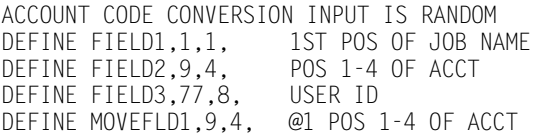

# **Explanation**

- When the first character of Job Name is a T, and the first 4 positions of the Account Code Field are between AAAA and 9999 (in other words, the field is not blank), then CIMSACCT assigns those characters as the account code.
- When the first position of Job Name is a T, the account code field is blank, and the User ID is USER0001, then CIMSACCT assigns the characters BBBB as the account code.
- When the first position of Job Name is a T, the account code field is blank, and the User ID is USER0002, then CIMSACCT assigns the characters CCCC as the account code.

# <span id="page-71-0"></span>**Account Code Table-Example 4**

#### **Job Name Lookup**

#### **Account Code**

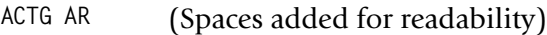

#### **Where**

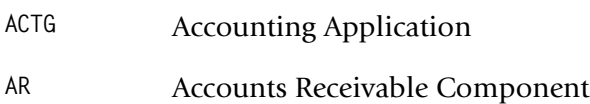

# **The Problem**

The Job Card accounting information is meaningless. Sub-applications can be identified from the positions 3 and 4 of the Job Name.

# **The Solution**

We can roll up sub-application codes into the master application.

**1** Create a PDS member with entries similar to the following:

AR,,ACTG AR AP,,ACTG AP GL,,ACTG GL

**2** Process CIMSACCT Account Code Conversion with the following control statements:

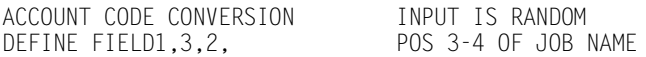

# **Explanation**

- CIMSACCT matches two positions of Job Name against user-supplied table entries.
- Sub-application codes are rolled up into their master application group.
## **Account Code Table-Example 5**

## **Security Group Code Lookups**

Assume you want to build an account code field consisting of the following:

#### **Account Code**

**AA BBB** Space added for readability

#### **Where**

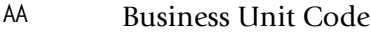

**BBB** Security Group Code

## **The Problem**

The organization maintains security group codes stringently, but reorganizations happen often and the business units that they report to are constantly changing.

## **The Solution**

We can easily match Security Group Codes to Business Unit Codes.

**1** Create a PDS Member with entries similar to the following that list each security group and associated business unit:

BBB,,AA@1 CCC,,AA@1

**2** Process CIMSACCT Account Code Conversion with the following control statements:

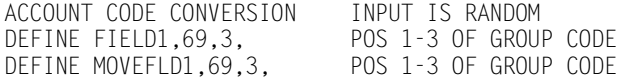

## **Explanation**

- CIMSACCT matches three positions of Security Group Code against user-supplied table entries.
- Security Groups are related to Business Units.

## **Moving Fields with the Account Code Table**

You can move fields within the Job Name and Account Code with the CIMSACCT DEFINE MOVEFLD statement. When you use the DEFINE MOVEFLD statement, the content of the Input Identification Code is placed in the output account code field.

### **Example**

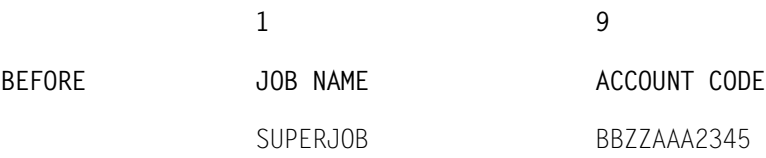

## **CIMSACCT Control Statement**

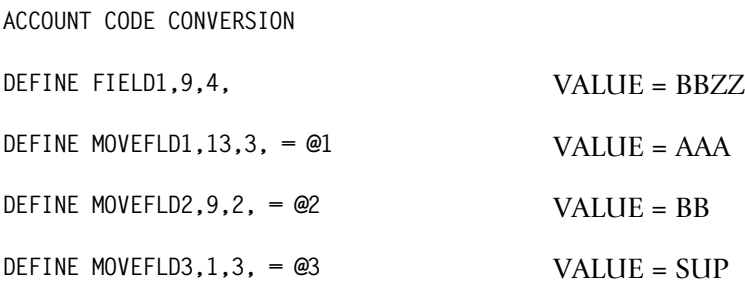

## **CIMSACCT Table Entry**

**bbbb,9999,@1@2@3**

**Note •** bbbb = BLANKS

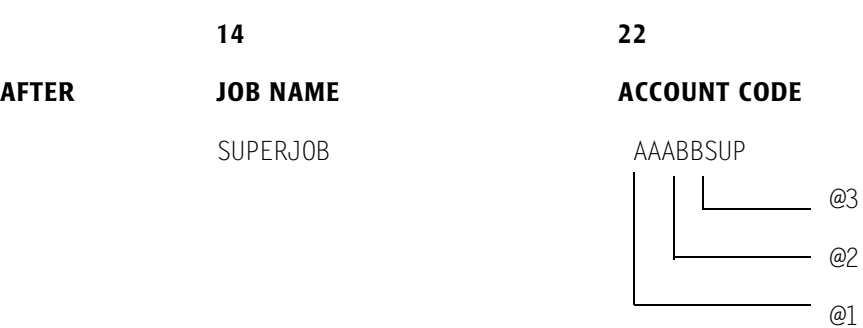

# **Control Statement Table**

CIMSACCT accepts the following control statements that are used to specify processing options.

- PROCESS SMF RECORDS
- PROCESS EXTERNAL TRANSACTIONS
- PROCESS CIMS SERVER RESOURCE RECORDS
- PROCESS CIMS MAINTENANCE

**Note • You can specify only one option in a given execution of CIMSACCT.**

The following table documents *all* CIMSACCT control statements (including the preceding statements) in alphabetical order. Following this table, are tables that list the valid control statements for each of the CIMSACCT processing option control statements (PROCESS SMF RECORDS, PROCESS EXTERNAL TRANSACTIONS, etc.). In general, only a few control statements are required for each of CIMSACCT processing option.

For a detailed description of each control statement, se[e](#page-83-1) *[Control Statement Reference](#page-83-1)* on [page 3-38.](#page-83-1)

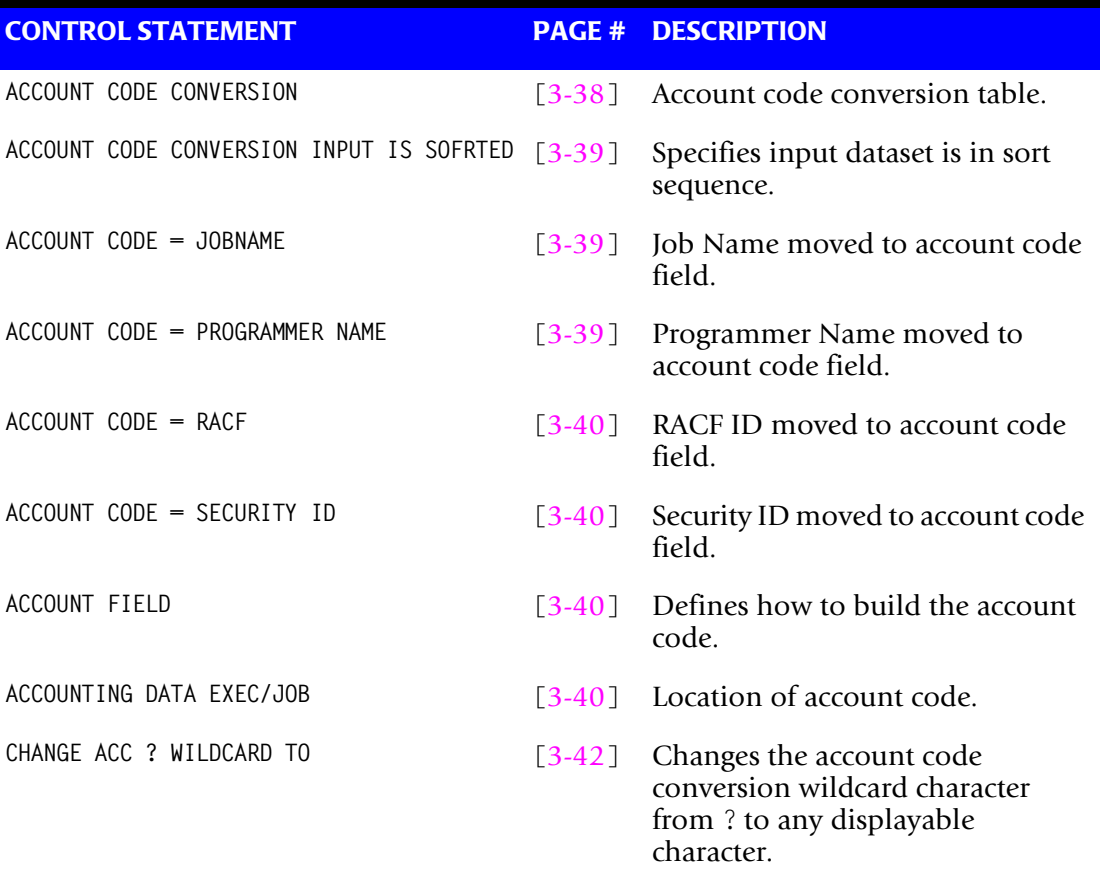

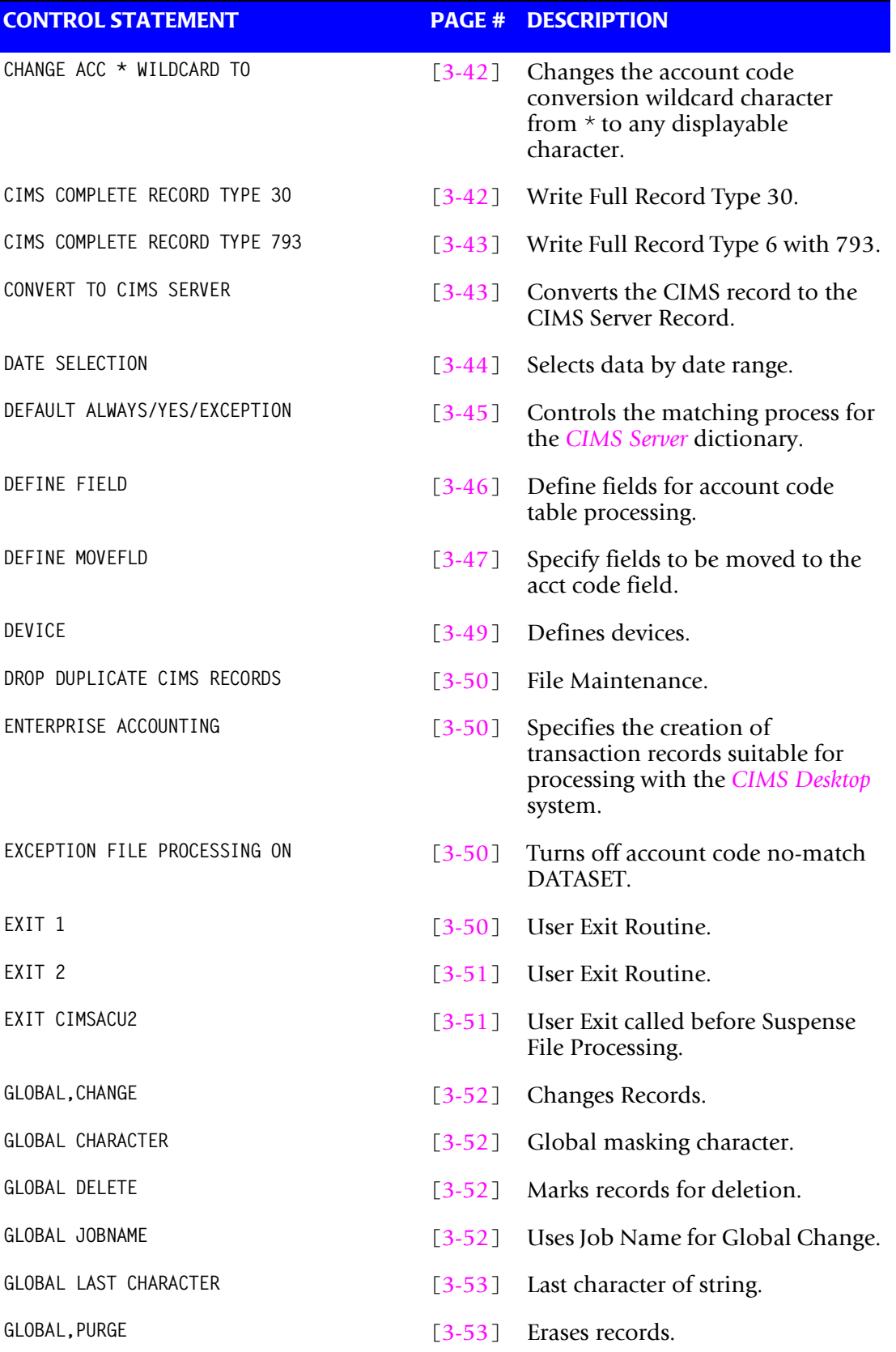

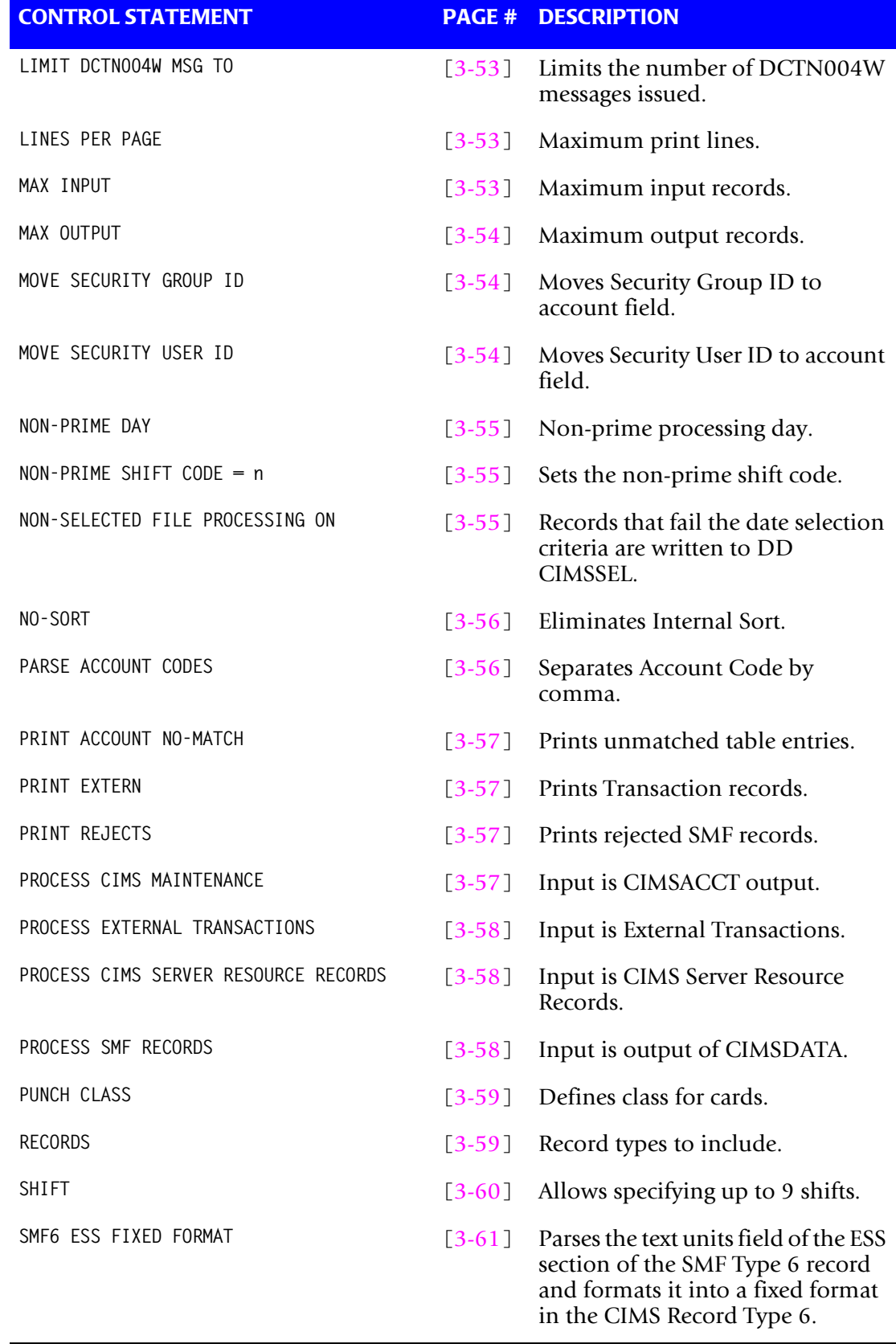

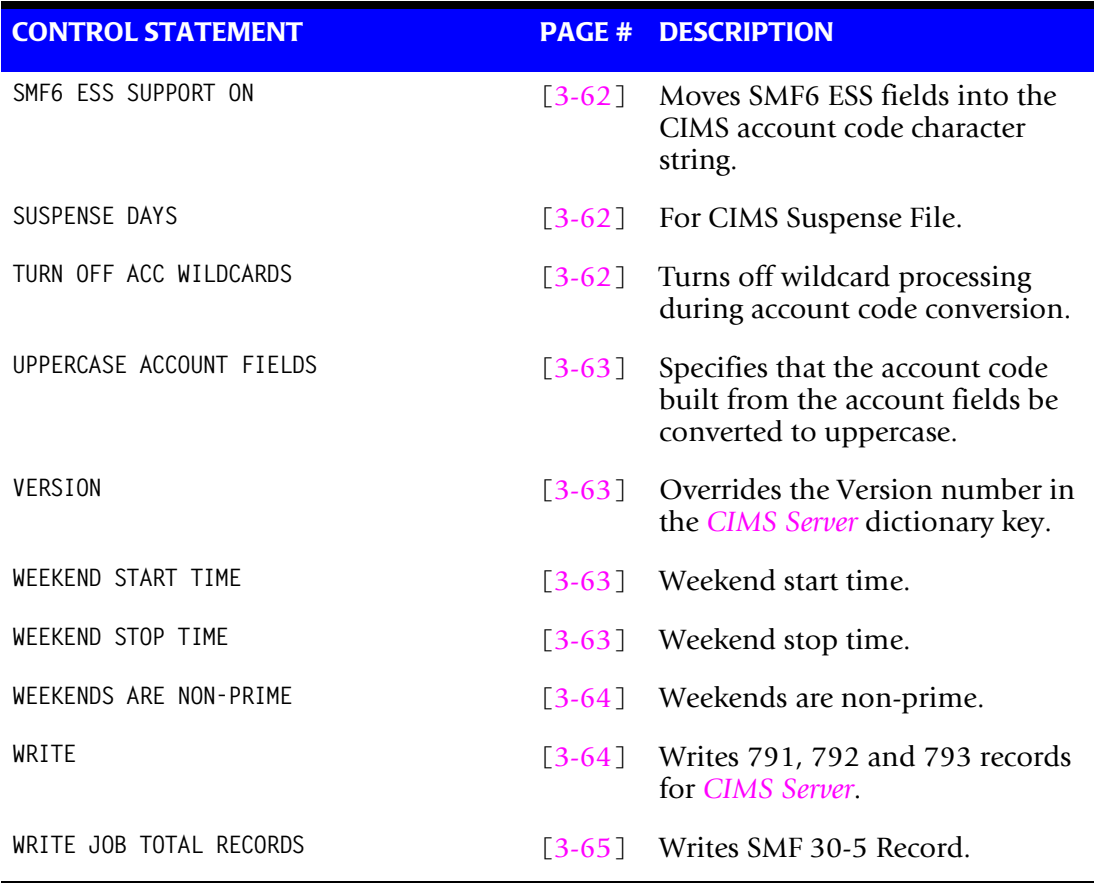

## **Process SMF Records**

The following control statements are valid when the PROCESS SMF RECORDS control statement is present:

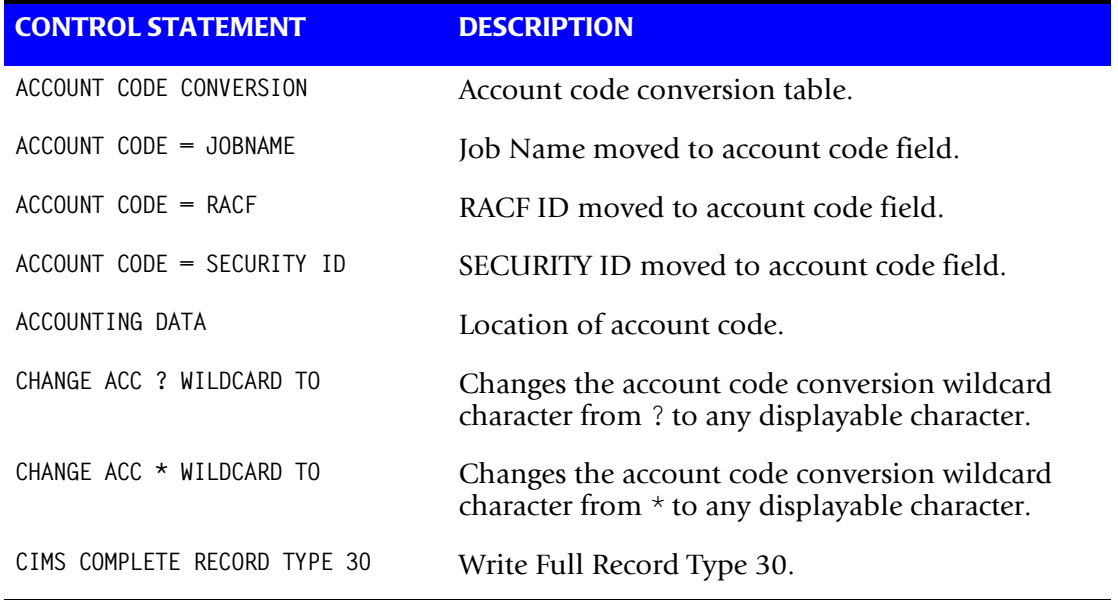

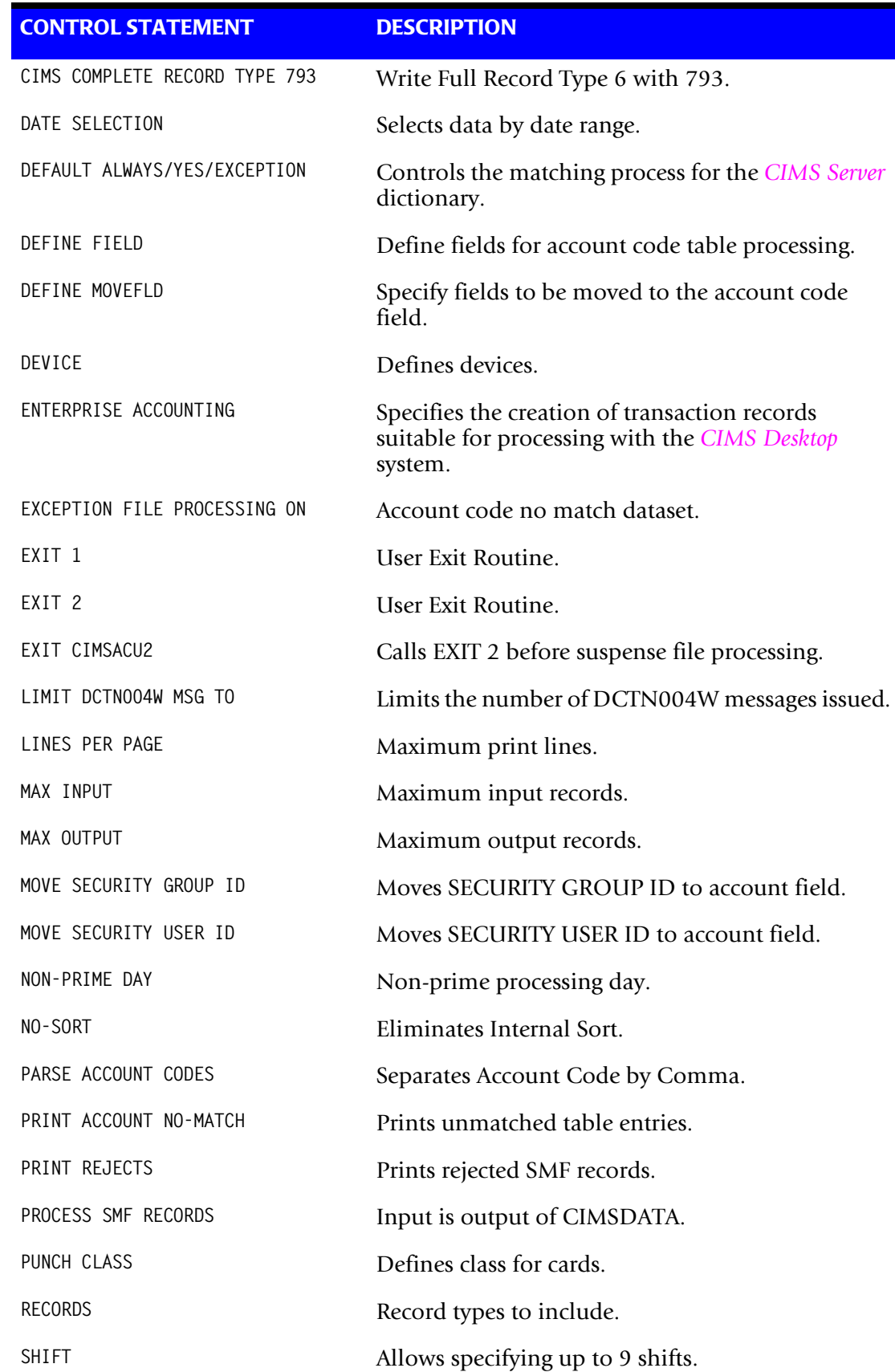

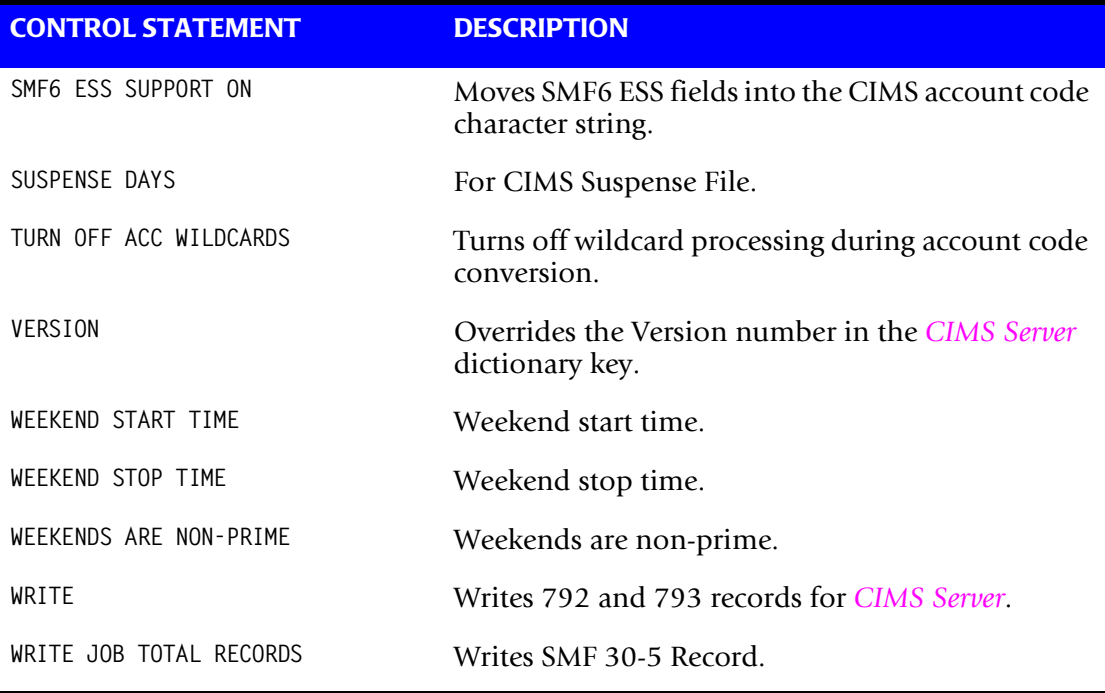

## **Process External Transactions** <sup>3</sup>

The following control statements are valid when the PROCESS EXTERNAL TRANSACTIONS control statement is present:

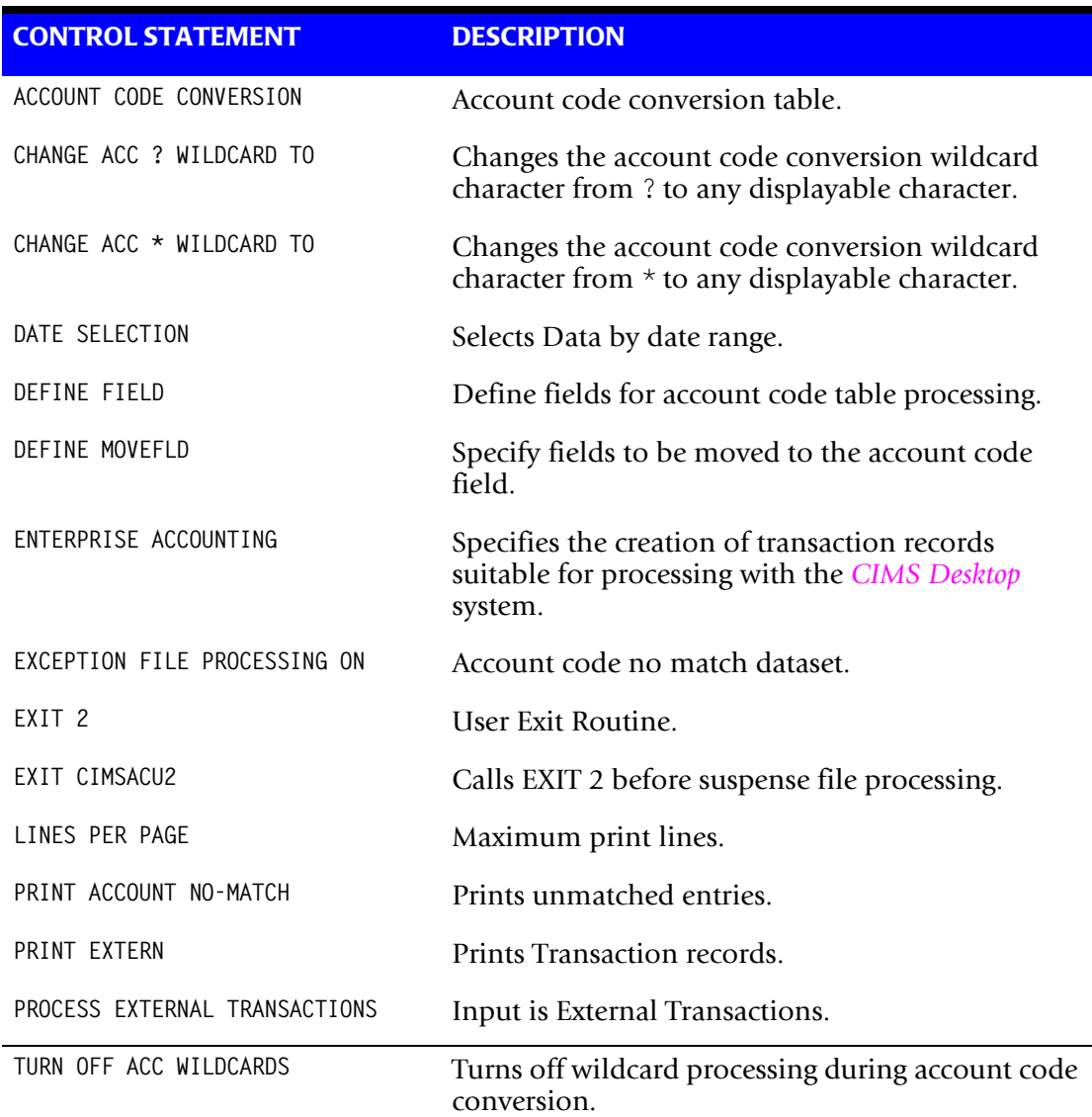

## **Process CIMS Server Resource Records {Parallel}** <sup>3</sup>

The following control statements are valid when the PROCESS CIMS SERVER RESOURCE RECORDS control statement is present:

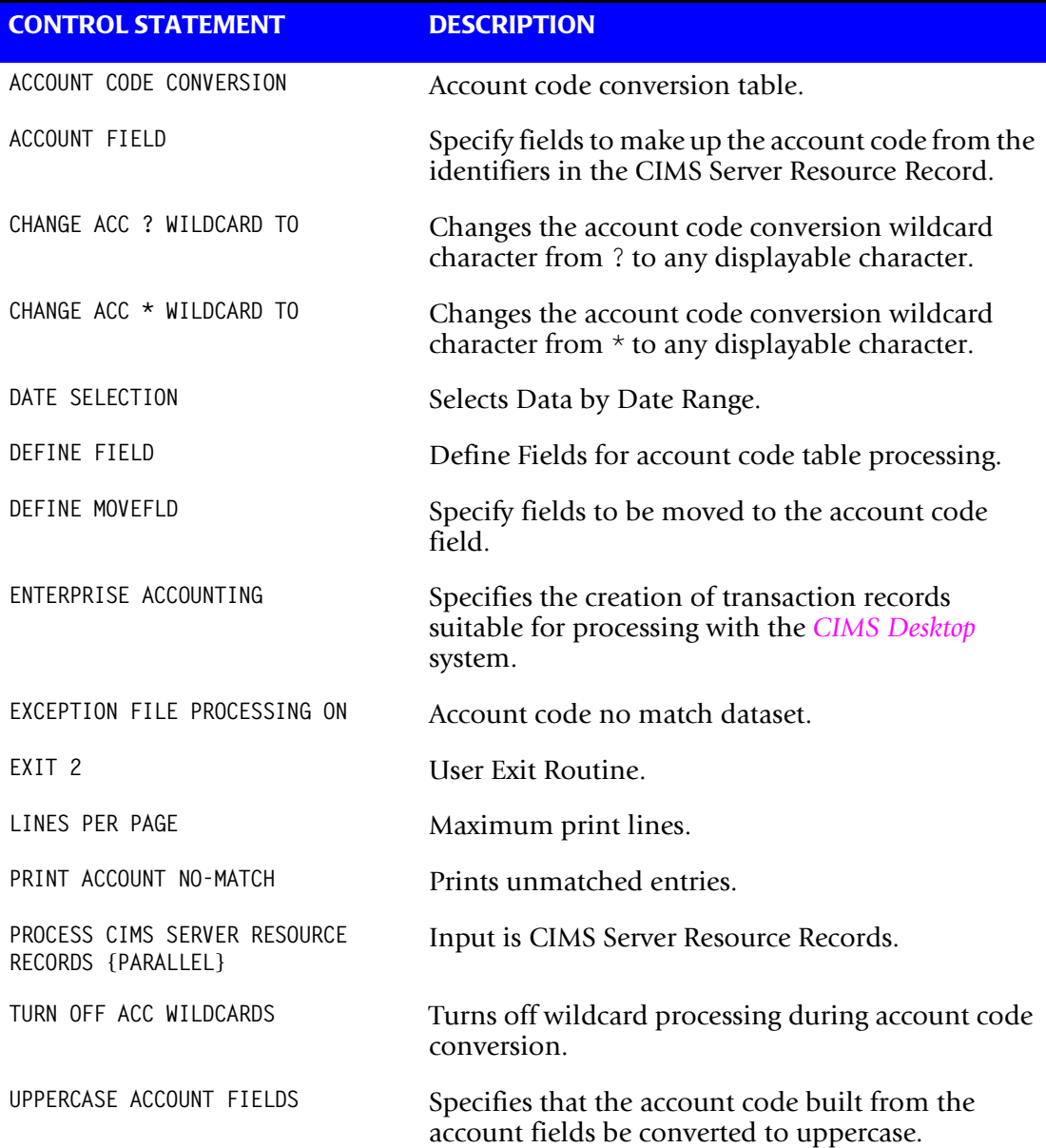

## **Process CIMS Maintenance**

The following control statements are valid when the PROCESS CIMS MAINTENANCE control statement is present:

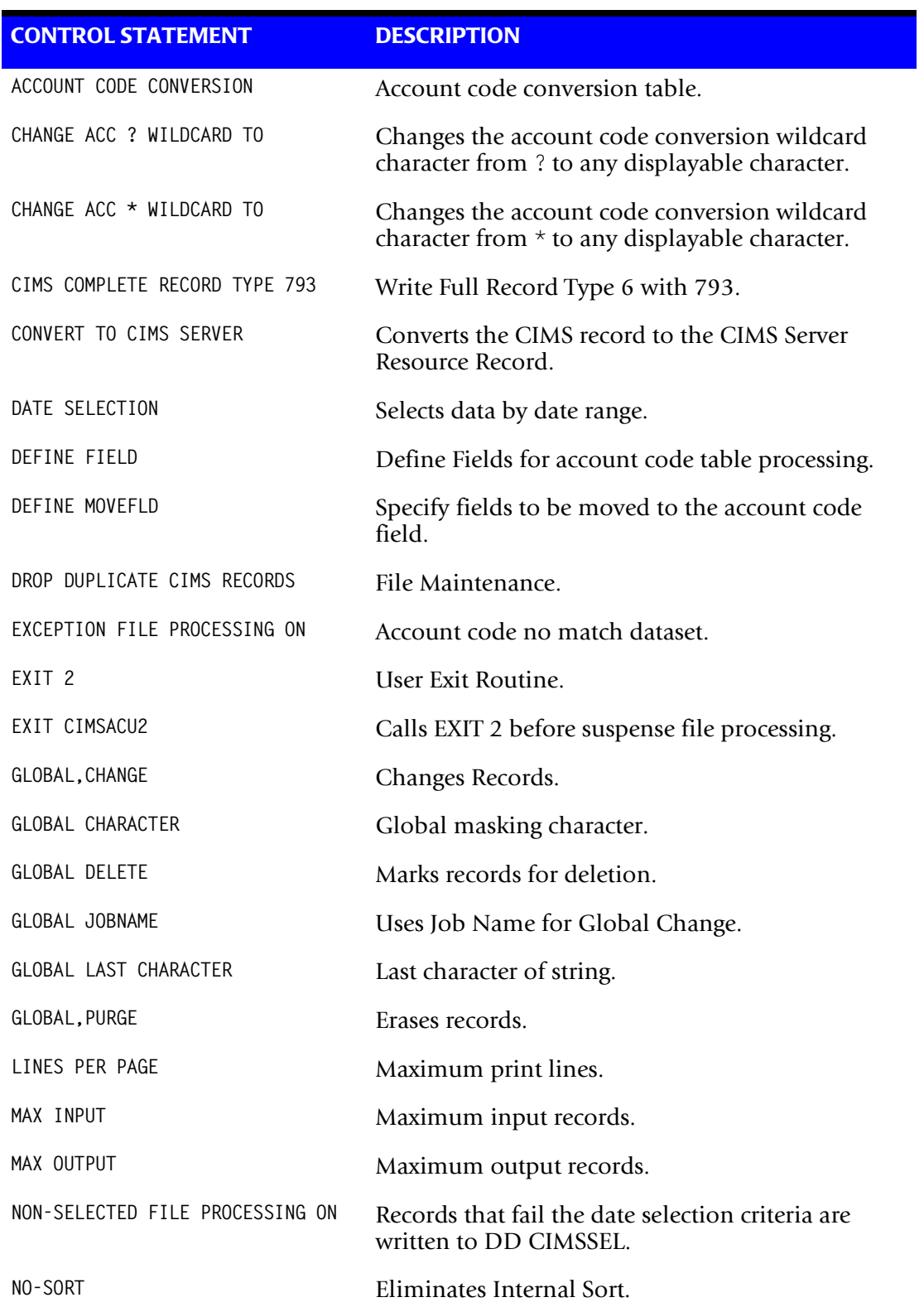

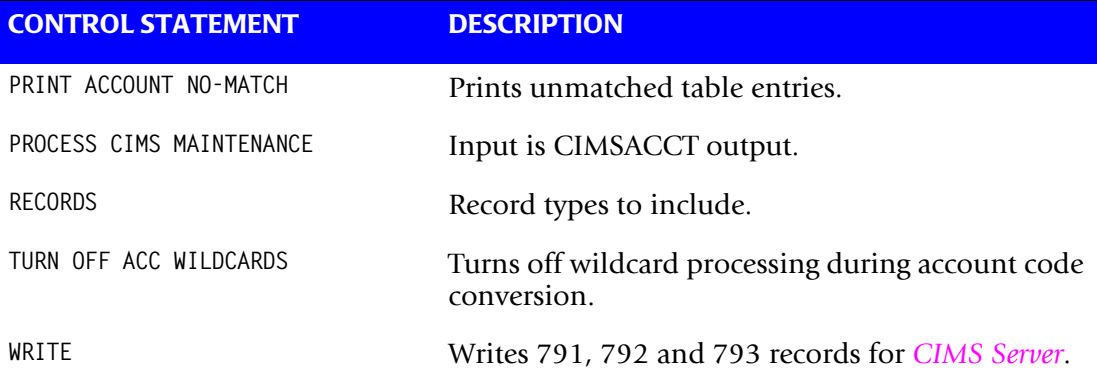

## <span id="page-83-1"></span>**Control Statement Reference**

Following is documentation and examples for each control statement supported by CIMSACCT. Control statements are listed alphabetically.

## <span id="page-83-0"></span>**ACCOUNT CODE CONVERSION**

This statement specifies processing of the CIMS Account Code Conversion Module.

#### **Example**

ACCOUNT CODE CONVERSION

- The CIMS account code conversion module is called.
- $\blacksquare$  The account code conversion module provides the ability to change accounting codes via table entries. Read *[Account Code Conversion](#page-57-0)* on page 3-12.
- You can define specified positions of the CIMS JOB NAME field and the CIMS ACCOUNT CODE field for table lookup using the CIMSACCT account code conversion routine.
- JOB NAME starts in position 14 for a length of 8 in the CIMSACCT Record.
- ACCOUNT CODE starts in position 22 for a length of 32 in the CIMSACCT Record.
- For Define and Table lookup purposes, the CIMS Account Code conversion module places JOB NAME in Position 1 and ACCOUNT CODE in position 9.

#### **EXAMPLE**

1 9 JOB NAME ACCOUNT CODE SUPERJOB AABBBCCCDDD

## <span id="page-84-0"></span>**ACCOUNT CODE CONVERSION INPUT IS SORTED**

This statement specifies that the input dataset is in sort sequence with the first node of the account code table.

CIMSACCT executes significantly faster if both the input dataset (DDNAME CIMSDATA/ CIMSACIN) and the Account Code Table (DDNAME CIMSTABL) are in sort sequence.

**Note • In a PROCESS SMF mode (DDNAME CIMSDATA) is always sorted by JOB NAME. CIMSTABL must use JOB NAME as the first node. (DEFINE FIELD1,1,8,).**

With DDNAME CIMSACIN, you can presort the data in any manner you choose.

## <span id="page-84-1"></span>**ACCOUNT CODE = JOBNAME**

When this control statement is present, the JOB NAME field is moved (copied) to the first eight positions of the ACCOUNT CODE field.

- JOB NAME is eight positions starting at offset 14 of the CIMSACCT Record.
- ACCOUNT CODE is thirty-two positions starting at offset twenty-two of the CIMSACCT Record.
- Twenty-three positions of account code data are shifted right eight positions.
- Position thirty-two of the Account Code field is marked with HIGH values to indicate that ACCOUNT CODE = JOBNAME is in effect.

### **Example**

ACCOUNT CODE = JOBNAME

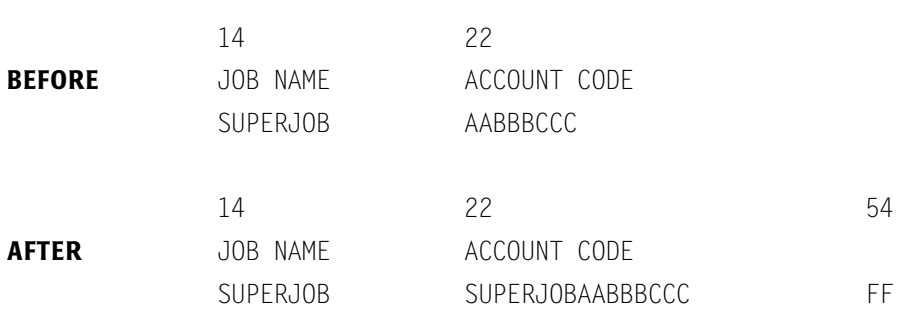

**Note • ACCOUNT CODE = JOBNAME truncates the last nine positions of account code.**

## <span id="page-84-2"></span>**ACCOUNT CODE = PROGRAMMER NAME**

When this control statement is present, the PROGRAMMER NAME field is moved (copied) into the first 20 positions of the ACCOUNT CODE field.

- PROGRAMMER NAME is 20 positions starting at offset 49 of the CIMSACCT Record.
- ACCOUNT CODE is 32 positions starting at offset 32 of the CIMSACCT Record.
- 12 positions of account code data are shifted right 20 positions.

### <span id="page-85-0"></span>**ACCOUNT CODE = RACF**

- Moves the 24 characters starting at offset 100 of the Record Type 30 Identification Section to the CIMS account code field.
- The 24 characters consist of RACF Group ID, RACF User ID, and RACF Terminal ID. Each field is 8 characters.
- The CIMS default is use the information contained in the accounting section.

## <span id="page-85-1"></span>**ACCOUNT CODE = SECURITY ID**

- Moves the 24 characters starting at offset 100 of the Record Type 30 Identification Section to the CIMS account code field.
- The 24 characters consist of Security Account ID, Security User ID, and Security Terminal ID. Each field is 8 characters.
- The CIMS default is use the information contained in the accounting section.

### <span id="page-85-2"></span>**ACCOUNTING DATA EXEC/JOB**

#### **EXEC/JOB (Default)**

CIMSACCT obtains account code information from the // EXEC record if it is present; otherwise, CIMSACCT uses the // JOB Record.

#### **JOB**

CIMSACCT always obtains account code information from the // JOB Record.

#### **EXEC**

CIMSACCT always obtains account code information from the // EXEC Record.

### <span id="page-85-3"></span>**ACCOUNT FIELD**

#### **Format**:

ACCOUNT FIELDn,identifier\_name,offset\_into\_identifier\_value,length

Where:  $n = 0-9$  (up to 10 Account Field statements supported)

Offset into identifier  $= 1-255$ 

Length =  $1-255$ 

#### **Note • The overall length of all account fields added together can not exceed 500 characters.**

This statement defines how to build the account code from the identifiers within the CIMS Server Resource record. The account code is then used (along with DEFINE FIELD and DEFINE MOVEFLD statements) in account code conversion if account code conversion is turned on (see *[ACCOUNT CODE CONVERSION](#page-83-0)* on page 3-38). If account code conversion is not turned on, then the account code field is built directly from this statement.

*The* ACCOUNT FIELD *parameter must be present even if account code conversion is not to take place*. This is true unless one of the identifiers is account code, in which case the information is carried forward as the record's account code. If this parameter is not present, none of the possible accounting fields from the CIMS Lab are carried forward as the account code.

It is possible for each CIMS Server Resource Record to contain multiple fields that may be used as an account code or used as a key to identify an account code based on a conversion table lookup. It is necessary to tell CIMSACCT which of these fields to use. If these account fields are not defined to CIMSACCT, the records created by CIMSACCT do not contain any account code information, unless one of the identifiers is an account\_code, which will be used as the account code. If you specify account fields and the account\_code identifier is in the CIMS Server Resource Record, the account fields supersede the account code identifier.

If you are processing multiple CIMS Server Resource Records at one time, you should use CIMSPDS support (see [page 3-6\)](#page-51-0). When using CIMSPDS support, each record type can have its own Account Field parameters.

#### **Example 1**:

```
ACCOUNT FIELD0,UserName,1,10
ACCOUNT FIELD1,Division,1,2
```
In this example, the account code field is twelve bytes in length. The first ten bytes contain the UserName, identifier value, and bytes 11 and 12 contain the Division identifier value. Assume that the input CIMS Server Resource Record is as follows:

```
ACMESODA,20010630,20010630,11:02:43,,,1,SODA@@01,1,4,UserName,BERT1,
   Machine,ACME1,Time,11:02:43,Division,12
```
Then the account code would be: BERT1,  $\mu$ ,  $\mu$ ,  $\mu$ , 12 (where  $\mu$ , represents one space)

#### **Example 2**:

ACCOUNT FIELD0,UserName,1,10 ACCOUNT FIELD1,Division,1,2 DEFINE FIELD0,11,2 DEFINE MOVEFLD0,1,10 ACCOUNT CODE CONVERSION

If the Account Code Conversion table contained the entries:

```
10,,ACTG AR @0
11,,ACTG AP @0
12,,ACTG AQ @0
```
The record from example 1 would produce the account code:

ACTGR AQ BERT1<sub>9999</sub> (where 9 represents one space)

### <span id="page-87-0"></span>**CHANGE ACC ? WILDCARD TO x**

Where  $x = any$  displayable character.

When this control statement is present, the default wildcard character ? in the account code conversion table is processed as an explicit character and the specified displayable character is processed as a wildcard character.

#### **Example**

CHANGE ACC ? WILDCARD TO +

The + character rather than the ? character is processed as a wildcard in the account code conversion table.

## <span id="page-87-2"></span>**CHANGE ACC \* WILDCARD TO x**

Where  $x = any$  displayable character.

When this control statement is present, the default wildcard character  $\star$  in the account code conversion table is processed as an explicit character and the specified displayable character is processed as a wildcard character.

#### **Example**

CHANGE ACC \* WILDCARD TO +

The  $+$  character rather than the  $*$  character is processed as a wildcard in the account code conversion table.

## <span id="page-87-1"></span>**CIMS COMPLETE RECORD TYPE 30**

This statement specifies that the CIMS Accounting Record for SMF Record Type 30 should consist of the following:

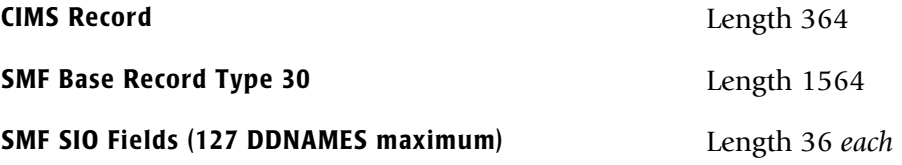

The CIMS default is to write only the CIMS Record. Obviously, the CIMS default requires significantly less space than the complete record.

Possible reasons for this control statement include:

- Performance/Capacity planning reports
- CIMS Record does not contain information your site requires.

## <span id="page-88-1"></span>**CIMS COMPLETE RECORD TYPE 793**

This statement specifies that the CIMS 793 record for SMF Record Type 6 should consist of the following:

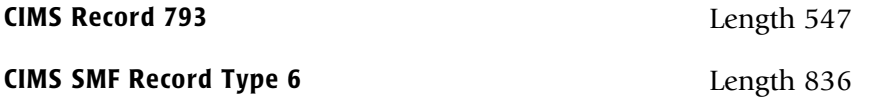

The CIMS default is to write only the 793 record. Obviously, the CIMS default requires significantly less space than the complete record.

Possible reasons for this control statement include:

- Performance/Capacity planning reports
- The 793 record does not contain information your site requires and the User Defined Fields in the 793 record are not large enough to hold the additional information.

## <span id="page-88-0"></span>**CONVERT TO CIMS SERVER**

When this control statement is present, CIMSACCT will convert the current CIMS records (6, 30, 991-998) to the appropriate *CIMS Server* 791, 792 and 793 records. CIMS record type 6 is converted to a 793 record, CIMS record type 30 is converted to a 792 record and all the CIMS record types 991-998 are converted to a 791 record. The CIMS record type 999 is not converted. The 999 record is supported in the Extract program.

You would only want to use this statement to convert a history file so that it can be processed by the CIMSEXTR for further processing by *CIMS Server*. If you want to run in parallel with the old records while producing the new *CIMS Server* job accounting records, you would use the WRITE control statement (see *[WRITE nnn {nnn/nnn/nnn}](#page-109-1)* on [page 3-64\)](#page-109-1).

### **Notes**

- CONVERT TO CIMS SERVER automatically turns on the PROCESS CIMS MAINTENANCE mode. You can only convert current CIMS records to the *CIMS Server* records.
- CONVERT TO CIMS SERVER works in conjunction with the WRITE control card as follows:
	- If no WRITE control card is present, then the records are converted and written to DD statement CIMSACCT.
	- If a WRITE xxx control card is present, then the CIMS records are converted and written to separate datasets.
		- A WRITE 791 will cause the 991-998 to be converted and written to DD statement CIMSACT1.
		- A WRITE 792 will cause the CIMS type 30 to be converted and written to DD statement CIMSACT2.
		- A WRITE 793 will cause the CIMS type 6 to be converted and written to DD statement CIMSACT3.
- If a WRITE 791/792/793 control card is present, all the converted records will be written to DD statement CIMSACT2.
- Any combination of WRITE statements can appear. If for example: WRITE 791 appears, then the 791 records are written to DD statement CIMSACT1 and the 792 and 793 records are written to the DD statement CIMSACCT.

#### **Example**

CONVERT TO CIMS SERVER WRITE 791 WRITE 792/793

Causes the CIMS 991-998 records to be converted and written to DD statement CIMSACT1. CIMS type 30 and type 6 records to be converted and written to DD statement CIMSACT2. The CIMS type 999 records are written to DD statement CIMSACCT.

### <span id="page-89-0"></span>**DATE SELECTION x y**

CIMSACCT selects records for processing based on a date range. This control specifies the dates to use to select report records. The first value is the FROM or LOW select value. The second value is the TO or HIGH select value. Each CIMS accounting record contains a date field. For a record to be selected it must be greater than or equal to the LOW date select value and less than or equal to the HIGH select value.

- Format is YYYYMMDD.
- The Date Selection Values are placed into the CIMS Summary Record.

#### **Example**

DATE SELECTION 20010501 20010531

- These values are not edited, they are in YYYYMMDD format.
- A CIMS keyword date can be placed into FIELD 1.
- Keywords automatically calculate specific dates.
- The following keywords are supported:

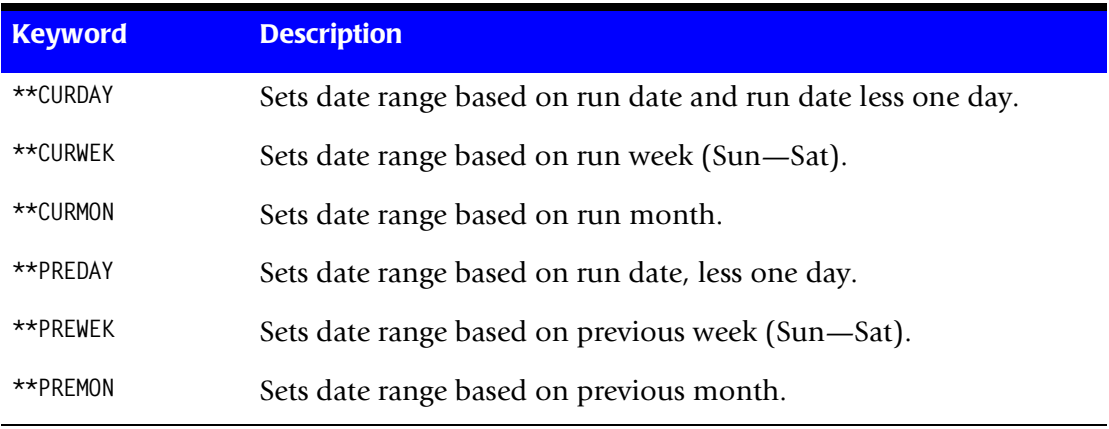

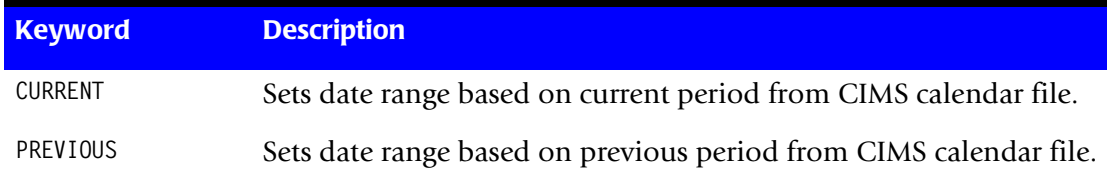

#### **Example**

DATE SELECTION \*\*PREMON

If this month is June, 2001 then \*\*PREMON equals 20010501 20010531.

 YYYYMMDD YYYYMMDD DEFAULT IS 19880101 20991231

### <span id="page-90-0"></span>**DEFAULT ALWAYS/YES/EXCEPTION**

This control statement controls how the *CIMS Server* dictionary file is read. If the default *CIMS Server* dictionary is implemented, then all subsystem input should use default definitions and you should specify DEFAULT ALWAYS. This sets all input to use the default definitions.

DEFAULT YES is the default value. It sets the processing to look for a matching dictionary entry using the Box Identification field (refer to *[Dictionary Record Layout](#page-251-0)* on page 5-16.) If no match is found, then the default is used. This setting is helpful in situations where the dictionary contains some custom definitions. DEFAULT YES allows you to define only those subsystems that require customization. All other subsystems use the default definition.

DEFAULT EXCEPTION indicates that processing should always access the dictionary using the Box Identification. However, if a match is not found, processing will stop. You can update the dictionary to correct a "no match" condition. Thereafter, you can reprocess the data with the proper dictionary definitions.

## <span id="page-91-0"></span>**DEFINE FIELDx,y,z,**

This statement is used to define the input location and length of JOB NAME and ACCOUNT CODE values when the CIMS Account Code conversion module is used.

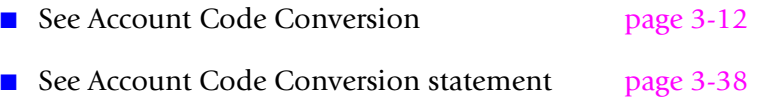

Four define statements are supported. The data fields specified by the define statements are placed into 8-character fields. These 8-character fields are then compared to the LOW and HIGH account code table values.

Each value is separated by a comma.

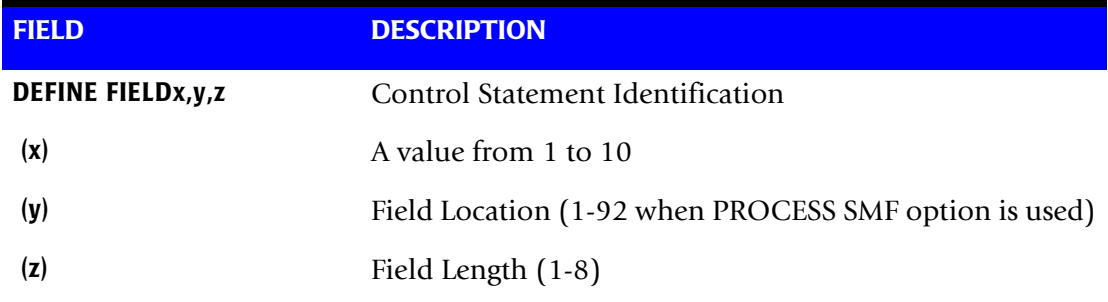

### **Example**

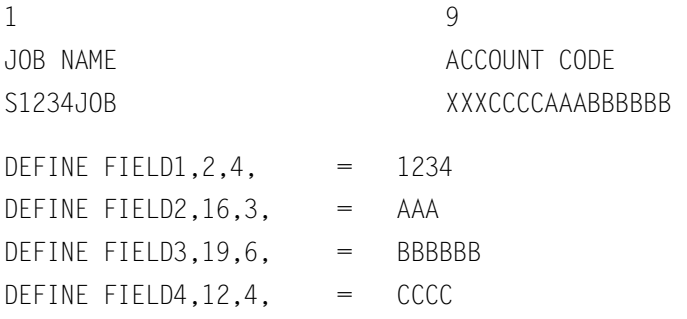

■ The defined fields are placed into four 8-character fields as follows:

FIELD1 = 1234 FIELD2 = AAA FIELD3 = BBBBBB FIELD4 = CCCC

■ Fields are padded with spaces.

■ The contents of the four account fields are then compared with the LOW/HIGH fields defined in the account code table.

## <span id="page-92-0"></span>**DEFINE MOVEFLDx,y,z,**

This statement is used to define the input location and length of JOB NAME and ACCOUNT CODE values that are to be moved when the CIMS Account Code conversion module is used.

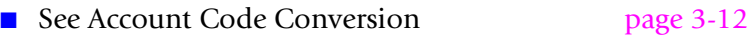

- See Account Code Conversion statement [page 3-38](#page-83-0)
- Ten DEFINE MOVEFLD statements are supported. The data fields specified by DEFINE MOVEFLD statements are moved into specified targets in the Account Code Conversion Table. See the example on [page 3-48](#page-93-0).
- Targets are specified with @1, @2, @3, @4, @5, @6, @7, @8, @9, and @10.
- Each value is separated by a comma.
- The CIMS program will evaluate an  $@10$  specified in an account code table entry as a MOVEFLD10 if one has been defined. If a MOVEFLD10 has not been defined, then CIMS will evaluate this as a MOVEFLD1 followed by a literal 0.

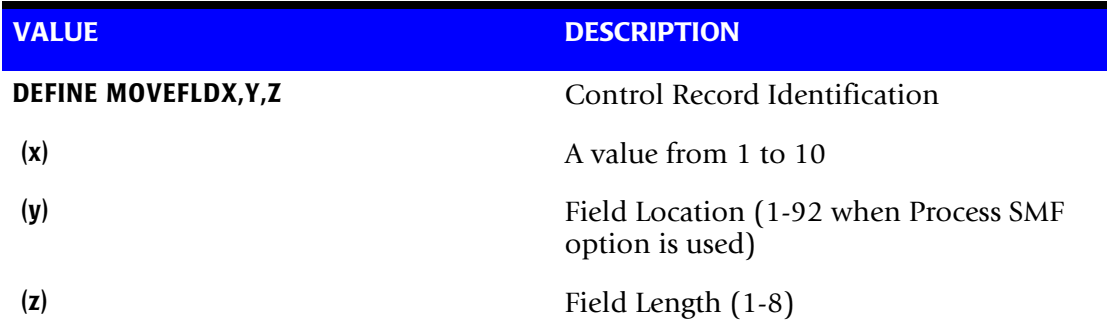

### **Example**

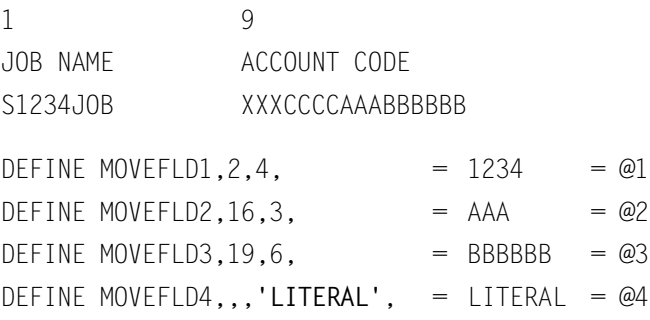

(LITERAL is a 1 - 8-character value enclosed in single quotes)

■ The defined fields are placed into four fields as follows:

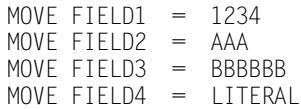

■ The move fields are moved to the TARGET defined by  $(\omega 1 - \omega 4)$  in the account code table.

#### <span id="page-93-0"></span>**DEFINE FIELD and DEFINE MOVEFLD (Examples):**

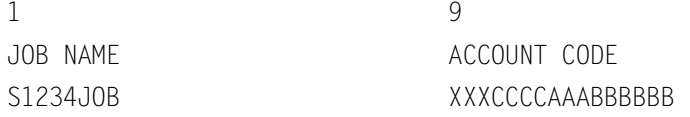

#### **ACCOUNT CODE CONVERSION**

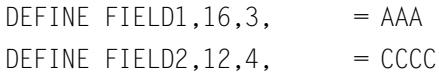

DEFINE MOVEFLD1,6,3,  $=$  JOB  $=$  @1 DEFINE MOVEFLD2,,,'00', = 00 = @2

### **Possible Account Code Table Entries**

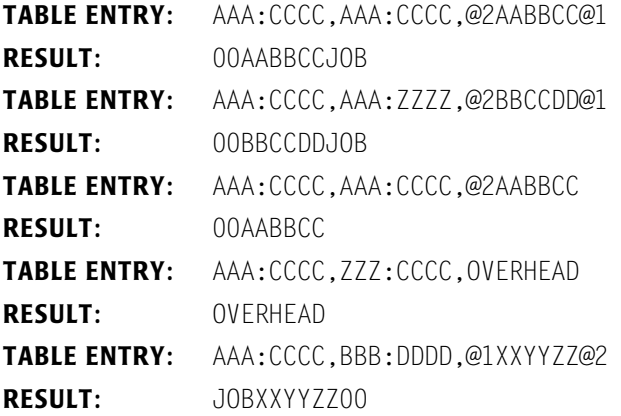

## <span id="page-94-0"></span>**DEVICE x**

The DEVICE control statement defines *specific devices* for SIO count accumulation by device type. CIMS counts Total SIO's for DISK and TAPE devices automatically. If your installation has a mixture of tape and disk device types (I.E. 3380 and 3390 disks or 3420 and 3480 tapes) and you would like to collect SIO counts by device type, supply a device record with an appropriate device ID.

Device records specify that SIO counts are to be collected by device type and class. The value for Total Disk and Total Tape SIO is the *sum* of all Disk and Tape SIOs respectively. In addition, CIMS provides SIO counts for each specific device as defined by device records. Notice in the following chart that each DISK Device starts with the value 20 and each TAPE device starts with the value 80. To specify device SIO counts for 3390, 3380, 3420, 3480 and 3490 devices, five device records are required as follows:

DEVICE 200F /\* 3390 DISK SIOS<br>DEVICE 200E /\* 3380 DISK SIOS /\* 3380 DISK SIOs DEVICE 8081 /\* 3490 TAPE SIOs DEVICE 8080 /\* 3480 TAPE SIOs DEVICE 8003 /\* 3420 TAPE SIOs DEVICE 0000 /\* VIRTUAL SIOS

Following is a partial list of Device IDs. See the appropriate IBM publication for additional Device IDs.

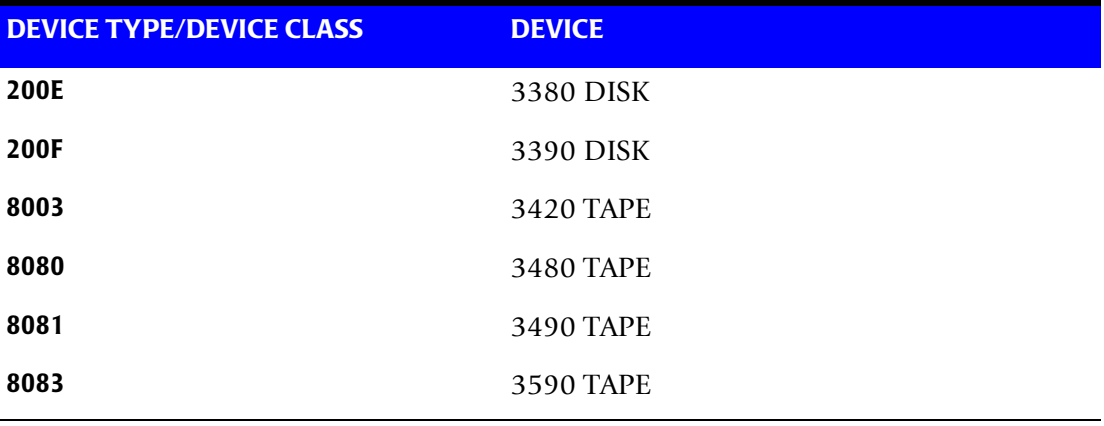

CIMS collects SIO counts for any SIX Device types via Device Records. The billing and chargeback system then supports separate billing rates for specific devices.

## <span id="page-95-0"></span>**DROP DUPLICATE CIMS RECORDS**

The dataset created by program CIMSACCT is read via DDNAME CIMSACIN. A report showing the number of records dropped by record type is created, and another dataset is created via DD NAME CIMSACCT. The new dataset is void of duplicate records. This option should not be required if proper data management techniques are used. However, sometimes the same data is processed more than once, and the result is duplicate records.

- When DROP DUPLICATE CIMS RECORDS is used, it must be the only control statement. All other control statements are invalid.
- Program CIMSACCT sorts the input file using an internal sort. The first 400 characters of each record are placed in sort sequence. Any two or more records that are equal to each other in positions 1-400 are considered to be duplicate records.

## <span id="page-95-1"></span>**ENTERPRISE ACCOUNTING**

This control statement specifies the creation of detail transactions. These detail transactions are then suitable for processing within the *CIMS Desktop* system. For CIMS release 11.2, only external transactions are supported. Future releases will support the SMF records 6 and 30.

## <span id="page-95-2"></span>**EXCEPTION FILE PROCESSING ON**

When this control statement is present, records that *do not* match a value in the Account Code Conversion table are written to DDNAME CIMSEXCP. The records written to this dataset are formatted the same as records written to DDNAME CIMSACCT. You can reprocess records written to this dataset using the CIMS Maintenance feature to correct account codes. If this option is not on then records that do not match a value in the Account Code Conversion table are written to the DDNAME CIMSACCT with their original Account Code values.

## <span id="page-95-3"></span>**EXIT 1 or EXIT1**

This statement specifies that the user has supplied an exit routine called CIMSACU1.

This option indicates that you want to interrogate each SMF record before the processing of the record by CIMSACCT. The Input Option for CIMSACCT must be PROCESS SMF RECORDS. When EXIT 1 is present, CIMSACCT calls entry point CIMSACU1 using standard COBOL as follows:

CALL 'CIMSACU1' USING CIMS-IN, RETURN-FLAG

CIMS-IN is the data record and RETURN-FLAG indicates action on return from the subroutine. If a non-blank value is returned, the record is skipped. You must link the program with CIMSACCT before using the EXIT option. Record definitions are shown in *[Appendix B, SMF Record Descriptions](#page-684-0)*.

The distribution dataset (CIMS.DATAFILE) contains a member named CIMSUSER, which is a Cobol subroutine. CIMSUSER contains an entry for CIMSACU1. Edit CIMSUSER to meet your requirements. Compile the program, and link the resulting Object Module into CIMSACCT. See member CIMSCMPL for sample compile and link Job Control in dataset CIMS.DATAFILE.

## <span id="page-96-0"></span>**EXIT 2 or EXIT2**

This statement specifies that you have supplied an exit routine called CIMSACU2.

This option indicates that you want to interrogate each output record before the record is written on the Job Accounting file. When EXIT 2 is present CIMSACCT calls entry point CIMSACU2 using standard COBOL as follows:

CALL 'CIMSACU2' USING CIMS-OUT, RETURN-FLAG

CIMS-OUT is the Output Data File and RETURN-FLAG indicates action on return from the subroutine. If a non-blank value is returned, the record is skipped. You must link the program with CIMSACCT before using the EXIT option. Record definitions are shown in *[Appendix A, Accounting File Record Descriptions](#page-632-0)*.

The distribution dataset (CIMS.DATAFILE) contains a member named CIMSUSER, which is a Cobol subroutine. CIMSUSER contains an entry for CIMSACU2. Edit CIMSUSER to meet your requirements. Compile the program, and link the resulting Object Module into CIMSACCT. See member CIMSCMPL for compile and link JCL.

## <span id="page-96-1"></span>**EXIT CIMSACU2**

This statement calls CIMS User Exit CIMSACU2 *before* suspense file processing. This allows correction of account codes in the exit without waiting for the suspense days to expire. The CIMS standard is to call EXIT CIMSACU2 immediately preceding the WRITE statement.

## **Global Control Statements**

Program CIMSACCT provides account file editing capabilities that allow you to change, delete, or purge accounting records based on the account code.

- Applies to the following control statements:
	- GLOBAL,CHANGE
	- GLOBAL CHARACTER
	- GLOBAL,DELETE
	- GLOBAL JOBNAME
	- GLOBAL LAST CHARACTER
	- GLOBAL,PURGE
- Up to 1000 global commands can be supplied per execution.
- Global records can apply to the account code field *or* job name field.

#### <span id="page-97-0"></span>**GLOBAL,CHANGE,x,y**

This statement changes all occurrences of the value x in the current record to the value y, which is the replacement value. x and y can each contain 32 characters. Use the defined GLOBAL character to mask characters in the value x.

Values are separated by commas.

#### **Example**

GLOBAL,CHANGE,@@AABB@@,12345678

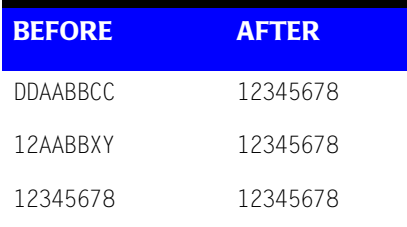

#### <span id="page-97-1"></span>**GLOBAL CHARACTER x**

- Default value for global character is @.
- Whenever the global character is found in the input character string, the corresponding field of the target is ignored.

#### **Example**

GLOBAL CHARACTER \*

#### <span id="page-97-2"></span>**GLOBAL,DELETE A**

- Turns on a delete byte for all records containing the value A.
- A can contain up to 32 Characters.
- Use the Define Global Character to mask characters in value A.

#### **Example**

GLOBAL,DELETE A

#### <span id="page-97-3"></span>**GLOBAL JOBNAME**

When this control statement is present, the GLOBAL CHANGE feature uses the job name (offset 14 of CIMSACCT Record) field as value A.

- JOB NAME (offset 14) does not change.
- JOB NAME is used as a compare operand. When the compare is equal, the account code specified as value B replaces the 32-character CIMS Account Code field.
- The CIMS Account Code field starts at Position 22 of the CIMSACCT Record.
- For additional account code flexibility use the CIMS Account Code Conversion feature. See [page 3-12](#page-57-0) for more information.

### <span id="page-98-0"></span>**GLOBAL LAST CHARACTER A**

This statement specifies end-of-search value. Default is spaces. When this character is found in the A field, the compare operation is completed.

#### <span id="page-98-1"></span>**GLOBAL,PURGE A**

- Permanently erases all records that contain the value A.
- A can contain up to 32 Characters.
- Use the Define Global Character to mask characters in value A.

## <span id="page-98-2"></span>**LIMIT DCTN004W MSG TO nnnn**

Where nnnn = a numeric value from 0–1000.

This control statement limit the number of DCTN004W messages issued. This message occurs when a request to build a Define User Field or Box Identifier cannot be honored. The default is 100.

### **LINES PER PAGE n**

This statement specifies the number of print lines per printed page for SMF printer record. The default for n is 50.

SMF RECORD TYPE 6 (the printer record) contains page counts. These page counts are valid for programs that issue TOP OF FORM commands (that is, SKIP to channel 1). Programs that do not issue TOP OF FORM commands have invalid page counts. CIMS calculates a pseudo page count by dividing lines printed by the value specified and then adding 1.

The logic is as follows:

```
COMPUTE PAGE-HOLD = (SMF6-PRINT-LINES \div N) + 1.
IF SMF6-PAGE-COUNT < 5 AND
SMF6-PRINT-LINES > 400
COMPUTE SMF6-PAGE-COUNT = PAGE-HOLD.
```
#### **Example**

LINES PER PAGE 55

Specifies 55 lines per page when the above conditions are true. Otherwise, the SMF record type 6 page count is used.

### <span id="page-98-3"></span>**MAX INPUT nnnnnnnn**

Where nnnnnnnn = a numeric value from 1 to 99999999.

This control statement specifies the maximum number of records for input. The default is to accept all input records. This feature is used for testing.

#### **Example**

MAX INPUT 1000

The maximum number of input records is limited to 1000.

### <span id="page-99-0"></span>**MAX OUTPUT nnnnnnnn**

Where nnnnnnnn = a numeric value from 1 to 99999999.

This control statement specifies the maximum number of records to output. The default is to write all records.

### **Example**

MAX OUTPUT 1000

The maximum number of output records is limited to 1000.

## <span id="page-99-1"></span>**MOVE SECURITY GROUP ID x**

MOVE SECURITY GROUP ID TO ACCOUNT FIELD X places the Security Group ID (RACF, TOP SECRET, and so forth) into first, second, third, or fourth position of the eight-byte field of the CIMS Account Code. The CIMS Account Code starts at position 22 of the CIMS record. Data starts at positions 22, 30, 38 or 46 depending on the keyword used: ONE, TWO, THREE or FOUR.

#### **Example**

MOVE SECURITY GROUP ID TO ACCOUNT FIELD THREE

The above statement places the SECURITY GROUP ID into account code position 38 through 45.

## <span id="page-99-2"></span>**MOVE SECURITY USER ID x**

MOVE SECURITY USER ID TO ACCOUNT FIELD X places the Security User ID (RACF, TOP SECRET, and so forth) into first, second, third or fourth position of the eight-byte field of the CIMS Account Code. The CIMS Account Code starts at position 22 of the CIMS record. Data starts at positions 22, 30, 38, or 46 depending on the keyword used: ONE, TWO, THREE or FOUR.

### **Example**

MOVE SECURITY USER ID TO ACCOUNT FIELD TWO

The above statement places the SECURITY USER ID into account code position 30 through 37.

### <span id="page-100-0"></span>**NON-PRIME DAY yyyyddd, yyyymmdd**

The Julian or Gregorian Date specified by this control statement is considered a nonprime processing day.

If the NON-PRIME SHIFT CODE control statement is not present, all work processed on this day is assigned to the default shift code 4.

Twenty NON-PRIME DAY records are supported.

#### **Examples**

NON-PRIME DAY 2003359 NON-PRIME DAY 2003001 NON-PRIME DAY 20030704

Specifies Christmas Day 2003, New Year's Day 2003 and Independence Day 2003 as NON-PRIME DAYS.

#### <span id="page-100-2"></span>**NON-PRIME SHIFT CODE = n**

Where  $n = a$  numeric value 1–9.

This statement specifies the shift code for a non-prime shift. This control statement is used with the NON-PRIME DAY and/or WEEKENDS ARE NON-PRIME control statements to specify a shift code other the default code 4. If this control statement is not present, the default shift code 4 is used for the NON-PRIME DAY and WEEKENDS ARE NON-PRIME control statements.

#### **Examples**

NON-PRIME SHIFT CODE = 8 WEEKENDS ARE NON-PRIME

NON-PRIME SHIFT CODE = 8 NON-PRIME DAY 2003359 NON-PRIME DAY 2003001 NON-PRIME DAY 20030704 NON-PRIME SHIFT CODE = 8 WEEKENDS ARE NON-PRIME NON-PRIME DAY 2003359 NON-PRIME DAY 2003001

NON-PRIME DAY 20030704

# <span id="page-100-1"></span>**NON-SELECTED FILE PROCESSING ON**

When this control statement is present, records that fail the date selection criteria are written to DD statement CIMSSEL. This is very convenient when performing EOM processing. For example, if the current history file consists of 8-10 tapes and you want to extract off the previous month and the current month without using this control statement you would have to run the 8-10 tapes through CIMSACCT twice. By adding this control statement, you can run CIMSACCT extracting the previous month's data to the DD statement CIMSACCT and the non-selected records to DD statement CIMSSEL. The CIMSSEL should be a lot smaller than the original 8-10 tapes. You would then run CIMSACCT again using the CIMSSEL data as input to extract the current month's data.

## <span id="page-101-0"></span>**NO-SORT**

This statement specifies that the input file is already in sort sequence and that it is not to be sorted.

- The standard processing option for program CIMSACCT is to sort the input dataset whenever PROCESS SMF RECORDS or DROP DUPLICATE CIMS RECORDS is encountered.
- $\blacksquare$  To bypass the CIMS internal sorts, place the control statement NO-SORT in the input control dataset defined by DDNAME CIMSCNTL.
- If you bypass the internal sorts, the input dataset must be in the correct sort sequence; otherwise, the results are unpredictable. Correct sort sequences are as follows:

#### **When using PROCESS SMF:**

(Job Name, Job Start Date, Job Start Time, CIMS Sort Code)

SORT FIELDS = (29,8,CH,A,25,4,PD,A,21,4,BI,A,7,1,CH,A)

#### **When using DROP DUPLICATE CIMS RECORDS:**

SORT FIELDS = (1,10,CH,A,14,386,CH,A,11,3,CH,A)

### <span id="page-101-1"></span>**PARSE ACCOUNT CODES**

- Accounting codes are parsed into four 8-character fields when this control statement is specified. If a field contains more than 8 characters, the excess is lost.
- The standard CIMS default is to place each account code field contiguous with the previous field.
- CIMS starts account codes at location 22 of each data record.

#### **Example**

The following job card was used:

//CIMSJOB1 JOB (CIMS,JOB1,P,D),'CIMS DAILY PROCESS', // CLASS=A,NOTIFY=OPRS,MSGCLASS=X,TIME=5

With control statement PARSE ACCOUNT CODES:

- the value CIMS starts at position 22
- the value JOB1 starts at position 30
- the value P starts at position 38
- the value D starts at position 46

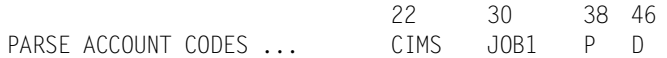

#### Without control statement PARSE ACCOUNT CODES:

- Value CIMS starts at position 22.
- Value JOB1 starts at position 26.
- Value P starts at position 30.
- Value D starts at position 31.

22 26 30 31 CIMS STANDARD............

## <span id="page-102-0"></span>**PRINT ACCOUNT NO-MATCH**

This statement prints unmatched account codes on DD CIMSPRNT when the Account Code Conversion feature is in effect. Output is limited to 1000 print lines.

### <span id="page-102-1"></span>**PRINT EXTERN**

This statement prints External Transaction Records on DD CIMSPRNT.

## <span id="page-102-2"></span>**PRINT REJECTS**

This statement specifies the printing of rejected SMF records.

- CIMS evaluates each SMF record for validity and usability.
- Records are checked for CPU times that are greater than elapsed times and for records with CPU times equal to zero.
- Invalid records are written to the CIMS accounting file with the CIMSBILL delete byte set to a value other than spaces.
- CIMSBILL ignores all records with the delete byte set to something other than spaces.

**DELETE CHARACTER =**  $X$  Record has no SRB or TCB Time, and no EXCP's.

**DELETE CHARACTER = Y** Record CPU time (TCB + SRB) is greater than elapsed time.

The DELETE character is at offset 9 (FIELD ID A4) of each CIMS Record.

#### **Example**

PRINT REJECTS

Prints information on rejected records to DD CIMSPRNT.

**Note • Reject records can be processed by program CIMSBILL.**

To process reject records, use the CIMSBILL control statement PROCESS REJECTS. See [page 4-82](#page-211-0) for more information.

### <span id="page-102-3"></span>**PROCESS CIMS MAINTENANCE**

This statement specifies that CIMSACCT is to process data created by itself.

- Primary input is read from DDNAME CIMSACIN.
- This option is used for editing and account file maintenance. Records can be selected on DATE, RECORD TYPE, or both for processing.

## <span id="page-103-1"></span>**PROCESS CIMS SERVER RESOURCE RECORDS {PARALLEL}**

This control statement specifies that the input dataset contains CIMS Server Resource Records (see *[CIMS Server Resource File—CIMSOUT](#page-264-0)* on page 5-29). The CIMS Server Resource Record is a general purpose resource record that contains a series of identifier names and values and a series of rate codes and resources. CIMS Server Resource Records are created by CIMS Data Collectors.

When the option is in effect, CIMSACCT creates 791, 792 and 793 records that CIMSEXTR can process for use by *CIMS Server*.

CIMSBILL does not support 791, 792 and 793 records. To enable CIMSBILL to process these records for mainframe invoices and other reports, you must specify the PARALLEL option. In the future, CIMSBILL will support all records produced by CIMSACCT, eliminating the need for the PARALLEL option.

## <span id="page-103-0"></span>**PROCESS EXTERNAL TRANSACTIONS**

This statement specifies that CIMSACCT is to process External Billing Transactions.

Primary input is read from DDNAME CIMSEXTN.

Transaction records are comma delimited and defined as follows:

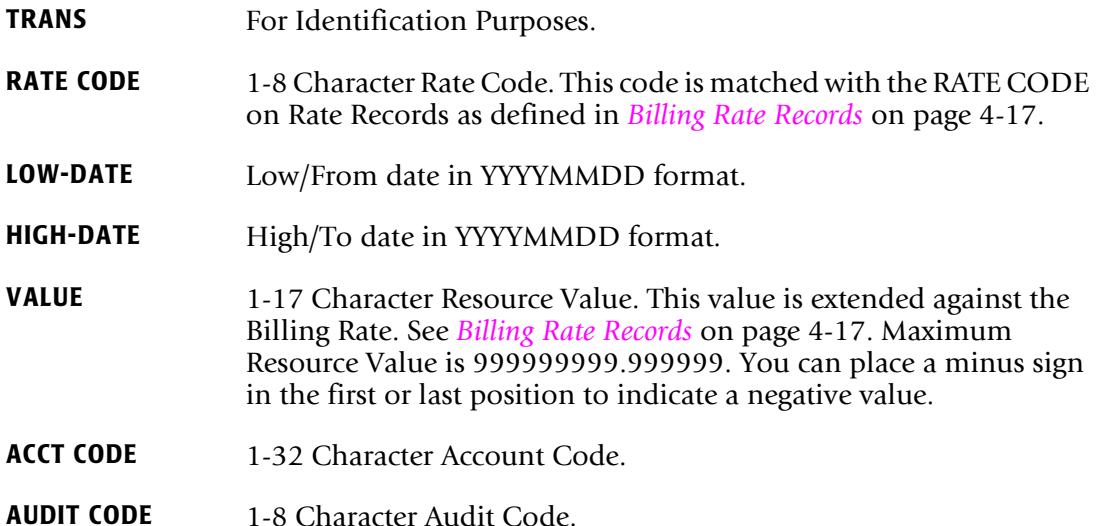

See *[Chapter 4, Computer Center Chargeback Program—CIMSBILL](#page-130-0)* for more information and examples on TRANS Records.

Transaction records with zero resource values are not written to the CIMS accounting dataset.

## <span id="page-103-2"></span>**PROCESS SMF RECORDS**

This statement specifies that CIMSACCT is to process SMF Data Records. The primary input is read from DDNAME CIMSDATA. This is the Default.

## <span id="page-104-0"></span>**PUNCH CLASS A**

■ This record defines PUNCH output classes. Up to 5 Punch Class Records are supported. All other output is considered printed output.

//DDI DD SYSOUT=B

CLASS B is PUNCH.

■ CIMS uses the character ? as the default class for PUNCH output as most installations do *not* use ? as a valid print/punch class.

## <span id="page-104-1"></span>**RECORDS x**

- This is an include condition to specify record types for processing.
- The default is to include record types 6, 26, 30-1, 30-2, 30-3, 30-4, 30-5, 30-6, 101, 110.
- CIMSACCT supports the following record types:

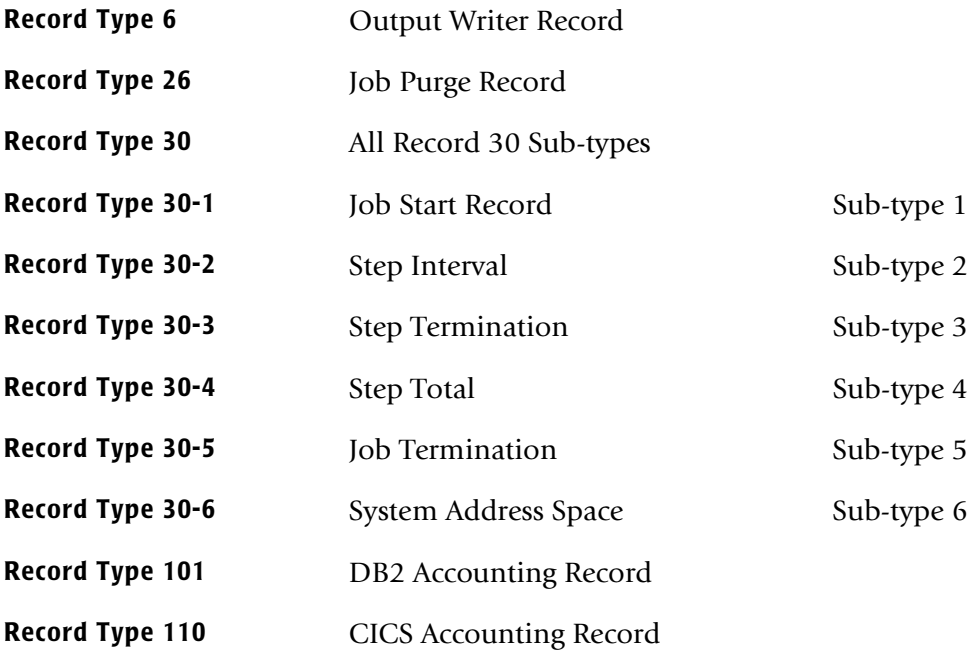

### **Example**

RECORDS 6,30

- Record Types 6, 30-1, 30-2, 30-3, 30-4, 30-5, 30-6 are processed. All others are ignored.
- Program CIMSACCT does not support records 4, 5, 20, 34, 35, and 40.

## <span id="page-105-0"></span>**SHIFT [DAY] [CODE] [END TIME] [CODE] [END TIME] [CODE] [END TIME]**

This indicates 3 shifts; however, you can specify up to 9 shifts.

Shift Records define work shifts. Up to nine shifts per day can be specified on a Shift Record. Nine entries make up a shift record:

- Day of Week
- Shift Code
- Shift End Time
- Shift Code
- Shift End Time
- Shift Code
- Shift End Time...

Seven Shift records are supported, one for each day of the week. Shift times are input in hours and minutes using the 24-hour clock. Hours and minutes are put together.

#### **Example**

8:30 am is input ==> 0830 1:00 pm is input ==> 1300 8:30 pm is input ==> 2030

The following rules apply to Shift records.

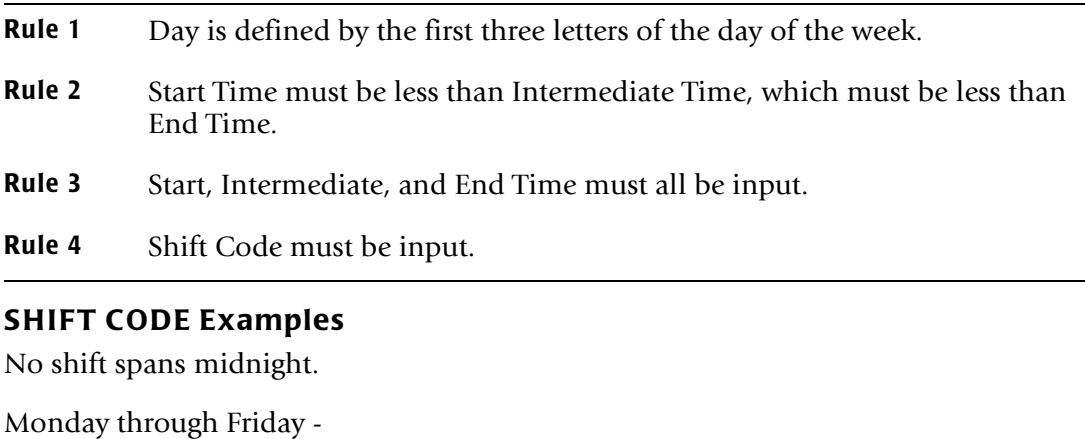

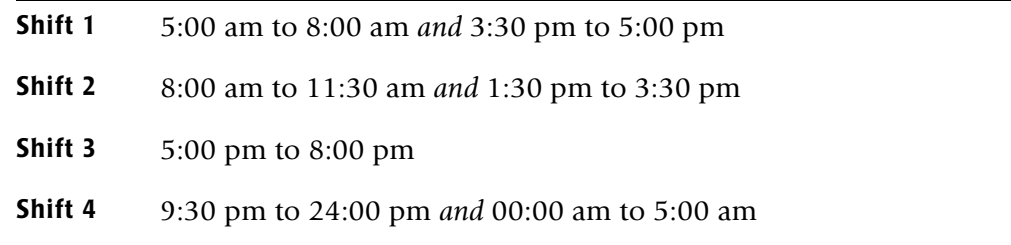

#### **Shift 5** 11:30 am to 1:30 pm *and* 8:00 pm to 9:30 pm

Saturday through Sunday -

```
Shift 1 8:00 am to 5:00 pm
```
**Shift 2** 5:00 pm to 24:00 pm *and* 00:00 am to 8:00 am

Shift SUN 2 0800 1 1700 2 2400 Shift MON 4 0500 1 0800 2 1130 5 1330 2 1530 1 1700 3 2000 5 2130 4 2400 Shift TUE 4 0500 1 0800 2 1130 5 1330 2 1530 1 1700 3 2000 5 2130 4 2400 Shift WED 4 0500 1 0800 2 1130 5 1330 2 1530 1 1700 3 2000 5 2130 4 2400 Shift THU 4 0500 1 0800 2 1130 5 1330 2 1530 1 1700 3 2000 5 2130 4 2400 Shift FRI 4 0500 1 0800 2 1130 5 1330 2 1530 1 1700 3 2000 5 2130 4 2400 Shift SAT 2 0800 1 1700 2 2400

#### **CIMS DEFAULT SHIFTS**

Sunday through Saturday

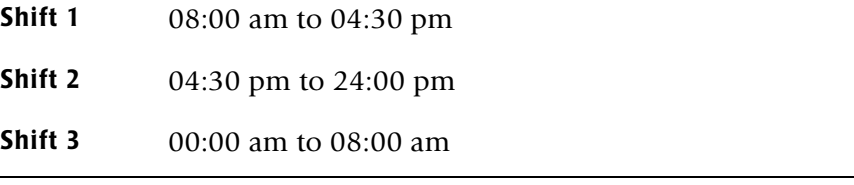

### <span id="page-106-0"></span>**SMF6 ESS FIXED FORMAT**

Parses the text units field of the Enhanced Sysout Section Section of the SMF Type 6 record and formats the field into a fixed format in the CIMS Record Type 6. The default processing is to leave the text units field as it appears in the SMF Type 6 record.

## <span id="page-107-1"></span>**SMF6 ESS SUPPORT ON**

This control statement parses the Enhanced Sysout Section of the SMF Type 6 record and places the following fields in the CIMS account code character string (see *[Account Code](#page-66-0)  [Character String](#page-66-0)* on page 3-21). For a description of the SMF Type 6 record, see [page B-2\)](#page-685-0).

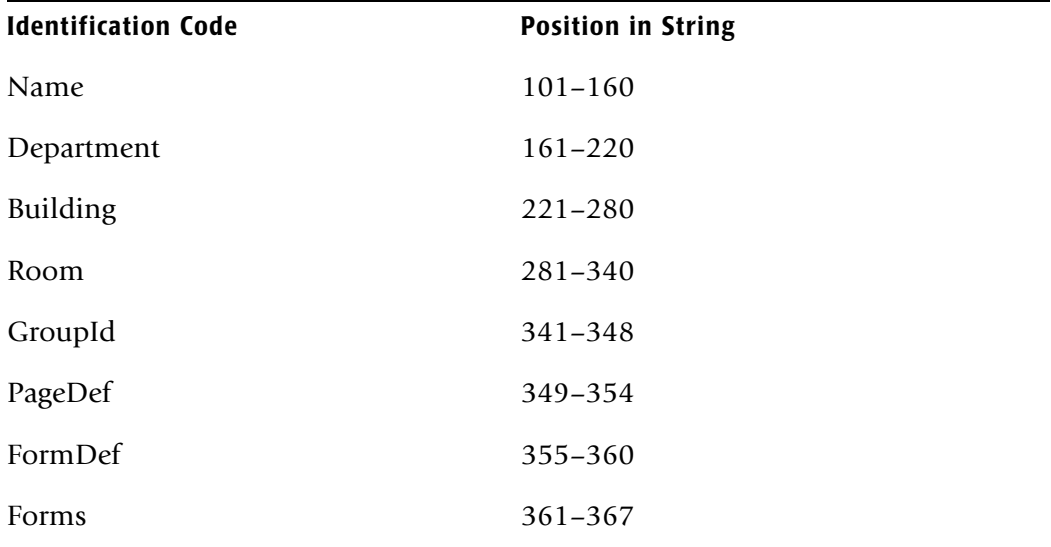

### <span id="page-107-0"></span>**SUSPENSE DAYS n**

- CIMS maintains a suspense file for records *without* accounting data.
- CIMS default is to maintain the suspense file for 7 days.
- You can change the CIMS default to support your requirements. For example, to change the CIMS default to 14 days, supply the following control statement:

SUSPENSE DAYS 14

**Note • Use SUSPENSE DAYS 0 to eliminate the SUSPENSE file.**

Records without accounting data are step records for jobs that *have not* completed. This occurs when the SMF file is unloaded during the execution of a job. In most shops, this is a common occurrence as SMF data is unloaded when the dataset becomes full.

## <span id="page-107-2"></span>**TURN OFF ACC WILDCARDS**

When this control statement is present, the default wildcard characters ? and  $\star$  in the account code conversion table are processed as explicit characters. No wildcard matching occurs.

#### **Example**

TURN OFF ACC WILDCARDS

The characters ? and  $*$  in the account code conversion table are processed as excplicit values, not as wildcards.
# **UPPERCASE ACCOUNT FIELDS**

When this control statement is present, CIMSACCT changes lowercase identifier values in the account fields to uppercase values in the account code input string that is built by the ACCOUNT FIELD statement or from the special identifier Account Code. By using this statement, CIMSACCT account code processing becomes case-insensitive and makes defining account conversion tables much easier. This conversion is very helpful when processing CIMS Server Resource Records from distributed systems where lowercase identifier values are common.

## **VERSION x**

The VERSION control statement directs processing to use a non-default version of the *CIMS Server* dictionary definitions. By default, a value of 01 is used. The VERSION control statement will override the default value and access to the *CIMS Server* dictionary will use the alternate version number when building the record key.

x - Identifies the version number. Must be a value between 00 and 99.

# **WEEKEND START TIME = [TIME]**

This statement specifies the Friday start time for weekend processing.

 $DEFAULT = 18.00$  6:00PM

All processing that occurs after the Friday time specified by this control statement is assigned to SHIFT CODE 4.

## **Example**

WEEKEND START TIME = 17.00

All work after 5:00PM on Friday is assigned to SHIFT CODE 4.

# **WEEKEND STOP TIME = [TIME]**

This statement specifies the Monday stop time for weekend processing.

DEFAULT IS 6.00 6:00AM

All processing that occurs before the Monday time specified by this control statement is assigned to SHIFT CODE 4.

## **Example**

WEEKEND STOP TIME =  $4.00$ 

All processing that occurs before 4:00 AM on Monday is assigned to SHIFT CODE 4.

## **WEEKENDS ARE NON-PRIME**

Specifies that weekends (Saturday and Sunday) are considered NON-PRIME processing days.

If the NON-PRIME SHIFT CODE control statement is not present, all work processed on Saturday and Sunday is assigned to the default shift code 4.

### **Examples**

WEEKENDS ARE NON-PRIME

NON-PRIME SHIFT CODE = 8 WEEKENDS ARE NON-PRIME

## **WRITE nnn {nnn/nnn/nnn}**

This statement controls the writing of the *CIMS Server* Job Accounting files. To create the *CIMS Server* accounting files, the *CIMS Server* dictionary file must be available. This dictionary allows for the ability to customize the information that will be sent to *CIMS Server*. For most users, the default dictionary is sufficient.

nnn can be either 791, 792, or 793

- WRITE 791 or WRITE 792 or WRITE 793 will cause the *CIMS Server* Job Accounting records to be written to separate datasets. All reprocessed 791 records (from other subsystems like CIMSDISK, CIMSTAPE, CIMSUNIV) will be written to DD statement CIMSACT1. The SMF type 30 step and interval record will be converted to 792 records (during SMF processing) and written to DD statement CIMSACT2. The SMF type 6 records are converted to 793 records (during SMF processing) and written to DD statement CIMSACT3.
- WRITE 791/792/793 causes all the 791, 792 and 793 records to be written to DD statement CIMSACT2.
- A combination can be used. For example: WRITE 791 and WRITE 792/793. This would cause the 791 records to be written to DD statement CIMSACT1 and the 792 and 793 records to be written to DD statement CIMSACT2.
- Record type 791 is only processed during PROCESS CIMS MAINTENANCE.
- Record types 792 and 793 are created/processed during PROCESS SMF RECORDS and PROCESS CIMS MAINTENANCE.
- The 791, 792 and 793 records need to be summarized and converted to *CIMS Server* Resource records. See the Extract Routine for details of this process.

# **WRITE JOB TOTAL RECORD**

This statement specifies the writing of SMF record type 30 sub-type 5 to the CIMS accounting file. The CIMS standard is to write SMF record type 30 sub-types 2, 3, and 4 to the accounting file. The sub-type 5 record is not written to the accounting file unless this control statement is present.

- CIMS is a step accounting system.
- The resources used by each step of a job are recorded in SMF 30 sub-type 2, 3, and 4 records.
- SMF record type 30, sub-type 5 is the JOB total record.
- The SMF 30 sub-type 5 record is the total of all sub-type 4 records for a JOB, and/or the total of all sub-type 2's and 3 for a job.
- When you write reports or download data, it is easier to work with sub-type 5 records than a combination of sub-types 2, 3, and 4.

# **Control Statements for Deprecated CIMS Resource Records** <sup>3</sup>

The following control statements are valid when the PROCESS CIMS RESOURCE RECORDS control statement is present. The CIMS Resource Record is still supported, but has been replaced by the CIMS Server Resource Record.

Control statements that are common to other processing option statements are described in *[Control Statement Reference](#page-83-0)* on page 3-38. Control statements that are specific to the PROCESS CIMS RESOURCE RECORDS control statement are described in this section.

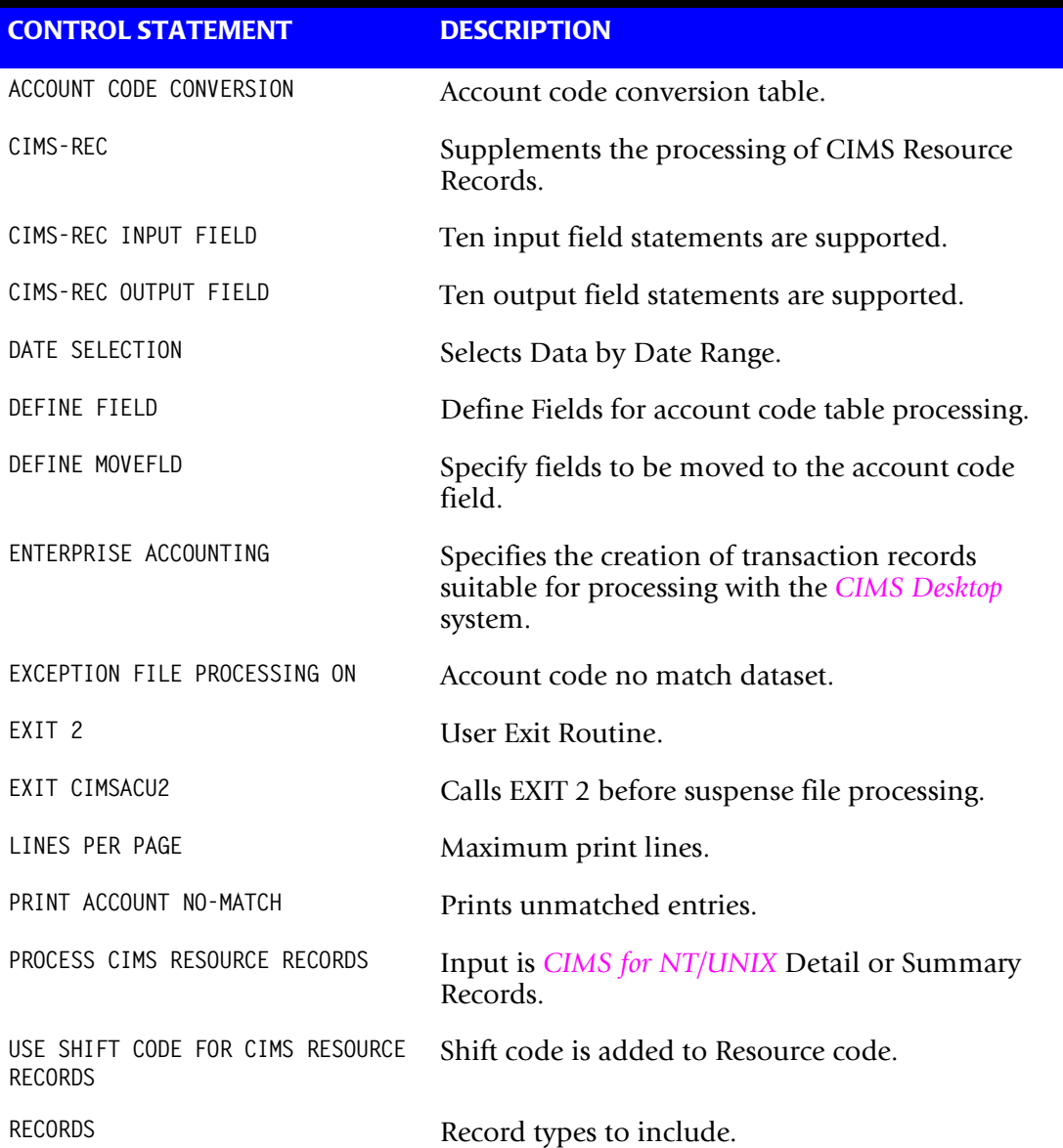

# **CIMS-REC**

This control statement supplements the processing of CIMS Resource Records.

The defaults within CIMSACCT support the first four fields of identification as the account code. Since the CIMS accounting record supports 32 characters, the first four resource identifiers are passed into the first four 8-character account fields of the CIMS accounting record. In most applications, the CIMS defaults are acceptable. However, the data being processed might not fit our defaults. Then use the following statements to control CIMSACCT.

# **CIMS-REC INPUT FIELDx y z**

Ten input field records are supported.  $x =$  field number,  $y =$  field starting location and z = field length.

CIMS parses a maximum of ten identification fields into ten 16-character fields. Thus, each input field supports sixteen characters. y indicates the starting location for data to be moved to the output field and z the length of data to be moved.

# **CIMS-REC OUTPUT FIELD<sub>x V</sub>**

Ten outfield statements are supported. This statement is complimentary to the input field statement as the field number specifies the same data element as the input field. However, y specifies the output fields starting location.

The output starting location and the length cannot exceed the value thirty-three as CIMS supports thirty-two accounting positions.

## **CIMS Record Defaults**

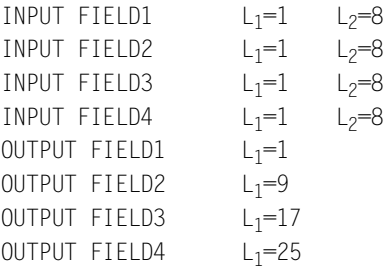

Assume the identification fields are as follows in the resource record.

FIELD1: SUNSERVA FIELD2: 125 FIELD3: ABCDEFGHIJKL FIELD4: ACTP FIELD5: SALEM

The following statements string these fields together in the CIMS accounting record.

CIMS-REC INPUT FIELD1 1 8 CIMS-REC INPUT FIELD2 1 3 CIMS-REC INPUT FIELD3 1 12 CIMS-REC INPUT FIELD4 1 4 CIMS-REC INPUT FIELD5 1 5 OUTPUT RECORD SUNSERVA125ABCDEFGHIJKLACTPSALEM

If the CIMS defaults were used, the output record would be as follows:

1 9 17 25 SUNSERVA125 ABCDEFGHACTP

# **PROCESS CIMS RESOURCE RECORDS**

This control statement specifies that the input dataset contains CIMS Resource Records in the format of the CIMS Standard Chargeback Output record. The CIMS Resource Record is a general purpose resource record that contains a series of identifiers and a series of rate resources.

When the option is in effect, program CIMSACCT creates transaction records. These records contain the first four identifiers in the accounting field and each record contains a resource value and a rate code (resource code).

## **Example**

INPUT RECORD

➀ ➁ ➂ ➃ ➄ ➅➆ ➇ ➈ ➉ PTLLA1,20011111,20011112,18:40:25,02:19:23,2,03,@sunserv@,@dra72",@pts@, A B C D E F G 18,0.009,21.366,0.470,0.634,0.018,0.031, ETC.

- Program CIMSACCT creates up to 18 transaction records. Each transaction record contains the header values 1 through 6 and the three identification values 7 through 9. CIMSACCT removes the quote character from these values. The 18 resource values contained on the record are identified by using the third through sixth character of field 1, plus the numerical counter for the field. Therefore the first Rate Code (resource code) is LLA101bb (b=space). If the records shift code is used, then the first rate code is LLA101-2. The second and subsequent records contain the second through nth resource value with a rate code of LLA102bb or LLA102-2, and so forth.
- These rate codes LLA101-2 are all added to the CIMS Rate Table for identification and extension. The CIMS rate table supports 1000 rate codes (resource codes), so there is plenty of space.
- Member CIMSRSCA contains FTP Job Control and CIMSACCT job control to process *CIMS for NT/UNIX* data.
- The design of the CIMS transaction record allows for loading of databases and summarization.

# **USE SHIFT CODE FOR CIMS RESOURCE RECORDS**

The shift code is the sixth field in the Resource record. When the control statement is present, the shift code plus a dash is added to the resource code. If the record ID is PTLLA1, the shift code is 3 and the first resource is being processed, the Rate Code (Resource Code) is LLA101-3. When this statement is not present, the code is LLA101bb (b=space).

# **Processing Examples** <sup>3</sup>

# **SMF Input**

The SMF records 6, 26, 30, 101, and 110 as generated by program CIMSDATA are input to program CIMSACCT.

If available, accounting data is to be taken from the //EXEC RECORD. Otherwise, accounting data is taken from the //JOB RECORD.

CIMSACCT is one of the CIMS OS/390 data collectors for SMF data. *CIMS Server* Job Accounting files are generated in the CIMSACT2 and CIMSACT3 DDNAMEs.

```
//CIMSACCT EXEC PGM=CIMSACCT,REGION=0M
//STEPLIB DD DSN=CIMS.LOAD.MODULES,DISP=SHR
//SYSOUT DD SYSOUT=*,DCB=BLKSIZE=133
//CIMSPRNT DD SYSOUT=*,DCB=BLKSIZE=133
//CIMSMSG DD SYSOUT=*,DCB=BLKSIZE=133
1/*
//SORTWKO1 DD UNIT=SYSDA,SPACE=(CYL,(50),,CONTIG)
//SORTWK02 DD UNIT=SYSDA,SPACE=(CYL,(50),,CONTIG)
//SORTWK03 DD UNIT=SYSDA,SPACE=(CYL,(50),,CONTIG)
//*//CIMSPASS DD DSN=CIMS.DATAFILE(CIMSNUMS),DISP=SHR
1/*
//CIMSCLDR DD DSN=CIMS.DATAFILE(CALENDAR),DISP=SHR
//^*//CIMSDATA DD DSN=CIMS.CIMSACCT.DATA ,DISP=(OLD,DELETE,KEEP)
// DD DSN=CIMS.CIMSACCT.SUSPENSE(0),DISP=SHR
1/*
//CIMSACCT DD DSN=CIMS.CIMSACCT.DAILY,DISP=(NEW,CATLG),UNIT=SYSDA,
// SPACE=(CYL,(50)),DCB=(RECFM=VB,BLKSIZE=27998)
//*//CIMSACT2 DD DSN=CIMS.CIMSACCT.DAILY.R792, 
// DISP=(NEW,CATLG,DELETE), 
// DCB=(RECFM=VB,LRECL=6508,BLKSIZE=27998), 
// UNIT=SYSDA, 
// SPACE=(CYL,(50)) 
//\star//CIMSACT3 DD DSN=CIMS.CIMSACCT.DAILY.R793, 
// DISP=(NEW,CATLG,DELETE), 
// DCB=(RECFM=VB,LRECL=6508,BLKSIZE=27998), 
// UNIT=SYSDA, 
// SPACE=(CYL,(50)) 
//*//CIMSDTVS DD DSN=CIMS.DCTN.VSAM,DISP=SHR
1/*
```
//CIMSEXCP DD DSN=CIMS.CIMSACCT.DAILY.NOMATCH(+1), // DISP=(NEW,CATLG,DELETE),UNIT=SYSDA,<br>// DCB=(RECFM=VB,BLKSIZE=27998) // DCB=(RECFM=VB,BLKSIZE=27998)<br>//\* SPACE=(CYL.(10.10).RLSE) SPACE=(CYL,(10,10),RLSE)  $//\star$ //CIMSTABL DD DSN=CIMS.DATAFILE(CIMSTABL),DISP=SHR  $//*$ //CIMSUSPN DD DSN=CIMS.CIMSACCT.SUSPENSE(+1), // DISP=(NEW,CATLG,DELETE),UNIT=SYSDA, // DCB=(RECFM=VB,BLKSIZE=32760),SPACE=(CYL,(50,10),RLSE)  $//*$ //CIMSCNTL DD \*,DCB=BLKSIZE=80 PROCESS SMF EXCEPTION FILE PROCESSING ON HD1 XYZ COMPANY HD2 CIMS,THE CHARGEBACK SYSTEM HD3 PROCESS SMF ACCOUNTING RECORDS WRITE 792 /\*

**Note • Pre-Allocate space for files in DDNAME CIMSACCT, CIMSACT2 and CIMSACT3. Make sure the primary extent can contain all the data.**

# **External Billing Transaction Input**

External billing records are read from DDNAME CIMSEXTN and written to DDNAME CIMSACCT.

**//CIMSEXTR** EXEC PGM=CIMSACCT,REGION=0M **//STEPLIB** DD DSN=CIMS.LOAD.MODULES,DISP=SHR **//SYSOUT** DD SYSOUT=\*,DCB=BLKSIZE=133  $//^{\star}$ **//CIMSPRNT** DD SYSOUT=\*,DCB=BLKSIZE=133  $//*$ **//CIMSMSG** DD SYSOUT=\*,DCB=BLKSIZE=133 **//CIMSPASS** DD DSN=CIMS.DATAFILE(CIMSNUMS),DISP=SHR  $1/$ \*  $//*$ **//CIMSTABL** DD DSN=**CIMS.DATAFILE(CIMSTABL)**,DISP=SHR  $//*$ **//CIMSCLDR** DD DSN=**CIMS.DATAFILE(CALENDAR)**,DISP=SHR  $1/$ \* **//CIMSACCT** DD DSN=**CIMS.CIMSACCT.DAILY.TRANS**, **//** DISP=(NEW,CATLG), **//** SPACE=(TRK,(5,1),RLSE), **//** UNIT=SYSDA, **//** DCB=(RECFM=VB,BLKSIZE=27998)  $1/$ \* **//CIMSEXCP** DD DSN=**CIMS.CIMSACCT.DAILY.NOMATCH(+1), //** DISP=(NEW,CATLG,DELETE), **//** UNIT=SYSDA, **//** DCB=(RECFM=VB,BLKSIZE=27998) **//\*** SPACE=(CYL,(10,10),RLSE) **//CIMSCNTL** DD \*,DCB=BLKSIZE=80 PROCESS EXTERNAL HD1 XYZ COMPANY HD2 CIMS, THE CHARGEBACK SYSTEM HD3 PROCESS EXTERNAL TRANSACTIONS EXCEPTION FILE PROCESSING ON  $/$ \* //CIMSEXTN DD \*,DCB=BLKSIZE=80 TRANS,SYS1,20010101,20010131,75,99999999,EXAMPLE TRANS,PRM1,20010101,20010131,85,99999999,EXAMPLE TRANS,SYS2,20010101,20010131,14,99999999,EXAMPLE TRANS,ANA1,20010101,20010131,176,99999999,EXAMPLE TRANS,ANA2,20010101,20010131,175,99999999,EXAMPLE TRANS,SSP1,20010101,20010131,25,99999999,EXAMPLE TRANS,SSP2,20010101,20010131,20,99999999,EXAMPLE TRANS,CRDT,20010101,20010131,137.50-,99999999,EXAMPLE /\*

**Note • All CIMS External Files are compatible. They can be concatenated.**

# **Changing Accounting Data** <sup>3</sup>

Data records contained on the Job Accounting file are to be changed and/or deleted.

**//CIMSACCT** EXEC PGM=CIMSACCT,REGION=0M **//STEPLIB** DD DSN=CIMS.LOAD.MODULES,DISP=SHR **//SYSOUT** DD SYSOUT=\*,DCB=BLKSIZE=133  $//*$ **//CIMSPRNT** DD SYSOUT=\*,DCB=BLKSIZE=133  $//*$ **//CIMSMSG** DD SYSOUT=\*,DCB=BLKSIZE=133 **//CIMSPASS** DD DSN=CIMS.DATAFILE(CIMSNUMS),DISP=SHR  $//^{\star}$ **//CIMSCLDR** DD DSN=CIMS.DATAFILE(CALENDAR),DISP=SHR  $//*$ **//CIMSTABL** DD DSN=**CIMS.DATAFILE(CIMSTABL)**,DISP=SHR  $//*$ **//CIMSACIN** DD DSN=CIMS.CIMSBILL.DATA(0),DISP=SHR  $^{//*}$ THE ABOVE IS THE INPUT DATASET  $1/$ \* **//CIMSEXCP** DD DSN=**CIMS.CIMSACCT.DAILY.NOMATCH(+1), //** DISP=(NEW,CATLG,DELETE), **//** UNIT=SYSDA, **//** DCB=(RECFM=VB,BLKSIZE=27998) **//\*** SPACE=(CYL,(10,10),RLSE) **//CIMSACCT** DD DSN=CIMS.CIMSBILL.DATA(+1),DISP=(NEW,CATLG,DELETE), **//** UNIT=TAPE, **//** DCB=(RECFM=VB,BLKSIZE=27998)  $//*$ //\* THE ABOVE IS THE OUTPUT DATASET  $//\star$ **//CIMSCNTL** DD \*,DCB=BLKSIZE=80  $//*$ PROCESS CIMS HD1 XYZ COMPANY HD2 CIMS, THE CHARGEBACK SYSTEM HD3 CHANGE ACCOUNTING DATA \*CHANGE ACCOUNTING DATA GLOBAL CHARACTER \* GLOBAL,CHANGE,1234,6789 GLOBAL,DELETE,ABCD EXCEPTION FILE PROCESSING ON ETC.

**Note • Dataset CIMS.CIMSBILL.DATA must be defined as a Generation Dataset (GDG).**

# **Drop Duplicate CIMS Records—Example** <sup>3</sup>

Duplicate CIMS Data records contained on the Job Accounting file are to be deleted.

**//CIMSACCT** EXEC PGM=CIMSACCT,REGION=0M **//STEPLIB** DD DSN=CIMS.LOAD.MODULES,DISP=SHR **//SYSOUT** DD SYSOUT=\*,DCB=BLKSIZE=133  $//*$ **//CIMSPRNT** DD SYSOUT=\*,DCB=BLKSIZE=133  $//*$ **//CIMSMSG** DD SYSOUT=\*,BLKSIZE=137 **//SORTWK01** DD UNIT=SYSDA,SPACE=(CYL,(50),,CONTIG) **//SORTWK02** DD UNIT=SYSDA,SPACE=(CYL,(50),,CONTIG) **//SORTWK03** DD UNIT=SYSDA,SPACE=(CYL,(50),,CONTIG)  $//*$ **//CIMSCLDR** DD DSN=**CIMS.DATAFILE(CALENDAR)**,DISP=SHR  $//*$ **//CIMSPASS** DD DSN=**CIMS.DATAFILE(CIMSNUMS)**,DISP=SHR  $//^{\star}$ **//CIMSACIN** DD DSN=CIMS.CIMSBILL.DATA(0),DISP=SHR  $^{1/7}$ <br> $^{1/7}$ THE ABOVE IS THE INPUT DATASET  $//*$ **//CIMSACCT** DD DSN=CIMS.CIMSBILL.DATA(+1),DISP=(NEW,CATLG,DELETE), **//** UNIT=TAPE, **//** DCB=(RECFM=VB,BLKSIZE=27998),  $1/$ \* //\* THE ABOVE IS THE OUTPUT DATASET  $//*$ **//CIMSCNTL** DD \*,DCB=BLKSIZE=80 HD1 XYZ COMPANY HD2 CIMS, THE CHARGEBACK SYSTEM HD3 ELIMINATE DUPLICATE RECORDS DROP DUPLICATE CIMS RECORDS /\*

## **Note • Dataset CIMS.CIMSBILL.DATA must be defined as a Generation Dataset (GDG).**

# **Create Sorted History Job Accounting File**

```
MEMBER NAME ===> CIMS.DATAFILE(CIMSMERG)
1/* THE FIRST STEP SORTS THE DAILY RECORDS INTO ACCOUNT CODE SEQUENCE.<br>1/* THE SECOND STEP MERGES THE DAILY SORTED RECORDS WITH THE HISTORY F
      THE SECOND STEP MERGES THE DAILY SORTED RECORDS WITH THE HISTORY FILE.
1/*
//SORT EXEC PGM=SORT,REGION=0M 
//SORTLIB DD DSNAME=SYS1.SORTLIB,DISP=SHR 
//SYSOUT DD SYSOUT=* 
//SORTWK01 DD UNIT=SYSDA,SPACE=(CYL,(25),,CONTIG) 
//SORTWK02 DD UNIT=SYSDA,SPACE=(CYL,(25),,CONTIG) 
//SORTWK03 DD UNIT=SYSDA,SPACE=(CYL,(25),,CONTIG) 
\frac{1}{1+x}FOLLOWING IS DAILY CIMS ACCOUNTING DATASET.....
1/*
//SORTIN DD DSN=CIMS.CIMSACCT.DAILY,DISP=(OLD,DELETE,KEEP)
1/*
//* FOLLOWING IS SORTED DAILY CIMS ACCOUNTING DATASET 
//*//SORTOUT DD DSN=CIMS.CIMSACCT.DAILY.SORTED,DISP=(,CATLG,DELETE), 
// UNIT=SYSDA, 
// SPACE=(CYL,10,10)), 
// DCB=(RECFM=VB,BLKSIZE=27998) 
//SYSIN DD * 
 SORT FIELDS=(22,32,CH,A,14,8,CH,A,75,4,CH,A,88,4,CH,A) 
/* 
1/*
//MERGE EXEC PGM=SORT,REGION=2M
//SORTLIB DD DSNAME=SYS1.SORTLIB,DISP=SHR 
//SYSOUT DD SYSOUT=* 
//\star//* FOLLOWING IS DAILY CIMS ACCOUNTING DATASET...PLUS PREVIOUS HISTORY DATASET
//\star//SORTIN01 DD DSN=CIMS.CIMSBILL.DATA(0),DISP=SHR
//*//SORTIN02 DD DSN=CIMS.CIMSACCT.DAILY.SORTED,DISP=(OLD,DELETE,KEEP) 
\frac{1}{1+x}FOLLOWING IS HISTORY CIMS ACCOUNTING DATASET
1/*
//SORTOUT DD DSN=CIMS.CIMSBILL.DATA(+1),DISP=(,CATLG,DELETE), 
// UNIT=TAPE, 
// DCB=(RECFM=VB,BLKSIZE=32760) 
//SYSIN DD * 
 MERGE FIELDS=(22,32,CH,A,14,8,CH,A,75,4,CH,A,88,4,CH,A) 
/*
```
# **Create Monthly History File—After End of Month** <sup>3</sup>

**MEMBER NAME ===> CIMS.DATAFILE(CIMSEOM)** //\* **THESE TWO STEPS STRIP THE MONTHLY ACCOUNTING** DATASET TO CREATE A MONTHLY HISTORY FILE.  $1/$ \* //\* **STEP SHOULD BE RUN AFTER THE 7TH OF EACH MONTH**  $//*$ //CIMSACCT EXEC PGM=CIMSACCT,REGION=0M  $//*$ //STEPLIB DD DSN=CIMS.LOAD.MODULES,DISP=SHR //CIMSCLDR DD DSN=**CIMS.DATAFILE(CALENDAR)**,DISP=SHR  $//*$ //SYSOUT DD SYSOUT=\*,DCB=BLKSIZE=133  $//*$ //CIMSPRNT DD SYSOUT=\*,DCB=BLKSIZE=133  $1/$ \* //CIMSMSG DD SYSOUT=\*,DCB=BLKSIZE=133 //CIMSPASS DD DSN=**CIMS.DATAFILE(CIMSNUMS)**,DISP=SHR  $//*$ //CIMSACIN DD DSN=**CIMS.CIMSBILL.DATA**(0),DISP=SHR  $\frac{1}{1+x}$ THE FOLLOWING FILE IS THE MONTHLY HISTORY FILE  $1/$ \* IT SHOULD BE SET UP WITH AS MANY GENERATIONS AS<br> $1/$ \* THE INSTALLATION WANTS TO KFFP.................. THE INSTALLATION WANTS TO KEEP...................  $1/$ \* //CIMSACCT DD DSN=**CIMS.CIMSBILL.MONTHLY**(+1),DISP=(NEW,CATLG,DELETE), // UNIT=TAPE, // DCB=(RECFM=VB,BLKSIZE=32760) //CIMSCNTL DD \* PROCESS CIMS RECORDS \*/ END OF MONTH PROCESSING<br>DATE SFIFCTION \*\*PREMON \*/ SFIFCT LAST MONTH'S DAT \*/ SELECT LAST MONTH'S DATA /\*  $//*$ //CIMSACCT EXEC PGM=CIMSACCT,REGION=OM  $1/$ \* //STEPLIB DD DSN=CIMS.LOAD.MODULES,DISP=SHR  $//*$ //CIMSCLDR DD DSN=**CIMS.DATAFILE(CALENDAR)**,DISP=SHR //SYSOUT DD SYSOUT=\*,DCB=BLKSIZE=133  $//*$ //CIMSPRNT DD SYSOUT=\*,DCB=BLKSIZE=133  $//*$ //CIMSMSG DD SYSOUT=\*,DCB=BLKSIZE=133 //CIMSPASS DD DSN=**CIMS.DATAFILE(CIMSNUMS)**,DISP=SHR  $//*$ //CIMSACIN DD DSN=**CIMS.CIMSBILL.DATA**(0),DISP=SHR  $1/$ \* //CIMSACCT DD DSN=**CIMS.CIMSBILL.DATA**(+1),DISP=(NEW,CATLG,DELETE), // UNIT=TAPE,<br>// DCB=(RECFM DCB=(RECFM=VB, BLKSIZE=32760) //CIMSCNTL DD \* PROCESS CIMS RECORDS DATE SELECTION \*\*CURMON \*/ SELECT THIS MONTH'S DATA /\*

# **CIMS Server Job Accounting Conversion**

To convert existing CIMS job accounting records to CIMS Server job accounting records, CIMSACCT has a convert capability. By specifying CONVERT TO CIMS SERVER, CIMSACCT will automatically go into PROCESS CIMS MAINTENANCE mode and convert all the CIMS record type (991, 994, 996, 997, 30, and 6) into the appropriate 791, 792 and 793 records. The CIMS type 30 is converted into a 792, the CIMS type 6 is converted into a 793, and all the rest are converted into 791.

**Note • Record type 999 is not converted. The Extract Routine supports the 999 record type.**

The following example shows the JCL and the control statements needed to perform the conversion.

//CIMSACCT EXEC PGM=CIMSACCT,REGION=0M //STEPLIB DD DSN=CIMS.LOAD.MODULES,DISP=SHR //SYSOUT DD SYSOUT=\*,DCB=BLKSIZE=133 //CIMSPRNT DD SYSOUT=\* //CIMSMSG DD SYSOUT=\* //SORTWK01 DD UNIT=SYSDA,SPACE=(CYL,(200,50)) //SORTWK02 DD UNIT=SYSDA,SPACE=(CYL,(200,50)) //SORTWK03 DD UNIT=SYSDA,SPACE=(CYL,(200,50))  $//*$ //CIMSPASS DD DSN=CIMS.DATAFILE(CIMSNUMS),DISP=SHR  $1/$ \* //CIMSCLDR DD DSN=CIMS.DATAFILE(CALENDAR),DISP=SHR  $1/$ \* //CIMSACIN DD DSN=CIMS.CIMSBILL.DATA(0),DISP=SHR  $//*$ //\* THE ABOVE IS THE INPUT DATASET  $//*$ //CIMSACCT DD DSN=CIMS.CIMSACCT.DAILY.79X, // DISP=(NEW,CATLG,DELETE), // DCB=(RECFM=VB,LRECL=6508,BLKSIZE=27998), MAX LRECL=6508 // UNIT=SYSDA, // SPACE=(CYL,(150,30),RLSE)  $//*$ //\* THE ABOVE IS THE OUTPUT DATASET  $//*$ //CIMSUNSP DD DSN=CIMS.CIMSACCT.SERVER.UNSP, // DISP=(NEW,CATLG,CATLG),<br>// DCB=(RECFM=VB,LRECL=650 // DCB=(RECFM=VB,LRECL=6508,BLKSIZE=27998), // UNIT=SYSDA, // SPACE=(CYL,(10,3),RLSE)  $//*$ //\* THE ABOVE CONTAINS CIMS RECORDS THAT ARE NOT SUPPORTED.  $//*$ //CIMSDTVS DD DSN=CIMS.DCTN.VSAM,DISP=SHR  $//*$ //CIMSCNTL DD \* CONVERT TO CIMS SERVER /\*  $1/$ 

# **CIMS Server Resource File and CIMSEXTR** <sup>3</sup>

The *CIMS Server* Job Accounting files need to be processed by CIMSEXTR before the data can be transferred to *CIMS Server*.

The following example shows the processing of the output from CIMSACCT that was created using the WRITE 792/793 statement. The input file contains 792 and 793 records.

```
//EXTR79X EXEC PGM=CIMSEXTR,REGION=0K 
//STEPLIB DD DSN=CIMS.LOAD.MODULES,DISP=SHR 
//SYSUDUMP DD SYSOUT=* 
//SYSOUT DD SYSOUT=* 
//CIMSPRNT DD SYSOUT=* 
//CIMSMSG DD SYSOUT=* 
1/*
//SORTWK01 DD UNIT=SYSDA,SPACE=(CYL,(200,50),,CONTIG) 
//SORTWK02 DD UNIT=SYSDA,SPACE=(CYL,(200,50),,CONTIG) 
//SORTWK03 DD UNIT=SYSDA,SPACE=(CYL,(200,50),,CONTIG) 
//SORTWK04 DD UNIT=SYSDA,SPACE=(CYL,(200,50),,CONTIG) 
//^{\star}//CIMSIN DD DISP=SHR,DSN=CIMS.DAILY.CIMSACCT.R792.R793 
^{//*}1/* CIMSOUT DD IS THE OUTPUT FILE THAT CAN BE TRANSMITTED<br>1/*
                         TO CIMS SERVER
//*//CIMSOUT DD DSN=CIMS.SERVER.DATA.R792.R793, 
// DISP=(NEW,CATLG,DELETE), 
// UNIT=SYSDA, 
// SPACE=(CYL,(50,10),RLSE), 
// DCB=(RECFM=V,LRECL=32756) 
_{//\star}^{\rm //\star}CIMSDTVS DD IS THE VSAM DICTIONARY FILE
//^{\star}//CIMSDTVS DD DSN=CIMS.DCTN.VSAM,DISP=SHR 
^{1/}{*}SORTCNTRL DD IS USED TO SPECIFY INTERNAL SORT COMMANDS
1/*
//SORTCNTL DD DSN=&&TEMP, 
// DISP=(NEW,DELETE,DELETE), 
// UNIT=SYSDA, 
// SPACE=(TRK,(1,1),RLSE),<br>// DCB=BIKSI7F=80
             // DCB=BLKSIZE=80
\frac{1}{1+x}CIMSSORT DD IS USED TO SPECIFY INTERNAL SORT OPTIONS
//*//CIMSSORT DD DSN=&&TEMP2, 
// DISP=(NEW,DELETE,DELETE),<br>// DCB=(RFCFM=FB.IRFCI=80.BI
// DCB=(RECFM=FB,LRECL=80,BLKSIZE=80,BUFNO=1),
              UNIT=SYSDA,
// SPACE=(TRK,(1,1),RLSE)
\frac{1}{1+x}SORTOUT DD IS USED AS TEMPORARY FILE
//*
          DD DSN=&&OUT.
// DISP=(NEW,DELETE), 
// DCB=(RECFM=VB,BLKSIZE=27998),
// UNIT=SYSDA, 
// SPACE=(CYL,(200,50),RLSE)
```
 $//*$ //\* CIMSEXCP DD CONTAINS RECORDS THAT COULD NOT BE PROCESSED  $//*$ //CIMSEXCP DD DSN=CIMS.CIMSEXTR.EXCEPT, // DISP=(NEW,CATLG,DELETE),<br>// DCB=(RECFM=VB,BLKSIZE=27 DCB=(RECFM=VB,BLKSIZE=27998), // UNIT=SYSDA,<br>// SPACE=(CYL, // SPACE=(CYL,(200,50),RLSE)  $^{//*}_{//*}$ CIMSCNTL DD CONTAINS INPUT COMMANDS USED TO CONTROL PROCESSING  $//^{\star}$ //CIMSCNTL DD \* \*No Input statements specified /\*

**Note • No input statements were specified. All default processing will take place. The input file will be aggregated using the default fields.**

# **Create CIMS Server Job Accounting History File**

The *CIMS Server* Job Accounting files are those files that contain the 792 and 793 records. These records are good candidates for history files due to the amount of information that is maintained in the records. You can also merge the 791 records with the 792 and 793 records. All of these records share a common header that can be used to sort and merge the data into history files.

//\* 1ST STEP SORTS THE DAILY 792 RECORDS INTO ACCOUNT CODE SEQUENCE. //\* 2ND STEP SORTS THE DAILY 793 RECORDS INTO ACCOUNT CODE SEQUENCE. //\* 3RD STEP MERGES THE DAILY SORTED RECORDS WITH THE HISTORY FILE.  $//*$ //SORT792 EXEC PGM=SORT,REGION=0M //SORTLIB DD DSNAME=SYS1.SORTLIB,DISP=SHR //SYSOUT DD SYSOUT=\* //SORTWK01 DD UNIT=SYSDA,SPACE=(CYL,(25),,CONTIG) //SORTWK02 DD UNIT=SYSDA,SPACE=(CYL,(25),,CONTIG) //SORTWK03 DD UNIT=SYSDA,SPACE=(CYL,(25),,CONTIG)  $1/$ \* //\* FOLLOWING IS DAILY CIMS SERVER JOB ACCOUNTING DSN W/792 RECORDS  $//*$ //SORTIN DD DSN= CIMS.CIMSACCT.DAILY.R792,DISP=(OLD,DELETE,KEEP)  $1/$ \* //\* FOLLOWING IS SORTED DAILY CIMS SERVER JOB ACCOUNTING DSN W/792s  $//*$ //SORTOUT DD DSN=**CIMS.CIMSACCT.DAILY.SORTED.R792**,DISP=(,CATLG,DELETE), // UNIT=SYSDA, // SPACE=(CYL,10,10)), // DCB=(RECFM=VB,BLKSIZE=27998)  $//*$ //\* Sort by Account code, Jobname, Start Date and Start time  $1/$ \* //SYSIN DD \* SORT FIELDS=(22,128,CH,A,14,8,CH,A,170,4,CH,A,174,4,CH,A) /\*  $//*$ //SORT793 EXEC PGM=SORT,REGION=0M //SORTLIB DD DSNAME=SYS1.SORTLIB,DISP=SHR //SYSOUT DD SYSOUT=\* //SORTWK01 DD UNIT=SYSDA,SPACE=(CYL,(25),,CONTIG) //SORTWK02 DD UNIT=SYSDA,SPACE=(CYL,(25),,CONTIG) //SORTWK03 DD UNIT=SYSDA,SPACE=(CYL,(25),,CONTIG)  $1/$ \* //\* FOLLOWING IS DAILY CIMS SERVER JOB ACCOUNTING DSN W/793 RECORDS  $//*$ //SORTIN DD DSN=CIMS.CIMSACCT.DAILY.R793,DISP=(OLD,DELETE,KEEP)  $1/$ \* //\* FOLLOWING IS SORTED DAILY CIMS SERVER JOB ACCOUNTING DSN W/792s  $//*$ //SORTOUT DD DSN=**CIMS.CIMSACCT.DAILY.SORTED.R793**,DISP=(,CATLG,DELETE), // UNIT=SYSDA, // SPACE=(CYL,10,10)), // DCB=(RECFM=VB,BLKSIZE=27998)  $//*$ //\* Sort by Account code, Jobname, Start Date and Start time  $1/$ \* //SYSIN DD \* SORT FIELDS=(22,128,CH,A,14,8,CH,A,170,4,CH,A,174,4,CH,A)

### *Processing Examples*

```
/*
//*//MERGE EXEC PGM=SORT,REGION=2M
//SORTLIB DD DSNAME=SYS1.SORTLIB,DISP=SHR
//SYSOUT DD SYSOUT=*
//*//*FOLLOWING IS DAILY CIMS SERVER JOB ACCOUNTING DSNs + HISTORY DATASET
//*//SORTIN01 DD DSN=CIMS.CIMSBILL.DATA (0),DISP=SHR
//*//SORTIN02 DD DSN=CIMS.CIMSACCT.DAILY.SORTED.R792,DISP=(OLD,DELETE,KEEP)
//*//SORTIN03 DD DSN=CIMS.CIMSACCT.DAILY.SORTED.R793,DISP=(OLD,DELETE,KEEP)
//*//*FOLLOWING IS HISTORY CIMS SERVER JOB ACCOUNTING DATASET
//^{\star}//SORTOUT DD DSN=CIMS.CIMSBILL.DATA (+1),DISP=(,CATLG,DELETE),
// UNIT=TAPE,
// DCB=(RECFM=VB,BLKSIZE=32760)
//*//SYSIN DD *
MERGE FIELDS=(22,128,CH,A,14,8,CH,A,170,4,CH,A,174,4,CH,A)
/*
```
**Note • Dataset CIMS.CIMSBILL.DATA must be defined as a Generation Dataset.**

# **Sample Report**

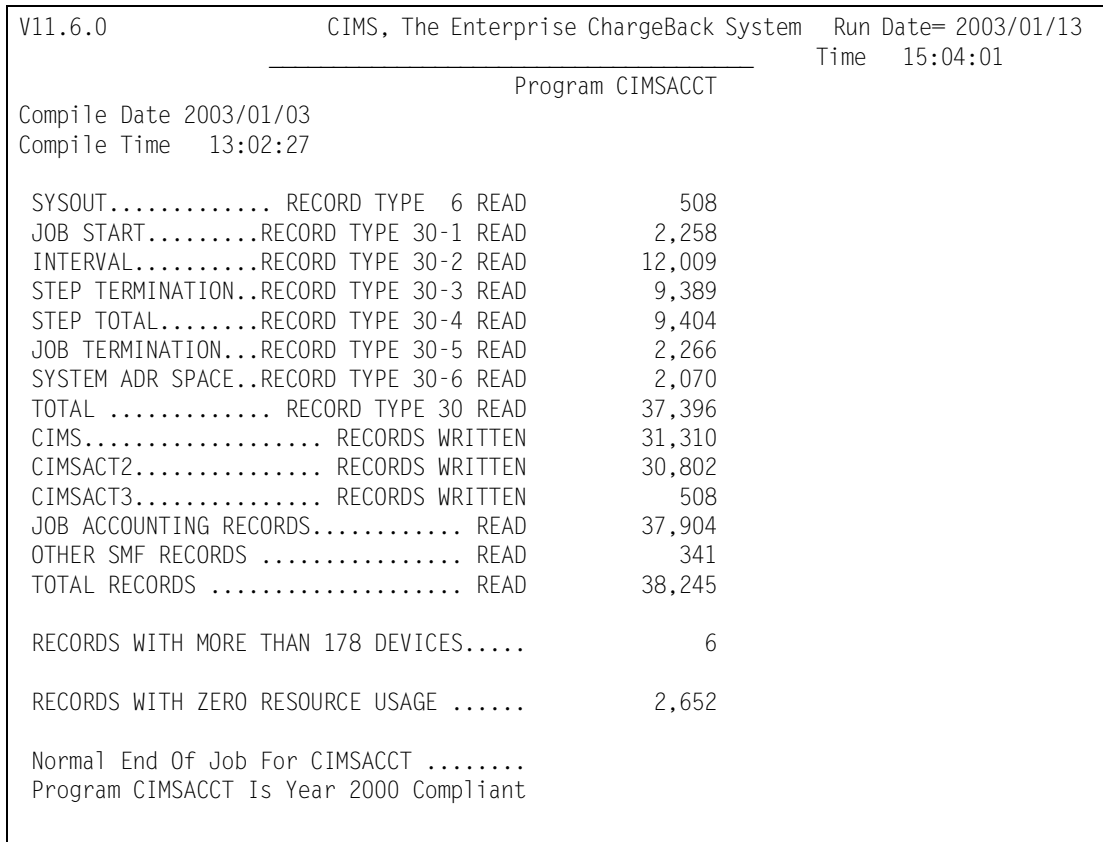

# **CIMSACCT Flow Charts**

A new option exists for CIMSACCT. A file containing 792 and 793 records can be built for processing by the *CIMS Server*.

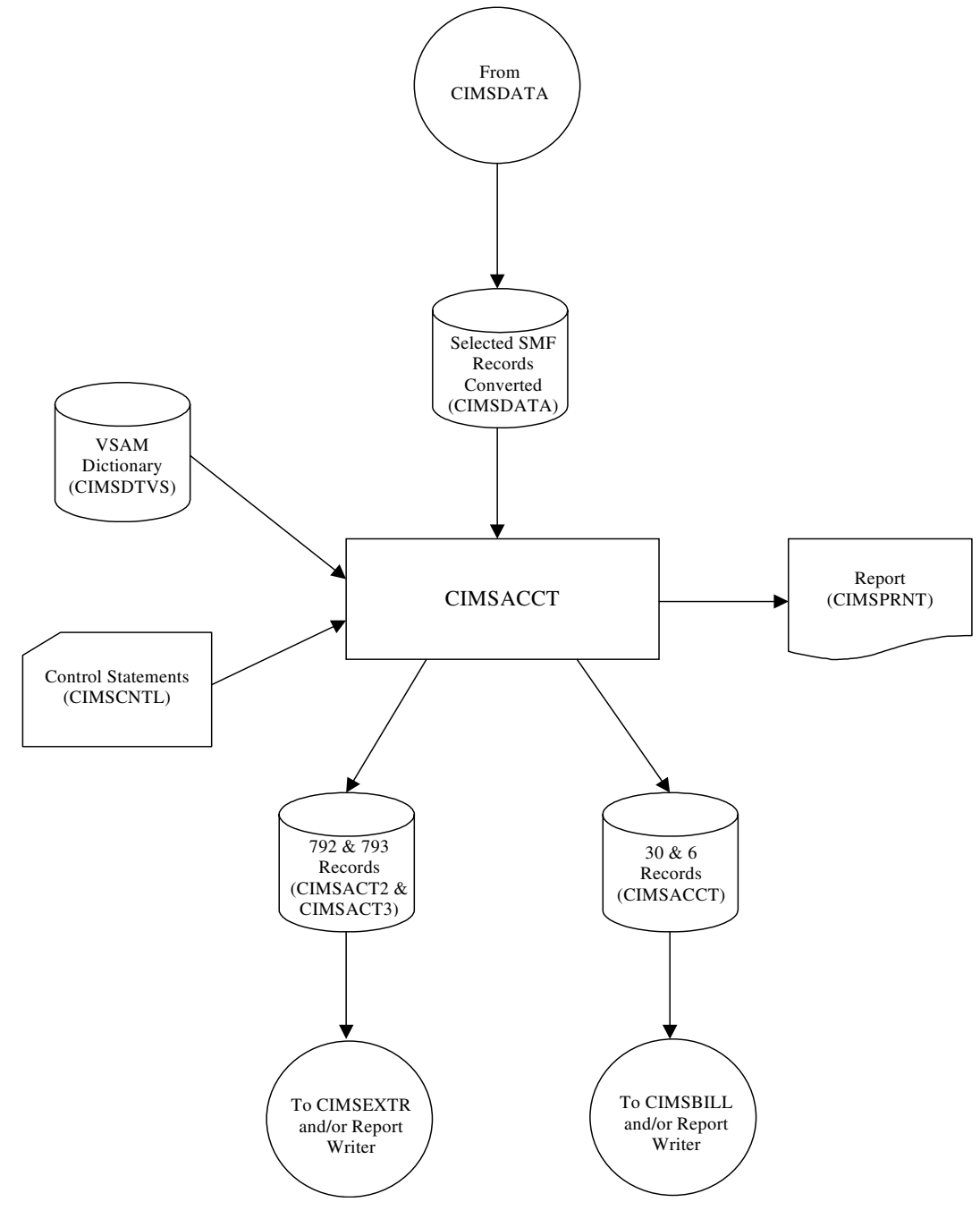

**Figure 3-1 • Process SMF Records**

**Note • Values in parentheses represent DDNAMES.**

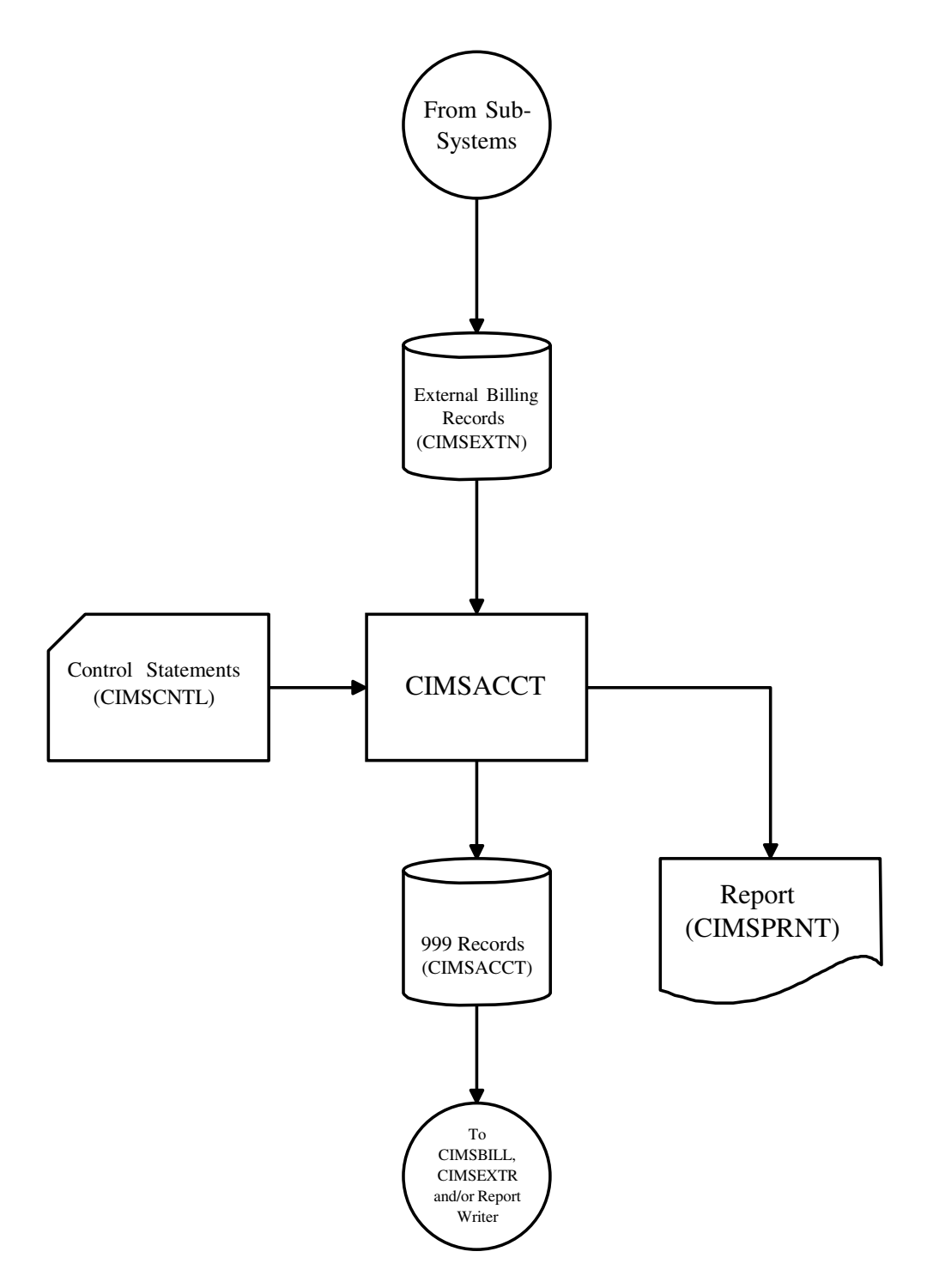

**Figure 3-2 • Process External Transactions**

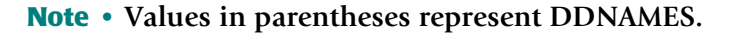

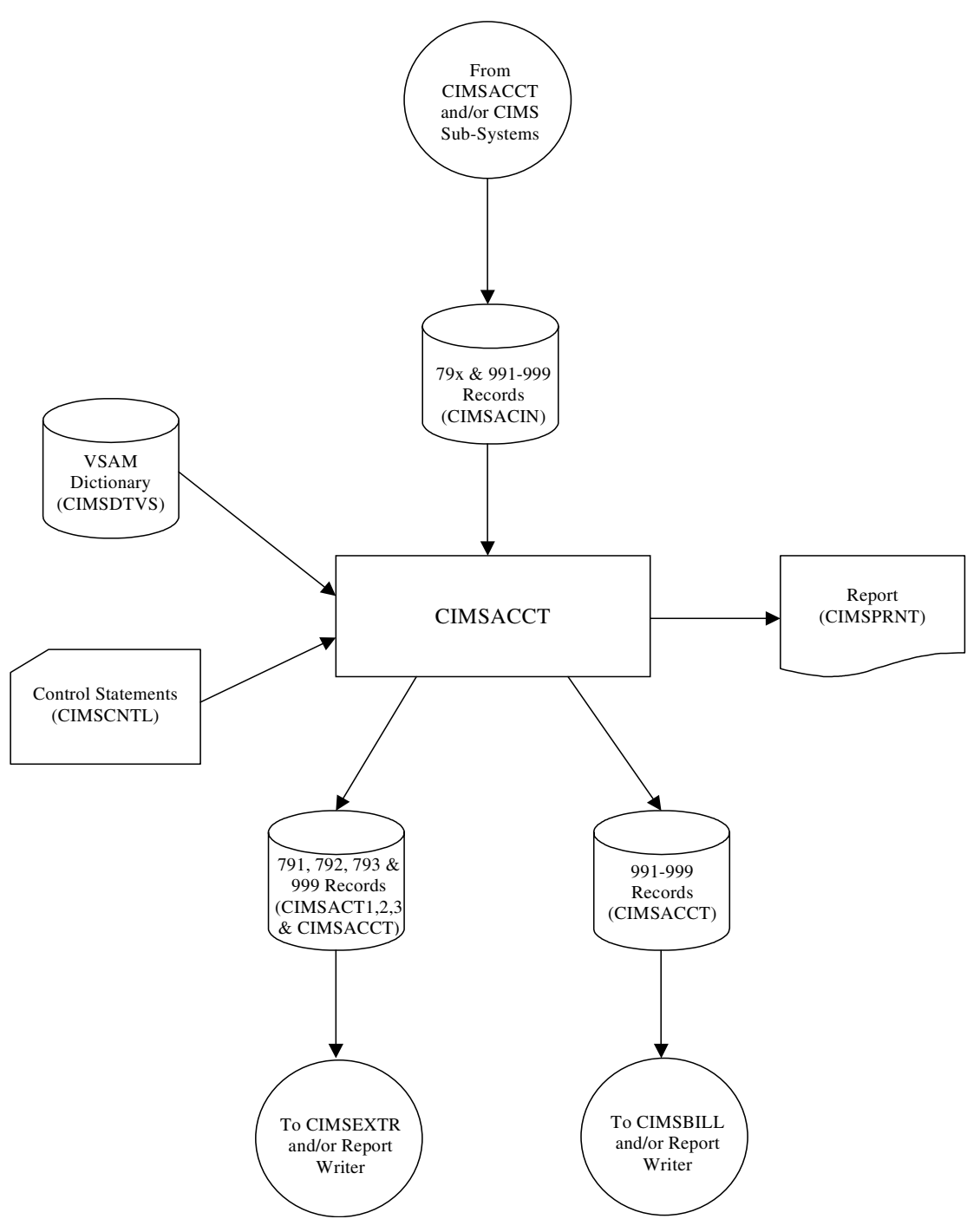

**Figure 3-3 • Process CIMS Account File—Maintenance**

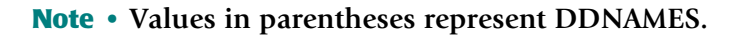

# **4**

# **Computer Center Chargeback Program—CIMSBILL**

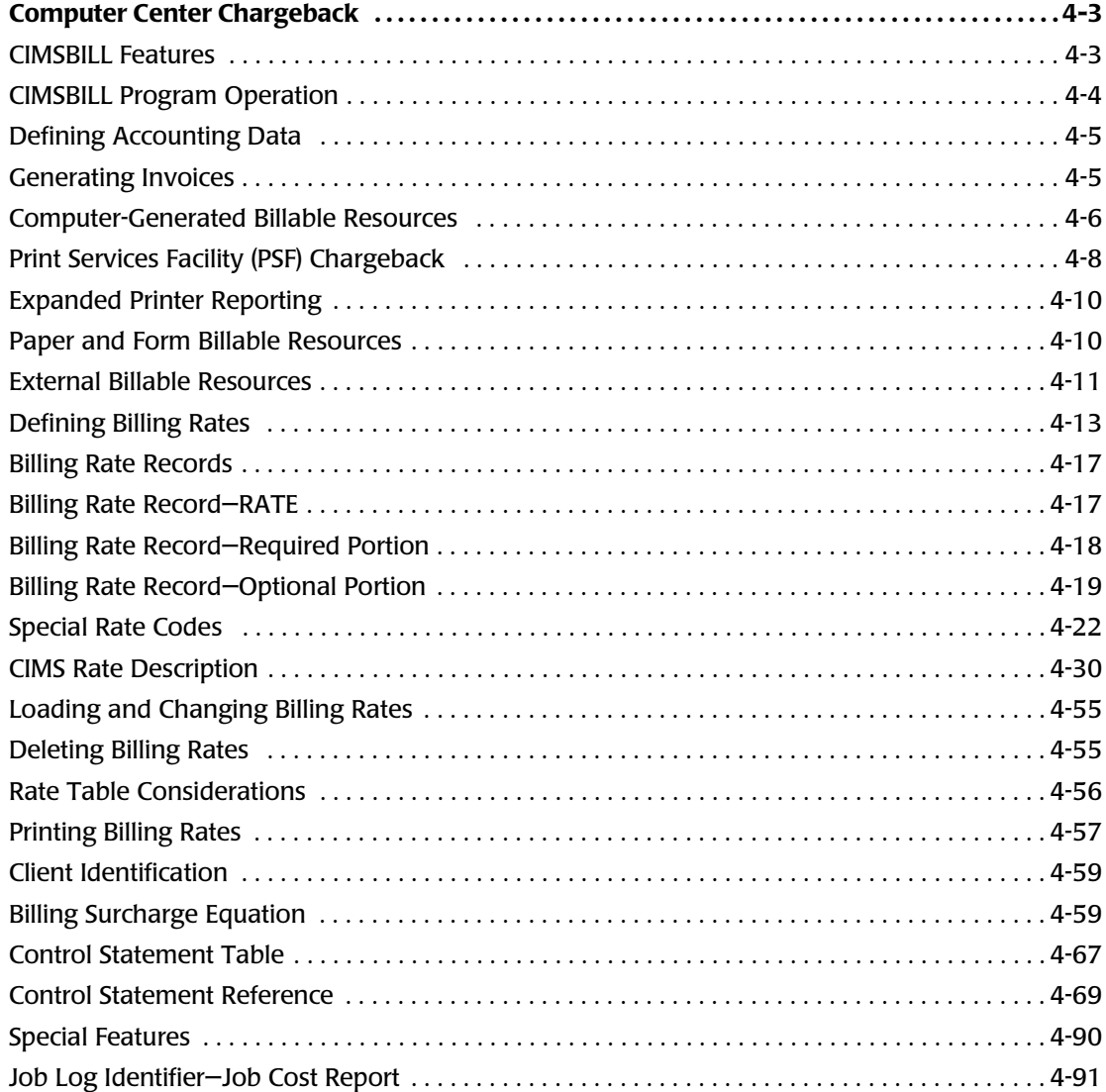

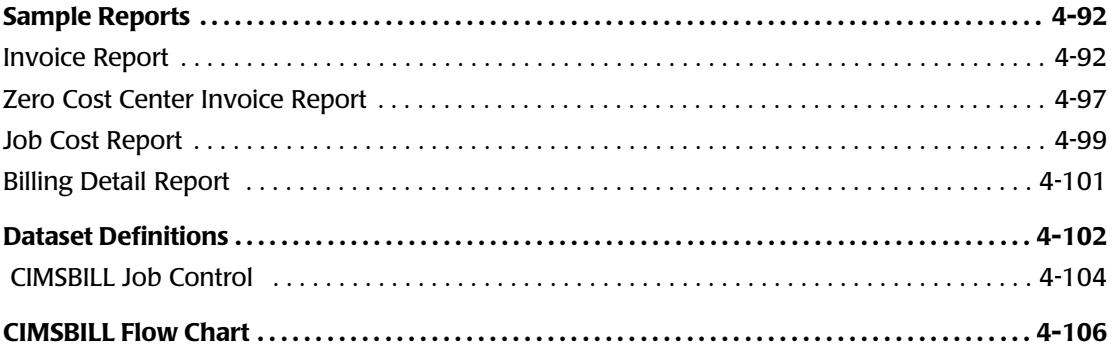

# <span id="page-132-0"></span>**Computer Center Chargeback**

The cost of information services and the departments that use the services involves many variables and is a subject of considerable interest to an organization. If users are made aware of the costs of their data center usage and are held financially responsible for those costs, they are more likely to use the resources prudently.

CIMS provides comprehensive computer center billing and generates invoices for chargeback through program CIMSBILL. See *[Sample Reports](#page-221-0)* on page 4-92. Invoices generated by CIMSBILL make users aware of the costs of their data center usage and allows management to hold users financially responsible for the resources they consume. In addition to chargeback, CIMSBILL provides management reports showing the costs of the total data center. For development shops, CIMSBILL provides excellent project cost control.

# <span id="page-132-1"></span>**CIMSBILL Features**

Following is a partial list of CIMSBILL Features:

- Supports chargeback for OS/390, TSO, CICS, VM/CMS, DB2, IMS, DASD, VSE, UNIX, AS400, NT and other resources.
- Supports external billing transactions for items such as personnel time, space rental, software license fees, etc.
- Maintains descriptive and budget data.
- Billing rates are table driven and easy to change.
- Supports surcharges for computer resource usage, priority processing, job class, and shift.
- Supports special form charges for impact and non-impact printers.
- Supports PSF charges.
- Provides project cost control.
- Supports *zero cost center* accounting. Installations that are required to zero base budget can use the Zero Cost Center accounting feature to calculate billing rates dynamically. You can use the Zero Cost Center feature to determine initial billing rate values and the profitability of work performed under fixed price contracts.
- Creates Summary Data. Summary datasets contain computer and non-computer generated resource data. Summary files are used for year-to-date reporting, proration of charges (CIMSMULT) and special reporting requirements.

Summary datasets are supported by the *CIMS Report Writer* and can be processed by other reporting languages.

- CIMS supports user-defined billable resources.
- CIMS supports contract pricing. A different rate table can be used for each client.

*Computer Center Chargeback*

# <span id="page-133-0"></span>**CIMSBILL Program Operation**

CIMSBILL is processed by OS/390 on a daily, weekly or monthly basis as required. Sample job control is contained in member CIMSJOB3 in PDS CIMS.DATAFILE (see [page 4-104\)](#page-233-0). A flow chart for CIMSBILL is shown on [page 4-106.](#page-235-0)

## **Input**

Primary input to the billing system is the information collected and stored on the CIMS Job Accounting dataset. The CIMS Job Accounting dataset is created by Program CIMSACCT and includes SMF accounting data. Optionally, the dataset can include any combination of CICS, VM/CMS, DB2, IMS, VSE, UNIX, NT, AS400 and other resources.

Secondary inputs are the constants used within the billing equation, billing rates, starting invoice number, and client account identification and external billing transactions.

# **Output**

CIMSBILL produces Client Invoices, Job Cost Reports, Zero Cost Center Reports, Billing Summary Reports and Billing Detail Reports. In addition, CIMSBILL creates Billing Summary datasets. For information on Billing Summary datasets, see the record descriptions in *[Appendix A, Accounting File Record Descriptions](#page-632-0)* for CIMSSUM, CIMSRESC, and CIMSDIST.

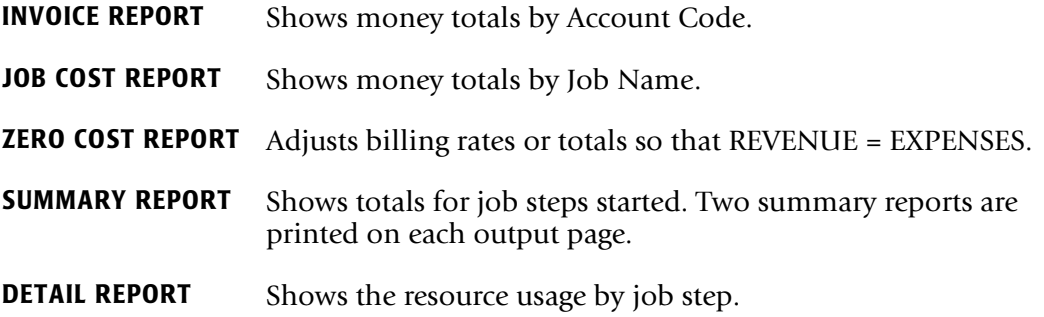

## **Control Statements**

Input control statements are used to define Accounting Code fields and to control processing options. Control statements start in position 1 and are key-word defined. Control statements are delimited by spaces unless otherwise noted. For information on each CIMSBILL control statement, refer to *[Control Statement Table](#page-196-0)* on page 4-67.

Most installations need to define only a few control statements to implement CIMSBILL. At minimum, each installation must supply a DEFINE and SEQUENCE FIELDS statement. Sample control statements for CIMSBILL are contained in member BILLCTL1 in CIMS.DATAFILE and are printed in *[Control Statement Reference](#page-198-0)* on page 4-69 and in *CIMS Chargeback OS/390 Installation and Upgrade Guide*.

# <span id="page-134-0"></span>**Defining Accounting Data**

The DEFINE control statement defines Field IDs that relate to fields within the user's Account Code. Each installation must use the DEFINE statement to describe how their account code is structured. Account code data starts in position 22 of the CIMS accounting records and consists of 1-32 characters.

For example, if an installation defined the first two positions of the account code field to specify division, the next three positions to specify department, and the next three positions to specify the group; the DEFINE statement would be:

DEFINE J1 22 2 /DIVISION/ DEFINE J2 22 5 /DEPARTMENT/ DEFINE J3 22 8 /GROUP/

In this example, three Field ID's are defined.

J1 defines 2 characters starting at position 22, J2 defines five characters starting at position 22, and J3 defines 8 characters starting at position 22.

To generate invoices for each division, department and group, supply a SEQUENCE FIELD statement as follows:

SEQUENCE FIELDS J1 J2 J3

# <span id="page-134-1"></span>**Generating Invoices** <sup>4</sup>

## *To generate invoices*

**1** Edit members CIMSRATE, CIMSRT01, CIMSRT02 and CIMSRTLD in CIMS.DATAFILE to select billable items, define billing rates, and load the rates to a VSAM File.

Refer to *[Defining Billing Rates](#page-142-0)* on page 4-13 and *[Computer-Generated Billable Resources](#page-135-0)*  [on page 4-6](#page-135-0) for documentation.

**2** Edit member BILLCTL1 in CIMS.DATAFILE and change the DEFINE and SEQUENCE FIELDS statements as necessary.

Leave the other statement as defaulted or change them to customize CIMSBILL.

**3** Edit member CIMSJOB3 in CIMS.DATAFILE to change the JCL to fit your installations standards, then submit CIMSJOB3 for processing.

Refer to the remaining sections of this chapter to customize CIMSBILL to meet your requirements.

# <span id="page-135-0"></span>**Computer-Generated Billable Resources** <sup>4</sup>

CIMSBILL supports charges for the following computer resources and for 999 categories of other resources per client.

- Installations must determine the resources to charge back.
- If your installation does not want to charge for a certain resource, remove the rate record for that resource.
- Rate records are contained in CIMS. DATAFILE as members CIMSRATE, CIMSRT01, and CIMSRT02. These members are processed by program CIMSRTLD.

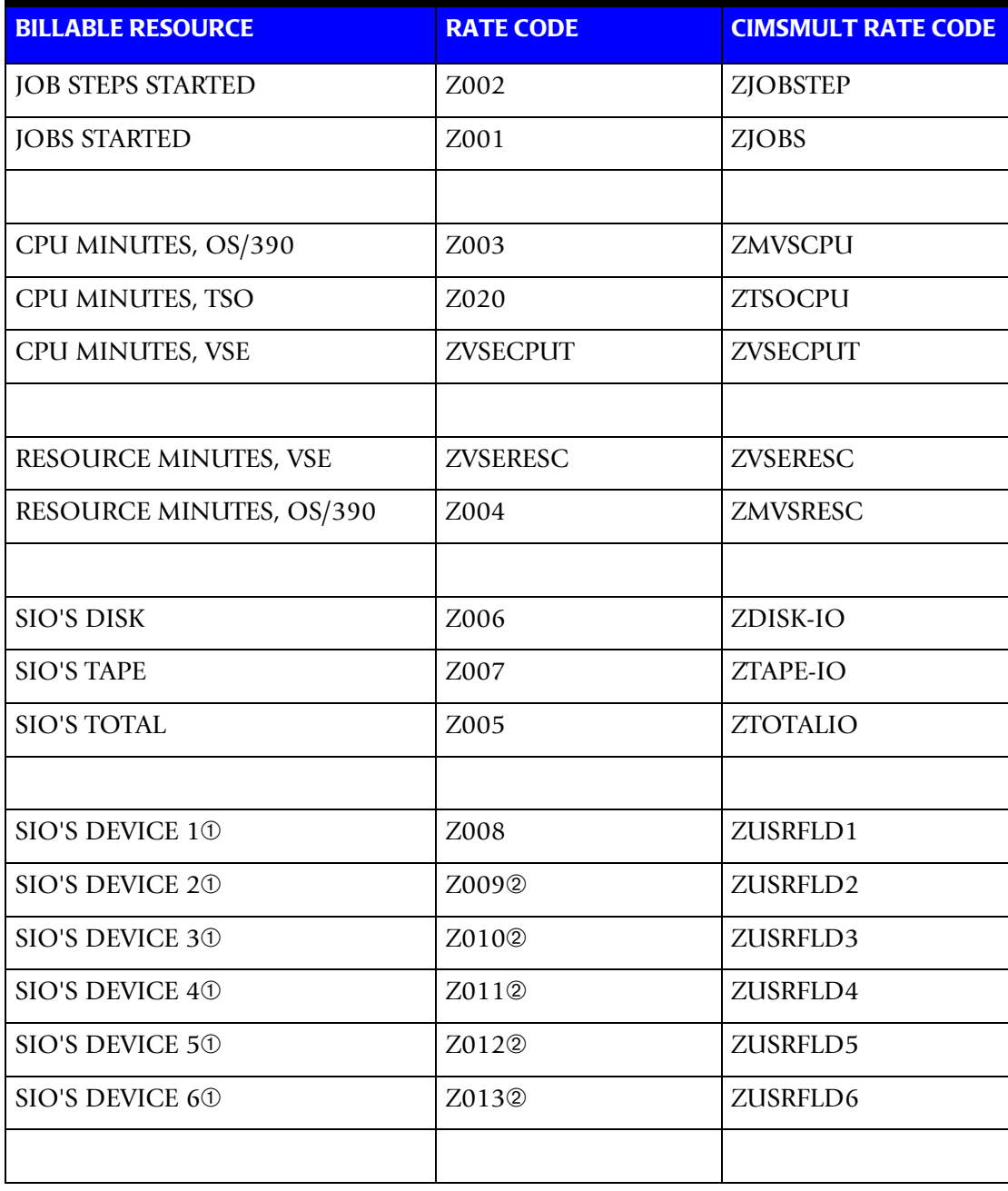

*Computer Center Chargeback*

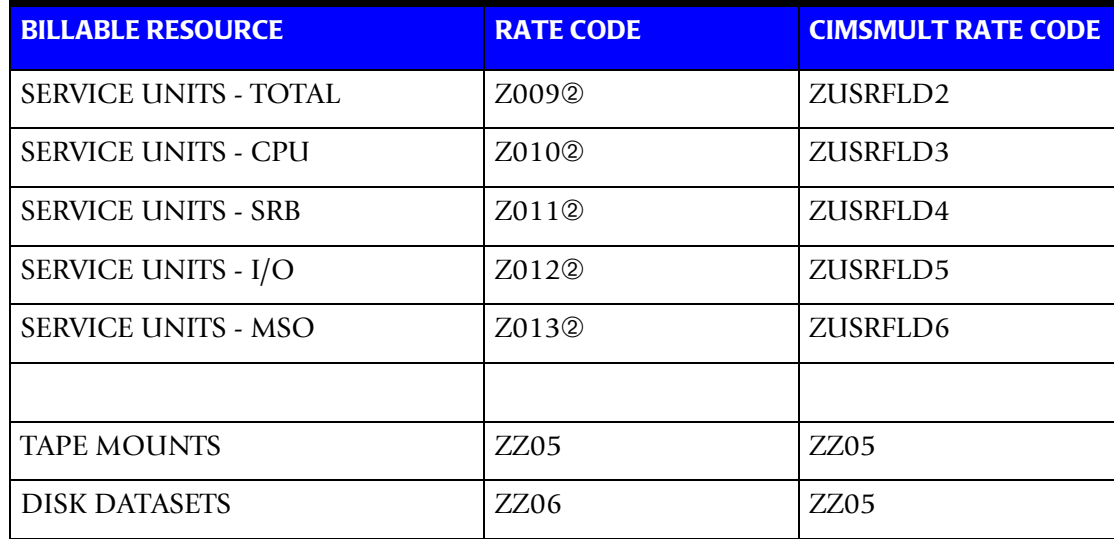

- ➀ SIO'S are collected for devices defined in program CIMSACCT using the DEVICE statement. See *DEVICE x* [on page 3-49](#page-94-0).
- ➁ These rate codes define either SIOs *or* Service Units.

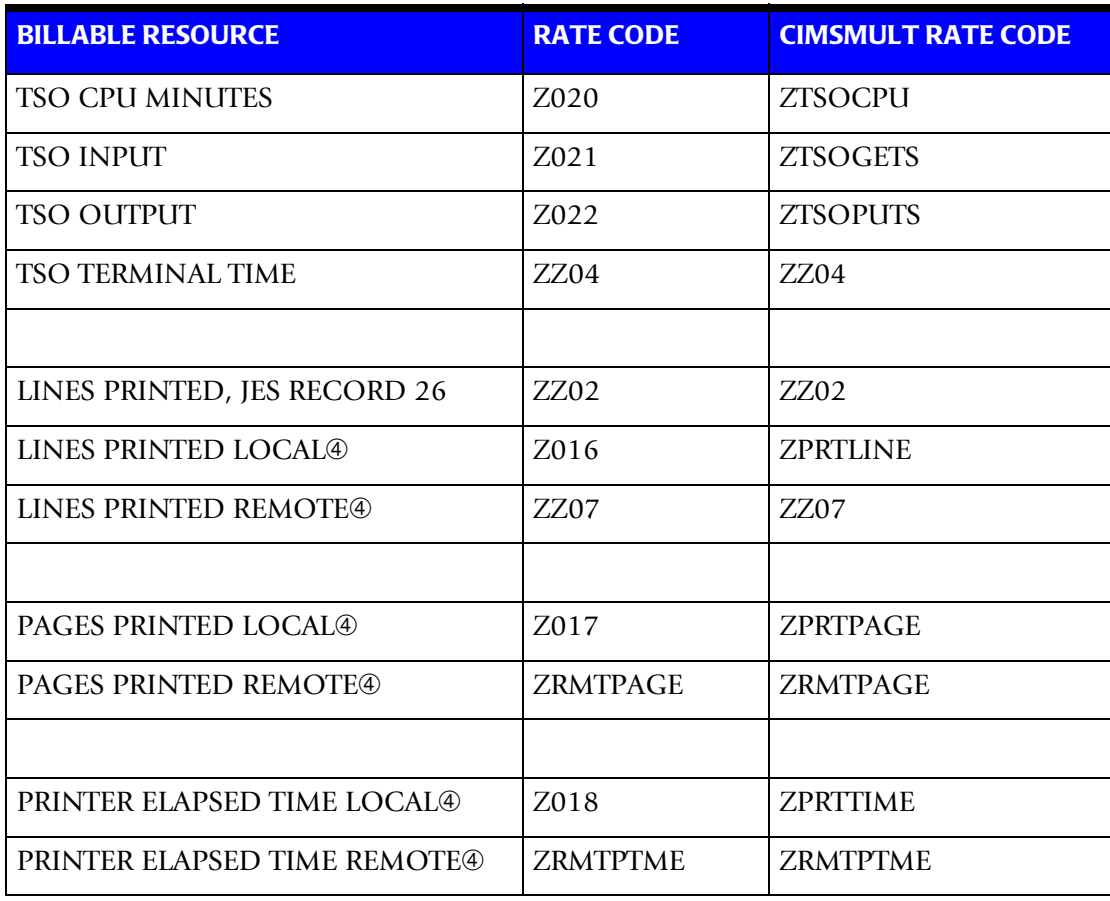

*Computer Center Chargeback*

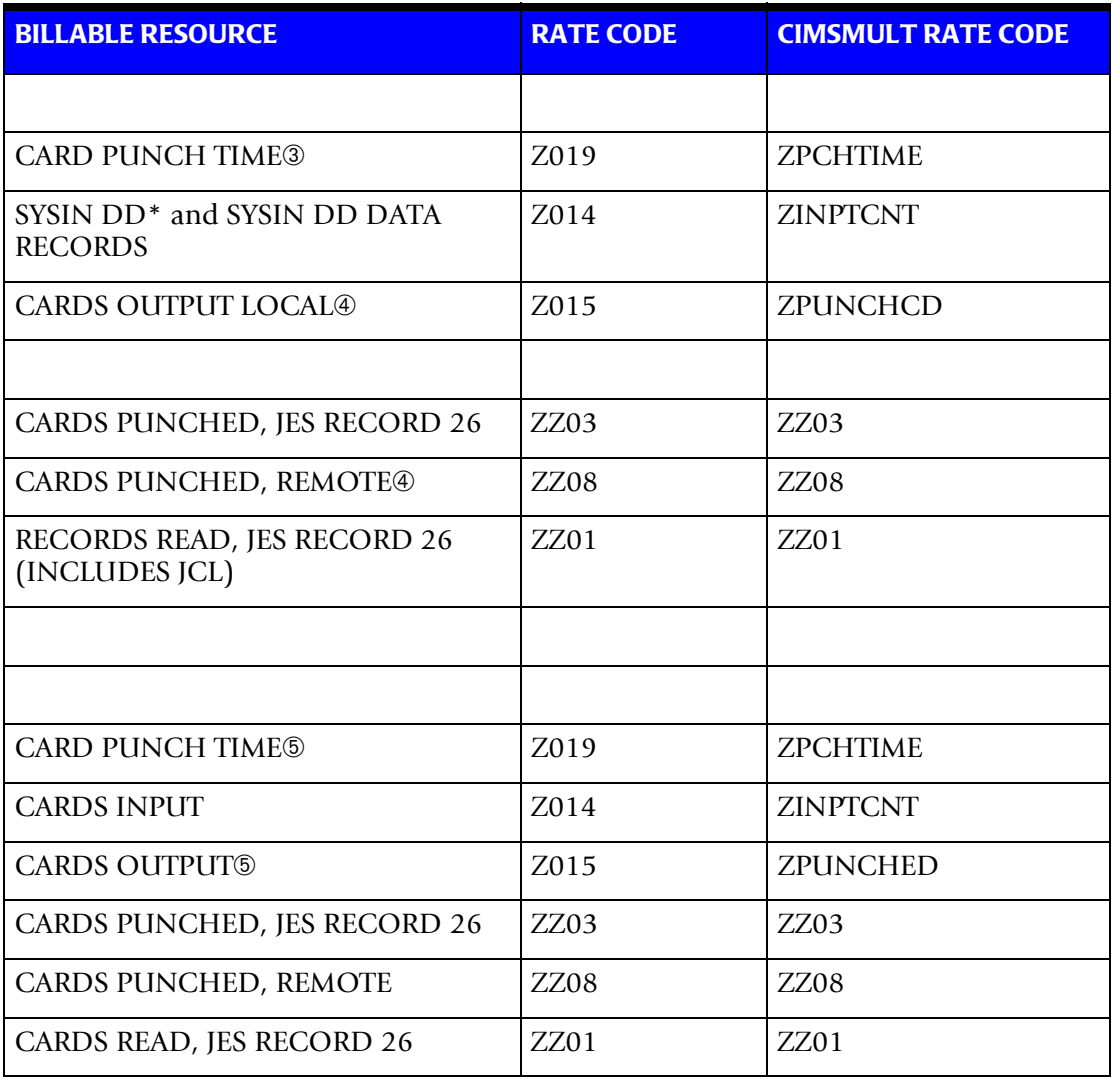

- ➂ Charges for LINES PRINTED and CARDS OUTPUT should be mutually exclusive to charges for PRINTER TIME and CARD PUNCH TIME. However, you might want to supply rate codes for both resources so that the amount of the resource can be summarized and maintained in the Resource File.
- ➃ Local and remote printer devices are defined in SMF record 6 field SMF6ROUT. See control statements PRINT and PRINTER to redefine LOCAL and REMOTE status, [page 4-81.](#page-210-0)
- ➄ As defined by Punch Class in program CIMSACCT.

# <span id="page-137-0"></span>**Print Services Facility (PSF) Chargeback**

CIMS provides full support for IBM's Print Services Facility (PSF). The PSF record is defined as an SMF Record Type 6, Subsystem x'0007'. CIMSBILL automatically processes the PSF record as created by program CIMSACCT and generates invoices that include PSF billable items.

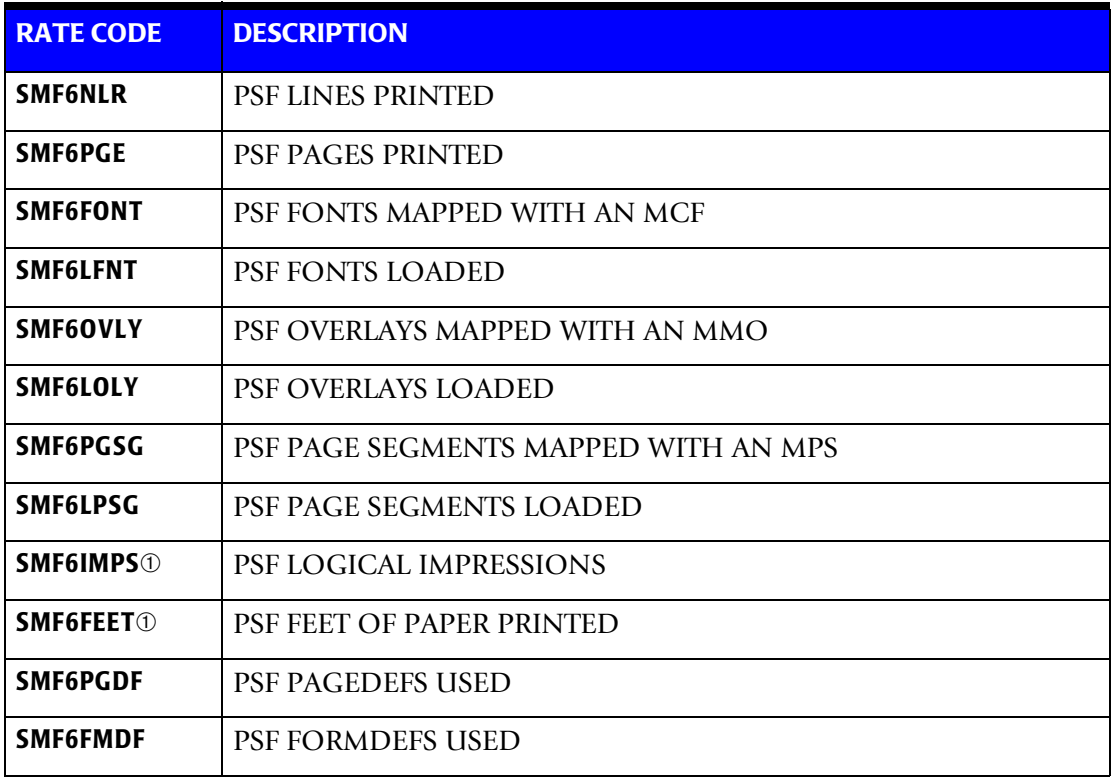

The following Rate Codes can be used to charge for PSF resources.

**Note • See IBM Publication GC28-1628 for details on SMF Type 6 PSF Records.**

➀ Logical Impressions and Feet Of Paper Used are the most common billable items.

# <span id="page-139-0"></span>**Expanded Printer Reporting**

*CIMS Report Writer* can generate multiple reports on printer usage. Refer to member AALEGEND for a list of pre-defined Reports.

- CIMS supports the expanded SMF Record Type 6. Specifically, CIMS supports:
	- 3800 Printing Subsystems
	- JES2/3 Common Section of Record Type 6
	- All-Points-Addressable Printing Subsystems
	- Enhanced SYSOUT support subsystems
- Program CIMSDATA creates an expanded SMF Record Type 6.
- Member SMFRC006 in dataset CIMS. REPTLIB is a record definition.
- Program CIMSACCT also creates an expanded SMF Record Type 6.
- Member CIMRC006 in dataset CIMS. REPTLIB is a record definition.
- You can create multiple reports using *CIMS Report Writer*.
- Refer to member AALEGEND for a list of pre-defined reports.

## <span id="page-139-1"></span>**Paper and Form Billable Resources**

Charging for paper and special forms is automatic. The Operating System generates Job Accounting records containing the Form ID for printed output. To charge for form usage, prepare a Rate record that defines each form as a Rate Code. (See *[Defining Billing Rates](#page-142-0)*  [on page 4-13](#page-142-0).)

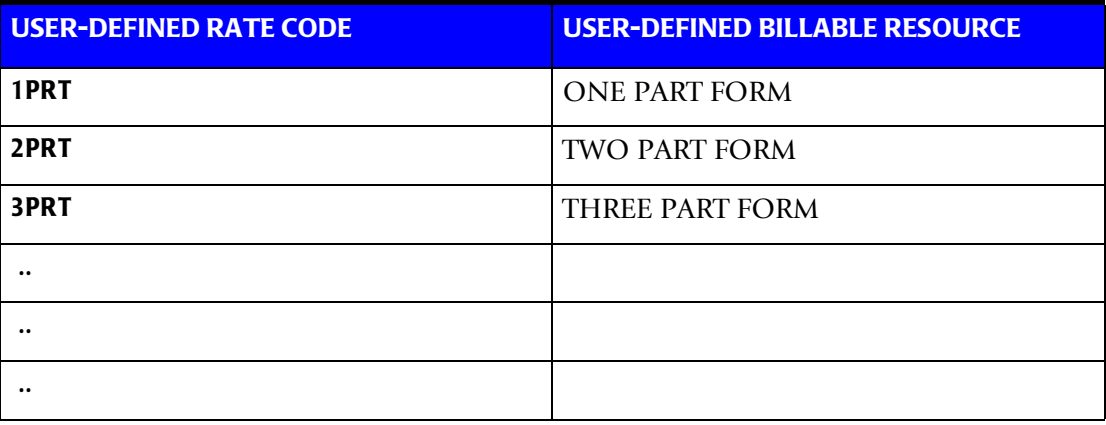

Printer forms are a significant charge item. Multiple part paper and expensive forms are identified by a 1 to 8-character Form ID in JCL statements. These Form IDs are used in CIMS to allocate form charges back to users.

# <span id="page-140-0"></span>**External Billable Resources**

CIMSBILL supports the charging of external items such as personnel time, equipment rental and line charges. The external billing feature requires the following two items:

- 1. A Rate Code must be defined. (RATE Record)
- 2. An External Transaction must be processed. (TRANS Record)

Rate Codes containing 1 to 8 characters are used to identify External Resource Categories.

Any character string can be used to define a Rate Code, however:

- Each Rate Code must be unique.
- A Rate Code of 8 spaces is invalid.
- Rate Codes that start with *Z* are reserved.
- Nine hundred ninety-nine (999) Rate Codes can be defined per client.

## **Example**

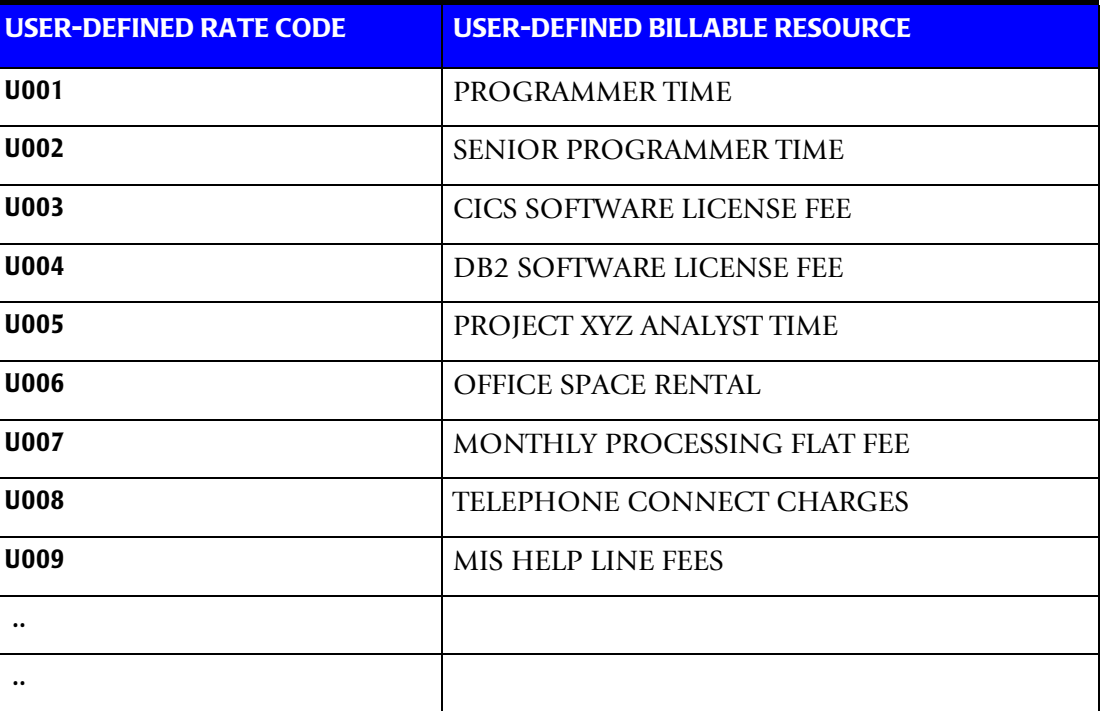

## **External Billing Transactions**

- The Billing system supports an *unlimited* number of external billing transactions. This feature permits an installation to charge departments for resources not collected by the Job Accounting System. External Billing Transactions are for *any service or resource*.
- To enter External Billing Transactions, create a file containing TRANS Records as defined below.
- External Billing Transactions are processed by program CIMSACCT, which writes the Job Accounting dataset.
- Refer to *[Chapter 3, Accounting File Creation Program—CIMSACCT](#page-46-0)* for processing instructions.

## **External Transaction Record—TRANS**

Transaction records are comma delimited and defined as follows:

TRANS, RATE CODE, LOW-DATE, HIGH-DATE, VALUE, ACCT CODE, AUDIT CODE YYYYMMDD YYYYMMDD

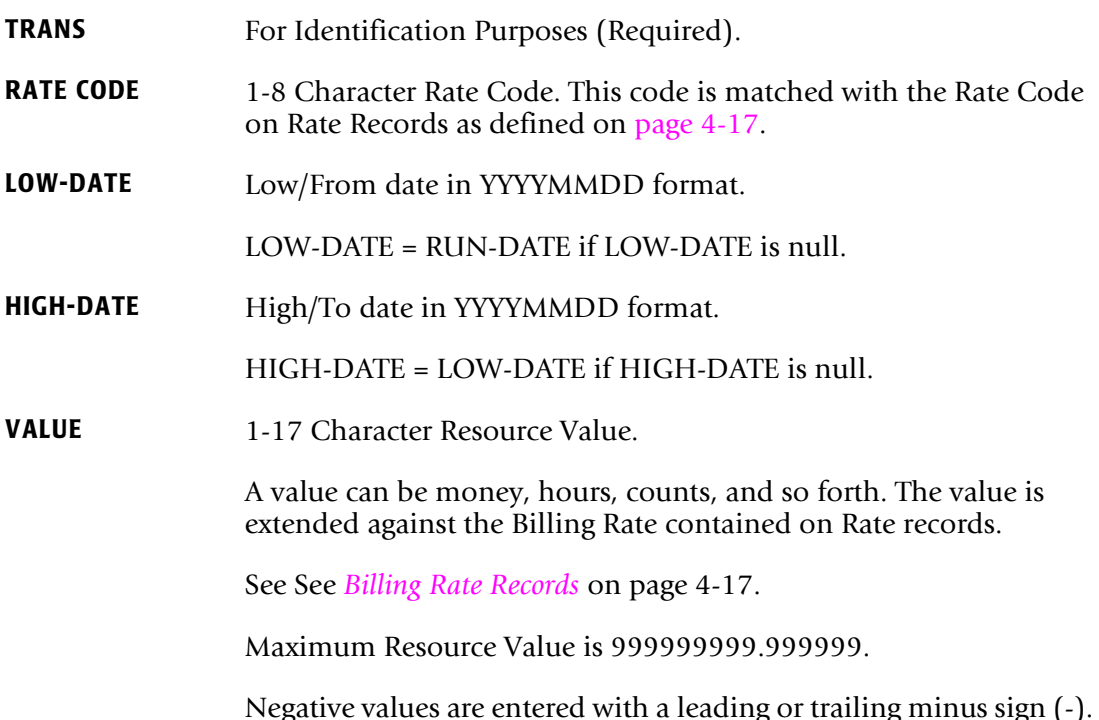

## **Example**

Negative 123- Negative 123.45-

Negative values are for credit entries.

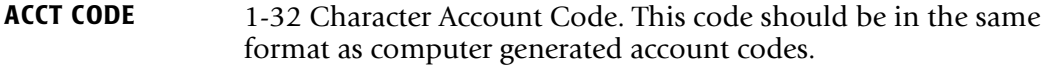

**AUDIT CODE** 1-8 Character Audit Code such as Employee Code, Service Code, and so forth.

There are *no restrictions* on the number of external billing transactions. Following is an example of External Transaction records.

## **Example—TRANS Records**

 1 2 3 4 5 6 7 YYYYMMDD YYYYMMDD TRANS,U001,20010501,20010531,2.50,ACT01,#345 TRANS,U002,20010501,20010531,3.50,ACT02,#346 TRANS,U003,20010501,20010531,2.5-,ACT03,#347

- TRANS defines the record as an external transaction.
- The value U001 specifies a Rate Code.

 When these records are processed by CIMSBILL, RATE U001 must be defined on a Rate Record.

- The values 20010501 20010531 specify the date range.
	- The values are input in year-month-day format.
	- The first value is a FROM date, the second value is a TO date.
- These values specify that units of resources in dollars, hours, counts, and so forth, were performed for rate codes U001—U003 for the clients defined by account codes ACT01-ACT03.

If a Rate record specifies an hourly rate of 12.50 for Rate code U001, then account ACT01 is charged 31.25 (2.5\*12.50).

- The values ACTO1/ACTO2/ACTO3 define accounting codes.
- These values are audit codes that can be used to trace external transactions.

# <span id="page-142-0"></span>**Defining Billing Rates**

## **Billable Items Explanations**

Most billable items are self explanatory. However, additional information is provided for the following items:

## **Jobs or Job Steps Started**

This is the total number of jobs or job steps started. The initiation and termination of jobs and job steps requires system overhead. This system overhead is not collected. The amount charged for these items reflects the time required to initiate and terminate jobs and job steps.

## **CPU Time**

This value is the total time (TCB+SRB) that a job step utilized the central processor. The charge for CPU time is a high value since CPU speeds are very fast.

## **Resource Time**

This value refers to the Resource Utilization Billing Equation. The billing equation is used to surcharge for special requests, priorities, job classes, and device utilization. For information on the Billing Equation, see *[Billing Surcharge Equation](#page-188-1)* on page 4-59.

# **Total SIOs**

This value is the number of Start Input-Output (SIO) operations requested by job steps. (SIOs and EXCPs are synonymous.)

- The value is for *physical* blocks of data read or written. *It is not the count of logical records read or written.*
- If a job step writes 100 80 byte blocks, the total value would be 100.
- If the same job step re-blocked the information, 10 records per block, there would be 10 800-byte blocks written, and the total would be 10.
- The number of I/O requests generated by a job step is consistent from run to run when the same data is processed.

# **Tape-Disk-Other SIOs**

This value is the number of Start Input-Output (SIOs) requests for tape, disk, and other I/O operations. The billing system lets you establish different rates for different types of devices. The billing rates established for these SIOs are dependent on the type of devices, their usage, and cost.

## **Cards Input**

This is the number of data records read from DD DATA and DD<sup>\*</sup>.

## **Pages Printed**

This value is the number of pages printed. This rate is for standard paper. Rates for special forms are input on separate Rate records. PSF Pages Printed are also supported. (See [page 4-8](#page-137-0).)

## **Printer and Card Punch Time**

These values are the elapsed time, in minutes, the printer and card punch were used.
# **TSO CPU Time**

This value is the total time TSO steps utilized the central processor. The charge for TSO CPU time is a high value.

# **TSO Input/Output**

The values calculated for TSO Input and TSO Output are the number of GETS and PUTS issued by the TSO terminal users. The rates used to charge for these items are dependent on the size and cost of the teleprocessing network.

# **Billing Rate Considerations**

CIMSBILL provides complete flexibility for the charging of computer resources. Each installation determines the resources that are to be charged and the rates to be used.

Consider the following when selecting billable resources:

- (1) Computer charges should be consistent**.**
- (2) Computer charges should be reproducible**.**
- (3) The billing technique should be understandable by non-computer personnel.

Following is a table of sample billing rates for the standard billable resource items supported by CIMS. Some of the values are redundant. *Choose one or the other***.** For example, if a rate is input for total input/output, then rates should not be input for TAPE, disk, and other input/output.

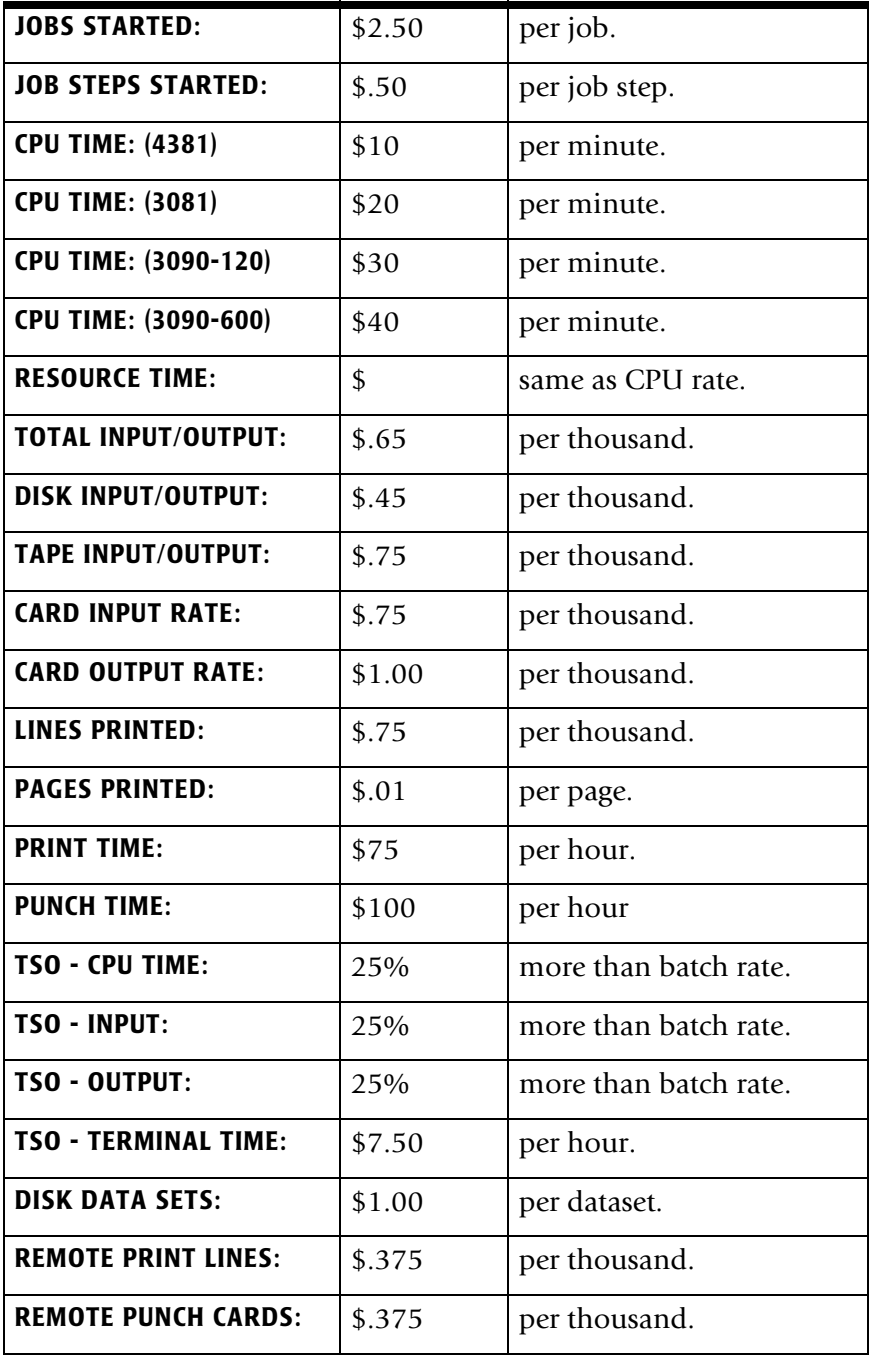

# **Billing Rate Records** <sup>4</sup>

CIMS is distributed with three Rate Tables. You can create additional rate tables for each client or groups of clients. The tables include sample billing rates and predefined Rate Codes for computer-generated items.

The Rate Tables consist of Billing Rate records that are used to define rates and for selecting billable items. To change CIMS default billing rates, edit members CIMSRATE, CIMSRT01, and CIMSRT02 in CIMS.DATAFILE.

**Note • Rates are loaded into a VSAM dataset by program CIMSRTLD. Program CIMSRTRP generates a printout of the defined rate table. See** [page 4-55](#page-184-0) **for information on loading billing rates.**

**See member CIMS.DATAFILE(CIMSRTLD) for sample job control.**

**CIMS Rate records are supported by the CIMS CICS Data Entry feature. See**  *[Chapter 13, CIMS Data Entry Screens](#page-512-0)* **for more information.**

# **Billing Rate Record-RATE**

Billing Rate records consist of a required portion and an optional portion. Fields within Rate records are delimited by commas as follows:

**REQUIRED PORTION OPTIONAL PORTION** RATE,PRINT ORDER,RATE CODE,RATE VALUE,DESCRIPTION,1,2,3,4,5,6,7,8,9,10

- Each Rate Table begins with a RATE TABLE IDENTIFICATION statement. The default is Standard.
- There must be a Standard Rate Table. The Standard Rate Table must contain *all defined rates in all rate tables*. This means that the standard rate table is a superset of subsequent rate tables.

# **Billing Rate Record—Required Portion** <sup>4</sup>

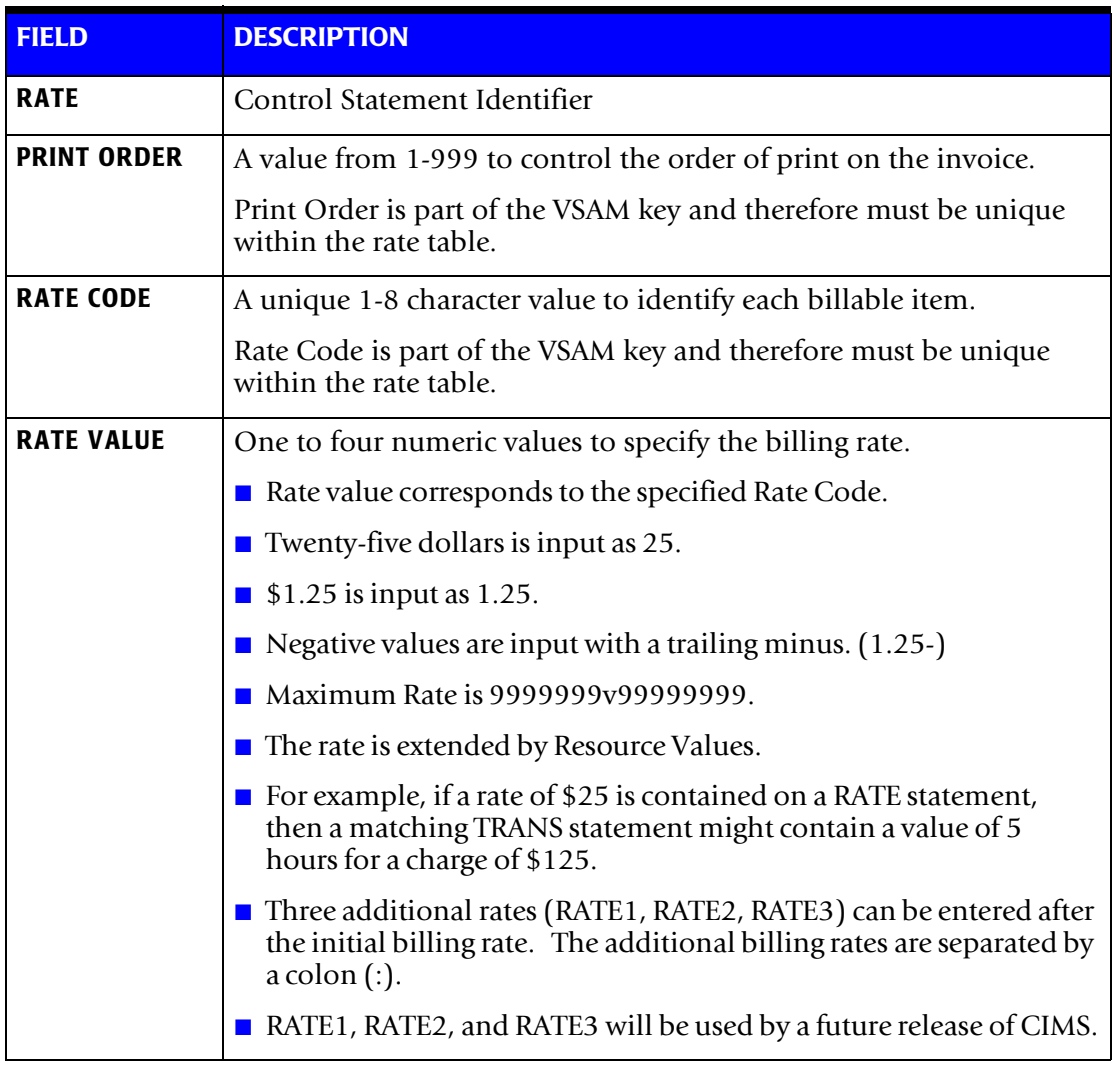

### **Example**

RATE,001,Z001,**2.50:2.00:1.50:1.00**,JOBS STARTED

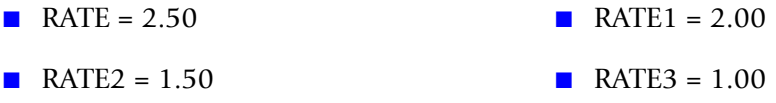

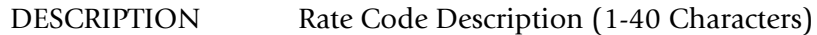

# **Billing Rate Record—Optional Portion** <sup>4</sup>

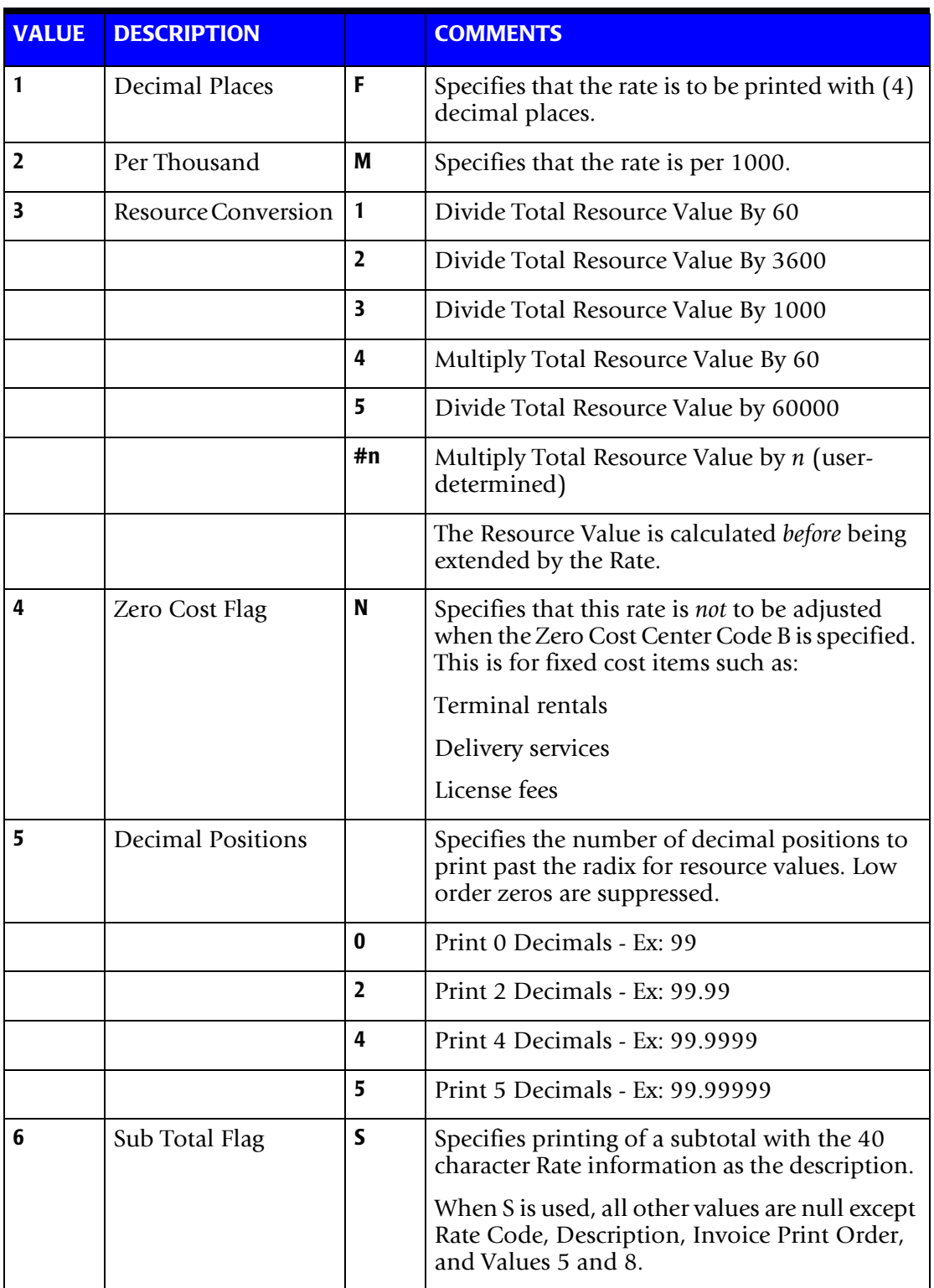

# ■ **Computer Center Chargeback Program-CIMSBILL**

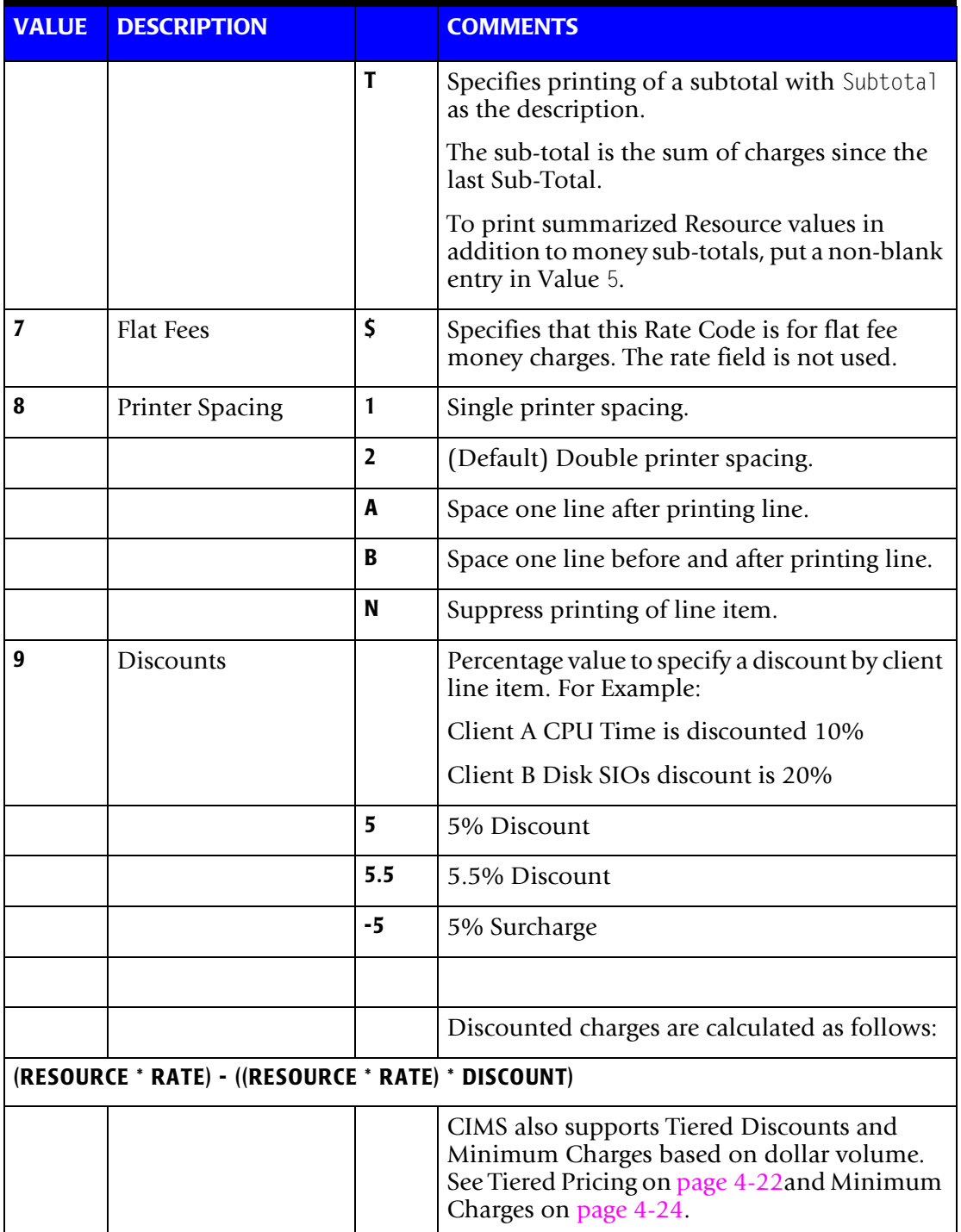

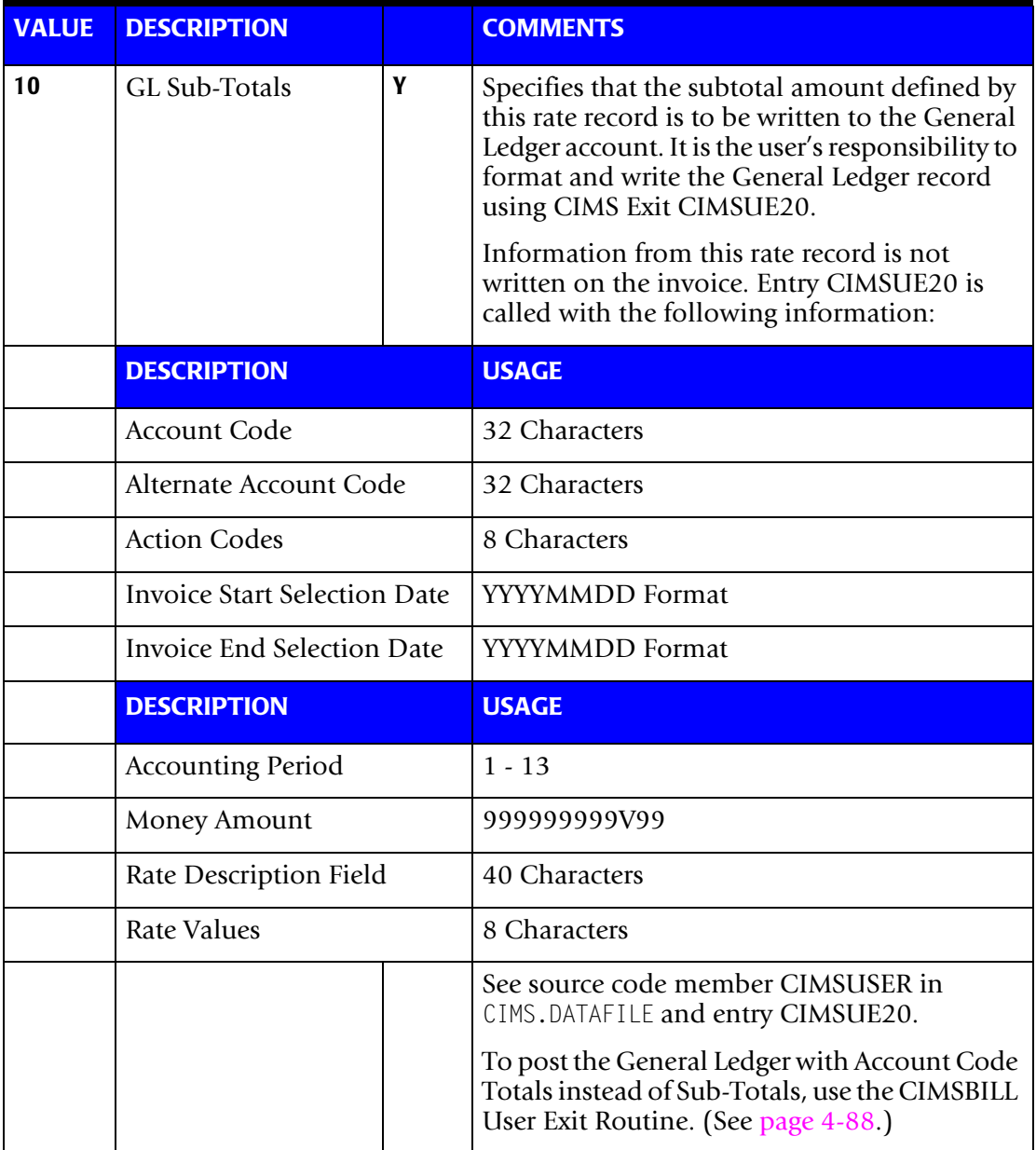

CIMS supports 999 rate records per client

# <span id="page-151-0"></span>**Special Rate Codes**

### **Z Rate Codes**

CIMS uses rate codes Zxxxxxxx for internal operations. Do not use Z as the first character of user-defined rate records.

### **Volume Discounts**

ZDISCNT Rate Codes

Tiered Discount Levels

CIMS supports 10 levels of tiered discounts.

(ZDISCNT0 - ZDISCNT9)

Tiers are based on the total dollar amount generated at the time a ZDISCNT Rate record is encountered.

### **Example**

Assume that CIMSBILL generates \$25,000 worth of charges before encountering the following ZDISCNT Rate records:

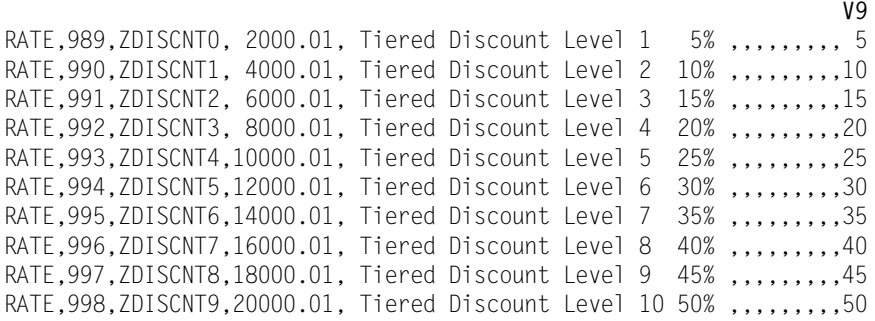

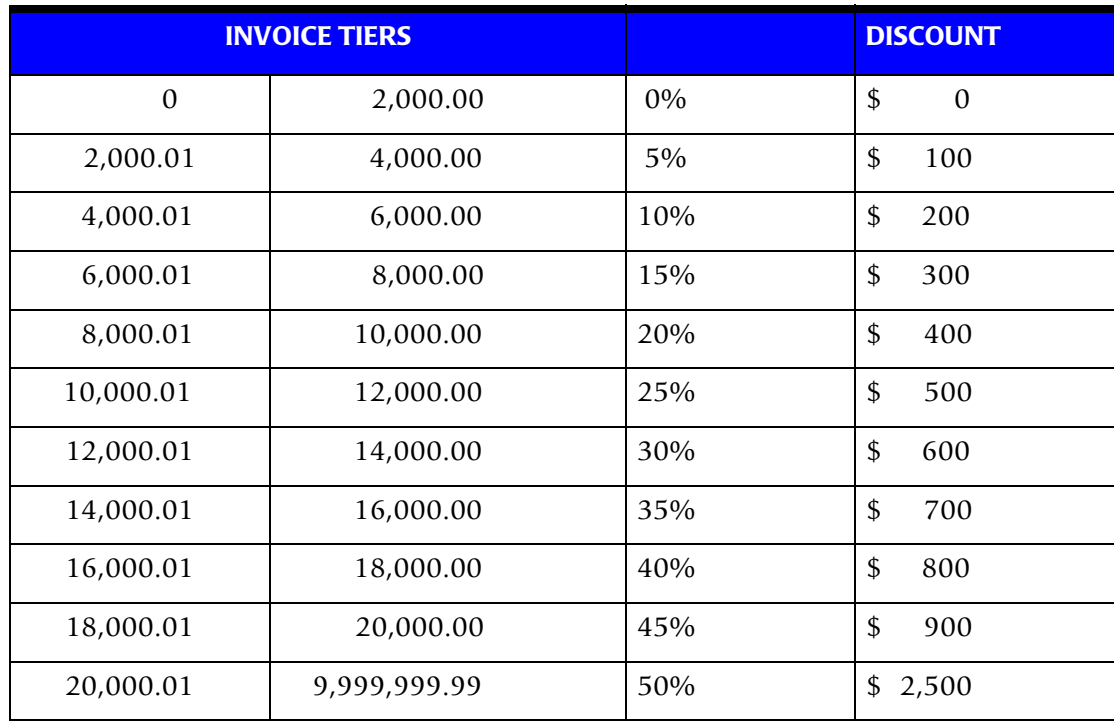

The Following Discounts would be applied:

# **ZDISCNT Processing Rules**

The following rules apply to ZDISCNT Rate records:

- Up to ten ZDISCNT records are supported (0-9).
- ZDISCNT records must be consecutive (ZDISCNT0, ZDISCNT1, and so forth).
- ZDISCNT printing order must be consecutive (989, 990, and so forth).
- ZDISCNT records can appear anywhere in the rate table.

If the printing order of ZDISCNT records is not 989 - 998, then dollar amounts generated by rate records that appear after the ZDISCNT records are not considered in the Tiered Discount calculation. This feature allows user-selected items to be excluded from the discount calculations.

■ ZDISCNT records can appear only once in the rate table.

## <span id="page-153-0"></span>**Minimum Charges**

### **ZMINIMUM**

CIMS supports minimum charges by customer. To force a minimum invoice of at least \$2,500.00 supply the following rate record:

RATE,999,ZMINIMUM,2500.00, Minimum Charge

**Note • Rate ZMINIMUM can be placed anywhere in the rate table.** 

**If the ZMINIMUM printing order is not 999, then only those items with a printing order less than the ZMINIMUM printing order are considered in the minimum charge calculation.**

When CIMS encounters a ZMINIMUM rate record, the following processing occurs:

- CIMS totals all charges prior to the ZMINIMUM record.
- If the charges are greater than the amount specified by the ZMINIMUM record, processing continues. The actual invoice charges are printed.
- If the charges are *less than* the amount specified by the ZMINIMUM record, the ZMINIMUM description and charge is printed on the invoice and processing continues.

### **Example—RATE RECORDS:**

**Mem**ber Name CIMS.DATAFILE (CIMSRATE) contains the most current rate table.

\* This is rate table *standard*; you can have a rate table per user.

**STANDARD**

 READ CIMSBILL CHAPTER ON RATE RECORDS RATE, PRINT POSITION, RATE CODE, RATE VALUE, DESCRIPTION, VALUES EACH VALUE IS DELIMITED BY A COMMA DO NOT USE COMMAS IN THE DESCRIPTION FIELD CICS SCREEN AVAILABLE FOR RATE MAINTENANCE....................

RATE,001,Z001,02.50,JOBS STARTED,,,,,0,,,1 RATE,002,Z002,00.50,STEPS STARTED,,,,,0,,,1

RATE,003,Z003,20.00,OS/390 CPU MINUTES,,,,,2,,,1 RATE,005,ZVSECPUT,20.00,VSE CPU MINUTES,,,,,2,,,1

RATE, 006, Z004, 00.00, 0S/390 RESOURCE MINUTES, , , , , 2, , , 1 RATE,007,ZVSERESC,00.00,VSE RESOURCE MINUTES,,,,,2,,,1 RATE,008,SUBT-010,0.0,BATCH CHARGES,,,,,,S,,B

#### **TSO RATES**

RATE,009,Z020,25.00,TSO CPU MINUTES,,,,,2,,,1 RATE,010,ZZ04,00.25,TSO CONNECT MINUTES,,,,,2,,,1 RATE,011,Z021,02.00,TSO INPUT'S,,M,,,0,,,1 RATE,012,Z022,01.00,TSO OUTPUT'S,,M,,,0,,,1 RATE,013,SUBT-020,0.0,TSO CHARGES,,,,,,S,,B

#### **I/0 RATES**

RATE,016,Z005,00.00,TOTAL SIO'S,F,M,,,0,,,1 RATE,017,Z006,00.25, DISK SIO'S,F,M,,,0,,,1 RATE,018,Z007,00.35, TAPE SIO'S,F,M,,,0,,,1

#### **I/0 RATES: THE FOLLOWING RATES MUST BE IN SEQUENCE WITH DEVICE STATEMENTS SUPPLIED TO PROGRAM CIMSACCT**

RATE,019,Z008,00.00, 3390 SIO'S,F,M,,,0,,,1 RATE,020,Z009,00.00, 3380 SIO'S,F,M,,,0,,,1 RATE,021,Z010,00.00, 3375 SIO'S,F,M,,,0,,,1 RATE,022,Z011,00.00, 3480 SIO'S,F,M,,,0,,,1 RATE,023,Z012,00.00, 3420 SIO'S,F,M,,,0,,,1 RATE,024,Z013,00.00, VIRTUAL SIO'S,F,M,,,0,,,1 RATE,025,SUBT-030,0.0,INPUT/OUTPUT CHARGES,,,,,,S,,B

#### **READER/PRINTER/PUNCH RATES**

RATE,026,Z014,01.00,INPUT RECORDS,,M,,,0,,,1 RATE,027,Z015,02.00,CARDS PUNCHED - LOCAL,,M,,,0,,,1 RATE,028,ZZ08,02.00,CARDS PUNCHED - REMOTE,,M,,,0,,,1 RATE, 029, Z016, 01.00, LINES PRINTED - LOCAL,, M,,, O,,, 1 RATE,030,ZZ07,01.00,LINES PRINTED - REMOTE,,M,,,0,,,1 RATE,031,Z017,00.00,PAGES PRINTED,F,,,,0,,,1 RATE,032,Z018,00.00,PRINT TIME (MINUTES),,,,,2,,,1 RATE,033,Z019,00.00,PUNCH TIME (MINUTES),,,,,2,,,1

#### **PRINT SPOOLING FACILITY SUPPORT**

RATE, 034, SMF6NLR, 000.00, PSF NUMBER OF LINES PRINTED, , M, , , 0, , , 1 RATE, 035, SMF6PGE, 000.00, PSF NUMBER OF PAGES PRINTED, F,,,,0,,,1

\* RATE,036,SMF6FONT,00.00,PSF NUMBER OF FONTS MAPPED,,,,,0,,,1 \* RATE,037,SMF6LFNT,00.00,PSF NUMBER OF FONTS LOADED,,,,,0,,,1 \* RATE,038,SMF6OVLY,00.00,PSF NUMBER OF OVERLAYS MAPPED,,,,,0,,,1 \* RATE,039,SMF6LOLY,00.00,PSF NUMBER OF OVERLAYS LOADED,,,,,0,,,1 \* RATE,040,SMF6PGSG,00.00,PSF NUMBER OF PAGE SEGMENTS MAPPED,,,,,0,,,1 \* RATE,041,SMF6LPSG,00.00,PSF NUMBER OF PAGE SEGMENTS LOADED,,,,,0,,,1

RATE,042,SMF6IMPS,00.01,PSF NUMBER OF IMPRESSIONS,,,,,0,,,1 RATE,043,SMF6FEET,00.01,PSF NUMBER OF FEET OF PAPER,,,,,0,,,1

 $*$  RATE,044,SMF6PGDF,00.00,PSF NUMBER OF PAGEDEFS USED,...,0,.,1 \* RATE,045,SMF6FMDF,00.00,PSF NUMBER OF FORMDEFS USED,,,,,0,,,1

RATE,046,SUBT-040,0.0,PRINTER/READER CHARGES,,,,,,S,,B

 **TAPE MOUNTS/ DISK DATA SETS/ TRACKS USED/ TAPE RATES**

RATE,048,CARD,000.00,CARDS PUNCHED,F,,,,0,,,1 RATE,049,ZZ05,000.00,TAPE MOUNTS,,,,,0,,,1 RATE,050,ZZ06,000.25,DISK DATA SETS,,,,,0,,,1

#### **CIMSVTOC DISK SPACE RATE CODES**

RATE,051,ZTOC@@01,0.01,3390 TRACKS USED,F,,,,0,,,1 RATE,052,ZTOC@@02,0.0125,3380 TRACKS USED,F,,,,0,,,1 RATE,053,ZTOC@@03,0.0175,3375 TRACKS USED,F,,,,0,,,1 RATE,054,ZTOC@@10,0.01,UNKNOWN TRACKS USED,F,,,,0,,,1

#### **DCOLLECT DISK SPACE RATE CODES**

RATE,055,ZDSK@@01,0.013,DISK SPACE ALLOCATED (MB),F,,,,4,,,1 RATE,056,ZDSK@@02,0.00,DISK SPACE USED IN ABOVE(NON VSAM) (MB),,,,,4,,,1 RATE,057,ZDSK@@03,0.00,SECONDARY SPACE ALLOCATED(NON VSAM)(MB),,,,,4,,,11 RATE,058,ZDSK@@04,0.00,DISK SPACE WASTED(NON VSAM) (MB),,,,,4,,,1 RATE,059,ZDSK@@05,0.013,MIGRATED TO DISK DSN'S (MB),F,,,,4,,,1 RATE,060,ZDSK@@06,0.07,MIGRATED TO TAPE DSN'S,,,,,0,,,1 RATE,061,ZDSK@@07,0.013,BACKED UP TO DISK DSN'S (MB),F,,,,4,,,1 RATE,062,ZDSK@@08,0.07,BACKED UP TO TAPE DSN'S,,,,,0,,,1

#### **TAPE RATE CODES**

RATE,063,ZTPE@@01,0.07,3420 TAPE REELS,,,,,0,,,1 RATE,064,ZTPE@@02,0.07,3480 TAPE CARTRIDGES,,,,,0,,,1 RATE,065,ZTPE@@03,0.07,3490 TAPE CARTRIDGES,,,,,0,,,1 RATE,066,ZTPE@@04,0.07,TEMPORARY TAPES,,,,,0,,,1 RATE,067,ZTPE@@05,0.07,UNKNOWN TAPE TYPES,,,,,0,,,1

#### **RATE,068,SUBT-050,0.0,STORAGE CHARGES,,,,,,S,,B**

#### **FORM RATES**

RATE,070,1PRT,0.015,ONE PART FORMS,F,,,,0,,,1 RATE,071,2PRT,0.020,TWO PART FORMS,F,,,,0,,,1 RATE,072,3PRT,0.030,THREE PART FORMS,F,,,,0,,,1 RATE,073,4PRT,0.040,FOUR PART FORMS,F,,,,0,,,1 RATE,074,STD ,0.015,STANDARD FORMS,F,,,,0,,,1 RATE,075,ZC7#C,0.015,CA DISPATCH PAGES,F,,,,0,,,1 RATE,076,ZC7@C,0.015,CA DISPATCH LINES,F,,,,0,,,1 RATE,077,ZC7#D,0.015,CA DISPATCH PAGES,F,,,,0,,,1 RATE,078,ZC7@D,0.015,CA DISPATCH LINES,F,,,,0,,,1

**RATE,089,SUBT-060,0.0,PAPER CHARGES,,,,,,S,,B**

#### **EMPLOYEE RATES**

RATE,090,KYPC,17.50,DATA ENTRY,,,,,2,,,1 RATE,091,PRG1,27.50,PROGRAMMER SUPPORT,,,,,2,,,1 RATE,092,SPR1,39.50,SYSTEM PROGRAMMER SUPPORT,,,,,2,,,1 RATE,093,SAS1,30.50,SYSTEM ANALYST SUPPORT,,,,,2,,,1

#### **RATE,094,SUBT-070,0.0,LABOR CHARGES,,,,,,S,,B**

#### **CICS PRIME RATES**

RATE, 102, ZCS1, 00.180, CICS TRANSACTION MINUTES, , , 1, , 2, , , 1 RATE,104,ZCS2,30.000,CICS CPU MINUTES,,,1,,2,,,1 RATE,106,ZCS3,00.015,CICS TRANSACTIONS,F,,,,0,,,1 RATE,108,ZCS4,00.015,CICS INPUT MESSAGES,F,,,,0,,,1 RATE,110,ZCS5,00.015,CICS OUTPUT MESSAGES,F,,,,0,,,1 RATE,112,ZCS6,00.015,CICS MESSAGES,F,,,,0,,,1 RATE, 114, ZCS7, 00.750, CICS FILE ACCESS COUNT,, M,,, 0,,, 1

#### **CICS NON-PRIME RATES**

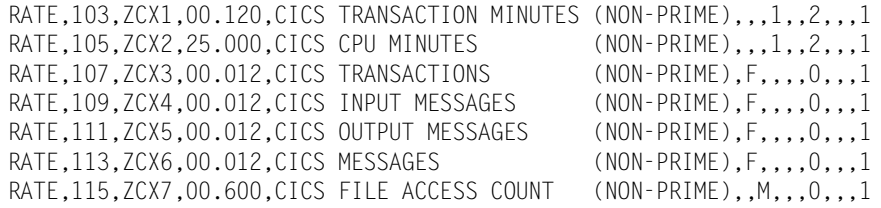

**RATE,116,SUBT-080,0.0,CICS CHARGES,,,,,,S,,B**

#### **DB2 RATES**

RATE, 224, ZZ32, 10.00, DB2 TRANSACTION CPU MINUTES, , , 1, , 2, , , 1 RATE,223,ZZ33,0.015,DB2 RECORDS,F,,,,0,,,1 RATE,226,ZZ34,00.15,DB2 TRANSACTION ELAPSED MINUTES,,,1,,2,,,1 RATE,228,ZZ35,00.01,DB2 ENTRY/EXIT EVENTS,F,M,,,0,,,1 RATE,229,ZZ36,0.001,DB2 I/O ACTIVITY (GET PAGES),F,M,,,0,,,1 RATE,225,ZZ37,10.00,DB2 ACCUMULATED CPU MINUTES,,,1,,2,,,1 RATE,227,ZZ38,00.15,DB2 ACCUMULATED ELAPSED MINUTES,,,1,,2,,,1

**RATE,230,SUBT-100,0.0,DB2 CHARGES,,,,,,S,,B**

#### **IMS ONLINE RATES**

\* RATE,251,ZZ15,10.00,IMS ONLINE TRANSACTION MINUTES,,,1,,2,,,1

\* RATE,252,ZZ16,00.03,IMS ONLINE TRANSACTIONS,,,,,0,,,1

\* RATE,253,ZZ17,00.50,IMS ONLINE DATA BASE CALLS,,M,,,0,,,1

\* RATE,254,ZZ18,00.50,IMS ONLINE DL/1 CALLS,,M,,,0,,,1

\* RATE,255,ZZ19,00.05,IMS ONLINE MESSAGES,,,,,0,,,1

\* RATE,256,ZZ20,00.05,IMS ONLINE MESSAGE QUEUE CALLS,,,,,0,,,1

\* RATE,257,ZZ21,00.05,IMS ONLINE OPERATOR CALLS,,,,,0,,,1

**\* RATE,258,SUBT-120,0.0,IMS ONLINE CHARGES,,,,,,S,,B**

#### **IMS BATCH RATES**

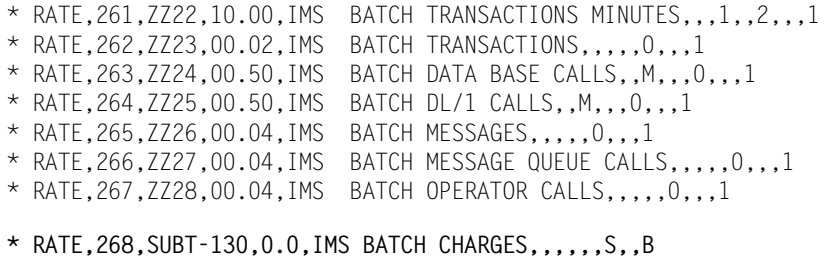

#### **VMS/AS PRIME CHARGES**

- \* RATE,372,ZVM1,00.18,VMS/AS SESSION MINUTES,,,1,,2,,,1
- \* RATE,374,ZVM2,20.00,VMS/AS CPU MINUTES,,,1,,2,,,1
- \* RATE,376,ZVM3,00.50,VMS/AS VIRTUAL SIO'S,,M,,,0,,,1
- \* RATE,378,ZVM4,00.50,VMS/AS CARDS SPOOLED IN,,M,,,0,,,1
- \* RATE,380,ZVM5,00.75,VMS/AS LINES SPOOLED,,M,,,0,,,1
- \* RATE,382,ZVM6,00.95,VMS/AS CARDS SPOOLED OUT,,M,,,0,,,1

#### **VMS/AS NON-PRIME RATES**

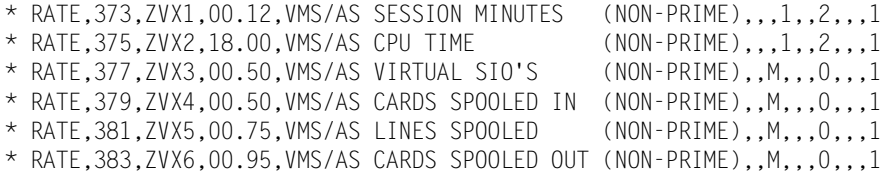

**\* RATE,386,SUBT-140,0.0,VMS/AS CHARGES,,,,,,S,,B**

#### **VM/CMS PRIME CHARGES**

\* RATE,272,ZCM1,00.18,VM/CMS SESSION MINUTES,,,1,,2,,,1 \* RATE,274,ZCM2,20.00,VM/CMS CPU MINUTES,,,1,,2,,,1 \* RATE,276,ZCM3,00.50,VM/CMS VIRTUAL SIO'S,,M,,,0,,,1 \* RATE,278,ZCM4,00.50,VM/VMS CARDS SPOOLED IN,,M,,,0,,,1 \* RATE,280,ZCM5,00.75,VM/CMS LINES SPOOLED,,M,,,0,,,1 \* RATE,282,ZCM6,00.95,VM/CMS CARDS SPOOLED OUT,,M,,,0,,,1 \* RATE,284,ZCM7,01.50,VM/CMS TEMP. DISK SPACE,,,,,0,,,1

#### **VM/CMS NON-PRIME RATES**

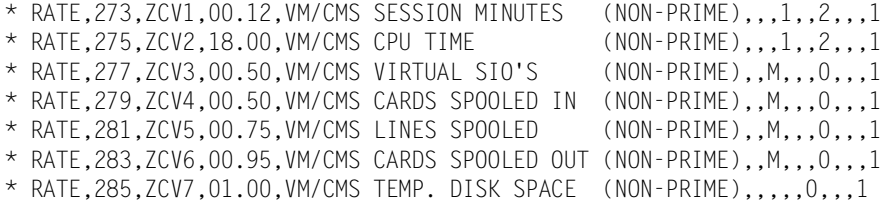

**\* RATE,286,SUBT-150,0.0,VM/CMS CHARGES,,,,,,S,,B**

### **Note • Member CIMSRTLD contains JCL to load CIMS Rate Records to CIMS.CIMSRATE.VSAM.**

**Note • Member CIMSRTRP contains JCL to print the CIMS Rate Table Report.**

# **CIMS Rate Description**

Following is a partial list of CIMS rates. By turning to the page referenced, you'll find a list of standard rate codes used for that resource, and a description for each.

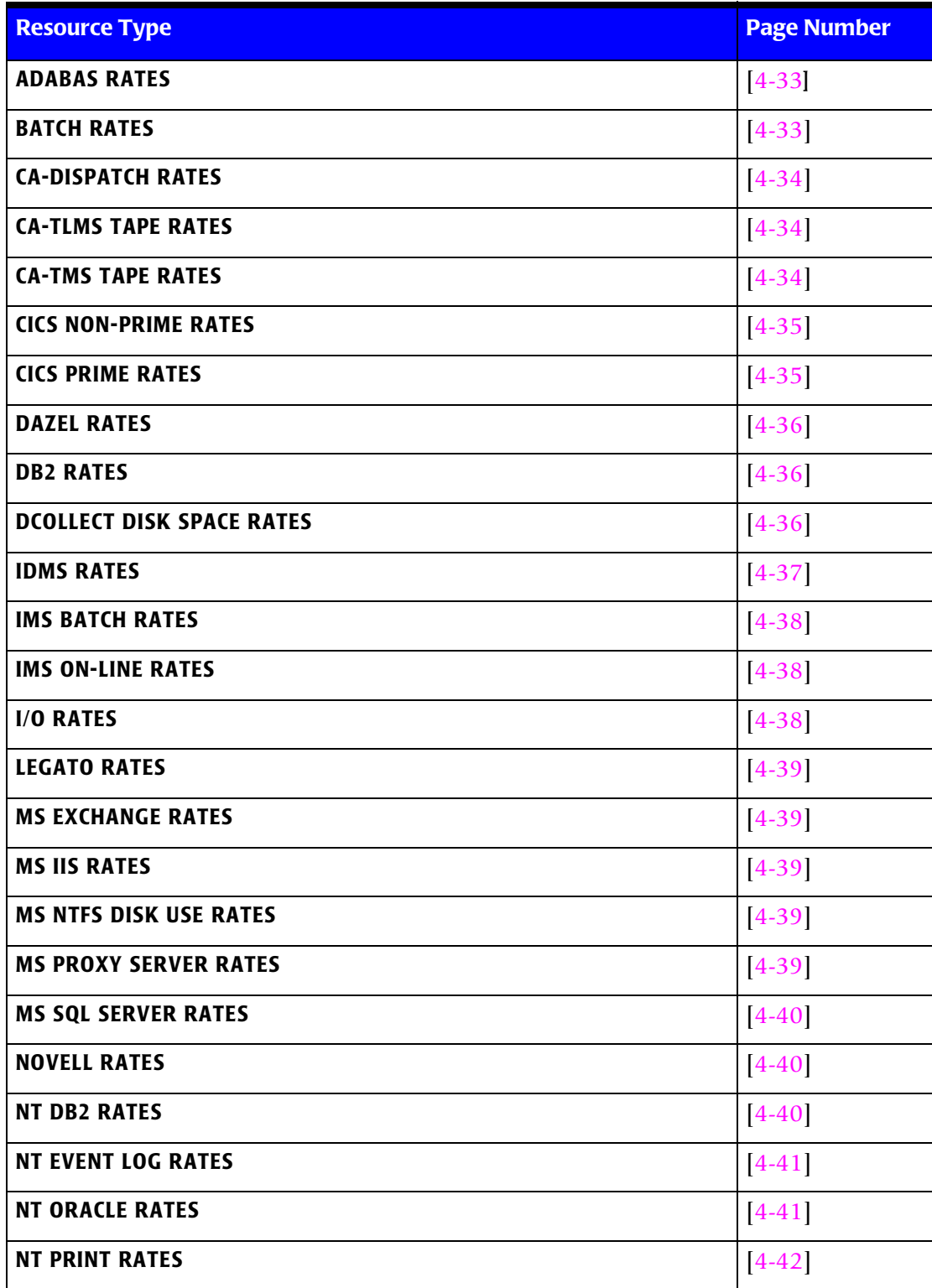

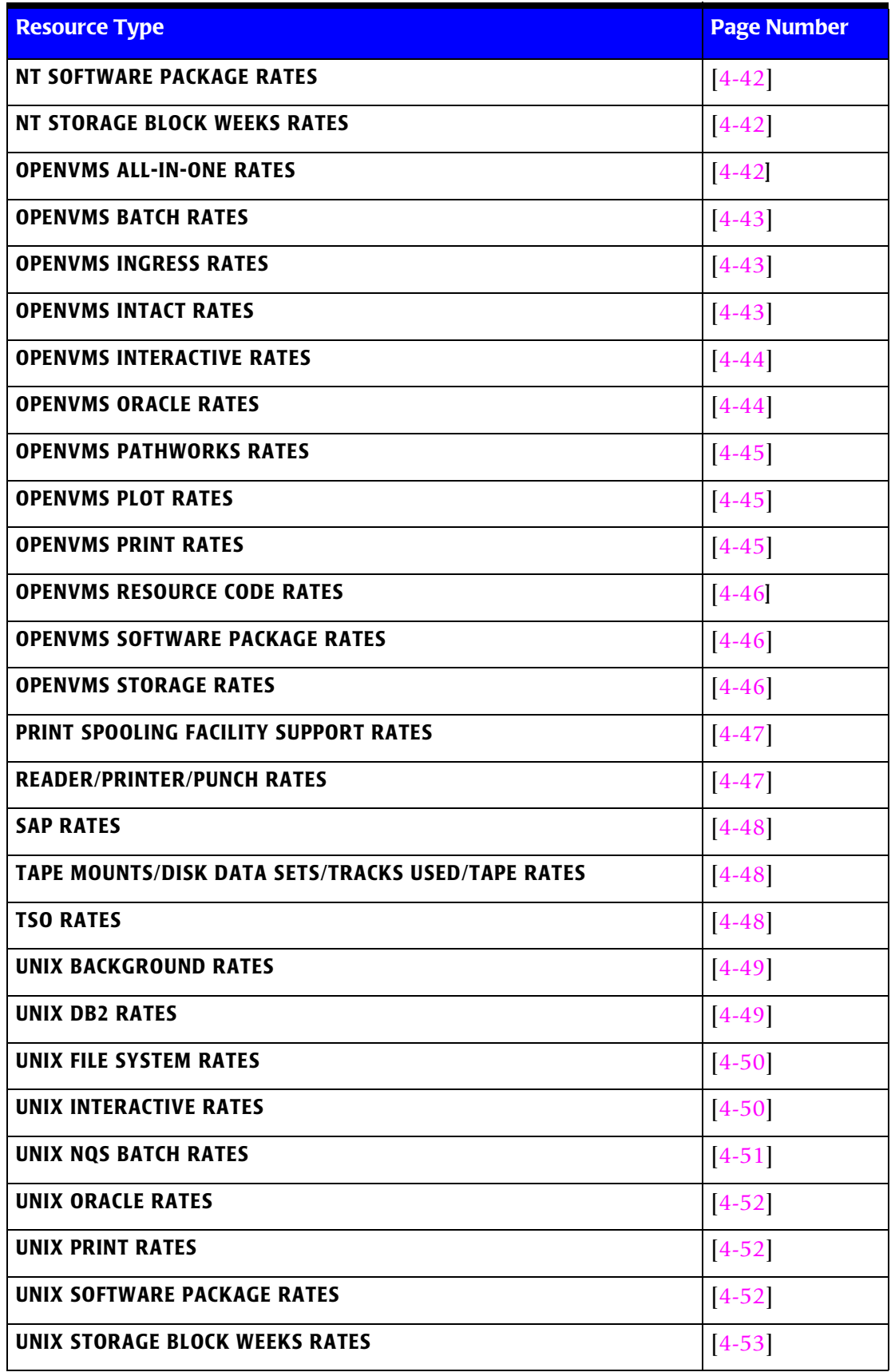

# ■ **Computer Center Chargeback Program-CIMSBILL**

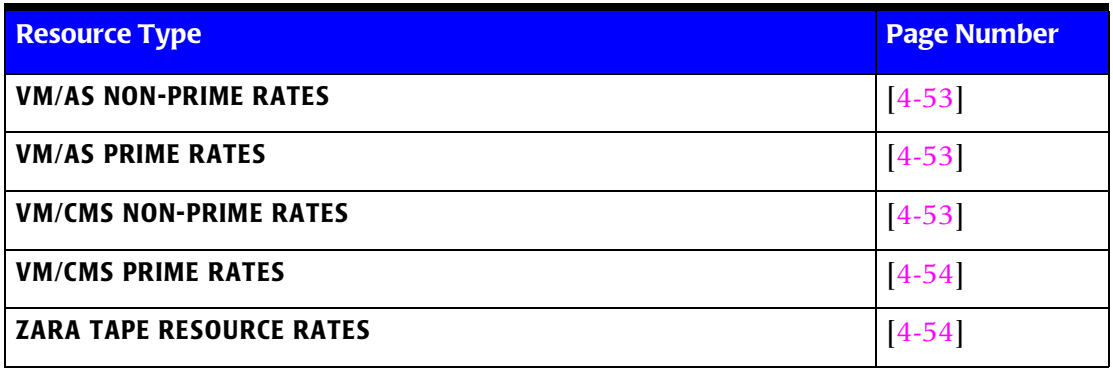

<span id="page-162-1"></span><span id="page-162-0"></span>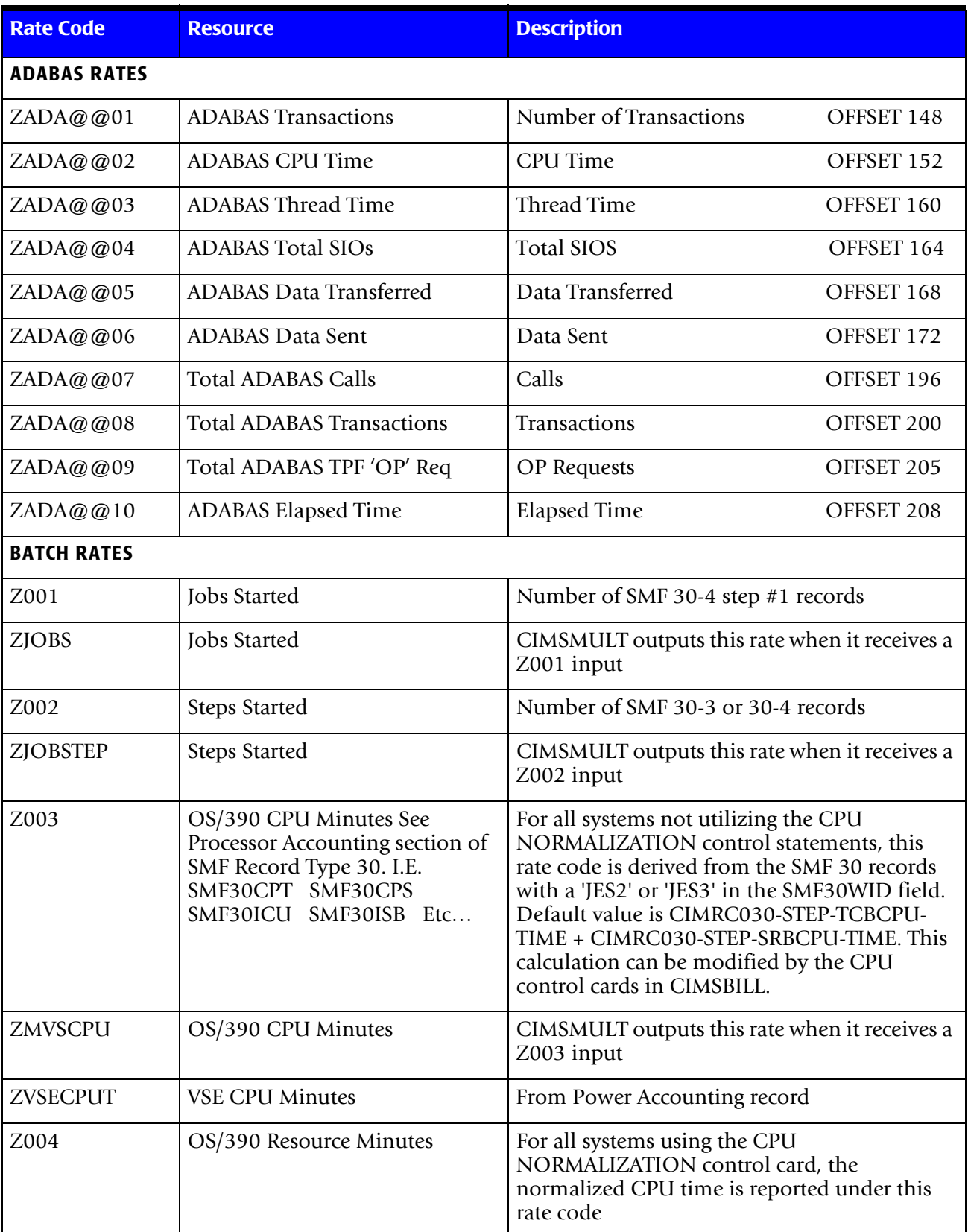

Below is a partial list of Resources and individual Rate Codes used for that resource.

# ■ **Computer Center Chargeback Program-CIMSBILL**

<span id="page-163-2"></span><span id="page-163-1"></span><span id="page-163-0"></span>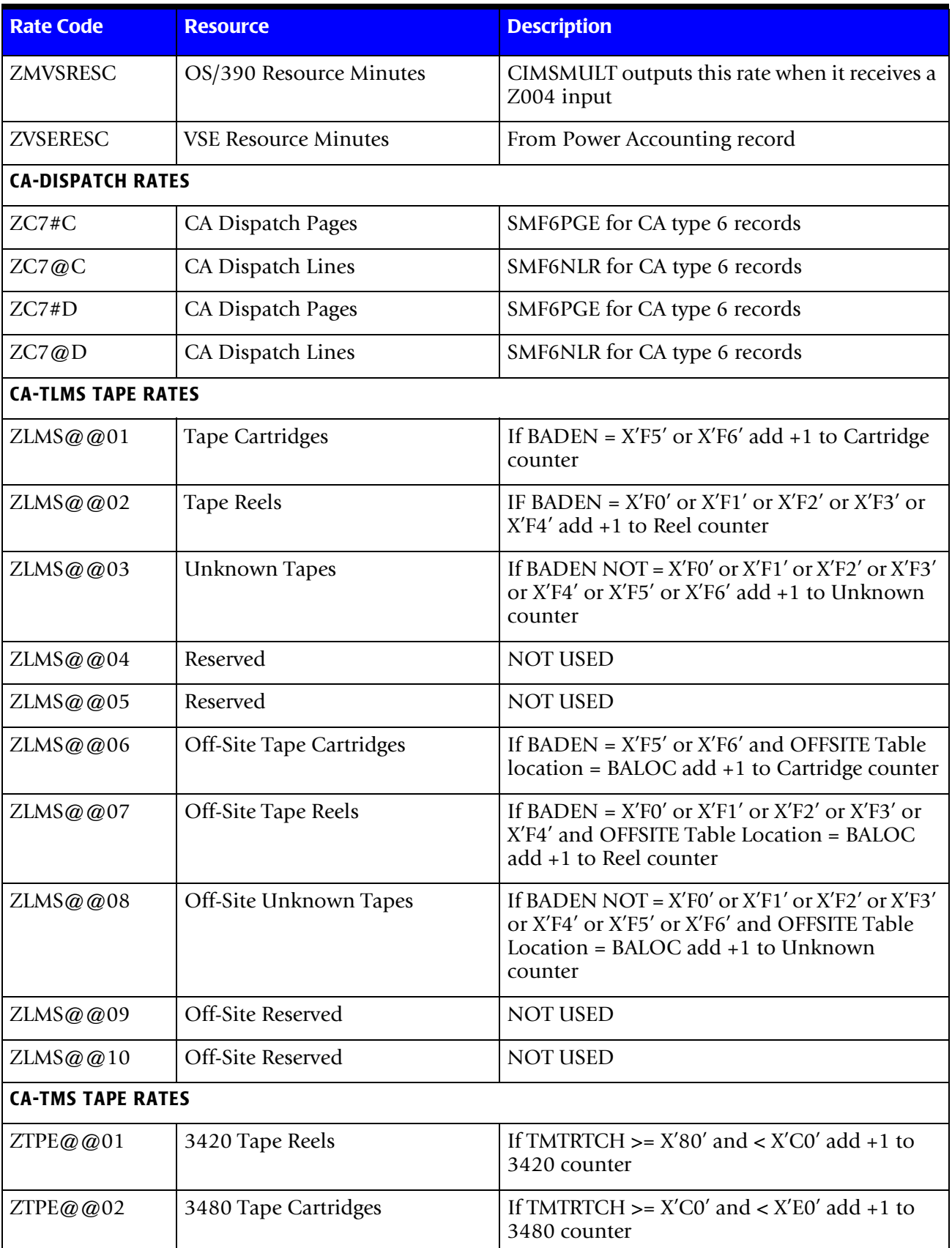

<span id="page-164-1"></span><span id="page-164-0"></span>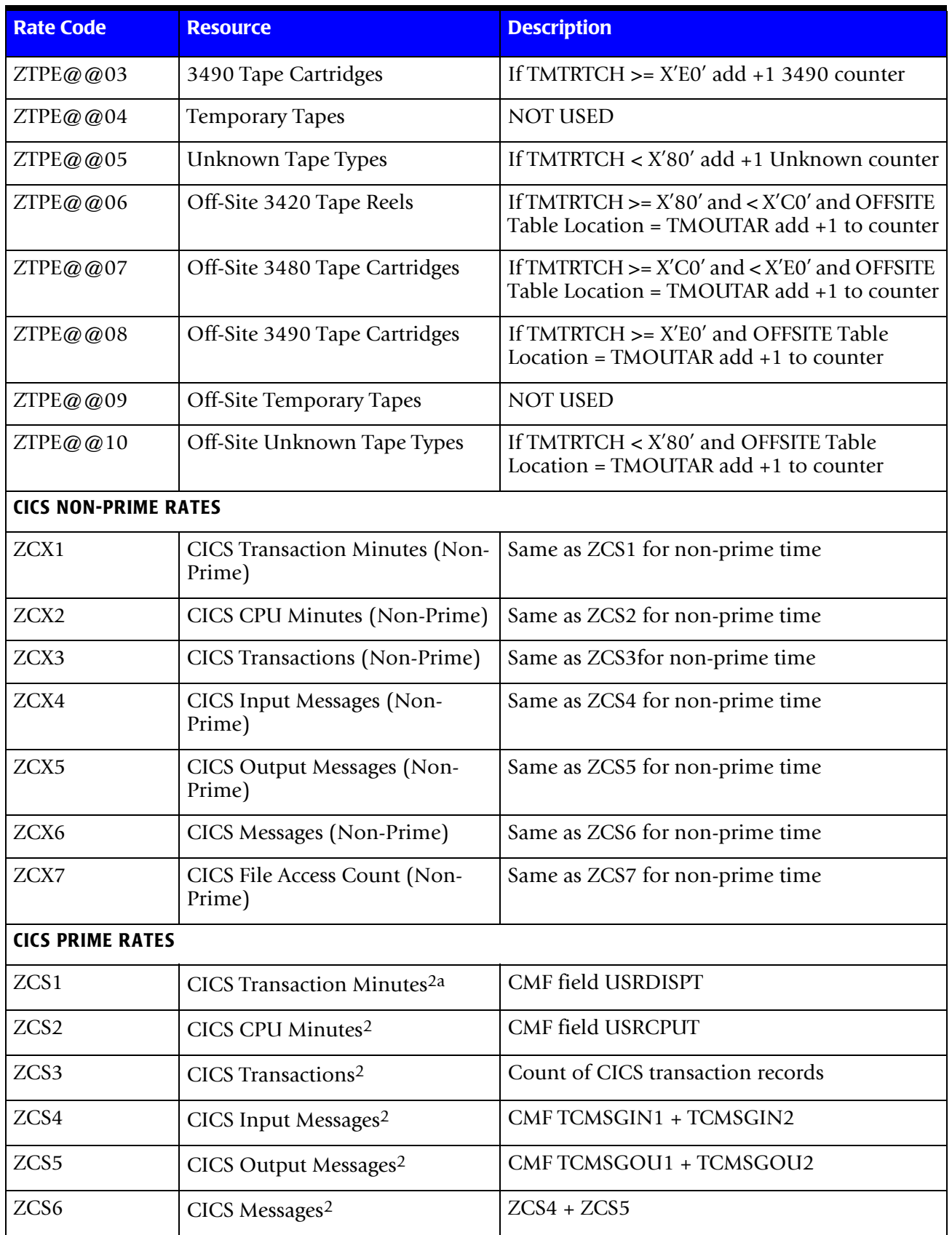

# ■ **Computer Center Chargeback Program-CIMSBILL**

<span id="page-165-2"></span><span id="page-165-1"></span><span id="page-165-0"></span>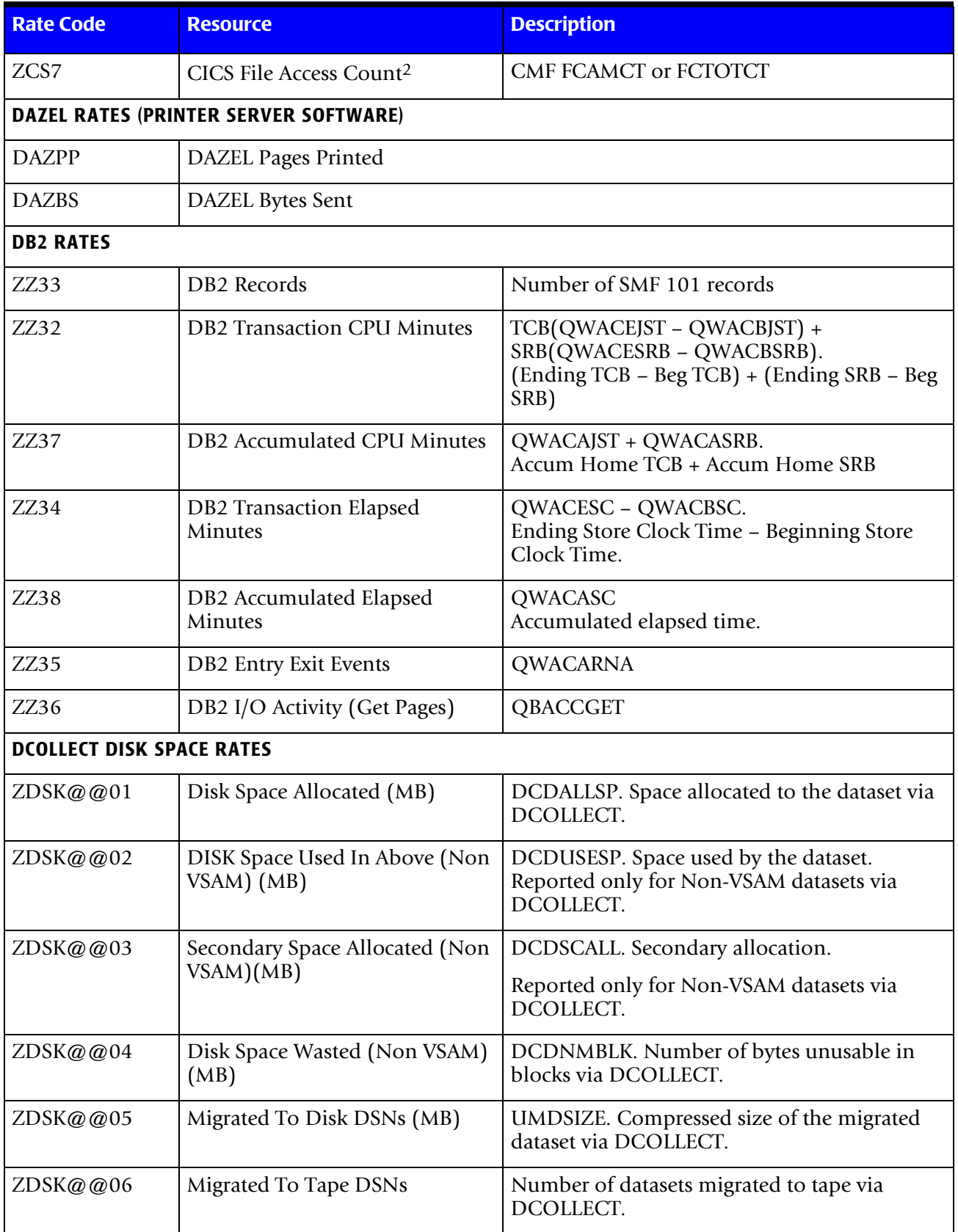

<span id="page-166-0"></span>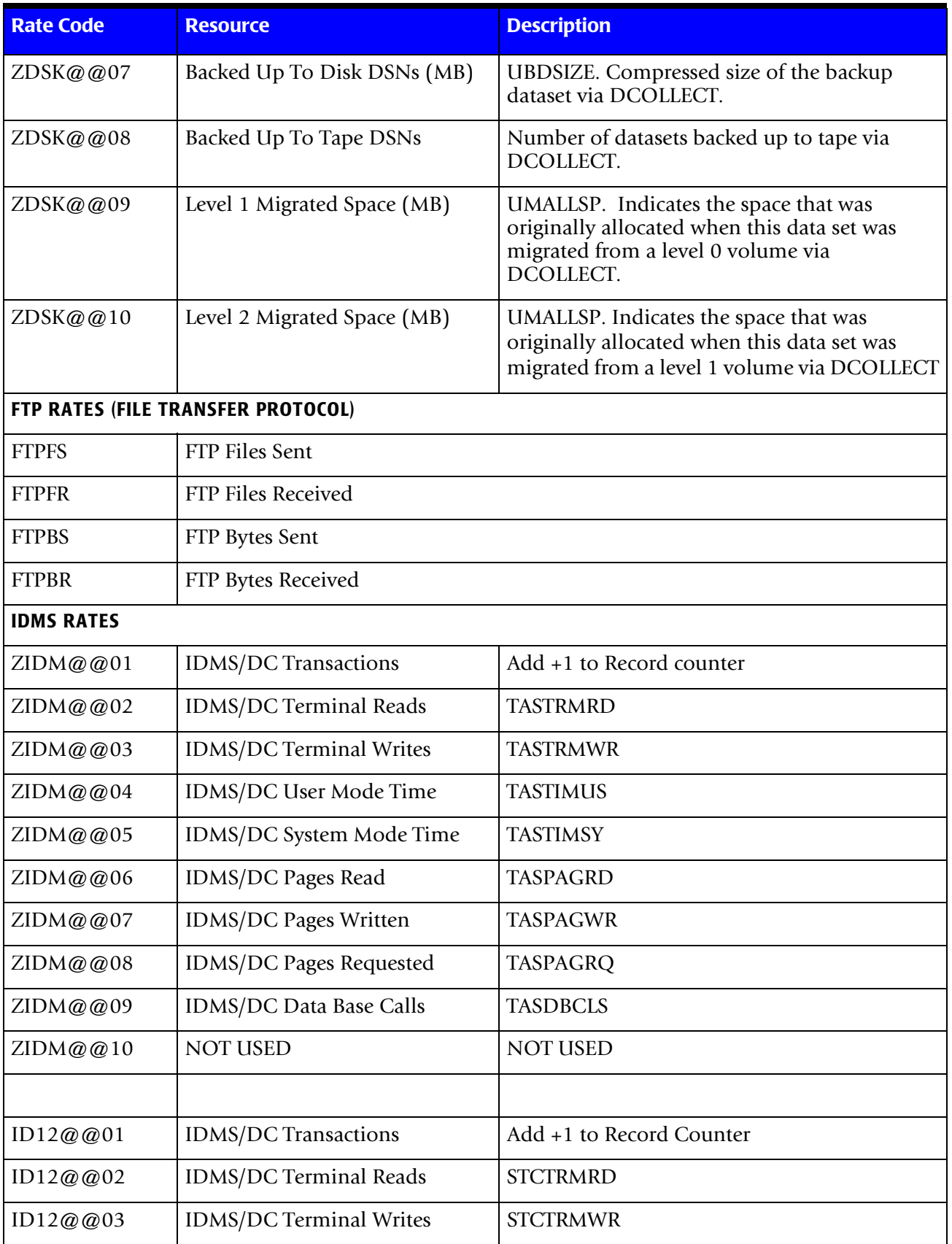

<span id="page-167-2"></span><span id="page-167-1"></span><span id="page-167-0"></span>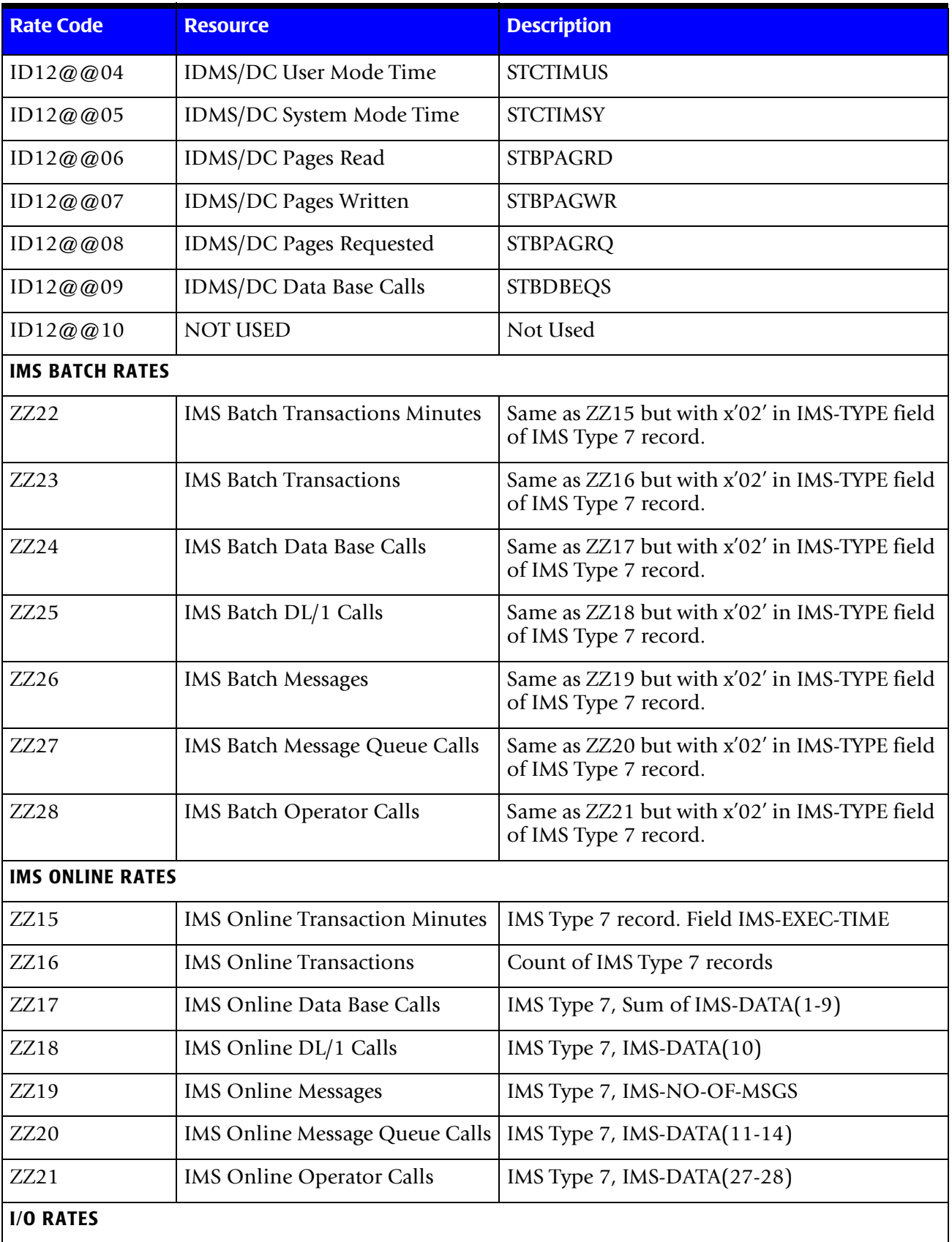

<span id="page-168-4"></span><span id="page-168-3"></span><span id="page-168-2"></span><span id="page-168-1"></span><span id="page-168-0"></span>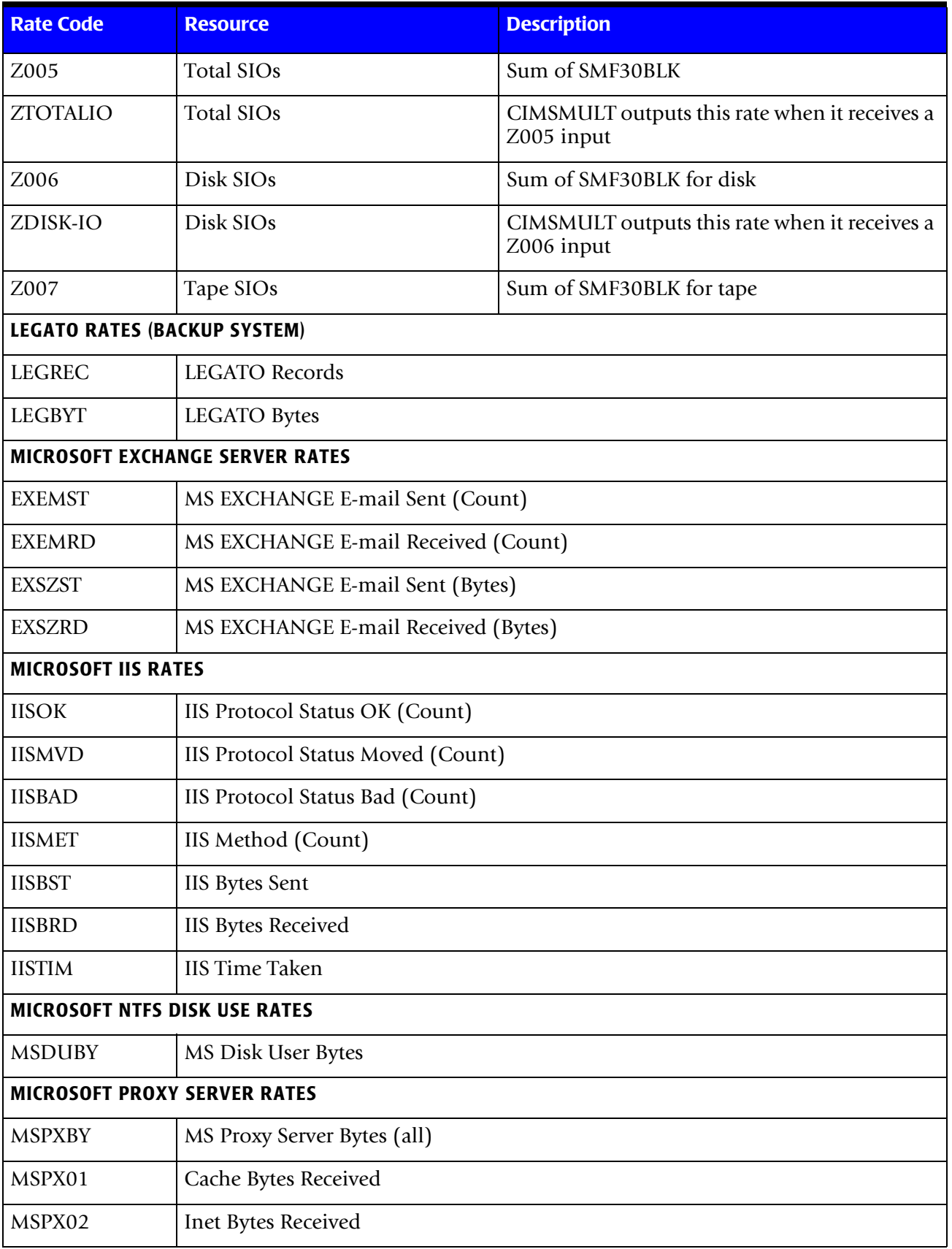

# ■ **Computer Center Chargeback Program-CIMSBILL**

<span id="page-169-2"></span><span id="page-169-1"></span><span id="page-169-0"></span>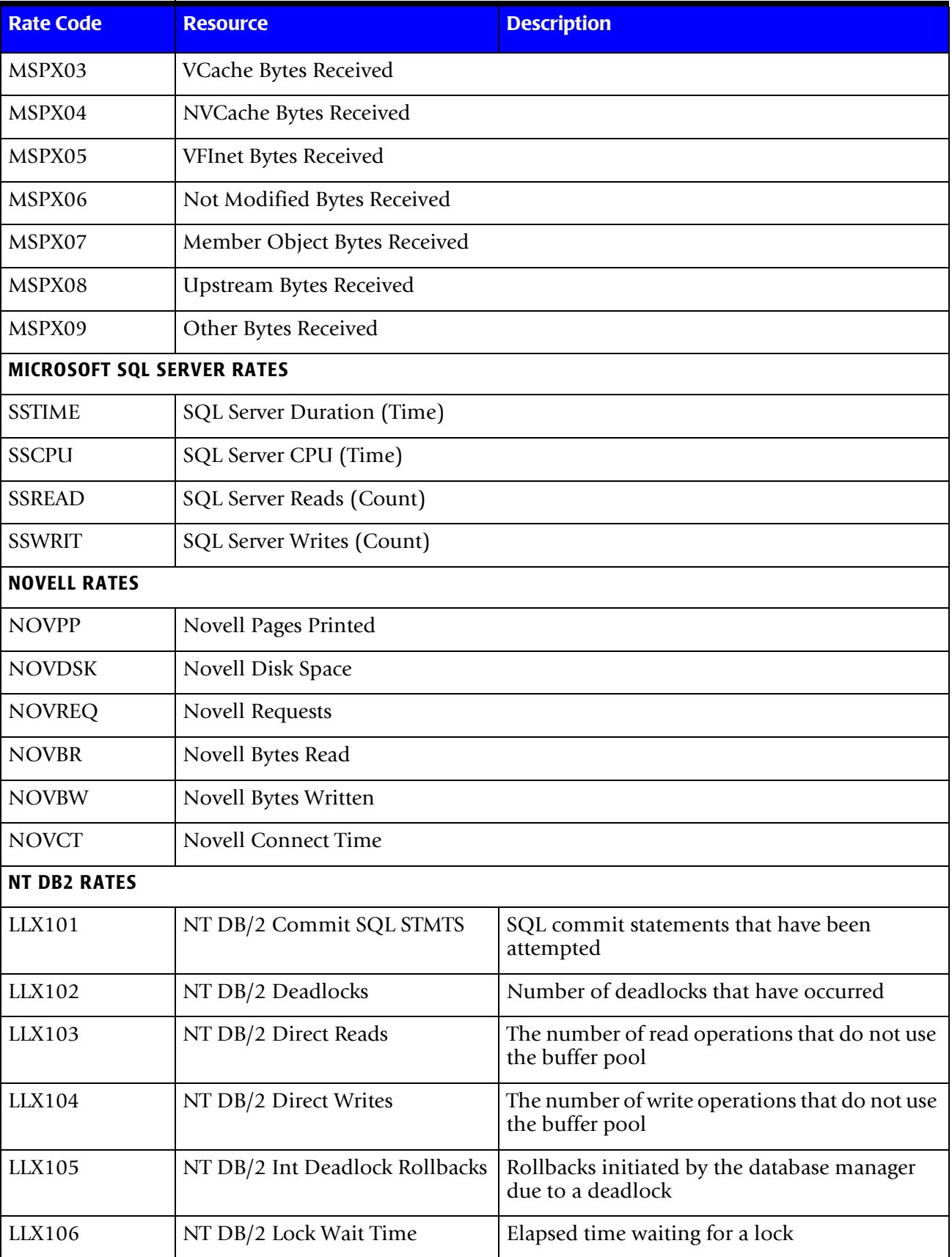

<span id="page-170-1"></span><span id="page-170-0"></span>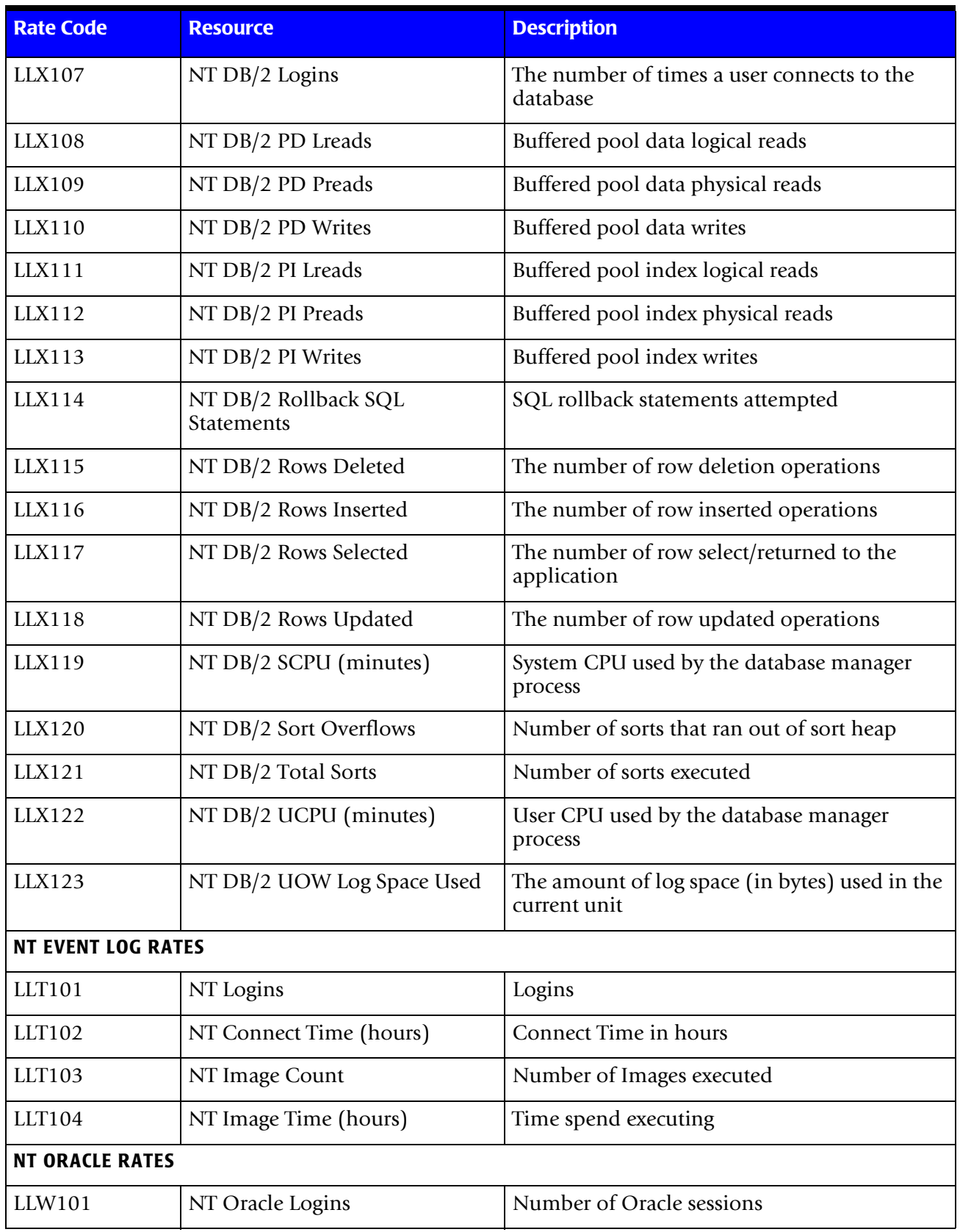

# ■ **Computer Center Chargeback Program-CIMSBILL**

<span id="page-171-3"></span><span id="page-171-2"></span><span id="page-171-1"></span><span id="page-171-0"></span>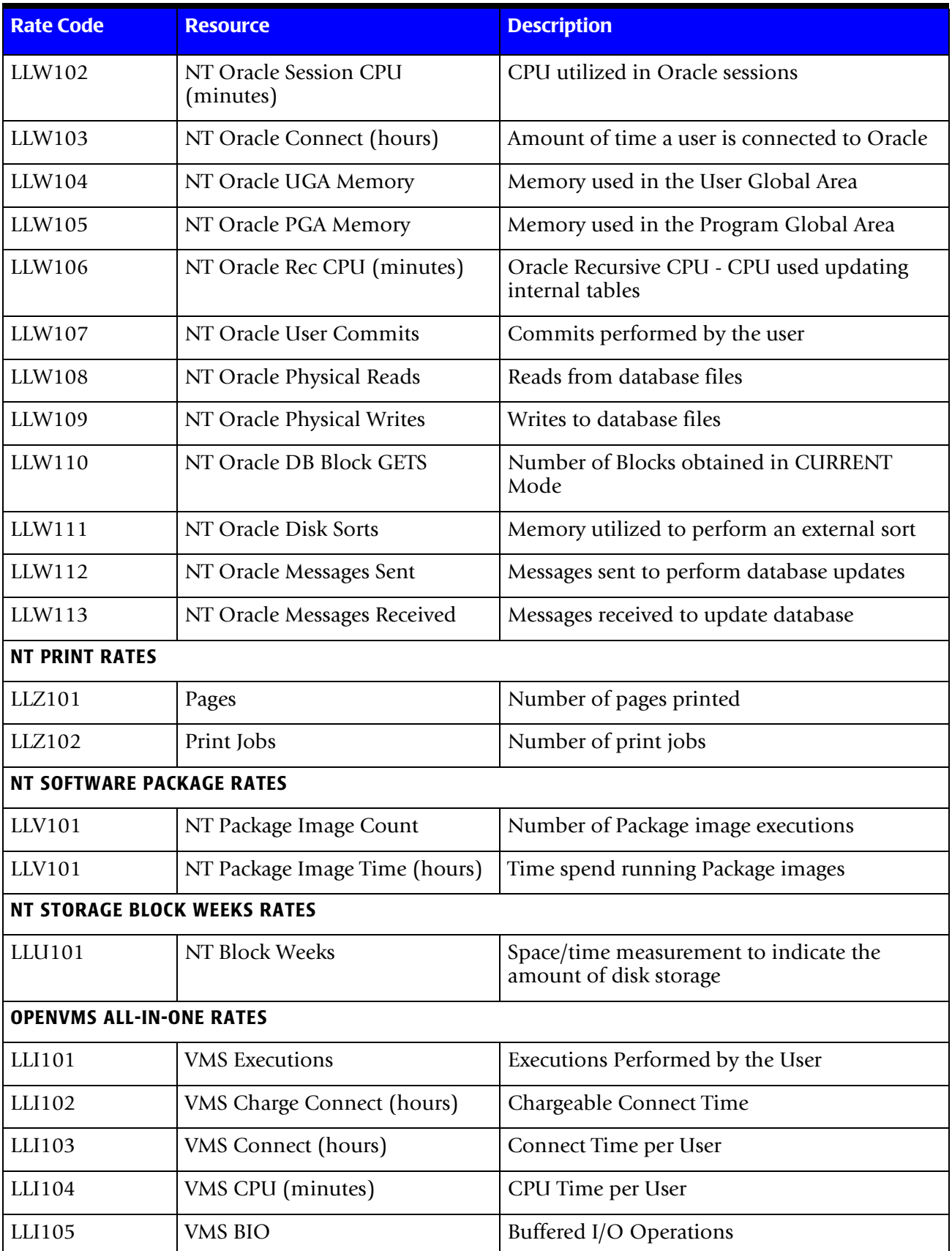

<span id="page-172-2"></span><span id="page-172-1"></span><span id="page-172-0"></span>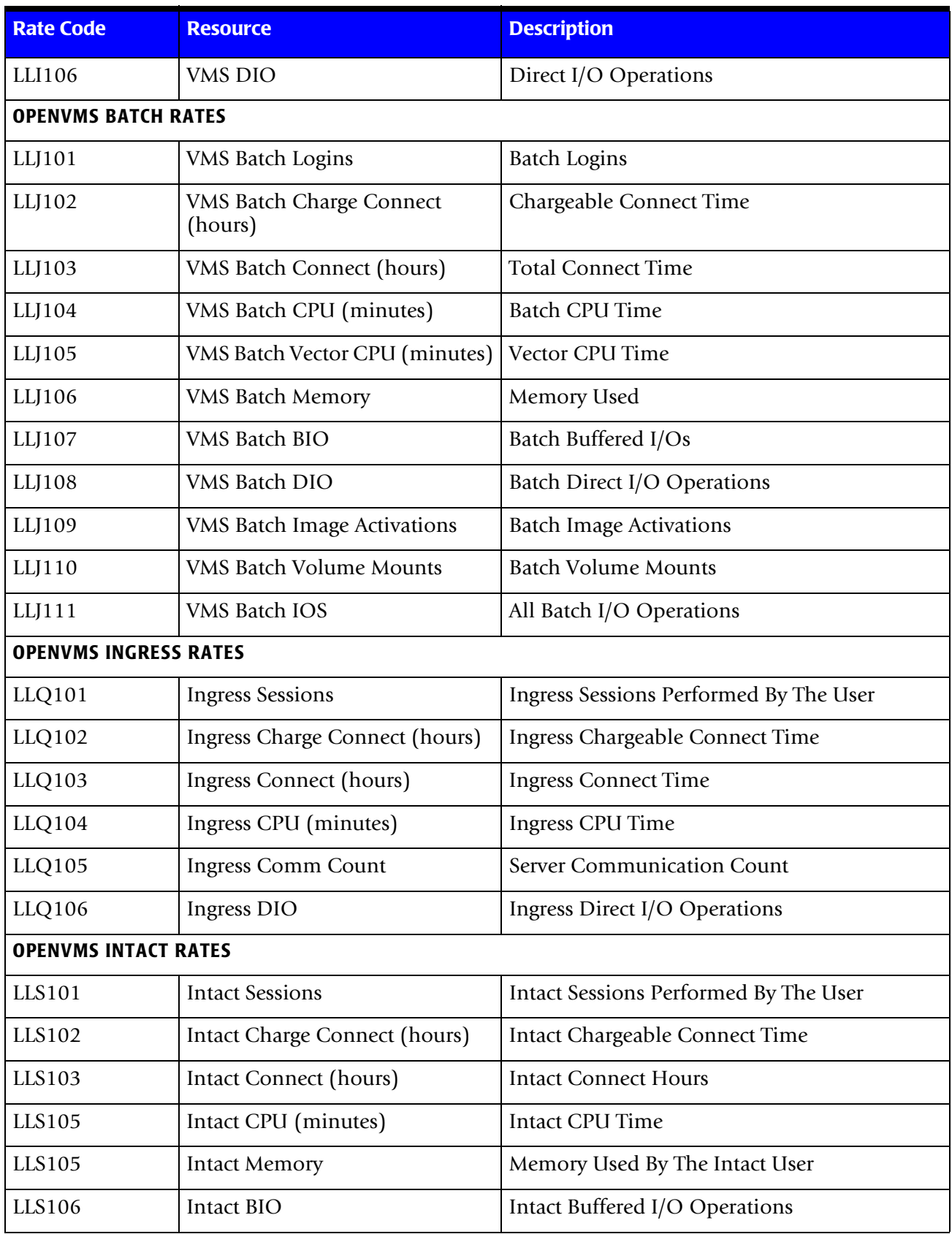

<span id="page-173-1"></span><span id="page-173-0"></span>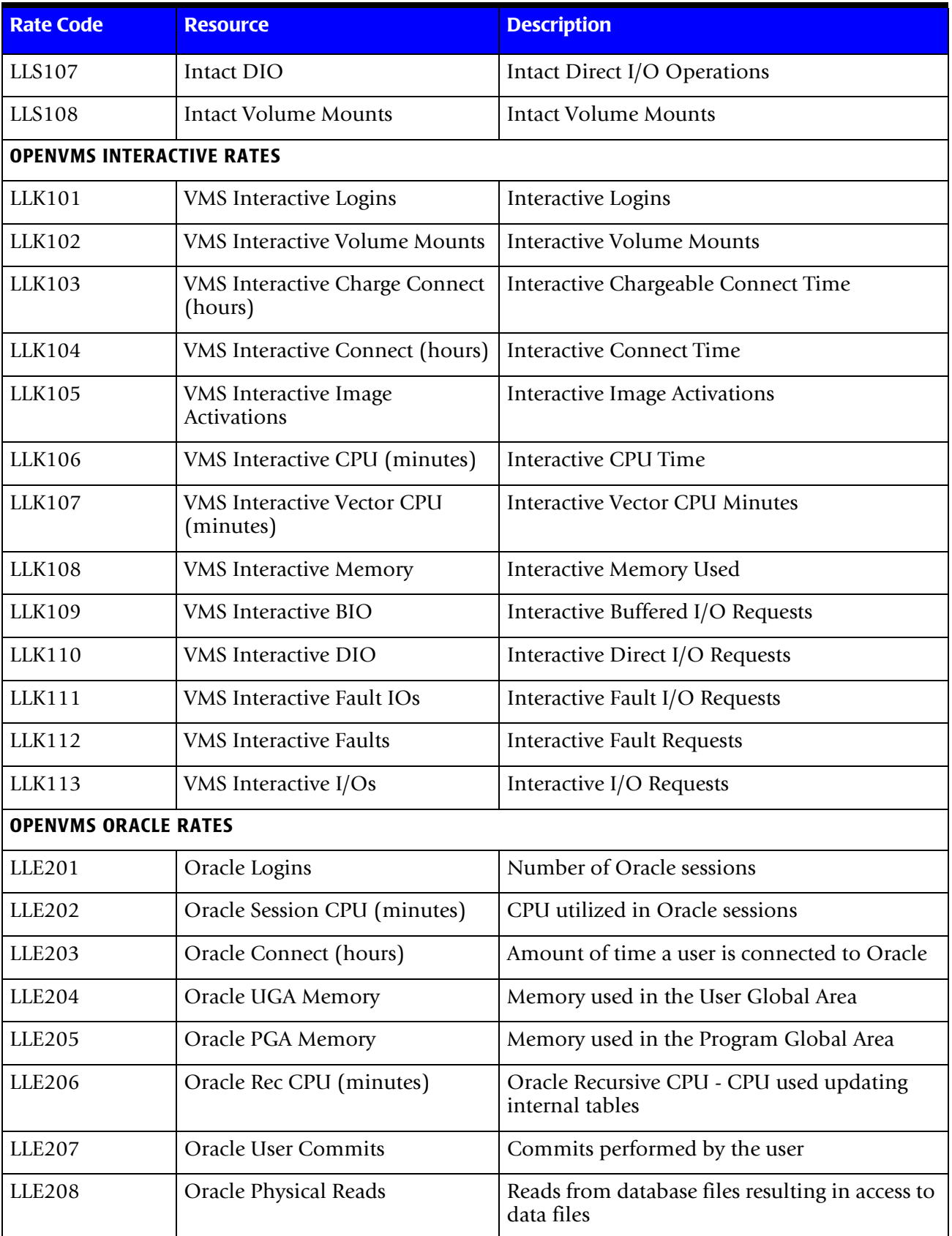

<span id="page-174-2"></span><span id="page-174-1"></span><span id="page-174-0"></span>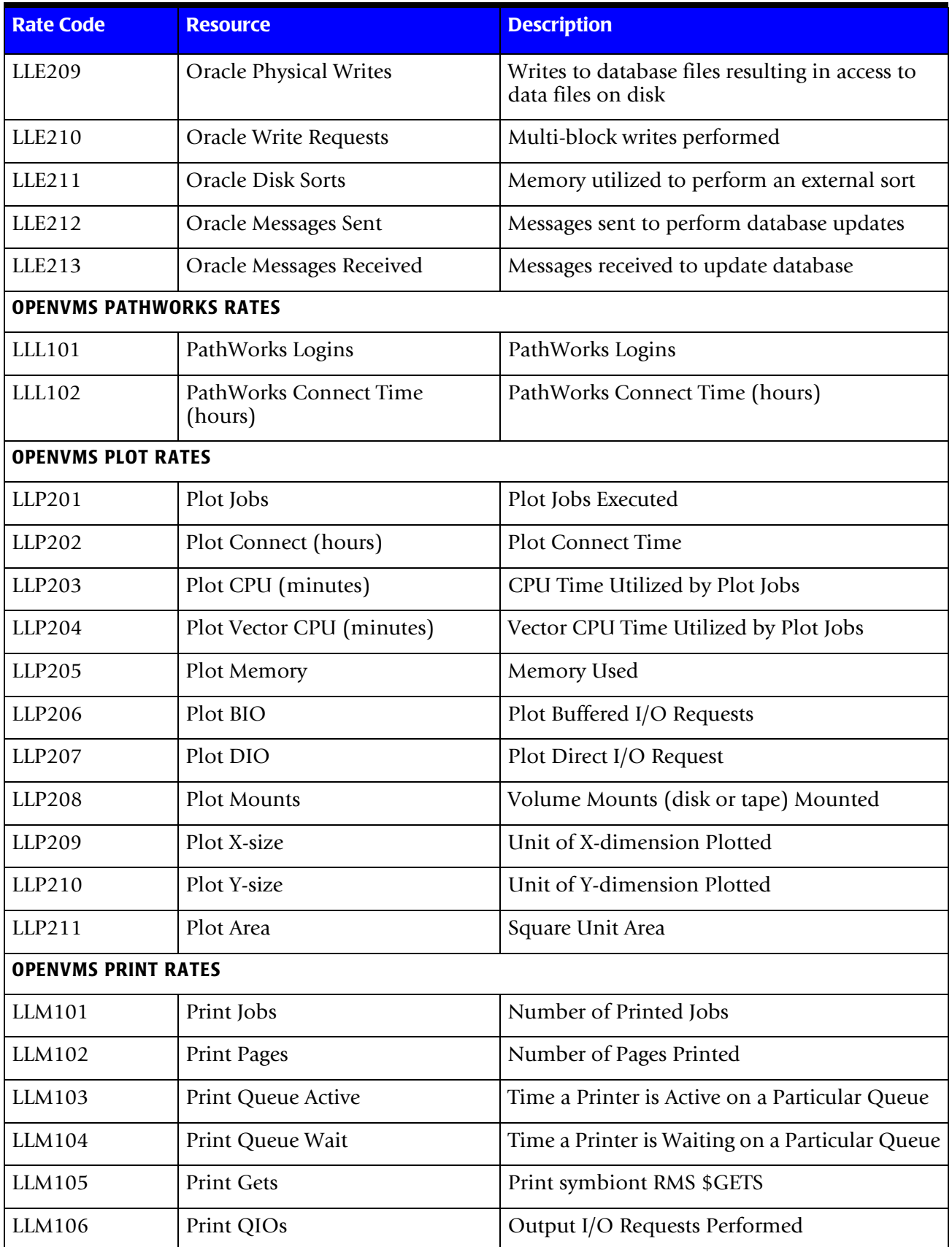

<span id="page-175-2"></span><span id="page-175-1"></span><span id="page-175-0"></span>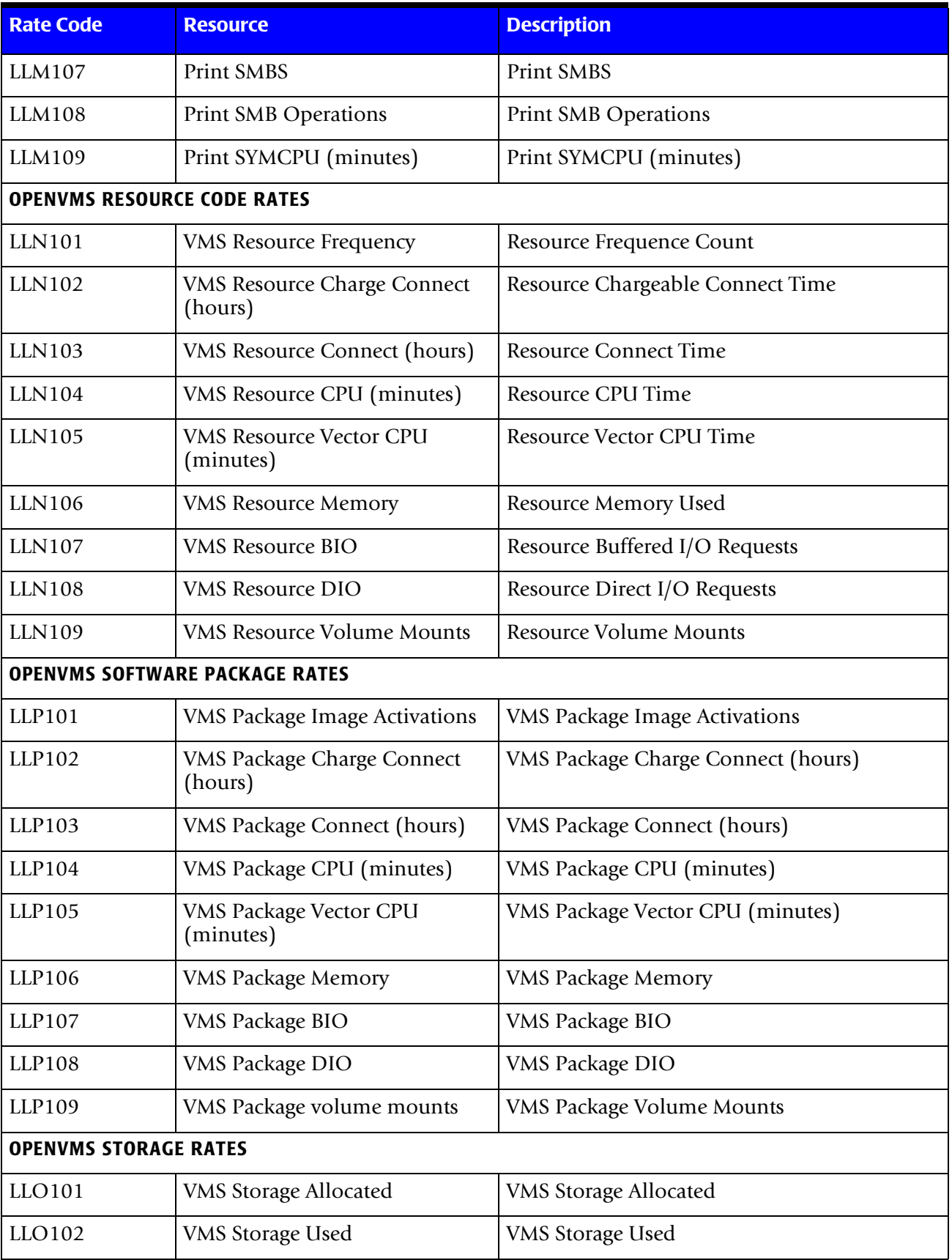

<span id="page-176-1"></span><span id="page-176-0"></span>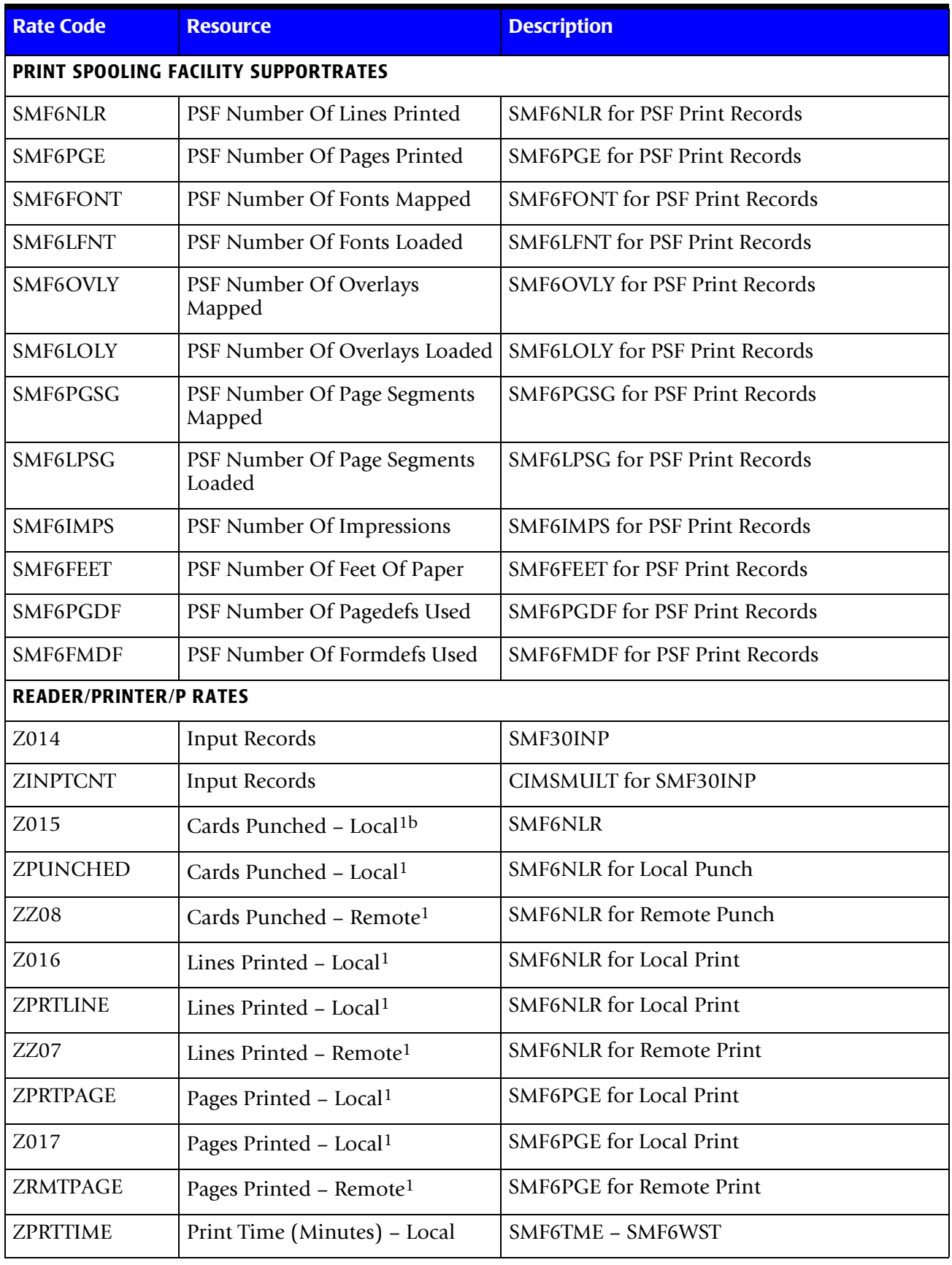

<span id="page-177-2"></span><span id="page-177-1"></span><span id="page-177-0"></span>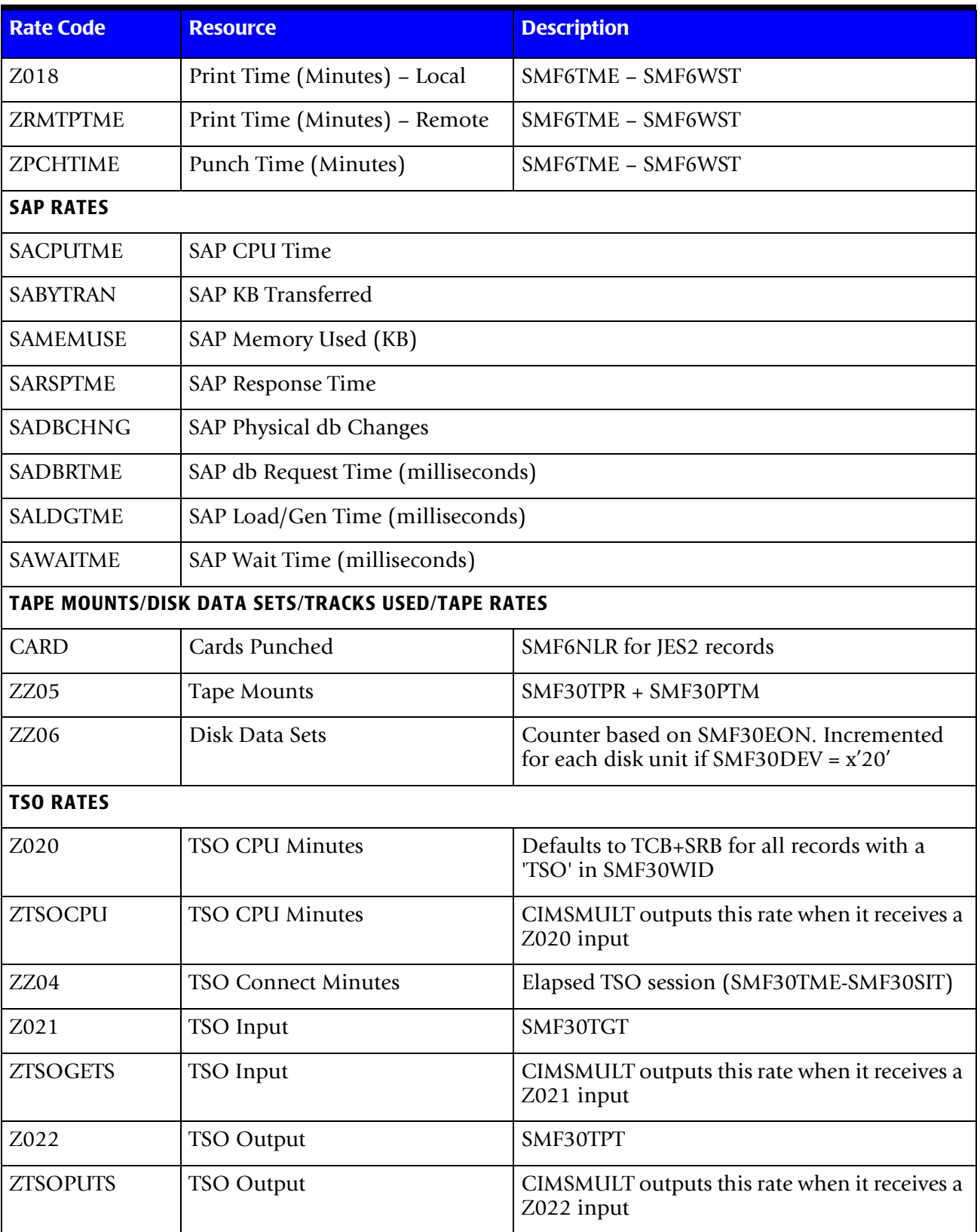

<span id="page-178-1"></span><span id="page-178-0"></span>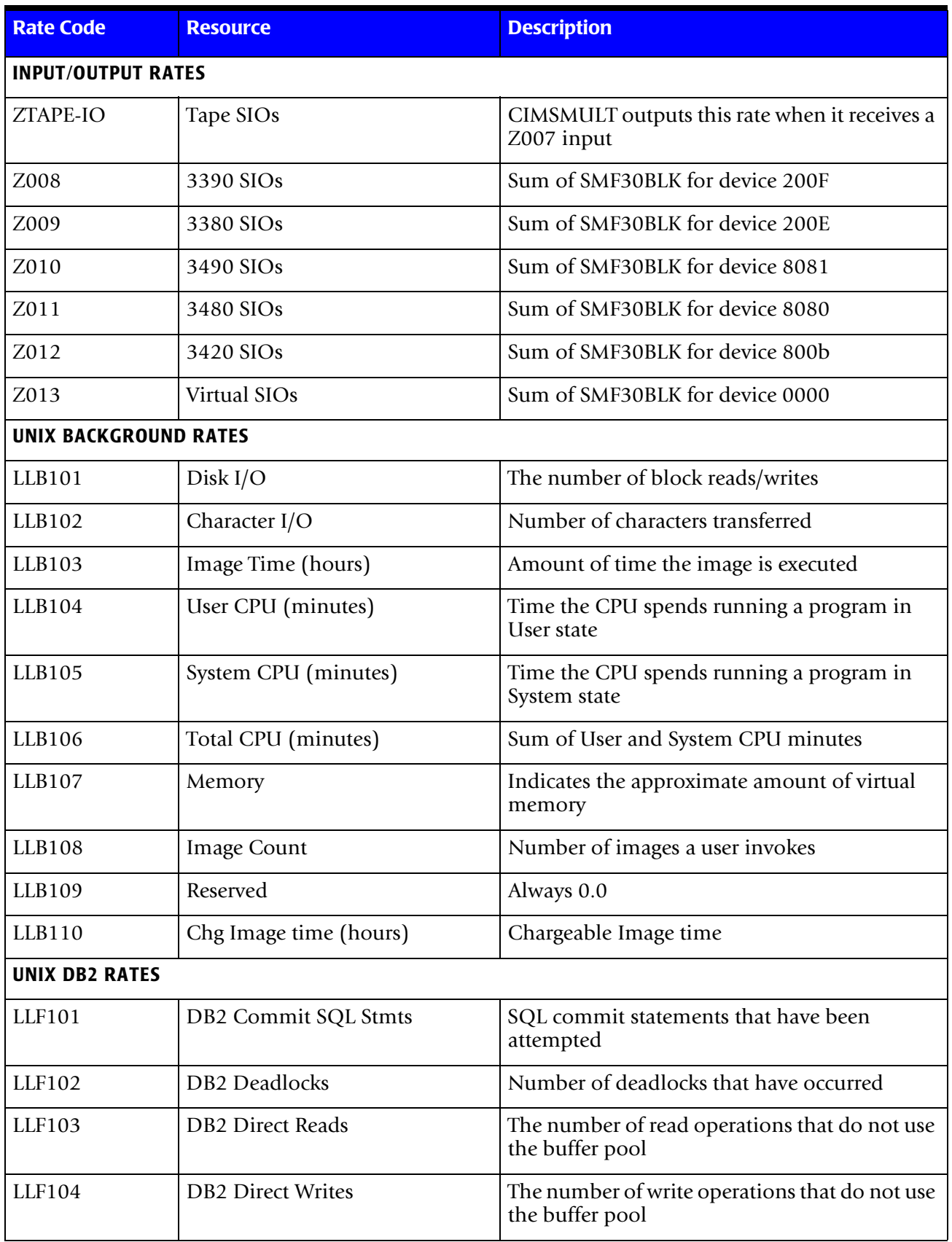

# ■ **Computer Center Chargeback Program-CIMSBILL**

<span id="page-179-1"></span><span id="page-179-0"></span>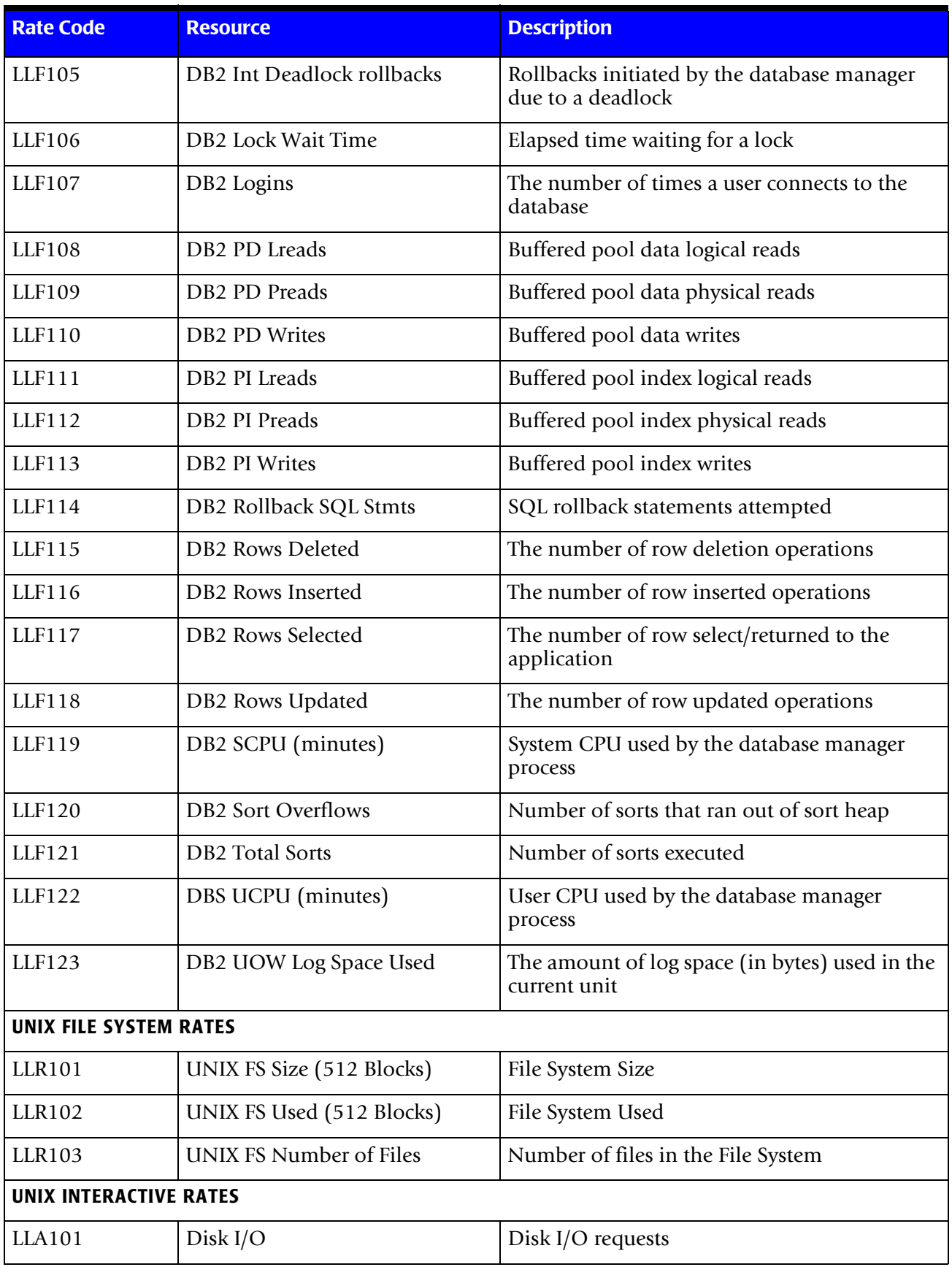
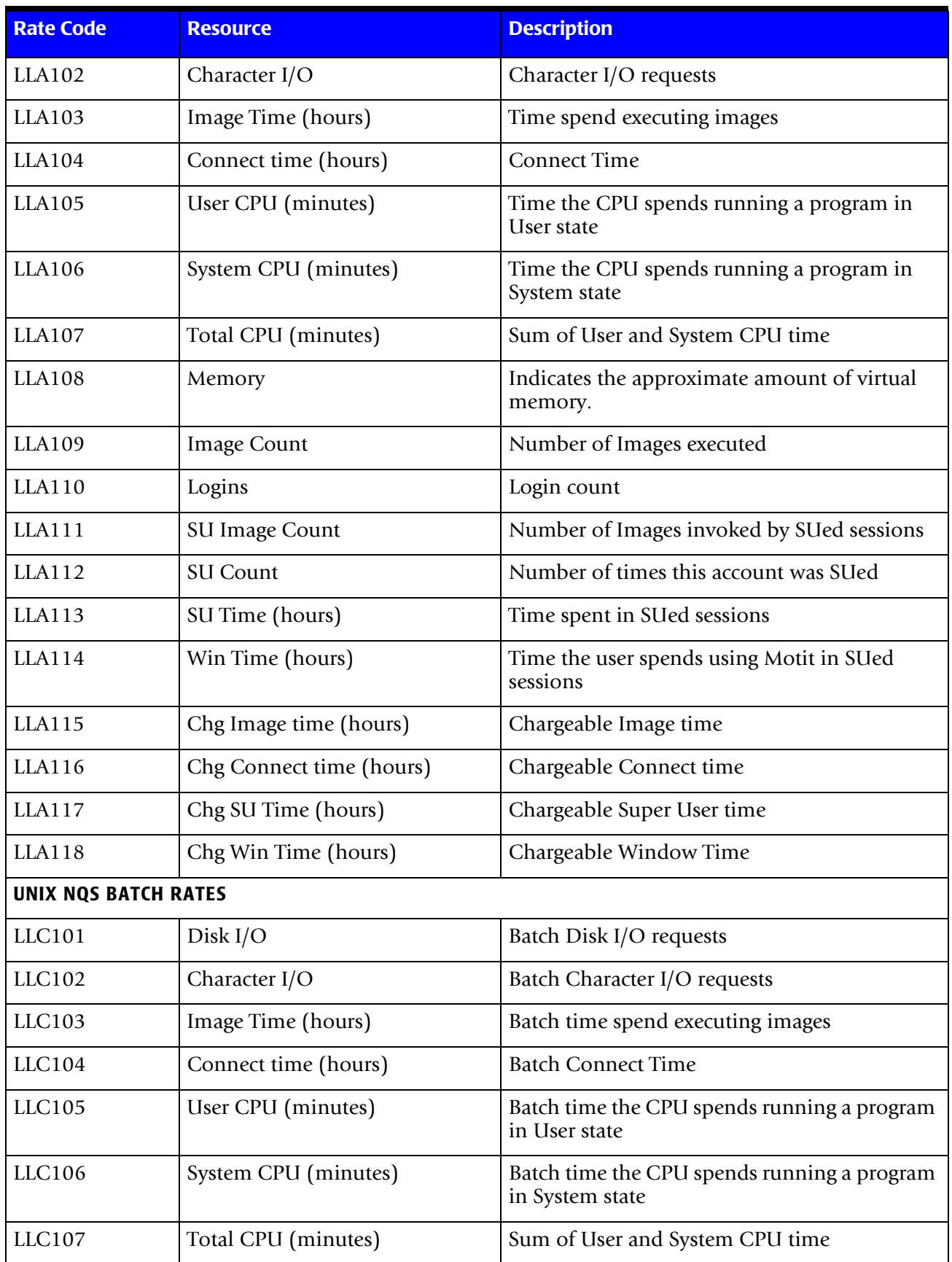

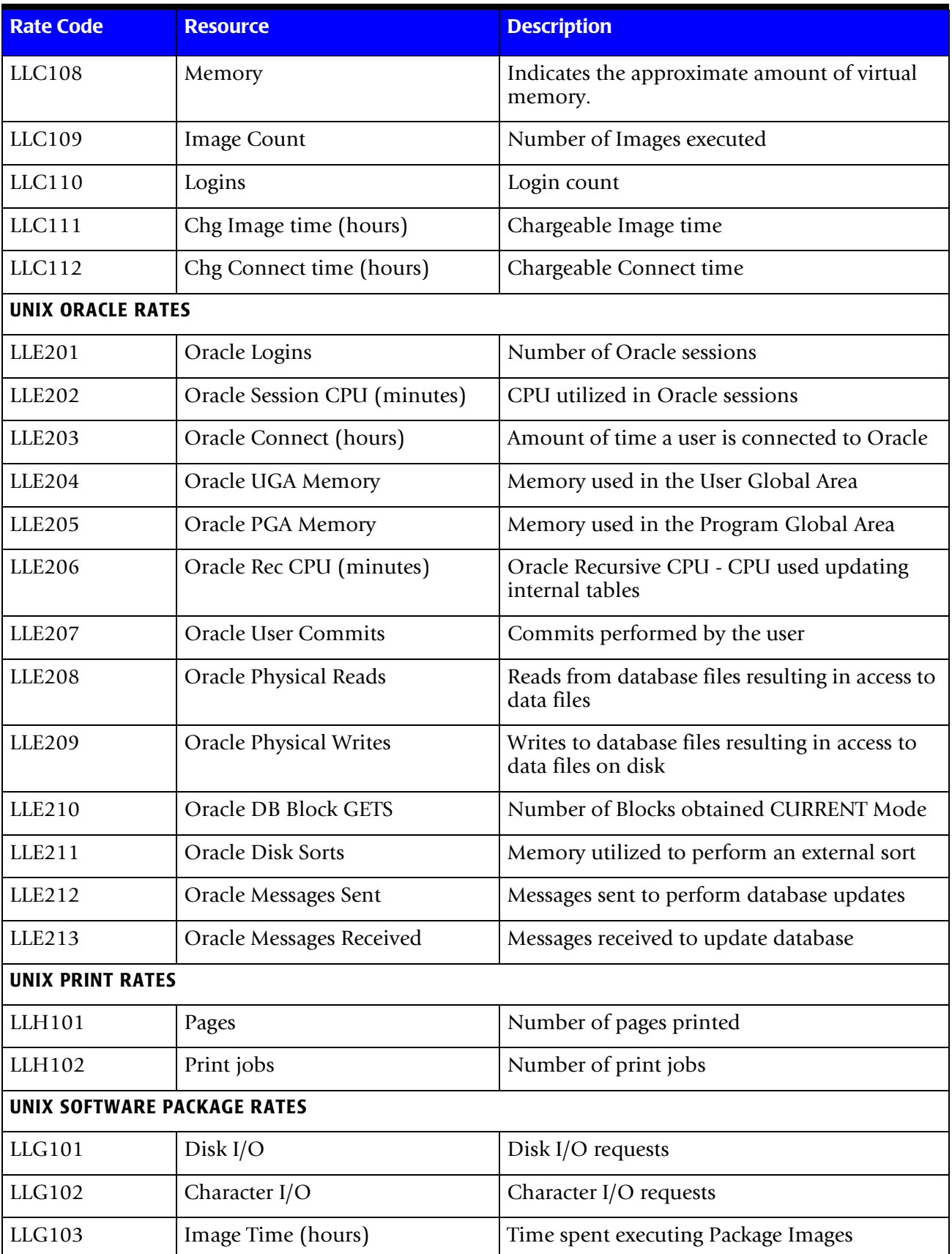

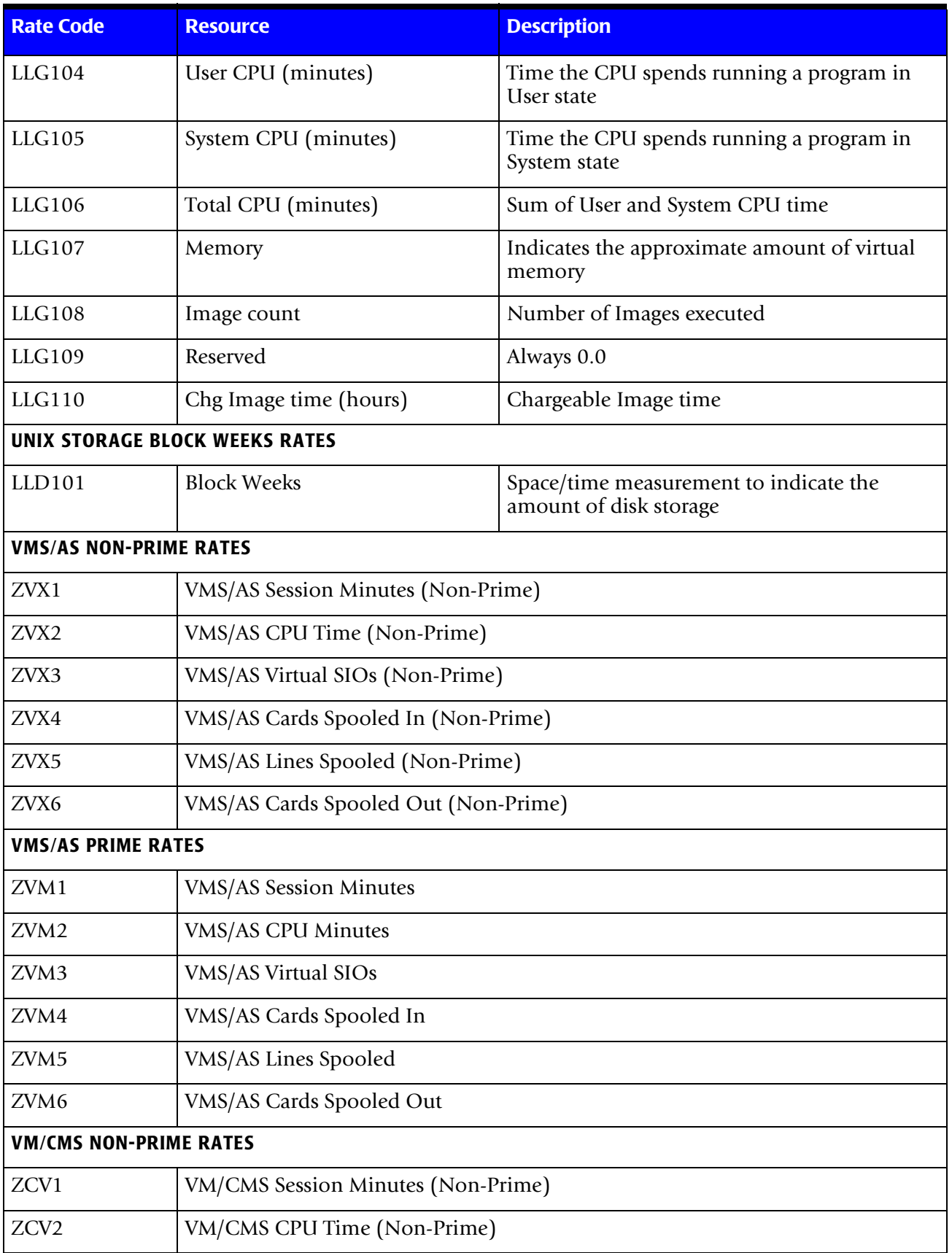

## ■ **Computer Center Chargeback Program-CIMSBILL**

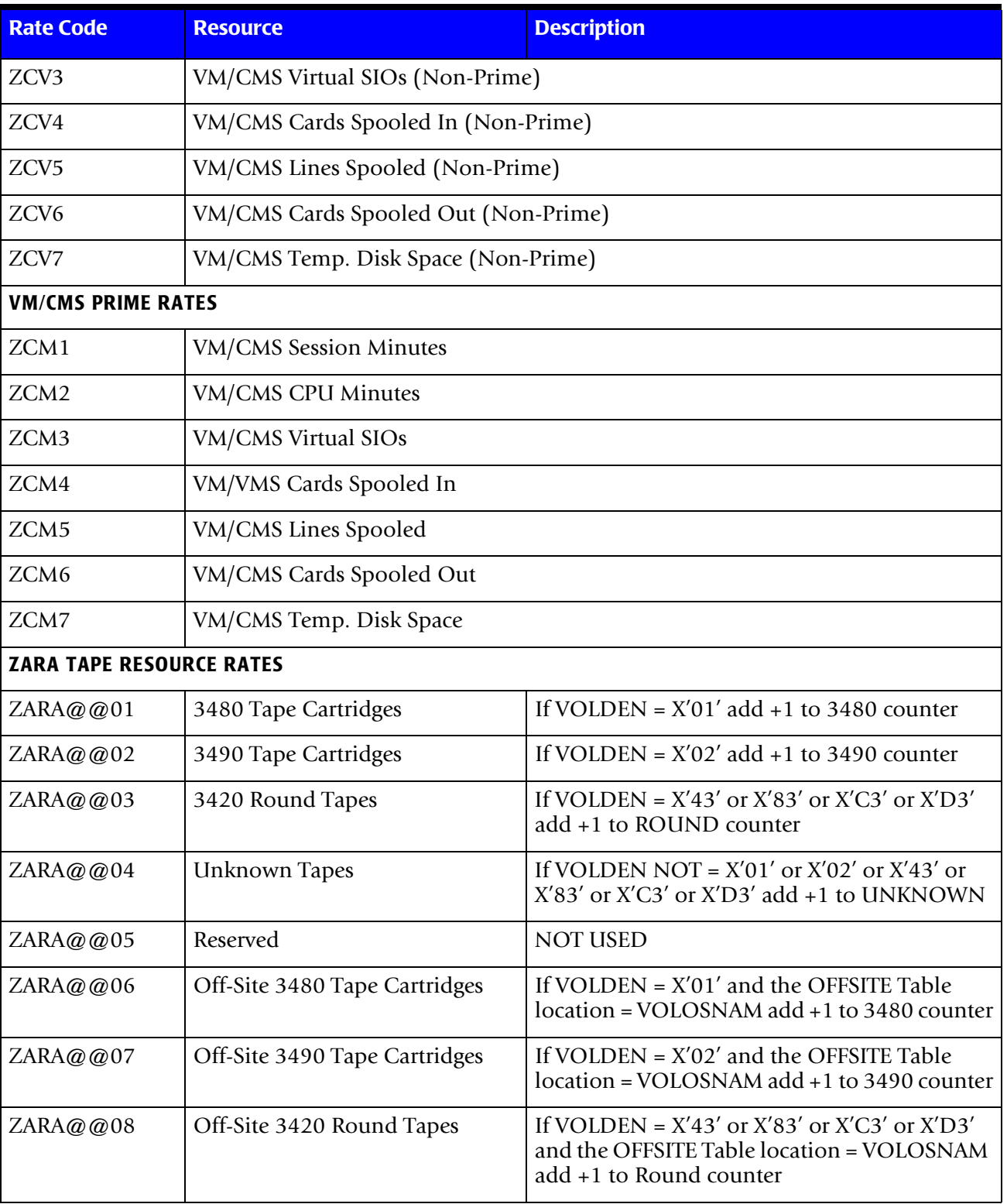

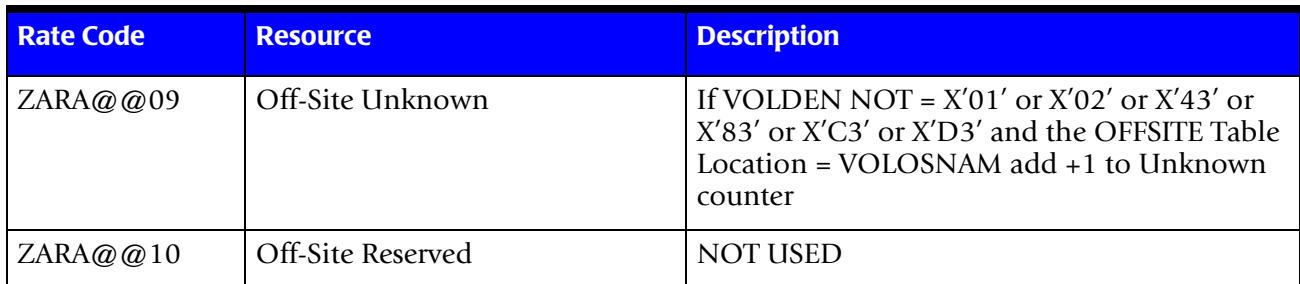

a. 2 CICS Monitor Facility (CMF) creates data fields for multiple CICS resources

b. 1 See field SMF6ROUT for local/remote print for JES2 print records

# **Loading and Changing Billing Rates**

Billing rates are stored in a Keyed VSAM File. Billing rates are loaded or updated by doing either of the following:

■ Execute Program CIMSRTLD (CIMS Rate Load)

Program CIMSRTLD processes CIMS Rate Records and loads them into the CIMS RATE VSAM FILE.

Rate Records (See [page 4-18](#page-147-0)) are read by CIMSRTLD from DDNAME CIMSRATE.

■ Execute CIMS CICS Transaction BSRT

CIMS CICS Transaction BSRT provides Rate Table Inquiry and Maintenance.

For a record layout of CIMS CICS VSAM RATE File, see [page 13-33](#page-544-0).

# **Deleting Billing Rates**

First, create a member with the rates that need to be deleted. The format should be as described on the previous pages. An example to delete a rate from the standard rate table follows:

RATE,019,Z008,DELETE

To delete a rate from another rate table, you must supply the rate table name as the first entry as follows:

ZRATE001(RATE TABLE NAME) RATE,019,Z008,DELETE

Next, execute Program CIMSRTLD. CIMSRTLD deletes billing rates in addition to the loading and updating detailed above.

# **Rate Table Considerations**

Program CIMSRTLD and the CIMS CICS Transaction BSRT should be used exclusive of each other. The CIMS Lab recommends the following:

- Use CIMSRTLD when you are initially installing and testing CIMS.
- Use BSRT after CIMS is in production.

# **Printing Billing Rates**

You can print the contents of the CIMS Rate VSAM file by executing program CIMSRTRP (CIMS rate print). The report that follows displays the contents of each CIMS Rate record. Rate record documentation starts on [page 4-18.](#page-147-0)

In addition to user-supplied Rate records, the following fields are contained on the CIMS Rate VSAM File. These fields provide additional information about Rate records, and you cannot modify them. These fields are updated automatically when either program CIMSRTLD or the CIMS CICS Rate Screen (BSRT) is executed.

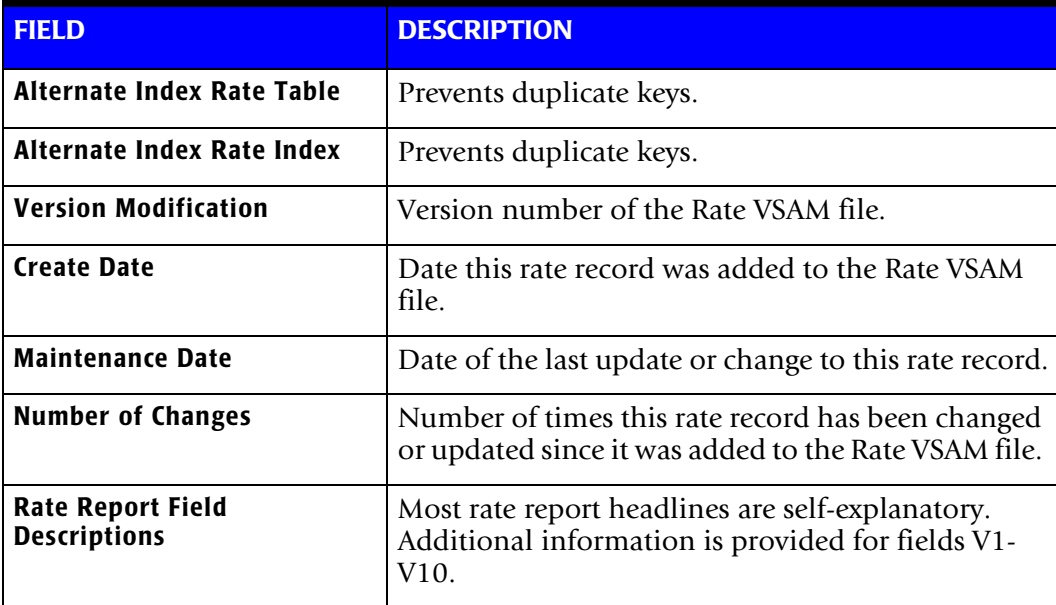

## **Fields V1—V10**

The CIMS Rate Report displays the contents of fields V1 - V10. These fields control various features of program CIMSBILL. Documentation for fields V1—V10 starts on [page 4-19](#page-148-0)**.**

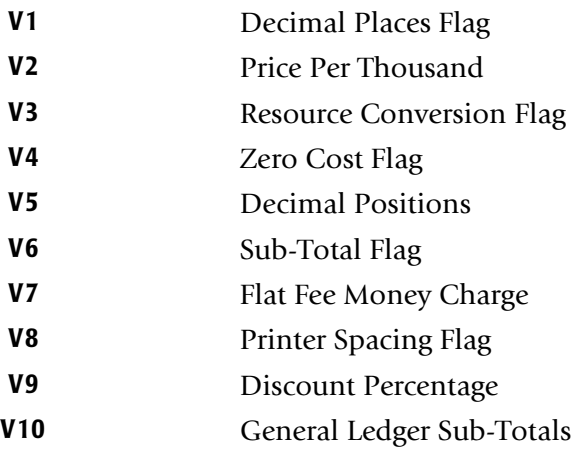

# **CIMS Rate Report**

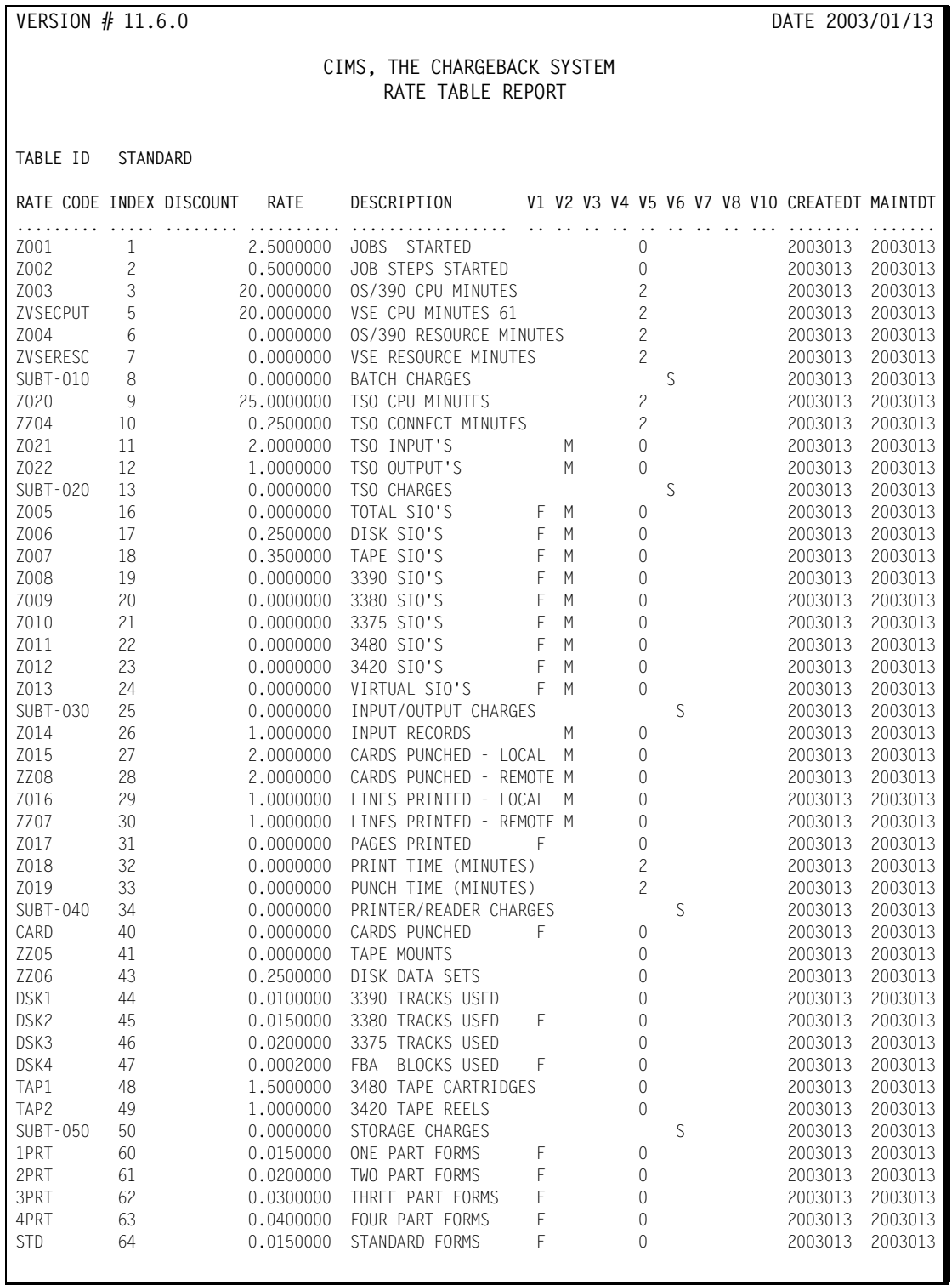

# **Client Identification** <sup>4</sup>

CIMS provides a client identification program, CIMSCLNT, which creates and maintains a Client file. The Client file contains descriptive and financial information for each account.

- A report program, CIMSBDGT, generates reports showing budgeted versus actual expenditures for each client.
- It is *not* necessary to define each client before processing the billing program. CIMSCLNT provides complete data management facilities.
- CICS Data Entry screens are provided for Client Entry. See *Chapter 13, CIMS Data [Entry Screens](#page-512-0)*, for information on CIMS CICS Data Entry Screens.
- Documentation for CIMSCLNT and CIMSBDGT is in *Chapter 7, Client Identification [and Budget Reporting—CIMSCLNT and CIMSBDGT](#page-306-0)*.

# **Billing Surcharge Equation**

CIMS uses a Billing Equation to surcharge for computer services. The value computed by this equation is shown on the report as RESOURCE TIME. The billing equation is input to CIMSBILL by the following control statements.

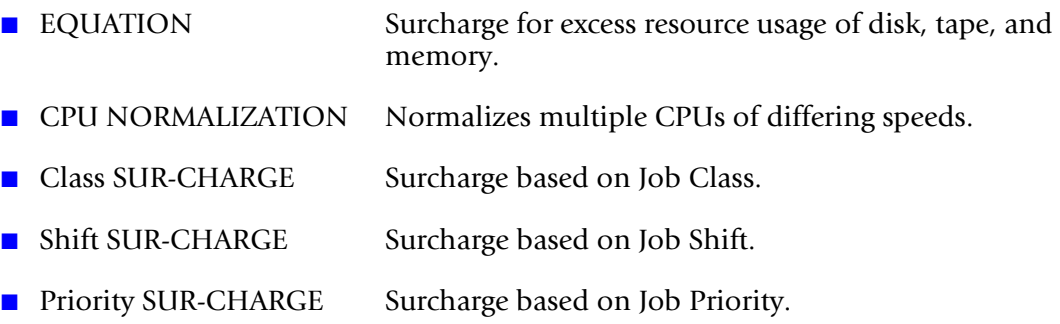

The billing equation can be used *in part, in total, or not at all*.

All variables of the equation are input values. To eliminate any portion of the equation, input a zero value.

## **Billing Equation (Part One)**

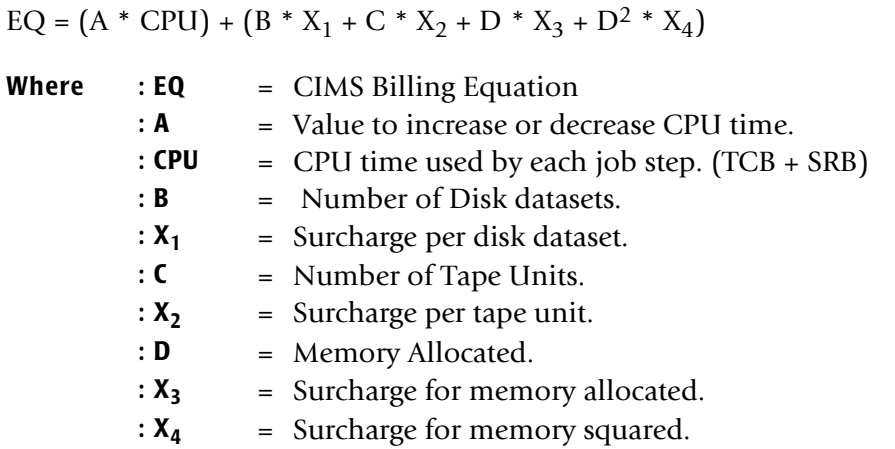

The value for A is normally 1; however, installations with multiple CPUs of different speeds can normalize CPU time. For example, assume that your 3090 machine has a CPU processing capability 4 times greater than your 4381, and you want to base CPU charges on the 3090, then the value of A (for the 4381 system) would be .25. (See the CPU Normalization statement that follows.)

## **Setting Installation Standards**

Many installations have standards for resource usage. The billing equation supports standards for disk datasets, tape units, and memory allocated.

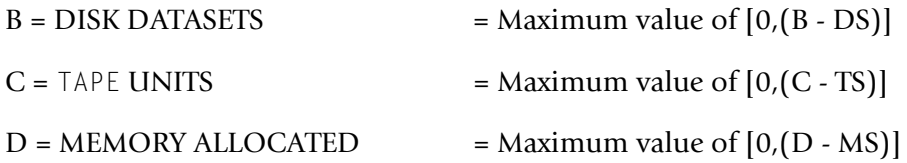

- **■** If the installation standard is 6 disk datasets and 2 tape drives, the value of  $DS = 6$  and  $TS = 2$ .
- If a job step used 8 disk datasets and 5 tape units, the value for B would be 2 and the value for C would be 3.

## **Billing Equation (Part Two)**

 $CU = EQ + (CPU * CL) + (CPU * PR) + (CPU * SH)$ 

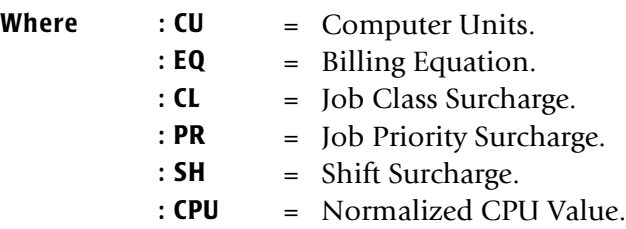

## **Billing Equation Record**

The EQUATION parameter record is used to define values x1, x2, x3, x4, DS, TS, and MS of the Billing Equation.

EQUATION x1 x2 x3 x4 x5 x6 x7

x1 Specifies: Disk dataset Surcharge.

This is the X1 value of the Billing Equation.

A 10% surcharge for Disk datasets is input as 10.

x2 Specifies: Disk dataset Standard.

This is the DS value of the Billing Equation.

A dataset standard of 6 is input as 6.

x3 Specifies: Tape Unit surcharge.

This is the X2 value of the Billing Equation.

A 10% surcharge for Tape Units is input as 10.

x4 Specifies: Tape Unit Standard.

This is the TS value of the Billing Equation.

A Standard of 4 Tape Units is input as 4.

x5 Specifies: Memory surcharge.

This is the X3 value of the Billing Equation.

A 5% surcharge for memory is input as 5.

x6 Specifies: Memory surcharge.

This is the X4 value of the Billing Equation.

A 5% surcharge for memory is input as 5.

x7 Specifies: Memory Standard

This is the MS value of the billing equation.

A Standard of 1024K Bytes is input 1024.

All values must be in the Equation record. Use 0 for null values.

### **Example**

EQUATION 10 6 5 2 5 10 2048

The billing equation uses:

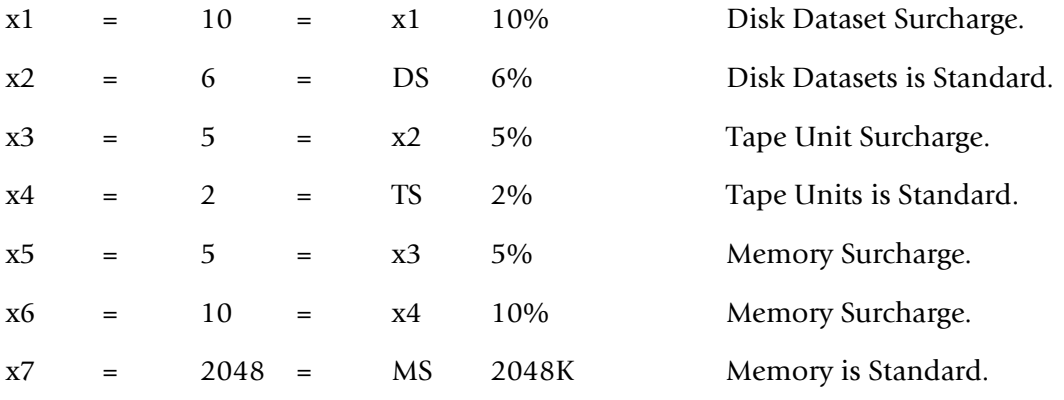

## **CPU Normalization Statement**

The CPU NORMALIZATION statement is used to input the normalization parameter ("A" Value) of the billing equation.

Five different CPUs can be normalized on a statement. Fifty different CPUs can be normalized.

CPU NORMALIZATION x1 y1 x2 y2 x3 y3.......x5 y5

 $x1, x2, x3, -- x5$  specify a CPU ID from SMF y1, y2, y3, --- y5 specify a value to increase or decrease CPU time

The values are specified in pairs. The second value is a percentage that is multiplied by CPU time.

 25% is input 25 125% is input 125

The System Model ID is the 4-character code starting in position 54 of the CIMS record.

# **Class Surcharge Statement**

Job classes should be defined to cover processing requirements.

The following job class examples define 5 categories. An installation should try to keep the number of job classes to a minimum so that they do not become confusing.

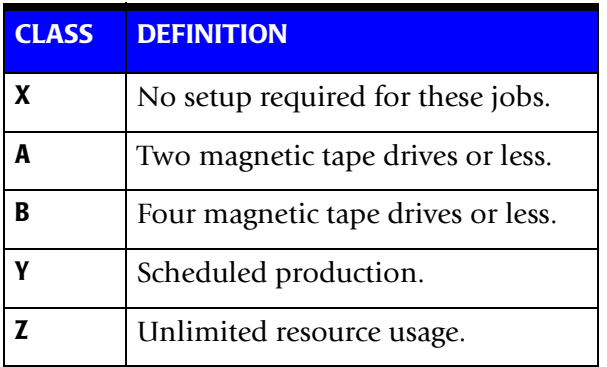

- Each region could process job class X. Only one region could process class Z. The number of regions that process CLASS A and B would depend on the number of tape drives.
- The Billing Equation could then SUR-CHARGE classes A, B, Y and Z for setup time and resource usage.
- The CLASS SUR-CHARGE control statement defines the **CLASS** (CL) parameter of the Billing Equation.

CLASS SUR-CHARGE x1 y1 x2 y2 --- x11 y11

Thirty Six (36) class surcharges are supported.

 $x1, x2 -- x11$  specify a job class

y1, y2 --- y1 specify a surcharge for the preceding class

■ The values are specified in pairs. The second value is a Percentage that is multiplied by CPU TIME.

A 25% decrease is input as 25- A 25% increase is input as 25

### **Example**

CLASS SUR-CHARGE C 15-

Jobs running as class C are surcharged -15%, which is a *decrease*.

### **Shift Surcharge Statement**

You can define work shifts so that users can schedule non-critical jobs to run during offpeak shifts.

■ The SHIFT SUR-CHARGE statement defines the SH parameter of the Billing Equation.

SHIFT SUR-CHARGE x1 y1 x2 y2 x3 y3

x1, x2, x3 specify a processing SHIFT y1, y2, y3 specify a surcharge value for the preceding SHIFT

■ The values are specified in pairs. The second value is a percentage that is multiplied by CPU time.

A 25% decrease is input as 25- A 25% increase is input as 25

#### **Example**

SHIFT SUR-CHARGE 1 50

A 50% surcharge is specified for SHIFT 1.

### **Priority Surcharge Statement**

- The priority of a job determines its place in the run queue. Some jobs must be processed as soon as possible. Surcharges for job priorities should be established so that users requiring a high priority are charged appropriately.
- The Billing Equation supports surcharges for Priority processing. The PRIORITY Surcharge record defines the priority (PR) parameter of the Billing Equation. Sixteen (16) priority values can be surcharged.

PRIORITY SUR-CHARGE x1 y1 x2 y2 --- x11 y11

x1, x2 --- x11 specify job priority

y1, y2 --- y11 specify priority surcharge

■ The values for x and y are input in pairs.

A 25% decrease is input 25- A 25% increase is input 25

#### **Example**

PRIORITY SUR-CHARGE 8 75

A 75% surcharge (increase) is specified for jobs processed as priority 8.

## <span id="page-194-0"></span>**CIMS Calendar File**

CIMS supports a Calendar File that specifies an accounting period Start Date and End Date.

- The purpose of this file is to support those users who do not use calendar months for accounting periods.
- CIMS Calendar File is comma delimited and defined as follows:

**VALUE 1**: Accounting Period11 - 13.

**VALUE 2**: Start DateYYYYMMDD format.

**VALUE 3**: End DateYYYYMMDD format.

■ Each entry is separated by a comma  $(.)$  and each entry is required. The accounting period's START and END dates must be in sequence. The table can contain 52 entries.

#### **Example**

```
 YYYYMMDD,YYYYMMDD
 1,20010101,20010126
  2,20010127,20010302
 3,20010303,20010331
        ...
        ...
12,20011201,20011231
 1,20010101,20010125
```
CIMS Calendar File is read from DDNAME CIMSCLDR.

## **Calendar File Processing Rules**

- Maximum entries are 52.
- File must be in date sequence.
- Current accounting period must be defined. This means that if data is processed for December 2001, there must be an entry for the next accounting period.
- The following items are listed whenever this feature is requested:
	- Calendar Table
	- Current Accounting Period
	- Previous Accounting Period

## **CIMS Calendar File Keyword Date Selection**

**CURRENT** When the keyword CURRENT is used as the first value in CIMS Date Selection Field, CIMS' calendar file is read to determine the current accounting date and accounting period. See [page 4-72](#page-201-0). **PREVIOUS** When the keyword PREVIOUS is used as the first value in CIMS Date Selection Field, CIMS' calendar file is read to determine the previous accounting date and accounting period. See [page 4-72.](#page-201-0) CIMS determines the previous accounting period by determining the current period, then using the preceding CIMS Calendar File entry for the previous accounting period.

# **Control Statement Table**

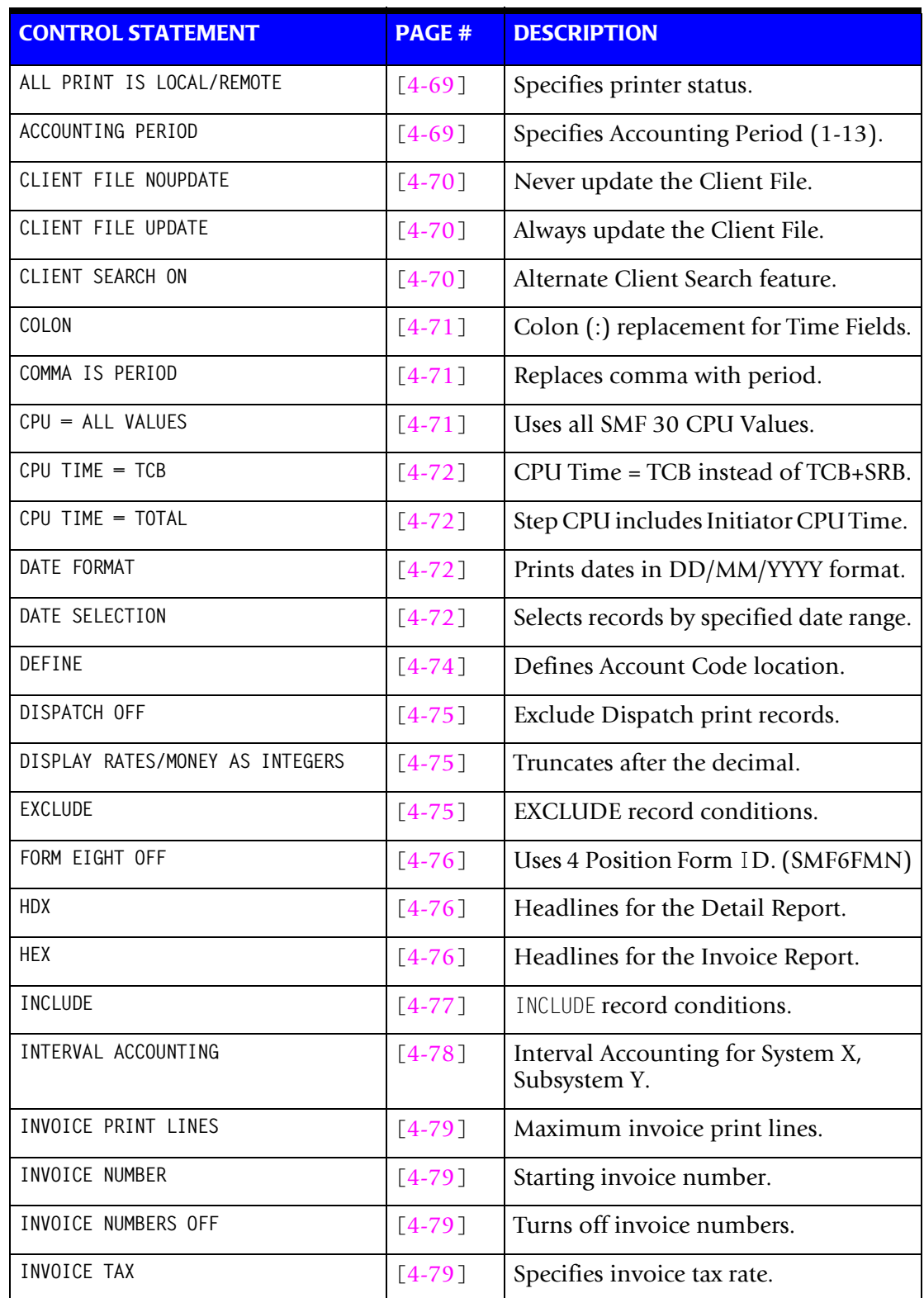

Following is a summary of the control statements available for CIMSBILL.

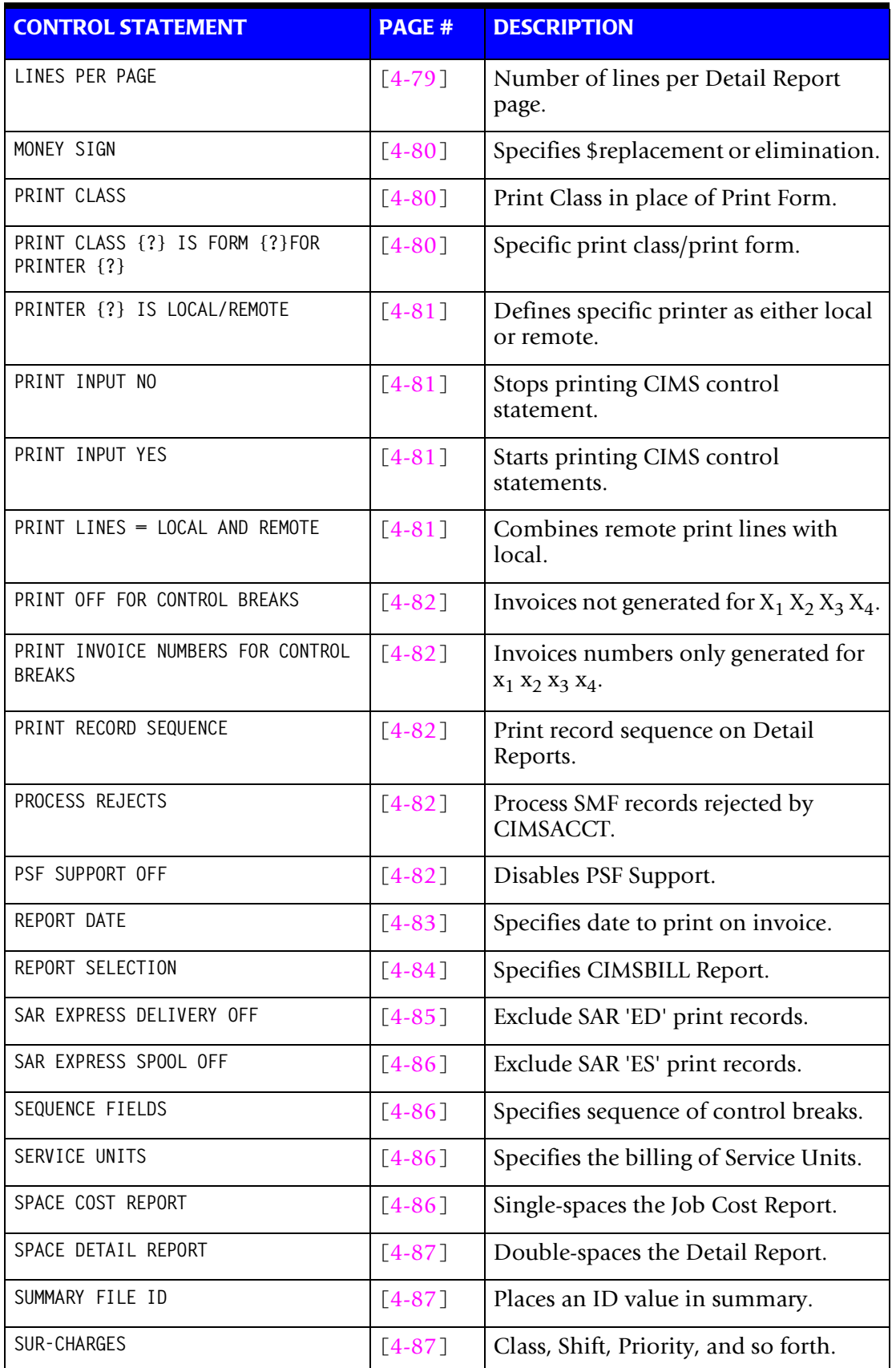

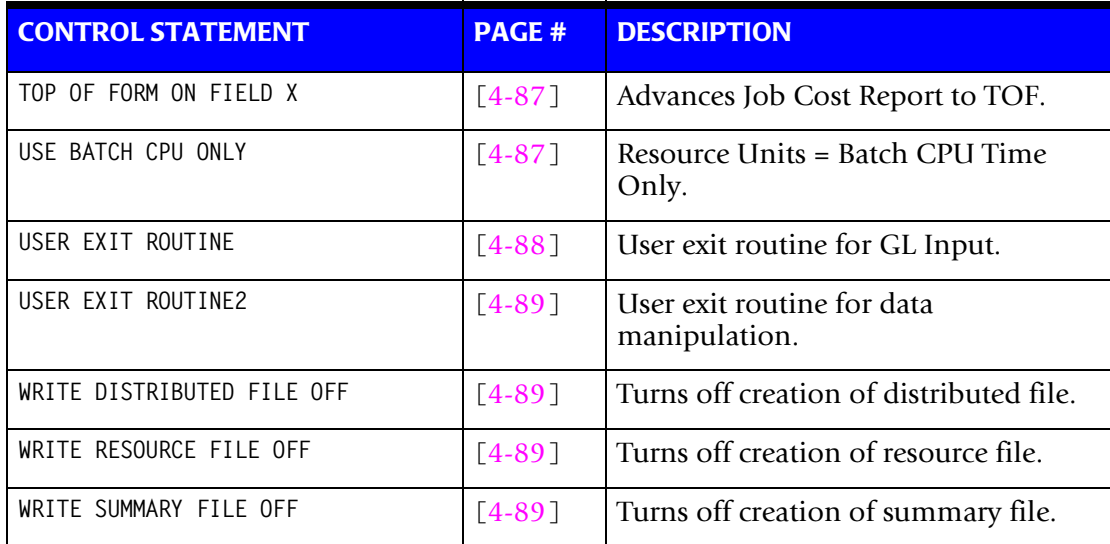

# **Control Statement Reference**

Program CIMSBILL supports the following control statements.

Each control statement is contained in CIMS.DATAFILE(BILLCTL1). CIMS is distributed with most control statements commented out.

To activate a control statement, edit member BILLCTL1 and start the control statement in Column 1.

CIMSBILL accepts control statements from DD CIMSCNTL.

## <span id="page-198-0"></span>**ALL PRINT IS LOCAL/ALL PRINT IS REMOTE**

This control statement sets *all* printers to either LOCAL or REMOTE. The control statement is usually used in conjunction with the statement PRINTER? Is LOCAL/ REMOTE.

## <span id="page-198-1"></span>**ACCOUNTING PERIOD = n**

This control statement specifies the accounting period for the data to be processed. The value n can be a value between 1 and 13. This statement supersedes the automatic calculation within CIMS for accounting period.

CIMS calculates the accounting period as follows:

- The accounting period is the month value taken from the END selection date value.
- The accounting period is the value specified in the CIMS calendar table when the CIMS calendar table is used.
- The accounting period is n when this control statement is used.

## <span id="page-199-0"></span>**CLIENT FILE NOUPDATE**

- The default for CIMSBILL is to update the Client File with actual expenditures *only* when client Information exists.
- This control statement causes CIMSBILL to *never* update the client file.
- This control statement causes CIMSBILL to access the Client File in a read only mode.
- If this control statement is present, the CIMS CICS screens do not have to be brought down for CIMSBILL to process.

#### **Example**

CLIENT FILE NOUPDATE

## <span id="page-199-1"></span>**CLIENT FILE UPDATE**

The default for CIMSBILL is to update the Client File with actual expenditures *only* when client information exists. This control causes CIMSBILL to *always* update the client file.

### **Example**

CLIENT FILE UPDATE

# <span id="page-199-2"></span>**CLIENT SEARCH ON**

The default for CIMSBILL is to search the Client File for descriptive and Rate Table information on a *one to one* basis. When you use the CIMS defaults, each account code must have descriptive information defined and when you use multiple rate tables, each account code must have a rate table defined. Otherwise, CIMSBILL prints spaces on the invoice for client information and uses the Standard rate table.

With CLIENT SEARCH ON, CIMS searches the client file in a minor - major sequence. Consider the following example:

DEFINE J1 22 2 /DIVISION/ DEFINE J2 22 5 /DEPARTMENT/ SEQUENCE FIELDS J1 J2 CLIENT SEARCH ON

Assume the data value for J1 and J2 is AABBB and that the user *has not* entered client information for AABBB. The user *has* entered Client Information for AA (J1), that is, J1  $= AA$ , J2  $= AABBB$ .

With CLIENT SEARCH ON, CIMS searches the client file for client information on account code AABBB. If it is not found, CIMS then searches the Client File for Account Code AA. If it is found, invoices for account code AABBB are printed with client information from account code AA. If they are not found, CIMS prints spaces on the invoice for Client Information and uses the STANDARD rate table.

**Note • Client Information includes Rate Table Identification, that is, (Rate Table = 'STANDARD').**

CLIENT SEARCH ON is required for Multiple Rate Table Support.

## <span id="page-200-0"></span> $COLON = x$

This control statement specifies a character to use in place of the colon (:) for time fields. The default is  $COLON =$ :.

### **Example**

 $COI ON =$ .

Time fields are printed HH.MM.SS.

## <span id="page-200-1"></span>**COMMA IS PERIOD**

This control statement interchanges the period (.) and comma (,) when printing numeric values.

#### **Example**

CIMS DEFAULT 1,125.75 COMMA IS PERIOD 1.125.75

## <span id="page-200-2"></span>**CPU TIME = ALL VALUES**

The CIMS standard is to use TCB and SRB CPU Time when charging for CPU usage. This standard was adopted when only these two CPU values were reported by the operating system. The current operating system reports eleven CPU time values. This control statement specifies that all eleven values are to be used. The values are as follows:

SMF30CPT: Step CPU time under TCB.

SMF30CPS: Step CPU time under SRB.

SMF30ICU: Initiator CPU time under TCB.

SMF30ISB: Initiator CPU time under SRB.

SMF30JVU: Step vector usage time.

SMF30IVU: Initiator vector usage time.

SMF30JVA: Step vector affinity time.

SMF30IVA: Initiator vector affinity time.

SMF30IIP: Processor time to process I/O interrupts.

SMF30RCT: Processor time used by region control task.

SMF30HPT: Processor time consumed for the step to support requests for data transfer between hyperspace and an address space.

These are the descriptions provided in the IBM SMF documentation. Questions regarding these values should be addressed to your operating system specialist.

### <span id="page-201-1"></span>**CPU TIME = TCB**

Specifies TCB CPU time only.

The CIMS standard is to add TCB and SRB CPU Time together. To use TCB CPU time only, supply the following control statement:

### **Example**

CPU TIME = TCB

## <span id="page-201-2"></span>**CPU TIME = TOTAL**

This control statement specifies that Step CPU Time = Step TCB + SRB CPU Time plus Step Initiator TCB + SRB CPU Time.

The CIMS default is not to include Step Initiator CPU Time in Step CPU Time.

### **Example**

CPU TIME = TOTAL

Step CPU Time = Step (TCB and SRB) + Initiator (TCB and SRB) CPU Time.

### <span id="page-201-3"></span>**DATE FORMAT**

This control card is used in conjunction with the REPORT DATES control card. Dates entered in the REPORT DATES control card are in YYYYMMDD format by default. Using this control card tells CIMS that the date is in YYYYDDMM format.

### **Example**

DATE FORMAT

## <span id="page-201-0"></span>**DATE SELECTION x y**

CIMSBILL selects records for processing based on a date range. This control specifies the dates to use to select report records. The first value is the FROM or LOW select value. The second value is the TO or HIGH select value. Each CIMS accounting record contains a date field. For a record to be selected it must be greater than or equal to the LOW date select value and less than or equal to the HIGH select value.

- Format is YYYYMMDD.
- The Date Selection Values are placed into the CIMS Summary Record.

### **Example**

DATE SELECTION 20010501 20010531

- These values are not edited, they are in YYYYMMDD format.
- A CIMS keyword date can be placed into FIELD 1.
- Keywords automatically calculate specific dates.

■ The following keywords are supported:

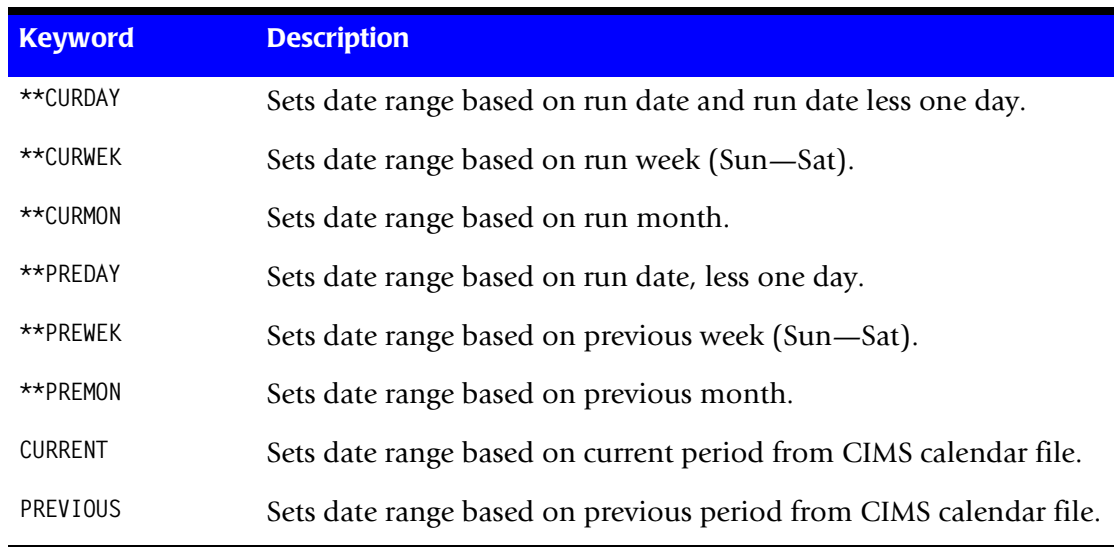

### **Example**

DATE SELECTION \*\*PREMON

If this month is June, 2001 then \*\*PREMON equals 20010501 20010531.

 YYYYMMDD YYYYMMDD DEFAULT IS 19880101 20991231

### <span id="page-203-0"></span>**DEFINE fd loc 1 /d/**

The DEFINE statement is used to specify the location of Account Code Data within the CIMS record.

CIMS places account code information starting in position 22 of the CIMSACCT record. Refer to *[Appendix A, Accounting File Record Descriptions.](#page-632-0)* You must define the account code field as follows:

- **fd** Specifies a 2-character identifier, for example, J1
- **loc** Specifies the starting position in the CIMS record, for example, 22
- **l** Specifies the length of the field, for example, 5
- **d** Specifies a description of fd. Description field must be enclosed by slashes.

for example, /Division Account Code/ Maximum of 23 characters

Defaults=none

The DEFINE statement can be used to define any string of characters within the CIMS accounting records. Caution must be used as the CIMS data file contains multiple variable length records. Most data elements are unique and not contained in every record. I.E. a CIMS record type 30 is significantly different than a CIMS record type 6, record type 991 and record type 999. Common elements are Job Name, Accounting Code, and Record Type.

When defining a character string, use the Field ID's x1, x2, etc. If you define binary data, be sure to use HEX data in the selection fields.

### **Example**

Define the CIMS record type: DEFINE X1 5 2 /CIMS record type/ Select type 30 records: INCLUDE x1 030C 030F

The ISPF editor supports HEX characters, you must set HEX ON. If you are not familiar with HEX ON, type HEX on the command line. Then place the HEX characters 030C & 030F in the 'low' & 'high' select fields. HEX values are one character fields. The value 03 is in character position 1 and 0C is in character position 2.

Using the define statement to define and select data in CIMSBILL provides flexibility, but you must be sure of what you are doing. The SORT features, INCLUDE & OMIT, are much easier to use and understand than the DEFINE & INCLUDE/EXCLUDE features of CIMSBILL. The advantage to using CIMSBILL is that there is no need to process SORT.

### **Example**

Assume an installation is using an 8-position accounting code with the first 2 positions for Division, the next 3 positions for Department within division and the next 3 positions for the Application within the Department. The following DEFINE statements would be required.

DEFINE J1 22 2 /DIVISION/ DEFINE J2 22 5 /DEPARTMENT/ DEFINE J3 22 8 /APPLICATION/

- The above statements define Field ID's J1, J2 and J3 to start at position 22 of the CIMS record for lengths of 2, 5 and 8 respectively.
- The fields are described as the division, department, and application.
- CIMS supports 12 DEFINE statements. This allows for powerful record selection and reporting capability.

Refer to *[Appendix A, Accounting File Record Descriptions,](#page-632-0)* for a record layout of CIMSACCT.

## <span id="page-204-0"></span>**DISPATCH OFF**

When this statement is present, CIMS record type 6's that contain the value X'0010' in the subsystem field are excluded from processing. Dispatch identifies the print records with the value X'0010' at offset 62 of SMF records. CIMS Print record type 6 contains this value at offset 153.

## <span id="page-204-1"></span>**DISPLAY RATES/MONEY AS INTEGERS**

This control statement eliminates the printing of RATE and MONEY values past the radix.

CIMS DEFAULT 1,125.75 DISPLAY RATES AND MONEY AS INTEGERS 1,125

To display money only as Integers, supply the control statement:

DISPLAY MONEY AS INTEGERS

To display rates only as Integers, supply the control statement:

DISPLAY RATES AS INTEGERS

## <span id="page-204-2"></span>**EXCLUDE x y z**

This statement specifies an EXCLUDE record condition.

- **x** Specifies a specific FIELD ID.
- **y** Specifies the LOW or FROM selection value.
- **z** Specifies the HIGH or TO selection value.

### **Computer Center Chargeback Program-CIMSBILL** *Computer Center Chargeback*

- The specified data field must be equal to or greater than the LOW value and equal to or less than the HIGH value.
- The values for y and z can specify 1 to 8 characters.
- Spaces are delimiters.
- The default is none.

#### **Example**

EXCLUDE B9 0097205 0097206

- The value B9 specifies STEP START DATE in Julian format. IBM SMF Format.
- B9 date format is 0CYYDDD when C=0 for 20th century and C=1 for 21st century.
- Records with dates equal to 0097205 or 0097206 are excluded from the report.
- One hundred EXCLUDE conditions are supported. If any exclude condition is met, the record is excluded.

**Note • Spaces are used as delimiters. If spaces are required in the y or z values, replace the spaces with a colon (:).**

#### <span id="page-205-0"></span>**FORM EIGHT OFF**

- This control statement uses field ID SMF6FMN for the FORM ID.
- This is a 4-position field.
- The CIMS default is to use field ID SMF6EFMN.

### <span id="page-205-1"></span> $HD_x$

Four headlines can be printed on Detail Reports. The headlines are defined by HD1, HD2, HD3 and HD4 in Columns 1-3 and descriptive information in Columns 4 through 72.

#### **Example**

HD1 XYZ Organization HD2 Data Processing Department

### <span id="page-205-2"></span>**Hex**

Five headlines can be printed on Invoices. The headlines are defined by HE1, HE2, HE3, HE4, and HE5 in Columns 1-3 and descriptive information in Columns 4 through 72.

#### **Example**

HE1 XYZ Organization<br>HE2 Data Processing Data Processing Department

### <span id="page-206-0"></span>**INCLUDE x y z**

This statement specifies an include record condition.

- **x** Identifies a specific Field ID.
- **y** Specifies the LOW or FROM selection value.
- **z** Specifies the HIGH or TO selection value.
- The specified data field must be equal to or greater than the LOW value and equal to or less than the HIGH value.
- The values y and z can specify up to 8 characters each.
- Spaces are delimiters.
- The default is none.

### **Example**

INCLUDE B9 0097201 0097228

- The value B9 specifies STEP START DATE. Records with step start dates greater than or equal to 0097201 and less than or equal to 0097228 are selected for processing.
- B9 DATE FORMAT is 0CYYDDD. IBM SMF format. The value for C in the 20th century is zero (0). For the 21st century, the value is one (1).
- One hundred include conditions are supported. If any include condition is met, the data record is included in the report.

**Note • Spaces are used as delimiters. If spaces are required in the y or z values, replace the spaces with a colon (:).**

### <span id="page-207-0"></span>**INTERVAL ACCOUNTING = X,Y**

Program CIMSBILL defaults to STEP accounting. This means that the SMF record type 30, subtype 4 is used for resource accounting. The subtype 4 SMF record 30 contains the total resources for a job step, started task, or TSO sessions. This record is written when the step, started task, or TSO session terminates.

Many installations have decided not to use the subtype 4 SMF 30 records for job accounting because long running and never ending tasks would be missing. To compensate for long running and never ending tasks, OS/390 creates Interval Accounting records. These interval records are created at specified intervals. To use Interval Accounting, supply an INTERVAL ACCOUNTING statement.

- Interval accounting causes an SMF 30-2 record to be generated at the end of each userspecified interval. In addition an SMF 30-3 record is generated at the end of each step.
- The sum of all 30-2 and 30-3 records equal a 30-4 (Step Total) record.
- The INTERVAL ACCOUNTING statement specifies interval accounting for System X and Subsystem Y.

X = Four-position System ID

Y = Four-position Subsystem ID

- If the values X and Y are specified as \*\*\*\*,\*\*\*\*, all system IDs and all subsystem IDs are supported for Interval Accounting.
- If the value X specifies a system ID (for example, MVS1) and the Y value is \*\*\*\*, all subsystems are supported as interval accounting for SYSTEM MVS1.
- This statement instructs CIMSBILL to exclude the STEP TOTAL statement (SMF 30-4) for System X and Subsystem Y.
- CIMSBILL uses the INTERVAL (30-2) and STEP TERMINATION (30-3) statements for resource charges.

#### **Example**

INTERVAL ACCOUNTING = MVS1,STC INTERVAL ACCOUNTING = MVS1,TSO

Specifies that started tasks, and TSO on system MVS1 are using interval accounting.

 $INTERVAL$  ACCOUNTING = \*\*\*\*,\*\*\*\*

Specifies that all system IDs and all subsystem IDs are to use Interval Accounting.

INTERVAL ACCOUNTING = MVS1,\*\*\*\*

Specifies that *all* subsystems for system ID MVS1 are to use interval accounting.

### <span id="page-208-0"></span>**INVOICE PRINT LINES n**

This control statement specifies the number of invoice print lines. The default is 54.

### **Example**

INVOICE PRINT LINES 35

The number of invoice print lines is 35.

## <span id="page-208-1"></span>**INVOICE NUMBER n**

This control statement specifies the starting invoice number. The default is 1.

### **Example**

INVOICE NUMBER 25

The first invoice printed is number 25. Each invoice thereafter is incremented by 1. Value n can not exceed 8 digits.

## <span id="page-208-3"></span>**INVOICE NUMBERS OFF**

Turns off the numbers on the Invoice. The default is to number all the invoices.

## <span id="page-208-2"></span>**INVOICE TAX n**

Specifies the tax rate for invoices. The default is 0.

### **Example**

INVOICE TAX 7

7% tax is added to the invoice total.

### **Example**

INVOICE TAX 6.5

6.5% tax is added to the invoice total.

## <span id="page-208-4"></span>**LINES PER PAGE n**

This statement specifies the number of lines per page for Detail and Summary reports. The value n can be a number between 1 and 99. The default is 55.

#### **Example**

LINES PER PAGE 50

50 lines per page are printed on Detail and Summary Reports.

### <span id="page-209-0"></span>**MONEY SIGN n**

This control statement replaces or eliminates the Money Sign character. The default is \$.

#### **Example**

MONEY SIGN  $b$  (Where  $b =$  Blank Space)

Eliminates the Money Sign. Up to three money sign characters are supported. For example, SFR for Swiss Francs.

### <span id="page-209-1"></span>**PRINT CLASS**

This statement specifies that the PRINT CLASS value is to be used in place of PRINT FORM; otherwise PRINT FORM is used.

### **Example**

PRINT CLASS

The PRINT CLASS value is used.

## <span id="page-209-2"></span>**PRINT CLASS {?} IS FORM {?} FOR PRINTER {?}**

- Class is a 1-character PRINT CLASS.
- Form is a 1 to 8-character FORM IDENTIFICATION.
- Printer is a 1 to 8-character PRINTER NAME.
- This control statement allows the definition of a 1 to 8-character Form ID for a specific print class directed to a specific printer.
- Print classes are sometimes used to direct special print requirements to specific printers. The most common condition is sending print to microfiche. This control statement allows you to define a Print Form ID to a specific print class and printer for billing purposes.
- $\blacksquare$  The printer name is optional. If the printer name is spaces, the control statement is a global specification.

#### **Example**

PRINT CLASS M IS FORM MICROFCH FOR PRINTER PRTIA

When the above statement is present, each print statement with PRINT CLASS = M has the Form ID changed to MICROFCH for printer PRTIA.

#### **Example**

PRINT CLASS M IS FORM MICROFCH

When the above statement is present, each print statement with PRINT CLASS = M has the Form ID changed to MICROFCH.

## <span id="page-210-0"></span>**PRINTER {?} IS LOCAL/REMOTE**

This control statement defines a specific printer as LOCAL or REMOTE.

### **Example**

PRINTER RMT.PR1 IS LOCAL

The above statement defines printer RMT.PR1 as LOCAL.

## <span id="page-210-1"></span>**PRINT INPUT NO**

When this statement is encountered, input records are no longer printed. The default is to print input records.

### **Example**

PRINT INPUT NO

## <span id="page-210-2"></span>**PRINT INPUT YES**

When this statement is encountered, input records are printed. The default is to print input records.

### **Example**

PRINT INPUT YES

## <span id="page-210-3"></span>**PRINT LINES = LOCAL and REMOTE**

- This control statement is a global specification.
- All printers are defined as LOCAL.
- When a printer is defined as local, the following resources can be billed:

PRINT LINES PRINT PAGES PRINT FORMS BY FORM ID PRINT ELAPSED TIME

■ When a printer is defined as remote, the following resources can be billed:

PRINT LINES PRINT PAGES PRINT ELAPSED TIME

REMOTE PRINT FORMS. The FORM ID has R: inserted as the first two characters. If your FORM IDs are greater than six characters, the *last two* characters are truncated.

### **Example**

PRINT LINES = LOCAL & REMOTE

sets each printer (for billing purposes) as LOCAL.

To determine the specification for your printer, process report SPWTR902 through the Report Writer. The CIMS standard is to separate Local and Remote print lines based on the SMF Route Code.

# <span id="page-211-0"></span>PRINT OFF FOR CONTROL BREAKS X<sub>1</sub> X<sub>2</sub> X<sub>3</sub> X<sub>4</sub>

This control statement eliminates printed invoices for the specified control breaks. The CIMS standard is to generate invoices for each control level specified on the sequence fields control statement. This statement has no effect on records written to CIMS Summary File.

### **Example**

 1 2 3 4 SEQUENCE FIELDS J1 J2 J3 J4 PRINT OFF FOR CONTROL BREAKS 2 3

Invoices for control breaks J2 and J3 are eliminated.

## <span id="page-211-4"></span>**PRINT INVOICE NUMBERS FOR CONTROL BREAKS X<sub>1</sub> X<sub>2</sub> X<sub>3</sub> X<sub>4</sub>**

This control statement will print the invoice number only on the invoices for the specified control breaks. The invoice number will only be incremented on the specified control breaks. By default CIMS prints and increments the invoice number for every control break.

## <span id="page-211-1"></span>**PRINT RECORD SEQUENCE**

This control statement prints a record sequence value on Detail Reports. It is used to change or delete records. The default is not to print record sequence values.

## <span id="page-211-2"></span>**PROCESS REJECTS**

Program CIMSBILL interrogates the CIMS DELETE CHARACTER, which is contained at offset 9 (Field ID A4) of each CIMS record. When this field is something other than spaces, the record is bypassed. This control statement instructs CIMSBILL to accept records with the delete byte set to something other than spaces.

### **Example**

To create a detail report showing each JOB STEP that was rejected by CIMSACCT, process CIMSBILL with the following control statements.

PROCESS REJECTS INCLUDE A4 A Z DETAIL REPORT CLIENT FILE NOUPDATE

## <span id="page-211-3"></span>**PSF SUPPORT OFF**

This control statement disables PSF Record Type 6 Support. PSF records are treated like JES2 SMF Type 6 records. This control statement is to maintain compatibility with previous releases of CIMS.

## <span id="page-212-0"></span>**REPORT DATE x y**

This control statement specifies the date to print on the invoice. The first value is the FROM date, the second value is the TO date. This statement can be used in conjunction with the DATE FORMAT statement described above. Each value *must* contain 8 characters.

### **Example**

REPORT DATE 20010501 20010531

- The values 20010105 to 20010531 print on the top of each invoice. These values are not edited.
- A CIMS keyword date can be placed into Field 1.
- Keywords automatically calculate specific dates.
- The following keyword are supported:

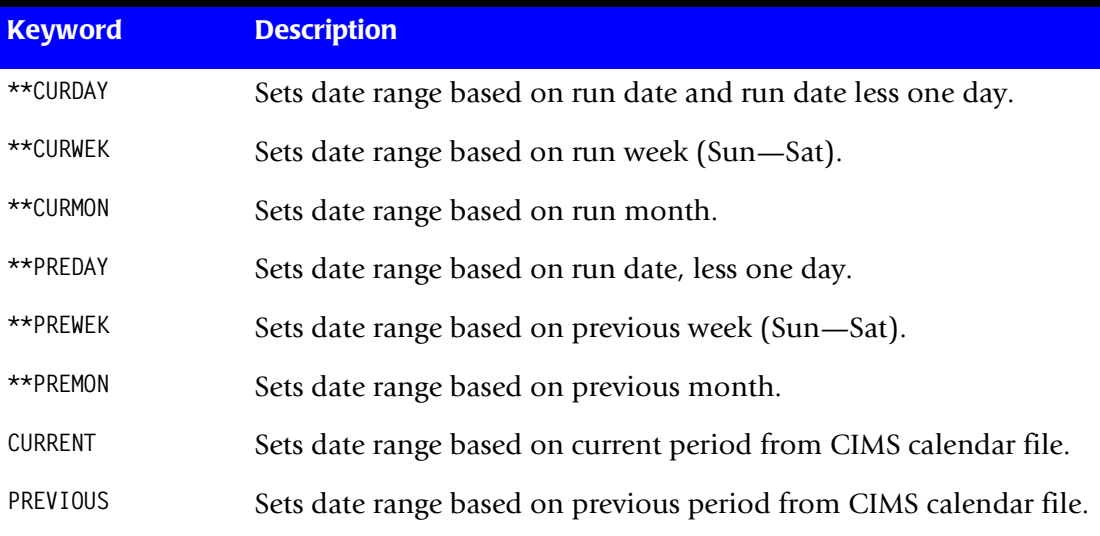

#### **Example**

REPORT DATE \*\*PREMON

If this month is June 2001, \*\*PREMON equals 20010501 20010531.

**Note • Keywords CURRENT and PREVIOUS use the CIMS Calendar Dataset as defined by DDNAME CIMSCLDR. For information on CIMS Calendar File, see**  [page 4-65](#page-194-0)**.**

If a REPORT DATE statement is *not* supplied, the \*\*PREMON keyword is used to calculate the report date.

### <span id="page-213-0"></span>**REPORT SELECTION**

There are several options for specifying the CIMSBILL report format as follows:

- Invoice Report
- Job Cost Report
- Detail Report
- Summary Report
- E Zero Cost Report value<sub>1</sub> value<sub>2</sub>

The default is Invoice Report. By using one of the options shown above, you can specify a different format.

#### **Example**

DETAIL REPORT

A Detail Report is generated.

#### **Example**

ZERO COST REPORT 1000000 B

The Zero Cost Report has additional controls as follows:

- VALUE<sub>1</sub> An 8 digit money value for Zero Cost Accounting.
- VALUE<sub>2</sub> A 1 character action flag.

DEFAULT for VALUE<sub>1</sub> is 0

DEFAULT for VALUE<sub>2</sub> is B

If VALUE<sub>2</sub> = A, The Invoice Total is adjusted to meet Zero Cost Value.

If VALUE<sub>2</sub> = B, each Rate is adjusted to meet Zero Cost Value.

#### **Example**

ZERO COST REPORT 100000 A

CIMS uses 100,000 as the money amount for ZERO cost center accounting. Each invoice is adjusted to meet the ZERO cost value.

#### **Example**

JOB COST REPORT

The Job Cost report is generated. CIMS turns Client Search on automatically when the Job Cost Report is requested.

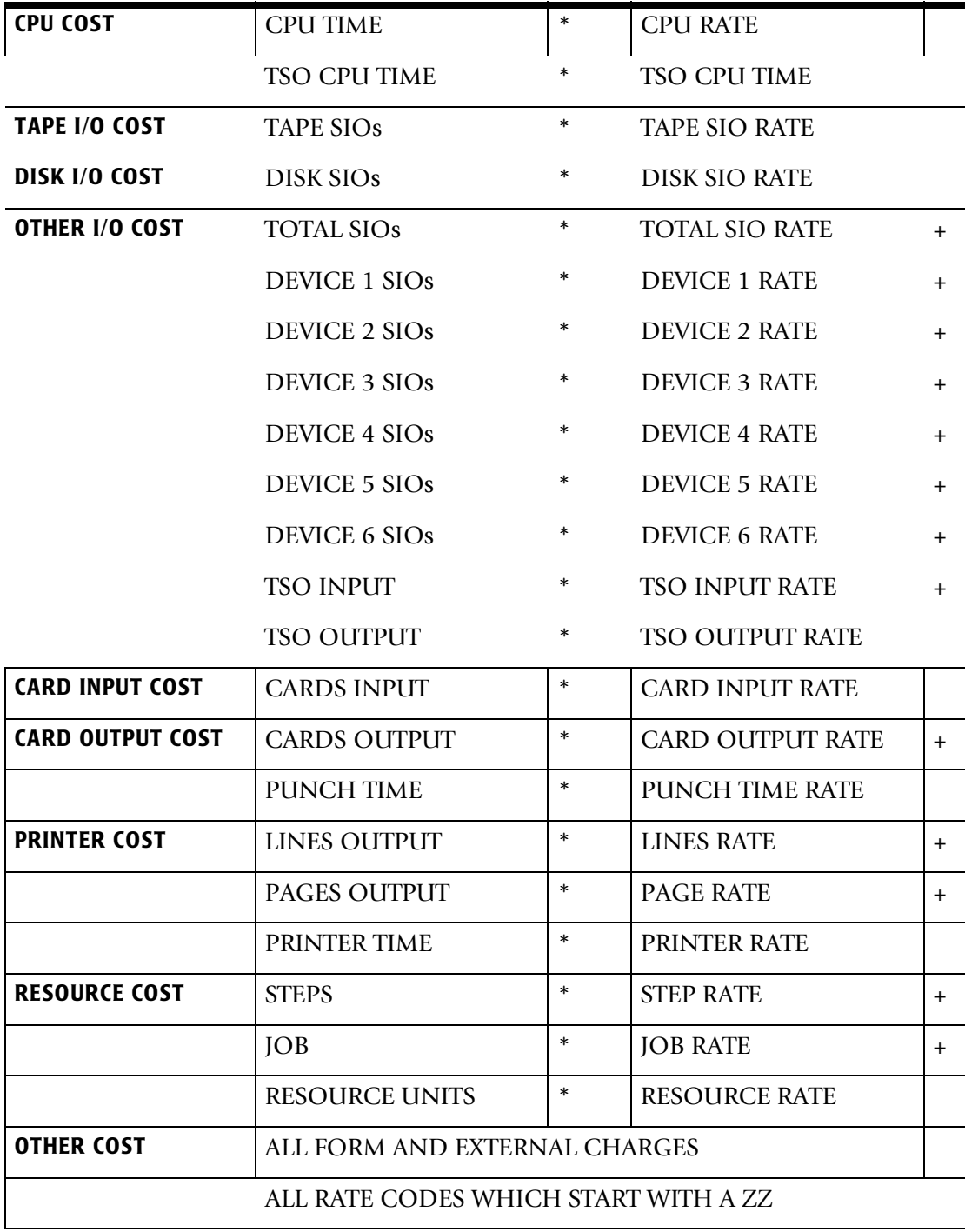

Cost information is printed under nine (9) headings as follows:

## <span id="page-214-0"></span>**SAR EXPRESS DELIVERY OFF**

When this statement is present, CIMS record type 6's that contain the value ED in the subsystem field are excluded from processing. SAR Print records are identified with the value ED at offset 62 of SMF records. CIMS Print record type 6 contain the subsystem ID of offset 153.

## <span id="page-215-0"></span>**SAR EXPRESS SPOOL OFF**

When this statement is present, CIMS record type 6's that contain the value ES in the subsystem field are excluded from processing. SAR Print records are identified with the value ES at offset 62 of SMF records. CIMS Print record type 6 contain the subsystem ID of offset 153.

# <span id="page-215-1"></span>**SEQUENCE FIELDS**  $x_1 x_2 x_3 x_4$

This control statement specifies control fields in major to minor sequence.

### **Example**

SEQUENCE FIELDS J1 J2 J3

The report is to be generated with invoices and totals generated for each change in J3, J2 and J1.

## <span id="page-215-2"></span>**SERVICE UNITS**

SMF record type 30 contains service units in the Performance Section. Service units are normalized resource usage values. Theoretically, a service unit on CPU A equals a service unit on CPU B, even though the CPUs are of different speeds.

- You should consult the appropriate IBM publication for the IBM definition of service units.
- You must specify CIMS COMPLETE RECORD TYPE 30 in program CIMSACCT in order to use these values as billable items.
- Each of the following values are maintained as four-byte binary values in the CIMS COMPLETE RECORD TYPE 30.
- CIMS supports service units in program CIMSBILL via the following control statements:

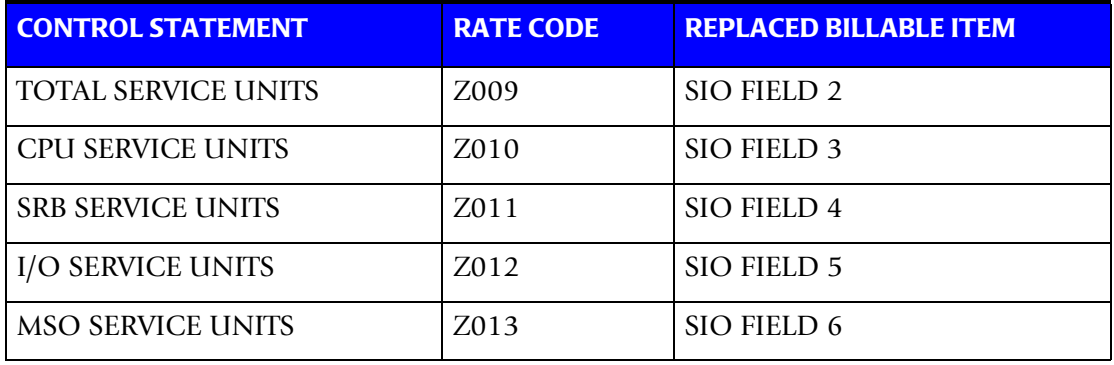

When the above control statements are used, the service units replace the specified billable item.

## <span id="page-215-3"></span>**SPACE COST REPORT**

This control statement single spaces the Job Cost Report. The default is double spaced.
### **SPACE DETAIL REPORT**

This control statement double spaces the Detail Report. The default is single spaced.

### **SUMMARY FILE ID x**

This control statement specifies a value to place in each summary record defined by CIMSBILL DDNAMES CIMSYRTD and CIMSSUM. The default value is A, which is placed in position 47 of each record.

### **Example**

SUMMARY FILE ID P

The value P is placed in each summary record at position 47.

### **SUR-CHARGES**

Several surcharges can be specified:

- Class surcharge
- CPU normalization
- Equation
- Priority surcharge
- Shift surcharge

For information on surcharges, see *[Billing Surcharge Equation](#page-188-0)* on page 4-59.

### **TOP OF FORM ON FIELD x**

This control statement advances to top of form on this Field ID when printing the Job Cost Report. The value of x is specified on the SEQUENCE FIELDS statement. The default is not to break.

#### **Example**

TOP OF FORM ON FIELD J2

Advances to top of form for each change in Field J2.

### **USE BATCH CPU ONLY**

The CIMSBILL default is to add Batch, TSO, and Started Task CPU times for the calculation of resource units.

Resource units are multiplied by values contained in the CIMS Billing Equation for various surcharges. (See *[Billing Surcharge Equation](#page-188-0)* on page 4-59.) This control statement instructs CIMSBILL to use only the CPU time from batch jobs in the billing equation.

### **Example**

USE BATCH CPU ONLY

Only batch CPU time is included in Resource Units.

### **USER EXIT ROUTINE**

This exit is used to create records for general ledger systems and for reporting requirements. It specifies that the user is supplying a subroutine identified as CIMSACU8. When this control statement is present, CIMSBILL executes the following Cobol sequence:

CALL 'CIMSACU8' USING SUMMARY-RECORD,RETURN CODE

(See *[Appendix A, Accounting File Record Descriptions](#page-632-0)* for Summary Record layout.)

CIMSBILL calls subroutine CIMSACU8 each time a summary record is written to the dataset defined by ddname CIMSSUM. To implement the User Exit, edit member CIMSUSER in dataset CIMS.DATAFILE. CIMSUSER contains Cobol entry points and record layouts for CIMS files.

**Note • Rate Code ZTOT is the total money charge for each account.**

**See the record layout in** *[Appendix A, Accounting File Record Descriptions](#page-632-0)***.**

**Return-Code is set to High-Values at End of Job.**

**To post the General Ledger using invoice sub-totals, see** [page 4-19](#page-148-0)**.** 

### **USER EXIT ROUTINE 2**

This control statement specifies the execution of exit CIMSUE18. CIMSUE18 is called after reading each record on the CIMSBILL input file specified by DDNAME CIMSACCT.

You can interrogate the contents of each data record and do the following:

- Make adjustments to the data
- Continue processing the record
- Bypass the record

Program CIMSBILL uses standard Cobol linkage. Exit routine CIMSUE18 is called as follows:

CALL 'CIMSUE18' USING CIMS-ACCOUNT-FILE,CIMS-RETURN-ID

WHERE CIMS-ACCOUNT-FILE IS THE CURRENT RECORD

CIMS-RETURN-ID is a 1-character action indicator defined as follows:

- If CIMS-RETURN-ID is *spaces*, the record is processed.
- If CIMS-RETURN-ID is *not* spaces, the record is skipped.

Source code for User Exit CIMSUE18 is provided in member CIMSUSER of CIMS.DATAFILE. Copy books for the CIMS data records are supplied as members CIMRECxx in CIMS.DATAFILE.

You must review CIMS record layouts before using this exit. CIMS records are identified by a 3-digit code in the first 2 bytes of each record. For example:

- 006 = CIMS SYSOUT record
- 030 = CIMS USAGE record
- 991 = CIMS UNIVERSAL record
- 999 = CIMS EXTERNAL record

### **WRITE DISTRIBUTED FILE OFF**

This statement turns the creation of the CIMS Distributed processing file off.

### **WRITE RESOURCE FILE OFF**

This statement turns the creation of the CIMS Resource file off.

### **WRITE SUMMARY FILE OFF**

This statement turns the creation of the CIMS Summary file off.

# **Special Features**

### **Invoice Labels**

You can change the labels printed on the invoice report to suit your organization or converted into another language. Edit member BILLCTL2 and concatenate the dataset with member BILLCTL1.

#### **Example**

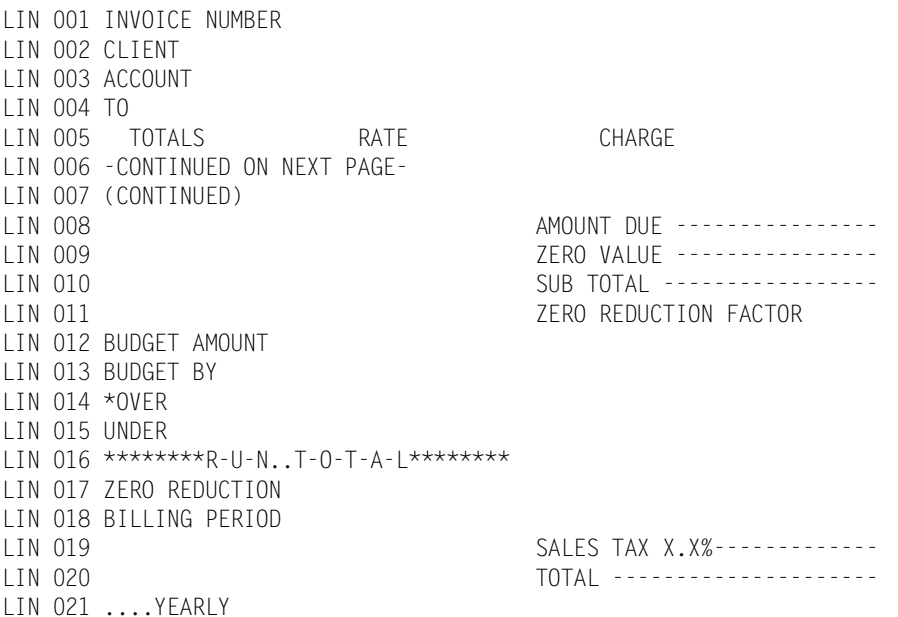

### **Detail Report Labels**

This option is intended for our non-English speaking customers.

You can change the labels/column headlines printed on the Detail report. Member CIMSUSER of dataset CIMS.DATAFILE contains Cobol source code. The entry point in subroutine CIMSUSER is CIMSBILX.

Change the column headings as required. After making the changes, compile the source module and link the resulting object module with load module CIMSBILL. The new module contains the new headlines.

# **Job Log Identifier—Job Cost Report** <sup>4</sup>

CIMSBILL generates totals based on the Job Log Identifier.

- The Job Log Identifier is Job Name, Job Start Date, and Job Start Time. (Field IDs A7, B8, and C4.) CIMS reserves two field ID's, JY and JZ for the Job Log Identifier.
- To obtain control totals for the Job Cost Report on each change of the Job Log Identifier, use the two-character field ID JZ as the *lowest* level field ID in a SEQUENCE FIELDS statement.
- The data file must be sorted properly.

### **Example**

SORT FIELDS=(22,32,CH,A,14,8,CH,A,75,3,CH,A,90,4,CH,A)

For summarized totals on Job Name, use field ID JY.

# **Summary Data Files**

The billing system writes three summarized utilization files. These files are used as follows.

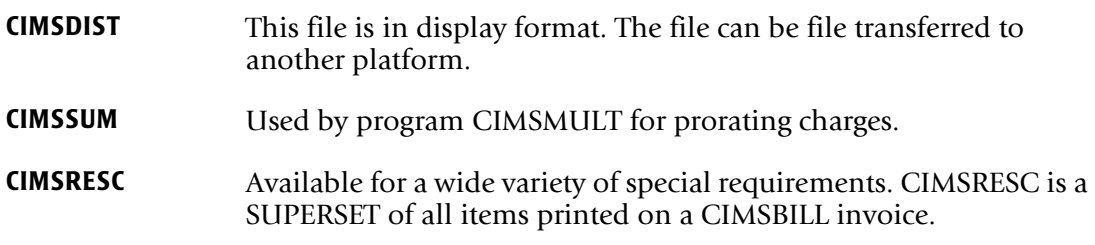

- Summary files are controlled by CIMSBILL control statements. The DEFINE and SEQUENCE FIELDS statements specify when a summary record is to be generated.
- Record layouts for CIMSDIST, CIMSSUM and CIMSRESC are contained in *[Appendix A, Accounting File Record Descriptions](#page-632-0)*.
- A Cobol copybook for CIMSRESC is contained in CIMS. DATAFILE(CIMREC01).
- Summary data is supported by *CIMS Report Writer* and the CIMS original Report Writer. Sample reports are provided in CIMS.DATAFILE and CIMS.REPTLIB.
- *CIMS Report Writer* provides extensive reporting capabilities.

# **Sample Reports**

Following are examples of reports that are generated using different combinations of CIMSBILL control statements. The examples assume that member CIMSRATE contains rate records for the billable items shown and that CIMSCLNT was used to create Client Information. A superset of the information contained on these reports is written to CIMS Resource File. You can use the CIMS resource file to present financial data in various formats.

# **Invoice Report**

To create an Invoice Report similar to the example shown, prepare the following control statements:

- **1** INVOICE REPORT (default)
- **2** DEFINE J1 22 2 /COMPANY/

DEFINE J2 22 5 /DIVISION/

- **3** SEQUENCE FIELDS J1 J2
- **4** INVOICE NUMBER 25
- **5** INVOICE DATE \*\*CURMON

### **Control Statement Explanation**

- **1** An Invoice Report is specified.
- **2** Field IDs J1 and J2 are defined as Company, Division. CIMS accounting data starts at position 22 of the CIMSACCT record.
- **3** Control breaks are requested for each change in Company (J1) and Division (J2).
- **4** The starting invoice number is 25.
- **5** \*\*CURMON Generates Billing From and To Dates for the current month.

### **Rate Table**

CIMS Rate Table CIMS.DATAFILE(CIMSRATE) contains the appropriate Rate records for this invoice. These records are processed through program CIMSRTLD.

# **External Transactions**

External Transactions were processed by program CIMSACCT for Personnel Charges and Other Charges.

### **Client File**

Client AABBB is entered into CIMS Client File via program CIMSCLNT. All other control statements were left as defaulted. The last invoice generated is a Total Invoice.

**Note • An Invoice Report is** *always* **generated regardless of the control statement defined. To suppress the Invoice Report, issue the following statement:**

**//CIMSINVC DD DUMMY,DCB=BLKSIZE=133**

# **Invoice Report**

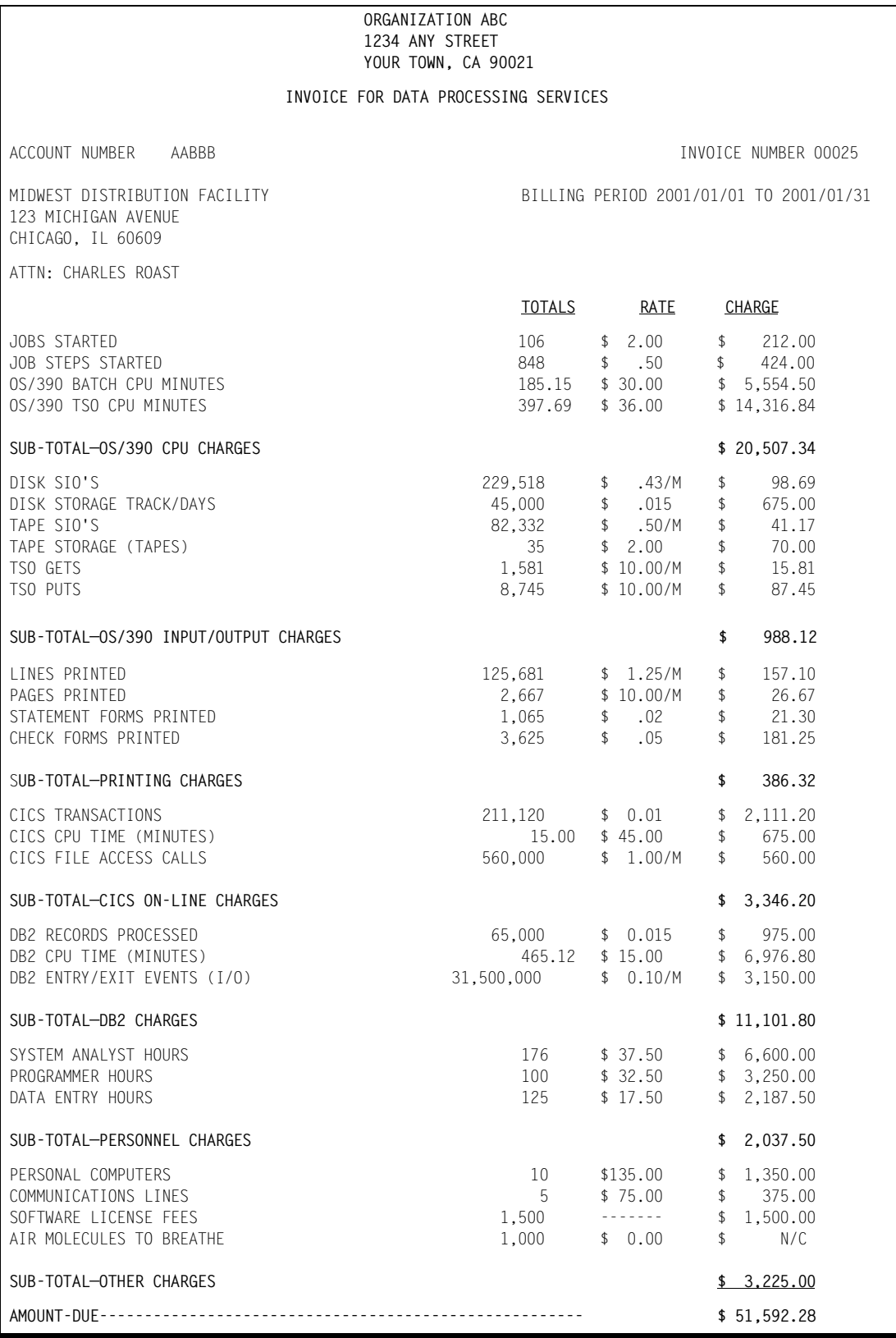

# **Functional Chargeback and Activity-Based Costing**

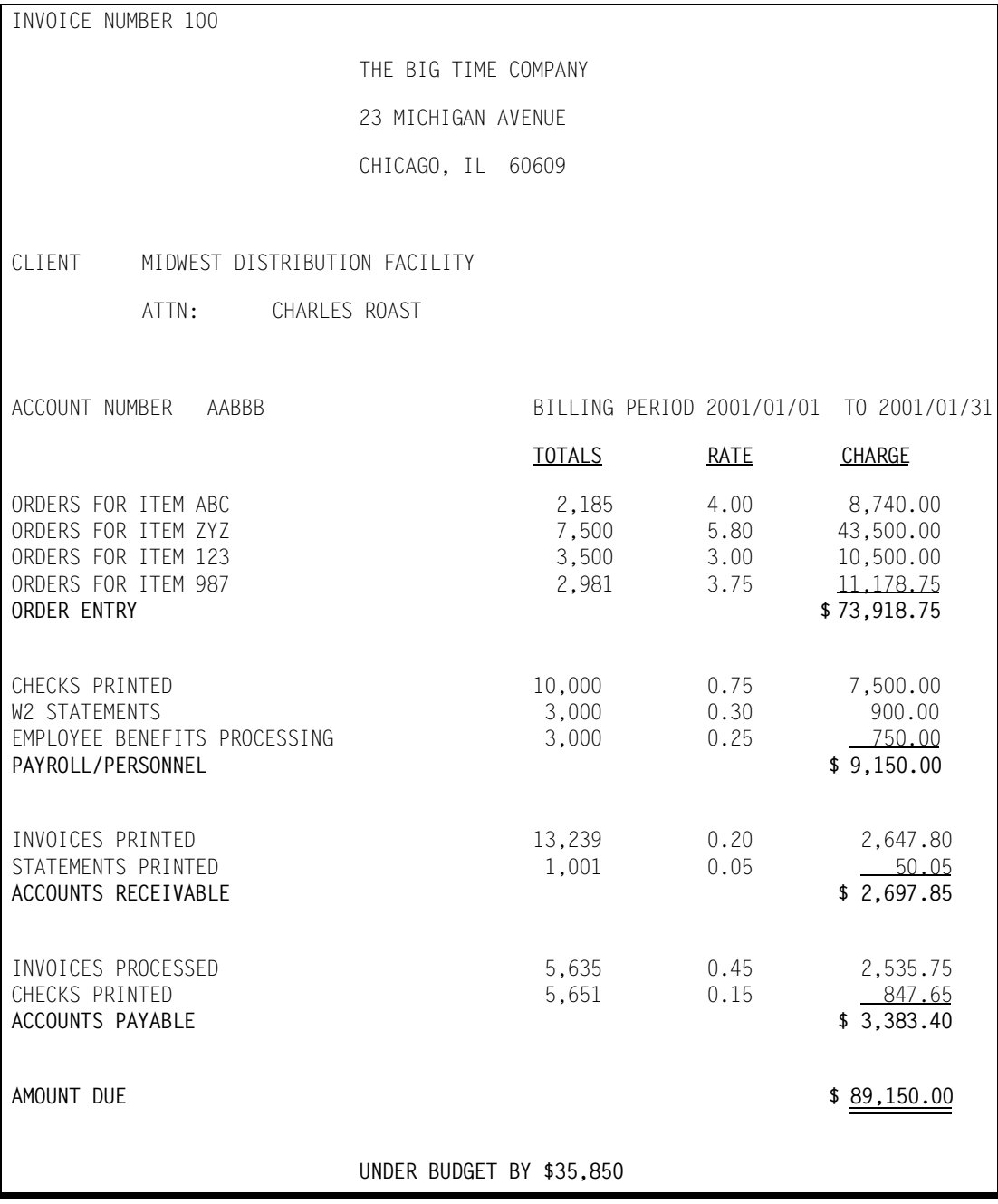

CIMS fully supports Functional Chargeback and Activity-Based Costing.

This invoice is a standard feature of CIMSBILL. It is created by processing TRANS records. The *CIMS Report Writer* can create TRANS records from any application's audit files or reports.

# **Account Code Usage Report**

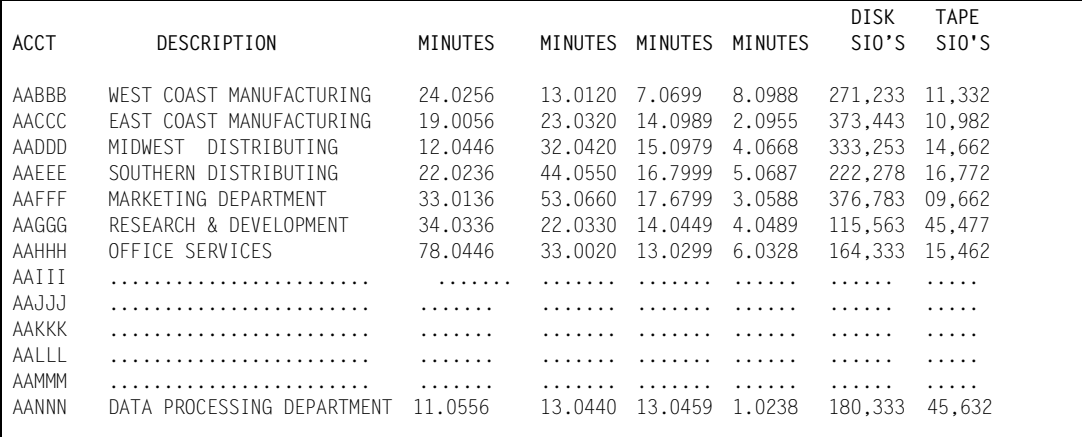

# **Account Code Money Report**

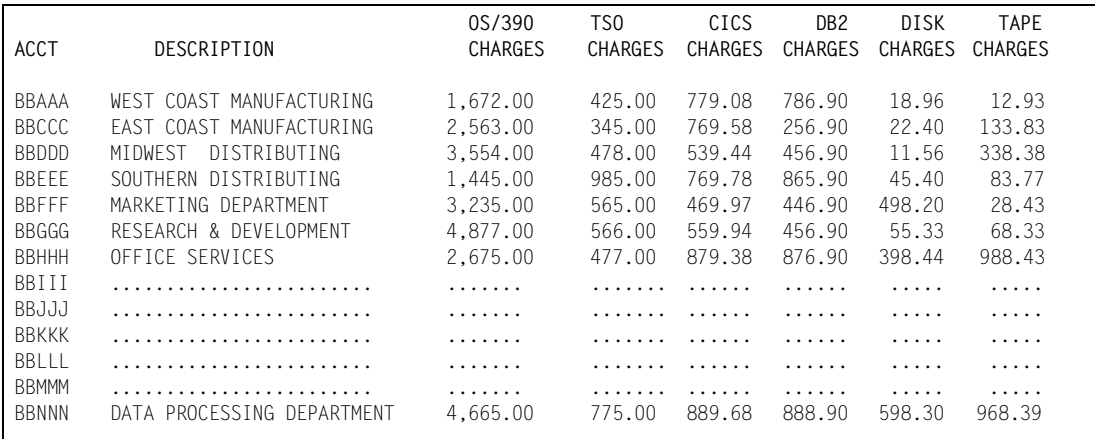

# **Account Code DASD Report**

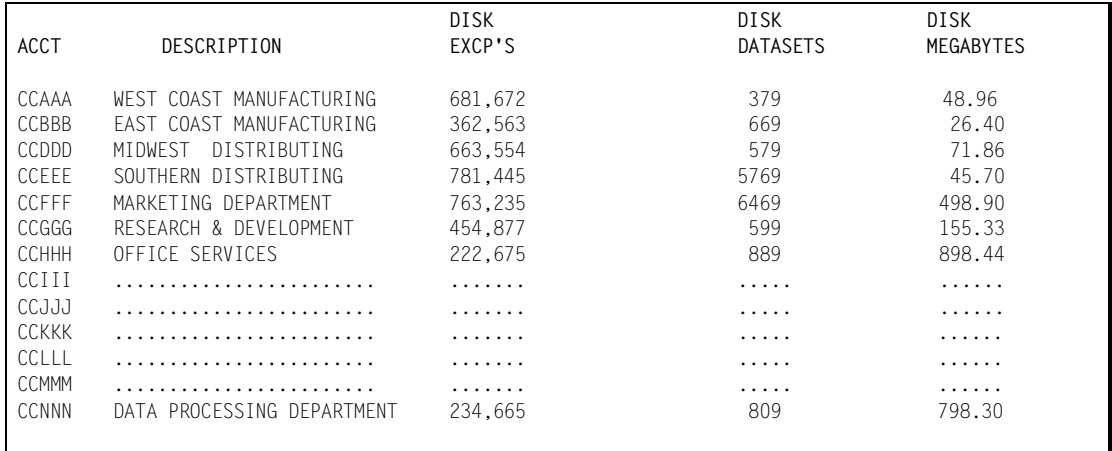

**Note •** The previous reports are created from CIMS Resource File using *CIMS Report Writer* **or a user Program.**

# **Zero Cost Center Invoice Report**

To create a Grand Total Zero Cost Center Invoice (for rate determination) similar to the example shown, prepare the following control statements:

### **Control Statements**

- **1** ZERO COST REPORT 100000 A
- **2** DEFINE J1 22 2 /DIVISION/ DEFINE J2 22 5 /DEPARTMENT/ DEFINE J3 22 8 /APPLICATION/
- **3** \* SEQUENCE FIELDS J1 J2 J3
- **4** INVOICE DATE \*\*CURMON

### **Control Statement Explanation**

**1** A Zero Cost Invoice is specified with the Total Amount Billed to be adjusted to equal \$100,000.

 $($ \$51,592.28  $*$  1.93827448 = \$100,000)

Each invoice is adjusted by the zero cost factor.

If Zero Cost Option B was specified, then *each billing rate* would be adjusted so that the total invoice equaled \$100,000.

**2** Field ID's J1 J2 and J3 are defined as Division, Department and Application within the user's account code.

Since only a Total Invoice is required, the SEQUENCE FIELDS statement is commented.

One invoice is generated before and one invoice is generated after the Zero Cost Calculation.

**3** \*\*CURMON generates billing From and To Dates.

# **ZERO COST CENTER REPORT**

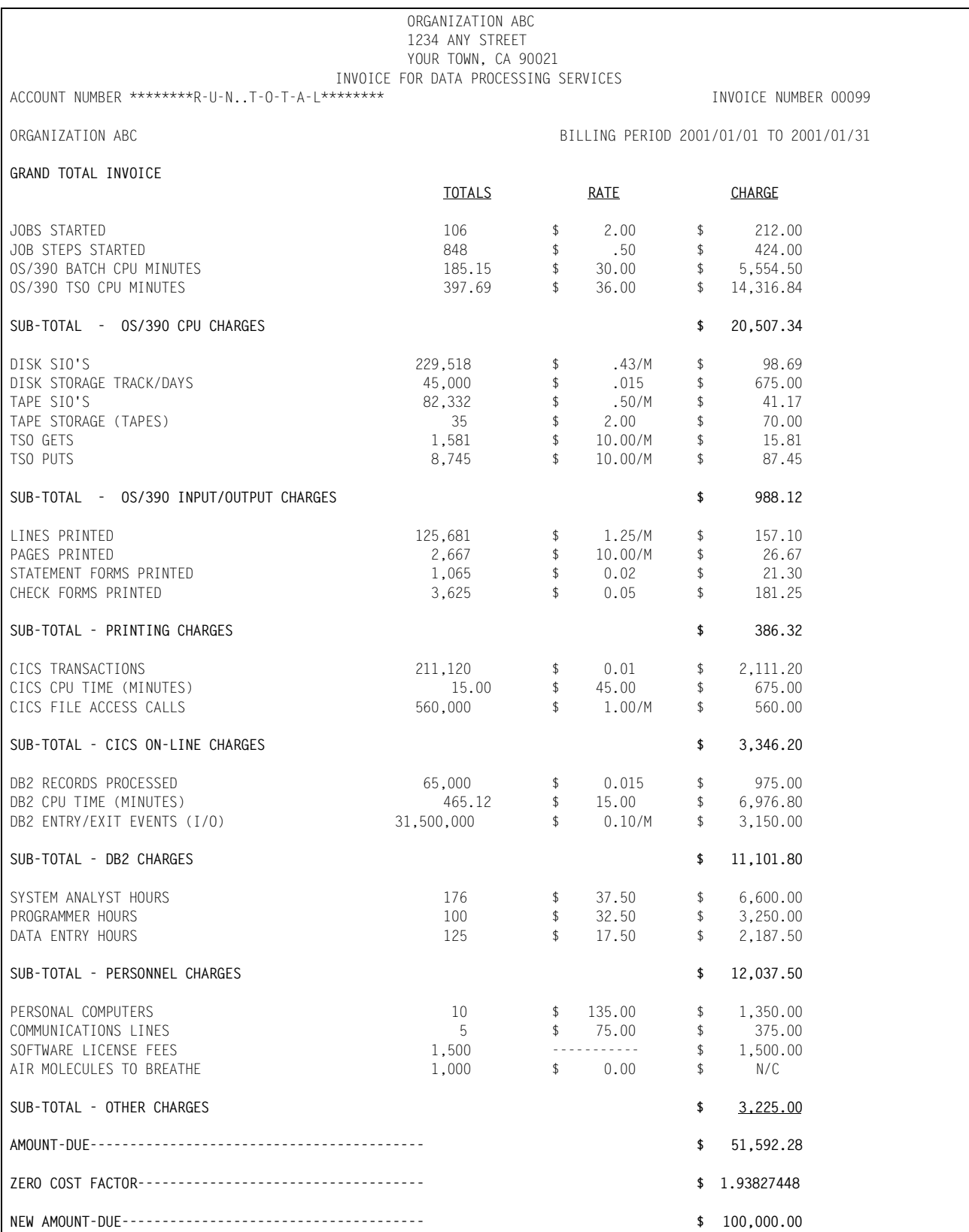

# **Job Cost Report**

To create a Job Cost Report similar to the example shown, prepare the following control statements:

### **Control Statements**

- **1** JOB COST REPORT
- **2** DEFINE J1 22 2 /DIVISION/ DEFINE J2 22 5 /DEPARTMENT/ DEFINE J3 22 8 /APPLICATION/
- **3** SEQUENCE FIELDS J1 J2 J3 JY
- **4** TOP OF FORM ON FIELD J2

### **Control Statement Explanation**

- **1** A Job Cost Report is specified.
- **2** Field IDs J1, J2, and J3 are defined as Division, Department, and Application within the user's account code.
- **3** Field ID JY is a summary by job. Regardless of the number of times a job is run, only one summarized print line is generated.

Field ID JZ shows each job processed during the billing period. If a job ran 30 times in a month, 30 print lines are generated.

**4** The Top Of Form on Field J2 specifies that a new print page is to be started after printing totals for field ID J2.

### **JOB COST REPORT**

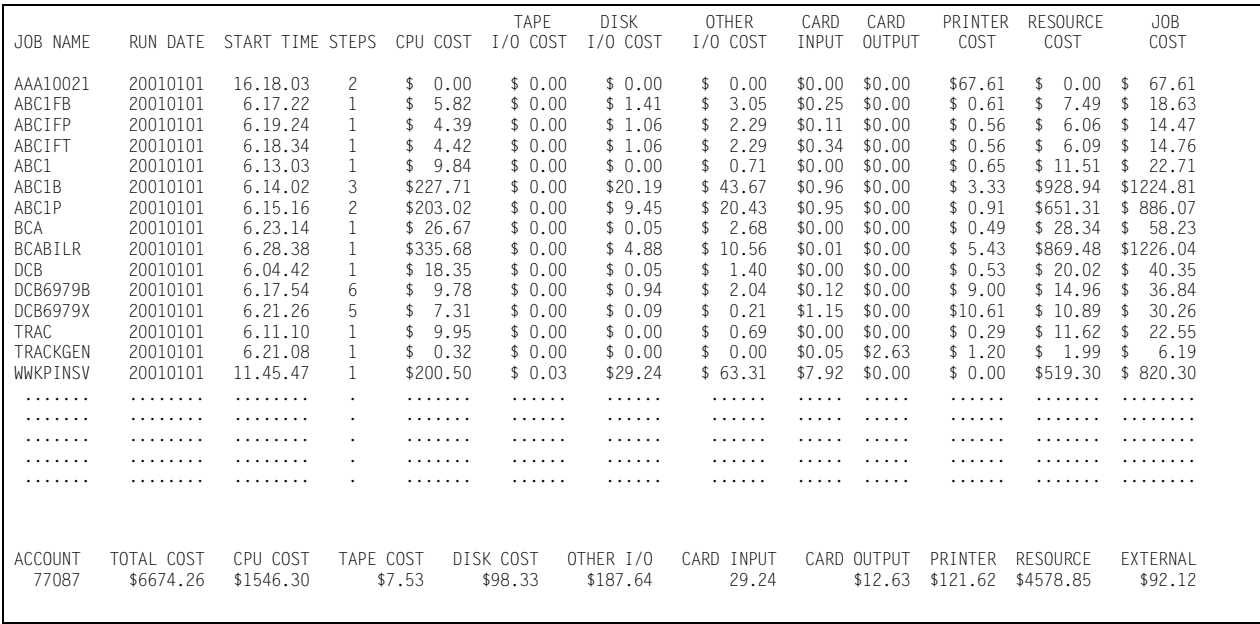

# **Billing Detail Report**

To create a Billing Detail Report similar to the example shown, prepare the following control statements:

### **Control Statements**

- **1** DETAIL REPORT
- **2** DEFINE J1 22 2 /DIVISION/ DEFINE J2 22 5 /DEPARTMENT/ DEFINE J3 22 8 /APPLICATION/
- **3** SEQUENCE FIELDS J1 J2 J3

### **Control Statement Explanation**

- **1** A Billing Detail Report is specified.
- **2** Field IDs J1, J2, and J3 are defined as Division, Department and Application within the user's account code.
- **3** The report shows each job step of every job. Control totals are generated for each change in J1, J2, and J3.

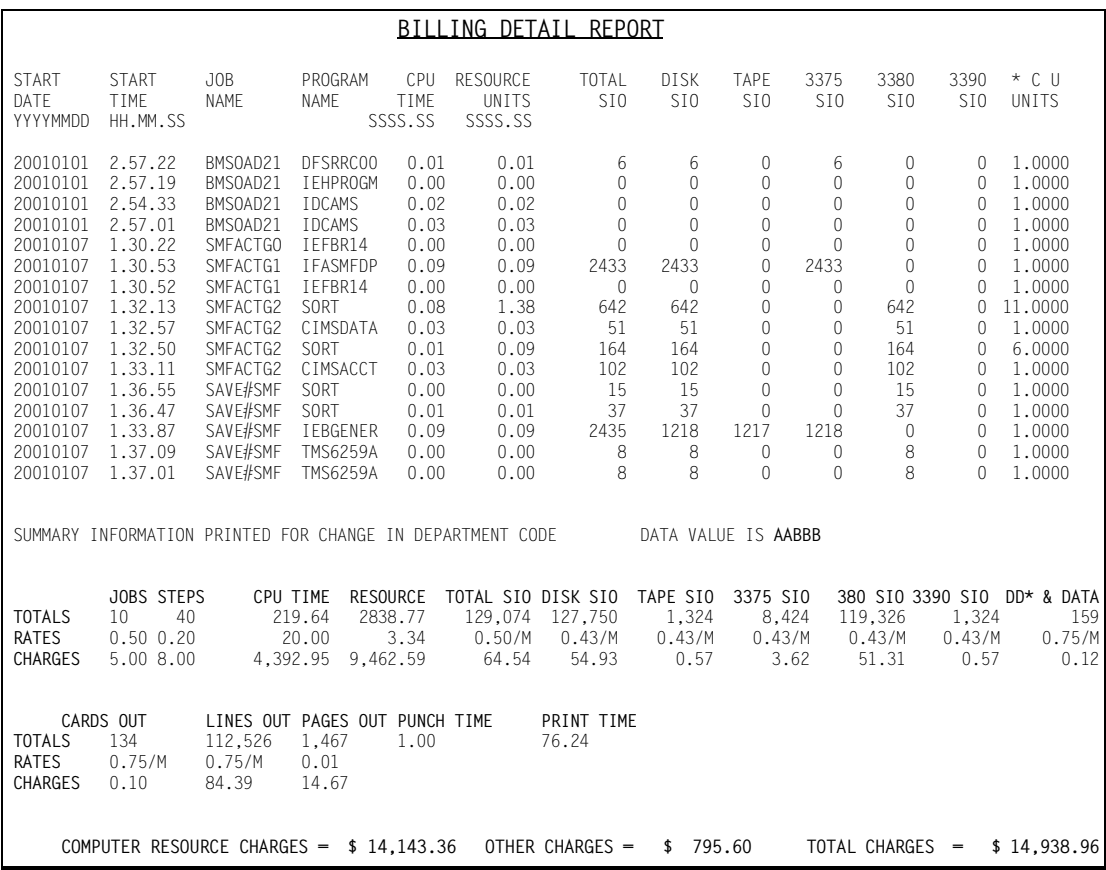

# **Dataset Definitions**

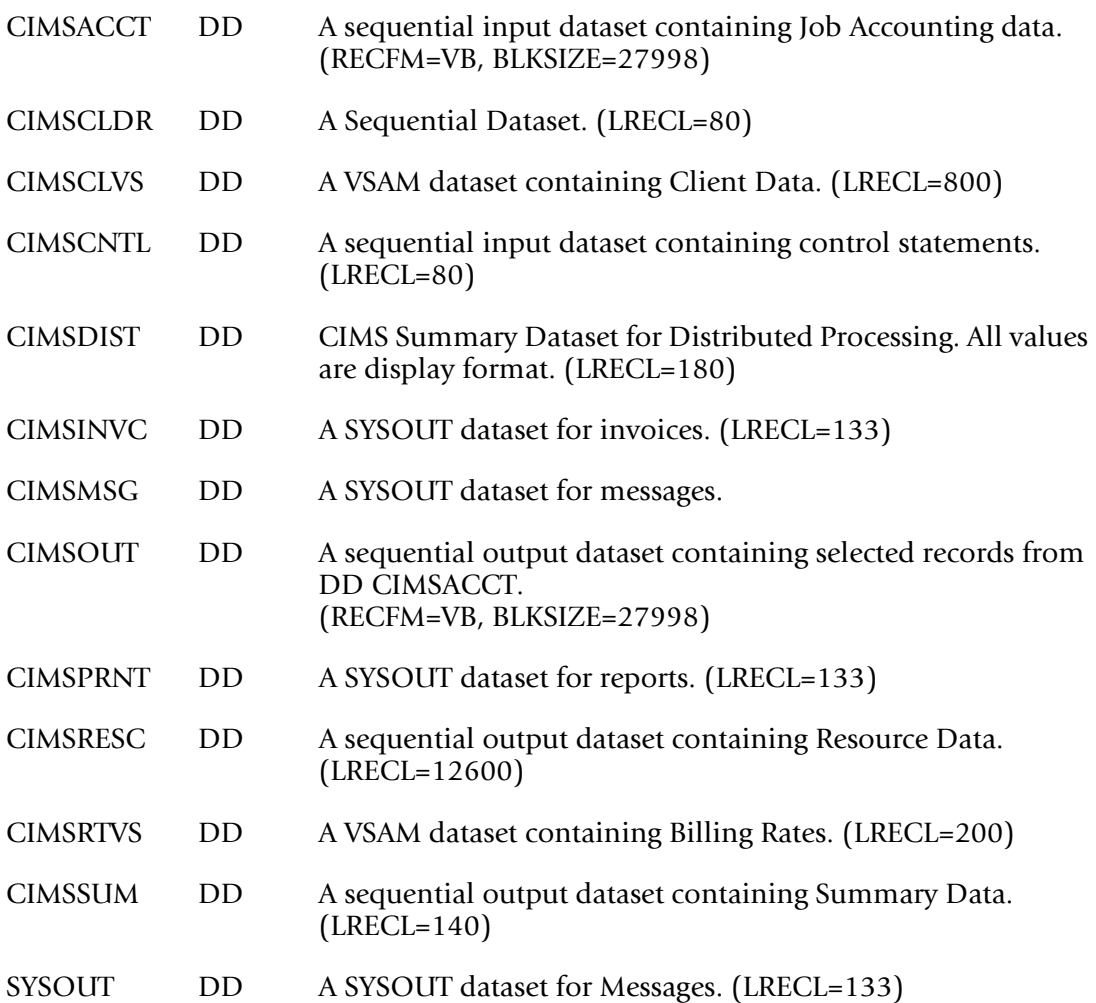

CIMS Distribution material contains job control and sample input statements. Edit the following members as required.

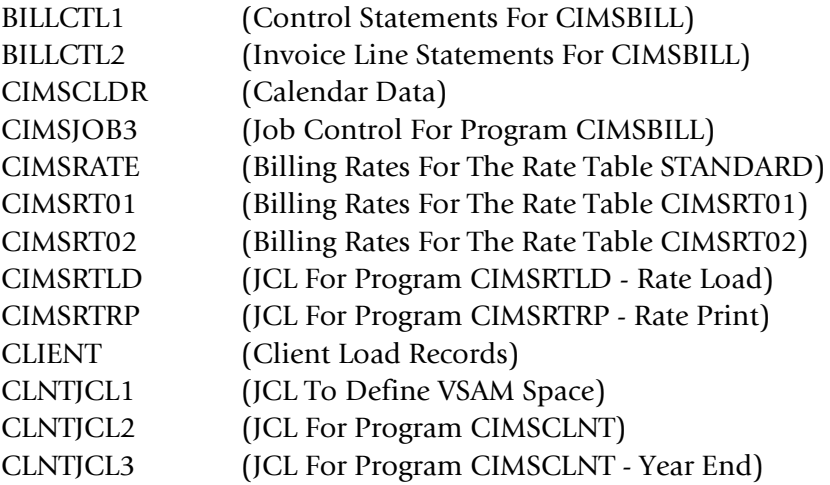

# **CIMSBILL Job Control** <sup>4</sup>

```
//CIMSJOB3 JOB 'COMPUTER CENTER BILLING'
//CIMS3A EXEC PGM=SORT,REGION=0M
//SORTLIB DD DSNAME=SYS1.SORTLIB,DISP=SHR
//SYSOUT DD SYSOUT=*
//SORTWK01 DD UNIT=SYSDA,SPACE=(CYL,(50),,CONTIG)
//SORTWK02 DD UNIT=SYSDA,SPACE=(CYL,(50),,CONTIG)
//SORTWK03 DD UNIT=SYSDA,SPACE=(CYL,(50),,CONTIG)
//*//SORTIN DD DSN=CIMS.CIMSACCT.DAILY,DISP=SHR
1/*
//SORTOUT DD DSN=&&SORTED,DISP=(,PASS),UNIT=SYSDA,
// DCB=(RECFM=VB,BLKSIZE=27998),
// SPACE=(CYL,(50,10),RLSE)
//SYSIN DD *
 SORT FIELDS=(22,32,CH,A,14,8,CH,A,75,4,CH,A,88,4,CH,A)
/*
//*SORT STEP NOT REQUIRED IF CIMS MERGE JCL IS USED. SEE MEMBER CIMSMERG.
1/*
//CIMS3B EXEC PGM=IDCAMS
//*//SYSOUT DD SYSOUT=*
//SYSPRINT DD SYSOUT=*
//INPUT DD DSN=CIMS.CLIENT.VSAM,DISP=OLD
//SYSIN DD *,DCB=BLKSIZE=80
  VERIFY DATASET(CIMS.CLIENT.VSAM)
  VERIFY DATASET(CIMS.CIMSRATE.VSAM)
/*
//*//CIMS3C EXEC PGM=CIMSBILL,REGION=0M
//STEPLIB DD DSN=CIMS.LOAD.MODULES,DISP=SHR
//SYSUDUMP DD SYSOUT=*
//CIMSPRNT DD SYSOUT=*,DCB=BLKSIZE=133
//CIMSMSG DD SYSOUT=*,DCB=BLKSIZE=133
//*//CIMSACCT DD DSN=&&SORTED,DISP=OLD
//*//*CIMSACCT DD DSN=CIMS.CIMSBILL.DATA(0),DISP=SHR
//*//CIMSINVC DD SYSOUT=*,DCB=BLKSIZE=133
//^{\star}//CIMSCLVS DD DSN=CIMS.CLIENT.VSAM,DISP=SHR
//*//CIMSJOBC DD DSN=CIMS.CIMSBILL.JOBCOST(+1),
// DISP=(NEW,CATLG,DELETE),<br>// UNIT=SYSDA.
             UNIT=SYSDA,
// SPACE=(CYL,(5,2)),
// DCB=(RECFM=FB,LRECL=104,BLKSIZE=27976)
//*//CIMSDIST DD DSN=CIMS.CIMSBILL.DISTRIBT(+1),
// DISP=(NEW,CATLG,DELETE),<br>// UNIT=SYSDA.
             UNIT=SYSDA,
// SPACE=(CYL,(5,2)),
// DCB=(RECFM=FB,LRECL=180,BLKSIZE=27900)
1/*
//CIMSSUM DD DSN=CIMS.CIMSBILL.DAILY(+1),
// DISP=(NEW,CATLG,DELETE),
```

```
// UNIT=SYSDA,
// SPACE=(CYL,(5,2)),<br>// DCB=(RECFM=FB,LREC
             DCB=(RECFM=FB,LRECL=140,BLKSIZE=27860)
//\star//CIMSRTVS DD DSN=CIMS.CIMSRATE.VSAM,DISP=SHR
//*//CIMSRESC DD DSN=CIMS.CIMSBILL.RESOURCE(+1),
// DISP=(NEW,CATLG,DELETE),<br>// UNIT=SYSDA,
             UNIT=SYSDA,
// SPACE=(CYL,(5,3)),
// DCB=(RECFM=FB,LRECL=12600,BLKSIZE=25200)
//^{\star}//CIMSCNTL DD DSN=CIMS.DATAFILE(BILLCTL1),DISP=SHR
//^{\star}//CIMSCLDR DD DSN=CIMS.DATAFILE(CALENDAR),DISP=SHR
//* USE MEMBER CALNDR13 FOR 13 PERIOD ACCOUNTING
```
**CIMS.DATAFILE(BILLCTL1)**: Edit & Change member BILLCTL1 as required. **CIMS.DATAFILE(CIMSRATE)**: Edit & Change member CIMSRATE as required.

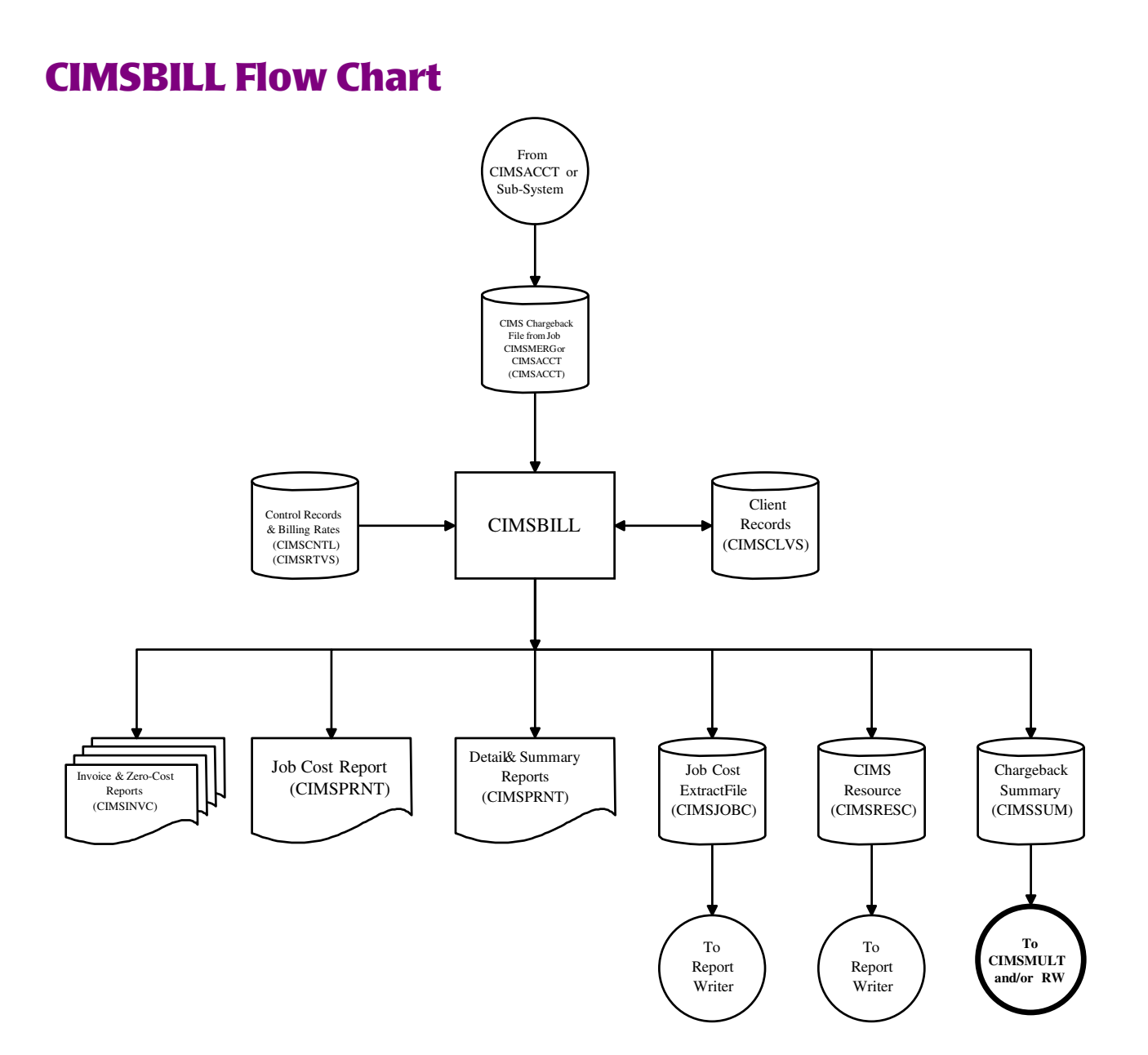

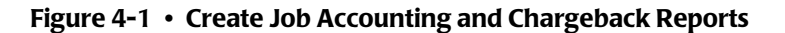

**Note • Values in parentheses represent DDNAMES.**

# **5**

# **CIMS Server**

This chapter describes functionality that is required to use *CIMS for OS/390* with *CIMS Server*.

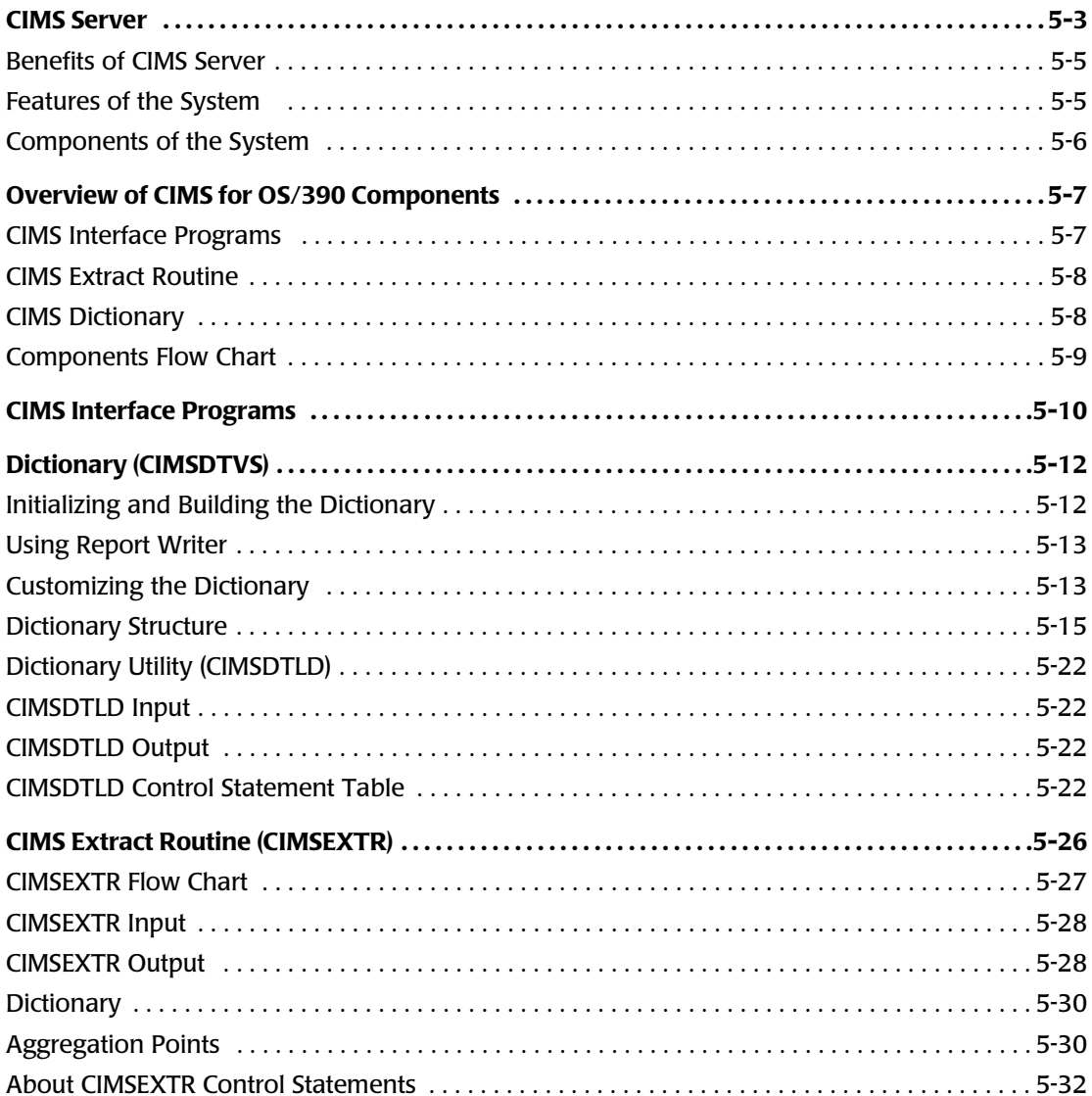

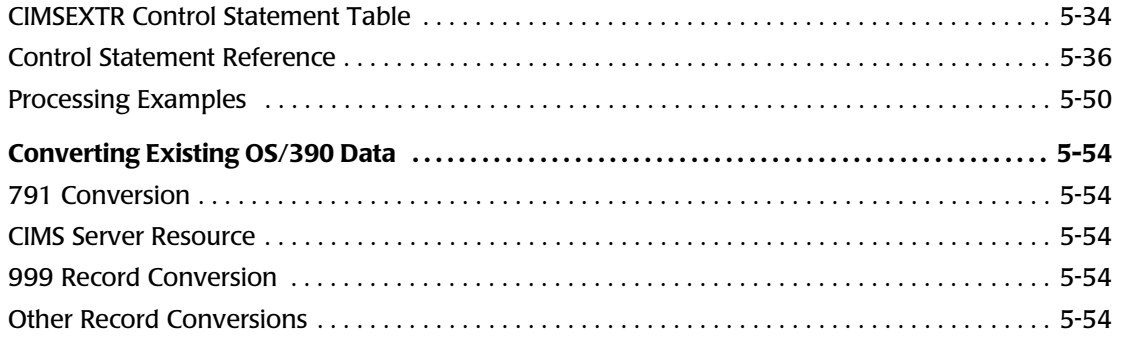

# <span id="page-238-0"></span>**[CIMS Server](#page-261-0)**

*CIMS Server* is a full-featured resource accounting and chargeback system for the enterprise. The technology behind *CIMS Server* is based on CIMS Lab's many years of experience in the development and implementation of resource accounting, capacity planning and IT chargeback products. *CIMS Server* enables you to easily track and manage resources and costs. *CIMS Server* enables you to process your accounting data on one machine and view the data from your Web browser.

*CIMS Server* tracks usage data associated with:

- Operating systems
- Databases
- E-commerce systems
- E-mail systems
- Internet systems
- Storage systems
- Other applications or monitors that create usage metering data

*CIMS Server* runs on a Microsoft® Windows® 2000 or later operating system, with an ODBC- compliant database and a Microsoft Internet Information Services (IIS) Web server.

As shown in [Figure 5-1 on page 5-4](#page-239-0), it is useful to think of *CIMS Server* as a funnel that accepts raw data and returns organized information. Usage data from a wide variety of sources is fed into *CIMS Server*. Through a process of account code definition, this usage data is organized and restructured as reporting information that can help you plan, track and allocate IT resources.

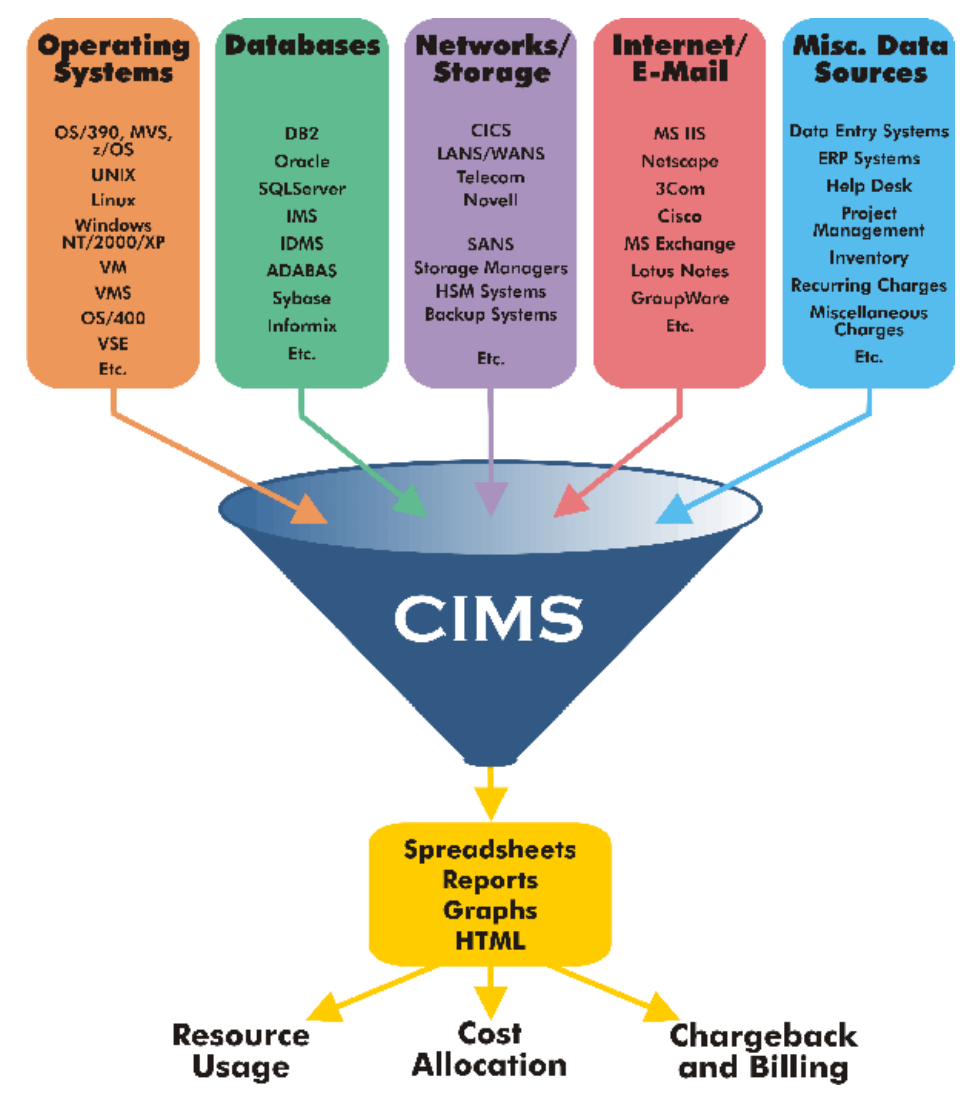

<span id="page-239-0"></span>**Figure 5-1 •** *CIMS Server* **Collects Usage Data and Organizes it as Reporting Information**

# <span id="page-240-0"></span>**Benefits of CIMS Server**

Keeping track of IT usage can be a formidable task for any organization. Most sizable enterprises consist of many platforms, systems and subsystems, each costly to own, maintain and operate. In addition, each component has its own unique record format and metrics.

With *CIMS Server*, you can process, access and analyze IT resource usage metrics from many IT resources and view the results right in your Web browser. *CIMS Server* helps you to better understand who is using IT resources and how they are being used.

The following are just a few of the benefits of *CIMS Server*:

- Integration with *CIMS for OS/390*. Web-based viewing of your mainframe resources and usage can be done through the point-and-click interface available with *CIMS Server*. Refer to *[Overview of CIMS for OS/390 Components](#page-242-0)* on page 5-7 for further information.
- **Enterprise-wide cost analysis of IT systems.** *CIMS Server* enables enterprise-wide cost analysis of IT systems. *CIMS Server* allows you to allocate, distribute and charge IT costs to the users, cost centers, and organizations that consumed them in a manner that is fair, understandable, reproducible and easy to administer.
- **Centralized data processing.** *CIMS Server* centralizes the processing of your accounting data on one computer and allows you to view the data on the Web via extensive customizable reporting features. It is possible to view both high-level and detailed information with a few clicks of a mouse.
- **Full data access and reporting capabilities**. *CIMS Server* integrates Crystal Reports along with any ODBC-compliant database to give your enterprise full data access and reporting capabilities.

# <span id="page-240-1"></span>**Features of the System**

*CIMS Server* features include:

- Report, spreadsheet and graph generation and viewing via the Web
- Batch report generation as well as ad hoc reporting
- Crystal Reports integration
- Multi-level drilldown capabilities to view detailed invoice and usage information (including OS/390 data)
- Integration with *CIMS for OS/390* and *CIMS for NT/UNIX*
- 128 byte Account Code with powerful account code conversion
- Batch processing capabilities via Windows Script and defined Component Object Model (COM) objects

# <span id="page-241-0"></span>**Components of the System**

The **CIMS** Server system is composed of the following components:

- The *CIMS Server* application server
- A database server
- A Web server

You can install all components on one server or on separate servers. For more information, refer to the *CIMS Server Administrator's Guide*.

# <span id="page-242-0"></span>**Overview of CIMS for OS/390 Components**

# <span id="page-242-1"></span>**CIMS Interface Programs**

The first step to taking advantage of *CIMS Server* using OS/390 data is to run the CIMS interface programs. CIMS interface programs include all of the *CIMS for OS/390* programs that process usage logs and SMF data, including CIMSACCT, CIMSCMF2, CIMSDB2, CIMSTAPE, CIMSDISK and many others. These interface programs produce a CIMS Chargeback File with a special set of chargeback record types for *CIMS Server*.

CIMS Server chargeback record types are:

- 791—This type contains all records that are not Batch (SMF Type 30) or Print (SMF Type 6) records. This includes records from such OS/390 systems as DB2, CICS, TAPE, PRINT and many others.
- 792—This type contains the Batch records (SMF Type 30).
- 793—This type contains the Print records (SMF Type 6).

Refer to *[Appendix A, Accounting File Record Descriptions](#page-632-0)* for a description of the 791, 792 and 793 record types.

The 791, 792 and 793 records are ideal to retain for historical purposes. These records hold all of the requested identifiers and resources. Saving the 791, 792 and 793 records provides more flexibility for reprocessing the data in the future. In addition, you can use *CIMS Report Writer* to generate reports from these records.

For a detailed description of CIMS interface programs, see [page 5-10.](#page-245-0)

*Overview of CIMS for OS/390 Components*

### <span id="page-243-0"></span>**CIMS Extract Routine**

After running the CIMS interface programs and creating 791, 792 and/or 793 records, the CIMS Extract Routine (CIMSEXTR) must be run. This program performs the following functions:

- Aggregates the data using identifiers from the data. You can customize these for your installation—maximizing the value of *CIMS Server* without decreasing its performance. This aggregation is controlled using the CIMS VSAM Dictionary (DDNAME CIMSDTVS) and standard CIMS control statements.
- Performs many additional data manipulation functions. This includes features such as interval accounting functionality, print class billing and include/exclude processing.
- Formats the data in the CIMS Server Resource Record format. This is the standard format required by *CIMS Server*. The data is easy to use. It is in a non-packed format that is easily transferred between disparate systems. The advantage of this record is that all the detail from a particular OS/390 resource is retained and can be reported.

The output from the CIMSEXTR (the CIMS Server Resource File) is then available to be downloaded to *CIMS Server* and run through the *CIMS Server* CIMSACCT and CIMSBILL programs. Upon completion of that processing, the ODBC-compliant database can then be loaded. Reports can then be produced using your Web browser and Crystal Reports.

For a detailed discussion of the CIMSEXTR program, see [page 5-26](#page-261-0).

# <span id="page-243-1"></span>**CIMS Dictionary**

Both the interface programs and CIMSEXTR use the CIMS VSAM Dictionary (CIMSDTVS) to define and process 791, 792 and 793 records.

*CIMS for OS/390* includes a default dictionary that contains all of the definitions needed to process 791, 792 and 793 records. In most cases, the default dictionary is sufficient for processing. However, you can also customize the dictionary if needed.

The Dictionary Utility (CIMSDTLD) is used to build and, if needed, customize the dictionary.

For a detailed discussion of the dictionary, see [page 5-12](#page-247-0).

# <span id="page-244-0"></span>**Components Flow Chart**

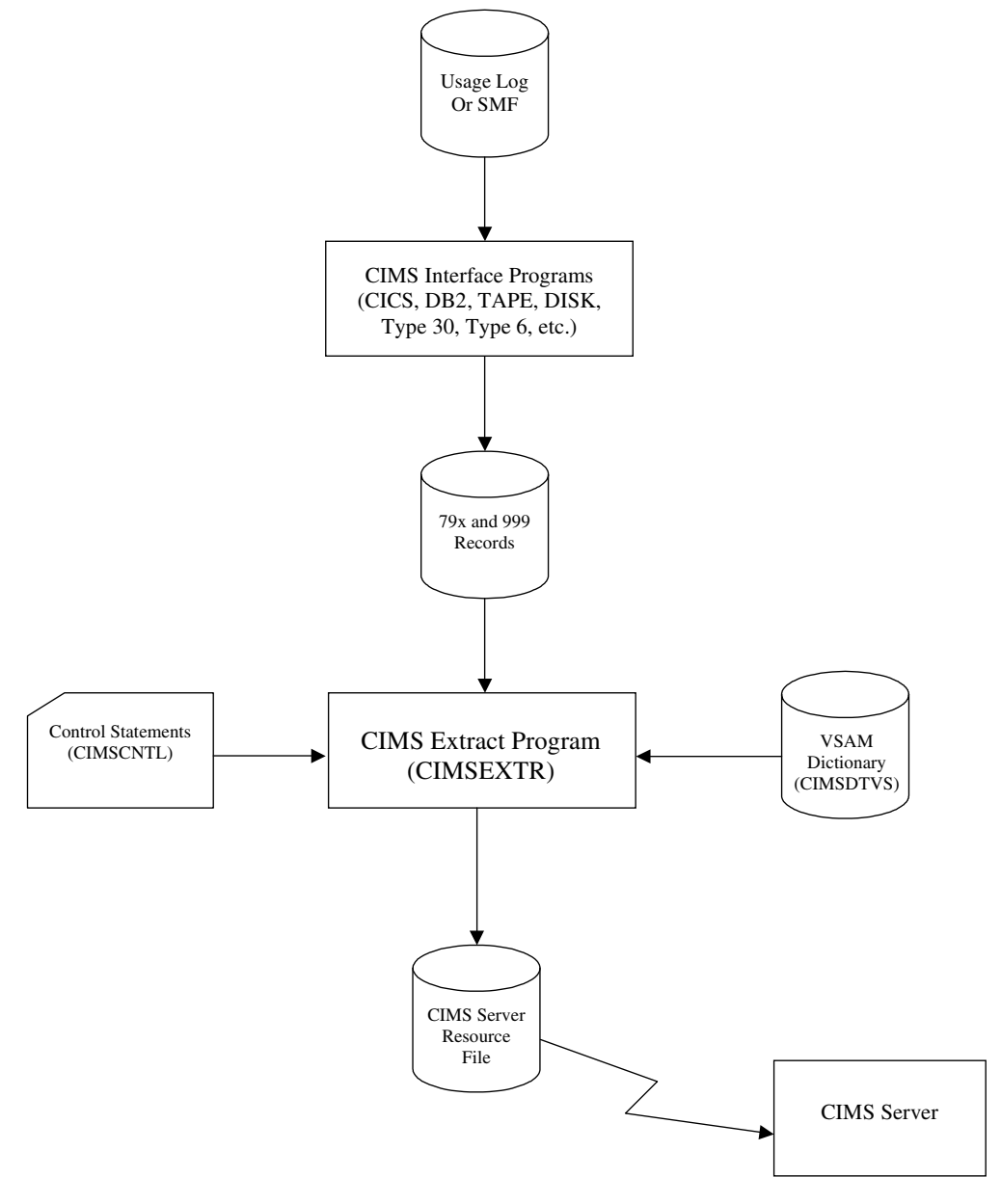

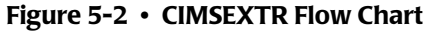

**Note • Values in parentheses represent DDNAMES.**

# <span id="page-245-0"></span>**CIMS Interface Programs**

The CIMS interface programs produce 791, 792 and 793 records. CIMS interface programs include all of the programs that process usage logs and SMF data. These programs are used for any mainframe information that is being processed by *CIMS for OS/390*. Implementing *CIMS Server* requires changing any existing JCL and control statements to include the WRITE control statement. This statement triggers the creation of 791, 792 and 793 records.

The CIMS VSAM Dictionary (CIMSDTVS) is needed to create the 791, 792 and 793 records.

The 791, 792 and 793 records can be saved to provide backup data as well as a quick method for reprocessing data. In addition, you can use *CIMS Report Writer* to generate reports from these records.

The following is an overview of some of the CIMS interface programs.

**Note • All interface programs should be followed by an execution of CIMSEXTR to produce a file suitable for transmission to** *CIMS Server***.**

# **CIMSACCT**

CIMSACCT processes the SMF data from CIMSDATA. Including a WRITE statement in the CIMSCNTL control statements produces 792 and 793 records. CIMSACCT writes the SMF information to the CIMSACT2 and CIMSACT3 DDNAMEs depending on the WRITE statement parameters (refer to *[WRITE nnn {nnn/nnn/nnn}](#page-109-0)* on page 3-64**).**

The interval and step information from the SMF type 30 records is included in the 792 records. The print information from the SMF type 6 records is included in the 793 records.

# **CIMSCMF2**

CIMSCMF2 is an interface program that is one of several programs used to process CICS information. CICS processing is documented is the *CIMS Chargeback CICS User Guide*. The WRITE statement triggers the creation of the 791 records in the CIMSACT2 DDNAME (refer to the *CIMS Chargeback CICS User Guide*.)

# **CIMSDB2**

CIMSDB2 is an interface program for processing DB2 data. The WRITE control statement is used to trigger the creation of the 791 records in the CIMSACT2 DDNAME (refer to *WRITE nnn* [on page 11-17](#page-474-0)). CIMSDB2 is documented in *[Chapter 11, DB2 Transaction](#page-458-0)  [Accounting Program—CIMSDB2](#page-458-0)*.

### **CIMSTAPE**

CIMSTAPE is an interface program for processing tape subsystems including ZARA, CA's TMS ® and TLMS ® products, and IBM's RMM ® product. Optionally, CIMSTAPE accepts tape usage information from other user-defined sources. The WRITE control statement is used to trigger the creation of the 791 records in the CIMSACT2 DDNAME (refer to *WRITE nnn* [on page 9-71](#page-432-0)). CIMSTAPE is documented in *[Chapter 9, Tape Storage](#page-362-0)  [Chargeback Program—CIMSTAPE](#page-362-0)*.

# **CIMSDISK**

CIMSDISK is an interface program for processing disk space usage data. The WRITE control statement is used to trigger the creation of the 791 records in the CIMSACT2 DDNAME (refer to *WRITE nnn* [on page 8-29\)](#page-352-0).

CIMSDISK is documented in *[Chapter 8, DASD Space Chargeback Program—CIMSDISK](#page-324-0)*.

# **CIMSUNIV**

CIMSUNIV is an interface program for processing any type of mainframe usage log. The WRITE control statement is used to trigger the creation of the 791 records in the CIMSACT2 DDNAME (refer to *WRITE nnn* [on page 14-20](#page-569-0)). CIMSUNIV is documented in *[Chapter 14, Universal Chargeback Program—CIMSUNIV](#page-550-0)*.

# **CIMSUN02**

CIMSUN02 is an interface program for processing IDMS information. The WRITE control statement is used to trigger the creation of the 791 records in the CIMSACT2 DDNAME (refer to *WRITE nnn* [on page 14-20.](#page-569-0)) CIMSUN02 is documented in *[Chapter 14, Universal Chargeback Program—CIMSUNIV](#page-550-0)*.

# <span id="page-247-0"></span>**Dictionary (CIMSDTVS)** <sup>5</sup>

The *CIMS for OS/390* interface programs and CIMSEXTR use the CIMS VSAM Dictionary file. The dictionary provides:

- Detailed information about the data in the 791, 792, 793 and 999 records.
- A dynamic method for processing 791, 792, 793 and 999 records for input into *CIMS Server*.
- A means to customize your data requirements.

*CIMS for OS/390* includes a default dictionary that contains all of the definitions needed to process 791, 792 and 793 records. In most cases, the default dictionary is sufficient for processing these records. However, you can also customize the dictionary if needed as described in *[Customizing the Dictionary](#page-248-1)* on page 5-13.

# <span id="page-247-1"></span>**Initializing and Building the Dictionary** <sup>5</sup>

The Dictionary is a VSAM file that needs to be allocated and loaded so that the data for *CIMS Server* can be generated. The CIMS.DATAFILE PDS contains the CIMSDTC member that allocates the VSAM cluster, data and index files. Customize and execute CIMSDTC.

CIMS.DATAFILE contains JCL named CIMSDTLD that invokes the Dictionary Utility of the same name. The Dictionary Utility builds the dictionary and the CIMSCNTL DDNAME contains the control statements that add the default definitions (see *[Dictionary Utility](#page-257-0)  (CIMSDTLD)* [on page 5-22](#page-257-0)).

CIMS.DATAFILE contains the default dictionary definitions as several members, each starting with DCTN. Each subsystem is maintained separately to make it easier to modify. By using all of these DCTNnnnn members as input, the Dictionary Utility CIMSDTLD builds the default dictionary.

<span id="page-247-2"></span>The following default dictionary members are provided:

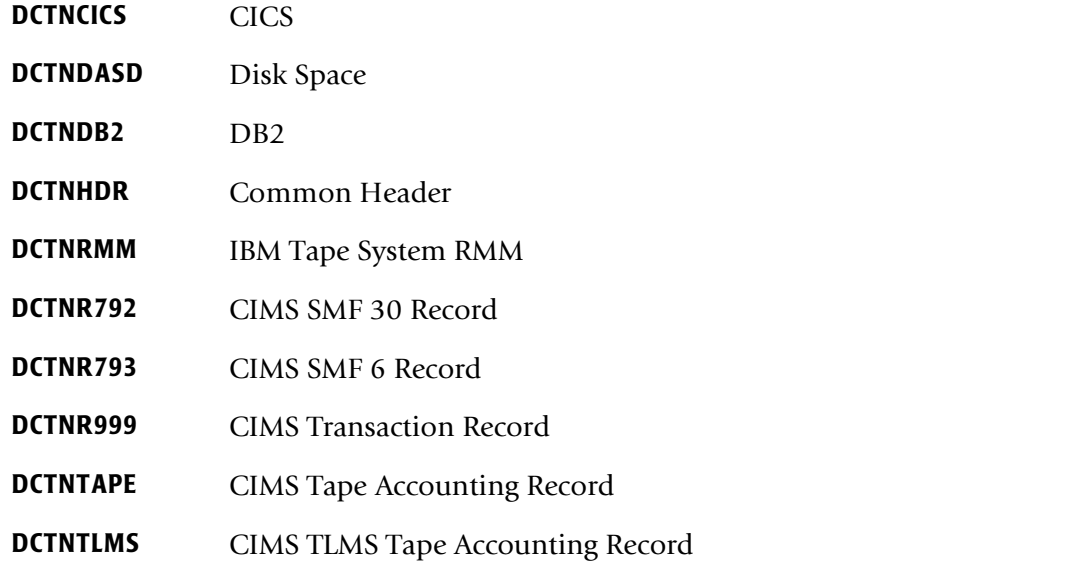

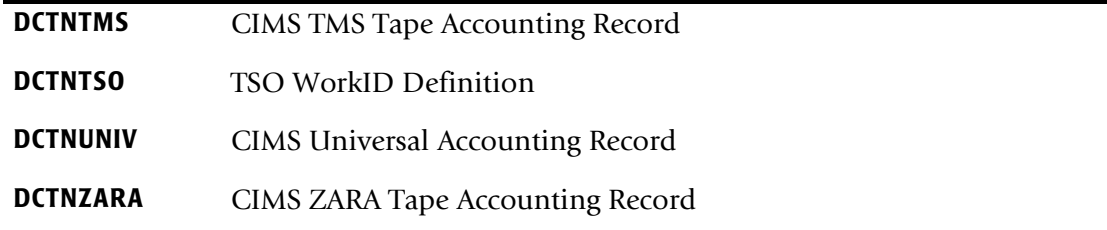

In most cases, the default dictionary is sufficient for processing 791, 792 and 793 records. If the default dictionary meets your requirements, you can skip the remainder of this section and continue to *[CIMS Extract Routine \(CIMSEXTR\)](#page-261-0)* on page 5-26.

If you want to review the contents of the default dictionary to determine whether it requires customization, you can use the CIMS Report Writer reports discussed in *[Using](#page-248-0)  [Report Writer](#page-248-0)*.

# <span id="page-248-0"></span>**Using Report Writer**

Two Report Writer reports, SPWTR011 and SPWTR012 in CIMS.REPTLIB, are available to print the contents of the dictionary. SPWTR011 provides a detailed report of the entire contents of the dictionary. SPWTR012 provides a list of Identification field names and descriptions.

The report writer record description resides in CIMS.REPTLIB: CIMRC791, CIMRC792 and CIMRC793. If you want to write reports using the 791, 792 and 793 records, the system uses these record descriptions, using the same 8-byte field names that are used in the dictionary.

### **Resource Report**

The Report Writer report SPWRP130 in CIMS.REPTLIB produces a report of all the resources available in the different records defined in the dictionary. The report lists the resources by process flag so that resources that are available but not reported are reported separately than the resources that are defined and processed by CIMSEXTR. This report can be used to identify the resources that are made available to *CIMS Server*.

# <span id="page-248-1"></span>**Customizing the Dictionary** <sup>5</sup>

In addition to building the dictionary, the Dictionary Utility CIMSDTLD provides a powerful tool for customizing the dictionary. You can use the Dictionary Utility to add any field in an input source to the dictionary definition. Once you have defined the offset, length and type of data for the field using the control statements discussed in *[Dictionary Utility \(CIMSDTLD\)](#page-257-0)* on page 5-22, the field is available for processing by CIMSEXTR.

The following are example scenarios for customizing the dictionary:

■ If you need to maintain resource information based on a unique identifier that is not provided in the default dictionary, you can use the Define User Fields definition to define the identifier.

■ Within the dictionary, resource fields are defined with a rate code. If you need to customize the mapping of resources to rate codes you can use the Update control statement (*[Dictionary Utility \(CIMSDTLD\)](#page-257-0)* on page 5-22). An example of this is the CPU time, which is normally reported as rate code Z003. The CPU time for Work ID=TSO can be defined with a completely different rate code and therefore maintained separately from the normal Z003 rate code.

# **Customization to Avoid**

The 791, 792 and 793 records share a common header definition that is contained in DCTNHDR (see *[Dictionary Structure](#page-250-0)* on page 5-15). The information in this header should not be altered. If you need to change this definition, contact CIMS Lab to make sure that the change does not impact other processing.

The CIMS interface programs (CIMSACCT, CIMSDB2, CIMSTAPE, etc.) are programmed to build 791, 792 and 793 records that look like the default dictionary definitions. The only changes to the records that these programs support are those that are accomplished by using the Define User Fields definitions (see [page 5-18\)](#page-253-0). Any modifications to record definitions that change the position or lengths of fields can cause undesirable results. Note that CIMSEXTR can use any of the customization types discussed in *[Types of](#page-249-0)  [Dictionary Customization](#page-249-0)*.

# <span id="page-249-0"></span>**Types of Dictionary Customization**

There are four types of dictionary customizations: Define User Fields, Redefine, Modifications and Additions.

Before undertaking customization of the dictionary, you should become familiar with the structure of the dictionary and how the CIMS interface programs and CIMSEXTR access the dictionary.

### **Define User Fields**

Customization of the dictionary can be done to add additional Identification or Resource fields to the 791, 792 or 793 records. Additional fields can be added using the Define User Field definitions. When the interface programs are generating these records, the Define User Field definitions are used to dynamically build the user section of the record.

For an example of defining user field definitions, see [page 5-24.](#page-259-0)

### **Redefine**

Modifications to dictionary definitions can be done to process any 791, 792, 793 or 999 record that has different data requirements. If you need to create a new Identification field from an area that was already been built, the dictionary definition can be changed to accommodate this new field. For example, the 999 record created by CIMSMULT contains the original account code in positions 133-164. This information can be redefined by adding additional Identification definitions to the 999 records. (See the example on [page 5-25](#page-260-0).)

The dictionary can also be customized to define records that may be generated outside of CIMS OS/390. A record generated by the Report Writer can be defined in the dictionary using unique Identification fields.

### **Modifications**

Modifications to dictionary definitions can be done to change the rate code assignment and resource requirements. The default definitions assign resources to rate code assignment. These assignments can be changed if needed. There is also a process flag that is used to control whether a resource or identifier should be included in the CIMS Server Resource Record. This flag can be modified to reflect your needs.

See the report SPWRP130 in CIMS.REPTLIB for the current settings. For an example of a modification to the dictionary definition, see [page 5-25](#page-260-1).

### **Additions**

Additional dictionary definitions can be added to support records that use Box Identifications (BoxIDs) and have unique processing requirements. For example, DB2 records can have different Define User Fields based on a change in the BoxIDs. (Another possibility may be to add a 792 definition for started tasks [STCs]. A complete 792 record definition can be added for output from started tasks. The new definition can associate the CPU resource to a different rate code so that billing of STC CPU usage is different than other WorkIDs.

For an example of an addition to the dictionary definition, see [page 5-24](#page-259-1).

# <span id="page-250-0"></span>**Dictionary Structure**

The dictionary describes the Identification and Resource fields in the 791, 792 and 793 records. The External Transaction record, 999, is also described in the dictionary. The 791, 792 and 793 records contain a header and subsystem section. The header fields in these records are the fields that remain the same across all the subsystems. The first 134 bytes of these records are the header fields. This header is defined in the DCTNHDR member of CIMS.DATAFILE and should not be changed.

The subsystem dependent information is defined in its own CIMS.DATAFILE member. For example, a DB2 791 record includes the DCTNHDR definitions (header) and the subsystem information in DCTNDB2 (see the table on [page 5-12\)](#page-247-2). The combination of DCTNHDR and DCTNDB2 completely defines the DB2 791 record.

A dictionary subsystem definition (for example, DB2) consists of a collection of field definition records. Each of the records can be one of four different types: Box Identification, Define User Field, Identification or Resource.

### **Dictionary Record Layout**

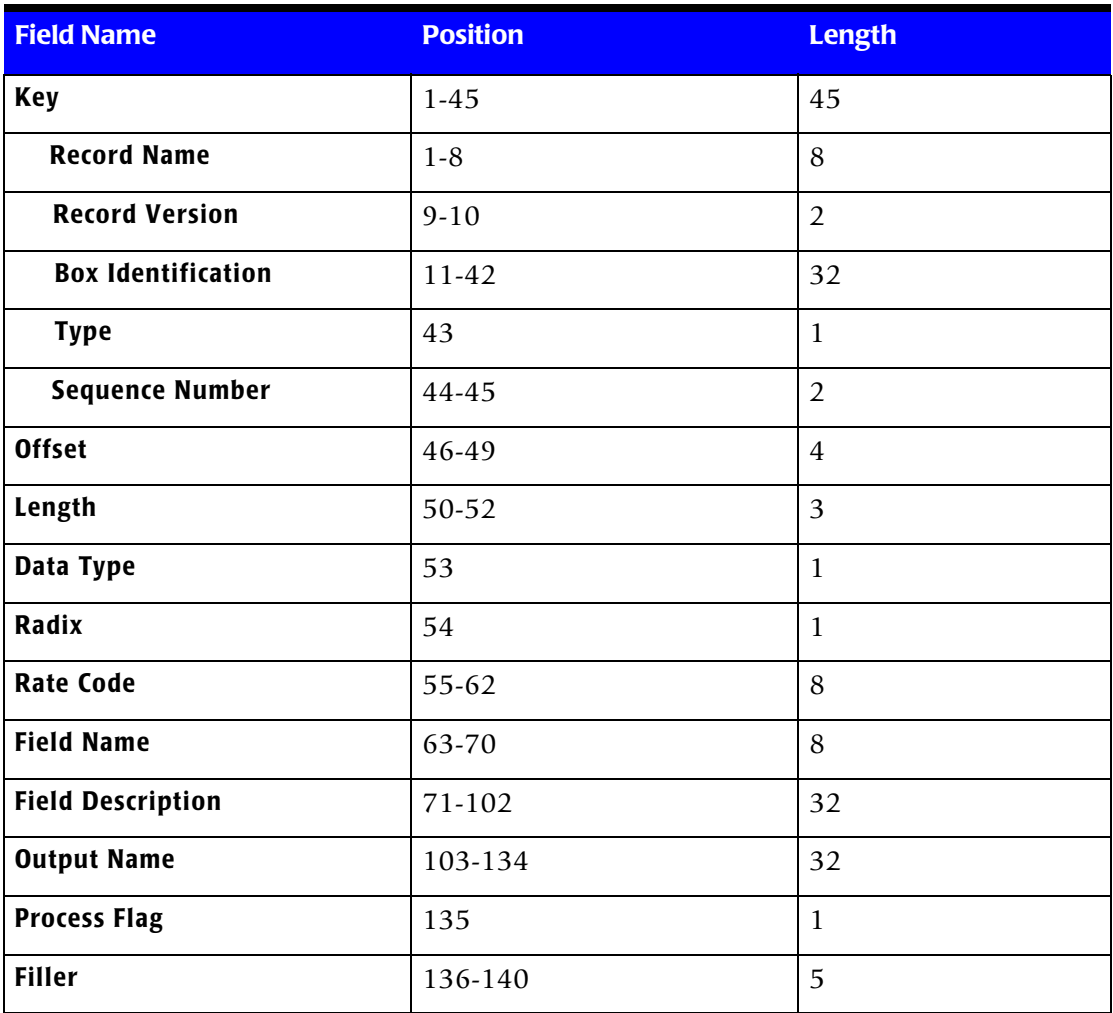

### **Key**

Each of the records in the dictionary contains a VSAM key. The key not only determines the placement in a file but it also groups records into a subsystem definition.

The key structure can be very complex. Each subsystem determines the exact structure of the key.

The first 42-bytes of the key determine a subsystem definition. All records that contain the same 42-byte key define a subsystem. The remaining 3-bytes of the key are used to order the records within a subsystem definitions. All Identification records are grouped together followed by the Resource records. The sequence number provides an easy method to order the records within a Type.

#### **Record Name**

Name of the record (CIMSDASD, CIMSDB2, CIMSR792, CIMSR793, CIMSR999, CIMSTAPE, CIMSUNIV).
#### <span id="page-252-0"></span>**Record Version**

Numeric version number, 00-99. Default version is 00.

The dictionary supports up to 100 different versions of a record (00–99).

#### **Box Identification**

The BoxID provides the subsystem level of the key structure. This structure is needed to provide support for unique record processing at the record level. The use of a BoxID is optional.

The default subsystem definitions contain spaces in the BoxID. The data in BoxID is determined by the BoxID records (Type  $=$  B) in the default subsytem definitions. If there are no BoxID records in the default definition, there is no data in the BoxID.

An example of a default subsystem that contains BoxID records is the default definition for DB2 (DCTNDB2). This definition is a member of CIMS. DATAFILE. CIMS Lab determined that the values in DB2 SYSTEM-ID, SUBSYSTEM-ID and PLAN-NAME make a useful BoxID for DB2 and included the fields DBB2SID, DB2SUBS, and DB2PLAN as BoxID records.

If you want to define additional subsystem definitions using different BoxIDs, start with the default subsystem definition provided in CIMS.DATAFILE. For DB2, the starting point is DCTNDB2. The new subsystem definition will have a unique BoxID key and this key must be provided in each dictionary record.

#### **Type**

There are four types:

■ B=Box Identifier Record

The VSAM key to the dictionary contains a BoxID field. There is no data in the BoxID field for default subsystem definitions. The data in the BoxID field is determined by the BoxID records in the default definitions. If there are no BoxID records in the default definition, there is no data in the BoxID field.

■ D= Define User Field Record

These records are used to specify the additional user data fields that are available in the 791, 792 and 793 records. CIMS Lab provides the default structure for all the subsystems. If additional data is required, these records can be used to define the source of the additional data.

These Define User Field definitions are used to build the user defined area of the 791, 792 and 793 records. Each Define User Field is processed in the order that they appear in the dictionary. The sequence number can be used to position these definitions in the proper order. The length and offset in the definition is used to calculate the source of the data. Each subsystem uses a specific record as the source of data. Refer to the following table to find the source for the DB2, CICS, SMF 30 and SMF 6 subsystems. All other subsystems use the initial log file input as the source record. This includes all subsystems that use the programs CIMSDISK, CIMSTAPE, CIMSUNIV and CIMSUN02.

The user-defined area in the 791, 792 and 793 records becomes a string of all the Define User Fields. If this user defined area is going to be referenced by CIMSEXTR, then additional Identification fields should be added to describe the contents of this area. These additional Identification fields can map one for one to the Define User Fields or the Define User Fields can be grouped together in a manner that is needed.

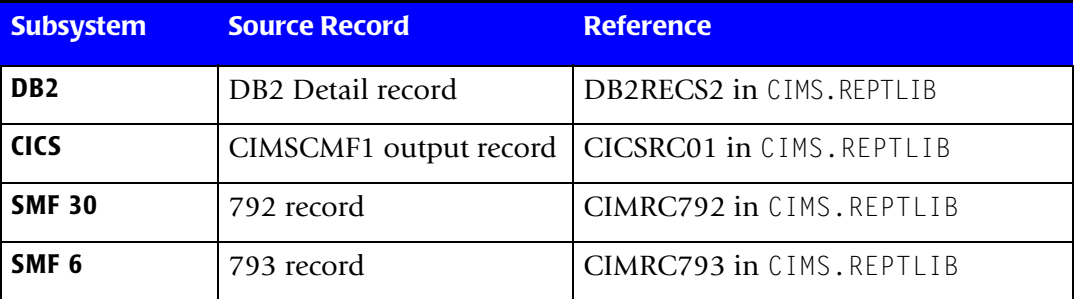

■ I=Identification record

The Identification record defines a field that contains data suitable for an aggregation point. This is a non-numeric value that cannot be summarized. The Identification entry provides the description of the data in the record. The position in the record, the length of the field and the data type need to be specified.

■ R=Resource record

The Resource record defines a numeric field that contains data that can be summarized. CPU time and transaction counts are examples of a resource. The position in the record, length of the field, data type and rate code need to be specified. You also need to specify where the decimal place can be found if one is needed for the numeric value. A special version of a Resource field is a Factor. Sometimes a field contains numeric data because it represents a factor that must be applied to other resources. In these cases, the summation does not occur on the field, but the field is written in the output.

#### **Sequence Number**

Provides the method to order the entries and provide unique keys. Values can be 00-99.

#### **Offset**

Offset within the CIMS record where this field resides.

#### **Length**

Length of Data.

# **Data Type**

One of 5 Types:

- P=Packed
- B=Binary
- C=Clock
- F=Factor
- T=Text (default)

### **Radix**

Number of decimal places.

#### **Rate Code**

A rate code is unique 1-8 character value that identifies each resource (e.g., CPU time, transactions processed, or lines printed).

When CIMSEXTR encounters a blank rate code, a rate code is dynamically built using the 4-character subsystem ID. The dynamic rate code has a format of nnnn@@## where:

nnnn = 4-character subsystem ID

@@ = constants

 $#$  = sequential number that represents the order of the resource. The first resource is assigned 01, the second resource is assigned 02, etc.

To process rates for resources in *CIMS Server*, the rate codes must be entered in the *CIMS Server* rate table. For more information, refer to the Setting Up the System chapter of the *CIMS Server Administrator's Guide*.

#### **Field Name**

Name of field.

#### **Field Description**

Description of the field.

#### **Output Name**

Field name that appears in the CIMS Server Resource Record.

#### **Process Flag**

For Resource records, the flag Y indicates that the resource is eligible for inclusion in the CIMS Server Resource Record.

For Identification records, the flag Y indicates that the identifier is used for aggregation processing but is not needed in the CIMS Server Resource Record. For example, when CIMSEXTR processes the 999 record, it includes the Rate Code as a resource field and as an identifier field. In this case, Rate Code does not need to be included as an identifier in the CIMS Server Resource Record. Therefore, the dictionary definition for the identifier R999 rate is defined with a process flag of Y.

If you do not include a process flag for custom record definitions, the default is N.

#### **Filler**

Reserved.

#### **Processing Considerations**

The CIMS Lab provides support for a very complex implementation; however, the default processing should be sufficient for most situations. The DEFAULT statement controls the matching process for both the CIMS interface programs and CIMSEXTR. When an input record is read, the dictionary is accessed to find the matching definition. Default processing consists of matching the dictionary with only the Record Key (record name and version)—no BoxID is used. See the DEFAULT statements on [page 5-40](#page-275-0) for available options to control dictionary access.

# **About Versions**

The CIMS interface programs create the 791,792 or 793 records and build the version number based on the dictionary definition used to process the input ([page 5-17](#page-252-0)). CIMSEXTR obtains the version information from the record key in the 791,792 or 793 records. In most cases, you should not change the version number.

Different version numbers can be used to specify alternate dictionary definitions that contain different data requirements. The most common use of versions is to support new releases of *CIMS for OS/390*. In this situation, the new version of the default dictionary definition and the previous versions are provided. For example, if CIMS Lab changes the header section of the 791, 792 and 793 records and provides a new version of the header definition, all older versions are also provided. CIMSEXTR dynamically uses the appropriate definition by matching the version from the 791,792 and 793 records with the dictionary.

# **Dictionary Utility (CIMSDTLD)** <sup>5</sup>

In addition to building the dictionary, the Dictionary Utility CIMSDTLD is used to customize the dictionary. The data contained in each dictionary record can be controlled with the statements and sub-statements contained in the CIMSCTNL DD statement.

The JCL CIMSDTLD invokes the Dictionary Utility.

The dictionary contains a 140-character record. The control statements use an 80 character record image. In most cases, two control statement record images are required to represent a record in the dictionary file.

# **CIMSDTLD Input**

CIMSDTLD accepts the following input:

- DD CIMSDTVS Dictionary (VSAM file)
- DD CIMSCNTL Control Statements: Input to the program (see *CIMSDTLD Control [Statement Table](#page-257-0)*)

# **CIMSDTLD Output**

CIMSDTLD generates the following output:

- DD CIMSDTVS Dictionary (VSAM file)
- DD CIMSDOUT Contents of the dictionary in control statement format
- DD CIMSPRNT Print report

# <span id="page-257-0"></span>**CIMSDTLD Control Statement Table**

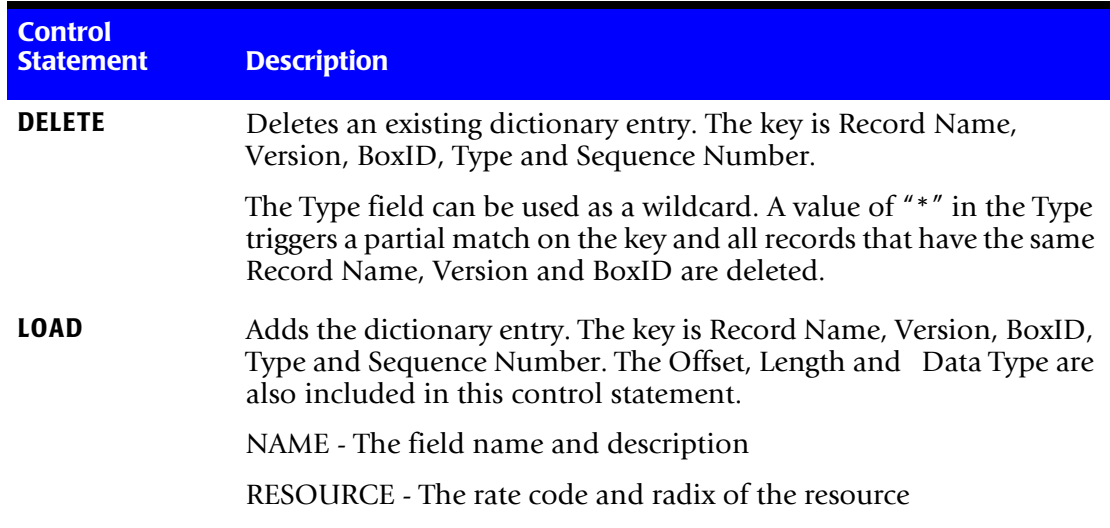

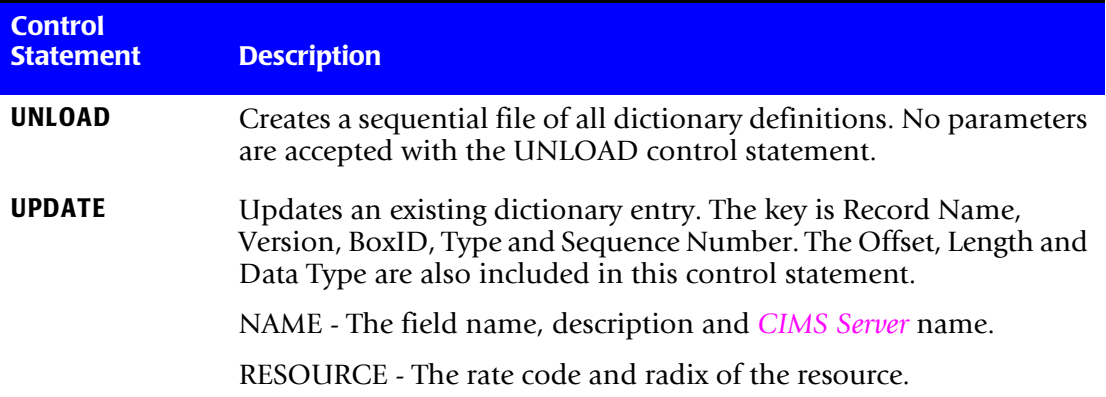

# **CIMSDTLD Control Statement Considerations**

The following are items to consider as you use the CIMSDTLD control statements:

- Commas should separate control statements parameters
- The control statements DELETE, LOAD and UPDATE precede the definition of each dictionary field
- You can request UNLOAD, DELETE, LOAD and UPDATE in a single program execution
- If UPDATE is requested, and no record exists, the request is treated as a LOAD
- If LOAD is requested, and a record exists, the request is treated as an UPDATE
- Resource fields require a NAME and RESOURCE sub-statement
- Identification fields require only a NAME sub-statement

The information following DELETE, LOAD and UPDATE consists of the following:

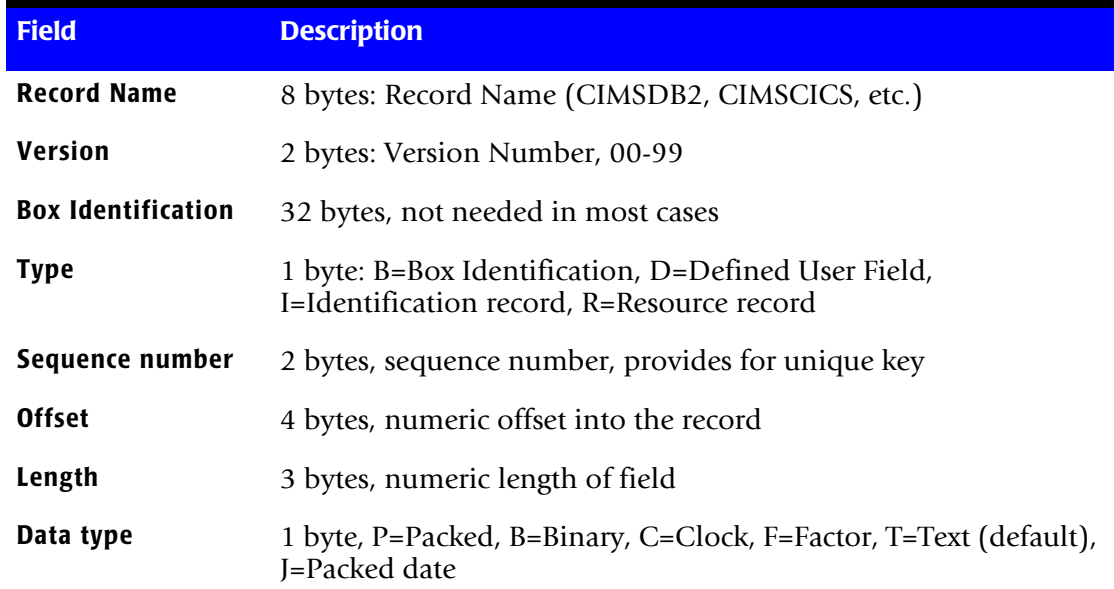

# **Control Sub-Statements**

When adding or changing (LOAD or UPDATE) the dictionary definitions, the NAME and RESOURCE sub-statements may be used to provide additional details about the type of data being represented.

#### **NAME**

- Resource and Identification fields both require a NAME sub-statement.
- The information following NAME consists of the following:

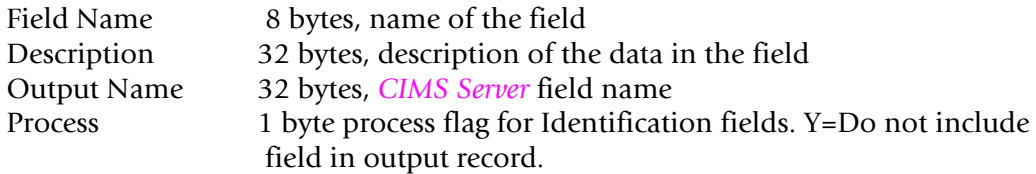

#### **RESOURCE**

- Resource fields require a RESOURCE sub-statement.
- The information following RESOURCE consists of the following:

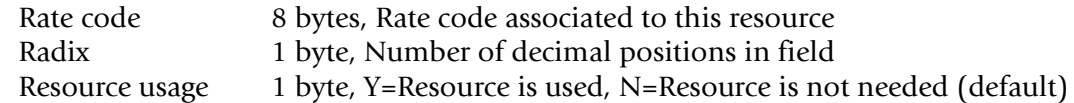

#### **Example**

LOAD,CIMSDB2,00,,R,01,131,04,B NAME,DBSTRNC,DB2 transaction count RESOURCE,ZZZZ,0,Y

This transaction adds a resource to the default DB2 dictionary definition. This resource is one of the 15 available resource fields in the 791 records. The fifth field in the LOAD statement, "R", indicates a resource. The "01" that follows the R is the sequence number. This is the first resource field in this definition, therefore the sequence number is 01.

# **Example**

```
LOAD,CIMSDB2,00,,I,04,223,4,T
NAME,DB2SUBS,DB2 subsystem name,subsystem name
```
This control statement adds the DB2 subsystem name to the CIMSDB2 default definition. The BoxID in the LOAD control statement is null, therefore it is for the default definition.

#### **Example**

LOAD,CIMSDB2,00,CIMSCMSACIMSSRVR,D,91,235,8,T NAME,DB2USER1,DB2REC-QWHCAID,QWHCAID LOAD,CIMSDB2,00,CIMSCMSACIMSSRVR,D,92,263,8,T NAME,DB2USER2,DB2REC-QWHCPLAN,QWHCPLAN

This example shows two Define User Field records, Type=D. The offset for each entry was obtained from the DB2RECS2 definition in CIMS.REPTLIB. The CIMS interface program for DB2, CIMSDB2, builds the User defined area based on these 2 entries. DCTNDB2 in

CIMS.DATAFILE defines the User defined area for the DB2 791 record. The DB2REC-QWHCAID field will become the first 8 bytes of the User defined area and DB2REC-QWHCPLAN will be placed in bytes 9 through 16 of the User defined area.

This example also shows the use of the BoxID. The DB2 default dictionary definition (DCTNDB2 in CIMS.DATAFILE) contains Type=B records that define the contents of the BoxID. The BoxID is built using the System ID, Sub-System ID and Plan name. The example adds Define User Fields to the DB2 dictionary definition that contains the BoxID of CIMSCMSACIMSSRVR. This BoxID breaks down to:

 $DB2$  System ID = CIMS DB2 Sub-System ID = CMSA  $DB2$  Plan name = CIMSSRVR

The following example shows the addition of two Identification fields to the 999 records. This example shows how to redefine the 999 records for CIMSMULT processing. The original account code is placed in columns 133 through 164, see CIMS.REPTLIB(CIMRC999). For this example, the second 8 bytes contain the jobname. The R999OJBN field can now be specified in CIMSEXTR as an Aggregate field and will be included in the CIMS Server Resource file.

```
LOAD,CIMSR999,00,,I,91,133,32,T
NAME,R999OACT,Original Acc code,ORG_ACCT
LOAD,CIMSR999,00,,I,92,141,8,T
NAME,R999OJBN,Jobname,Jobname
```
#### **Example**

DELETE,ORCLUNIX,00,,\*

This example shows a wildcard delete. All entries in the dictionary that have a Record Name=ORCLUNIX and a Version=00 are deleted. This example deletes the entire definition for the UNIX Oracle 791 record.

#### **Example**

UPDATE,CIMSR792,00,TSO,R,12,151,4,B NAME,R792CPUI,CPU Init RESOURCE, Z035, 2, N \* UPDATE,CIMSR792,00,TSO,R,14,155,4,B NAME,R792CPUA,CPU All RESOURCE,CPUALL,2,Y

This example shows modifications to the dictionary. The first UPDATE changed the Process Flag to N so that CIMSEXTR does not include the CPU Init resource in the CIMS Server Resource File. The second UPDATE changed the rate code used for the CPU All resource. This resource now appears in the CIMS Server Resource File with a rate code of CPUALL instead of the default value of Z036.

# **CIMS Extract Routine (CIMSEXTR)** <sup>5</sup>

The purpose of the Extract Routine (CIMSEXTR) is to aggregate the many CIMS records so that they can be transferred to the *CIMS Server*. The aggregation takes many input records and combines them based on aggregation points. The resource fields are summarized during this process resulting in fewer records to transmit across the network.

The number of aggregation points determines the level of detail. The more aggregation points the more detailed the data. However, more details mean more data to transfer to the *CIMS Server*. For a detailed discussion of aggregation points, see [page 5-30](#page-265-0).

CIMSEXTR should execute immediately after the creation of the 791, 792, 793 or 999 record as part of daily SMF processing. Or it can be performed at different intervals depending on your needs. The recommendation is to process the records as they are created.

The final process of CIMSEXTR is to generate a self-defining comma delimited file (the CIMS Server Resource File). This file contains the data that is transferred to *CIMS Server*. For more information about the CIMS Server Resource File, *[CIMS Server Resource File—](#page-264-0) CIMSOUT* [on page 5-29.](#page-264-0)

Running CIMSEXTR on a more frequent basis results in smaller CIMS Server Resource files and a more efficient *CIMS Server* process. Although CIMSEXTR can be run monthly, this results in a larger file that has to be transmitted across the network and causes longer processing and loading on the *CIMS Server*. The smaller files are easier to process and ship to *CIMS Server*.

Each execution of the CIMSEXTR invokes an internal sort referred to as the initial sort. The purpose of the initial sort is to place the input file in sequence by record type (791, 792, 793...), Record Name (CIMSCICS, CIMSDB2, CIMSR792...), and BoxID. CIMSEXTR is then invoked once for reach unique key. If the input file is already in the correct sequence or contains only one type or record, then the initial sort can be bypassed (see the NO-SORT control statement on [page 5-46](#page-281-0)).

# **CIMSEXTR Flow Chart**

CIMSEXTR processes an input file consisting of 791, 792, 793 or 999 records created by one of the *CIMS for OS/390* interface programs. The *CIMS Server* job accounting data is usually produced in the CIMSACT2 DDNAME.

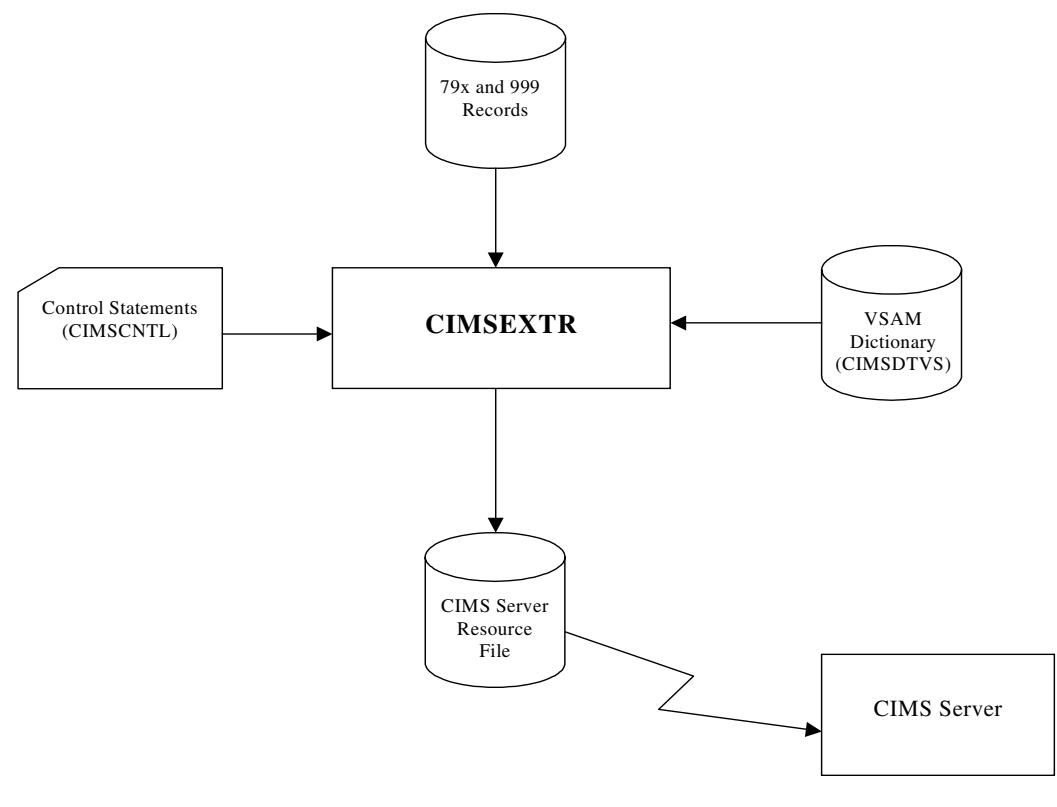

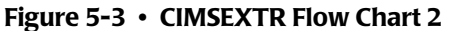

**Note • Values in parentheses represent DDNAMES.**

#### ■ **CIMS Server**

*CIMS Extract Routine (CIMSEXTR)*

# **CIMSEXTR Input**

CIMSEXTR accepts the following Input:

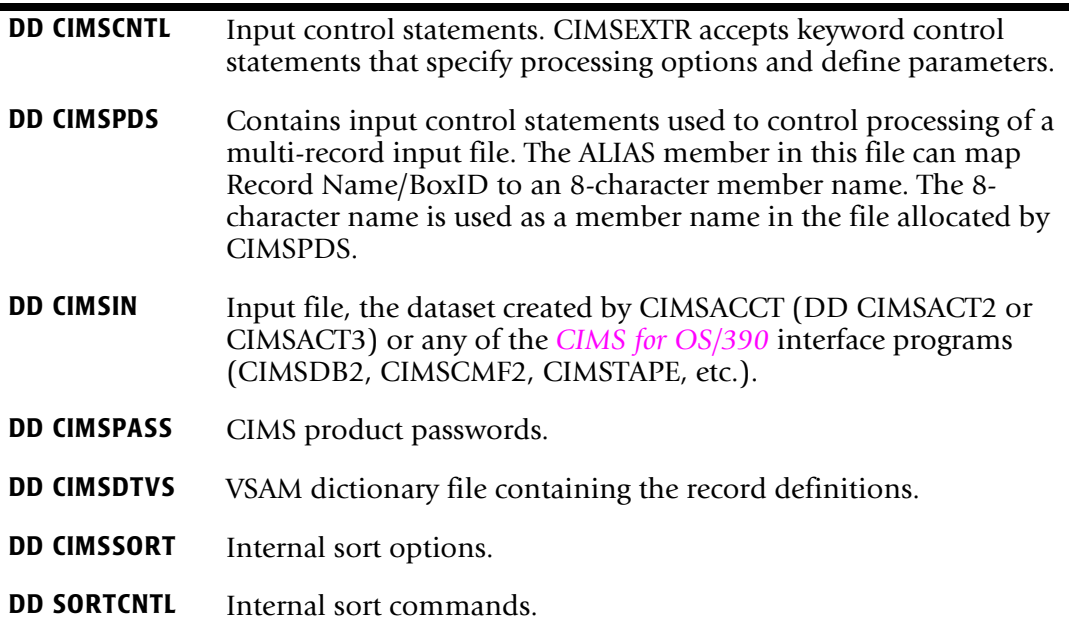

# **CIMSEXTR Output**

CIMSEXTR generates the following Output:

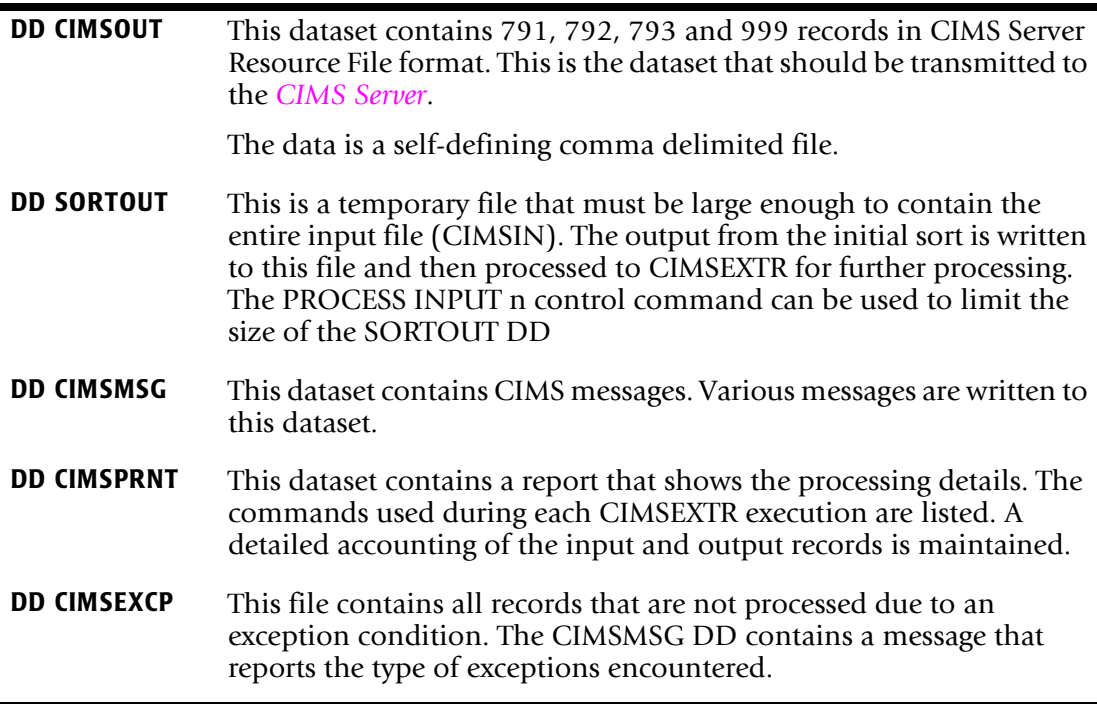

# <span id="page-264-0"></span>**CIMS Server Resource File—CIMSOUT**

The output from CIMSEXTR (the CIMS Server Resource File) is a self-defining file that does not require a dictionary to process. Each CIMS Server Resource Record within this file contains one or more identifier names followed by the respective identifier value and one or more rate codes (for resource fields) followed by the respective resource value.

The following is the format of the output:

Header,Start date,End date,Start time,End time,Shift code, #Of Identification Fields,Identification Name,Identification Value,.... #Of Resources,Rate Code,Value,......

The Header contains a constant that identifies the system that the data comes from. Possible values are S390DB2, S390CICS, S390TAPE, S390DASD, S390UNIV, S390R792 and S390R793.

The Start Date/Time is set based on the first record in a key. The End Date/Time is not included at this time. However, the DATE control statement can supply an End date if desired (refer to *DATE x y* [on page 5-39](#page-274-0) for further information).

**Start and End Date** - Format of YYYYMMDD, (e.g., 20021201 equals December 1, 2002)

**Start and End Time** - Format of HH:MM:SS (e.g., 10:56:38)

The CIMS Server Resource File should be aggregated on Date. The standard default aggregation control statements specify that each CIMS Server Resource Record is aggregated on Date. If you do not maintain this standard in a custom aggregation, you cannot create meaningful drill down reports by Date.

# **FTP transmission**

The CIMS Server Resource File is created on the mainframe by program CIMSEXTR. This file needs to be transferred from the mainframe to the distributed environment where it can be processed by *CIMS Server*. There are many methods and software packages that can be used to deliver the file to the desired target machine. The method selected is not critical, however the file must arrive at the destination in ASCII file format. The CIMS Server Resource file is formatted so that standard EBCDIC to ASCII translation can be performed.

# **Example**

The following JCL shows how to use FTP to transmit the output from CIMSEXTR to a target computer that contains *CIMS Server*.

```
//JOBCARD
//* FTP files from OS/390 to your.target.com
//FTPSTP1 EXEX PGM=FTP,REGION=0M,PARM='(exit'
//SYSMDUMP DD SYSOUT=*
//SYSPRINT DD SYSOUT=*
//OUTPUT DD SYSOUT=*
//INPUT DD *
your.target.com
userid
password
```

```
ascii 
put CIMS.CIMSEXTR.CIMSOUT server.text 
close
quit
/*
```
# **Dictionary**

The dictionary controls much of the processing by CIMSEXTR. The AGGREGATE, RESOURCE, INCLUDE and EXCLUDE control statements all use dictionary names to specify parameters. The sort parameters are built using the information contained in the dictionary.

The data in the input records are used to build a key to access the dictionary file. The resulting matching entry is then used to determine field names, lengths and types of data. The dictionary file must exist to use the CIMSEXTR program. Refer to *[Dictionary](#page-247-0)  [\(CIMSDTVS\)](#page-247-0)* on page 5-12 for information about building and customizing the dictionary file.

# <span id="page-265-0"></span>**Aggregation Points**

CIMSEXTR aggregates, sorts and summarizes input records based on control statement level parameters. Each execution of CIMSEXTR sorts and summarizes the input file based on the statements presented to the program via DDNAME CIMSCNTL or DDNAME CIMSPDS. For further details, refer to control statement *[AGGREGATE x](#page-271-0)* on page 5-36.

There are two levels of aggregation definitions; default and user defined. These definitions can be used in combination, or the user defined definitions can completely override the default values (refer to *[DEFAULT AGGREGATION OFF](#page-275-0)* on page 5-40). The default aggregation points are defined as follows:

<span id="page-265-1"></span>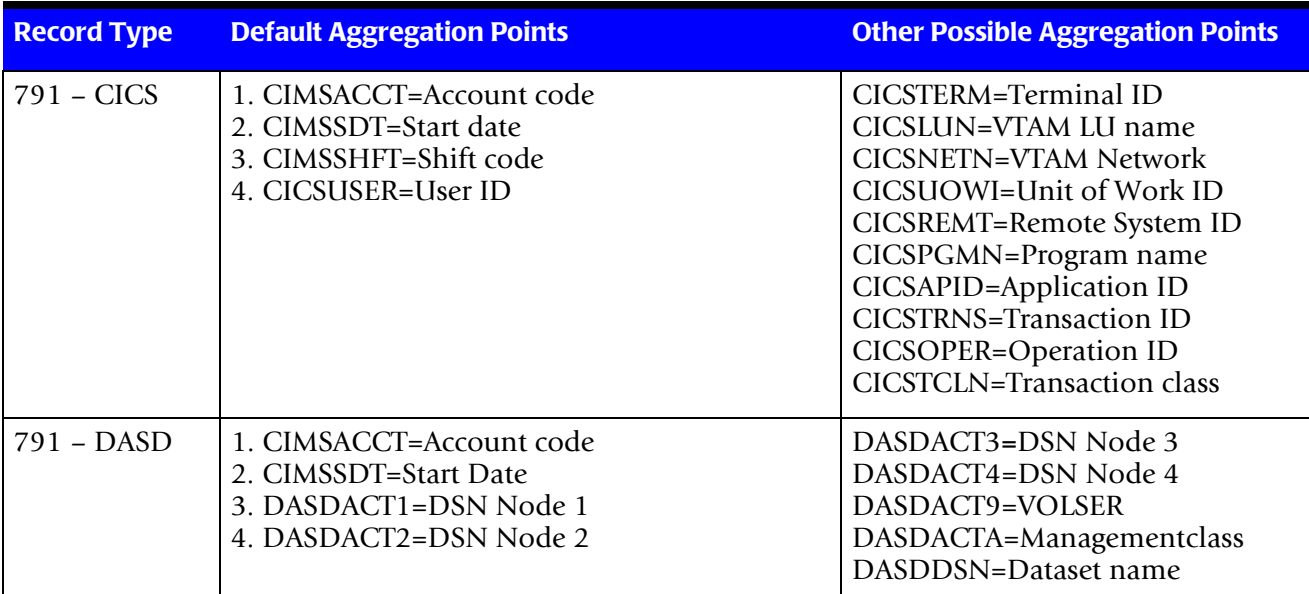

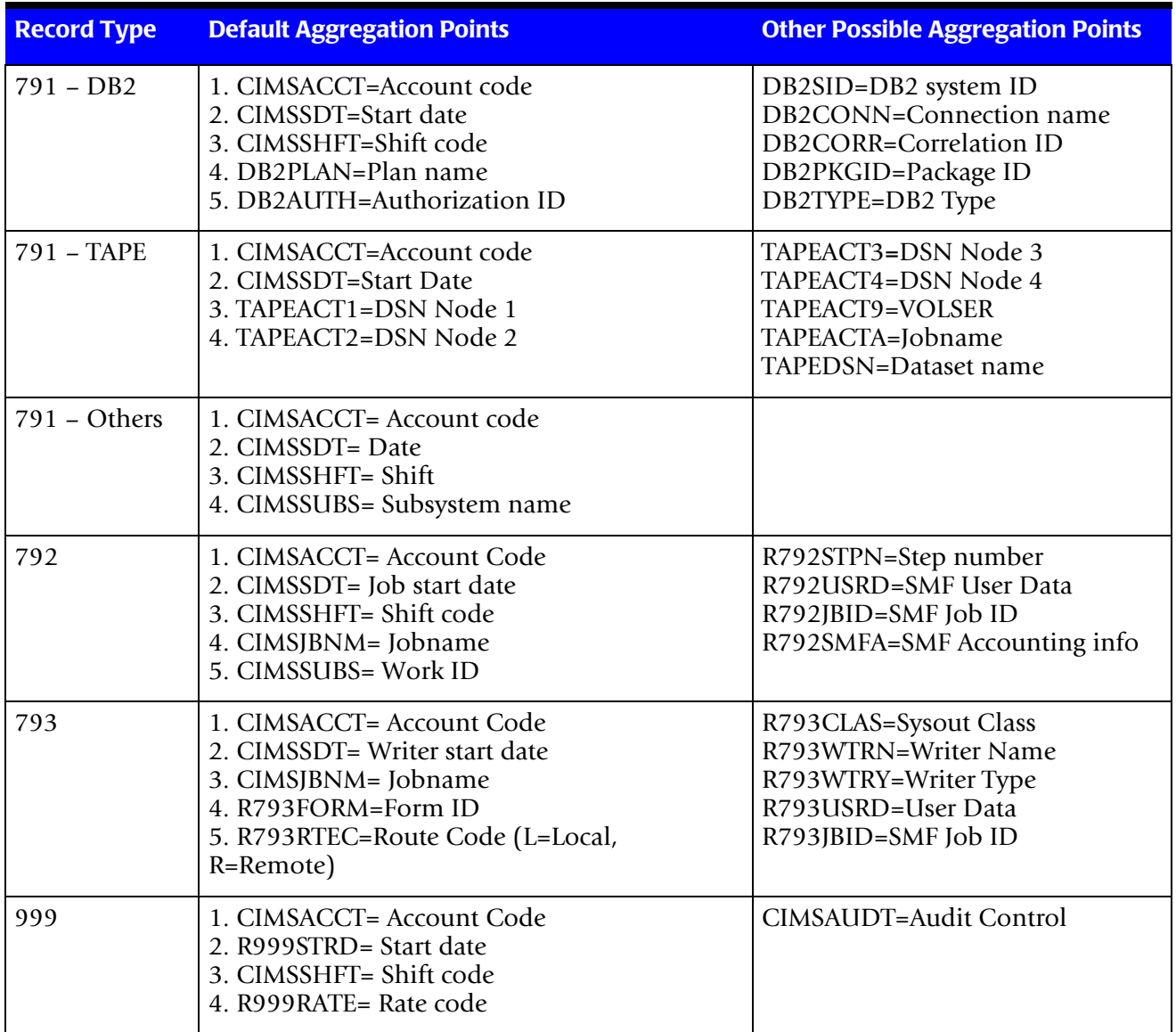

These default fields are the first fields sorted. If you need additional aggregation points, then you can use the AGGREGATE control statement to add them (page [5-36](#page-271-0).)

If the default fields are not appropriate, then you can use the DEFAULT AGGREGATION OFF control statement. This control statement causes the fields in the AGGREGATE control statement to override the default values.

# <span id="page-267-0"></span>**About CIMSEXTR Control Statements**

The CIMSCNTL DDNAME statement is the normal command interface used by *CIMS for OS/390*. Any command entered through the CIMSCNTL statement overrides the default values. This method of entering commands is used to control processing when a single record type is processed.

The CIMSPDS DDNAME statement is a method of specifying control statements to accommodate a multi-record input file. Any commands entered via the CIMSPDS command override the defaults and CIMSCNTL commands.

# **CIMSPDS—ALIAS**

CIMSEXTR contains a CIMSPDS DDNAME statement that points to the CIMS.DATAFILE PDS by default. (You can point to any PDS that has the same attributes as CIMS.DATAFILE.) CIMS.DATAFILE contains a member called ALIAS. The ALIAS member is used to map Record Name/BoxID entries to a corresponding member within the PDS. This member contains the control statements used by CIMSEXTR to process records with the corresponding name and BoxID (optional). For a detailed description of the ALIAS member format, including examples, see *[ALIAS Member Format](#page-268-0)* on [page 5-33.](#page-268-0)

CIMSEXTR looks for a change in the key when processing records. If the key has changed, CIMSEXTR checks to see if you provided unique processing requirements for this record. The ALIAS member is accessed to look for a match on the new record key (Record Name/ BoxID). If the ALIAS contains a matching entry, the 8-character name is used as a member name in the CIMSPDS DDNAME statement. The control statements in this member are used to control processing for the next pass of CIMSEXTR (see *[About](#page-267-0)  [CIMSEXTR Control Statements](#page-267-0)* on page 5-32).

The CIMSPDS file and ALIAS member provide an easy way to associate a set of commands to a specific record type. Testing new sets of commands is easily done by pointing the CIMSPDS DDNAME statement to a different PDS or by changing the member name in the ALIAS.

The CIMSPRNT DDNAME contains a report that shows CIMSEXTR processing. The report shows the number of passes required to process the input and the command structures used for each pass.

### <span id="page-268-0"></span>**ALIAS Member Format**

The ALIAS member contains one line entries that use the following format:

Record\_Name{ ,BoxID}=Member\_Name

The Name represents the record name and can be any one of the record names defined in the dictionary. The default dictionary Record Name values are CIMSCICS, CIMSDASD, CIMSDB2, CIMSR792, CIMSR792, CIMSR999, CIMSTAPE and CIMSUNIV.

The BoxID is a 32-character field used to uniquely identify a different occurrence of a record. It is an optional parameter that is only needed when the record requires different control statements. The structure of the BoxID is defined in the dictionary. If there is no BoxIDs the ALIAS entry appears as:

Record\_Name=Member\_Name

#### **Example 1**

CIMSDB2=DB200000

In this example, the control statements contained in the PDS member DB200000 of the file in CIMSPDS DD are used for any input that has a Record Name of CIMSDB2 and no Box ID. The DB200000 member is also used for CIMSDB2 records that have a Box ID that is not found in ALIAS. Therefore, DB200000 can be used to change the default processing for CIMSDB2 records. The control statements in DB200000 are used to override the program's set defaults.

#### **Example 2**

CIMSDB2,CIMSCMSACIMSSRVR=DB200010

In this example, the control statements contained in the PDS member DB200010 of the file in CIMSPDS DDNAME are used for any input with a record name of CIMSDB2 and a Box ID of CIMSCMSACIMSSRVR.

# **CIMSEXTR Control Statement Table**

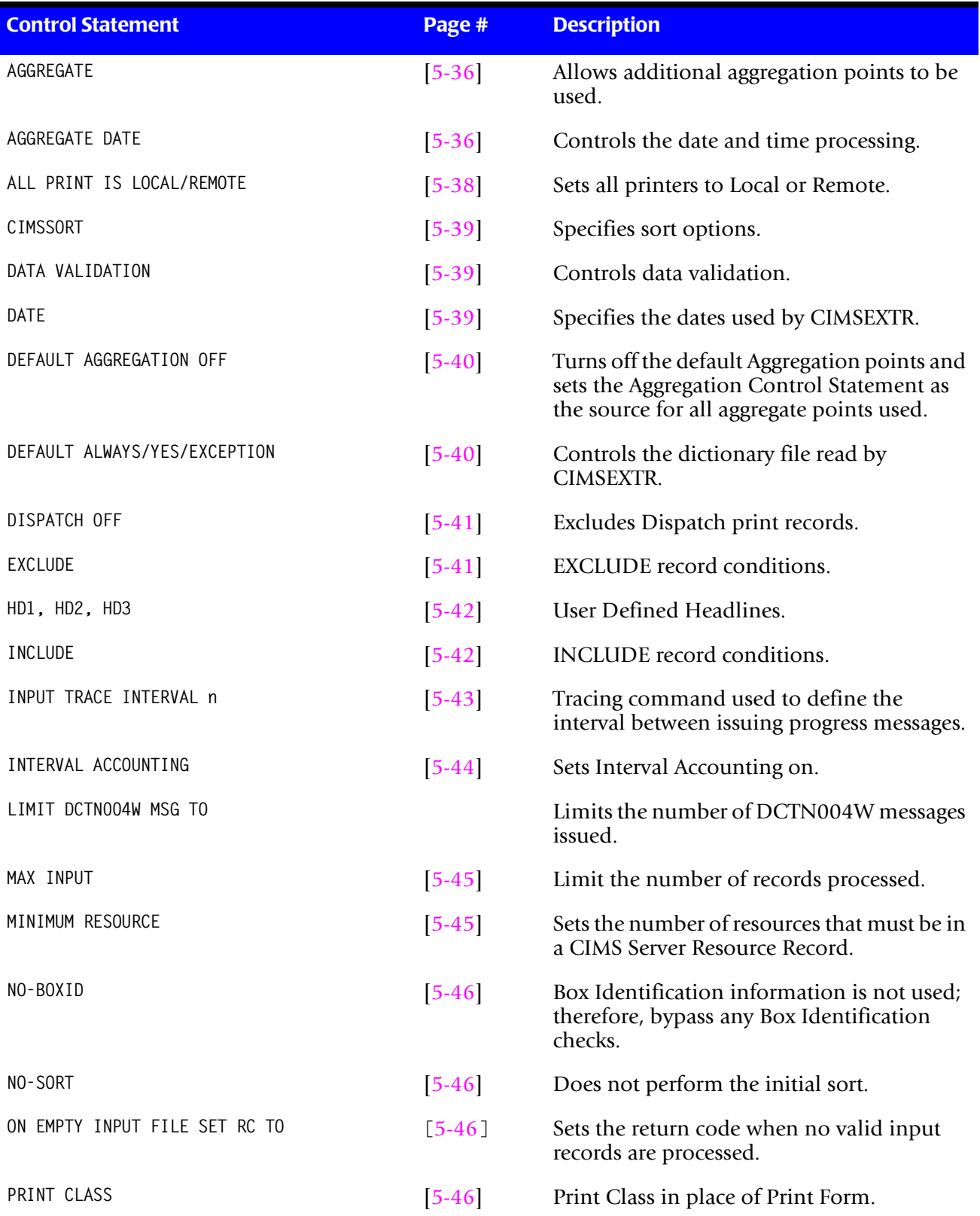

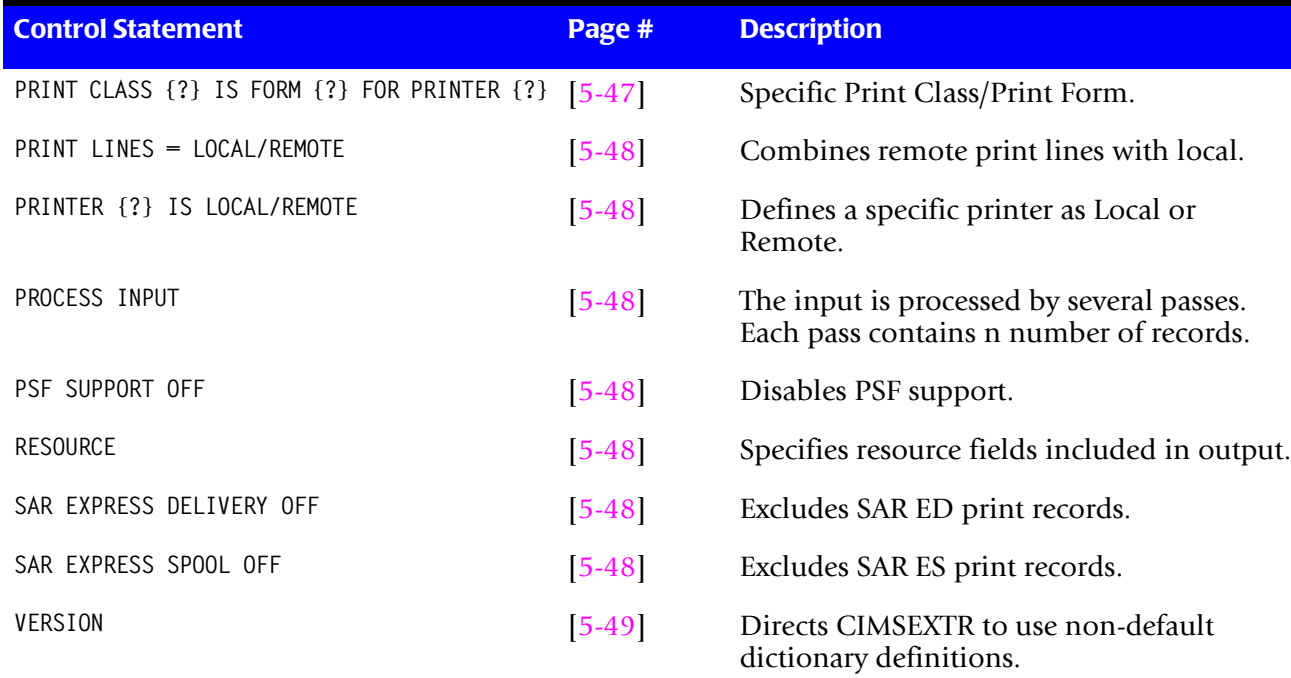

# **Control Statement Reference**

# <span id="page-271-0"></span>**AGGREGATE x**

The following control statement is used to specify the additional aggregation points to be used in the sort and summarization of data:

AGGREGATE field1 field2 field3 field4 field5 field6 field7

CIMSEXTR aggregates data using the defaults listed in table shown on page [page 5-30.](#page-265-1) You can use the AGGREGATE control statement to add additional fields to this list. When combined with DEFAULT AGGREGATION OFF, the AGGREGATE control statement specifies all of the fields to be used for sorting (and overrides any defaults). If more than 7 aggregation points are needed, you can specify additional AGGREGATE statements with a maximum of 30 aggregation points.

The values used by the control statement come from the dictionary definitions. You can include any field name in the Identification or Resource records of the dictionary in the AGGREGATE control statement.

**Note • The use of Resource field names as an aggregation point is not useful unless the resource contains a conversion factor.**

# <span id="page-271-1"></span>**AGGREGATE DATE,startdate,{stopdate},{starttime},{stoptime}**

This control statement specifies how CIMSEXTR builds the start and stop date/times when building CIMS Server Resource Records.

During the aggregation process, CIMSEXTR calculates the earliest start date/time and the latest stop date/time in all records with the same values in the aggregation fields. The resulting dates and times are used in the aggregated CIMS Server Resource Record.

**Note • CIMSEXTR does not aggregate records in which the earliest start date/time and latest start date/time occur on different days.**

The parameters included in the AGGREGATE DATE statement determine the accuracy of the dates and times that appear in the CIMS Server Resource Record. The following are the available parameters:

- CIMS VSAM Dictionary (CIMSDTVS) field names
- Specific values
- Keywords

These parameters are discussed in the following sections.

#### **CIMSDTVS Field Names**

Because the information in the CIMS Server Resource Record is loaded into an ODBCcompliant database and is used to build invoices and reports, accurate start and stop date/times are a very important consideration. Using CIMSDTVS field names provides the most accurate start and stop date/time because the dates and times are taken directly from the input record. The dictionary field names for the startdate and stopdate parameters are added to the list of fields used to aggregate data. The start time and stop time fields are not used as aggregation points.

#### **Example**

AGGREGATE DATE,CIMSSDT,CIMSEDT,CIMSSTM,CIMSETM

This example shows the default AGGREGATE DATE control statement used when processing 79x records. This statement will produce the most accurate start and stop date/time range for all 79x records regardless of using step or interval records.

The parameter values specified are identifier field names in CIMSDTVS. *[Appendix C,](#page-720-0)  [CIMS Server Identifiers and Resources](#page-720-0)* contains a listing of identifiers defined in the dictionary. You can execute the CIMS Report Writer report SPWTR012 to produce this list.

If you do not want to use the default date and time identifiers, the identifiers with descriptions of dates and times may be appropriate selections for the AGGREGATE DATE statement.

If processing speed is a concern, specific start and stop date/times or keyword parameters can be used to bypass using CIMSDTVS field names.

# **Specific Values**

The AGGREGATE DATE control statement provides a method to specify a specific date/ time or date range into the CIMS Server Resource Records. A date is provided in the startdate or stopdate parameter using the format YYYYMMDD. Whenever specific dates are used in the AGGREGATE DATE statement, the start time and stop time are automatically set to 0 and 2359 respectively.

Dates can be used within the range of 19800101 to 20991231.

# **Example**

AGGREGATE DATE,20030101,20030131,0,2359

The resulting CIMS Server Resource Records will have start date of January 1, 2003 and a stop date of January 31, 2003. The start time will be set to 0 and the stop time will be set to 2359.

#### **Keywords**

A CIMS keyword date can be provided in the startdate parameter. Keywords automatically calculate specific dates for the startdate and stopdate. When a keyword is encountered, the start time will default to 0 and the stop time will default to 2359. The following keywords are supported.

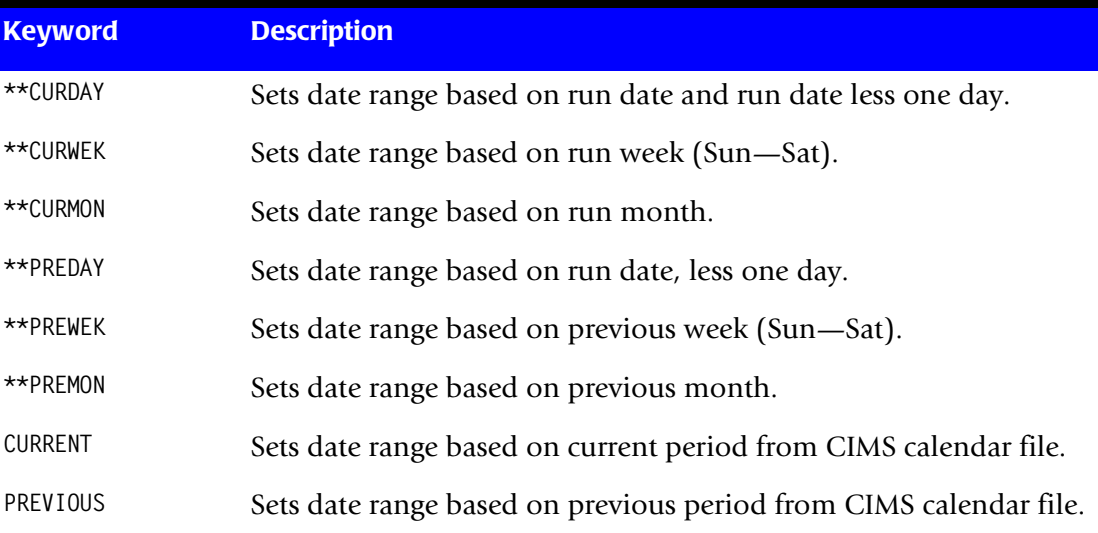

#### **Example**

AGGREGATE DATE,\*\*PREMON

If the current month is June 2003, then \*\*PREMON equals 20030501 to 20030531.

# **Default Control Statements by Record Type**

Each record type processed by CIMSEXTR has a predefined default AGGREGATE DATE control statement. The default statements are set up to take advantage of the information that is available in the input records.

The following table shows the default AGGREGATE DATE control statements.

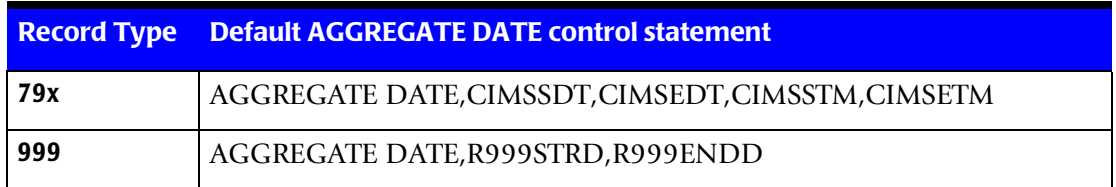

# <span id="page-273-0"></span>**ALL PRINT IS LOCAL/ALL PRINT IS REMOTE**

This control statement is used in the processing of the 793 records from the CIMSACCT program. The following control statements set all printers to either LOCAL or REMOTE:

ALL PRINT IS LOCAL/ALL PRINT IS REMOTE

The control statement can be used in conjunction with the control statement:

PRINTER(?)Is LOCAL/REMOTE

# <span id="page-274-2"></span>**CIMSSORT sort options**

This control statement is used to pass sort options to the internally invoked sort. The data presented in this command is passed to the sort using the CIMSSORT DD statement. Up to 10 CIMSSORT commands can be used to supply the sort options. The installed sort program determines which options are valid.

#### **Example**

CIMSSORT OPTIONDYNALLOC=OFF,MAINSIZE=1000000, CIMSSORT FILSZ=E1000000,VLSHRT

# <span id="page-274-1"></span>**DATA VALIDATION Y/N/X'nn' X'nn'**

If set to Y, CIMSEXTR inspects all Identification fields for characters with a hexadecimal value less than X'40' (a space) and replaces these characters with a space.

If set to N, this control statement turns off the default data validation and no characters are replaced.

#### **Example**

DATA VALIDATION N

CIMSEXTR bypasses the data validation routine for Identification fields.

The  $X'$ nn' option can be used instead of  $Y/N$ . This option enables a data validation check in which the first  $X'$  nn' value indicates the lowest acceptable hexadecimal value for a character in an Identification field. If a character is found that is less than this value, the character will be replaced by the character specified by the second X'nn'value.

# **Example**

DATA VALIDATION X'4B' X'40'

CIMSEXTR performs the data validation routine and any character less than a period  $(X'4B')$  will be changed to a space  $(X'40')$ .

# <span id="page-274-0"></span>**DATE x y**

This control specifies the dates used by CIMSEXTR when building the *CIMS Server* records. By default, the start date is included in the *CIMS Server* records. This date is obtained from the first record in the sort key. In most cases, the sort key includes the start date so the value is valid for the record.

The DATE control statement provides a method to override the normal processing and specifies a specific date or date range into the *CIMS Server* resource records. Date is in the following format: YYYYMMDD. The letter x represents the start date value and y is the end date value.

Dates used can be within the range of 19800101 to 20991231.

#### **Example**

DATE 20030101 20030131

The resulting *CIMS Server* records have a start date of January 01, 2003 and the end date is January 31, 2003. These values are not edited, they are in YYYYMMDD format.

A CIMS keyword date can be placed in the "x" field. Keywords automatically calculate specific dates. The following keywords are supported:

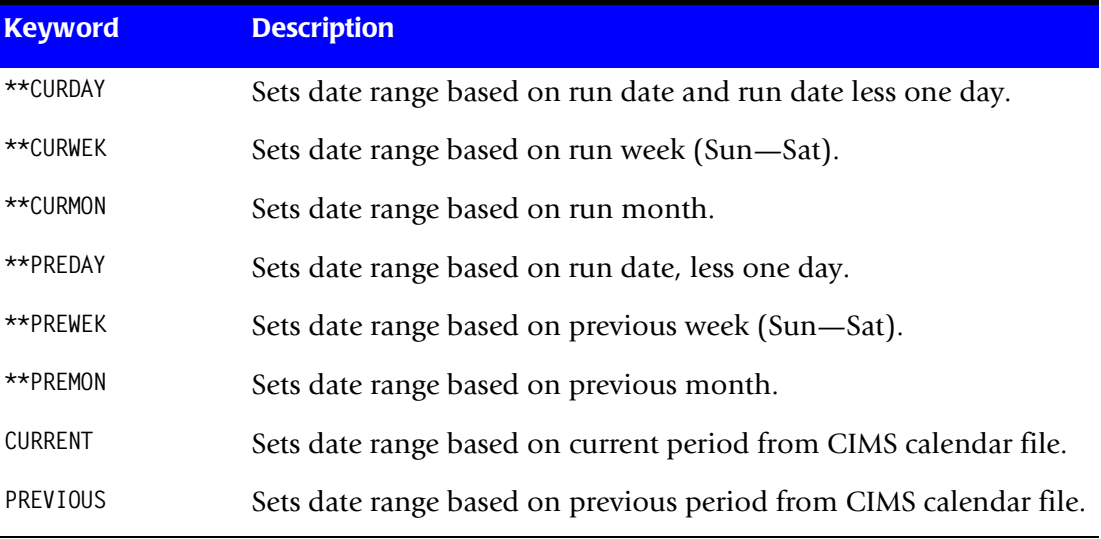

#### **Example**

DATE \*\*PREMON

If this month is June 2002, then \*\*PREMON equals 20020501 20020531.

# <span id="page-275-0"></span>**DEFAULT AGGREGATION OFF**

This control statement sets the AGGREGATE control statement as the source for the complete list of aggregation points. CIMSEXTR uses a default list of fields as the first level of aggregation points. When DEFAULT AGGREGATION OFF is used, the defaults are ignored and only those fields in the AGGREGATE control statement are used in aggregating the data.

# <span id="page-275-1"></span>**DEFAULT ALWAYS/YES/EXCEPTION**

This control statement controls how the dictionary file is read by CIMSEXTR. If the default dictionary is implemented, then all subsystem input should use default definitions and you should specify DEFAULT ALWAYS. This sets all input to use the default definitions.

DEFAULT YES is the default value. It sets CIMSEXTR to look for a matching dictionary entry using the Box Identification field (refer to *[Dictionary Record Layout](#page-251-0)* on page 5-16.) If no match is found, then the default is used. This setting is helpful in situations where the dictionary contains some custom definitions of your subsystems, but not all of them. DEFAULT YES allows you to define only those subsystems that require customization. All other subsystems use the default definition.

DEFAULT EXCEPTION indicates that CIMSEXTR should always access the dictionary using the Box Identification. If no match is found, CIMSEXTR writes the record to CIMSEXCP DDNAME. This allows you to update the dictionary to correct a "no match" condition and reprocess the CIMSEXCP file.

# <span id="page-276-1"></span>**DISPATCH OFF**

When this control statement is present, 793 record types that contain the value 16 (X'0010') in the subsystem field are excluded from processing. Dispatch identifies the print records with the value X'0010' at offset 62 of SMF records.

# <span id="page-276-0"></span>**EXCLUDE x y z**

The EXCLUDE control statement is similar to the CIMBILL EXCLUDE control statement. It excludes certain records:

EXCLUDE x y z

The above statement specifies an EXCLUDE record condition. Parameters include:

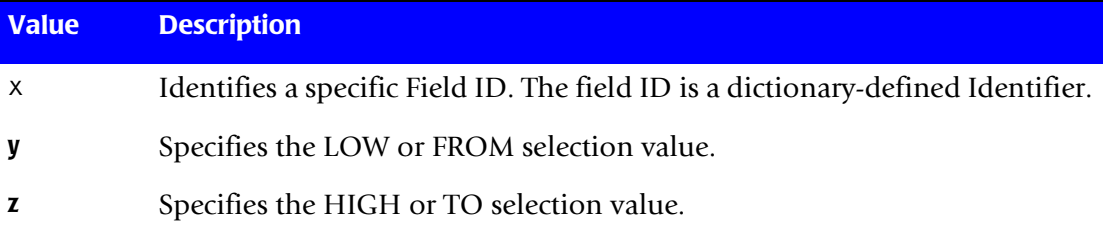

#### **Example**

EXCLUDE DB2SDT 2002359 2003359

The value DB2SDT specifies the DB2 records start date. (DB2SDT date format is YYYYDDD.) Records with a start date greater than or equal to 2002359 and less than or equal to 2003359 are excluded from processing.

Other considerations:

- The specified data field must be equal to or greater than the LOW value and equal to or less than the HIGH value.
- The values y and z can specify up to 8 characters each.
- Spaces are the delimiters. If spaces are required in the y or z values, replace the spaces with a colon (:).
- Up to one hundred exclude conditions are supported.
- The default is none (no exclusions).
- Date keywords are supported. Refer to *INCLUDE x y z* on page 5-42 for details.

# <span id="page-277-1"></span>**HD1, HD2, HD3**

Up to three user-defined headlines.The headlines are defined by HD1, HD2, and HD3 in Columns 1-3 and descriptive information in Columns 4 through 72.

#### **Example**

HD1 XYZ Organization HD2 Data Processing Department

# <span id="page-277-0"></span>**INCLUDE x y z**

The INCLUDE control statement is similar to the CIMBILL INCLUDE control statement. It includes certain records:

INCLUDE x y z

The above statement specifies an include record condition. Parameters include:

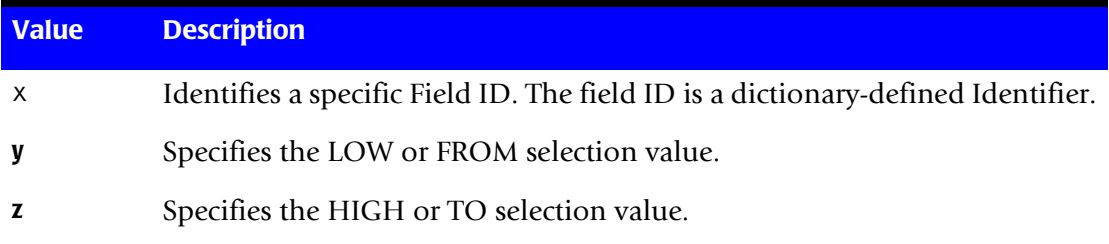

#### **Example**

INCLUDE DB2SDT 2002359 2003359

The value DB2SDT specifies the DB2 records Start date. Records with a start date greater than or equal to 2002359 and less than or equal to 2003359 are selected for processing. DB2SDT date format is YYYYDDD. If any include condition is met, the record is included for processing.

Other considerations:

- The specified data field must be equal to or greater than the LOW value and equal to or less than the HIGH value.
- The values y and z can specify up to 8 characters each.
- Spaces are delimiters. If spaces are required in the y or z values, replace the spaces with a colon (:).
- The default is none (no inclusions).
- Up to one hundred include conditions are supported.

■ A CIMS keyword date can be placed into the "x" field. Keywords automatically calculate specific dates. The following keywords are supported:

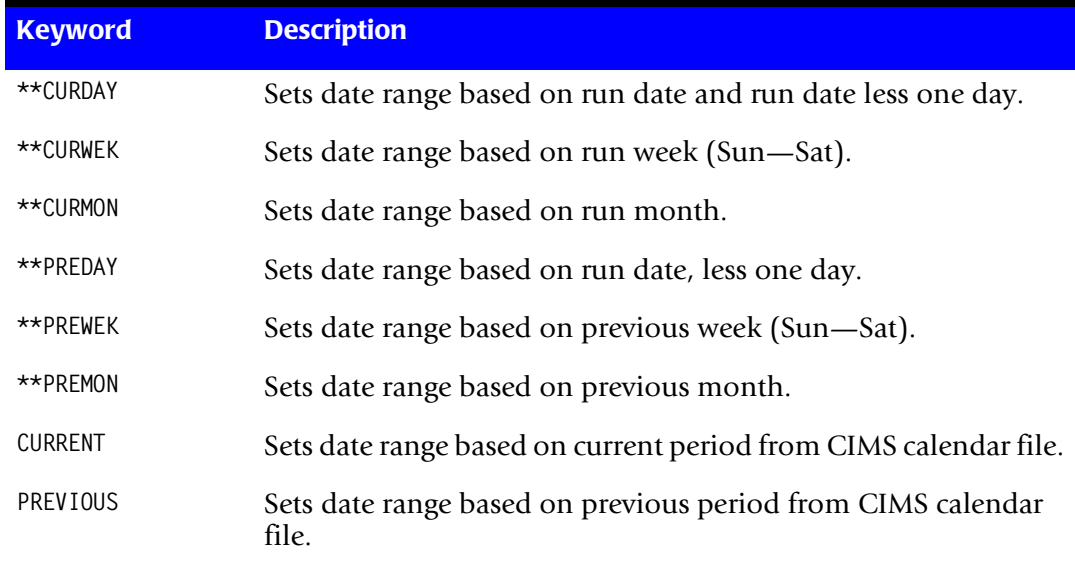

#### **Example**

INCLUDE DB2SDT \*\*PREMON

If this month is July 2002, then \*\*PREMON equals 2002121 2002151 (June 1st through June 31st 2002). By default the keyword values are converted to Julian format, YYYYDDD. The CIMSSDT field is also a date field that is in Julian format.

A value of 'G' in the y parameter causes the date values to be converted into YYYYMMDD format.

#### **Example**

INCLUDE DATEABC \*\*PREMON G

If this month is July 2002, then \*\*PREMON G equals 20020601 20020631 (YYYYMMDD). The value in DATEABC would have to be equal or greater than 20020601 and less than or equal to 20020631 for the record to be included.

# <span id="page-278-0"></span>**INPUT TRACE INTERVAL n**

This control statement causes the EXTR011I message to be issued every n number of input records. The EXTR011I message displays the number of input records processed. The message is issued every nth record and is performed for both the initial sort and the extract routine. This message is useful in determining the processing limits at your installation. You can use the information in the EXTR011I message to set the PROCESS INPUT n. The default value is 100,000 and the message is disabled when a value of zero (0) is entered.

# <span id="page-279-0"></span>**INTERVAL ACCOUNTING = x,y**

CIMSEXTR defaults to STEP accounting. With the 792 record, subtype 4 is used for resource accounting. To support long running tasks, OS/390 creates Interval Accounting records. These records are created at specified intervals.

INTERVAL ACCOUNTING =  $x, y$ 

The above statement specifies that CIMSEXTR use Interval Accounting.

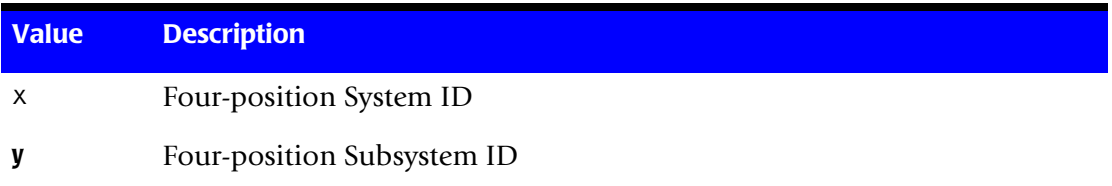

Other considerations:

- Interval accounting causes an SMF 30-2 record to be generated at the end of each userspecified interval. In addition an SMF 30-3 record is generated at the end of each step.
- The sum of all 30-2 and 30-3 records equal a 30-4 (Step Total) record.
- CIMSACCT creates 792 records for the SMF 30 subtypes.
- The INTERVAL ACCOUNTING statement specifies interval accounting for System X and Subsystem Y.
- **If the values X and Y are specified as \*\*\*\*, \*\*\*\*, all system IDs and all subsystem IDs** are supported for Interval Accounting.
- If the value X specifies a system ID (for example, MVS1) and the Y value is \*\*\*\*, all subsystems are supported as interval accounting for SYSTEM MVS1.
- This statement instructs CIMSEXTR to exclude the STEP TOTAL records (Type 792-4) for System X and Subsystem Y.
- CIMSEXTR uses the INTERVAL (30-2) and STEP TERMINATION (30-3) records for resource charges.

#### **Examples**

INTERVAL ACCOUNTING = MVS1,STC INTERVAL ACCOUNTING = MVS1,TSO

These statements specify that started tasks and TSO on system MVS1 are using interval accounting.

```
INTERVAL ACCOUNTING = ***, ***
```
This statement specifies that all system IDs and all subsystem IDs should use interval accounting.

```
INTERVAL ACCOUNTING = MVS1,****
```
This statement specifies that all subsystems for system ID MVS1 should use interval accounting.

# **LIMIT DCTN004W MSG TO nnnn**

Where  $n = a$  numeric value from  $0-1000$ .

This control statement limit the number of DCTN004W messages issued. This message occurs when a request to build a Define User Field or Box Identifier cannot be honored. The default is 100.

# <span id="page-280-0"></span>**MAX INPUT nnnnnnnnnn**

Where nnnnnnnnnn = a numeric value from 1 to 99999999999.

This control statement specifies the maximum number of records for input. The default is to accept all input records. This feature is used for testing.

#### **Example**

MAX INPUT 1000

The maximum number of input records is limited to 1000.

#### <span id="page-280-1"></span>**MINIMUM RESOURCE nn**

Where nn = a numeric value from 1 to 99.

This control statement specifies the number of resources that must be in a CIMS Server Resource Record. If CIMSEXTR encounters a record with fewer resources than specified, the record will not be included in the CIMS Server Resource File. The CIMSEXTR Processing report will display the number of records that were dropped due to lack of resources.

#### **Example**

MINIMUM RESOURCES 2

Only CIMS Server Resource Records with at least two resources are included in the CIMS Server Resource File.

Setting the minimum resources to two is useful to eliminate records that do not contain resource values. The NUM\_RCDS resource is always included in the CIMS Server Resource File. Requiring a minimum number of two resources ensures that records contain the NUM\_RCDS resource and at least one other resource.

#### <span id="page-281-2"></span>**NO-BOXID**

This control statement specifies that the BoxIDs have not been implemented. CIMSEXTR is able to process much faster because all building and searching of BoxIDs is eliminated. This statement is used when the following are true:

- The input file does not reference any ALIAS entries that contain a BoxID.
- All the records in an input file have the same Record Name (for example, CIMSDB2) and can share the same aggregation points.

#### <span id="page-281-0"></span>**NO-SORT**

This control statement specifies that the input file does not need to be sorted into record name and BOXID sequence. This statement is used when:

- The input file is already in record name and BOXID sequence.
- The input file contains only one type of record.
- The input file contains records that can be aggregated and sorted by the same specification.

Use the NO-SORT statement to bypass the initial sort by CIMSEXTR. If you bypass the internal sorts, the input dataset must meet one of the preceding conditions; otherwise, the results are unpredictable.

#### <span id="page-281-3"></span>**ON EMPTY INPUT FILE SET RC TO nnnn**

Where nnnn = a numeric value from 0 to 9999.

When this control statement is present, CIMSEXTR will end with a return code value of nnnn when no valid input records are processed. The default return code is 16 when no valid input records are processed.

#### **Example**

ON EMPTY INPUT FILE SET RC TO 0

If no valid input records are processed by CIMSEXTR, the program will end with a return code of 0.

#### <span id="page-281-1"></span>**PRINT CLASS**

This control statement is used in the processing of the 793 records from the CIMSACCT program. This control statement specifies that the PRINT CLASS value is to be used in place of PRINT FORM; otherwise PRINT FORM is used.

#### **Example**

PRINT CLASS

The above statement specifies that the PRINT CLASS value is used.

# <span id="page-282-0"></span>**PRINT CLASS {?} IS FORM {?} FOR PRINTER {?}**

This control statement is used in the processing of the 793 records from the CIMSACCT program. The above control statement allows the definition of a 1 to 8-character Form ID for a specific print class directed to a specific printer. You can use PRINT classes to direct special print requirements to specific printers. The most common situation is sending print to microfiche. This control statement allows you to define a Print Form ID to a specific print class and printer for billing purposes. The printer name is optional. If the printer name is spaces, the control statement is a global specification. Class is a 1 character PRINT CLASS. Form is a 1 to 8-character FORM IDENTIFICATION. The printer is a 1 to 8-character PRINTER NAME.

#### **Example**

PRINT CLASS M IS FORM MICROFCH FOR PRINTER PRTIA

In this statement, each print statement with PRINT CLASS = M has the Form ID changed to MICROFCH for printer PRTIA.

#### **Example**

PRINT CLASS M IS FORM MICROFCH

In this statement, each print statement with PRINT CLASS = M has the Form ID changed to MICROFCH.

# **PRINT LINES = LOCAL/REMOTE**

This control statement is used in the processing of the 793 records from the CIMSACCT program. This control statement is *a global specification*. All printers are defined as either Local or Remote. The control statement:

PRINT LINES = LOCAL

Sets each printer (for billing purposes) as local. When a printer is defined as local, the following resources can be billed:

PRINT LINES PRINT PAGES PRINT FORMS BY FORM ID PRINT ELAPSED TIME

When a printer is defined as remote, the following resources can be billed:

PRINT LINES PRINT PAGES PRINT ELAPSED TIME REMOTE PRINT FORMS - The FORM ID for remote print has "R:" inserted as the first two characters. If the FORM IDs are greater than six characters, the last two characters are truncated.

To determine the specification for your printer, process report SPWTR902 through the *CIMS Report Writer*.

# <span id="page-283-0"></span>**PRINTER {?} IS LOCAL/REMOTE**

This control statement is used in the processing of the 793 records from the CIMSACCT program. This control statement defines a *specific printer* as LOCAL or REMOTE.

#### **Example**

PRINTER RMT.PR1 IS LOCAL

This statement defines printer RMT.PR1 as LOCAL.

# <span id="page-283-1"></span>**PROCESS INPUT n**

This control statement causes the input to be processed by several passes. Each pass is n number of records until the entire input file is processed. This feature is useful for situations where the amount of sort resources is not sufficient to process the entire input file. This option is available on the initial sort and also on each pass through CIMSEXTR.

# <span id="page-283-3"></span>**PSF SUPPORT OFF**

This control statement disables PSF support. PSF records are treated like JES2 SMF Type 6 records. This control statement is used to maintain compatibility with previous releases of CIMS.

# <span id="page-283-2"></span>**RESOURCE field1 field2 field3 field4 field5 field6 field7**

This control statement specifies the resource fields that should be included in the output and overrides the process flag in the dictionary (refer to *[Dictionary Record Layout](#page-251-0)* on [page 5-16.](#page-251-0)) *Note that only the resource fields included in these control statements are processed by* CIMSEXTR. If more than seven resources are needed, additional RESOURCE statements are required. You can specify a total maximum of 30 resources.

The values supplied in the control statement come from the dictionary definitions. You can include any Resource field name in the RESOURCE control statement.

**Note • The aggregation process summarizes resources using the installed sort program. Only unsigned binary values are supported by the sort's SUM parameter.** 

# <span id="page-283-4"></span>**SAR EXPRESS DELIVERY OFF**

When this statement is present, 793 record types that contain the value ED in the subsystem field are excluded from processing. SAR Print records are identified with the value ED at offset 62 of SMF records.

# <span id="page-283-5"></span>**SAR EXPRESS SPOOL OFF**

When this statement is present, 793 record types that contain the value ES in the subsystem field are excluded from processing. SAR Print records are identified with the value ES at offset 62 of SMF records.

# <span id="page-284-0"></span>**VERSION x**

The VERSION control statement directs CIMSEXTR to use a non-default version of the dictionary definitions. By default, CIMSEXTR uses the value present in the 791, 792 and 793 records. These records are built using a specific version of the dictionary definitions. This version number is saved in the record. CIMSEXTR uses the same version unless the VERSION control statement is used to specify a different value.

x - Identifies the version number. Must be a value between 00 and 99.

#### **Example**

VERSION 02

The above statement instructs CIMSEXTR to access the dictionary and look for the matching entries that have a version number of '02'. You can use the VERSION control statement to force the CIMSEXTR to use a different dictionary definition.

*CIMS Extract Routine (CIMSEXTR)*

# **Processing Examples**

#### **SMF Input**

The SMF information is prepared by CIMSACCT. There are two types of records that can be created by CIMSACCT for CIMSEXTR: 792 and 793 records. The step and interval information, SMF type 30, is contained in the 792 records. The print information from the SMF 6 records is contained in the 793 records. This example shows the processing of the CIMSACT2 DDNAME from CIMSACCT when the WRITE 792/793 control statement is used to write both the 792 and 793 in one file.

The CIMSACCT file(s) is specified in the CIMSIN DDNAME.

```
//CIMSEXTR EXEC PGM=CIMSEXTR,REGION=0K 
//STEPLIB DD DSN=CIMS.LOAD.MODULES,DISP=SHR 
//SYSUDUMP DD SYSOUT=* 
//SYSOUT DD SYSOUT=* 
//CIMSPRNT DD SYSOUT=* 
//CIMSMSG DD SYSOUT=* 
//*//SORTWK01 DD UNIT=SYSDA,SPACE=(CYL,(200,50)) 
//SORTWK02 DD UNIT=SYSDA,SPACE=(CYL,(200,50)) 
//SORTWK03 DD UNIT=SYSDA,SPACE=(CYL,(200,50)) 
//SORTWK04 DD UNIT=SYSDA,SPACE=(CYL,(200,50)) 
//* 
//CIMSIN DD DISP=SHR,DSN=CIMS.DAILY.CIMSACCT.R792.R793 
1/*
//* CIMSOUT DD IS THE OUTPUT FILE THAT CAN BE TRANSMITTED
//* TO CIMS SERVER
//*//CIMSOUT DD DSN=CIMS.SERVER.DATA, 
// DISP=(NEW,CATLG,DELETE), 
// DCB=(RECFM=VB,BLKSIZE=27998),
// UNIT=SYSDA, 
// SPACE=(CYL,(200,50),RLSE) 
1/*
//* CIMSDTVS DD IS THE VSAM DICTIONARY FILE
//\star//CIMSDTVS DD DISP=SHR,DSN=CIMS.DCTN.VSAM
//*
//* CIMSPDS DD CONTAINING ALTERNATE COMMAND MEMBERS
//*//CIMSPDS DD DISP=SHR,DSN=CIMS.DATAFILE
^{//*}_{//*}SORTCNTRL DD IS USED TO SPECIFY INTERNAL SORT COMMANDS
//*//SORTCNTL DD DSN=&&TEMP1, 
// DISP=(NEW,DELETE,DELETE), 
// DCB=(RECFM=FB,LRECL=80,BLKSIZE=80,BUFNO=1),
// UNIT=SYSDA, 
// SPACE=(TRK,(1,1),RLSE)
```

```
1/*
//* CIMSSORT DD IS USED TO SPECIFY INTERNAL SORT OPTIONS
1/*
//CIMSSORT DD DSN=&&TEMP2, 
// DISP=(NEW,DELETE,DELETE),<br>// DCB=(RECFM=FB,LRECL=80.BL
              DCB=(RECFM=FB,LRECL=80,BLKSIZE=80,BUFNO=1),
// UNIT=SYSDA, 
// SPACE=(TRK,(1,1),RLSE)
1/*
//* SORTOUT DD IS USED AS TEMPORARY FILE
//^{\star}//SORTOUT DD DSN=&&OUT, 
// DISP=(NEW,DELETE),<br>// DCB=(RECFM=VB.BLKS
// DCB=(RECFM=VB,BLKSIZE=27998),<br>// UNIT=SYSDA.
// UNIT=SYSDA,<br>// SPACE=(CYL.
              SPACE=(CYL,(200,50), RLSE)
\frac{1}{1+x}CIMSEXCP DD CONTAINS RECORDS THAT COULD NOT BE PROCESSED
1/*
//CIMSEXCP DD DSN=CIMS.CIMSEXTR.EXCEPT, 
             DISP=(NEW,CATLG,DELETE),
// DCB=(RECFM=VB,BLKSIZE=27998),
// UNIT=SYSDA, 
// SPACE=(CYL,(200,50),RLSE)
1/*
//* CIMSCNTL DD CONTAINS INPUT COMMANDS USED TO CONTROL PROCESSING
1/*
//CIMSCNTL DD *
*No Input statements specified
/*
```
**Note • No input statements were specified. All default processing will take place. The input file will be aggregated using the default fields.**

*CIMS Extract Routine (CIMSEXTR)*

# **791 input**

791 records can be generated by the *CIMS for OS/390* interface programs (CIMSDB2, CIMSDISK, CIMSTAPE, CIMSUN02, CIMSCICS and CIMSUNIV). These records also need to be prepared for processing by *CIMS Server*.

//CIMSEXTR EXEC PGM=CIMSEXTR,REGION=0K //STEPLIB DD DSN=CIMS.LOAD.MODULES,DISP=SHR //SYSUDUMP DD SYSOUT=\* //SYSOUT DD SYSOUT=\* //CIMSPRNT DD SYSOUT=\* //CIMSMSG DD SYSOUT=\*  $//*$ //SORTWK01 DD UNIT=SYSDA,SPACE=(CYL,(200,50)) //SORTWK02 DD UNIT=SYSDA,SPACE=(CYL,(200,50)) //SORTWK03 DD UNIT=SYSDA,SPACE=(CYL,(200,50)) //SORTWK04 DD UNIT=SYSDA,SPACE=(CYL,(200,50)) //\* DD DISP=SHR.DSN=CIMS.CIMSBILL.DATA(0)  $//*$  $^{//\star}_{//\star}$ CIMSOUT DD IS THE OUTPUT FILE THAT CAN BE TRANSMITTED //\* TO CIMS SERVER  $//*$ //CIMSOUT DD DSN=CIMS.SERVER.DATA, // DISP=(NEW,CATLG,DELETE), // DCB=(RECFM=VB,BLKSIZE=27998),<br>// UNIT=SYSDA, UNIT=SYSDA, // SPACE=(CYL,(200,50),RLSE)  $\frac{1}{1+x}$ CIMSDTVS DD IS THE VSAM DICTIONARY FILE  $//\star$ //CIMSDTVS DD DISP=SHR,DSN=CIMS.DCTN.VSAM  $//*$ //\* CIMSPDS DD CONTAINING ALTERNATE COMMAND MEMBERS  $//*$ //CIMSPDS DD DISP=SHR,DSN=CIMS.DATAFILE  $\frac{1}{1+x}$ SORTCNTRL DD IS USED TO SPECIFY INTERNAL SORT COMMANDS  $1/$ \* //SORTCNTL DD DSN=&&TEMP1, // DISP=(NEW,DELETE,DELETE),<br>// DCB=(RECFM=FB.IRFCI=80.BI DCB=(RECFM=FB,LRECL=80,BLKSIZE=80,BUFNO=1), // UNIT=SYSDA, // SPACE=(TRK,(1,1),RLSE)  $//*$ //\* CIMSSORT DD IS USED TO SPECIFY INTERNAL SORT OPTIONS  $//*$ //CIMSSORT DD DSN=&&TEMP2, // DISP=(NEW,DELETE,DELETE), // DCB=(RECFM=FB,LRECL=80,BLKSIZE=80,BUFNO=1), // UNIT=SYSDA, // SPACE=(TRK,(1,1),RLSE)
```
1/*
//* SORTOUT DD IS USED AS TEMPORARY FILE
1/*
//SORTOUT DD DSN=&&OUT, 
// DISP=(NEW,DELETE),<br>// DCB=(RECFM=VB.BLKS
               DCB=(RECFM=VB, BLKSIZE=27998),
// UNIT=SYSDA, 
// SPACE=(CYL,(200,50),RLSE)
//*//* CIMSEXCP DD CONTAINS RECORDS THAT COULD NOT BE PROCESSED
//\star//CIMSEXCP DD DSN=CIMS.CIMSEXTR.EXCEPT, 
// DISP=(NEW,CATLG,DELETE),<br>// DCB=(RECFM=VB.BLKSIZE=27
// DCB=(RECFM=VB,BLKSIZE=27998),<br>// UNIT=SYSDA.
              UNIT=SYSDA,
// SPACE=(CYL,(200,50),RLSE)
\frac{1}{1+x}CIMSCNTL DD CONTAINS INPUT COMMANDS USED TO CONTROL PROCESSING
1/*
//CIMSCNTL DD *
IINCLUDE CIMSRID CIMSTAPE
/*
```
**Note • The input file (CIMSIN) includes the history file created by merging the CIMS Server job accounting records (791, 792, 793 and 999) from the CIMS interface programs (see** *[Create CIMS Server Job Accounting History File](#page-124-0)* **on page 3-79.) The INCLUDE control statement is used to select only the 791 records created by the CIMSTAPE interface program.**

*Converting Existing OS/390 Data*

# **Converting Existing OS/390 Data** <sup>5</sup>

CIMS Lab provides skeleton Report Writer reports that assist in converting existing mainframe feeds into either the 791 or CIMS Server Resource Record format.

#### **791 Conversion**

*CIMS for OS/390* is able to process any subsystem log file. The key to this processing flexibility is to get the log file into one of the formats that *CIMS for OS/390* understands. If you have a mainframe feed that you would like processed by *CIMS Server* then the data must be converted into a format *CIMS Server* can use. An option available is to create CIMSUNIV 791 records. These records can then be processed by CIMSEXTR to produce the CIMS Server Resource file.

SPWRT815 in CIMS. REPTLIB contains the sample program that generates a CIMSUNIV 791 record. A description of the input file needs to be added to SPWRT815. The description is used to set the various values in the 791 records.

The output from this report writer becomes the input to CIMSEXTR. The dictionary definitions contained in CIMS.DATAFILE members DCTNHDR and DCTNUNIV describe the 791 records produced by this report writer.

#### **CIMS Server Resource**

SPWTR816 in CIMS.REPTLIB contains a sample program that takes an input log file and produce the CIMS Server Resource File. This report writer produces a file that can be directly shipped to the *CIMS Server* without any additional processing. This differs from the previous report writer, SPWTR815, in that the CIMSEXTR is not needed.

A log file input description needs to be added to SPWTR816. The number of identification fields and resources may be different then those provided in the sample. Follow the format described in *[CIMS Server Resource File—CIMSOUT](#page-264-0)* on page 5-29.

#### **999 Record Conversion**

The 999 records are supported by CIMSEXTR. The CIMS Server Dictionary contains a 999 record definition. The CIMS.DATAFILE file contains the definitions in DCTNR999. Any existing 999 record can be processed directly by CIMSEXTR and converted to a CIMS Server Resource File.

#### **Other Record Conversions**

CIMSACCT converts various CIMS records into the appropriate CIMS Server Resource Record format (see *[CONVERT TO CIMS SERVER](#page-88-0)* on page 3-43).

# **6** ×.

# **Multiple Account Chargeback System—CIMSMULT**

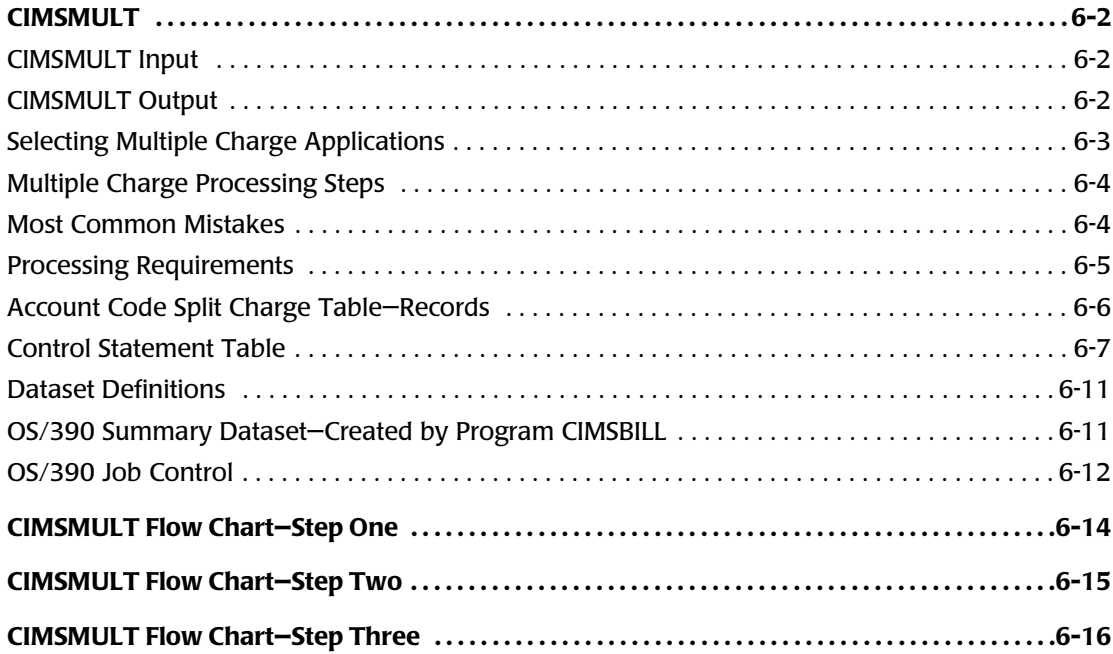

# **CIMSMULT** <sup>6</sup>

Program CIMSMULT provides an efficient method of:

- Prorating a single application's monetary charges to **MULTIPLE** accounts.
- Prorating the resource units from a single application to multiple accounts.
- Prorating all resource units to multiple and/or single accounts.
- Grouping applications (whole or part) into functional titles. See the Roll-Up example on [page 4-95.](#page-224-0)

CIMSMULT processes summary data created by program CIMSBILL. This summary dataset contains resource usage records identified with account/application codes. The records include rate code, resource value, monetary value and multiple control fields.

See [page 6-11](#page-300-1) for the record description.

#### <span id="page-291-0"></span>**CIMSMULT Input**

Program CIMSMULT processes the following data:

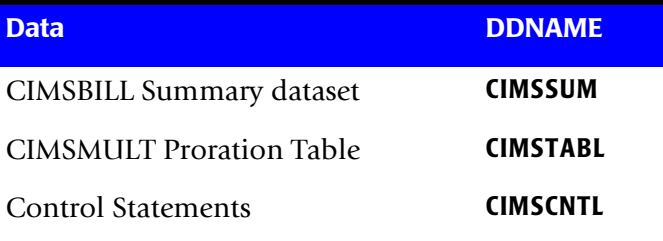

#### <span id="page-291-1"></span>**CIMSMULT Output**

Program CIMSMULT creates the following:

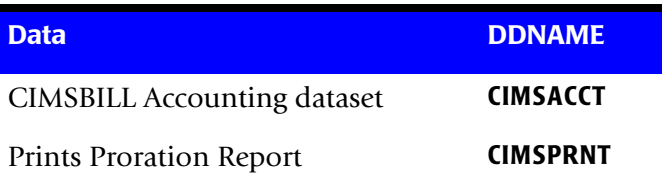

#### <span id="page-292-0"></span>**Selecting Multiple Charge Applications** <sup>6</sup>

Each installation should establish standards for selecting multiple charge applications.

- Program CIMSBILL selects data for processing based on user-selection criteria. If standards are established, only one INCLUDE/EXCLUDE statement is required to select multiple charge applications.
- For example, assume that position 10 of the OS/390 Account Code field contains an M for multiple charge functions.

//SUPERJOB JOB (XXX,XXX,XXX,**M**)

■ All multiple charge applications could be selected with the following statements:

```
DEFINE J9 31 1 /MULTIPLE CHARGE CODE/
INCLUDE J9 M M
```
**Note • There are no restrictions for multiple charges as long as unique codes are used to indicate multiple charge jobs.**

■ Installations without existing standards for multiple charge identification can use the multiple charge feature by using multiple **INCLUDE/EXCLUDE** parameters within the execution of the CIMS billing program. For example, to prorate job names ACCTGLED & INVENTRY, supply the following control statements:

INCLUDE A7 ACCTGLED ACCTGLED INCLUDE A7 INVENTRY INVENTRY

**Note • You can supply a maximum of 100 INCLUDE/EXCLUDE statements.**

- Sort supports Include and Omit statements.
- If you choose to prorate *all* resources, you need not use include/exclude statements.

### <span id="page-293-0"></span>**Multiple Charge Processing Steps**

#### *To process multiple charges*

- **1** Sort the Job Accounting file into account code sequence.
- **2** Process CIMS billing program using Include statements to select Multiple Charge Applications.

Include statements are not required when PRORATE ALL RESOURCE UNITS is specified.

Make sure dataset CIMSSUM is not DD DUMMY.

- **3** Process program CIMSMULT. The summary data created by the billing program CIMSBILL is input along with the account code/charge value table.
- **4** Sort the output dataset from CIMSMULT into account code sequence.
- **5** Merge the datasets (SORTOUT) of Steps 1 and 4.
- **6** Process CIMS billing program and exclude the Multiple Charge Applications selected in Step 2.

Exclude statements are not required when PRORATE ALL RESOURCE UNITS is specified.

Steps 2 and 6 are identical except for the Include/Exclude control statements and the dataset from Step 5.

**Note • Make sure you update the CIMS Rate Table with an appropriate RATE Record for multiple accounts.** 

**The RATE code described in the CIMSMULT Account Code Table must be defined in the CIMS Rate Table. For rate codes when resources are prorated, see** [Table 6-1](#page-298-0)**on [page 6-9.](#page-298-0)** 

#### <span id="page-293-1"></span>**Most Common Mistakes** <sup>6</sup>

- Invalid Include/Exclude Statements.
- Missing or incorrect Rate Record in CIMS Rate Table.
- Placing a Rate Record in the CIMS Rate Table but not processing program CIMSRTLD.
- Missing or incorrect DEFINE Statements.
- Invalid dates in CIMSSUM records. Each record's dates are tested for inclusion in program CIMSBILL.

#### <span id="page-294-0"></span>**Processing Requirements**

- CIMSMULT requires the summary data from CIMSBILL to be in sort sequence by account code.
- The ACCOUNT CODE/CHARGE VALUE dataset is sorted internally into account code sequence.
- Program CIMSMULT processes the summary dataset, matches account codes and generates accounting records based on the information contained in the account code dataset.

#### **Example**

Assume the first pass of CIMSBILL included job names and generated an invoice and a summary record for job name ACCTGLED. The total charge of this invoice was \$100. Also, note that money is being prorated, not resources. Assume also that you wanted to spread the cost of ACCTGLED to 3 account codes: 095, 096, and 097. If the account code/charge value table contained the following three records:

**1 2 3 4 5 6**

ACCTGLED,095,30,GLED,GENERAL LEDGER PROCESSING,AUDIT ACCTGLED,096,25,GLED,GENERAL LEDGER PROCESSING,AUDIT ACCTGLED,097,45,GLED,GENERAL LEDGER PROCESSING,AUDIT

- $1 = IOB NAME$
- 2 = ACCOUNT TO RECEIVE PRORATED CHARGE
- 3 = PRORATION PERCENTAGE
- 4 = RATE CODE (MUST BE ADDED TO RATE TABLE)
- 5 = DESCRIPTION FOR CIMSMULT REPORT (OPTIONAL)
- 6 = AUDIT CODE (OPTIONAL)

Then three Billing Transaction Records are created containing a \$30.00 charge, \$25.00 charge, and \$45.00 charge for accounts 095, 096 & 097 respectively.

The Rate code is GLED.

**Note • Refer to** *[Account Code Split Charge Table—Records](#page-295-0)* **on page 6-6.**

#### <span id="page-295-0"></span>**Account Code Split Charge Table—Records** <sup>6</sup>

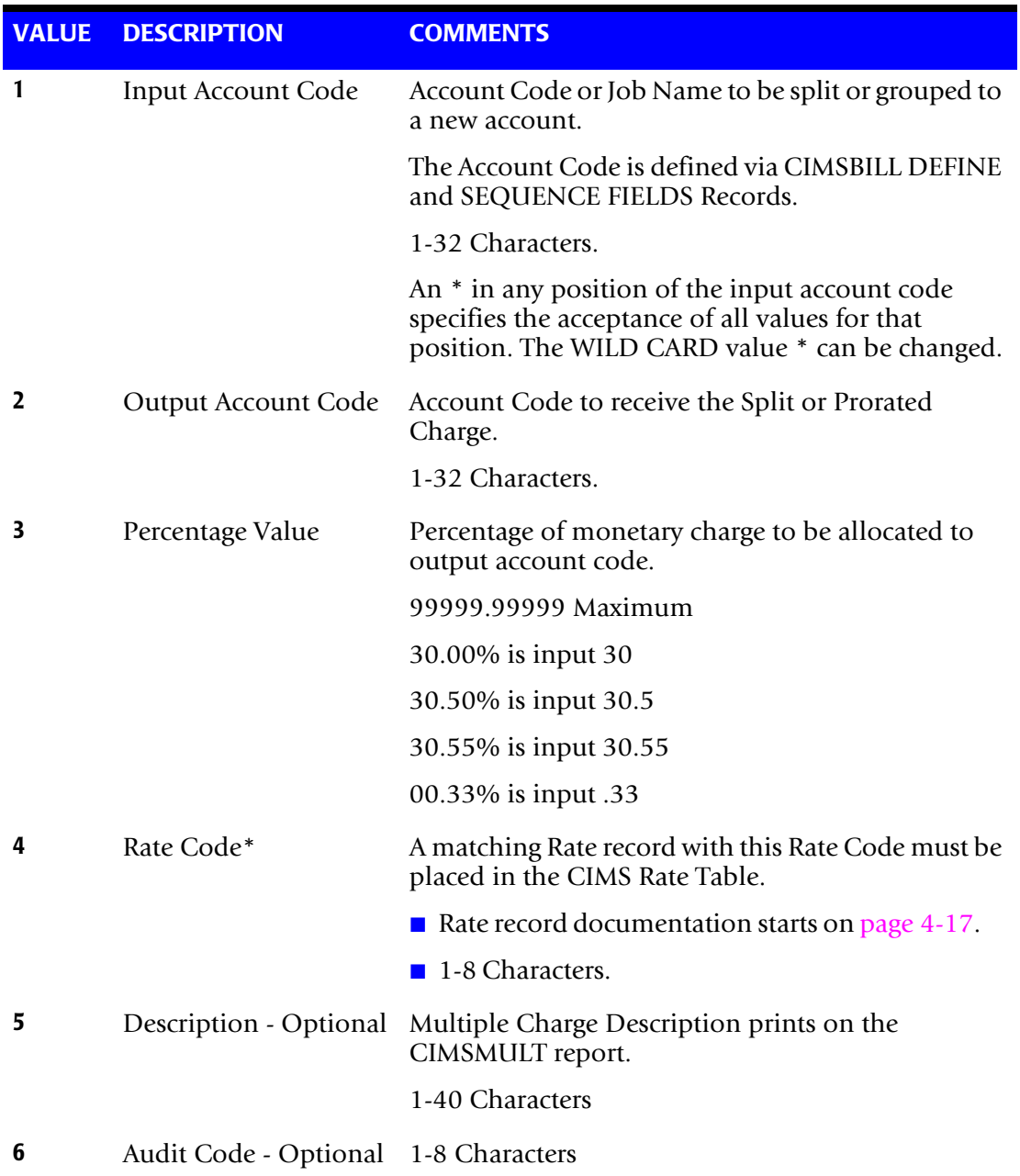

#### **Note • Maximum Table Size is 20,000 Records. If you require more than 20,000 entries, you can process CIMSMULT multiple times.**

\* This field is not used when resource values are prorated.

#### **Example**

1 2 3 4 5 6 AS125,PO1825,20,COMMUNIC,COMMUNICATIONS CHARGES,LOS ANGELES AS125,PO1925,30,COMMUNIC,COMMUNICATIONS CHARGES,CHICAGO AS125,PO2025,50,COMMUNIC,COMMUNICATIONS CHARGES,NEW YORK

The first line in the example shown above would be interpretted as:

- 1 INPUT ACCOUNT or AS125
- 2 OUTPUT ACCOUNT or P01825
- 3 PERCENT or 20%
- 4 RATECODE or COMMUNIC
- 5 DESCRIPTION or COMMUNICATIONS CHARGES
- 6 AUDIT CODE or Los Angeles

#### <span id="page-296-0"></span>**Control Statement Table**

CIMSMULT supports the following optional control statements.

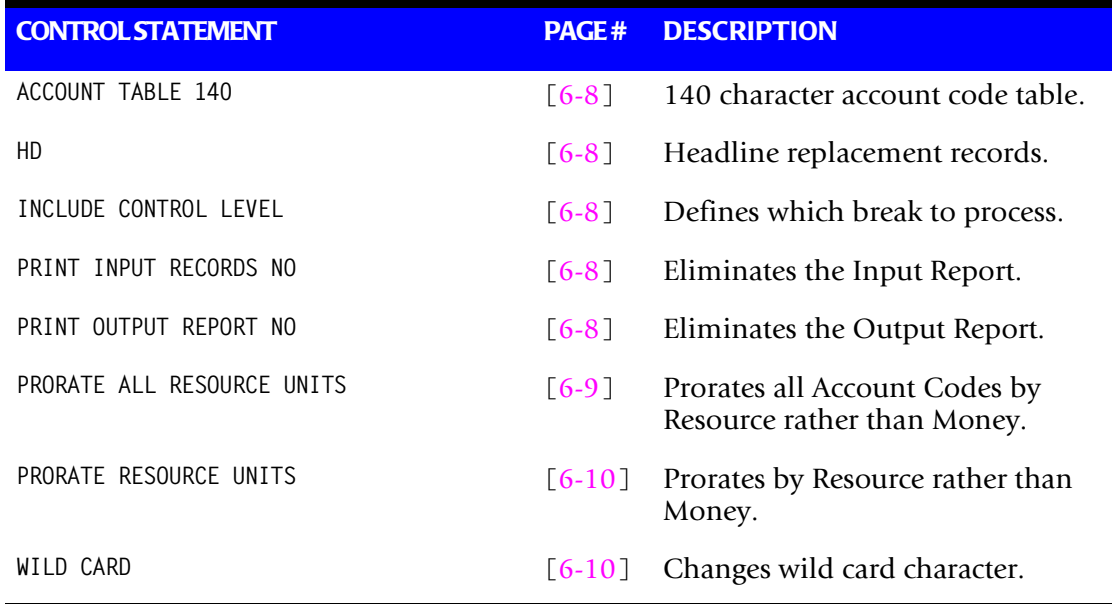

Control statements are read from DDNAME CIMSCNTL.

#### <span id="page-297-1"></span>**ACCOUNT TABLE 140**

The CIMSMULT Account Code Split Table consists of comma-delimited records. Each record defines the following:

- Input and Output Account Code
- Billing Rate Code
- Percentage Split Value
- Description

The Account Code Split Table defaults to 80 characters. If your data requires more than 80 characters, supply the following control statement to dataset CIMSCNTL:

ACCOUNT TABLE 140

This specifies that the account code table consists of 140 character records.

#### <span id="page-297-0"></span>**HD***x*

These are headline replacement records.

- CIMSMULT prints 3 headlines at the top of each report.
- Records identified as HD1, HD2 & HD3 replace the first three print lines of each page.

#### <span id="page-297-2"></span>**INCLUDE CONTROL LEVEL n**

The CIMS default is to include all control levels contained on the Summary file for proration. This default causes multiple prorations when multiple control levels are present. You must provide an INCLUDE control level statement to guard against double billing.

#### **Example**

To include control level 2 summary records, the following statement is required:

INCLUDE CONTROL LEVEL 2

The lowest control level from the CIMSBILL SEQUENCE FIELDS statement is the usual value. So, if you have 3 field IDs on the SEQUENCE FIELDS statement, the value for n is 3.

#### <span id="page-297-3"></span>**PRINT INPUT RECORDS NO**

Two reports are created by program CIMSMULT. One report shows the input records, the other report shows the output records. This control statement eliminates the input report. The default is to print the report.

#### <span id="page-297-4"></span>**PRINT OUTPUT REPORT NO**

This control statement eliminates the Output Report. The default is to print the report.

#### <span id="page-298-1"></span>**PRORATE ALL RESOURCE UNITS**1

The CIMS standard is to prorate money. Some installations require the proration of resource units. For those accounts that require the proration of resource units for all account codes contained on the Summary dataset, this control card is required.

- When this feature is used, the output dataset DDNAME CIMSACCT can be sorted and processed by program CIMSBILL to create invoices.
- INCLUDE/EXCLUDE statements are not required. The rate codes shown below must be active in the VSAM rate table.

The following table of rate codes and descriptions is used for PRORATE RESOURCES. The CIMS rate tables *include* these rate codes.

#### <span id="page-298-0"></span>**Table 6-1 •**

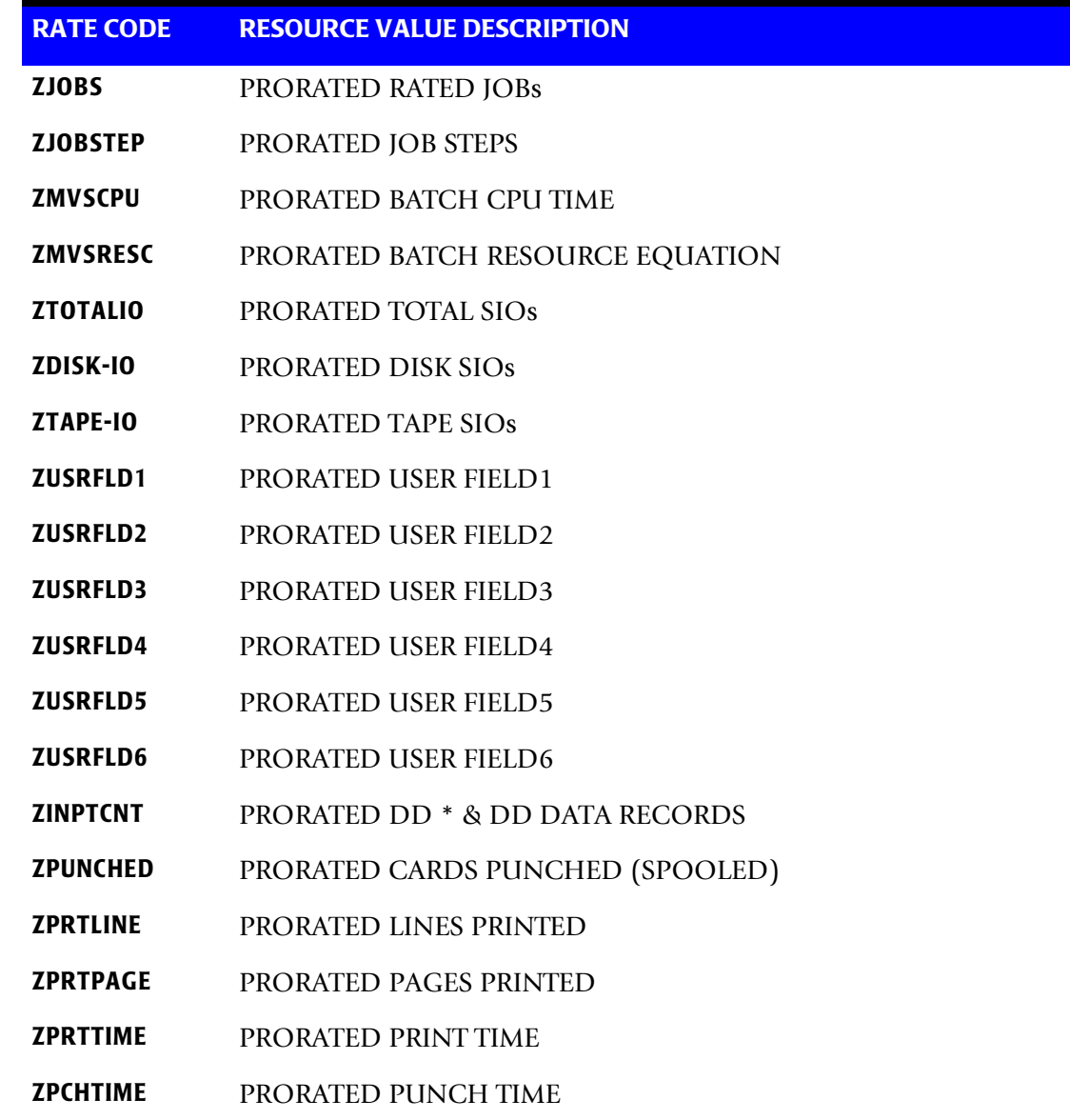

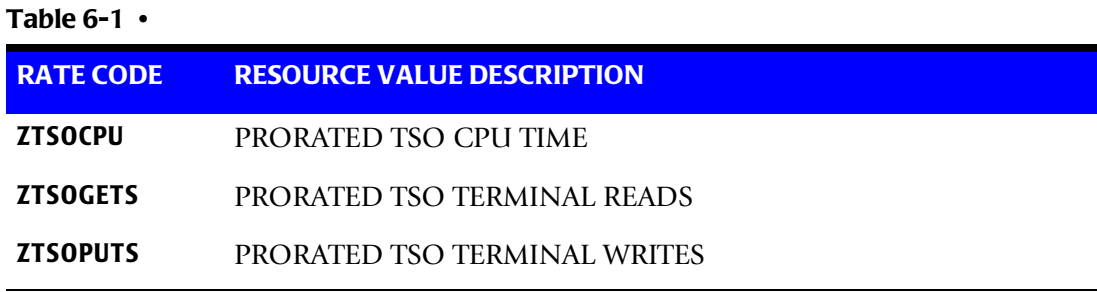

**Note • To exclude a resource from proration, place an X in value four (4) of the specified rate record.**

See value 4 of the Billing Rate Record, [page 4-19.](#page-148-0)

<sup>1</sup> The CIMS Rate Table must contain rates for various resource values when resource units are prorated.

#### <span id="page-299-0"></span>**PRORATE RESOURCE UNITS**1

The CIMS standard is to prorate money. Some installations require the proration of resource units. For those accounts that require the proration of resource values for those accounts defined by the split table, this control statement is required.

 $<sup>1</sup>$  The CIMS Rate Table must contain rates for various resource values when resource units</sup> are prorated.

#### <span id="page-299-1"></span>**WILD CARD =**  $X$

The CIMS standard is to use the value asterisk (\*) as a wild card mask character when comparing account codes in the Account Code table. To change the wild card masking character to a value other than an asterisk, supply this control statement.

#### **Example**

To use the value  $@$  in place of the  $*$ , the following control statement would be required:

WILD CARD = @

#### <span id="page-300-0"></span>**Dataset Definitions** <sup>6</sup>

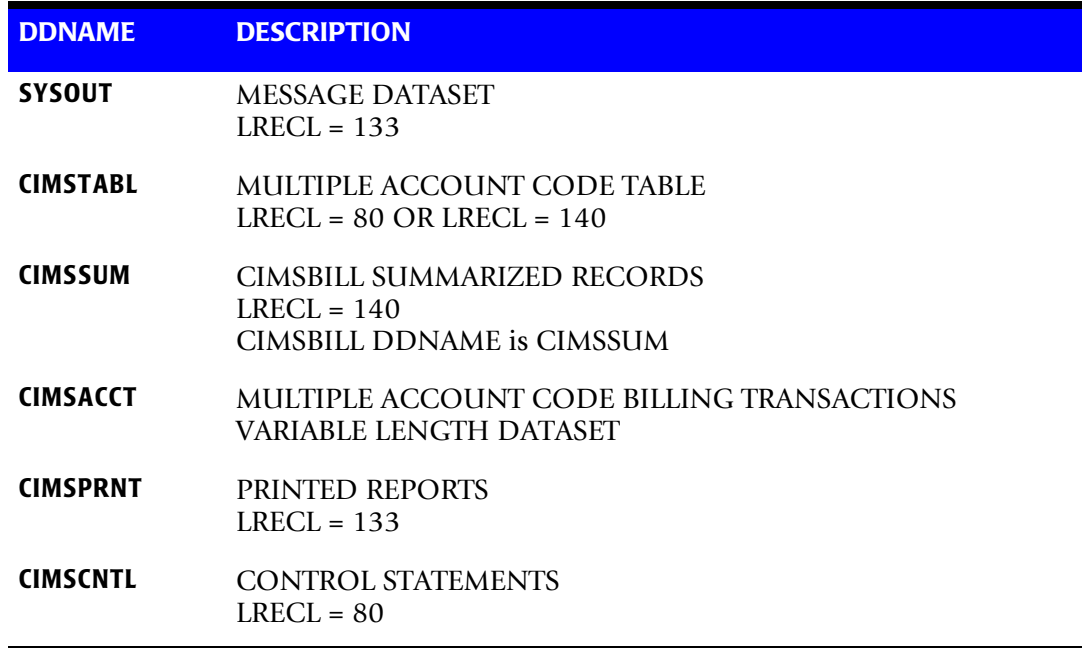

#### <span id="page-300-1"></span>**OS/390 Summary Dataset—Created by Program CIMSBILL** <sup>6</sup>

ACCOUNTING SUMMARY RECORD FROM CIMSBILL DDNAME = CIMSSUM FIXED LENGTH 140 CHARACTERS

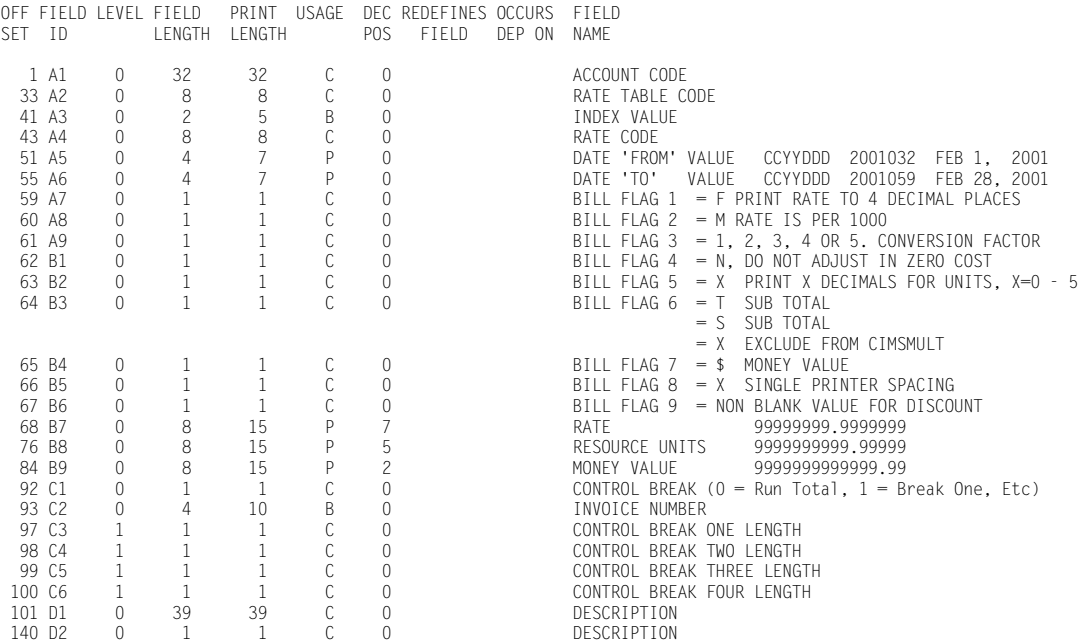

#### <span id="page-301-0"></span>**OS/390 Job Control** <sup>6</sup>

```
 //CIMSMULT EXEC PGM=CIMSMULT,REGION=0M 
 //STEPLIB DD DSN=CIMS.LOAD.MODULES,DISP=SHR 
 //SYSOUT DD SYSOUT=*
 //SYSUDUMP DD SYSOUT=* 
 //CIMSPRNT DD SYSOUT=*
 //CIMSSUM DD DSN=CIMS.CIMSBILL.DAILY(0),DISP=SHR 
//CIMSACCT DD DSN=CIMS.CIMSMULT.DATA,<br>// DISP=(NEW.CATIG.DFIFTF)
// DISP=(NEW,CATLG,DELETE),<br>// UNIT=SYSDA.SPACE=(TRK.(5
// UNIT=SYSDA,SPACE=(TRK,(5,5)),<br>// DCB=(RECFM=VB.BLKSIZE=27998)
              DCB=(RECFM=VB, BLKSIZE=27998)
//^{\star} //SORTWK01 DD UNIT=SYSDA,SPACE=(CYL,5,,CONTIG) 
 //SORTWK02 DD UNIT=SYSDA,SPACE=(CYL,5,,CONTIG) 
 //SORTWK03 DD UNIT=SYSDA,SPACE=(CYL,5,,CONTIG) 
//* //CIMSTABL DD DSN=CIMS.DATAFILE(MULTINPT),DISP=SHR 
//* //CIMSCNTL DD *,DCB=BLKSIZE=80 
HD1 CIMS, THE CHARGEBACK SYSTEM
 HD2 .......................... 
                          MULTIPLE CHARGE SUPPORT
 /* 
 //CIMSSORT EXEC PGM=SORT,REGION=0M 
 //SORTLIB DD DSNAME=SYS1.SORTLIB,DISP=SHR 
 //SYSOUT DD SYSOUT=* 
//* //SORTWK01 DD UNIT=SYSDA,SPACE=(CYL,(50),,CONTIG)
 //SORTWK02 DD UNIT=SYSDA,SPACE=(CYL,(50),,CONTIG)
 //SORTWK03 DD UNIT=SYSDA,SPACE=(CYL,(50),,CONTIG)
//* //SORTIN DD DSN=CIMS.CIMSMULT.DATA, 
              DISP=(OLD,DELETE,KEEP)
1/*
 //SORTOUT DD DSN=CIMS.CIMSMULT.DATA.SORTED, 
 // DISP=(NEW,CATLG,DELETE), 
 // UNIT=SYSDA, 
 // SPACE=(TRK,(5,5)), 
 // DCB=(RECFM=VB,BLKSIZE=27998) 
//* //SYSIN DD * 
 SORT FIELDS=(22,32,CH,A,14,8,CH,A,75,3,CH,A,90,4,CH,A) 
 /* 
 //CIMSMERG EXEC PGM=SORT,REGION=0M 
//* //SORTLIB DD DSNAME=SYS1.SORTLIB,DISP=SHR 
 //SYSOUT DD SYSOUT=* 
^{//\star}FOLLOWING IS ACCUMULATED MONTHLY CIMS ACCOUNTING FILE
 //* SET UP CIMS.CIMSBILL.DATA AS GDG WITH 5 GENERATIONS
//* THE UNIT SHOULD BE TAPE (3480'S)<br>//* RECFM=VB.BIKST7F=32760
              RECFM=VB.BLKSIZE=32760
//* //SORTIN01 DD DSN=CIMS.CIMSBILL.DATA(0),DISP=SHR 
 //SORTIN02 DD DSN=CIMS.CIMSMULT.DATA.SORTED,DISP=(OLD,DELETE,KEEP)
//* //SORTOUT DD DSN=CIMS.CIMSBILL.DATA(+1),
```
 // DISP=(NEW,CATLG,DELETE), // UNIT=TAPE,<br>// DCB=(RECFM= DCB=(RECFM=VB, BLKSIZE=32760)  $\frac{1}{1+x}$ PASS THE ABOVE DATASET TO PROGRAM CIMSBILL.....  $//*$  //SYSIN DD \* MERGE FIELDS=(22,32,CH,A,14,8,CH,A,75,3,CH,A,90,4,CH,A) /\*

*CIMSMULT Flow Chart—Step One*

# <span id="page-303-0"></span>**CIMSMULT Flow Chart-Step One**

Process CIMSBILL. Include Only Multiple Charge Accounts Jobs

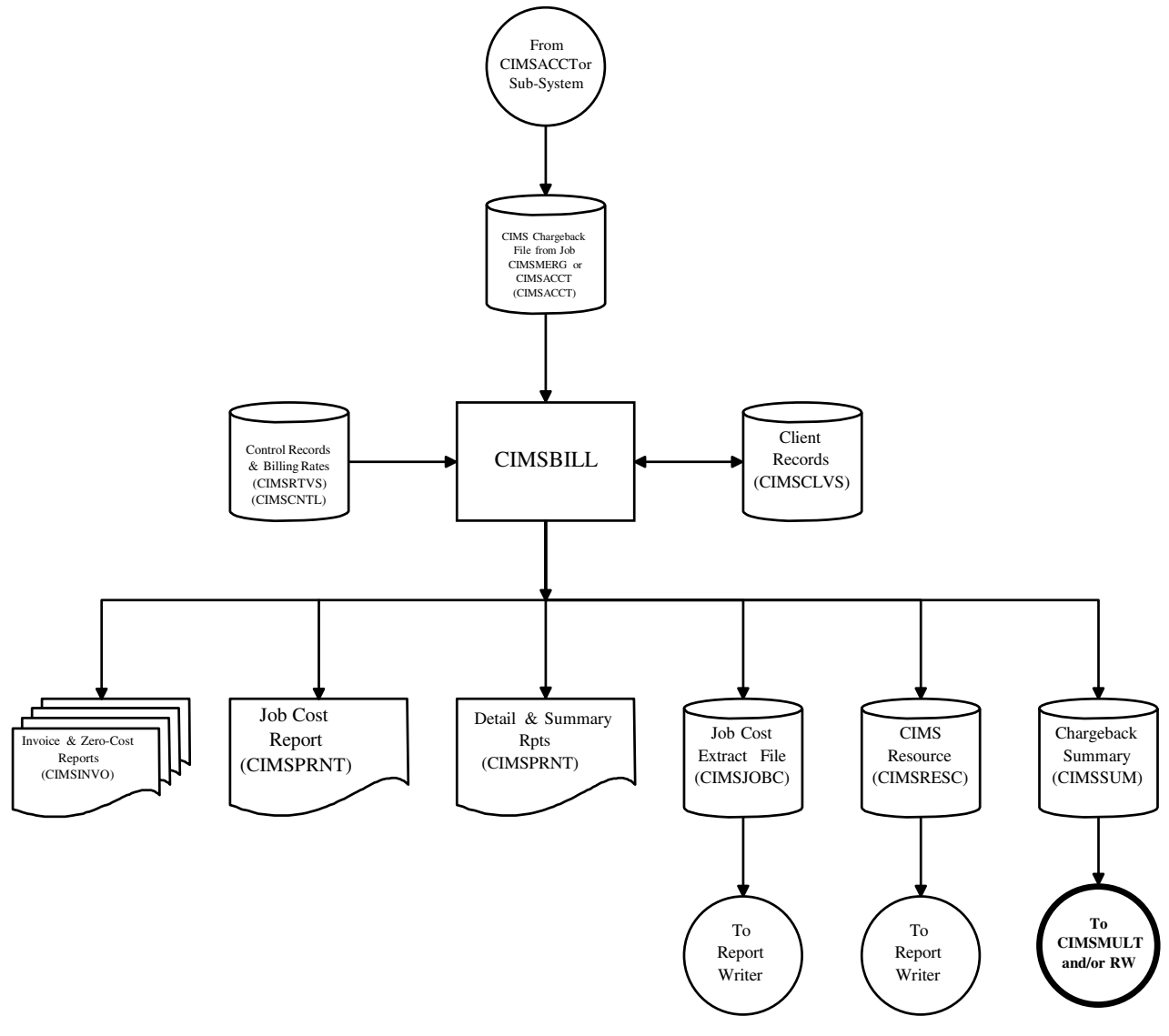

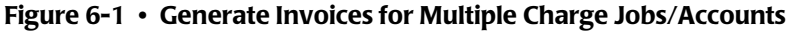

**Note • Values in parentheses represent DDNAMES.**

# <span id="page-304-0"></span>**CIMSMULT Flow Chart-Step Two**

Process CIMSMULT. Prorate Multiple Charge Accounts/Jobs

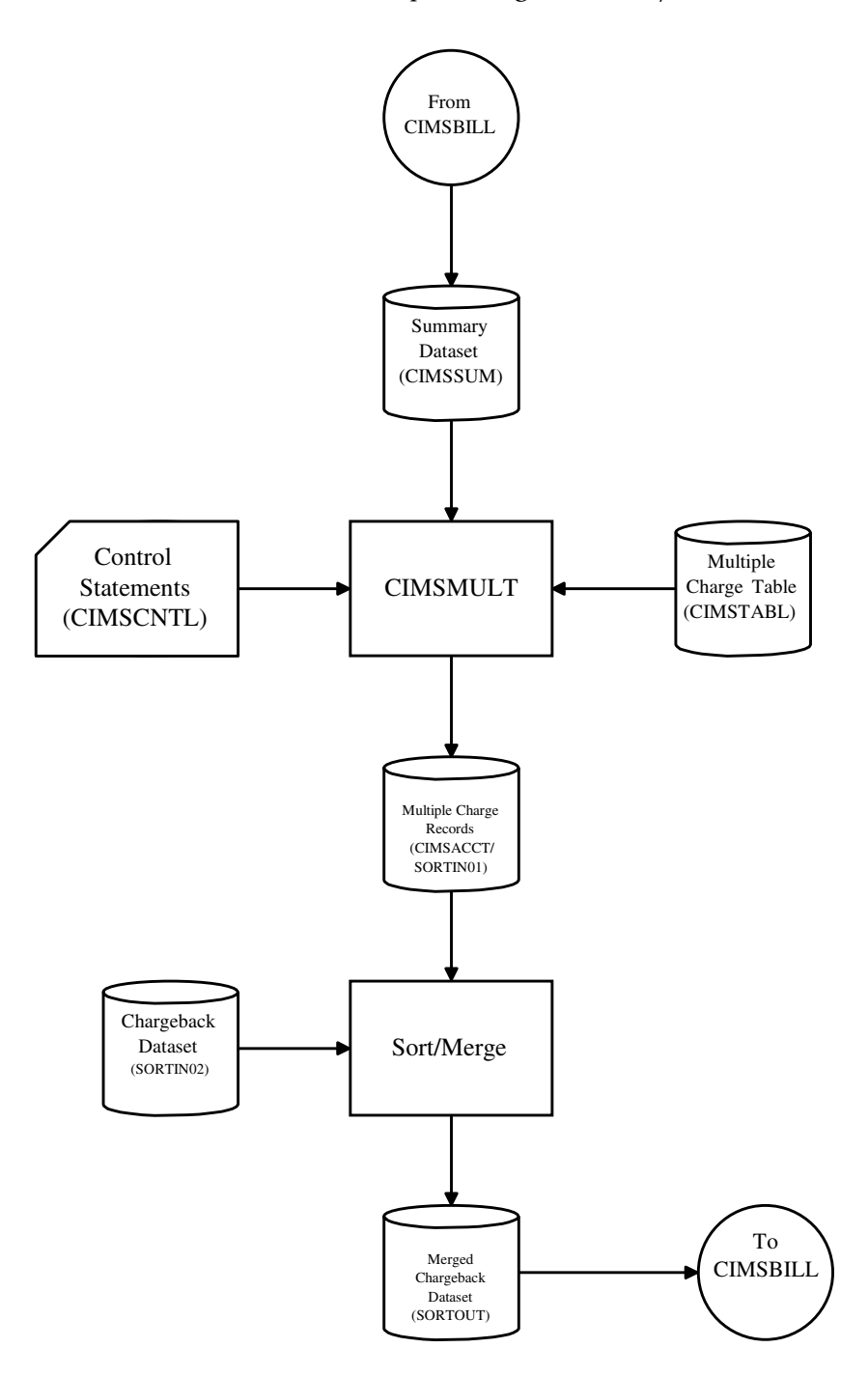

**Figure 6-2 • Prorate Invoices from Step 1 to Multiple Accounts**

**Note • Values in parentheses represent DDNAMES.**

*CIMSMULT Flow Chart—Step Three*

# <span id="page-305-0"></span>**CIMSMULT Flow Chart-Step Three**

Process CIMSBILL. Exclude Multiple Charge Accounts/Jobs

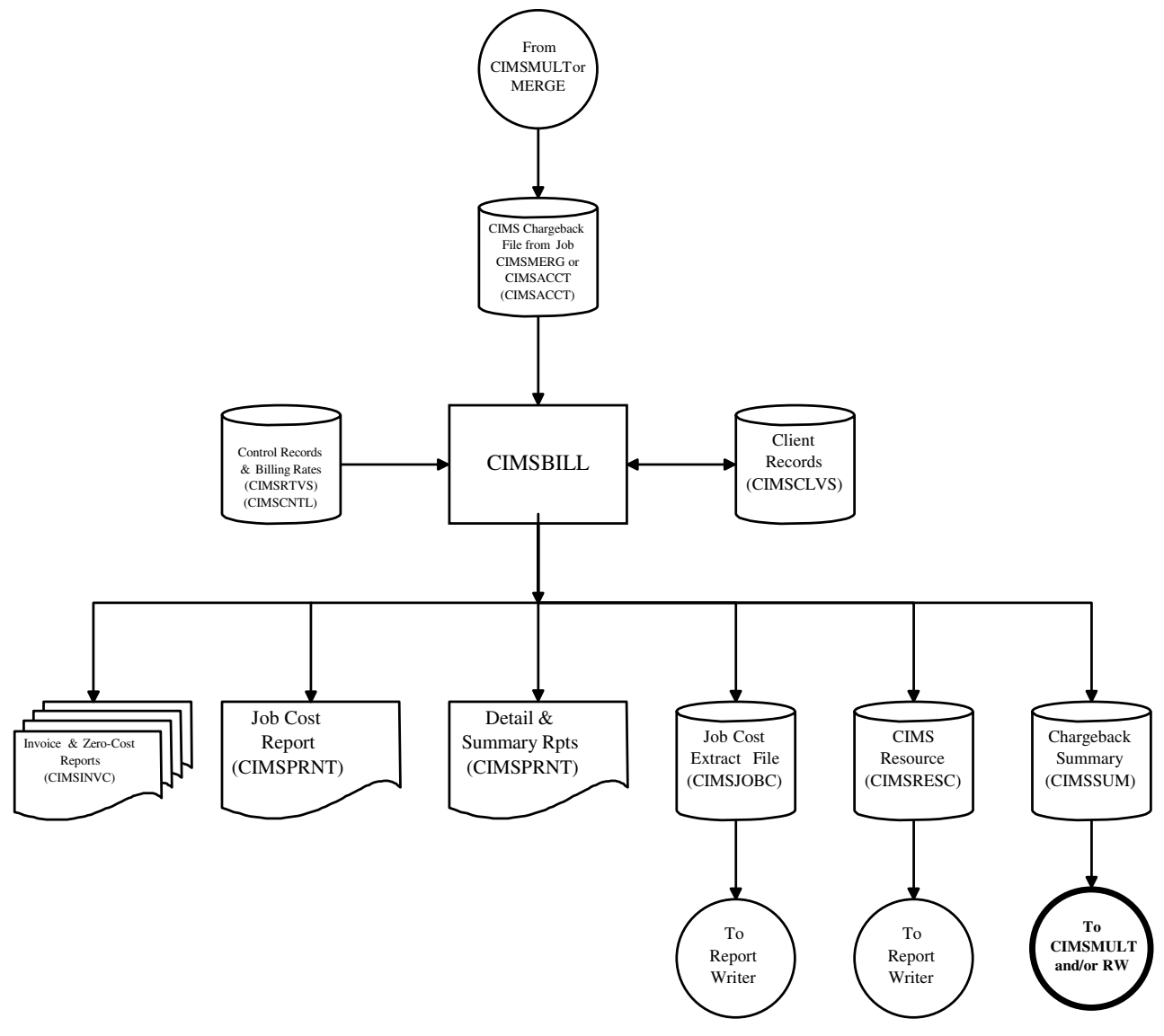

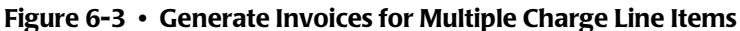

**Note • Values in parentheses represent DDNAMES.**

# **7**

# **Client Identification and Budget Reporting—CIMSCLNT and CIMSBDGT**

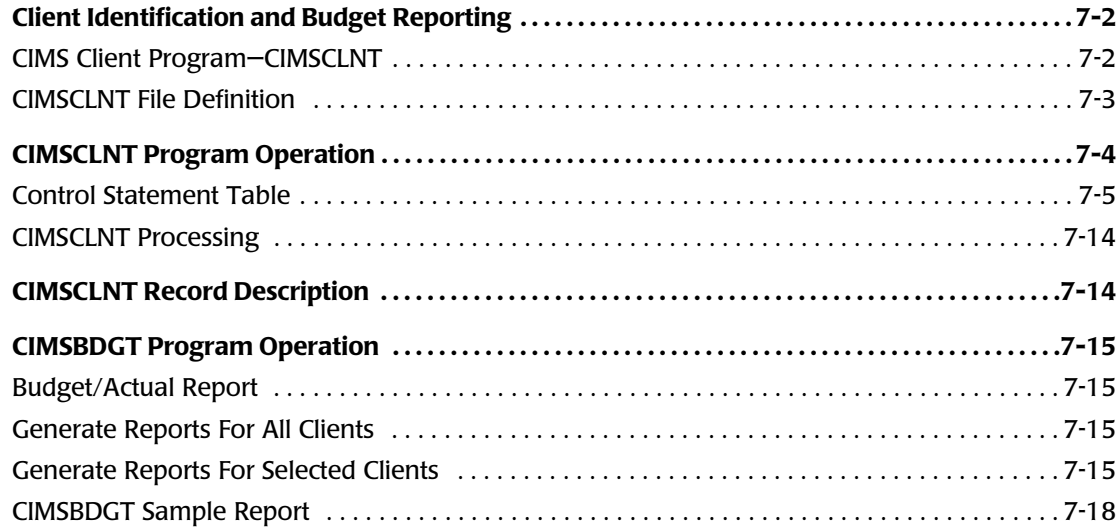

*Client Identification and Budget Reporting*

# <span id="page-307-0"></span>**Client Identification and Budget Reporting** <sup>7</sup>

CIMS provides a Client file that contains descriptive and budget information for each client.

#### *You can load and maintain the client file by doing one of the following*

` Execute Program CIMSCLNT.

The CIMS Lab recommends using program CIMSCLNT to initially load and maintain client records. After CIMS is in a production environment, we recommend using transaction BSCL for client maintenance and inquiry.

**Or**

▶ Use CIMS CICS Transaction BSCL. (See *CIMS CICS Client Inquiry and Maintenance (BSCL)* [on page 13-7.](#page-518-0))

CIMS provides a series of on-line CICS screens. These screens are documented in *[Chapter 13, CIMS Data Entry Screens.](#page-512-0)*

Program CIMSBDGT:

- Prints the contents of the CIMS Client VSAM File.
- Creates the Client Budget Report, which shows actual versus budget expenditures for all or selected clients. A sample Budget report is shown on page [page 7-18.](#page-323-0)

#### <span id="page-307-1"></span>**CIMS Client Program-CIMSCLNT**

CIMSCLNT creates and maintains a VSAM data set containing Client Identification, and Budget data. Client records can be created (LOAD), updated (UPDATE), changed (CHANGE), or deleted (DELETE).

- The CIMS billing system (CIMSBILL) uses the data set created by CIMSCLNT to find client information. Descriptive information is printed on each client's invoice and, if budget data is included in the data file, an over/under budget value is printed on the client's invoice.
- CIMSBILL updates the client file with actual monetary expenditures for each month, and for the current year.
- Client identification (Account Code) information consists of 1 to 32 characters.
- Accounting data starts at position 22 of the CIMS record (see *Appendix A, Accounting [File Record Descriptions](#page-632-0)*).
- You can use Job Name or any other field in the CIMS accounting record to match Client File descriptive data.
- It is not necessary to load all your clients into the CIMS client file in order to process program CIMSBILL. It is necessary to define the Client VSAM File and to load the CIMS Sample Client Records.

#### <span id="page-308-0"></span>**CIMSCLNT File Definition**

- To use CIMSCLNT, you must define the client file.
- The client record file is a VSAM-indexed file. The length is 800 characters. Use IDCAMS to establish the data set attributes and allocate sufficient space for your active clients.
- Sample Client JCL is contained in CIMS.DATAFILE as members CLNTJCL1, CLNTJCL2, and CLNTJCL3. Member CLIENT contains sample client load instructions.

#### **JCL FOR CIMSCLNT IDCAMS**

```
//DEFINE EXEC PGM=IDCAMS
1/*
//SYSOUT DD SYSOUT=*
//SYSPRINT DD SYSOUT=*
//SYSIN DD *,DCB=BLKSIZE=80
DELETE (CIMS.CLIENT.VSAM)
     PURGE
DEFINE CLUSTER
   (NAME(CIMS.CLIENT.VSAM)
    RECSZ(800 800)
    KEYS(32 0)SPEED
    NOREUSE
    UNIQUE
     IMBED -
    REPLICATE
     SHR(2 3)) 
 DATA -
    (NAME(CIMS.CLIENT.VSAM.DATA) -
    CYLINDER(1 1)CISZ(8192))<br>INDEX
 INDEX -
    (NAME(CIMS.CLIENT.VSAM.INDEX))
LISTCAT
     ENTRIES (CIMS.CLIENT.VSAM) ALL
/*
```
**Note • Job Control is member CLNTJCL1 within data set CIMS.DATAFILE.**

*CIMSCLNT Program Operation*

## <span id="page-309-0"></span>**CIMSCLNT Program Operation**

CIMSCLNT processes client information and budget data based on control statements. Each CIMSCLNT control statement is documented in the Control Statement Reference section starting on [page 7-6.](#page-311-0)

Client records consist of the following fields:

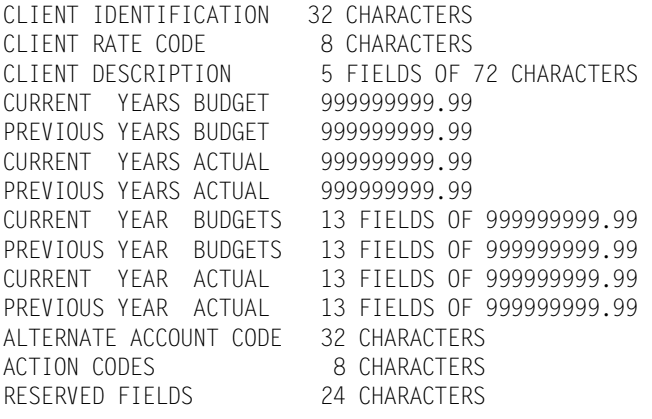

#### **TOTAL RECORD LENGTH IS 800 CHARACTERS**

#### <span id="page-310-0"></span>**Control Statement Table**

The data contained in each client record is controlled with the following statements and sub-statements. Refer to *[Control Statement Reference](#page-311-0)* on page 7-6 for documentation of each control statement.

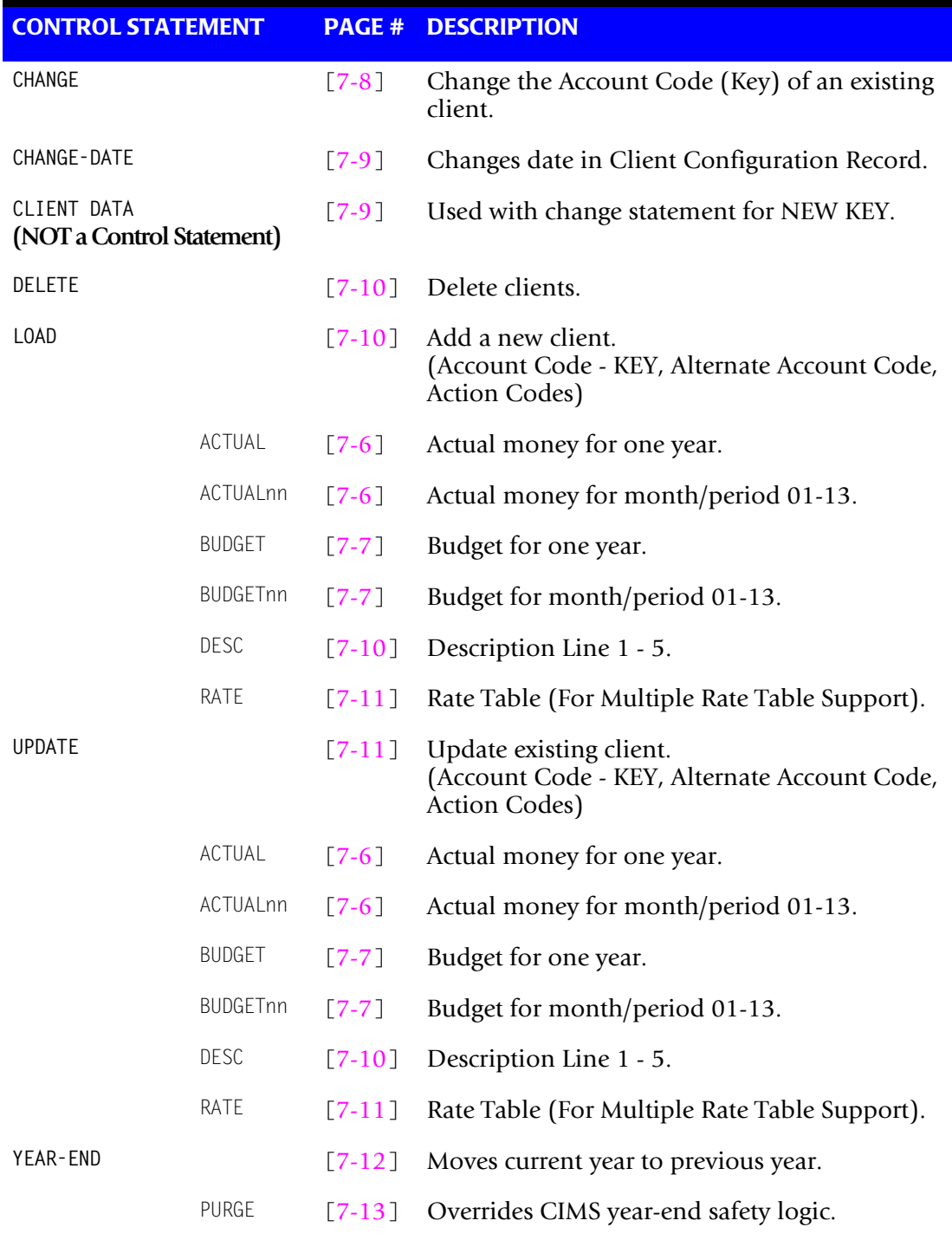

#### **General Rules**

- Control statement values are separated by commas.
- The control statements CHANGE, DELETE, LOAD, and UPDATE precede the definition of *each* client.
- You can request LOAD, UPDATE, CHANGE, and DELETE in a single program execution.
- If UPDATE is requested, and no record exists, the request is treated as a load.
- If LOAD is requested, and a record exists, the request is treated as an update.
- Monetary values are submitted *without* decimal positions. All money values are integers.
- The information following a LOAD or UPDATE statement consists of the following:

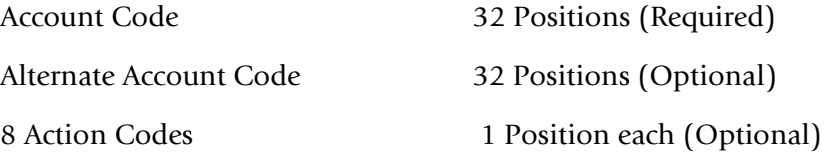

#### **Example**

LOAD,AABBB,MANUFACTURING DEPARTMENT,A,B,C,D,E,F,G,H

#### <span id="page-311-0"></span>**Control Statement Reference**

CIMSCLNT provides flexible file maintenance through the use of the following control statements.

#### <span id="page-311-1"></span>**ACTUAL**

- Two values that specify the current year and previous year actual expenditures.
- The values are divided by twelve<sup>\*</sup>. Each monthly actual field is given one-twelfth of the value.
- The first field is current year actual, the second field is previous year actual.

#### <span id="page-311-2"></span>**ACTUAL***nn*

- Two values that specify the current year's month and previous year's month actual expenditures.
- The first value is for the current year's month, the second value is for the previous year's month.

#### **Example**

ACTUAL*nn*

Where  $nn = 01$  through  $13^*$ 

\* Special Feature - 13-Period Support.

#### **Example**

ACTUAL01,150000,175000

The statement above states that for the month of January, the actual expenditures for the current year are \$150,000 and for the previous year, \$175,000.

\* See Special Feature - *[13-Period Support](#page-313-1)* on page 7-8.

#### <span id="page-312-0"></span>**BUDGET**

- Two values that specify the current year and previous year's budget. These values are divided by twelve (12)\*. Each monthly budget field is given one twelfth (1/12) of these values.
- The first value is current year, the second value is previous year.

#### <span id="page-312-1"></span>**BUDGET***nn*

- Two values that specify the appropriate month's budget values.
- The first value is for the current year's month, the second value is for the previous year's month.

#### **Example**

BUDGET*nn*

Where  $nn = 01$  through  $13^*$ 

\* Special Feature - 13-Period Support.

#### **Example**

BUDGET01,150000,175000

The statement above states that for the month of January, the budget for the current year is \$150,000 and for the previous year, \$175,000.

#### <span id="page-312-2"></span>**Special Features**

Program CIMSCLNT provides the following special features:

- Support for 13 accounting periods
- Fiscal Year Support

#### <span id="page-313-1"></span>**13-Period Support**

CIMS provides support for organizations that use a 13-period accounting cycle (26 twoweek periods).

- The CIMS standard is to divide annual budgets by 12.
- Installations that use a 13 period accounting cycle are supported. To indicate a 13period accounting cycle,
	- The first LOAD statement must be:

LOAD,CIMS CONFIGURATION RECORD

• The first DESC statement must be:

DESC1,PERIOD13

#### **Example**

LOAD,CIMS CONFIGURATION RECORD

DESC1,PERIOD13

These statements are valid on the initial creation of the Client File.

See *[CIMS Calendar File](#page-194-0)* on page 4-65 for additional information on 13-period accounting.

#### **Fiscal Year Support**

CIMS supports organizations that use a fiscal year for accounting purposes.

For fiscal year accounting, do the following:

- Define your fiscal year in the CIMS Calendar File. (See [page 4-65](#page-194-0).)
- Change the CIMSBDGT descriptions to match your fiscal periods. (See *Budget Report [Headlines/Descriptions](#page-321-0)* on page 7-16.)

#### <span id="page-313-0"></span>**CHANGE**

This control statement changes the account code field (KEY).

#### **Example**

CHANGE,AABBB CLIENT, BBAAA

The above statements replace the key field (AABBB) with (BBAAA).

#### **Example**

CHANGE,A2560 CLIENT,B2650

The record with CLIENT code A2560 is deleted and rewritten as client code B2650.

**Note • The word CLIENT is used only with the CHANGE statement.**

#### <span id="page-314-0"></span>**CHANGE-DATE**

- The CIMS client file includes a configuration member that contains a DATE Value.
- The DATE value is used to identify the year of the Client File.
- The DATE value is updated when the YEAR-END process is performed.
- You can change the date in the configuration member using the CHANGE-DATE statement as follows:

CHANGE-DATE,CCYYMM

 $CC = Century$ ,  $YY = Year$ ,  $MM = Month$ .

#### **Example**

CHANGE-DATE,200101

The above statement places the Year 2001 and the Month 01 into the configuration record. The CIMS standard is to place the year the file is created into the date field of the configuration record. The date value of the configuration record is updated with the DATE value when YEAR-END is processed.

#### <span id="page-314-1"></span>**CLIENT DATA (NOT a Control Statement)**

The client field consists of the following:

■ Account Code. *This is the key field*.

Up to 32 characters that define the client (Account Code).

■ Alternate Account Code.

Up to 32 characters that define an Alternate Account Code. Alternate account codes are used for:

- General Ledger Reporting
- User Reports

Alternate account codes are written to the CIMS Resource Record. (See *[Appendix A,](#page-632-0)  [Accounting File Record Descriptions.](#page-632-0)*)

■ Action Codes

You can enter up to 8 one-character action codes in the client file. Action codes are for user-defined requirements such as:

- User Reports
- Account Code Validation Exits
- General Ledger Flags

CIMS uses action codes 7 and 8 as follows:

• If action code  $7 = Z$ , program CIMSBILL does not print an invoice for this client.

• If action code 8 = Y, program CIMSBILL calls exit routine CIMSUE20.

CIMS reserves action code values XYZ and 0-9.

User action codes are A-W.

#### **Example**

 $1 \quad 2 \quad 3$ LOAD,XYZ,ACCOUNTING DEPARTMENT,A,B,C,D,E,F,G,H

1 - ACCOUNT CODE or XYZ

2 - ALTERNATE ACCOUNT CODE or ACCOUNTING DEPARTMENT

3 - 8 ACTION CODES or A, B, C, D, E, F, G, H

#### <span id="page-315-0"></span>**DELETE**

This control statement deletes clients from client file.

#### **Example**

DELETE,ABC

When the control statement above is issued, the record containing data for client ABC is deleted from the client file.

#### <span id="page-315-1"></span>**DESCn**

Seventy-two characters that identify the client defined by the *key field*.

One to five (1 to 5) DESC records are supported:

```
DESC1, ....
DESC2, ....
```
#### <span id="page-315-2"></span>**LOAD**

The Load command specifies the following:

- Initial load of the record defined by the Key Field (Account Code).
- Initial load of an alternate account code.
- Initial load of up to 8 action codes.

When a load function is requested, numeric fields are initialized to ZERO, display fields are initialized to SPACES, and the rate field is set to STANDARD.

The control statements following the LOAD command are processed as encountered.

#### **Example**

LOAD,XYZ,ACCOUNTING DEPARTMENT,A,B,C

RATE,SPECIAL DESC1,DIVISION 25 DESC2,ATTN B. N. COUNTER DESC3,1212 GOLD STREET DESC4,SANTA CLARA CA, 93106 DESC5,USA BUDGET,1250000,1117000 ACTUAL,,1109000

- In this example, LOAD specifies
	- New client—XYZ
	- Alternate Account Code—Accounting Department
	- Action Codes—A B C
- RATE Specifies a rate table named SPECIAL.
- DESC1 through DESC5 identifies the new client.
- **n** The BUDGET statement specifies the current budget as  $1,125,000$  and the previous twelve month budget as 1,117,000.
- The ACTUAL statement specifies the current actual expenditures as not being submitted and the previous expenditures as 1,109,000.

#### <span id="page-316-0"></span>**RATE**

Eight characters that define the client rate table.

- The default is STANDARD.
- CIMS supports multiple rate tables.
- Rate tables are loaded by program CIMSRTLD and are used by program CIMSBILL. Use program CIMSRTRP to print a rate table report.

#### <span id="page-316-1"></span>**UPDATE**

Same as LOAD statement except UPDATE changes an existing client. (See [page 7-10](#page-315-2).)

#### **Example**

UPDATE

CIMSCLNT allows each field of the file to be updated.

■ When the Key Field is updated, the control statement CHANGE, is followed by the client code to be changed. The new (replacement) client code value is placed on the CLIENT control statement record. No other updates are permitted when the change option is used.

#### **Client Identification and Budget Reporting-CIMSCLNT and CIMSBDGT** *CIMSCLNT Program Operation*

- Updates the record defined by the Key Field (Account Code). UPDATE also updates the Alternate Account Code and Action Code fields if specified.
- When an update function is requested, only fields with valid information are updated.

```
UPDATE,ABC,ACCOUNTS RECEIVABLE,A,B,C
BUDGET,1250000
```
- The BUDGET parameter supports two values. The first value is for the current year, the second value is for the previous year. The above updates the current year's budget.
	- To update the current year and previous year's budget, submit the following:

BUDGET,1250000,1118000

• To update the previous year's budget, submit the following:

BUDGET,,1118000

■ Numeric fields are separated by commas. A numeric field with no value is ignored.

#### **Example**

UPDATE,XYZ RATE,DISCNT01

The client rate field for Client XYZ is changed to DISCNT01.

#### **Example**

UPDATE,B2650 BUDGET03,34000 BUDGET06,32500 BUDGET07,32500 DESC1,DEPARTMENT 2650 DESC2,ATTN: B. N. COUNTER

The client budgets for the current year's months of March (03), June (06), and July (07) are updated.

Description lines 1 and 2 are updated.

#### <span id="page-317-0"></span>**YEAR-END**

This control statement rewrites the Client file.

- Current year actual/budget data is moved to previous year actual/budget fields.
- Current year actual/budget fields are then set to ZERO.
- The YEAR value in the configuration record is updated.

**Note • Backup the CLIENT file before using YEAR-END.**

CIMS protects against running YEAR-END twice in the same year.

#### <span id="page-318-0"></span>**YEAR-END PURGE**

This control statement overrides the built-in control feature that does not allow year end processing to function more than once during the same accounting period.

- The accounting period is either 12 months or 13 periods, depending on information specified when the Client/Budget file was first created. (See [page 7-7](#page-312-2).)
- You place the control statement PURGE on the YEAR-END statement to override the CIMS safety control logic.

*CIMSCLNT Record Description*

#### <span id="page-319-0"></span>**CIMSCLNT Processing**

Following is sample Job Control to process program CIMSCLNT and load one client into the CIMS Client File. Job Control is member CLNTJCL2 within dataset CIMS.DATAFILE.

#### **CIMSCLNT Job Control**

//JSTEP010 EXEC PGM=CIMSCLNT,REGION=0K  $//*$ //STEPLIB DD DSN=CIMS.LOAD.MODULES,DISP=SHR //CIMSCLVS DD DSN=CIMS.CLIENT.VSAM,DISP=SHR //CIMSPRNT DD SYSOUT=\* //SYSUDUMP DD SYSOUT=\* //CIMSCNTL DD \*,DCB=BLKSIZE=80 LOAD,\*\*\*\*\*\*\*\*R-U-N..T-O-T-A-L\*\*\*\*\*\*\*\* DESC1, XYZ COMPANY DESC2,COMPUTER SERVICES DIVISION DESC3,1111 BIG SYSTEM BOULEVARD DESC4,SOME PLACE, NEW YORK 10000 DESC5,UNITED STATES OF AMERICA BUDGET,3000000,2750000 /\*

**Note • Data entry screens under control of CICS are provided for the CIMS CLIENT File. See** *[Chapter 13, CIMS Data Entry Screens.](#page-512-0)*

## <span id="page-319-1"></span>**CIMSCLNT Record Description**

Client records contain the following data:

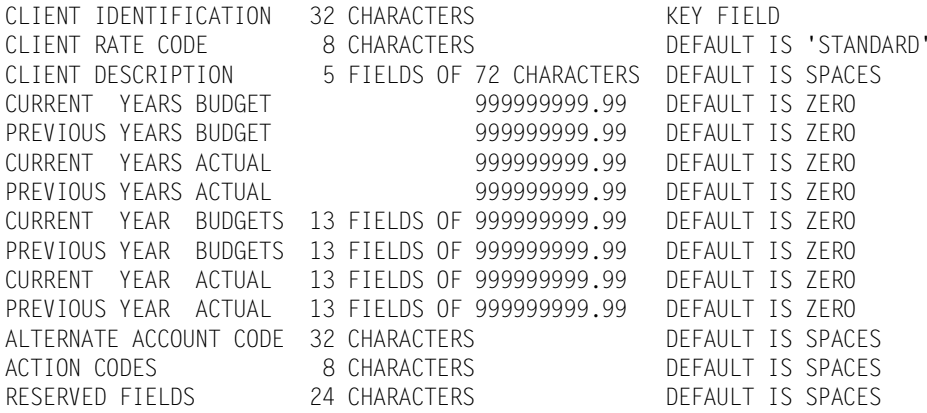

Total record length is 800 characters.

# <span id="page-320-0"></span>**CIMSBDGT Program Operation**

CIMSBDGT is a report program that produces the Client Budget Report from information contained in the CIMSCLNT Data File.

A TSO panel and CLIST are provided for the creation of control statements for program CIMSBDGT. The panel and CLIST are contained in dataset CIMS.DATAFILE as members PAN00003 and CLT00002 respectively.

#### <span id="page-320-1"></span>**Budget/Actual Report**

CIMSBDGT produces reports for selected clients, or for all clients.

The budget report program requires a minimal number of control statements. You have the following processing options:

- **1** Generate reports for all Clients
- **2** Generate reports for selected Clients
- **3** Headlines

#### <span id="page-320-2"></span>**Generate Reports For All Clients** <sup>7</sup>

To create the Budget/Actual report for all Clients, process the appropriate JCL. All Clients are printed when the SYSIN dataset is null or contains the value '\*\*PRINT ALL\*\*'. Client reports are printed one per page.

#### <span id="page-320-3"></span>**Generate Reports For Selected Clients** <sup>7</sup>

To create Budget/Actual reports for selected Clients, process the appropriate JCL. Selected clients are printed when the SYSIN dataset contains Client Identification values. Each Client report is printed on a separate page.

#### <span id="page-321-0"></span>**Budget Report Headlines/Descriptions**

You can replace all or selected CIMSBDGT headlines and descriptions on the budget report by providing the following control statements in the dataset defined by DDNAME CIMSHEAD.

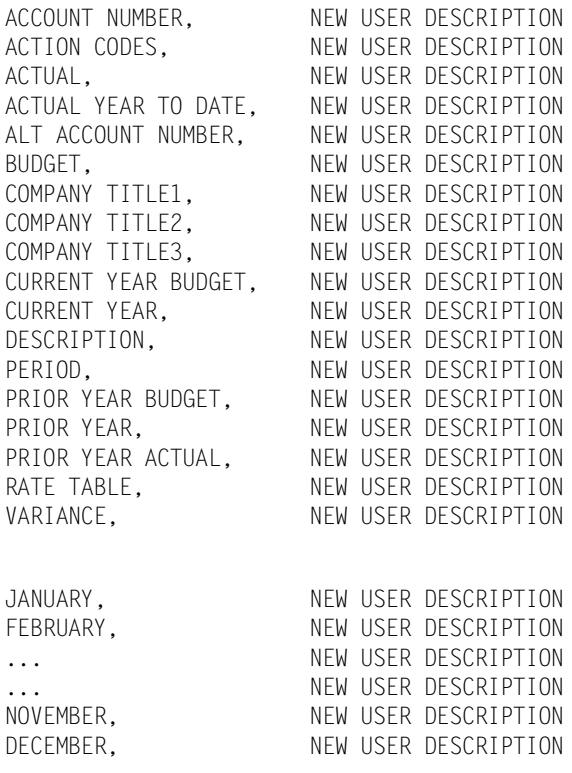

#### **CIMSBDGT Sample Job Control**

#### **Print All Clients**

```
//JSTEP010 EXEC PGM=CIMSBDGT,REGION=0K
1/*
//STEPLIB DD DSN=CIMS.LOAD.MODULES,DISP=SHR
//SYSOUT DD SYSOUT=*
//CIMSPRNT DD SYSOUT=*
//CIMSCLVS DD DSN=CIMS.CLIENT.VSAM,DISP=SHR
//SORTWK01 DD UNIT=SYSDA,SPACE=(CYL,(1,1))
//SORTWK02 DD UNIT=SYSDA,SPACE=(CYL,(1,1))
//SORTWK03 DD UNIT=SYSDA,SPACE=(CYL,(1,1))
//CIMSHEAD DD *,DCB=BLKSIZE=80
COMPANY TITLE1,XYZ COMPANY
COMPANY TITLE2,COMPUTER SERVICES DIVISION
COMPANY TITLE3,CLIENT BUDGET REPORT
/*
//CIMSCNTL DD DUMMY,DCB=BLKSIZE=80
/*
```
**Note • Job Control is member BUDJCL1 within dataset CIMS.DATAFILE.**

#### **Print Selected Clients**

```
//JSTEP010 EXEC PGM=CIMSBDGT,REGION=0K
//* //STEPLIB DD DSN=CIMS.LOAD.MODULES,DISP=SHR
 //SYSOUT DD SYSOUT=*
 //CIMSPRNT DD SYSOUT=*
 //CIMSCLVS DD DSN=CIMS.CLIENT.VSAM,DISP=SHR
 //SORTWK01 DD UNIT=SYSDA,SPACE=(CYL,(1,1))
 //SORTWK02 DD UNIT=SYSDA,SPACE=(CYL,(1,1))
 //SORTWK03 DD UNIT=SYSDA,SPACE=(CYL,(1,1))
 //CIMSHEAD DD *,DCB=BLKSIZE=80 
 COMPANY TITLE1,XYZ COMPANY
 COMPANY TITLE2,COMPUTER SERVICES DIVISION
 COMPANY TITLE3,CLIENT BUDGET REPORT
 /*
 //CIMSCNTL DD DSN=CIMS.BUDGET.PRINT,DISP=SHR,
 // DCB=(RECFM=F,LRECL=80,BLKSIZE=80)
 /*
```
For example, Dataset CIMS.BUDGET.PRINT could contain the following:

```
********R-U-N..T-O-T-A-L********
ACNT1001
ACNT1003
ANCT1004
12345678
```
**Note • See Job Control member BUDJCL1 in dataset CIMS.DATAFILE.**

## <span id="page-323-0"></span>**CIMSBDGT Sample Report**

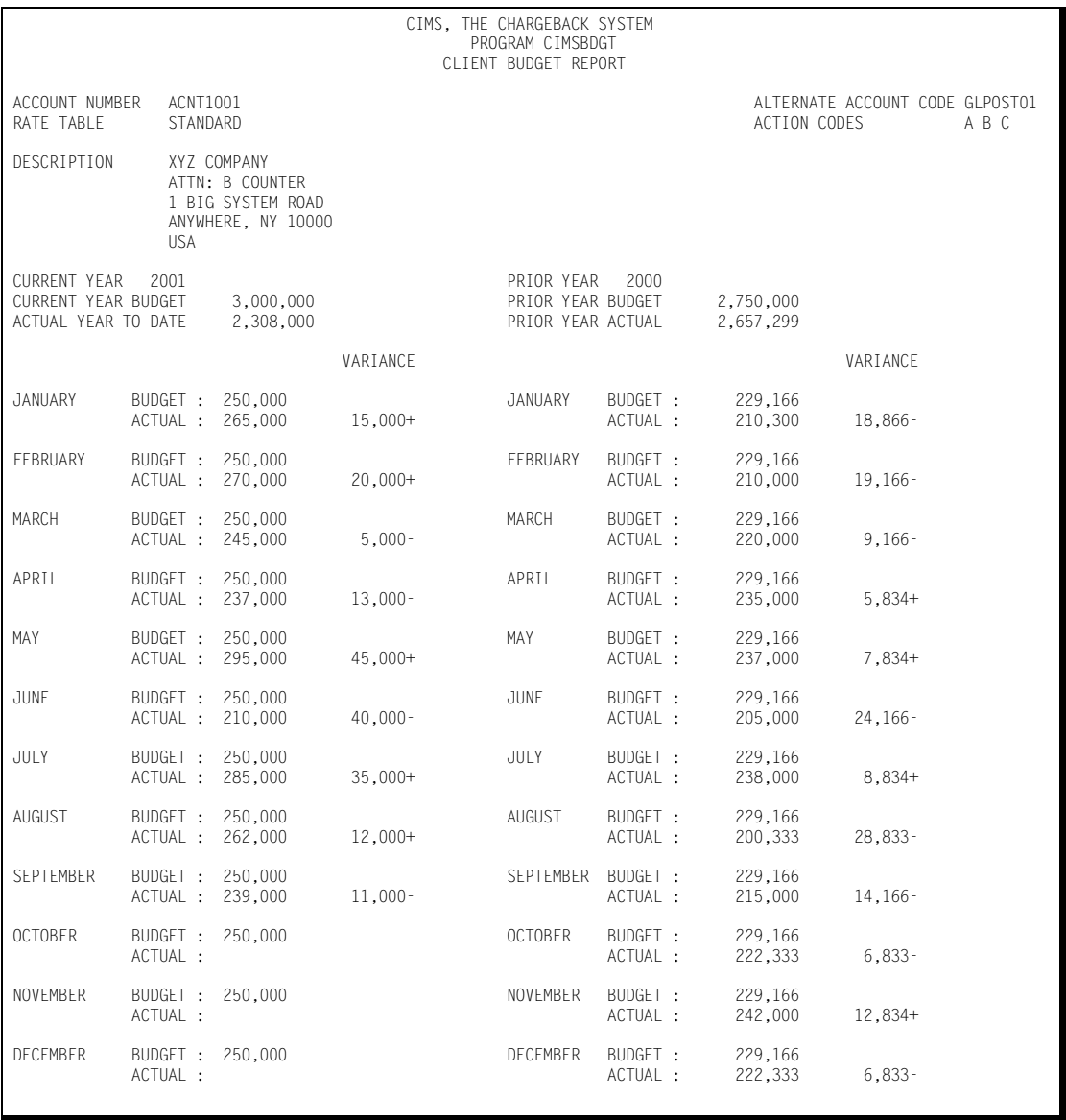
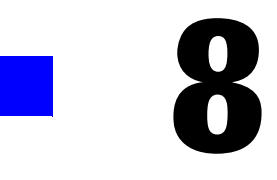

# **DASD Space Chargeback<br>Program-CIMSDISK**

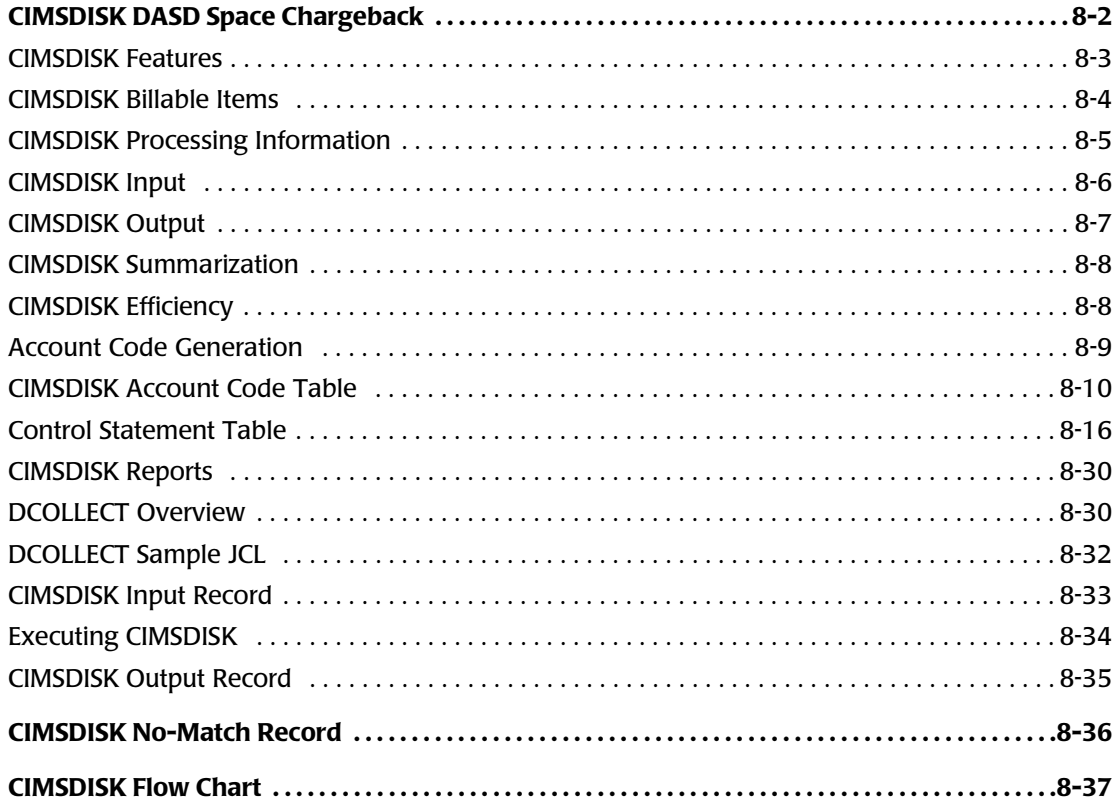

 $8-1$ 

# <span id="page-325-0"></span>**CIMSDISK DASD Space Chargeback**

CIMS provides direct access space accounting as an integral feature.

- Program CIMSDISK permits the organization to charge permanent disk space usage to users.
- Program CIMSDISK processes disk space usage statistics generated by the DCOLLECT feature of IDCAMS. Optionally, CIMSDISK can accept DASD usage information from other user-defined sources.
- CIMSDISK accepts a flexible user-defined table that matches High Level Qualifier Nodes of the Dataset Name to an installation standard account code.
- A Cobol exit routine is available for users that require program logic to generate account codes from Dataset Names.
- The output of CIMSDISK is processed by the CIMS Billing Program CIMSBILL and by the *CIMS Report Writer* System.
- Program CIMSBILL generates invoices showing Direct Access Space used per client. (*[Chapter 4, Computer Center Chargeback Program—CIMSBILL](#page-130-0)*)
- The *CIMS Report Writer* system generates a wide variety of disk space usage reports showing space used by client, by day, by DSN.
- *CIMS Report Writer* generates PC-compatible files that you can process using your favorite PC program for graphic reports.
- Provides support for a new CIMS Web-based reporting feature, *CIMS Server*.

## <span id="page-326-0"></span>**CIMSDISK Features**

Program CIMSDISK provides the following features:

- Processes the output of the IDCAMS DCOLLECT feature.
- Matches high level qualifier nodes of dataset names to a user-supplied table of account codes. Allows account code generation from Management Class and VOLSER for DCOLLECT users.
- Creates a no-match file of DSNs that do not match the user-supplied account code table.
- Creates chargeback records that are compatible with the CIMS Billing Program (CIMSBILL).
- Can generate 791 *CIMS Server* Job Accounting records for processing by *CIMS Server*.
- Creates data that is compatible with the *CIMS Report Writer*. The *CIMS Report Writer* provides a wide range of reporting options including:
	- DASD space usage by account code
	- DASD space usage by date
	- DASD space usage by DSN
- Provides a Unit Conversion feature for:

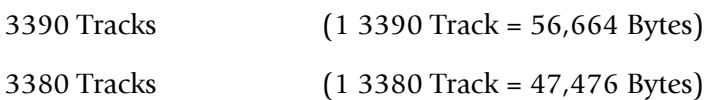

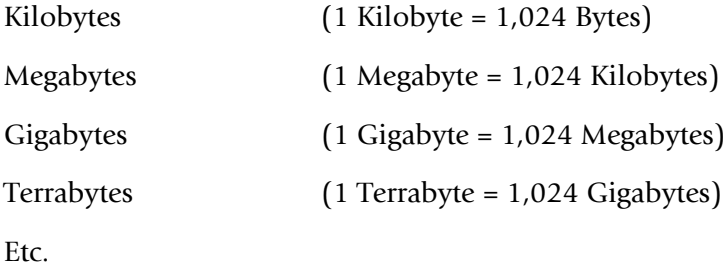

**Note • 1024 = 210**

## ■ **DASD Space Chargeback Program-CIMSDISK**

*CIMSDISK DASD Space Chargeback*

## <span id="page-327-0"></span>**CIMSDISK Billable Items**

CIMSDISK provides support for the following billable items:

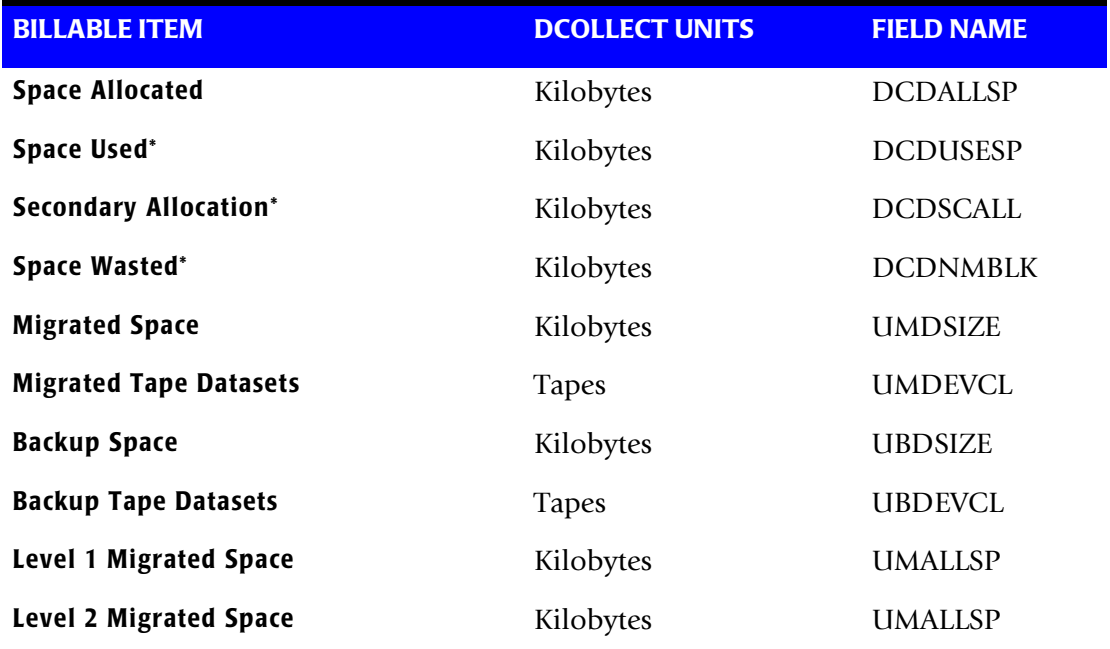

**Note • Units and billable items might be different if DCOLLECT is not the input data source.**

**\* Not available for VSAM and ISAM datasets.**

**Space Used, Space Wasted, and Secondary Allocation are for informational purposes. Space Allocated is the total space consumed by the dataset.**

## **CIMSBILL Rate Codes**

Program CIMSBILL uses Rate codes to select billable items and to define billing rates. (*[Chapter 4, Computer Center Chargeback Program—CIMSBILL](#page-130-0)*).

The following Rate codes have been assigned to CIMSDISK billable items.

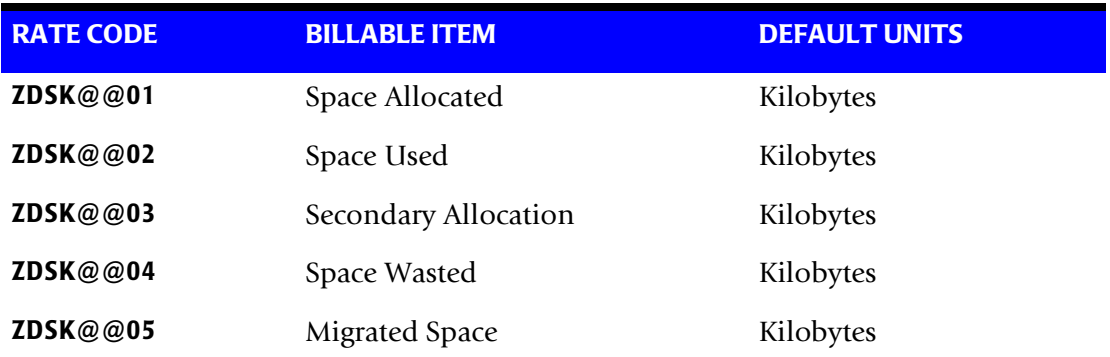

*CIMSDISK DASD Space Chargeback*

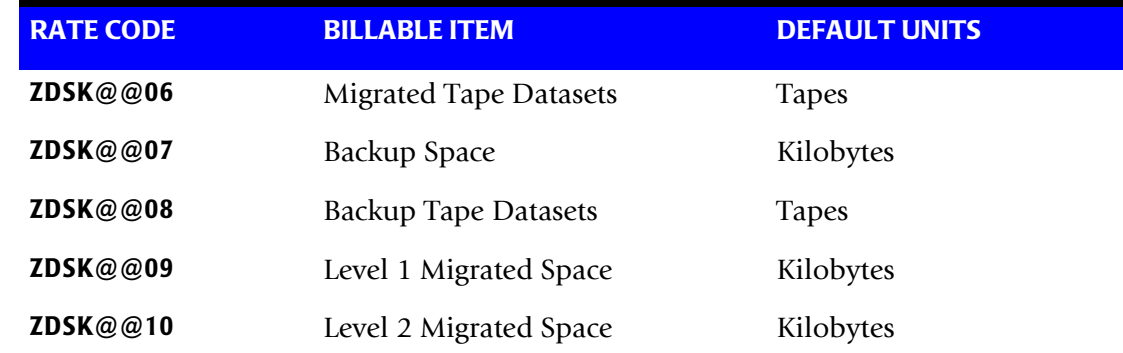

## <span id="page-328-0"></span>**CIMSDISK Processing Information**

The following steps are necessary for disk space chargeback:

- **1** Process DCOLLECT. See [page 8-30](#page-353-1) and [page 8-32](#page-355-0)**.**
- **2** Process CIMSDISK.

The input to CIMSDISK is the output DCOLLECT.

CIMSDISK selects DCOLLECT record types B, D, and M.

Define portion of DSN to use for Account Code Table.

Build Account Code Table.

**3** Process CIMSBILL.

The output of CIMSDISK is input to program CIMSBILL.

This dataset is merged with other sub-system (OS/390, CICS, DB2, and so forth) datasets as required.

Or

**4** Process *CIMS Server*

The output from CIMSDISK is input to CIMSEXTR. The WRITE control statement is specified in the CIMSDISK execution to produce the 791 *CIMS Server* Job Accounting records in the CIMSACT2 DDNAME.

The output from CIMSEXTR is the *CIMS Server* Resource file that can be transferred to the *CIMS Server* for processing.

## <span id="page-329-0"></span>**CIMSDISK Input**

CIMSDISK accepts the following input:

- The DCOLLECT feature of IDCAMS. DCOLLECT is a standard feature of OS/390 & OS/390.
	- Record Type D-Active Dataset Information.

DCOLLECT is documented in the OS/390 & OS/390 Access Method Services for the Integrated Catalog Facility.

**Or**

• Other DASD scanning software.

The CIMS Lab is pleased to work with you to adapt CIMSDISK to the DASD scanning software you are using. Please contact the CIMS Lab for details.

- Control Statements DDNAME CIMSCNTL
- Account Code Table DDNAME CIMSTABL

A table that matches high level qualifiers of dataset names to installation standard account codes.

■ Exception Data Set - DDNAME CIMSEXIN

Transactions that were previously processed by CIMSDISK and written to DDNAME CIMSEXOT can be reprocessed using this DDNAME.

## <span id="page-330-0"></span>**CIMSDISK Output**

■ Resource Accounting Records - DDNAME CIMSACCT

The output dataset defined by DDNAME CIMSACCT is the CIMS Accounting data set for Dataset Accounting. This data set contains records that pass record selection conditions specified by control parameters.

■ *CIMS Server* Job Accounting Records - DDNAME CIMSACT2

The output dataset defined by DDNAME CIMSACT2 is the *CIMS Server* Job Accounting dataset that contains the 791 records. These records can be processed by CIMSEXTR to produce the *CIMS Server* Resource file.

■ Printed Output - DDNAME CIMSPRNT, CIMSMSG

Printed output shows the input parameters, data value definitions, records skipped because of errors or unmatched dataset names, and the number of records read and written. Data records with data value errors are not written to the Exception Data Set. The report of unmatched and invalid records is limited to 100 print lines.

■ Exception Data Set - DDNAME CIMSEXOT

This data set contains dataset accounting records that are unmatched with entries in the Account Code table. Unmatched records retain their original value. The unmatched records are written to an exception data set for subsequent processing by CIMSDISK by default. If you wait, the exception records written to the DDNAME CIMSACCT with their original account code values, specify the control statement: EXCEPTION FILE PROCESSING OFF.

## <span id="page-331-0"></span>**CIMSDISK Summarization**

The summarization of accounting data records reduces the volume of data. CIMSDISK processes the data records produced by external sub-systems and can optionally summarize these records.

For 791 records, CIMSEXTR performs summarization of the records contained in the CIMSACT2 DD. For 991 records, this summarization option can be invoked by specifying the SUM control statement. However, the SUM processing in CIMSDISK produces only a partial summarization. You will receive better summarization results using an external sort to perform summarization on 991 records.

The external summarization should be executed against the CIMSACCT DD from CIMSDISK. You can use the following JCL (found in SORTUNIV in CIMS.DATAFILE) to perform external summarization:

```
//SORTUNIV EXEC PGM=SORT,REGION=0K
//SYSOUT DD SYSOUT=*
//SORTWK01 DD UNIT=SYSDA,SPACE=(CYL,(50),,CONTIG)
//SORTWK02 DD UNIT=SYSDA,SPACE=(CYL,(50),,CONTIG)
//SORTWK03 DD UNIT=SYSDA,SPACE=(CYL,(50),,CONTIG)
//SORTWK04 DD UNIT=SYSDA,SPACE=(CYL,(50),,CONTIG)
//SORTIN DD DSN=CIMS.CIMSUNIV.DAILY.DATA, 
// DISP=(OLD,DELETE,CATLG),
//SORTOUT DD DSN=CIMS.CIMSUNIV.DAILY(+1), 
// DISP=(NEW,CATLG,DELETE),<br>// UNIT=SYSDA.
           UNIT=SYSDA,
// SPACE=(CYL,(10,5),RLSE),
// DCB=(RECFM=VB,BLKSIZE=27998)
//SYSIN DD *,DCB=BLKSIZE=80
SORT FIELDS=(5,2,CH,A,69,4,CH,A,54,4,CH,A,22,32,CH,A)
INCLUDE COND=(5,2,CH,EQ,X'991C')
SUM FIELDS=(73,8,PD,81,8,PD,89,8,PD,97,8,PD,105,8,PD,113,8,PD, X
            121,8,PD,129,8,PD,137,8,PD,145,8,PD)
OPTION VLSHRT
/*
```
## <span id="page-331-1"></span>**CIMSDISK Efficiency**

The time required to process program CIMSDISK is directly related to the number of input records, the size of the account code table, and the number of DEFINE FIELD statements. The program is quite efficient. However, if you are processing 10 million records against a multi-level account code table, it can take a while and require significant direct access space.

A sort of the input data file places the data in System ID, Date, and High Level Qualifier sequence. The sort is called from within the program.

## <span id="page-332-0"></span>**Account Code Generation**

Account codes are matched to user-defined nodes of the following fields:

- Dataset Name
- Volume Serial Number
- Data Group (DCOLLECT only)

An unlimited table of values supports the transformation of Identification Codes into Job Accounting/Chargeback Account Codes (as long as the table is sorted. If the table is not in sort order, then the maximum size of the table is determined by the amount of storage the program is able to allocate.) CIMSDISK places the above information into data fields as follows:

- Dataset Name 64 positions
- Volume Serial Number 8 positions
- Management Class 8 positions
- The dataset name is unstrung based on the period (.) contained in data set names.
- Each qualifier is placed into an 8-character field. Up to 8 qualifiers are supported. For example, assume the following dataset name: SYS1.CIMS.DATAFILE.V11M2.
- CIMSDISK un-strings this dataset name as follows:

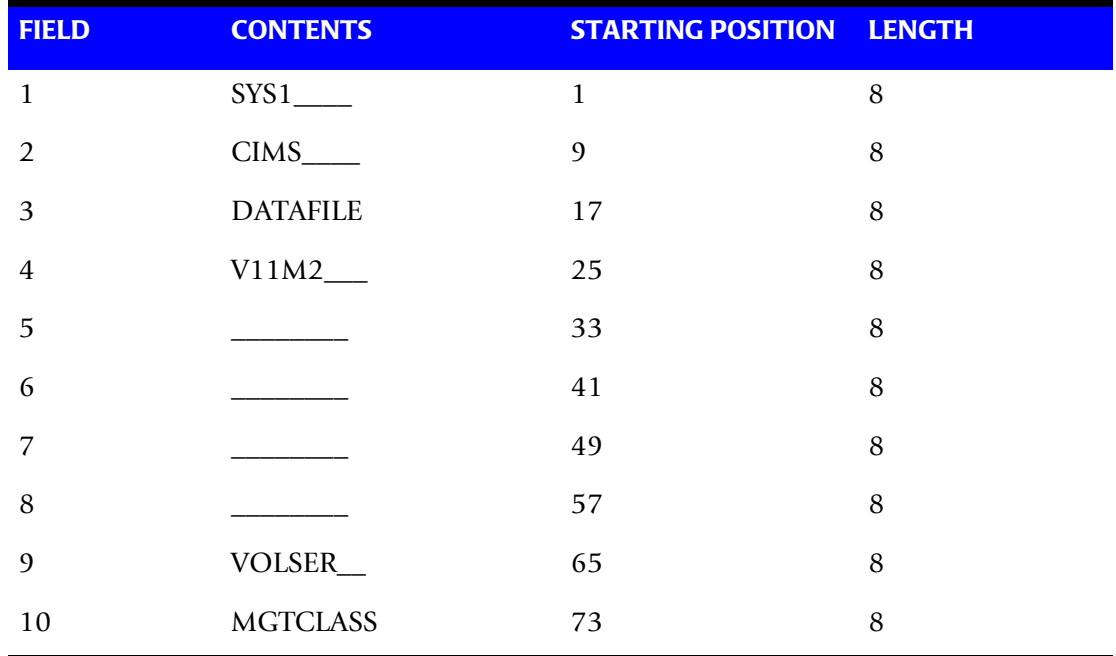

You define which of the above fields should be used for account code generation.

## <span id="page-333-0"></span>**CIMSDISK Account Code Table**

Each installation has different account code requirements. CIMSDISK provides a flexible method of assigning account codes. You assign Account codes by matching entries of the input identification fields to values in the account code table.

- The account codes defined within the table are prepared to correspond to the organization's standard data processing account code structure.
- The account code table can contain an unlimited number of entries if it is in sort order. If the table is not in sort order, then the maximum size of the table is dependent upon the amount of storage available to the program.
- These entries contain LOW and HIGH values for record matching. This allows a table entry to define an account code to a range of identification codes.

## **Bypassing The Account Code Table**

You can bypass the account code table look-up. Possible reasons to bypass the account code table are:

- An Account Code table is called from program CIMSACCT.
- The high level qualifier is the account code.

To bypass the Account Code table look-up, remove the ACCOUNT CODE CONVERSION control statement.

The DEFINE statement is always supported. If it is used without specifying ACCOUNT CODE CONVERSION, then the fields specified by the DEFINE statement are placed into the Account Code field. Otherwise, the first four nodes of dataset name are placed in the account code field.

#### **Account Code Table (Record Definitions)**

The Account Code table is defined as follows:

- Data records cannot exceed 200 characters.
- The format of each record is free form with entries separated by commas.
- The first entry is the LOW value (maximum 8 characters per node with a maximum of 10 nodes).
- The second entry is the HIGH value (maximum 8 characters per node with a maximum of 10 nodes).
- When the second entry is null, the first entry plus high values is placed into the second value.
- The third entry is the account code.
- The account code replaces identification codes that are greater than or equal to the LOW value *and* less than or equal to the HIGH value.
- Account code values can contain up to 32 characters.
- You can separate entries within the low and high node fields into ten 8-byte fields by using a delimiter colon (:) within the field.

## **Account Code Table Processing Information**

- The maximum number of Account Code table entries is unlimited for sorted tables. For non-sorted tables, the maximum number of entries is dependant upon the storage available to the program. If you require more than can be allocated, use a smaller table for the 1st run and then process the no-match file with a second execution using the rest of the table.
- The compare tests are equal to or greater than the LOW and equal to or less than the HIGH.

The input table can be in any order. However, the program executes significantly faster if the account table is in the same sequence as the input data set (that is, High Level Qualifier) and if ACCOUNT CODE CONVERSION INPUT IS SORTED is specified.

- When ACCOUNT CODE CONVERSION INPUT IS SORTED is specified, the account code table is searched starting at the first value until a match is found. When a match is found, the location of the match is saved and the search for the next transaction identification code starts at that location.
- If a match is not found, the record is written to the Exception dataset and a message is printed showing the identification code for the unmatched transaction. A maximum of 100 messages prints.
- Data defined by this table is read from DDNAME CIMSTABL.
- Each data value can contain up to 80 characters (excluding colons).
- A comma (,) delimits a data value.
- A colon (:) separates qualifier nodes.
- The asterisk (\*) and question mark (?) characters can be used as wild card characters in both the low and high table entries.
- Account codes specified by the account code table should be compatible with the account codes specified for Batch, TSO, and so forth.
- When a wild card character is used, the account code conversion file is searched from *top to bottom* looking for a match. This is time consuming for large Account Code tables.
- **•** When processing a new account code table entry, if the characters  $@10$  are encountered, CIMS will evaluate this as a MOVEFLD10 statement if a MOVEFLD10 was present in the control cards. Otherwise, CIMS will evaluate this as a MOVEFLD1 followed by a literal 0.

#### **Account Code Table—Example One**

#### **Dataset Name**

SYS1.CIMS.DATAFILE.V11M2

CIMSDISK un-strings this dataset name as follows.

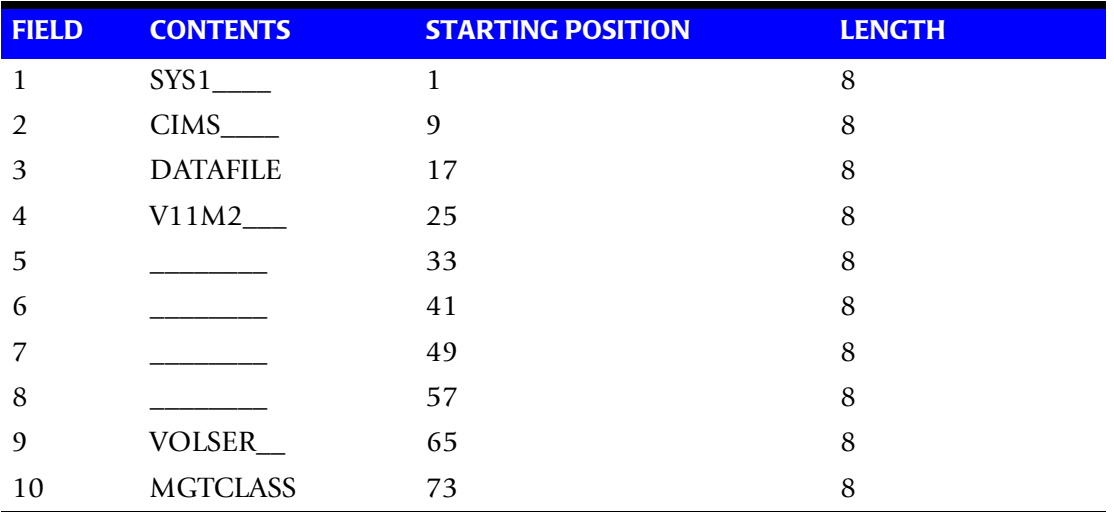

#### **Example**

#### **DEFINE Statement**

DEFINE,FIELD1,9,4,

#### **Example**

#### **Table Entry**

CIMS,,AABBB

#### **Explanation**

- All dataset names with high level qualifier CIMS are transformed to account code AABBB.
- The LOW select value is CIMS + low values. (X'00')
- The HIGH select value is CIMS + high values. (X'FF')

#### **Account Code Table—Example Two**

#### **Dataset Name**

SYS1.CIMS.DATAFILE.V11M2

CIMSDISK un-strings this dataset name as follows.

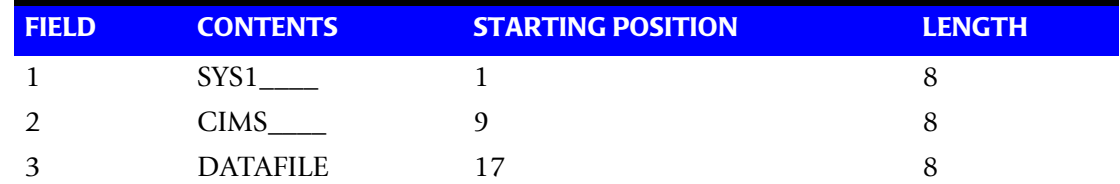

*CIMSDISK DASD Space Chargeback*

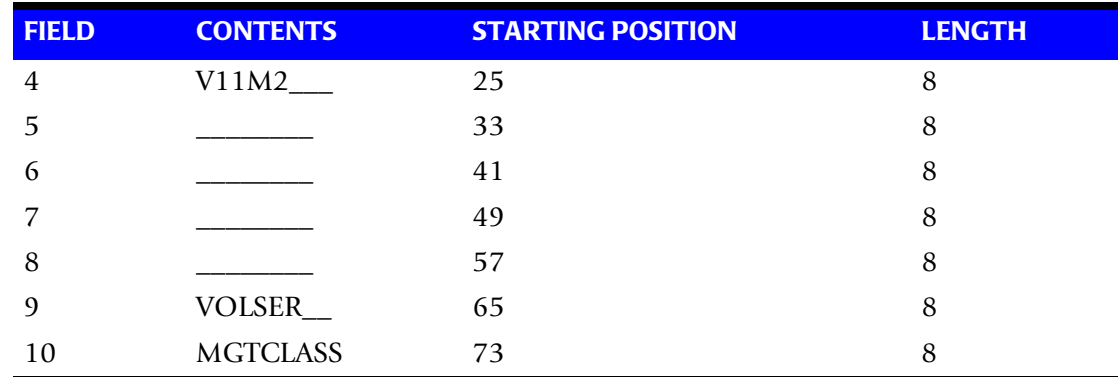

#### **Example**

#### **DEFINE Statement**

DEFINE,FIELD1,9,4, DEFINE,FIELD2,17,8 DEFINE,MOVEFLD1,65,6

#### **Example**

#### **Table Entry**

CIMS:DATAFILE,,AABBB@1 CIMS:REPTLIB,,AABBB@1 CIMS:LOADMODS,,AABBB@1

#### **Explanation**

Datasets CIMS.DATAFILE, CIMS.REPTLIB and CIMS.LOADMODS that reside on volume CIMS01 are assigned account code AABBBCIMS01.

## **Account Code Table—Example Three**

#### **Dataset Name**

SYS1.CIMS.DATAFILE.V11M2

#### CIMSDISK un-strings this dataset name as follows.

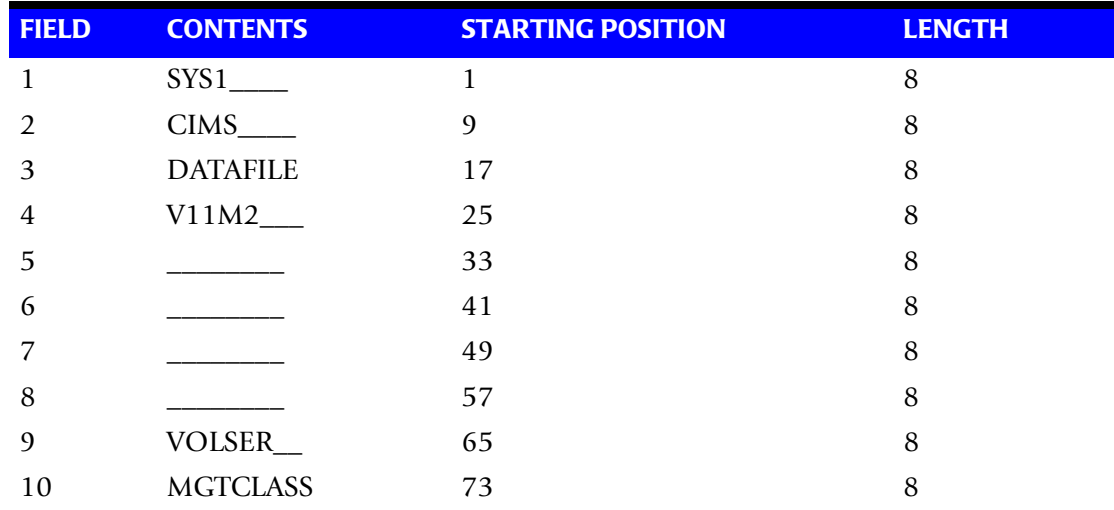

#### ■ **DASD Space Chargeback Program-CIMSDISK** *CIMSDISK DASD Space Chargeback*

#### **Example**

#### **DEFINE Statement**

DEFINE,FIELD1,1,4,

#### **Example**

#### **Table Entry**

SYS1,SYS9,AACCC

#### **Explanation**

Dataset Names with high level qualifiers SYS1 through SYS9 are assigned account code AACCC.

#### **Account Code Table—Example Four**

#### **Dataset Name**

APP.A00AR000.SYSTEM.FILE

CIMSDISK un-strings this dataset name as follows.

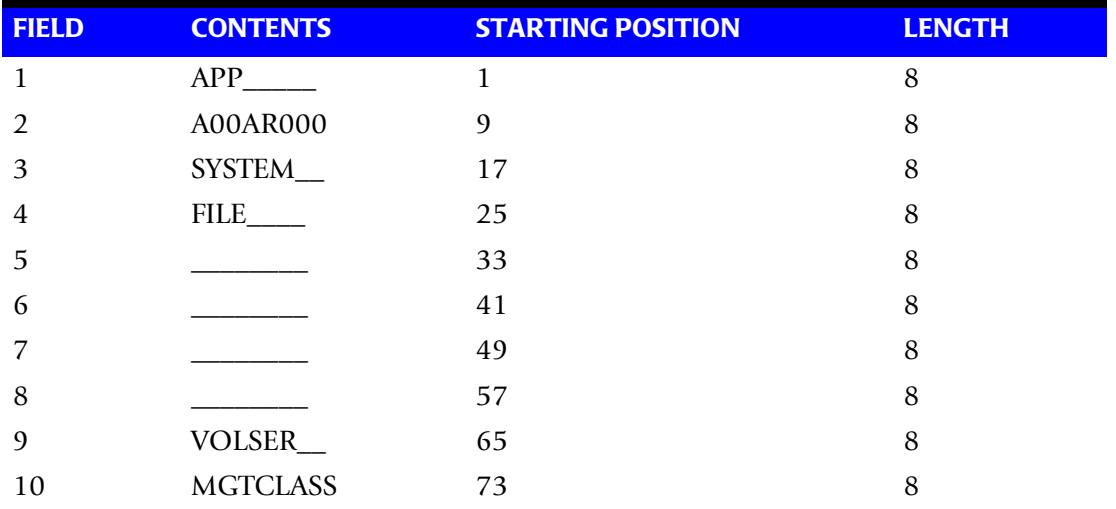

#### **Example**

#### **DEFINE Statement**

DEFINE,FIELD1,9,8,

#### **Example**

#### **Table Entry**

A00\*\*000,Z99\*\*999,,AACCC

#### **Explanation**

Positions 4 and 5 of the qualifier nodes contain wild card characters (\* or ?). For example, the following datasets would be selected:

A82AR176 B45AP777 C22GL890 D45PR450

## **Account Code Table Matching Information**

- Each 8-character low node field and each 8-character high node field is compared to the corresponding 8-character identification code. If the compares are true, the account code is assigned.
- Each LOW/HIGH select value occupies an 8-character field. The low value fields are padded with X'00' and the high value fields are padded with X'FF'.
- $\blacksquare$  The high value field is set equal to the low value field  $+$  (high padding) when the high value field is null.
- When a match is not found, the identification code is printed. No data is written to the CIMS Account file unless the EXCEPTION FILE PROCESSING OFF control statement was specified.
- The unmatched record is written to the no-match dataset for future processing by default. To write out the unmatched records to the CIMSACCT OUTPUT DD with their original Account Code values, specify EXCEPTION FILE PROCESSING OFF.
- The no-match dataset is defined as DDNAME CIMSEXIN for input and CIMSEXOT for output.

## <span id="page-339-0"></span>**Control Statement Table**

Program CIMSDISK supports the following input control statements. These control statements are optional. Control statements start in position 1. Comments start with spaces or asterisks (\*) in position one.

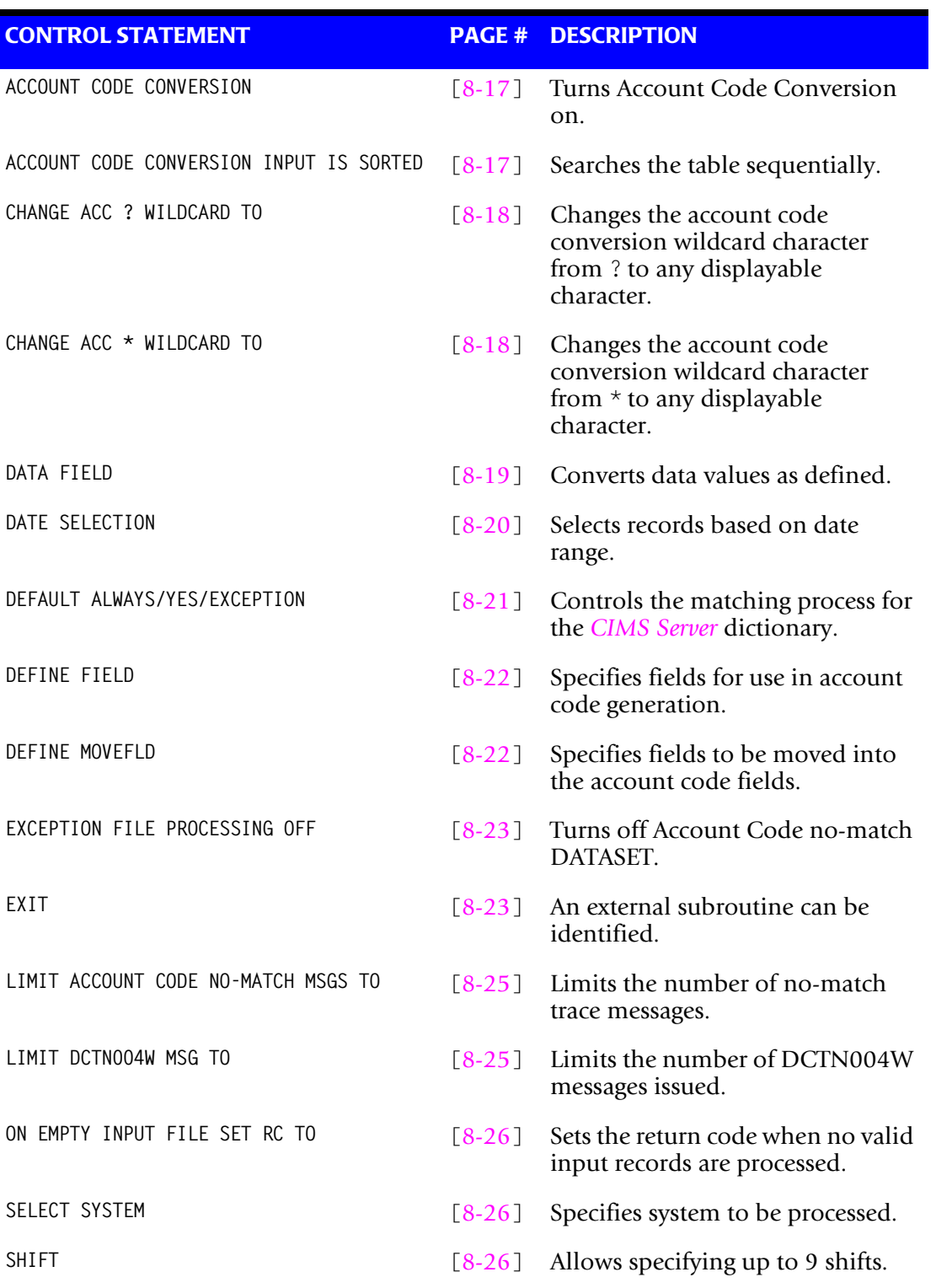

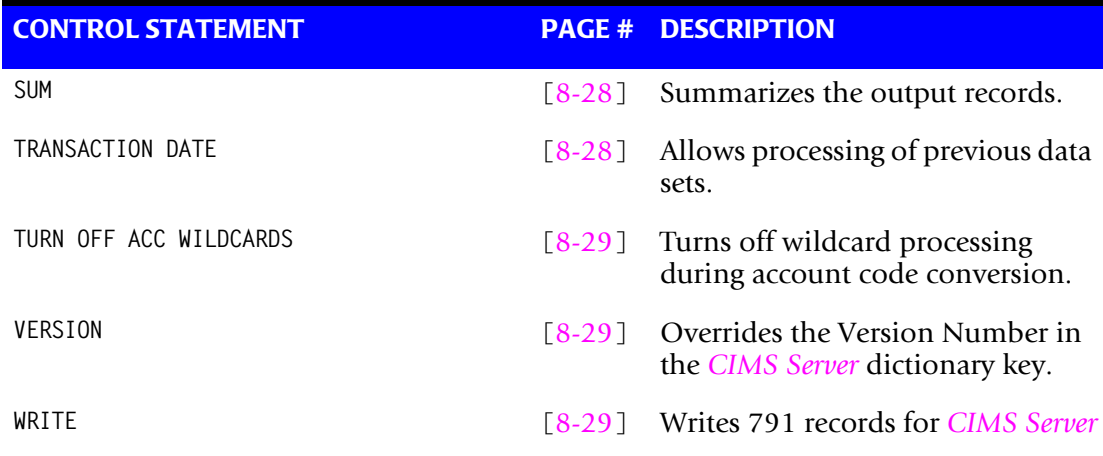

## <span id="page-340-0"></span>**ACCOUNT CODE CONVERSION**

This control statement specifies processing of the CIMS Account Code Conversion Module. If this control statement is not present, then *no* account code conversion is performed. CIMSDISK assumes the Account Code Table is random.

#### **Example**

ACCOUNT CODE CONVERSION

#### **Or**

ACCOUNT CODE CONVERSION INPUT IS RANDOM

The account table search always starts from the beginning.

This technique is required if you want to use a catch-all entry at the end of the table to catch all unmatched identification codes. Otherwise, the unmatched account code records are written to the exception file.

## <span id="page-340-1"></span>**ACCOUNT CODE CONVERSION INPUT IS SORTED**

- CIMS searches the table sequentially. On each record read from the internally sorted resource file, the account code table is searched starting from the location of the previous match.
- This is the most efficient technique for a table search.
- The table is searched only *once*.
- Unmatched account codes are written to the exception file.
- CIMS automatically changes the default search technique when wild card characters are found in the account code table. If wild cards are present, the table is assumed to be random and therefore the search always starts from the beginning of the table.
- This control statement overrides the CIMS default search technique described above.
- When you use ACCOUNT CODE CONVERSION INPUT IS SORTED, the last record of the account code table must be the highest node. Therefore, place 99999999,, UNKNOWN as the last account code value.

#### <span id="page-341-0"></span>**CHANGE ACC ? WILDCARD TO x**

Where  $x = any$  displayable character.

When this control statement is present, the default wildcard character ? in the account code conversion table is processed as an explicit character and the specified displayable character is processed as a wildcard character.

#### **Example**

CHANGE ACC ? WILDCARD TO +

The + character rather than the ? character is processed as a wildcard in the account code conversion table.

## <span id="page-341-1"></span>**CHANGE ACC \* WILDCARD TO x**

Where  $x = any$  displayable character.

When this control statement is present, the default wildcard character  $*$  in the account code conversion table is processed as an explicit character and the specified displayable character is processed as a wildcard character.

#### **Example**

CHANGE ACC \* WILDCARD TO +

The  $+$  character rather than the  $*$  character is processed as a wildcard in the account code conversion table.

## <span id="page-342-0"></span>**DATA FIELDxx**

The DATA FIELDxx record is used to convert data values contained on the CIMS SUBSYSTEM record. When records are written to the output dataset defined by DDNAME CIMSACCT, each data field is converted as specified. Fields are separated by a comma.

#### **Data Field01 through Data Field10 Record—Optional**

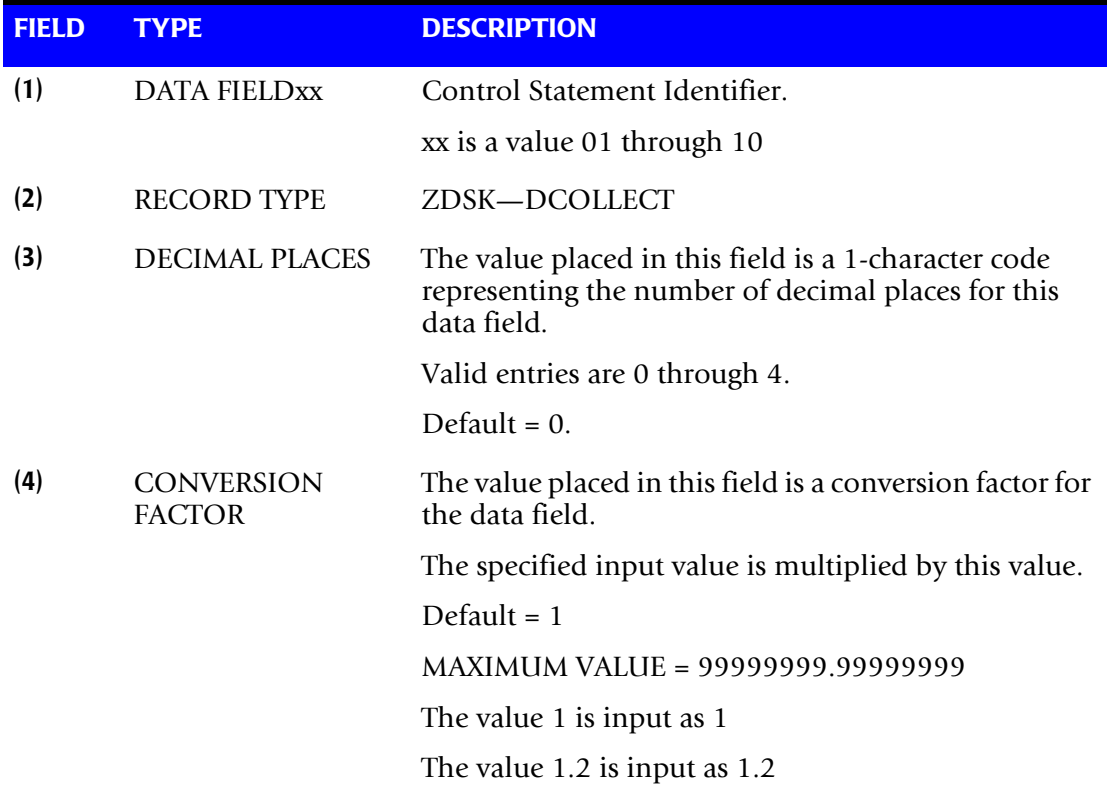

CIMSDISK always writes the output record as packed decimal length 8 with 4 decimals.

Therefore, if the value of the input field were:

 $INPUT$  FIFLD = 000000100 $\sim$ 

it would be converted to:

OUTPUT FIELD = 00000000100^0000

(See record descriptions starting on [page 8-33.](#page-356-0))

 $\triangle$  Carat = implied decimal point.

#### **Data Field Conversion (Examples)**

Convert the following fields from Kilobytes to Megabytes:

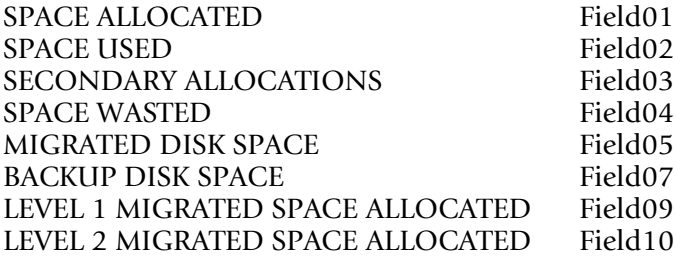

The DCOLLECT Default is Kilobytes.

The following data field records converts kilobytes to megabytes.

DATA FIELD01,ZDSK,0,.00097656 DATA FIELD02,ZDSK,0,.00097656 DATA FIELD03,ZDSK,0,.00097656 DATA FIELD04,ZDSK,0,.00097656 DATA FIELD05,ZDSK,0,.00097656 DATA FIELD07,ZDSK,0,.00097656 DATA FIELD09,ZDSK,0,.00097656 DATA FIELD10,ZDSK,0,.00097656

#### **Note • 1/1024 = .00097656**

1 3390 TRACK = 56664 BYTES 1 3380 TRACK = 47476 BYTES 1 MEGABYTE = 1048576 BYTES

#### <span id="page-343-0"></span>**DATE SELECTION x y**

CIMSDISK selects records for processing based on a date range. This control specifies the dates to use to select report records. The first value is the FROM or LOW select value. The second value is the TO or HIGH select value. Each CIMS accounting record contains a date field. For a record to be selected it must be greater than or equal to the LOW date select value and less than or equal to the HIGH select value.

Format is YYYYMMDD.

The Date Selection Values are placed into the CIMS Summary Record.

#### **Example**

 \*YYYYMMDD YYYYMMDD DATE SELECTION 20010501 20010531

These values are not edited, they are in YYYYMMDD format.

- A CIMS keyword date can be placed in Field 1.
- keywords automatically calculate specific dates.

\*The following keywords are supported:

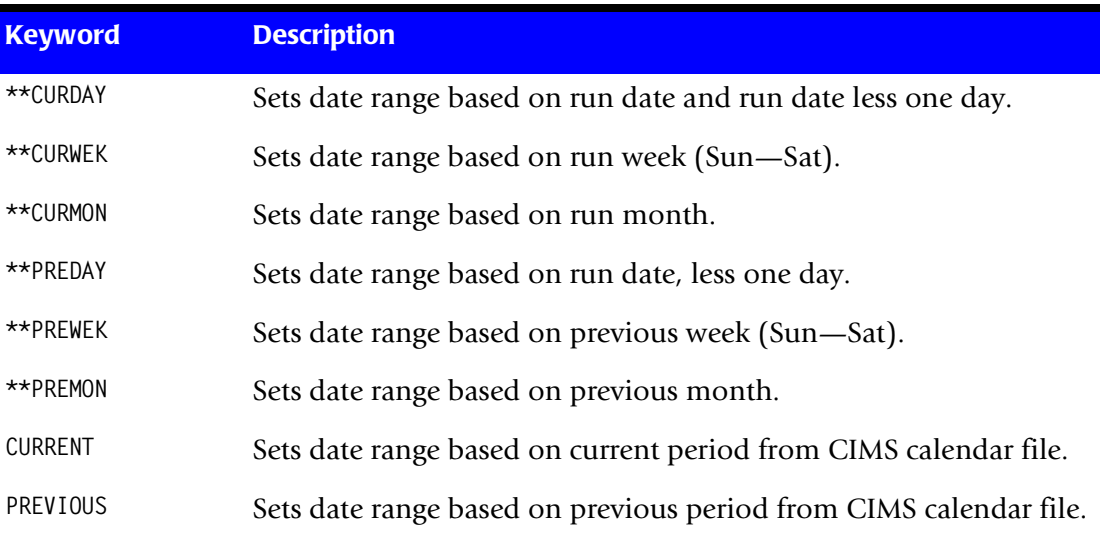

#### **Example**

DATE SELECTION \*\*PREMON

If this month is June, 2001 then \*\*PREMON equals 20010501 20010531.

 YYYYMMDD YYYYMMDD DEFAULT IS 19880101 20991231

#### <span id="page-344-0"></span>**DEFAULT ALWAYS/YES/EXCEPTION**

This control statement controls how the *CIMS Server* dictionary file is read. If the default *CIMS Server* dictionary is implemented, then all subsystem input should use default definitions and you should specify DEFAULT ALWAYS. This sets all input to use the default definitions.

DEFAULT YES is the default value. It sets the processing to look for a matching dictionary entry using the Box Identification field (refer to *[Dictionary Record Layout](#page-251-0)* on page 5-16.) If no match is found, then the default is used. This setting is helpful in situations where the dictionary contains some custom definitions. DEFAULT YES allows you to define only those subsystems that require customization. All other subsystems use the default definition.

DEFAULT EXCEPTION indicates that processing should always access the dictionary using the Box Identification. However, if a match is not found, processing will stop. You can update the dictionary to correct a "no match" condition. Thereafter, you can reprocess the data with the proper dictionary definitions.

#### <span id="page-345-1"></span>**DEFINE FIELDx,y,z**

The DEFINE statement specifies the fields within the 80 characters of identification information for use in account code generation.

- Ten define statements are supported.
- The data values specified by the define statements are compared to the LOW and HIGH account code table values.
- Each field is separated by a comma.

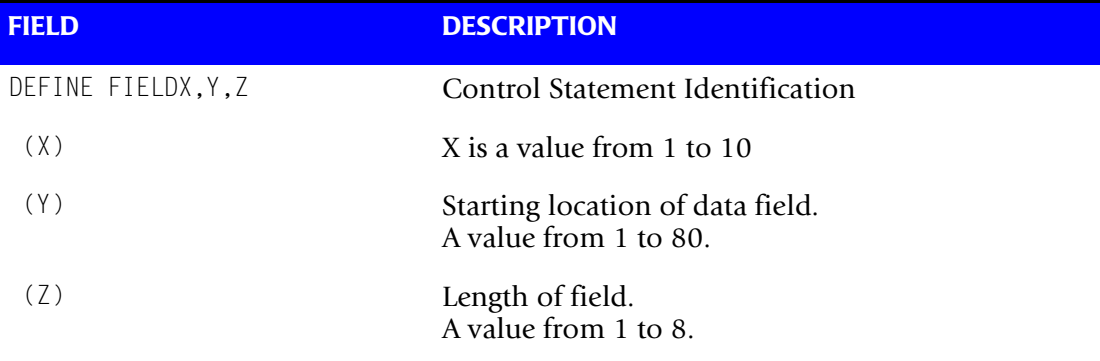

#### **Example**

Assume Dataset Name **=** SYS1.CIMS.DATAFILE.V10M11

DEFINE,FIELD1,9,4, VALUE = CIMS\_\_\_\_<br>DEFINE.FIELD2.17.8. VALUE = DATAFILE DEFINE, FIELD2, 17,8,

The contents of the defined fields are then compared with the LOW/HIGH fields defined in the account code table.

#### <span id="page-345-0"></span>**DEFINE MOVEFLDx,y,z,**

This statement is used to define the input location and length of ACCOUNT CODE values that are to be moved when the CIMS Account Code conversion module is used.

- See Account Code Conversion statement [page 8-17](#page-340-1)
- Ten DEFINE MOVEFLD statements are supported. The data fields specified by DEFINE MOVEFLD statements are moved into specified targets in the Account Code Conversion Table.
- Targets are specified with @1, @2, @3, @4, @5, @6, @7, @8, @9, and @10.
- Each value is separated by a comma.
- **n** The CIMS program will evaluate an  $@10$  specified in an account code table entry as a MOVEFLD10 if one has been defined. If a MOVEFLD10 has not been defined, then CIMS will evaluate this as a MOVEFLD1 followed by a literal 0.

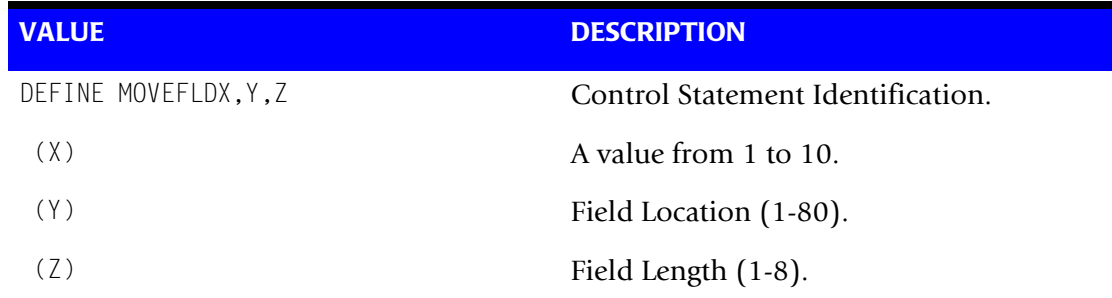

#### **Example**

Assume Dataset Name = SYS2.CIMS.DATAFILE.V10M11

DEFINE MOVEFLD1,9,4,  $= CIMS = @1$ DEFINE MOVEFLD2, 17,8,  $=$  DATAFILE = @2 DEFINE MOVEFLD3,,,'TEXT' = TEXT =  $@3$ 

#### <span id="page-346-0"></span>**EXCEPTION FILE PROCESSING OFF**

When this control statement is present, records that do not match a value in the Account Code Conversion table are written to DDNAME CIMSACCT with their original account code values. If this statement is not present, the default is to write these records to the DDNAME CIMSEXOT.

#### <span id="page-346-1"></span>**EXIT—Optional**

When the following record is present, an external subroutine identified as CIMSACU9 is entered, via a CALL statement.

#### **Example**

EXIT

Program CIMSDISK is written in Cobol.

Subroutine CIMSACU9 is called as follows:

CALL 'CIMSACU9' USING CIMS-SUB-SYSTEM-RECORD, CIMS-PASS-ACCT-CODE80, RETURN-FLAG.

RETURN-FLAG is a one-character indicator, for example, PIC X(01).

- The value 1 specifies to ignore the input record.
- The value spaces specifies the record is to be accepted.
- The installation can change the contents of the reformatted CIMSDISK input record in EXIT CIMSACU9.
- Subroutine CIMSUSER contains the entry point for CIMSACU9.
- CIMSUSER is distributed in source code format and is found in member CIMSUSER of data set CIMS.DATAFILE.
- CIMS-PASS-ACCT-CODE80 is ten 8-character fields.

#### **SAMPLE DSN:** SYS1.CIMS.DATAFILE.V11M2

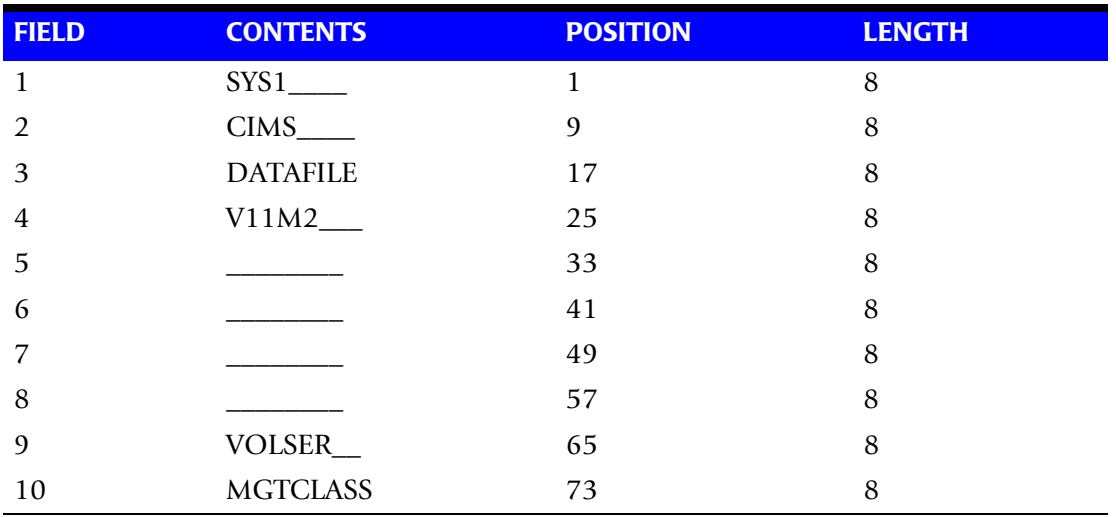

CIMS-SUB-SYSTEM-RECORD is the following**:**

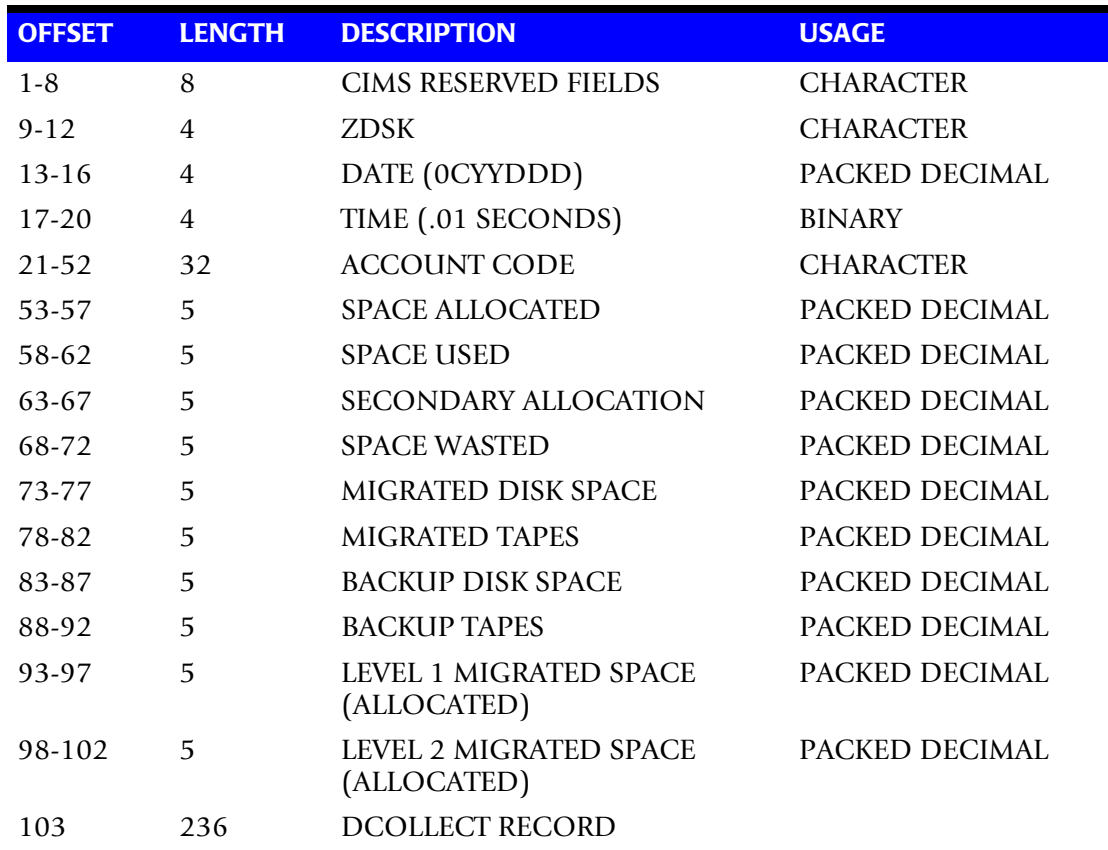

CIMS-SUB-SYSTEM-RECORD is described in member CIMSUSER.

## **Exit Routine Notes**

The table lookup routine of program CIMSDISK should handle most DSN to Account Code conversion requirements. If your installation does not have good dataset naming standards or if it requires program logic to decode the dataset name, you must use the CIMSDISK exit routine.

When coding your exit, please consider the following:

- The exit routine is called before the table lookup.
- The account code field is initially set to SPACES.
- CIMSDISK can bypass the account code table lookup. Use this feature if you want the exit routine to generate all account codes.
- To generate some account codes using the exit routine and others using the account code table, use the exit routine to place a valid account code in positions 1-31 of the account code field and place high values (X'FF') in the last position of the account code field.

High values (X'FF') in position 32 of the account code field instructs program CIMSDISK to bypass the account code table lookup and to accept this account code.

■ Program CIMSDISK generates an exception file for unmatched dataset names. You can reprocess the exception file using program CIMSDISK, and you can use the exit routine.

## <span id="page-348-0"></span>**LIMIT ACCOUNT CODE NO-MATCH MSGS TO nnnn**

Where nnnn = a numeric value from 0 to 1000.

This statement is used to define the number of trace messages to write for records that do not match any entries in the Account Code Conversion table. The default is 100.

#### <span id="page-348-1"></span>**LIMIT DCTN004W MSG TO nnnn**

Where nnnn = a numeric value from 0–1000.

This control statement limit the number of DCTN004W messages issued. This message occurs when a request to build a Define User Field or Box Identifier cannot be honored. The default is 100.

#### <span id="page-349-0"></span>**ON EMPTY INPUT FILE SET RC TO nnnn**

Where nnnn = a numeric value from 0 to 9999.

When this control statement is present, CIMSDISK will end with a return code value of nnnn when no valid input records are processed. The default return code is 16 when no valid input records are processed.

#### **Example**

ON EMPTY INPUT FILE SET RC TO 0

If no valid input records are processed by CIMSDISK, the program will end with a return code of 0.

#### <span id="page-349-1"></span>**SELECT SYSTEM—Optional**

■ The default system is DCOLLECT.

#### **Example**

SELECT XXXX

- Input Records in XXXX format are selected for processing. This is for future requirements.
- When this record is present, the system specified is processed.
- CIMSDISK processes one system per pass.

## <span id="page-349-2"></span>**SHIFT [DAY] [CODE] [END TIME] [CODE] [END TIME] [CODE] [END TIME]**

This indicates 3 shifts; however, you can specify up to 9 shifts.

Shift Records define work shifts. Up to nine shifts per day can be specified on a Shift Record. Nine entries make up a shift record:

- Day of Week
- Shift Code
- Shift End Time
- Shift Code
- Shift End Time
- Shift Code
- Shift End Time...

Seven Shift records are supported, one for each day of the week. Shift times are input in hours and minutes using the 24-hour clock. Hours and minutes are put together.

#### **Example**

8:30 am is input ==> 0830 1:00 pm is input ==> 1300 8:30 pm is input ==> 2030

The following rules apply to Shift records.

- **Rule 1** Day is defined by the first three letters of the day of the week. **Rule 2** Start Time must be less than Intermediate Time, which must be less than End Time.
- **Rule 3** Start, Intermediate, and End Time must all be input.
- **Rule 4** Shift Code must be input.

#### **SHIFT CODE Examples**

No shift spans midnight.

Monday through Friday -

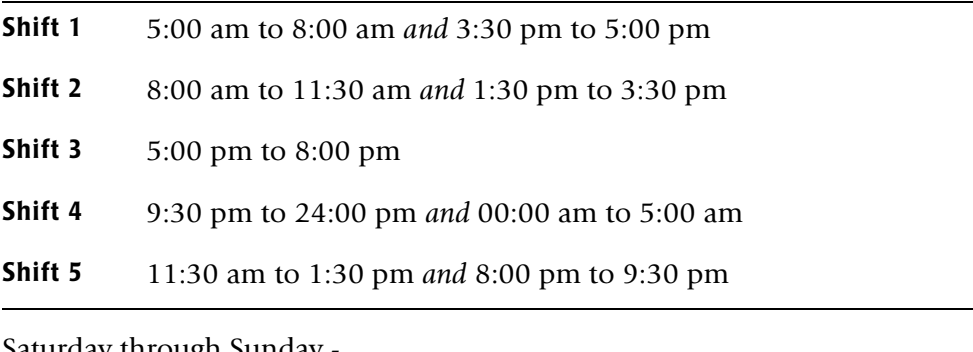

Saturday through Sunday -

**Shift 1** 8:00 am to 5:00 pm

**Shift 2** 5:00 pm to 24:00 pm *and* 00:00 am to 8:00 am

SHIFT SUN 2 0800 1 1700 2 2400 SHIFT MON 4 0500 1 0800 2 1130 5 1330 2 1530 1 1700 3 2000 5 2130 4 2400 SHIFT TUE 4 0500 1 0800 2 1130 5 1330 2 1530 1 1700 3 2000 5 2130 4 2400 SHIFT WED 4 0500 1 0800 2 1130 5 1330 2 1530 1 1700 3 2000 5 2130 4 2400 SHIFT THU 4 0500 1 0800 2 1130 5 1330 2 1530 1 1700 3 2000 5 2130 4 2400 SHIFT FRI 4 0500 1 0800 2 1130 5 1330 2 1530 1 1700 3 2000 5 2130 4 2400 SHIFT SAT 2 0800 1 1700 2 2400

#### **CIMS DEFAULT SHIFTS**

Sunday through Saturday

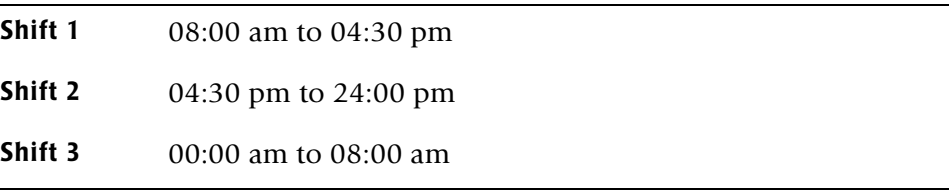

#### <span id="page-351-0"></span>**SUM—Optional**

When this record is present, program CIMSDISK summarizes the output records.

Installations that do not require detail reports showing disk space utilized by DSN and Account Code can use this control statement.

The CIMSDISK default is to write detail records, then use SORT to summarize records by account code.

#### <span id="page-351-1"></span>**TRANSACTION DATE LOW-DATE HIGH-DATE**

The CIMS default is to place the DCOLLECT processing date into each DISK space record when you use DCOLLECT. Otherwise, the default is to place the processing date of CIMSDISK into each DISK space accounting record.

Most of the time, this default is correct since we suggest you process CIMSDISK daily and recommend that the billing rate for disk space storage is based on days. However, some installations after installing CIMS and CIMSDISK like to go back a number of days or months and process previous data sets. In order for CIMS to place the correct date into the transaction record, the following control statement is supported.

#### **Example**

 \*YYYYMMDD YYYYMMDD TRANSACTION DATE 20011023 20011027

The date placed on this statement is inserted in each CIMSDISK transaction record.

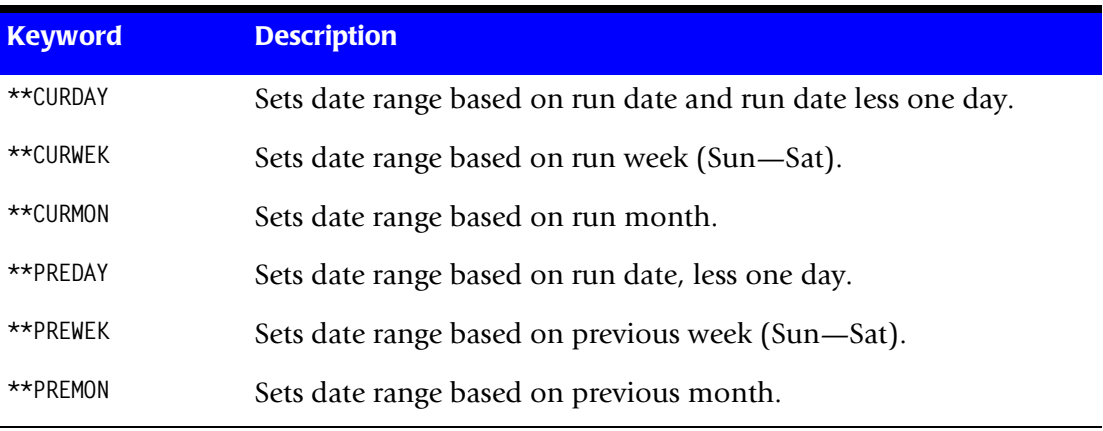

\*The following keyword dates are supported:

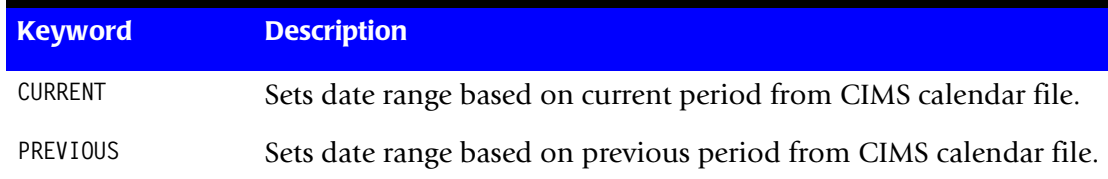

## <span id="page-352-2"></span>**TURN OFF ACC WILDCARDS**

When this control statement is present, the default wildcard characters ? and  $\star$  in the account code conversion table are processed as explicit characters. No wildcard matching occurs.

#### **Example**

TURN OFF ACC WILDCARDS

The characters ? and  $*$  in the account code conversion table are processed as excplicit values, not as wildcards.

## <span id="page-352-1"></span>**VERSION x**

The VERSION control statement directs processing to use a non-default version of the *CIMS Server* dictionary definitions. By default, a value of 01 is used. The VERSION control statement will override the default value and access to the *CIMS Server* dictionary will use the alternate version number when building the record key.

x - Identifies the version number. Must be a value between 00 and 99.

#### <span id="page-352-0"></span>**WRITE nnn**

This statement controls the writing of the *CIMS Server* Job Accounting files. In order to successfully create the *CIMS Server* accounting files the *CIMS Server* Dictionary file must be available. This dictionary gives you the ability to customize the information that will be sent to *CIMS Server*. In most cases, the default dictionary will be sufficient to get you started using the *CIMS Server* product.

#### **Example**

WRITE 791

The *CIMS Server* Job Accounting 791 records will be written to the DDNAME CIMSACT2. The 791 records need to be summarized and converted to *CIMS Server* Resource records. See the Extract Routine; program CIMSEXTR, for details of this process.

## <span id="page-353-0"></span>**CIMSDISK Reports**

CIMSBILL processes the output of CIMSDISK and creates invoices containing charges for disk space usage.

The *CIMS Report Writer* system is used to generate various usage reports from the CIMSDISK input and output records. Members SPWTR062 and SPWTR063 in CIMS.REPTLIB are CIMSVTOC Reports.

The rate codes for records generated by program CIMSDISK are defined as follows:

- The first four characters for each rate code contains the four characters ZDSK for DCOLLECT.
- Characters five and six contain @.
- Characters seven and eight contain numeric values 01 through 10. These values correspond to the following:

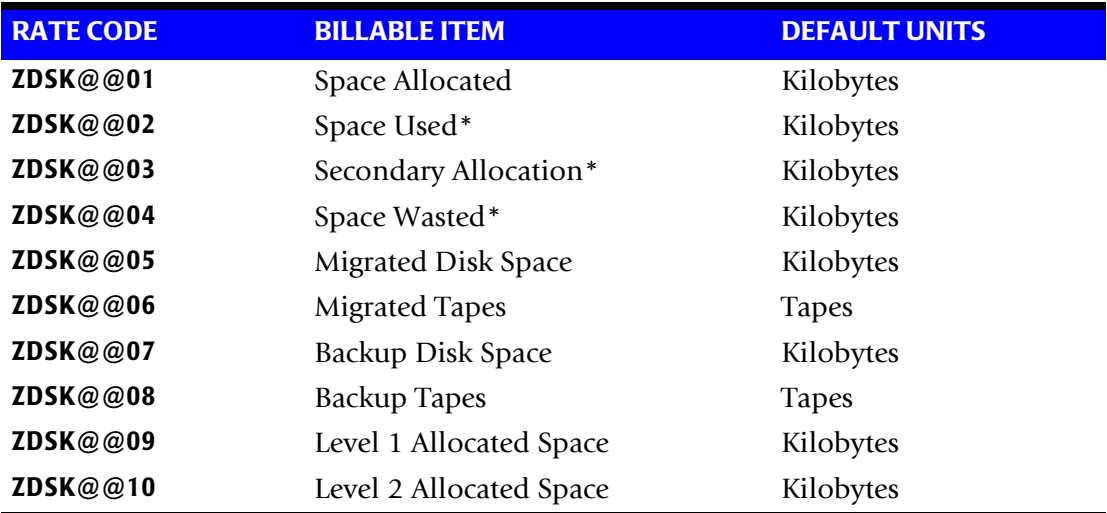

\* Not Available for VSAM and ISAM datasets.

## <span id="page-353-1"></span>**DCOLLECT Overview**

DCOLLECT is a standard feature of IDCAMS. DCOLLECT lets you charge back to users the space consumed by each user dataset.

#### **Dedicated Volumes**

Dedicated Volumes and/or Storage Groups that are owned by individual users or departments should be charged back by using the External Billing feature of CIMS. It makes no sense to construct data set accounting tables for dedicated devices. Simply charge the entire device back to the user. CIMS contains a complete recurring charge feature. Therefore, volumes or groups of volumes that are billable to a single account code should be excluded from the DCOLLECT process. See *[CIMS CICS Recurring](#page-521-0)  [Transaction \(BSRC\)](#page-521-0)* on page 13-10.

## **Processing Frequency**

The CIMS Lab recommends processing DCOLLECT once a day at the same time each day.

- DCOLLECT should be processed during the least active processing period of the day. If this method is used, the default units are kilobyte/days. For example, if the user had a 100KB dataset that was present for the entire month of June, the user would be billed for 3000 kilobyte/days.
- You can combine the daily dataset created by DCOLLECT with other daily DCOLLECT datasets and then process them weekly through program CIMSDISK.
- Program CIMSDISK summarizes usage by DATE, then ACCOUNT CODE, if requested.

## **Disk Space Reporting**

The CIMS Lab recommends that data for disk space reporting purposes is kept separate from the chargeback data. We do not recommend maintaining unsummarized disk space accounting records on the integrated CIMS accounting file.

CIMSDISK creates detail records for reporting purposes.

You can use Report SPWTR060 or SPWTR062 in CIMS.REPTLIB for disk space detail reporting.

#### ■ **DASD Space Chargeback Program-CIMSDISK**

*CIMSDISK DASD Space Chargeback*

## <span id="page-355-0"></span>**DCOLLECT Sample JCL**

Member CIMSDCOL of dataset CIMS.DATAFILE contains sample job control for DCOLLECT.

The following JCL is an example.

```
//JSTEP010 EXEC PGM=IDCAMS
//SYSPRINT DD SYSOUT=*
//DCOUT* DD DSN=CIMS.DCOLLECT.DATA(+1),
// DISP=(NEW,CATLG),
// SPACE=(CYL,(10,1),RLSE),
// DCB=(RECFM=VB,BLKSIZE=27998),
// UNIT=SYSDA
//SYSIN DD *
DCOLLECT - 
      OUTFILE(DCOUT) -
      STORAGEGROUP( - 
                 DB2GROUP -
                 PRODSG -
                 RMDSSG -
                 TEMPDA -
                 TESTDA -
                 TESTVS -
                 TSODA -
                  ) -
VOLUMES( -
       MVS* -
       PP* -
        )
/*
```
\* DDNAME DCOUT should be setup as a GDG.

See IBM documentation on DCOLLECT.

# <span id="page-356-0"></span>**CIMSDISK Input Record**

## **DCOLLECT**

Program CIMSDISK uses the following DCOLLECT Fields:

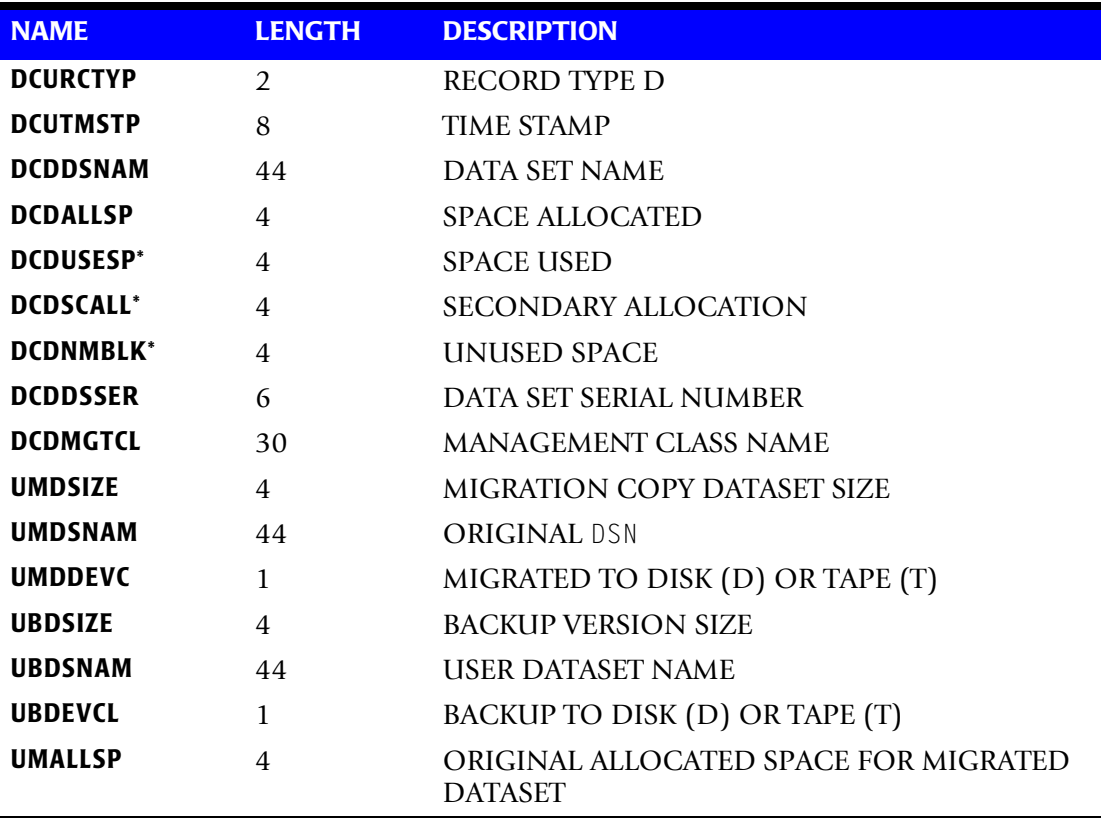

\* This information is not available for VSAM and ISAM datasets.

## <span id="page-357-0"></span>**Executing CIMSDISK**

## **CIMSDISK Disk Space Accounting Records**

```
Member \triangleright CIMS.DATAFILE(CIMSDISK)
```
//JSTEP010 EXEC PGM=CIMSDISK,REGION=0M  $//*$ //STEPLIB DD DSN=CIMS.LOAD.MODULES,DISP=SHR  $//*$ //SYSOUT DD SYSOUT=\* //SYSUDUMP DD SYSOUT=\* //CIMSMSG DD SYSOUT=\* //CIMSPRNT DD SYSOUT=\*,DCB=BLKSIZE=133 //CIMSPASS DD DSN=CIMS.DATAFILE(CIMSNUMS),DISP=SHR //CIMSCLDR DD DSN=CIMS.DATAFILE(CALENDAR),DISP=SHR //CIMSDISK DD DSN=CIMS.DCOLLECT.DATA(0),DISP=SHR  $//*$ //CIMSEXIN DD DSN=CIMS.CIMSDISK.EXCEPT(0),DISP=SHR  $//*$ //CIMSACCT DD DSN=CIMS.CIMSDISK.DAILY(+1), // DISP=(NEW,CATLG,DELETE), // UNIT=SYSDA, // SPACE=(CYL,(10,10),RLSE), // DCB=(RECFM=VB,BLKSIZE=27998)  $//*$ //\* CIMSACT2 IS CREATED WHEN COMMAND 'WRITE 791' IS SPECIFIED  $//\star$ //CIMSACT2 DD DUMMY,(DCB=RECFM=VB,BLKSIZE=27998)  $//*$ //\*CIMSACT2 DD DSN=CIMS.CIMSDISK.DAILY.R791, //\* DISP=(NEW,CATLG,DELETE), //\* SPACE=(CYL,(10,10,RLSE),<br>//\* UNIT=SYSDA. UNIT=SYSDA, //\* DCB=(RECFM=VB,BLKSIZE=27998)  $//^{\star}$ //\* CIMSDTVS CONTAINS THE OPTIONAL CIMS SERVER DICTIONARY DEFINITIONS //\* MUST BE AVAILABLE WHEN USING 'WRITE 791'(CIMSACT2)  $1/$ \* //CIMSDTVS DD DUMMY,DCB=(RECFM=FB,LRECL=140,BLKSIZE=1400) //\* //\*CIMSDTVS DD DSN=CIMS.DCTN.VSAM, DISP=SHR  $//*$ //CIMSEXOT DD DSN=CIMS.CIMSDISK.EXCEPT(+1), // DISP=(NEW,CATLG,DELETE), // UNIT=SYSDA, // SPACE=(CYL,(1,1),RLSE), // DCB=(RECFM=FB,LRECL=376,BLKSIZE=27824)  $//*$ //SORTWK01 DD UNIT=SYSDA,SPACE=(CYL,(50),,CONTIG) //SORTWK02 DD UNIT=SYSDA,SPACE=(CYL,(50),,CONTIG) //SORTWK03 DD UNIT=SYSDA,SPACE=(CYL,(50),,CONTIG)  $1/$ \* //CIMSTABL DD DSN=CIMS.DATAFILE(**ACCTDISK**),DISP=SHR  $1/$ \* //CIMSCNTL DD DSN=CIMS.DATAFILE(**DISKINPT**),DISP=SHR

## <span id="page-358-0"></span>**CIMSDISK Output Record**

**CIMSDISK OUTPUT RECORD—991 DDNAME = CIMSACCT VARIABLE LENGTH RECORD CIMRC991 in CIMS.REPTLIB**

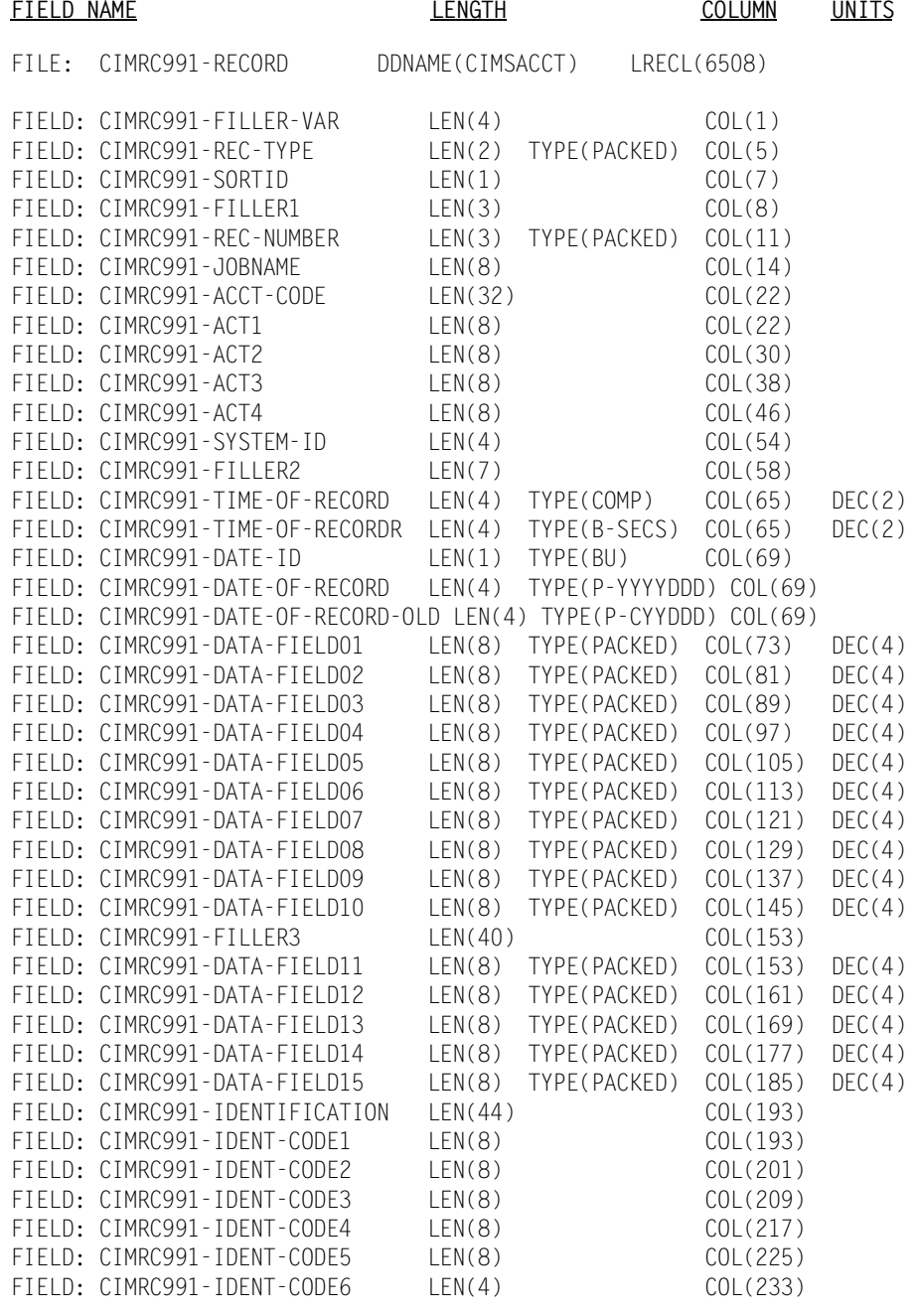

**Note • See member CIMRC991 in CIMS.REPTLIB for a complete record description. Members SPWTR060 and SPWTR062 are sample reports.**

# <span id="page-359-0"></span>**CIMSDISK No-Match Record**

**CIMSDISK NO-MATCH RECORD NAME = CIMSEXIN/CIMSEXOT FIXED LENGTH RECORD 376 BYTES CIMSEXOT in CIMS.REPTLIB**

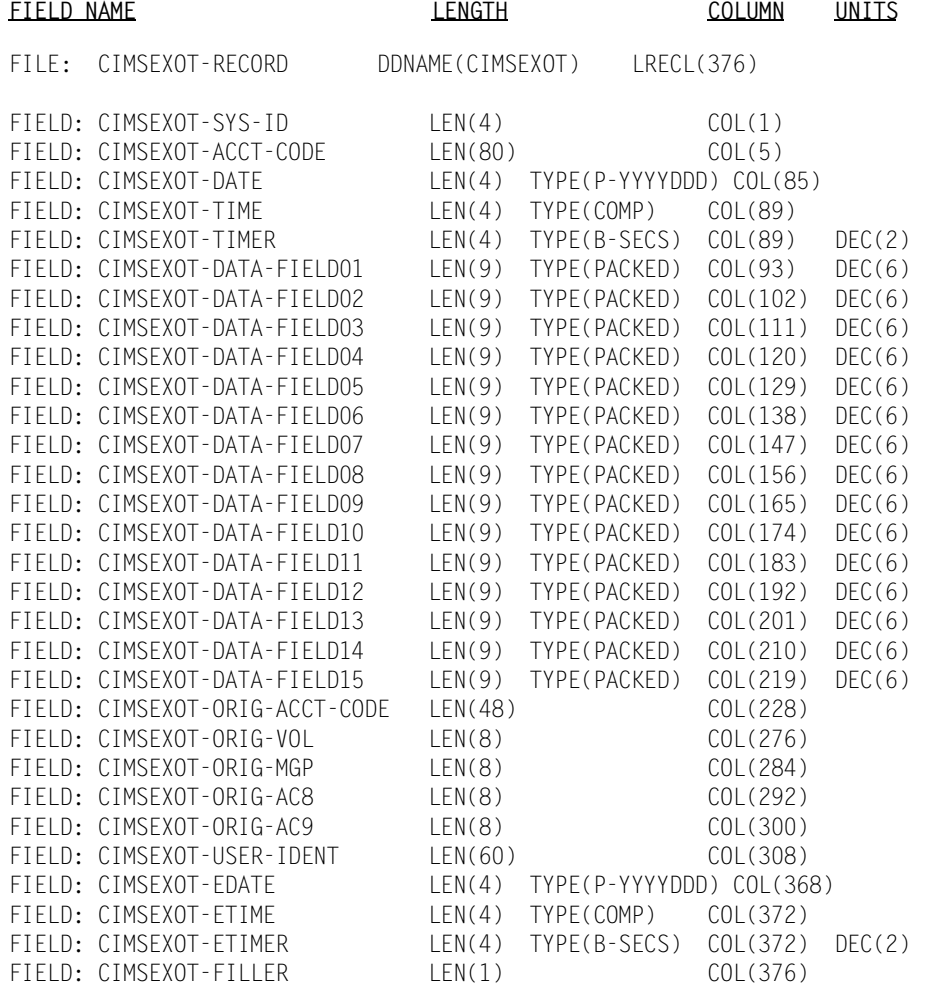

#### **Note • Members SPWTR061 and SPWTR063 in CIMS.REPTLIB are sample reports.**
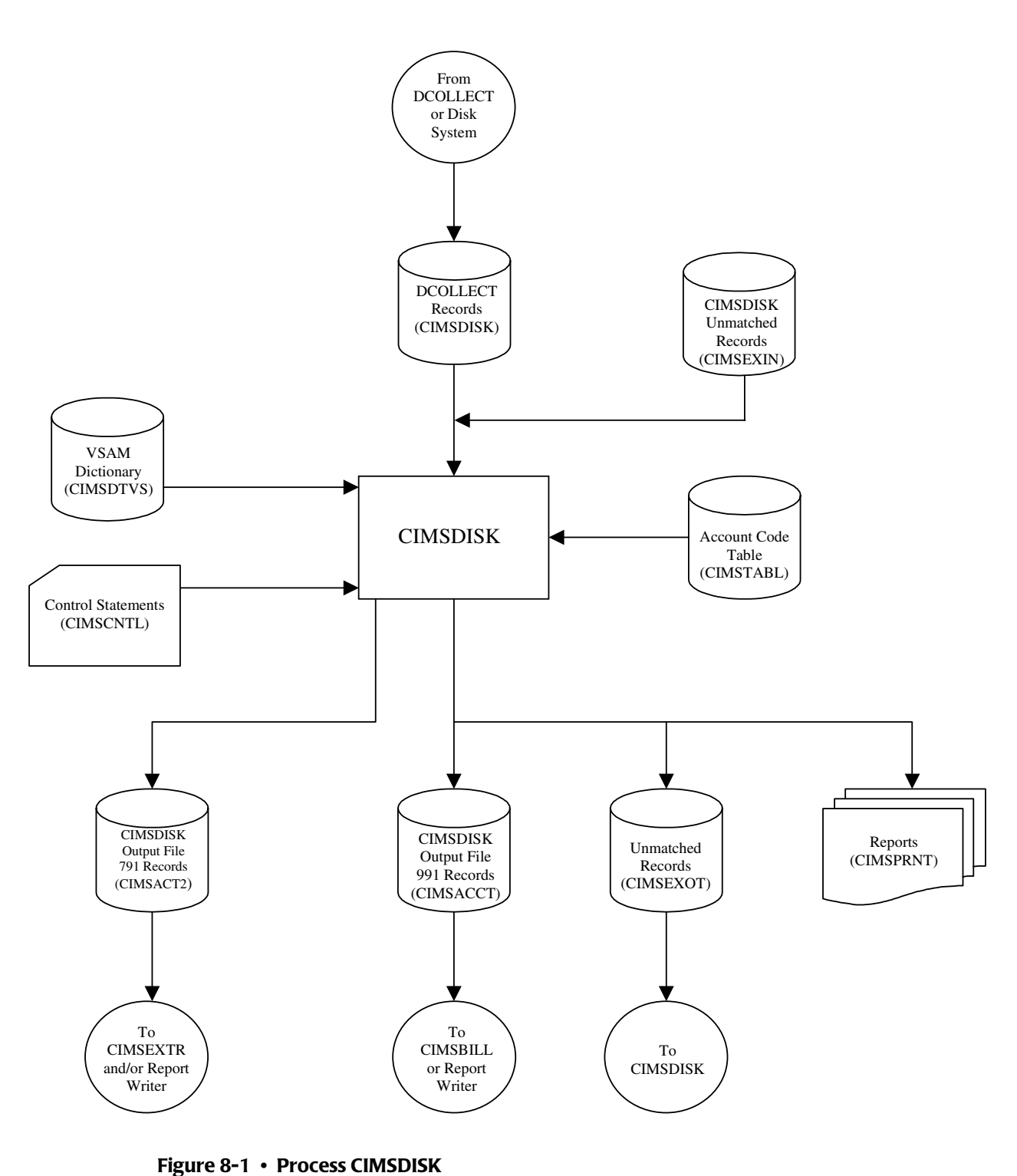

# **CIMSDISK Flow Chart**

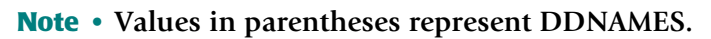

#### ■ **DASD Space Chargeback Program-CIMSDISK** *CIMSDISK Flow Chart*

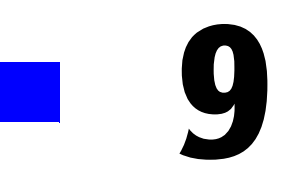

# **Tape Storage Chargeback<br>Program-CIMSTAPE**

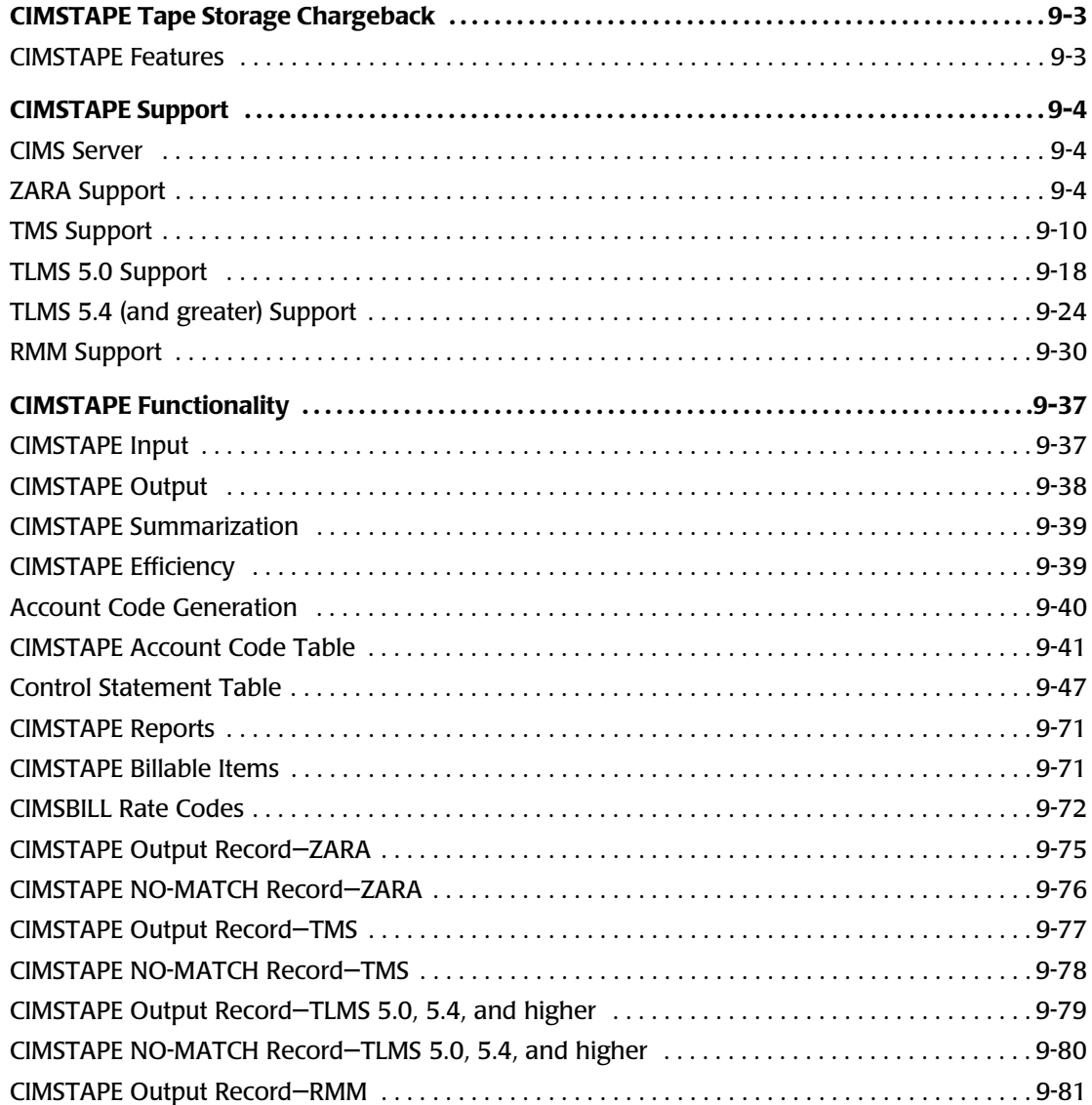

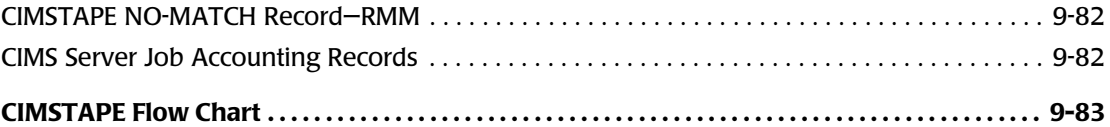

# **CIMSTAPE Tape Storage Chargeback** <sup>9</sup>

CIMS provides tape storage accounting as a standard feature.

- Program CIMSTAPE permits the organization to charge tape storage to users.
- Program CIMSTAPE processes tape storage statistics generated by ZARA, CA's TMS<sup>®</sup> and TLMS® products, and IBM's RMM® product. Optionally, CIMSTAPE accepts tape usage information from other user-defined sources.
- CIMSTAPE accepts a flexible user-defined table that matches high level qualifier nodes of the dataset name that created the tape, or other identifiers, to an installation standard account code.
- An exit is available for users that require program logic to generate account codes from dataset names or other identifiers.
- The output of CIMSTAPE is processed by the CIMS Billing Program CIMSBILL, by the *CIMS Report Writer* and can be processed by the *CIMS Server*.
- Program CIMSBILL (*[Chapter 4, Computer Center Chargeback Program—CIMSBILL](#page-130-0)*) generates invoices showing tapes stored per client. We recommend that you process program CIMSTAPE daily and that charges be based on tape days.
- The *CIMS Report Writer* generates a wide variety of reports showing tapes used by client, by day, and by DSN. Both detail and summary reports are provided.
- *CIMS Report Writer* generates PC-compatible files that you can process using your favorite PC program for other reports and graphics. The *CIMS Desktop* product produces client graphs on tape storage usage.
- *CIMS Server* can generate invoices and reports from the output of CIMSTAPE.

#### <span id="page-364-0"></span>**CIMSTAPE Features**

Program CIMSTAPE provides the following features:

- Processes the output of CA's TMS<sup>®</sup>. See *TMS Support* [on page 9-10](#page-371-0).
- Processes the output of CA's TLMS<sup>®</sup> 5.0 Volume master file. See *TLMS* 5.0 Support on [page 9-18.](#page-379-0)
- Processes the output of CA's TLMS<sup>®</sup> 5.4 (and greater) Volume master file. See *TLMS [5.4 \(and greater\) Support](#page-385-0)* on page 9-24.
- Processes the output of IBM's RMM® volume extract dataset record. See *[RMM Support](#page-391-0)*  [on page 9-30.](#page-391-0)
- Processes the ZARA Management Database. This database contains volume records and file statistics. See CIMS.REPTLIB member SPWTR074 for selection conditions, and member CIMSZARA for data file specifications. See *[ZARA Support](#page-365-2)* on page 9-4.
- Matches high level qualifier nodes of dataset names to a user-supplied table of account codes. Allows account code generation from the job name that created the tape.
- Creates an exception file of DSNs or job names that do not match the user-supplied account code table.
- Creates chargeback records that are compatible with the CIMS Billing Program (CIMSBILL).
- Creates data that is compatible with the *CIMS Report Writer*. *CIMS Report Writer* provides a wide range of reporting options including:
	- Tape Storage by account code
	- Tape Storage by date
	- Tape Storage by DSN

# <span id="page-365-0"></span>**CIMSTAPE Support**

# <span id="page-365-1"></span>**CIMS Server**

CIMSTAPE can generate the *CIMS Server* Job Accounting file that is used to produce the information for *CIMS Server*. CIMSTAPE writes 791 records to the CIMSACT2 DDNAME when requested by the WRITE control statement. These 791 records need additional processing by the Extract Routine to produce the final input into the *CIMS Server* called the *CIMS Server* Resource file.

The *CIMS Server* can be used to provide invoicing and reporting instead of the mainframe programs described in this manual. When using *CIMS Server* the invoices are produced in the distributed environment but the *CIMS Server* dictionary contains the mapping of the rate codes. The default rate code assignments can be found in the appropriate Tape subsystem default definition. Example, the ZARA default definition can be found in DCTNZARA in CIMS.DATAFILE. DCTNTMS in CIMS.DATAFILE contains the TMS default definition.

# <span id="page-365-2"></span>**ZARA Support**

The ZARA Tape Management System provided by Allen Systems is supported by the CIMSTAPE program

CIMS interfaces with the ZARA Tape Media Management Database. This database contains volume records and file statistics. Program CIMSTAPE reads the volume and statistics data and creates billable transactions for processing through Program CIMSBILL.

The *CIMS Report Writer* is used to create management and utilization reports. See CIMS.REPTLIB members SPWTR072, SPWTR073 and SPWTR074 for report specifications and member CIMSZARA for file definitions.

#### *To process the ZARA data base accounting records*

**1** Generate the ZARA database backup file. The database backup file is a standard feature of Allen System's ZARA product.

Please refer to your ZARA documentation for details on creating the ZARA database backup file.

**2** Process CIMSTAPE with the following control statements.

**SELECT ZARA**

**DATE SELECTION,19880101,20991231**

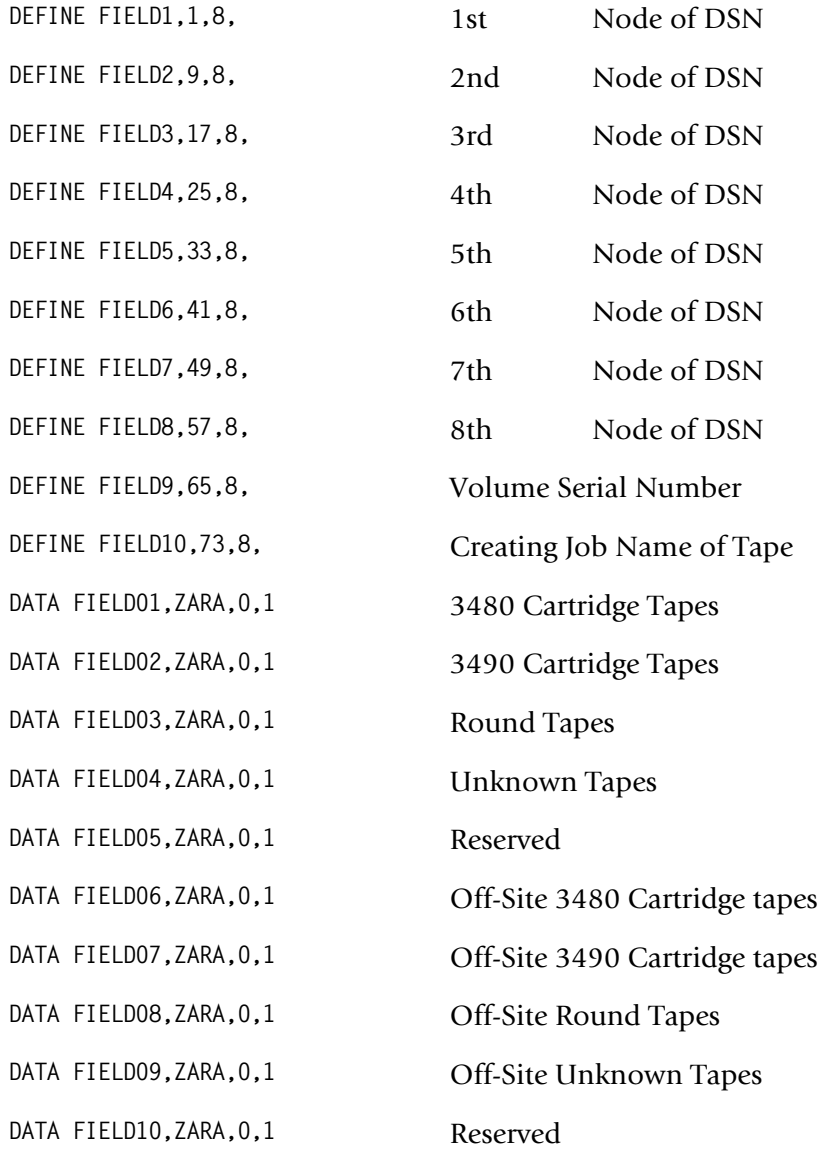

The above control statements are in Member ZARAINPT.

**3** Process CIMSBILL.

Update the Rate Table if necessary (Member CIMSRATE).

Or

**4** Process *CIMS Server*.

The output from CIMSTAPE is input to CIMSEXTR. The WRITE control statement is specified in the CIMSTAPE execution to produce the 791 *CIMS Server* Job Accounting records in the CIMSACT2 DDNAME.

The output from CIMSEXTR is the *CIMS Server* Resource file that can be transferred to the *CIMS Server* for processing.

#### **ZARA CIMSTAPE Identification Codes**

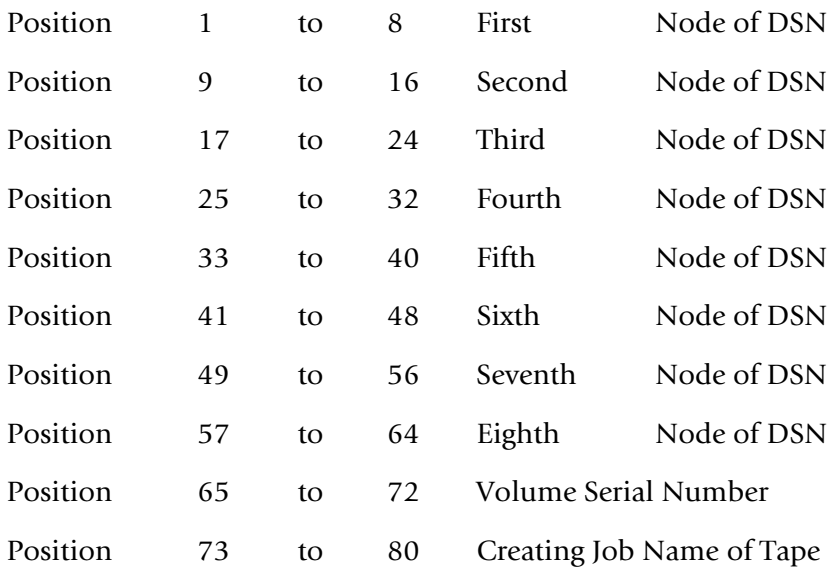

#### **ZARA CIMSTAPE Data Fields**

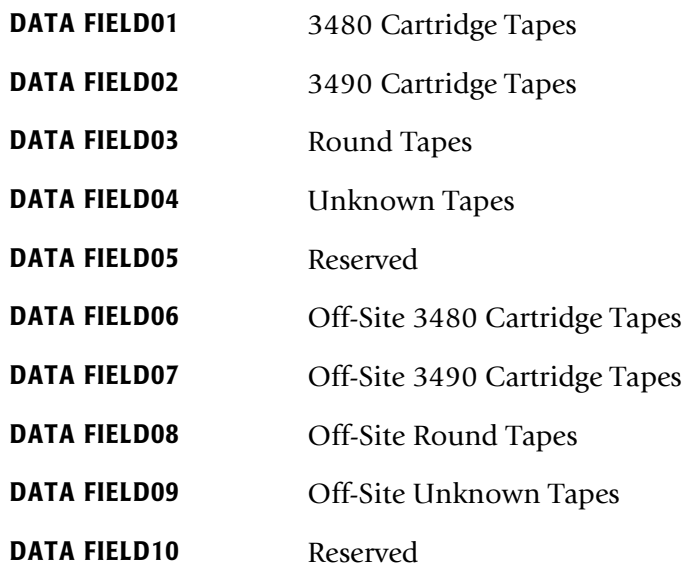

# **ZARA CIMSTAPE Reports**

Predefined reports have been created using *CIMS Report Writer*. Member AALEGEND in CIMS.REPTLIB contains a current list of CIMS predefined reports.

The CIMSTAPE record has been described to *CIMS Report Writer*. The ZARA database file is described to Report Writer as CIMSZARA.

The *CIMS Report Writer* system is used to generate various usage reports from the CIMSTAPE input and output records. See members SPWTR072, SPWTR073, and SPWTR074 in CIMS.REPTLIB. *CIMS Report Writer* ZARA file layout is located in member CIMSZARA.

# **ZARA CIMSTAPE Rate Codes**

CIMSBILL processes the output of CIMSTAPE and creates invoices containing charges for Tape Storage.

The rate codes for records generated by program CIMSTAPE are defined as follows:

- The first four characters for each rate code contains the four characters ZARA.
- Characters five and six contain @.

■ Characters seven and eight contain numeric values 01 through 10. These values correspond to the following:

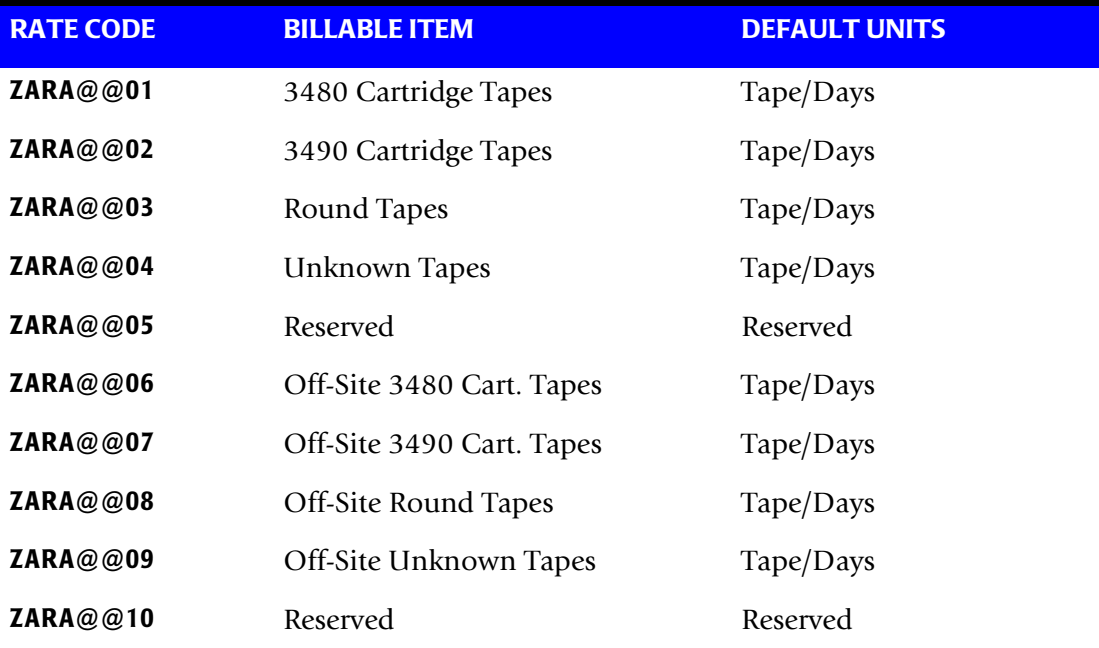

#### **ZARA CIMSTAPE Record Rejections**

CIMSTAPE rejects ZARA records based on invalid volume serial number, invalid dataset name, scratch tapes, expired files, and expiration dates.

- **Volume Serial Number**—must start with a letter or a number. No special characters are allowed.
- **Dataset Name**—must start with a letter or a number. Special characters \$, #, or @ are allowed.
- **Scratch tapes**—ZARA volume field VOLFLAG1 can not be equal to Hex 20. If it is, the volume is in scratch status.
- **Expired File–**ZARA file field FILFLAG1 can not be equal to Hex 20. If it is, the file has expired.
- **Expiration Date** ZARA file field FILDATEX must be numeric and greater than or equal to the current date if the file field FILXFLAG is equal to Hex 01. The tape is expired only if the FILXFLAG is equal to Hex 01 and the FILDATEX is less than the current date.

A report is printed to display the counts of records read, rejected, and accepted by CIMS.

#### **ZARA CIMSTAPE Job Control**

```
Member ==> CIMS.DATAFILE(CIMSZARA)
//JSTEP010 EXEC PGM=CIMSTAPE,REGION=0M
//********************************************************
//* PROCESS TMS RECORDS *
//********************************************************
//STEPLIB DD DSN=CIMS.LOAD.MODULES,DISP=SHR
1/*
//SYSOUT DD SYSOUT=*
//SYSUDUMP DD SYSOUT=*
//SYSABOUT DD SYSOUT=*
//CIMSMSG DD SYSOUT=*
//CIMSPRNT DD SYSOUT=*
//CIMSPASS DD DSN=CIMS.DATAFILE(CIMSNUMS),DISP=SHR
//CIMSCLDR DD DSN=CIMS.DATAFILE(CALENDAR),DISP=SHR
//CIMSTABL DD DSN=CIMS.DATAFILE(ZARAACCT),DISP=SHR
//CIMSTAPE DD DSN=CIMS.ZARA.DATABASE,DISP=SHR
//*//CIMSACCT DD DSN=CIMS.ZARA.DAILY.TRAN,
// DISP=(NEW,CATLG,DELETE),
// UNIT=SYSDA,SPACE=(CYL,(20,3),RLSE),<br>// DCB=(RECFM=VB,BLKSIZE=27998)
             DCB=(RECFM=VB, BLKSIZE=27998)
1/*
//* CIMSACT2 IS CREATED WHEN COMMAND 'WRITE 791' IS SPECIFIED 
//*//CIMSACT2 DD DUMMY,(DCB=RECFM=VB,BLKSIZE=27998) 
//^*//*CIMSACT2 DD DSN=CIMS.ZARA.DAILY.R791, 
//* DISP=(NEW,CATLG,DELETE), 
\frac{7}{7}<br>\frac{1}{7} SPACE=(CYL,(20,5),RLSE),<br>\frac{7}{7}//* UNIT=SYSDA,<br>//* DCB=(RFC.FM=
              DCB=(RECFM=VB, BLKSIZE=27998)
//*//* CIMSDTVS CONTAINS THE OPTIONAL CIMS SERVER DICTIONARY DEFINITIONS 
//* MUST BE AVAILABLE WHEN USING 'WRITE 791'(CIMSACT2) 
//*//CIMSDTVS DD DUMMY,DCB=(RECFM=FB,LRECL=140,BLKSIZE=1400) 
1/*
//*CIMSDTVS DD DSN=CIMS.DCTN.VSAM, 
//* DISP=SHR 
//*//CIMSEXIN DD DUMMY,DCB=BLKSIZE=27824
//*CIMSEXIN DD DSN=CIMS.ZARA.EXCEPT.DAILY(0),DISP=SHR
//*//CIMSEXOT DD DSN=CIMS.ZARA.EXCEPT.DAILY(+1),
// DISP=(NEW,CATLG,DELETE),
// UNIT=SYSDA,SPACE=(TRK,(15,15),RLSE),
// DCB=(RECFM=FB,LRECL=376,BLKSIZE=27824)
1/*
//SORTWK01 DD UNIT=SYSDA,SPACE=(CYL,(50),,CONTIG)
//SORTWK02 DD UNIT=SYSDA,SPACE=(CYL,(50),,CONTIG)
//SORTWK03 DD UNIT=SYSDA,SPACE=(CYL,(50),,CONTIG)
//CIMSCNTL DD DSN=CIMS.DATAFILE(ZARAINPT),DISP=SHR
```
#### ■ **Tape Storage Chargeback Program—CIMSTAPE** *CIMSTAPE Support*

- Member ZARAACCT is the CIMSZARA account code conversion table. This member must be created with the necessary account entries.
- Member ZARAINPT is the CIMSZARA control statements needed to process the ZARA Tape Media Master database. This member must be created with the control statements listed above.

# <span id="page-371-0"></span>**TMS Support**

TMS® is a licensed product of Computer Associates. The Tape Management System creates and maintains a catalog of tape volumes, dataset names, and account codes that are used to allocate the costs of tape volumes to users.

#### **Processing Frequency**

CA provides a backup program called TMSCOPY that is used to backup the TMC and Audit datasets.

- Program CIMSTAPE uses the output of the TMSCOPY program for Tape Storage Accounting.
- CA recommends processing the TMSCOPY program once a day. If this method is used, the default units are TAPE/DAYS. For example, if you had one tape that was stored in the tape library for the entire month of June, you would be billed for 30 TAPE/DAYS.
- The daily dataset created by TMSCOPY should be processed daily through program CIMSTAPE.
- CIMSTAPE adds the system date and time to the records.
- Program CIMSTAPE summarizes usage by date, then account code as requested.

#### **Tape Storage Reporting**

The CIMS Lab recommends that data for tape storage reporting purposes is kept separate from the chargeback data. We do not recommend maintaining un-summarized tape storage records on the integrated CIMS accounting file.

- CIMSTAPE creates detail records for reporting purposes by specifying NO SUM.
- You can use Report SPWTR070 in CIMS. REPTLIB for tape storage detail reporting.

# **Virtual Tape Support**

CIMS Lab supports the CA-TMS VTAPE subsystem. You can specify the range of volsers that are part of the TMS virtual tape system and a rate code for the number of megabytes used for storage. You can use any TMS rate code (ZTPE@@01**–**ZTPE@@10) to represent megabytes used. The rate code specifies the data field in which the rate value will be stored.

**Note • By default, rate codes ZTPE@@01–ZTPE@@10 (see** [page 9-15](#page-376-0)**) are used to bill for tape storage by tape type. Once you designate one of these rate codes for virtual tape storage, you can no longer use that rate code for its original purpose. Make sure that your are not currently using, or might potentially use, the rate code for billing for other tape storage.**

See the control statements VTAPE VOLSER RANGE on [page 9-70](#page-431-0) and TMS VTAPE RATEID = on [page 9-69](#page-430-0).

**Notes:**

■ Megabytes are returned with two decimal places (i.e., 9999999.99 MB). Therefore, you must specify 2 as the number of decimal places on the DATA FIELD statement for the rate ID. (For the CIMSTAPE data fields, see *[TMS CIMSTAPE Data Fields](#page-375-0)* on [page 9-14.](#page-375-0))

For example:

If you specify TMS VTAPE RATEID =  $06$ , then you must specify DATA FIELD06,ZTPE,2,1

■ You can specify up to 10 VTAPE VOLSER RANGE statements.

#### **CIMSTAPE Processing Information for TMS**

The following steps are necessary for Tape Storage Chargeback.

- **1** Process the TMSCOPY Program. Refer to your CA documentation for information about the TMSCOPY program. TMSCOPY, a CA program, is documented in the CA-1 Utilities and Reports section.
- **2** Process CIMSTAPE.

The input to CIMSTAPE is the output of the TMSCOPY program.

Program CIMSTAPE selects TMS records when field TMFLAG2 is greater than X'00' and less than X'10'.

- **a** Define the portion of the DSN or job name to use for the Account Code Table.
- **b** Build the Account Code Table.

Process CIMSTAPE with the following control statements.

**SELECT CIMSTMS**

**DATE SELECTION,19880101,20991231**

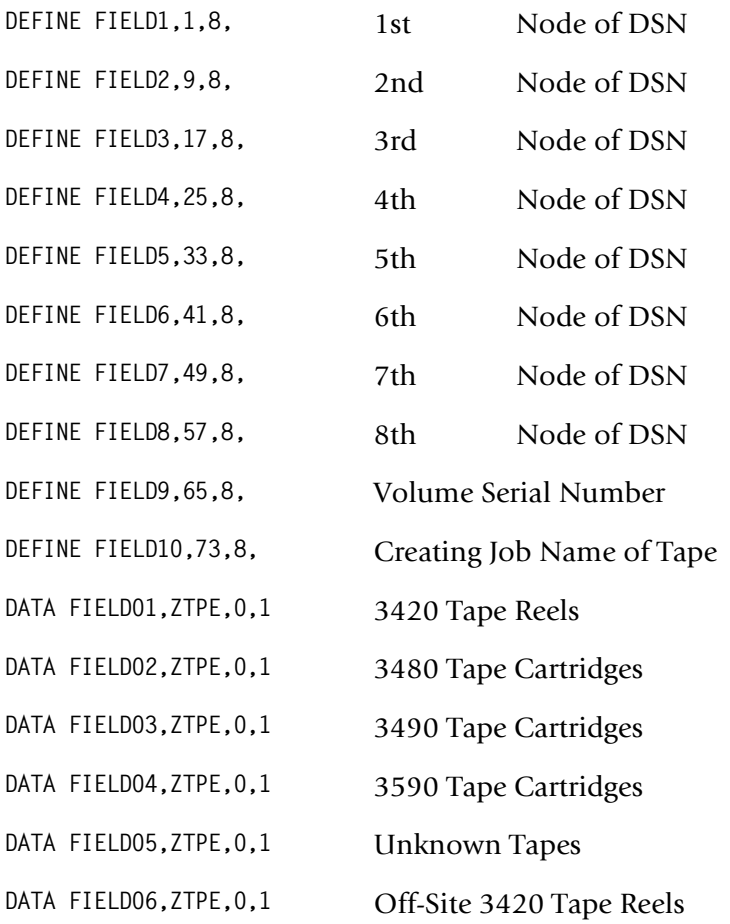

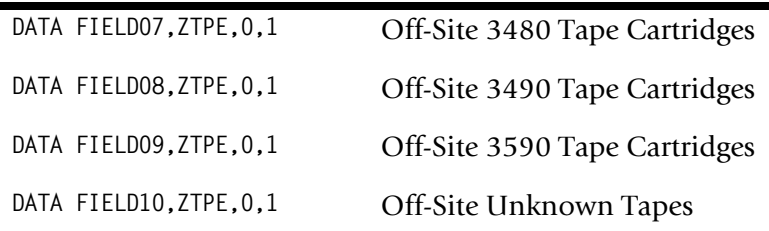

The above control statements are in Member ZARAINPT.

**3** Process CIMSBILL.

The output of CIMSTAPE is input to program CIMSBILL.

This dataset is merged with other sub-system (OS/390, CICS, DB2, CIMSDISK) datasets as required.

Update the Rate Table if necessary (MEMBER CIMSRATE).

Or

**4** Process *CIMS Server*.

The output from CIMSTAPE is input to CIMSEXTR. The WRITE control statement is specified in the CIMSTAPE execution to produce the 791 *CIMS Server* Job Accounting records in the CIMSACT2 DDNAME.

The output from CIMSEXTR is the *CIMS Server* Resource file that can be transferred to the *CIMS Server* for processing.

# **TMS CIMSTAPE Identification Codes**

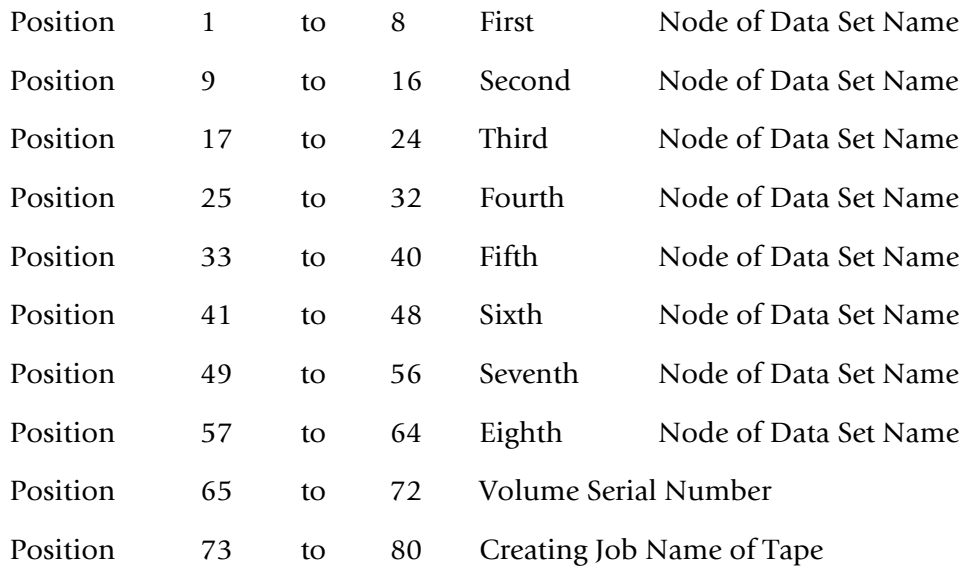

# <span id="page-375-0"></span>**TMS CIMSTAPE Data Fields**

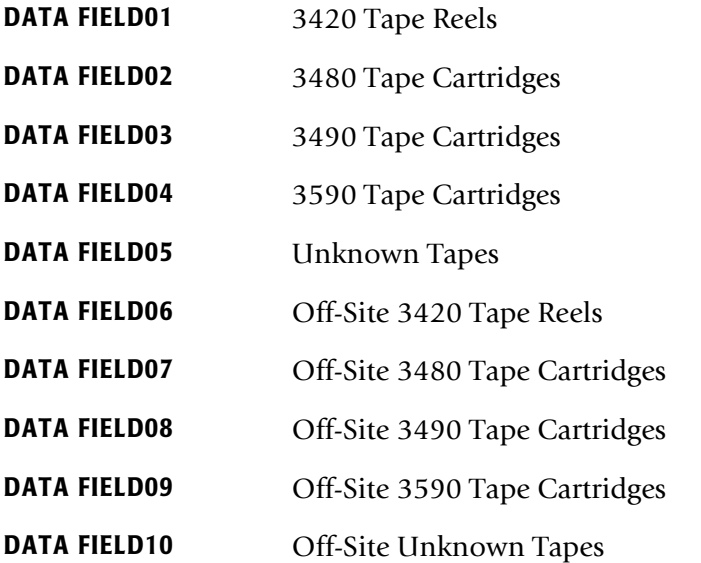

#### **TMS CIMSTAPE Reports**

Predefined reports have been created using *CIMS Report Writer*. Member AALEGEND in CIMS.REPTLIB contains a current list of CIMS predefined reports.

The CIMSTAPE record has been described to *CIMS Report Writer*. The TMC file is described to Report Writer as CIMSTMS.

The *CIMS Report Writer* system is used to generate various usage reports from the CIMSTAPE input and output records. See members SPWTR070, SPWTR071, and SPWTR751 in CIMS.REPTLIB. *CIMS Report Writer* TMS file layout is located in member CIMSTMS.

# <span id="page-376-0"></span>**TMS CIMSTAPE Rate Codes**

CIMSBILL processes the output of CIMSTAPE and creates invoices containing charges for Tape Storage.

The rate codes for records generated by program CIMSTAPE are defined as follows:

- The first four characters for each rate code contains the four characters ZTPE.
- Characters five and six contain @.
- Characters seven and eight contain numeric values 01 through 10. These values correspond to the following:

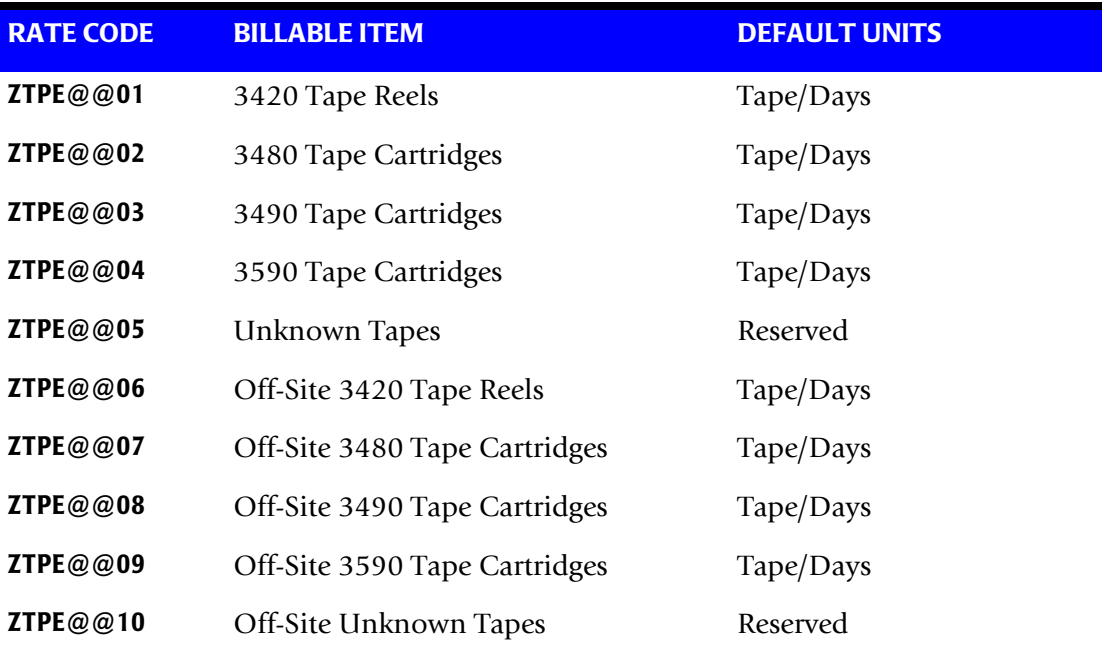

# **TMS CIMSTAPE Record Rejections**

CIMSTAPE rejects TMS records based on invalid volume serial number, invalid dataset name, scratch tapes, expired files, and expiration dates.

- **Volume Serial Number**—must start with a letter or a number. No special characters are allowed.
- **Dataset Name**—must start with a letter or a number. Special characters \$, #, or @ are allowed.
- **Scratch tapes**—TMS field TMFLAG1 is equal to Hex 06. If it is, the volume is in scratch status.
- **Expired File**—TMS field TMFLAG2 is equal to Hex 1F. If it is, the file has expired.
- **Expiration Date** TMS field TMEXPDT must be numeric and greater than or equal to the current date. The tape is expired if the TMEXPDT is less than the current date.

A report is printed to display the counts of records read, rejected, and accepted by CIMS.

#### **TMS CIMSTAPE Job Control**

```
Member \triangleright CIMS.DATAFILE(CIMSTMS)
//JSTEP010 EXEC PGM=CIMSTAPE,REGION=0M
//********************************************************
//* PROCESS TMS RECORDS *
//********************************************************
//STEPLIB DD DSN=CIMS.LOAD.MODULES,DISP=SHR
1/*
//SYSOUT DD SYSOUT=*
//SYSUDUMP DD SYSOUT=*
//SYSABOUT DD SYSOUT=*
//CIMSPRNT DD SYSOUT=*
//CIMSMSG DD SYSOUT=*
//CIMSPASS DD DSN=CIMS.DATAFILE(CIMSNUMS),DISP=SHR
//CIMSCLDR DD DSN=CIMS.DATAFILE(CALENDAR),DISP=SHR
//CIMSTABL DD DSN=CIMS.DATAFILE(TMSACCT),DISP=SHR
//CIMSTAPE DD DSN=CIMS.TMS.DATA,DISP=SHR
//*//CIMSACCT DD DSN=CIMS.TMS.DAILY.TRAN,
// DISP=(NEW,CATLG,DELETE),<br>// UNIT=SYSDA,SPACE=(CYL.(2
// UNIT=SYSDA,SPACE=(CYL,(20,3),RLSE),<br>// DCB=(RECFM=VB,BLKSIZE=27998)
             DCB=(RECFM=VB, BLKSIZE=27998)
1/*
//* CIMSACT2 IS CREATED WHEN COMMAND 'WRITE 791' IS SPECIFIED 
//*//CIMSACT2 DD DUMMY,(DCB=RECFM=VB,BLKSIZE=27998) 
//^*//*CIMSACT2 DD DSN=CIMS.TMS.DAILY.R791, 
//* DISP=(NEW,CATLG,DELETE), 
\frac{7}{7}<br>\frac{1}{7} SPACE=(CYL,(20,5),RLSE),<br>\frac{7}{7}UNIT=SYSDA.
//* DCB=(RECFM=VB,BLKSIZE=27998) 
//*//* CIMSDTVS CONTAINS THE OPTIONAL CIMS SERVER DICTIONARY DEFINITIONS 
//* MUST BE AVAILABLE WHEN USING 'WRITE 791'(CIMSACT2) 
//*//CIMSDTVS DD DUMMY,DCB=(RECFM=FB,LRECL=140,BLKSIZE=1400) 
1/*
//*CIMSDTVS DD DSN=CIMS.DCTN.VSAM, 
//* DISP=SHR 
//*//CIMSEXIN DD DUMMY,DCB=BLKSIZE=27824
//*CIMSEXIN DD DSN=CIMS.TMS.EXCEPT.DAILY(0),DISP=SHR
//*//CIMSEXOT DD DSN=CIMS.TMS.EXCEPT.DAILY(+1),
// DISP=(NEW,CATLG,DELETE),
// UNIT=SYSDA,
// SPACE=(TRK,(15,15),RLSE),
// DCB=(RECFM=FB,LRECL=376,BLKSIZE=27824)
1/*
//SORTWK01 DD UNIT=SYSDA,SPACE=(CYL,(50),,CONTIG)
//SORTWK02 DD UNIT=SYSDA,SPACE=(CYL,(50),,CONTIG)
//SORTWK03 DD UNIT=SYSDA,SPACE=(CYL,(50),,CONTIG)
//CIMSCNTL DD DSN=CIMS.DATAFILE(TMSINPT),DISP=SHR
```
- Member TMSACCT is the CIMSTMS account code conversion table. This member must be created with the necessary account entries.
- Member TMSINPT is the CIMSTMS control statements needed to process the TMC Master Catalog. This member must be created with the control statements listed above.

# <span id="page-379-0"></span>**TLMS 5.0 Support**

The TLMS® 5.0 Tape Library Management System provided by CA is supported by the CIMSTAPE program.

- CIMS interfaces with the TLMS 5.0 CA-Dynam Volume Master File. This file contains volume records and file statistics. Program CIMSTAPE reads the volume and statistics data and creates billable transactions for processing through program CIMSBILL.
- The *CIMS Report Writer* is used to create management and utilization reports. See CIMS.REPTLIB members SPWTR753, SPWTR754 and SPWTR755 for report specifications and member CIMSTL50 for file definitions.

#### *To process the TLMS 5.0 volume accounting records*

**1** Generate the TLMS 5.0 Volume Master file. The Volume Master file is a standard feature of CA-Dynam.

Refer to your CA-Dynam documentation for details on creating the TLMS Volume Master file.

**2** Process CIMSTAPE with the following control statements.

Program CIMSTAPE supports TLMS Release 5.0. This release of TLMS uses a fixed length record of 288 characters.

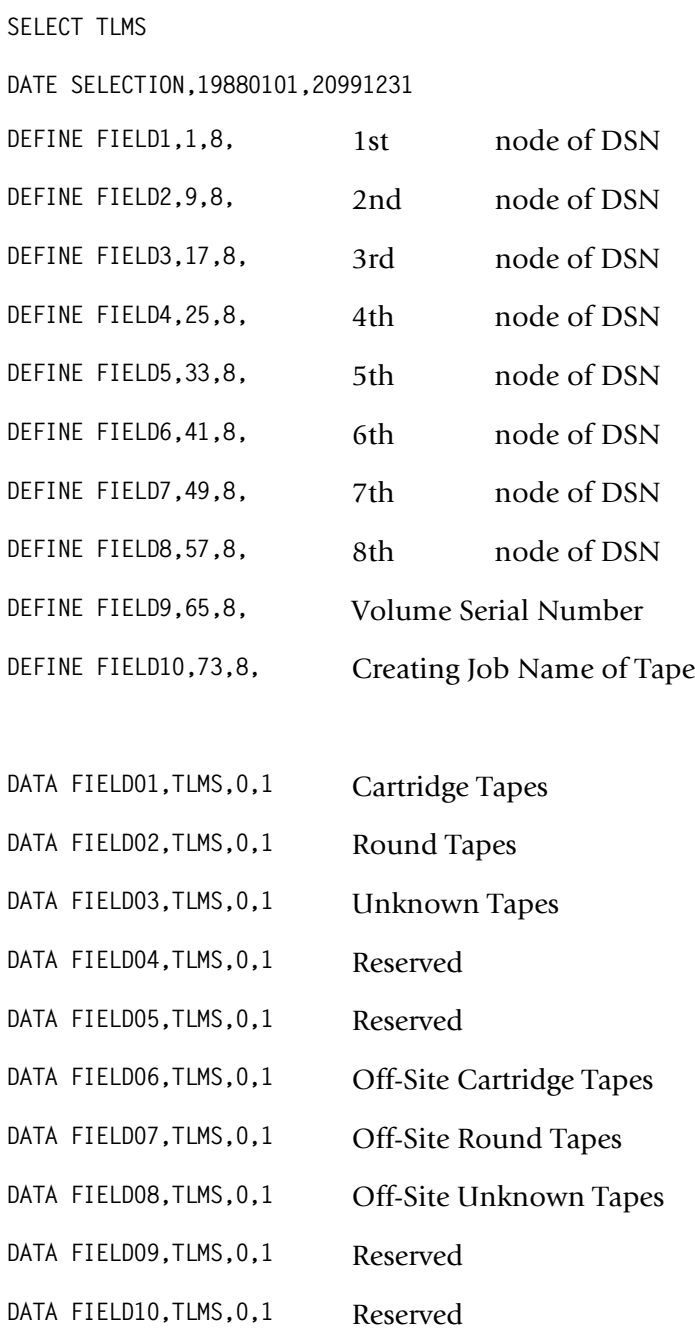

The select statement specifies the release of TLMS 5.0:

**3** Process CIMSBILL.

Update the Rate Table if necessary.

Or

**4** Process *CIMS Server*.

The output from CIMSTAPE is input to CIMSEXTR. The WRITE control statement is specified in the CIMSTAPE execution to produce the 791 *CIMS Server* Job Accounting records in the CIMSACT2 DDNAME.

The output from CIMSEXTR is the *CIMS Server* Resource file that can be transferred to the *CIMS Server* for processing.

#### **TLMS CIMSTAPE Identification Codes**

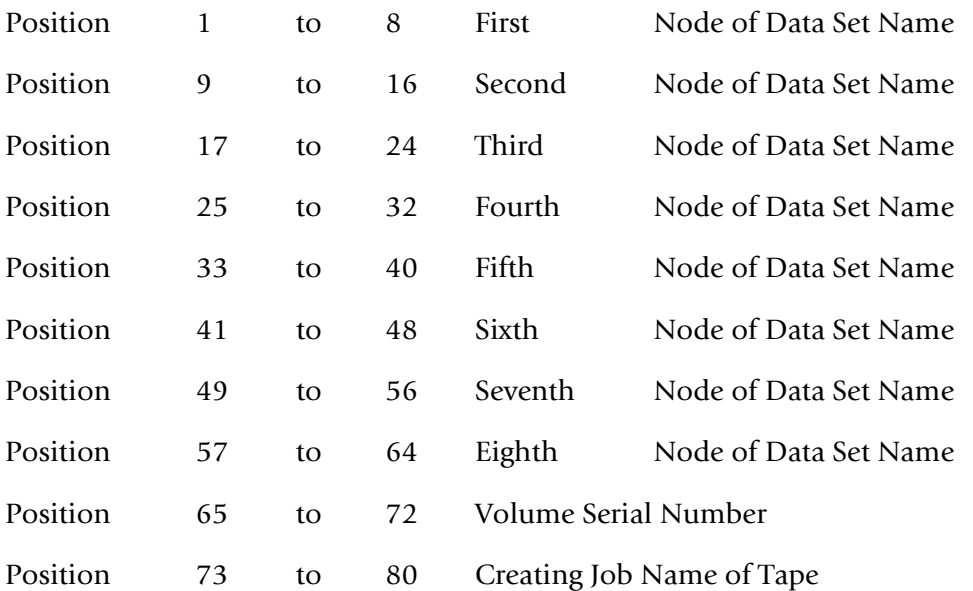

#### **TLMS CIMSTAPE Data Fields**

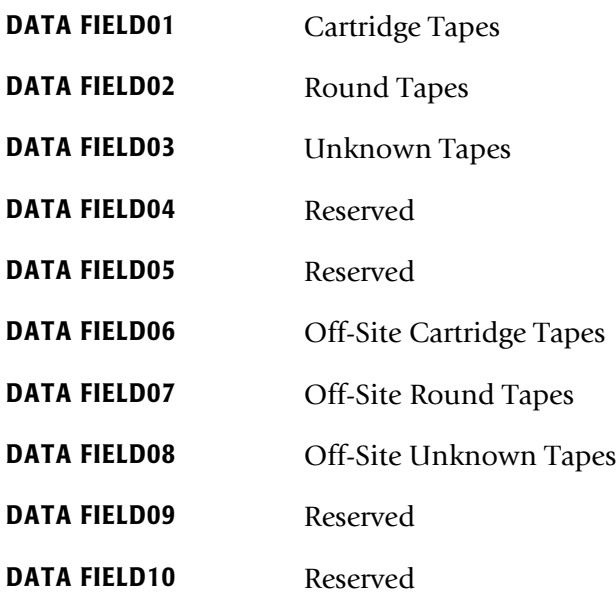

# **TLMS CIMSTAPE Reports**

Predefined reports have been created using *CIMS Report Writer*. Member AALEGEND in CIMS.REPTLIB contains a current list of CIMS predefined reports.

The CIMSTAPE record has been described to *CIMS Report Writer*. The TLMS Volume Master file is described to Report Writer as CIMSTLMS.

The *CIMS Report Writer* system is used to generate various usage reports from the CIMSTAPE input and output records. See members SPWTR753, SPWTR754, and SPWTR755 in CIMS.REPTLIB. *CIMS Report Writer* TLMS file layout is located in member CIMSTLMS.

#### **TLMS CIMSTAPE Rate Codes**

CIMSBILL processes the output of CIMSTAPE and creates invoices containing charges for Tape Storage.

The rate codes for records generated by program CIMSTAPE are defined as follows:

- The first four characters for each rate code contains the four characters TLMS.
- Characters five and six contain @.
- Characters seven and eight contain numeric values 01 through 10. These values correspond to the following:

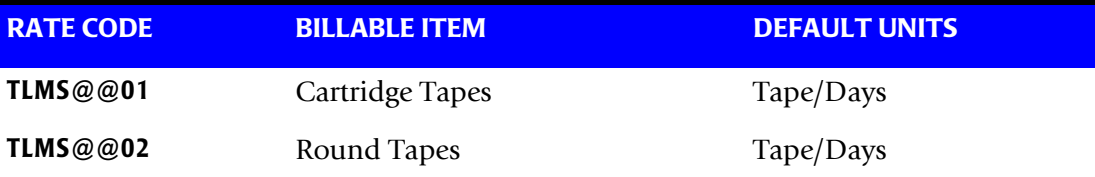

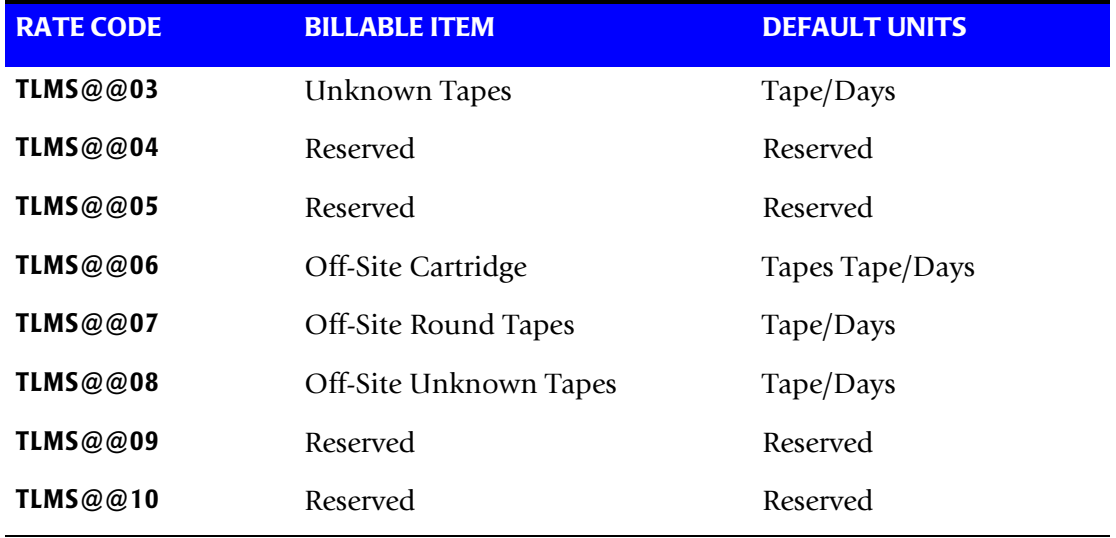

#### **TLMS CIMSTAPE Record Rejections**

CIMSTAPE rejects TLMS records based on invalid volume serial number, invalid dataset name, scratch tapes, and expiration dates.

- **Volume Serial Number**—must start with a letter or a number. No special characters are allowed.
- **Dataset Name**—must start with a letter or a number. Special characters \$, #, or @ are allowed.
- **Scratch tapes**—TLMS volume field BASRVSCR can not be equal to 2, 3 or 4. If it is, the volume is in scratch status.
- **Expiration Date**—TLMS file field BADEXPOT must be numeric and greater than or equal to the current date. The tape is expired if BADEXPOT is less than the current date.

A report is printed to display the counts of records read, rejected, and accepted by CIMS.

#### **TLMS 5.0 CIMSTAPE Job Control**

```
Member \triangleright CIMS.DATAFILE(CIMSTL50)
//JSTEP010 EXEC PGM=CIMSTAPE,REGION=0M
//********************************************************
//* PROCESS TMS RECORDS *
//********************************************************
//STEPLIB DD DSN=CIMS.LOAD.MODULES,DISP=SHR
1/*
//SYSOUT DD SYSOUT=*
//SYSUDUMP DD SYSOUT=*
//SYSABOUT DD SYSOUT=*
//CIMSPRNT DD SYSOUT=*
//CIMSMSG DD SYSOUT=*
//CIMSPASS DD DSN=CIMS.DATAFILE(CIMSNUMS),DISP=SHR
//CIMSCLDR DD DSN=CIMS.DATAFILE(CALENDAR),DISP=SHR
//CIMSTABL DD DSN=CIMS.DATAFILE(TL50ACCT),DISP=SHR
//CIMSTAPE DD DSN=CIMS.TLMS.VOLUME,DISP=SHR
//*//CIMSACCT DD DSN=CIMS.TLMS.DAILY.TRAN,
// DISP=(NEW,CATLG,DELETE),<br>// UNIT=SYSDA,SPACE=(CYL.(2
// UNIT=SYSDA,SPACE=(CYL,(20,3),RLSE),<br>// DCB=(RECFM=VB,BLKSIZE=27998)
             DCB=(RECFM=VB, BLKSIZE=27998)
1/*
//* CIMSACT2 IS CREATED WHEN COMMAND 'WRITE 791' IS SPECIFIED 
//*//CIMSACT2 DD DUMMY,(DCB=RECFM=VB,BLKSIZE=27998) 
//^*//*CIMSACT2 DD DSN=CIMS.TLMS.DAILY.R791, 
//* DISP=(NEW,CATLG,DELETE), 
\frac{7}{7}<br>\frac{1}{7} SPACE=(CYL,(20,5),RLSE),<br>\frac{7}{7}UNIT=SYSDA.
//* DCB=(RECFM=VB,BLKSIZE=27998) 
//*//* CIMSDTVS CONTAINS THE OPTIONAL CIMS SERVER DICTIONARY DEFINITIONS 
//* MUST BE AVAILABLE WHEN USING 'WRITE 791'(CIMSACT2) 
//*//CIMSDTVS DD DUMMY,DCB=(RECFM=FB,LRECL=140,BLKSIZE=1400) 
1/*
//*CIMSDTVS DD DSN=CIMS.DCTN.VSAM, 
//* DISP=SHR 
//*//CIMSEXIN DD DUMMY,DCB=BLKSIZE=27824
//*CIMSEXIN DD DSN=CIMS.TLMS.EXCEPT.DAILY(0),DISP=SHR
//*//CIMSEXOT DD DSN=CIMS.TLMS.EXCEPT.DAILY(+1),
// DISP=(NEW,CATLG,DELETE),
// UNIT=SYSDA,
// SPACE=(TRK,(15,15),RLSE),
// DCB=(RECFM=FB,LRECL=376,BLKSIZE=27824)
1/*
//SORTWK01 DD UNIT=SYSDA,SPACE=(CYL,(50),,CONTIG)
//SORTWK02 DD UNIT=SYSDA,SPACE=(CYL,(50),,CONTIG)
//SORTWK03 DD UNIT=SYSDA,SPACE=(CYL,(50),,CONTIG)
//CIMSCNTL DD DSN=CIMS.DATAFILE(TL50INPT),DISP=SHR
```
- Member TL50ACCT is the CIMSTLMS 5.0 account code conversion table. This member must be created with the necessary account entries.
- Member TL50INPT is the CIMSTLMS control statements needed to process the TLMS 5.0 Tape Volume Master file records. This member must be created with the control statements listed above.

# <span id="page-385-0"></span>**TLMS 5.4 (and greater) Support**

The TLMS® 5.4 (or greater) Tape Library Management System provided by CA is supported by the CIMSTAPE program.

- CIMS interfaces with the TLMS CA-Dynam Volume Master File. This file contains volume records and file statistics. Program CIMSTAPE reads the volume and statistics data and creates billable transactions for processing through program CIMSBILL.
- With TLMS Release 5.5, CA combined several Dynam utilities into a new, comprehensive Dynam Utility referred to as TLMSVMFU. Program CIMSTAPE with Control Statement SELECT TLMS5.4 supports the volume records output by this utility.
- The *CIMS Report Writer* is used to create management and utilization reports. See CIMS.REPTLIB members SPWTR754, SPWTR755 and SPWTR756 for report specifications and member CIMSTL54 for file definitions.

#### *To process the TLMS 5.4 (or greater) volume accounting records*

**1** Generate the TLMS 5.4 Volume Master file. The Volume Master file is a standard feature of CA-Dynam.

Please refer to your CA-Dynam documentation for details on creating the TLMS Volume Master file.

**2** Process CIMSTAPE with the following control statements.

Program CIMSTAPE supports TLMS release 5.4 or higher. Release 5.4 uses a fixed length record of 500 records.

The select statement specifies the 5.4 or higher release of TLMS:

**SELECT TLMS5.4**

**DATE SELECTION,19880101,20991231**

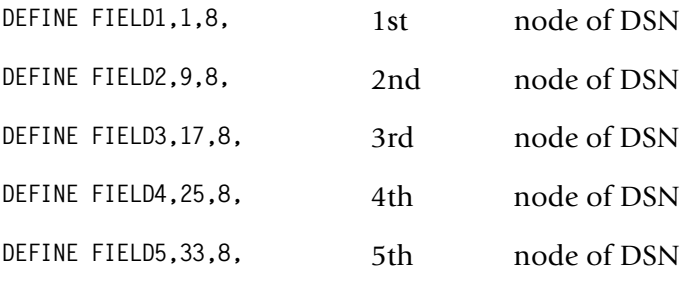

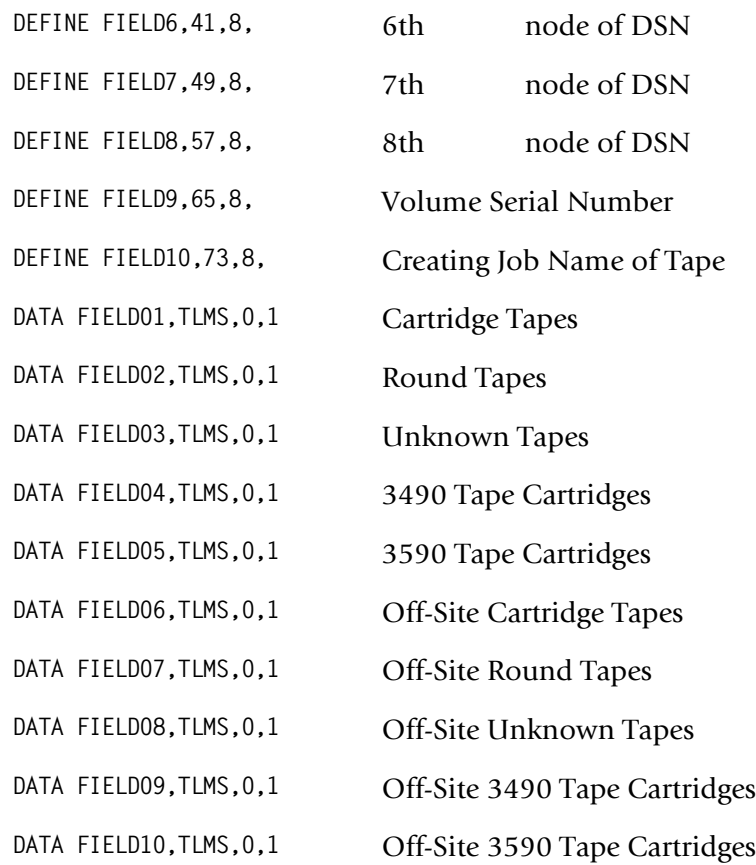

#### **3** Process CIMSBILL.

Update the Rate Table if necessary.

Or

**4** Process *CIMS Server*.

The output from CIMSTAPE is input to CIMSEXTR. The WRITE control statement is specified in the CIMSTAPE execution to produce the 791 *CIMS Server* Job Accounting records in the CIMSACT2 DDNAME.

The output from CIMSEXTR is the *CIMS Server* Resource file that can be transferred to the *CIMS Server* for processing.

# **TLMS CIMSTAPE Identification Codes**

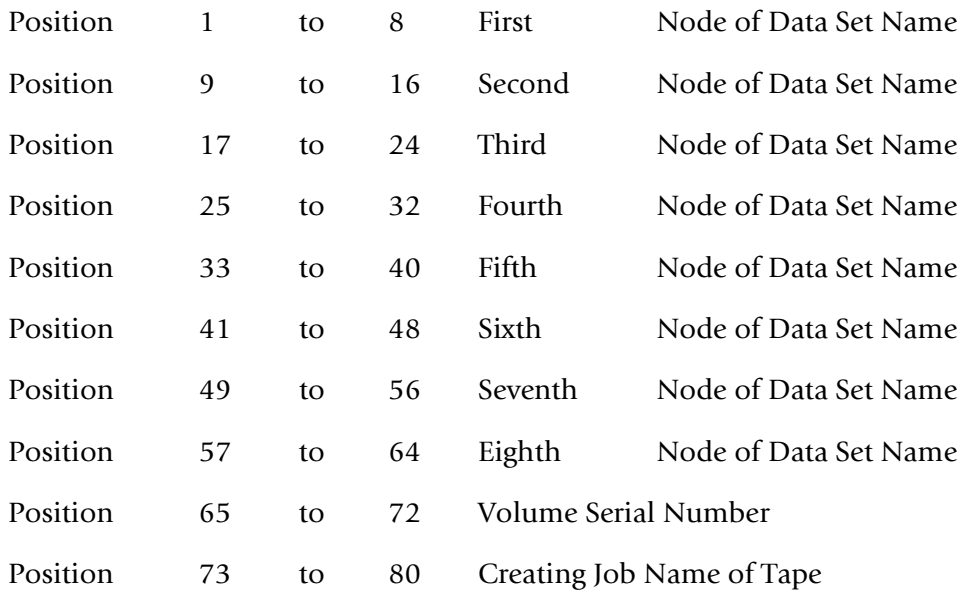

## **TLMS CIMSTAPE Data Fields**

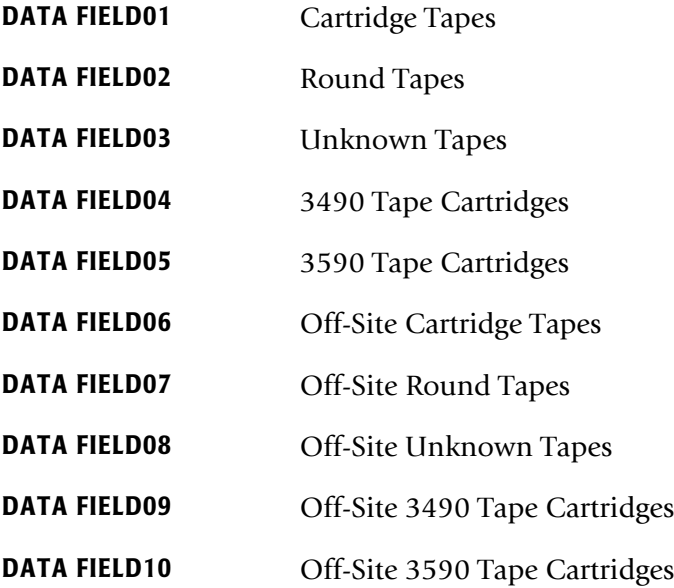

# **TLMS CIMSTAPE Reports**

Predefined reports have been created using *CIMS Report Writer*. Member AALEGEND in CIMS.REPTLIB contains a current list of CIMS predefined reports.

The CIMSTAPE record has been described to *CIMS Report Writer*. The TLMS Volume Master file is described to Report Writer as CIMSTL54.

The *CIMS Report Writer* system is used to generate various usage reports from the CIMSTAPE input and output records. See members SPWTR753, SPWTR754, and SPWTR756 in CIMS.REPTLIB. *CIMS Report Writer* TLMS 5.4 and higher file layout is located in member CIMSTL54.

#### **TLMS CIMSTAPE Rate Codes**

CIMSBILL processes the output of CIMSTAPE and creates invoices containing charges for Tape Storage.

The rate codes for records generated by program CIMSTAPE are defined as follows:

- The first four characters for each rate code contains the four characters TLMS.
- Characters five and six contain @.
- Characters seven and eight contain numeric values 01 through 10. These values correspond to the following:

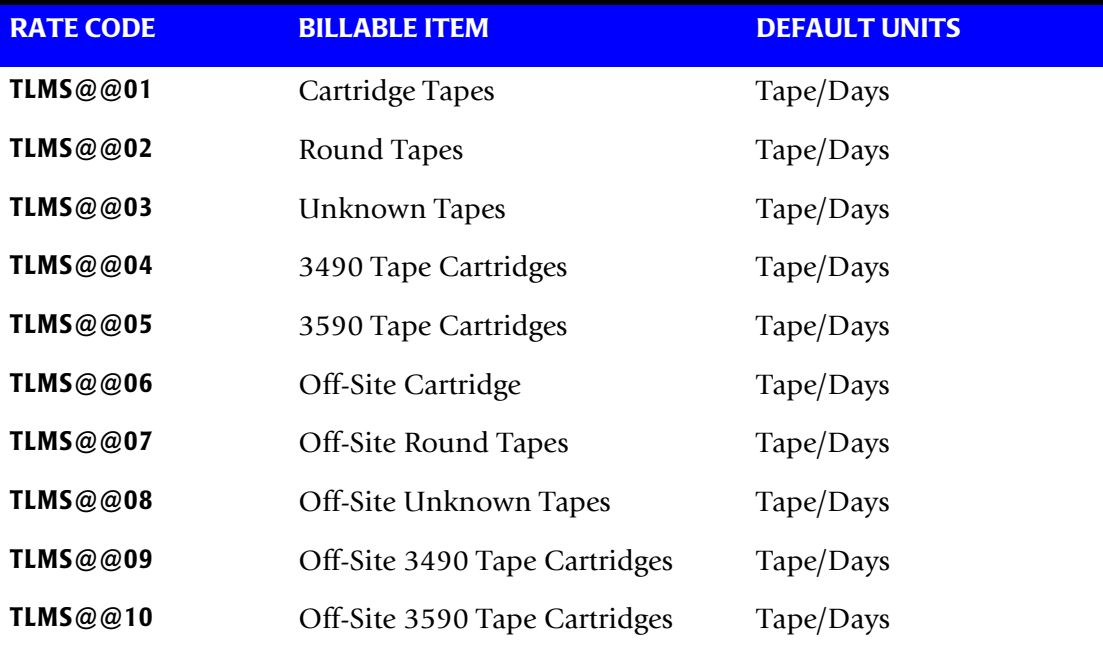

# **TLMS CIMSTAPE Record Rejections**

CIMSTAPE rejects TLMS records based on invalid volume serial number, invalid dataset name, scratch tapes, and expiration dates.

- **Volume Serial Number**—must start with a letter or a number. No special characters are allowed.
- **Dataset Name**—must start with a letter or a number. Special characters \$, #, or @ are allowed.
- **Scratch tapes**—TLMS volume field BASRVSCR can not be equal to 2, 3 or 4. If it is, the volume is in scratch status.
- **Expiration Date**—TLMS file field BADEXPOT must be numeric and greater than or equal to the current date. The tape is expired if BADEXPOT is less than the current date.

A report is printed to display the counts of records read, rejected, and accepted by CIMS.

#### **TLMS 5.4 or higher CIMSTAPE Job Control**

```
Member \triangleright CIMS.DATAFILE(CIMSTL54)
//JSTEP010 EXEC PGM=CIMSTAPE,REGION=0M
//********************************************************
//* PROCESS TLMS RECORDS *
//********************************************************
//STEPLIB DD DSN=CIMS.LOAD.MODULES,DISP=SHR
//*//SYSOUT DD SYSOUT=*
//SYSUDUMP DD SYSOUT=*
//SYSABOUT DD SYSOUT=*
//CIMSPRNT DD SYSOUT=*
//CIMSMSG DD SYSOUT=*
//CIMSPASS DD DSN=CIMS.DATAFILE(CIMSNUMS),DISP=SHR
//CIMSCLDR DD DSN=CIMS.DATAFILE(CALENDAR),DISP=SHR
//CIMSTABL DD DSN=CIMS.DATAFILE(TL54ACCT),DISP=SHR
//CIMSTAPE DD DSN=CIMS.TLMS.VOLUME,DISP=SHR
//*//CIMSACCT DD DSN=CIMS.TLMS.DAILY.TRAN,
// DISP=(NEW,CATLG,DELETE),<br>// UNIT=SYSDA,SPACE=(CYL.(2
// UNIT=SYSDA,SPACE=(CYL,(20,3),RLSE),
             DCB=(RECFM=VB, BLKSIZE=27998)
1/*
//* CIMSACT2 IS CREATED WHEN COMMAND 'WRITE 791' IS SPECIFIED 
//*//CIMSACT2 DD DUMMY,(DCB=RECFM=VB,BLKSIZE=27998) 
//^*//*CIMSACT2 DD DSN=CIMS.TLMS.DAILY.R791, 
//* DISP=(NEW,CATLG,DELETE), 
\frac{7}{7}<br>\frac{1}{7} SPACE=(CYL,(20,5),RLSE),<br>\frac{7}{7}UNIT=SYSDA,
//* DCB=(RECFM=VB,BLKSIZE=27998) 
//*//* CIMSDTVS CONTAINS THE OPTIONAL CIMS SERVER DICTIONARY DEFINITIONS 
//* MUST BE AVAILABLE WHEN USING 'WRITE 791'(CIMSACT2) 
//*//CIMSDTVS DD DUMMY,DCB=(RECFM=FB,LRECL=140,BLKSIZE=1400) 
1/*
//*CIMSDTVS DD DSN=CIMS.DCTN.VSAM, 
//* DISP=SHR 
//*//CIMSEXIN DD DUMMY,DCB=BLKSIZE=27824
//*CIMSEXIN DD DSN=CIMS.TLMS.EXCEPT.DAILY(0),DISP=SHR
//^{\star}//CIMSEXOT DD DSN=CIMS.TLMS.EXCEPT.DAILY(+1),
// DISP=(NEW,CATLG,DELETE),
// UNIT=SYSDA,
// SPACE=(TRK,(15,15),RLSE),
// DCB=(RECFM=FB,LRECL=376,BLKSIZE=27824)
//*//SORTWK01 DD UNIT=SYSDA,SPACE=(CYL,(50),,CONTIG)
//SORTWK02 DD UNIT=SYSDA,SPACE=(CYL,(50),,CONTIG)
//SORTWK03 DD UNIT=SYSDA,SPACE=(CYL,(50),,CONTIG)
//CIMSCNTL DD DSN=CIMS.DATAFILE(TL54INPT),DISP=SHR
```
#### ■ **Tape Storage Chargeback Program—CIMSTAPE** *CIMSTAPE Support*

- Member TL54ACCT is the CIMSTLMS account code conversion table. This member must be created with the necessary account entries.
- Member TL54INPT is the CIMSTLMS control statements needed to process the TLMS 5.4 Tape Volume Master file records. This member must be created with the control statements listed above.

#### <span id="page-391-0"></span>**RMM Support**

The RMM® Tape Management System provided by IBM is supported by the CIMSTAPE program.

- CIMS interfaces with the RMM Dataset Name Extract Volume file. This file contains volume records and file statistics. Program CIMSTAPE reads the volume and statistics data and creates billable transactions for processing through program CIMSBILL.
- The *CIMS Report Writer* is used to create management and utilization reports. See CIMS.REPTLIB members SPWTR760, SPWTR761, and SPWTR762 for report specifications and member CIMSRMM for file definitions.

#### *To process the RMM Dataset Name accounting records*

**1** Generate the RMM Dataset Name Extract Volume file. The database accounting file is a standard feature of IBM DFSMS.

Refer to your IBM DFSMS V1R3 documentation for details on creating the RMM EDGRVEXT Dataset Name volume records.

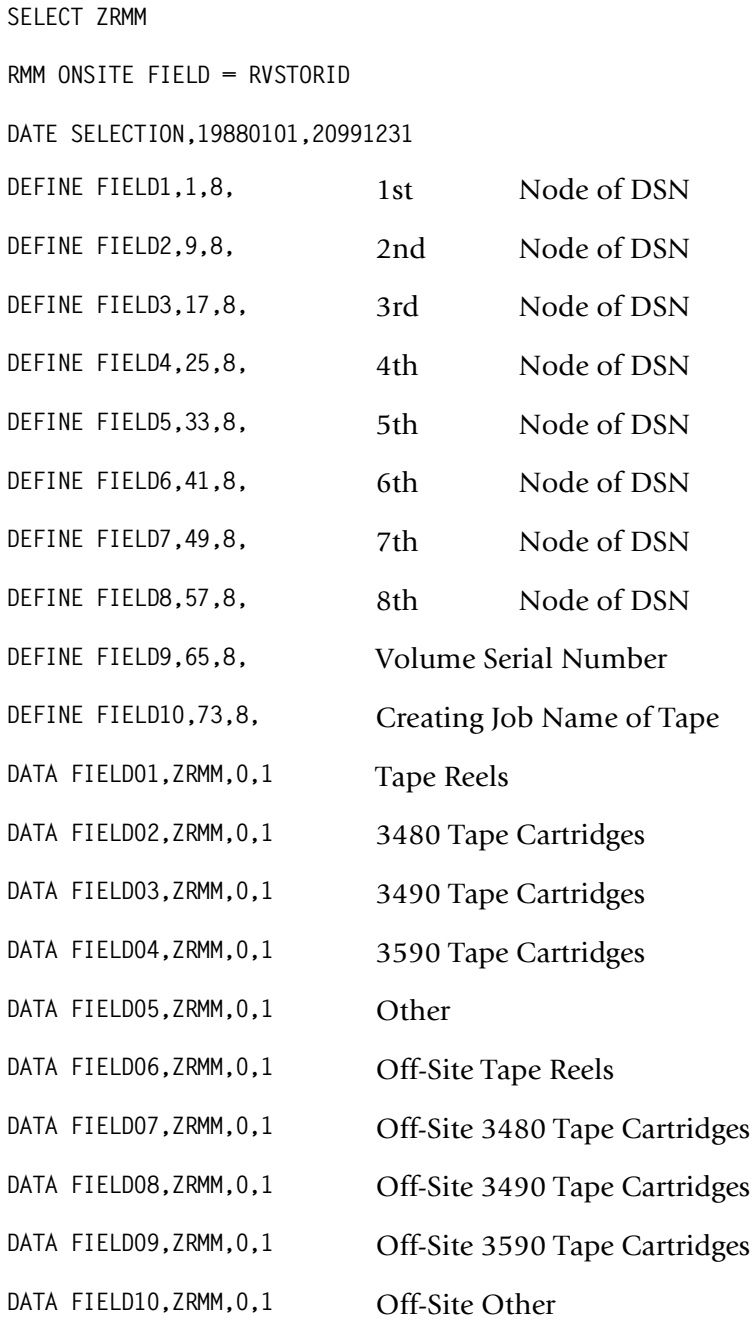

**2** Process CIMSTAPE with the following control statements.

**3** Process CIMSBILL.

Update the Rate Table if necessary.

Or

**4** Process *CIMS Server*.

The output from CIMSTAPE is input to CIMSEXTR. The WRITE control statement is specified in the CIMSTAPE execution to produce the 791 *CIMS Server* Job Accounting records in the CIMSACT2 DDNAME.

The output from CIMSEXTR is the *CIMS Server* Resource file that can be transferred to the *CIMS Server* for processing.

#### **RMM CIMSTAPE Identification Codes**

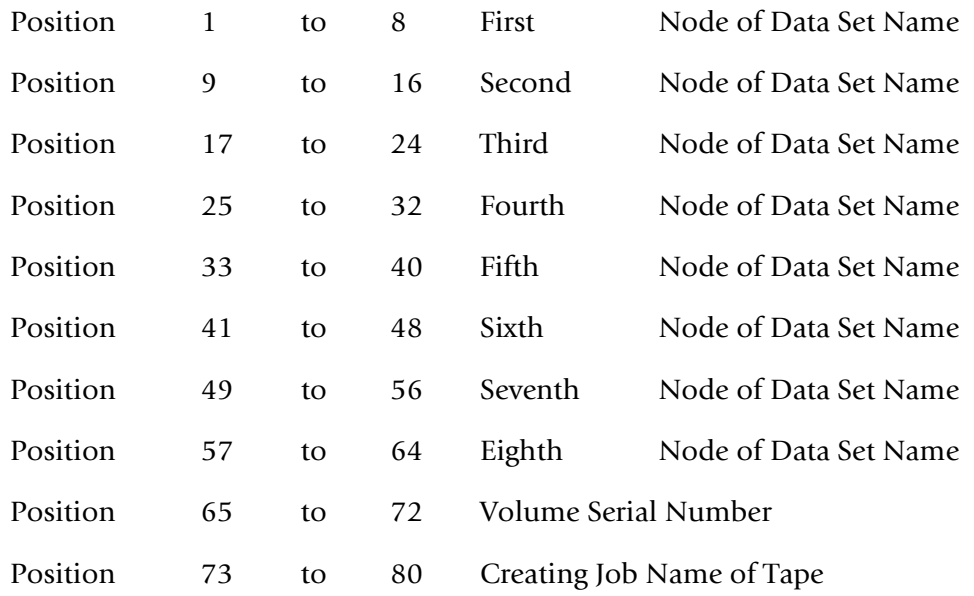

#### **RMM CIMSTAPE Data Fields**

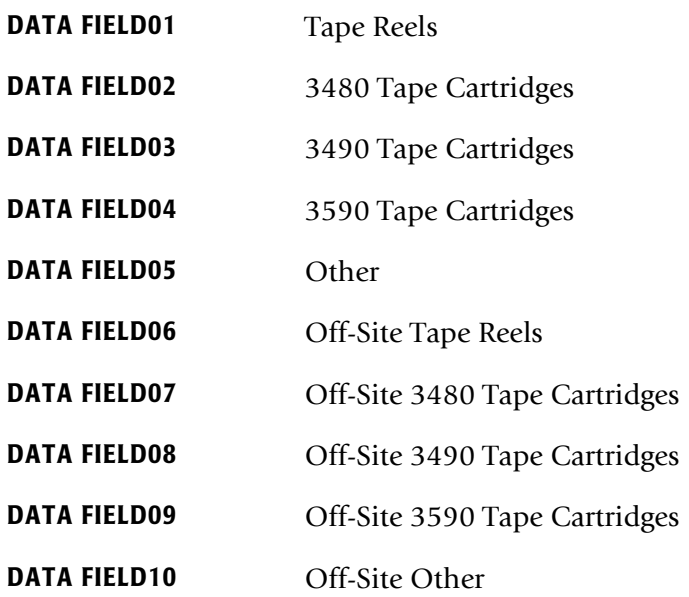

#### **RMM CIMSTAPE Reports**

Predefined reports have been created using *CIMS Report Writer*. Member AALEGEND in CIMS.REPTLIB contains a current list of CIMS predefined reports.

The CIMSTAPE record has been described to *CIMS Report Writer*. The RMM Dataset Name Extract Volume file is described to Report Writer as CIMSRMM.

The *CIMS Report Writer* system is used to generate various usage reports from the CIMSTAPE input and output records. See members SPWTR760, SPWTR761, and SPWTR762 in CIMS.REPTLIB. *CIMS Report Writer* RMM file layout is located in member CIMSRMM.

#### **RMM CIMSTAPE Rate Codes**

CIMSBILL processes the output of CIMSTAPE and creates invoices containing charges for Tape Storage.

The rate codes for records generated by program CIMSTAPE are defined as follows:

- The first four characters for each rate code contains the four characters ZRMM.
- Characters five and six contain @.
- Characters seven and eight contain numeric values 01 through 10. These values correspond to the following:

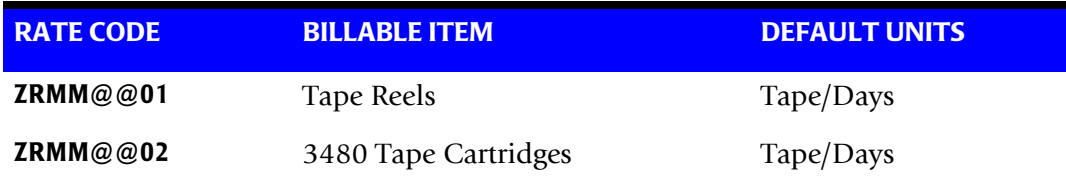

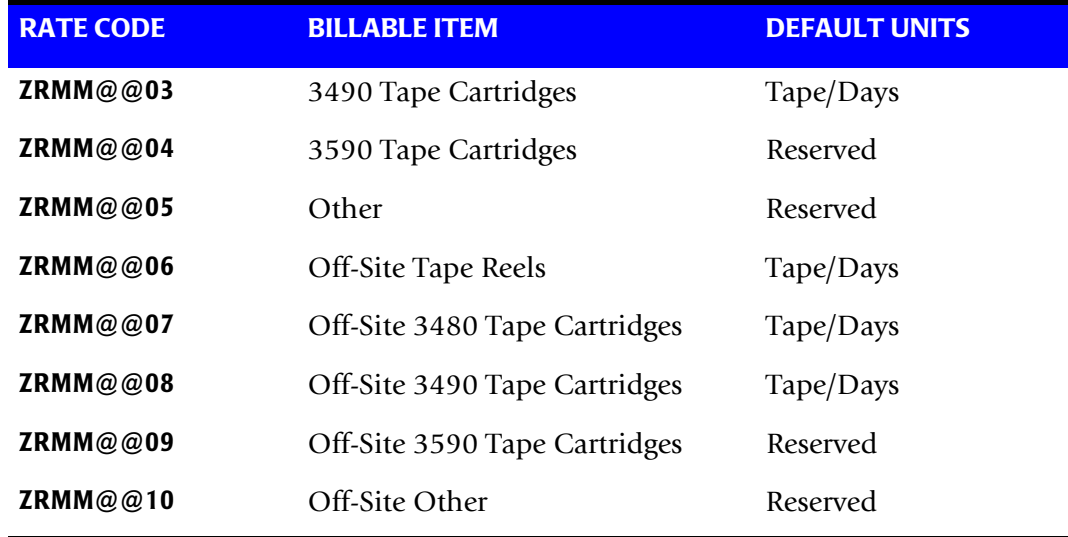

#### **RMM Volume Type Determination**

CIMSTAPE determines the type of RMM volume by interrogating the RVMEDREC field. Refer to the following table for the possible values in this field.

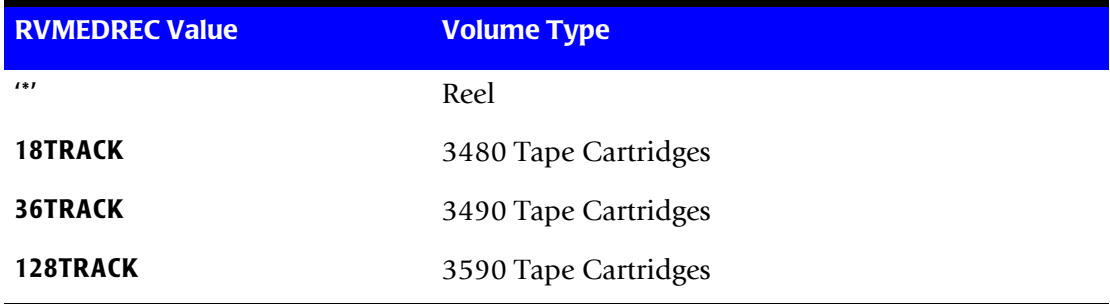

#### **RMM CIMSTAPE Record Rejections**

CIMSTAPE rejects RMM records based on invalid volume serial number, invalid dataset name, scratch tapes, and expiration dates. You can also use the control statement RMM SELECT MASTER TAPES to reject records if the RVSTATUS field is not set to MASTER (see [page 9-66\)](#page-427-0).

- **Volume Serial Number**—must start with a letter or a number. No special characters are allowed.
- **Dataset Name**—must start with a letter or a number. Special characters \$, #, or @ are allowed.
- **Scratch tapes**—RMM volume fields RVACTSCR and RVACTERA are equal to 'Y'. If they are, the volume is in scratch status.
- **Expiration Date**—RMM file field RVEXPOT must be numeric and greater than or equal to the current date. The tape is expired only if RVEXPOT is less than the current date.

A report is printed to display the counts of records read, rejected, and accepted by CIMS.
## <span id="page-396-0"></span>**RMM CIMSTAPE Volume Onsite Support**

RMM has multiple fields that could be used to determine the location of the tape. Some users use the RVHLOC field (home location), while others use the RVSTORID field (current storage location) and others might look at another field. CIMSTAPE RMM default is to interrogate the RVHLOC field to determine if the tape is onsite or off. To change this, use the control card:

```
RMM ONSITE FIELD =
```
For example, to set the onsite field to RVSTORID, specify:

RMM ONSITE FIELD = RVSTORID

# **RMM CIMSTAPE Job Control**

Member  $\triangleright$  CIMS.DATAFILE(CIMSRMM)

```
//JSTEP010 EXEC PGM=CIMSTAPE,REGION=0M 
//*//STEPLIB DD DSN=CIMS.LOAD.MODULES, 
// DISP=SHR 
1/*
//SYSOUT DD SYSOUT=* 
//SYSUDUMP DD SYSOUT=* 
//SYSABOUT DD SYSOUT=* 
//CIMSPRNT DD SYSOUT=* 
//CIMSMSG DD SYSOUT=* 
//*//CIMSPASS DD DSN=CIMS.DATAFILE(CIMSNUMS),DISP=SHR 
1/*
//CIMSCLDR DD DSN=CIMS.DATAFILE(CALENDAR),DISP=SHR 
1/*
//CIMSTAPE DD DSN=CIMS.RMM.DATA(0),DISP=SHR 
//*___________________________________________________________________* 
\frac{1}{x} \frac{1}{x} \frac{1}{x} \frac{1}{x} \frac{1}{x} \frac{1}{x} \frac{1}{x} \frac{1}{x} \frac{1}{x} \frac{1}{x} \frac{1}{x} \frac{1}{x} \frac{1}{x} \frac{1}{x} \frac{1}{x} \frac{1}{x} \frac{1}{x} \frac{1}{x} \frac{1}{x} \frac{1}{x} \frac{1}{x} \frac{1}{x} //* ABOVE IS INPUT DATASET FROM RMM (IBM) * 
//*___________________________________________________________________* 
//*//CIMSACCT DD DSN=CIMS.RMM.DAILY.TRAN, 
// DISP=(NEW,PASS), 
// UNIT=SYSDA, 
// SPACE=(CYL,(20,3),RLSE), 
// DCB=(RECFM=VB,BLKSIZE=27998) 
//*1/*
//* CIMSACT2 IS CREATED WHEN COMMAND 'WRITE 791' IS SPECIFIED 
1/*
//CIMSACT2 DD DUMMY,(DCB=RECFM=VB,BLKSIZE=27998) 
//^*//*CIMSACT2 DD DSN=CIMS.RMM.DAILY.R791, 
//*       DISP=(NEW,CATLG,DELETE),<br>//*       SPACE=(CYL.(20.5).RLSE).
                SPACE=(CYL,(20,5),RLSE),
1/\star UNIT=SYSDA,
//* DCB=(RECFM=VB,BLKSIZE=27998) 
//*//*//* CIMSDTVS CONTAINS THE OPTIONAL CIMS SERVER DICTIONARY DEFINITIONS
```
//\* MUST BE AVAILABLE WHEN USING 'WRITE 791'(CIMSACT2)  $//*$ //CIMSDTVS DD DUMMY,DCB=(RECFM=FB,LRECL=140,BLKSIZE=1400)  $//*$ //\*CIMSDTVS DD DSN=CIMS.DCTN.VSAM,<br>//\* DISP=SHR DISP=SHR  $1/$ \* //CIMSEXIN DD DUMMY,DCB=(RECFM=FB,LRECL=376,BLKSIZE=27824)  $//*$ //\* USE ABOVE DD CARD ON FIRST RUN!<br>//\* SETUP GENERATION DATASFT FOR CT //\* SETUP GENERATION DATASET FOR CIMSEXIN/CIMSEXOT THEN USE FOLLOWING  $1/$ \* //\* CIMSEXIN DD DSN=CIMS.RMM.EXCEPT.DAILY(0),<br>//\* DISP=SHR. DISP=SHR. //\* DCB=(RECFM=FB,LRECL=376,BLKSIZE=27824)  $//^{\star}$ //CIMSEXOT DD DSN=CIMS.RMM.EXCEPT.DAILY(+1), // DISP=(NEW,CATLG,DELETE), // UNIT=SYSDA,<br>// SPACF=(TRK. // SPACE=(TRK,(15,15),RLSE), // DCB=(MODELDCB,RECFM=FB,LRECL=376,BLKSIZE=27824)  $//*$  $//*$ //SORTWK01 DD UNIT=SYSDA,SPACE=(CYL,50,,CONTIG) //SORTWK02 DD UNIT=SYSDA,SPACE=(CYL,50,,CONTIG) //SORTWK03 DD UNIT=SYSDA,SPACE=(CYL,50,,CONTIG) //SORTWK04 DD UNIT=SYSDA,SPACE=(CYL,50,,CONTIG)  $//*$  $//*$ //\* PLACE ACCOUNT CODES IN DATASET DEFINED BY DD CIMSTABL  $\frac{1}{1+x}$ SET UP ACCOUNT TABLE USING TSO EDIT  $1/$ \* //\* ACCOUNT CODE TABLE FORMAT FOLLOWS: DSN LOW ID, DSN HIGH ID, ACCOUNT CODE  $1/$ \* //CIMSTABL DD DSN=CIMS.DATAFILE(**RMMACCT**), // DISP=SHR  $//*$ //\* REVIEW THE CONTROL STATEMENTS IN DD CIMSCNTL  $1/$ \* //CIMSCNTL DD DSN=CIMS.DATAFILE(**RMMINPT**), // DISP=SHR

- Member RMMACCT is the CIMSRMM account code conversion table. This member must be created with the necessary account entries.
- Member RMMINPT is the CIMSRMM control statements needed to process the RMM Dataset Extract Volume record. This member must be created with the control statements listed above.

# **CIMSTAPE Functionality** <sup>9</sup>

# **CIMSTAPE Input**

CIMSTAPE accepts the following input:

■ Data generated by the ZARA tape management system, TMS, TLMS, or RMM.

TMS Volume Record.

TMS is a CA product and is documented in *CA-1 MVS Systems Programmer Guide*.

**Or**

Other tape management software

The CIMS Lab is pleased to work with you to adapt CIMSTAPE to the Tape Management Software you might be using. Contact the CIMS Lab for details.

■ CIMS Server Dictionary - DDNAME CIMSDTVS

This dataset contains the optional CIMS Server Dictionary definitions. Must be available when generating CIMS Server Job Accounting 791 records.

- Control Statements DDNAME CIMSCNTL
- Account Code Table DDNAME CIMSTABL

A table that matches high level qualifiers of dataset names and job names to installation standard account codes.

■ Exception Data Set - DDNAME CIMSEXIN

Transactions that were previously processed by CIMSTAPE and written to DDNAME CIMSEXOT can be reprocessed using this DDNAME.

# **CIMSTAPE Output**

■ Resource Accounting Records - DDNAME CIMSACCT

The output data set defined by DDNAME CIMSACCT is the CIMS Accounting dataset for Tape Storage Accounting. This data set contains records that pass record selection conditions specified by control parameters. The output record count is the count of detailed records.

■ *CIMS Server* Job Accounting Records - DDNAME CIMSACT2

The output dataset defined by DDNAME CIMSACT2 is the *CIMS Server* Job Accounting dataset that contains the 791 records for tape storage systems. These records can be processed by CIMSEXTR to produce the *CIMS Server* Resource file.

■ Printed Output - DDNAME CIMSPRNT, CIMSMSG

Printed output shows the input parameters, data value definitions, records skipped because of errors or unmatched dataset names, and the number of records read and written. DATA records with data value errors are not written to the Exception Dataset. The report of unmatched and invalid records is limited to 100 print lines.

■ Exception Data Set - DDNAME CIMSEXOT

This data set contains tape storage accounting records that are unmatched with entries in the Account Code table. Unmatched records retain their original value. The unmatched records are written to an exception data set for subsequent processing by CIMSTAPE.

# **CIMSTAPE Summarization**

The summarization of accounting data records reduces the volume of data. CIMSTAPE processes the data records produced by external sub-systems and can optionally summarize these records.

For 791 records, CIMSEXTR performs summarization of the records contained in the CIMSACT2 DD. For 991 records, this summarization option can be invoked by specifying the SUM control statement. However, the SUM processing in CIMSDISK produces only a partial summarization. You will receive better summarization results using an external sort to perform summarization on 991 records.

The external summarization should be executed against the CIMSACCT DD from CIMSTAPE. You can use the following JCL (found in SORTUNIV in CIMS.DATAFILE) to perform external summarization:

```
//SORTUNIV EXEC PGM=SORT,REGION=0K
//SYSOUT DD SYSOUT=*
//SORTWK01 DD UNIT=SYSDA,SPACE=(CYL,(50),,CONTIG)
//SORTWK02 DD UNIT=SYSDA,SPACE=(CYL,(50),,CONTIG)
//SORTWK03 DD UNIT=SYSDA,SPACE=(CYL,(50),,CONTIG)
//SORTWK04 DD UNIT=SYSDA,SPACE=(CYL,(50),,CONTIG)
//SORTIN DD DSN=CIMS.CIMSUNIV.DAILY.DATA,
// DISP=(OLD,DELETE,CATLG),
//SORTOUT DD DSN=CIMS.CIMSUNIV.DAILY(+1),
// DISP=(NEW,CATLG,DELETE),
// UNIT=SYSDA,
// SPACE=(CYL,(10,5),RLSE),
// DCB=(RECFM=VB,BLKSIZE=27998)
//SYSIN DD *,DCB=BLKSIZE=80
SORT FIELDS=(5,2,CH,A,69,4,CH,A,54,4,CH,A,22,32,CH,A)
INCLUDE COND=(5,2,CH,EQ,X'991C')
SUM FIELDS=(73,8,PD,81,8,PD,89,8,PD,97,8,PD,105,8,PD,113,8,PD, X
            121,8,PD,129,8,PD,137,8,PD,145,8,PD)
OPTION VLSHRT
/*
```
# **CIMSTAPE Efficiency** <sup>9</sup>

The time required to process program CIMSTAPE is directly related to the number of input records. The program is quite efficient. However, if you are processing 10 million records against a multi-level account code table, the process can take a while and require significant direct access space.

A sort of the input data file places the data in System ID, Date, and High Level Qualifier sequence. The sort is called from within the program.

# **Account Code Generation**

Account codes are matched to user-defined nodes of the following fields.

- Dataset Name (DSN)
- Volume Serial Number
- Job Name that created the tape

An unlimited table of values supports the transformation of Identification Codes into Job Accounting/Chargeback Account Codes as long as the table is sorted. If it is not sorted, the number of entries is dependent on the amount of storage available to the program. CIMSTAPE places the above information into data fields as follows:

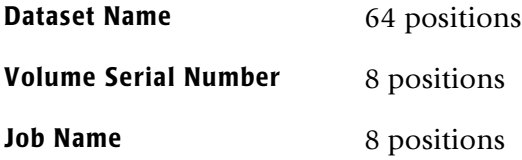

- The dataset name is unstrung based on the period (.) contained in data set names.
- Each qualifier is placed into an 8-character field. Up to eight qualifiers are supported. For example, assume the following dataset name:

ABCD.CIMS.DATAFILE.SAM

CIMSTAPE un-strings this data set name as follows.

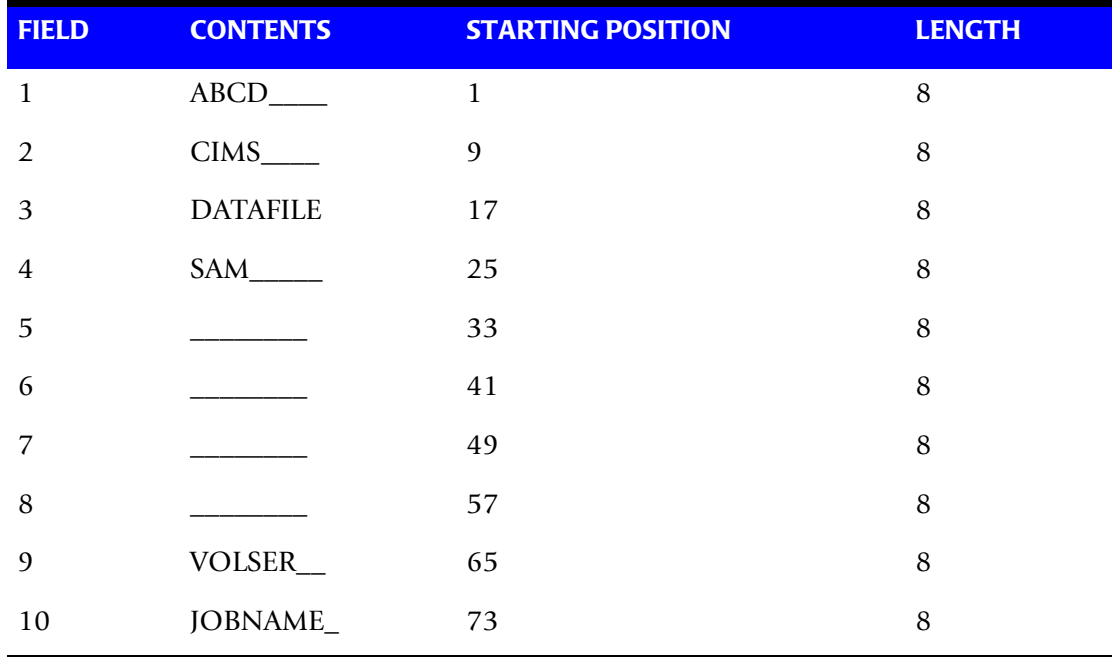

You define which of the above fields should be used for account code generation.

# **CIMSTAPE Account Code Table**

Each installation has different account code requirements.

- CIMSTAPE provides a flexible method of assigning account codes. Account codes are assigned by matching entries of the input identification fields to values in the account code table.
- You prepare the account codes defined within the table to correspond to your organization's standard data processing account code structure.
- The account code table can contain an unlimited amount of entries for sorted tables.
- These entries contain LOW and HIGH values for record matching. This allows a table entry to define an account code to a range of identification codes.

# **Bypassing The Account Code Table**

You can bypass the account code table look-up. Possible reasons to bypass the account code table are:

- An account code table is called from program CIMSACCT.
- The High Level Qualifier is the Account Code.

To bypass the account code table look-up, remove the ACCOUNT CODE CONVERSION control statement.

The DEFINE statement is always supported. If it is used, the fields specified by the DEFINE statement are placed in the account code field. Otherwise, the first four nodes of Dataset Name are placed in the account code field.

# **Account Code Table (Record Definitions)**

The account code table is defined as follows:

- Data records cannot exceed 200 characters.
- The format of each record is free form with entries separated by commas.
- The first entry is the LOW value (maximum 8 characters per node maximum of 10 nodes allowed).
- The second entry is the HIGH value (maximum 8 characters per node maximum of 10 nodes allowed).
- If the second entry is null, the first field is placed in the second field and padded with high values.
- The third entry is the Account Code.
- The account code replaces identification codes that are greater than or equal to the LOW value *and* less than or equal to the HIGH value.
- Account Code values can contain up to 32 characters.

■ Entries within the low and high node fields can be separated into ten 8-byte fields by using a delimiter colon (:) within the field.

# **Account Code Table Processing Information**

- The compare tests are equal to or greater than the LOW and equal to or less than the HIGH.
- $\blacksquare$  The input table can be in any order. However, the program executes significantly faster if the account table is in the same sequence as the input dataset (that is, High Level Qualifier) and if ACCOUNT CODE CONVERSION INPUT IS SORTED is specified.
- When ACCOUNT CODE CONVERSION INPUT IS SORTED is specified, the account code table is searched starting at the first value until a match is found. When a match is found, the location of the match is saved and the search for the next transaction identification code starts at that location.

If a match is not found, the record is written to the exception dataset and a message is printed showing the identification code for the unmatched transaction. A maximum of 100 messages print.

- Data defined by this table is read from DDNAME CIMSTABL.
- Each data value can contain up to 80 characters (excluding colons).
- A comma (,) delimits a data value.
- A colon (:) separates qualifier nodes.
- The asterisk (<sup>\*</sup>) and question mark (?) characters can be used as wild card characters in both the low and high table entries.
- Account codes specified by the account code table should be compatible with the account codes specified for batch, TSO, and so forth.
- When processing a new account code table entry, if the characters  $@10$  are encountered, CIMS will evaluate this as a MOVEFLD10 statement if a MOVEFLD10 was present in the control cards. Otherwise, CIMS will evaluate this as a MOVEFLD1 followed by a literal 0.

# **Account Code Table—Example One**

## **Dataset Name**

ABCD.CIMS.DATAFILE.SAM

CIMSTAPE un-strings this dataset name as follows.

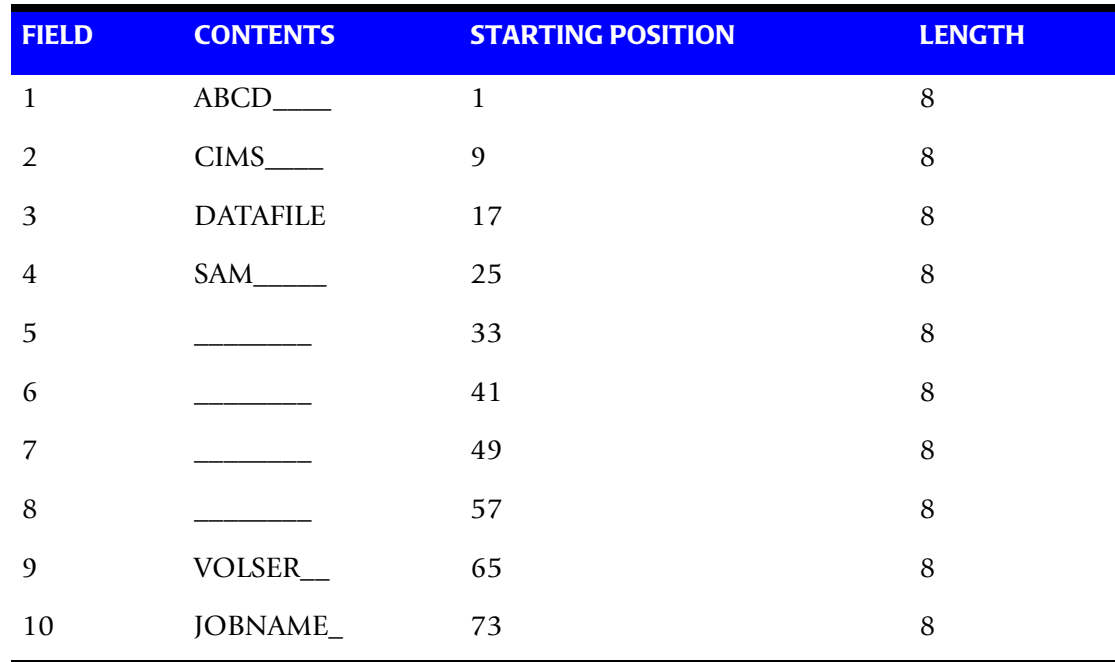

## **DEFINE Statement**

DEFINE, FIELD1, 9, 4, [First four positions of field 2).

### **Table Entry**

CIMS,,AABBB

#### **Explanation**

All Dataset Names with second level qualifier CIMS are transformed to account code AABBB.

The LOW select value is CIMS + LOW VALUES. (X'00')

The HIGH select value is CIMS + HIGH VALUES. (X'FF')

## <span id="page-405-0"></span>**Account Code Table—Example Two**

#### **Dataset Name**

ABCD.CIMS.DATAFILE.SAM

#### CIMSTAPE un-strings this data set name as follows.

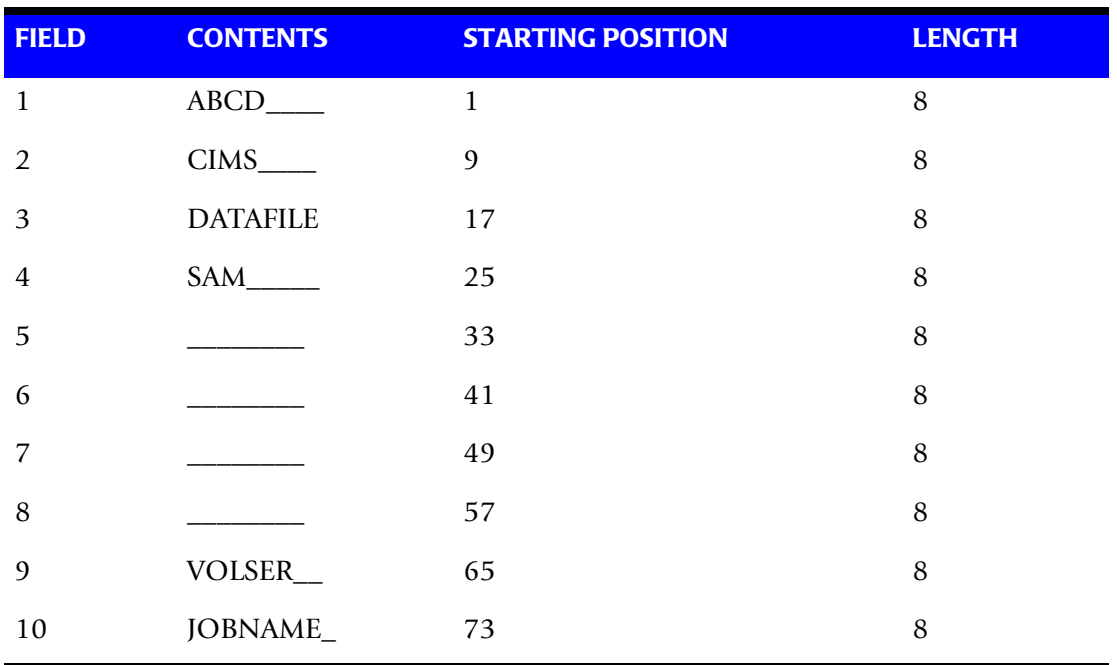

# **DEFINE Statement**

DEFINE, FIELD1, 9, 4, (First four positions of Field 2).

DEFINE, FIELD2, 17,8 (Eight positions of Field 3).

DEFINE,MOVEFLD1,65,6

#### **Table Entry**

CIMS:DATAFILE,,AABBB@1 CIMS:REPTLIB,,AABBB@1 CIMS:LOADMODS,,AABBB@1

#### **Explanation**

Datasets CIMS.DATAFILE, CIMS.REPTLIB and CIMS.LOADMODS on VOLSER CIMS01 are assigned account code AABBBCIMS01.

## **Account Code Table—Example Three**

## **Dataset Name**

ABCD.CIMS.DATAFILE.SAM

CIMSTAPE un-strings this dataset name as follows.

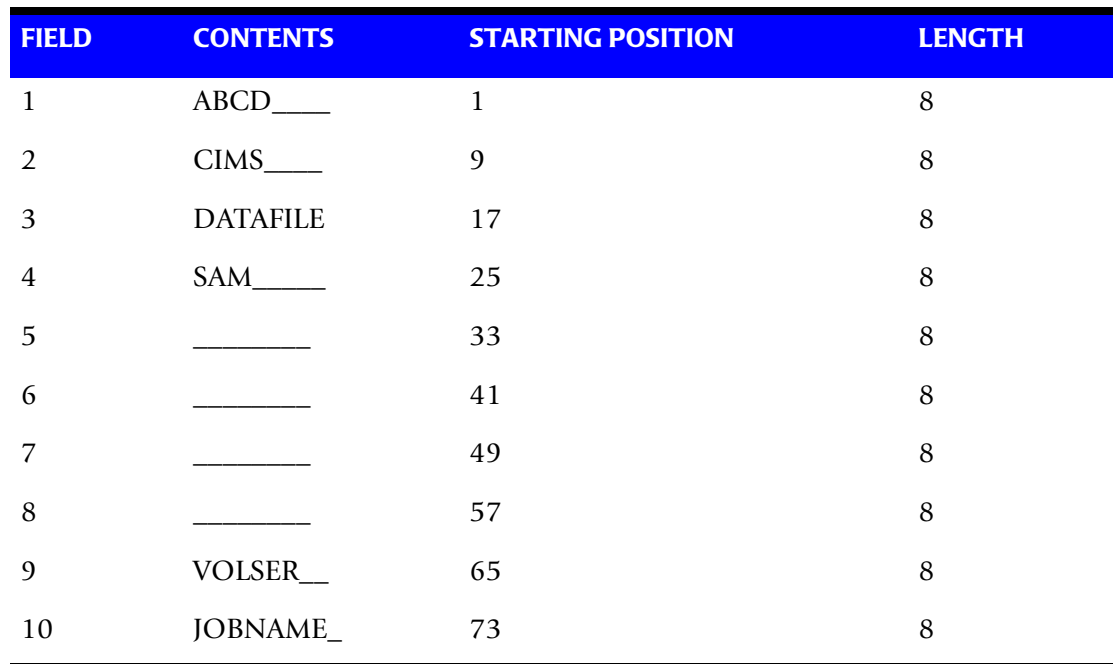

## **DEFINE Statement**

DEFINE, FIELD1, 1, 4, (First four positions of Field 1).

### **Table Entry**

ABCA,ABCX,AACCC

### **Explanation**

Dataset Names with high level qualifiers ABCA through ABCX are assigned account code AACCC.

## **Account Code Table—Example Four**

#### **Dataset Name**

APP.A00AR000.SYSTEM.FILE

#### CIMSTAPE un-strings this data set name as follows.

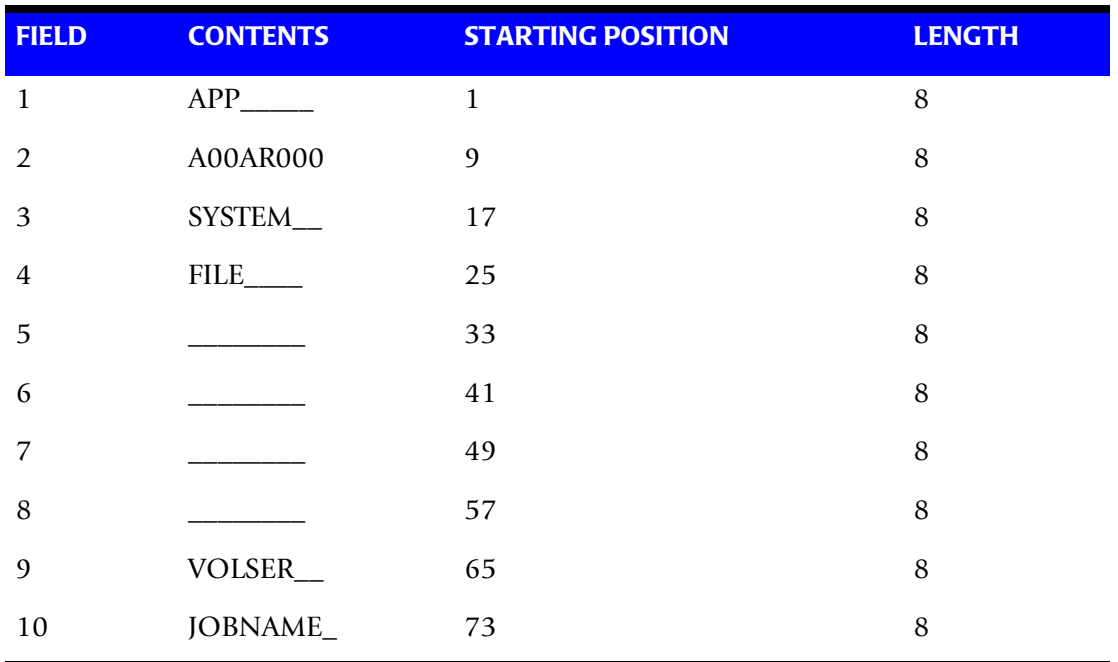

## **DEFINE Statement**

DEFINE, FIELD1, 9,8, [Eight positions of field 2).

#### **Table Entry**

A00\*\*000,Z99\*\*999,,AACCC

#### **Explanation**

Positions 4 and 5 of the qualifier nodes contain wild card characters (\* or ?).

For example, the following datasets would be selected:

A82AR176 B45AP777 C32GL890 D45PR450

# **Account Code Table (Matching Information)**

- Each eight (8) character low node field and each eight (8) character high node field is compared to the corresponding 8-character identification code. If the compares are true, the account code is assigned.
- Each LOW/HIGH select value occupies an 8-character field. The low value fields are padded with X'00' and the high value fields are padded with X'FF'.
- $\blacksquare$  The high value field is set equal to the low value field  $+$  (high padding) when the high value field is null.
- When a match is not found, the Identification Code is printed; no data is written to the CIMS Account File unless the Exception File Processing has been turned off. To write out the unmatched record to the DDNAME CIMSACCT with it's original Account Code, use the control statement: EXCEPTION FILE PROCESSING OFF.
- The unmatched record is written to the no-match data set for future processing by default.
- The no-match data set is defined as DDNAME CIMSEXIN for input and CIMSEXOT for output.

# **Control Statement Table**

Program CIMSTAPE supports the following input control statements.

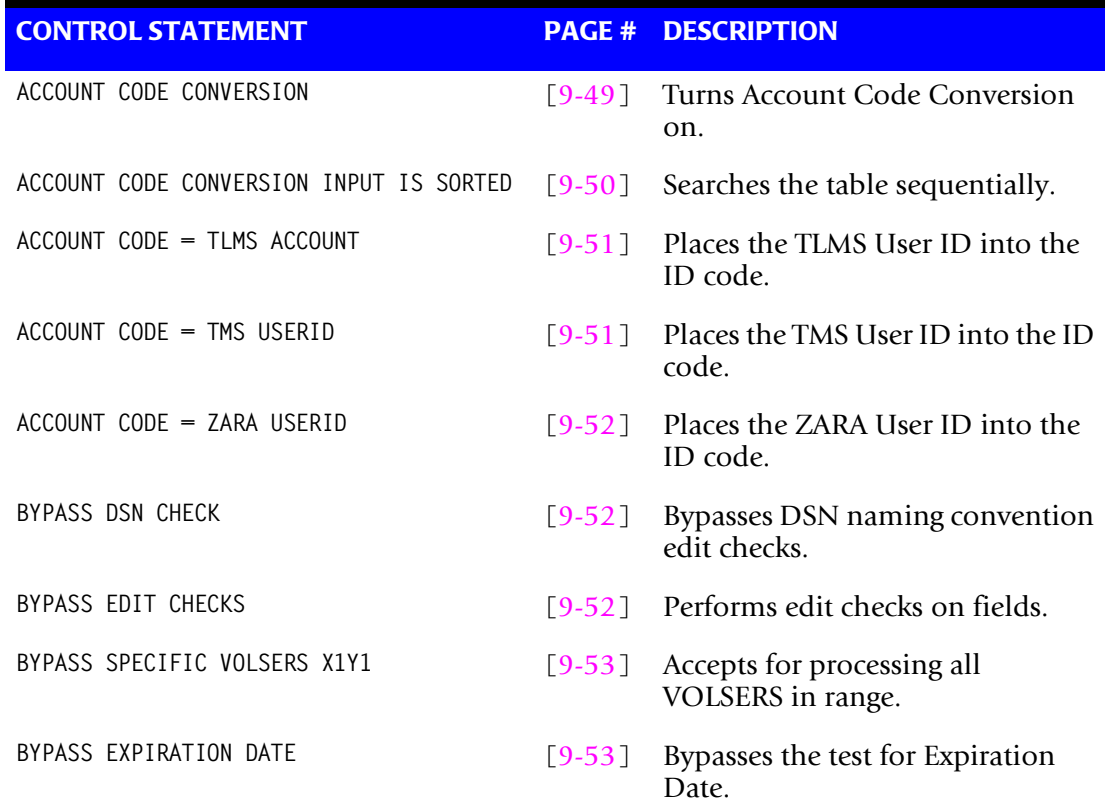

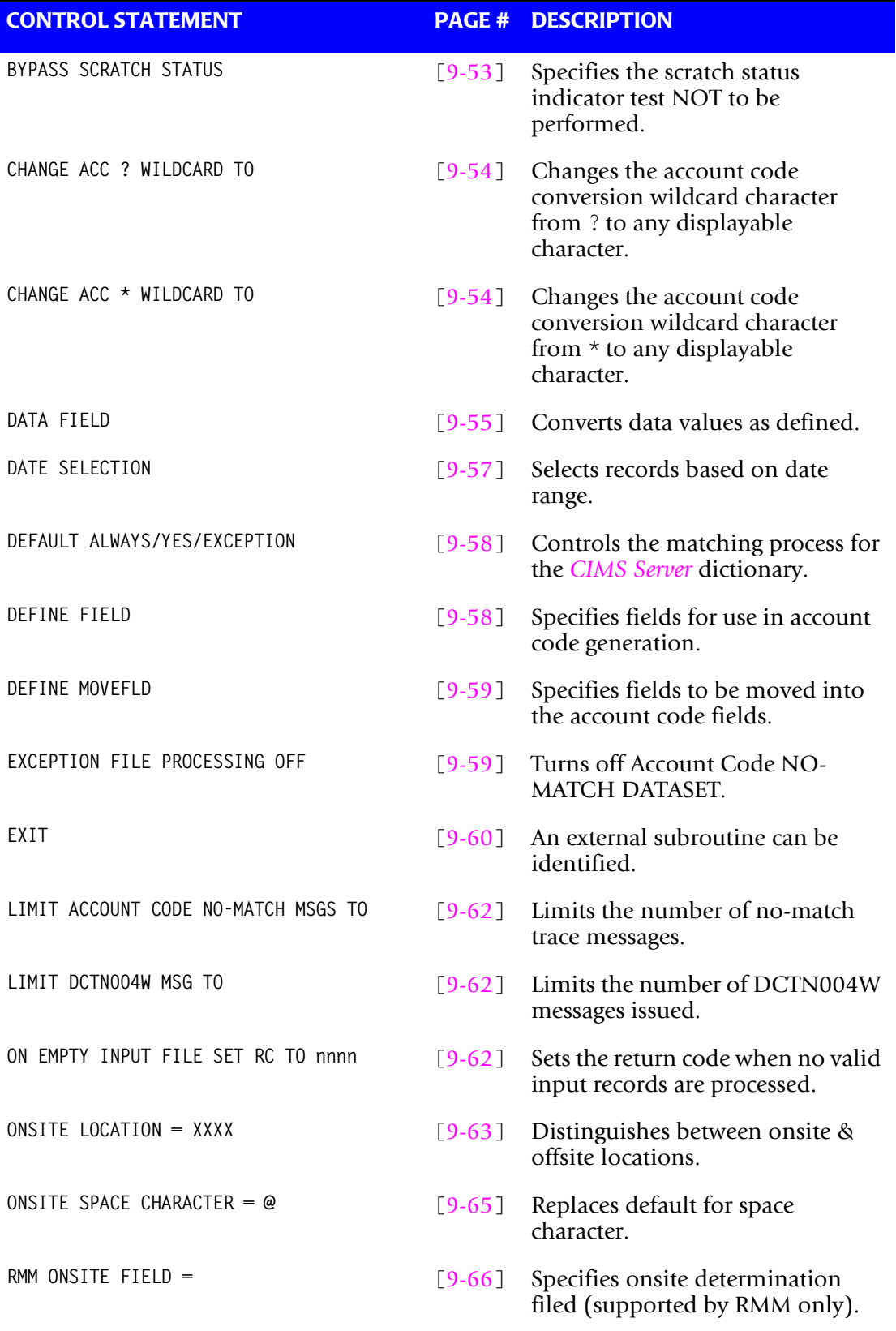

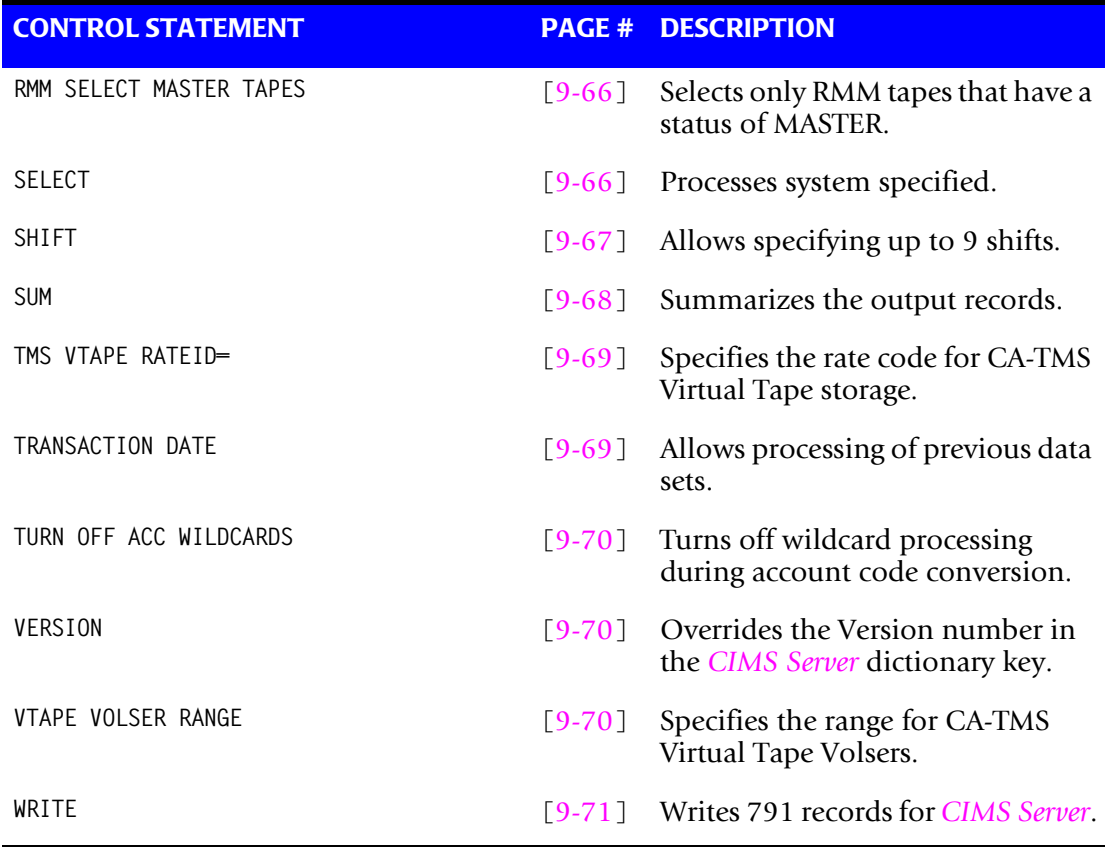

- These control statements are optional.
- Control statements start in position one.
- Fields are separated by commas.
- Comments start with spaces or asterisks (\*) in position one.

# <span id="page-410-0"></span>**ACCOUNT CODE CONVERSION**

This control statement specifies processing of the CIMS Account Code Conversion Module. If this control statement is not present, then *no* Account Code Conversion is performed.

CIMSTAPE defaults to NO Account Code Conversion.

#### **Example**

ACCOUNT CODE CONVERSION

#### **Or**

ACCOUNT CODE CONVERSION INPUT IS RANDOM

The account table search always starts from the beginning. This technique is *required* if you want to use a CATCH-ALL entry at the end of the table to catch all unmatched identification codes. Otherwise, the unmatched account code records are written to the exception file.

# <span id="page-411-0"></span>**ACCOUNT CODE CONVERSION INPUT IS SORTED**

CIMS searches the table sequentially. On each record read from the internally sorted resource file, the account code table is searched starting from the location of the previous match. This is the most efficient technique for a table search.

- The table is searched only *once*.
- Unmatched account codes are written to the exception file.
- CIMS automatically changes the default search technique when wild card characters are found in the account code table. If wild cards are present, the table is assumed to be random and therefore the search always starts from the beginning of the table.
- This control statement overrides the CIMS search technique described above.
- CIMSTAPE executes significantly faster when the Account Code Table is in the same sort order as the Input File. We do not recommend processing in the random mode. If you sort and re-sort the exception file a number of times, you use less resources than if you process randomly.

# **ACCOUNT CODE = RMM ACCOUNT**

This control statement places the RMM Volume Account Data into the CIMSTAPE identification code fields.

- When this control statement is present, the RMM RVACCINF field is used in place of the data set name for account code table lookup.
- The RMM RVACCINF (length 40) is field name CIMSRMM-RVACCINF in the CIMSRMM record.
- You can use DEFINE field statements to specify the portions of the RMM Account Data that should be used for account code table lookup.

#### **Example**

#### **RMM Account Data = ABCDXXXXX**

DEFINE FIELD1,1,4

**Account Code Table Entry**

ABCD,,AABBCC

#### **Explanation**

The DEFINE field statement specifies that the first four positions of the RMM Account Data is used for account code table lookup.

The account code table entry assigns RMM Account Data to Account Code AABBCC.

# <span id="page-412-0"></span>**ACCOUNT CODE = TLMS ACCOUNT**

This control statement places the TLMS Volume Account Data into the CIMSTAPE identification code fields.

- When this control statement is present, the TLMS 5.0 BAJOBACC field is used in place of the data set name for account code table lookup.
- The TLMS LAUSR001 (length 15) is field name CIMSTL54-LAUSR001 in the CIMSTL54 record.
- When this control is present and TLMS 5.4 (or higher) volume records are being used, the TLMS 5.4 LAUSR001 field is used in place of the dataset name for Account Code Table lookup.
- You can use DEFINE field statements to specify the portions of the ZARA Account Data that should be used for account code table lookup.

## **Example**

### **TLMS Account Data = ABCDXXXXX**

DEFINE FIELD1,1,4

#### **Account Code Table Entry**

ABCD,,AABBCC

## **Explanation**

The DEFINE field statement specifies that the first four positions of the TLMS Account Data is used for account code table lookup.

The account code table entry assigns TLMS Account Data to Account Code AABBCC.

# <span id="page-412-1"></span>**ACCOUNT CODE = TMS USERID**

This control statement places the TMS User ID into the CIMSTAPE identification code fields.

- When this control statement is present, the TMS User ID is placed into the dataset name for account code table lookup.
- The TMS User ID (length 50) is field name TMUSER in the TMS data record.
- You can use DEFINE field statements to specify the portions of the TMS User ID that should be used for account code table lookup.

### **Example**

#### **TMS USERID = ABCDXXXXXXXXXXXXXX**

DEFINE,FIELD1,1,4,

#### **Account Code Table Entry**

ABCD,,AABBCC

# **Explanation**

- The DEFINE field statement specified that the first four positions of the TMS User ID is used for account code table lookup.
- The account code table entry assigned TMS USERID ABCD to Account Code AABBCC.

# <span id="page-413-0"></span>**ACCOUNT CODE = ZARA ACCOUNT**

This control statement places the ZARA Volume Account Data into the CIMSTAPE identification code fields.

- When this control statement is present, the ZARA VOLACCT field is used in place of the data set name for account code table lookup.
- The ZARA VOLACCT (length 44) is field name CIMS-ZARA-VOLACCT in the CIMSZARA record.
- You can use DEFINE field statements to specify the portions of the ZARA Account Data that should be used for account code table lookup.

## **Example**

#### **ZARA Account Data = ABCDXXXXX**

DEFINE FIELD1,1,4

#### **Account Code Table Entry**

ABCD,,AABBCC

#### **Explanation**

The DEFINE field statement specifies that the first four positions of the ZARA Account Data is used for account code table lookup.

The account code table entry assigns ZARA Account Data to Account Code AABBCC.

# <span id="page-413-2"></span>**BYPASS DSN CHECK**

The CIMSTAPE program performs edit checks on the dataset name to make sure it conforms to DSN naming conventions. This statement bypasses those edit checks.

# <span id="page-413-1"></span>**BYPASS EDIT CHECKS**

The CIMSTAPE program performs edit checks on fields contained in each tape record. The order of the edit checks are Volume Serial Number, Dataset Name, Expiration Date, Scratch Status, and Expired Tape Status Field.

The CIMS default is to perform edit checks. To bypass edit checks, use the following control statements.

# <span id="page-414-0"></span>**BYPASS SPECIFIC VOLSERS X<sub>1</sub> Y<sub>1</sub>**

This statement instructs program CIMSTAPE to accept for processing all VOLSERS equal to or greater than X1 and less than or equal to Y1.

## **Example**

BYPASS SPECIFIC VOLSERS AAAAAA A99999

All volume serial numbers between AAAAAA and A99999 are *included* in the CIMSTAPE process.

# <span id="page-414-1"></span>**BYPASS EXPIRATION DATE**

This statement instructs program CIMSTAPE to bypass the test for expiration date.

## **Example**

BYPASS EXPIRATION DATE

This statement specifies that the expiration date edit is *not* to be performed.

# <span id="page-414-2"></span>**BYPASS SCRATCH STATUS**

This statement instructs program CIMSTAPE to bypass the test for scratch status.

# **Example**

BYPASS SCRATCH STATUS

This statement specifies that the scratch status indicator test is *not* to be performed.

# **BYPASS EXPIRED TAPE**

This statement instructs program CIMSTAPE to bypass the test for expired tapes.

## **Example**

BYPASS EXPIRED TAPE

This control statement specifies that the expired tape indicator test is *not* to be performed.

# <span id="page-415-0"></span>**CHANGE ACC ? WILDCARD TO x**

Where  $x = any$  displayable character.

When this control statement is present, the default wildcard character ? in the account code conversion table is processed as an explicit character and the specified displayable character is processed as a wildcard character.

## **Example**

CHANGE ACC ? WILDCARD TO +

The + character rather than the ? character is processed as a wildcard in the account code conversion table.

# <span id="page-415-1"></span>**CHANGE ACC \* WILDCARD TO x**

Where  $x = any$  displayable character.

When this control statement is present, the default wildcard character  $*$  in the account code conversion table is processed as an explicit character and the specified displayable character is processed as a wildcard character.

## **Example**

CHANGE ACC \* WILDCARD TO +

The  $+$  character rather than the  $*$  character is processed as a wildcard in the account code conversion table.

# <span id="page-416-0"></span>**DATA FIELDxx**

The DATA FIELDxx record is used to convert data values contained on the CIMS SUBSYSTEM record. When records are written to the output dataset defined by DDNAME CIMSACCT or CIMSACT2, each data field is converted as specified. Fields are separated by a comma.

## **Data Field01 through Data Field10 Record—Optional**

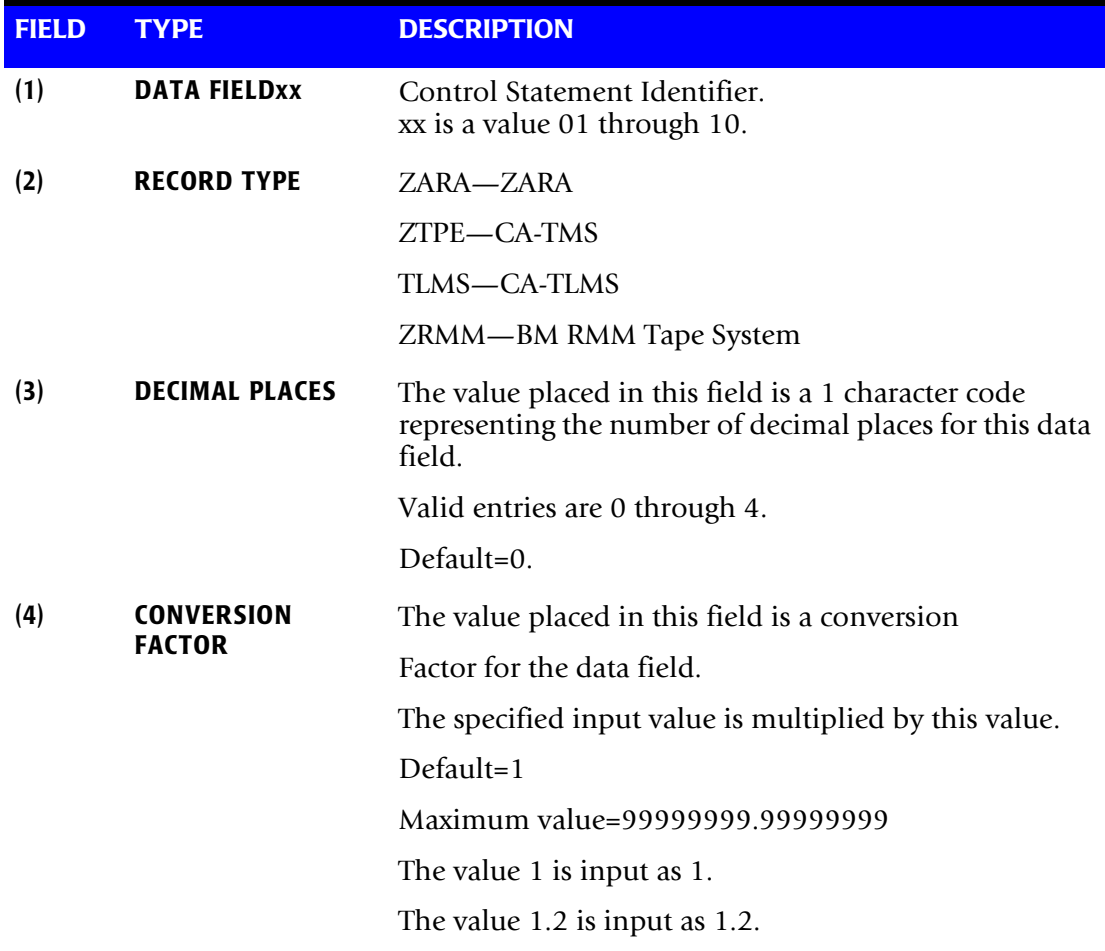

CIMSTAPE always writes the output record as packed decimal length 8 with 4 decimals.

Therefore, if the value of the input field were:

Input Field =  $000000100<sub>\wedge</sub>$ 

it would be converted to:

Output Field =  $00000000100^{\circ}$ 

 $\wedge$  Carat = implied decimal point.

# **DATA FIELD DEFINITION (Examples)**

(1) Input field is an integer.

No conversion required.

Field Definition record not used.

(2) CA-TMS Virtual Tape subsystem input field xx contains space in megabytes with two decimal places. The following data field definition is required: DATA FIELDxx,ZTPE,2

# <span id="page-418-0"></span>**DATE SELECTION x y**

CIMSTAPE selects records for processing based on a date range. This control specifies the dates to use to select report records. The first value is the FROM or LOW select value. The second value is the TO or HIGH select value. Each CIMS accounting record contains a date field. For a record to be selected it must be greater than or equal to the LOW date select value and less than or equal to the HIGH select value.

- Format is YYYYMMDD.
- The Date Selection Values are placed into the CIMS Summary Record.

#### **Example**

DATE SELECTION 20010501 20010531

- These values are not edited; they are in YYYYMMDD format.
- A CIMS keyword date can be placed into Field 1.
- Keywords calculate specific dates automatically.
- The following keywords are supported:

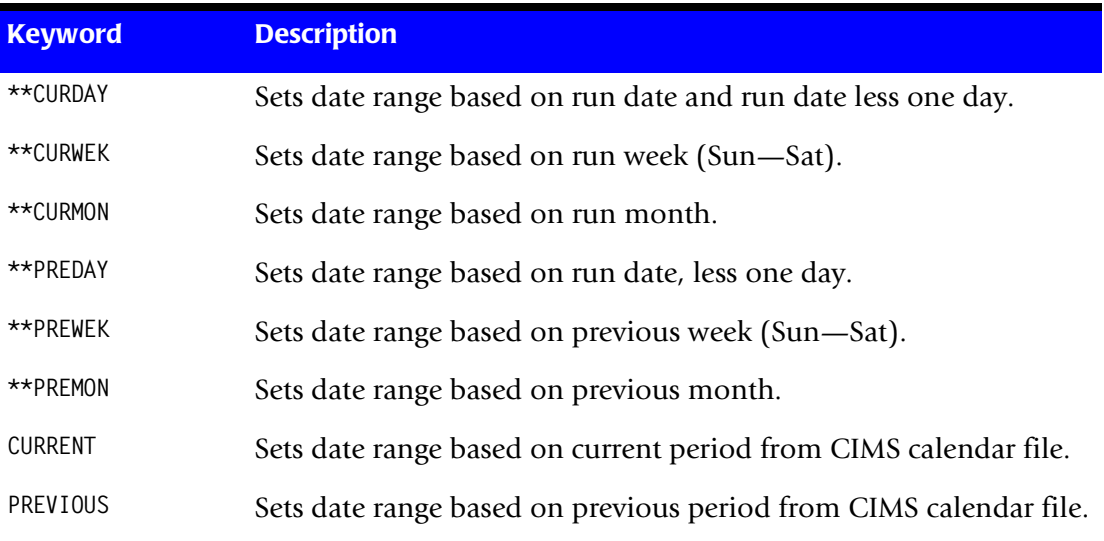

#### **Example**

DATE SELECTION \*\*PREMON

If this month is June, 2001 then \*\*PREMON equals 20010501 20010531.

 YYYYMMDD YYYYMMDD DEFAULT IS 19880101 20991231

# <span id="page-419-1"></span>**DEFAULT ALWAYS/YES/EXCEPTION**

This control statement controls how the *CIMS Server* dictionary file is read. If the default *CIMS Server* dictionary is implemented, then all subsystem input should use default definitions and you should specify DEFAULT ALWAYS. This sets all input to use the default definitions.

DEFAULT YES is the default value. It sets the processing to look for a matching dictionary entry using the Box Identification field (refer to *[Dictionary Record Layout](#page-251-0)* on page 5-16.) If no match is found, then the default is used. This setting is helpful in situations where the dictionary contains some custom definitions. DEFAULT YES allows you to define only those subsystems that require customization. All other subsystems use the default definition.

DEFAULT EXCEPTION indicates that processing should always access the dictionary using the Box Identification. However, if a match is not found, processing will stop. You can update the dictionary to correct a "no match" condition. Thereafter, you can reprocess the data with the proper dictionary definitions.

# <span id="page-419-0"></span>**DEFINE FIELDx,y,z**

The DEFINE statement specifies fields within the 80 characters of identification information described above that should be used for account code generation.

- Ten define statements are supported.
- The data fields specified by the define statements are compared to the LOW and HIGH account code table values.
- Each field is separated by a comma.

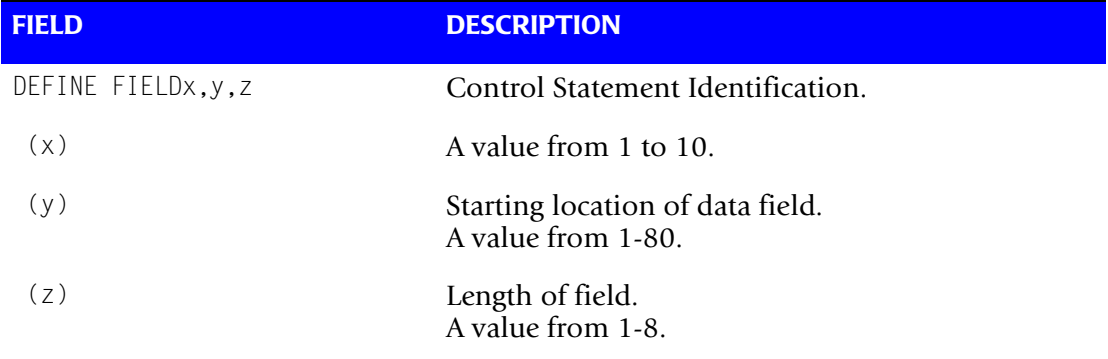

## **Example**

## **Assume Dataset Name = ABCD.CIMS.DATAFILE.SAM**

See Example 2, [page 9-44.](#page-405-0)

DEFINE, FIELD1,  $9, 4$ , VALUE = CIMS DEFINE,FIELD2,17,8, VALUE = DATAFILE

The contents of the defined fields are then compared with the LOW/HIGH fields defined in the account code table.

# <span id="page-420-0"></span>**DEFINE MOVEFLDx,y,z,**

This statement is used to define the input location and length of ACCOUNT CODE values that are to be moved when the CIMS Account Code conversion module is used.

- See Account Code Conversion statement [page 9-49](#page-410-0)
- Ten DEFINE MOVEFLD statements are supported. The data fields specified by DEFINE MOVEFLD statements are moved into specified targets in the Account Code Conversion Table. See the example on [page 9-59](#page-420-2).
- Targets are specified with  $@1$ ,  $@2$ ,  $@3$ ,  $@4$ ,  $@5$ ,  $@6$ ,  $@7$ ,  $@8$ ,  $@9$ , and  $@10$ .
- Each value is separated by a comma.
- **n** The CIMS program will evaluate an  $@10$  specified in an account code table entry as a MOVEFLD10 if one has been defined. If a MOVEFLD10 has not been defined, then CIMS will evaluate this as a MOVEFLD1 followed by a literal 0.

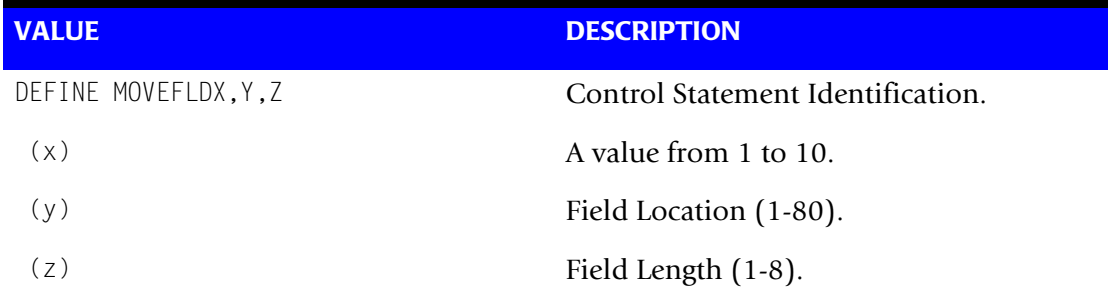

## <span id="page-420-2"></span>**Example**

Assume Dataset Name = ABCD.CIMS.DATAFILE.SAM

DEFINE MOVEFLD1,1,4 = ABCD =  $@1$ DEFINE MOVEFLD2, 17, 4 = CIMS =  $@2$ 

# <span id="page-420-1"></span>**EXCEPTION FILE PROCESSING OFF**

When this control statement is present, records that do not match a value in the Account Code Conversion table are written to DDNAME CIMSACCT with their original account code values. If this statement is not present, the default is to write these records to the DDNAME CIMSEXOT.

# <span id="page-421-0"></span>**EXIT**

When this control statement is present, an external subroutine identified as CIMSACU9 is entered via a CALL statement.

## **Example**

EXIT

- Program CIMSTAPE is written in Cobol.
- Subroutine CIMSACU9 is called as follows:

```
CALL 'CIMSACU9' USING CIMS-SUB-SYSTEM-RECORD,
                       CIMS-PASS-ACCT-CODE80,
                       RETURN-FLAG
```
- RETURN-FLAG is a 1-character indicator, for example, PIC X(01).
- The value 1 specifies to ignore the input record.
- The value spaces specifies the record is to be accepted.
- The installation can change the contents of the reformatted CIMSTAPE input record in EXIT CIMSACU9.
- Subroutine CIMSUSER contains the entry point for CIMSACU9.
- CIMSUSER is distributed in source code format and is found in Member CIMSUSER of data set CIMS.DATAFILE.
- CIMS-PASS-ACCT-CODE80 is ten 8-character fields.

SAMPLE DSN => ABCD.CIMS.DATAFILE.SAM

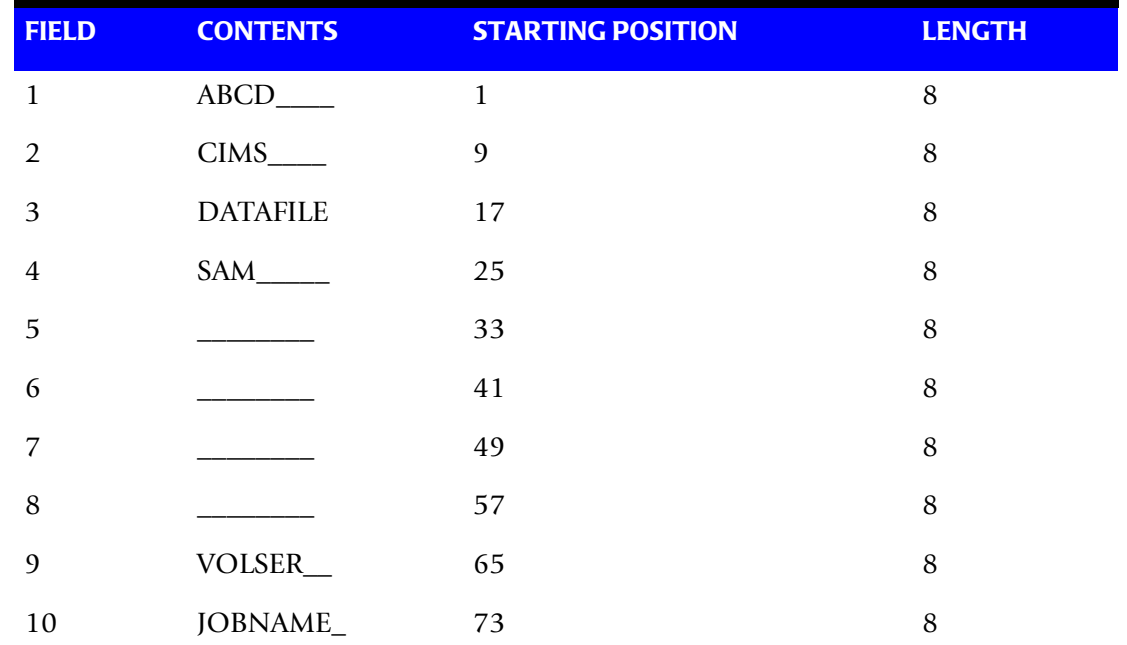

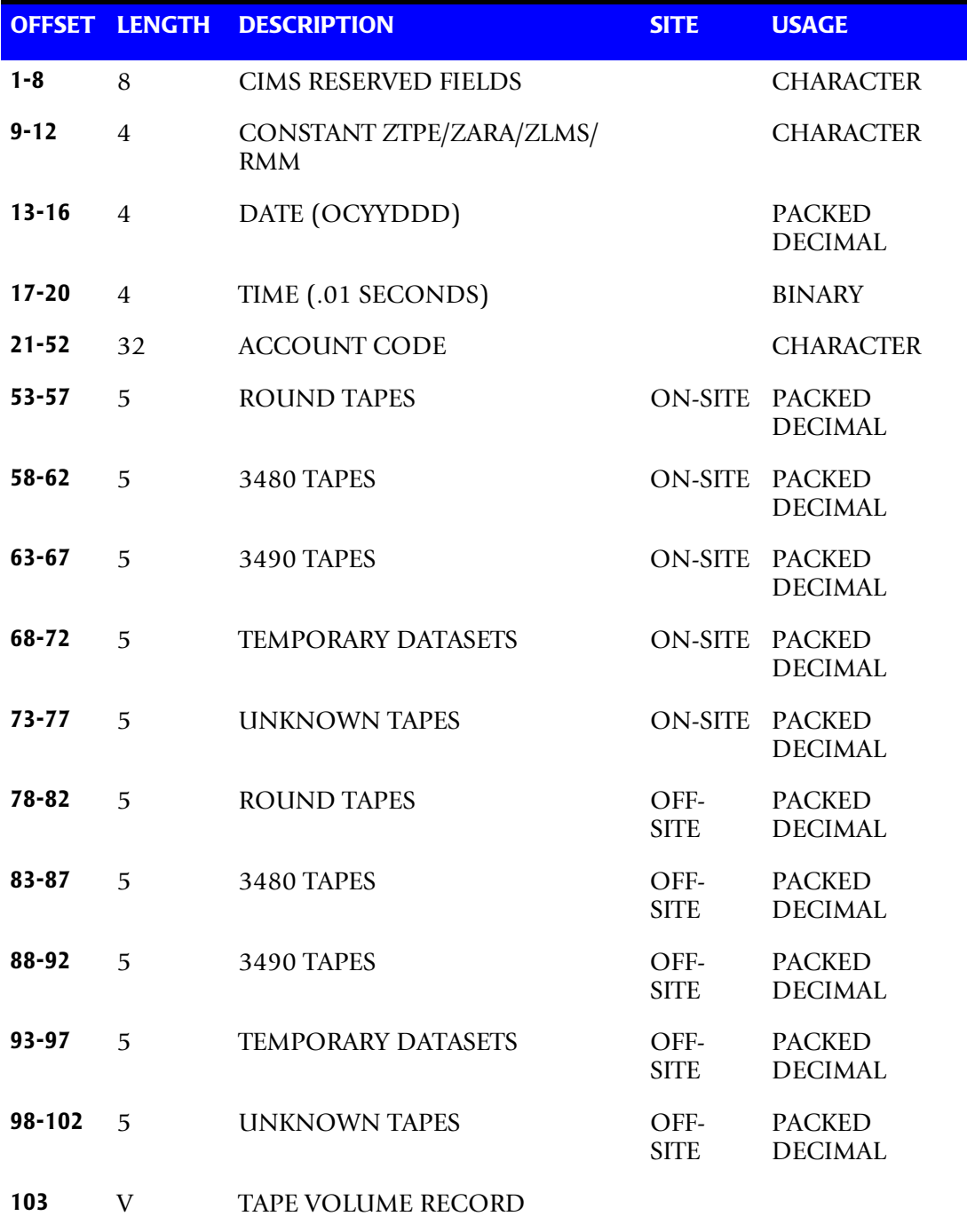

CIMS-SUB-SYSTEM-RECORD is the following;

CIMS-SUB-SYSTEM-RECORD is described in member CIMSUSER.

## **Exit Routine Notes**

The table lookup routine of program CIMSTAPE should handle most DSN to Account Code conversion requirements. If your installation *does not* have dataset naming standards or if it requires program logic to decode the dataset name, you must use the CIMSTAPE exit routine.

When coding your exit, consider the following:

- The exit routine is called before the table lookup.
- The account code field is initially set to SPACES.
- CIMSTAPE can bypass the account code table lookup. Use this feature if you want the exit routine to generate all account codes.
- To generate some account codes using the exit routine and others using the account code table, use the exit routine to place a valid account code in positions 1-31 of the account code field and place high values (X'FF') in the last position of the account code field.

High values (X'FF') in position 32 of the account code field instructs program CIMSTAPE to bypass the account code table lookup and to accept this account code.

■ Program CIMSTAPE generates an exception file for unmatched dataset names. You can reprocess the exception file using program CIMSTAPE and use the exit routine.

## <span id="page-423-1"></span>**LIMIT ACCOUNT CODE NO-MATCH MSGS TO nnnn**

Where nnnn = a numeric value from 0 to 1000.

This statement is used to define the number of trace messages to write for records that do not match any entries in the Account Code Conversion table. The default is 100.

## <span id="page-423-2"></span>**LIMIT DCTN004W MSG TO nnnn**

Where nnnn = a numeric value from 0-1000.

This control statement limit the number of DCTN004W messages issued. This message occurs when a request to build a Define User Field or Box Identifier cannot be honored. The default is 100.

# <span id="page-423-0"></span>**ON EMPTY INPUT FILE SET RC TO nnnn**

Where nnnn = a numeric value from 0 to 9999.

When this control statement is present, CIMSTAPE will end with a return code value of nnnn when no valid input records are processed. The default return code is 16 when no valid input records are processed.

#### **Example**

ON EMPTY INPUT FILE SET RC TO 0

If no valid input records are processed by CIMSTAPE, the program will end with a return code of 0.

# <span id="page-424-0"></span>**ONSITE LOCATION = XXXX**

The ONSITE LOCATION control statement gives you the ability to distinguish between onsite and offsite tape storage locations.

- The CIMS default is to treat all tape volume storage as onsite.
- When the ONSITE LOCATION control statement is used, *only the locations specified on the control statement* are considered onsite.
- One ONSITE control statement is supported. A maximum of ten onsite locations can be placed on the control statement.
- **D** Special control statements are provided for the definition of spaces  $(X'40')$  and low values (X'00'). These control statements are SPACES and LOW-VALUES. Some installations do not specify a site location for onsite tape volume storage, as such. The tape library system can define either SPACES or LOW-VALUES as the onsite location code.
- To specify one onsite location defined as LOCL, use the following control statement:

ONSITE LOCATION = LOCL

■ To specify two onsite locations, one specified as LOCL and the other SPACES, use the following control statement:

ONSITE LOCATION = SPACES LOCL

**Note • Each onsite location is separated by either a space or a comma.**

#### **TMS Tape Management System**

- The CIMS default for TMS is not to distinguish between onsite and offsite tape storage.
- The onsite locations can be 1 to 4 characters. These characters are matched with data from Field TMOUTAR in the TMS Record.
- ONSITE rate codes are ZTPE@@01-ZTPE@@05.
- OFFSITE rate codes are ZTPE@@06-ZTPE@@10.
- CA-TMS Virtual Tape (VTAPE) support is provided using the control statements VTAPE VOLSER RANGE and TMS VTAPE RATEID.

#### **Example 1**

Onsite location is defined as spaces:

ONSITE LOCATION = SPACES

#### **Example 2**

Onsite location is defined as low value:

```
ONSITE LOCATION = LOW-VALUES
```
## **Example 3**

Onsite location is defined as ABCD and 1234:

ONSITE LOCATION = ABCD 1234

#### **TLMS Tape Management System**

- The CIMS default for TLMS is not to distinguish between onsite and offsite tape storage.
- The onsite locations can be 1 to 2 characters. These characters are matched with data from field LALOC in the TLMS Record.
- ONSITE rate codes are ZTPE@@01 ZTPE@@05.
- OFFSITE rate codes are ZTPE@@06 ZTPE@@10.

## **Example 1**

Onsite location is defined as spaces:

ONSITE LOCATION = SPACES

#### **Example 2**

Onsite location is defined as low values:

ONSITE LOCATION = LOW-VALUES

#### **Example 3**

Onsite location is defined as ABCD and 1234:

ONSITE LOCATION = ABCD 1234

#### **ZARA**

- The CIMS default for ZARA is not to distinguish between onsite and offsite tape storage.
- The onsite locations can be 1 to 8 characters. These characters are matched with data from field CIMS-ZARA-VOLOSNAM in the CIMS ZARA Record.
- ONSITE rate codes are ZARA@@01 ZARA@@05.
- OFFSITE rate codes are ZARA@@06 ZARA@@10.

#### **Example 1**

Onsite location is defined as spaces:

ONSITE LOCATION = SPACES

#### **Example 2**

Onsite location is defined as low value:

ONSITE LOCATION = LOW-VALUES

# **Example 3**

Onsite location is defined as ABCDEFGH and 12345678:

ONSITE LOCATION = ABCDEFGH 12345678

#### **RMM:**

- The CIMS default for RMM is not to distinguish between on-site and off-site tape storage.
- The onsite locations can be 1 to 8 characters. These characters are matched with data from field CIMS-RMM-RVHLOC in the CIMS RMM record.
- ONSITE rate codes are ZRMM@@01-ZRMM@@05
- OFFSITE rate codes are ZRMM@@06-ZRMM@@10

## **Example 1**

Onsite location is defined as spaces:

 $ONSITE$   $10CATION$  = SPACES

## **Example 2**

Onsite location is defined as low values:

ONSITE LOCATION = LOW-VALUES

### **Example 3**

Onsite location is defined as ABCDEFGH and 12345678:

```
ONSITE LOCATION = ABCDEFGH 12345678
```
# <span id="page-426-0"></span>**ONSITE SPACE CHARACTER = @**

Allows for a special character to represent a SPACE on the ONSITE LOCATION control statement.

- $\blacksquare$  The default is a '\*'.
- $\blacksquare$  The example below sets the  $\omega$  as the special SPACE character.

## **Example**

Onsite location is defined as a 1 position space followed by VMS.

ONSITE LOCATION = @VMS

# <span id="page-427-0"></span>**RMM ONSITE FIELD =**

This control statement is optional and is supported only by the RMM interface. When this statement is present, CIMSTAPE uses the field name specified to determine if the volume is onsite. The CIMSTAPE default is to use the RVHLOC field.

#### **Example**

RMM ONSITE FIELD = RVSTORID

Refer to the section, *[RMM CIMSTAPE Volume Onsite Support](#page-396-0)* on page 9-35, earlier in this chapter for more details.

# <span id="page-427-2"></span>**RMM SELECT MASTER TAPES**

This control statement is optional. When this statement is present, the default tape selection (based on expiration date, scratch status, etc.) is not used. Instead, the RVSTATUS field is checked to see if it is set to MASTER and if the RVPENDRS field (volume pending release) is set to N. If both of these values are found, the record is selected for processing.

## **Example**

RMM SELECT MASTER TAPES

# <span id="page-427-1"></span>**SELECT**

SELECT ZARA

When this control statement is present, the system specified is processed. CIMSTAPE processes one system per pass.

## **Example**

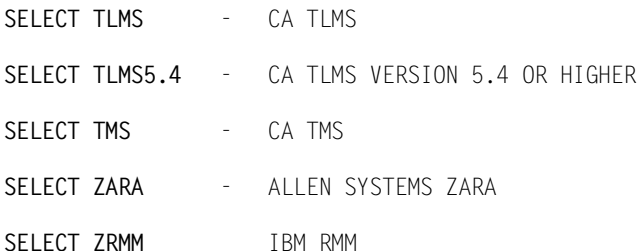

# <span id="page-428-0"></span>**SHIFT [DAY] [CODE] [END TIME] [CODE] [END TIME]...**

Shift Records define work shifts. Up to nine shifts per day can be specified on a Shift Record. Nine entries make up a shift record:

- Day of Week
- Shift Code
- Shift End Time
- Shift Code
- Shift End Time
- Shift Code
- Shift End Time...

Seven Shift records are supported, one for each day of the week. Shift times are input in hours and minutes using the 24-hour clock. Hours and minutes are put together.

## **Example**

8:30 am is input ==> 0830 1:00 pm is input ==> 1300 8:30 pm is input ==> 2030

The following rules apply to Shift records.

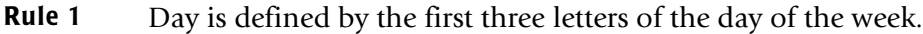

- **Rule 2** Start Time must be less than Intermediate Time, which must be less than End Time.
- **Rule 3** Start, Intermediate, and End Time must all be input.
- **Rule 4** Shift Code must be input.

#### **SHIFT CODE Examples**

No shift spans midnight.

Monday through Friday -

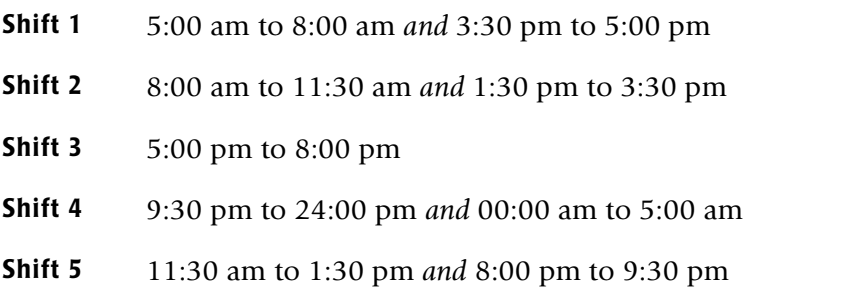

Saturday through Sunday -

**Shift 1** 8:00 am to 5:00 pm

**Shift 2** 5:00 pm to 24:00 pm *and* 00:00 am to 8:00 am

Shift SUN 2 0800 1 1700 2 2400 Shift MON 4 0500 1 0800 2 1130 5 1330 2 1530 1 1700 3 2000 5 2130 4 2400 Shift TUE 4 0500 1 0800 2 1130 5 1330 2 1530 1 1700 3 2000 5 2130 4 2400 Shift WED 4 0500 1 0800 2 1130 5 1330 2 1530 1 1700 3 2000 5 2130 4 2400 Shift THU 4 0500 1 0800 2 1130 5 1330 2 1530 1 1700 3 2000 5 2130 4 2400 Shift FRI 4 0500 1 0800 2 1130 5 1330 2 1530 1 1700 3 2000 5 2130 4 2400 Shift SAT 2 0800 1 1700 2 2400

## **CIMS DEFAULT SHIFTS**

Sunday through Saturday

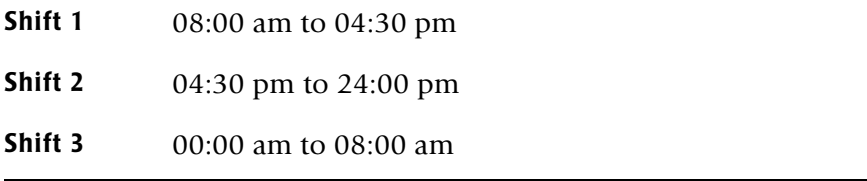

# <span id="page-429-0"></span>**SUM**

When this control statement is present, program CIMSTAPE summarizes the output records.

- Installations that do not require detail reports showing tapes stored by DSN and Account Code must use this feature.
- The CIMSTAPE default is to write detail records, then use SORT to summarize records by Account Code.

# <span id="page-430-1"></span>**TMS VTAPE RATEID = nn**

Where nn = a numeric value from 1 to 10 or 01 to 10.

This control statement specifies the TMS rate code (ZTPE@@01**–**ZTPE@@10) used for CA-TMS Virtual Tape (VTAPE) storage (see *[Virtual Tape Support](#page-372-0)* on page 9-11).

## **Example**

TMS VTAPE RATEID = 06

In this example, CIMSTAPE will use the rate code  $\text{ZTPE@} @06$  and the number of megabytes used for storage will be placed in DATA FIELD06.

Note that megabytes are returned with two decimal places (i.e., 9999999.99 MB). Therefore, you must specify 2 as the number of decimal places on the DATA FIELD statement for the rate ID. (For the CIMSTAPE data fields, see *[TMS CIMSTAPE Data Fields](#page-375-0)*  [on page 9-14](#page-375-0).)

For example:

If you specify TMS VTAPE RATEID =  $06$ , then you must specify DATA FIELD06,ZTPE,2,1

# <span id="page-430-0"></span>**TRANSACTION DATE LOW-DATE HIGH-DATE**

The CIMS default is to place the processing date of program CIMSTAPE into each tape volume transaction record. The tape library data sets processed by program CIMSTAPE do not contain a date that specifies the date of the data file.

Most of the time, this default is correct since we suggest you process CIMSTAPE daily. We also suggest that the billing rate for tape volume storage is based on tape days. However, some installations after installing CIMS and CIMSTAPE like to go back a number of days or months and process previous data sets. In order for CIMS to place the correct date into the transaction record, the following control statement is supported.

## **Example**

 \*YYYYMMDD YYYYMMDD TRANSACTION DATE 20010523 20010527

The date placed on this statement is inserted into each CIMSTAPE transaction record.

\*The following control statement dates are supported:

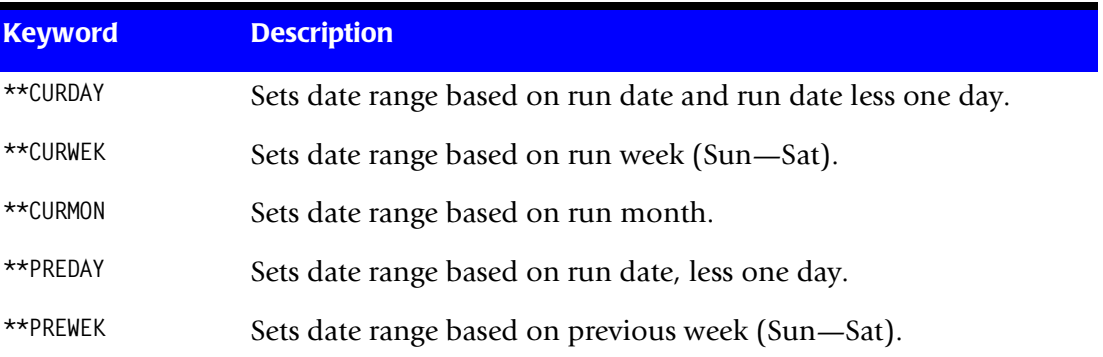

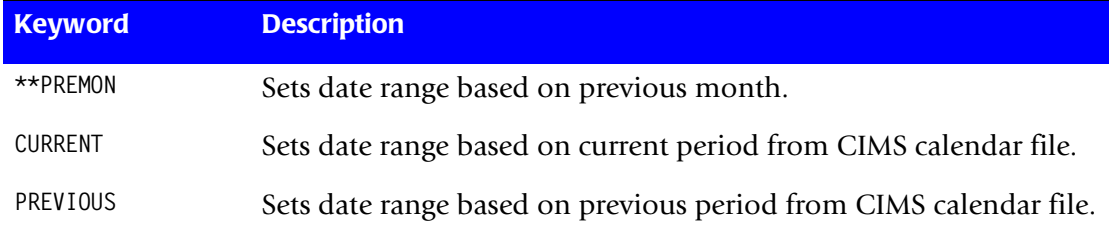

# <span id="page-431-1"></span>**TURN OFF ACC WILDCARDS**

When this control statement is present, the default wildcard characters ? and  $*$  in the account code conversion table are processed as explicit characters. No wildcard matching occurs.

## **Example**

TURN OFF ACC WILDCARDS

The characters ? and  $*$  in the account code conversion table are processed as explicit values, not as wildcards.

# <span id="page-431-0"></span>**VERSION x**

The VERSION control statement directs processing to use a non-default version of the *CIMS Server* dictionary definitions. By default, a value of 01 is used. The VERSION control statement will override the default value and access to the *CIMS Server* dictionary will use the alternate version number when building the record key.

x - Identifies the version number. Must be a value between 00 and 99.

# <span id="page-431-2"></span>**VTAPE VOLSER RANGE llllll TO hhhhhh**

Where llllll is the low volser and hhhhhh is the high volser.

This control statement identifies the CA-TMS Virtual Tapes. You can specify up to 10 VTAPE VOLSER RANGE statements.

## **Example**

VTAPE VOLSER RANGE 010000 TO 030000

In this example, all CA-TMS volsers from 010000 to 030000 will be treated as virtual tape volumes.
# **WRITE nnn**

This statement controls the writing of the *CIMS Server* Job Accounting files. In order to successfully create the *CIMS Server* accounting files the CIMS Server Dictionary file must be available. This dictionary gives you the ability to customize the information that will be sent to *CIMS Server*. In most cases, the default dictionary will be sufficient to get you started using the *CIMS Server* product.

# **Example**

WRITE 791

The *CIMS Server* Job Accounting 791 records will be written to the DDNAME CIMSACT2. The 791 records need to be summarized and converted to *CIMS Server* Resource records. See the Extract Routine; program CIMSEXTR, for details of this process.

# **CIMSTAPE Reports**

CIMSBILL processes the output of CIMSTAPE and creates invoices containing charges for Tape Storage. The *CIMS Report Writer* is used to generate various usage reports from the CIMSTAPE input and output records. See members SPWTR070 and SPWTR071 in CIMS.REPTLIB.

# **CIMSTAPE Billable Items** <sup>9</sup>

CIMSTAPE provides support for the following systems: ZARA, TMS®, TLMS®, and RMM®.

Different rates can be charged for onsite and offsite tape storage. See *[ONSITE LOCATION](#page-424-0)  = XXXX* [on page 9-63.](#page-424-0)

# **CIMSBILL Rate Codes**

Program CIMSBILL uses Rate codes to select billable items and to define billing rates.

The following Rate codes have been assigned to CIMSTAPE billable items.

- The first four characters for each rate code contains the four characters ZARA, ZTPE, TLMS, or ZRMM.
- Characters five and six contain  $@$ .
- Characters seven and eight contain numeric values 01 through 10. These values correspond to the following:

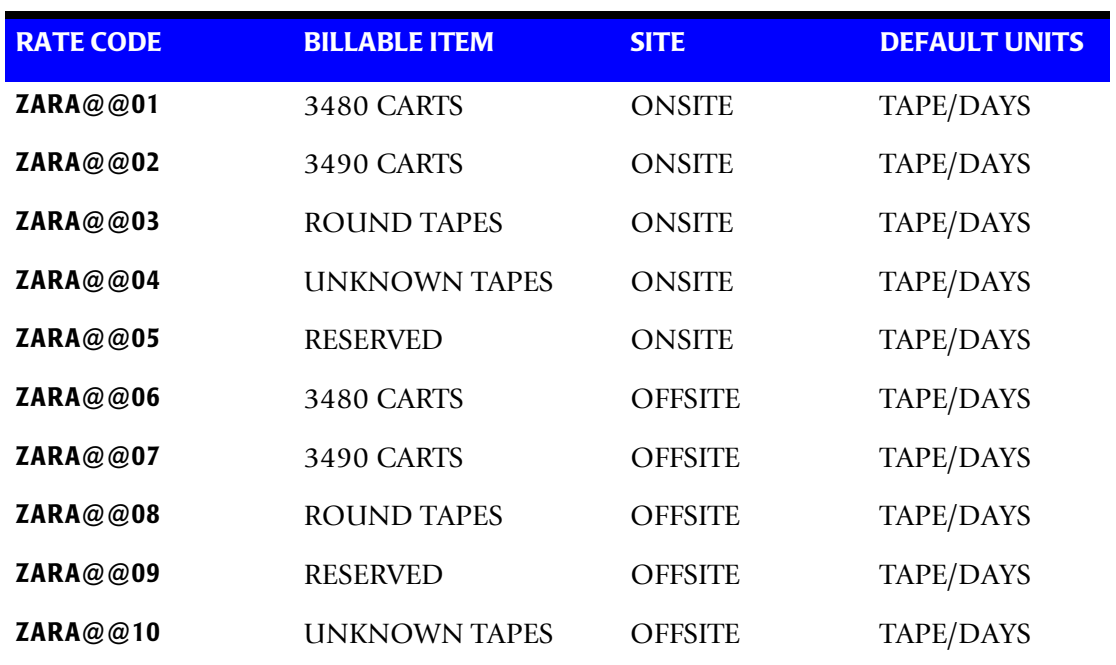

# **ZARA Rate Codes**

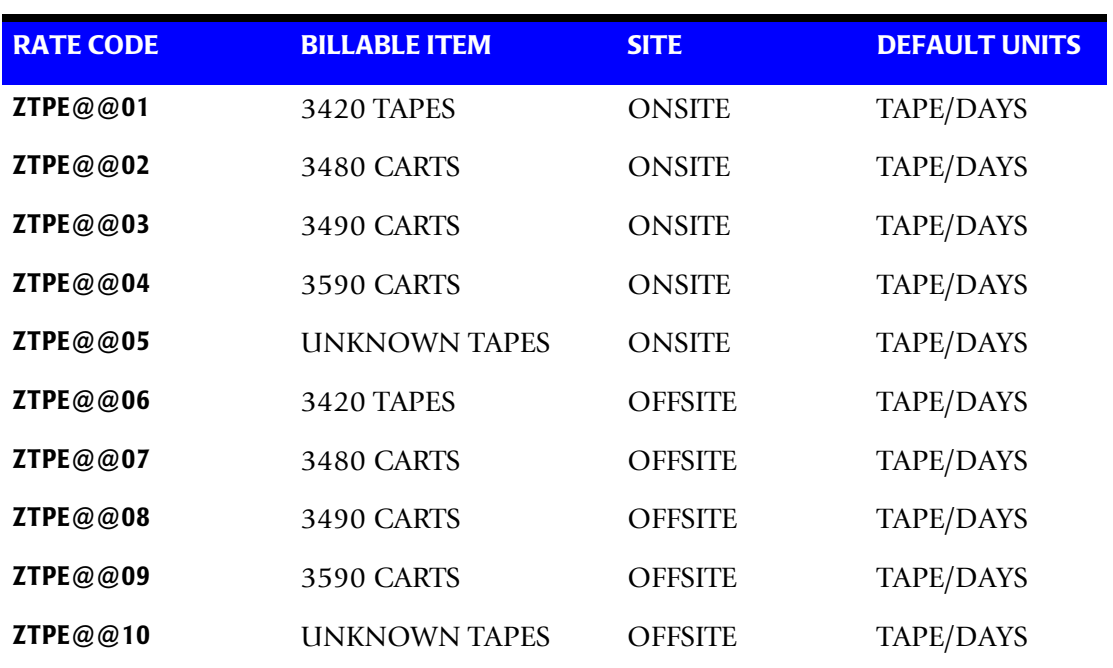

# **TMS Rate Codes**

# **TLMS Rate Codes**

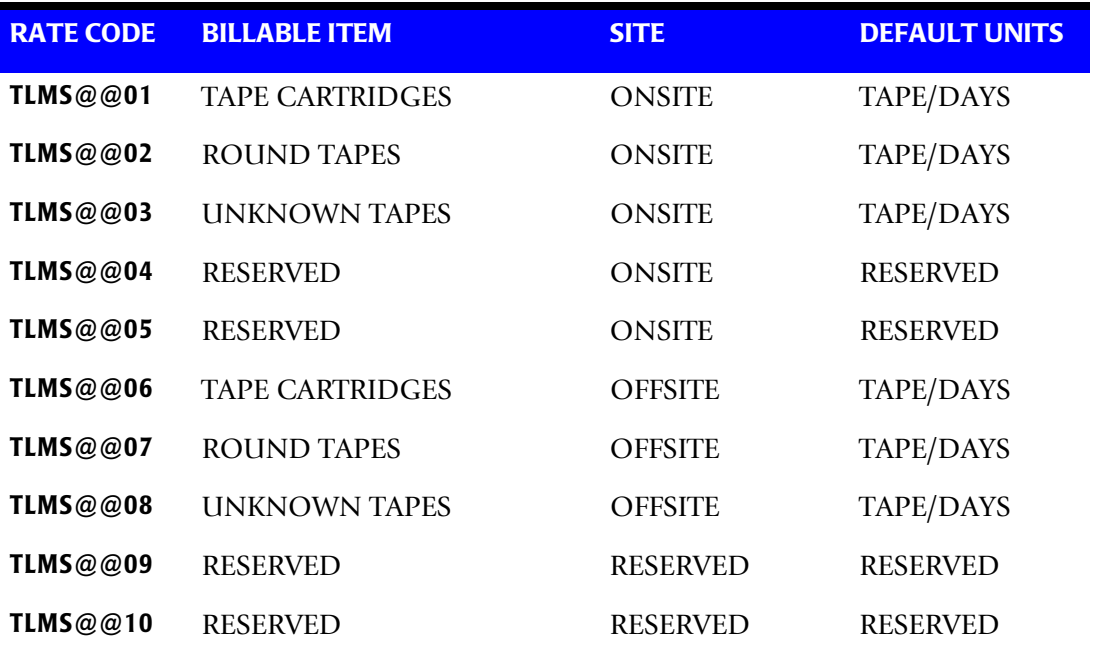

# **RMM Rate Codes**

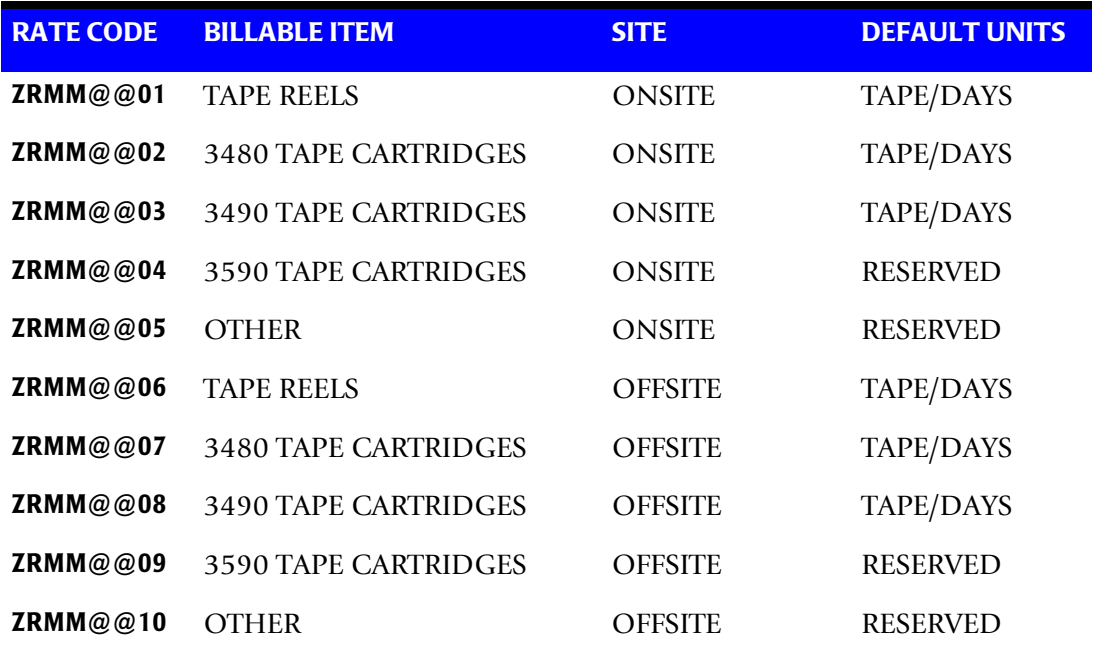

# **CIMSTAPE Output Record-ZARA**

**CIMSTAPE OUTPUT RECORD DDNAME = CIMSACCT VARIABLE LENGTH RECORD ZARA991 in CIMS.REPTLIB** 

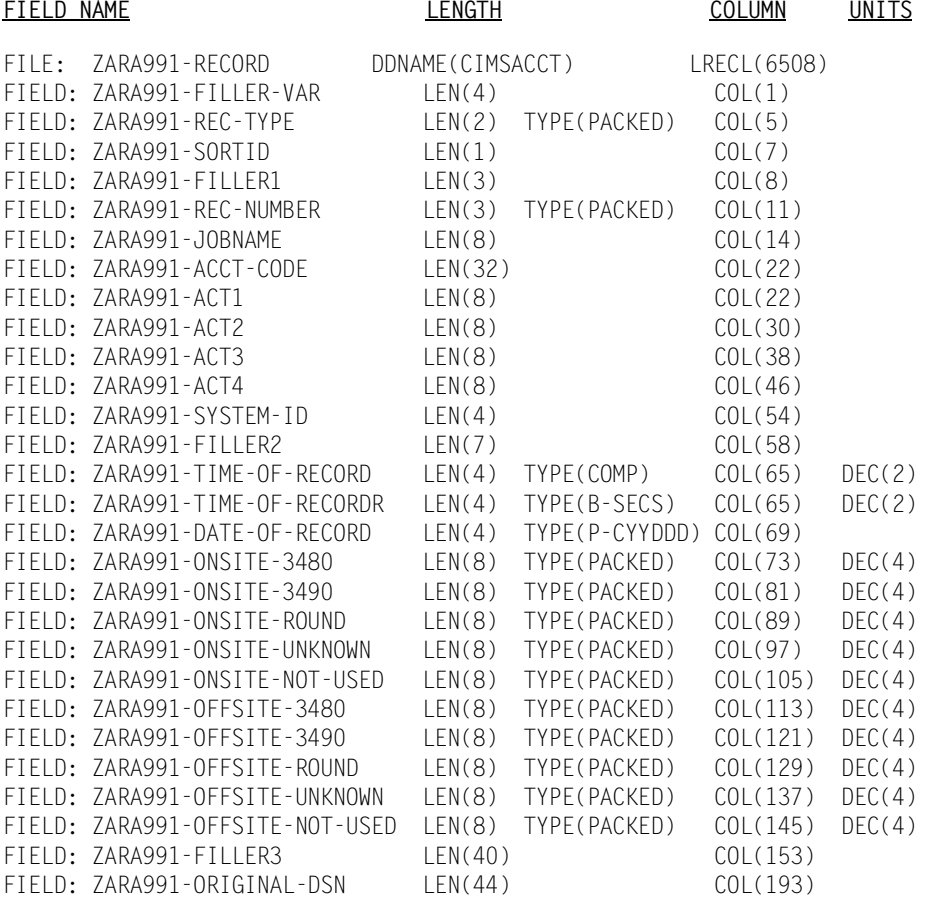

**Note • Member SPWTR072in CIMS.REPTLIB is a sample report.**

# **CIMSTAPE NO-MATCH Record-ZARA**

**CIMSTAPE NO-MATCH RECORD—ZARA NDDNAME = CIMSEXIN/CIMSEXOT FIXED LENGTH RECORD 376 BYTES ZARAEXOT in CIMS.REPTLIB**

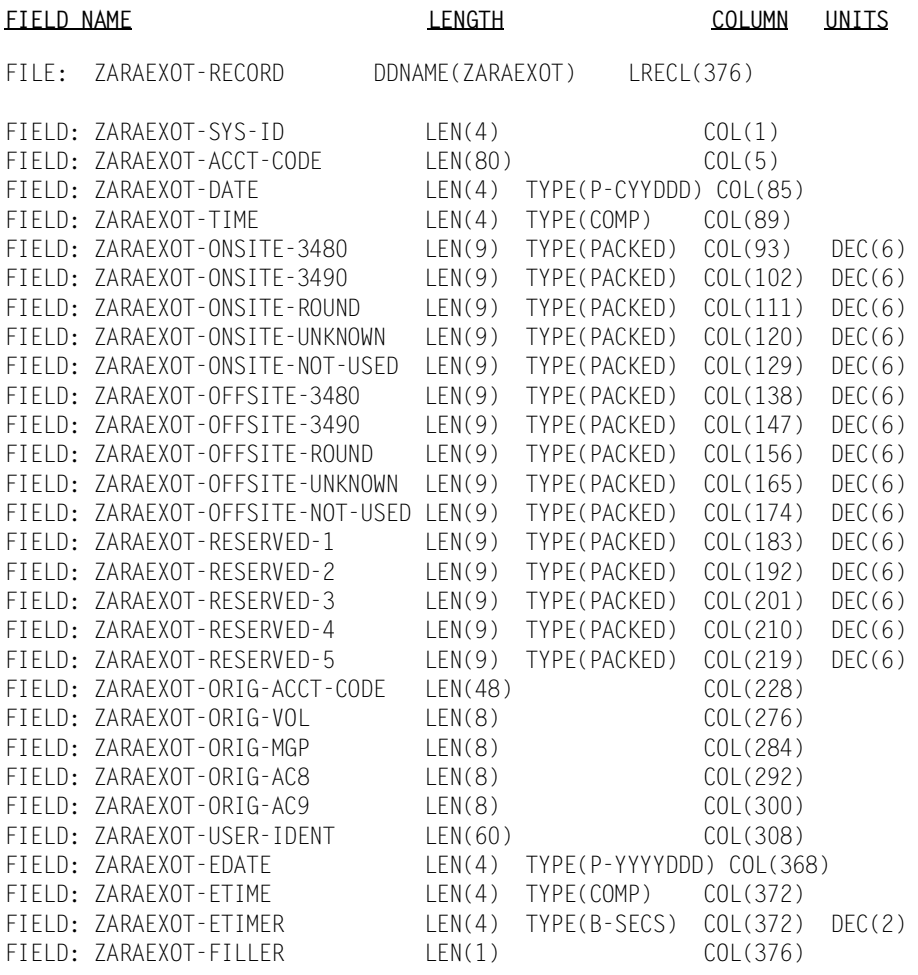

### **Note • Member SPWTR073 in CIMS.REPTLIB is a sample report.**

# **CIMSTAPE Output Record-TMS**

**CIMSTAPE OUTPUT RECORD DDNAME = CIMSACCT VARIABLE LENGTH RECORD TMS991 in CIMS.REPTLIB** 

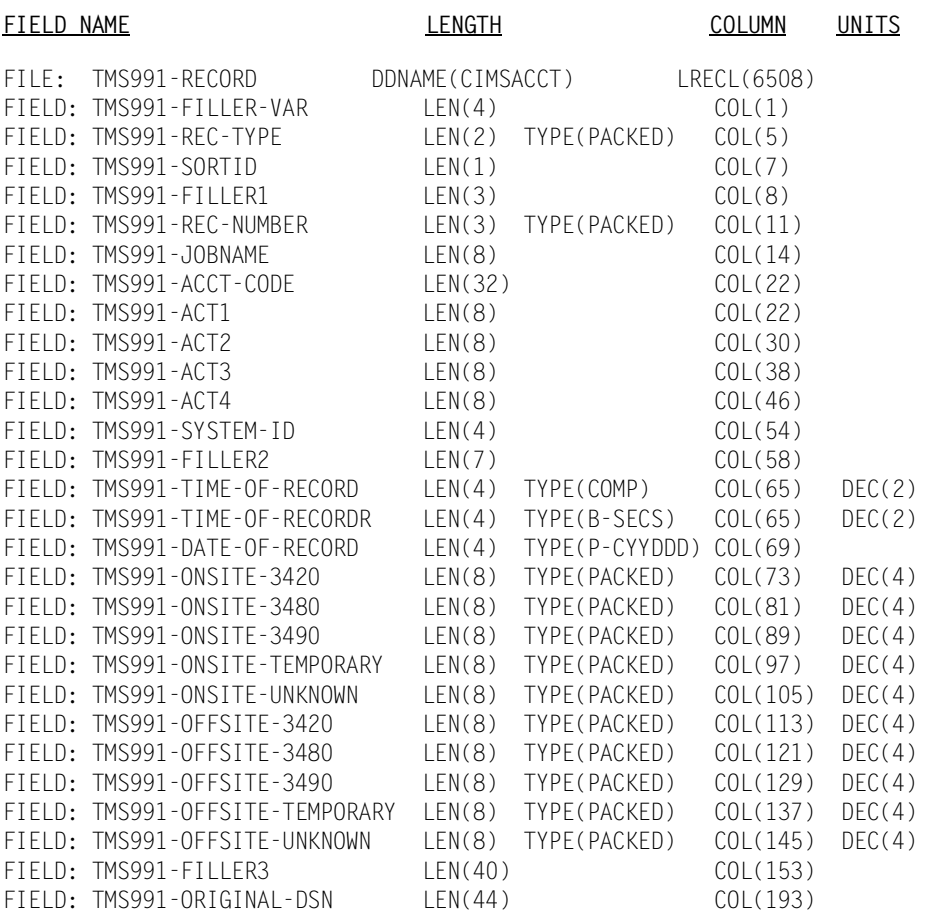

**Note • Member SPWTR070 in CIMS.REPTLIB is a sample report.**

# **CIMSTAPE NO-MATCH Record-TMS**

**CIMSTAPE NO-MATCH RECORD—TMS DDNAME = CIMSEXIN/CIMSEXOT FIXED LENGTH RECORD 376 BYTES TMSEXOT in CIMS.REPTLIB**

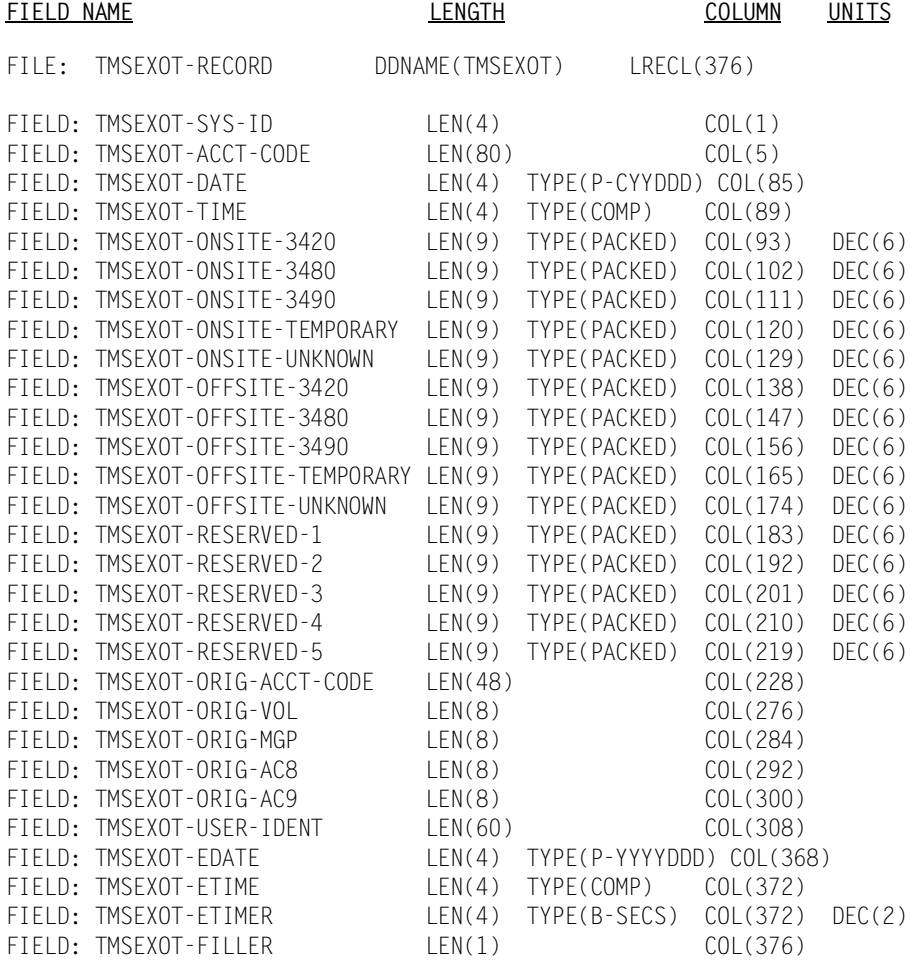

**Note • Member SPWTR071 in CIMS.REPTLIB is a sample report.**

# **CIMSTAPE Output Record—TLMS 5.0, 5.4, and higher** <sup>9</sup>

**CIMSTAPE OUTPUT RECORD DDNAME = CIMSACCT VARIABLE LENGTH RECORD TLMS991 in CIMS.REPTLIB** 

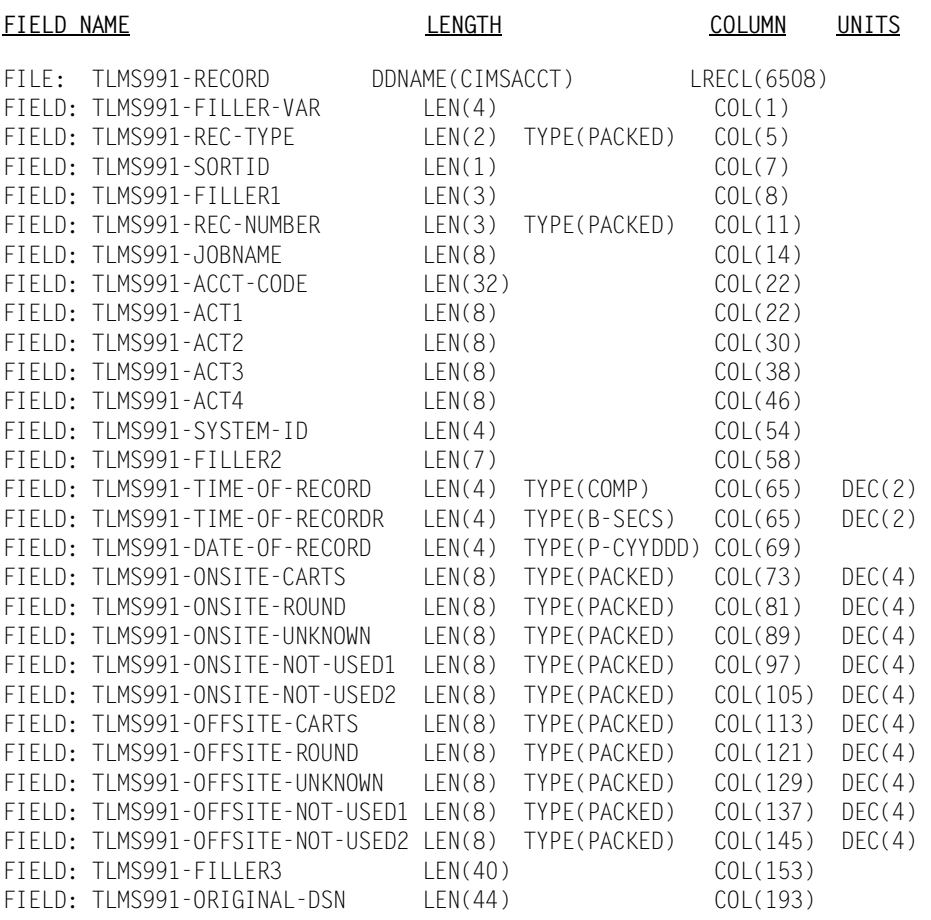

**Note • Member SPWTR754 in CIMS.REPTLIB is a sample report.**

# **CIMSTAPE NO-MATCH Record—TLMS 5.0, 5.4, and higher** <sup>9</sup>

**CIMSTAPE NO-MATCH RECORD—TLMS DDNAME = CIMSEXIN/CIMSEXOT FIXED LENGTH RECORD 376 BYTES TLMSEXOT in CIMS.REPTLIB**

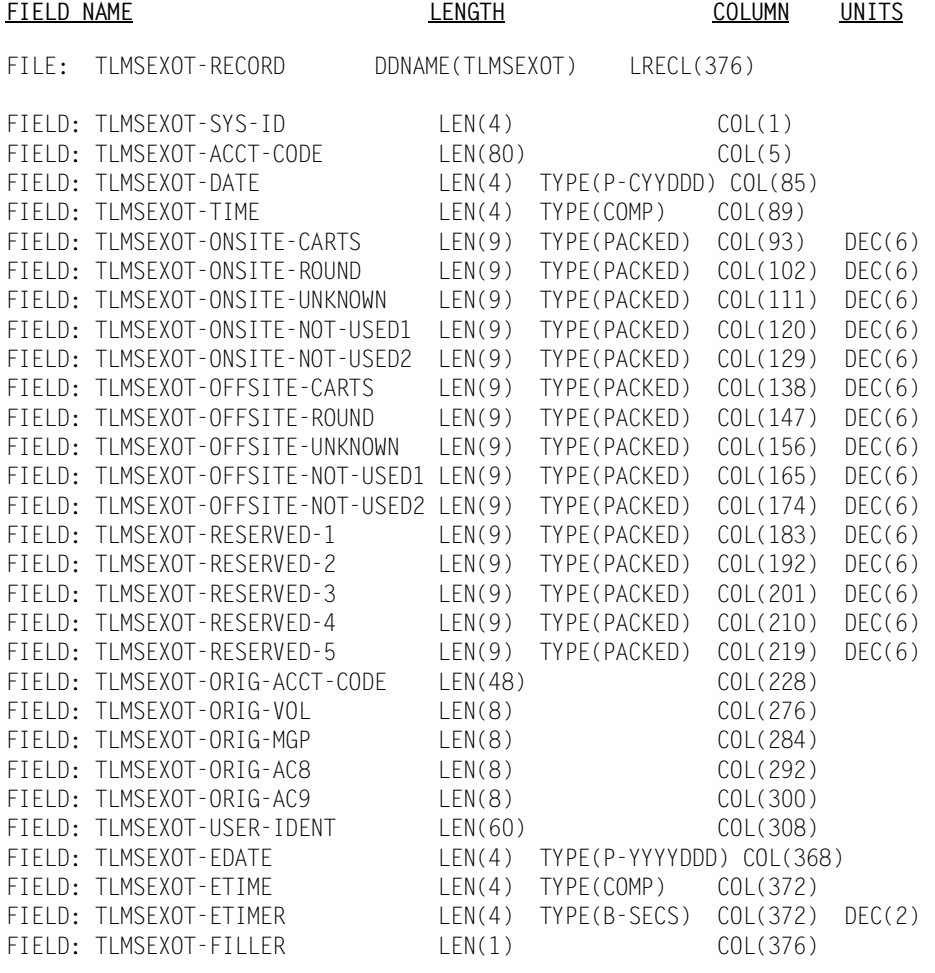

**Note • Member SPWTR755 in CIMS.REPTLIB is a sample report.**

# **CIMSTAPE Output Record-RMM**

**CIMSTAPE OUTPUT RECORD DDNAME = CIMSACCT VARIABLE LENGTH RECORD RMMS991 in CIMS.REPTLIB** 

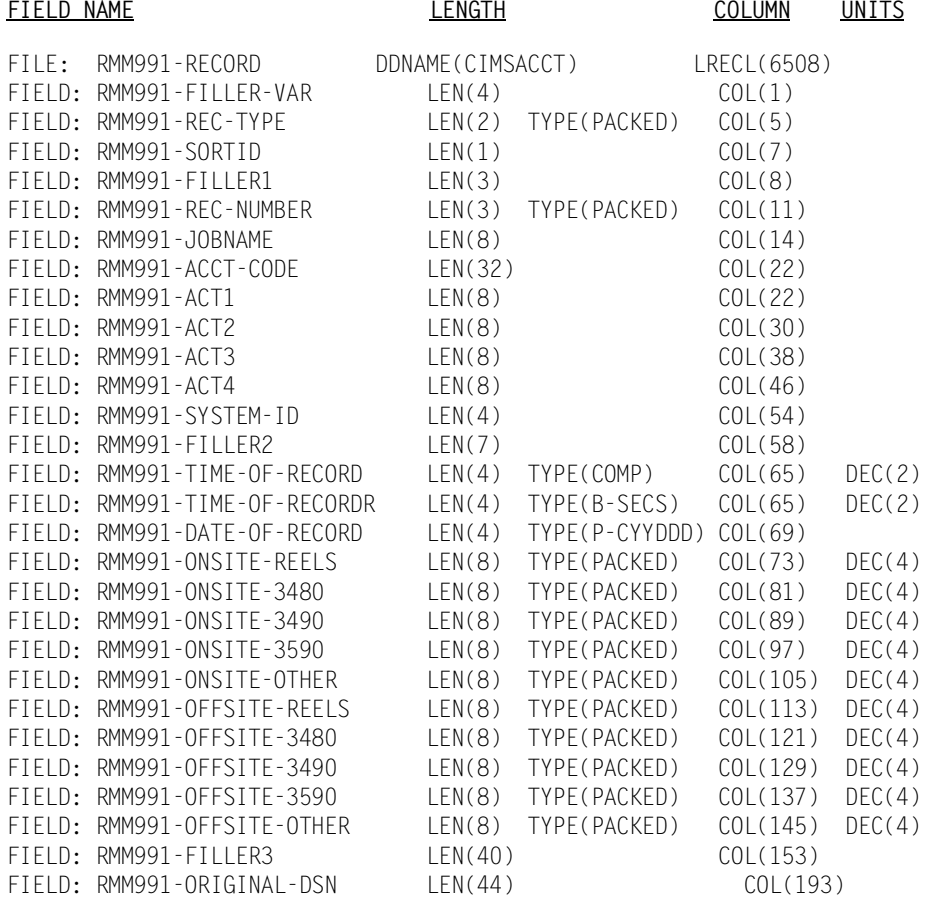

**Note • Member SPWTR761 in CIMS.REPTLIB is a sample report.**

# **CIMSTAPE NO-MATCH Record-RMM**

**CIMSTAPE NO-MATCH RECORD—RMM DDNAME = CIMSEXIN/CIMSEXOT FIXED LENGTH RECORD 376 BYTES RMMEXOT in CIMS.REPTLIB**

| FIELD NAME                                                                                                    |                                                                                                    | <b>LENGTH</b>                                                                                                    |                                                                                                    | COLUMN                                                                                                    | UNITS                                                                                                    |
|----------------------------------------------------------------------------------------------------|----------------------------------------------------------------------------------------------------|----------------------------------------------------------------------------------------------------|----------------------------------------------------------------------------------------------------|----------------------------------------------------------------------------------------------------|----------------------------------------------------------------------------------------------------|
| FILE:                                                                                                    | RMMEXOT-RECORD                                                                                                    | DDNAME (RMMEXOT)                                                                                                    |                                                                                                    | LRECL(376)                                                                                                    |                                                                                                    |
| FIELD:<br>FIELD:<br>FIELD:<br>FIELD:<br>FIELD:<br>FIELD:<br>FIELD:<br>FIELD:<br>FIELD:<br>FIELD:<br>FIELD:<br>FIELD: | RMMEXOT-SYS-ID<br>RMMEXOT-ACCT-CODE<br>FIELD: RMMEXOT-DATE<br>FIELD: RMMEXOT-TIME<br>FIELD: RMMEXOT-ONSITE-REELS<br>RMMEXOT-ONSITE-3480<br>RMMEXOT-ONSITE-3490<br>FIELD: RMMEXOT-ONSITE-3590<br>FIELD: RMMEXOT-ONSITE-OTHER<br>FIELD: RMMEXOT-OFFSITE-REELS<br>RMMEXOT-OFFSITE-3480<br>RMMEXOT-OFFSITE-3490<br>FIELD: RMMEXOT-OFFSITE-3590<br>FIELD: RMMEXOT-OFFSITE-OTHER<br>FIELD: RMMEXOT-RESERVED-1<br>RMMEXOT-RESERVED-2<br>RMMFXOT-RESERVED-3<br>RMMEXOT-RESERVED-4<br>FIELD: RMMEXOT-RESERVED-5<br>FIELD: RMMEXOT-ORIG-ACCT-CODE<br>RMMEXOT-ORIG-VOL<br>RMMEXOT-ORIG-MGP<br>RMMEXOT-ORIG-AC8<br>FIELD: RMMEXOT-ORIG-AC9<br>FIELD: RMMEXOT-USER-IDENT | LEN(4)<br>LEN(80)<br>LEN(4)<br>LEN(4)<br>LEN(9)<br>LEN(9)<br>LEN(9)<br>LEN(9)<br>LEN(9)<br>LEN(9)<br>LEN(9)<br>LEN(9)<br>LEN(9)<br>LEN(9)<br>LEN(9)<br>LEN(9)<br>LEN(9)<br>LEN(9)<br>LEN(9)<br>LEN(48)<br>LEN(8)<br>LEN(8)<br>LEN(8)<br>LEN(8)<br>LEN(60) | TYPE(P-CYYDDD) COL(85)<br>TYPE(COMP)<br>TYPE (PACKED)<br>TYPE (PACKED)<br>TYPE (PACKED)<br>TYPE (PACKED)<br>TYPE (PACKED)<br>TYPE (PACKED)<br>TYPE (PACKED)<br>TYPE (PACKED)<br>TYPE (PACKED)<br>TYPE (PACKED)<br>TYPE (PACKED)<br>TYPE (PACKED)<br>TYPE (PACKED)<br>TYPE (PACKED)<br>TYPE (PACKED) | COL(1)<br>COL(5)<br>COL(89)<br>COL(93)<br>COL(102)<br>COL(111)<br>COL(120)<br>COL(129)<br>COL(138)<br>COL(147)<br>COL(156)<br>COL(165)<br>COL(174)<br>COL(183)<br>COL(192)<br>COL(201)<br>COL(210)<br>COL(219)<br>COL(228)<br>COL(276)<br>COL(284)<br>COL(292)<br>COL(300)<br>COL(308) | DEC(6)<br>DEC(6)<br>DEC(6)<br>DEC(6)<br>DEC(6)<br>DEC(6)<br>DEC(6)<br>DEC(6)<br>DEC(6)<br>DEC(6)<br>DEC(6)<br>DEC(6)<br>DEC(6)<br>DEC(6)<br>DEC(6) |
| FIELD:<br>FIELD:<br>FIELD:                                                                                           | RMMFXOT-FILLFR1<br>RMMEXOT-EDATE<br>RMMEXOT-ETIME<br>FIELD: RMMEXOT-ETIMER<br>FIELD: RMMEXOT-FILLER                                                                                                    | LEN(1)<br>LEN(4)<br>LEN(4)<br>LEN(4)<br>LEN(1)                                                                                                    | TYPE(P-YYYYDDD) COL(368)<br>TYPE(COMP)<br>TYPE(B-SECS)                                                                                                    | COL(368)<br>COL(372)<br>COL(372)<br>COL(376)                                                                                                    | DEC(2)                                                                                                    |
|                                                                                                    |                                                                                                    |                                                                                                    |                                                                                                    |                                                                                                    |                                                                                                    |

**Note • Member SPWTR762 in CIMS.REPTLIB is a sample report.**

# **CIMS Server Job Accounting Records**

The CIMSTAPE program can generate the *CIMS Server* Job Accounting records, record type 791. These records become the input to *CIMS Server*. All of the different tape subsystems can be processed on the *CIMS Server* by generating the 791 records, processing the file by CIMSEXTR and transferring the resulting file to *CIMS Server*. The format of the CIMSTAPE 791 records is contains in CIMRC791 in CIMS.REPTLIB.

Refer to *[Appendix A, Accounting File Record Descriptions,](#page-632-0)* for a description of this 791 record type.

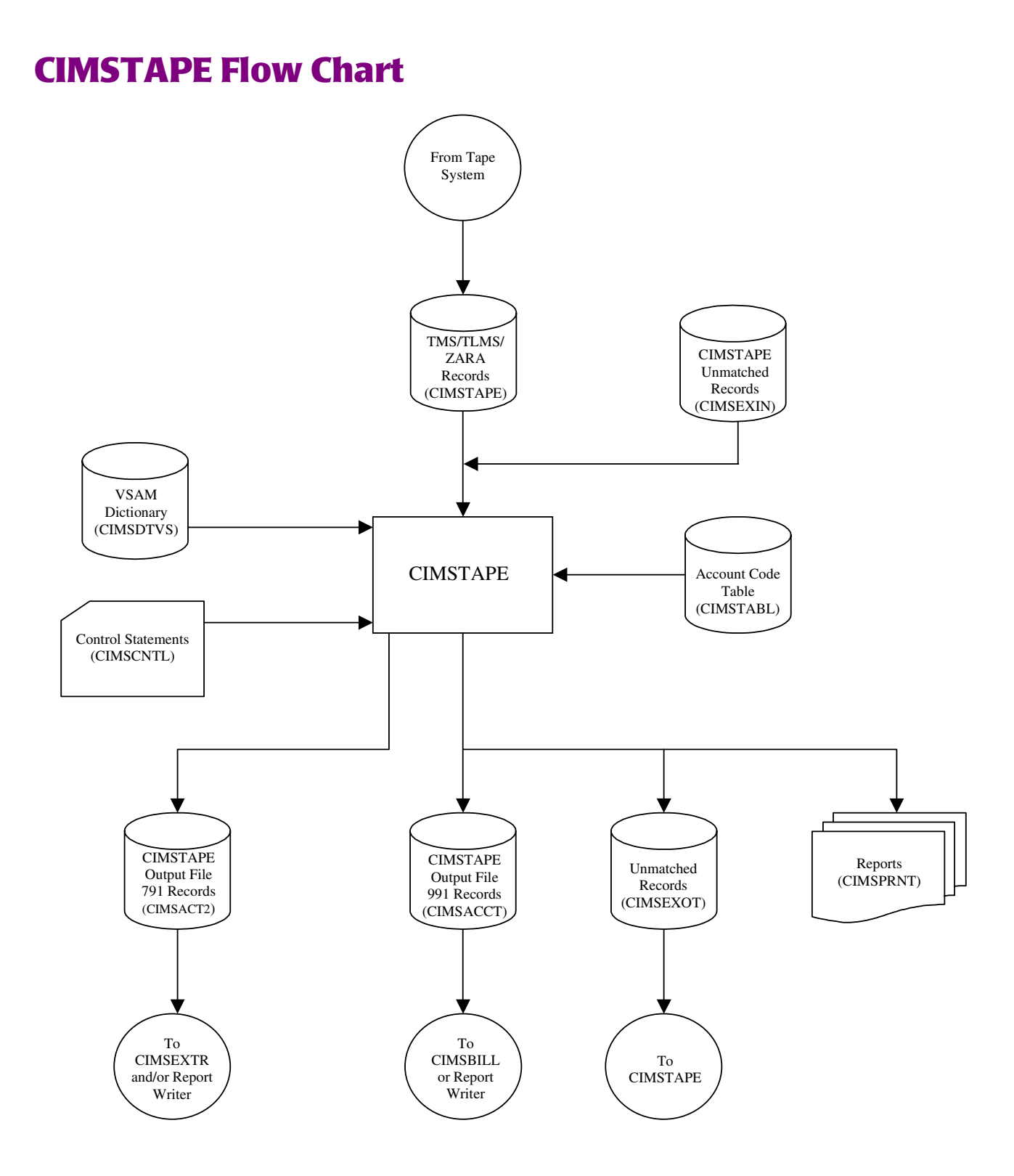

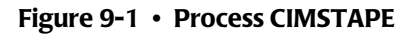

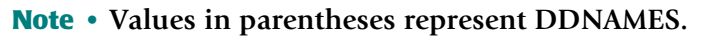

# ■ **Tape Storage Chargeback Program—CIMSTAPE** *CIMSTAPE Flow Chart*

# **10**

# **VSE Accounting Interface Program—CIMSVSE**

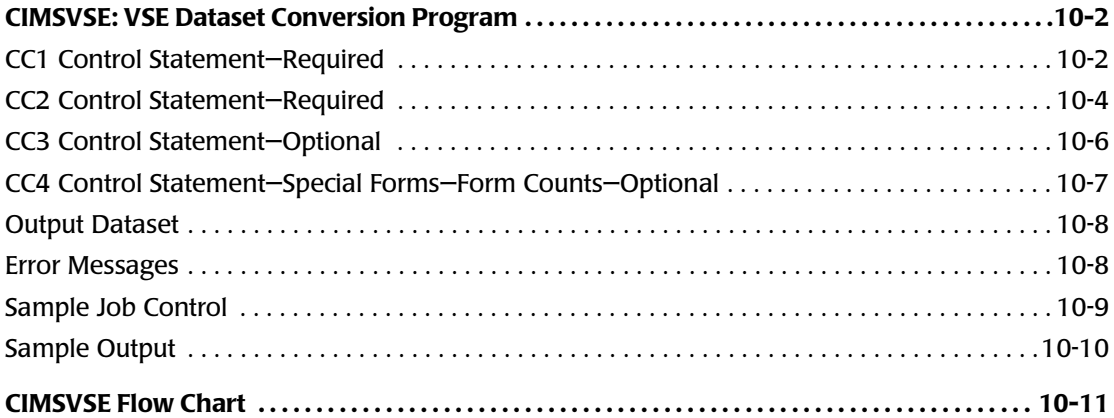

# <span id="page-447-0"></span>**CIMSVSE: VSE Dataset Conversion Program**

The VSE Dataset Conversion Program reads the POWER Account file and the CIMS VSE Job Accounting File. A minimum of one control statement is required as input to the Dataset Conversion Program. The CC1 control statement is used to define the various values to use when processing the input data file.

# <span id="page-447-1"></span>**CC1 Control Statement-Required**

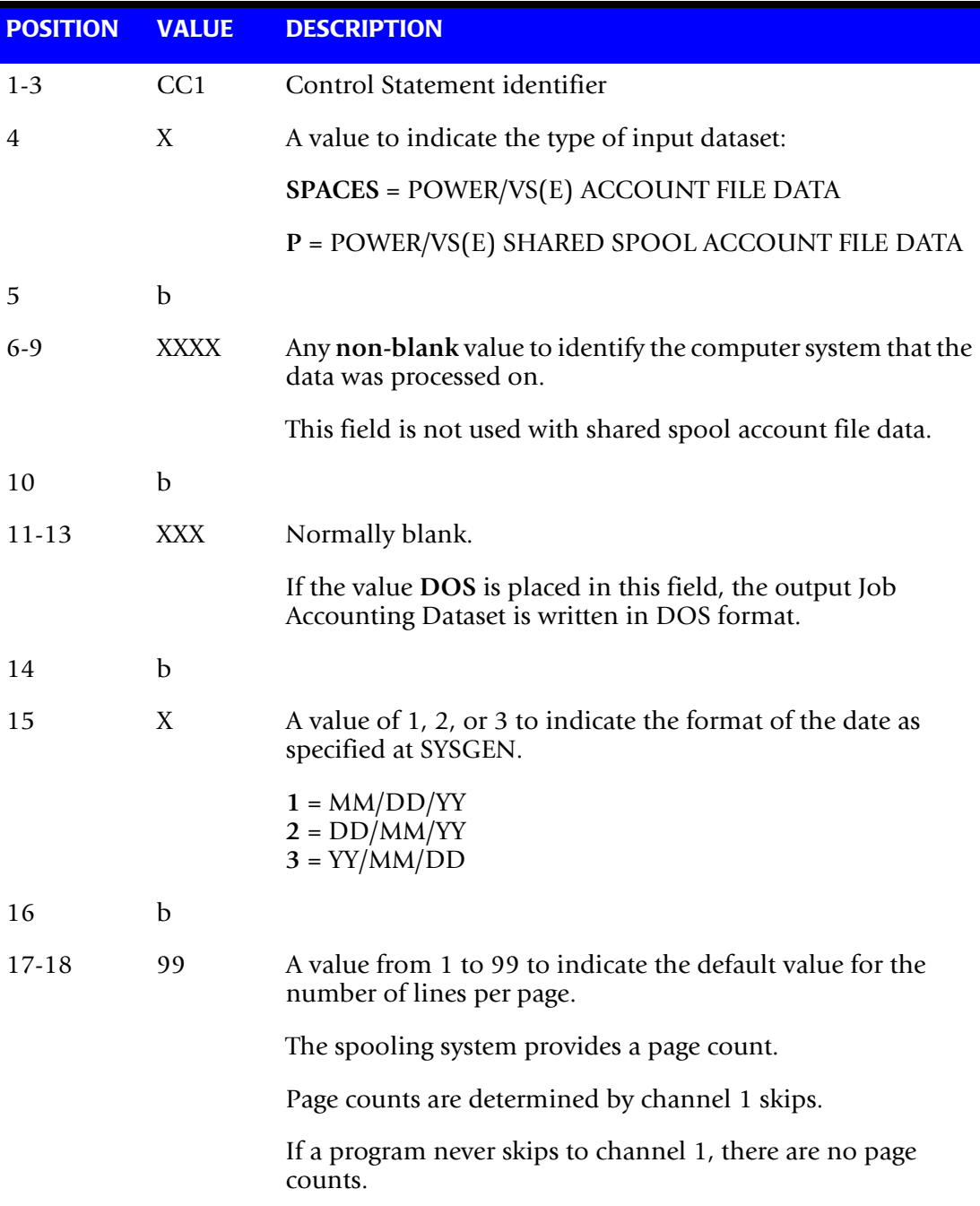

*CIMSVSE: VSE Dataset Conversion Program*

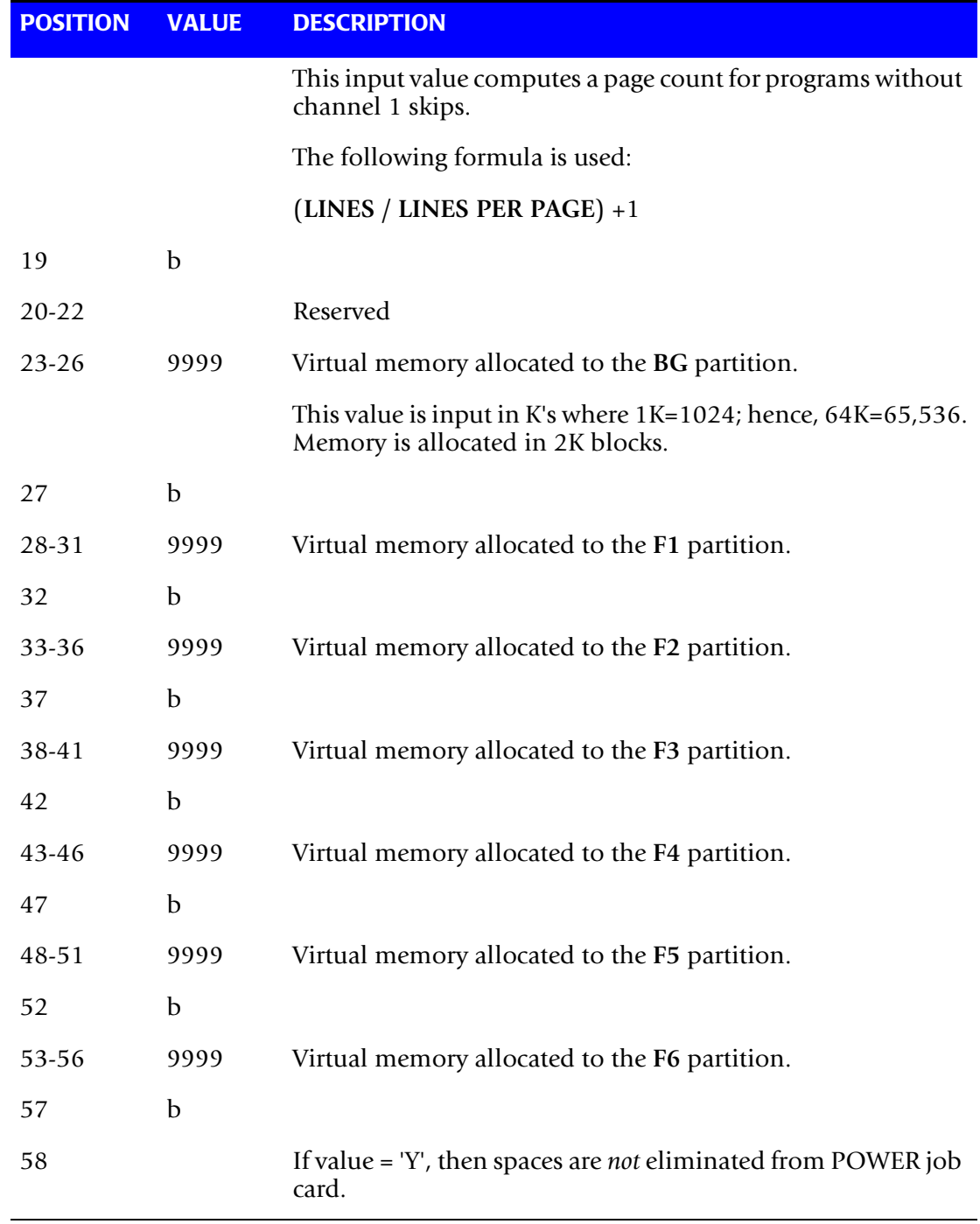

**Note • To convert CIMS VSE Accounting datasets to CIMS OS/390 format, supply a control statement with VSE in positions 1-3.**

# **CC1 Control Card Extension—Optional**

The CC1 Control Statement Extension, if present, must follow the CC1 control statement *immediately*. This input is optional. It is used to define virtual partition size for partitions F7, F8, F9, FA, and FB.

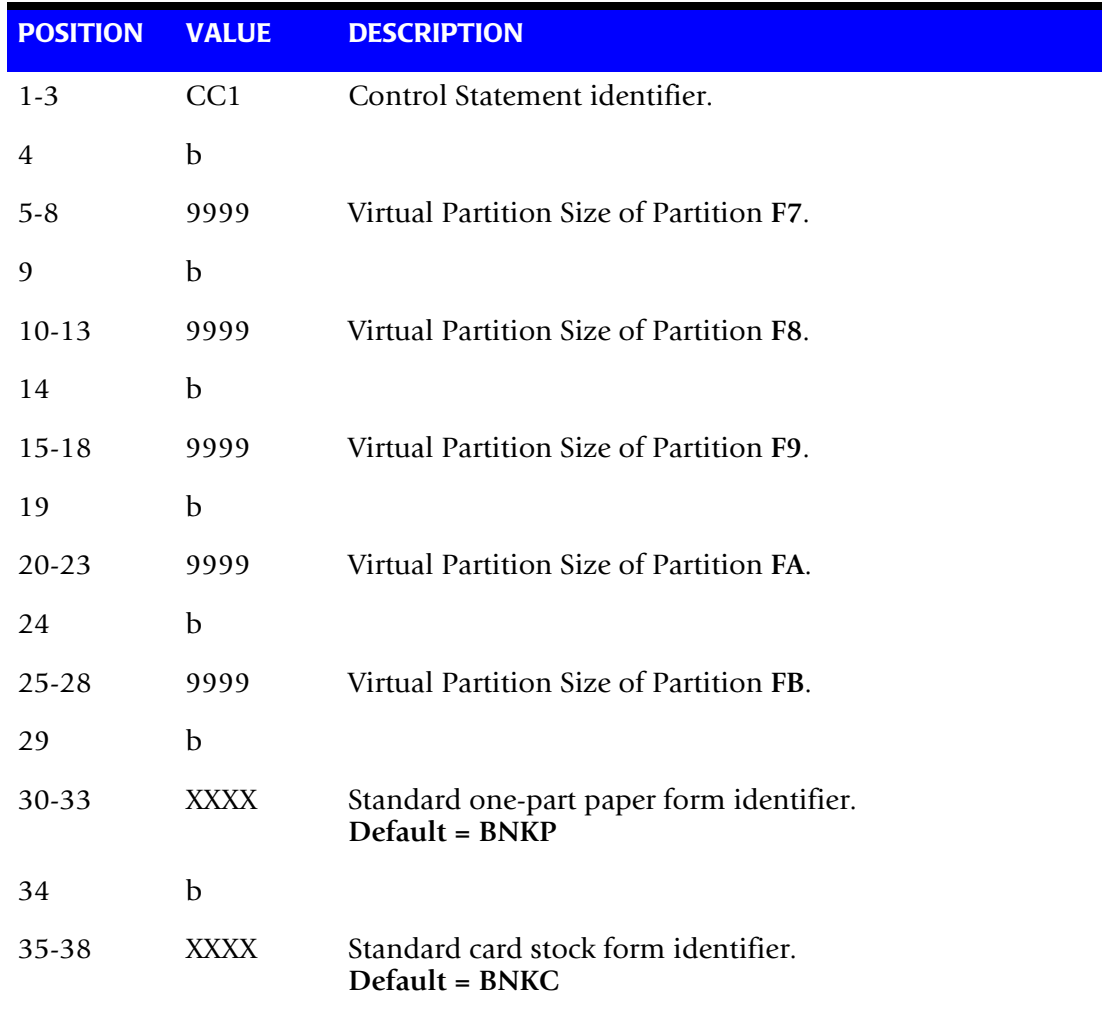

# <span id="page-449-0"></span>**CC2 Control Statement-Required**

CC2 control statements define a table of physical and virtual device addresses with indicators for tape units, disk units, line printers, and other devices attached to the computer system.

- CC2 control statements can contain 10 sets of device address/device type indicators.
- You must provide a device type/device address for each physical and virtual device attached to the computer system.

*CIMSVSE: VSE Dataset Conversion Program*

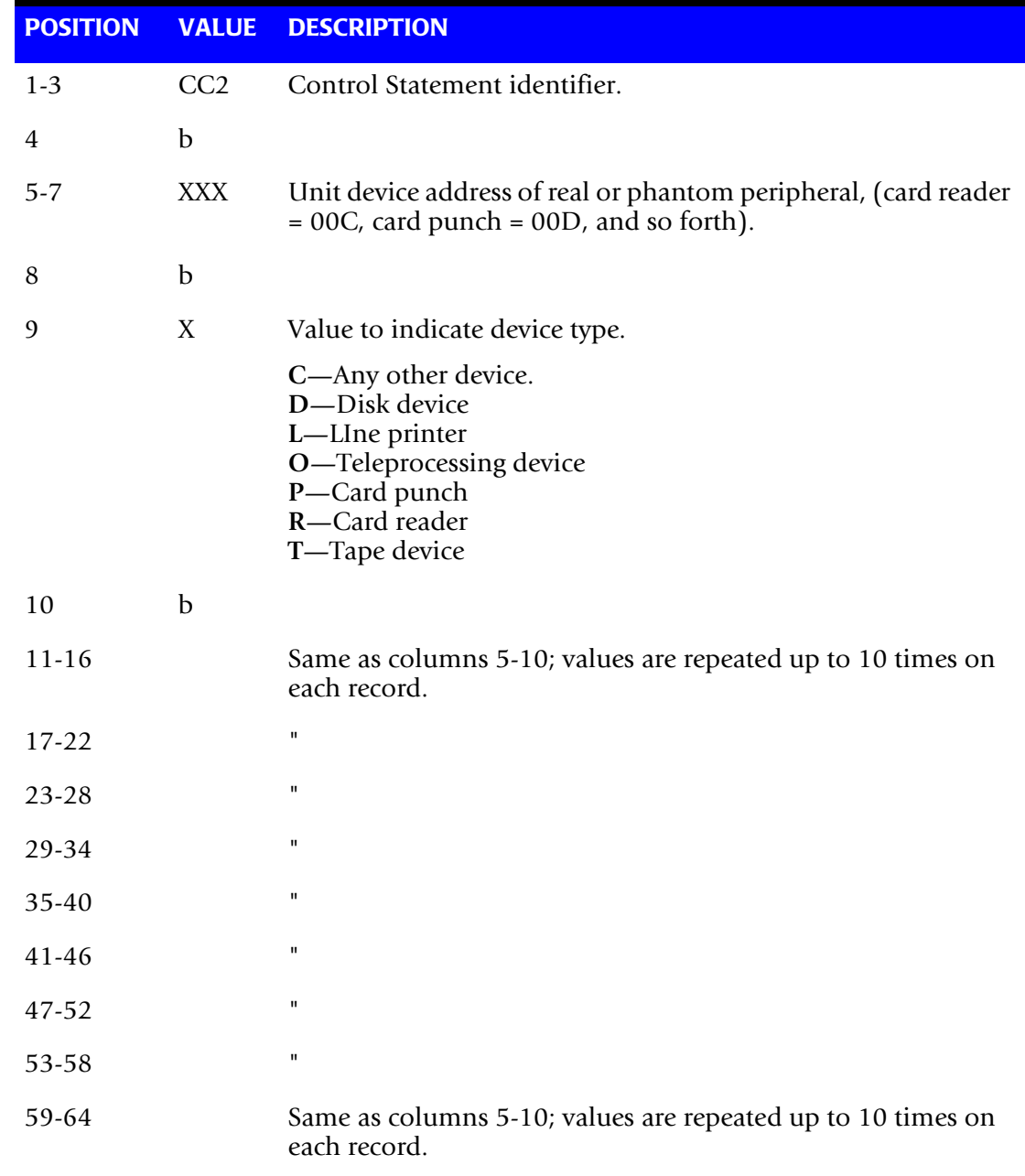

A maximum of 256 devices can be defined to the program via CC2 records input.

# <span id="page-451-0"></span>**CC3 Control Statement-Optional**

The CC3 control statement defines the daily work shifts. This permits the generation of utilization reports on a per shift basis.

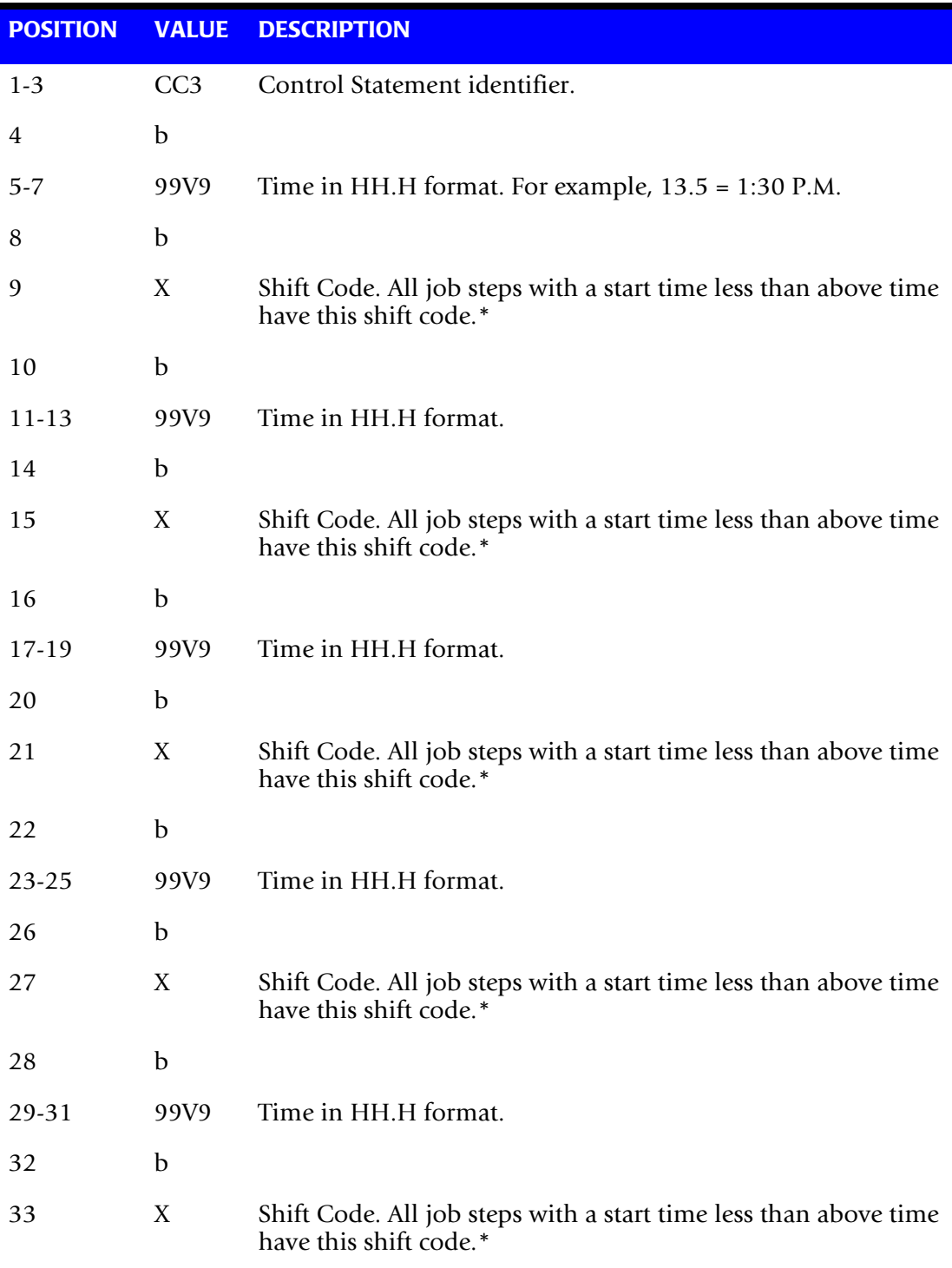

\* Start times must be defined in ascending order. Shift code is carried in position 197 of VSE records and 58 of OS/390 records.

# **Example**

SHIFT 1 8 AM to 4 PM SHIFT 2 4 PM to 12 MIDNIGHT SHIFT 3 12 MIDNIGHT to 8 AM CC3 080 3 160 1 240 2

# <span id="page-452-0"></span>**CC4 Control Statement-Special Forms-Form Counts-Optional**

The CC4 Control Statement permits the definition of 8 special print forms. These special print form definitions show the number of print lines per form. This information permits the calculation of the number of special print forms used by an application program that *do not* advance to TOP OF FORM. The form count is calculated by dividing line count by the number of lines per form.

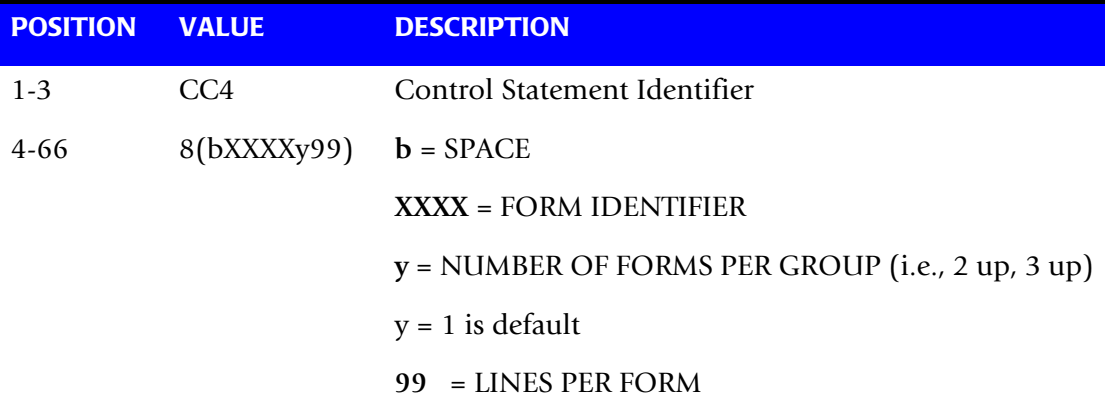

# **VSE CPU Normalization**

CPU Normalization is supported. To normalize recorded CPU time, supply a CPU Factor Record.

# **Example**

Increase CPU Time by 12%:

CPU FACTOR 1.12

# **Example**

Decrease CPU Time by 12%:

CPU FACTOR .88

Place the CPU FACTOR record *first* in the input control dataset.

# <span id="page-453-0"></span>**Output Dataset**

The output dataset created by program CIMSMVSE is compatible with the output dataset created by program CIMSACCT. The output created by programs CIMSMVSE and CIMSACCT can be combined and processed through programs CIMSBILL and the *CIMS Report Writer*.

- Record descriptions are contained in *Appendix A, Accounting File Record Descriptions*.
- Execution records are defined as record type 4.
- Reader, Print, and Punch records are defined as record type 6.

# <span id="page-453-1"></span>**Error Messages**

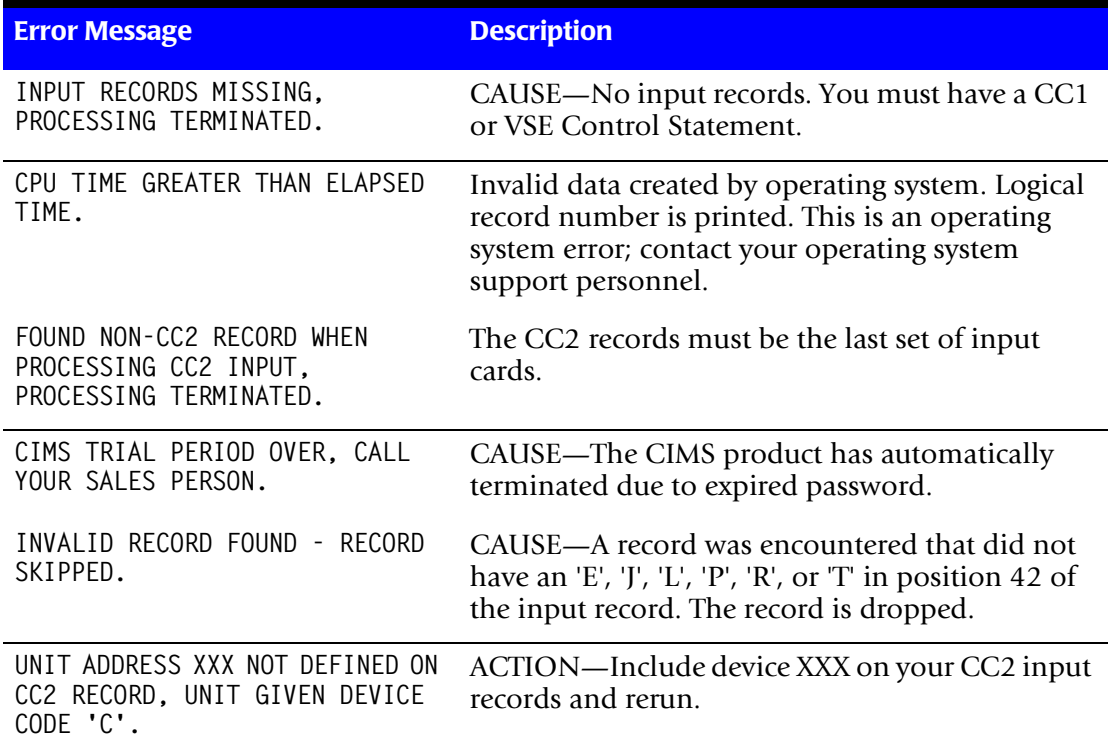

# <span id="page-454-0"></span>**Sample Job Control**

# **Example 1**

Convert power accounting data to CIMS OS/390 Chargeback format:

## **INPUT**

POWER/VSE Account file

# **OUTPUT**

CIMS OS/390 Job Accounting Chargeback Dataset

```
//CIMSVSE EXEC PGM=CIMSMVSE
1/*
1/*
1/*
//*//STEPLIB DD DSN=CIMS.LOAD.MODULES,DISP=SHR
//SYSOUT DD SYSOUT=A,DCB=BLKSIZE=133
//CIMSPRNT DD SYSOUT=A,DCB=BLKSIZE=133
//POWERIN DD DSN=CIMS.POWERVSE,DISP=OLD,
// DCB=(RECFM=VB,LRECL=2048,BLKSIZE=4096)
//CIMSACCT DD DSN=CIMS.CIMSACCT.DAILY,DISP=MOD
//CIMSCNTL DD *,DCB=BLKSIZE=80
CC1 4381 1 55 9999 9999 9999 9999 9999 9999 9999
CC1 9999 9999 9999 9999 9999 1PTL 5081
CC3 070 3 160 1 240 2
CC4 2PTS 25 3PTL 30 2PTS 15 4PTL 10
CC2 00A L 00B L 00C R 00D P 00E L 00F l 01F C 02F C 04F C
CC2 130 D 131 D 132 D 133 D 134 D 135 D 136 D 137 D 230 D 231 D
CC2 232 D 233 D 234 D 235 D 236 D 237 D 380 T 381 T 382 T 383 T
CC2 384 T 385 T 386 T 387 T 480 T 481 T 482 T 483 T 484 T 485 T
/*
```
# **Example 2**

Convert CIMS VSE Job Accounting File to CIMS OS/390 format:

# **INPUT**

CIMS VSE Job Accounting Dataset

# **OUTPUT**

CIMS OS/390 Job Accounting Dataset

```
//CIMSVSE EXEC PGM=CIMSMVSE
//*1/*
1/*
//*//STEPLIB DD DSN=CIMS,LOAD.MODULES,DISP=SHR
//CIMSPRNT DD SYSOUT=A,DCB=BLKSIZE=133
//SYSOUT DD SYSOUT=A,DCB=BLKSIZE=133
//POWERIN DD DSN=CIMS.VSE.DATA,DISP=OLD
//CIMSACCT DD DSN=CIMS.CIMSACCT.DAILY,DISP=MOD
//CIMSCNTL DD *,DCB=BLKSIZE=80
VSE
/*
```
# ■ **VSE Accounting Interface Program—CIMSVSE**

*CIMSVSE: VSE Dataset Conversion Program*

### **Example 3**

Convert VSE Accounting Data to CIMS VSE Job Accounting format:

# **INPUT**

POWER/VSE Account File

### **OUTPUT**

CIMS VSE Job Accounting format

**//CIMSVSE** EXEC PGM=**CIMSMVSE**  $//*$  $1/$ \*  $1/$ \*  $//*$ **//STEPLIB** DD DSN=CIMS.LOAD.MODULES,DISP=SHR **//CIMSPRNT** DD SYSOUT=A,DCB=BLKSIZE=133 **//SYSOUT** DD SYSOUT=A,DCB=BLKSIZE=133 **//POWERIN** DD DSN=CIMS.POWERVSE,DISP=OLD **//CIMSACCT** DD DSN=CIMS.VSEDATA,DISP=(MOD,KEEP), **//** DCB=(RECFM=VB,LRECL=4096,BLKSIZE=27998) **//CIMSCNTL** DD \*,DCB=BLKSIZE=80 **CC1** 4381 **DOS** 1 55 9999 9999 9999 9999 9999 9999 9999 **CC1** 9999 9999 9999 9999 9999 1PTL 5081 **CC3** 070 3 160 1 240 2 **CC4** 2PTS 25 3PTL 30 2PTS 15 4PTL 10 **CC2** 00A L 00B L 00C R 00D P 00E L 00F L 01F C 03F C 02F C 04F C **CC2** 130 D 131 D 132 D 133 D 134 D 135 D 136 D 137 D 230 D 231 D **CC2** 232 D 233 D 234 D 235 D 236 D 237 D 380 T 381 T 382 T 382 T **CC2** 384 T 385 T 386 T 387 T 480 T 481 T 482 T 483 T 484 T 485 T /\*

# <span id="page-455-0"></span>**Sample Output**

CIMS, THE CHARGEBACK SYSTEM

 -------------------------- --------------------------

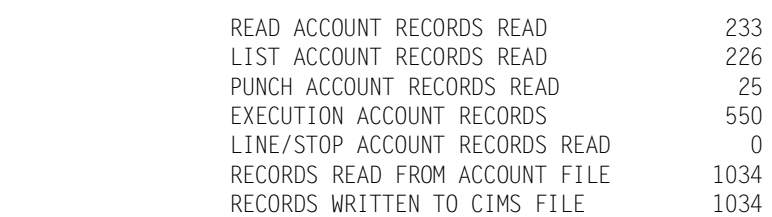

END OF CIMSMVSE PROCESSING

# <span id="page-456-0"></span>**CIMSVSE Flow Chart**

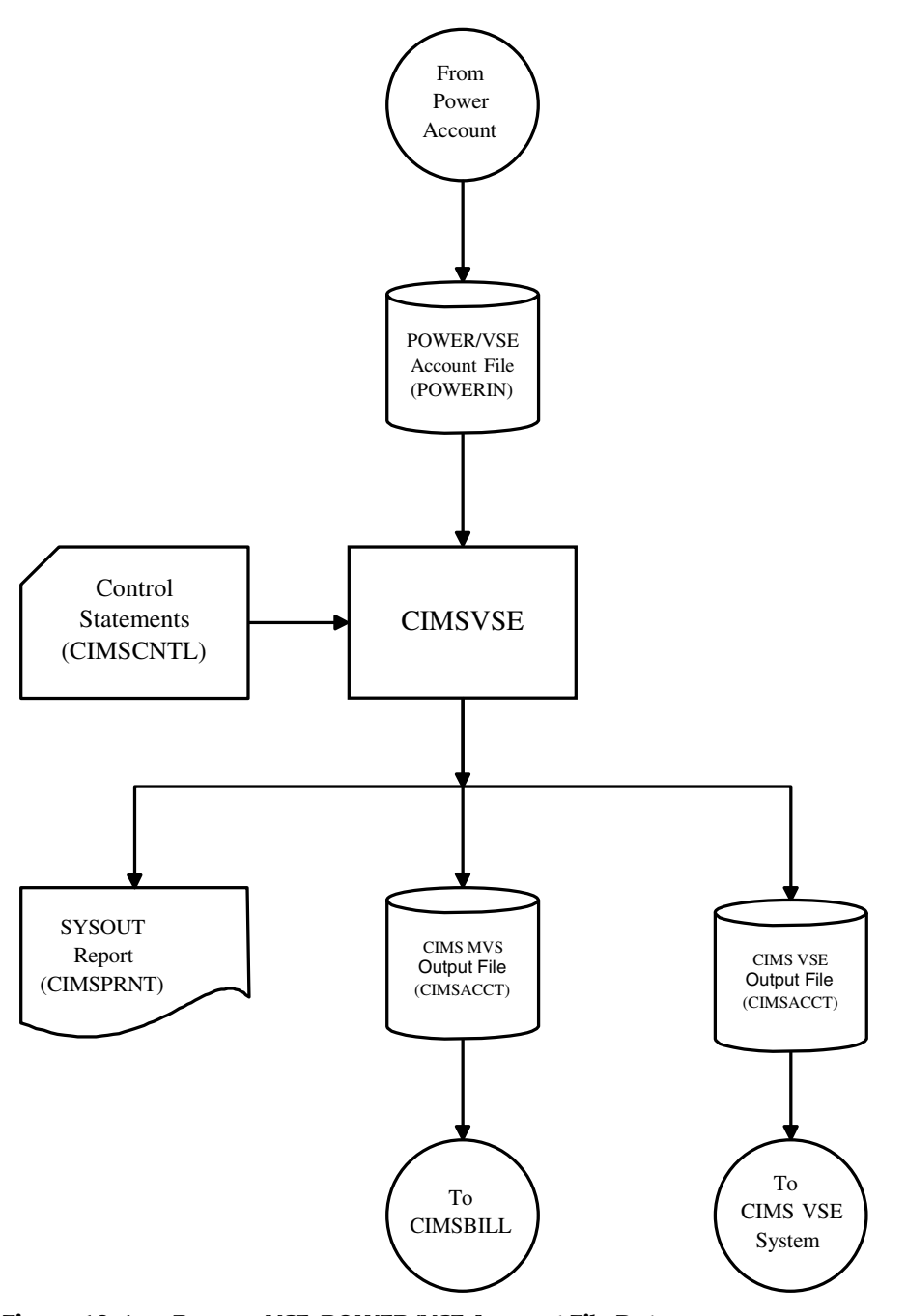

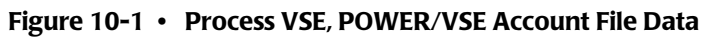

**Note • Values in parentheses represents DDNAMES.**

# ■ **VSE Accounting Interface Program-CIMSVSE** *CIMSVSE Flow Chart*

# **11**

# **DB2 Transaction Accounting Program—CIMSDB2**

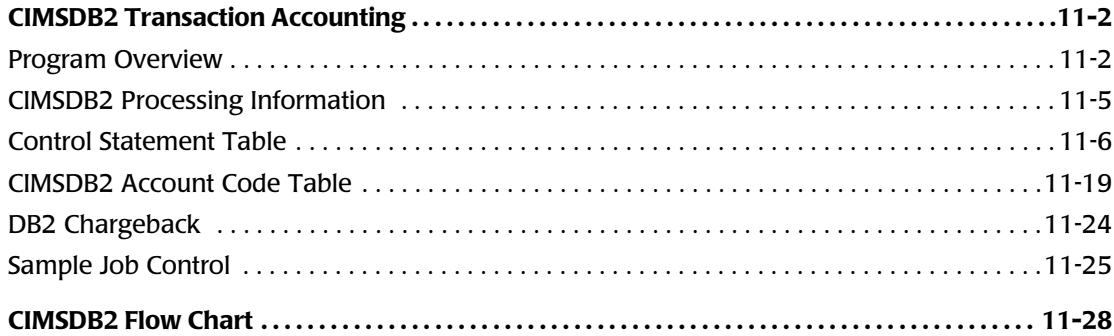

# **CIMSDB2 Transaction Accounting**

CIMS provides an interface to IBM's DB2 database product for chargeback and performance reporting purposes. The interface supports SMF record type 101, which is the DB2 accounting trace record. This is a standard record created via DB2 and written onto the SMF database.

Users of DB2 incur significant hardware, software, and personnel costs related to the processing of DB2 transactions. CIMS provides an efficient and effective method of charging DB2 expenses to user departments. CIMS collects resource values created by DB2 and reports these values by Authorization ID, Correlation ID, Connection Name, Plan Name, a DB2 Reserved Field, and date.

The following resource values are collected and summarized:

- DB2 Transaction CPU Time (SRB + TCB)
- DB2 Elapsed Transaction Time
- Number of DB2 Accounting Records
- Number of GET PAGES (I/O measurement)
- Number of Entry/Exit Events
- Accumulated Elapsed Time in DB2
- Accumulated CPU Time in DB2

You then assign billing rates to each of the resource values, which are then automatically included in the standard CIMS Invoice program CIMSBILL. In addition, multiple DB2 resource usage reports are available using *CIMS Report Writer*.

# <span id="page-459-0"></span>**Program Overview**

Program CIMSDB2 reads the data set created by program CIMSDATA. SMF Record 101 is selected for processing. The selected records are sorted as follows:

- **E DEFAULT SORT SEQUENCE.** The default sort sequence is Date, Authorization ID, Correlation ID, Connection Name, Plan Name, and a DB2 Reserved Field.
- **DEFINE FIELD SORT SEQUENCE.** When DEFINE statements are supplied, the SORT sequence is controlled by information from the DEFINE statements.

### **Example**

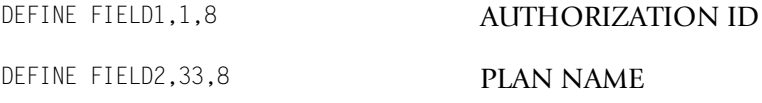

Records are sorted by Authorization and Plan Name.

# **Account Code Generation**

Account codes defined by the installation are matched to multiple combinations of the following fields:

- Authorization ID Package ID
- Correlation ID System ID
- Connection Name Sub-System ID
- 
- Plan Name DB2 Type
- DB2 Reserved Fields

Some organizations have customized DB2 to place user-specific data such as Security ID or Account Code in the Reserved field. CIMS can use this reserved field.

A powerful account code conversion table lets you transform the above Identification Codes into the organization's Account Code structure.

# **CIMSDB2 Input**

# **SMF Record 101 - DDNAME CIMSDB2**

SMF data record 101 from program CIMSDATA. (DDNAME CIMSDB2).

# **CIMS Server Dictionary - DDNAME CIMSDTVS**

This dataset contains the optional CIMS Server Dictionary definitions. Must be available when generating *CIMS Server* Job Accounting 791 records.

# **Control Statements - DDNAME CIMSCNTL**

Control parameters for record selection conditions.

# **Account Code Table - DDNAME CIMSTABL**

A table that translates multiple DB2 identification codes into Account Codes.

# **Exception Data Set - DDNAME CIMSEXIN**

Transactions that were previously processed by CIMSDB2 and written to DDNAME CIMSEXOT can be reprocessed using this DDNAME.

# **CIMSDB2 Output**

# **DB2 Accounting Transaction Records – DDNAME CIMSACCT**

The output data set is the CIMS Accounting data set for DB2 TRANSACTIONS. This data set contains records that pass the record selection conditions specified by control parameters.

# *CIMS Server* **Job Accounting Records - DDNAME CIMSACT2**

The output dataset defined by DDNAME CIMSACT2 is the *CIMS Server* Job Accounting dataset that contains the 791 records for DB2 systems. These records can be processed by CIMSEXTR to produce the *CIMS Server* Resource file.

# **CIMS DB2 Detail Records - DDNAME DB2RECS**

CIMSDB2 produces a detail record. This record is described to *CIMS Report Writer* and can be used to generate many performance and utilization reports.

# **Printed Output - DDNAME CIMSPRNT, CIMSMSG**

Printed output lists the input parameters, shows the number of records read and written, and lists all records not matched in the Account Code Table.

# **Exception Data Set - DDNAME CIMSEXOT**

Transactions that are not matched with an entry in the account code conversion table are written to an exception dataset by default. Transactions retain their original identification code values. These transactions can be re-processed by program CIMSDB2. If you want the un-matched records to be written out to the DDNAME CIMSACCT with their original account code values, specify the control statement: EXCEPTION FILE PROCESSING OFF.

# **CIMSDB2 Summarization**

When CIMSBILL will be used to process the CIMSACCT output from CIMSDB2, the file should be summarized using an external sort execution. The resulting file will be smaller and easier to process. See member CIMSDB2 in CIMS.DATAFILE for an example of a sort used to summarize CIMSACCT output from CIMSDB2. The CIMSDB2 SUM option is no longer valid and causes 791 records to be generated with unsuitable data.

# <span id="page-462-0"></span>**CIMSDB2 Processing Information**

The time required to process program CIMSDB2 is directly related to the number of SMF Type 101 Records contained in the input dataset and the number of Account Code conversion records contained on the Account Code dataset.

The general processing flow is as follows:

- **1** Process the SMF 101 record from CIMSDATA. CIMS Lab recommends daily processing.
- **2** Transform DB2 identification codes into an account code.
- **3** Create the CIMSDB2 accounting file.
- **4** Generate daily reports with *CIMS Report Writer*, CIMSBILL, or both. Merge the CIMSDB2 accounting file with the CIMS history file.

(See member CIMSMERG in CIMS.DATAFILE.)

Or

Process *CIMS Server*

The output from CIMSDB2 is input to CIMSEXTR. The WRITE control statement is specified in the CIMSDB2 execution to produce the 791 *CIMS Server* Job Accounting records in the CIMSACT2 DDNAME.

The output from CIMSEXTR is the *CIMS Server* Resource file that can be transferred to the *CIMS Server* for processing.

In addition, you should monitor and correct unmatched account code conversion records that are placed in an exception dataset.

When program CIMSDB2 completes, you can process the output dataset defined by DDNAME CIMSACCT using program CIMSBILL. CIMSBILL generates invoices that show the Resources consumed by each DB2 Account Code and the Money related to these resources. An alternative to using CIMSBILL on the mainframe is *CIMS Server*. The output defined by DDNAME CIMSACT2 can be processed by CIMSEXTR and then transferred to *CIMS Server*.

# *To determine DB2 usage by Authorization ID within Account Code, do the following:*

- **1** Use the DEFINE MOVEFLD statement in CIMSDB2 to place the Authorization ID after the Account Code.
- **2** Sort the output file (CIMSACCT) by Account Code (Authorization ID).

SORT FIELDS=(22,16,CH,A)

**3** Process CIMSBILL with the following control statements.

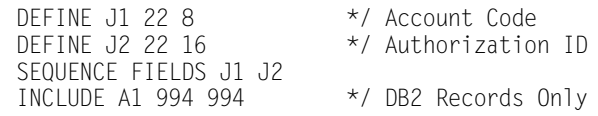

# <span id="page-463-0"></span>**Control Statement Table**

Program CIMSDB2 supports input control statements. These control statements are *optional*.

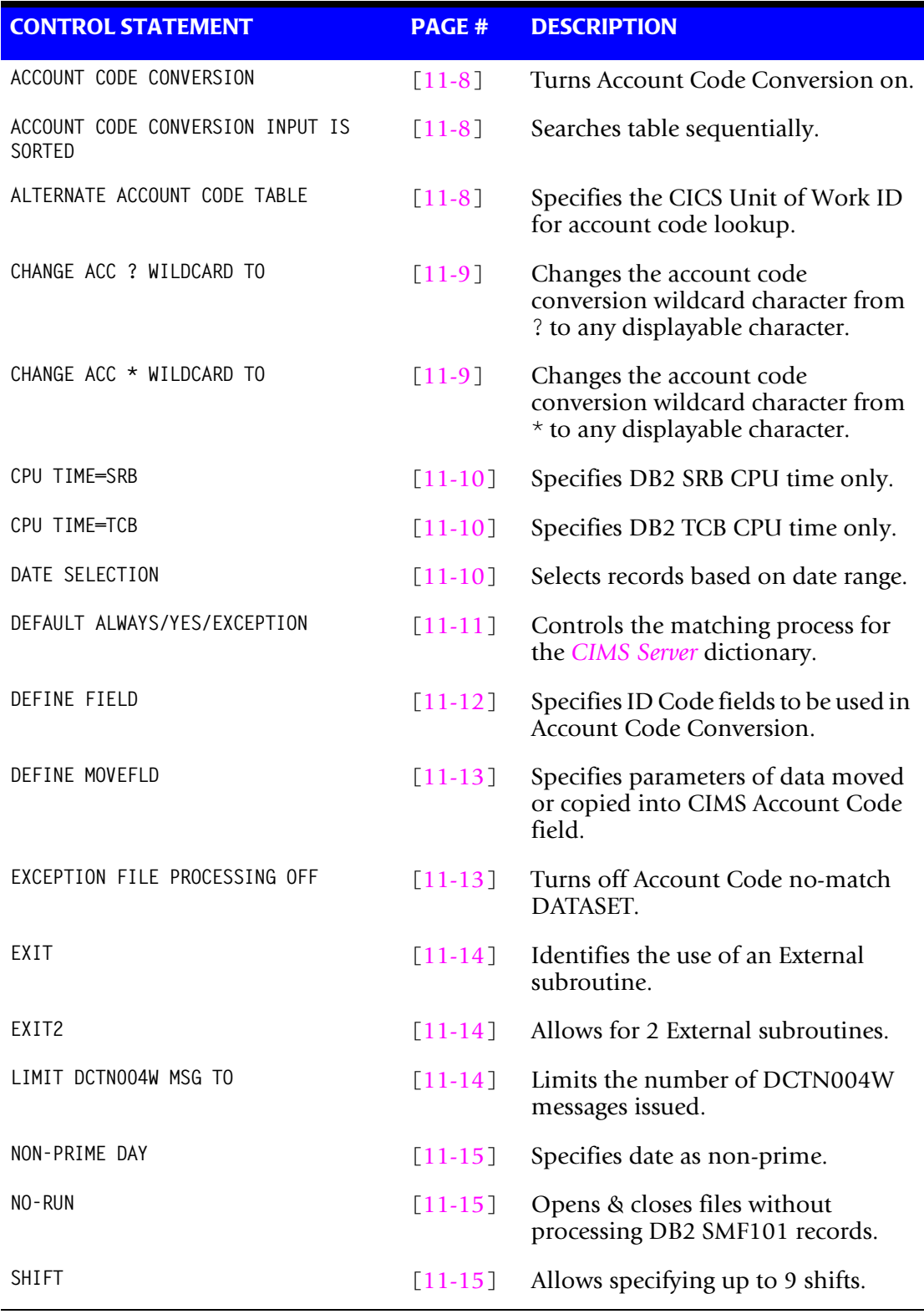

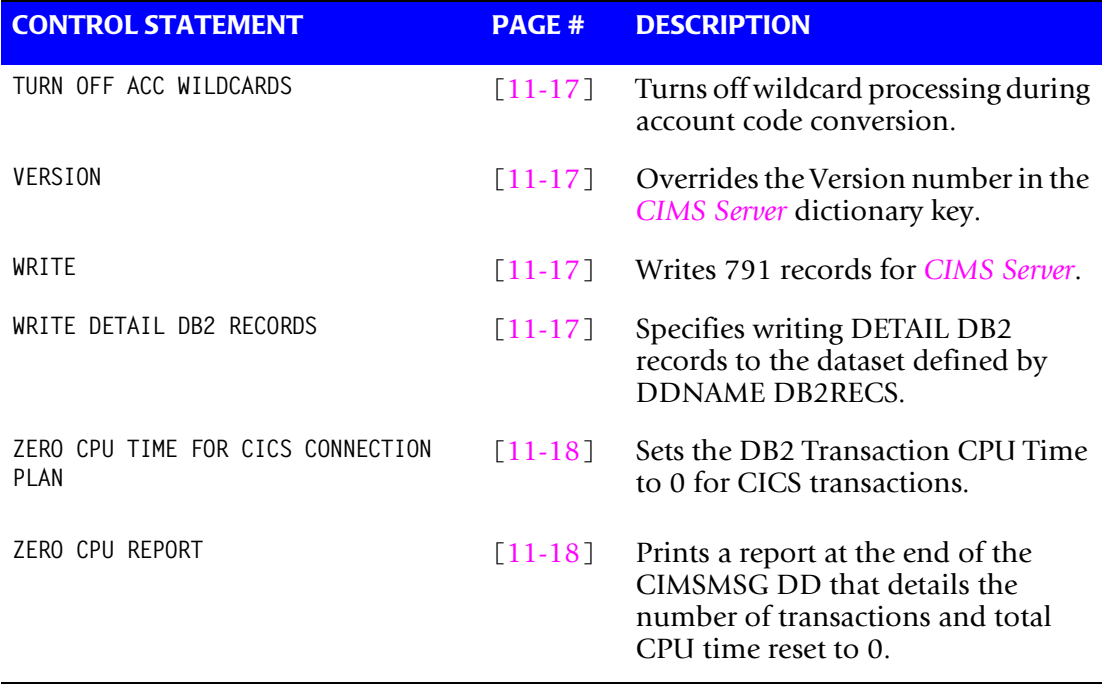

# <span id="page-465-1"></span>**ACCOUNT CODE CONVERSION**

This control statement specifies processing of the CIMS Account Code Conversion Module.

- If this control statement is not present, *no* account code conversion is performed.
- CIMSDB2 assumes the Account Code Table is random.

## **Example**

ACCOUNT CODE CONVERSION

**Or**

ACCOUNT CODE CONVERSION INPUT IS RANDOM

The account table search always starts from the beginning.

This technique is *required* if you want to use a CATCH-ALL entry at the end of the table to catch all unmatched identification codes. Otherwise, the unmatched account code records are written to the exception file.

# <span id="page-465-2"></span>**ACCOUNT CODE CONVERSION INPUT IS SORTED**

CIMS searches the table sequentially. On each record read from the internally sorted resource file, the account code table is searched starting from the location of the previous match. This is the most efficient technique for a table search.

- The table is searched only *once*.
- Unmatched account codes are written to the exception file.

CIMS automatically changes the default search technique when wild card characters are found in the account code table. If wild cards are present, the table is assumed to be random, and therefore the search always starts from the beginning of the table.

This control statement overrides the CIMS default search technique described above.

# <span id="page-465-0"></span>**ALTERNATE ACCOUNT CODE TABLE (CICS UNIT OF WORK)**

The ALTERNATE ACCOUNT CODE TABLE control statement specifies that the Unit of Work ID created by the CICS Monitor Facility is to be used to match DB2 activity that was *started* via CICS. This is a significant feature of the CIMS process. Transactions in CICS regions start DB2 activities. The CICS transactions carry a Unit of Work ID that is passed on to the DB2 activity.

CICS transactions can start multiple DB2 activities.

The CIMS CICS program CIMSCMF2 creates CICS accounting records with the CICS Unit of Work ID and account code data generated via the CIMSCMF2 account code table.

To create the Alternate Account Code Table, you must process the *CIMS Report Writer* report SPWTR143. Report SPWTR143 reads the output file of program CIMSCMF2 and then creates an 80-character Unit of Work/Account Code Table. This 80-character file becomes input to CIMSDB2 using DDNAME CIMSTABL.

Program CIMSDB2 uses the Unit of Work/Account Code Table created by the *CIMS Report Writer* report SPWTR143 to match the Unit of Work IDs contained in DB2 records. When a Unit of Work ID match is found, the accounting data from the table is placed into the CIMS DB2 records. Records that are unmatched are written to the CIMS DB2 exception file.

Obviously, only DB2 activities started via CICS are matched. All other DB2 activities are unmatched, and this requires another process of program CIMSDB2 using the CIMS DB2 standard account code matching technique. The order of processing in a daily cycle would be as follows:

- **1** Program CIMSDATA.
- **2** Program CIMSCMF1 and CIMSCMF2.
- **3** *CIMS Report Writer* (SPECTWTR).
- **4** Program CIMSDB2—Alternate Account Code Table.
- **5** Program CIMSDB2—Standard Table.

See report SPWTR143 in CIMS. REPTLIB for more information on the Unit of Work ID and the Alternate Account Code Table.

# <span id="page-466-0"></span>**CHANGE ACC ? WILDCARD TO x**

Where  $x = any$  displayable character.

When this control statement is present, the default wildcard character ? in the account code conversion table is processed as an explicit character and the specified displayable character is processed as a wildcard character.

# **Example**

CHANGE ACC ? WILDCARD TO +

The + character rather than the ? character is processed as a wildcard in the account code conversion table.

# <span id="page-466-1"></span>**CHANGE ACC \* WILDCARD TO x**

Where  $x = any$  displayable character.

When this control statement is present, the default wildcard character  $\star$  in the account code conversion table is processed as an explicit character and the specified displayable character is processed as a wildcard character.

# **Example**

CHANGE ACC \* WILDCARD TO +

The  $+$  character rather than the  $*$  character is processed as a wildcard in the account code conversion table.

# <span id="page-467-0"></span>**CPU TIME=SRB**

This control statement specifies DB2 SRB CPU Time only. The CIMS standard is to add SRB and TCB CPU time together. To use SRB CPU Time *only*, supply the following control statement:

# **Example**

CPU TIME=SRB

# <span id="page-467-1"></span>**CPU TIME=TCB**

This control statement specifies DB2 TCB CPU time only. The CIMS standard is to add SRB and TCB CPU time together. To use TCB CPU time only, supply the following control statement:

# **Example**

CPU TIME=TCB

**Note • In DB2 6.1 the SRB times are no longer set. CIMS will only use the TCBCPU time as the CPU time.**

# <span id="page-467-2"></span>**DATE SELECTION x y**

CIMSDB2 selects records for processing based on a date range. This control specifies the dates to use to select report records. The first value is the FROM or LOW select value. The second value is the TO or HIGH select value. Each CIMS accounting record contains a date field. For a record to be selected it must be greater than or equal to the LOW date select value and less than or equal to the HIGH select value.

- Format is YYYYMMDD.
- The Date Selection Values are placed into the CIMS Summary Record.

# **Example**

DATE SELECTION 20010501 20010531

- These values are not edited; they are in YYYYMMDD format.
- A CIMS Key Word date can be placed into Field 1.
- Key Words calculate specific dates automatically.
- The following Key Words are supported:

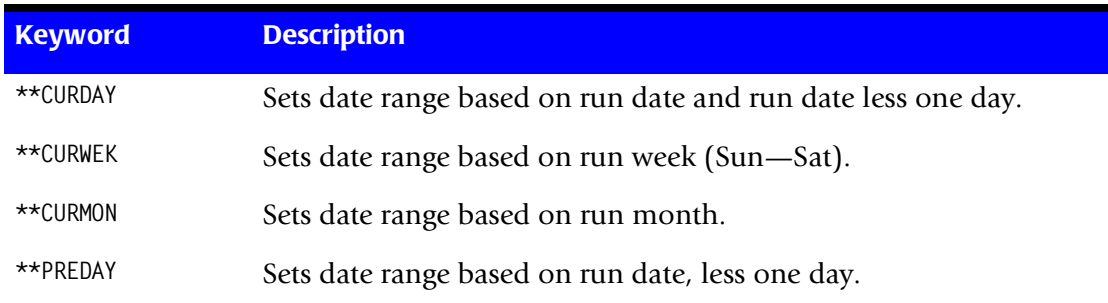
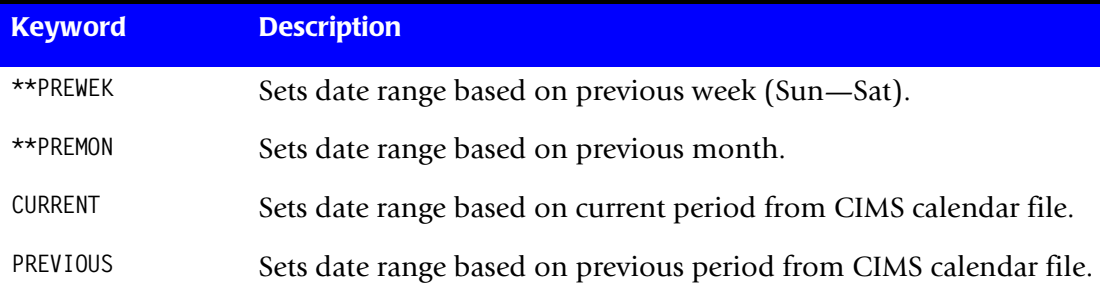

#### **Example**

DATE SELECTION \*\*PREMON

If this month is June, 2001 then \*\*PREMON equals 20010501 20010531.

 YYYYMMDD YYYYMMDD DEFAULT IS 19880101 20991231

# **DEFAULT ALWAYS/YES/EXCEPTION**

This control statement controls how the *CIMS Server* dictionary file is read. If the default *CIMS Server* dictionary is implemented, then all subsystem input should use default definitions and you should specify DEFAULT ALWAYS. This sets all input to use the default definitions.

DEFAULT YES is the default value. It sets the processing to look for a matching dictionary entry using the Box Identification field (refer to *[Dictionary Record Layout](#page-251-0)* on page 5-16.) If no match is found, then the default is used. This setting is helpful in situations where the dictionary contains some custom definitions. DEFAULT YES allows you to define only those subsystems that require customization. All other subsystems use the default definition.

DEFAULT EXCEPTION indicates that processing should always access the dictionary using the Box Identification. However, if a match is not found, processing will stop. You can update the dictionary to correct a "no match" condition. Thereafter, you can reprocess the data with the proper dictionary definitions.

#### **DEFINE FIELDx,y,z**

The DEFINE record specifies the Identification Code field or fields that should be used for account code conversion or the default account code fields. The available fields are:

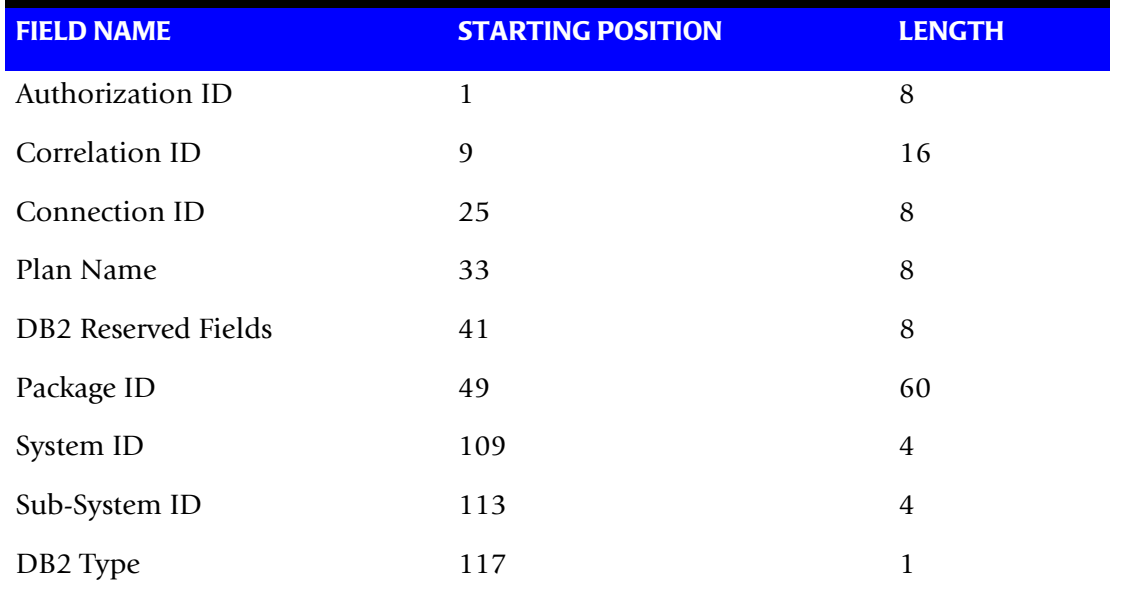

The DB2 Correlation ID is only a 12-byte field. For the purpose of this table lookup program, the field is placed in two 8-position fields.

If you need to look up all 12 positions of the correlation ID, use the following control statements:

DEFINE FIELD1, 9,8, DEFINE FIELD2,17,4

#### **Sample Table Entry**

Assume we are translating Correlation ID 12345678ABCD into account AABBB.

12345678:ABCD,,AABBB

Ten DEFINE statements are supported. The data fields specified by the define statements are placed into 8-character fields. These 8-character fields are then compared to the LOW and HIGH account code table values. Each field is separated by a comma.

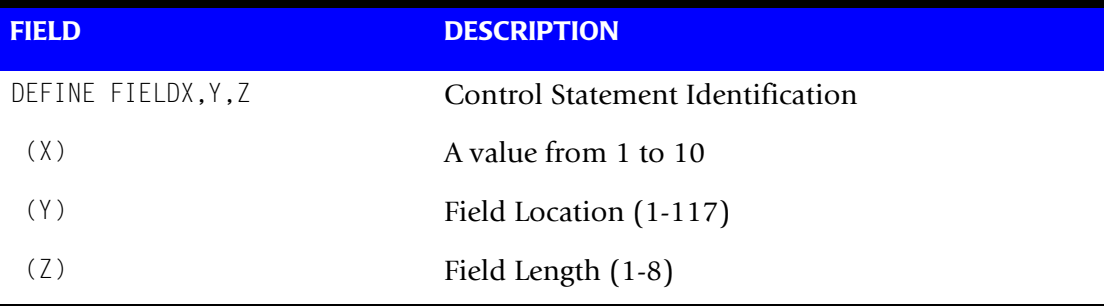

Defined fields that are less than eight characters are padded with spaces.

#### **DEFINE MOVEFLDx,y,z,**

This control statement is used to define the input location and length of a field to be moved/copied into the CIMS Account Code field. Ten DEFINE MOVEFLD statements are supported. The data fields specified by DEFINE MOVEFLD statements are moved into specified targets in the Account Code Conversion Table.

- Targets are specified with  $@1$ ,  $@2$ ,  $@3$ ,  $@4$ ,  $@5$ ,  $@6$ ,  $@7$ ,  $@8$ ,  $@9$ , and  $@10$ .
- Each value is separated by a comma.
- **n** The CIMS program will evaluate an  $@10$  specified in an account code table entry as a MOVEFLD10 if one has been defined. If a MOVEFLD10 has not been defined, then CIMS will evaluate this as a MOVEFLD1 followed by a literal 0.

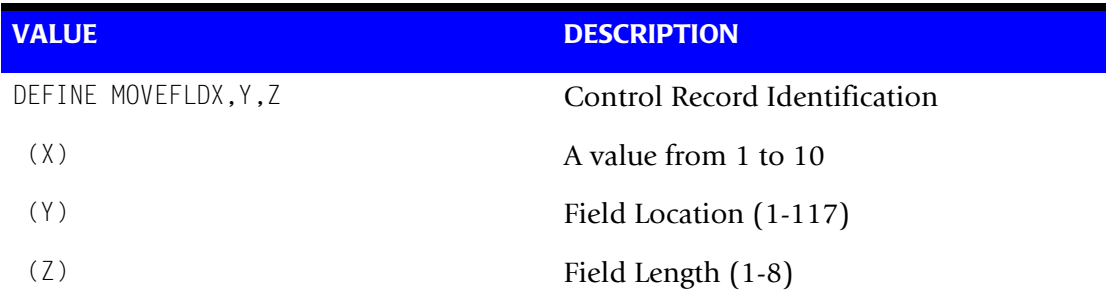

(LITERAL is a 1 - 8 character value enclosed in single quotes)

Fields defined by this record are moved to the target defined by  $(Q_1 - Q_1)$  in the account code table.

#### **EXCEPTION FILE PROCESSING OFF**

When this control statement is present, records that *do not* match a value in the Account Code Conversion table are written to DDNAME CIMSACCT with their original account code values. If this statement is not present, the default is to write these records DDNAME CIMSEXOT.

#### **EXIT**

When this record is present, an external subroutine identified as CIMSACU7 is entered. Program CIMSDB2 is written in Cobol. Subroutine CIMSACU7 is called as follows:

CALL 'CIMSACU7' USING DB2-RECORD, RETURN-FLAG

WHERE: DB2-RECORD is the data record created by SMF for record type 101. Consult your SMF manual for record description.

> RETURN-FLAG is a one-character indicator, for example, PIC X. The value '1' specifies the record is to be deleted. The value '' specifies the record is to be accepted.

- You can change the contents of the DB2 record.
- Subroutine CIMSUSER contains the entry point for CIMSACU7.
- CIMSUSER is distributed in source code format and is found in data set CIMS.DATAFILE(CIMSUSER).

#### **EXIT2**

This exit allows the changing of the structure of the charge code. When this record is present, an external subroutine identified as CIMSACU7 is entered. Program CIMSDB2 is written in Cobol. Subroutine CIMSACU7 is called as follows:

CALL 'CIMSACU7' USING DB2-RECORD, RETURN-FLAG.

WHERE: DB2-RECORD is the data record created by SMF for record type 101. Consult your SMF manual for record description.

> RETURN-FLAG is a one-character indicator, for example, PIC X. Value ' 2' specifies to skip account code conversion.

You can change the contents of the DB2 record.

Subroutine CIMSUSER contains the entry point for CIMSACU7.

CIMSUSER is distributed in source code format and is found in dataset CIMS.DATAFILE(CIMSUSER).

#### **LIMIT DCTN004W MSG TO nnnn**

Where nnnn = a numeric value from 0–1000.

This control statement limit the number of DCTN004W messages issued. This message occurs when a request to build a Define User Field or Box Identifier cannot be honored. The default is 100.

#### **NON-PRIME DAY yyyyddd/yyyymmdd**

The Julian or Gregorian Date specified by this control statement is considered a nonprime processing day. All work performed on this day is assigned to Shift Code 4. Twenty (20) NON-PRIME DAY records are supported.

#### **Example**

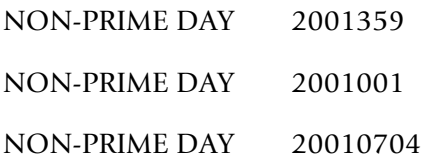

The above example specifies Christmas Day 2001, New Years Day 2001, and Independence Day 2001 as NON-PRIME DAYs.

#### **NO-RUN**

This control statement allows the program to open and close files without processing any DB2 SMF101 records.

#### **SHIFT [DAY] [CODE] [END TIME] [CODE] [END TIME] [CODE] [END TIME]**

This indicates 3 shifts; however, you can specify up to 9 shifts.

Shift Records define work shifts. Up to nine shifts per day can be specified on a Shift Record. Nine entries make up a shift record:

- Day of Week
- Shift Code
- Shift End Time
- Shift Code
- Shift End Time
- Shift Code
- Shift End Time...

Seven Shift records are supported, one for each day of the week. Shift times are input in hours and minutes using the 24-hour clock. Hours and minutes are put together.

#### **Example**

8:30 am is input ==> 0830 1:00 pm is input ==> 1300 8:30 pm is input ==> 2030 The following rules apply to Shift records.

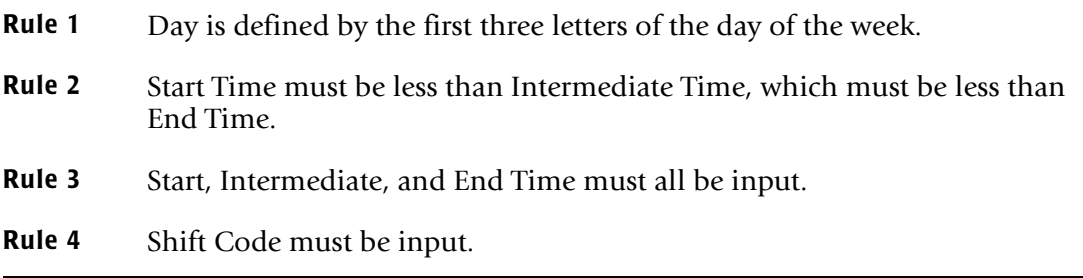

#### **SHIFT CODE Examples**

No shift spans midnight.

Monday through Friday -

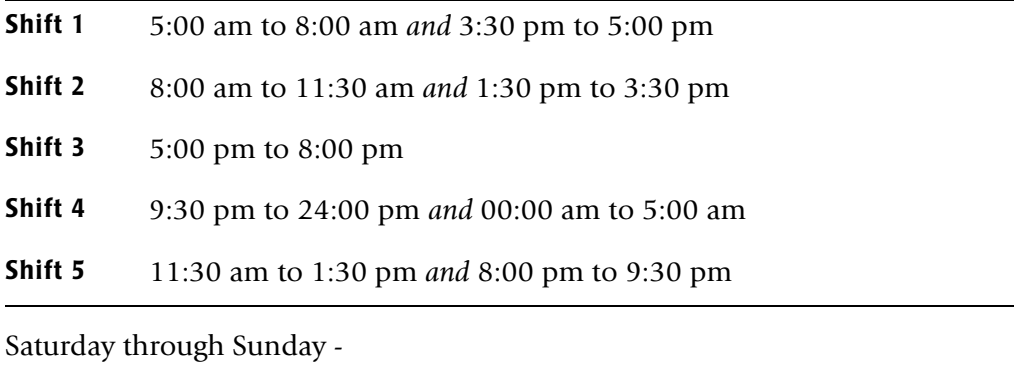

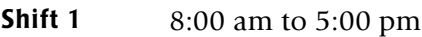

#### **Shift 2** 5:00 pm to 24:00 pm *and* 00:00 am to 8:00 am

Shift SUN 2 0800 1 1700 2 2400 Shift MON 4 0500 1 0800 2 1130 5 1330 2 1530 1 1700 3 2000 5 2130 4 2400 Shift TUE 4 0500 1 0800 2 1130 5 1330 2 1530 1 1700 3 2000 5 2130 4 2400 Shift WED 4 0500 1 0800 2 1130 5 1330 2 1530 1 1700 3 2000 5 2130 4 2400 Shift THU 4 0500 1 0800 2 1130 5 1330 2 1530 1 1700 3 2000 5 2130 4 2400 Shift FRI 4 0500 1 0800 2 1130 5 1330 2 1530 1 1700 3 2000 5 2130 4 2400 Shift SAT 2 0800 1 1700 2 2400

#### **CIMS DEFAULT SHIFTS**

Sunday through Saturday

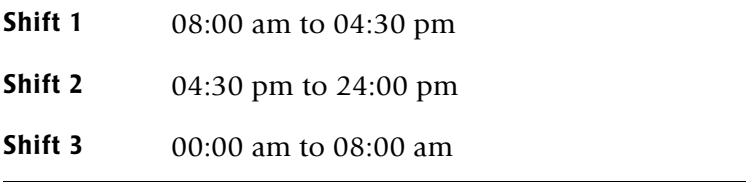

#### **TURN OFF ACC WILDCARDS**

When this control statement is present, the default wildcard characters ? and  $\star$  in the account code conversion table are processed as explicit characters. No wildcard matching occurs.

#### **Example**

TURN OFF ACC WILDCARDS

The characters ? and  $*$  in the account code conversion table are processed as excplicit values, not as wildcards.

#### **VERSION x**

The VERSION control statement directs processing to use a non-default version of the *CIMS Server* dictionary definitions. By default, a value of 01 is used. The VERSION control statement will override the default value and access to the *CIMS Server* dictionary will use the alternate version number when building the record key.

x - Identifies the version number. Must be a value between 00 and 99.

#### **WRITE nnn**

This statement controls the writing of the *CIMS Server* Job Accounting files. In order to successfully create the *CIMS Server* accounting files the *CIMS Server* Dictionary file must be available. This dictionary gives you the ability to customize the information that will be sent to *CIMS Server*. In most cases, the default dictionary will be sufficient to get you started using the *CIMS Server* product.

#### **Example**

WRITE 791

The *CIMS Server* Job Accounting 791 records will be written to the DDNAME CIMSACT2. The 791 records need to be summarized and converted to *CIMS Server* Resource records. See the Extract Routine; program CIMSEXTR, for details of this process.

#### **WRITE DETAIL DB2 RECORDS**

This control statement specifies the writing of DETAIL DB2 records to the dataset defined by DDNAME DB2RECS.

- The DB2RECS dataset is used by *CIMS Report Writer* for detail DB2 reports and performance analysis.
- A record layout is contained in CIMS. REPTLIB(DB2RECS2).

#### **ZERO CPU TIME FOR CICS CONNECTION cccccccc PLAN pppppppp**

Where: cccccccc = the CICS connection name  $ppppppp =$  the CICS plan name

This control statement resets the DB2 transaction time to 0 for all DB2 transactions that were initiated by CICS for a specific CICS connection and/or CICS plan. With DB2 Version 6 and above and CICS TS 2.2 and above, the DB2 CPU time can be included in the CICS SMF 110 record. By using this control statement, the DB2 CPU tme will not be accounted for twice if you are also processing CIMS SMF 110 records.

#### **Notes**

- $\blacksquare$  The connection and plan name can end with a wildcard character  $(*)$ .
- If no plan name is specified, the records will match on connection only (it is treated as  $PLAN *$ )

#### **ZERO CPU REPORT**

This control statement causes a report to be written at the end of the CIMSMSG DD that details how many records for each connection/plan were reset to 0 and the total CPU time (in seconds) that was reset to 0.

#### **Example Report**

\*\*\*\*\*\*\*\*\*\*\*\*\*\*\*\*\*\*\*\*\*\*\*\*\*\*\*\*\*\*\*\*\*\*\*\*\*\*\*\*\*\*\*\*\*\*\*\*\*\*\*\*\*\*\*\*\*\*\*\*\*\*\*\*\*\*\*\*\*\*\*\*\*\*\*\*\*\*\*\*\*\*\*\*\*\*\*\*\* Set Transaction CPU Time to Zero Report \*\*\*\*\*\*\*\*\*\*\*\*\*\*\*\*\*\*\*\*\*\*\*\*\*\*\*\*\*\*\*\*\*\*\*\*\*\*\*\*\*\*\*\*\*\*\*\*\*\*\*\*\*\*\*\*\*\*\*\*\*\*\*\*\*\*\*\*\*\*\*\*\*\*\*\*\*\*\*\*\*\*\*\*\*\*\*\*\* Connection: CICSPP1N Plan: Number of Records Reset: 252 Total CPU: 3.99 Connection: \* Plan: LMIS00 Number of Records Reset: 186 Total CPU: 13.28 Connection: CI\* Plan: PRLM00B Number of Records Reset: 90 Total CPU: 9.13

# **CIMSDB2 Account Code Table**

Each installation has different account code requirements. The CIMS product provides a flexible method of assigning account codes. You assign account codes by matching entries of the input identification fields to values in the account code table. You prepare the account codes defined within the table to correspond to the account code structure used for *batch* jobs.

The account code table can contain an unlimited number of entries for sorted tables. For unsorted tables the number of entries is dependant upon the amount of storage available to the program. up to 40,000 entries. These entries contain LOW and HIGH values for record matching. This allows a table entry to define an account code to a range of identification codes.

#### **Bypassing The Account Code Table**

You can bypass the account code table look-up. Possible reasons to bypass the account code table are:

- An account code table is called from program CIMSACCT.
- An Input Identification Code *is* the Account Code.

To bypass the account code table look-up, let the account code table be null and supply the statement ACCOUNT CODE CONVERSION.

**Note • The DEFINE statement is supported when the account code table is null or the ACCOUNT CODE CONVERSION statement is** *not* **present.**

# **Account Code Table (Record Definitions)**

The Account Code table is defined as follows:

- Data records cannot exceed 200 characters.
- The format of each record is free form with entries separated by commas.
- The first entry is the LOW value (maximum 80 characters, 10 groups of 8).
- The second entry is the HIGH value (maximum 80 characters, 10 groups of 8).
- When the second entry is null, the first entry plus high values is placed into the second value.
- The third entry is the account code.
- The account code replaces identification codes that are greater than or equal to the LOW value *and* less than or equal to the HIGH value.
- Account code values can contain up to 32 characters.
- You can separate entries within the low and high node fields into ten 8-byte fields by using a delimiter colon (:) within the field.

#### **Account Code Table Processing Information**

- The maximum number of Account Code table entries is unlimited for sorted tables. For non-sorted tables, the maximum number of entries is dependant upon the storage available to the program. If you require more than can be allocated, use a smaller table for the 1st run and then process the no-match file with a second execution using the rest of the table.
- The compare tests are equal to or greater than the LOW and equal to or less than the HIGH.
- The input table can be in any order. However, the program executes significantly faster if the account table is in the same sequence as the input data set (that is, High Level Qualifier) and if ACCOUNT CODE CONVERSION INPUT IS SORTED is specified.
- When ACCOUNT CODE CONVERSION INPUT IS SORTED is specified, the account code table is searched starting at the first value until a match is found. When a match is found, the location of the match is saved and the search for the next transaction identification code starts at that location.
- If a match is not found, the record is written to the Exception dataset and a message is printed showing the identification code for the unmatched transaction. A maximum of 100 messages prints.
- Data defined by this table is read from DDNAME CIMSTABL.
- Each data value can contain up to 80 characters (excluding colons).
- A comma (,) delimits a data value.
- A colon (:) separates qualifier nodes.
- **n** The asterisk  $(*)$  and question mark  $(?)$  characters can be used as wild card characters in both the low and high table entries.
- Account codes specified by the account code table should be compatible with the account codes specified for Batch, TSO, and so forth.
- When a wild card character is used, the account code conversion file is searched from *top to bottom* looking for a match. This is time consuming for large Account Code tables.
- When processing a new account code table entry, if the characters  $@10$  are encountered, CIMS will evaluate this as a MOVEFLD10 statement if a MOVEFLD10 was present in the control cards. Otherwise, CIMS will evaluate this as a MOVEFLD1 followed by a literal 0.

#### **Account Code Table Matching Information**

- Each 8-character low node field and each 8-character high node field is compared to the corresponding 8-character identification code. If the compares are true, the account code is assigned.
- Each LOW/HIGH select value occupies an 8-character field. The low value fields are padded with X'00' and the high value fields are padded with X'FF'.
- $\blacksquare$  The high value field is set equal to the low value field  $+$  (high padding) when the high value field is null.
- When a match is not found, the identification code is printed. No data is written to the CIMS Account file unless the EXCEPTION FILE PROCESSING OFF control statement was specified.
- The unmatched record is written to the no-match dataset for future processing by default. To write out the unmatched records to the CIMSACCT OUTPUT DD with their original Account Code values, specify EXCEPTION FILE PROCESSING OFF.
- The no-match dataset is defined as DDNAME CIMSEXIN for input and CIMSEXOT for output.

# **DB2 Account Code Table Examples**

Following are examples that translate various DB2 identification codes into Account Codes. For the purpose of these examples, assume that the DB2 Identification data is as follows:

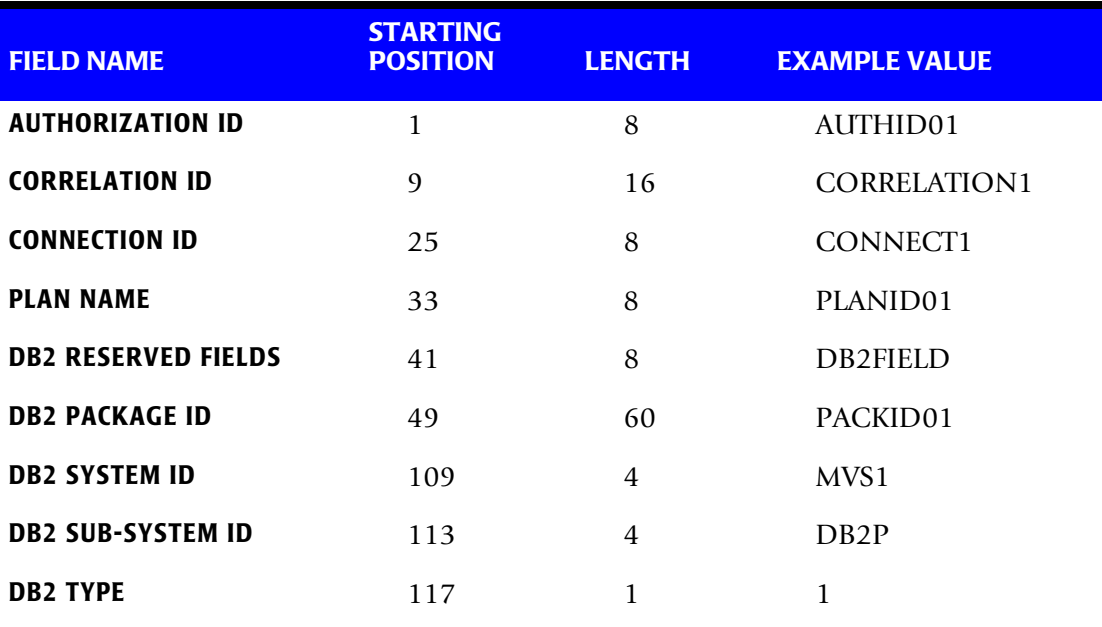

#### **Table 11-1 • Sample DB2 Identification Codes**

#### ■ **DB2 Transaction Accounting Program-CIMSDB2** *CIMSDB2 Transaction Accounting*

#### **Example 1**

Translate DB2 Authorization IDs to an Account Code.

#### **DEFINE FIELDS**

DEFINE FIELD1,1,8,

#### **TABLE ENTRY**

AUTHID01,,AABBB

#### **Explanation**

DB2 authorization ID (AUTHID01) is translated into account code AABBB.

#### **Example 2**

Charge DB2 Authorization ID (AUTHID01) when using PLANID01 to Account AABBB.

Charge DB2 Authorization ID (AUTHID01) when using PLANID02 to Account AACCC.

#### **Table 11-2 • Sample DB2 Identification Codes**

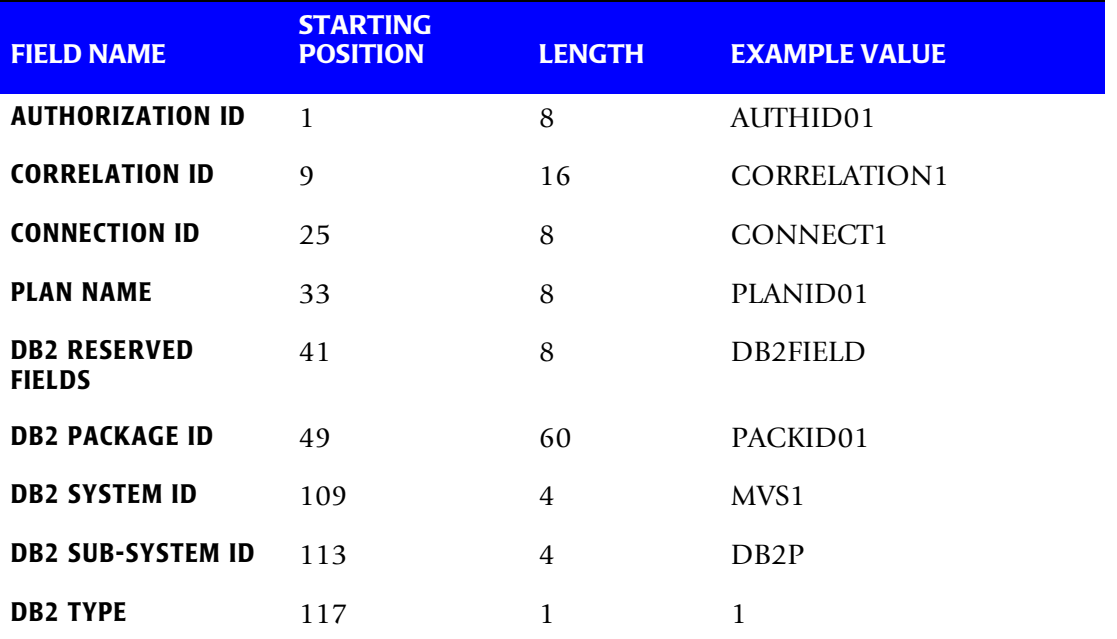

#### **DEFINE FIELDS**

DEFINE FIELD1,1,8, DEFINE FIELD2,33,8, DEFINE MOVEFLD1,109,4

#### **Table Entry**

AUTHID01:PLANID01,,AABBB@1 AUTHID01:PLANID02,,AACCC@1

#### **Explanation**

DB2 usage for authorization ID (AUTHID01) on system MVSA is charged to account code AABBBMVSA when PLANID01 is used and to account AACCCMVSA when PLANID02 is used.

#### **Example 3**

Translate ranges of Authorization IDs to account codes, but keep the original Authorization ID and Plan Name in the CIMS Account Code field for detail reporting.

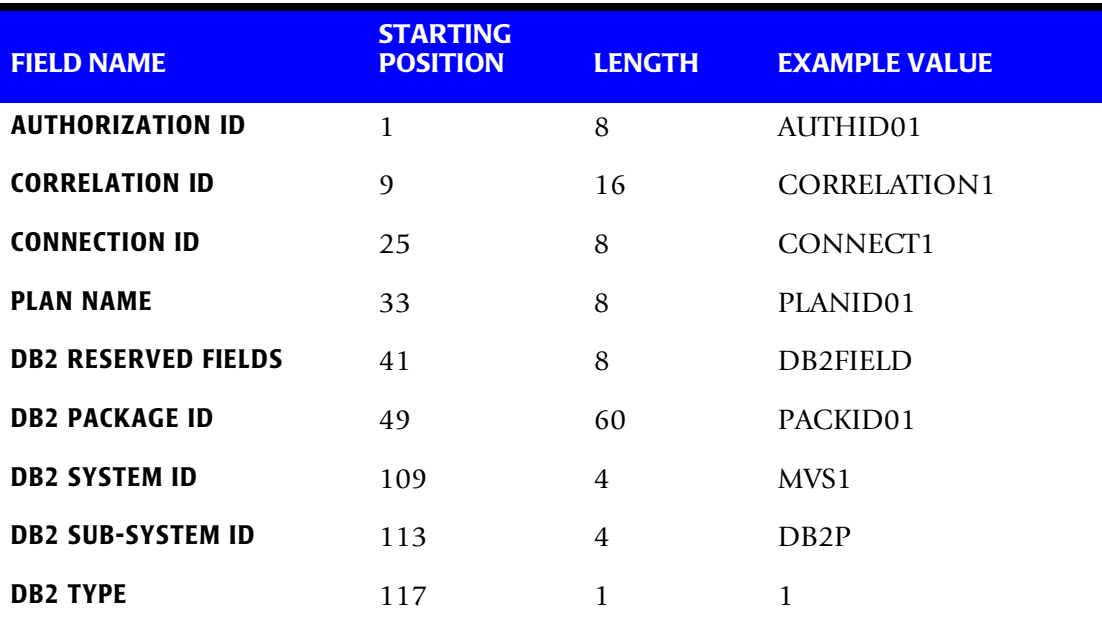

#### **Table 11-3 • Sample DB2 Identification Codes**

#### **DEFINE FIELDS**

DEFINE FIELD1,1,8, DEFINE MOVEFLD1,1,8, DEFINE MOVEFLD2,33,8,

#### **Table Entry**

AUTHID01,AUTHID09,AABBB@1@2

#### **Explanation**

DB2 usage for authorization IDs AUTHID01 through AUTHID09 is charged to account code AABBB.

The original authorization ID and the PLAN NAME is appended to the account code.

#### **Example**

AABBB AUTHID01 PLANID01 (Spaces added for readability)

# **DB2 Chargeback**

The CIMS Job Accounting and Chargeback program CIMSBILL processes the data set created by CIMSDB2. Program CIMSBILL uses Rate Codes supplied on RATE records for extension of the resource values.

The following Rate Codes are defined for DB2 transactions:

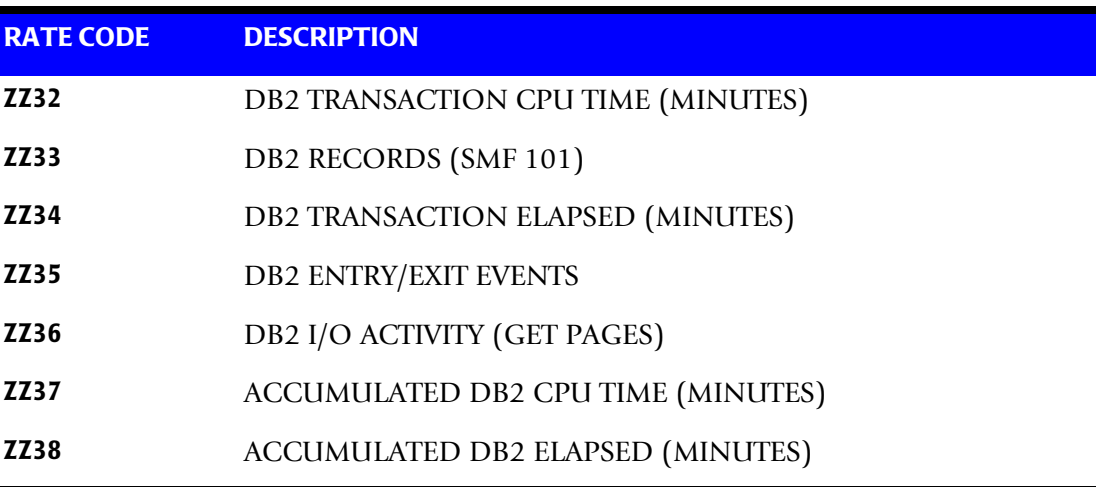

**Note • Value three of CIMSBILL Rate Records supports unit conversion. Rate codes ZZ32, ZZ34, ZZ37 and ZZ38 are converted from seconds to minutes.**

**CIMS Rate Records are documented on** [page 4-17](#page-146-0)**.**

The data set created by this program should be Sorted by Account Code (Position 22) and then merged with the batch job accounting data set created by program CIMSACCT.

#### **Reports**

CIMSBILL creates invoices can contain DB2 charges. You can use *CIMS Report Writer* to generate various reports from the data sets used by Program CIMSDB2. Sample reports are included in CIMS.REPTLIB. See Member AALEGEND.

# **Sample Job Control**

#### **Process SMF 101 DB2 accounting records**

Member  $\triangleright$  CIMS.DATAFILE(CIMSDB2)

```
//JSTEP010 EXEC PGM=CIMSDB2,REGION=0M
//*//STEPLIB DD DSN=CIMS.LOAD.MODULES,DISP=SHR 
//SYSOUT DD SYSOUT=* 
//SYSUDUMP DD SYSOUT=* 
//CIMSPRNT DD SYSOUT=* 
//CIMSMSG DD SYSOUT=*
//CIMSPASS DD DSN=CIMS.DATAFILE(CIMSNUMS),DISP=SHR 
//CIMSDB2 DD DSN=CIMS.DB2.DATA,DISP=SHR 
//CIMSEXIN DD DUMMY,DCB=(RECFM=FB,LRECL=248,BLKSIZE=27776)
//*CIMSEXIN DD DSN=CIMS.CIMSDB2.EXCEPTION(+0),DISP=SHR
//SORTWK01 DD UNIT=SYSDA,SPACE=(CYL,15,,CONTIG) 
//SORTWK02 DD UNIT=SYSDA,SPACE=(CYL,15,,CONTIG) 
//SORTWK03 DD UNIT=SYSDA,SPACE=(CYL,15,,CONTIG) 
//CIMSACCT DD DSN=CIMS.CIMSDB2.DATA(+1), 
// DISP=(NEW,CATLG,DELETE),<br>// UNIT=SYSDA.
              UNIT=SYSDA,
// SPACE=(CYL,(30,10),RLSE), 
// DCB=(RECFM=VB,BLKSIZE=27998) 
//*//* CIMSACT2 IS CREATED WHEN COMMAND 'WRITE 791' IS SPECIFIED 
1/*
//CIMSACT2 DD DUMMY,(DCB=RECFM=VB,BLKSIZE=27998) 
//*//*CIMSACT2 DD DSN=CIMS.CIMSDB2.DAILY.R791, 
//* DISP=(NEW,CATLG,DELETE),<br>//* SPACE=(CYL.(30.10).RISF)
\frac{7}{*} SPACE=(CYL,(30,10),RLSE),<br>\frac{7}{*} UNIT=SYSDA.
              UNIT=SYSDA.
//* DCB=(RECFM=VB,BLKSIZE=27998) 
//*\frac{7}{*} CIMSDTVS CONTAINS THE OPTIONAL CIMS SERVER DICTIONARY DEFINITIONS \frac{7}{*}MUST BE AVAILABLE WHEN USING 'WRITE 791'(CIMSACT2)
1/*
//CIMSDTVS DD DUMMY,DCB=(RECFM=FB,LRECL=140,BLKSIZE=1400) 
//*//*CIMSDTVS DD DSN=CIMS.DCTN.VSAM, 
1/\star DISP=SHR
1/*
//DB2RECS DD DSN=CIMS.CIMSDB2.DETAIL(+1),
// DISP=(NEW,CATLG,DELETE), 
// UNIT=SYSDA, 
\frac{1}{2} SPACF=(CYL, (4, 2), RISE),
// DCB=(RECFM=FB,LRECL=3120,BLKSIZE=24960)
//CIMSEXOT DD DUMMY,DCB=(RECFM=FB,LRECL=248,BLKSIZE=27776) 
//*CIMSEXOT DD DSN=CIMS.CIMSDB2.EXCEPTION(+1),
//* DISP=(NEW,CATLG,DELETE), 
1/\star UNIT=SYSDA,<br>1/\star SPACF=(TRK,
              SPACF=(TRK, (15, 15), RISE),
//* DCB=(RECFM=FB,LRECL=248,BLKSIZE=27776) 
//*//CIMSTABL DD DSN=CIMS.DATAFILE(ACCTDB2),DISP=SHR 
1/*
```
#### ■ **DB2 Transaction Accounting Program-CIMSDB2** *CIMSDB2 Transaction Accounting*

```
//*CIMSCNTL DD DSN=CIMS.DATAFILE(DB2INPT),DISP=SHR
^{//*}_{//*}SAMPLE CONTROL STATEMENTS - Partial List
//*//CIMSCNTL DD *
DATE SELECTION 20000101 20991231 SELECT 2000 THRU 2099
WRITE DETAIL DB2 RECORDS
ACCOUNT CODE CONVERSION INPUT IS SORTED 
DEFINE FIELD1,01,8 
DEFINE FIELD2,33,8 
DEFINE MOVEFLD1,01,8 
DEFINE MOVEFLD2,33,8 
/*
```
#### **CIMS DB2 TRANSACTION RECORD**

**CIMS DB2 TRANSACTION RECORD DDNAME = CIMSACCT VARIABLE LENGTH RECORD CIMRC994 in CIMS.REPTLIB** 

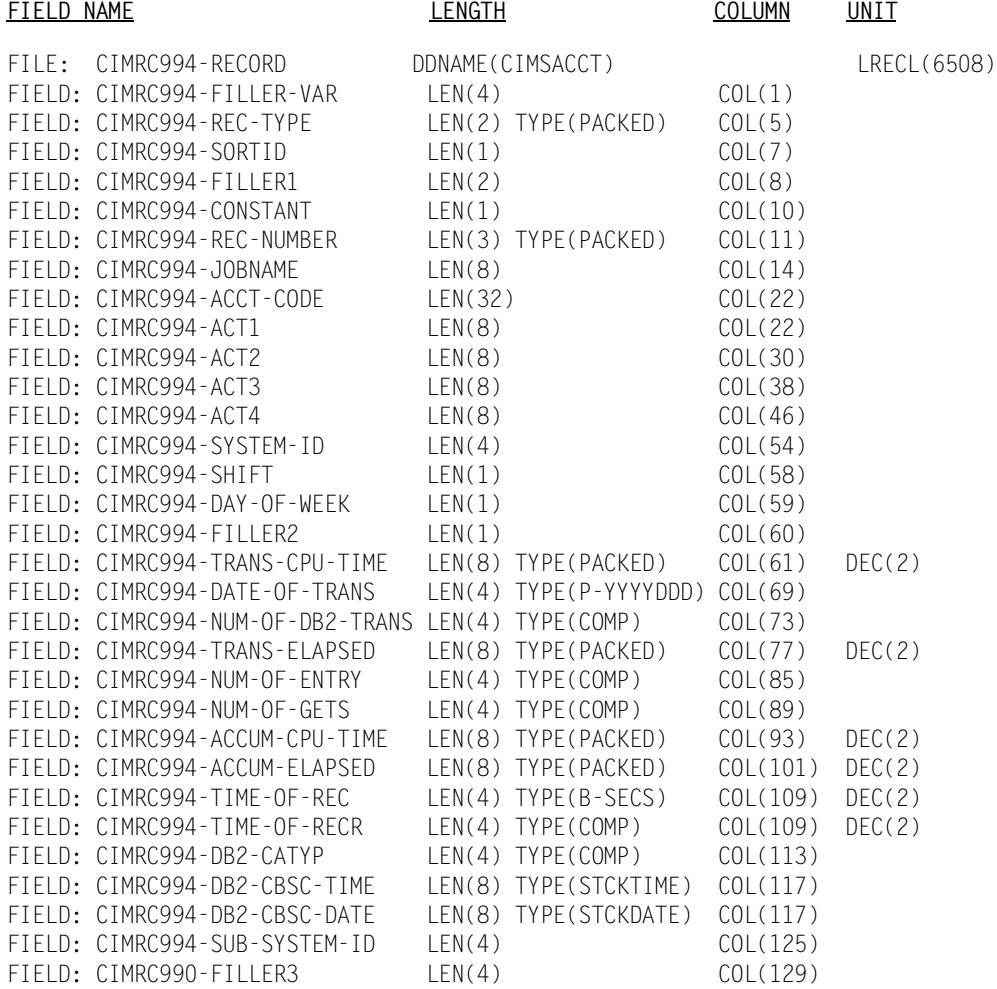

See member AALEGEND in CIMS.REPTLIB for a list of standard CIMS DB2 Reports.

#### **CIMSDB2 Detail Record**

See your SMF manual for field definitions. Refer to CIMS.REPTLIB(DB2RECS2) for file definitions.

# **CIMSDB2 Flow Chart**

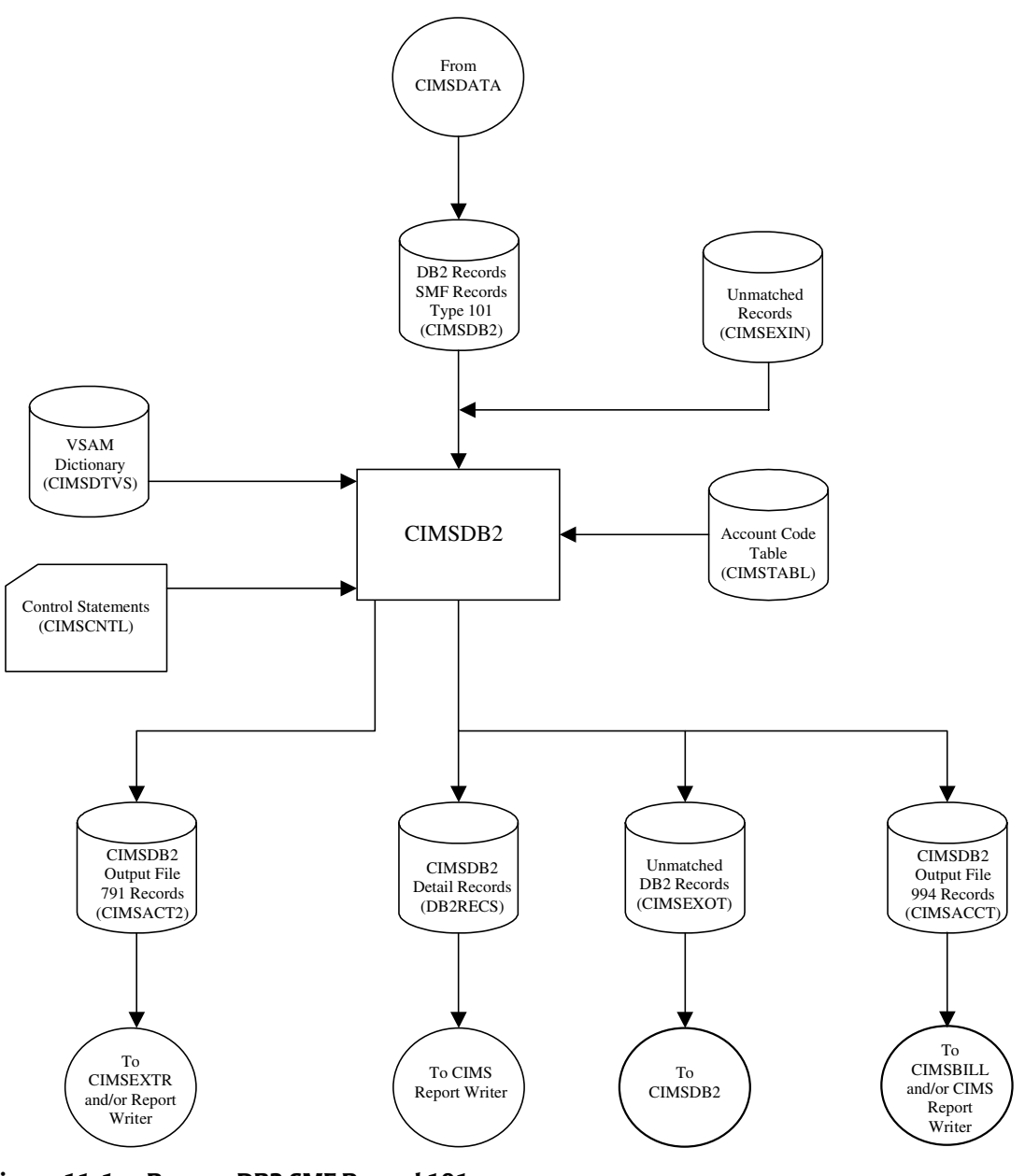

**Figure 11-1 • Process DB2 SMF Record 101**

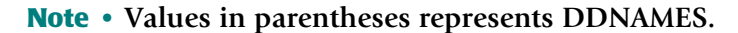

# **12**

# **IMS Transaction Accounting Programs—CIMSIMS1 and CIMSIMS2**

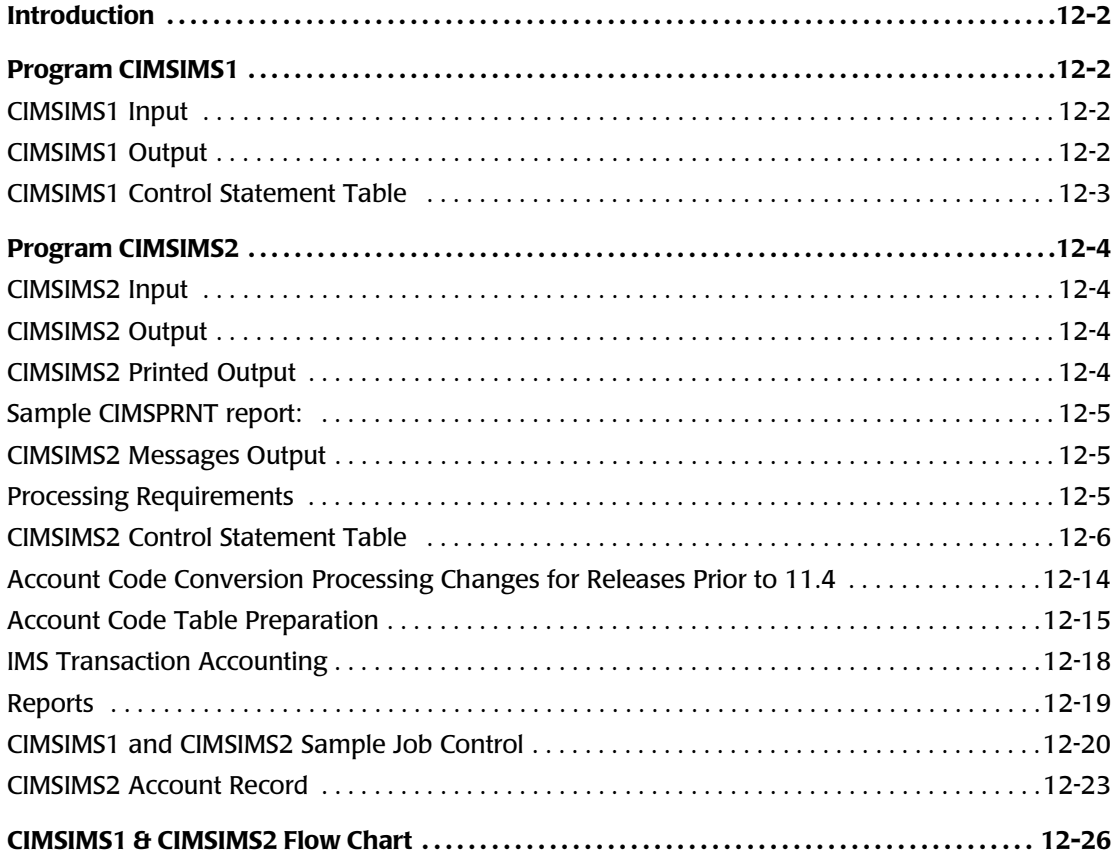

# **Introduction**

Programs CIMSIMS1 and CIMSIMS2 process IMS log datasets and generate accounting records for input into CIMSACCT. Programs CIMSIMS1 and CIMSIMS2 support IMS releases 5.1 and 6.1.

Program CIMSIMS1 processes the IMS log dataset. It creates intermediate files for use by CIMSIMS2.

IMS log records containing x'01', x'03', x'07', x'08', and x'31' in position 1 of the record are selected for processing. Refer to IBM's IMS ILOGREC macro for detailed information. The type 'x07' and x'08' records are written to one output file. The type x'01', x'03', and x'31' are combined into one record (based on the MSGDRRN value) and written to another output dataset.

Program CIMSIMS2 processes the intermediate datasets from CIMSIMS1. The records are sorted and summarized by date and account code. Account codes (defined by the installation) replace the PSB ID, Transaction Code, Job Name, Step Name, RACF ID, and control terminal name (CNTN). The accounting records generated by CIMSIMS2 can be used as input into CIMSACCT and CIMSBILL.

**Note • For IMS releases less than 5.1, refer to the** *CIMSIMSP/CIMSIMS Notes* **on the CIMS Lab website at www.cimslab.com.**

# <span id="page-487-0"></span>**Program CIMSIMS1**

- Processes the IMS log dataset
- Log records containing x'01', x'02, x'07', x'08', and x'31' are selected for processing.

# <span id="page-487-1"></span>**CIMSIMS1 Input**

#### **DDNAME IMSLOG**

The input dataset containing the IMS log data. This dataset is created by the IMS system. There is a separate IMS log for each IMS system.

#### **DDNAME CIMSCNTL**

The input dataset containing the CIMS control statements.

#### <span id="page-487-2"></span>**CIMSIMS1 Output**

#### **DDNAME CIMSIMS1**

This output dataset contains the combined type x'01', x'03', and x'31' records. These record contain RACF security and control terminal information (CNTN).

#### **DDNAME CIMSIMS7**

This output dataset contains the type x'08' (start transaction record) and the x'07' (end transaction record).

#### **DDNAME CIMSPRNT**

This output dataset contains information about the records that were processed by CIMSIMS1.

#### Sample CIMSPRNT report:

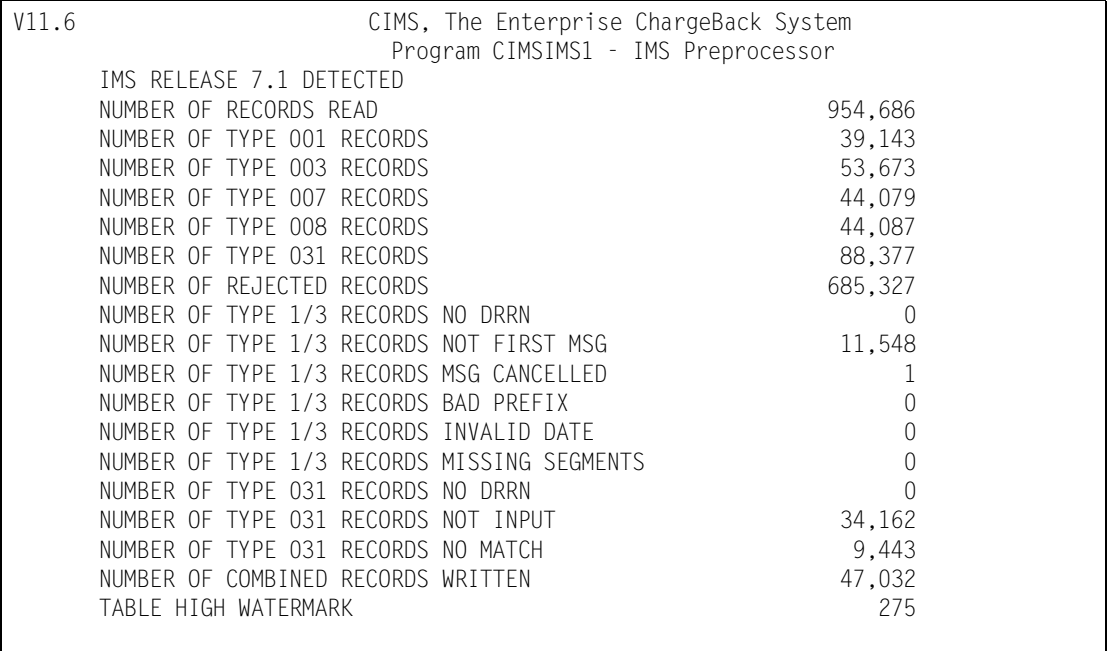

# <span id="page-488-0"></span>**CIMSIMS1 Control Statement Table**

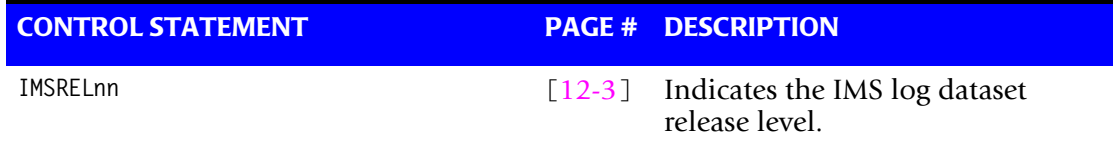

#### <span id="page-488-1"></span>**IMSRELnn**

This control card indicates the release level of the IMS log being processed, where nn can be 51 for IMS 5.1 or 61 for IMS 6.1 or 71 for IMS 7.1.

# <span id="page-489-0"></span>**Program CIMSIMS2**

- Program CIMSIMS2 processes the preprocessed data created by CIMSIMS1.
- The records are sorted by date and user-defined data.
- The sorted records are summarized by date and Account Code, then written to the CIMS Job Accounting file.
- Input and output record descriptions are shown at the end of this chapter.
- Account codes, defined by the installation, *replace* PSB ID, Transaction Code, Job Name, Step Name, RACF ID, and control terminal (CNTN) name.
- A table of 10,000 values is supported for the transformation of PSB ID, Transaction Code, Job Name, Step Name, RACF ID and CNTN to account code.

# <span id="page-489-1"></span>**CIMSIMS2 Input**

#### **DDNAME CIMSIMS1**

The input dataset containing the combined records from the IMS type 1, 3, 31. This file was produced by CIMSIMS1.

#### **DDNAME IMSINPT**

The input dataset containing the IMS type 7 and 8 log records. This file was produced by CIMSIMS1.

#### **DDNAME CIMSCNTL**

The input dataset containing the CIMS control statements.

#### **DDNAME CIMSTABL**

The input dataset containing the Account Codes. (This replaces the DDNAME ACTCODE).

#### <span id="page-489-2"></span>**CIMSIMS2 Output**

#### **DDNAME CIMSOUT**

This output dataset contains the CIMS accounting records for both Batch and Online. This output can be processed by CIMSACCT and CIMSBILL.

# <span id="page-489-3"></span>**CIMSIMS2 Printed Output**

#### **DDNAME CIMSPRNT**

CIMSIMS2 creates printed output that lists the input parameters, shows the number of records read and written, and lists *all* records not matched in the Account Code Table. The output record count is the count of *summarized records*.

# <span id="page-490-0"></span>**Sample CIMSPRNT report:**

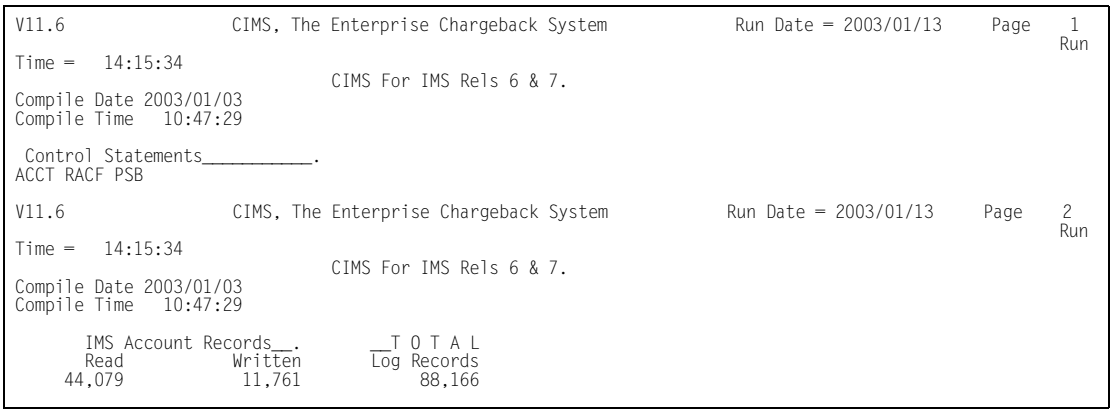

# <span id="page-490-1"></span>**CIMSIMS2 Messages Output**

#### **DDNAME CIMSMSG**

CIMSIMS2 creates tracing messages and other informational messages including records that had no matches during Account Code Conversion.

# <span id="page-490-2"></span>**Processing Requirements**

Program CIMSIMS2 processes the CIMSIMS1 preprocessed dataset.

- The dataset created by this program contains Account Codes for transactions matched with entries in the Account Code table. Transactions not matched retain their original values.
- A sort of the input data file places the data in date and user-defined sequence. The sort is called from within the program.
- Program CIMSIMS2 provides for record selection based on date.

# <span id="page-491-0"></span>**CIMSIMS2 Control Statement Table**

Program CIMSIMS2 supports 8 different input control statements. These control statements are *optional*.

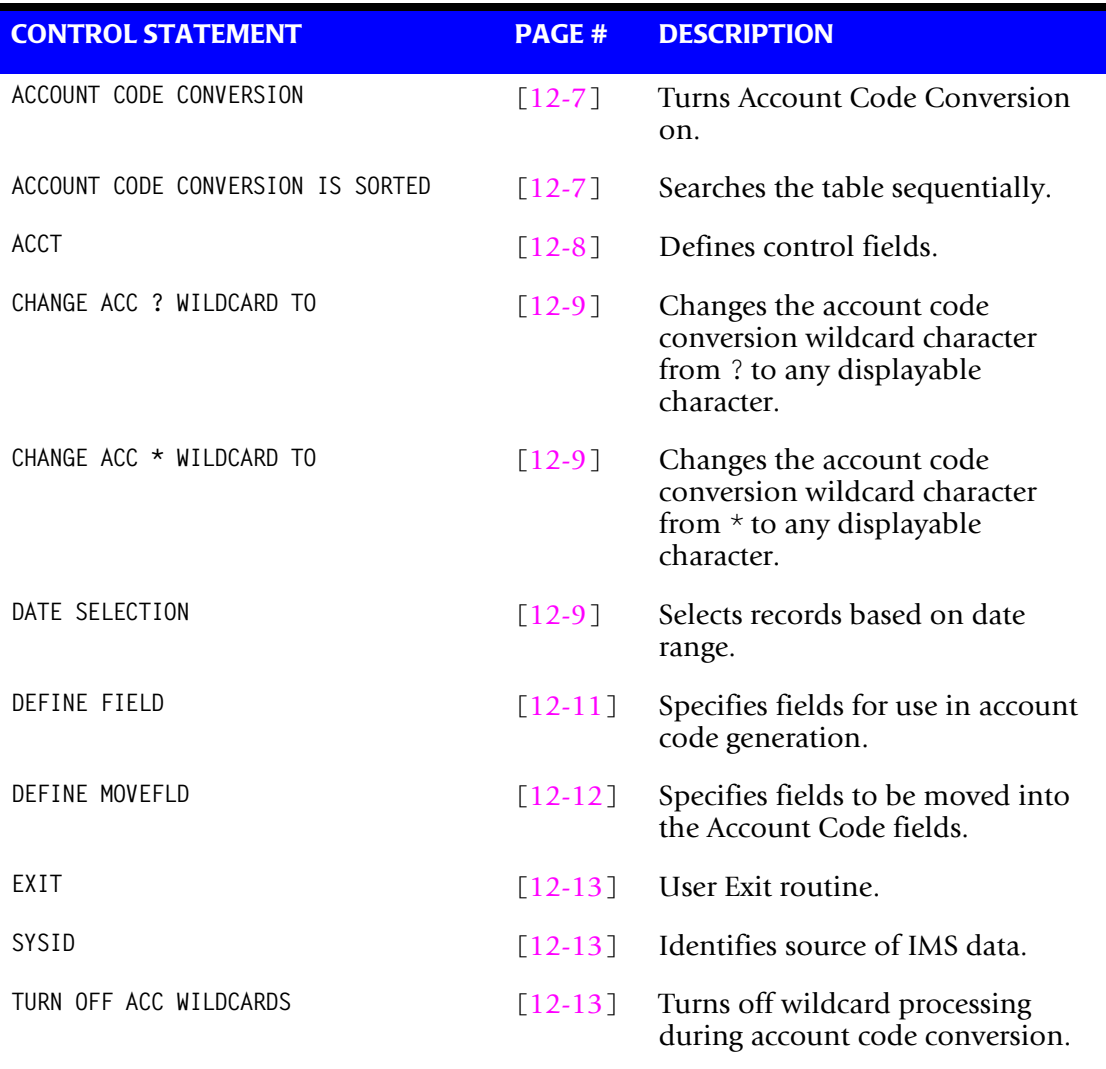

#### <span id="page-492-0"></span>**ACCOUNT CODE CONVERSION**

This control statement specifies processing of the CIMS Account Code Conversion Module. If this control statement is not present, then *no* account code conversion is performed. CIMSIMS2 assumes the Account Code Table is random.

#### **Example**

ACCOUNT CODE CONVERSION

**Or**

ACCOUNT CODE CONVERSION INPUT IS RANDOM

The account table search always starts from the beginning.

This technique is required if you want to use a catch-all entry at the end of the table to catch all unmatched identification codes. Otherwise, the unmatched account code records are written to the exception file.

#### <span id="page-492-1"></span>**ACCOUNT CODE CONVERSION INPUT IS SORTED**

- CIMS searches the table sequentially. On each record read from the internally sorted resource file, the account code table is searched starting from the location of the previous match.
- This is the most efficient technique for a table search.
- The table is searched only *once*.
- Unmatched account codes are written to the exception file.
- CIMS automatically changes the default search technique when wild card characters are found in the account code table. If wild cards are present, the table is assumed to be random and therefore the search always starts from the beginning of the table.
- This control statement overrides the CIMS default search technique described above.
- When you use ACCOUNT CODE CONVERSION INPUT IS SORTED, the last record of the account code table must be the highest node. Therefore, place 99999999,, UNKNOWN as the last account code value.

#### <span id="page-493-0"></span>**ACCT**

This control statement defines the control fields to be used for Account Code definitions. Keywords that define the control fields for account codes:

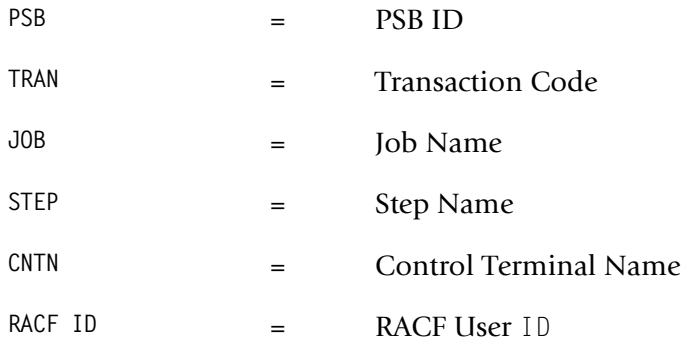

- The order of the keywords define the order of the IMS data fields used for creating account codes. A space is used between each field.
- You can define one to four fields in any order.
- The default is PSB ID.
- CNTN and RACF ID are mutually exclusive.
- The fields identified in the ACCT Control Statement define which fields will be used to look up in the Account Code table. If the Account Code table is blank or dummied, then the value specified in the ACCT Control Statement will be placed directly into the Account Code.

#### **Example**

ACCT PSB TRAN

- The 8-character fields for PSB ID and Transaction Code are used in the table look up for accounting codes.
- Batch IMS jobs are matched against the Job Name field.

#### <span id="page-494-1"></span>**CHANGE ACC ? WILDCARD TO x**

Where  $x = any$  displayable character.

When this control statement is present, the default wildcard character ? in the account code conversion table is processed as an explicit character and the specified displayable character is processed as a wildcard character.

#### **Example**

CHANGE ACC ? WILDCARD TO +

The + character rather than the ? character is processed as a wildcard in the account code conversion table.

# <span id="page-494-2"></span>**CHANGE ACC \* WILDCARD TO x**

Where  $x = any$  displayable character.

When this control statement is present, the default wildcard character  $\star$  in the account code conversion table is processed as an explicit character and the specified displayable character is processed as a wildcard character.

#### **Example**

CHANGE ACC \* WILDCARD TO +

The  $+$  character rather than the  $*$  character is processed as a wildcard in the account code conversion table.

# <span id="page-494-0"></span>**DATE SELECTION x y**

CIMSIMS2 selects records for processing based on a date range. This control statement specifies the dates to use to select report records. The first value is the FROM or LOW select value. The second value is the TO or HIGH select value. Each CIMS accounting record contains a date field. For a record to be selected it must be greater than or equal to the LOW date select value and less than or equal to the HIGH select value.

- Format is YYYYMMDD.
- The Date Selection Values are placed into the CIMS Summary Record.

#### **Example**

DATE SELECTION 20010501 20010531

- These values are not edited, they are in YYYYMMDD format.
- A CIMS keyword date can be placed into field 1.
- Keywords calculate specific dates automatically.

■ The following keywords are supported:

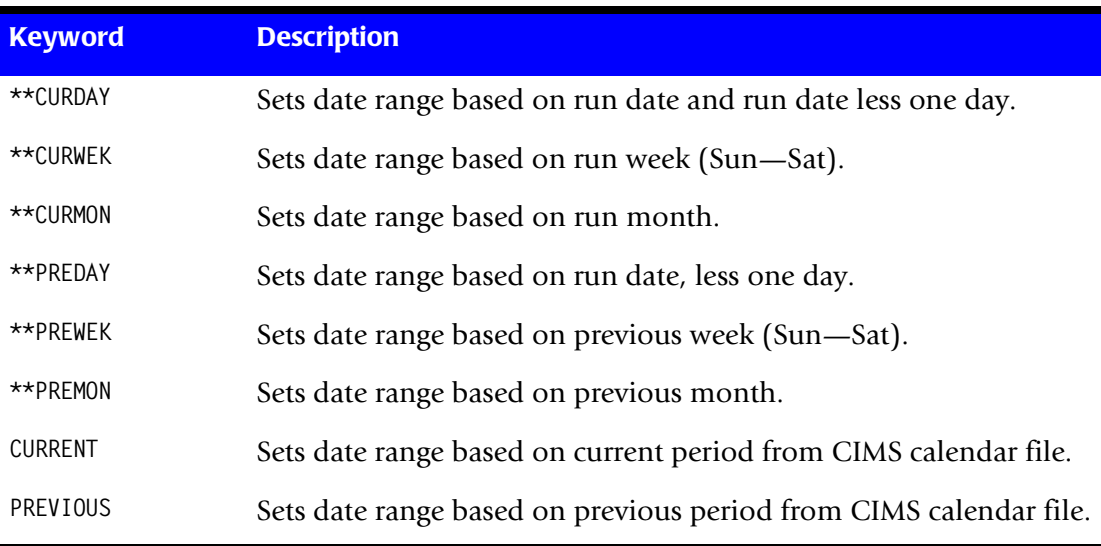

#### **Example**

DATE SELECTION \*\*PREMON

If this month is June, 2001 then \*\*PREMON equals 20010501 20010531.

 YYYYMMDD YYYYMMDD DEFAULT IS 19880101 20991231

#### <span id="page-496-0"></span>**DEFINE FIELDx,y,z,**

This statement is used to define the input location and length Account Code values when the CIMS Account Code conversion module is used.

■ See Account Code Conversion statement [page 12-7](#page-492-0)

Ten define statements are supported. The data fields specified by the define statements are placed into 8-character fields. These 8-character fields are then compared to the LOW and HIGH account code table values.

Each value is separated by a comma.

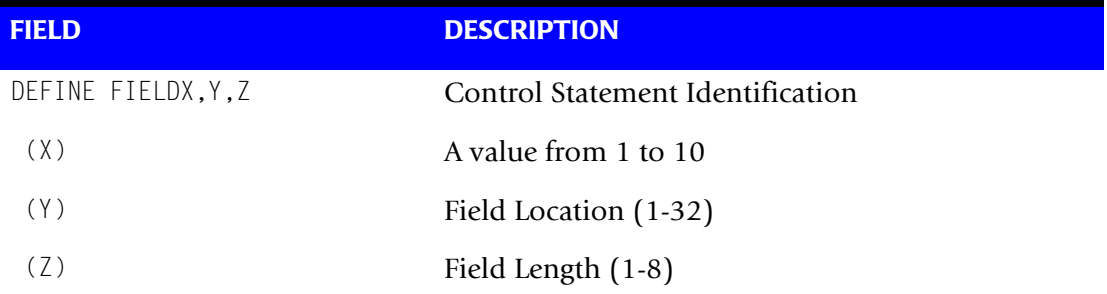

#### **Example**

Assume the following values:

 $TRAN = FNTO1$ JOB = CIMS04A RACF = SMITHK

Control Statements:

ACCT TRAN JOB RACF DEFINE FIELD1,1,4 = FNT0 DEFINE FIELD2,9,3 =  $CIM$ DEFINE FIELD3,17,4 = SMIT

#### <span id="page-497-0"></span>**DEFINE MOVEFLDx,y,z,**

This statement is used to define the input location and length Account Code values that are to be moved when the CIMS Account Code conversion module is used.

- See Account Code Conversion statement [page 12-7](#page-492-0)
- Ten DEFINE MOVEFLD statements are supported. The data fields specified by DEFINE MOVEFLD statements are moved into specified targets in the Account Code Conversion Table.
- **■** Targets are specified with  $@1$ ,  $@2$ ,  $@3$ ,  $@4$ ,  $@5$ ,  $@6$ ,  $@7$ ,  $@8$ ,  $@9$ , and  $@10$ .
- Each value is separated by a comma.
- The CIMS program will evaluate an @10 specified in an account code table entry as a MOVEFLD10 if one has been defined. If a MOVEFLD10 has not been defined, then CIMS will evaluate this as a MOVEFLD1 followed by a literal 0.

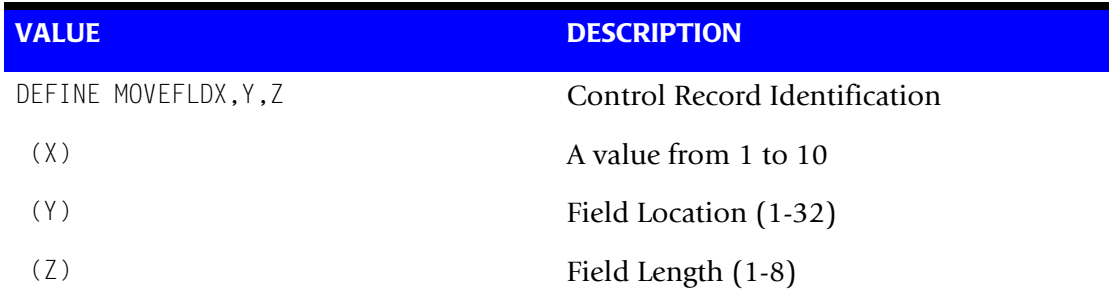

#### Assume the following values:

 $JOB = CIMSO4A$ 

#### Control Statements:

ACCT TRAN JOB RACF DEFINE MOVEFLD1,9,3 = CIM

#### <span id="page-498-0"></span>**EXIT**

When this control statement is present, an external subroutine identified as CIMSACU5 is entered.

Program CIMSIMS2 is written in Cobol OS/390. Subroutine CIMSACU5 is called as follows:

CALL 'CIMSACU5' USING IMS-RECORD, RETURN-FLAG.

**WHERE:** IMS-RECORD is the IMS log record from the IMSINPT DD. This record can either be the log type 7 or log type 8 IMS record. Refer to the exit (found in CIMSUSER) for the record layouts of the type 7 [\(page 12-24](#page-509-0)) and type 8 ([page 12-25](#page-510-0)) records passed to the CIMSACU5 exit.

RETURN-FLAG is a one-character indicator, for example, PIC X.

The value '1' specifies the record is to be deleted.

You can change the contents of the IMS record.

Subroutine CIMSUSER contains the entry point for CIMSACU5.

CIMSUSER is distributed in source format and is found in dataset CIMS.DATAFILE(CIMSUSER). The record layouts for the IMS type 7 and type 8 log record passed to CIMSACUS are contained in CIMSUSER.

#### <span id="page-498-1"></span>**SYSID**

Installations processing more than one IMS system can identify the source of each IMS transaction by submitting the following control statement:

SYID *X*

Where X is the value to identify the source of IMS records. This value replaces positions 54-57 of each CIMS IMS Transaction Record. The default is IMS. X is one to four characters.

#### **Example**

SYID ABCD

#### <span id="page-498-2"></span>**TURN OFF ACC WILDCARDS**

When this control statement is present, the default wildcard characters ? and  $\star$  in the account code conversion table are processed as explicit characters. No wildcard matching occurs.

#### **Example**

TURN OFF ACC WILDCARDS

The characters ? and  $*$  in the account code conversion table are processed as excplicit values, not as wildcards.

# <span id="page-499-0"></span>**Account Code Conversion Processing Changes for Releases Prior to 11.4**<sup>12</sup>

In previous releases of CIMSIMS2, account code conversion was assumed. The ACCT control statement determined the fields used for account code conversion. In release 11.4 and higher CIMSIMS2 calls the standard Account Code Conversion module which changes the process slightly.

DEFINE FIELD and DEFINE MOVEFLD statements have been added. You must turn on account code conversion by specifying the appropriate control statement.

To support the prior releases implicit define fields, the following processing defaults are used:

■ The ACCT fields make up the CIMS Account String used for the DEFINE FIELD and DEFINE MOVEFLD starting locations.

#### **Examples**

- **1** ACCT PSB JOB STEP RACF
	- PSB is at position 1 of the CIMS account string (DEFINE FIELD1,1,8)
	- JOB is at position 9 of the CIMS account string (DEFINE FIELD2,9,8)
	- STEP is at position 17 of the CIMS account string (DEFINE FIELD3,17,8)
	- RACF is at position 25 of the CIMS account string (DEFINE FIELD4,25,8)
- **2** ACCT JOB RACF PSB STEP
	- JOB is at position 1 of the CIMS account string (DEFINE FIELD1,1,8)
	- RACF is at position 9 of the CIMS account string (DEFINE FIELD2,9,8)
	- PSB is at position 17 of the CIMS account string (DEFINE FIELD3,17,8)
	- STEP is at position 25 of the CIMS account string (DEFINE FIELD4,25,8)

Any DEFINE FIELD and DEFINE MOVEFLD statements will following these starting locations.

- If ACCT is specified, ACCOUNT CODE CONVERSION is specified and NO DEFINE FIELDS are specified then the Define Fields will be set up internally as follows:
	- DEFINE FIELD1,1,8
	- DEFINE FIELD2,9,8
	- DEFINE FIELD3,17,8
	- DEFINE FIELD4,25,8
- If ACCT is specified and ACCOUNT CODE CONVERSION is NOT specified, then no account code conversion will take place.

For releases 11.4 and above, the only statement needed to be added to you control statements is ACCOUNT CODE CONVERSION. Leaving all other control statements alone, the processing will be the same. But, by using the account code conversion module, CIMS Lab, Inc. has added a lot more flexibility to building account codes within the IMS processing. Consider the following example.

#### **Example**

#### **Control Statements:**

ACCT JOB RACF ACCOUNT CODE CONVERSION ON DEFINE FIELD1,1,4 DEFINE MOVEFLD1,9,6

#### **Account Code Conversion Table:**

CIMS,,C0@1 SYS,,S1@1

#### **Account Code Output:**

Assume Jobname = CIMS0401, UserID = DEVLOP01 Then the converted Account code would be: C0DEVLOP

#### <span id="page-500-0"></span>**Account Code Table Preparation**

Each installation has different account code requirements. CIMS provides a flexible method of assigning account codes. You assign account codes by matching entries within an input file to the IMS PSB ID, Transaction Code, Job Name, Step Name, RACF ID, CNTN, or any combination of four fields.

- $\blacksquare$  The account codes defined within the table should conform to the same account code structure used for batch jobs.
- The account code table can contain an unlimited number of entries for sorted tables. For unsorted tables, the number of entries is dependent upon the amount of storage available to the program.
- These entries contain LOW and HIGH values for record matching. This allows a single table entry to define an account code for a range of IMS Transactions.

#### **Bypassing The Account Code Table**

You can bypass the account code table look-up. Possible reasons to bypass the account code table are:

- An Account Code table is called from program CIMSACCT.
- The high level qualifier is the account code.

To bypass the Account Code table look-up, remove the ACCOUNT CODE CONVERSION control statement.

The DEFINE statement is always supported. If it is used without specifying ACCOUNT CODE CONVERSION, then the fields specified by the DEFINE statement are placed into the Account Code field. Otherwise, the first four nodes of dataset name are placed in the account code field.

#### **Account Code Table (Record Definitions)**

The Account Code table is defined as follows:

- Data records cannot exceed 200 characters.
- The format of each record is free form with entries separated by commas.
- The first entry is the LOW value (maximum 8 characters per node with a maximum of 10 nodes).
- The second entry is the HIGH value (maximum 8 characters per node with a maximum of 10 nodes).
- When the second entry is null, the first entry plus high values is placed into the second value.
- The third entry is the account code.
- The account code replaces identification codes that are greater than or equal to the LOW value *and* less than or equal to the HIGH value.
- Account code values can contain up to 32 characters.
- You can separate entries within the low and high node fields into ten 8-byte fields by using a delimiter colon (:) within the field.

#### **Account Code Table Processing Information**

- The maximum number of Account Code table entries is unlimited for sorted tables. For non-sorted tables, the maximum number of entries is dependant upon the storage available to the program. If you require more than can be allocated, use a smaller table for the 1st run and then process the no-match file with a second execution using the rest of the table.
- The compare tests are equal to or greater than the LOW and equal to or less than the HIGH.
- The input table can be in any order. However, the program executes significantly faster if the account table is in the same sequence as the input data set (that is, High Level Qualifier) and if **ACCOUNT CODE CONVERSION INPUT IS SORTED** is specified.
- When ACCOUNT CODE CONVERSION INPUT IS SORTED is specified, the account code table is searched starting at the first value until a match is found. When a match is found, the location of the match is saved and the search for the next transaction identification code starts at that location.
- If a match is not found, the record is written to the Exception dataset and a message is printed showing the identification code for the unmatched transaction. A maximum of 100 messages prints.
- Data defined by this table is read from DDNAME CIMSTABL.
- Each data value can contain up to 80 characters (excluding colons).
- $\blacksquare$  A comma (,) delimits a data value.
- A colon (:) separates qualifier nodes.
- **n** The asterisk  $(*)$  and question mark  $(*)$  characters can be used as wild card characters in both the low and high table entries.
- Account codes specified by the account code table should be compatible with the account codes specified for Batch, TSO, and so forth.

When a wild card character is used, the account code conversion file is searched from *top to bottom* looking for a match. This is time consuming for large Account Code tables.

**•** When processing a new account code table entry, if the characters  $@10$  are encountered, CIMS will evaluate this as a MOVEFLD10 statement if a MOVEFLD10 was present in the control cards. Otherwise, CIMS will evaluate this as a MOVEFLD1 followed by a literal 0.

#### **Account Code Table (Matching Information)**

- Each 8-character low node field and each 8-character high node field is compared to the corresponding 8-character identification code. If the compares are true, the account code is assigned.
- Each LOW/HIGH select value occupies an 8-character field. The low value fields are padded with X'00' and the high value fields are padded with X'FF'.
- **■** The high value field is set equal to the low value field  $+$  (high padding) when the high value field is null.
- When a match is not found, the identification code is printed. No data is written to the CIMS Account file unless the EXCEPTION FILE PROCESSING OFF control statement was specified.
- The unmatched record is written to the no-match dataset for future processing by default. To write out the unmatched records to the CIMSACCT OUTPUT DD with their original Account Code values, specify EXCEPTION FILE PROCESSING OFF.

#### **IMS Transaction Accounting Programs-CIMSIMS1 and CIMSIMS2** *Program CIMSIMS2*

■ The no-match dataset is defined as DDNAME CIMSEXIN for input and CIMSEXOT for output.

#### **Example**

- 1. BP17,,ACCOUNT 622
- 2. E002,,ACCOUNT 625
- 3. M782,P364,ACCOUNT 699

#### **Explanation**

**1** PSB ID BP17 is transformed to ACCOUNT 622.

The low select value is BP17+(LOW VALUES).

The high select value is BP17+(HIGH VALUES).

**2** PSB ID E002 is transformed to ACCOUNT 625.

The low select value is E002+(LOW VALUES).

The high select value is E002+(HIGH VALUES).

**3** PSB ID's M782 through P364 are transformed to ACCOUNT 699.

The low select value is M782+(LOW VALUES).

The high select value is P364+(HIGH VALUES).

- Each LOW/HIGH select value occupies a 80-character field. The low value field is padded with X'00' and the high value field is padded with X'FF'.
- **■** The high value field is equal to the low value field  $+$  (high padding) when the high value field is null.
- When a match is not found, the IMS data is placed in the Account field based on the ACCT control statement.

# <span id="page-503-0"></span>**IMS Transaction Accounting**

The CIMS Job Accounting and Chargeback program CIMSBILL processes the dataset created by this program. Program CIMSBILL uses RATE codes supplied on RATE records. See *[Chapter 4, Computer Center Chargeback Program—CIMSBILL](#page-130-0)* for information on RATE Records. The following RATE codes are defined in program CIMSBILL for the charging of IMS transactions. The following Rate codes are for Message (online) IMS Transactions**.**
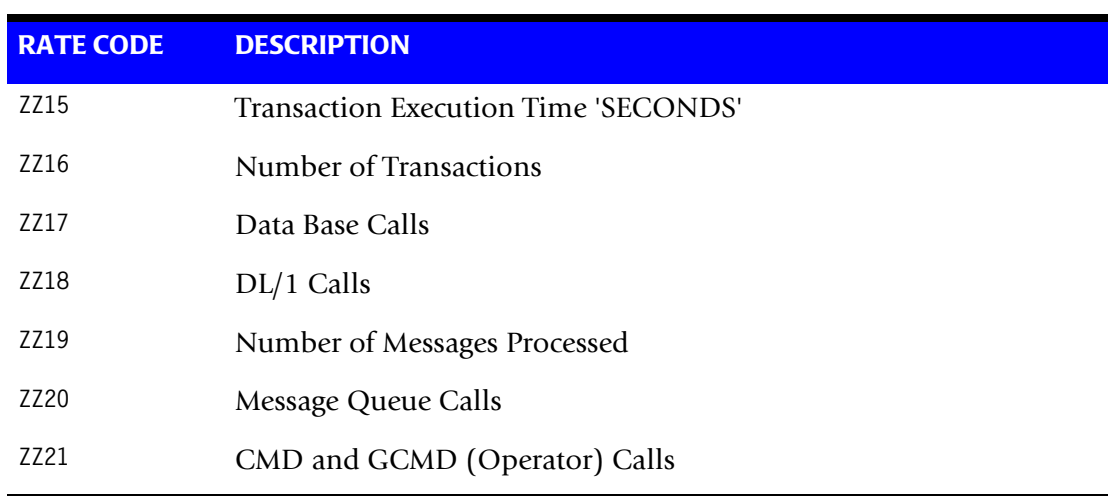

The following Rate codes are for Batch IMS Transactions.

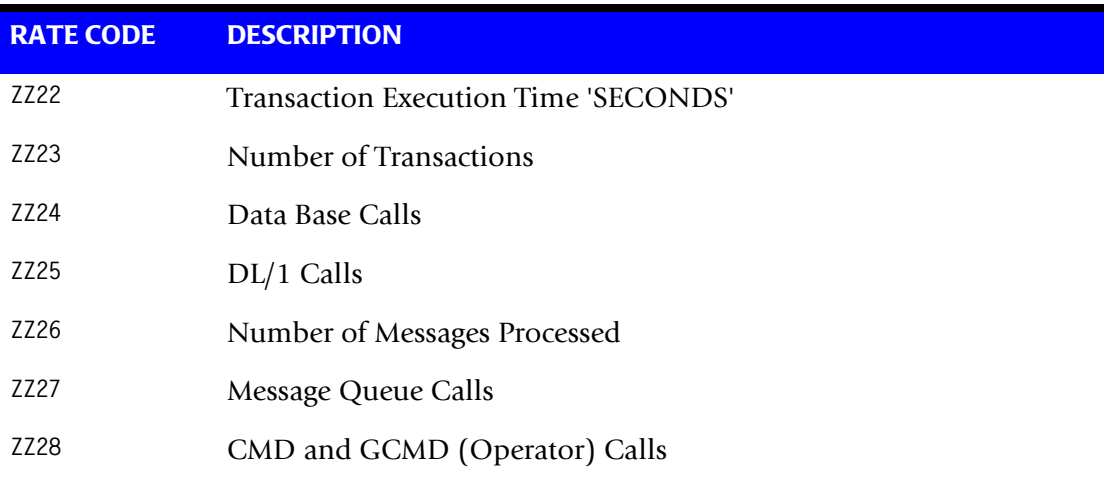

The dataset created by this program is merged with the batch job accounting dataset created by program CIMSACCT.

#### **Reports**

You can use the *CIMS Report Writer* to generate various reports from the two datasets used by Program CIMSIMS2.

Field Dictionary data records 'CIMSIMS1' and 'CIMSIMS2' are included in the standard CIMS distribution material. (See *[CIMSIMS2 Account Record](#page-508-0)* on page 12-23.)

:

# **CIMSIMS1 and CIMSIMS2 Sample Job Control**

Member  $\blacktriangleright$  CIMS.DATAFILE(CIMSIMS)

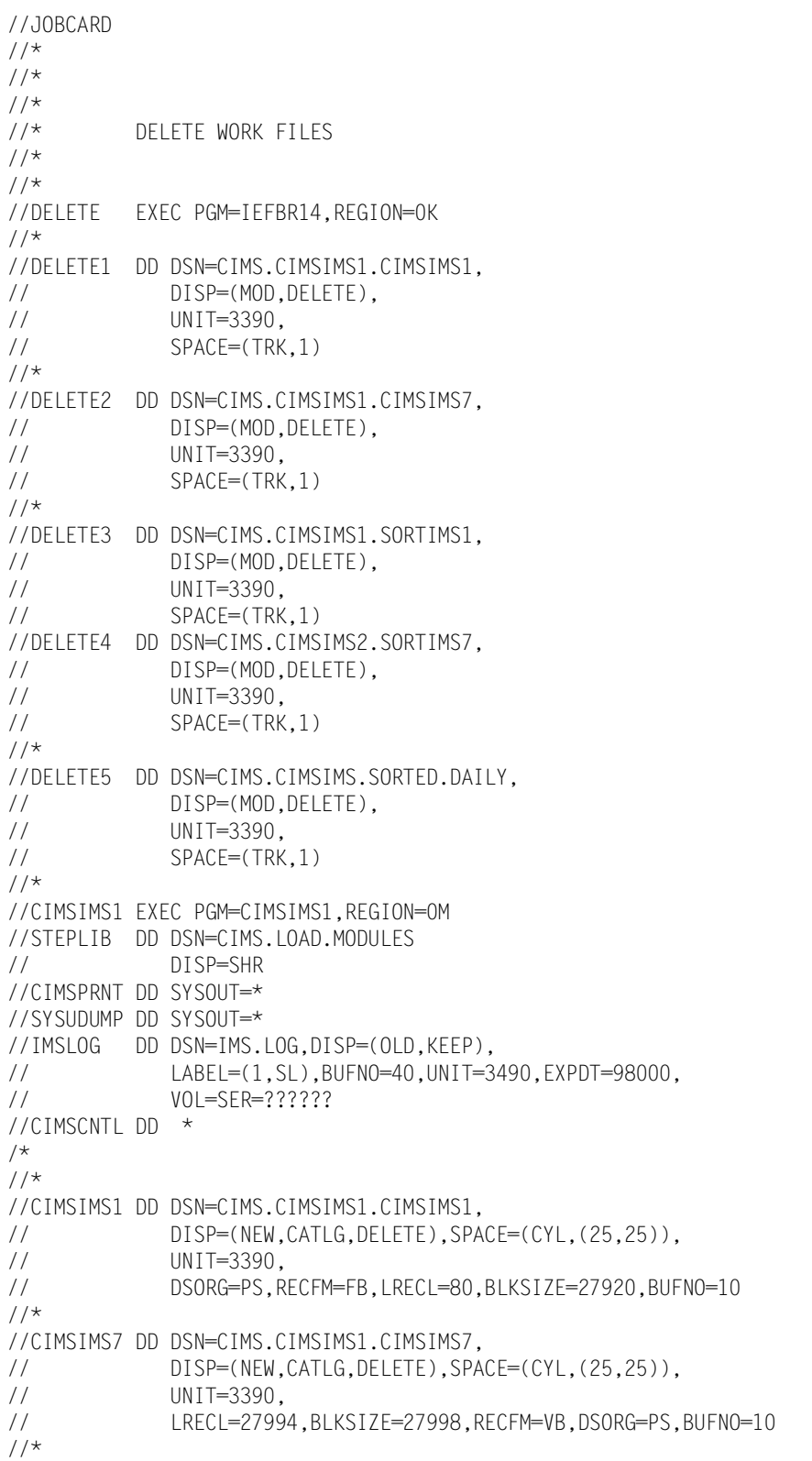

 $1/$ \* //\* SORT CIMSIMS1 BY RECOVERY TOKEN  $1/$ \* //SORT1 EXEC PGM=SORT,REGION=2M //SYSOUT DD SYSOUT=\* //SORTIN DD DSN=CIMS.CIMSIMS1.CIMSIMS1, // DISP=SHR  $//*$ //SORTOUT DD DSN=CIMS.CIMSIMS1.SORTIMS1, // DISP=(NEW,CATLG,DELETE), // UNIT=3390, // SPACE=(CYL,(25,25),RLSE), // DSORG=PS,RECFM=FB,LRECL=80,BLKSIZE=27920,BUFNO=10  $//*$ //SORTWK01 DD UNIT=3390,SPACE=(CYL,200) //SORTWK02 DD UNIT=3390,SPACE=(CYL,200) //SORTWK03 DD UNIT=3390,SPACE=(CYL,200) //SORTWK04 DD UNIT=3390,SPACE=(CYL,200) //SORTWK05 DD UNIT=3390,SPACE=(CYL,200) //SORTWK06 DD UNIT=3390,SPACE=(CYL,200)  $//*$ //SYSIN DD \* SORT FIELDS=(43,12,CH,A)  $//*$  $^{1/4}$ SORT CIMSIMS7 BY RECOVERY TOKEN  $1/$ \* //SORT2 EXEC PGM=SORT,REGION=2M //SYSOUT DD SYSOUT=\* //SORTIN DD DSN=CIMS.CIMSIMS1.CIMSIMS7, // DISP=SHR  $//*$ //SORTOUT DD DSN=CIMS.CIMSIMS1.SORTIMS7, // DISP=(NEW,CATLG,DELETE),SPACE=(CYL,(25,25)), // UNIT=3390, // LRECL=27994,BLKSIZE=27998,RECFM=VB,DSORG=PS,BUFNO=10  $1/$ \* //SORTWK01 DD UNIT=3390,SPACE=(CYL,200) //SORTWK02 DD UNIT=3390,SPACE=(CYL,200) //SORTWK03 DD UNIT=3390,SPACE=(CYL,200) //SORTWK04 DD UNIT=3390,SPACE=(CYL,200) //SORTWK05 DD UNIT=3390,SPACE=(CYL,200) //SORTWK06 DD UNIT=3390,SPACE=(CYL,200)  $//*$ //SYSIN DD \* SORT FIELDS=(5,12,CH,A,17,1,CH,D)  $//*$  $//*$ //CIMSIMS2 EXEC PGM=CIMSIMS2,REGION=0M  $//\star$ //STEPLIB DD DSN=CIMS.LOAD.MODULES, DISP=SHR  $//*$ //SYSOUT DD SYSOUT=\*  $//*$ //CIMSPRNT DD SYSOUT=\* //CIMSMSG DD SYSOUT=\*  $//*$ //IMSINPT DD DSN=CIMS.CIMSIMS1.SORTIMS7,DISP=SHR

```
1/*
//CIMSIMS1 DD DSN=CIMS.CIMSIMS1.SORTIMS1,DISP=SHR 
//*//CIMSPASS DD DSN=CIMS.DATAFILE(CIMSNUMS), 
// DISP=SHR 
1/*
//CIMSOUT DD DSN=CIMS.CIMSACCT.IMSDAILY(+1), 
// DISP=(NEW,CATLG,DELETE),<br>// UNIT=SYSDA,
              UNIT=SYSDA,
// SPACE=(CYL,(10,5),RLSE), 
// RECFM=VB,LRECL=6505,BLKSIZE=27998 
//*//SORTWK01 DD UNIT=SYSDA,SPACE=(CYL,200,,CONTIG) 
//SORTWK02 DD UNIT=SYSDA,SPACE=(CYL,200,,CONTIG) 
//SORTWK03 DD UNIT=SYSDA,SPACE=(CYL,200,,CONTIG) 
//SORTWK04 DD UNIT=SYSDA,SPACE=(CYL,200,,CONTIG) 
//SORTWK05 DD UNIT=SYSDA,SPACE=(CYL,200,,CONTIG) 
//SORTWK06 DD UNIT=SYSDA,SPACE=(CYL,200,,CONTIG) 
//*//ACTCODE DD *,DCB=BLKSIZE=80 
BP17,,100000 
E002,,200000 
M782,P351,300000 
P364,V527,400000 
/* 
//*//CIMSCNTL DD *,DCB=BLKSIZE=80 
DATE SELECTION 19880101 20991231 
SYID AAAA 
ACCT PSB 
/* 
//*
```
#### <span id="page-508-0"></span>**CIMSIMS2 Account Record**

**CIMS IMS RECORD NAME = CIMRC996, CIMRC997 VARIABLE LENGTH RECORD**

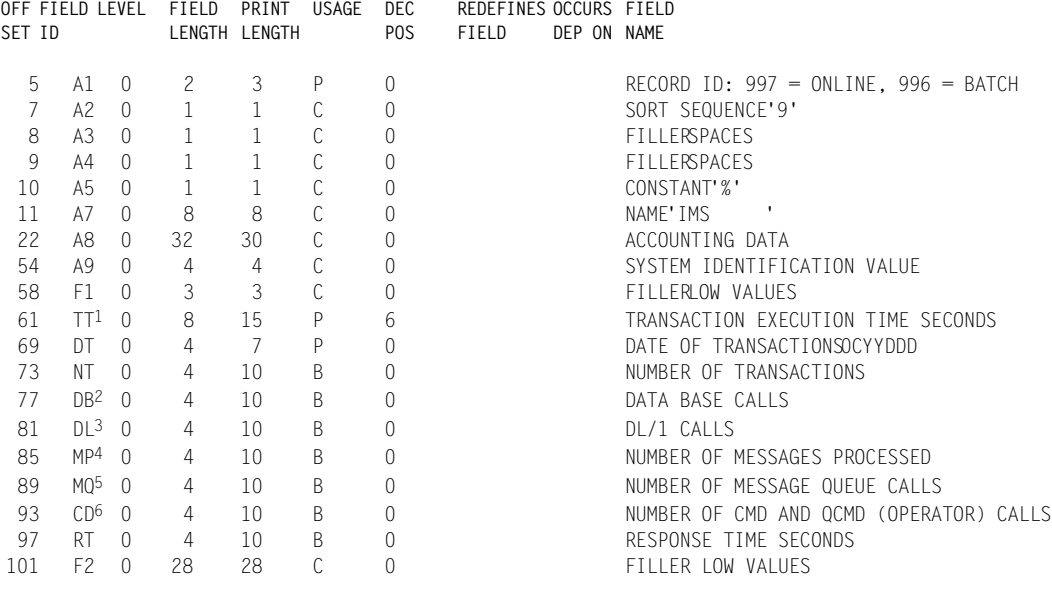

**Note • This record is a summary of the data contained in the IMS Log record (see**  [page 12-24](#page-509-0)**).**

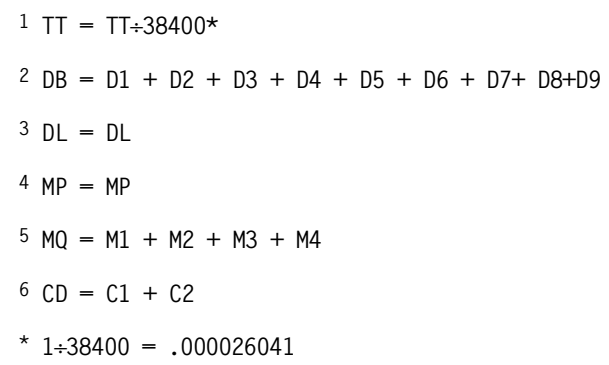

**Note • CIMS maintains six decimal place accuracy; therefore, 1 TU = .000026 seconds.**

<span id="page-509-0"></span>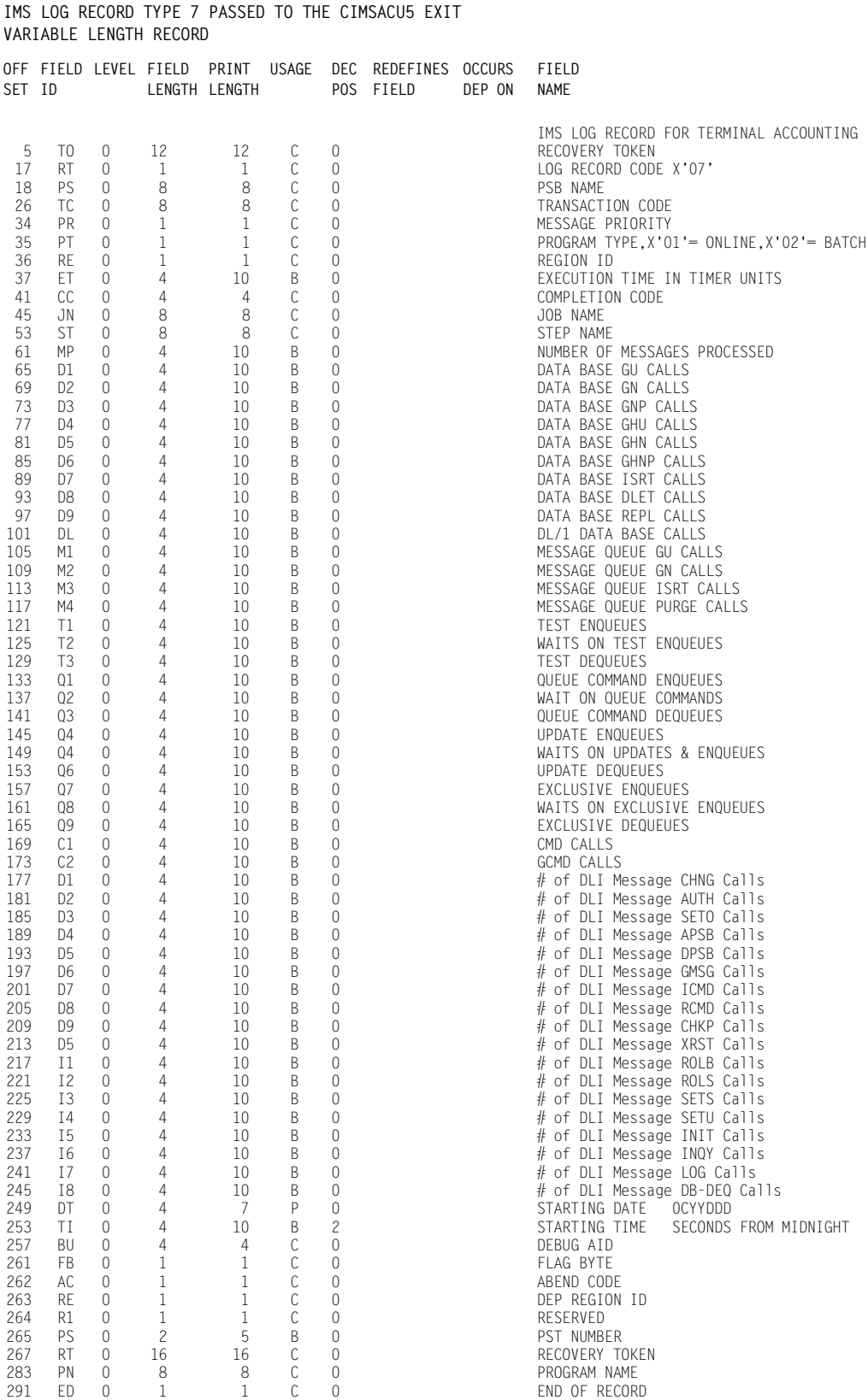

*Program CIMSIMS2*

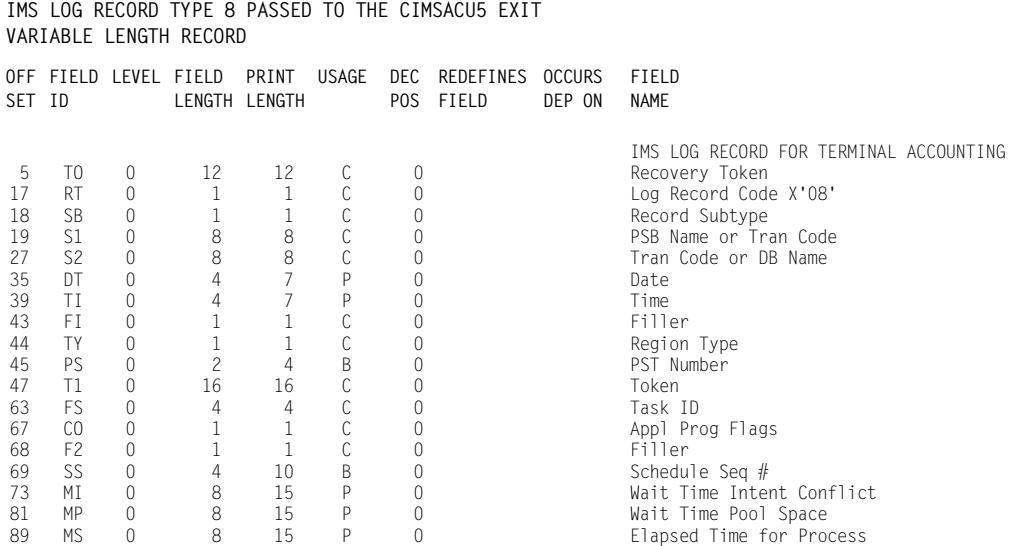

*CIMSIMS1 & CIMSIMS2 Flow Chart*

# **CIMSIMS1 & CIMSIMS2 Flow Chart**

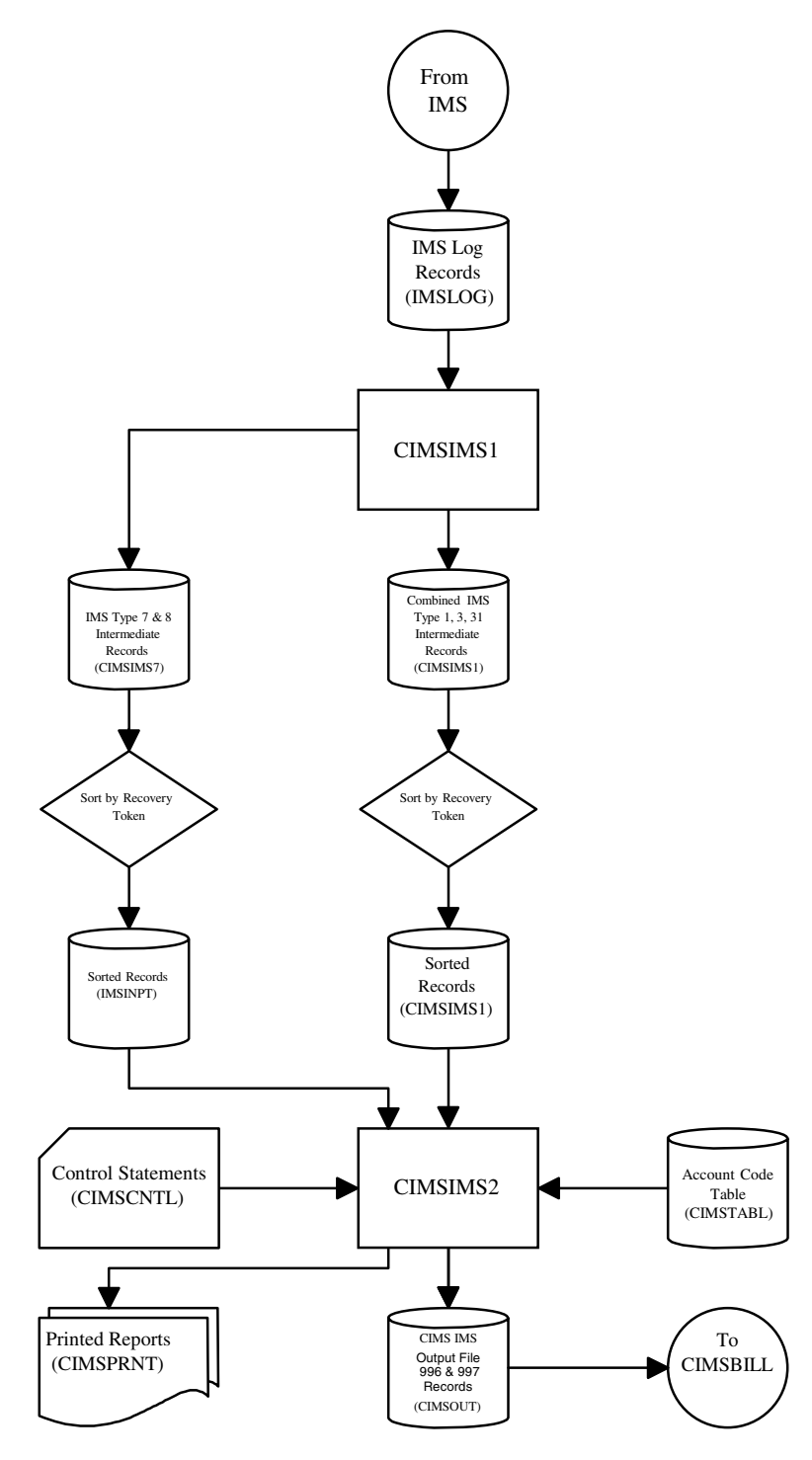

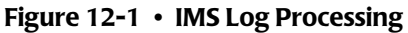

**Note • Values in parentheses represent DDNAMES.**

# **13**

# **CIMS Data Entry Screens**

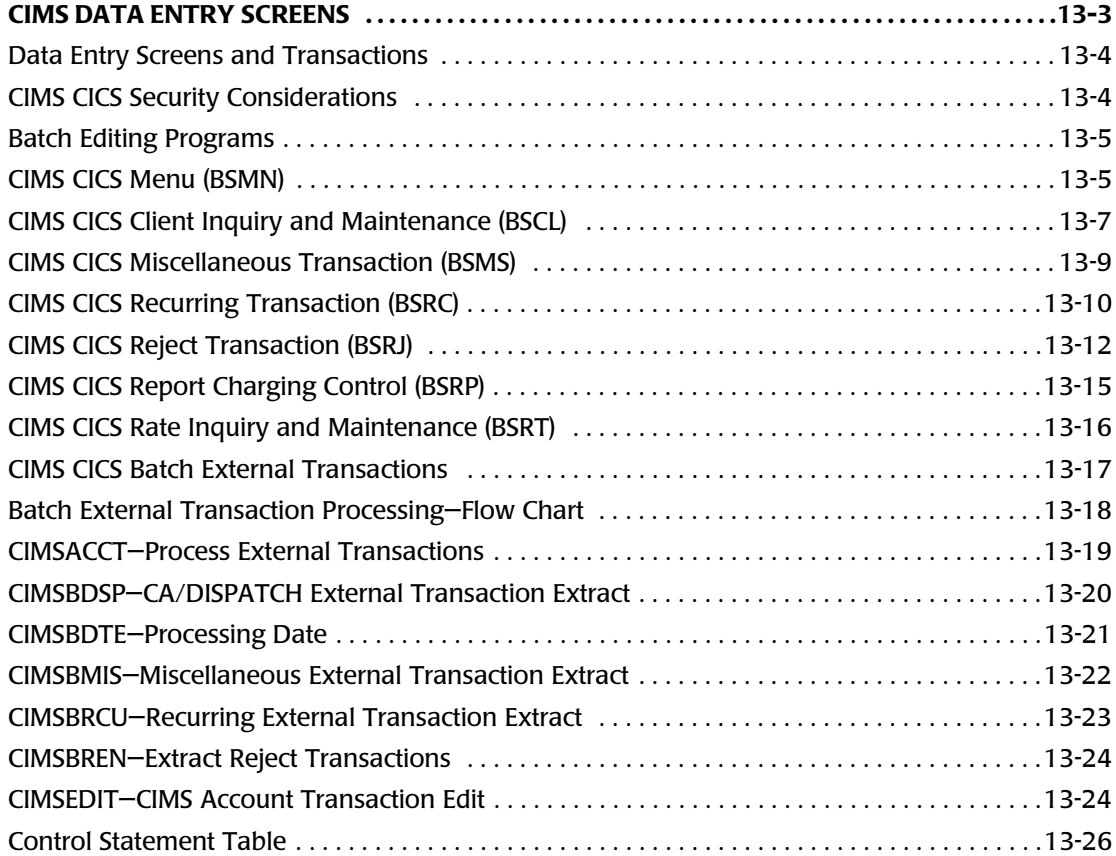

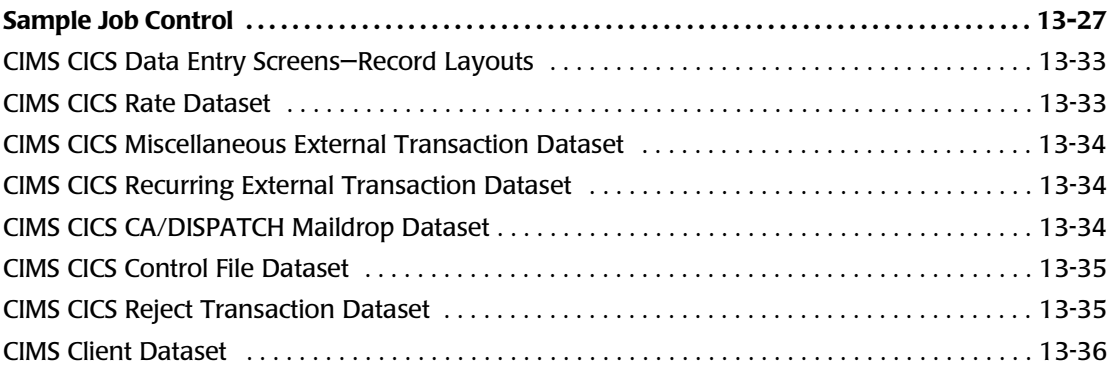

# **CIMS DATA ENTRY SCREENS**

CIMS provides a series of CICS data entry screens and batch programs that provide the following functions.

- Client File Inquiry and Maintenance
- Rate File Inquiry and Maintenance
- External Transaction Creation for Miscellaneous Charges
- External Transaction Creation for Recurring Charges
- External Transaction Editing for Rejected Transactions
- Report Distribution Chargeback for CA/DISPATCH

CIMS Data Entry consists of two sets of related programs:

- Online screens and transactions
- Batch editing programs

#### <span id="page-515-0"></span>**Data Entry Screens and Transactions**

CIMS CICS Data Entry includes the following transactions:

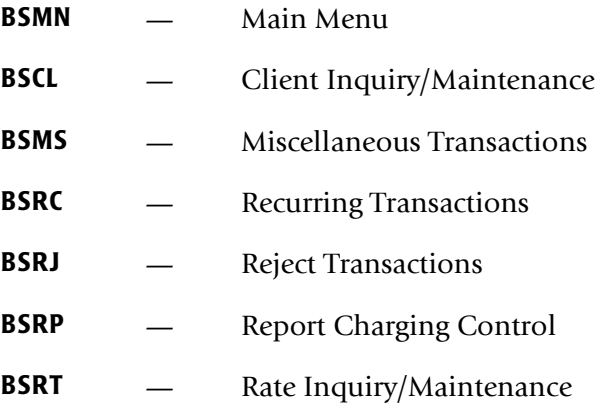

- The CIMS CICS transaction screens and batch programs are Year 2000 compliant when used in conjunction with CICS release 4.1 or greater. CICS versions previous to Release 4.1 are *not* Year 2000 compliant.
- These transactions are used to enter and maintain client and rate information, assign account code information to maildrop names, create miscellaneous and recurring transactions, and to correct rejected external transactions, accounting codes, or both.
- The online screens allow update and maintenance for Recurring and Miscellaneous transactions.
- The transactions are edited.
- These screens can be entered via the CIMS CICS Menu (BSMN) or by entering the transaction code on a blank CICS screen.
- The batch editing programs generate CIMS transactions for recurring and miscellaneous charges.

#### <span id="page-515-1"></span>**CIMS CICS Security Considerations**

The CIMS CICS environment is based on a set of VSAM datasets that you can access as read-only or read-update. These datasets can contain very important and confidential financial data that you can use to create general ledger transactions. Installations might consider this data very sensitive and might want to control access to this data.

The CICS environment allows for transaction and data security. The CIMS Lab suggests that each installation provide the necessary levels of security to ensure a stable and secure CIMS CICS environment. Security systems such as RACF or ACF2 are ideal for this purpose. CICS allows transaction as well as dataset resource security. The *CICS Resource Definition Guide* outlines ways to secure your environment. The FNT User Sign-On table is used to limit user access to individual transactions.

#### <span id="page-516-0"></span>**Batch Editing Programs**

CIMS CICS provides batch programs that do the following:

- Generate external transactions from recurring and miscellaneous transactions
- Add processing dates to the external transactions
- Verify that external transactions have valid account codes

External transactions are then processed by program CIMSACCT. These transactions are then passed to edit programs that check for valid account codes. All valid records are written to the CIMS Account File. All invalid records are written to the online reject file for correction.

Programs include:

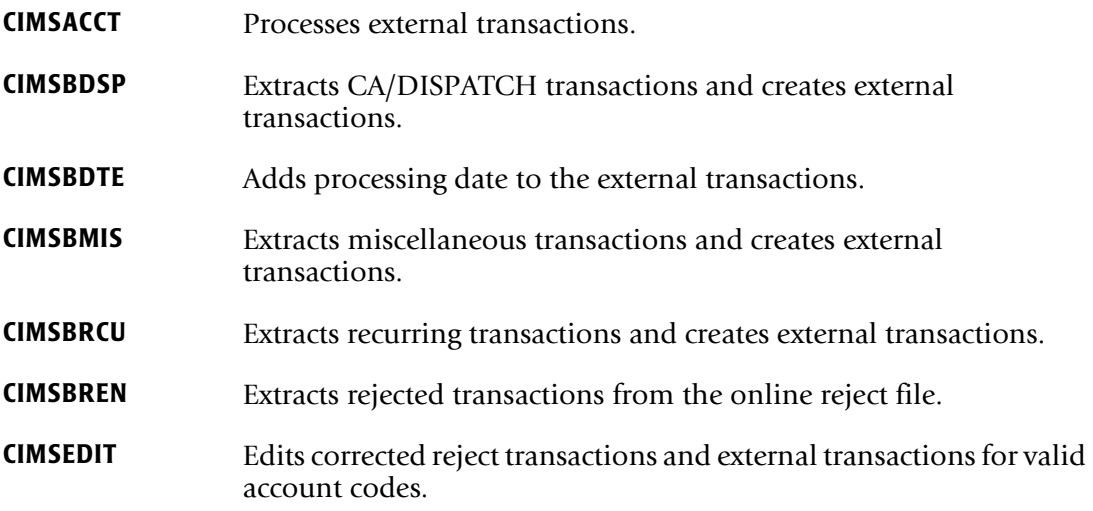

These batch programs should be executed when CIMS CICS is inactive.

#### <span id="page-516-1"></span>**CIMS CICS Menu (BSMN)**

The CIMS CICS menu screen is initially displayed by entering **BSMN** from a clear CICS screen. This screen lists the available CIMS online processing screens. Enter any character next to the screen description and press [ENTER] to display that screen.

You can use PF12 from any CIMS CICS screen to *cancel* any changes and return to the main menu. (BSMN)

You can use PF3 from any CIMS CICS screen to *update* any changes and return to the main menu. (BSMN)

If you enter PF3 *or* PF12 from the menu, the Key field is cleared. The Key field is optional; however, it lets you specify the key of the data to be displayed. If you do not specify a key, the first record on the file is displayed. If the key specified is not on the file, the next sequential record is displayed.

#### **Note • The Key field is CLIENT CODE for Client File transactions and RATE CODE for Rate File transactions.**

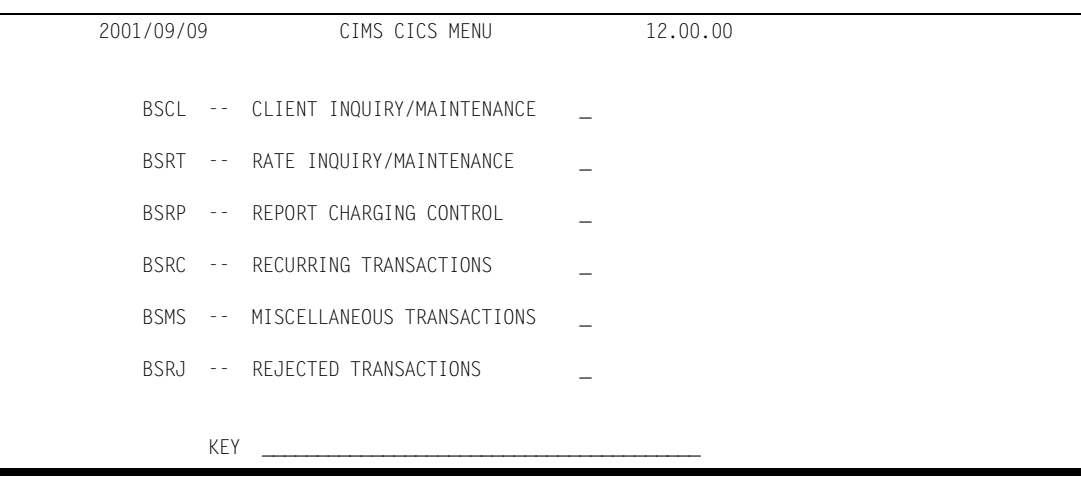

#### *To EXIT This Screen*

- **1** Press **CLEAR**.
- **2** Press **RESET.**
- **3** Type **LOGOFF**.

# <span id="page-518-0"></span>**CIMS CICS Client Inquiry and Maintenance (BSCL)** <sup>13</sup>

The CIMS CICS client screen provides you with inquiry and maintenance functions to client information. You can enter this screen from the CIMS CICS Menu or by entering **BSCL** from a blank CICS screen.

- PF keys are used to add, delete, update, cancel or browse.
- The account code field is the field assigned to the client's account number. This is a 32-character field and is part of the key.
- The rate table defines the rate table to be used by this client. This is an 8-character field and is part of the key.
- The alternate account code is a 32-character field. This field is used in reporting programs.
- Action codes are defined and used in report programs. The action codes are eight 1character values that represent processing options for the client.
- The description field consists of five 72-character fields of client information.
- The remaining fields are Current and Previous Year-to-Date Budgeted and Actual amounts, as well as Current and Previous Monthly Budgeted and Actual amounts. If values are entered in the Year To Date fields, the monthly fields contain values equal to Year To Date divided by the number of months or periods in the year.
- The Client file contains a configuration record that tells CIMS what type of calendar you are processing with. Valid calendars are 12 months, 12 periods, or 13 periods.

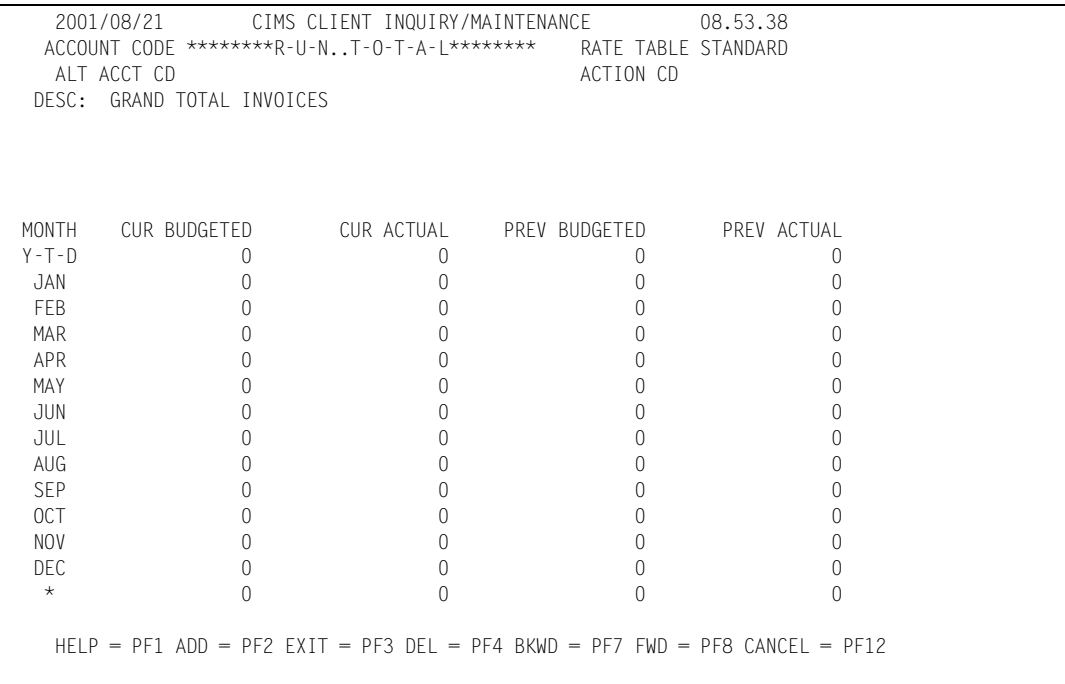

#### Rate Table must be defined in the CIMS rate table.

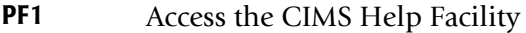

- **PF2** Add this record to the Client File
- **PF3** Update changes and return to the main menu (BSMN)
- **PF4** Delete this record from the Client File
- **PF7** Display the previous Client Record
- **PF8** Display the next Client Record
- **PF12** Cancel changes and return to the main menu (BSMN)

\* This line displays only when 13 periods are specified.

# <span id="page-520-0"></span>**CIMS CICS Miscellaneous Transaction (BSMS)**

Miscellaneous transactions define transactions that are generated once on a designated date. To access this transaction, select Miscellaneous Transaction from the CIMS CICS Menu or enter **BSMS** from a blank CICS screen. The transaction fills the screen with the screen layout and the Miscellaneous transaction records.

- Use the PF Keys to update, cancel, or browse the transactions.
- You can update the Rate Code, Value, and Date fields.
- Rate Code defines the rate code to use for this item.
- Value defines the number of units to be charged. Value fields must include two decimal places (25.00).
- The Date code defines the month and year this transaction should be generated. You must input a valid YYYY/MM/DD. Past dates are accepted and result in a generated transaction only if the billing process for that given date has not yet been processed.
- If you want to delete a line item, enter a D in the F or line function code field. An R in this field replicates the line item.
- Adds are performed on the same screen. New records must be added after the last record is displayed. Account Code, Rate Code, Value, and Date are required fields on an add transaction. Audit Code is generated internally and represents the year and month the record was added.
- Account Code must be defined on the CIMS Client File.

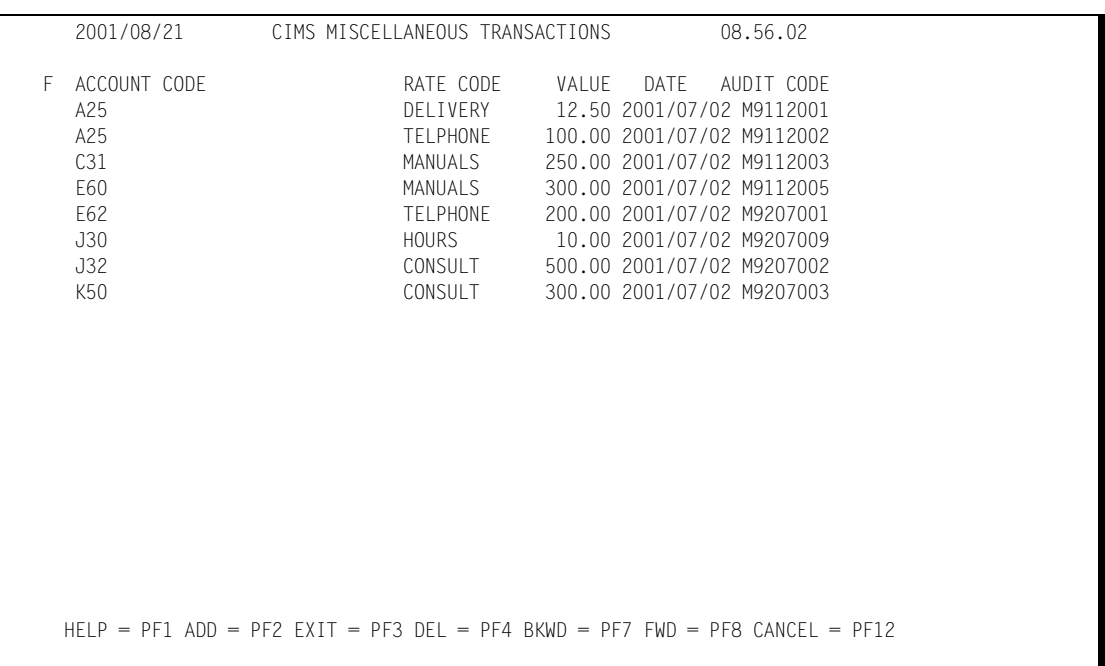

■ Rate Code must be defined in the rate table as specified by the Client File.

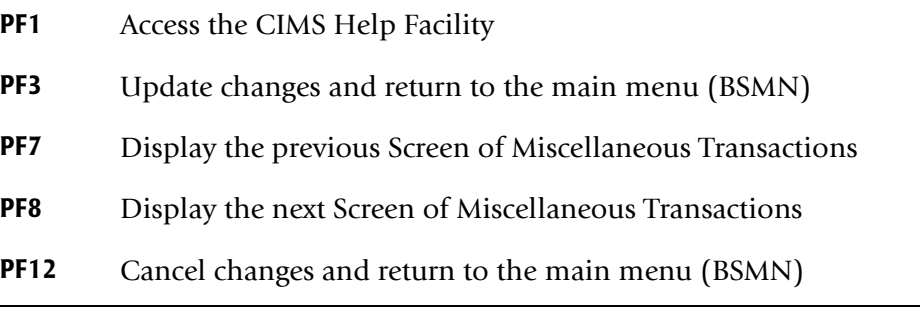

# <span id="page-521-0"></span>**CIMS CICS Recurring Transaction (BSRC)**

Recurring Transactions are transactions that are generated on a regular basis. To access this transaction, select the appropriate entry on the CIMS CICS Menu screen or enter **BSRC** from a clear CICS screen.

- Use PF keys to update, cancel, or browse the transactions.
- Browsing is cursor sensitive.

The transaction fills the screen with the screen layout and the recurring transaction records. You can then update Rate Code, Value, and Freq. Rate Code defines the rate to be used for this item. Value defines the number of units to be charged for this item and it must include two decimal places (25.00). Freq defines the beginning month or period that this transaction is to be generated. Valid input for this field are as follows:

- 00 Record is extracted monthly or by period.
- 01 13 Record is extracted only on that month or period.
- 21 22 Record is extracted every other month.
- 31 33 Record is extracted quarterly with the second digit representing the month in the quarter. For example: Month 1, 2, or 3 of the quarter.
- 41 44 Record is extracted once every 4 months with the second digit representing the month within the 4-month period. For example: Month 1, 2, 3, or 4 of the 4 month period.
- 61 66 Record is extracted semi-annually with the second digit representing the month within the 6 month period. For example: Month 1, 2, 3, 4, 5, or 6 of the 6-month period.

If you want to delete a line item, enter a D in the F or line function code field.

An R in this field replicates the line item.

Adds are performed on the same screen. New records are added after the last record is displayed. Account Code, Rate Code, Value, and Freq are required fields on an ADD transaction. Audit Code is generated internally and represents the year and month the record was added.

Account Code must be defined on the CIMS Client File.

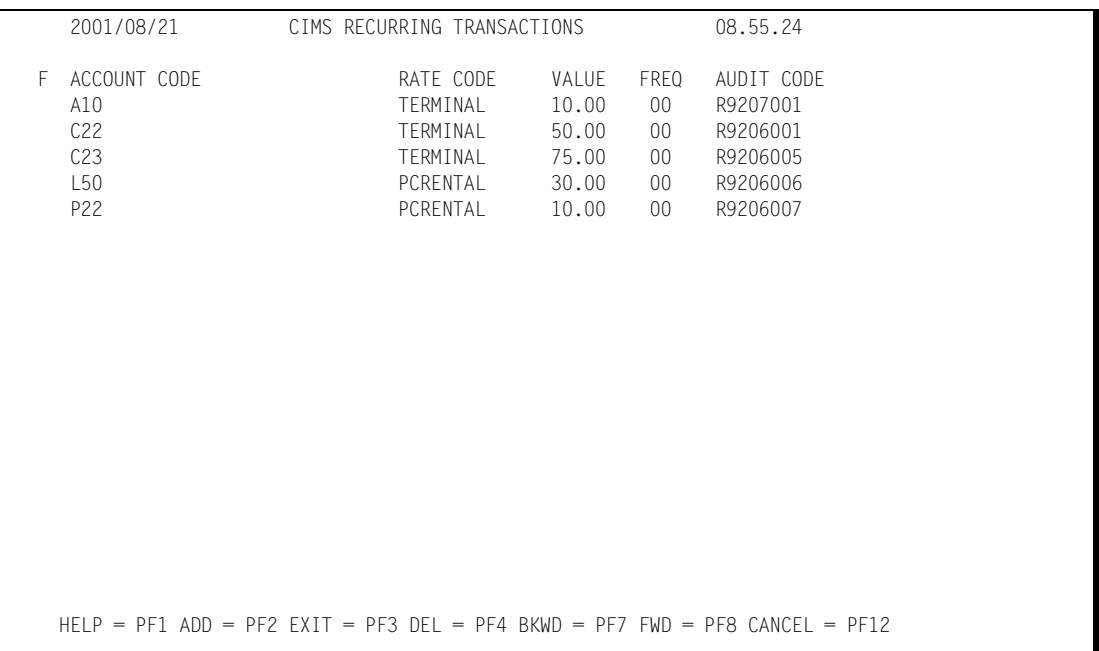

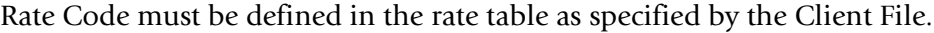

- **PF1** Access the CIMS Help Facility
- **PF3** Update changes and return to the main menu (BSMN)
- **PF7** Display the previous screen of Recurring Transactions
- **PF8** Display the next screen of Recurring Transactions
- **PF12** Cancel changes and return to the main menu (BSMN)

#### <span id="page-523-0"></span>**CIMS CICS Reject Transaction (BSRJ)**

The CIMS CICS Reject Transaction screen lists all transactions that were rejected by the edit process. To access this transaction, select the Reject Transaction option or enter **BSRJ** from a blank CICS screen.

Use PF keys to update, cancel, or browse the transactions.

The transaction fills the screen with the screen layout of all Rejected transactions. The reject reason is Invalid Account. Therefore, the only modifiable field on this screen is Account Code.

You can enter full or partial account codes in the Locate Account field. This locates that account and displays it at the top of the screen. To the right of this field is a sequence number that you can use to further locate a transaction.

You can use the line function code, or  $F$  field, to delete a line item.

- **D** Removes the record from the reject screen and the reject dataset.
- **N** Indicates that the new account code is not to be verified with the client file.
- Is displayed if the account code was changed.
- The account code field is the only modifiable field on the screen. This field represents the account code that was rejected during the edit process.
- The sequence number uniquely identifies the rejected transaction within a given account code. The reason field explains why the transaction was rejected. The reject reason is Invalid Account.
- The type field specifies the transaction type of the rejected transaction. Valid transaction types include:

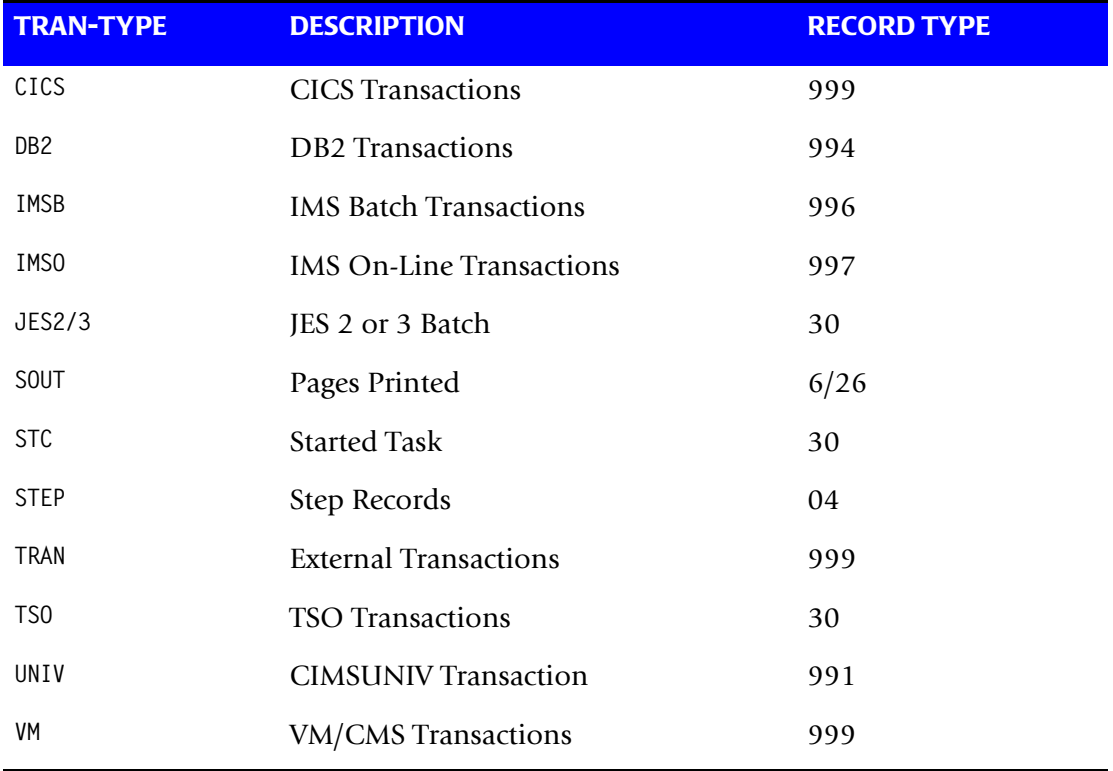

Audit Code is an internal tracking mechanism. Rate Code is the transactions rate code. Value is the value of the transaction, and Date is the date of the transaction.

All rejects are read as input into the batch edit program and the account codes are validated. All rejects are written to the CICS VSAM dataset for correction by the BSRJ CICS screen.

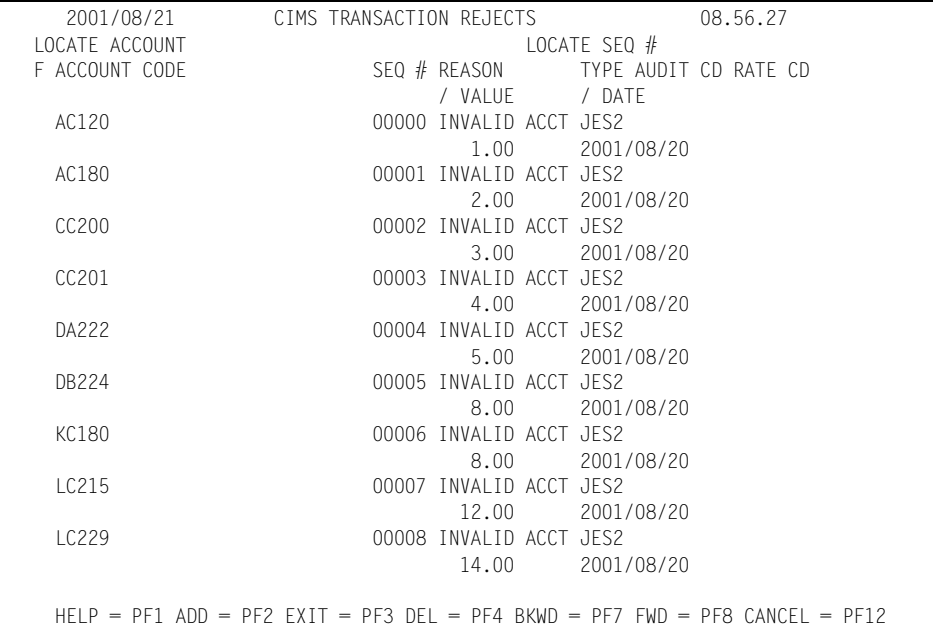

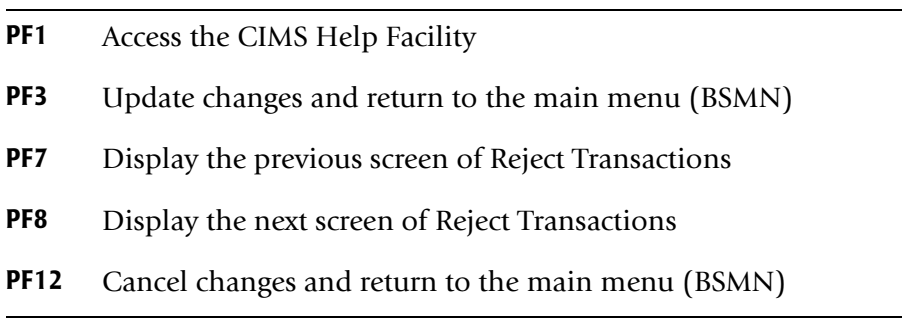

# <span id="page-526-0"></span>**CIMS CICS Report Charging Control (BSRP)**

The CIMS CICS Report Charging Control screen relates CA/DISPATCH maildrop names to the account codes to which they should be charged. You can enter this transaction from the CIMS CICS menu screen or by entering **BSRD** from a clear CICS screen.

- Use PF keys to add, delete, update, cancel, or browse the records.
- Maildrop is an 8-character value containing the CA/DISPATCH maildrop name. This is the key.
- The Account code field contains the account code that is to be charged for all reports printed with this maildrop.

Account Code must be defined on the CIMS Client File.

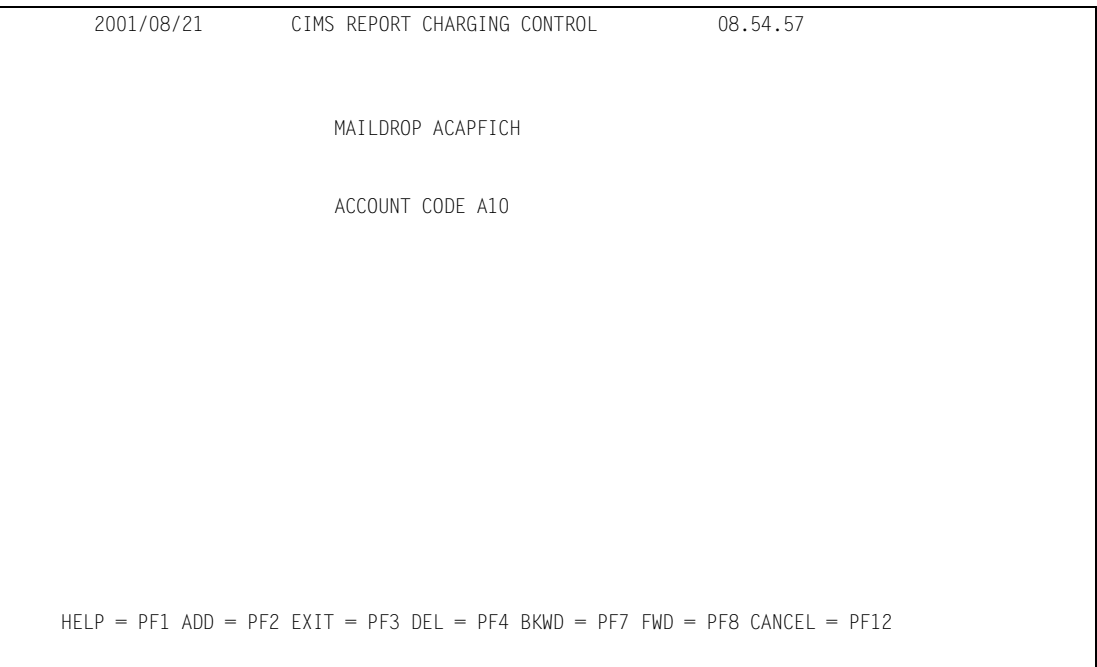

- **PF1** Access the CIMS Help Facility
- **PF2** Add this record to the Maildrop File
- **PF3** Update changes and return to the main menu (BSMN)
- **PF4** Delete this record from the Maildrop File
- **PF7** Display the previous Maildrop Record
- **PF8** Display the next Maildrop Record
- **PF12** Cancel changes and return to the main menu (BSMN)

## <span id="page-527-0"></span>**CIMS CICS Rate Inquiry and Maintenance (BSRT)**

The CIMS CICS Rate screen provides for inquiry and maintenance to Rate Table information. You can enter this transaction from the CIMS CICS menu screen or by entering **BSRT** from a clear CICS screen.

- Use PF keys to add, delete, update, cancel, or browse rate data.
- Rate Table is an 8-character value. The rate table value is the primary key.
- Rate Code is an 8-character value that defines a rate within a Rate table. Rate Code is part of the key.
- Description contains information to print on the invoice. This is a 40-character field.
- Print sequence specifies the order in which rate items are to be printed on the invoice. This is 3-character numeric field.
- Rate is the billing rate used on the invoices. The rate field is 15 characters in numeric format ('9999999.99999999').

Documentation for rate fields starts on [page 4-17](#page-146-0) of *[Chapter 4, Computer Center](#page-130-0)  [Chargeback Program—CIMSBILL.](#page-130-0)*

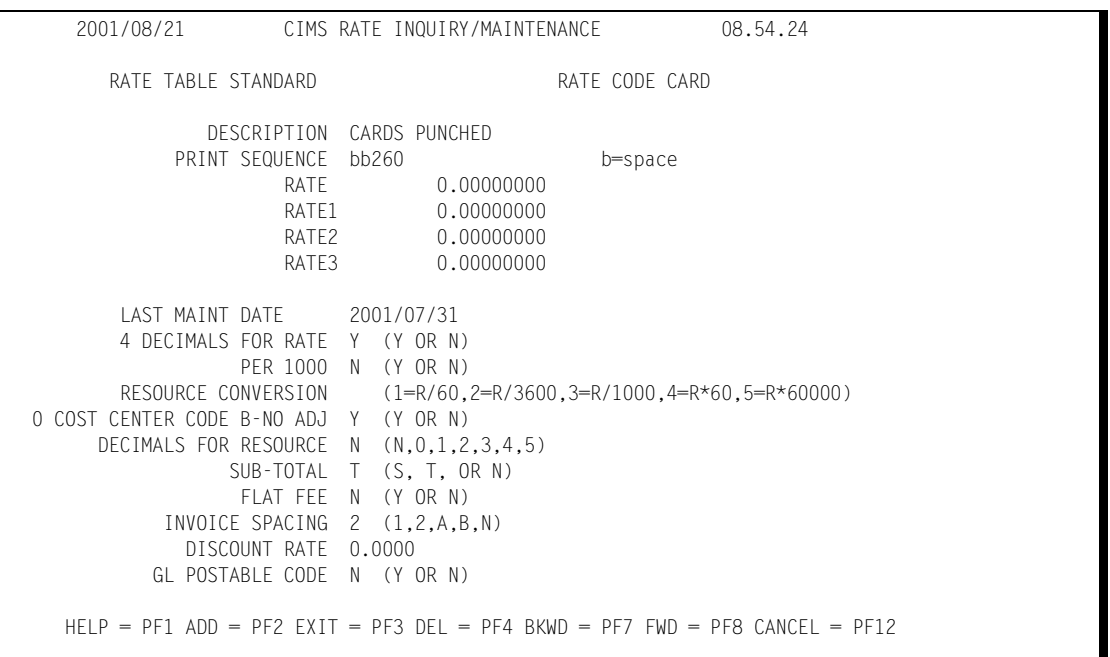

- **PF1** Access the CIMS Help Facility
- **PF2** Add this record to the Rate File
- **PF3** Update changes and return to the main menu (BSMN)
- **PF4** Delete this record from the Rate File
- **PF7** Display the previous Rate Record
- **PF8** Display the next Client Record
- **PF12** Cancel changes and return to the main menu (BSMN)

**Note • RATE1, RATE2, and RATE3 are not used.**

#### <span id="page-528-0"></span>**CIMS CICS Batch External Transactions**

CIMS provides the following Batch External Transactions:

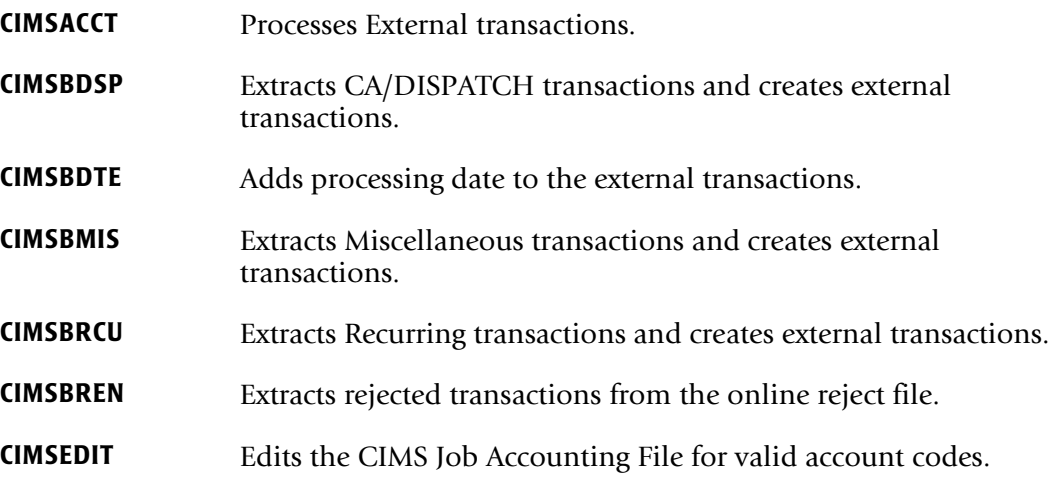

The CIMS external transaction processing programs let you gather Miscellaneous, Recurring, and corrected Reject records and pass validated transactions to the CIMS Job Accounting File.

Batch external transaction processing is a standard feature of CIMS. Programs CIMSBMIS, CIMSBRCU, CIMSBMDR, CIMSBDTE, CIMSBREN, and CIMSEDIT provide the functions required to create external billing transactions for the CIMS chargeback program CIMSBILL.

The CIMS Transaction Reject Report is produced by program CIMSEDIT.

# <span id="page-529-0"></span>**Batch External Transaction Processing-Flow Chart**

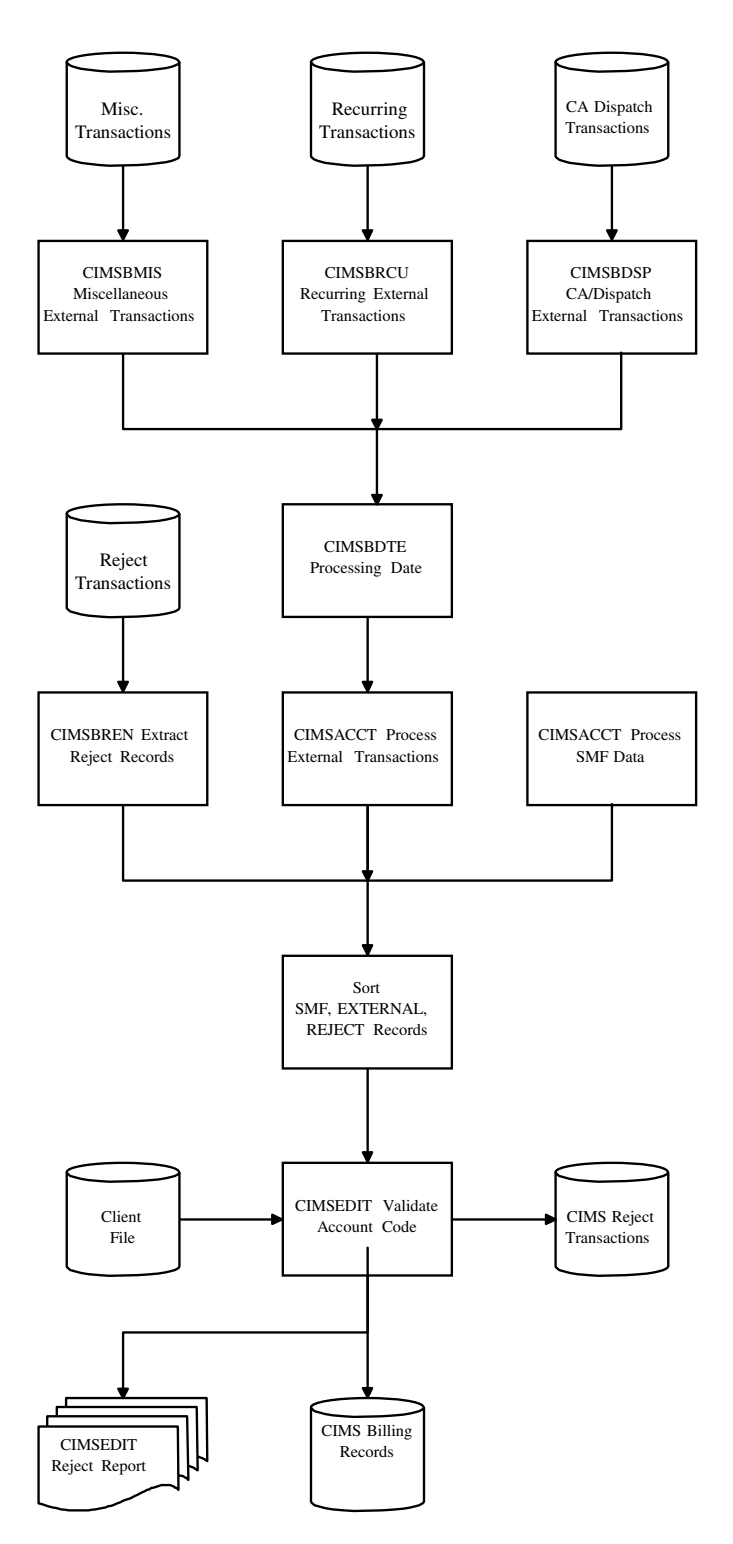

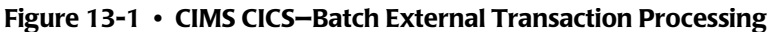

**Note • Values in parentheses represent DDNAMES.**

#### <span id="page-530-0"></span>**CIMSACCT-Process External Transactions**

Program CIMSACCT processes CICS External Transactions. These transactions were created by program CIMSBDTE.

- The output of CIMSACCT is standard CIMS Job Accounting Records.
- The input dataset to CIMSACCT (Process External) is the output file created by program CIMSBDTE. CIMSACCT accepts control statements from the dataset defined by CIMSCNTL.
- The output DDNAME for program CIMSACCT is CIMSACCT.
- The output dataset defined by DDNAME CIMSACCT is passed to program CIMSEDIT for account code validation. The DDNAME is CIMSACIN.
- DDNAME CIMSPRNT generates a report showing statistics for records read and written.

#### **Input Record**

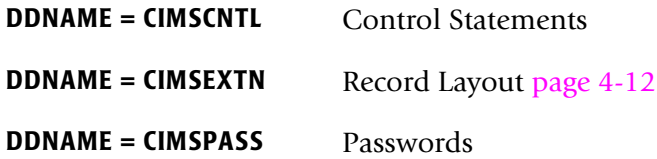

#### **Output Record**

**DDNAME = CIMSACCT** Record Layout [page A-18](#page-649-0)

#### **Sample Job Control**

See [page 13-29](#page-540-0). The Sample Job Control Contains Four (4) Job Steps:

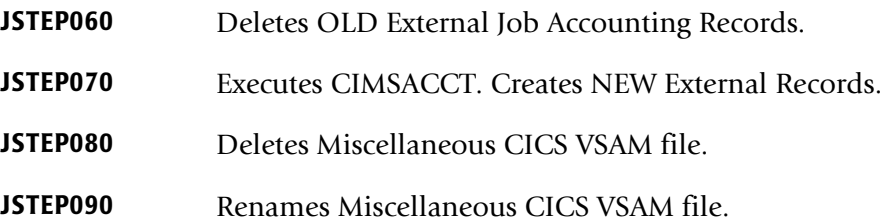

## <span id="page-531-0"></span>**CIMSBDSP-CA/DISPATCH External Transaction Extract**

Program CIMSBDSP selects SMF record type 206 from program CIMSDATA DDNAME CIMSSMF. These records are generated by CA/DISPATCH and contain Maildrop locations and usage statistics.

- CIMSBDSP processes SMF type 206 records and generates CIMS External Billing Transaction records (TRANS). For more information on TRANS records, see [page 4-12.](#page-141-0)
- CIMSBDSP obtains account code information by matching Maildrop Locations with information contained in the CIMS CICS Maildrop VSAM file (DDNAME CIMSMDRP).
- Maildrop locations are the key.
- CIMS External Transactions (TRANS Records) are written to DDNAME CIMSOUT. These transactions are then processed by CIMSBDTE.

#### **Unmatched Maildrop Locations**

■ Unmatched Maildrop Locations are also written to DDNAME CIMSOUT with the account code:

CA7#*MMMMMMMM*, where *MMMMMMMM* specifies the maildrop.

- You can correct these rejected transactions using the CIMS CICS transaction BSRJ or the table-matching features of program CIMSACCT.
- Add the rejected maildrop locations to the CIMS CICS maildrop file using transaction BSRD.
- CIMS adds the characters CA7# to each rejected maildrop location so that the rejected maildrops are not found on the CIMS Client file when processed by program CIMSEDIT.

#### **CA/DISPATCH Rate Codes**

Rate Codes for CA/DISPATCH External Transactions are:

- Z#7CFFFF
- Z@7CFFFF

where:

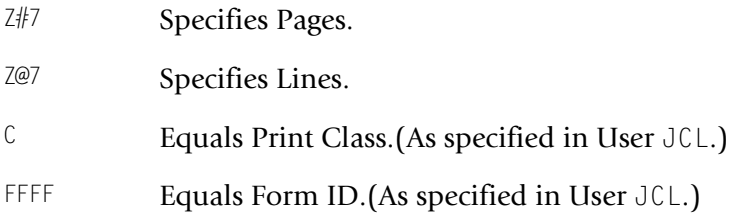

Place the appropriate rate records in CIMS Rate File. See [page 4-17](#page-146-0) for more information on rate records.

#### **Input Record**

**DDNAME = CIMSIN** Refer to CA/DISPATCH Documentation

#### **Input Record**

**DDNAME = CIMSMDRP** Record Layout [page 13-34](#page-545-2)

#### **Output Record**

**DDNAME = CIMSOUT** Record Layout [page 4-12](#page-141-0)

See *[Chapter 4, Computer Center Chargeback Program—CIMSBILL](#page-130-0)* for more information on External Billing Transactions.

#### **Sample Job Control**

See [page 13-28](#page-539-0).

#### <span id="page-532-0"></span>**CIMSBDTE-Processing Date**

Program CIMSBDTE reads the extract files created by programs CIMSBMIS, CIMSBRCU, and CIMSBDSP and adds a processing date. This date is entered in Century, Year, Month, Day format. The dataset is 80 characters long and the DD name is CIMSCNTL. The output DD name is CIMSEXTO and it is passed into CIMSACCT as External Transactions DD name CIMSEXTN.

#### **Input Record**

**DDNAME = CIMSCNTL** Record Layout [page 13-35](#page-546-0)

#### **Input Record**

**DDNAME = CIMSEXTI** Record Layout [page 4-12](#page-141-0)

See *[Chapter 4, Computer Center Chargeback Program—CIMSBILL](#page-130-0)* for more information on External Billing Transactions.

#### **Output Record**

**DDNAME = CIMSEXTO** Record Layout [page 4-12](#page-141-0)

Refer to *[Chapter 3, Accounting File Creation Program—CIMSACCT](#page-46-0)* for more information on External Billing Transactions.

#### **Sample Job Control**

See [page 13-29](#page-540-0).

#### **DATE Record**

 $DATE = CCYYMMDD$ 

 $CC = Century$  **YY** = Year **MM** = Month **DD** = Day

#### **Example**

The following record specifies July 1, 2001.

DATE = 20010701

CIMSBDTE supports keyword the following date parameters:

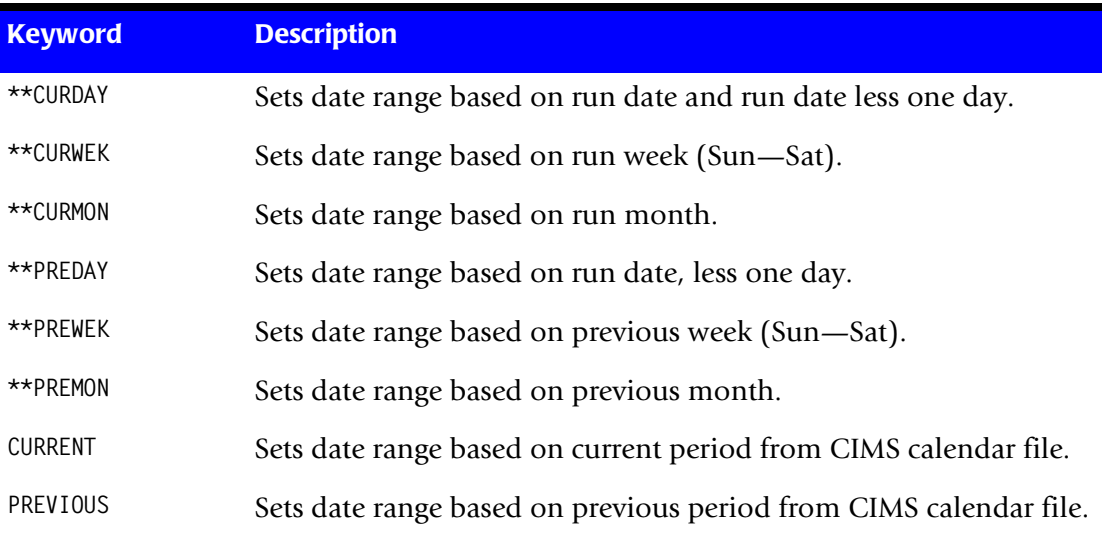

#### <span id="page-533-0"></span>**CIMSBMIS-Miscellaneous External Transaction Extract**

Program CIMSBMIS reads the Miscellaneous CICS VSAM file and extracts transactions that meet the date selection criteria. This criteria is based on a YYYY/MM/DD formatted date entered on the CICS screen BSMS. The CICS screen date month is compared to the current date month minus 1 month. If the values are equal, select the record and build an external transaction. If the values are not equal, roll over that record into the next processing period. Two output files are created during this processing, CIMSMISO and CIMSEXT. CIMSMISO is the DD name referring to the rollover CICS VSAM miscellaneous transactions, while CIMSEXT is the DD name referring to the external transactions passed to CIMSBDTE.

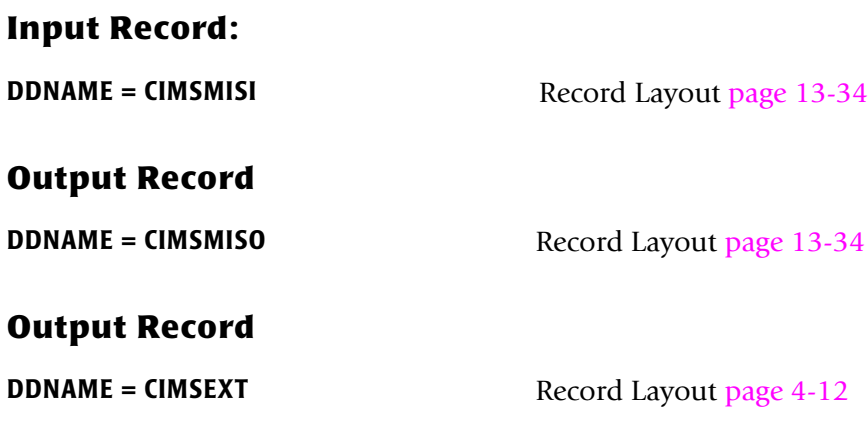

#### **Sample Job Control**

See [page 13-29](#page-540-0).

See *[Chapter 4, Computer Center Chargeback Program—CIMSBILL](#page-130-0)* for more information on External Billing Transactions.

The record description for DDNAME CIMSMISO is the same as that for DDNAME CIMSMISI.

#### <span id="page-534-0"></span>**CIMSBRCU-Recurring External Transaction Extract**

Program CIMSBRCU reads the Recurring CICS VSAM file and extracts transactions that meet the date selection criterion. This criterion is based on a 2-character FREQ code entered on the CICS screen BSRC. The FREQ code defines the beginning month that this transaction is to be generated.

Other valid entries are:

- 00 = Transactions are selected every month/period.
- 01 13 = Transactions are selected for the month/period specified.
- 21 22 = Transactions are selected once every 2 months.
- 31 33 = Transactions are selected once every 3 months.
- 41 44 = Transactions are selected once every 4 months.
- 61 66 = Transactions are selected once every 6 months.

The second digit in this 2-character code is used to designate the month within the time frame you want the transaction to be selected.

The formula is as follows:

(CURRENT MONTH + 1st CHARACTER of FREQ CODE) - 2nd CHARACTER of FREQ CODE

**Divided by 1st character of FREQ code**

If the remainder equals zero, select the transaction.

All selected records are written to DD CIMSEXT and passed to CIMSBDTE.

#### **Input Record**

**DDNAME = CIMSRCUR** Record Layout [page 13-34](#page-545-1)

#### **Output Record**

**DDNAME = CIMSEXT** Record Layout [page 4-12](#page-141-0)

See *[Chapter 4, Computer Center Chargeback Program—CIMSBILL](#page-130-0)* for more information on External Billing Transactions.

#### **Sample Job Control**

See [page 13-28](#page-539-0).

#### <span id="page-535-0"></span>**CIMSBREN-Extract Reject Transactions**

Program CIMSBREN writes all records from the CICS Reject VSAM to DD name CIMSREJO. No edits are performed in this program and no control statements are read. The only input is the CICS Reject VSAM file DD name CIMSREJI.

#### **Input Record**

**DDNAME = CIMSREJI** Record Layout [page 13-35](#page-546-1)

#### **Output Record**

**DDNAME = CIMSREJO** Record layout is the same as the CIMSACCT record. See [page A-18](#page-649-0).

#### **Sample Job Control**

See [page 13-30](#page-541-0).

#### <span id="page-535-1"></span>**CIMSEDIT-CIMS Account Transaction Edit**

Program CIMSEDIT reads the CIMS Job Accounting Data sets created by various CIMS programs including: CIMSACCT, CIMSDB2, CIMSCICS, CIMSBREN, CIMSBRCU, CIMSIMS.

The format of CIMS Job Accounting Records is documented in *[Appendix A, Accounting](#page-632-0)  [File Record Descriptions.](#page-632-0)* See record layouts (CIMSACCT, CIMSACTL, CIMSEXTR, and so forth).

CIMS Job Accounting records are sorted in Account Code Sequence by SORT.

SORT FIELDS (22,32,CH,A,14,8,CH,A,75,4,CH,A,88,4,CH,A)

The records are then processed by program CIMSEDIT.

- The first eight (8)<sup>\*</sup> positions of account code (positions 22-29 of the CIMS Record) are validated by finding a matching account code on the CIMS Client VSAM File.
- Valid transactions are written to DDNAME CIMSACTO.
- Invalid transactions are written to DDNAME CIMSREJT.
- The dataset defined by DDNAME CIMSREJT is the CIMS CICS Reject Transaction file. You can correct rejected transactions using the CIMS CICS transaction BSRJ.
- DDNAME CIMSPRNT contains a report showing the rejected transactions.

#### **Input Record**

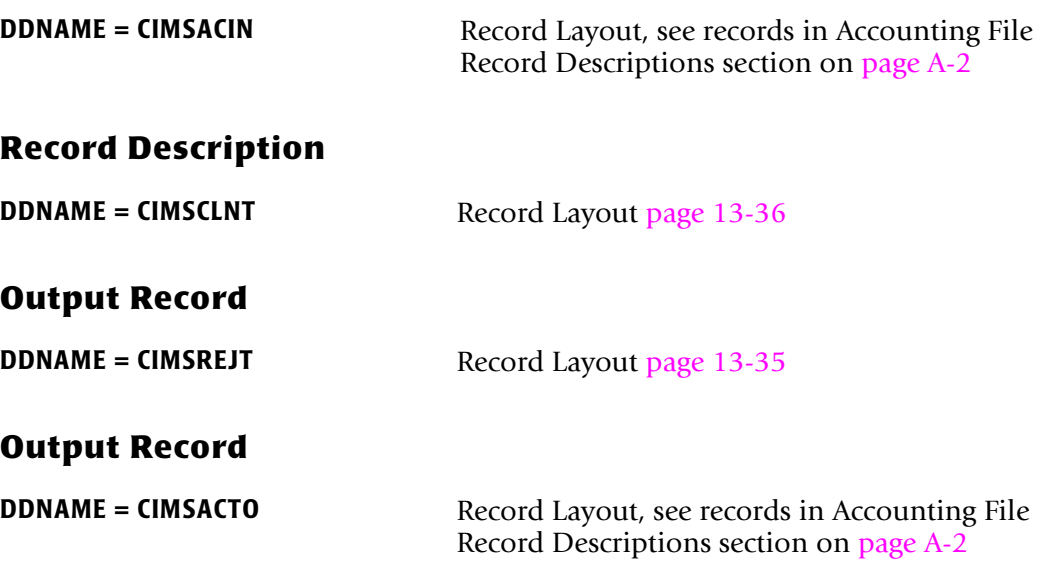

- Format of DDNAME CIMSREJT is the same as that of DDNAME CIMSREJI.
- Format of DDNAME CIMSACTO is the same as that of DDNAME CIMSACIN.

#### **Sample Job Control**

See [page 13-32](#page-543-0).

\*The 8 positions are not a restriction. An exit routine is available for user- specific account code validation when the account code field is not contiguous.

See member CIMS.DATAFILE(CIMSUSER).

The entry statement is CIMSUE22. Entry and exit information is documented in Cobol Source Code.

# <span id="page-537-0"></span>**Control Statement Table**

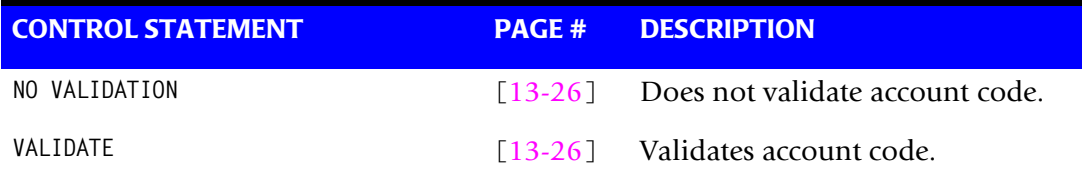

Program CIMSEDIT supports the following control statements. Control statements are read from the dataset defined by DDNAME CIMSCNTL.

#### <span id="page-537-1"></span>**NO VALIDATION**

This control statement specifies that the online CIMS CICS transaction BSRJ is not to validate the account code against the CIMS client file.

#### **Example**

NO VALIDATION

Corrected account codes that are entered on the CIMS BSRJ on-line screen are not validated against the CIMS Client File.

#### <span id="page-537-2"></span>**VALIDATE x,y**

To validate on account code fields other than the first eight positions, submit a VALIDATE control statement.

X = Starting Location

 $Y = Length$ 

#### **Example**

To validate the 5th through 10th positions of the CIMS account code field, supply the following control statement:

VALIDATE 5,6

CIMS supports 32 characters of accounting data. Therefore, the values of  $X + Y$  can not exceed 33.

# <span id="page-538-0"></span>**Sample Job Control**

The following pages contain sample Job Control for CIMS CICS Data Entry Screens. Similar JCL is contained in CIMS.DATAFILE.

#### **Sample Job Control for CICS External Transactions**

See CIMS.DATAFILE (CICSJC01-CICSJC04 and CIMSEXT1-CIMSEXT6)

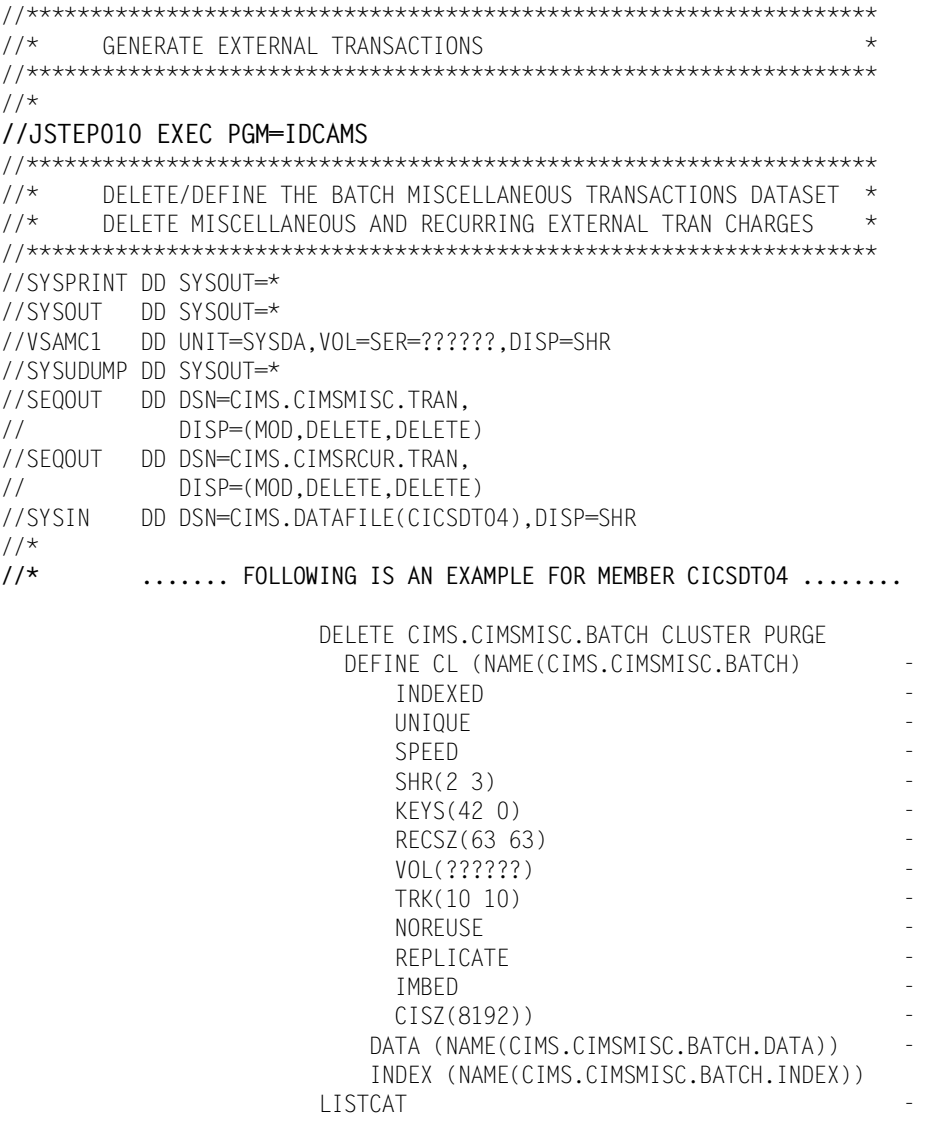

ENTRIES (CIMS.CIMSMISC.BATCH) ALL

```
//JSTEP020 EXEC PGM=CIMSBMIS
//******************************************************************* 
//* CREATE MISCELLANEOUS EXTERNAL TRAN CHARGES
//******************************************************************* 
//STEPLIB DD DSN=CIMS.LOAD.MODULES,DISP=SHR 
//SYSOUT DD SYSOUT=* 
//SYSUDUMP DD SYSOUT=* 
//CIMSPRNT DD SYSOUT=* 
//CIMSMISI DD DSN=CIMS.CIMSMISC.VSAM,DISP=SHR 
//CIMSMISO DD DSN=CIMS.CIMSMISC.BATCH,DISP=OLD 
//CIMSEXT DD DSN=CIMS.CIMSMISC.TRAN, 
// DISP=(NEW,CATLG,DELETE),<br>// UNIT=SYSDA.SPACE=(TRK.(1
             UNIT=SYSDA, SPACE=(TRK, (10,10), RLSE),
// DCB=(RECFM=FB,LRECL=80,BLKSIZE=27920) 
//^{\star}//JSTEP030 EXEC PGM=CIMSBRCU
//******************************************************************* 
\frac{1}{4} CREATE RECURRING EXTERNAL TRAN CHARGES \star//******************************************************************* 
//STEPLIB DD DSN=CIMS.LOAD.MODULES,DISP=SHR 
//SYSOUT DD SYSOUT=* 
//SYSUDUMP DD SYSOUT=* 
//CIMSPRNT DD SYSOUT=* 
//CIMSRCUR DD DSN=CIMS.CIMSRCUR.VSAM,DISP=SHR 
//CIMSEXT DD DSN=CIMS.CIMSRCUR.TRAN, 
// DISP=(NEW,CATLG,DELETE), 
// UNIT=SYSDA,SPACE=(TRK,(10,10),RLSE), 
             DCB=(RECFM=FB,LRECL=80,BLKSIZE=27920)
1/*
//JSTEP040 EXEC PGM=CIMSBDSP
//******************************************************************** 
//* CONVERT CA/DISPATCH RECORDS TO EXTERNAL TRANSACTIONS * 
//******************************************************************** 
//STEPLIB DD DSN=CIMS.LOAD.MODULES,DISP=SHR 
//SYSUDUMP DD SYSOUT=* 
//SYSPRINT DD SYSOUT=* 
//SYSOUT DD SYSOUT=* 
//CIMSPRNT DD SYSOUT=* 
//CIMSIN DD DSN=CIMS.SMF.DAILY,DISP=SHR 
//CIMSOUT DD DSN=CIMS.DISPATCH.TRAN, 
// DISP=(NEW,CATLG,CATLG),<br>// UNIT=SYSDA.SPACE=(TRK.(
              UNIT=SYSDA, SPACE=(TRK, (10,10), RLSE),
// DCB=(RECFM=FB,LRECL=80,BLKSIZE=27920) 
//CIMSMDRP DD DSN=CIMS.CIMSMDRP.VSAM,DISP=OLD 
//*
```
```
//JSTEP050 EXEC PGM=CIMSBDTE
//******************************************************************* 
      ADD PROCESSING DATE TO THE EXTERNAL TRANSACTIONS
//******************************************************************* 
//STEPLIB DD DSN=CIMS.LOAD.MODULES,DISP=SHR 
//SYSOUT DD SYSOUT=* 
//CIMSCNTL DD DSN=CIMS.DATAFILE(CICSDT05),DISP=SHR 
//^*//* ....... FOLLOWING IS AN EXAMPLE FOR MEMBER CICSDT05 ........ 
              DATE = 20010101
/*
//CIMSEXTI DD DSN=CIMS.CIMSMISC.TRAN,DISP=SHR
// DD DSN=CIMS.CIMSRCUR.TRAN,DISP=SHR<br>// DD DSN=CIMS.DISPATCH.TRAN.DISP=SHR
          DD DSN=CIMS.DISPATCH.TRAN,DISP=SHR
//CIMSEXTO DD DSN=CIMS.BSEXTM,
// DISP=(NEW,CATLG,DELETE),
// UNIT=SYSDA,SPACE=(TRK,(1,1),RLSE),
// DCB=(LRECL=80,BLKSIZE=27920,RECFM=FB)
//JSTEP060 EXEC PGM=IEFBR14
//******************************************************************* 
//* DELETE EXTERNAL TRANSACTIONS DATASET
//******************************************************************* 
//SEQOUT DD DSN=CIMS.CIMSEXTM, 
// DISP=(OLD,DELETE,DELETE) 
//*//JSTEP070 EXEC PGM=CIMSACCT
//******************************************************************* 
//* CREATE THE EXTERNAL TRANS JOB ACCOUNTING HISTORY DATASET *
//******************************************************************* 
//STEPLIB DD DSN=CIMS.LOAD.MODULES,DISP=SHR 
//SYSUDUMP DD SYSOUT=* 
//SYSOUT DD SYSOUT=* 
//CIMSPRNT DD SYSOUT=* 
//CIMSEXTN DD DSN=CIMS.BSEXTM,DISP=SHR 
//CIMSACCT DD DSN=CIMS.CIMSEXTM, 
// DISP=(NEW,CATLG,DELETE), 
// UNIT=SYSDA,SPACE=(TRK,(10,1),RLSE), 
// DCB=(RECFM=VB,BLKSIZE=27998) 
//CIMSPASS DD DSN=CIMS.DATAFILE(CIMSNUMS),DISP=SHR 
//CIMSCNTL DD DSN=CIMS.DATAFILE(CICSDT06),DISP=SHR 
^{1/4}//* ....... FOLLOWING IS AN EXAMPLE FOR MEMBER CICSDT06 ........ 
              HD1 CIMS CHARGEBACK SYSTEM
                                      EXTERNAL TRANSACTIONS
              HD3 PROGRAM CIMSACCT
              PROCESS EXTERNAL
1/*
1/
```
**//JSTEP080 EXEC PGM=IDCAMS** //\*\*\*\*\*\*\*\*\*\*\*\*\*\*\*\*\*\*\*\*\*\*\*\*\*\*\*\*\*\*\*\*\*\*\*\*\*\*\*\*\*\*\*\*\*\*\*\*\*\*\*\*\*\*\*\*\*\*\*\*\*\*\*\*\*\*\*\* DELETE THE CICS MISCELLANEOUS TRANSACTIONS DATASET \* //\*\*\*\*\*\*\*\*\*\*\*\*\*\*\*\*\*\*\*\*\*\*\*\*\*\*\*\*\*\*\*\*\*\*\*\*\*\*\*\*\*\*\*\*\*\*\*\*\*\*\*\*\*\*\*\*\*\*\*\*\*\*\*\*\*\*\*\* //SYSPRINT DD SYSOUT=\* //SYSOUT DD SYSOUT=\* //SYSUDUMP DD SYSOUT=\* //SYSIN DD DSN=CIMS.DATAFILE(CICSDT07),DISP=SHR  $^{//\star}_{//\star}$ ....... FOLLOWING IS AN EXAMPLE FOR MEMBER CICSDTO7 ........ DELETE CIMS.CIMSMISC.VSAM CLUSTER PURGE **//JSTEP090 EXEC PGM=IDCAMS** //\*\*\*\*\*\*\*\*\*\*\*\*\*\*\*\*\*\*\*\*\*\*\*\*\*\*\*\*\*\*\*\*\*\*\*\*\*\*\*\*\*\*\*\*\*\*\*\*\*\*\*\*\*\*\*\*\*\*\*\*\*\*\*\*\*\*\*\* RENAME THE BATCH MISCELLANEOUS TRANSACTIONS DATASET TO CICS //\*\*\*\*\*\*\*\*\*\*\*\*\*\*\*\*\*\*\*\*\*\*\*\*\*\*\*\*\*\*\*\*\*\*\*\*\*\*\*\*\*\*\*\*\*\*\*\*\*\*\*\*\*\*\*\*\*\*\*\*\*\*\*\*\*\*\*\* //SYSPRINT DD SYSOUT=\* //SYSOUT DD SYSOUT=\* //SYSUDUMP DD SYSOUT=\* //SYSIN DD DSN=CIMS.DATAFILE(CICSDT08),DISP=SHR  $^{//*}$ ....... FOLLOWING IS AN EXAMPLE FOR MEMBER CICSDT08 ........ ALTER CIMS.CIMSMISC.BATCH NEWNAME (CIMS.CIMSMISC.VSAM) ALTER CIMS.CIMSMISC.BATCH.DATA NEWNAME (CIMS.CIMSMISC.VSAM.DATA) ALTER CIMS.CIMSMISC.BATCH.INDEX NEWNAME (CIMS.CIMSMISC.VSAM.INDEX)  $1/$ \* **//JSTEP100 EXEC PGM=CIMSBREN**

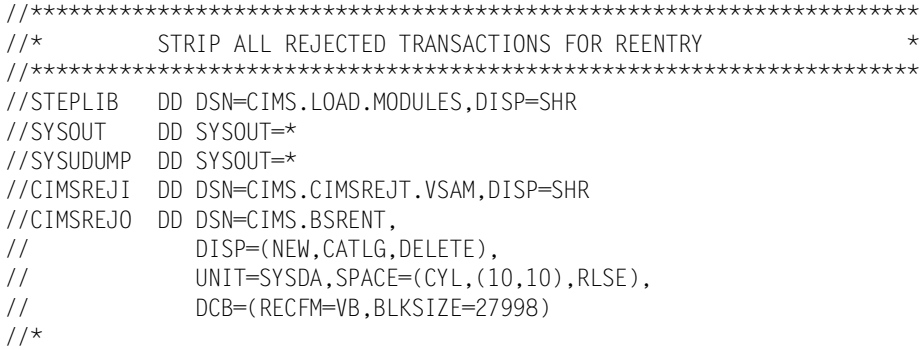

#### **//JSTEP110 EXEC PGM=SORT**  $1/4$

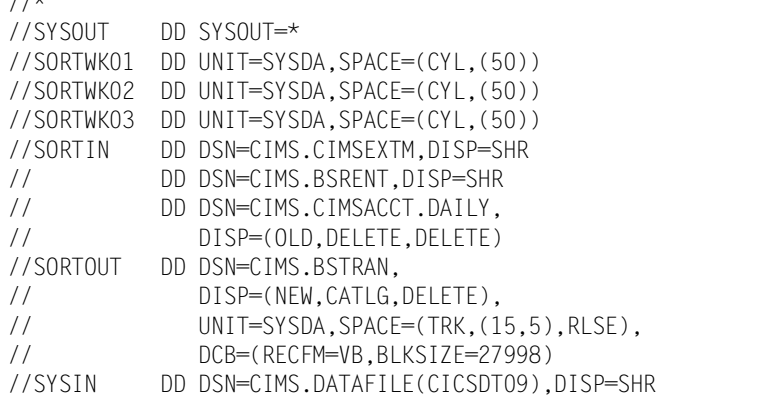

**//\* ....... FOLLOWING IS AN EXAMPLE FOR MEMBER CICSDT09 .......**  SORT FIELDS=(22,32,CH,A,14,8,CH,A,75,3,CH,A,90,4,CH,A)

#### **//JSTEP120 EXEC PGM=IDCAMS**

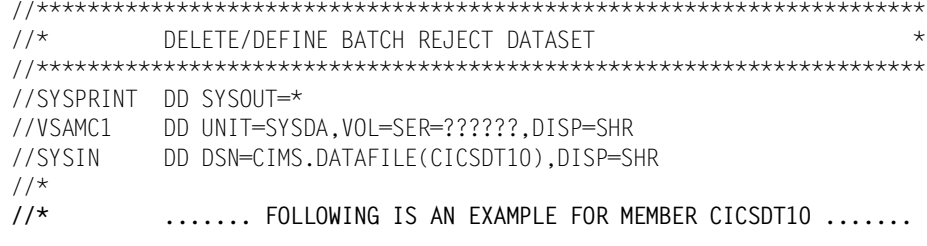

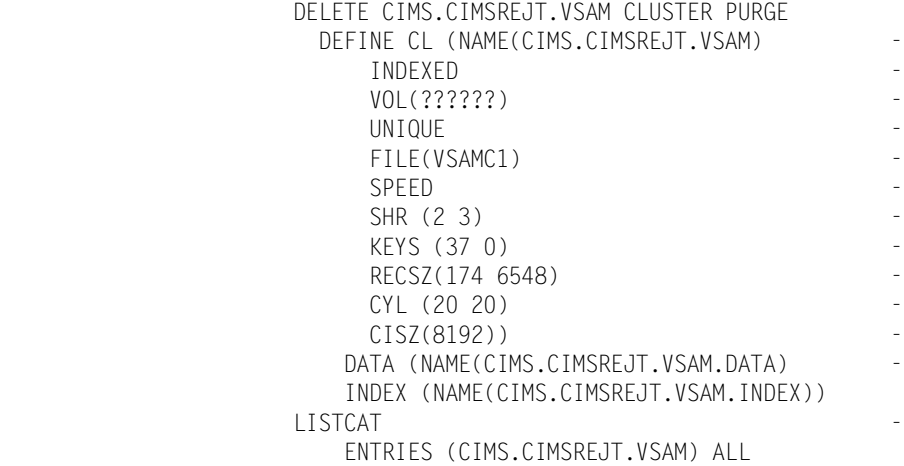

#### **//JSTEP130 EXEC PGM=CIMSEDIT,REGION=0M**

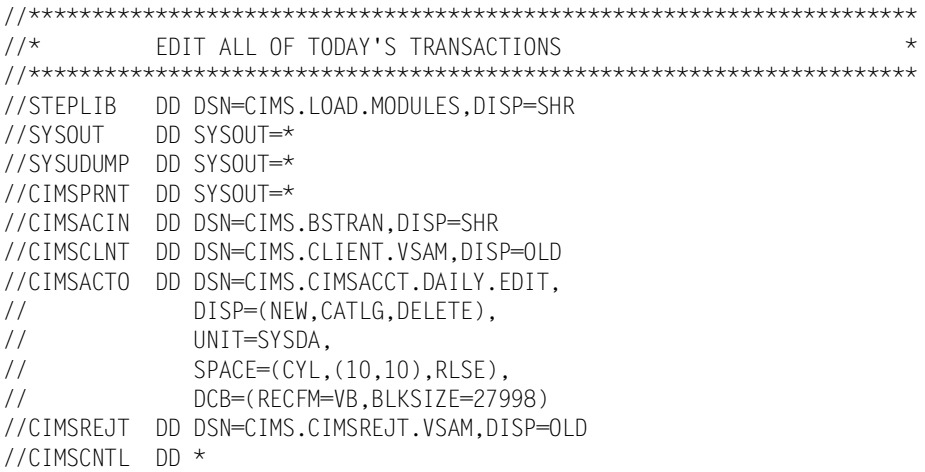

VALIDATE 1,8, Starting location and length of account code for validation.

# **CIMS CICS Data Entry Screens-Record Layouts**

The following pages contain record layouts for datasets used by CIMS CICS Data Entry Screens. Additional CIMS record layouts are located in *[Appendix A, Accounting File Record](#page-632-0)  [Descriptions.](#page-632-0)*

# **CIMS CICS Rate Dataset**

Input Record Description: DDNAME = CIMSRATE

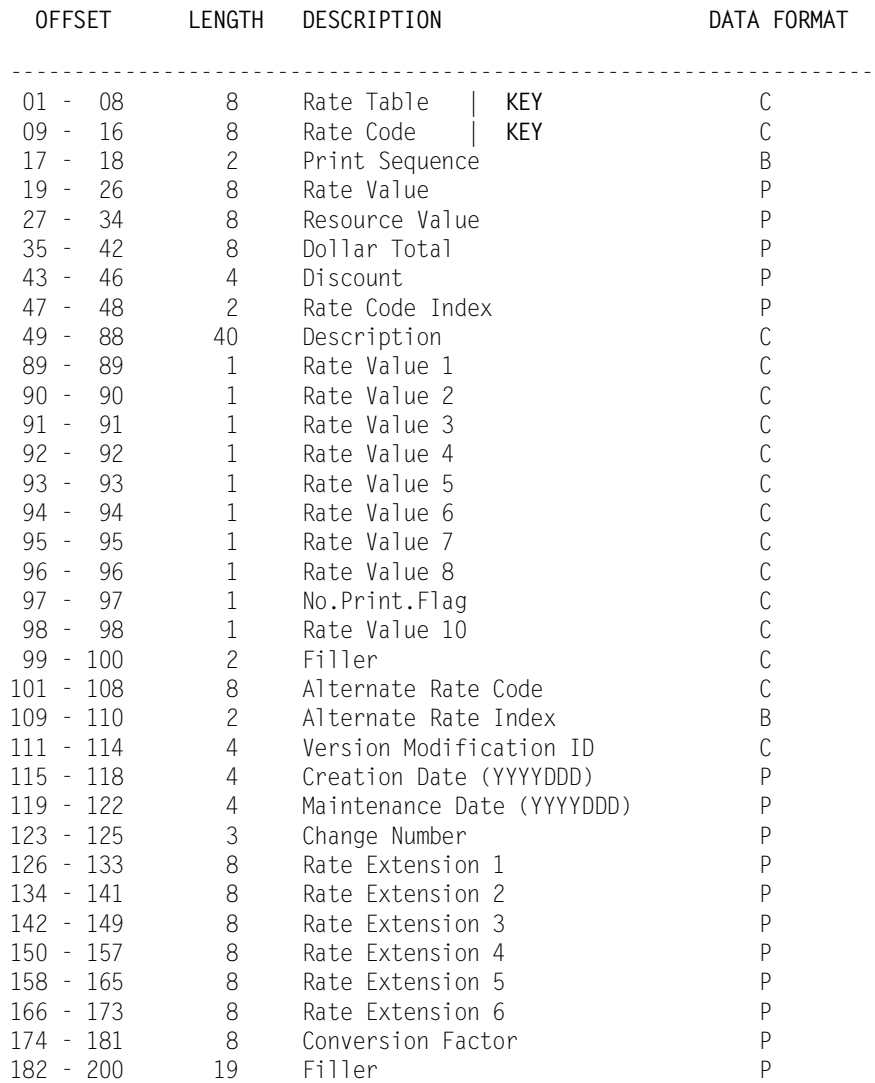

# **CIMS CICS Miscellaneous External Transaction Dataset**

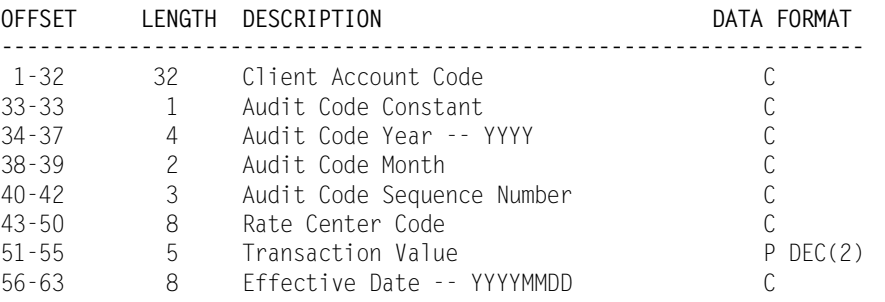

#### Input Record Description: DDNAME = CIMSMISI

# **CIMS CICS Recurring External Transaction Dataset**

#### Input Record Description: DDNAME = CIMSRCUR

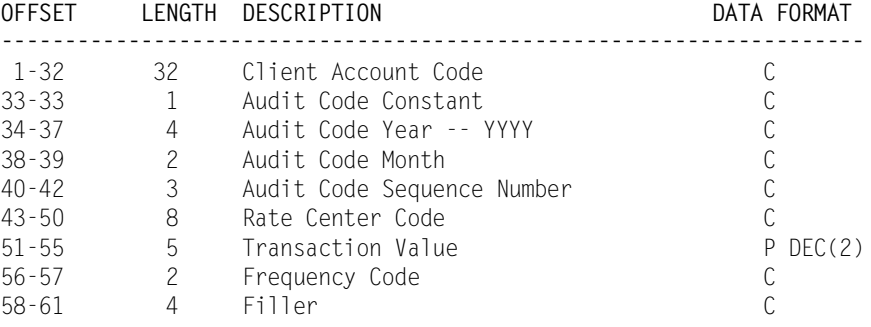

# **CIMS CICS CA/DISPATCH Maildrop Dataset**

#### Input Record Description: DDNAME = CIMSMDRP

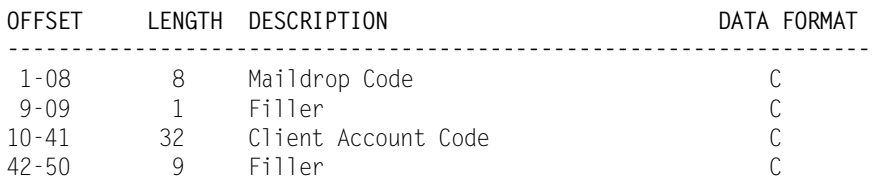

# **CIMS CICS Control File Dataset**

#### Input Record Description: DDNAME = CIMSCNTL

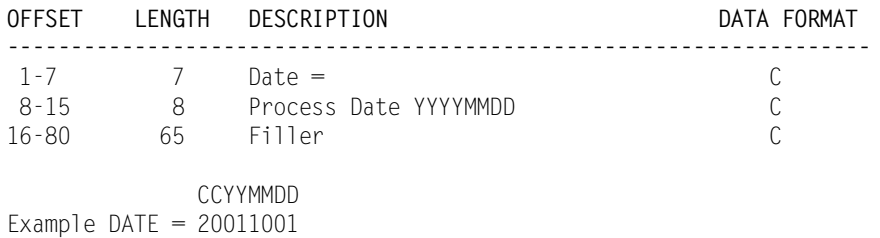

# **CIMS CICS Reject Transaction Dataset**

Input Record Description: DDNAME = CIMSREJI

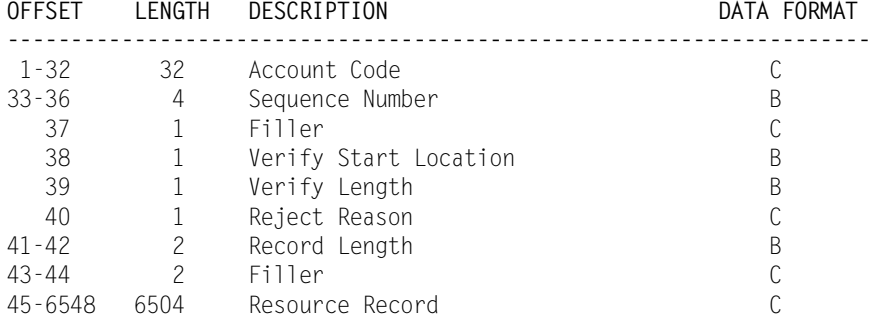

(See *[Appendix A, Accounting File Record Descriptions](#page-632-0)*)

# **CIMS Client Dataset**

#### Input Record Description: DDNAME = CIMSCLNT

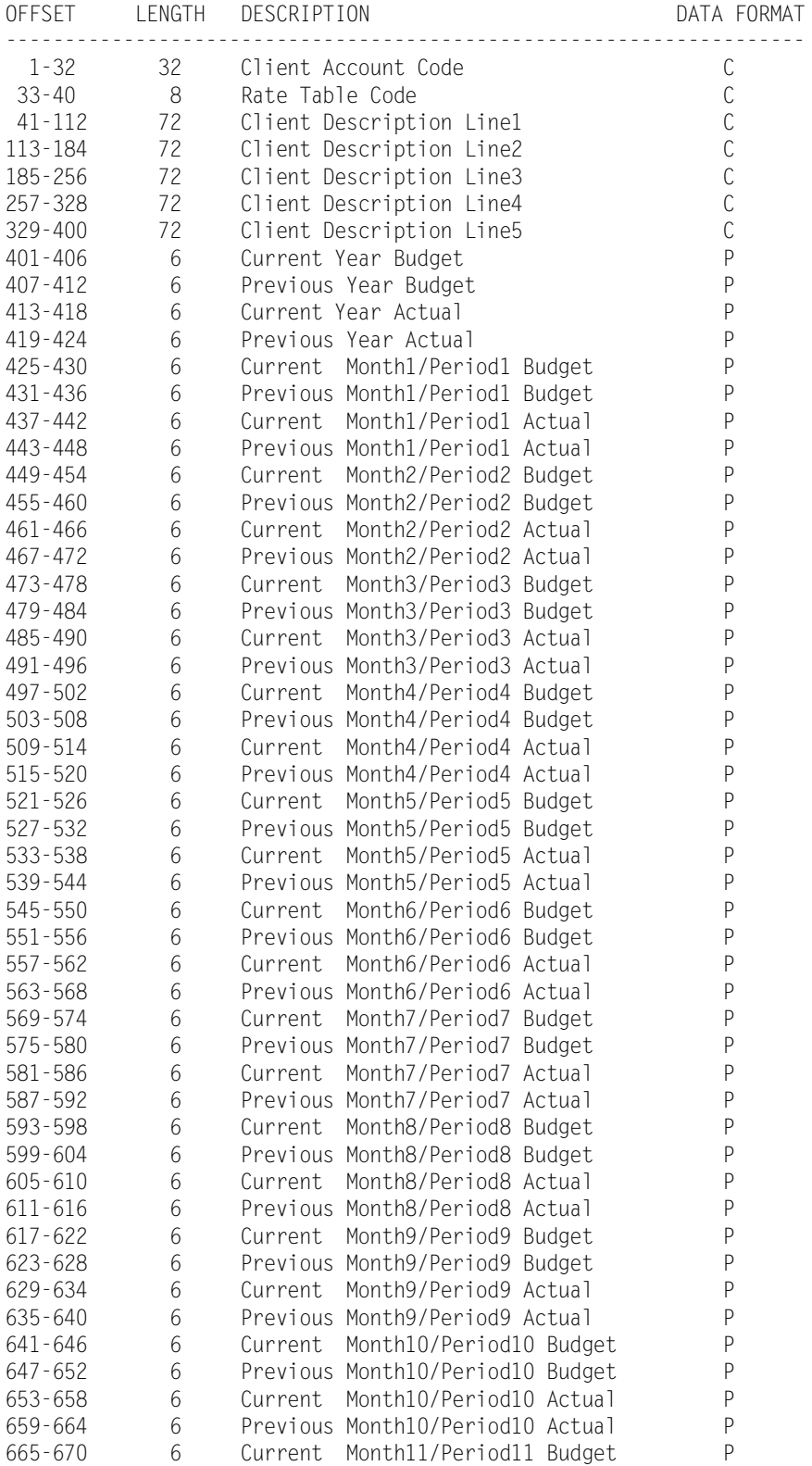

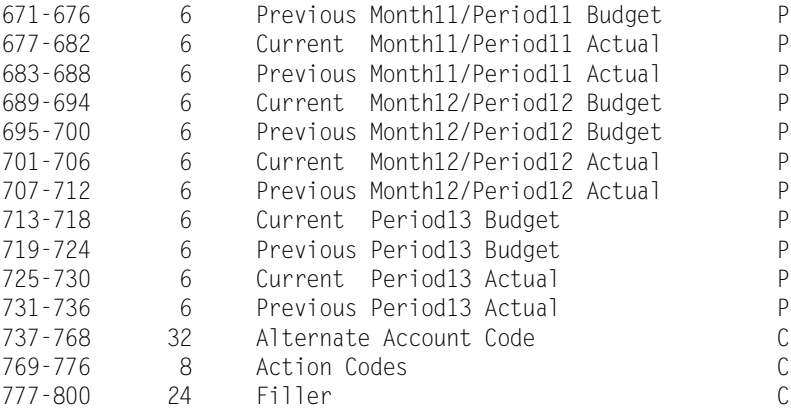

# ■ **CIMS Data Entry Screens**

*Sample Job Control*

# **14**

# **Universal Chargeback Program— CIMSUNIV**

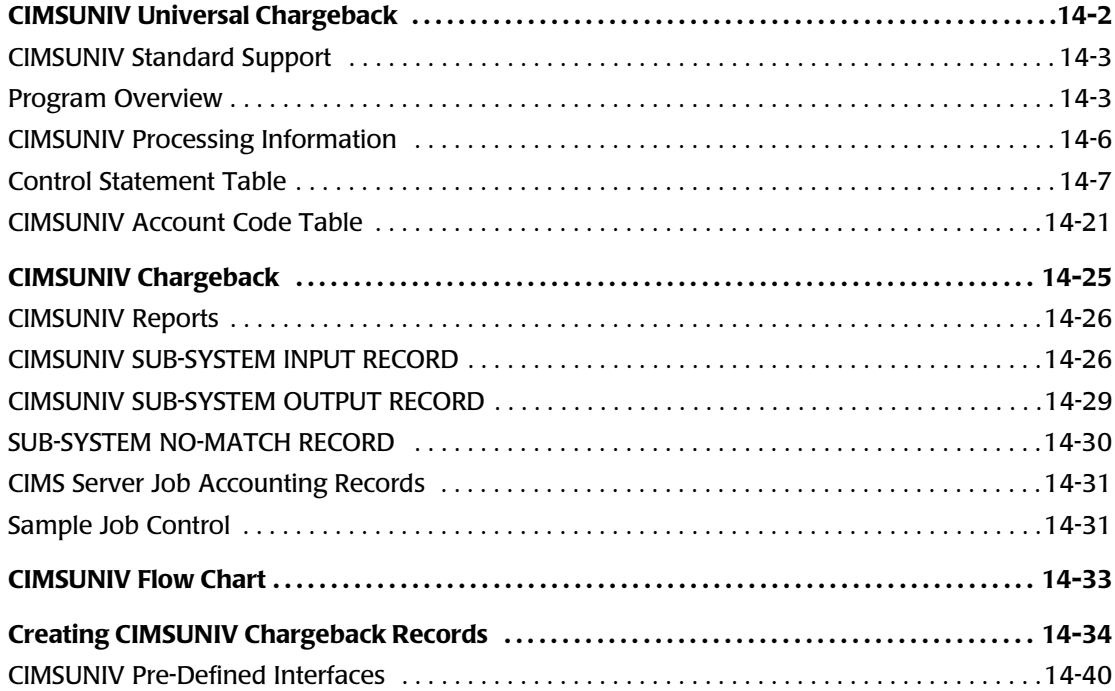

# <span id="page-551-0"></span>**CIMSUNIV Universal Chargeback**

How do I charge for system XYZ? With CIMS, of course!

The general rule is this: If the system you would like to charge for creates a usage log file, you can use CIMS to process the usage log file and charge back the system. Nearly all current systems create usage log files including:

- Operating Systems (AS/400, UNIX, DEC/VAX, Unisys, ...)
- Databases (CINCOM Supra, ADABAS, IDMS, Oracle, Datacom/DB,...)
- Networks (VTAM, NETSPY, ...)
- Report Distribution Systems (INFOPACK, SAR/EXPRESS, ...)
- Accounting and Banking Systems
- Telephone PBX Systems
- Personnel Systems
- Asset Management Systems
- *Your* system

#### *To accomplish chargeback for an external sub-system not currently supported by CIMS*

**1** Reformat the sub-system usage log data for compatibility with the input of CIMSUNIV. This task is usually straight-forward. (See *[CIMSUNIV SUB-SYSTEM](#page-575-1)  [INPUT RECORD](#page-575-1)* on page 14-26.)

If you want, the CIMS Lab will perform this task for you. Just send us your sample data tape and record layouts, and we will quote you a price.

- **2** Process CIMSUNIV (see *[Sample Job Control](#page-580-1)* on page 14-31.).
- **3** Process CIMSBILL.

OR

Process *CIMS Server*.

# <span id="page-552-0"></span>**CIMSUNIV Standard Support**

The CIMS Lab has written CIMSUNIV interfaces to several usage log files.

Specifically, the following systems are supported:

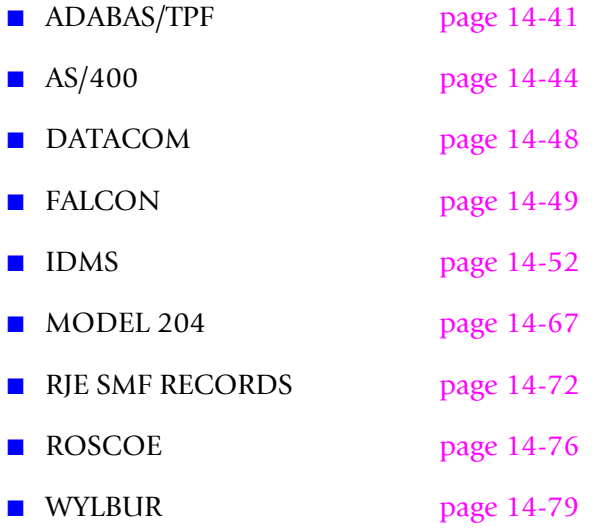

Specific information for processing data created by the above systems starts on [page 14-40.](#page-589-0)

**Note • The CIMS Lab is constantly adding new support for various sub-systems.**

**To learn about the most current CIMSUNIV interfaces, please contact our technical support department.**

# <span id="page-552-1"></span>**Program Overview**

- Program CIMSUNIV accepts re-formatted data created by external sub-systems.
- CIMS Record type 001 is selected for processing. See record description on [page 14-26](#page-575-1).
- The selected records are sorted by Sub-System ID, Transaction Date, and Identification Code.
- Accounting data is added to the records and written to the CIMS Job Accounting file.
- Record descriptions start on [page 14-26](#page-575-1).
- Account codes defined by the installation are matched to user-defined portions of the sub-system identification code, a 32-character field.
- CIMSUNIV provides support for a new CIMS Web-based reporting feature, *CIMS Server*. It can generate 791 *CIMS Server* Job Accounting records for processing by *CIMS Server*.
- The sub-system author creates specific sub-system records. The records follow the format as shown in *[CIMSUNIV SUB-SYSTEM INPUT RECORD](#page-575-1)* on page 14-26. The author specifies the contents of the data fields. The first date field is reserved for the count of the transactions contained in the record. Data fields 2 through 10 contain resource information as defined by the sub-system author.
- These sub-system records are identified by a 4-character code found in offset 9 through 12. This code must be unique for each type of sub-system record. If more than 10 data fields are required for a sub-system, a new 4-character code can be defined and a second or third record can be written. CIMS reserves the character Z as the first character of the 4-character sub-system code. User sub-system records should not use the character Z as ther first character for sub-system identification.

#### **CIMSUNIV Billable Items**

You can process and summarize ten resource values for each sub-system record. Each value is in packed format and can contain a maximum value of nine digits.

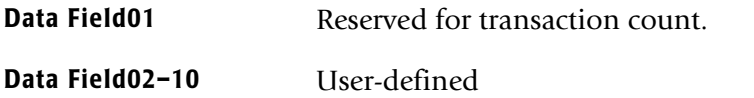

These values represent *billable resource items*. Each data field must be initialized to packed decimal format. You assign rate codes and rate values to each resource data item. CICS Screens and program CIMSRTLD load the CIMS rate codes and rate values.

The 791 records are assigned rate codes by processing data through CIMSEXTR and using information in the CIMSDTVS dictionary (see *Rate Code* [on page 5-20](#page-255-0)).

# **CIMSUNIV Summarization**

The summarization of accounting data records reduces the volume of data. CIMSUNIV interfaces with the usage log file created by external sub-systems such as those listed [page 14-3](#page-552-0) for chargeback purposes. CIMSUNIV processes the data records produced by external sub-systems and can optionally summarize these records.

For 791 records, CIMSEXTR performs summarization of the records contained in the CIMSACT2 DD. For 991 records, this summarization option can be invoked by specifying the SUM control statement. However, the SUM processing in CIMSUNIV produces only a partial summarization. You will receive better summarization results using an external sort to perform summarization on 991 records.

The external summarization should be executed agains the CIMSACCT DD from CIMSUNIV. You can use the following JCL (found in SORTUNIV in CIMS.DATAFILE) to perform external summarization:

```
//SORTUNIV EXEC PGM=SORT,REGION=0K
//SYSOUT DD SYSOUT=*
//SORTWK01 DD UNIT=SYSDA,SPACE=(CYL,(50),,CONTIG)
//SORTWK02 DD UNIT=SYSDA,SPACE=(CYL,(50),,CONTIG)
//SORTWK03 DD UNIT=SYSDA,SPACE=(CYL,(50),,CONTIG)
//SORTWK04 DD UNIT=SYSDA,SPACE=(CYL,(50),,CONTIG)
//SORTIN DD DSN=CIMS.CIMSUNIV.DAILY.DATA,
```

```
// DISP=(OLD,DELETE,CATLG),
//SORTOUT DD DSN=CIMS.CIMSUNIV.DAILY(+1),
// DISP=(NEW,CATLG,DELETE),
// UNIT=SYSDA,
// SPACE=(CYL,(10,5),RLSE),
// DCB=(RECFM=VB,BLKSIZE=27998)
//SYSIN DD *,DCB=BLKSIZE=80
SORT FIELDS=(5,2,CH,A,69,4,CH,A,54,4,CH,A,22,32,CH,A)
INCLUDE COND=(5,2,CH,EQ,X'991C')
SUM FIELDS=(73,8,PD,81,8,PD,89,8,PD,97,8,PD,105,8,PD,113,8,PD, X
           121,8,PD,129,8,PD,137,8,PD,145,8,PD)
OPTION VLSHRT
/*
```
#### **CIMSUNIV Input**

- Record Type 001—External Sub-System Data Record 001 from **DDNAME CIMSUNIN**.
	- This record must be created by a user program.
	- If you want, the CIMS Lab will create the 001 record.
- Exception Data Set DDNAME CIMSEXIN
	- This dataset contains transactions that were unmatched with entries in the Account Code table during a previous execution of CIMSUNIV.
	- These transactions retained their original values and are matched against the Account Table again.
- *CIMS Server* Dictionary DDNAME CIMSDTVS.
	- This dataset contains the optional *CIMS Server* Dictionary definitions. Must be available when generating *CIMS Server* Job Accounting 791 records.
- Control Statements—Control statements are listed and documented in alphabetical order starting on [page 14-6](#page-555-0). **DDNAME CIMSCNTL**
- Account Code Table—A table that converts sub-system identification codes into chargeback accounting codes is supplied by the user. **DDNAME CIMSTABL**

#### **CIMSUNIV Output**

■ Resource Accounting Records - DDNAME CIMSACCT

- The output data set defined by DDNAME CIMSACCT is the CIMS Accounting data set for External Sub-System transactions.
- This data set contains records that pass record selection conditions specified by control parameters.
- The data set is merged with, or appended to, the data set created by program CIMSACCT.
- *CIMS Server* Job Accounting Records DDNAME CIMSACT2
	- The output dataset defined by DDNAME CIMSACT2 is the *CIMS Server* Job Accounting dataset that contains the 791 records for Universal system. These records can be processed by CIMSEXTR to produce the *CIMS Server* Resource file.
- Printed Output DDNAME CIMSPRNT

Printed output shows the input parameters, data value definitions, records bypassed because of errors or unmatched identification codes, and the number of records read and written. Data records with data value errors are not written to the Exception Data Set. The report of unmatched and invalid records is limited to 100 print lines.

- Exception Data Set DDNAME CIMSEXOT
	- This data set contains transactions unmatched with entries in the Account Code table.
	- Transactions not matched retain their original value.
	- The unmatched records are written to an exception data set for subsequent processing by CIMSUNIV.

# <span id="page-555-0"></span>**CIMSUNIV Processing Information**

The time required to process External Sub-System record type 001 is directly related to the number of data records. This program is quite efficient, but if you are processing 10 million records and have 9000 account code table entries, it can take some time and require significant direct access space.

A sort of the input data file places the data in Sub-System ID, Date, and Identification Code sequence. The sort is called from within the program.

# <span id="page-556-0"></span>**Control Statement Table**

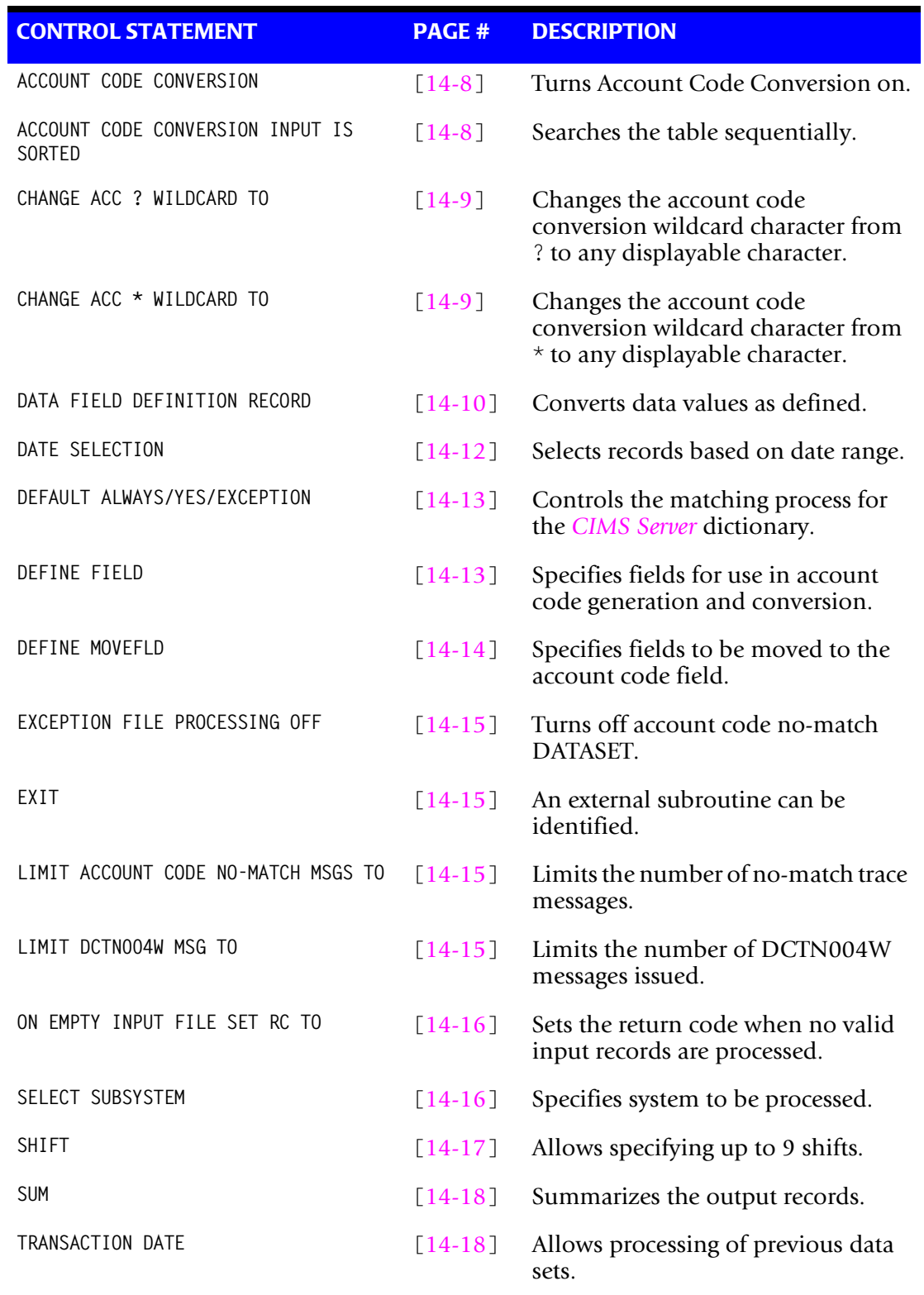

Program CIMSUNIV supports the following input control statements.

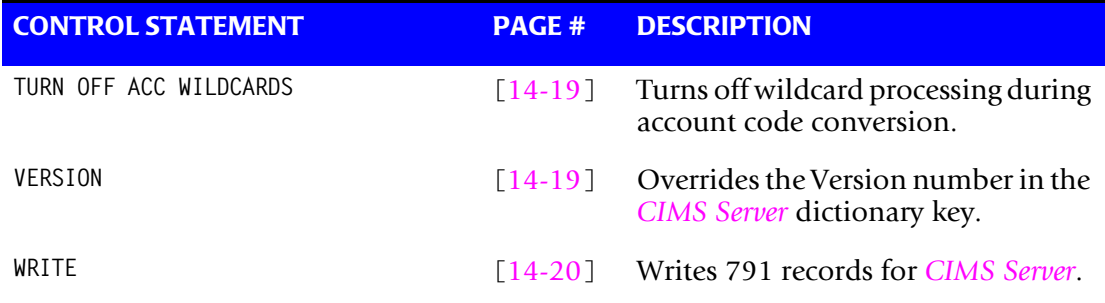

Control statements are optional and start in position 1. Comments start with an \* or spaces in position 1.

# <span id="page-557-0"></span>**ACCOUNT CODE CONVERSION**

This control statement specifies processing of the CIMS Account Code Conversion Module.

- If this control statement is not present, then *no* account code conversion is performed.
- CIMSUNIV assumes the Account Code Table is random.

#### **Example**

ACCOUNT CODE CONVERSION

#### **Or**

ACCOUNT CODE CONVERSION INPUT IS RANDOM

- The account table search always starts from the beginning.
- This technique is *required* if you want to use a CATCH-ALL entry at the end of the table to catch all unmatched identification codes. Otherwise, the unmatched account code records are written to the exception file.

#### <span id="page-557-1"></span>**ACCOUNT CODE CONVERSION INPUT IS SORTED**

CIMS searches the table sequentially. On each record read from the internally sorted resource file, the account code table is searched starting from the location of the previous match. This is the most efficient technique for a table search.

- The table is searched only *once*.
- Unmatched account codes are written to the exception file.
- CIMS automatically changes the default search technique when wild card characters are found in the account code table. If wild cards are present, the table is assumed to be random and therefore the search always starts from the beginning of the table.
- This control statement overrides the CIMS default search technique described above.

# <span id="page-558-0"></span>**CHANGE ACC ? WILDCARD TO x**

Where  $x = any$  displayable character.

When this control statement is present, the default wildcard character ? in the account code conversion table is processed as an explicit character and the specified displayable character is processed as a wildcard character.

#### **Example**

CHANGE ACC ? WILDCARD TO +

The + character rather than the ? character is processed as a wildcard in the account code conversion table.

# <span id="page-558-1"></span>**CHANGE ACC \* WILDCARD TO x**

Where  $x = any$  displayable character.

When this control statement is present, the default wildcard character  $*$  in the account code conversion table is processed as an explicit character and the specified displayable character is processed as a wildcard character.

#### **Example**

CHANGE ACC \* WILDCARD TO +

The  $+$  character rather than the  $*$  character is processed as a wildcard in the account code conversion table.

#### <span id="page-559-0"></span>**DATA FIELDxx**

The DATA FIELDxx record is used to define and convert data values contained on the input dataset defined by ddname CIMSUNIN. When records are written to the output dataset defined by ddname CIMSACCT or CIMSACT2, each data field is converted as specified. Fields are separated by a comma.

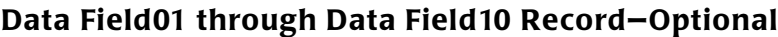

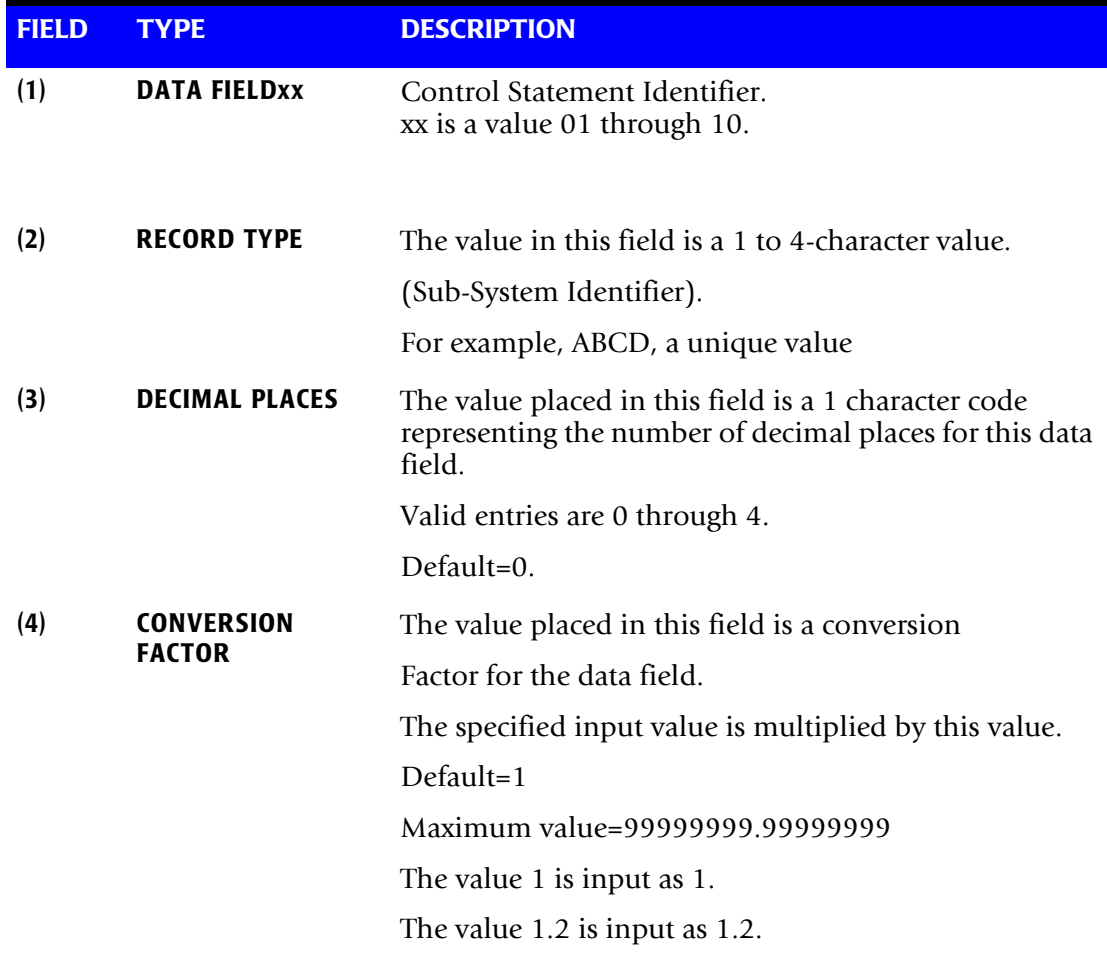

CIMSUNIV always writes the output record as packed decimal length 8 with 4 decimals.

Therefore, if the value of the input field were:

Input Field =  $000000100<sub>\wedge</sub>$ 

it would be converted to:

Output Field =  $00000000100$ <sub>^</sub>0000

See record descriptions starting on [page 14-26.](#page-575-1)

 $\wedge$  Carat = implied decimal point.

#### **DATA FIELD DEFINITION (Examples)**

(1) Input field is an integer.

No conversion required.

Field Definition record not used.

(2) Input field contains two decimal positions.

For example: CPU Time in Hundredths of Seconds.

The Following Field Definition Record is required: Data Fieldxx , Record ID, 2

Record ID is the 4-character field defined by offset 9 through 12 of the input record. For example, Sub-System ID = ABCD

(3) Input field contains an integer.

Output field is to be converted to units per 1000:

Data Fieldxx, Record ID,, .001.

The Output field is multiplied by .001.

If the Input field is 1000, the Output field is 1.

(4) INPUT FIELD contains CPU time with four decimal places.

The following Data Value Record is required: Data Fieldxx , Record ID, 4

#### <span id="page-561-0"></span>**DATE SELECTION x y**

CIMSUNIV selects records for processing based on a date range. This control specifies the dates to use to select report records. The first value is the FROM or LOW select value. The second value is the TO or HIGH select value. Each CIMS accounting record contains a date field. For a record to be selected it must be greater than or equal to the LOW date select value and less than or equal to the HIGH select value.

- Format is YYYYMMDD.
- The Date Selection Values are placed into the CIMS Summary Record.

#### **Example**

DATE SELECTION 20010501 20010531

- These values are not edited, they are in YYYYMMDD format.
- A CIMS keyword date can be placed into field 1.
- Keywords automatically calculate specific dates.
- The following keywords are supported:

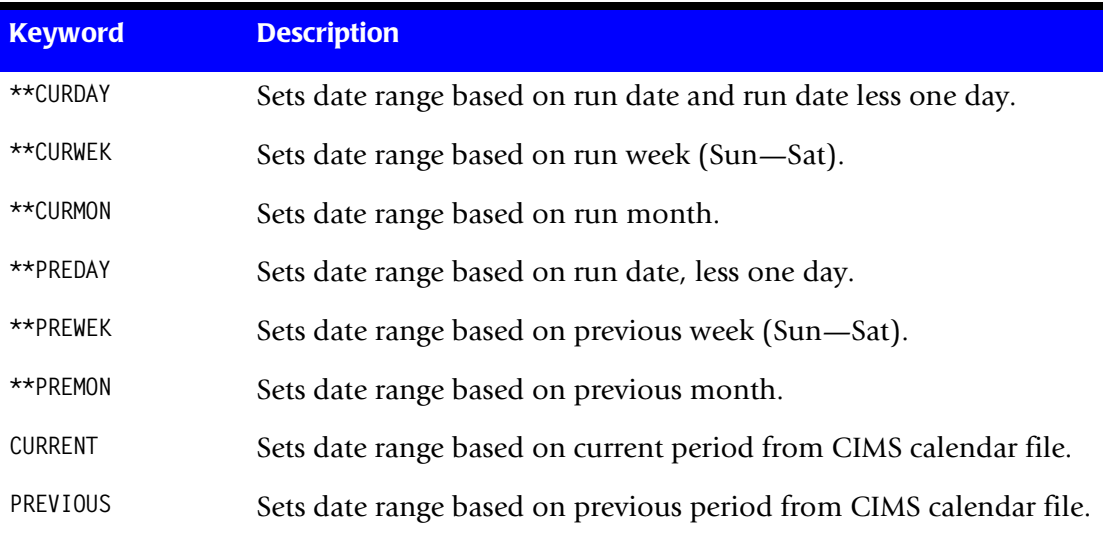

#### **Example**

DATE SELECTION \*\*PREMON

If this month is June, 2001 then \*\*PREMON equals 20010501 20010531.

 **YYYYMMDD YYYYMMDD** DEFAULT IS 19880101 20991231

# <span id="page-562-0"></span>**DEFAULT ALWAYS/YES/EXCEPTION**

This control statement controls how the *CIMS Server* dictionary file is read. If the default *CIMS Server* dictionary is implemented, then all subsystem input should use default definitions and you should specify DEFAULT ALWAYS. This sets all input to use the default definitions.

DEFAULT YES is the default value. It sets the processing to look for a matching dictionary entry using the Box Identification field (refer to *[Dictionary Record Layout](#page-251-0)* on page 5-16.) If no match is found, then the default is used. This setting is helpful in situations where the dictionary contains some custom definitions. DEFAULT YES allows you to define only those subsystems that require customization. All other subsystems use the default definition.

DEFAULT EXCEPTION indicates that processing should always access the dictionary using the Box Identification. However, if a match is not found, processing will stop. You can update the dictionary to correct a "no match" condition. Thereafter, you can reprocess the data with the proper dictionary definitions.

#### <span id="page-562-1"></span>**DEFINE FIELDx,y,z**

The DEFINE record specifies fields within the identification code (offset 21) of the subsystem input record that are used for account code conversion.

- Offset 21 is Starting Position 1 for the DEFINE statement.
- Ten DEFINE statements are supported. The data fields specified by the DEFINE statements are placed into ten 8-character fields. These ten 8-character fields are then compared to the LOW and HIGH account code table values.
- The default is to use the 32-character identification code.
- Each field is separated by a comma.

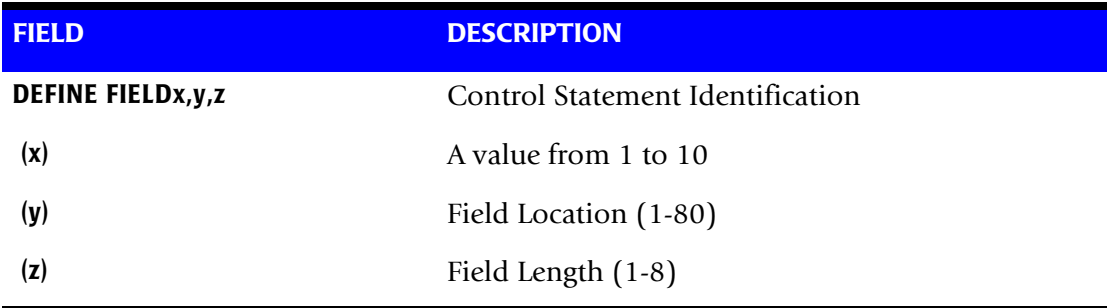

#### **Example**

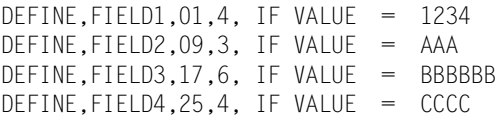

The defined fields are placed into four 8-character fields as follows:

 $ACCOUNT$  FIFLD1 = 1234bbbb ACCOUNT FIELD2 = AAAbbbbb ACCOUNT FIELD3 = BBBBBBbb ACCOUNT FIELD4 = CCCCbbbb  $b =$ spaces

The contents of the four account fields are then compared with the LOW/HIGH fields defined in the account code table.

#### <span id="page-563-0"></span>**DEFINE MOVEFLDx,y,z,**

This statement is used to define the input location and length of ACCOUNT CODE values that are to be moved when the CIMS Account Code conversion module is used.

- See Account Code Conversion statement [page 14-8](#page-557-0)
- Ten DEFINE MOVEFLD statements are supported. The data fields specified by DEFINE MOVEFLD statements are moved into specified targets in the Account Code Conversion Table.
- Targets are specified with @1, @2, @3, @4, @5, @6, @7, @8, @9, and @10.
- Each value is separated by a comma.
- The CIMS program will evaluate an  $@10$  specified in an account code table entry as a MOVEFLD10 if one has been defined. If a MOVEFLD10 has not been defined, then CIMS will evaluate this as a MOVEFLD1 followed by a literal 0.

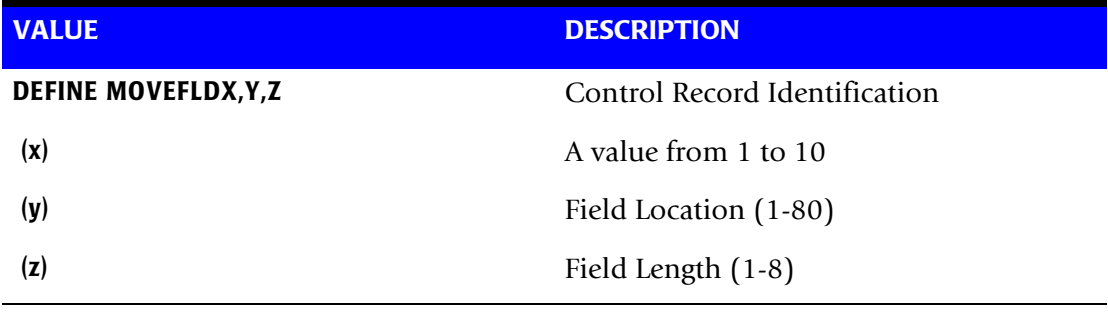

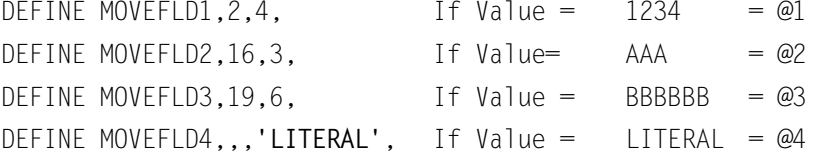

Then the value of Account Code @1@2@3@4 = 1234AAABBBBBBLITERAL

(LITERAL is a 1 - 8-character value enclosed in single quotes)

#### <span id="page-564-0"></span>**EXCEPTION FILE PROCESSING OFF**

When this control statement is present, records that do not match a value in the Account Code Conversion table are written to DDNAME CIMSACCT with their original account code values. If this statement is not present, the default is to write these records to the DDNAME CIMSEXOT.

#### <span id="page-564-3"></span>**EXIT—Optional**

When the following record is present, an external subroutine identified as CIMSACU9 is entered, via a CALL statement.

#### **Example**

EXIT

- Program CIMSUNIV is written in VS Cobol II.
- Subroutine CIMSACU9 is called as follows:

```
CALL 'CIMSACU9' USING CIMS-SUB-SYSTEM-RECORD,
                       CIMS-FILLER,
                        RETURN-FLAG.
```
where: CIMS-SUB-SYSTEM-RECORD is the input data record.

Record description is on [page 14-26.](#page-575-1)

CIMS-FILLER is an 80-character filler. PIC X(80).

RETURN-FLAG is a 1-character indicator. For example, PIC X(01).

The value '1' specifies to ignore the input record.

The value '' specifies the record is to be accepted.

- You can change the contents of the External Sub-System record in EXIT CIMSACU9.
- Subroutine CIMSUSER contains the entry point for CIMSACU9.
- CIMSUSER is distributed in source code format and is found in dataset CIMS.DATAFILE(CIMSUSER).

#### <span id="page-564-1"></span>**LIMIT ACCOUNT CODE NO-MATCH MSGS TO nnnn**

Where nnnn = a numeric value from 0 to 1000.

This statement is used to define the number of trace messages to write for records that do not match any entries in the Account Code Conversion table. The default is 100.

#### <span id="page-564-2"></span>**LIMIT DCTN004W MSG TO nnnn**

Where nnnn = a numeric value from 0-1000.

This control statement limit the number of DCTN004W messages issued. This message occurs when a request to build a Define User Field or Box Identifier cannot be honored. The default is 100.

#### <span id="page-565-1"></span>**ON EMPTY INPUT FILE SET RC TO nnnn**

Where nnnn = a numeric value from 0 to 9999.

When this control statement is present, CIMSUNIV will end with a return code value of nnnn when no valid input records are processed. The default return code is 16 when no valid input records are processed.

#### **Example**

ON EMPTY INPUT FILE SET RC TO 0

If no valid input records are processed by CIMSUNIV, the program will end with a return code of 0.

#### <span id="page-565-0"></span>**SELECT SUBSYSTEM xxxx—Optional**

*XXXX* = SUBSYSTEM ID

When this record is present, the subsystem identified by XXXX is selected for processing.

- Subsystem ID is the value at offset 9 of the CIMSUNIV Input Record.
- CIMSUNIV processes one subsystem per pass.
- This control statement is useful when the input file to CIMSUNIV contains records from multiple subsystems.
- Multiple executions of CIMSUNIV can be job streamed.
- If a select record is not present and multiple sub-systems are contained on the input dataset, CIMSUNIV processes the *first* sub-system encountered and ignores the rest.

#### **Example**

SELECT SUBSYSTEM ABCD

Records containing ID ABCD are selected for processing. All others are skipped.

# <span id="page-566-0"></span>**SHIFT [DAY] [CODE] [END TIME] [CODE] [END TIME] [CODE] [END TIME]**

This indicates 3 shifts; however, you can specify up to 9 shifts.

Shift Records define work shifts. Up to nine shifts per day can be specified on a Shift Record. Nine entries make up a shift record:

- Day of Week
- Shift Code
- Shift End Time
- Shift Code
- Shift End Time
- Shift Code
- Shift End Time...

Seven Shift records are supported, one for each day of the week. Shift times are input in hours and minutes using the 24-hour clock. Hours and minutes are put together.

#### **Example**

8:30 am is input ==> 0830 1:00 pm is input ==> 1300 8:30 pm is input ==> 2030

The following rules apply to Shift records.

- **Rule 1** Day is defined by the first three letters of the day of the week.
- **Rule 2** Start Time must be less than Intermediate Time, which must be less than End Time.
- **Rule 3** Start, Intermediate, and End Time must all be input.
- **Rule 4** Shift Code must be input.

#### **SHIFT CODE Examples**

No shift spans midnight.

Monday through Friday -

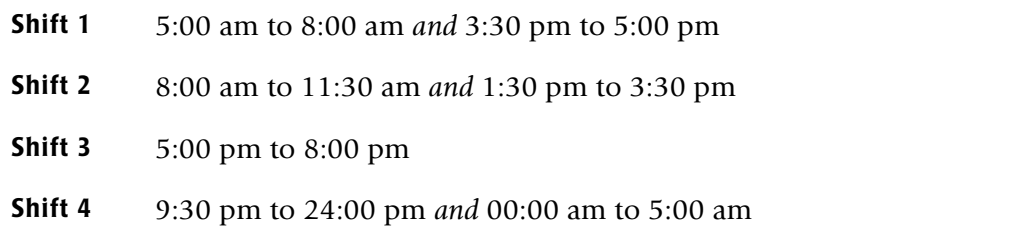

#### **Shift 5** 11:30 am to 1:30 pm *and* 8:00 pm to 9:30 pm

Saturday through Sunday -

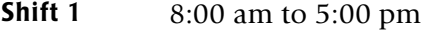

**Shift 2** 5:00 pm to 24:00 pm *and* 00:00 am to 8:00 am

#### **Example**

```
Shift SUN 2 0800 1 1700 2 2400
Shift MON 4 0500 1 0800 2 1130 5 1330 2 1530 1 1700 3 2000 5 2130 4 2400
Shift TUE 4 0500 1 0800 2 1130 5 1330 2 1530 1 1700 3 2000 5 2130 4 2400
Shift WED 4 0500 1 0800 2 1130 5 1330 2 1530 1 1700 3 2000 5 2130 4 2400
Shift THU 4 0500 1 0800 2 1130 5 1330 2 1530 1 1700 3 2000 5 2130 4 2400
Shift FRI 4 0500 1 0800 2 1130 5 1330 2 1530 1 1700 3 2000 5 2130 4 2400
Shift SAT 2 0800 1 1700 2 2400
```
#### **CIMS DEFAULT SHIFTS**

Sunday through Saturday

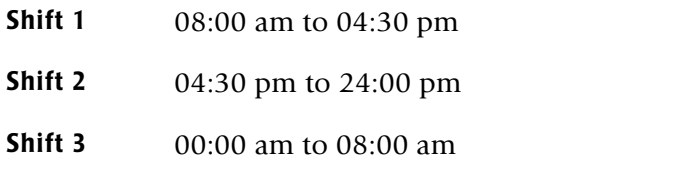

#### <span id="page-567-0"></span>**SUM—Optional**

When this control statement is present , program CIMSUNIV summarizes the output records. The CIMSUNIV default is to write detail records, then use an external SORT to summarize records. The external sort provides better summarization than the SUM statement and is recommended. When using CIMSUNIV to create 791 records (WRITE 791), SUM produces 791 records unsuitable for processing by *CIMS Server*.

#### <span id="page-567-1"></span>**TRANSACTION DATE LOW-DATE HIGH-DATE**

The CIMS default is to place the DCOLLECT processing date into each DISK space record when DCOLLECT is used. Otherwise, the default is to place the processing date of CIMSDISK into each DISK space accounting record.

Most of the time, this default is correct since we suggest you process CIMSDISK daily and that the billing rate for disk space storage is based on days. However, some installations after installing CIMS and CIMSDISK like to go back a number of days or months and process previous datasets. In order for CIMS to place the correct date into the transaction record, the following control statement is supported.

#### **Example**

 \*YYYYMMDD YYYYMMDD TRANSACTION DATE 20011023 20011027

The date placed on this statement is inserted in each CIMSDISK transaction record.

\* The following control statement dates are supported:

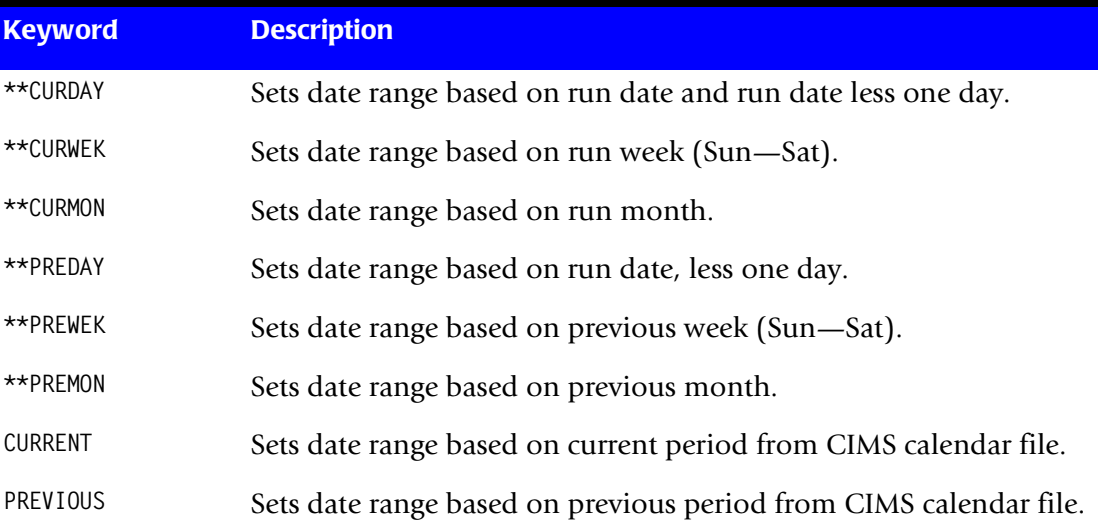

# <span id="page-568-1"></span>**TURN OFF ACC WILDCARDS**

When this control statement is present, the default wildcard characters ? and  $\star$  in the account code conversion table are processed as explicit characters. No wildcard matching occurs.

#### **Example**

TURN OFF ACC WILDCARDS

The characters ? and  $*$  in the account code conversion table are processed as excplicit values, not as wildcards.

# <span id="page-568-0"></span>**VERSION x**

The VERSION control statement directs processing to use a non-default version of the *CIMS Server* dictionary definitions. By default, a value of 01 is used. The VERSION control statement will override the default value and access to the *CIMS Server* dictionary will use the alternate version number when building the record key.

x - Identifies the version number. Must be a value between 00 and 99.

#### <span id="page-569-0"></span>**WRITE nnn**

This statement controls the writing of the *CIMS Server* Job Accounting files. In order to successfully create the *CIMS Server* accounting files the *CIMS Server* Dictionary file must be available. This dictionary gives you the ability to customize the information that will be sent to *CIMS Server*. In most cases, the default dictionary will be sufficient to get you started using the *CIMS Server* product.

#### **Example**

WRITE 791

The *CIMS Server* Job Accounting 791 records will be written to the DDNAME CIMSACT2. The 791 records need to be summarized and converted to *CIMS Server* Resource records. See the Extract Routine; program CIMSEXTR, for details of this process.

# <span id="page-570-0"></span>**CIMSUNIV Account Code Table**

Each installation has different account code requirements. The CIMS product provides a flexible method of assigning account codes. Account codes are assigned by matching entries of the input identification fields to values in the account code table.

- You prepare the account codes defined within the table to correspond to the account code structure used for batch jobs.
- The account code table can contain up to 20,000 entries.
- These entries contain LOW and HIGH values for record matching. This allows a table entry to define an account code to a range of identification codes.

# **Bypassing The Account Code Table**

You can bypass the account code table look-up. Possible reasons to bypass the account code table are:

- An account code table is called from program CIMSACCT.
- The Input Identification Code is the Account Code.

To bypass the account code table look-up, remove the ACCOUNT CODE CONVERSION control statement.

The DEFINE statement is always supported. If it is used, the fields specified by the DEFINE statement are placed into the account code field. Otherwise, the Identification Codes are placed in the account code field.

# **Account Code Table (Record Definitions)**

The Account Code table is defined as follows:

- Data records cannot exceed 200 characters.
- The format of each record is free form with entries separated by commas.
- The first entry is the LOW value (maximum 8 characters per node with a maximum of 10 nodes).
- The second entry is the HIGH value (maximum 8 characters per node with a maximum of 10 nodes).
- When the second entry is null, the first entry plus high values is placed into the second value.
- The third entry is the account code.
- The account code replaces identification codes that are greater than or equal to the LOW value *and* less than or equal to the HIGH value.
- Account code values can contain up to 32 characters.
- You can separate entries within the low and high node fields into ten 8-byte fields by using a delimiter colon (:) within the field.

#### **Account Code Table Processing Information**

- The maximum number of Account Code table entries is unlimited for sorted tables. For non-sorted tables, the maximum number of entries is dependant upon the storage available to the program. If you require more than can be allocated, use a smaller table for the 1st run and then process the no-match file with a second execution using the rest of the table.
- The compare tests are equal to or greater than the LOW and equal to or less than the HIGH.
- The input table can be in any order. However, the program executes significantly faster if the account table is in the same sequence as the input data set (that is, High Level Qualifier) and if **ACCOUNT CODE CONVERSTION INPUT IS SORTED** is specified.
- When ACCOUNT CODE CONVERSTION INPUT IS SORTED is specified, the account code table is searched starting at the first value until a match is found. When a match is found, the location of the match is saved and the search for the next transaction identification code starts at that location.
- If a match is not found, the record is written to the Exception dataset and a message is printed showing the identification code for the unmatched transaction. A maximum of 100 messages prints.
- Data defined by this table is read from DDNAME CIMSTABL.
- Each data value can contain up to 80 characters (excluding colons).
- A comma (,) delimits a data value.
- A colon (:) separates qualifier nodes.
- The asterisk (<sup>\*</sup>) and question mark (?) characters can be used as wild card characters in both the low and high table entries.
- Account codes specified by the account code table should be compatible with the account codes specified for Batch, TSO, and so forth.
- When a wild card character is used, the account code conversion file is searched from *top to bottom* looking for a match. This is time consuming for large Account Code tables.
- When processing a new account code table entry, if the characters  $@10$  are encountered, CIMS will evaluate this as a MOVEFLD10 statement if a MOVEFLD10 was present in the control cards. Otherwise, CIMS will evaluate this as a MOVEFLD1 followed by a literal 0.

# **Account Code Table (Matching Information)**

- Each 8-character low node field and each 8-character high node field is compared to the corresponding 8-character identification code. If the compares are true, the account code is assigned.
- Each LOW/HIGH select value occupies an 8-character field. The low value fields are padded with X'00' and the high value fields are padded with X'FF'.
- $\blacksquare$  The high value field is set equal to the low value field  $+$  (high padding) when the high value field is null.
- When a match is not found, the identification code is printed. No data is written to the CIMS Account file unless the EXCEPTION FILE PROCESSING OFF control statement was specified.
- The unmatched record is written to the no-match dataset for future processing by default. To write out the unmatched records to the CIMSACCT OUTPUT DD with their original Account Code values, specify EXCEPTION FILE PROCESSING OFF.
- The no-match dataset is defined as DDNAME CIMSEXIN for input and CIMSEXOT for output.

#### **ACCOUNT CODE TABLE—Example**

- 1. ACB0,,622
- 2. ACB00001,ACB19999,640
- 3. ERL00000,TAM09999,975
- 4. 123:ABC:KKK:YYYY,567:DEF:MMM:ZZZ,995

#### **Explanation**

**1** Identification Code ACB0 is transformed to 622.

The LOW select value is ACB0 + LOW VALUES.

The HIGH select value is ACB0 + HIGH VALUES.

**2** Identification Codes ACB00001 through ACB19999 are transformed to 640.

The LOW select value is ACB00001 + LOW VALUES.

The HIGH select Value is ACB19999 + HIGH VALUES.

**3** Identification Codes ERL00000 through TAM09999 are transformed to 975.

The LOW select value is ERL00000 + LOW VALUES.

The HIGH select value is TAM09999 + HIGH VALUES.

#### **Universal Chargeback Program-CIMSUNIV** *CIMSUNIV Universal Chargeback*

**4** LOW value for Identification Code

LFIELD1 LFIELD2 LFIELD3 LFIELD4 123@@@@@ABC@@@@@KKK@@@@@YYY@@@@@

 $@ =$  LOW VALUES

HIGH value for Identification Code

HFIELD1 HFIELD2 HFIELD3 HFIELD4 567#####DEF#######MMM######ZZZZ####

 $# = HIGH VALUES$ 

- Each eight 8-character LOW field and each 8-character HIGH field is compared to the corresponding 8-character identification code. If the compares are true, then the account code is 995.
- Each LOW and HIGH select value occupies a 32-character field. The low value field is padded with X'00' and the high value is padded with X'FF'.
- **■** The high value field is set equal to the low value field  $+$  (high padding) when the high value field is null.
- When a match is not found, the Identification Code is printed, no data is written to the CIMS Account file.
- The unmatched record is written to the no-match data set for future processing as the default. To write unmatched records to the DDNAME CIMSACCT, use the control statement EXCEPTION FILE PROCESSING OFF.
- The no-match data set is defined as DDNAME CIMSEXIN for input and CIMSEXOT for output.

# <span id="page-574-0"></span>**CIMSUNIV Chargeback**

The CIMS Job Accounting and Chargeback program CIMSBILL processes the data set created by CIMSUNIV. Program CIMSBILL uses rate codes contained on the CIMS Rate file for extension of the resource data values.

The following rate codes are examples for external sub-system records:

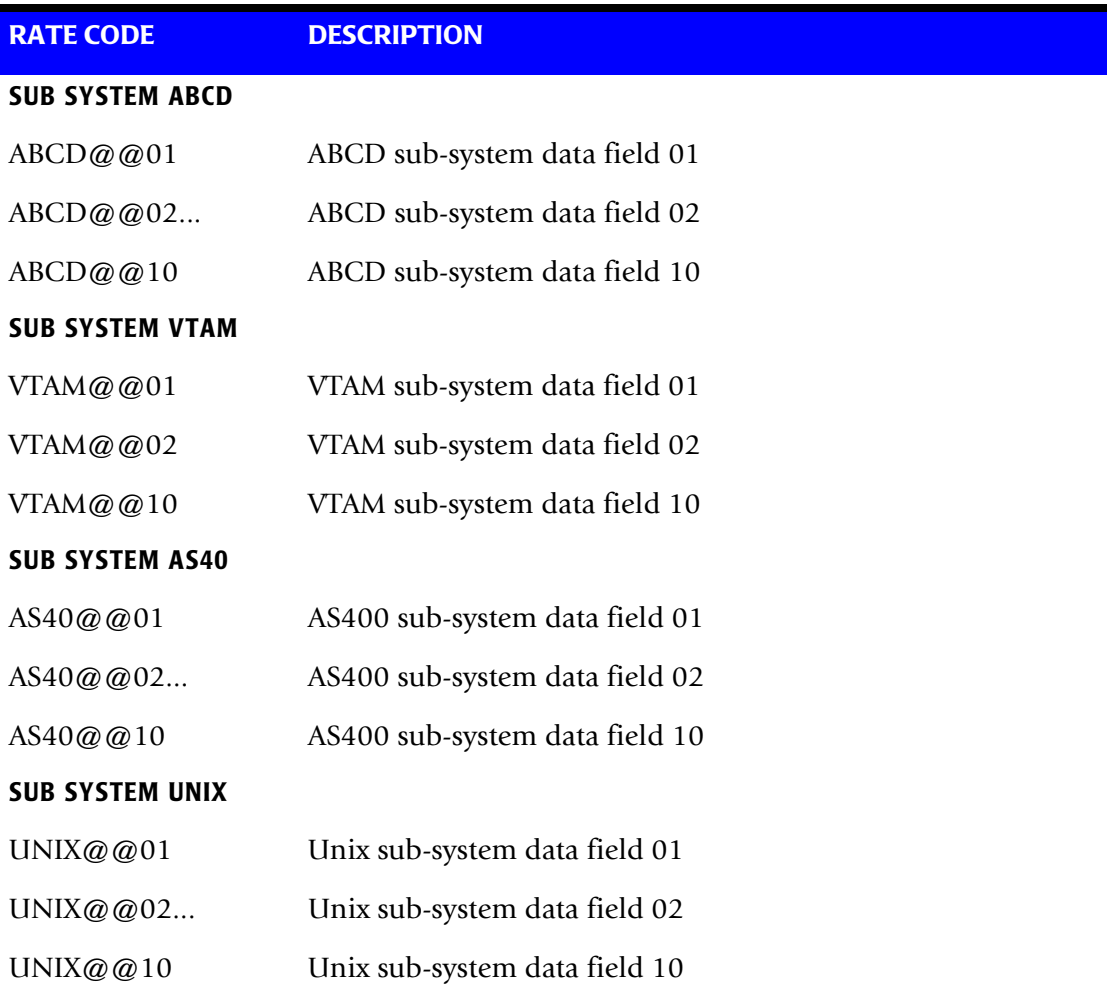

Each sub-system can contain 10 resource data fields. Each data field is then specified using a unique rate code. The dataset created by this program should be sorted by Account Code (Position 22) and then merged with the batch job accounting data set created by program CIMSACCT.

See CIMSMERG JCL in CIMS.DATAFILE.

# <span id="page-575-0"></span>**CIMSUNIV Reports**

CIMSBILL creates invoices containing SUB-SYSTEM resource charges. *CIMS Report Writer* is used to generate various usage reports from the input and output sub-system records.

- See members SPWTR080 through SPWTR082 in CIMS.REPTLIB.
- Member AALEGEND in CIMS. REPTLIB is a list of the most current *CIMS Report Writer* reports.
- The rate codes for sub-system records generated by program CIMSUNIV are defined as follows:
	- The first four characters for each rate code contains the four characters starting at offset 9 of the sub-system input record. Since these records are created as required, the four characters are defined by the author of the sub-system record.
	- Characters five and six contain  $@$ .
	- Characters seven and eight contain numeric values 01 through 10. These values correspond to the ten data fields of the sub-system record.

# <span id="page-575-1"></span>**CIMSUNIV SUB-SYSTEM INPUT RECORD**

Program CIMSUNIV requires input records to be in the format documented on [page 14-27.](#page-576-0) Usage Log and recording files must be converted to match the CIMSUNIV input record. Following is a description of CIMSUNIV Input Data Elements.

#### **Record Length**

The CIMSUNIV Input Record is VARIABLE LENGTH.

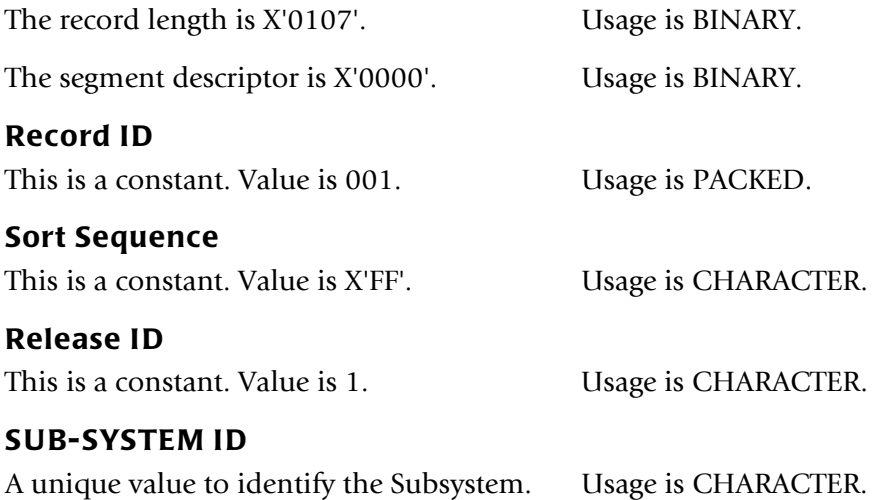

If CIMSUNIV is processing data from a Report Distribution System, then this value could be RDIS. If CIMSUNIV is processing data from a Network System, then Subsystem ID could be NETW.
## **Data Fields 01—15**

These fields are for billable items. Usage is PACKED.

You can place up to ten billable items in the first ten fields. For a Report Distribution system, billable items might be bundles, pages, or lines. For a network system, billable items might be data packets or messages.

Data fields can be multiplied by a conversion factor. The CIMS rate table provides additional flexibility.

## **Stop Date (0CYYDDD) or (CCYYDDD)**

Date from the sub-system usage log record. Usage is PACKED.

### **Stop Time (.01 Secs)**

Time from the sub-system usage log record. Usage is BINARY.

### **Identification Code**

Values used to create an account code. Usage is CHARACTER.

CIMSUNIV provides an efficient and flexible means to determine an account code from User ID's, Node ID's, Mail Drops, Job Names, and so forth. Place the appropriate identification information into this field. Then use the CIMSUNIV DEFINE Statement and the CIMSUNIV Account Code table to generate an account code.

## **Identification 128-bytes, Fields 1—16**

The 128-byte identification code area. Redefined as sixteen 8-byte fields.

## **Record Layout**

**SUB-SYSTEM INPUT RECORD—CIMSUNIV 001 DDNAME = CIMSUNIN VARIABLE LENGTH RECORD CIMRC001 in CIMS.REPTLIB**

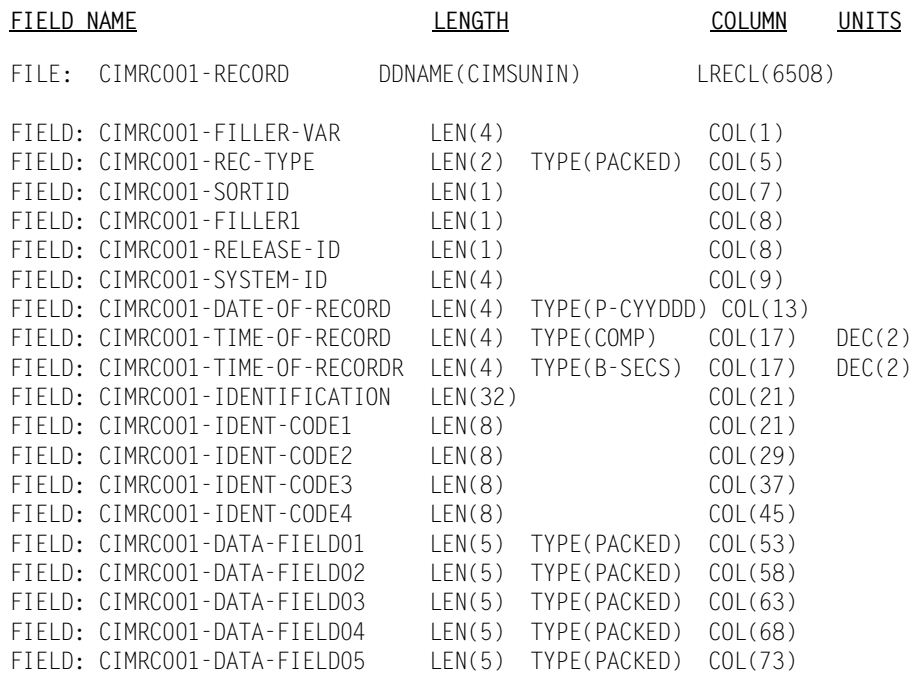

*CIMSUNIV Chargeback*

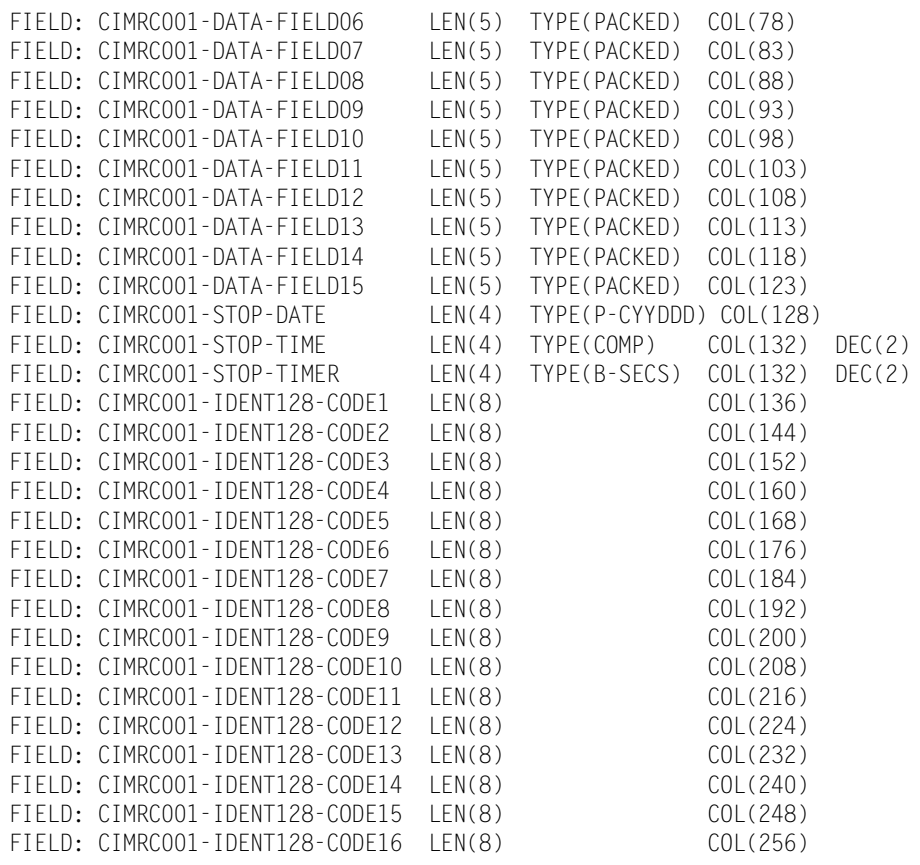

## **Note • Member SPWTR080 in CIMS.REPTLIB is a sample report.**

## **CIMSUNIV SUB-SYSTEM OUTPUT RECORD**

**CIMS EXTERNAL SUB-SYSTEM OUTPUT RECORD—991 DDNAME = CIMSACCT VARIABLE LENGTH RECORD CIMRC991 in CIMS.REPTLIB**

| FIELD NAME |                                                                                                    | LENGTH                                                    |                   |                                                 | <b>COLUMN</b>                                                        | UNITS                      |
|------------|----------------------------------------------------------------------------------------------------|-----------------------------------------------------------|-------------------|-------------------------------------------------|----------------------------------------------------------------------|----------------------------|
| FILE:      | CIMRC991-RECORD                                                                                                    |                                                           | DDNAME (CIMSACCT) |                                                 | LRECL(6508)                                                          |                            |
|            | FIELD: CIMRC991-FILLER-VAR<br>FIELD: CIMRC991-REC-TYPE<br>FIELD: CIMRC991-SORTID                                                                                                    | LEN(4)<br>LEN(2)<br>LEN(1)                                |                   | TYPE (PACKED)                                   | COL(1)<br>COL(5)<br>COL(7)                                           |                            |
|            | FIELD: CIMRC991-FILLER1<br>FIELD: CIMRC991-REC-NUMBER<br>FIELD: CIMRC991-JOBNAME<br>FIELD: CIMRC991-ACCT-CODE                                                                               | LEN(3)<br>LEN(3)<br>LEN(8)<br>LEN(32)                     |                   | TYPE (PACKED)                                   | COL(8)<br>COL(11)<br>COL(14)<br>COL(22)                              |                            |
|            | FIELD: CIMRC991-ACT1<br>FIELD: CIMRC991-ACT2<br>FIELD: CIMRC991-ACT3                                                                                                    | LEN(8)<br>LEN(8)<br>LEN(8)                                |                   |                                                 | COL(22)<br>COL(30)<br>COL(38)                                        |                            |
|            | FIELD: CIMRC991-ACT4<br>FIELD: CIMRC991-SYSTEM-ID<br>FIELD: CIMRC991-FILLER2<br>FIELD: CIMRC991-TIME-OF-RECORD                                                                              | LEN(8)<br>LEN(4)<br>LEN(7)<br>LEN(4)                      | TYPE(COMP)        |                                                 | COL(46)<br>COL(54)<br>COL(58)<br>COL(65)                             | DEC(2)                     |
|            | FIELD: CIMRC991-TIME-OF-RECORDR<br>FIELD: CIMRC991-DATE-ID<br>FIELD: CIMRC991-DATE-OF-RECORD                                                                                                | LEN(4)<br>LEN(1)<br>LEN(4)                                | TYPE(BU)          | TYPE(B-SECS)                                    | COL(65)<br>COL(69)<br>TYPE(P-YYYYDDD) COL(69)                        | DEC(2)                     |
|            | FIELD: CIMRC991-DATE-OF-RECORD-OLD LEN(4) TYPE(P-CYYDDD) COL(69)<br>FIELD: CIMRC991-DATA-FIELD01                                                                                            | LEN(8)                                                    |                   | TYPE(PACKED)                                    | COL(73)                                                              | DEC(4)                     |
|            | FIELD: CIMRC991-DATA-FIELD02<br>FIELD: CIMRC991-DATA-FIELD03                                                                                                    | LEN(8)<br>LEN(8)                                          |                   | TYPE (PACKED)<br>TYPE (PACKED)                  | COL(81)<br>COL(89)                                                   | DEC(4)<br>DEC(4)           |
|            | FIELD: CIMRC991-DATA-FIELD04<br>FIELD: CIMRC991-DATA-FIELD05                                                                                                    | LEN(8)<br>LEN(8)                                          |                   | TYPE (PACKED)<br>TYPE (PACKED)                  | COL(97)<br>COL(105)                                                  | DEC(4)<br>DEC(4)           |
|            | FIELD: CIMRC991-DATA-FIELD06<br>FIELD: CIMRC991-DATA-FIELD07                                                                                                    | LEN(8)<br>LEN(8)                                          |                   | TYPE (PACKED)<br>TYPE (PACKED)                  | COL(113)<br>COL(121)                                                 | DEC(4)<br>DEC(4)           |
|            | FIELD: CIMRC991-DATA-FIELD08<br>FIELD: CIMRC991-DATA-FIELD09<br>FIELD: CIMRC991-DATA-FIELD10                                                                                                | LEN(8)<br>LEN(8)<br>LEN(8)                                |                   | TYPE (PACKED)<br>TYPE (PACKED)<br>TYPE (PACKED) | COL(129)<br>COL(137)<br>COL(145)                                     | DEC(4)<br>DEC(4)<br>DEC(4) |
|            | FIELD: CIMRC991-FILLER3<br>FIELD: CIMRC991-DATA-FIELD11<br>FIELD: CIMRC991-DATA-FIELD12<br>FIELD: CIMRC991-DATA-FIELD13                                                                     | LEN(40)<br>LEN(8)<br>LEN(8)<br>LEN(8)                     |                   | TYPE(PACKED)<br>TYPE (PACKED)<br>TYPE (PACKED)  | COL(153)<br>COL(153)<br>COL(161)<br>COL(169)                         | DEC(4)<br>DEC(4)<br>DEC(4) |
|            | FIELD: CIMRC991-DATA-FIELD14<br>FIELD: CIMRC991-DATA-FIELD15<br>FIELD: CIMRC991-IDENTIFICATION<br>FIELD: CIMRC991-IDENT-CODE1<br>FIELD: CIMRC991-IDENT-CODE2<br>FIELD: CIMRC991-IDENT-CODE3 | LEN(8)<br>LEN(8)<br>LEN(44)<br>LEN(8)<br>LEN(8)<br>LEN(8) |                   | TYPE (PACKED)<br>TYPE(PACKED)                   | COL(177)<br>COL(185)<br>COL(193)<br>COL(193)<br>COL(201)<br>COL(209) | DEC(4)<br>DEC(4)           |
|            | FIELD: CIMRC991-IDENT-CODE4<br>FIELD: CIMRC991-IDENT-CODE5<br>FIELD: CIMRC991-IDENT-CODE6                                                                                                   | LEN(8)<br>LEN(8)<br>LEN(4)                                |                   |                                                 | COL(217)<br>COL(225)<br>COL(233)                                     |                            |

**Note • Member SPWTR081 in CIMS.REPTLIB is a sample report.**

## **SUB-SYSTEM NO-MATCH RECORD**

**CIMS EXTERNAL SUB-SYSTEM NO-MATCH RECORD DDNAME = CIMSEXIN/CIMSEXOT FIXED LENGTH RECORD 376 BYTES CIMSEXOT in CIMS.REPTLIB**

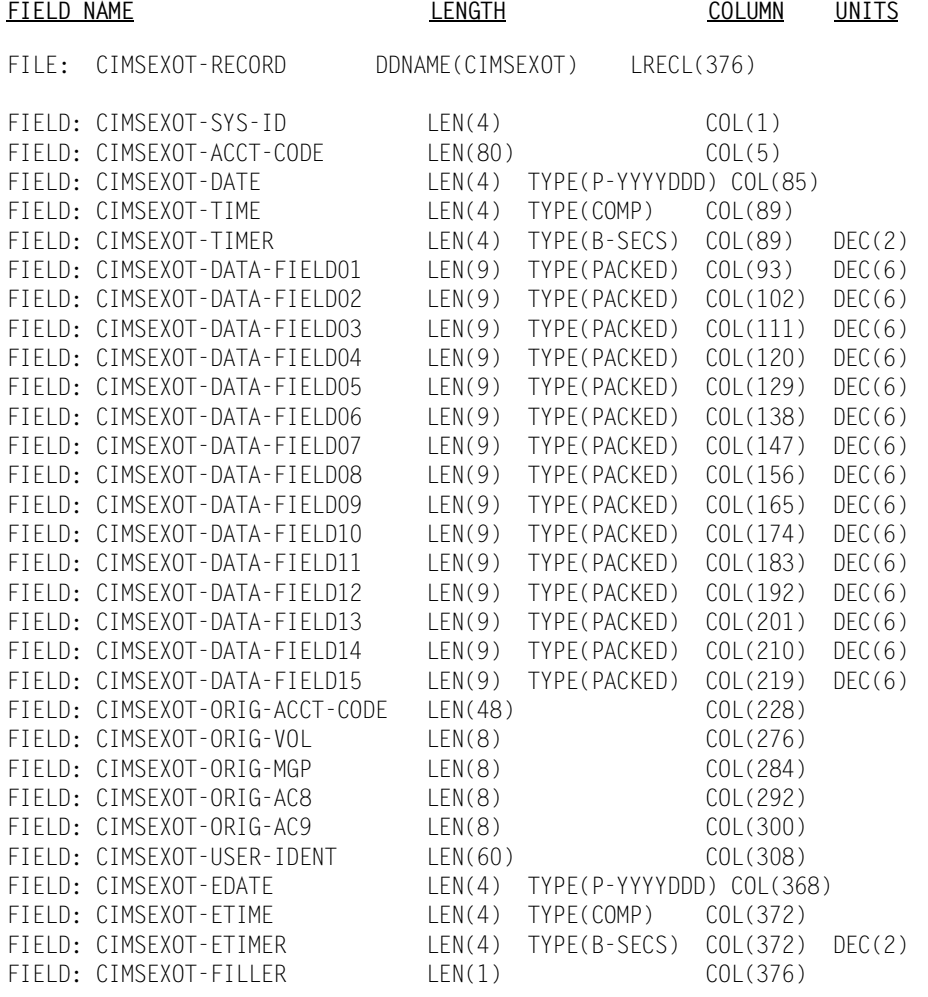

#### **Note • Member SPWTR082 in CIMS.REPTLIB is a sample report against this file.**

## **CIMS Server Job Accounting Records**

The CIMSUNIV program can generate the *CIMS Server* Job Accounting records, record type 791. These records become the input to *CIMS Server*. All of the different universal subsystems can be processed on the *CIMS Server* by generating the 791 records, processing the file by CIMSEXTR and transferring the resulting file to *CIMS Server*. The format of the CIMSUNIV 791 records is contains in CIMRC791 in CIMS.REPTLIB.

Refer to *[Appendix A, Accounting File Record Descriptions](#page-632-0)* for a description of this 791 record type.

## **Sample Job Control**

## **CIMSUNIV External Sub-System Accounting Records**

Member  $\triangleright$  CIMS.DATAFILE(CIMSUNIV)

//JSTEP010 EXEC PGM=CIMSUNIV,REGION=0M  $1/$ \* //STEPLIB DD DSN=CIMS.LOAD.MODULES,DISP=SHR //SYSOUT DD SYSOUT=\* //SYSUDUMP DD SYSOUT=\* //CIMSPRNT DD SYSOUT=\* //CIMSPASS DD DSN=CIMS.DATAFILE(CIMSNUMS),DISP=SHR //CIMSCLDR DD DSN=CIMS.DATAFILE(CALENDAR),DISP=SHR //CIMSUNIN DD DSN=CIMS.CIMSUNIV.INPUT,DISP=SHR, // DCB=(RECFM=VB,BLKSIZE=27998) //CIMSEXIN DD DSN=CIMS.CIMSUNIV.EXCEPT(0),DISP=SHR  $//*$ //CIMSACCT DD DSN=CIMS.CIMSUNIV.DAILY(+1), // DISP=(NEW,CATLG,DELETE), // UNIT=SYSDA, // SPACE=(CYL,(10,10),RLSE), // DCB=(RECFM=VB,BLKSIZE=27998)  $1/$ \* //\* CIMSACT2 IS CREATED WHEN COMMAND 'WRITE 791' IS SPECIFIED  $//^{\star}$ //CIMSACT2 DD DUMMY,(DCB=RECFM=VB,BLKSIZE=27998)  $1/$ \* //\*CIMSACT2 DD DSN=CIMS.CIMSUNIV.DAILY.R791, //\* DISP=(NEW,CATLG,DELETE),  $1/$ \* SPACE=(CYL,(10,10,RLSE),  $1/$ \* UNIT=SYSDA,  $1/\star$  DCB=(RECFM=VB, BLKSIZE=27998)  $//*$ //\* CIMSDTVS CONTAINS THE OPTIONAL CIMS SERVER DICTIONARY DEFINITIONS //\* MUST BE AVAILABLE WHEN USING 'WRITE 791'(CIMSACT2)  $1/$ \* //CIMSDTVS DD DUMMY,DCB=(RECFM=FB,LRECL=140,BLKSIZE=1400)  $1/$ \* //\*CIMSDTVS DD DSN=CIMS.DCTN.VSAM, //\* DISP=SHR  $//*$ //CIMSEXOT DD DSN=CIMS.CIMSUNIV.EXCEPT(+1), // DISP=(NEW,CATLG,DELETE), // UNIT=SYSDA,

#### *CIMSUNIV Chargeback*

// SPACE=(CYL,(15,15),RLSE), // DCB=(RECFM=FB,LRECL=376,BLKSIZE=27824)  $1/$ \* //SORTWK01 DD UNIT=SYSDA,SPACE=(CYL,(50),,CONTIG) //SORTWK02 DD UNIT=SYSDA,SPACE=(CYL,(50),,CONTIG) //SORTWK03 DD UNIT=SYSDA,SPACE=(CYL,(50),,CONTIG) //SORTWK04 DD UNIT=SYSDA,SPACE=(CYL,(50),,CONTIG)  $//\star$ //CIMSTABL DD DSN=CIMS.DATAFILE(ACCTUNIV),DISP=SHR  $//\star$ //CIMSCNTL DD DSN=CIMS.DATAFILE(UNIVINPT),DISP=SHR CONTROL RECORD STATEMENTS /\*

# **CIMSUNIV Flow Chart**

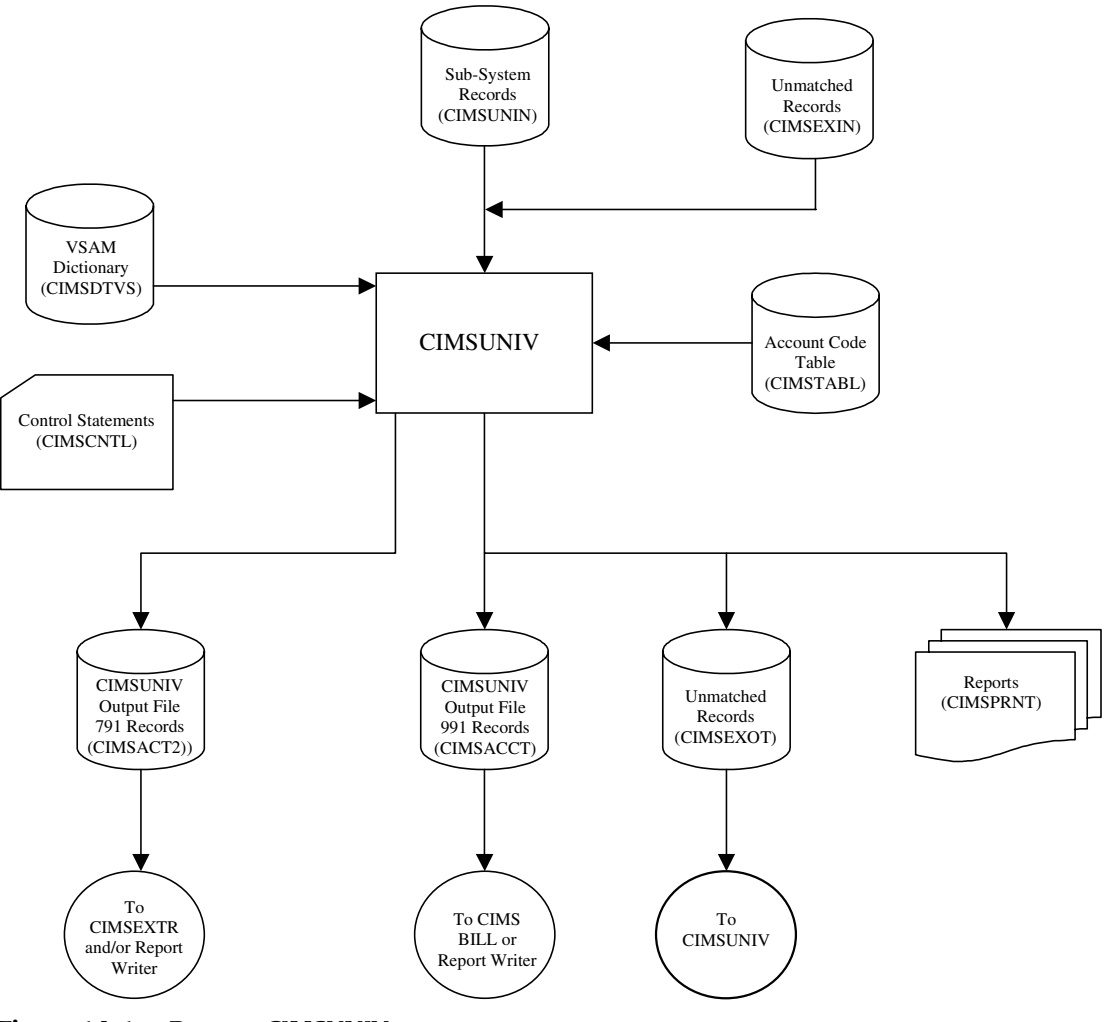

**Figure 14-1 • Process CIMSUNIV**

**Note • Values in parentheses represent DDNAMES.**

# **Creating CIMSUNIV Chargeback Records**

Because of the open approach of the CIMS implementation, CIMS can process any system that creates a usage log. Usage logs from such diverse sources as operating systems, databases, networks, telephone systems, and so forth can all be handled through this process. Not only is this method of chargeback flexible, but it can be easily implemented by anyone using the CIMS product. The only requirements are that the resource log is transported to OS/390, the layout defined to the *CIMS Report Writer*, and the chargeable resources defined to CIMS.

Although DATACOM is already supported by CIMSUNIV, the following step-by-step instructions can be used as a guide to support some other usage log file. The following example describes support for DATACOM CICS usage log records. In the following example, Company ABC has decided to start charging users for DATACOM CICS usage.

#### *To support DATACOM with CIMSUNIV*

**1** Identify the usage log for the source system and identify the resource values in the log that should be billed. Import this usage log to OS/390 if it does not already reside there. This can be done by placing the data on tape using data transfer utilities or TSO transfer facilities.

#### **Example**

- The layout of the DATACOM CICS usage log is contained in the documentation that is included with the product.
- DATACOM CICS is currently run from OS/390, so it does not need to be imported.
- We use the Security User ID only for the identification and eventual creation of the account code. We define all four possible identifiers in case we decide to use any at a later date.
- The decision has been made to charge users for CPU time and EXCPs. However, we define all the possible usages in case we decide to charge for the other items later.
- **2** The resource usage log from the source system must have a Report Writer layout built for it. We need to define record identifiers and usages on the source file.

Record identifiers are items such as jobname, user ID, transaction ID, program name, job number, and so forth. The identifiers that we should define depend on what is available and what items should be used in the Account Code table to tie to an account.

Usages are items such as CPU time, Elapsed time, I/Os, record or transaction counts, EXCPs, and so forth.

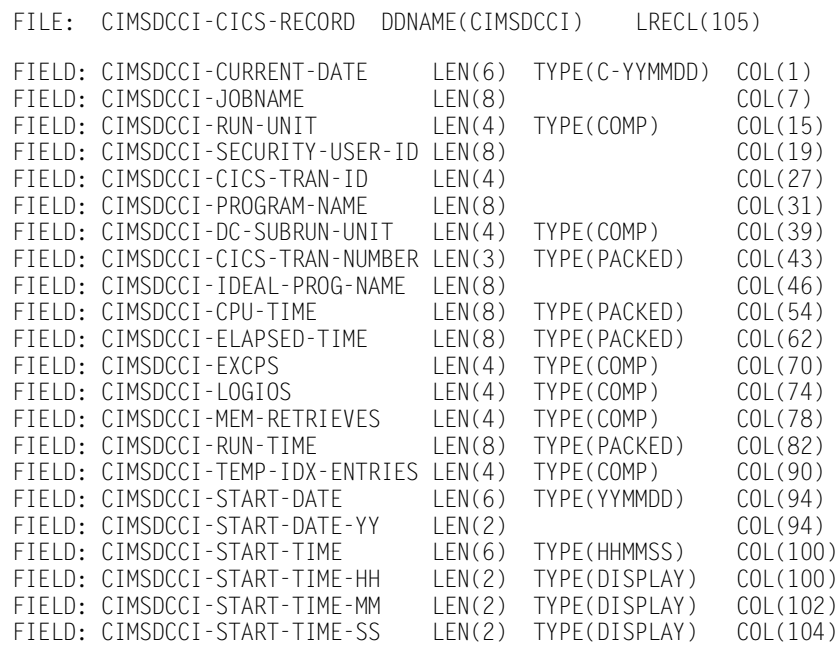

#### This is an example of a DATACOM CICS layout:

**Note • The above record is not Year 2000 compliant.**

- **3** Create the Report Writer statements to convert the source resource usage file that was defined in Step 2 to the CIMRC001 layout that is read into CIMSUNIV (the conversion program). To do this, modify the SPWTR700 template, which is located in CIMS.REPTLIB, to create the statements necessary to do the conversion.
	- These Report Writer statements must create a CIMRC001 record. (See [page 14-26.](#page-575-0))
	- The following fields must be set to these default values as you see in the template:

```
CIMRC001-FILLER-VAR = X'01070000'
CIMRC001-REC-TYPE = 1
CIMRCOO1-SORTID1 = X'FF'CIMRC001-RELEASE-ID = '1'
```
- CIMRC001-SYSTEM-ID is the unique 4-character designation for the system supplying the data. This code *must not* start with a "Z". Those are reserved for predefined systems created by the CIMS Lab.
- A start date and time should be supplied to CIMRC001-DATE-OF-RECORD and CIMRC001-TIME-OF-RECORD. The stop date and time should be supplied in CIMRC001-STOP-DATE and CIMRC001-STOP-TIME. The date fields are in Julian format (YYYYDDD), and the time fields are binary values in hundredth of seconds (.01 seconds).
- CIMRC001-IDENT-CODES should include information such as Jobname, User ID, Transaction ID, and so forth. Use identification codes that should be translated in the Account Code table. You can define up to 32 positions of identification codes.
- CIMRC001-DATA-FIELDs include any resource usage fields that can be billed such as transaction counts, CPU time, elapsed time, I/O counts, and so forth. It is possible to charge for record (transaction) counts. To accomplish this, place the number 1 into one of the CIMRC001-DATA-FIELDs. Record counts can then be tallied by the CIMSUNIV program.
- If more than ten data-fields are required, you can create a second identically formatted record with the only difference being the Subsystem ID.

The following is an example of the Report Writer statements that create the CIMRC001 record from DATACOM CICS records. This example is also in SPWTR712 in CIMS.REPTLIB.

```
OPTION: OUTPUT(MAINFRAME) NOCC NOGRANDTOTAL COLSPACE(0)
INPUT: CIMSZDCC-CICS-RECORD
COMPUTE: FILLER-VAR1(4) = X'01070000'
COMPUTE: RELEASE-ID = '1'
COMPUTE: RECORD-ID = 1
COMPUTE: SORT-SEQUENCE(1) = X'FF'
COMPUTE: SUB-SYSTEM-ID(4) = 'ZDCC'
COMPUTE: DATE-OF-RECORD(3 P-YYDDD NOACCUM) = CIMSZDCC-START-DATE
COMPUTE: REPORT-YEAR = #YEAR(DATE-OF-RECORD)COMPUTE: CENTURY-OUT(1) = WHEN(REPORT-YEAR < '2000')
        ASSIGN(X'00')
    ELSE
        ASSIGN(X'01')
COMPUTE: CREATE-TIME = (CIMSZDCC - START - TIME - HH * 3600) + (CIMSZDCC-START-TIME-MM * 60) +
                        (CIMSZDCC-START-TIME-SS)
COMPUTE: TIME-OF-RECORD(2,FULLWORD,NOACCUM) = CREATE-TIME
*
* Stop date/time support - Calculate based on start time plus
                           elapsed time. 09/26/2002
*
COMPUTE: STOP-TIME = CREATE-TIME + (CIMSZDCC-ELAPSED-TIME * .000001)
COMPUTE: DAYS-I(PIC'999', NOACCUM) = WHEN(STOP-TIME \leq 86400)
                                       ASSIGN(0)
 ELSE
                                       ASSIGN(STOP-TIME / 86400)
COMPUTE: STOP-TIME-A = STOP-TIME - (86400 \times \text{DAYS-I})COMPUTE: CHAR-STOP-TIME(0) = \#MAKETIME(STOP-TIME-A)
COMPUTE: STOP-TIME-NUM(2 BINARY) = #MAKENUM(CHAR-STOP-TIME)
COMPUTE: STOP-DATE = #MAKEDATE(#MAKENUM(CIMSZDCC-START-DATE) + DAYS-I)
*
COMPUTE: IDENT-CODEO1(8) = CIMSZDCC-JOBNAMECOMPUTE: IDENT-CODE02(8) = CIMSZDCC-SECURITY-USER-ID
COMPUTE: IDENT-CODE03(8) = CIMSZDCC-CICS-TRAN-ID
COMPUTE: IDENT-CODE04(8) = CIMSZDCC-PROGRAM-NAME
COMPUTE: IDENT-CODE05(8) =COMPUTE: IDENT-CODE06(8) = 'COMPUTE: IDENT-CODE07(8) = ' '
COMPUTE: IDENT-CODE08(8) = 'COMPUTE: IDENT-CODE09(8) = 'COMPUTE: IDENT-CODE10(8) = 'COMPUTE: IDENT-CODE11(8) = 'COMPUTE: IDENT-CODE12(8) = ' '
COMPUTE: IDENT-CODE13(8) = 'COMPUTE: IDENT-CODE14(8) = 'COMPUTE: IDENT-CODE15(8) = 'COMPUTE: IDENT-CODE16(8) = 'COMPUTE: DATA-FIELD01 = 1
```
*Creating CIMSUNIV Chargeback Records*

```
***************************************************************
* CPU TIME AND ELAPSED TIME ARE STORED IN MICROSECONDS
***************************************************************
COMPUTE: DATA-FIELD02 = CIMSZDCC-CPU-TIME
COMPUTE: DATA-FIELD03 = CIMSZDCC-ELAPSED-TIME
COMPUTE: DATA-FIELD04 = CIMSZDCC-EXCPS
*
***************************************************************
* NUMBER OF LOGICAL I/O'S (BUFFERED)
         ***************************************************************
COMPUTE: DATA-FIELD05 = CIMSZDCC-LOGIOS
*
***************************************************************
* NUMBER OF TIMES DATA WAS RETRIEVED FROM "COVERED" AREAS
***************************************************************
COMPUTE: DATA-FIELD06 = CIMSZDCC-MEM-RETRIEVES
*
***************************************************************
* ELAPSED TIME MINUS WAIT TIME
***************************************************************
COMPUTE: DATA-FIELD07 = CIMSZDCC-RUN-TIME
*
***************************************************************
* NUMBER OF ENTRIES IN TEMPORARY INDEX
***************************************************************
COMPUTE: DATA-FIELD08 = CIMSZDCC-TEMP-IDX-ENTRIES
*
COMPUTE: DATA-FIELD09(5 PACKED NOACCUM) = 0
COMPUTF: DATA-FTFLD10(5 PACKFD NOACCUM) = 0COMPUTE: DATA-FIELD11(5 PACKED NOACCUM) = 0COMPUTE: DATA-FIELD12(5 PACKED NOACCUM) = 0
COMPUTE: DATA-FIELD13(5 PACKED NOACCUM) = 0
COMPUTE: DATA-FIELD14(5 PACKED NOACCUM) = 0
COMPUTE: DATA-FIELD15(5 PACKED NOACCUM) = 0
COLUMNS:
    FILLER-VAR1(4)
    RECORD-ID(2,PACKED)
    SORT-SEQUENCE(1)
    RELEASE-ID
    SUB-SYSTEM-ID
    CENTURY-OUT(1)
    DATE-OF-RECORD(P-YYDDD)
    TIME-OF-RECORD(FULLWORD,NOACCUM)
    IDENT-CODE01
    IDENT-CODE02
    IDENT-CODE03
    IDENT-CODE04
    DATA-FIELD01(5,PACKED,NOACCUM)
    DATA-FIELD02(5,PACKED,NOACCUM)
    DATA-FIELD03(5,PACKED,NOACCUM)
    DATA-FIELD04(5,PACKED,NOACCUM)
    DATA-FIELD05(5,PACKED,NOACCUM)
    DATA-FIELD06(5,PACKED,NOACCUM)
    DATA-FIELD07(5,PACKED,NOACCUM)
    DATA-FIELD08(5,PACKED,NOACCUM)
    DATA-FIELD09(5,PACKED,NOACCUM)
    DATA-FIELD10(5,PACKED,NOACCUM)
    DATA-FIELD11(5,PACKED,NOACCUM)
    DATA-FIELD12(5,PACKED,NOACCUM)
    DATA-FIELD13(5,PACKED,NOACCUM)
   DATA-FIELD14(5, PACKED, NOACCUM)
    DATA-FIELD15(5,PACKED,NOACCUM)
    CENTURY-OUT(1)
    STOP-DATE(3,P-YYDDD)
```
*Creating CIMSUNIV Chargeback Records*

STOP-TIME-NUM(FULLWORD,NOACCUM) IDENT-CODE01 IDENT-CODE02 IDENT-CODE03 IDENT-CODE04 IDENT-CODE05 IDENT-CODE06 IDENT-CODE07 IDENT-CODE08 IDENT-CODE09 IDENT-CODE10 IDENT-CODE11 IDENT-CODE12 IDENT-CODE13 IDENT-CODE14 IDENT-CODE15 IDENT-CODE16

**4** Process the subsystem's resource usage log records through the Report Writer statements created in Step 2. The resource usage log should be input as CIMSxxxx DD in the JCL. (xxxx refers to the unique 4-character system identifier.) Also, add the following line to the SWALIAS member:

Record layout name = JCL DD name

#### **Example**

Add a record in the following format to the SWALIAS member:

CIMSZDCC-RECORD = CIMSZDCC

CIMSZDCC should then be used as the DD name for the input file in the JCL.

- **5** You should then use the output from the previous step (SWOUTPUT or SWREPORT DD) as the input to CIMSUNIV. Input the output from Step 3 through the CIMSUNIN DD in the CIMSUNIV JCL. You must also create the CIMSCNTL control statements for CIMUNIV. The control statements are documented starting on [page 14-7.](#page-556-0)
	- Since we are using Security User ID, we define that field as the identifier.
	- Following is an example of CIMSUNIV Control Statements for DATACOM:

```
DATE SELECTION,19880101,20991231
DEFINE,FIELD1,9,8,
DATA FIELD02,ZDCC,0,.000001
```
**Note • The DATA FIELD Statement converts microseconds to seconds.**

**6** Update the Rate Table for CIMSBILL. You must add rates for the resources that are being charged. After adding the rates, process CIMSBILL.

The following is an example of the additional rate table entries for DATACOM CICS:

```
RATE,301,ZDCC@@02,0.6,DATACOM CICS CPU TIME,F,,,,0,,,1
RATE,302,ZDCC@@04,0.4,DATACOM CICS EXCPS,,,,,0,,,1
```
Additionally, there is a Report Writer SPWTR080 set of statements that creates a generalized report on the CIMRC001 dataset. You can use this to verify the input to CIMSUNIV. The input dataset should be entered through the CIMSUNIN DD statement.

OR

Process *CIMS Server*. *CIMS Server* provides an alternative to invoicing and reporting data on the mainframe. A *CIMS Server* Job Accounting file can be produced by CIMSUNIV. This file can then be processed by CIMSEXTR and the *CIMS Server* Resource file can then be transferred to *CIMS Server* for invoicing and reporting.

#### ■ **Universal Chargeback Program—CIMSUNIV**

*Creating CIMSUNIV Chargeback Records*

## **CIMSUNIV Pre-Defined Interfaces**

The CIMS Lab has written CIMSUNIV interfaces for:

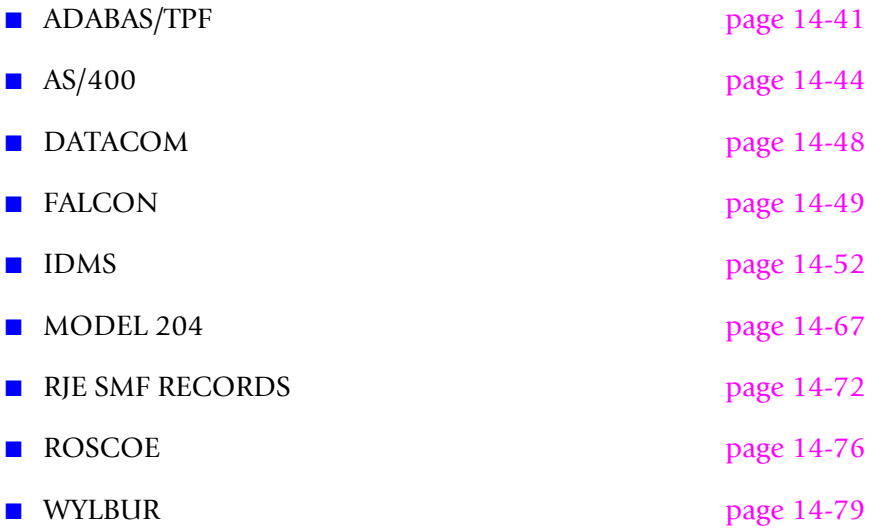

## **CIMS Server Support**

*CIMS Server* can process all of the CIMSUNIV sub-systems. *CIMS Server* provides an alternative to invoicing and reporting data on the mainframe. A *CIMS Server* Job Accounting file can optional be produced by CIMSUNIV. This file can then be processed by CIMSEXTR and the *CIMS Server* Resource file can then be transferred to *CIMS Server* for invoicing and reporting.

The WRITE 791 control statement is used to trigger the creation of the DDNAME CIMSACT2 in CIMSUNIV. This DDNAME will contain the *CIMS Server* Job Accounting Records, type 791. To implement the *CIMS Server* the CIMSUNIV JCL will need to include a DDNAME for CIMSACT2 and CIMSDTVS. See the CIMSUNIV in the CIMS.DATAFILE for an example of these JCL statements.

The *CIMS Server* dictionary gives you additional options for processing Universal subsystems. If you require special rate code assignments, a dictionary definition can be added that assigns rate codes to resources. In most cases the default CIMSUNIV definition will be used. This definition is provided with *CIMS for OS/390* and is contained in DCTNUNIV in CIMS.DATAFILE. Refer to *[Appendix 5, CIMS Server](#page-236-0)* for additional details about the *CIMS Server* dictionary.

The following pages contain information specific to the above sub-systems.

## <span id="page-590-0"></span>**ADABAS/TPF**

ADABAS/TPF creates user SMF records. Each installation can have a different SMF record type for ADABAS records. The CIMS Lab has incorporated ADABAS support into Program CIMSUNIV.

## *To process ADABAS/TPF records*

- **1** Process Program CIMSDATA (*[Chapter 2, SMF Interface Program—CIMSDATA](#page-30-0)*).
	- Use a Records Statement to include the ADABAS Record.
	- Make sure DDNAME CIMSSMF is not DUMMY.
- **2** Process Program CIMSUNIV with the following control statements.

```
ADABAS RECORD = N N = ADABAS SMF RECORD ID* NO SUM
*WRITE 791 CIMS Server Job Accounting file, DD=CIMSACT2
DATE SELECTION, 19880101, 20991231<br>DEFINE, FIELD1, 8, ? CHANGE
                                   CHANGE AS REQUIRED<br>NUMBER OF TRANSACTIONS
DATA FIELDO1,ZADA,0,1 NUMBER OF TRANSACTIONS<br>DATA FIELDO2,ZADA,2,1 CPU TIME HUNDREDTHS OF SEC
DATA FIELDO2,ZADA,2,1<br>DATA FIELDO3,ZADA,0,1
                                     THREAD TIME HUNDREDTHS OF SEC
DATA FIELD04,ZADA,0,1 TOTAL SIO'S<br>DATA FIELD05,ZADA,0,1 DATA TRANSF
DATA FIELDO5,ZADA,0,1 DATA TRANSFERRED (TERMINAL)<br>DATA FIELDO6,ZADA,0,1 DATA SENT (MSG.SW OR PRINT)
                                     DATA SENT (MSG.SW OR PRINT)
DATA FIELDO7,ZADA,0,1 TOTAL ADABAS CALLS<br>DATA FIELDO8,ZADA,0,1 TOTAL ADABAS TRANS
DATA FIELDO8,ZADA,0,1 TOTAL ADABAS TRANSACTIONS<br>DATA FIELDO9,ZADA,0,1 TOTAL ADABAS TPF 'OP' REQ
                                     TOTAL ADABAS TPF 'OP' REQ
DATA FIELD10, ZADA, 0, 1 TOTAL ADABAS DURATION UNITS
                                       (UNITS UNKNOWN) ASK SOFTAG!!
```
**3** Process CIMSBILL. Update the Rate Table if necessary.

## OR

Process *CIMS Server*. *CIMS Server* provides an alternative to invoicing and reporting data on the mainframe. A *CIMS Server* Job Accounting file can be produced by CIMSUNIV. This file can then be processed by CIMSEXTR and the *CIMS Server* Resource file can then be transferred to *CIMS Server* for invoicing and reporting.

### **ADABAS CIMSUNIV Identification Codes**

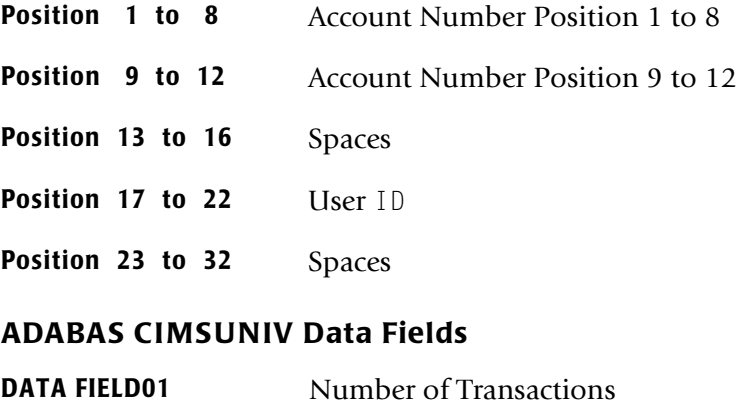

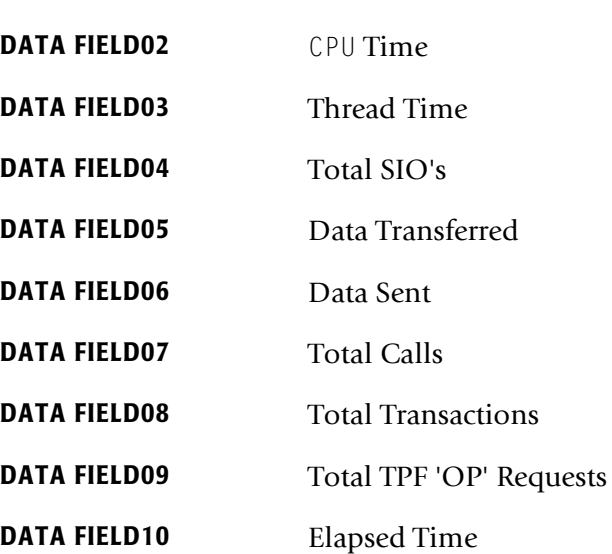

#### **ADABAS Reports**

Predefined reports have been created using *CIMS Report Writer*. Member AALEGEND in CIMS.REPTLIB contains a current list of CIMS Predefined Reports.

- The **CIMSUNIV Record has been described to** *CIMS Report Writer*.
- You can create multiple user-defined reports easily.

## **ADABAS CIMSUNIV JOB CONTROL**

Member  $\blacktriangleright$  CIMS.DATAFILE(CIMSADA1)

```
//JSTEP020 EXEC PGM=CIMSUNIV,REGION=0M
//********************************************************
          PROCESS ADABAS RECORDS
//********************************************************
//STEPLIB DD DSN=CIMS.LOAD.MODULES,DISP=SHR
1/*
//SYSOUT DD SYSOUT=*
//SYSUDUMP DD SYSOUT=*
//SYSABOUT DD SYSOUT=*
//CIMSPRNT DD SYSOUT=*
//CIMSPASS DD DSN=CIMS.DATAFILE(CIMSNUMS),DISP=SHR
//CIMSCLDR DD DSN=CIMS.DATAFILE(CALENDAR),DISP=SHR
//CIMSTABL DD DSN=CIMS.DATAFILE(ZADAACCT),DISP=SHR USER TABLE....
//CIMSDATA DD DSN=CIMS.SMF.DAILY,DISP=SHR
//CIMSACCT DD DSN=CIMS.ADABAS.DAILY.TRAN,
// DISP=(NEW,CATLG,DELETE),
// SPACE=(TRK,(6,3),RLSE), 
// UNIT=SYSDA,
             DCB=(RECFM=VB, BLKSIZE=27998)
//*//* CIMSACT2 IS CREATED WHEN COMMAND 'WRITE 791' IS SPECIFIED 
//*//CIMSACT2 DD DUMMY,(DCB=RECFM=VB,BLKSIZE=27998) 
1/*
//*CIMSACT2 DD DSN=CIMS.ADABAS.DAILY.R791, 
//* DISP=(NEW,CATLG,DELETE), 
1/* SPACE=(CYL,(6,3),RLSE),
//* UNIT=SYSDA, 
//* DCB=(RECFM=VB,BLKSIZE=27998) 
//*\frac{7}{*} CIMSDTVS CONTAINS THE OPTIONAL CIMS SERVER DICTIONARY DEFINITIONS \frac{7}{*}MUST BE AVAILABLE WHEN USING 'WRITE 791'(CIMSACT2)
1/*
//CIMSDTVS DD DUMMY,DCB=(RECFM=FB,LRECL=140,BLKSIZE=1400) 
1/*
//*CIMSDTVS DD DSN=CIMS.DCTN.VSAM, 
//* DISP=SHR 
1/*
//CIMSEXIN DD DUMMY,DCB=BLKSIZE=27824 
//*CIMSEXIN DD DSN=CIMS.ADABAS.EXCEPT.DAILY(0),DISP=SHR 
//CIMSEXOT DD DSN=CIMS.ADABAS.EXCEPT.DAILY(+1),
// DISP=(NEW,CATLG,DELETE),
// UNIT=SYSDA,
// SPACE=(TRK,(15,15),RLSE),
// DCB=(RECFM=FB,LRECL=376,BLKSIZE=27824)
//SORTWK01 DD UNIT=SYSDA,SPACE=(CYL,(50),,CONTIG)
//SORTWK02 DD UNIT=SYSDA,SPACE=(CYL,(50),,CONTIG)
//SORTWK03 DD UNIT=SYSDA,SPACE=(CYL,(50),,CONTIG)
//SORTWK04 DD UNIT=SYSDA,SPACE=(CYL,(50),,CONTIG)
//CIMSCNTL DD DSN=CIMS.DATAFILE(ZADACNTL),DISP=SHR
```
## <span id="page-593-0"></span>**AS/400 Chargeback**

This section is intended to help you use CIMS to create chargeback records from the AS/400 system. It allows you to take advantage of all the features of CIMS with your AS/400 data by using the Job and Printer resource logs from the AS/400 Job Accounting system and integrating them into CIMS.

The AS/400 Job Accounting system can produce the following files to its resource log:

- Job Resource record (JB). This 280-byte record contains data summarizing the resources used for a job or for different accounting codes used in a job.
- 2 Printer records
	- Direct print (DP) record. This 259-byte record contains data about printer files produced on nonspooled print devices.
	- Spooled print (SP) record. This 259-byte record contains data about printer files produced by a spooled print writer.

The Job Accounting information is documented in the AS/400 Work Management Guides. Please refer to them for more information. Job Accounting is optional on the AS/ 400 system and therefore must be turned on to create the necessary resource usage logs. Your AS/400 system administrator should do this. The created logs need to then be uploaded to the OS/390 machine to be converted and processed through CIMS.

The following pages detail the steps required to create chargeback for the AS/400. Depending on what you want to charge for, you need to choose the JB, DP, or SP file that contains the necessary resources. For example, if CPU is the only field to be billed, you need to upload the JB file, but there is no need to bring the DP or SP files through the process. The Job (JB) and Printer (DP and SP) file layouts are described in the CIMSZASJ and CIMSZASP layouts in CIMS.REPTLIB.

Currently, using this process, you can bill 10 items from the Job record (JB):

- 1) CPU time
- 2) Total transaction time
- 3) Number of transactions
- 4) Auxiliary I/O operations
- 5) Number of print lines this is what was written by the program, *not* what was actually printed.
- 6) Database updates and deletes
- 7) Number of print files
- 8) Number of database puts and gets
- 9) Number of communication puts and gets
- 10) Time job was active

The following 2 items can be billed from the Printer records (SP or DP):

- 1) Number of pages printed
- 2) Number of lines printed

If chargeback is required on other items that are on the AS/400 resource usage logs but not included here, you can change the CIMS conversion programs to accept those items.

## *To process AS/400 Job (JB) records*

**1** Process AS/400 Job records through the *CIMS Report Writer* SPWTR722 control statements. The AS/400 Job file should be input as the CIMSZASJ DD in the JCL. Also, add the following line to the SWALIAS member:

CIMSZASJ-JOB-RECORD = CIMSZASJ

The output from this report is a 263-byte record in the CIMRC001 layout. This is the required layout of the input to the CIMSUNIV program. The record contains up to four key identifiers to identify the data (for example, accounting code, user name) and ten resource usages (for example, CPU time, pages printed).

**2** Then use the output file from Step 1 (SWOUTPUT or SWREPORT DD) as the input to CIMSUNIV. Input the data through the CIMSUNIN DD in the CIMSUNIV JCL. See the CIMSUNIV documentation for further information. To use the Accounting Code fields as the identifier and convert CPU time from milliseconds to seconds, use the following as an example control card for CIMSCNTL DD:

DATE SELECTION,19880101,20991231 DEFINE,FIELD1,1,8, DEFINE,FIELD2,9,7, DATA FIELD01,ZASP,0,.001 CONVERT MSTO SEC

#### **3** Process CIMSBILL.

Update the Rate Table to charge for those resource usages that should appear on the invoice. Below is an example of Rate Table entries if you wanted to charge \$.6 per second for CPU and \$.01 per Database Put or Get:

AS/400 JOB RATES

RATE,300,ZASJ@@01,0.6,AS/400 CPU,F,,,,0,,,1 RATE,301,ZASJ@@08,0.01,AS/400 DATABASE PUTS/GETS,,,,,0,,

OR

Process *CIMS Server*. *CIMS Server* provides an alternative to invoicing and reporting data on the mainframe. A *CIMS Server* Job Accounting file can be produced by CIMSUNIV. This file can then be processed by CIMSEXTR and the *CIMS Server* Resource file can then be transferred to *CIMS Server* for invoicing and reporting.

#### *To process AS/400 PRINTER (DP or SP) records*

**1** Process AS/400 PRINTER records through the *CIMS Report Writer* SPWTR723 control statements. The AS/400 PRINTER file should be input as the CIMSZASP DD in the JCL. Also add the following line to the SWALIAS member:

```
CIMSZASP-PRINTER-RECORD = CIMSZASP
```
The output from this report is a 263-byte record in the CIMRC001 layout. This is the required layout of input to the CIMSUNIV program. The record contains up to four key identifiers to identify the data (for example, accounting code, user name) and ten resource usages (for example, CPU time, pages printed).

**2** Then use the output file from Step 1 (SWOUTPUT or SWREPORT DD) as the input to CIMSUNIV. Input the data through the CIMSUNIN DD in the CIMSUNIV JCL. Please refer to the CIMSUNIV documentation for further information. To use the Accounting Code fields as the identifier, use the following as an example control card for CIMSCNTL DD:

DATE SELECTION,19880101,20991231 DEFINE,FIELD1,1,8, DEFINE,FIELD2,9,7,

## **3** Process CIMSBILL.

Update the Rate Table to charge for those resource usages that should appear on the invoice. Below is an example of Rate Table entries if you wanted to charge \$.1 per page printed and \$.01 per line printed:

AS/400 PRINTER RATES

RATE,310,ZASP@@01,0.1,AS/400 PAGES PRINTED,,,,,0,,, RATE,311,ZASP@@02,0.01,AS/400 LINES PRINTED,,,,,0,,,

OR

Process *CIMS Server*. *CIMS Server* provides an alternative to invoicing and reporting data on the mainframe. A *CIMS Server* Job Accounting file can be produced by CIMSUNIV. This file can then be processed by CIMSEXTR and the *CIMS Server* Resource file can then be transferred to *CIMS Server* for invoicing and reporting.

### **AS/400 Reports**

There are also additional *CIMS Report Writer* programs to report the raw AS/400 data. SPWTR720 reports the AS/400 Job data (use CIMSZASJ as the input DD card) and SPWTR721 reports the AS/400 PRINTER data (use CIMSZASP as the input DD card).

Additionally, there are SPWTR724 and SPWTR725 reports that report both the Job and Printer data after it has been converted by the SPWTR722 and SPWTR723 programs and before it has been processed through CIMSUNIV. The input dataset should be entered through the CIMSUNIN DD card.

## <span id="page-597-0"></span>**DATACOM**

### **DATACOM BATCH**

#### *To process DATACOM Batch records*

**1** Process DATACOM Batch records through Report SPWTR710. The DATACOM Batch file should be input in as the CIMSZDCB DD in the JCL. Also, add the following line to the SWALIAS member:

CIMSZDCB-BATCH-RECORD = CIMSZDCB

**2** Then use the output from the previous step (SWOUTPUT or SWREPORT DD) as the input to CIMSUNIV. Input the data through the CIMSUNIN DD in the CIMSUNIV JCL. Use the following control statements in the CIMSCNTL DD:

DATE SELECTION,19880101,20991231 DEFINE,FIELD1,1,8, DATA FIELD02,ZDCB,0,.000001 DATA FIELD03,ZDCB,0,.000001 DATA FIELD07,ZDCB,0,.000001

**Note • The DATA FIELD Statements convert microseconds to seconds.**

**3** Process CIMSBILL. Update the Rate Table if necessary.

OR

Process *CIMS Server*. *CIMS Server* provides an alternative to invoicing and reporting data on the mainframe. A *CIMS Server* Job Accounting file can be produced by CIMSUNIV. This file can then be processed by CIMSEXTR and the *CIMS Server* Resource file can then be transferred to *CIMS Server* for invoicing and reporting.

#### **DATACOM CICS**

#### *To process DATACOM CICS records*

**1** Process DATACOM CICS records through Report SPWTR712. The DATACOM CICS file should be input in as the CIMSZDCC DD in the JCL. Also add the following line to the SWALIAS member:

CIMSZDCC-CICS-RECORD = CIMSZDCC

**2** Then use the output from the previous step (SWOUTPUT or SWREPORT DD) as the input to CIMSUNIV. Input the data through the CIMSUNIN DD in the CIMSUNIV JCL. Use the following control card in the CIMSCNTL DD:

DATE SELECTION,19880101,20991231 DEFINE,FIELD1,1,8, DEFINE,FIELD2,9,8, DEFINE,FIELD3,17,4, DEFINE,FIELD4,24,8, DATA FIELD02,ZDCC,0,.000001 DATA FIELD03,ZDCC,0,.000001 DATA FIELD07,ZDCC,0,.000001

**Note • The DATA FIELD Statements convert Microseconds to Seconds.**

**3** Process CIMSBILL. Update the Rate Table if necessary.

OR

Process *CIMS Server*. *CIMS Server* provides an alternative to invoicing and reporting data on the mainframe. CIMSUNIV can produce 791 records. These records can then be processed by CIMSEXTR and the resulting *CIMS Server* Resource File can then be transferred to *CIMS Server* for invoicing and reporting.

#### **DATACOM Reports**

There are several *CIMS Report Writer* reports for DATACOM. Refer to the AALEGEND member of CIMS.DATAFILE.

## <span id="page-598-0"></span>**FALCON**

FALCON creates usage log records. The CIMS Lab has incorporated FALCON support into Program CIMSUNIV.

#### *To process FALCON records*

- **1** Generate the FALCON accounting file. The accounting file is a standard feature of FALCON. Refer to your FALCON documentation for details on creating the FALCON accounting file.
- **2** Process CIMSUNIV with the following control statements.

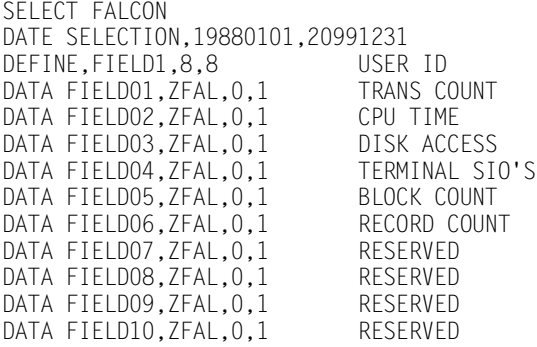

**3** Process CIMSBILL. Update the Rate Table if necessary.

OR

Process *CIMS Server*. *CIMS Server* provides an alternative to invoicing and reporting data on the mainframe. CIMSUNIV can produce 791 records. These records can then be processed by CIMSEXTR and the resulting *CIMS Server* Resource File can then be transferred to *CIMS Server* for invoicing and reporting.

#### **FALCON CIMSUNIV Identification Codes**

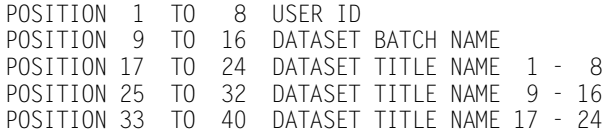

#### **FALCON CIMSUNIV Data Fields**

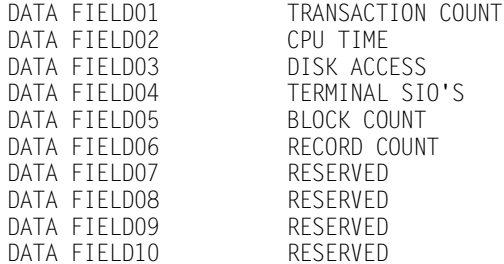

### **FALCON REPORTS**

Pre-defined reports have been created using *CIMS Report Writer*. Member AALEGEND in CIMS.REPTLIB contains a current list of CIMS Pre-Defined Reports. The CIMSUNIV Record has been described to the *CIMS Report Writer*. You can create multiple userdefined reports easily.

### **FALCON CIMSUNIV JOB CONTROL**

```
Member \blacktriangleright CIMS.DATAFILE(CIMSFALC)
```

```
//JSTEP010 EXEC PGM=CIMSUNIV,REGION=0M
//********************************************************
//* PROCESS FALCON RECORDS *
//********************************************************
//STEPLIB DD DSN=CIMS.LOAD.MODULES,DISP=SHR
//*
//SYSOUT DD SYSOUT=*
//SYSUDUMP DD SYSOUT=*
//SYSABOUT DD SYSOUT=*
//CIMSPRNT DD SYSOUT=*
//CIMSPASS DD DSN=CIMS.DATAFILE(CIMSNUMS),DISP=SHR
//CIMSCLDR DD DSN=CIMS.DATAFILE(CALENDAR),DISP=SHR
//CIMSTABL DD DSN=CIMS.DATAFILE(ZFALACCT),DISP=SHR USER TABLE....
//CIMSDATA DD DSN=CIMS.SMF.DAILY,DISP=SHR
//CIMSACCT DD DSN=CIMS.FALCON.DAILY.TRAN,
// DISP=(NEW,CATLG,DELETE),
// SPACE=(TRK,(5,5),RLSE),<br>// UNIT=SYSDA.
// UNIT=SYSDA,
            DCB=(RECFM=VB,BLKSIZE=27998)
//^{\star}//* CIMSACT2 IS CREATED WHEN COMMAND 'WRITE 791' IS SPECIFIED 
//*//CIMSACT2 DD DUMMY,(DCB=RECFM=VB,BLKSIZE=27998) 
//*
```
//\*CIMSACT2 DD DSN=CIMS.FALCON.DAILY.R791, //\* DISP=(NEW,CATLG,DELETE),  $//*$  SPACE=(CYL,(5,5),RLSE), //\* UNIT=SYSDA,<br>//\* DCB=(RECFM= DCB=(RECFM=VB, BLKSIZE=27998)  $//*$  $1/$ \* CIMSDTVS CONTAINS THE OPTIONAL CIMS SERVER DICTIONARY DEFINITIONS<br> $1/$ \* MUST BE AVAILABLE WHEN USING 'WRITE 791'(CIMSACT2) MUST BE AVAILABLE WHEN USING 'WRITE 791'(CIMSACT2)  $//\star$ //CIMSDTVS DD DUMMY,DCB=(RECFM=FB,LRECL=140,BLKSIZE=1400)  $//*$ //\*CIMSDTVS DD DSN=CIMS.DCTN.VSAM, DISP=SHR  $//*$ //CIMSEXIN DD DUMMY,DCB=BLKSIZE=27824 //\*CIMSEXIN DD DSN=CIMS.FALCON.EXCEPT.DAILY(0),DISP=SHR //CIMSEXOT DD DSN=CIMS.FALCON.EXCEPT.DAILY(+1), // DISP=(NEW,CATLG,DELETE), // UNIT=SYSDA,<br>// SPACE=(TRK, // SPACE=(TRK,(15,15),RLSE), // DCB=(RECFM=FB,LRECL=376,BLKSIZE=27824) //SORTWK01 DD UNIT=SYSDA,SPACE=(CYL,(50),,CONTIG) //SORTWK02 DD UNIT=SYSDA,SPACE=(CYL,(50),,CONTIG) //SORTWK03 DD UNIT=SYSDA,SPACE=(CYL,(50),,CONTIG) //SORTWK04 DD UNIT=SYSDA,SPACE=(CYL,(50),,CONTIG) //CIMSCNTL DD DSN=CIMS.DATAFILE(**ZFALCNTL**),DISP=SHR

## <span id="page-601-0"></span>**IDMS PROCESSING**

IDMS support within CIMS is extensive. The statistical data available to you can be in different formats. The CIMS product supports the following data formats:

- IDMS data written to the SMF dataset.
- IDMS data written to the IDMS Log dataset in log format.
- IDMS data written to the IDMS Log dataset in log format with multiple resource segments and an SMF type header.

Your IDMS DBA should know the format of the statistical data.

## **CIMS Server Support**

*CIMS Server* can process the IDMS sub-system. *CIMS Server* provides an alternative to invoicing and reporting data on the mainframe. A *CIMS Server* Job Accounting file can optionally be produced by CIMSUN02. (CIMSUN02 is a modification of program CIMSUNIV to support IDMS.) This file can then be processed by CIMSEXTR and the *CIMS Server* Resource file can then be transferred to *CIMS Server* for invoicing and reporting.

The WRITE 791 control statement is used to trigger the creation of the DDNAME CIMSACT2 in CIMSUN02. This DDNAME will contain the *CIMS Server* Job Accounting Records, type 791. To implement the *CIMS Server* the IDMSJCL1 JCL, step JSTEP020, will need to include a DDNAME for CIMSACT2 and CIMSDTVS.

The *CIMS Server* dictionary gives you additional options for processing IDMS data. If you require special rate code assignments, a dictionary definition can be added that assigns rate codes to resources. In most cases the default CIMSUNIV definition will be used. This definition is provided with *CIMS for OS/390* and is contained in DCTNUNIV in CIMS.DATAFILE. Refer to *[Chapter 5, CIMS Server](#page-236-0)* for additional details about *CIMS Server* dictionary.

## **IDMS SMF RECORDS**

## **(CIMS IDMS Type 1 Records) SMF RECORDS**

CIMS supports IDMS statistical log records written to SMF. These records contain accounting sections for CICS transactions, online transactions, batch transactions and others. The format of the IDMS log records written to SMF provide accounting data in four different formats (CICS, online, batch and other). CIMS uses program CIMSUN01 to read and process the IDMS SMF records. Once the billing transactions are formatted, program CIMSUN02 is processed to create CIMS billing records. This process requires an execution for each type of transaction.

#### **IDMS RECORD TYPE 1 PROCESSING**

#### *To process IDMS SMF records*

- **1** Process Program CIMSDATA (*[Chapter 2, SMF Interface Program—CIMSDATA](#page-30-0)*).
	- Use a Records Statement in program CIMSDATA to include the IDMS SMF Record on the dataset defined by DDNAME CIMSSMF.
	- Make sure DDNAME CIMSSMF is not DUMMY.
- **2** Process Program CIMSUN01.
	- See member IDMSJCL1 in CIMS.DATAFILE.
	- Provide a control statement to identify the IDMS SMF Record Type. User-defined SMF records are usually above record type 200.
- **3** Process Program CIMSUN02 with the following control statements.

```
SELECT CIMSIDMS
* SELECT CIMSIDMS BATCH
* SELECT CIMSIDMS CICS
* SELECT CIMSIDMS ONLINE
* SELECT CIMSIDMS OTHER
ACCOUNT CODE CONVERSION
* ACCOUNT CODE CONVERSION INPUT IS SORTED
                   YYYYMMDD YYYYMMDD
* DATE SELECTION,19880101,20991231
                              CALL CIMSACU9
* SUM
******** DEFINE FIELDS FOR IDMS ONLINE RECORDS ************
*
DEFINE,FIELD1,1,8, BILLING GROUP 1 THRU 8<br>DEFINE,FIELD2,9,4, BILLING GROUP 9 THRU 12
DEFINE,FIELD2,9,4,<br>DEFINE,FIELD3.17.8, BILLING GROUP 9 THRU 12
                            IDENTIFYING TASK CODE
DEFINE,FIELD4,25,8, PROGRAM NAME<br>* DEFINE,FIELD5,33,8, LTERM ID
* DEFINE,FIELD5,33,8, LTERM ID
* DEFINE, FIELD6, 41, 8,
* DEFINE,FIELD1,49,8, USER ID 1 THRU 8
* DEFINE,FIELD8,57,8, USER ID 9 THRU 16
* DEFINE, FIELD9, 65, 8,
* DEFINE,FIELD10,73,8, USER ID 25 THRU 32
*
******** DEFINE FIELDS FOR IDMS BATCH RECORDS ************
*
* DEFINE,FIELD1,1,8, BILLING GROUP 1 THRU 8
```
## *Creating CIMSUNIV Chargeback Records*

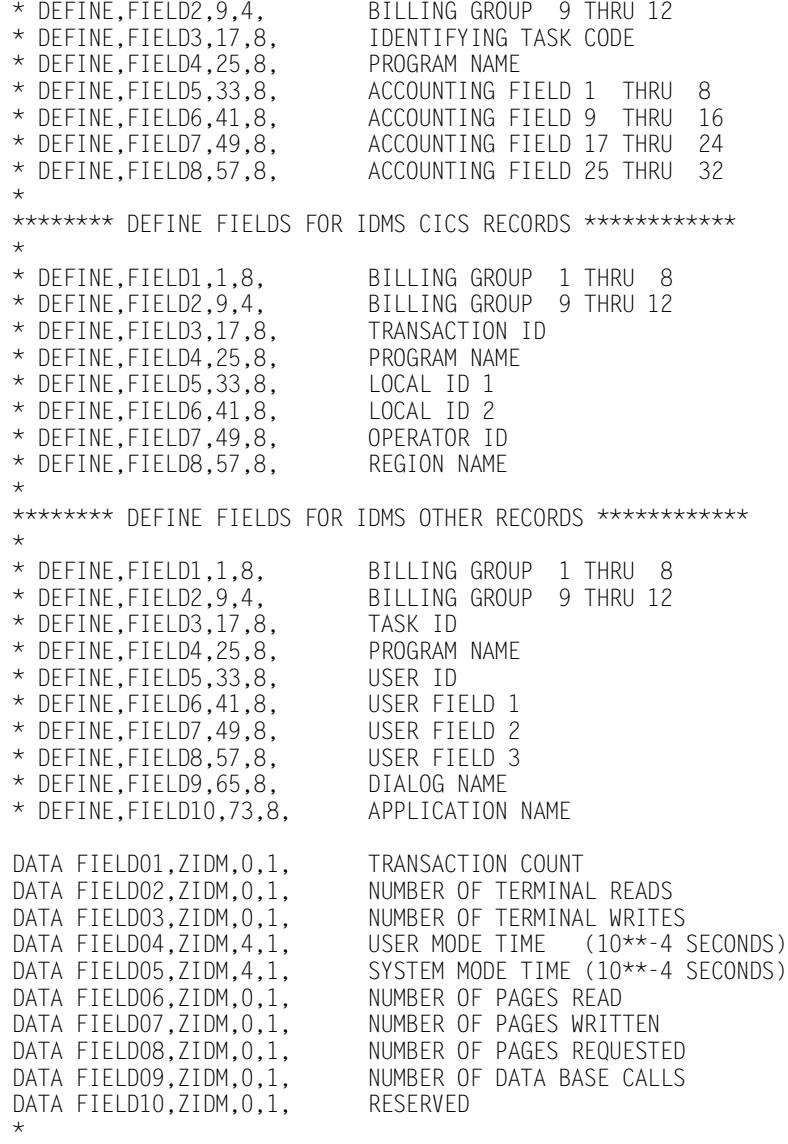

**4** Process CIMSBILL. Update the Rate Table if necessary (reference [page 14-55.](#page-604-0))

OR

Process *CIMS Server*. *CIMS Server* provides an alternative to invoicing and reporting data on the mainframe. A *CIMS Server* Job Accounting file can be produced by CIMSUNIV. This file can then be processed by CIMSEXTR and the *CIMS Server* Resource file can then be transferred to *CIMS Server* for invoicing and reporting.

## **IDMS RATE CODES (RECORD TYPE 1)**

The CIMS rate table must be updated for the new IDMS rate codes as follows:

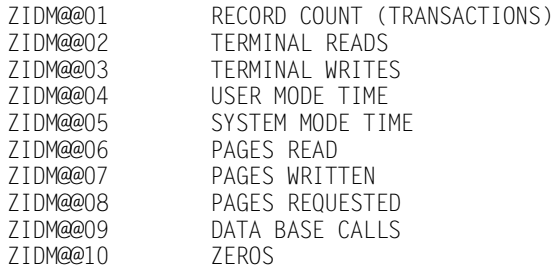

## <span id="page-604-0"></span>**IDMS IDENTIFICATION CODES (RECORD TYPE 1)**

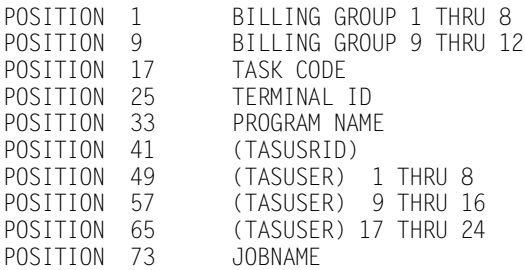

## **IDMS RECORD TYPE 1 REPORTS**

Pre-defined reports have been created using *CIMS Report Writer*. Member AALEGEND in CIMS.REPTLIB contains a current list of CIMS Pre-Defined Reports. The CIMSUNIV Record has been described to *CIMS Report Writer*. You can create multiple userdefined reports easily.

## **IDMS SMF JOB CONTROL**

Member  $\triangleright$  CIMS.DATAFILE(IDMSJCL1)

```
//JSTEP010 EXEC PGM=CIMSUN01,REGION=OK
//* SEE MEMBER IDMSJCL1
//*******************************************************************
     PROCESS IDMS SMF RECORD TYPE ..USER DEFINED..IE. 230 .......*
//*******************************************************************
//STEPLIB DD DSN=CIMS.LOAD.MODULES,DISP=SHR
1/*
//SYSOUT DD SYSOUT=*
//SYSUDUMP DD SYSOUT=*
//SYSABOUT DD SYSOUT=*
//CIMSPRNT DD SYSOUT=*
//CIMSDATA DD DSN=CIMS.SMF.DAILY,DISP=SHR INPUT FROM CIMSDATA
//* DD DSN=CIMS.CIMSIDMS.SUSPENSE(0),DISP=SHR
             CHANGE ABOVE AFTER FIRST RUN
//^{\star}
```
*Creating CIMSUNIV Chargeback Records*

```
//CIMSUN01 DD DSN=CIMS.CIMSIDMS.WORK.DAILY, WORK DATASET
// DISP=(NEW,CATLG,DELETE), TO NEXT STEP
// UNIT=SYSDA,<br>// SPACE=(TRK.
// SPACE=(TRK,(100,10),RLSE),
              DCB=(RECFM=VB, BLKSIZE=27998)
\frac{1}{1+x}DD CIMSUSPN SHOULD BE GDG
//CIMSUSPN DD DSN=CIMS.CIMSIDMS.SUSPENSE(+1), SUSPENSE DATASET
// DISP=(NEW,CATLG,DELETE),<br>// UNIT=SYSDA.
// UNIT=SYSDA,<br>// SPACE=(TRK,
// SPACE=(TRK,(15,5),RLSE),
             // DCB=(RECFM=VB,BLKSIZE=27998)
//^{\star}//SORTWK01 DD UNIT=SYSDA,SPACE=(CYL,(50),,CONTIG)
//SORTWK02 DD UNIT=SYSDA,SPACE=(CYL,(50),,CONTIG)
//SORTWK03 DD UNIT=SYSDA,SPACE=(CYL,(50),,CONTIG)
//SORTWK04 DD UNIT=SYSDA,SPACE=(CYL,(50),,CONTIG)
//*//CIMSCNTL DD DSN=CIMS.DATAFILE(IDMSCNT1),DISP=SHR
1/* IDMS RECORD = ???<br>1/* THE SMF RECORD NU
              THE SMF RECORD NUMBER FOR IDMS IS PLACED IN THE ABOVE STATEMENT
//JSTEP020 EXEC PGM=CIMSUN02,REGION=0M 
//*******************************************************************
//* PROCESS CIMS IDMS WORK RECORDS *
//*******************************************************************
//STEPLIB DD DSN=CIMS.LOAD.MODULES,DISP=SHR
1/*
//SYSOUT DD SYSOUT=*
//SYSUDUMP DD SYSOUT=* 
//SYSABOUT DD SYSOUT=*
//CIMSPRNT DD SYSOUT=*
1/*
//CIMSPASS DD DSN=CIMS.DATAFILE(CIMSNUMS),DISP=SHR
//*//CIMSCLDR DD DSN=CIMS.DATAFILE(CALENDAR),DISP=SHR
\frac{1}{\sqrt{2}}//* MEMBER IDMSTBL1 IS THE ACCOUNT CODE CONVERSION
              //* TABLE.........................................
//*//CIMSTABL DD DSN=CIMS.DATAFILE(IDMSTBL1),DISP=SHR
//*
//CIMSIDMS DD DSN=CIMS.CIMSIDMS.WORK.DAILY,<br>// DISP=(OLD,DELETE,KEEP),
      DISP=(OLD,DELETE,KEEP),
//*//CIMSACCT DD DSN=CIMS.CIMSIDMS.DAILY,
// DISP=(NEW,CATLG,DELETE),<br>// UNIT=SYSDA.
// UNIT=SYSDA,<br>// SPACE=(CYL,
// SPACE=(CYL,(7,2),RLSE),
              DCB=(RECFM=VB, BLKSIZE=27998)
//^{\star}//* CIMSACT2 IS CREATED WHEN COMMAND 'WRITE 791' IS SPECIFIED 
//*//CIMSACT2 DD DUMMY,(DCB=RECFM=VB,BLKSIZE=27998) 
//^{\star}//*CIMSACT2 DD DSN=CIMS.CIMSIDMS.DAILY.R791,<br>//* DISP=(NFW.CATIG.DFIFTF)
//* DISP=(NEW,CATLG,DELETE), 
\frac{7}{7}<br>\frac{1}{7} SPACE=(CYL,(7,2),RLSE),<br>\frac{7}{7}//* UNIT=SYSDA,<br>//* DCB=(RECFM=
               DCB=(RECFM=VB, BLKSIZE=27998)
//^{\star}//*//* CIMSDTVS CONTAINS THE OPTIONAL CIMS SERVER DICTIONARY DEFINITIONS 
//* MUST BE AVAILABLE WHEN USING 'WRITE 791'(CIMSACT2) 
//*
```

```
//CIMSDTVS DD DUMMY,DCB=(RECFM=FB,LRECL=140,BLKSIZE=1400) 
//*//*CIMSDTVS DD DSN=CIMS.DCTN.VSAM, 
                DISP=SHR
//*//CIMSEXIN DD DUMMY,DCB=BLKSIZE=27824
//*CIMSEXIN DD DSN=CIMS.CIMSIDMS.DAILY.EXCEPTIN(0),DISP=SHR
\frac{1}{1+x}CREATE GDG FOR CIMSEXOT DD.....................
//CIMSEXOT DD DSN=CIMS.CIMSIDMS.DAILY.EXCEPTIN(+1),<br>// DISP=(NFW.CATIG.DFIFTF).
              DISP=(NEW,CATLG,DELETE),
// UNIT=SYSDA,<br>// SPACE=(CYL,
// SPACE=(CYL,(15,15),RLSE),<br>// DCB=(RFCFM=FB.IRFCI=376.F
              // DCB=(RECFM=FB,LRECL=376,BLKSIZE=27824)
//*//SORTWK01 DD UNIT=SYSDA,SPACE=(CYL,(50),,CONTIG)
//SORTWK02 DD UNIT=SYSDA,SPACE=(CYL,(50),,CONTIG)
//SORTWK03 DD UNIT=SYSDA,SPACE=(CYL,(50),,CONTIG)
//SORTWK04 DD UNIT=SYSDA,SPACE=(CYL,(50),,CONTIG)
//*//CIMSCNTL DD DSN=CIMS.DATAFILE(IDMSCNT2),DISP=SHR
/*
//JSTEP030 EXEC PGM=SORT,REGION=0K
//*//SYSOUT DD SYSOUT=*
//SORTWK01 DD UNIT=SYSDA,SPACE=(CYL,(50),,CONTIG)
//SORTWK02 DD UNIT=SYSDA,SPACE=(CYL,(50),,CONTIG)
//SORTWK03 DD UNIT=SYSDA,SPACE=(CYL,(50),,CONTIG)
//*
//SORTIN DD DSN=DSN=CIMS.CIMSIDMS.DAILY,
// DISP=SHR
//*//SORTOUT DD DSN=CIMS.CIMSACCT.IDMS,
// DISP=(NEW,CATLG,DELETE),<br>// UNIT=3390.
              UNIT=3390,
// SPACE=(CYL,(25,10),RLSE),
              DCB=(RECFM=VB, BLKSIZE=27998)
1/*
//SYSIN DD *,DCB=BLKSIZE=80
 SORT FIELDS=(5,2,CH,A,69,4,CH,A,54,4,CH,A,22,32,CH,A)
 INCLUDE COND=(5,2,CH,EQ,X'991C')
  SUM FIELDS=(73,8,PD,81,8,PD,89,8,PD,97,8,PD,105,8,PD,113,8,PD, X
              121,8,PD,129,8,PD,137,8,PD,145,8,PD)
 OPTION VLSHRT
/*
```
## **IDMS Log Records**

#### **(CIMS IDMS TYPE 2 Records) Log Records**

CIMS supports the IDMS statistical data written to a log file. When IDMS writes to a log file, CIMS uses the program CIMSUN01 to read the log file and create records suitable for processing through program CIMSUNIV. Program CIMSUN01 decodes the targeted IDMS records then creates standard CIMS universal chargeback records 001. The 001 records are processed by program CIMSUNIV.

### **IDMS RECORD TYPE 2 CHARGEBACK**

#### *To process IDMS Log*

- **1** Create IDMS log records from your IDMS system.
- **2** Process Program CIMSUN01. See member IDMSJCL2.

Provide a control statement to identify the IDMS Log Record Type. See member IDMSCNT3 in CIMS.DATAFILE.

For IDMS Release 12.0, use the following parameter:

IDMS LOG12 REC

For IDMS Release 14.0, use the following parameter:

IDMS LOG14 REC

#### **Note • For IDMS 14.0 support, the above change is the only change necessary. Do not change the SELECT ID12 or any of the DATA FIELD definitions that follow.**

**3** Process Program CIMSUNIV with the control statements in member IDMSCNT4 in CIMS.DATAFILE.

```
SELECT ID12
* ACCOUNT CODE CONVERSION
* ACCOUNT CODE CONVERSION INPUT IS SORTED
                         YYYYMMDD YYYYMMDD
* DATE SELECTION,19880101,20991231
* EXIT
* SUM
*
DEFINE,FIELD1,01,8, USER ID<br>DEFINE.FIELD2.09.8. PROGRAM/JOBNAME
DEFINE, FIELD2, 09, 8,
DEFINE,FIELD3,17,8, LTERM ID
DEFINE,FIELD4,25,8, TASK CODE
*
DATA FIELDO1,ID12,0,1, TRANSACTION COUNT<br>DATA FIELDO2,ID12,0,1, NUMBER OF TERMINA
DATA FIELDO2,ID12,0,1, NUMBER OF TERMINAL READS<br>DATA FIELDO3.ID12.0.1. NUMBER OF TERMINAL WRITE
                                    NUMBER OF TERMINAL WRITES
DATA FIELD04,ID12,4,1, USER MODE TIME (10**-4 SECONDS)<br>DATA FIELD05,ID12,4,1, SYSTEM MODE TIME (10**-4 SECONDS)
                                    SYSTEM MODE TIME (10**-4 SECONDS)<br>NUMBER OF PAGES READ
DATA FIELD06, 1D12, 0, 1, 1DATA FIELD07,ID12,0,1, NUMBER OF PAGES WRITTEN<br>DATA FIELD08,ID12,0,1, NUMBER OF PAGES REQUESTED
DATA FIELD08,ID12,0,1,<br>DATA FIELD09,ID12,0,1,
                                    NUMBER OF DATA BASE CALLS
DATA FIELD10,ID12,0,1, RESERVED
```
**4** Process CIMSBILL. Update the Rate Table if necessary (reference [page 14-59.](#page-608-0))

OR

Process *CIMS Server*. *CIMS Server* provides an alternative to invoicing and reporting data on the mainframe. A *CIMS Server* Job Accounting file can be produced by CIMSUNIV. This file can then be processed by CIMSEXTR and the *CIMS Server* Resource file can then be transferred to *CIMS Server* for invoicing and reporting.

## <span id="page-608-0"></span>**IDMS RATE CODES (RECORD TYPE 2)**

The CIMS rate table must be updated for the new IDMS rate codes as follows:

ID12@@01 RECORD COUNT (TRANSACTIONS)<br>ID12@@02 TERMINAL READS ID12@@02 TERMINAL READS<br>ID12@@03 TERMINAL WRITE TERMINAL WRITES ID12@@04 USER MODE TIME ID12@@05 SYSTEM MODE TIME<br>ID12@@06 PAGFS RFAD PAGES READ ID12@@07 PAGES WRITTEN PAGES REQUESTED ID12@@09 DATA BASE CALLS ID12@@10 ZEROS

### **IDMS IDENTIFICATION CODES (RECORD TYPE 2)**

POSITION 1 USER ID<br>POSITION 9 PROGRAM PROGRAM/JOBNAME<br>ITFRM/ID POSITION 17 LTERM/ ID<br>POSITION 25 TASK CODE POSITION 25

## **IDMS RECORD TYPE 2 REPORTS**

Pre-defined reports have been created using *CIMS Report Writer*. Member AALEGEND in CIMS.REPTLIB contains a current list of CIMS Pre-Defined Reports. The CIMSUNIV Record has been described to *CIMS Report Writer*. You can create multiple userdefined reports easily.

## **IDMS LOG RECORDS JOB CONTROL**

Member  $\triangleright$  CIMS.DATAFILE(IDMSJCL2)

```
//CIMSIDMS JOB
//
//*//*//*//*//*//JSTEP010 EXEC PGM=CIMSUN01,REGION=0K
//*******************************************************************
       PROCESS IDMS LOG RECORDS
//*******************************************************************
//STEPLIB DD DSN=CIMS.LOAD.MODULES,DISP=SHR
//*<br>//SYSOUT
          DD SYSOUT=*
//SYSUDUMP DD SYSOUT=*
//SYSABOUT DD SYSOUT=*
//CIMSPRNT DD SYSOUT=*
//CIMSDATA DD DSN=CIMS.IDMS.LOGREC,DISP=SHR
//CIMSUN01 DD DSN=CIM.CIMS.CIMSUN01.WORK,
// DISP=(NEW,CATLG,DELETE),<br>// UNIT=3390.
             UNIT=3390,
// SPACE=(CYL,(25,25),RLSE),
              DCB=(RECFM=VB, BLKSIZE=27998)
//CIMSM204 DD DUMMY,DCB=BLKSIZE=32760
//CIMSUSPN DD DUMMY,DCB=BLKSIZE=27998
//SORTWK01 DD UNIT=SYSDA,SPACE=(CYL,(50),,CONTIG)
//SORTWK02 DD UNIT=SYSDA,SPACE=(CYL,(50),,CONTIG)
//SORTWK03 DD UNIT=SYSDA,SPACE=(CYL,(50),,CONTIG)
//CIMSCNTL DD DSN=CIMS.DATAFILE(IDMSCNT3),DISP=SHR
//*
```

```
//JSTEP020 EXEC PGM=CIMSUNIV
//*******************************************************************
//* PROCESS IDMS LOG RECORDS *
//*******************************************************************
//STEPLIB DD DSN=CIMS.LOAD.MODULES,DISP=SHR
//*//SYSOUT DD SYSOUT=*
//SYSUDUMP DD SYSOUT=*
//SYSABOUT DD SYSOUT=*
//CIMSPRNT DD SYSOUT=*
//CIMSPASS DD DSN=CIMS.DATAFILE(CIMSNUMS),DISP=SHR
//CIMSCLDR DD DSN=CIMS.DATAFILE(CALENDAR),DISP=SHR
//CIMSTABL DD DSN=CIMS.DATAFILE(IDMSTBL2),DISP=SHR
//CIMSUNIN DD DSN=CIMS.CIMSUN01.WORK,DISP=SHR
//CIMSACCT DD DSN=CIMS.CIMSACCT.WORKIDMS,
// DISP=(NEW,CATLG,DELETE),<br>// UNIT=3390,
// UNIT=3390,<br>// SPACE=(CYL
// SPACE=(CYL,(100,50),RLSE),
               DCB=(RECFM=VB, BLKSIZE=27998)
//*//* CIMSACT2 IS CREATED WHEN COMMAND 'WRITE 791' IS SPECIFIED 
//\star//CIMSACT2 DD DUMMY,(DCB=RECFM=VB,BLKSIZE=27998) 
//^{\star}//*CIMSACT2 DD DSN=CIMS.CIMSIDMS.DAILY.R791,<br>//* DISP=(NEW.CATLG.DELETE).
//* DISP=(NEW,CATLG,DELETE), 
//* SPACE=(CYL,(100,50),RLSE), 
//* UNIT=SYSDA,<br>//* DCB=(RFCFM=
                DCB=(RECFM=VB, BLKSIZE=27998)
//*//\star11 \times 11 CIMSDTVS CONTAINS THE OPTIONAL CIMS SERVER DICTIONARY DEFINITIONS 11 \times 11 MUST BE AVAILABLE WHEN USING 'WRITE 791'(CIMSACT2)
             MUST BE AVAILABLE WHEN USING 'WRITE 791'(CIMSACT2)
1/*
//CIMSDTVS DD DUMMY,DCB=(RECFM=FB,LRECL=140,BLKSIZE=1400) 
//*//*CIMSDTVS DD DSN=CIMS.DCTN.VSAM, 
                DISP=SHR
//^{\star}//CIMSEXIN DD DUMMY,DCB=BLKSIZE=27824
//*CIMSEXIN DD DSN=CIMS.CIMSUNOT.TRAN,DISP=SHR
//*//CIMSEXOT DD DUMMY,DCB=BLKSIZE=27824
//*CIMSEXOT DD DSN=CIMS.CIMSUNOT.TRAN,
\frac{7}{4} DISP=(NEW,CATLG,DELETE),<br>\frac{7}{4} UNIT=3390.
1/\star UNIT=3390,<br>1/\star Space=(TRK)
//* SPACE=(TRK,(15,15),RLSE),<br>//* DCB=(RECFM=FB,LRECL=376.B
                DCB=(RECFM=FB,LRECL=376,BLKSIZE=27824)
1/*
//SORTWK01 DD UNIT=SYSDA,SPACE=(CYL,(50),,CONTIG)
//SORTWK02 DD UNIT=SYSDA,SPACE=(CYL,(50),,CONTIG)
//SORTWK03 DD UNIT=SYSDA,SPACE=(CYL,(50),,CONTIG)
//CIMSCNTL DD DSN=CIMS.DATAFILE(IDMSCNT4),DISP=SHR
//*//JSTEP030 EXEC PGM=SORT
1/*
//SYSOUT DD SYSOUT=*
//SORTWK01 DD UNIT=SYSDA,SPACE=(CYL,(50),,CONTIG)
//SORTWK02 DD UNIT=SYSDA,SPACE=(CYL,(50),,CONTIG)
//SORTWK03 DD UNIT=SYSDA,SPACE=(CYL,(50),,CONTIG)
//SORTIN DD DSN=CIMS.CIMSACCT.WORKIDMS,DISP=SHR
//SORTOUT DD DSN=CIMS.CIMSACCT.IDMS,
// DISP=(NEW,CATLG,DELETE),<br>// UNIT=3390.
               UNIT=3390.
```
#### *Creating CIMSUNIV Chargeback Records*

// SPACE=(CYL,(25,10),RLSE), // DCB=(RECFM=VB,BLKSIZE=27998) //SYSIN DD \*,DCB=BLKSIZE=80 SORT FIELDS=(5,2,CH,A,69,4,CH,A,54,4,CH,A,22,32,CH,A) INCLUDE COND=(5,2,CH,EQ,X'991C') SUM FIELDS=(73,8,PD,81,8,PD,89,8,PD,97,8,PD,105,8,PD,113,8,PD, X 121,8,PD,129,8,PD,137,8,PD,145,8,PD) OPTION VLSHRT

 $/\star$ 

## **IDMS LOG RECORDS WITH SMF HEADER**

## **(CIMS IDMS TYPE 3 RECORDS)**

CIMS supports IDMS statistical log records written with an SMF header. These records contain accounting sections for CICS transactions, online transactions, batch transactions and others. The format of the IDMS log records with SMF header provide accounting data in four different formats (CICS, online, batch, and other). CIMS uses program CIMSUN01 to read and process the IDMS SMF type log records and then the *CIMS Report Writer* to format billing transactions. Once the billing transactions are formatted, program CIMSUNIV is processed to create CIMS billing records. This process requires an execution for each type of transaction.

## **CIMS REPORT WRITER PROCESSING**

When processing IDMS statistical records with SMF Header, the *CIMS Report Writer* is used to extract and format records. Each of the four accounting sections are different so CIMS provides four sets of reports for each section as follows:

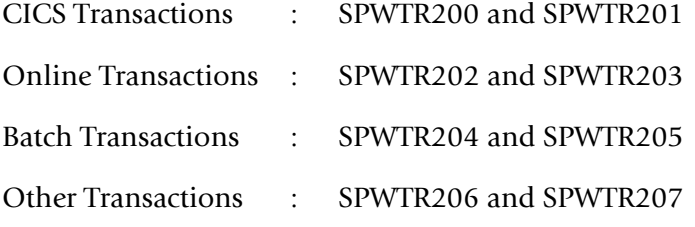

The report names are used in the job control for the Report Writer as indicated.

## **IDMS RECORD TYPE 3 CHARGEBACK**

## *To process IDMS Log records with SMF Header*

- **1** Create IDMS Log Records with SMF Header from your IDMS system.
- **2** Process Program CIMSUN01.
	- See member IDMSJCL3 in CIMS.DATAFILE.
	- Provide a control statement to identify the IDMS Log record with SMF Header. See member IDMSCNT5 in CIMS.DATAFILE.
- **3** Process Program CIMSUNIV with the control statements in member IDMSCNT6 in CIMS.DATAFILE.

SELECT SUBSYSTEM ID12 \* ACCOUNT CODE CONVERSION \* ACCOUNT CODE CONVERSION INPUT IS SORTED YYYYMMDD YYYYMMDD \* DATE SELECTION,19880101,20991231 \* EXIT \* SUM DEFINE,FIELD1,1,8, TRANSACTION ID<br>DEFINE.FIELD2.9.8. PROGRAM NAME DEFINE, FIELD2, 9, 8, DEFINE,FIELD3,17,8, TERMINAL NAME<br>DEFINE.FIELD4.25.8. REGION NAME DEFINE, FIELD4, 25.8,
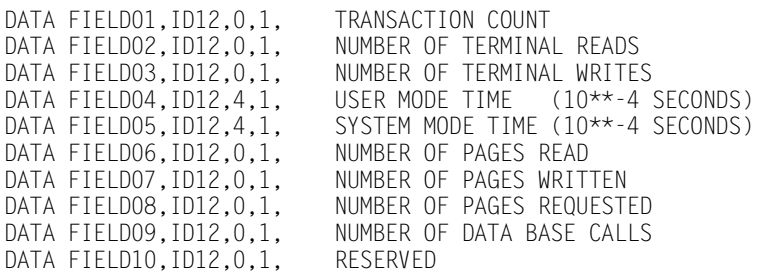

**4** Process CIMSBILL. Update the Rate Table if necessary (reference [page 14-63.](#page-612-0))

OR

\*

Process *CIMS Server*. *CIMS Server* provides an alternative to invoicing and reporting data on the mainframe. CIMSUNIV can produce 791 records. These records can then be processed by CIMSEXTR and the resulting *CIMS Server* Resource File can then be transferred to *CIMS Server* for invoicing and reporting.

#### <span id="page-612-0"></span>**IDMS RATE CODES (RECORD TYPE 3)**

The CIMS rate table must be updated for the new IDMS rate codes as follows:

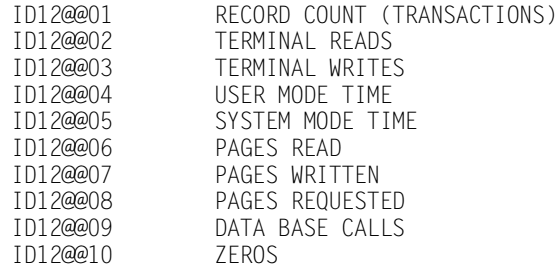

#### **IDMS IDENTIFICATION CODES (RECORD TYPE 3)**

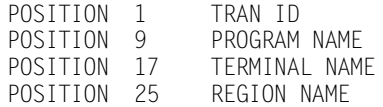

#### **IDMS RECORD TYPE 3 REPORTS**

Pre-defined reports have been created using *CIMS Report Writer*. Member AALEGEND in CIMS.REPTLIB contains a current list of CIMS Pre-Defined Reports. The CIMSUNIV Record has been described to *CIMS Report Writer*. You can create multiple userdefined reports easily.

#### **IDMS JOB CONTROL**

Member  $\triangleright$  CIMS.DATAFILE(IDMSJCL3)

```
//JSTEP010 EXEC PGM=CIMSUN01,REGION=0K
//*******************************************************************
      PROCESS IDMS LOG RECORDS WITH SME HEADER
//*******************************************************************
//STEPLIB DD DSN=CIMS.LOAD.MODULES,DISP=SHR
1///SYSOUT DD SYSOUT=*
//SYSUDUMP DD SYSOUT=*
//SYSABOUT DD SYSOUT=*
//CIMSPRNT DD SYSOUT=*
//CIMSDATA DD DSN=CIMS.IDMS.SMF.LOG,DISP=SHR
//CIMSUN01 DD DSN=CIMS.CIMSUN01.WORK,
// DISP=(NEW,CATLG,DELETE),
// UNIT=3390,<br>// SPACE=(CYL
             // SPACE=(CYL,(100,50),RLSE),
// DCB=(RECFM=VB,BLKSIZE=27998)
1/*
//CIMSUSPN DD DUMMY,DCB=BLKSIZE=27944
//*//SORTWK01 DD UNIT=SYSDA,SPACE=(CYL,(25),,CONTIG)
//SORTWK02 DD UNIT=SYSDA,SPACE=(CYL,(25),,CONTIG)
//SORTWK03 DD UNIT=SYSDA,SPACE=(CYL,(25),,CONTIG)
//SORTWK04 DD UNIT=SYSDA,SPACE=(CYL,(25),,CONTIG)
//CIMSCNTL DD DSN=CIMS.DATAFILE(IDMSCNT5),DISP=SHR
//*//JSTEP020 EXEC PGM=SPECTWTR,REGION=0K
//*//STEPLIB DD DSN=CIMS.LOAD.MODULES,DISP=SHR
//SWCOPY DD DSN=CIMS.REPTLIB,DISP=SHR
//CIMSCOPY DD DSN=CIMS.REPTLIB,DISP=SHR
// DD DSN=CIMS.DATAFILE,DISP=SHR
//SWLIST DD SYSOUT=*
//SWOUTPUT DD SYSOUT=*
//SYSOUT DD SYSOUT=*
//SYSUDUMP DD SYSOUT=*
//SWOPTION DD DSN=CIMS.REPTLIB(SWOPTION),DISP=SHR
//CIMSUNIN DD DSN=CIMS.CIMSUN01.WORK,DISP=SHR
//SYSIN DD DSN=CIMS.REPTLIB(SPWTR200),DISP=SHR TRANSACTION TYPE = CICS
//SORTWK01 DD UNIT=SYSDA,SPACE=(CYL,(50),,CONTIG)
//SORTWK02 DD UNIT=SYSDA,SPACE=(CYL,(50),,CONTIG)
//SORTWK03 DD UNIT=SYSDA,SPACE=(CYL,(50),,CONTIG)
//SORTWK04 DD UNIT=SYSDA,SPACE=(CYL,(50),,CONTIG)
//SORTWK05 DD UNIT=SYSDA,SPACE=(CYL,(50),,CONTIG)
//SORTWK06 DD UNIT=SYSDA,SPACE=(CYL,(50),,CONTIG)
1///JSTEP030 EXEC PGM=SPECTWTR,REGION=0K
//*//STEPLIB DD DSN=CIMS.LOAD.MODULES,DISP=SHR
//SWCOPY DD DSN=CIMS.REPTLIB,DISP=SHR
//CIMSCOPY DD DSN=CIMS.REPTLIB,DISP=SHR
// DD DSN=CIMS.DATAFILE,DISP=SHR
//SWLIST DD SYSOUT=*
         DD SYSOUT=*
//SYSUDUMP DD SYSOUT=*
//SWOPTION DD DSN=CIMS.REPTLIB(SWOPTION),DISP=SHR
//CIMSUNIN DD DSN=CIMS.CIMSUN01.WORK,DISP=SHR
//SYSIN DD DSN=CIMS.REPTLIB(SPWTR201),DISP=SHR
//SORTWK01 DD UNIT=SYSDA,SPACE=(CYL,(50),,CONTIG)
//SORTWK02 DD UNIT=SYSDA,SPACE=(CYL,(50),,CONTIG)
//SORTWK03 DD UNIT=SYSDA,SPACE=(CYL,(50),,CONTIG)
//SORTWK04 DD UNIT=SYSDA,SPACE=(CYL,(50),,CONTIG)
```
*Creating CIMSUNIV Chargeback Records*

```
//SORTWK05 DD UNIT=SYSDA,SPACE=(CYL,(50),,CONTIG)
//SORTWK06 DD UNIT=SYSDA,SPACE=(CYL,(50),,CONTIG)
//SWOUTPUT DD DSN=CIMS.CIMSUN01.IDMSLGRC,
// DISP=(NEW,CATLG,DELETE),<br>// UNIT=3390.
// UNIT=3390,<br>// SPACE=(CYL
// SPACE=(CYL,(25,10),RLSE),
               DCB=(RECFM=VB,LRECL=263,BLKSIZE=27998)
//JSTEP040 EXEC PGM=CIMSUNIV,REGION=0M
//*******************************************************************
//* PROCESS CIMSUN01 001 RECORDS *
//*******************************************************************
//STEPLIB DD DSN=CIMS.LOAD.MODULES,DISP=SHR
1/*
//SYSOUT DD SYSOUT=*
//SYSUDUMP DD SYSOUT=*
//SYSABOUT DD SYSOUT=*
//CIMSPRNT DD SYSOUT=*
//CIMSPASS DD DSN=CIMS.DATAFILE(CIMSNUMS),DISP=SHR
//CIMSCLDR DD DSN=CIMS.DATAFILE(CALENDAR),DISP=SHR
//CIMSTABL DD DSN=CIMS.DATAFILE(IDMSACT1),DISP=SHR
//CIMSUNIN DD DSN=CIMS.CIMSUN01.IDMSLGRC,DISP=SHR
//CIMSACCT DD DSN=CIMS.CIMSACCT.WORKIDMS,<br>// DISP=(NEW.CATLG.DELETE).
               DISP=(NEW,CATLG,DELETE),
// UNIT=3390,<br>// SPACE=(CYL
// SPACE=(CYL,(25,10),RLSE),
               DCB=(RECFM=VB, BLKSIZE=27998)
//^{\star}//* CIMSACT2 IS CREATED WHEN COMMAND 'WRITE 791' IS SPECIFIED 
//*//CIMSACT2 DD DUMMY,(DCB=RECFM=VB,BLKSIZE=27998) 
//*//*CIMSACT2 DD DSN=CIMS.CIMSIDMS.DAILY.R791,<br>//* DISP=(NEW.CATLG.DEIFTF).
//* DISP=(NEW,CATLG,DELETE), 
\frac{7}{*} SPACE=(CYL,(25,10),RLSE),<br>\frac{7}{*} UNIT=SYSDA.
//* UNIT=SYSDA, 
                DCB=(RECFM=VB,BLKSIZE=27998)
//*1/* CIMSDTVS CONTAINS THE OPTIONAL CIMS SERVER DICTIONARY DEFINITIONS 1/* MUST BE AVAILABLE WHEN USING 'WRITE 791'(CIMSACT2)
              MUST BE AVAILABLE WHEN USING 'WRITE 791'(CIMSACT2)
//\star//CIMSDTVS DD DUMMY,DCB=(RECFM=FB,LRECL=140,BLKSIZE=1400) 
//*//*CIMSDTVS DD DSN=CIMS.DCTN.VSAM,<br>//* DISP=SHR
                 DISP=SHR
//*//CIMSEXIN DD DUMMY,DCB=BLKSIZE=27824
//*CIMSEXIN DD DSN=CIMS.CIMSUNOT.TRAN,DISP=SHR
//CIMSEXOT DD DUMMY,DCB=BLKSIZE=27824
//*CIMSEXOT DD DSN=CIMS.CIMSUNOT.TRAN,
//* DISP=(NEW,CATLG,DELETE),<br>//* UNIT=3390.
//* UNIT=3390,<br>//* SPACE=(TRK
\frac{7}{*} SPACE=(TRK,(15,15),RLSE),<br>\frac{7}{*} DCB=(RECFM=FB.IRFCI=376.F
                DCB=(RECFM=FB,LRECL=376,BLKSIZE=27824)
//SORTWK01 DD UNIT=SYSDA,SPACE=(CYL,(25),,CONTIG)
//SORTWK02 DD UNIT=SYSDA,SPACE=(CYL,(25),,CONTIG)
//SORTWK03 DD UNIT=SYSDA,SPACE=(CYL,(25),,CONTIG)
//SORTWK04 DD UNIT=SYSDA,SPACE=(CYL,(25),,CONTIG)
//SORTWK05 DD UNIT=SYSDA,SPACE=(CYL,(25),,CONTIG)
//CIMSCNTL DD DSN=CIMS.DATAFILE(IDMSCNT6),DISP=SHR
//^{\star}//JSTEP050 EXEC PGM=SORT,REGION=0K
//SYSOUT DD SYSOUT=*
//SORTWK01 DD UNIT=SYSDA,SPACE=(CYL,(50),,CONTIG)
//SORTWK02 DD UNIT=SYSDA,SPACE=(CYL,(50),,CONTIG)
```
# *Creating CIMSUNIV Chargeback Records*

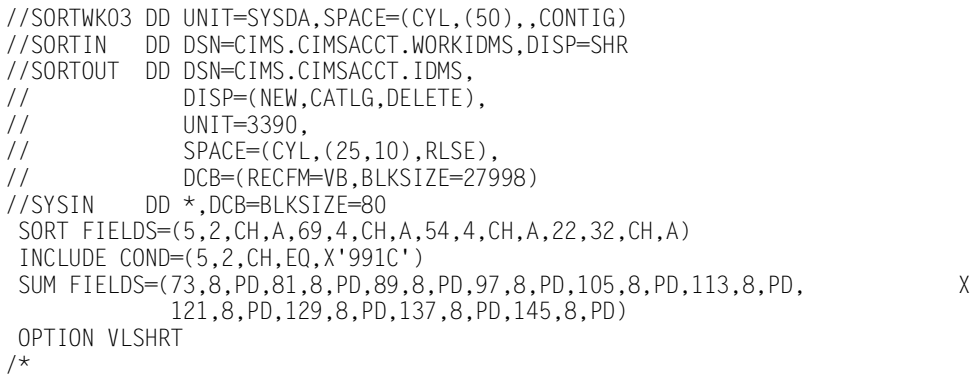

# **MODEL 204 CHARGEBACK**

CIMS supports MODEL 204 statistical records. To support the records produced by MODEL 204, program CIMSUN01 is required as a preprocessor. The data extracted by program CIMSUN01 is further processed by the *CIMS Report Writer* and program CIMSUNIV. Report Writer reports SPWTR770 and SPWTR771 are used to process MODEL 204 chargeback.

#### *To process MODEL 204 records*

- **1** Create the MODEL 204 Journal Records from the MODEL 204 system.
- **2** Process Program CIMSUN01.
	- See member M204JCL1 in CIMS. DATAFILE.
	- Provide a control statement to identify the MODEL 204 Record Type. See member M204CNT1 in CIMS.DATAFILE.
- **3** Process Program CIMSUN02 with the control statements in member M204CNT2 in CIMS.DATAFILE.

SELECT SUBSYSTEM M204 ACCOUNT CODE CONVERSION INPUT IS RANDOM

\*ACCOUNT CODE CONVERSION INPUT IS SORTED

\*ACCOUNT FILE 200 ACCOUNT FILE 80 IS DEFAULT........

\*DATE SELECTION,\*\*CURMON

YYYYMMDD YYYYMMDD \*DATE SELECTION,19880101,20991231

\*EXIT

DEFINE,FIELD1,01,8,DEFINE FIRST 8 CHARACTERS OF ACCT CODE DEFINE,FIELD2,17,8,DEFINE FIRST 8 CHARACTERS OF USER ID

\*DEFINE,FIELD3,17,6, \*DEFINE,FIELD4,25,4,

DATA FIELD01,M204,0,1 DATA FIELD02,M204,0,1 DATA FIELD03,M204,0,1 DATA FIELD04,M204,0,1 DATA FIELD05,M204,0,1 DATA FIELD06,M204,0,1 DATA FIELD07,M204,0,1 DATA FIELD08,M204,0,1 DATA FIELD09,M204,0,1 DATA FIELD10,M204,0,1

**4** Process CIMSBILL. Update the Rate Table if necessary (reference [page 14-68.](#page-617-0))

OR

Process *CIMS Server*. *CIMS Server* provides an alternative to invoicing and reporting data on the mainframe. A *CIMS Server* Job Accounting file can be produced by CIMSUNIV. This file can then be processed by CIMSEXTR and the *CIMS Server* Resource file can then be transferred to *CIMS Server* for invoicing and reporting.

#### <span id="page-617-0"></span>**M204 RATE CODES**

The CIMS rate table must be updated for the new IDMS rate codes as follows:

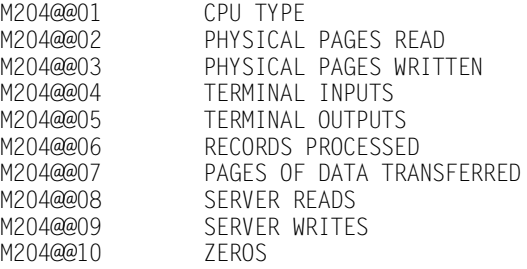

#### **M204 IDENTIFICATION CODES**

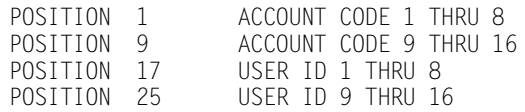

#### **M204 REPORTS**

Pre-defined reports have been created using *CIMS Report Writer*. Member AALEGEND in CIMS.REPTLIB contains a current list of CIMS Pre-Defined Reports. The CIMSUNIV Record has been described to *CIMS Report Writer*. You can create multiple userdefined reports easily.

## **MODEL 204 JOB CONTROL**

Member  $\triangleright$  CIMS.DATAFILE(M204JCL1)

```
//JSTEP010 EXEC PGM=CIMSUN01,REGION=0K
//*******************************************************************
       PROCESS MODEL 204 JOURNAL DATA
//*******************************************************************
//STEPLIB DD DSN=CIMS.LOAD.MODULES,DISP=SHR
//*//SYSOUT DD SYSOUT=*
//SYSUDUMP DD SYSOUT=*
//SYSABOUT DD SYSOUT=*
//CIMSPRNT DD SYSOUT=*
//CIMSUNIN DD DD DUMMY
//CIMSUN01 DD DUMMY,DCB=BLKSIZE=27998
//CIMSM204 DD DSN=CIMS.CIMSUN01.WORKM204,
// DISP=(NEW,CATLG,DELETE),
// UNIT=3390,
// SPACE=(CYL,(100,50),RLSE),
// DCB=(RECFM=VB,BLKSIZE=32760)
//MODLM204 DD DSN=CIMS.M204.DATA,DISP=SHR
//CIMSUSPN DD DUMMY,DCB=BLKSIZE=27998
//SORTWK01 DD UNIT=SYSDA,SPACE=(CYL,(25),,CONTIG)
//SORTWK02 DD UNIT=SYSDA,SPACE=(CYL,(25),,CONTIG)
//SORTWK03 DD UNIT=SYSDA,SPACE=(CYL,(25),,CONTIG)
//SORTWK04 DD UNIT=SYSDA,SPACE=(CYL,(25),,CONTIG)
//CIMSCNTL DD DSN=CIMS.DATAFILE(M204CNT1),DISP=SHR
//*//JSTEP020 EXEC PGM=SPECTWTR,REGION=0M
1/*
//STEPLIB DD DSN=CIMS.LOAD.MODULES,DISP=SHR
//SWCOPY DD DSN=CIMS.REPTLIB,DISP=SHR
//CIMSCOPY DD DSN=CIMS.REPTLIB,DISP=SHR
// DD DSN=CIMS.DATAFILE,DISP=SHR
//SWLIST DD SYSOUT=*
//SWOUTPUT DD SYSOUT=*
//SYSOUT DD SYSOUT=*
//SYSUDUMP DD SYSOUT=*
//SWOPTION DD DSN=CIMS.REPTLIB(SWOPTION),DISP=SHR
//CIMSM204 DD DSN=CIMS.CIMSUN01.WORKM204,DISP=SHR
//SYSIN DD DSN=CIMS.REPTLIB(SPWTR770),DISP=SHR M204 TRANSACTIONS
//SORTWK01 DD UNIT=SYSDA,SPACE=(CYL,(50),,CONTIG)
//SORTWK02 DD UNIT=SYSDA,SPACE=(CYL,(50),,CONTIG)
//SORTWK03 DD UNIT=SYSDA,SPACE=(CYL,(50),,CONTIG)
//SORTWK04 DD UNIT=SYSDA,SPACE=(CYL,(50),,CONTIG)
//SORTWK05 DD UNIT=SYSDA,SPACE=(CYL,(50),,CONTIG)
//SORTWK06 DD UNIT=SYSDA,SPACE=(CYL,(50),,CONTIG)
1/*
//JSTEP030 EXEC PGM=SPECTWTR,REGION=0M
//*//STEPLIB DD DSN=CIMS.LOAD.MODULES,DISP=SHR
//SWCOPY DD DSN=CIMS.REPTLIB,DISP=SHR
//CIMSCOPY DD DSN=CIMS.REPTLIB,DISP=SHR
// DD DSN=CIMS.DATAFILE,DISP=SHR
//SWLIST DD SYSOUT=*
//SYSOUT DD SYSOUT=*
//SYSUDUMP DD SYSOUT=*
//SWOPTION DD DSN=CIMS.REPTLIB(SWOPTION),DISP=SHR
```
#### *Creating CIMSUNIV Chargeback Records*

```
//CIMSM204 DD DSN=CIMS.CIMSUN01.WORKM204,DISP=SHR
//SYSIN DD DSN=CIMS.REPTLIB(SPWTR771),DISP=SHR M204 TRANSACTIONS
//SORTWK01 DD UNIT=SYSDA,SPACE=(CYL,(50),,CONTIG)
//SORTWK02 DD UNIT=SYSDA,SPACE=(CYL,(50),,CONTIG)
//SORTWK03 DD UNIT=SYSDA,SPACE=(CYL,(50),,CONTIG)
//SORTWK04 DD UNIT=SYSDA,SPACE=(CYL,(50),,CONTIG)
//SORTWK05 DD UNIT=SYSDA,SPACE=(CYL,(50),,CONTIG)
//SORTWK06 DD UNIT=SYSDA,SPACE=(CYL,(50),,CONTIG)
//SWOUTPUT DD DSN=CIMS.CIMSM204.DATA,
// DISP=(NEW,CATLG,DELETE),
// UNIT=3390,
// SPACE=(CYL,(25,10),RLSE),
// DCB=(RECFM=VB,LRECL=263,BLKSIZE=27998)
//*//JSTEP040 EXEC PGM=CIMSUNIV,REGION=0M
//*******************************************************************
       PROCESS CIMSUN01 001 RECORDS
//*******************************************************************
//STEPLIB DD DSN=CIMS.LOAD.MODULES,DISP=SHR
//*//SYSOUT DD SYSOUT=*
//SYSUDUMP DD SYSOUT=*
//SYSABOUT DD SYSOUT=*
//CIMSPRNT DD SYSOUT=*
//CIMSPASS DD DSN=CIMS.DATAFILE(CIMSNUMS),DISP=SHR
//CIMSCLDR DD DSN=CIMS.DATAFILE(CALENDAR),DISP=SHR
//CIMSTABL DD DSN=CIMS.DATAFILE(M204TBL1),DISP=SHR
//CIMSUNIN DD DSN=CIMS.CIMSM204.DATA,DISP=SHR
//CIMSACCT DD DSN=CIMS.CIMSACCT.WORKM204,
// DISP=(NEW,CATLG,DELETE),
// UNIT=3390,
// SPACE=(CYL,(25,10),RLSE),
             DCB=(RECFM=VB, BLKSIZE=27998)
1/*
//* CIMSACT2 IS CREATED WHEN COMMAND 'WRITE 791' IS SPECIFIED 
1/*
//CIMSACT2 DD DUMMY,(DCB=RECFM=VB,BLKSIZE=27998) 
//*//*CIMSACT2 DD DSN=CIMS.CIMSM204.DAILY.R791,<br>//* DISP=(NFW.CATIG DELETE)
              DISP=(NEW,CATLG,DELETE),
\frac{7}{*} SPACE=(CYL,(25,10),RLSE),<br>\frac{7}{*} UNIT=SYSDA.
              UNIT=SYSDA,
//* DCB=(RECFM=VB,BLKSIZE=27998) 
//*//* CIMSDTVS CONTAINS THE OPTIONAL CIMS SERVER DICTIONARY DEFINITIONS 
//* MUST BE AVAILABLE WHEN USING 'WRITE 791'(CIMSACT2) 
//*//CIMSDTVS DD DUMMY,DCB=(RECFM=FB,LRECL=140,BLKSIZE=1400) 
//*//*CIMSDTVS DD DSN=CIMS.DCTN.VSAM, 
               DISP=SHR
//*//CIMSEXIN DD DUMMY,DCB=BLKSIZE=27824
//*CIMSEXIN DD DSN=CIMS.CIMSUNOT.TRAN,DISP=SHR
//CIMSEXOT DD DUMMY,DCB=BLKSIZE=27824
//*CIMSEXOT DD DSN=CIMS.CIMSUNOT.TRAN,
\frac{1}{\sqrt{\tau}} DISP=(NEW,CATLG,DELETE),<br>\frac{1}{\sqrt{\tau}} UNIT=3390.
              UNIT=3390,
1/* SPACE=(TRK,(15,15),RLSE),
```
*Creating CIMSUNIV Chargeback Records*

```
//* DCB=(RECFM=FB,LRECL=376,BLKSIZE=27824)
//SORTWK01 DD UNIT=SYSDA,SPACE=(CYL,(25),,CONTIG)
//SORTWK02 DD UNIT=SYSDA,SPACE=(CYL,(25),,CONTIG)
//SORTWK03 DD UNIT=SYSDA,SPACE=(CYL,(25),,CONTIG)
//SORTWK04 DD UNIT=SYSDA,SPACE=(CYL,(25),,CONTIG)
//SORTWK05 DD UNIT=SYSDA,SPACE=(CYL,(25),,CONTIG)
//CIMSCNTL DD DSN=CIMS.DATAFILE(M204CNT2),DISP=SHR
//*//JSTEP050 EXEC PGM=SORT,REGION=0K 
//^*//SYSOUT DD SYSOUT=* 
//SORTWK01 DD UNIT=SYSDA,SPACE=(CYL,(50),,CONTIG) 
//SORTWK02 DD UNIT=SYSDA,SPACE=(CYL,(50),,CONTIG) 
//SORTWK03 DD UNIT=SYSDA,SPACE=(CYL,(50),,CONTIG) 
//SORTIN DD DSN=CIMS.CIMSACCT.WORKM204,DISP=SHR 
//SORTOUT DD DSN=CIMS.CIMSACCT.M204, 
// DISP=(NEW,CATLG,DELETE),<br>// UNIT=3390.
              UNIT=3390,
// SPACE=(CYL,(25,10),RLSE),
// DCB=(RECFM=VB,BLKSIZE=27998)<br>//SYSIN DD *.DCB=BLKSIZE=80
           DD *,DCB=BLKSIZE=80
 SORT FIELDS=(5,2,CH,A,69,4,CH,A,54,4,CH,A,22,32,CH,A)
 INCLUDE COND=(5,2,CH,EQ,X'991C')
 SUM FIELDS=(73,8,PD,81,8,PD,89,8,PD,97,8,PD,105,8,PD,113,8,PD,
              121,8,PD,129,8,PD,137,8,PD,145,8,PD)
 OPTION VLSHRT
```
/\*

## **RJE CHARGEBACK RECORDS**

Two programs are required to support Remote Job Entry chargeback records.

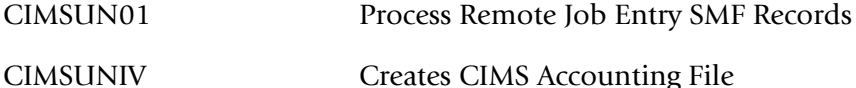

# *To process Remote Job Entry SMF records*

- **1** Process Program CIMSDATA (*[Chapter 14, Universal Chargeback Program—](#page-550-0) [CIMSUNIV.](#page-550-0)*)
	- Use a Records Statement to include the Remote Job Entry SMF Record Types 47 and 48.
	- Make sure DDNAME CIMSSMF is not DUMMY.
- **2** Process Program CIMSUN01.

CIMSUN01 processes RJE SMF RECORDS 47 and 48 as written to DDNAME CIMSSMF using program CIMSDATA. CIMSUN01 performs the following functions.

- CIMSUN01 matches records 47 and 48.
- Writes a CIMSUNIV-compatible record.
- Writes unmatched 47 and 48 records to a suspense file for subsequent processing.
- Accepts control statements.
- CIMSUN01 input DD statements.
- CIMSUN01 output DD statements.

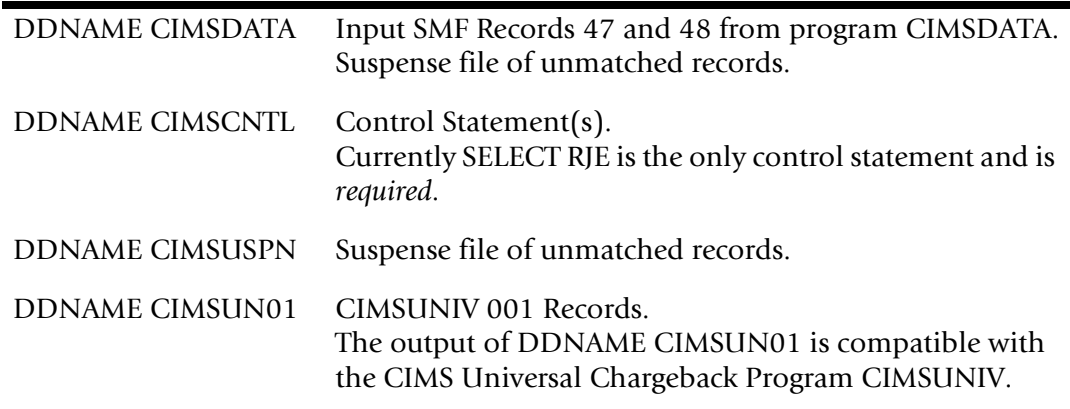

**3** Process Program CIMSUNIV with the following control statements.

```
SELECT SUBSYSTEM ZRJE
DATA FIELD01,ZRJE,0,1
DATA FIELD02,ZRJE,2,1
DATA FIELD03,ZRJE,0,1
DATA FIELD04,ZRJE,0,1
```
DATA FIELD05,ZRJE,0,1 DATA FIELD06,ZRJE,0,1 DATA FIELD07,ZRJE,0,1 DATA FIELD08,ZRJE,0,1 DATA FIELD09,ZRJE,0,1 DATA FIELD10,ZRJE,0,1

#### CIMSUNIV Identification Codes

POSITION 21 TO 28 REMOTE NAME POSITION 29 TO 36 LINE NAME POSITION 37 TO 44 PASSWORD POSITION 45 TO 52 SPACES

#### CIMSUNIV Data Fields

DATA FIELD01 TRANSACTION COUNT DATA FIELD02 CPU TIME (HUNDREDTHS OF SECONDS) DATA FIELD03 INPUT/OUTPUT IO DATA FIELD04 NUMBER OF NEGATIVE ACKNOWLEDGMENTS DATA FIELD05 NUMBER OF DATA CHECKS DATA FIELD06 NUMBER OF TIME OUTS DATA FIELD07 SUM OF ALL OTHER LINE ERRORS DATA FIELD08 ZEROS DATA FIELD09 ZEROS DATA FIELD10 ZEROS

**4** 4 Process CIMSBILL. Update the Rate Table if necessary.

OR

Process *CIMS Server*. *CIMS Server* provides an alternative to invoicing and reporting data on the mainframe. A *CIMS Server* Job Accounting file can be produced by CIMSUNIV. This file can then be processed by CIMSEXTR and the *CIMS Server* Resource file can then be transferred to *CIMS Server* for invoicing and reporting.

#### **CIMSUN01 JOB CONTROL**

Following is the JCL needed to execute programs CIMSUN01 and CIMSUNIV.

```
//*//JSTEP010 EXEC PGM=CIMSUN01,REGION=0M
//******************************************************************* 
       PROCESS RJE SMF RECORD TYPE 47 and 48
//******************************************************************* 
//STEPLIB DD DSN=CIMS.LOAD.MODULES,DISP=SHR 
//^{\star}//SYSOUT DD SYSOUT=* 
//SYSUDUMP DD SYSOUT=* 
//SYSABOUT DD SYSOUT=* 
//CIMSPRNT DD SYSOUT=* 
//CIMSDATA DD DSN=CIMS.SMF.DAILY,DISP=SHR 
//* DD DSN=CIMS.CIMSSUSP.RJE(0),DISP=SHR (REMOVE * AFTER FIRST RUN)
//*//CIMSUN01 DD DSN=CIMS.CIMSUNIV.RJEDATA, 
// DISP=(NEW,CATLG,DELETE),<br>// UNIT=SYSDA,SPACE=(TRK.(1
             UNIT=SYSDA, SPACE=(TRK, (100, 50), RLSE),
// DCB=(RECFM=VB,BLKSIZE=27998) 
//CIMSUSPN DD DSN=CIMS.CIMSSUSP.RJE(+1), 
// DISP=(NEW,CATLG,DELETE), 
// UNIT=SYSDA, 
// SPACE=(TRK,(5,2),RLSE), 
// DCB=(RECFM=VB,BLKSIZE=27998) 
//SORTWK01 DD UNIT=SYSDA,SPACE=(CYL,(50),,CONTIG) 
//SORTWK02 DD UNIT=SYSDA,SPACE=(CYL,(50),,CONTIG) 
//SORTWK03 DD UNIT=SYSDA,SPACE=(CYL,(50),,CONTIG) 
//SORTWK04 DD UNIT=SYSDA,SPACE=(CYL,(50),,CONTIG) 
//CIMSCNTL DD DSN=CIMS.DATAFILE(UN01CNTL),DISP=SHR 
1/*
```
#### **CIMSUNIV JOB CONTROL**

Member  $\triangleright$  CIMS.DATAFILE(CIMSRJE)

```
//JSTEP020 EXEC PGM=CIMSUNIV,REGION=0M
//*******************************************************************
       PROCESS RJE RECORDS
//*******************************************************************
//STEPLIB DD DSN=CIMS.LOAD.MODULES,DISP=SHR
//*//SYSOUT DD SYSOUT=*
//SYSUDUMP DD SYSOUT=*
//SYSABOUT DD SYSOUT=*
//CIMSPRNT DD SYSOUT=*
//CIMSPASS DD DSN=CIMS.DATAFILE(CIMSNUMS),DISP=SHR
//CIMSCLDR DD DSN=CIMS.DATAFILE(CALENDAR),DISP=SHR
//CIMSTABL DD DSN=CIMS.DATAFILE(ZRJEACCT),DISP=SHR
//CIMSUNIN DD DSN=CIMS.CIMSUNIV.RJEDATA,DISP=(OLD,DELETE,KEEP)
//CIMSACCT DD DSN=CIMS.CIMSACCT.RJE.DAILY,
// DISP=(NEW,CATLG,DELETE),
// UNIT=SYSDA,SPACE=(CYL,(6,3),RLSE),
// DCB=(RECFM=VB,BLKSIZE=27998)
//*//* CIMSACT2 IS CREATED WHEN COMMAND 'WRITE 791' IS SPECIFIED 
1/*
//CIMSACT2 DD DUMMY,(DCB=RECFM=VB,BLKSIZE=27998) 
1/*
//*CIMSACT2 DD DSN=CIMS.CIMSRJE.DAILY.R791, 
\frac{7}{7}<br>\frac{1}{7} DISP=(NEW, CATLG, DELETE),<br>\frac{7}{7} SPACF=(CYI, (6.3), RISF).
              SPACE=(CYL,(6,3),RLSE),
1/* UNIT=SYSDA.
//* DCB=(RECFM=VB,BLKSIZE=27998) 
//^{\star}//* CIMSDTVS CONTAINS THE OPTIONAL CIMS SERVER DICTIONARY DEFINITIONS 
//* MUST BE AVAILABLE WHEN USING 'WRITE 791'(CIMSACT2) 
//*//CIMSDTVS DD DUMMY,DCB=(RECFM=FB,LRECL=140,BLKSIZE=1400) 
//*//*CIMSDTVS DD DSN=CIMS.DCTN.VSAM, 
//* DISP=SHR 
//*//CIMSEXIN DD DUMMY,DCB=BLKSIZE=27824 (REMOVE LINE AFTER FIRST RUN)
//*CIMSEXIN DD DSN=CIMS.CIMSUNIV.RJE.EXCEPT(0),DISP=SHR 
//* (REMOVE * AFTER FIRST RUN)
//*//CIMSEXOT DD DSN=CIMS.CIMSUNIV.RJE.EXCEPT(+1),<br>// DISP=(NEW.CATIG.DFIFTF).
             DISP=(NEW,CATLG,DELETE),
// UNIT=SYSDA,SPACE=(TRK,(15,15),RLSE),
// DCB=(RECFM=FB,LRECL=376,BLKSIZE=27824) 
//SORTWK01 DD UNIT=SYSDA,SPACE=(CYL,(50),,CONTIG)
//SORTWK02 DD UNIT=SYSDA,SPACE=(CYL,(50),,CONTIG)
//SORTWK03 DD UNIT=SYSDA,SPACE=(CYL,(50),,CONTIG)
//SORTWK04 DD UNIT=SYSDA,SPACE=(CYL,(50),,CONTIG)
//CIMSCNTL DD DSN=CIMS.DATAFILE(ZRJECNTL),DISP=SHR
```
#### **ROSCOE**

ROSCOE creates user SMF records. Each installation can have a different SMF record type for ROSCOE records.

The CIMS Lab has incorporated ROSCOE support into Program CIMSUNIV.

#### *To process ROSCOE records*

- **1** Process Program CIMSDATA (*[Chapter 2, SMF Interface Program—CIMSDATA](#page-30-0)*).
	- Use a Records Statement to include the ROSCOE Record.
	- Make sure DDNAME CIMSSMF is not DUMMY.
- **2** Process Program CIMSUNIV with the following control statements:

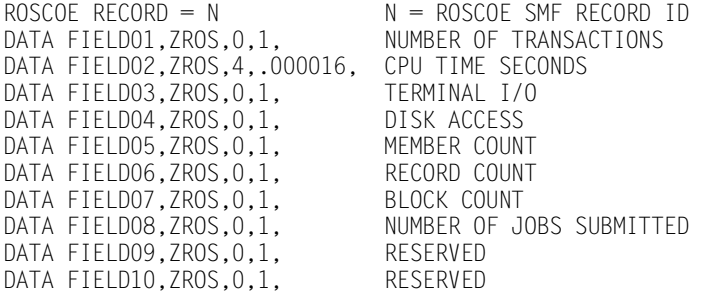

**3** Process CIMSBILL. Update the Rate Table if necessary.

OR

Process *CIMS Server*. *CIMS Server* provides an alternative to invoicing and reporting data on the mainframe. A *CIMS Server* Job Accounting file can be produced by CIMSUNIV. This file can then be processed by CIMSEXTR and the *CIMS Server* Resource file can then be transferred to *CIMS Server* for invoicing and reporting.

#### **ROSCOE CIMSUNIV Identification Codes**

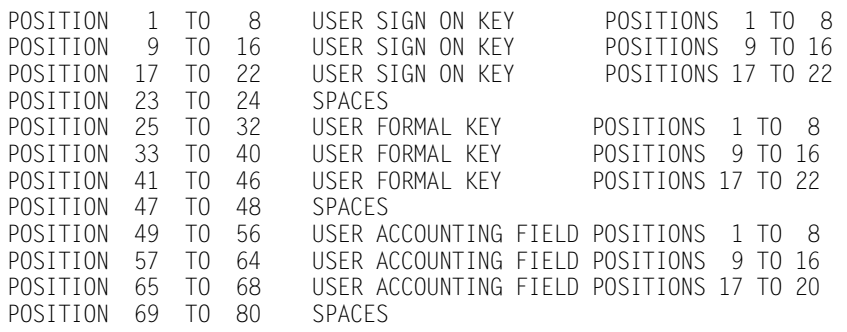

#### **ROSCOE CIMSUNIV Data Fields**

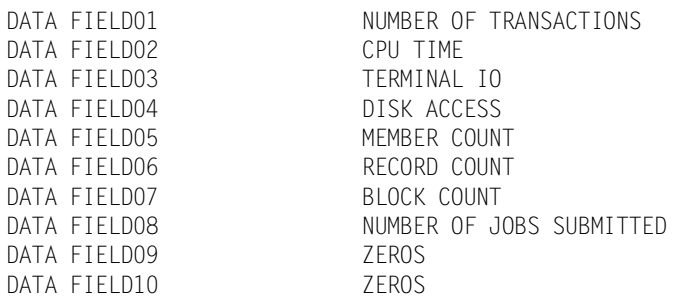

## **ROSCOE REPORTS**

Pre-defined reports have been created using *CIMS Report Writer*. Member AALEGEND in CIMS.REPTLIB contains a current list of CIMS Pre-Defined Reports. The CIMSUNIV Record has been described to *CIMS Report Writer*. You can create multiple userdefined reports easily.

#### **ROSCOE CIMSUNIV JOB CONTROL**

Member  $\triangleright$  CIMS.DATAFILE(CIMSROSC)

```
//JSTEP020 EXEC PGM=CIMSUNIV,REGION=0M
//********************************************************
           PROCESS ROSCOE RECORDS
//********************************************************
//STEPLIB DD DSN=CIMS.LOAD.MODULES,DISP=SHR
//^{\star}//SYSOUT DD SYSOUT=*
//SYSUDUMP DD SYSOUT=*
//SYSABOUT DD SYSOUT=*
//CIMSPRNT DD SYSOUT=*
//CIMSPASS DD DSN=CIMS.DATAFILE(CIMSNUMS),DISP=SHR
//CIMSCLDR DD DSN=CIMS.DATAFILE(CALENDAR),DISP=SHR
//CIMSTABL DD DSN=CIMS.DATAFILE(ZROSACCT),DISP=SHR USER TABLE...
//CIMSDATA DD DSN=CIMS.SMF.DAILY,DISP=SHR
//*//CIMSACCT DD DSN=CIMS.ROSCOE.DAILY.TRAN,
// DISP=(NEW,CATLG,DELETE),
// UNIT=SYSDA,SPACE=(CYL,(6,3),RLSE),<br>// DCB=(RECFM=VB.BLKSIZE=27998)
                DCB=(RECFM=VB, BLKSIZE=27998)
1///* CIMSACT2 IS CREATED WHEN COMMAND 'WRITE 791' IS SPECIFIED 
1/*
//CIMSACT2 DD DUMMY,(DCB=RECFM=VB,BLKSIZE=27998) 
//^{\star}//*CIMSACT2 DD DSN=CIMS.CIMSROSC.DAILY.R791,<br>//* DISP=(NFW.CATIG.DFIFTF).
//* DISP=(NEW,CATLG,DELETE),<br>//* SPACE=(CYL.(6.3).RLSE).
\frac{7}{7}<br>\frac{1}{7} SPACE=(CYL,(6,3),RLSE),<br>\frac{7}{7} UNIT=SYSDA.
//* UNIT=SYSDA,<br>//* DCB=(RFCFM=
                DCB=(RECFM=VB, BLKSIZE=27998)
//*1/* CIMSDTVS CONTAINS THE OPTIONAL CIMS SERVER DICTIONARY DEFINITIONS 1/* MUST BE AVAILABLE WHEN USING 'WRITE 791'(CIMSACT2)
             MUST BE AVAILABLE WHEN USING 'WRITE 791'(CIMSACT2)
//*//CIMSDTVS DD DUMMY,DCB=(RECFM=FB,LRECL=140,BLKSIZE=1400) 
//*//*CIMSDTVS DD DSN=CIMS.DCTN.VSAM, 
                DISP=SHR
1/*
```
# *Creating CIMSUNIV Chargeback Records*

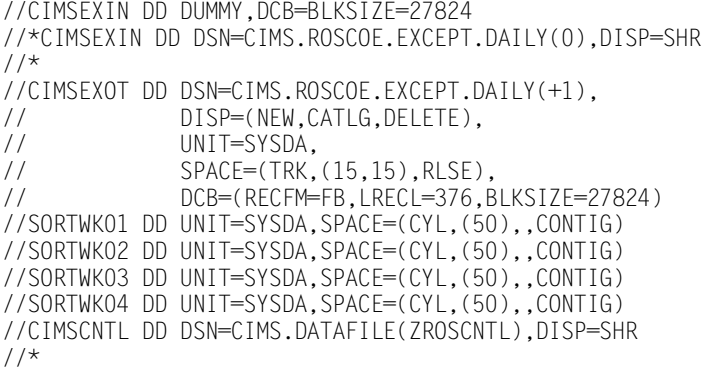

# **WYLBUR Chargeback**

WYLBUR creates user SMF records. Each installation can have a different SMF record type for WYLBUR records. The CIMS Lab has incorporated WYLBUR support into Program CIMSUNIV.

#### *To process WYLBUR records*

- **1** Process Program CIMSDATA (*[Chapter 2, SMF Interface Program—CIMSDATA](#page-30-0)*).
	- Use a Records Statement to include the WYLBUR Record
	- Make sure DDNAME CIMSSMF is not DUMMY
- **2** Process Program CIMSUNIV with the following control statements.

```
SELECT CIMSWYLB<br>WYLBUR RECORD = N
                         N = WYLBUR SMF RECORD ID
DATA FIELD01,ZWYL,0,1
DATA FIELD02,ZWYL,2,1
DATA FIELD03,ZWYL,0,1
DATA FIELD04,ZWYL,0,1
DATA FIELD05,ZWYL,0,1
DATA FIELD06,ZWYL,0,1
DATA FIELD07,ZWYL,0,1
DATA FIELD08,ZWYL,0,1
DATA FIELD09,ZWYL,0,1
DATA FIELD10,ZWYL,0,1
DEFINE FIELD1,1,5
```
**3** Process CIMSBILL. Update the Rate Table if necessary.

OR

Process *CIMS Server*. *CIMS Server* provides an alternative to invoicing and reporting data on the mainframe. A *CIMS Server* Job Accounting file can be produced by CIMSUNIV. This file can then be processed by CIMSEXTR and the *CIMS Server* Resource file can then be transferred to *CIMS Server* for invoicing and reporting.

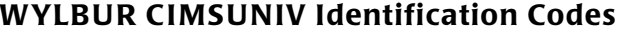

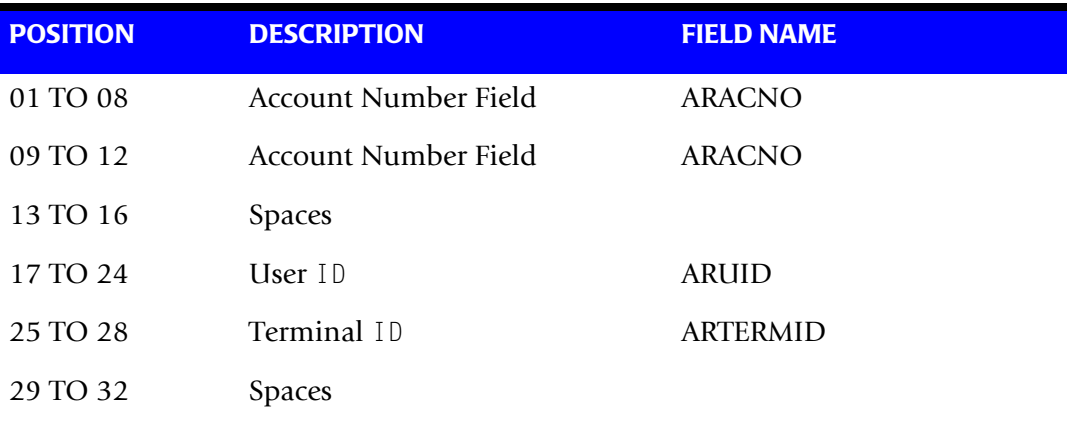

#### **WYLBUR CIMSUNIV Data Fields**

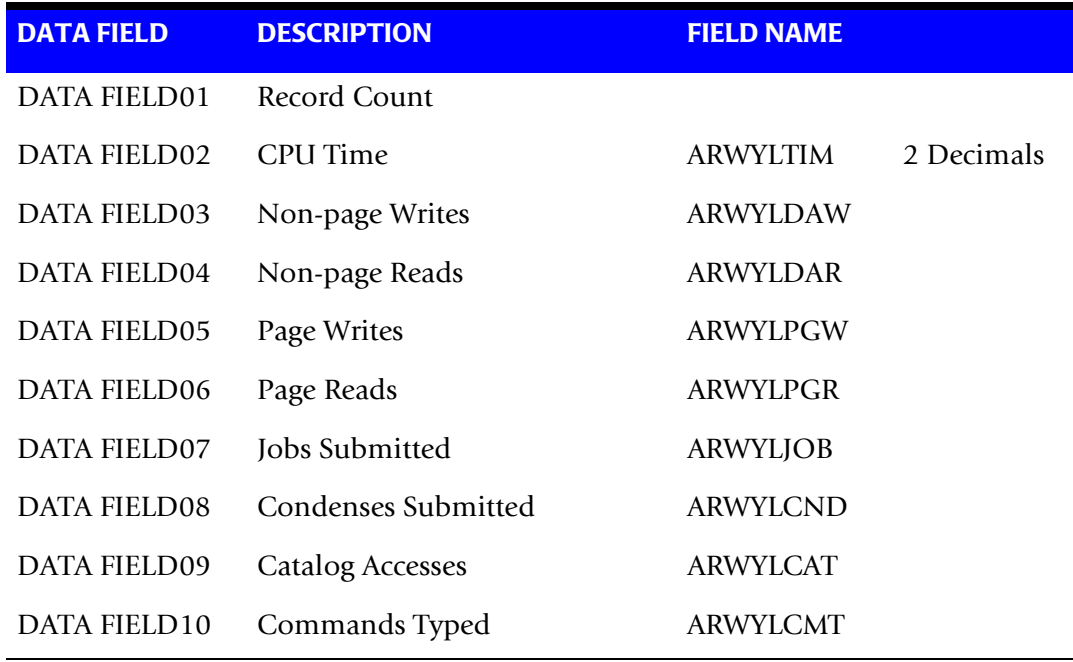

#### **WYLBUR REPORTS**

Pre-defined reports have been created using *CIMS Report Writer*. Member AALEGEND in CIMS.REPTLIB contains a current list of CIMS Pre-Defined Reports. The CIMSUNIV Record has been described to *CIMS Report Writer*. You can create multiple userdefined reports easily.

#### **WYLBUR CIMSUNIV JOB CONTROL**

Member  $\triangleright$  CIMS.DATAFILE(CIMSWYLB)

```
//JSTEP020 EXEC PGM=CIMSUNIV,REGION=0M
//********************************************************
          PROCESS WYLBUR RECORDS
//********************************************************
//STEPLIB DD DSN=CIMS.LOAD.MODULES,DISP=SHR
1/*
//SYSOUT DD SYSOUT=*
//SYSUDUMP DD SYSOUT=*
//SYSABOUT DD SYSOUT=*
//CIMSPRNT DD SYSOUT=*
//CIMSPASS DD DSN=CIMS.DATAFILE(CIMSNUMS),DISP=SHR
//CIMSCLDR DD DSN=CIMS.DATAFILE(CALENDAR),DISP=SHR
//CIMSTABL DD DSN=CIMS.DATAFILE(WYLBACCT),DISP=SHR USER TABLE...
//CIMSDATA DD DSN=CIMS.SMF.DAILY,DISP=SHR
//CIMSACCT DD DSN=CIMS.WYLBUR.DAILY.TRAN,
// DISP=(NEW,CATLG,DELETE),
// UNIT=SYSDA,SPACE=(CYL,(6,3),RLSE),
// DCB=(RECFM=VB,BLKSIZE=27998)
//*//* CIMSACT2 IS CREATED WHEN COMMAND 'WRITE 791' IS SPECIFIED 
1/*
//CIMSACT2 DD DUMMY,(DCB=RECFM=VB,BLKSIZE=27998) 
1/*
//*CIMSACT2 DD DSN=CIMS.CIMSWYLB.DAILY.R791, 
\frac{7}{7}<br>\frac{1}{7} DISP=(NEW, CATLG, DELETE),<br>\frac{7}{7} SPACF=(CYI, (6.3), RISF).
              SPACE=(CYL,(6,3),RLSE),
1/* UNIT=SYSDA.
//* DCB=(RECFM=VB,BLKSIZE=27998) 
//^{\star}//* CIMSDTVS CONTAINS THE OPTIONAL CIMS SERVER DICTIONARY DEFINITIONS 
//* MUST BE AVAILABLE WHEN USING 'WRITE 791'(CIMSACT2) 
//*//CIMSDTVS DD DUMMY,DCB=(RECFM=FB,LRECL=140,BLKSIZE=1400) 
//*//*CIMSDTVS DD DSN=CIMS.DCTN.VSAM, 
//* DISP=SHR 
//*//CIMSEXIN DD DUMMY,DCB=BLKSIZE=27824 
//*CIMSEXIN DD DSN=CIMS.WYLBUR.EXCEPT.DAILY(0),DISP=SHR 
//CIMSEXOT DD DSN=CIMS.WYLBUR.EXCEPT.DAILY(+1),
// DISP=(NEW,CATLG,DELETE),
// UNIT=SYSDA,
// SPACE=(TRK,(5,2),RLSE),
// DCB=(RECFM=FB,LRECL=376,BLKSIZE=27824)
//SORTWK01 DD UNIT=SYSDA,SPACE=(CYL,(50),,CONTIG)
//SORTWK02 DD UNIT=SYSDA,SPACE=(CYL,(50),,CONTIG)
//SORTWK03 DD UNIT=SYSDA,SPACE=(CYL,(50),,CONTIG)
//SORTWK04 DD UNIT=SYSDA,SPACE=(CYL,(50),,CONTIG)
//CIMSCNTL DD DSN=CIMS.DATAFILE(WYLBCNTL),DISP=SHR
```
# ■ **Universal Chargeback Program—CIMSUNIV**

*Creating CIMSUNIV Chargeback Records*

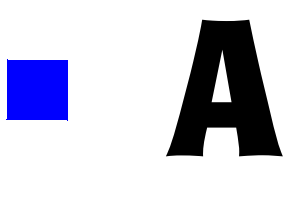

This appendix contains the record layouts for the various files created by CIMS. These record layouts can also be found in CIMS.REPTLIB. Refer to member AALEGEND in CIMS.REPTLIB.

Cobol copybooks are contained in CIMS.DATAFILE. Refer to Member AAAALIST.

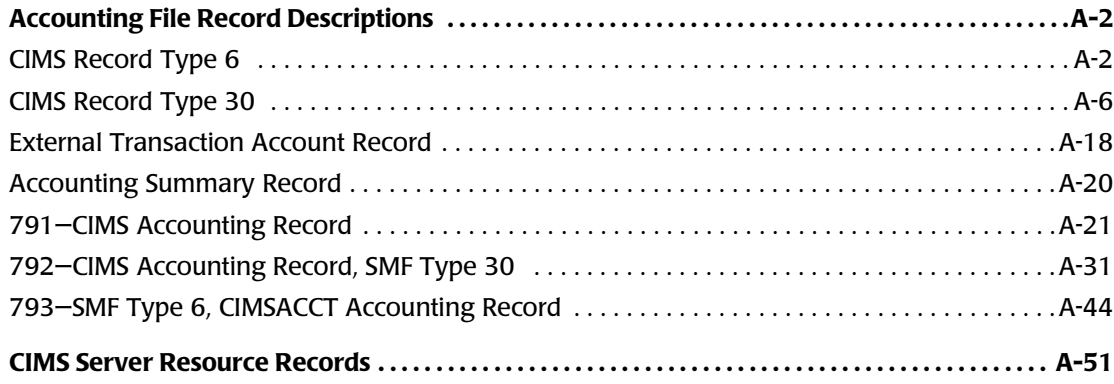

# <span id="page-633-0"></span>**Accounting File Record Descriptions** <sup>A</sup>

# <span id="page-633-1"></span>**CIMS Record Type 6**

**CIMS RECORD TYPE 6 DDNAME = CIMSACCT VARIABLE LENGTH RECORD CIMRC006 in CIMS.REPTLIB**

**FIELD NAME LENGTH COLUMN UNITS** FILE: CIMRC006-RECORD DDNAME(CIMSACCT) LRECL(6508) FIFLD: CIMRC006-FILLER-VAR LEN(4) COL(1) \*\*\*\*\*\*\*\*\*\*\*\*\*\*\*\*\*\*\*\*\*\*\*\*\*\*\*\*\*\*\*\*\*\*\*\*\*\*\*\*\*\*\*\*\*\*\*\*\*\*\*\*\*\*\*\*\*\*\*\*\*\*\*\*\*\*\*\*\*\*\* \*\* THE FOLLOWING FIELDS MAY BE INCLUDED IN THE 793 RECORD (CIMRC793).\*\* \*\* ADDRESSING IS RESET SO THAT DEFINITION CAN BE REUSED IN CIMRC793. \*\* \*\* \*\* \*\* TO USE ANY OF THE FOLLOWING FIELDS IN A SORT PARAMETER, THE \*\*<br>\*\* COL(HHH) CAN BE INCREMENTED BY 4 TO DETERMINE THE OFFSET \*\* COL(###) CAN BE INCREMENTED BY 4 TO DETERMINE THE OFFSET. \*\* \*\*\*\*\*\*\*\*\*\*\*\*\*\*\*\*\*\*\*\*\*\*\*\*\*\*\*\*\*\*\*\*\*\*\*\*\*\*\*\*\*\*\*\*\*\*\*\*\*\*\*\*\*\*\*\*\*\*\*\*\*\*\*\*\*\*\*\*\*\*\* FIELD: CIMRC006-REC-TYPE LEN(2) TYPE(PACKED) COL(1) OFFSET(4) FIELD: CIMRCOO6-SORTID LEN(1) COL(3) FIELD: CIMRCOO6-SMF-TYPE LEN(1) COL(4) FIELD: CIMRCOO6-DELETE-CODE LEN(1) COL(5) FIELD: CIMRCOO6-CONSTANT LEN(1) COL(6) FIELD: CIMRC006-REC-NUMBER LEN(3) TYPE(PACKED) COL(7) FIELD: CIMRC006-JOBNAME LEN(8) COL(10) FIELD: CIMRC006-ACCT-CODE LEN(32) COL(18) FIELD: CIMRC006-ACT1 LEN(8) LEN(8) COL(18) FIELD: CIMRC006-ACT2 LEN(8) LEN(8) COL(26) FIELD: CIMRC006-ACT3 LEN(8) LEN(8) COL(34) FIELD: CIMRC006-ACT4 LEN(8) LEN(8) COL(42) FIELD: CIMRC006-SYSTEM-ID LEN(4) COL(50) FIELD: CIMRC006-SHIFT-CODE LEN(1) COL(54) FIELD: CIMRC006-SYSOUT-CLASS LEN(1) COL(55) FIELD: CIMRCOO6-WRITER-TYPE LEN(8) COL(56) FIELD: CIMRC006-FORM-ID LEN(4) COL(64) FIELD: CIMRC006-JOB-CLASS LEN(1) COL(68) FIELD: CIMRCOO6-DAY-OF-WEEK LEN(1) COL(68) FIELD: CIMRC006-JOB-PRIORITY LEN(2) TYPE(COMP) COL(69) FIELD: CIMRC006-JOB-PRIORITY-P LEN(2) TYPE(PACKED) COL(69) FIELD: CIMRC006-JOB-START-DATE LEN(4) TYPE(PACKED) COL(71) FIELD: CIMRC006-JOB-START-DATE1 LEN(4) TYPE(P-CYYDDD) COL(71) FIELD: CIMRC006-WSTART-DATE LEN(4) TYPE(PACKED) COL(75) FIELD: CIMRC006-WSTART-DATE1 LEN(4) TYPE(P-CYYDDD) COL(75) \* \* FOLLOWING FIELDS DELETED JAN 1997 RELEASE 11.2 \* \* FIELD: CIMRC006-WGREG-STR-DATE TYPE(C-YYMMDD) \* FIELD: CIMRC006-WGREG-STR-YY LEN(2) COL(81) \* FIELD: CIMRC006-WGREG-STR-MM LEN(2) COL(83) \* FIELD: CIMRC006-WGREG-STR-DD LEN(2) COL(85)

\*

FIELD: CIMRC006-WEND-DATE LEN(4) TYPE(PACKED) COL(79) FIELD: CIMRC006-WEND-DATE1 LEN(4) TYPE(P-CYYDDD) COL(79) FIELD: CIMRCOO6-FILLER-ONE LEN(1) COL(83) FIELD: CIMRC006-JOB-START-TIME LEN(4) TYPE(PACKED) COL(84) DEC(5) FIELD: CIMRC006-WSTART-TIME LEN(4) TYPE(PACKED) COL(88) DEC(5) FIELD: CIMRC006-WSTART-TIME1 LEN(4) TYPE(P-HOURS) COL(88) DEC(5) FIELD: CIMRC006-WSTOP-TIME LEN(4) TYPE(PACKED) COL(92) DEC(5) FIELD: CIMRC006-WSTOP-TIME1 LEN(4) TYPE(P-HOURS) COL(92) DEC(5) FIELD: CIMRC006-ELAPSED-TIME LEN(5) TYPE(PACKED) COL(96) DEC(4) FIELD: CIMRC006-CARDS-PUNCHED LEN(4) TYPE(COMP) COL(101) FIELD: CIMRC006-CARDS-PUNCHED-P LEN(4) TYPE(PACKED) COL(101) FIELD: CIMRC006-LINES-PRINTED LEN(4) TYPE(COMP) COL(105) FIELD: CIMRC006-LINES-PRINTED-P LEN(4) TYPE(PACKED) COL(105) FIELD: CIMRC006-PAGES-PRINTED LEN(4) TYPE(COMP) COL(109) FIELD: CIMRC006-PAGES-PRINTED-P LEN(4) TYPE(PACKED) COL(109) FIELD: CIMRC006-JOB-STOP-TIME LEN(4) TYPE(PACKED) COL(113) DEC(5) FIELD: CIMRC006-JOB-STOP-DATE LEN(4) TYPE(PACKED) COL(117) FIELD: CIMRC006-JOB-STOP-DATE1 LEN(4) TYPE(P-CYYDDD) COL(117) \* FOLLOWING FIELD DELETED JANUARY 1997 V11.2 \* FIELD: CIMRC006-JOB-READER-TIME LEN(4) TYPE(PACKED) COL(121) DEC(4) \* FOLLOWING FIELD ADDED JANUARY 1997 V11.2 FIELD: CIMRC006-RELEASE-ID LEN(4) COL(121) \* FIELD: CIMRC006-PRINT-ROUTE-CODE LEN(1) COL(125) FIELD: CIMRC006-SMF-USER-DATA LEN(8) COL(126) FIELD: CIMRC006-FILLERO LEN(1) COL(134) FIELD: CIMRC006-BITO LEN(1) LEN(1) COL(135) FIELD: CIMRC006-BIT1 LEN(1) COL(136)<br>FIELD: CIMRC006-BIT2 LEN(1) COL(137) FIELD: CIMRC006-BIT2 LEN(1) COL(137) FIELD: CIMRC006-BIT3 LEN(1) COL(138)<br>
FIELD: CIMRC006-BIT4 LEN(1) COL(139)<br>
FIELD: CIMRC006-BIT5 LEN(1) COL(140)<br>
FIELD: CIMRC006-BIT5 LEN(1) COL(141)<br>
COL(141) FIELD: CIMRC006-BIT4 LEN(1) LEN(1) COL(139) FIELD: CIMRC006-BIT5 LEN(1) COL(140) FIELD: CIMRC006-BIT6 LEN(1) COL(141) FIELD: CIMRC006-BIT7 LEN(1) COL(142) FIELD: CIMRC006-FORM-ID1 LEN(4) COL(143) FIELD: CIMRC006-FILLER1 LEN(2) TYPE(COMP) COL(147) \*\*\*\*\*\*\*\*\*\*\*\*\*\*\*\*\*\*\*\*\*\*\*\*\*\*\*\*\*\*\*\*\*\*\*\*\*\*\*\*\*\*\*\*\*\*\*\*\*\*\*\*\*\*\*\*\*\*\*\*\*\*\*\*\*\*\*\* \* LOCATION 153 FOR JES2/JES3 OUTPUT WRITER \* \* EXTENSION SECTION \* \*\*\*\*\*\*\*\*\*\*\*\*\*\*\*\*\*\*\*\*\*\*\*\*\*\*\*\*\*\*\*\*\*\*\*\*\*\*\*\*\*\*\*\*\*\*\*\*\*\*\*\*\*\*\*\*\*\*\*\*\*\*\*\*\*\*\*\* FIELD: CIMRC006-SMF6SBS LEN(2) TYPE(COMP) COL(149)<br>FIELD: CIMRC006-SMF6LN1 LEN(2) TYPE(COMP) COL(151) FIELD: CIMRC006-SMF6LN1 LEN(2) TYPE(COMP) COL(151) FIELD: CIMRC006-SMF6DCI LEN(1) COL(153) FIELD: CIMRC006-SMF6INDC LEN(1) COL(154) FIELD: CIMRC006-SMF6JNM LEN(4) COL(155) FIELD: CIMRC006-SMF6OUT LEN(8) COL(159) FIELD: CIMRC006-SMF6FCB LEN(4) COL(167) FIELD: CIMRC006-SMF6UCS LEN(4) COL(171) FIELD: CIMRC006-SMF6PGE LEN(4) TYPE(COMP) COL(175) FIELD: CIMRC006-SMF6RTE LEN(2) TYPE(COMP) COL(179) \*\*\*\*\*\*\*\*\*\*\*\*\*\*\*\*\*\*\*\*\*\*\*\*\*\*\*\*\*\*\*\*\*\*\*\*\*\*\*\*\*\*\*\*\*\*\*\*\*\*\*\*\*\*\*\*\*\*\*\*\*\*\*\*\*\*\*\* \* EXTENSION SECTION JES3 AND SAR(JOB ACCOUNTING) ONLY \* \*\*\*\*\*\*\*\*\*\*\*\*\*\*\*\*\*\*\*\*\*\*\*\*\*\*\*\*\*\*\*\*\*\*\*\*\*\*\*\*\*\*\*\*\*\*\*\*\*\*\*\*\*\*\*\*\*\*\*\*\*\*\*\*\*\*\*\* FIELD: CIMRC006-SMF6-JES3-DFE LEN(2) TYPE(COMP) COL(179)<br>FIELD: CIMRC006-SMF6-JES3-OPR LEN(2) TYPE(COMP) COL(181) FIELD: CIMRC006-SMF6-JES3-OPR LEN(2) TYPE(COMP) FIELD: CIMRC006-SMF6-JES3-GRP LEN(8) COL(183) FIELD: CIMRC006-SMF6-JES3-RSVJ LEN(8) COL(191) FIELD: CIMRC006-SMF6-JES3-RSVU LEN(4) COL(199)

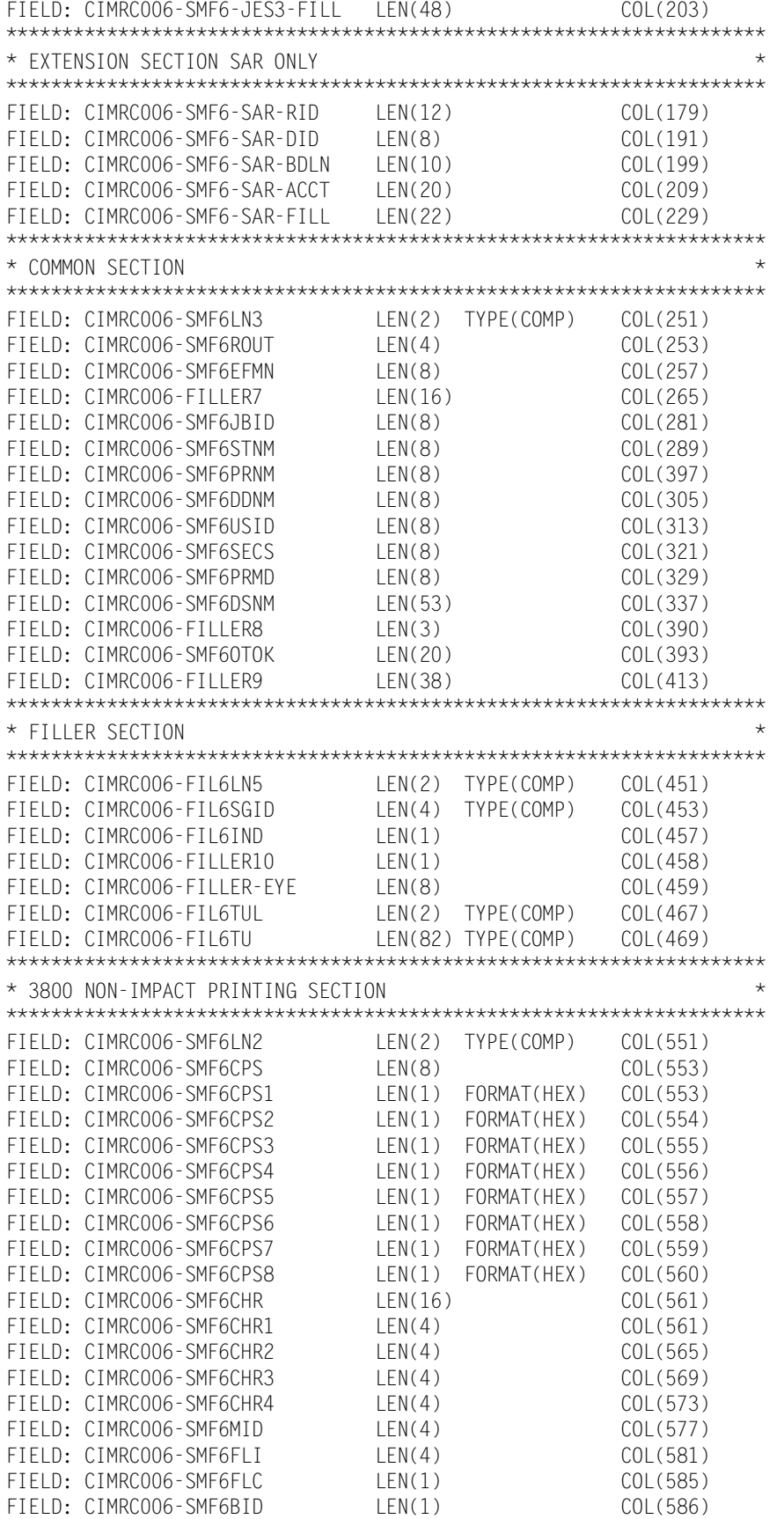

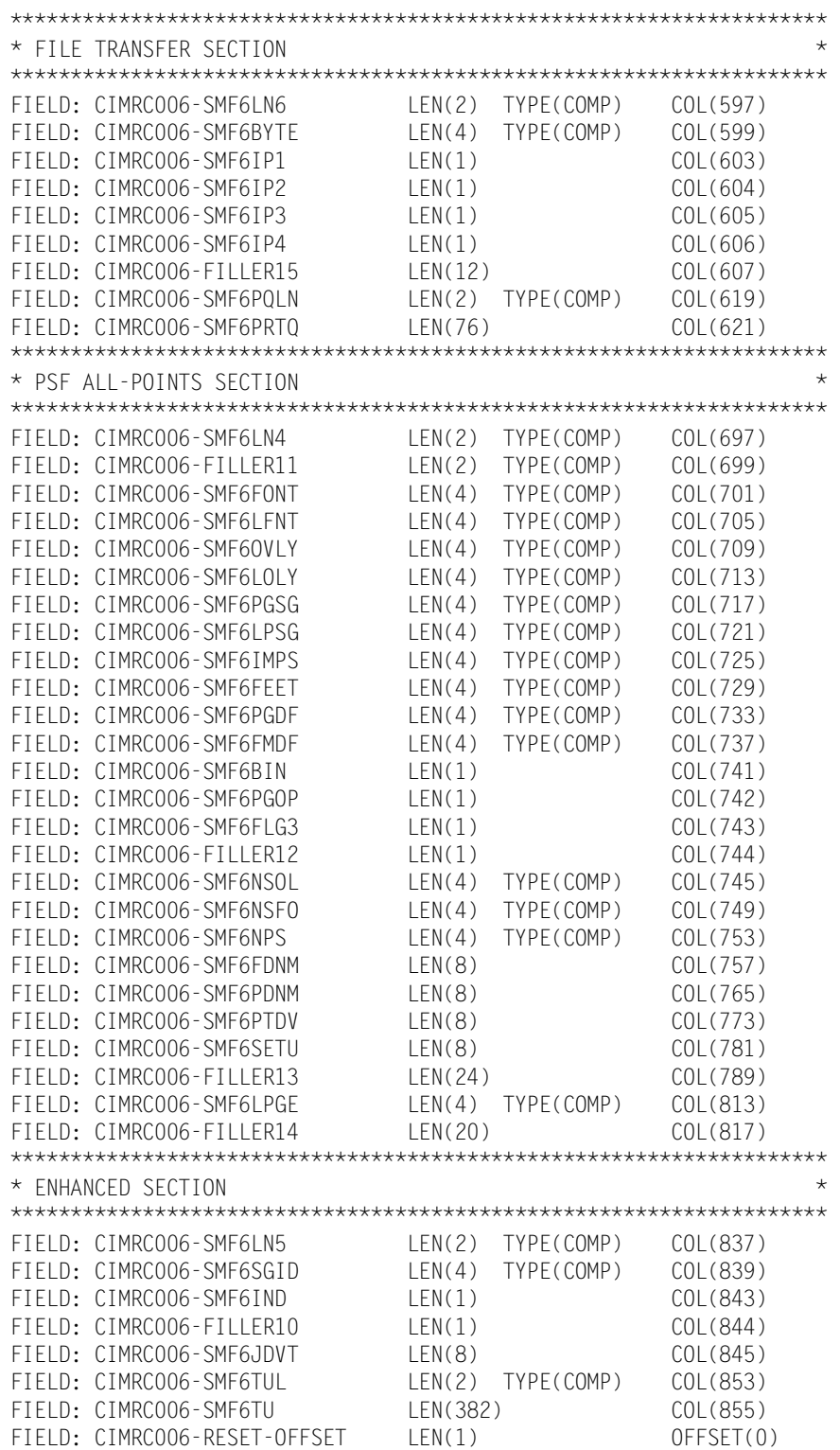

See Member CIMREC06 in CIMS.DATAFILE or Member CIMRC006 in CIMS.REPTLIB for complete record description.

# <span id="page-637-0"></span>**CIMS Record Type 30**

**CIMS RECORD TYPE 30 DDNAME = CIMSACCT VARIABLE LENGTH RECORD CIMRC030 in CIMS.REPTLIB** 

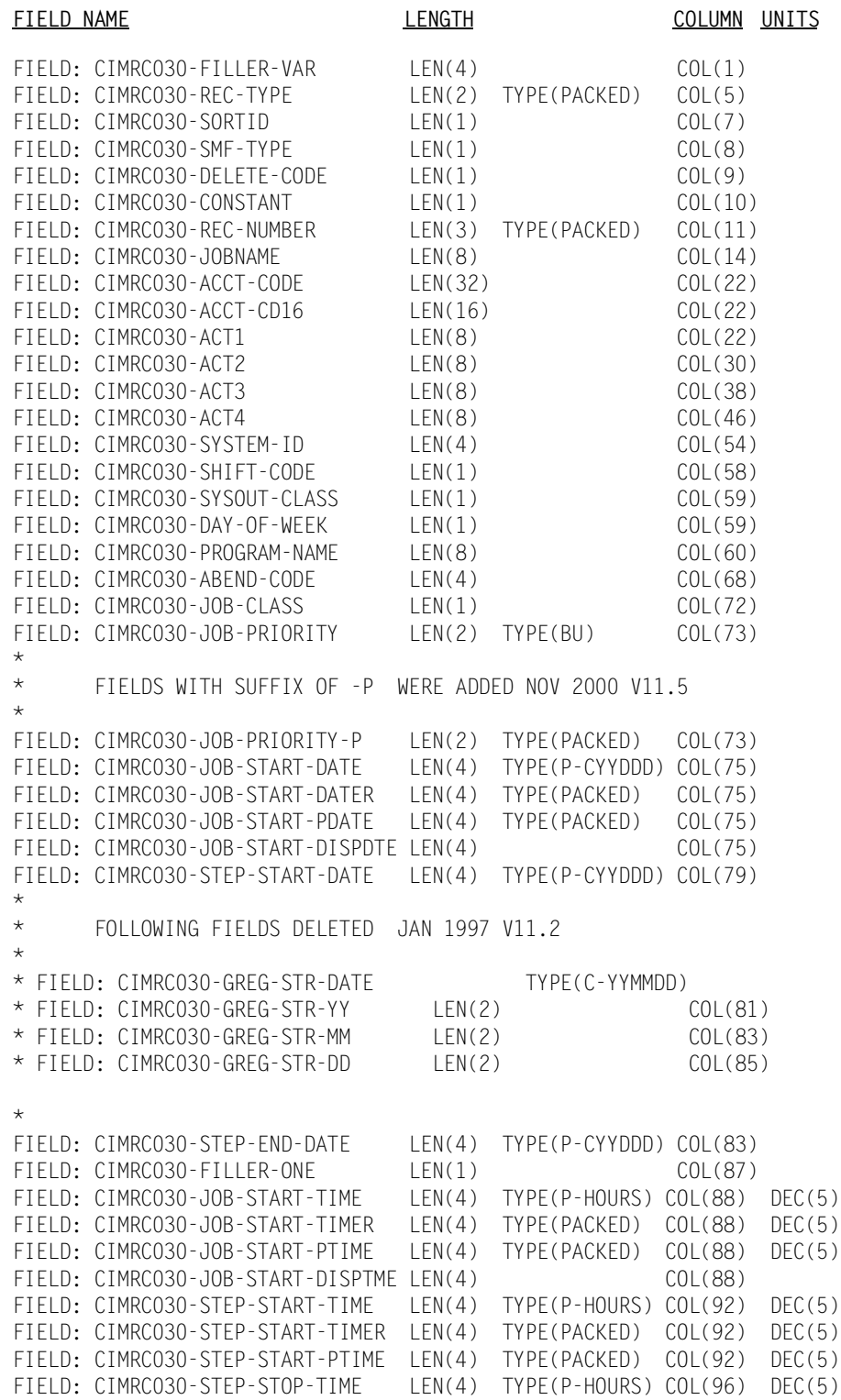

FIELD: CIMRC030-STEP-STOP-TIMER LEN(4) TYPE(PACKED) COL(96) DEC(5) FIELD: CIMRC030-ELAPSED-TIME LEN(5) TYPE(PACKED) COL(100) DEC(4) FIELD: CIMRC030-ELAPSED-TIMER LEN(5) TYPE(P-HOURS) COL(100) DEC(4) FIELD: CIMRC030-CARDS-PUNCHED LEN(4) TYPE(BU) COL(105) FIELD: CIMRC030-CARDS-PUNCHED-P LEN(4) TYPE(PACKED) COL(105)<br>FIELD: CIMRC030-LINES-PRINTED LEN(4) TYPE(BU) COL(109) FIELD: CIMRC030-LINES-PRINTED LEN(4) TYPE(BU) COL(109) FIELD: CIMRC030-LINES-PRINTED-P LEN(4) TYPE(PACKED) COL(109) FIELD: CIMRC030-PAGES-PRINTED LEN(4) TYPE(BU) COL(113)<br>FIELD: CIMRC030-PAGES-PRINTED-P LEN(4) TYPE(PACKED) COL(113) FIELD: CIMRC030-PAGES-PRINTED-P FIELD: CIMRC030-STEP-SMF30IIP LEN(4) TYPE(BU) COL(105) DEC(2) FIELD: CIMRC030-STEP-SMF30RCT LEN(4) TYPE(BU) COL(109) DEC(2) FIELD: CIMRC030-STEP-SMF30HPT LEN(4) TYPE(BU) COL(113) DEC(2) FIELD: CIMRC030-JOB-STOP-TIME LEN(4) TYPE(P-HOURS) COL(117) DEC(5) FIELD: CIMRC030-JOB-STOP-DATE LEN(4) TYPE(P-CYYDDD) COL(121) \* FOLLOWING FIELDS DELETED JANUARY 1997 V11.2 \* \* FIELD: CIMRC030-JOB-READER-TIME LEN(4) TYPE(PACKED) COL(125)  $\star$  DEC(4) \* FIELD: CIMRC030-JOB-READER-TIMER LEN(4) TYPE(P-HOURS) COL(125) \* \* FOLLOWING FIELD ADDED JANUARY 1997 V11.2 \* FIELD: CIMRC030-RELEASE-ID LEN(4) COL(125) \* FIELD: CIMRC030-PRINT-ROUTE-CODE LEN(1) COL(129) FIELD: CIMRC030-SMF-USER-DATA LEN(8) COL(130) FIELD: CIMRC030-STEP-NAME LEN(8) COL(138) FIELD: CIMRC030-PROGRAMMER-NAME LEN(20) COL(146) \*\*\*\*\*\*\*\*\*\*\*\*\*\*\*\*\*\*\*\*\*\*\*\*\*\*\*\*\*\*\*\*\*\*\*\*\*\*\*\*\*\*\*\*\*\*\*\*\*\*\*\*\*\*\*\*\*\*\*\*\*\*\*\*\*\*\*\*\* \* CIMRC030-DEVICE-NAME IS THE RECORD TYPE 30 NAME FOR PRINTER \*\* \* NAME NEEDED TO EXTRACT DATA FOR RECORD TYPE 6. CIMRC006-SMF6OUT \*\* \* IS THE RECORD TYPE 6 (CIMRC006) DEFINITION OF PRINTER NAME. \*\* \*\*\*\*\*\*\*\*\*\*\*\*\*\*\*\*\*\*\*\*\*\*\*\*\*\*\*\*\*\*\*\*\*\*\*\*\*\*\*\*\*\*\*\*\*\*\*\*\*\*\*\*\*\*\*\*\*\*\*\*\*\*\*\*\*\*\*\*\* FIELD: CIMRC030-DEVICE-NAME LEN(8) COL(163) FIELD: CIMRC006-SMF6OUT LEN(8) COL(163) FIELD: CIMRC030-STEP-PRIORITY LEN(2) TYPE(BU) COL(166) FIELD: CIMRC030-STEP-PRIORITY-P LEN(2) TYPE(PACKED) COL(166) FIELD: CIMRC030-NUMBER-OF-STEPS LEN(2) TYPE(BU) COL(168) FIELD: CIMRC030-NUMBER-OF-STEPS-P LEN(2) TYPE(PACKED) COL(168) FIELD: CIMRC030-STEP-NUMBER LEN(2) TYPE(BU) COL(170) FIELD: CIMRC030-STEP-NUMBER-P LEN(2) TYPE(PACKED) COL(170) FIELD: CIMRC030-DATA-RECORDS LEN(4) TYPE(BU) COL(172) FIELD: CIMRC030-DATA-RECORDS-P LEN(4) TYPE(PACKED) COL(172) FIELD: CIMRC030-TSO-TERM-GETS LEN(4) TYPE(BU) COL(176) FIELD: CIMRC030-TSO-TERM-GETS-P LEN(4) TYPE(PACKED) COL(176) FIELD: CIMRC030-TSO-TERM-PUTS LEN(4) TYPE(BU) COL(180) FIELD: CIMRC030-TSO-TERM-PUTS-P LEN(4) TYPE(PACKED) COL(180) FIELD: CIMRC030-STEP-TCBCPU-TIME LEN(4) TYPE(BU) COL(184) DEC(2) FIELD: CIMRC030-STEP-TCBCPU-TIME-P LEN(4) TYPE(PACKED) COL(184) DEC(2) FIELD: CIMRC030-STEP-TCBCPU-RTIME LEN(4) TYPE(B-SECS) COL(184) DEC(2) FIELD: CIMRC030-STEP-SRBCPU-TIME LEN(4) TYPE(BU) COL(188) DEC(2) FIELD: CIMRC030-STEP-SRBCPU-TIME-P LEN(4) TYPE(PACKED) COL(188) DEC(2) FIELD: CIMRC030-STEP-SRBCPU-RTIME LEN(4) TYPE(B-SECS) COL(188) DEC(2) FIELD: CIMRC030-STEP-DEV-TIME LEN(4) TYPE(B-HOURS) COL(192) DEC(5) FIELD: CIMRC030-STEP-DEV-TIME-P LEN(4) TYPE(P-HOURS) COL(192) DEC(5)<br>FIELD: CIMRC030-STEP-DEV-TIMER LEN(4) TYPE(BU) COL(192) DEC(5) FIELD: CIMRC030-STEP-DEV-TIMER LEN(4) TYPE(BU) FIELD: CIMRC030-PGM-LOAD-TIME LEN(4) TYPE(B-HOURS) COL(196) DEC(5) FIELD: CIMRC030-PGM-LOAD-TIME-P LEN(4) TYPE(P-HOURS) COL(196) DEC(5)

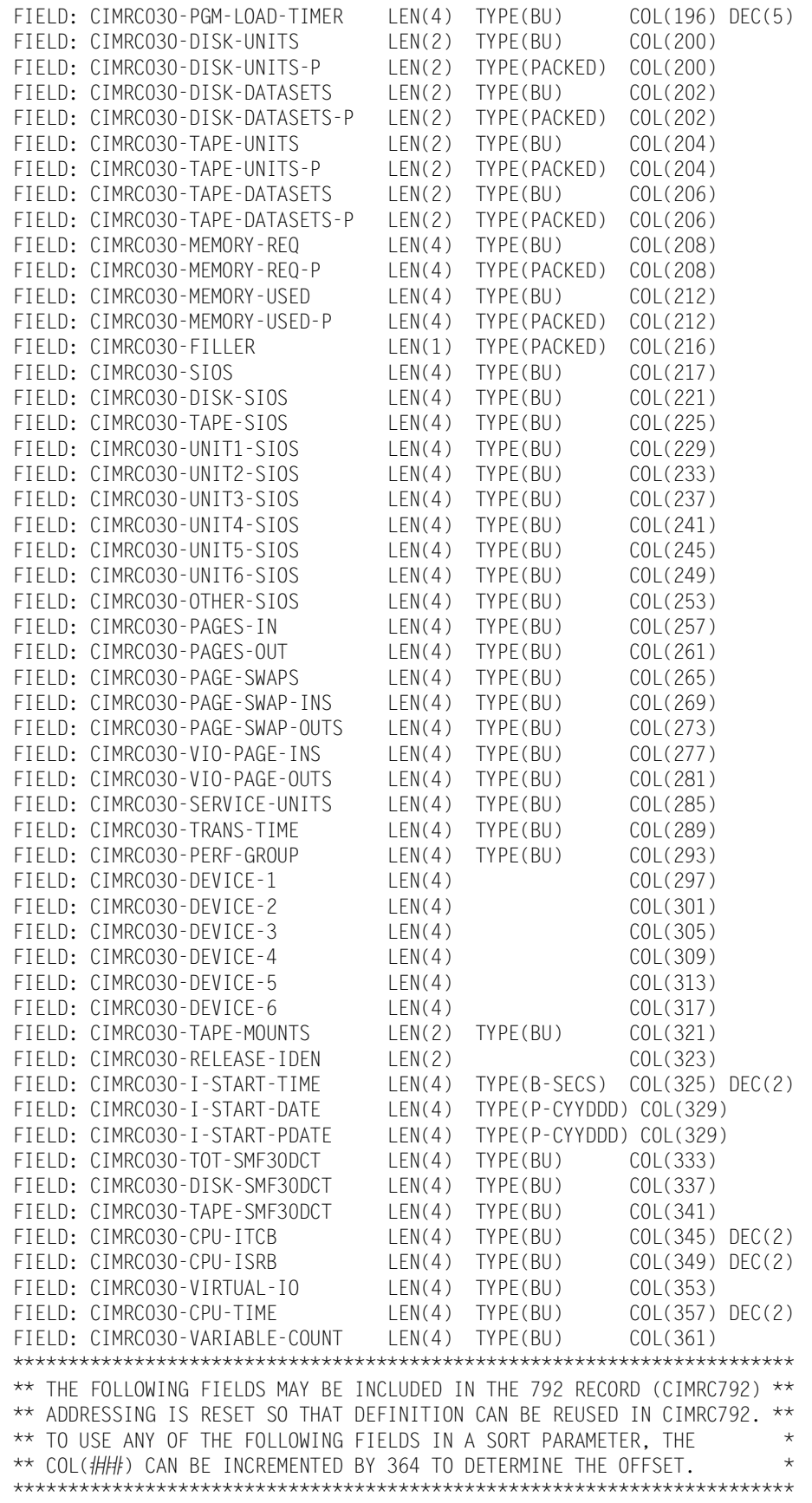

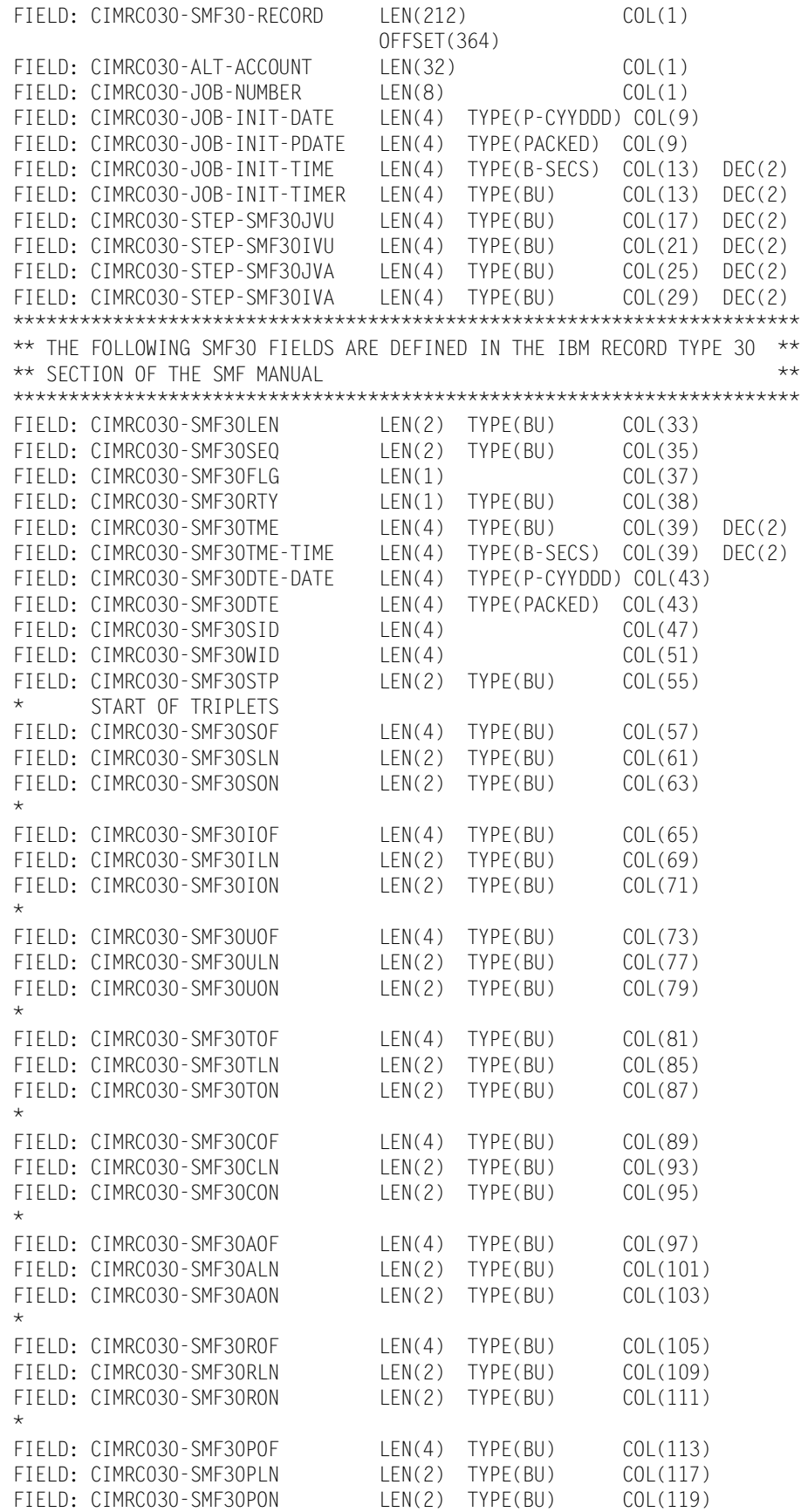

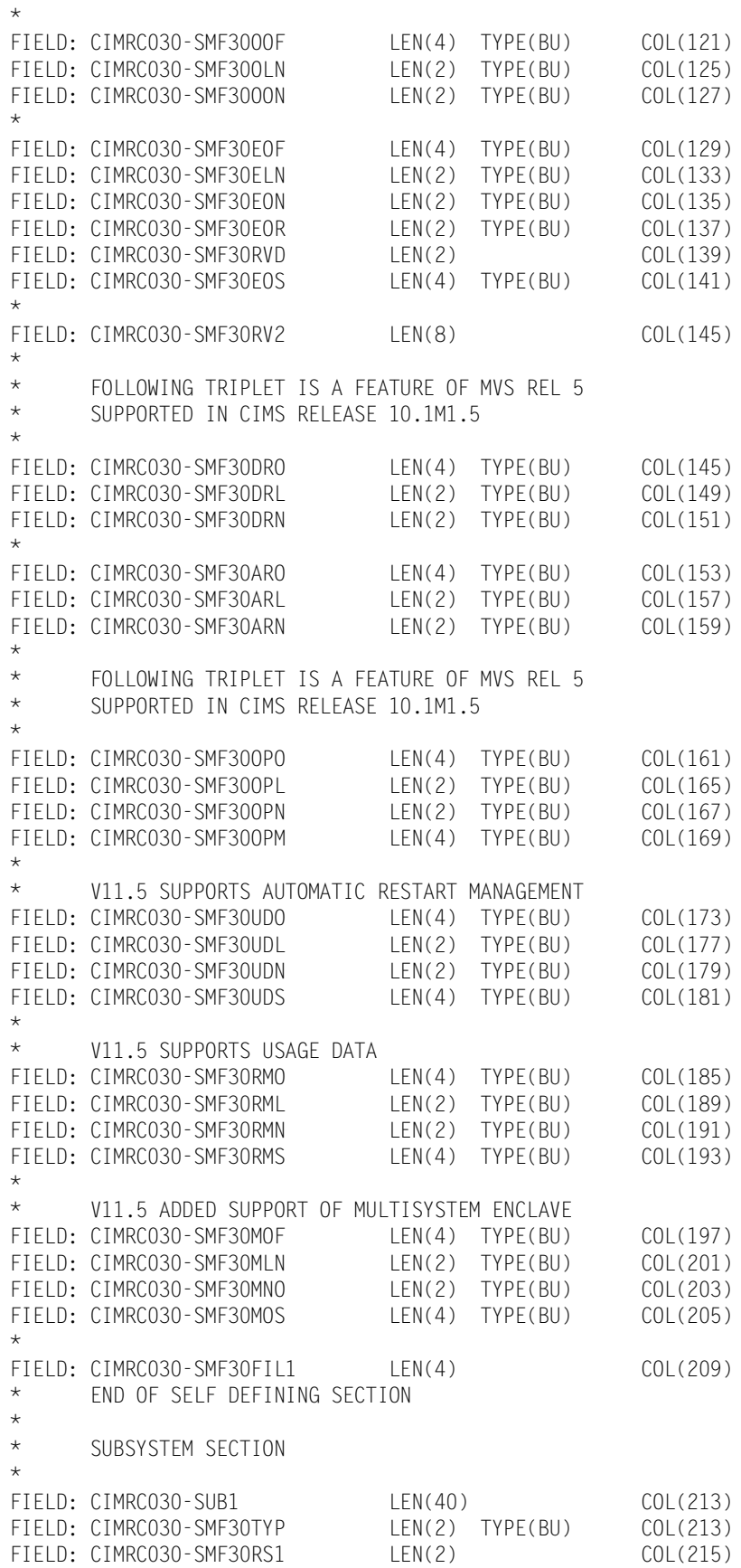

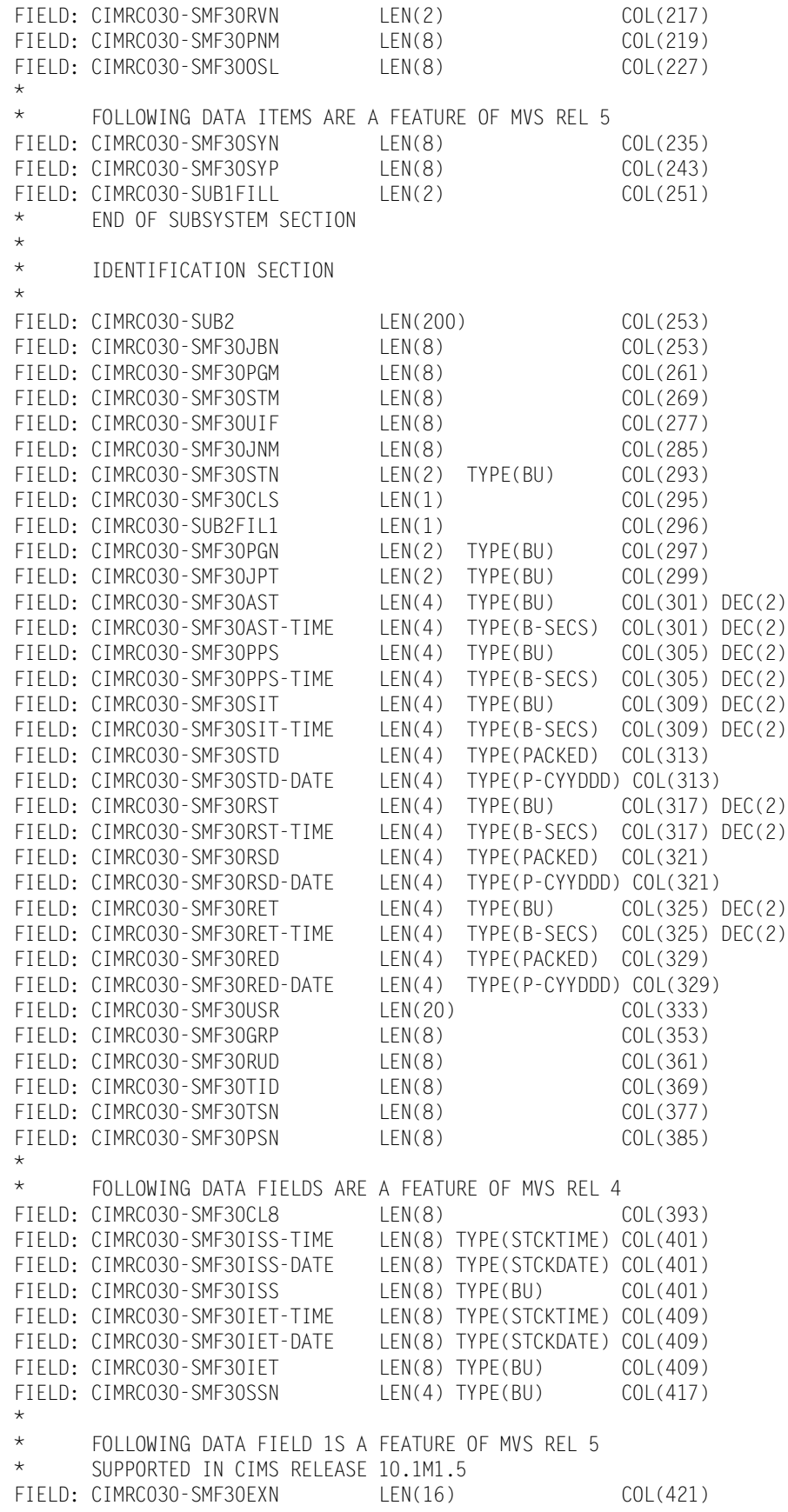

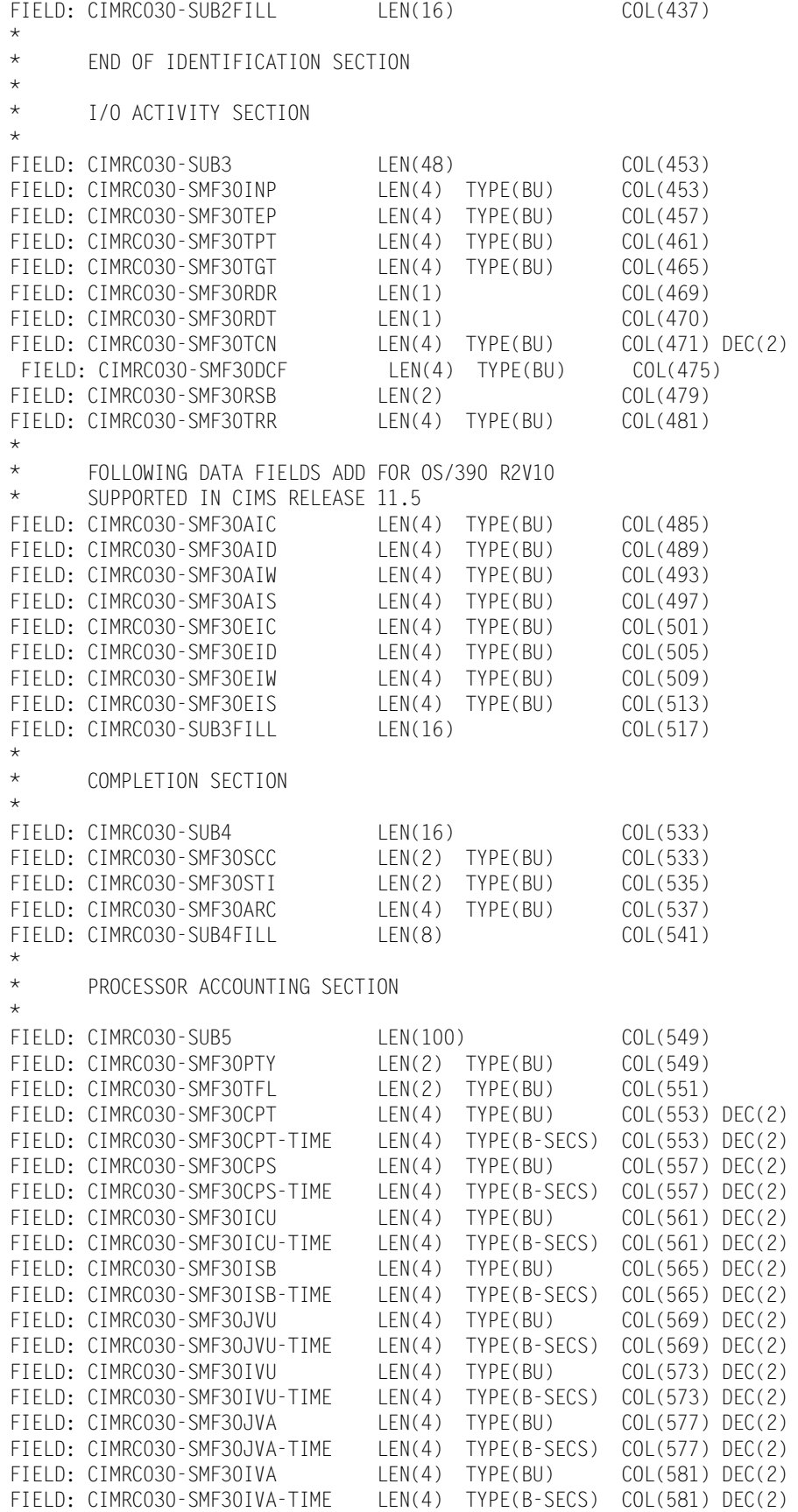

FIELD: CIMRC030-SMF30IST LEN(4) TYPE(BU) COL(585) DEC(2) FIELD: CIMRC030-SMF30IST-TIME LEN(4) TYPE(B-SECS) COL(585) DEC(2)<br>FIELD: CIMRC030-SMF30IDT LEN(4) TYPE(PACKED) COL(589) FIELD: CIMRC030-SMF30IDT FIELD: CIMRC030-SMF30IDT-DATE LEN(4) TYPE(P-CYYDDD) COL(589) FIELD: CIMRC030-SMF30IIP LEN(4) TYPE(BU) COL(593) DEC(2) FIELD: CIMRC030-SMF30IIP-TIME LEN(4) TYPE(B-SECS) COL(593) DEC(2) FIELD: CIMRC030-SMF30RCT LEN(4) TYPE(BU) COL(597) DEC(2) FIELD: CIMRC030-SMF30RCT-TIME LEN(4) TYPE(B-SECS) COL(597) DEC(2)<br>FIELD: CIMRC030-SMF30HPT LEN(4) TYPE(BU) COL(601) DEC(2)  $LEN(4)$  TYPE(BU)  $COL(601) DEC(2)$ FIELD: CIMRC030-SMF30HPT-TIME LEN(4) TYPE(B-SECS) COL(601) DEC(2) \* FOLLOWING DATA FIELD IS A FEATURE OF MVS REL 4 AND SUBSEQUENT FIELD: CIMRC030-SMF30CSC LEN(4) TYPE(BU) COL(605) \* \* FOLLOWING DATA FIELD IS A FEATURE OF OS\390 V2R10 FIELD: CIMRC030-SMF30DMI LEN(4) TYPE(BU) COL(609) FIELD: CIMRC030-SMF30DMO LEN(4) TYPE(BU) COL(613) \* \* FOLLOWING DATA FIELD IS A FEATURE OF MVS REL 5 AND SUBSEQUENT FIELD: CIMRC030-SMF30ASR LEN(4) TYPE(BU) COL(617) DEC(2)<br>FIELD: CIMRC030-SMF30ASR-TIME LEN(4) TYPE(B-SECS) COL(617) DEC(2)  $LEN(4)$  TYPE(B-SECS) COL(617) DEC(2) FIELD: CIMRC030-SMF30ENC LEN(4) TYPE(BU) COL(621) DEC(2) FIELD: CIMRC030-SMF30ENC-TIME LEN(4) TYPE(B-SECS) COL(621) DEC(2) \* \* FOLLOWING DATA FIELD IS A FEATURE OF OS\390 V2R10 FIELD: CIMRC030-SMF30DET LEN(4) TYPE(BU) COL(625)<br>FIELD: CIMRC030-SUB5FILL LEN(20) COL(629) FIELD: CIMRC030-SUB5FILL \* \* SUB SECTION 6 HAS BEEN REDEFINED BY CIMS RELEASE 10.1M1.5 TWO NEW SECTIONS HAVE BEEN INSERTED AND SUB SECTION 6 HAS \* BEEN REDUCED TO 60 CHARACTERS \* ACCOUNTING SECTION \* FIELD: CIMRC030-SUB6 LEN(60) COL(649) FIELD: CIMRC030-SMF30ACL LEN(1) COL(649) FIELD: CIMRC030-SMF30ACT LEN(59) COL(650) \* \* APPC/MVS RESOURCE SECTION \* FIELD: CIMRC030-SUB6A LEN(56) LEN(56) COL(709) FIELD: CIMRC030-SMF30DC LEN(4) TYPE(BU) COL(709)<br>FIELD: CIMRC030-SMF30DCA LEN(4) TYPE(BU) COL(713) FIELD: CIMRC030-SMF30DCA LEN(4) TYPE(BU) COL(713)<br>FIELD: CIMRC030-SMF30DSC LEN(4) TYPE(BU) COL(717) FIELD: CIMRC030-SMF30DSC FIELD: CIMRC030-SMF30DDS LEN(8) TYPE(BU) COL(721) FIELD: CIMRC030-SMF30DRC LEN(4) TYPE(BU) COL(729) FIELD: CIMRC030-SMF30DDR LEN(8) TYPE(BU) COL(733) FIELD: CIMRC030-SMF30DAC LEN(4) TYPE(BU) COL(741) FIELD: CIMRC030-SMF30DTR LEN(4) TYPE(BU) COL(745)<br>FIELD: CIMRC030-SUB6A-FILL LEN(16) COL(749) FIELD: CIMRC030-SUB6A-FILL \* \* OPENMVS PROCESS SECTION \* FIELD: CIMRC030-SUB6B LEN(124) COL(765) FIELD: CIMRC030-SMF300PI FIELD: CIMRC030-SMF300PG LEN(4) TYPE(BU) COL(769) FIELD: CIMRC030-SMF300UI LEN(4) TYPE(BU) COL(773)

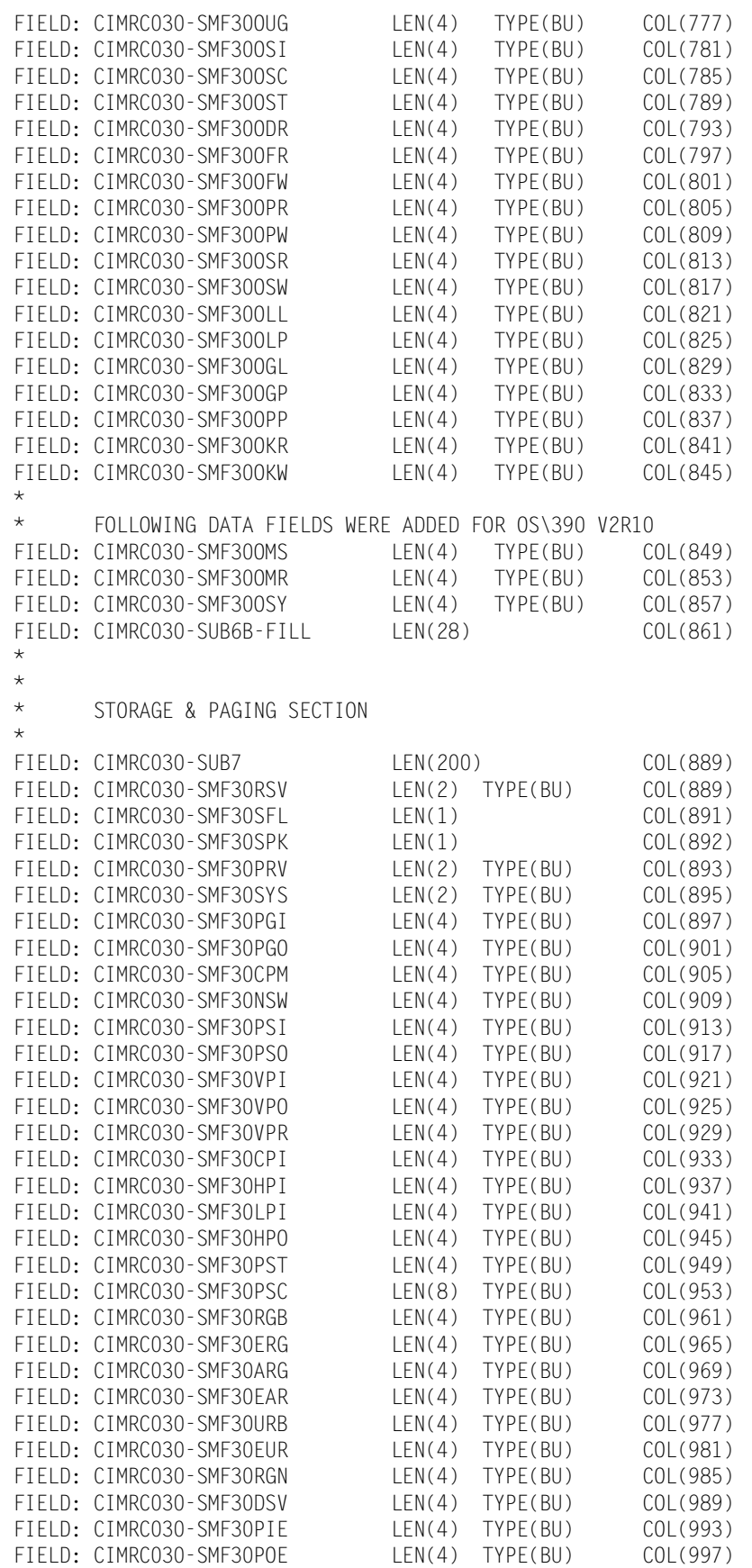

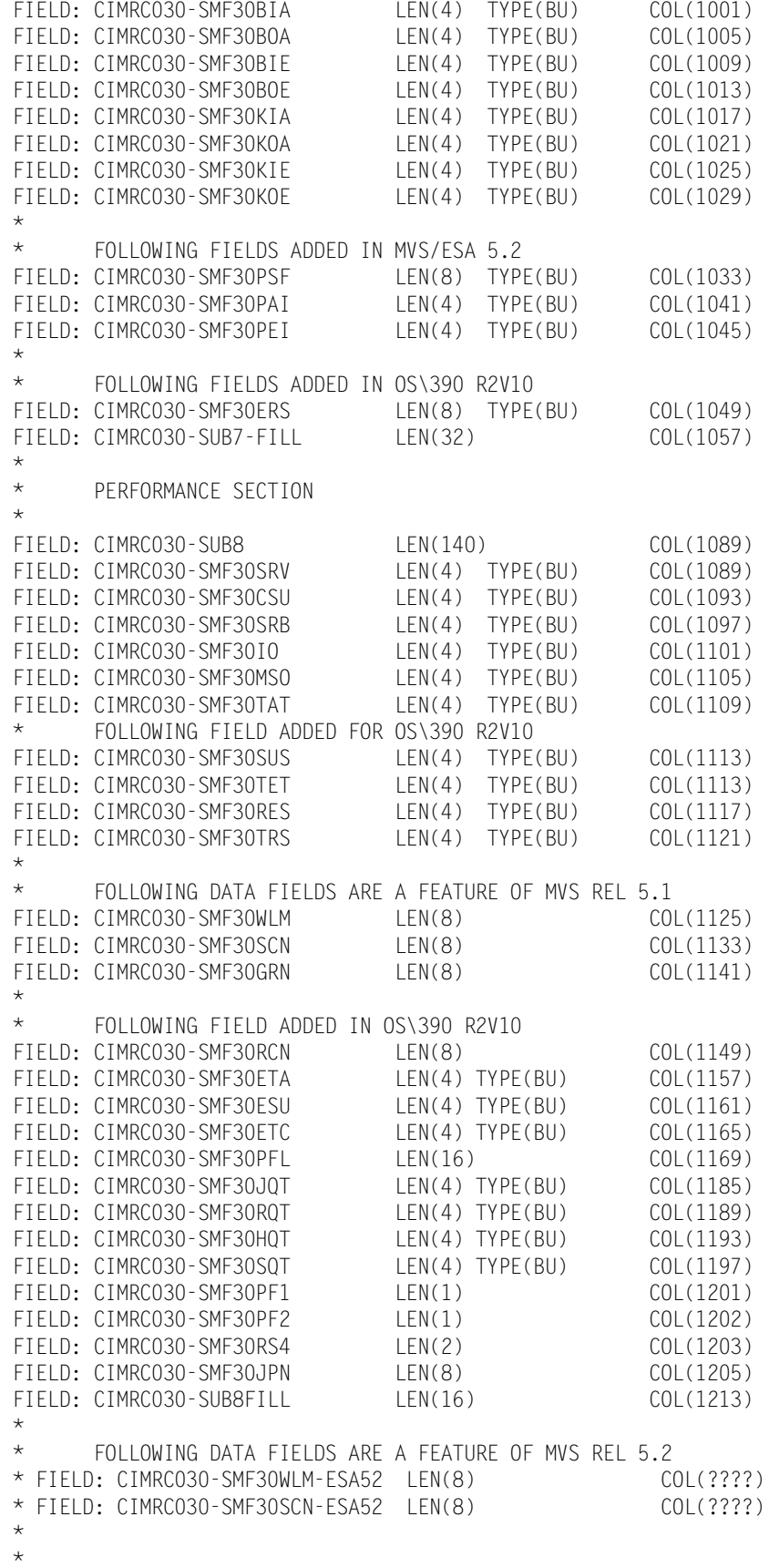

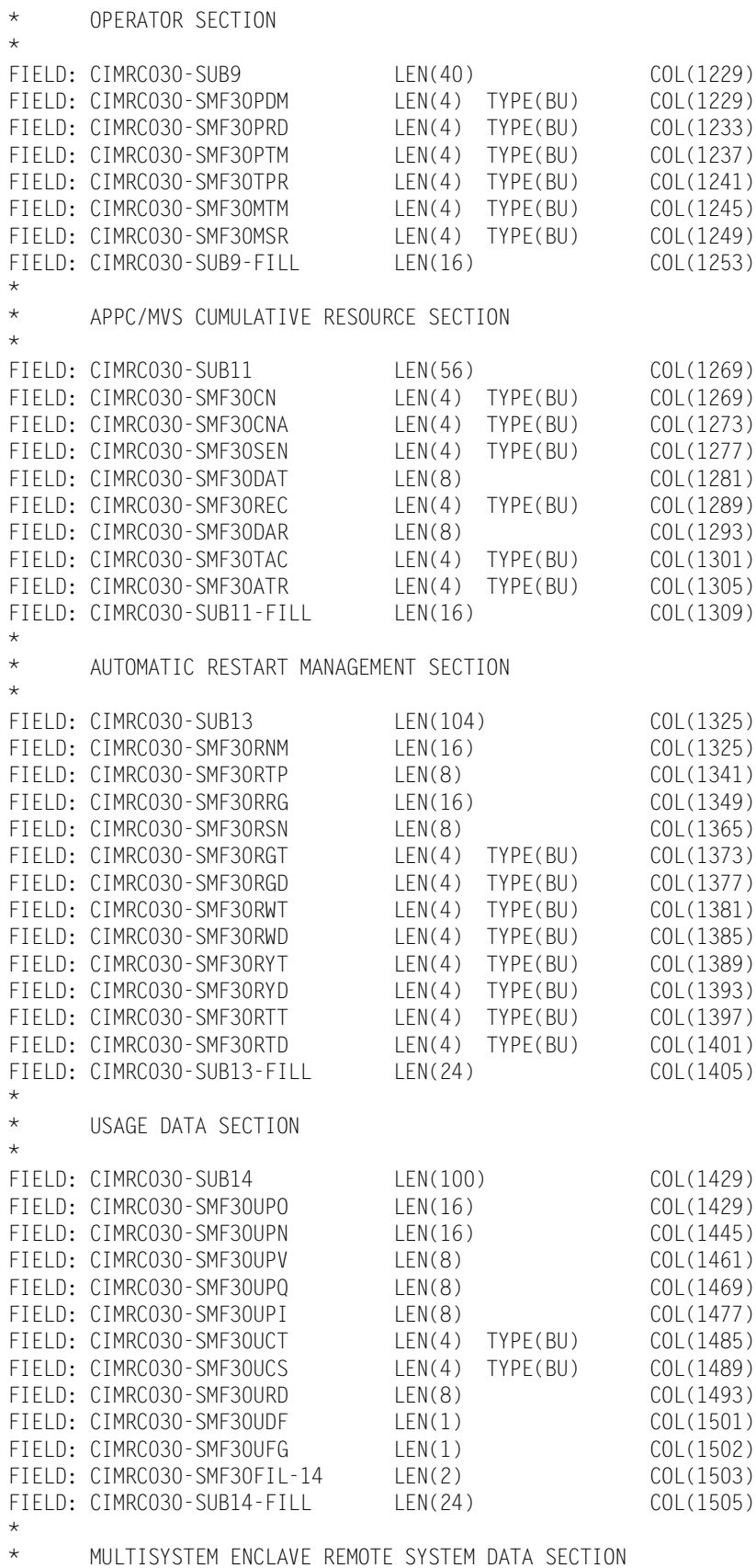

\*
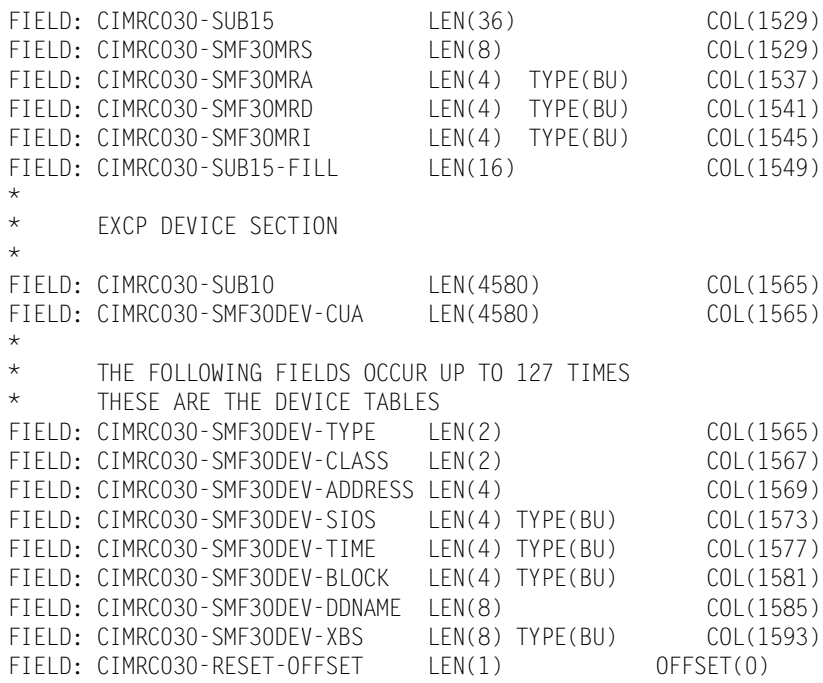

See Member CIMREC30 in CIMS.DATAFILE or Member CIMRC030 in CIMS.REPTFILE for complete record descriptions.

## **External Transaction Account Record**

**EXTERNAL TRANSACTION ACCOUNT RECORD—999 DDNAME = CIMSACCT VARIABLE LENGTH RECORD CIMRC999 in CIMS.REPTLIB FIELD NAME LENGTH COLUMN UNITS** FILE: CIMRC999-RECORD DDNAME(CIMSACCT) LRECL(6508) FIELD: CIMRC999-FILLER-VAR LEN(4) COL(1) FIELD: CIMRC999-REC-TYPE LEN(2) TYPE(PACKED) COL(5) FIELD: CIMRC999-SORTID LEN(1) COL(7) FIELD: CIMRC999-RESERVED1 LEN(1) COL(8) FIELD: CIMRC999-DELETE-CHAR LEN(1) COL(9) FIELD: CIMRC999-CONSTANT LEN(1) COL(10) FIELD: CIMRC999-REC-NUMBER LEN(3) COL(11) \* \* FOLLOWING FIELDS DELETED JANUARY 1997 V11.2 \* \* FIELD: CIMRC999-RESERVED2 LEN(4) TYPE(PACKED) COL(14) DEC(2) \* FIELD: CIMRC999-LOW-DATE-RANGE LEN(4) TYPE(P-YYMMDD) COL(18) \* \* FOLLOWING FIELD ADDED JANUARY 1997 V11.2 \* FIELD: CIMRC999-RATE-FIELD LEN(8) COL(14) \* FIELD: CIMRC999-ACCT-CODE LEN(32) COL(22) FIELD: CIMRC999-ACT1 LEN(8) COL(22) FIELD: CIMRC999-ACT2 LEN(8) LEN(8) COL(30) FIELD: CIMRC999-ACT3 LEN(8) LEN(8) COL(38) FIELD: CIMRC999-ACT4 LEN(8) LEN(8) COL(46) FIELD: CIMRC999-AUDIT-CNTL-DATA LEN(8) COL(54) \* \* FOLLOWING FIELD DELETED JANUARY 1997 V11.1 \* \* FIELD: CIMRC999-HIGH-DATE-RANGE LEN(4) TYPE(P-YYMMDD) COL(62) \* FIFLD: CIMRC999-FILLER-ONE LEN(4) COL(62) FIELD: CIMRC999-RATE-CODE LEN(8) COL(66) \* \* FIELD DELETED JANUARY 1997 V11.1 \* \* FIELD: CIMRC999-RESOURCE-VALUE LEN(6) TYPE(PACKED) COL(74) DEC(4) \* FIELD: CIMRC999-FILLER1 LEN(6) COL(74) FIELD: CIMRC999-RELEASE-ID LEN(4) COL(80) FIELD: CIMRC999-LOW-JULIAN-DATE LEN(4) TYPE(P-YYYYDDD) COL(84) FIELD: CIMRC999-HIGH-JULIAN-DATE LEN(4) TYPE(P-YYYYDDD) COL(88) FIELD: CIMRC999-LOW-DATE-GREG LEN(5) TYPE(P-YYYYMMDD) COL(92) FIELD: CIMRC999-HIGH-DATE-GREG LEN(5) TYPE(P-YYYYMMDD) COL(97) FIELD: CIMRC999-TRANS-SHIFT LEN(1) COL(102) FIELD: CIMRC999-TRANS-FILL2 LEN(2) COL(103) FIELD: CIMRC999-RESOURCE-VALUE LEN(8) TYPE(PACKED) COL(105) DEC(6) FIELD: CIMRC999-RECORD-COUNT LEN(4) TYPE(COMP) COL(113) FIELD: CIMRC999-TRANS-LOW-TIME LEN(4) TYPE(PACKED) COL(117) DEC(2) FIELD: CIMRC999-TRANS-HIGH-TIME LEN(4) TYPE(PACKED) COL(121) DEC(2) FIELD: CIMRC999-TRANS-FILL3 LEN(8) COL(125)

\* FOLLOWING FIELD IS PRESENT WHEN 999 RECORD CREATED BY CIMSMULT \* FIELD: CIMRC999-TRANS-ORG-ACCT LEN(32) COL(133) FIELD: CIMRC999-TRANS-ORG-ACCT1 LEN(8) COL(133) COL(133)<br>FIELD: CIMRC999-TRANS-ORG-ACCT2 LEN(8) COL(141) FIELD: CIMRC999-TRANS-ORG-ACCT2 LEN(8) FIELD: CIMRC999-TRANS-ORG-ACCT3 LEN(8) COL(149) FIELD: CIMRC999-END-OF-RECORD LEN(1) COL(164)

## **Accounting Summary Record**

**ACCOUNTING SUMMARY RECORD DDNAME = CIMSSUM FIXED LENGTH 140 CHARACTERS CIMSSUM in CIMS.REPTLIB**

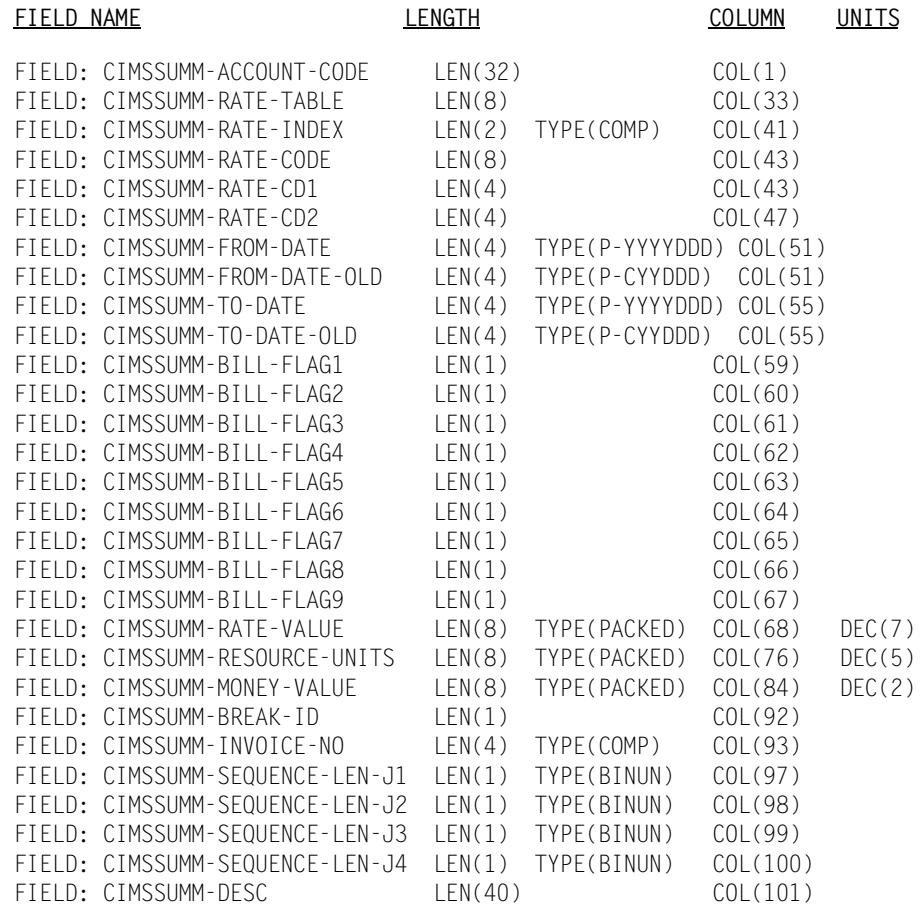

## **791-CIMS Accounting Record**

**791—CIMS ACCOUNTING RECORD DDNAME = CIMSACCT VARIABLE LENGTH RECORD CIMRC791 in CIMS.REPTLIB**

The 791 record uses relative addressing for the Resource and Identifier sections. The following definition can be used and *CIMS Report Writer* will properly adjust the column addresses based on the offset fields in the common header.

If you need to determine the real offsets, the values of the offset fields (see the following) are needed to calculate the real column numbers. The definition contains a relative offset in the COL parameter. To determine the real column number for a Resource field, add the CIMRC791-CIMSOFR-OFFSET-RSRC value to the field's COL value. To determine the real column number for an Identifier field, add the CIMRC791-CIMSOFR-OFFSET-IDNT value to the field's COL value.

For release 11.6, the 791 records have the following offset values:

- CIMRC791-CIMSOFR-OFFSET-RSRC = 214
- CIMRC791-CIMSOFR-OFFSET-IDNT = 304

#### **Example**

The CICS identifier CIMRC791-CICSPGMN-PROGRAM-NAME is defined as a relative offset of  $COL(140)$ . The real offset is  $140 + 304 = 444$ .

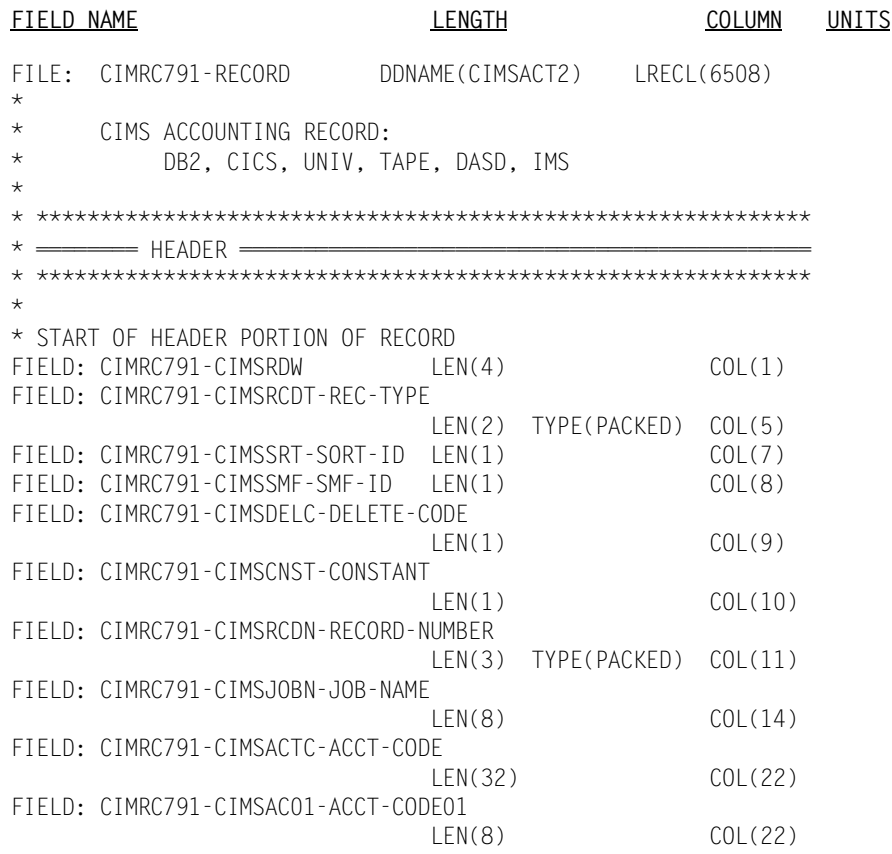

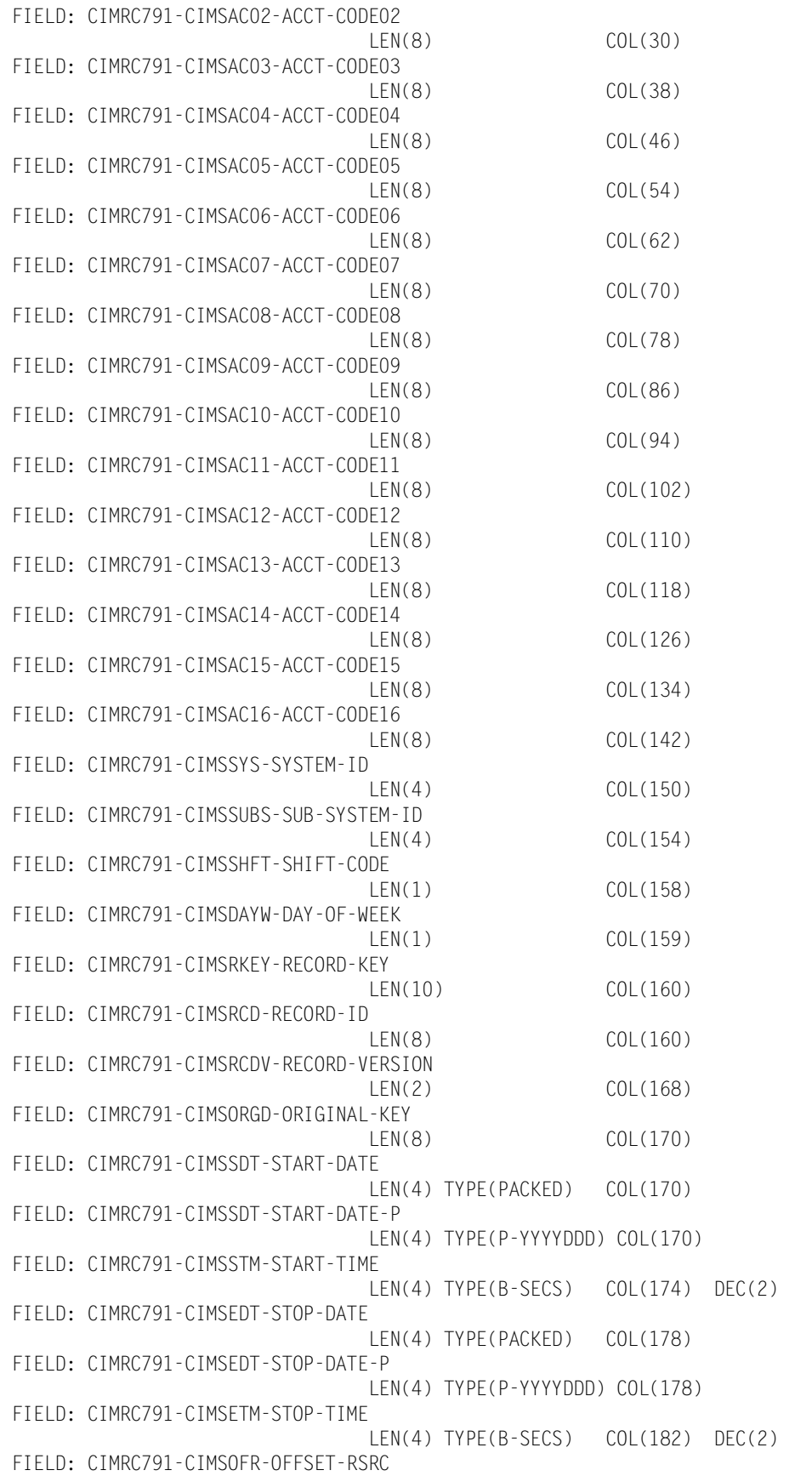

 LEN(2) TYPE(BINARY) COL(186) FIELD: CIMRC791-CIMSOFI-OFFSET-IDNT LEN(2) TYPE(BINARY) COL(188) FIELD: CIMRC791-CIMSOFC-OFFSET-CMPL LEN(2) TYPE(BINARY) COL(190) FIELD: CIMRC791-CIMSRSR21 LEN(19) COL(192) FIELD: CIMRC791-CIMSNBR-NUMBER-RCDS LEN(4) TYPE(BINARY) COL(211) \* \* \* END OF HEADER PORTION OF RECORD \* \* START OF RESOURCES \* FIFID: CIMRC791-DATARS1 LEN(4) TYPE(COMP) COL(1) OFFSET(CIMRC791-CIMSOFR-OFFSET-RSRC) FIELD: CIMRC791-DATARS2 LEN(4) TYPE(COMP) COL(5) FIELD: CIMRC791-DATARS3 LEN(4) TYPE(COMP) COL(9) FIELD: CIMRC791-DATARS4 LEN(4) TYPE(COMP) COL(13) FIELD: CIMRC791-DATARS5 LEN(4) TYPE(COMP) COL(17)<br>FIELD: CIMRC791-DATARS6 LEN(4) TYPE(COMP) COL(21) FIELD: CIMRC791-DATARS6 LEN(4) TYPE(COMP) COL(21) FIELD: CIMRC791-DATARS7 LEN(4) TYPE(COMP) COL(25) FIELD: CIMRC791-DATARS8 LEN(4) TYPE(COMP) COL(29) FIELD: CIMRC791-DATARS9 LEN(4) TYPE(COMP) COL(33) FIELD: CIMRC791-DATARS10 LEN(4) TYPE(COMP) COL(37) FIELD: CIMRC791-DATARS11 LEN(8) TYPE(COMP) COL(41)<br>FIELD: CIMRC791-DATARS12 LEN(8) TYPE(COMP) COL(49) FIELD: CIMRC791-DATARS12 LEN(8) TYPE(COMP) COL(49) FIELD: CIMRC791-DATARS13 LEN(8) TYPE(COMP) COL(57) FIELD: CIMRC791-DATARS14 LEN(8) TYPE(COMP) COL(65) FIELD: CIMRC791-DATARS15 LEN(8) TYPE(COMP) COL(73) FIELD: CIMRC791-DATARS16 LEN(8) TYPE(COMP) COL(81) FIELD: CIMRC791-DATA-FILLER LEN(2) TYPE(COMP) COL(89) \* \* END OF RESOURCES \* \* \*\*\*\*\*\*\*\*\*\*\*\*\*\*\*\*\*\*\*\*\*\*\*\*\*\*\*\*\*\*\*\*\*\*\*\*\*\*\*\*\*\*\*\*\*\*\*\*\*\*\*\*\*\*\*\*\*\*\*\*\* \* ======== DB2 ================================================ \* \*\*\*\*\*\*\*\*\*\*\*\*\*\*\*\*\*\*\*\*\*\*\*\*\*\*\*\*\*\*\*\*\*\*\*\*\*\*\*\*\*\*\*\*\*\*\*\*\*\*\*\*\*\*\*\*\*\*\*\*\* \* \* START OF DB2 RESOURCES \* FIELD: CIMRC791-DB2TRNC-TRANS-CNT LEN(4) TYPE(COMP) COL(1) OFFSET(CIMRC791-CIMSOFR-OFFSET-RSRC) FIELD: CIMRC791-DB2TRNE-ENTRY-CNT LEN(4) TYPE(COMP) COL(5) FIELD: CIMRC791-DB2TGET-GET-CNT LEN(4) TYPE(COMP) COL(9) FIELD: CIMRC791-DB2CATYP LEN(4) TYPE(COMP) COL(13) FIELD: CIMRC791-DB2SUCNV-CONV-FACTOR LEN(4) TYPE(BU) COL(17) FIELD: CIMRC791-DB2FLD06 LEN(4) TYPE(COMP) COL(21) FIELD: CIMRC791-DB2FLD07 LEN(4) TYPE(COMP) COL(25) FIELD: CIMRC791-DB2FLD08 LEN(4) TYPE(COMP) COL(29) FIELD: CIMRC791-DB2FLD09 LEN(4) TYPE(COMP) COL(33) FIELD: CIMRC791-DB2FLD10 LEN(4) TYPE(COMP) COL(37)

FIELD: CIMRC791-DB2CBSCX-STCKTIME

 LEN(8) TYPE(STCKTIME) COL(41) FIELD: CIMRC791-DB2TCPU-TRANS-CPU-TIME LEN(9) TYPE(PACKED) COL(49) DEC(6) FIELD: CIMRC791-DB2TTIME-TRANS-ELAPSED-TIME LEN(9) TYPE(PACKED) COL(58) DEC(6) FIELD: CIMRC791-DB2ACPU-ACCUM-CPU-TIME LEN(9) TYPE(PACKED) COL(67) DEC(6) FIELD: CIMRC791-DB2ATIME-ACCUM-ELAPSED-TIME LEN(9) TYPE(PACKED) COL(76) DEC(6) \* \* END OF DB2 RESOURCES \* \* START OF DB2 IDENTIFICATION SECTION \* FIELD: CIMRC791-DB2IDENT LEN(160) COL(1) OFFSET(CIMRC791-CIMSOFI-OFFSET-IDNT) FIELD: CIMRC791-DB2STM-START-TIME LEN(4) TYPE(B-SECS) COL(1) DEC(2) FIELD: CIMRC791-DB2SDT-START-DATE LEN(4) TYPE(PACKED) COL(5) FIELD: CIMRC791-DB2SDT-START-DATE-P LEN(4) TYPE(P-YYYYDDD) COL(5) FIELD: CIMRC791-DB2SID-SYSTEM-ID LEN(4) COL(9) FIELD: CIMRC791-DB2SUBS-SUB-SYSTEM-ID  $LEN(4)$   $COL(13)$ FIELD: CIMRC791-DB2PLAN-PLAN-NAME  $LEN(8)$   $COL(17)$ FIELD: CIMRC791-DB2AUTH-AUTH-ID LEN(8) COL(25) FIELD: CIMRC791-DB2CORR-CORRELAT-ID LEN(12) COL(33) FIELD: CIMRC791-DB2CONN-CONN-NAME  $LEN(8)$   $COL(45)$ FIELD: CIMRC791-DB2RSR8 LEN(8) COL(53) FIELD: CIMRC791-DB2PKGID-PACKAGE-ID LEN(60) COL(61) FIELD: CIMRC791-DB2TYPE LEN(1) COL(121) FIELD: CIMRC791-DB2USER LEN(39) COL(122) \* \* END OF DB2 IDENTIFICATION SECTION \* \* \*\*\*\*\*\*\*\*\*\*\*\*\*\*\*\*\*\*\*\*\*\*\*\*\*\*\*\*\*\*\*\*\*\*\*\*\*\*\*\*\*\*\*\*\*\*\*\*\*\*\*\*\*\*\*\*\*\*\*\*\*  $* \equiv \equiv \pmod{0}$ \* \*\*\*\*\*\*\*\*\*\*\*\*\*\*\*\*\*\*\*\*\*\*\*\*\*\*\*\*\*\*\*\*\*\*\*\*\*\*\*\*\*\*\*\*\*\*\*\*\*\*\*\*\*\*\*\*\*\*\*\*\* \* \* START OF CICS RESOURCES \* FIELD: CIMRC791-CICSTRNC-TRANS-CNT LEN(4) TYPE(COMP) COL(1) OFFSET(CIMRC791-CIMSOFR-OFFSET-RSRC) FIELD: CIMRC791-CICSMSGC-MSG-CNT LEN(4) TYPE(COMP) COL(5) FIELD: CIMRC791-CICSMSGI-MSG-IN LEN(4) TYPE(COMP) COL(9) FIELD: CIMRC791-CICSMSGO-MSG-OUT LEN(4) TYPE(COMP) COL(13) FIELD: CIMRC791-CICSSIO-SIO LEN(4) TYPE(COMP) COL(17) FIELD: CIMRC791-CICSTOTC-TOT-CNT LEN(4) TYPE(COMP) COL(21) FIELD: CIMRC791-CICSRESP-RESPONSE LEN(4) TYPE(COMP) COL(25) FIELD: CIMRC791-CICSTIME-CPU-TIME LEN(9) TYPE(PACKED) COL(29) DEC(6) FIELD: CIMRC791-CICSCONN-CONN-TIME LEN(9) TYPE(PACKED) COL(38) DEC(6)

\*

\* END OF CICS RESOURCES \* \* START OF CICS IDENTIFICATION SECTION \* FIELD: CIMRC791-CICSIDNT LEN(160) COL(1) OFFSET(CIMRC791-CIMSOFI-OFFSET-IDNT) FIELD: CIMRC791-CICSSTM-START-TIME LEN(4) TYPE(B-SECS) COL(1) DEC(2) FIELD: CIMRC791-CICSSDT-START-DATE LEN(4) TYPE(PACKED) COL(5) FIELD: CIMRC791-CICSSDT-START-DATE-P LEN(4) TYPE(P-YYYYDDD) COL(5) FIELD: CIMRC791-CICSATTT-ATTACH-TIME LEN(8) TYPE(STCKTIME) COL(9) FIELD: CIMRC791-CICSATTT-ATTACH-DATE LEN(8) TYPE(STCKDATE) COL(9) FIELD: CIMRC791-CICSDETT-DETACH-TIME LEN(8) TYPE(STCKTIME) COL(17) FIELD: CIMRC791-CICSDETT-DETACH-DATE LEN(8) TYPE(STCKDATE) COL(17) FIELD: CIMRC791-CICSAPID-APPL-ID LEN(8) COL(25) FIELD: CIMRC791-CICSUSER-USER-ID LEN(8) COL(33) FIELD: CIMRC791-CICSTERM-TERM-ID LEN(4) COL(41) FIELD: CIMRC791-CICSTRNS-TRANS-ID  $LEN(4)$   $COL(45)$ FIELD: CIMRC791-CICSOPER-OPER-ID LEN(3) COL(49) FIELD: CIMRC791-CICSACCT-ACCOUNT-CODE LEN(32) COL(52) FIELD: CIMRC791-CICSTCLN-TRANS-CLASS-NAME LEN(8) COL(84) FIELD: CIMRC791-CICSLUN-LUNAME LEN(8) COL(92) FIELD: CIMRC791-CICSNETN-NETWORK-NAME LEN(20) COL(100) FIELD: CIMRC791-CICSUOWI-UNIT-WORK-ID LEN(8) COL(120) FIELD: CIMRC791-CICSREMT-REMOTE-SYS-ID LEN(4) COL(128) FIELD: CIMRC791-CICSMVS-MVS-SYS-ID LEN(8) COL(132) FIELD: CIMRC791-CICSPGMN-PROGRAM-NAME LEN(8) COL(140) FIELD: CIMRC791-CICSTRNT-TRANS-TYPE LEN(1) COL(148) FIELD: CIMRC791-CICSUSFD-USER-FIELD LEN(12) COL(149) \* \* END OF CICS IDENTIFICATION SECTION \* \* \*\*\*\*\*\*\*\*\*\*\*\*\*\*\*\*\*\*\*\*\*\*\*\*\*\*\*\*\*\*\*\*\*\*\*\*\*\*\*\*\*\*\*\*\*\*\*\*\*\*\*\*\*\*\*\*\*\*\*\*\* \* ======== IMS ================================================ \* \*\*\*\*\*\*\*\*\*\*\*\*\*\*\*\*\*\*\*\*\*\*\*\*\*\*\*\*\*\*\*\*\*\*\*\*\*\*\*\*\*\*\*\*\*\*\*\*\*\*\*\*\*\*\*\*\*\*\*\*\* \* \* START OF IMS RESOURCES \* FIELD: CIMRC791-IMS-NUM-OF-TRANS LEN(4) TYPE(COMP) COL(1) OFFSET(CIMRC791-CIMSOFR-OFFSET-RSRC) FIELD: CIMRC791-IMS-DATA-BASE-CALLS LEN(4) TYPE(COMP) COL(5) FIELD: CIMRC791-IMS-DL1-CALLS LEN(4) TYPE(COMP) COL(9)

```
FIELD: CIMRC791-IMS-NUM-OF-MSG-PRO
                               LEN(4) TYPE(COMP) COL(13)
FIELD: CIMRC791-IMS-NUM-OF-MSG-QUE
                              LEN(4) TYPE(COMP) COL(17)
FIELD: CIMRC791-IMS-NUM-OF-CMD-QCMD
                               LEN(4) TYPE(COMP) COL(21)
FIELD: CIMRC791-IMS-RESPONSE-TIME
                               LEN(4) TYPE(COMP) COL(25)
FIELD: CIMRC791-IMS-RESP-TIME996 LEN(4) TYPE(COMP) COL(29) DEC(1)
FIELD: CIMRC791-IMS-TRANS-TIME LEN(9) TYPE(PACKED) COL(33) DEC(6)
FIELD: CIMRC791-IMS-TRANS-TIME-P LEN(9) TYPE(PACKED) COL(42)
*
* END OF IMS RESOURCES
*
* START OF IMS IDENTIFICATION SECTION
*
FIELD: CIMRC791-IMSIDNT LEN(160) COL(1)
                               OFFSET(CIMRC791-CIMSOFI-OFFSET-IDNT)
FIELD: CIMRC791-IMS-START-TIME LEN(4) TYPE(B-SECS) COL(1) DEC(2)
FIELD: CIMRC791-IMS-START-DATE LEN(4) TYPE(PACKED) COL(5)
FIELD: CIMRC791-IMS-START-DATE-P LEN(4) TYPE(P-YYYYDDD) COL(5)
FIELD: CIMRC791-IMS-TYPE LEN(8) COL(9)
*
* END OF IMS IDENTIFICATION SECTION
*
* *************************************************************
        = UNIVERSAL =* *************************************************************
*
* START OF UNIVERSAL RESOURCES
*
FIELD: CIMRC791-UNIVRS01 LEN(9) TYPE(PACKED) COL(1) DEC(4)
                               OFFSET(CIMRC791-CIMSOFR-OFFSET-RSRC)
FIELD: CIMRC791-UNIVRS02 LEN(9) TYPE(PACKED) COL(10) DEC(4)
FIELD: CIMRC791-UNIVRS03 LEN(9) TYPE(PACKED) COL(19) DEC(4)
FIELD: CIMRC791-UNIVRS04 LEN(9) TYPE(PACKED) COL(28) DEC(4)
FIELD: CIMRC791-UNIVRS05 LEN(9) TYPE(PACKED) COL(37) DEC(4)
FIELD: CIMRC791-UNIVRS06 LEN(9) TYPE(PACKED) COL(46) DEC(4)<br>FIELD: CIMRC791-UNIVRS07 LEN(9) TYPE(PACKED) COL(55) DEC(4)
                             LEN(9) TYPE(PACKED) COL(55) DEC(4)
FIELD: CIMRC791-UNIVRS08 LEN(9) TYPE(PACKED) COL(64) DEC(4)
FIELD: CIMRC791-UNIVRS09 LEN(9) TYPE(PACKED) COL(73) DEC(4)
FIELD: CIMRC791-UNIVRS10 LEN(9) TYPE(PACKED) COL(82) DEC(4)
*
* END OF UNIVERSAL RESOURCES
*
* START OF UNIVERSAL IDENTIFICATION SECTION
*
FIELD: CIMRC791-UNIVIDNT LEN(160) COL(1)
                               OFFSET(CIMRC791-CIMSOFI-OFFSET-IDNT)
FIELD: CIMRC791-UNIVSTM-START-TIME
                               LEN(4) TYPE(B-SECS) COL(1) DEC(2)
FIELD: CIMRC791-UNIVSDT-START-DATE
                               LEN(4) TYPE(PACKED) COL(5)
FIELD: CIMRC791-UNIVSDT-START-DATE-P
                               LEN(4) TYPE(P-YYYYDDD) COL(5)
FIELD: CIMRC791-UNIVACT1-ACCT-CODE01
 LEN(8) COL(9)
FIELD: CIMRC791-UNIVACT2-ACCT-CODE02
                              LEN(8) COL(17)
```
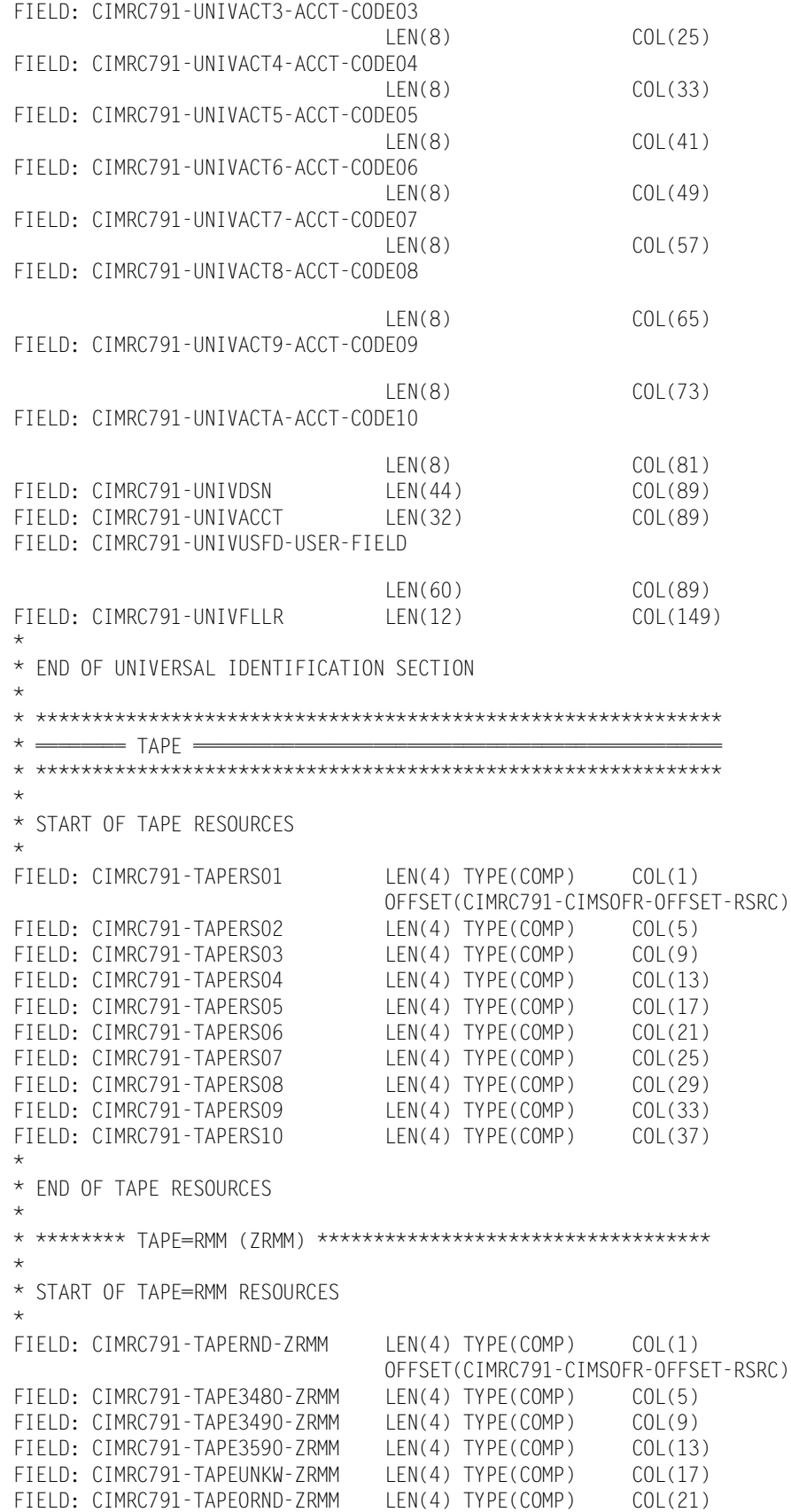

```
FIELD: CIMRC791-TAPEO348-ZRMM LEN(4) TYPE(COMP) COL(25)
FIELD: CIMRC791-TAPEO349-ZRMM LEN(4) TYPE(COMP) COL(29)<br>FIELD: CIMRC791-TAPEO359-ZRMM LEN(4) TYPE(COMP) COL(33)
FIELD: CIMRC791-TAPEO359-ZRMM LEN(4) TYPE(COMP) COL(33)
FIELD: CIMRC791-TAPEOUNK-ZRMM LEN(4) TYPE(COMP) COL(37)
*
* END OF TAPE=RMM RESOURCES
*
* ******** TAPE=TLMS ******************************************
*
* START OF TAPE=TLMS RESOURCES
*
FIELD: CIMRC791-TAPECART-TLMS LEN(4) TYPE(COMP) COL(1)
                                  OFFSET(CIMRC791-CIMSOFR-OFFSET-RSRC)
FIELD: CIMRC791-TAPERND-TLMS LEN(4) TYPE(COMP) COL(5)<br>FIELD: CIMRC791-TAPEUNKW-TLMS LEN(4) TYPE(COMP) COL(9)
FIELD: CIMRC791-TAPEUNKW-TLMS LEN(4) TYPE(COMP) COL(9)
FIELD: CIMRC791-TAPE3490-TLMS LEN(4) TYPE(COMP) COL(13)
FIELD: CIMRC791-TAPE3590-TLMS LEN(4) TYPE(COMP) COL(17)
FIELD: CIMRC791-TAPEOCAR-TLMS LEN(4) TYPE(COMP) COL(21)
FIELD: CIMRC791-TAPEORND-TLMS LEN(4) TYPE(COMP) COL(25)
FIELD: CIMRC791-TAPEOUNK-TLMS LEN(4) TYPE(COMP) COL(29)
FIELD: CIMRC791-TAPEO349-TLMS LEN(4) TYPE(COMP) COL(33)
FIELD: CIMRC791-TAPEO359-TLMS LEN(4) TYPE(COMP) COL(37)
* END OF TAPE=TLMS RESOURCES
*
* ******** TAPE=TMS ******************************************
*
* START OF TAPE=TMS RESOURCES
FIELD: CIMRC791-TAPE3420-TMS LEN(4) TYPE(COMP) COL(1)
                                  OFFSET(CIMRC791-CIMSOFR-OFFSET-RSRC)
FIELD: CIMRC791-TAPE3480-TMS LEN(4) TYPE(COMP) COL(5)
FIELD: CIMRC791-TAPE3490-TMS LEN(4) TYPE(COMP) COL(9)
FIELD: CIMRC791-TAPE3590-TMS LEN(4) TYPE(COMP) COL(13)<br>FIELD: CIMRC791-TAPEUNKW-TMS LEN(4) TYPE(COMP) COL(17)
FIELD: CIMRC791-TAPEUNKW-TMS LEN(4) TYPE(COMP) COL(17)
FIELD: CIMRC791-TAPEO342-TMS LEN(4) TYPE(COMP) COL(21)
FIELD: CIMRC791-TAPEO348-TMS LEN(4) TYPE(COMP) COL(25)
FIELD: CIMRC791-TAPEO349-TMS LEN(4) TYPE(COMP) COL(29)
FIELD: CIMRC791-TAPEO359-TMS LEN(4) TYPE(COMP) COL(33)
FIELD: CIMRC791-TAPEOUNK-TMS LEN(4) TYPE(COMP) COL(37)
*
* END OF TAPE=TMS RESOURCES
*
* ******** TAPE=ZARA ******************************************
*
* START OF TAPE=ZARA RESOURCES
*
FIELD: CIMRC791-TAPE3480-ZARA LEN(4) TYPE(COMP) COL(1)
                                  OFFSET(CIMRC791-CIMSOFR-OFFSET-RSRC)
FIELD: CIMRC791-TAPE3490-ZARA LEN(4) TYPE(COMP) COL(5)
FIELD: CIMRC791-TAPERND-ZARA LEN(4) TYPE(COMP) COL(9)
FIELD: CIMRC791-TAPEUNKW-ZARA LEN(4) TYPE(COMP) COL(13)<br>FIELD: CIMRC791-TAPE3590-ZARA LEN(4) TYPE(COMP) COL(17)
FIELD: CIMRC791-TAPE3590-ZARA LEN(4) TYPE(COMP) COL(17)
FIELD: CIMRC791-TAPEO348-ZARA LEN(4) TYPE(COMP) COL(21)
FIELD: CIMRC791-TAPEO349-ZARA LEN(4) TYPE(COMP) COL(25)
FIELD: CIMRC791-TAPEORND-ZARA LEN(4) TYPE(COMP) COL(29)
FIELD: CIMRC791-TAPEOUNK-ZARA LEN(4) TYPE(COMP) COL(33)
FIELD: CIMRC791-TAPEO359-ZARA LEN(4) TYPE(COMP) COL(37)
*
* END OF TAPE=ZARA RESOURCES
```

```
*
```
\* \* START OF TAPE IDENTIFICATION SECTION - ALL TAPE SYSTEMS \* FIELD: CIMRC791-TAPEIDNT LEN(160) COL(1) OFFSET(CIMRC791-CIMSOFI-OFFSET-IDNT) FIELD: CIMRC791-TAPESTM-START-TIME LEN(4) TYPE(B-SECS) COL(1) DEC(2) FIELD: CIMRC791-TAPESDT-START-DATE LEN(4) TYPE(PACKED) COL(5) FIELD: CIMRC791-TAPESDT-START-DATE-P LEN(4) TYPE(P-YYYYDDD) COL(5) FIELD: CIMRC791-TAPEACT1-ACCT-CODE01 LEN(8) COL(9) FIELD: CIMRC791-TAPEACT2-ACCT-CODE02  $LEN(8)$   $COL(17)$ FIELD: CIMRC791-TAPEACT3-ACCT-CODE03  $LEN(8)$   $COL(25)$ FIELD: CIMRC791-TAPEACT4-ACCT-CODE04  $LEN(8)$   $COL(33)$ FIELD: CIMRC791-TAPEACT5-ACCT-CODE05  $LEN(8)$   $COL(41)$ FIELD: CIMRC791-TAPEACT6-ACCT-CODE06 LEN(8) COL(49) FIELD: CIMRC791-TAPEACT7-ACCT-CODE07  $LEN(8)$   $COL(57)$ FIELD: CIMRC791-TAPEACT8-ACCT-CODE08  $LEN(8)$   $COL(65)$ FIELD: CIMRC791-TAPEACT9-ACCT-CODE09 LEN(8) COL(73) FIELD: CIMRC791-TAPEACTA-ACCT-CODE10 LEN(8) COL(81) FIELD: CIMRC791-TAPEDSN LEN(44) COL(89) FIELD: CIMRC791-TAPEUSFD-USER-FIELD LEN(60) COL(89) FIELD: CIMRC791-TAPEFLLR LEN(12) COL(149) \* \* END OF TAPE IDENTIFICATION SECTION \* \* \*\*\*\*\*\*\*\*\*\*\*\*\*\*\*\*\*\*\*\*\*\*\*\*\*\*\*\*\*\*\*\*\*\*\*\*\*\*\*\*\*\*\*\*\*\*\*\*\*\*\*\*\*\*\*\*\*\*\*\*\* \* ======== DASD =============================================== \* \*\*\*\*\*\*\*\*\*\*\*\*\*\*\*\*\*\*\*\*\*\*\*\*\*\*\*\*\*\*\*\*\*\*\*\*\*\*\*\*\*\*\*\*\*\*\*\*\*\*\*\*\*\*\*\*\*\*\*\*\* \* \* START OF DASD RESOURCES \* FIELD: CIMRC791-DASDALLC-ALLOCATE LEN(9) TYPE(PACKED) COL(1) DEC(4) OFFSET(CIMRC791-CIMSOFR-OFFSET-RSRC) FIELD: CIMRC791-DASDUSDS-USED LEN(9) TYPE(PACKED) COL(10) DEC(4) FIELD: CIMRC791-DASDSECA-SECOND-ALLOCATE LEN(9) TYPE(PACKED) COL(19) DEC(4) FIELD: CIMRC791-DASDWAST-WASTED LEN(9) TYPE(PACKED) COL(28) DEC(4) FIELD: CIMRC791-DASDMSPC-MIGRATED-SPACE LEN(9) TYPE(PACKED) COL(37) DEC(4) FIELD: CIMRC791-DASDMTPS-MIGRATED-TAPES LEN(9) TYPE(PACKED) COL(46) DEC(4) FIELD: CIMRC791-DASDBKSP-BACKUP-SPACE LEN(9) TYPE(PACKED) COL(54) DEC(4)

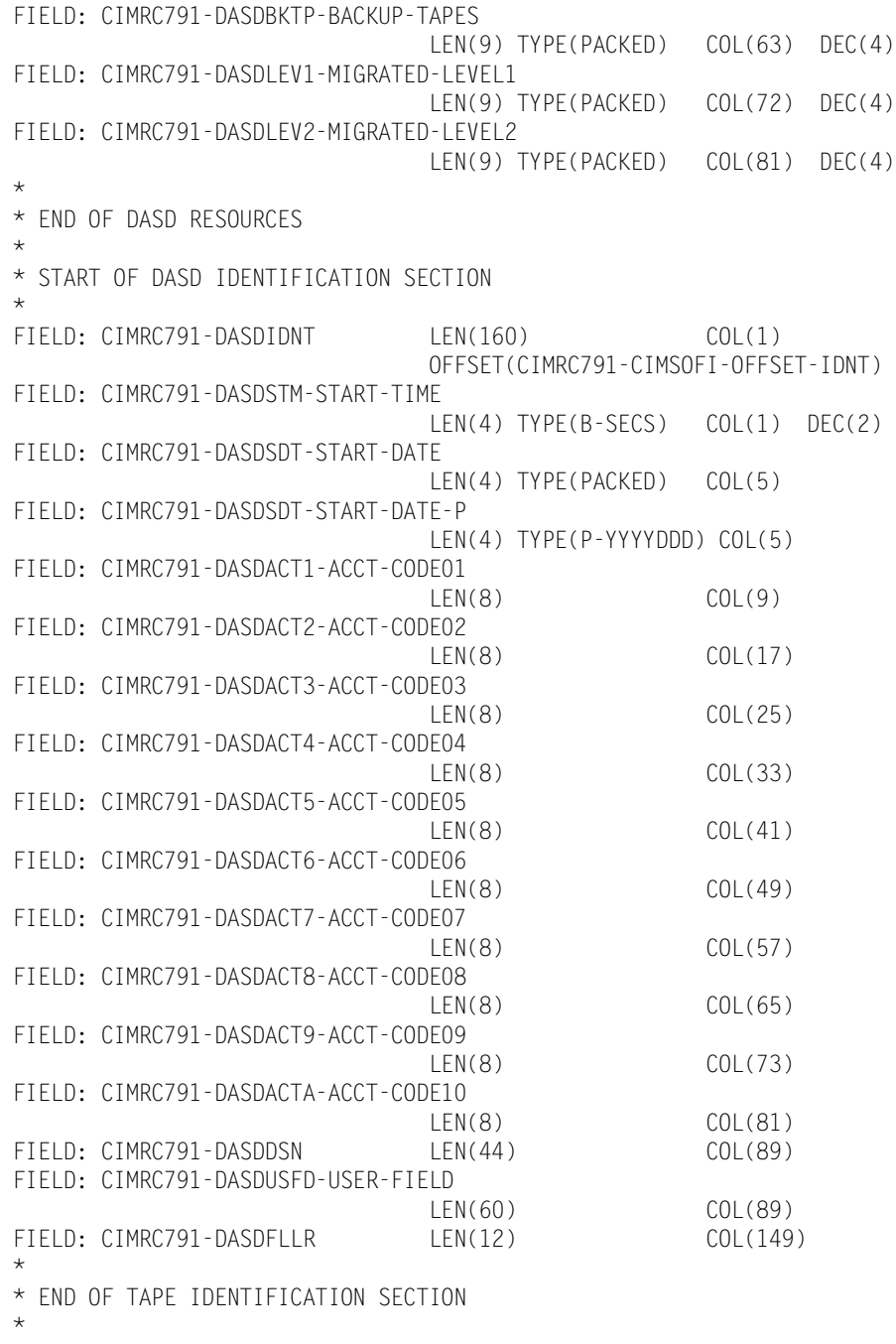

\*

## **792—CIMS Accounting Record, SMF Type 30** <sup>A</sup>

**792—CIMSACCT ACCOUNTING RECORD, SMF TYPE 30 DDNAME = CIMSACCT VARIABLE LENGTH RECORD CIMRC792 in CIMS.REPTLIB**

The 792 record uses relative addressing for the Resource, Identifier, and Complete SMF Type 30 sections. The following definition can be used and *CIMS Report Writer* will properly adjust the column addresses based on the offset fields in the common header.

If you need to determine the real offsets, the values of the offset fields (see the following) are needed to calculate the real column numbers. The definition contains a relative offset in the COL parameter. To determine the real column number for a Resource field, add the CIMRC792-CIMSOFR-OFFSET-RSRC value to the field's COL value. To determine the real column number for an Identifier field, add the CIMRC792-CIMSOFR-OFFSET-IDNT value to the field's COL value. To determine the real column number for an Complete SMF Type 30 field, add the CIMRC792-CIMSOFR-OFFSET-CMPL value to the field's COL value.

For release 11.6, the 792 records have the following offset values:

- CIMRC792-CIMSOFR-OFFSET-RSRC = 214
- CIMRC792-CIMSOFR-OFFSET-IDNT = 342
- CIMRC792-CIMSOFR-OFFSET-CMPL = 664

#### **Example**

The Resource for number of tape mounts is CIMRC792-TAPE-MOUNTS and is defined as a relative offset of  $COL(65)$ . The real offset is  $65 + 214 = 279$ .

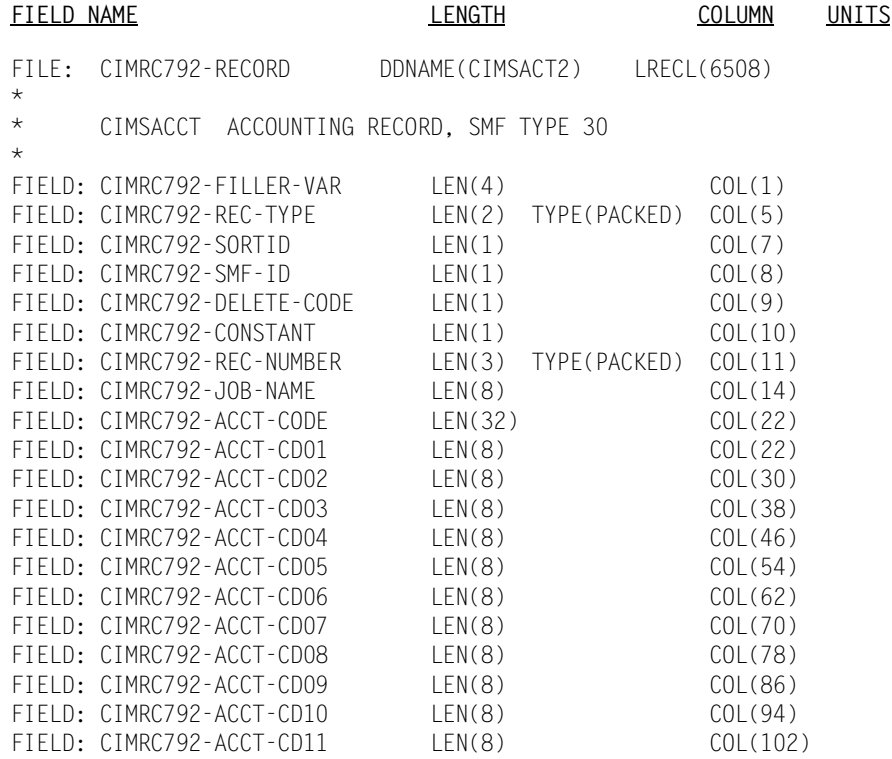

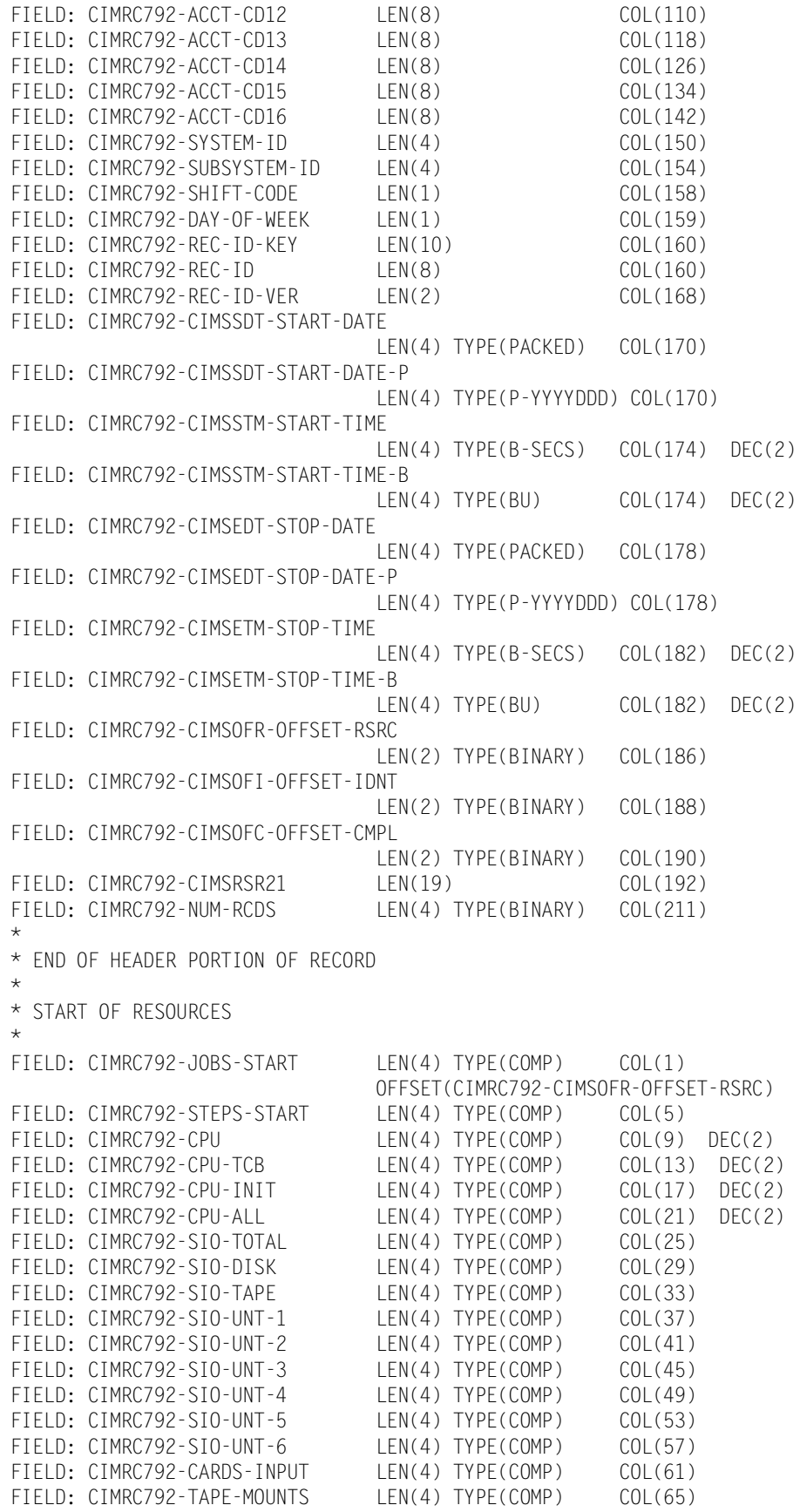

FIELD: CIMRC792-DISK-DATASETS LEN(4) TYPE(COMP) COL(69) FIELD: CIMRC792-TSO-INPUT LEN(4) TYPE(COMP) COL(73)<br>FIELD: CIMRC792-TSO-OUTPUT LEN(4) TYPE(COMP) COL(77) FIELD: CIMRC792-TSO-OUTPUT LEN(4) TYPE(COMP) COL(77) FIELD: CIMRC792-ELAPSED-TIME LEN(4) TYPE(COMP) COL(81) DEC(4) FIELD: CIMRC792-SU-TOTAL LEN(4) TYPE(COMP) COL(85) FIELD: CIMRC792-SU-CPU LEN(4) TYPE(COMP) COL(89) FIELD: CIMRC792-SU-SRB LEN(4) TYPE(COMP) COL(93) FIELD: CIMRC792-SU-IO LEN(4) TYPE(COMP) COL(97) FIELD: CIMRC792-SU-MSO LEN(4) TYPE(COMP) COL(101) FIELD: CIMRC792-CPU-SRB LEN(4) TYPE(COMP) COL(105) DEC(2) FIELD: CIMRC792-CPU-ITCB LEN(4) TYPE(COMP) COL(109) DEC(2) FIELD: CIMRC792-CPU-ISRB LEN(4) TYPE(COMP) COL(113) DEC(2) FIELD: CIMRC792-TOTAL-SMF30DCT LEN(4) TYPE(COMP) COL(117) FIELD: CIMRC792-DISK-SMF30DCT LEN(4) TYPE(COMP) COL(121)<br>FIELD: CIMRC792-TAPE-SMF30DCT LEN(4) TYPE(COMP) COL(125) FIELD: CIMRC792-TAPE-SMF30DCT \* \* END OF RESOURCES \* \* \* START OF IDENTIFICATION SECTION \* FIELD: CIMRC792-SMF-IDENTIFY LEN(322) COL(1) OFFSET(CIMRC792-CIMSOFI-OFFSET-IDNT) FIELD: CIMRC792-SMF-FLAG LEN(1) COL(1) FIELD: CIMRC792-RDR-TIME LEN(4) TYPE(B-SECS) COL(2) DEC(2) FIELD: CIMRC792-RDR-DATE LEN(4) TYPE(P-CYYDDD) COL(6)<br>FIELD: CIMRC792-START-TIME LEN(4) TYPE(B-SECS) COL(10) FIELD: CIMRC792-START-TIME LEN(4) TYPE(B-SECS) COL(10) DEC(2) FIELD: CIMRC792-START-TIME-B LEN(4) TYPE(BU) COL(10) DEC(2) FIELD: CIMRC792-START-DATE LEN(4) TYPE(P-CYYDDD) COL(14) FIELD: CIMRC792-SMF-ACCTNG-INFO LEN(64) COL(18) FIELD: CIMRC792-SMF-STEP-NUM LEN(2) TYPE(COMP) COL(82) FIELD: CIMRC792-SMF-USER-DATA LEN(8) COL(84) FIELD: CIMRC792-SMF-JBID LEN(8) COL(92) FIELD: CIMRC792-STEP-END-TIME LEN(4) TYPE(B-SECS) COL(100) DEC(2) FIELD: CIMRC792-STEP-END-DATE LEN(4) TYPE(P-CYYDDD) COL(104) FIELD: CIMRC792-JOB-END-TIME LEN(4) TYPE(B-SECS) COL(108) DEC(2) FIELD: CIMRC792-JOB-END-DATE LEN(4) TYPE(P-CYYDDD) COL(112) FIELD: CIMRC792-I-START-TIME LEN(4) TYPE(B-SECS) COL(116) DEC(2)<br>FIELD: CIMRC792-I-START-DATE LEN(4) TYPE(P-CYYDDD) COL(120) LEN(4) TYPE(P-CYYDDD) COL(120) FIELD: CIMRC792-JOB-CLASS LEN(1) COL(124) FIELD: CIMRC792-JOB-PRIORITY LEN(2) TYPE(COMP) COL(125) FIELD: CIMRC792-PROGRAM-NAME LEN(8) COL(127) FIELD: CIMRC792-PROGRMMR-NAME LEN(20) COL(135) FIELD: CIMRC792-STEP-NAME LEN(8) COL(155)<br>FIELD: CIMRC792-ABEND-CODE LEN(4) COL(163) FIELD: CIMRC792-ABEND-CODE LEN(4) COL(163) FIELD: CIMRC792-STEP-SMF30IIP LEN(4) TYPE(COMP) COL(167) DEC(2) FIELD: CIMRC792-STEP-SMF30RCT LEN(4) TYPE(COMP) COL(171) DEC(2) FIELD: CIMRC792-STEP-SMF30HPT LEN(4) TYPE(COMP) COL(175) DEC(2) FIELD: CIMRC792-STEP-PRIORITY LEN(2) TYPE(COMP) COL(179) FIELD: CIMRC792-STEP-DEV-TIME LEN(4) TYPE(COMP) COL(181) DEC(2)<br>FIELD: CIMRC792-PGM-LOAD-TIME LEN(4) TYPE(COMP) COL(185) FIELD: CIMRC792-PGM-LOAD-TIME LEN(4) TYPE(COMP) COL(185) FIELD: CIMRC792-DISK-UNITS LEN(2) TYPE(COMP) COL(189) FIELD: CIMRC792-TAPE-UNITS LEN(2) TYPE(COMP) COL(191) FIELD: CIMRC792-TAPE-DATASETS LEN(2) TYPE(COMP) COL(193) FIELD: CIMRC792-MEM-REQ LEN(4) TYPE(COMP) COL(195) FIELD: CIMRC792-RESERVED LEN(2) COL(199) FIELD: CIMRC792-VARIABLE-COUNT LEN(4) TYPE(BU) COL(201) FIELD: CIMRC792-MEM-USED LEN(4) TYPE(COMP) COL(205) FIELD: CIMRC792-OTHER-SIO LEN(4) TYPE(COMP) COL(209)

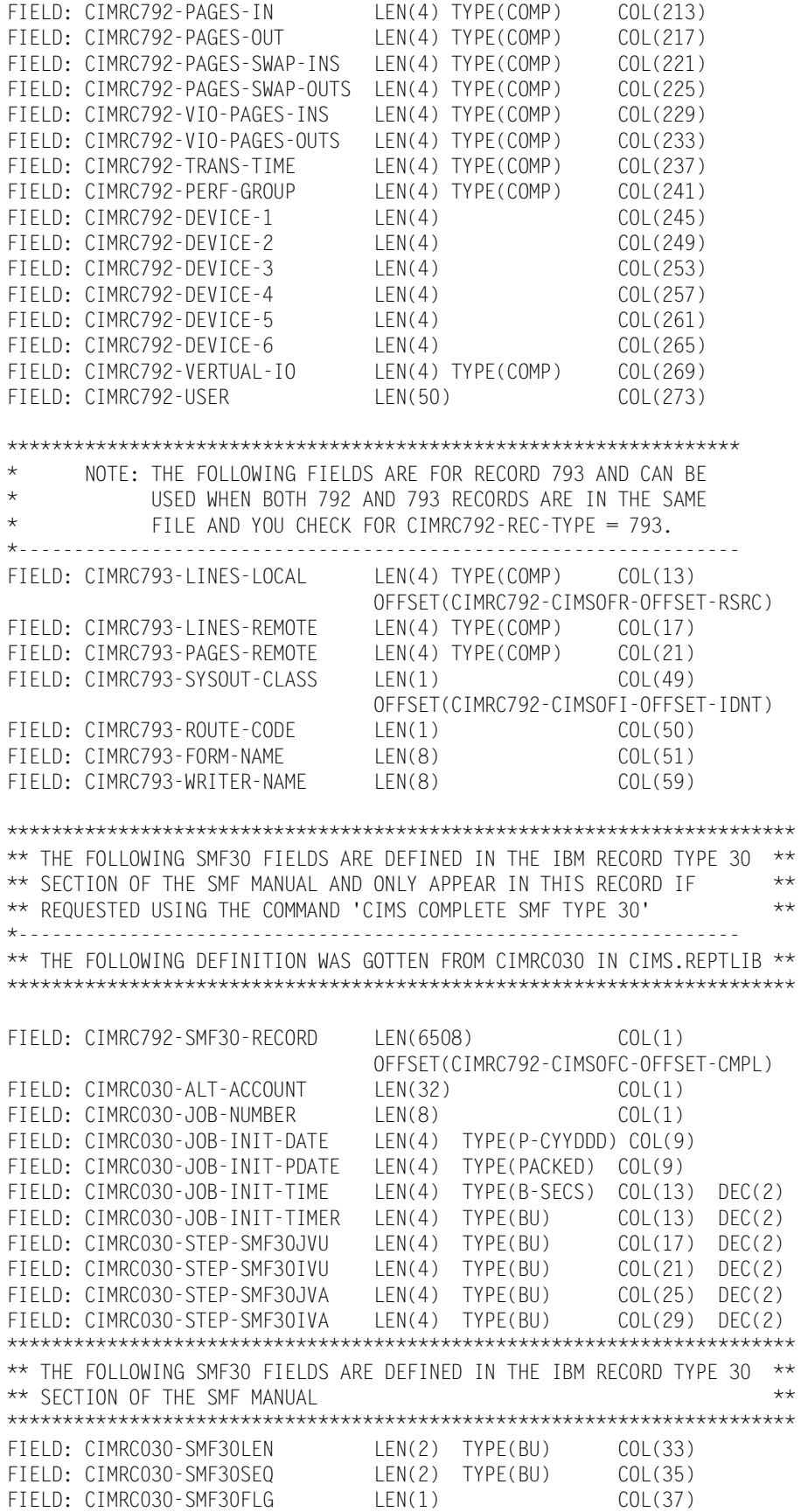

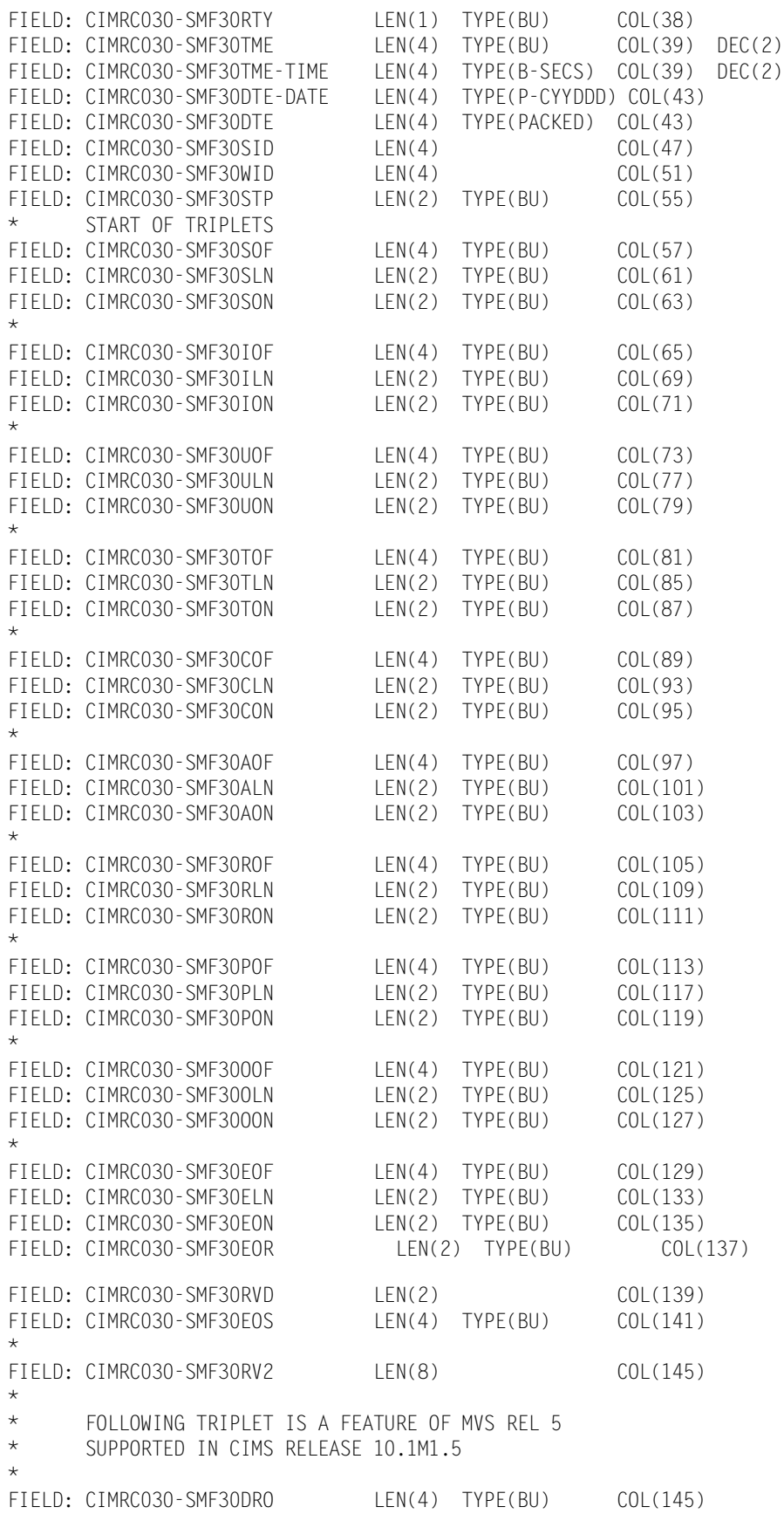

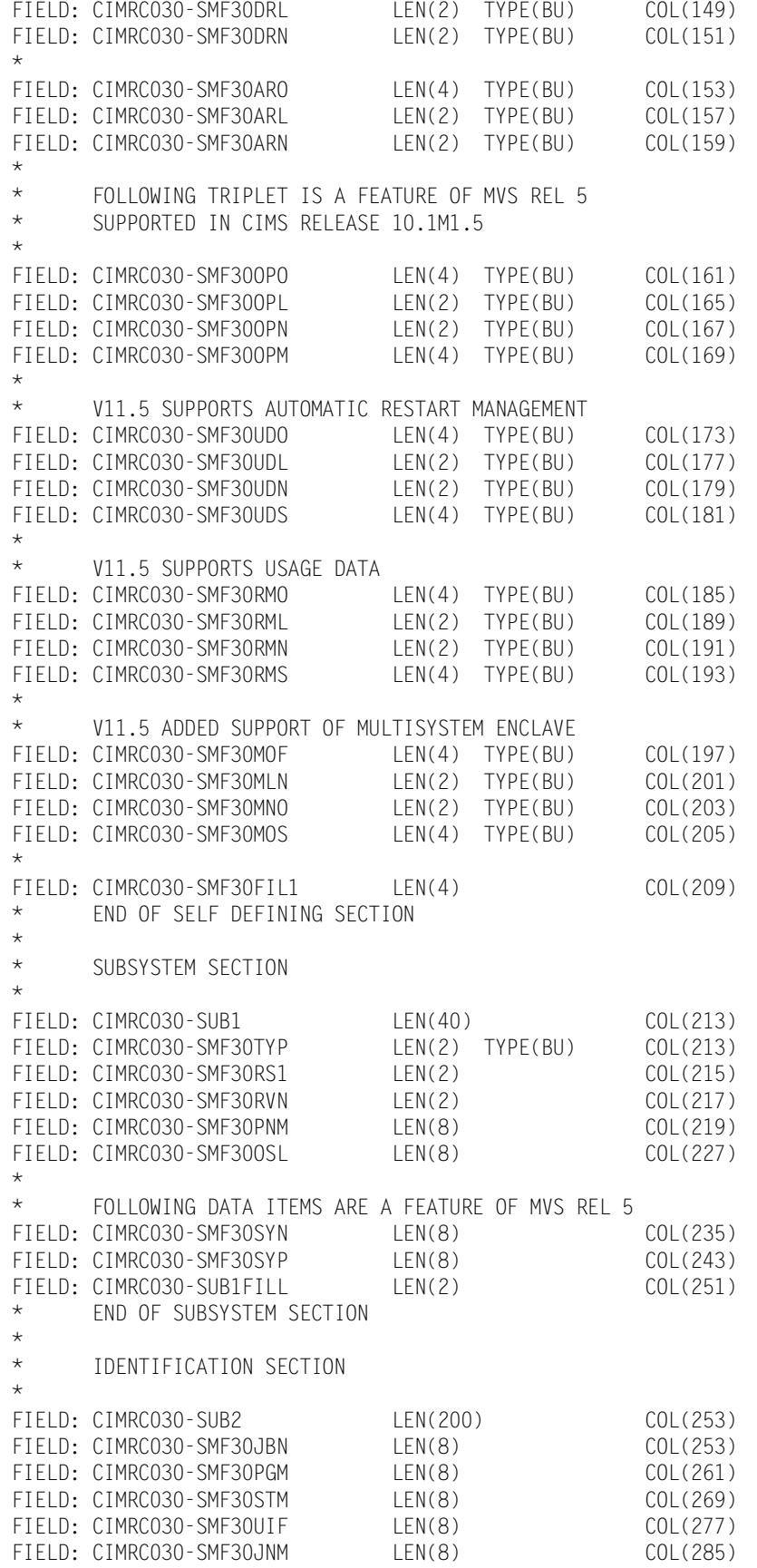

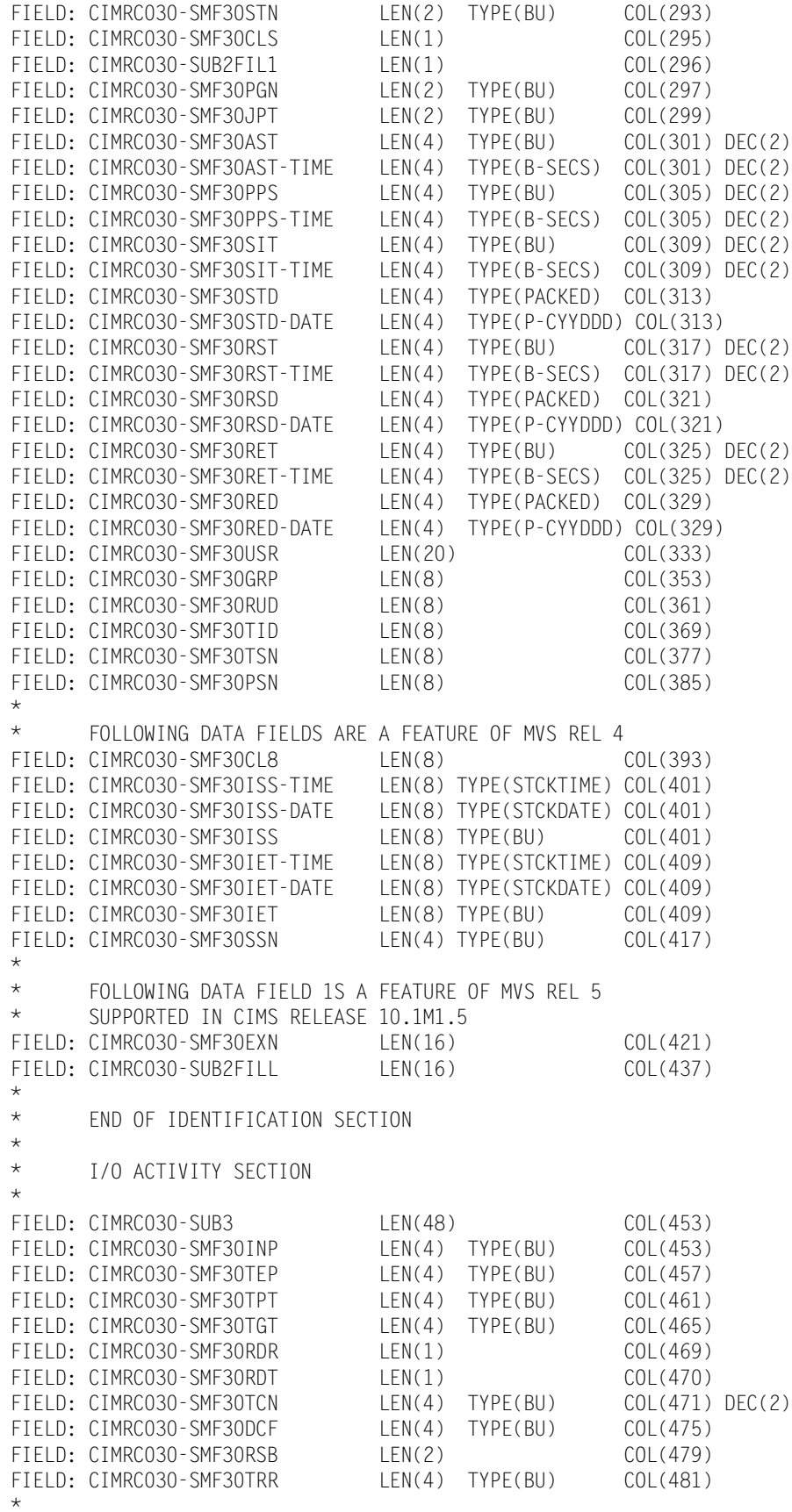

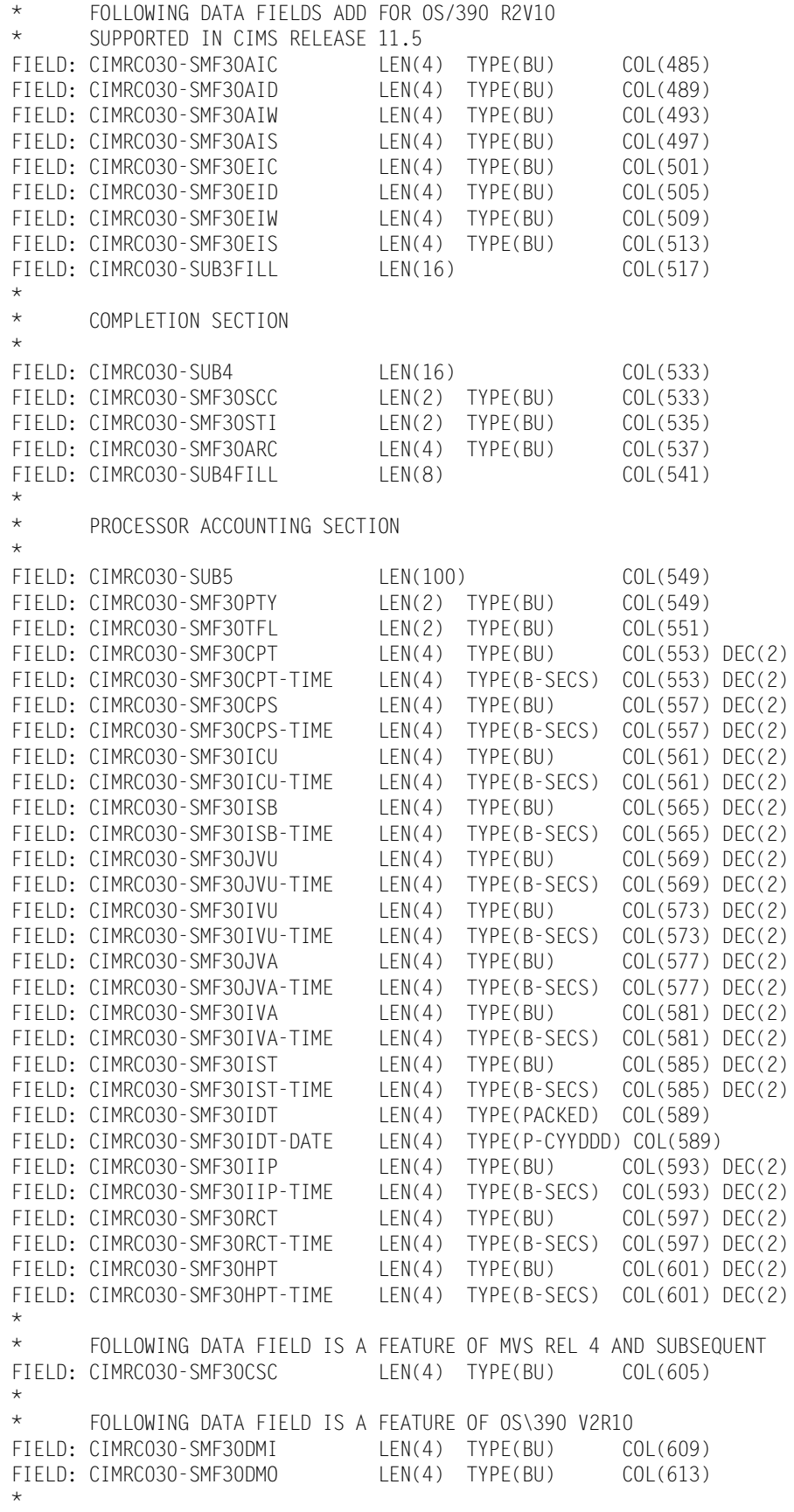

\* FOLLOWING DATA FIELD IS A FEATURE OF MVS REL 5 AND SUBSEQUENT FIELD: CIMRC030-SMF30ASR LEN(4) TYPE(BU) COL(617) DEC(2)<br>FIELD: CIMRC030-SMF30ASR-TIME LEN(4) TYPE(B-SECS) COL(617) DEC(2) LEN(4) TYPE(B-SECS) COL(617) DEC(2) FIELD: CIMRC030-SMF30ENC LEN(4) TYPE(BU) COL(621) DEC(2) FIELD: CIMRC030-SMF30ENC-TIME LEN(4) TYPE(B-SECS) COL(621) DEC(2) \* \* FOLLOWING DATA FIELD IS A FEATURE OF OS\390 V2R10 FIELD: CIMRC030-SMF30DET LEN(4) TYPE(BU) COL(625)<br>FIFID: CIMRC030-SUB5FIII I IFN(20) COL(629) FIELD: CIMRC030-SUB5FILL \* \* SUB SECTION 6 HAS BEEN REDEFINED BY CIMS RELEASE 10.1M1.5 TWO NEW SECTIONS HAVE BEEN INSERTED AND SUB SECTION 6 HAS \* BEEN REDUCED TO 60 CHARACTERS \* ACCOUNTING SECTION \* FIELD: CIMRC030-SUB6 LEN(60) COL(649) FIELD: CIMRC030-SMF30ACL LEN(1) COL(649) FIELD: CIMRC030-SMF30ACT LEN(59) COL(650) \* \* \* APPC/MVS RESOURCE SECTION \* FIELD: CIMRC030-SUB6A LEN(56) COL(709) FIELD: CIMRC030-SMF30DC LEN(4) TYPE(BU) COL(709) FIELD: CIMRC030-SMF30DCA LEN(4) TYPE(BU) COL(713)<br>FIELD: CIMRC030-SMF30DSC LEN(4) TYPE(BU) COL(717) FIELD: CIMRC030-SMF30DSC FIELD: CIMRC030-SMF30DDS LEN(8) TYPE(BU) COL(721)<br>FIELD: CIMRC030-SMF30DRC LEN(4) TYPE(BU) COL(729) FIELD: CIMRC030-SMF30DRC LEN(4) TYPE(BU) COL(729) FIELD: CIMRC030-SMF30DDR LEN(8) TYPE(BU) COL(733) FIELD: CIMRC030-SMF30DAC LEN(4) TYPE(BU) COL(741) FIELD: CIMRC030-SMF30DTR LEN(4) TYPE(BU) COL(745)<br>FIELD: CIMRC030-SUB6A-FILL LEN(16) COL(749) FIELD: CIMRC030-SUB6A-FILL \* \* OPENMVS PROCESS SECTION \* FIELD: CIMRC030-SUB6B LEN(124) COL(765) FIELD: CIMRC030-SMF300PI FIELD: CIMRC030-SMF300PG LEN(4) TYPE(BU) COL(769) FIELD: CIMRC030-SMF300UI LEN(4) TYPE(BU) COL(773)<br>FIELD: CIMRC030-SMF300UG LEN(4) TYPE(BU) COL(777) FIELD: CIMRC030-SMF300UG LEN(4) TYPE(BU) COL(777) FIELD: CIMRC030-SMF300SI LEN(4) TYPE(BU) COL(781)<br>FIELD: CIMRC030-SMF300SC LEN(4) TYPE(BU) COL(785) FIELD: CIMRC030-SMF30OSC LEN(4) TYPE(BU) COL(785) FIELD: CIMRC030-SMF300ST FIELD: CIMRC030-SMF300DR LEN(4) TYPE(BU) COL(793) FIELD: CIMRC030-SMF300FR LEN(4) TYPE(BU) COL(797) FIELD: CIMRC030-SMF30OFW LEN(4) TYPE(BU) COL(801) FIELD: CIMRC030-SMF30OPR LEN(4) TYPE(BU) COL(805) FIELD: CIMRC030-SMF300PW LEN(4) TYPE(BU) COL(809)<br>FIELD: CIMRC030-SMF300SR LEN(4) TYPE(BU) COL(813) FIELD: CIMRC030-SMF300SR LEN(4) TYPE(BU) COL(813)<br>FIELD: CIMRC030-SMF300SW LEN(4) TYPE(BU) COL(817) FIELD: CIMRC030-SMF300SW LEN(4) TYPE(BU) COL(817) FIELD: CIMRC030-SMF30OLL LEN(4) TYPE(BU) COL(821) FIELD: CIMRC030-SMF300LP LEN(4) TYPE(BU) COL(825) FIELD: CIMRC030-SMF30OGL LEN(4) TYPE(BU) COL(829) FIELD: CIMRC030-SMF30OGP LEN(4) TYPE(BU) COL(833) FIELD: CIMRC030-SMF300PP FIELD: CIMRC030-SMF300KR LEN(4) TYPE(BU) COL(841) FIELD: CIMRC030-SMF30OKW LEN(4) TYPE(BU) COL(845)

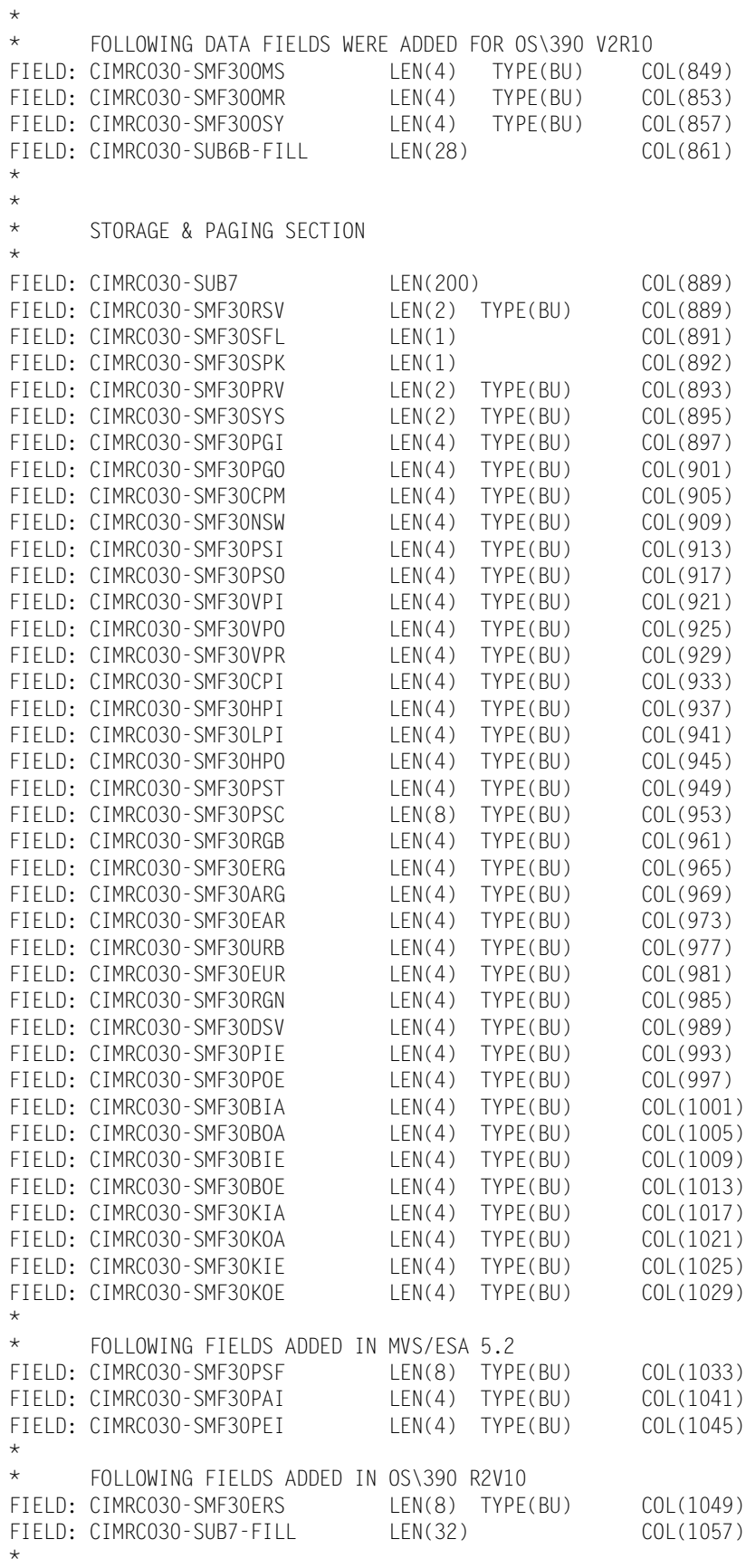

\* PERFORMANCE SECTION \* FIFID: CIMRC030-SUB8 LEN(140) COL(1089) FIELD: CIMRCO3O-SMF3OSRV LEN(4) TYPE(BU) COL(1089)<br>FIELD: CIMRCO3O-SMF3OCSU LEN(4) TYPE(BU) COL(1093) FIELD: CIMRC030-SMF30CSU LEN(4) TYPE(BU) COL(1093) FIELD: CIMRC030-SMF30SRB LEN(4) TYPE(BU) COL(1097)<br>FIELD: CIMRC030-SMF30I0 LEN(4) TYPE(BU) COL(1101) FIELD: CIMRC030-SMF30IO LEN(4) TYPE(BU) COL(1101) FIELD: CIMRC030-SMF30MSO LEN(4) TYPE(BU) COL(1105) FIELD: CIMRC030-SMF30TAT LEN(4) TYPE(BU) COL(1109) FOLLOWING FIELD ADDED FOR 0S\390 R2V10 FIELD: CIMRC030-SMF30SUS LEN(4) TYPE(BU) COL(1113) FIELD: CIMRC030-SMF30TET LEN(4) TYPE(BU) COL(1113) FIELD: CIMRC030-SMF30RES LEN(4) TYPE(BU) COL(1117) FIELD: CIMRC030-SMF30TRS LEN(4) TYPE(BU) COL(1121) \* FOLLOWING DATA FIELDS ARE A FEATURE OF MVS REL 5.1 FIELD: CIMRC030-SMF30WLM LEN(8) COL(1125) FIELD: CIMRC030-SMF30SCN LEN(8) COL(1133) FIELD: CIMRC030-SMF30GRN LEN(8) COL(1141) \* FOLLOWING FIELD ADDED IN OS\390 R2V10 FIELD: CIMRC030-SMF30RCN LEN(8) COL(1149) FIELD: CIMRCO3O-SMF3OETA LEN(4) TYPE(BU) COL(1157)<br>FIELD: CIMRCO3O-SMF3OESU LEN(4) TYPE(BU) COL(1161)<br>FIELD: CIMRCO3O-SMF3OETC LEN(4) TYPE(BU) COL(1165) FIELD: CIMRC030-SMF30ESU LEN(4) TYPE(BU) COL(1161) FIELD: CIMRC030-SMF30ETC LEN(4) TYPE(BU) COL(1165) FIELD: CIMRC030-SMF30PFL LEN(16) COL(1169) FIELD: CIMRC030-SMF30JQT FIELD: CIMRC030-SMF30RQT LEN(4) TYPE(BU) COL(1189) FIELD: CIMRC030-SMF30HQT LEN(4) TYPE(BU) COL(1193) FIELD: CIMRC030-SMF30SQT LEN(4) TYPE(BU) COL(1197) FIELD: CIMRC030-SMF30PF1 LEN(1) COL(1201)<br>FIELD: CIMRC030-SMF30PF2 LEN(1) COL(1202) FIELD: CIMRC030-SMF30PF2 LEN(1) COL(1202)<br>FIELD: CIMRC030-SMF30RS4 LEN(2) COL(1203) FIELD: CIMRC030-SMF30RS4 FIELD: CIMRC030-SMF30JPN LEN(8) COL(1205) FIELD: CIMRC030-SUB8FILL LEN(16) COL(1213) \* \* FOLLOWING DATA FIELDS ARE A FEATURE OF MVS REL 5.2 \* FIELD: CIMRC030-SMF30WLM-ESA52 LEN(8) COL(????) \* FIELD: CIMRC030-SMF30SCN-ESA52 LEN(8) \* \* \* OPERATOR SECTION \* FIELD: CIMRC030-SUB9 LEN(40) COL(1229) FIELD: CIMRC030-SMF30PDM FIELD: CIMRC030-SMF30PRD LEN(4) TYPE(BU) COL(1233) FIELD: CIMRC030-SMF30PTM LEN(4) TYPE(BU) COL(1237) FIELD: CIMRC030-SMF30TPR LEN(4) TYPE(BU) COL(1241) FIELD: CIMRC030-SMF30MTM LEN(4) TYPE(BU) COL(1245)<br>FIELD: CIMRC030-SMF30MSR LEN(4) TYPE(BU) COL(1249) FIELD: CIMRC030-SMF30MSR LEN(4) TYPE(BU) COL(1249)<br>FIELD: CIMRC030-SUB9-FILL LEN(16) COL(1253) FIELD: CIMRC030-SUB9-FILL \* \* APPC/MVS CUMULATIVE RESOURCE SECTION \* FIELD: CIMRC030-SUB11 LEN(56) COL(1269) FIELD: CIMRC030-SMF30CN LEN(4) TYPE(BU) COL(1269) FIELD: CIMRC030-SMF30CNA LEN(4) TYPE(BU) COL(1273) FIELD: CIMRC030-SMF30SEN LEN(4) TYPE(BU) COL(1277) FIELD: CIMRC030-SMF30DAT LEN(8) COL(1281)

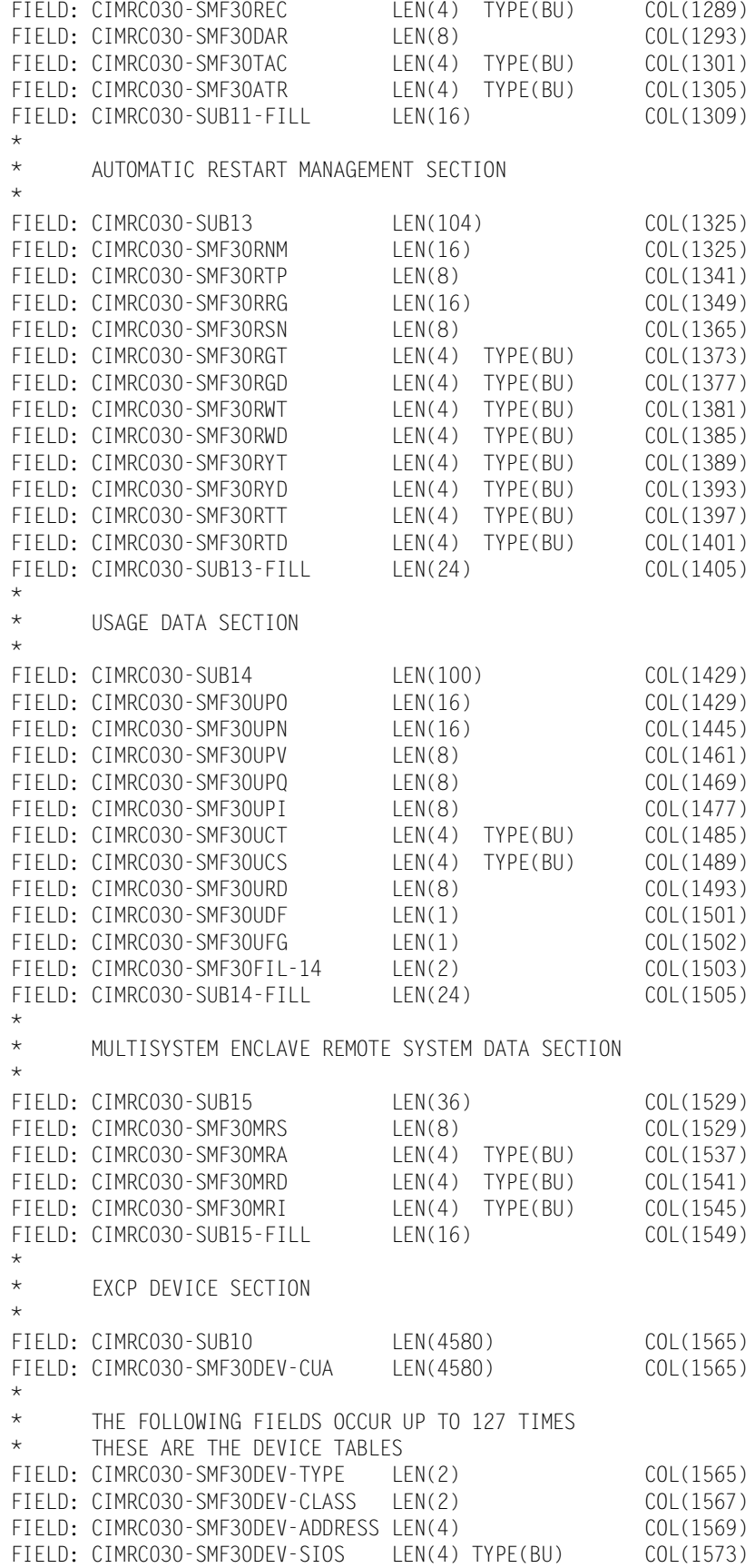

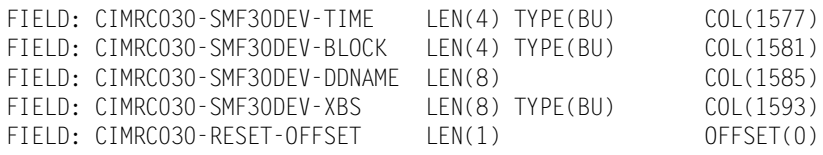

## **793–SMF Type 6, CIMSACCT Accounting Record**

**793—CIMSACCT ACCOUNTING RECORD, SMF TYPE 6 DDNAME = CIMSACCT VARIABLE LENGTH RECORD CIMRC793 in CIMS.REPTLIB**

The 793 record uses relative addressing for the Resource, Identifier, and Complete SMF Type 6 sections. The following definition can be used and *CIMS Report Writer* will properly adjust the column addresses based on the offset fields in the common header.

If you need to determine the real offsets, the values of the offset fields (see the following) are needed to calculate the real column numbers. The definition contains a relative offset in the COL parameter. To determine the real column number for a Resource field, add the CIMRC793-CIMSOFR-OFFSET-RSRC value to the field's COL value. To determine the real column number for an Identifier field, add the CIMRC793-CIMSOFR-OFFSET-IDNT value to the field's COL value. To determine the real column number for an Complete SMF Type 6 field, add the CIMRC793-CIMSOFR-OFFSET-CMPL value to the field's COL value.

For release 11.6, the 793 records have the following offset values:

- CIMRC793-CIMSOFR-OFFSET-RSRC = 214
- CIMRC793-CIMSOFR-OFFSET-IDNT = 351
- CIMRC793-CIMSOFR-OFFSET-CMPL = 551

#### **Example**

The Complete SMF Type 6 section contains the CIMRC006-SMF60TOK field. This field is defined as a relative offset of  $COL(393)$ . The real offset is  $393 + 551 = 944$ .

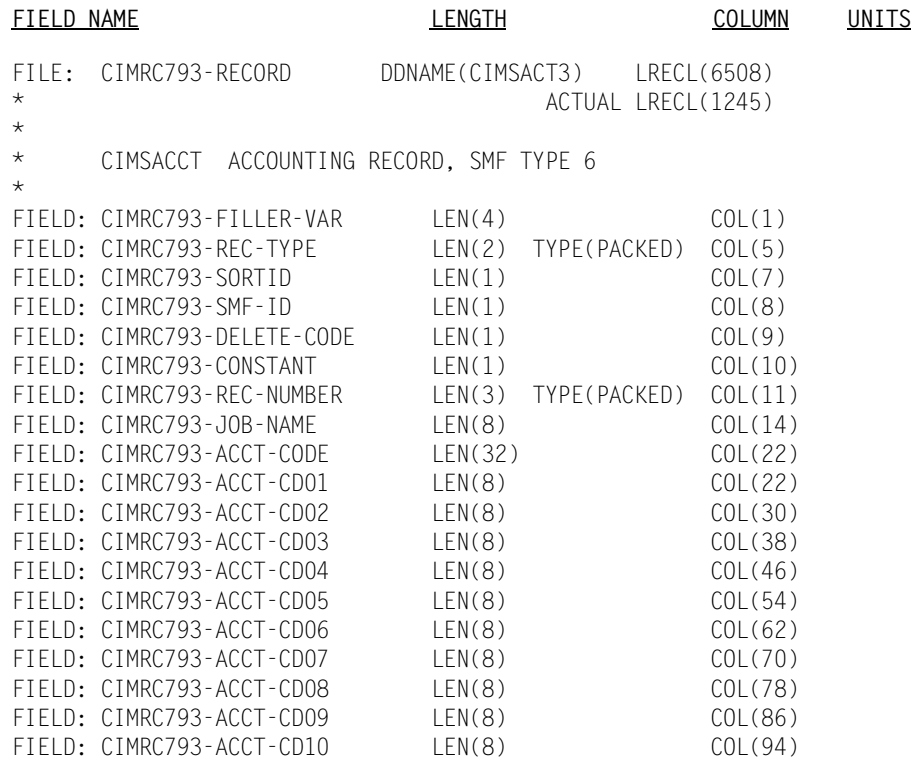

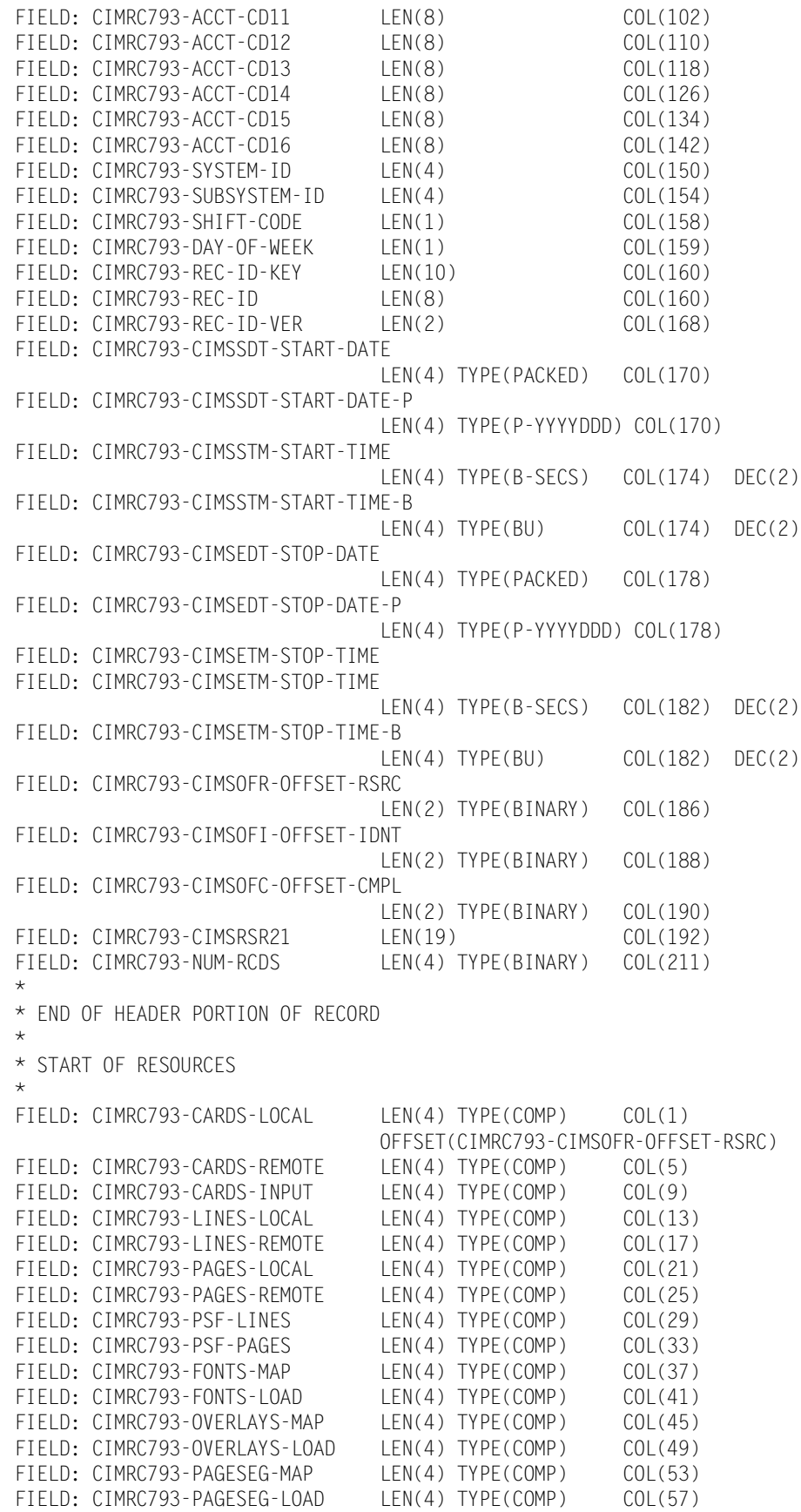

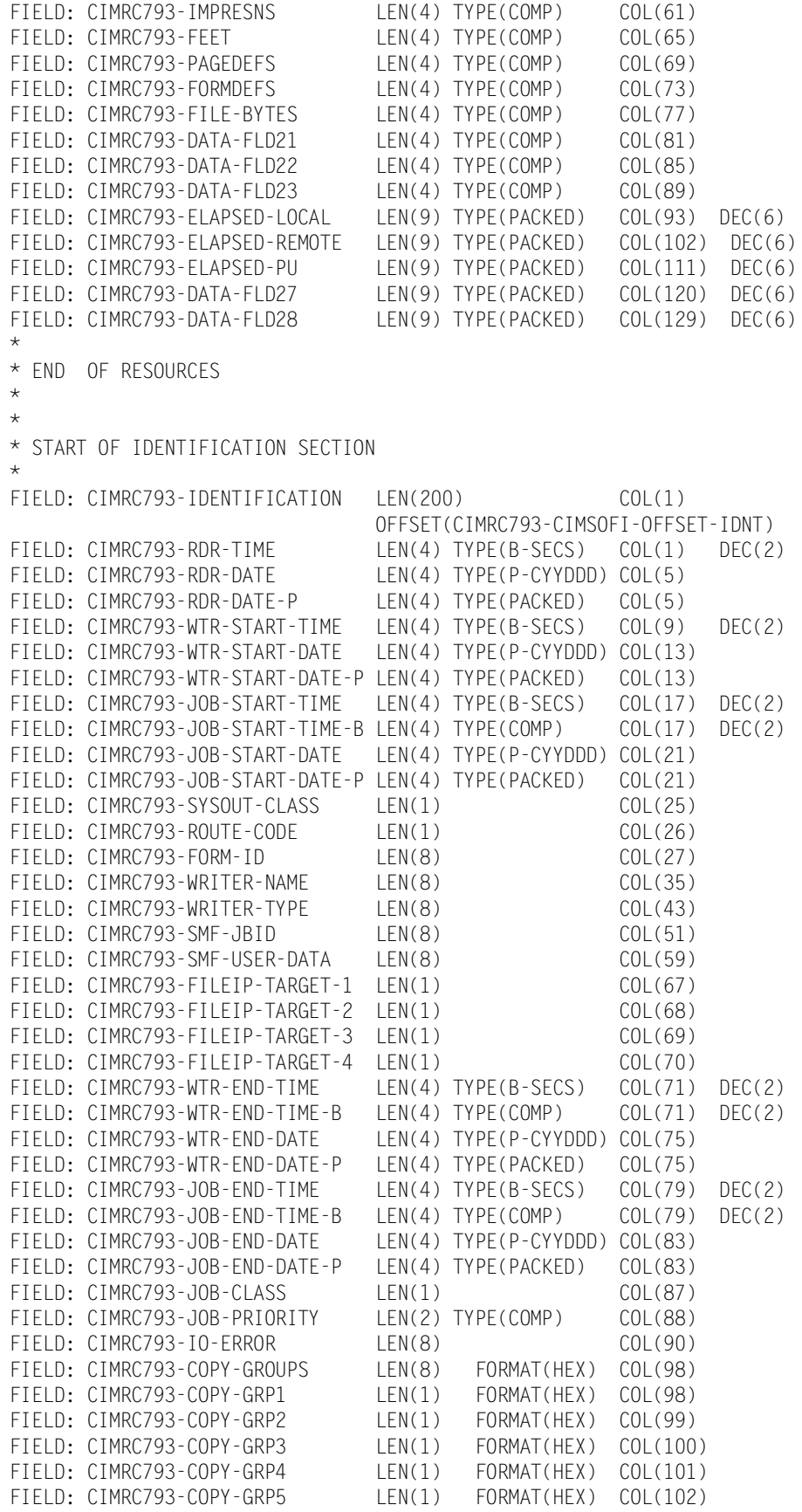

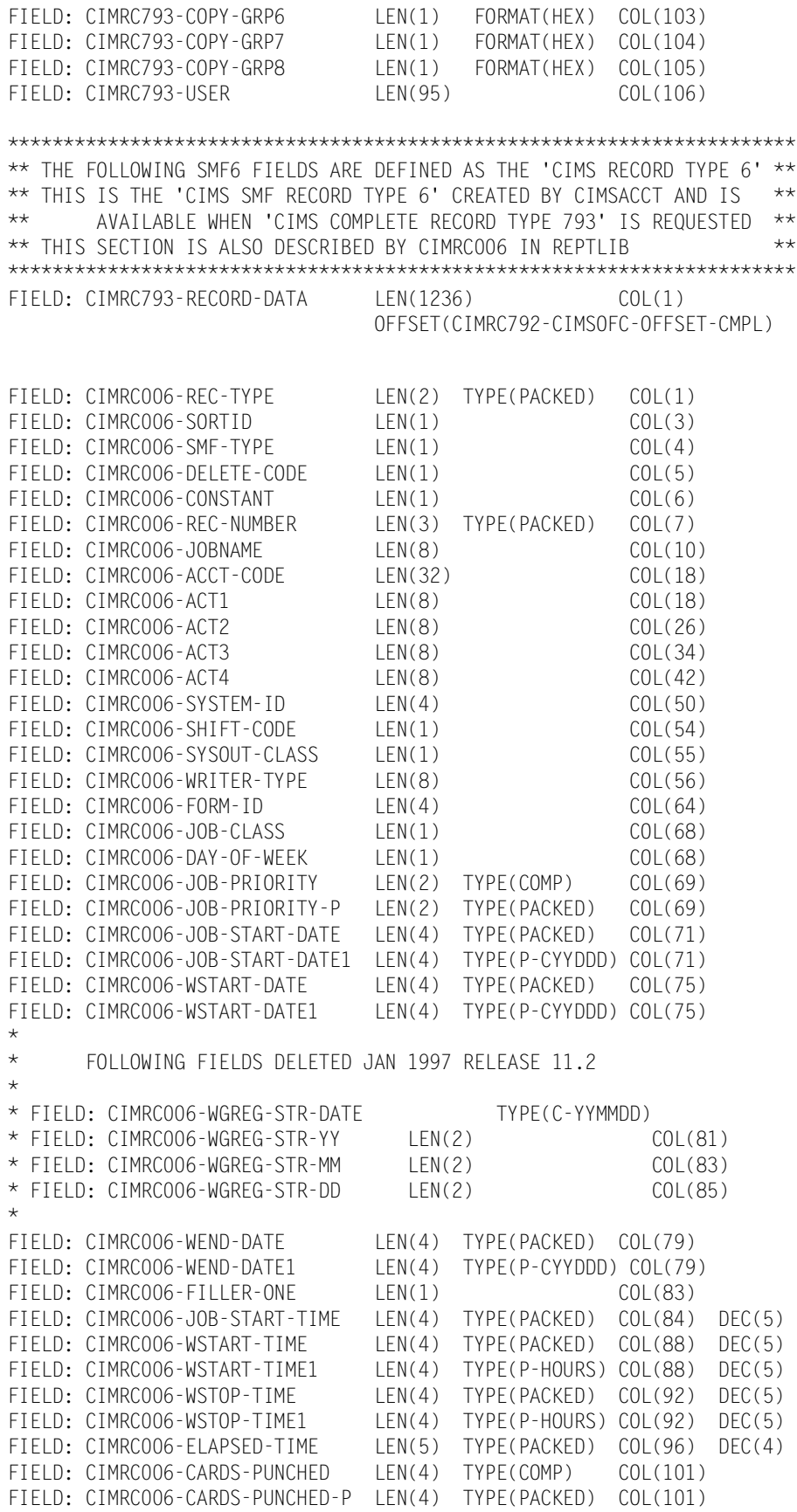

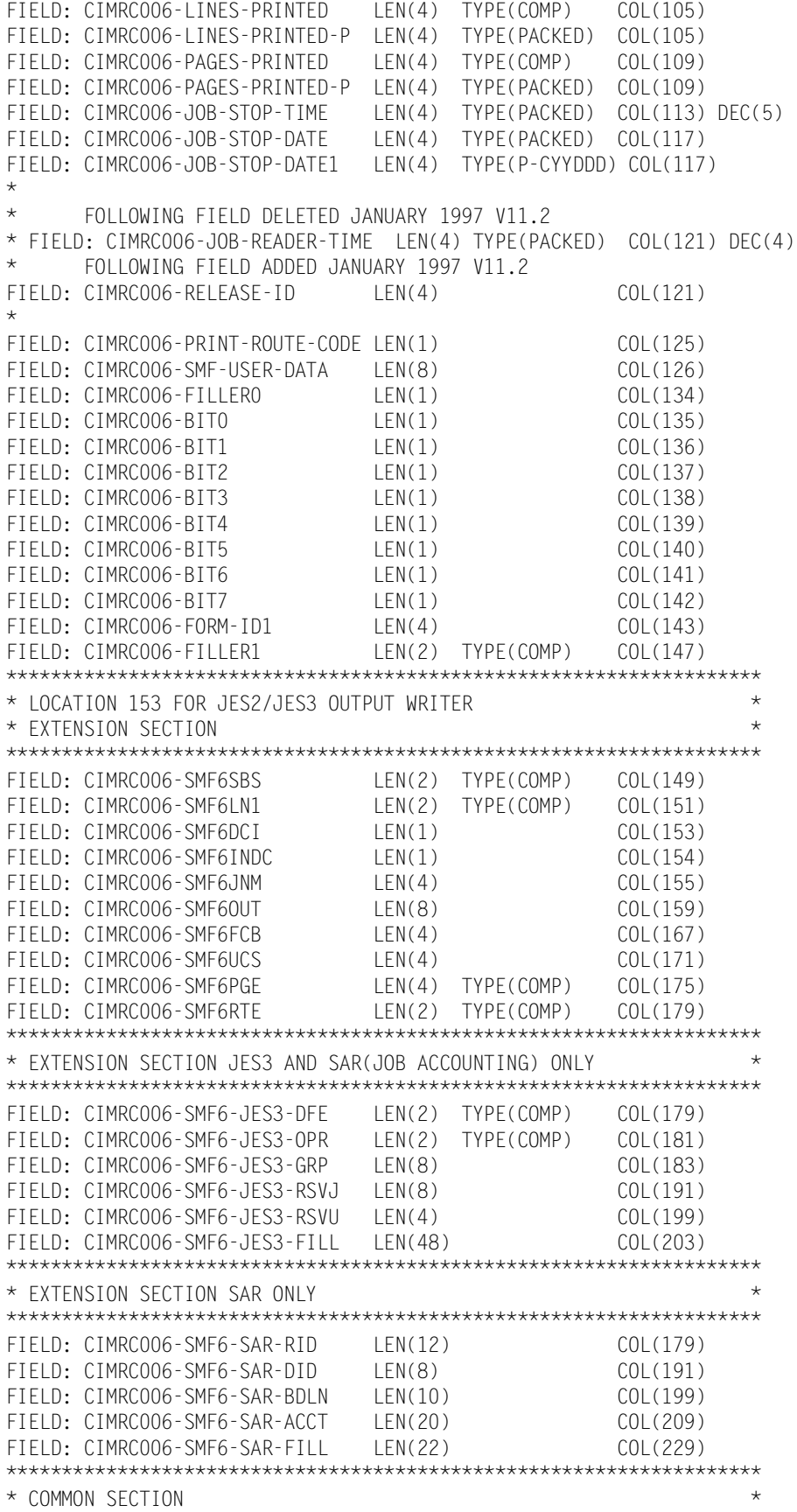

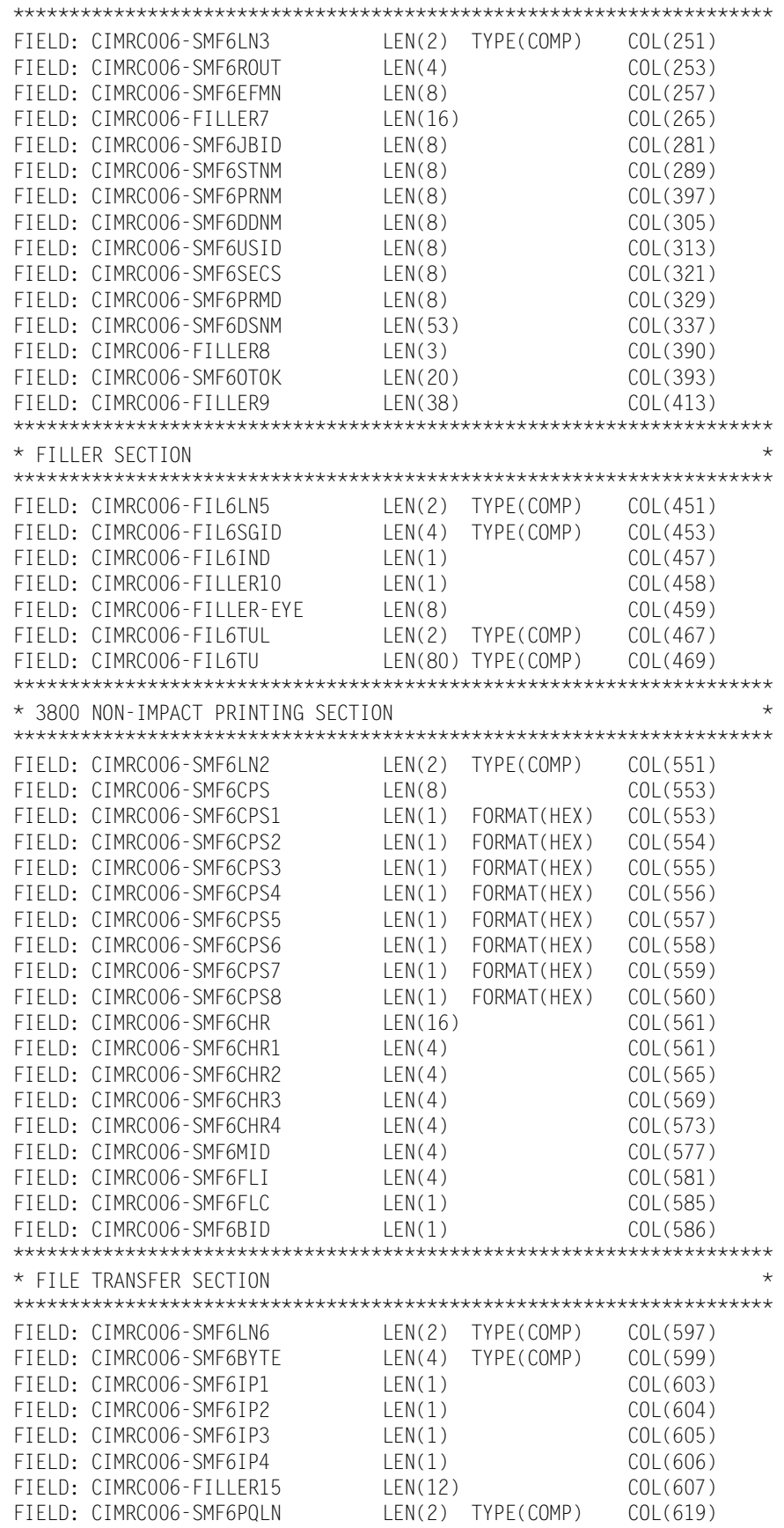

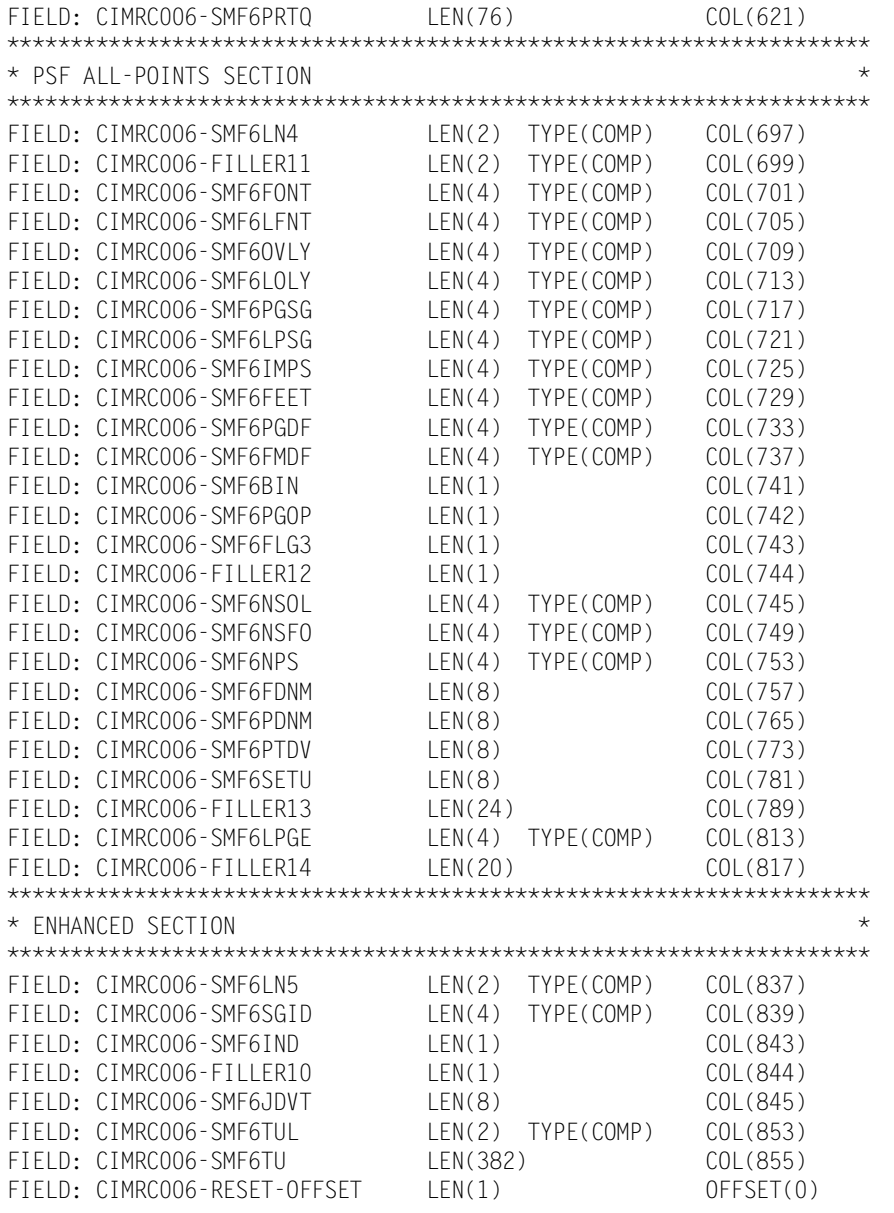

# **CIMS Server Resource Records**

In an effort to begin assimilating data from the various applications, the CIMS Lab has defined a standard record interface file for input into the CIMS system. This file is called the CIMS Server Resource File. The CIMS Server Resource File is produced by the CIMSEXTR program (which processes the 791, 792, 793 and 999 records produced by the interface programs) and the CIMS Data Collectors for the UNIX and Windows operating systems.

The CIMS Server Resource File contain two pieces of information. The first is some type of identifier of the data, like server name, job name, account code, and so forth. The second piece of required information is a resource usage like CPU time, input/outputs, pages printed, etc. Additional information such as date and time are also helpful but are not required for processing.

The CIMS Server Resource Record is comma-delimited and can contain a very large number of resource identifiers and resources.

In the layout of the record, there is an 8-character header that identifies to the CIMS system the source of the data. For example, the header for Microsoft Internet Information Services (IIS) records might be IIS. There is no standard for this header and any unique combination of characters can be used.

These records are in a standard ASCII display format (no packed, binary or bit data) with commas for delimiters and decimal points included in resource amounts. A negative sign should precede the numeric data, with no sign when the data is positive. When the Identifier data contains commas, there must be double quotes around the Identifier character data.

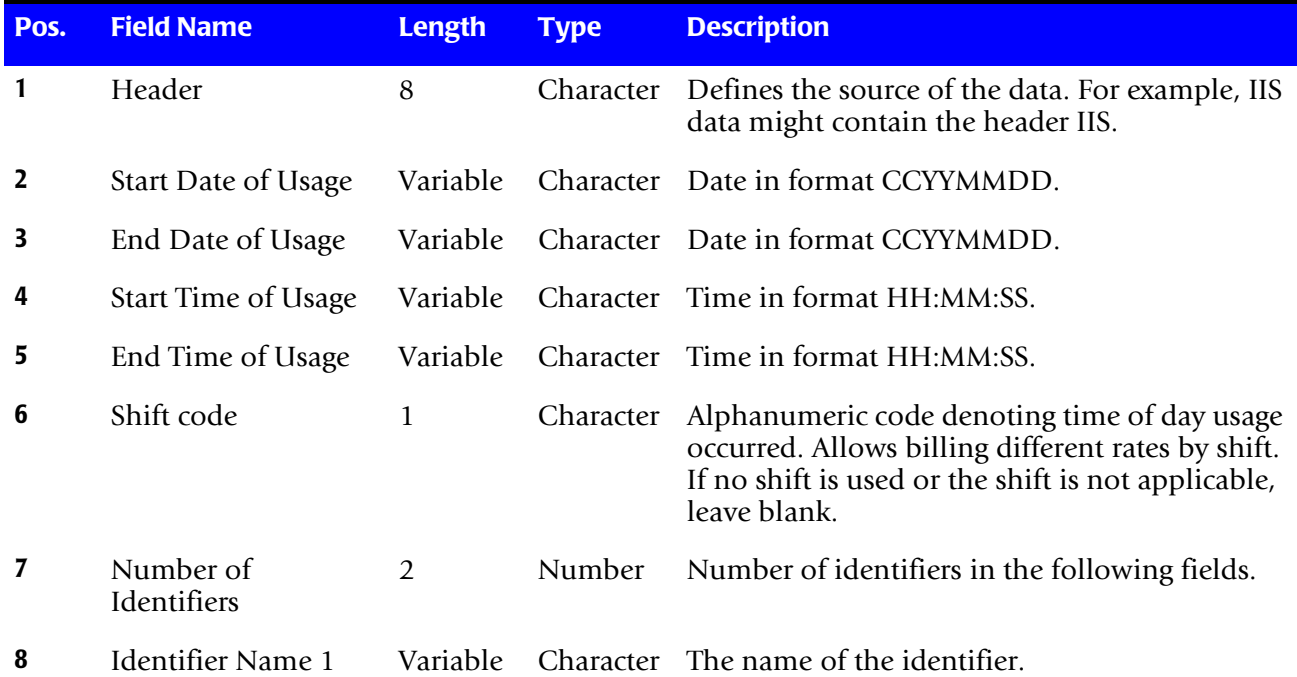

*CIMS Server Resource Records*

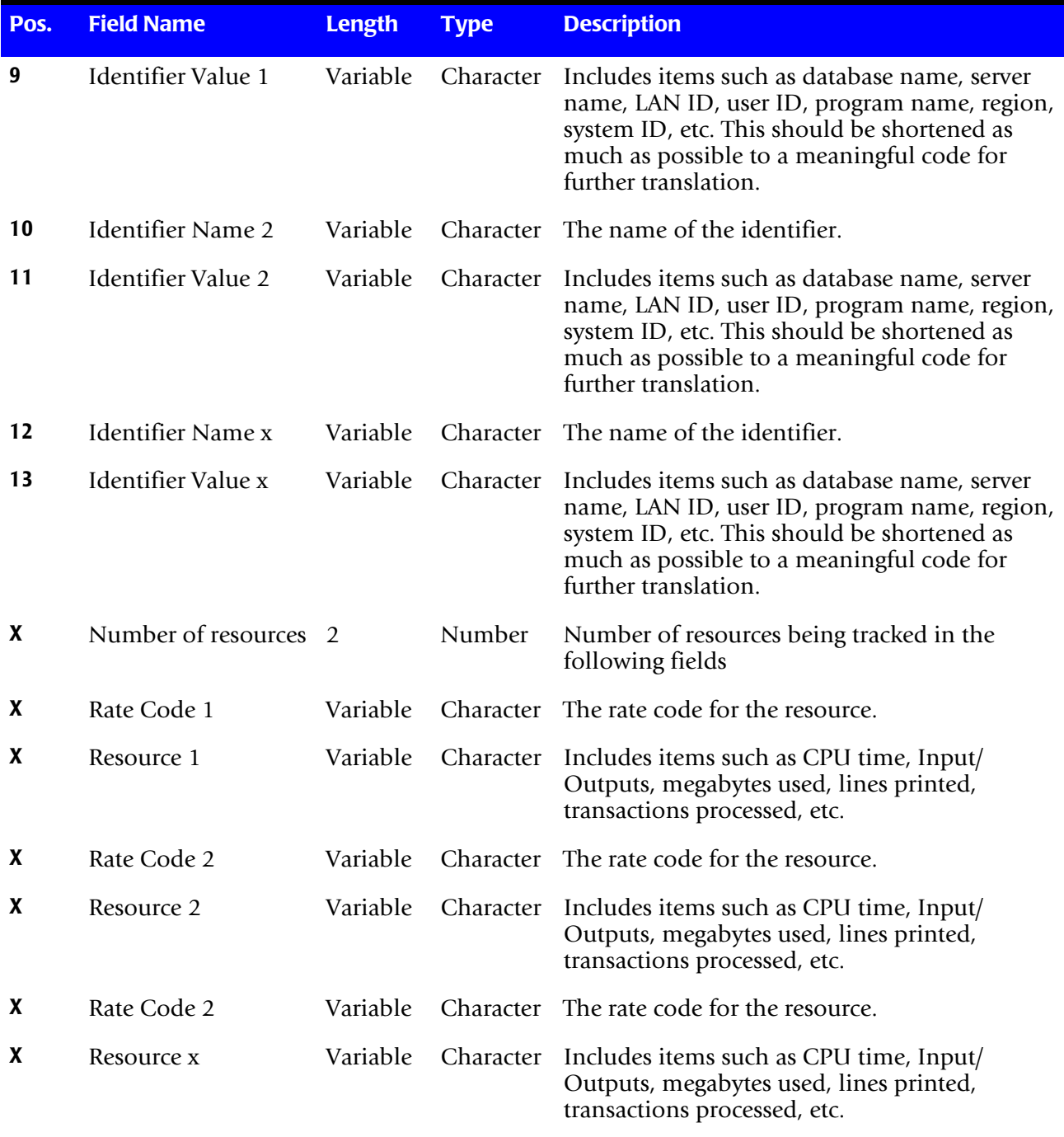
# **B**

# **SMF Record Descriptions**

This appendix contains the record layouts for the various SMF records. These record layouts can also be found in CIMS.REPTLIB. Refer to member AALEGEND in CIMS.REPTLIB.

Cobol copybooks are contained in CIMS.DATAFILE. Refer to Member AAAALIST.

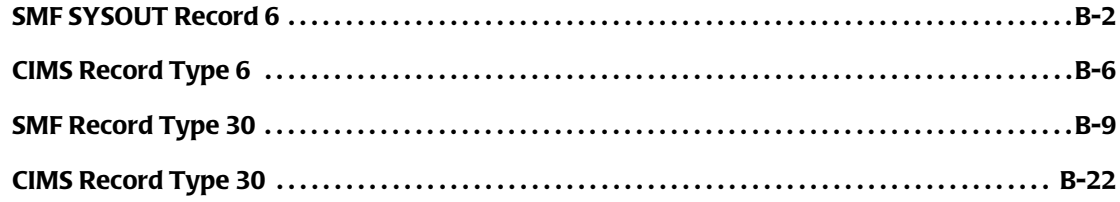

# <span id="page-685-0"></span>**SMF SYSOUT Record 6**

**SMF SYSOUT RECORD 6 DDNAME = SMFRC006 VARIABLE LENGTH RECORD SMFRC006 in CIMS.REPTLIB THIS IS THE SMF RECORD TYPE 6 AS CREATED BY SMF**

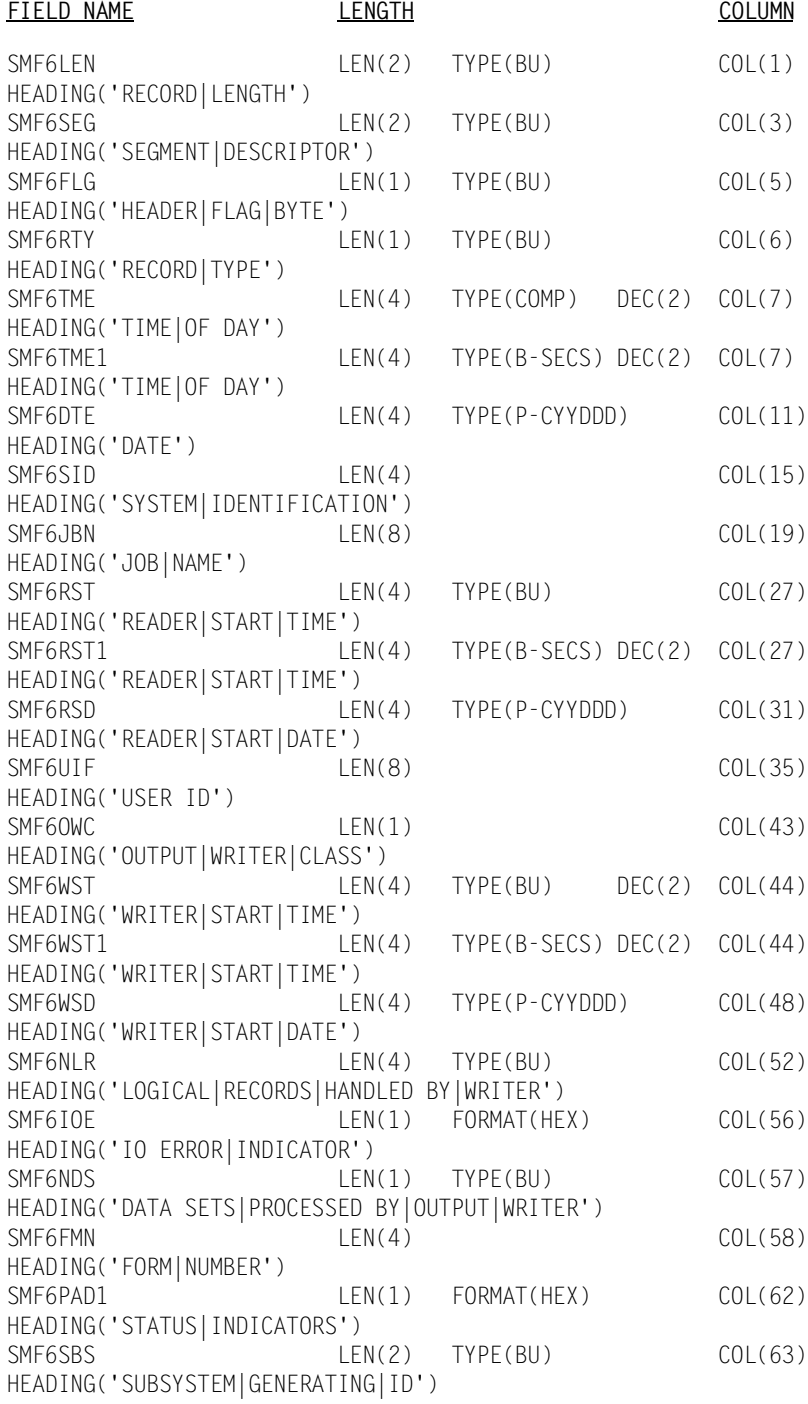

 ALL THE FOLLOWING SECTIONS WILL REQUIRE FURTHER ANALYSIS BEFORE BEING USED. THE STARTING COLUMNS WILL NEED TO BE

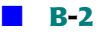

 ADJUSTED DEPENDING ON THE TYPE OF RECORD IT IS AND WHETHER THE OTHER SECTIONS ARE PRESENT. ONCE THE STARTING POSITION OF THE SECTION IS FOUND, ONLY THE COLUMN NEEDS TO BE ALTERED

THIS IS THE JES2 SECTION

SMF6LN1 LEN(2) TYPE(BU) COL(65) HEADING('LENGTH|OF|SECTION') SMF6DCI LEN(1) FORMAT(HEX) HEADING('DS CONTROL|INDICATORS') SMF6INDC LEN(1) FORMAT(HEX) HEADING('INDICATOR|BITS') SMF6JNM LEN(4) HEADING('JOB NUMBER') SMF6OUT LEN(8) HEADING('LOGICAL|OUTPUT|DEVICE|NAME') SMF6FCB LEN(4) HEADING('FCB|ID') SMF6UCS LEN(4) HEADING('UCS|ID') SMF6PGE LEN(4) TYPE(BU) HEADING('APPROXIMATE|PHYSICAL|PAGE|COUNT') SMF6RTE LEN(2) TYPE(BU) HEADING('OUTPUT|ROUTE|CODE') THIS IS THE JES3 ONLY SECTION SMF6DFE LEN(4) FORMAT(HEX) COL(93) HEADING('DATA|FORMAT|ERROR|INDICATORS') SMF6OPR LEN(2) TYPE(BU) HEADING('OUTPUT|PRIORITY') SMF6GRP LEN(8) HEADING('LOGICAL|OUTPUT|DEVICE|GROUP') SMF6RSVJ LEN(4) HEADING('RESERVED') SMF6RSVU LEN(4) HEADING('RESERVED') THIS IS THE NON-IMPACT PRINTING SUBSYSTEM SECTION SMF6LN2 LEN(2) TYPE(BU) COL(65) HEADING('LENGTH OF|EXTENSION')

SMF6CPS1 LEN(1) HEADING('COPIES|DISTRIBUTION') SMF6CPS2 LEN(1) HEADING('COPIES|DISTRIBUTION') SMF6CPS3 LEN(1) HEADING('COPIES|DISTRIBUTION') SMF6CPS4 LEN(1) HEADING('COPIES|DISTRIBUTION') SMF6CPS5 LEN(1) HEADING('COPIES|DISTRIBUTION') SMF6CPS6 LEN(1) HEADING('COPIES|DISTRIBUTION') SMF6CPS7 LEN(1) HEADING('COPIES|DISTRIBUTION')<br>SMF6CPS8 LEN(1) SMF6CPS8 HEADING('COPIES|DISTRIBUTION') SMF6CHR1 LEN(4)

#### *SMF SYSOUT Record 6*

HEADING('TRANSLATE|TABLE|NAMES') SMF6CHR2 LEN(4) HEADING('TRANSLATE|TABLE|NAMES') SMF6CHR3 LEN(4) HEADING('TRANSLATE|TABLE|NAMES') SMF6CHR4 LEN(4) HEADING('TRANSLATE|TABLE|NAMES') SMF6MID LEN(4) HEADING('COPY MODIFICATION|MODULE NAME') SMF6FLI LEN(4) HEADING('FLASH|OVERLAY|NAME') SMF6FLC LEN(1) TYPE(BU) HEADING('NUMBER OF|COPIES|FLASHED') SMF6BID LEN(1) FORMAT(HEX) HEADING('FLAG|BYTE') THIS IS THE COMMON SECTION SMF6LN3 LEN(2) TYPE(BU) COL(65) HEADING('LENGTH OF|SECTION') SMF6ROUT LEN(4) HEADING('OUTPUT|ROUTE|CODE') SMF6EFMN LEN(8) HEADING('OUTPUT|FORM|NUMBER') SMF6JBID LEN(8) HEADING('JOB ID') SMF6STNM LEN(8) HEADING('STEPNAME') SMF6PRNM LEN(8) HEADING('PROCEDURE|STEP NAME') SMF6DDNM LEN(8) HEADING('DD NAME') SMF6USID LEN(8) HEADING('USER ID') SMF6SECS LEN(8) HEADING('SECURITY|LABEL') SMF6PRMD LEN(8) HEADING('PROCESSING|MODE') SMF6DSNM LEN(53) HEADING('DATA SET|RESOURCE NAME') SMF6OTOK LEN(20) HEADING('OUTPUT|GROUP|TOKEN') THIS IS THE SECOND SECTION SMF6LN4 LEN(2) TYPE(BU) COL(65) HEADING('LENGTH|SECOND|EXTENSION') SMF6BNOF LEN(2) TYPE(BU) HEADING('OFFSET TO|BIN SECTION') SMF6FONT LEN(4) TYPE(BU) HEADING('FONTS USED') SMF6LFNT LEN(4) TYPE(BU) HEADING('FONTS|LOADED') SMF6OVLY LEN(4) TYPE(BU) HEADING('OVERLAYS|USED') SMF6LOLY LEN(4) TYPE(BU) HEADING('OVERLAYS|LOADED') SMF6PGSG LEN(4) TYPE(BU)

HEADING('PAGE|SEGMENTS|USED') SMF6LPSG LEN(4) TYPE(BU) HEADING('PAGE|SEGMENTS|LOADED') SMF6IMPS LEN(4) TYPE(BU) HEADING('LOGICAL|IMPRESSIONS|PROCESSED') SMF6FEET LEN(4) TYPE(BU) HEADING('FEET OF|DOCUMENT|PRINTED') SMF6PGDF LEN(4) TYPE(BU) HEADING('PAGEDEFS|USED') SMF6FMDF LEN(4) TYPE(BU) HEADING('FORMDEFS|USED') SMF6BIN LEN(1) FORMAT(HEX) HEADING('FLAG|BYTE') SMF6PGOP LEN(1) FORMAT(HEX) HEADING('FLAG|BYTE') SMF6FLG3 LEN(1) FORMAT(HEX) HEADING('FLAG|BYTE') SMF6FIL1 LEN(1) HEADING('FILLER') SMF6NSOL LEN(4) TYPE(BU) HEADING('SECURITY|OVERLAYS|USED') SMF6NSFO LEN(4) TYPE(BU) HEADING('SECURITY|FONTS|USED') SMF6NSPS LEN(4) TYPE(BU) HEADING('SECURITY|PAGE|SEGMENTS|USED') SMF6FDNM LEN(8) HEADING('FORMDEF|NAME') SMF6PDNM LEN(8) HEADING('PAGEDEF|NAME') SMF6PTDV LEN(8) HEADING('PRINTDEV|NAME') THIS IS THE MULTI-BINS HEADER SECTION SMF6BNLN LEN(2) TYPE(BU) HEADING('LENGTH OF|SECTION') OFFSET(SMF6BNOF) SMF6BNUM LEN(2) TYPE(BU) HEADING('COUNTERS|ENTRIES') SMF6BNNO LEN(1) TYPE(BU) HEADING('COUNTERS|ENTRIES') SMF6BNCT LEN(3) TYPE(BU) HEADING('BIN|COUNTER') THIS IS THE ENHANCED SYSOUT SECTION SMF6LN5 LEN(2) TYPE(BU) COL(65) HEADING('LENGTH OF|SECTION') SMF6SGID LEN(4) TYPE(BU) HEADING('SEGMENT|IDENTIFIER') SMF6IND LEN(1) TYPE(BU) HEADING('SECTION|IDENTIFIER') SMF6RSV LEN(1) TYPE(BU) HEADING('RESERVED') SMF6JDVT LEN(8) TYPE(BU) HEADING('JDVT NAME') SMF6TUL LEN(2) TYPE(BU) HEADING('SWBTU DATA|AREA LENGTH') SMF6-RECORD-END OFFSET(0) LEN(1)

# <span id="page-689-0"></span>**CIMS Record Type 6**

**CIMS RECORD TYPE 6 DDNAME = CIMSACCT VARIABLE LENGTH RECORD CIMSMF06 in CIMS.REPTLIB THIS IS THE CIMS SMF RECORD TYPE 6 CREATED BY CIMSDATA** 

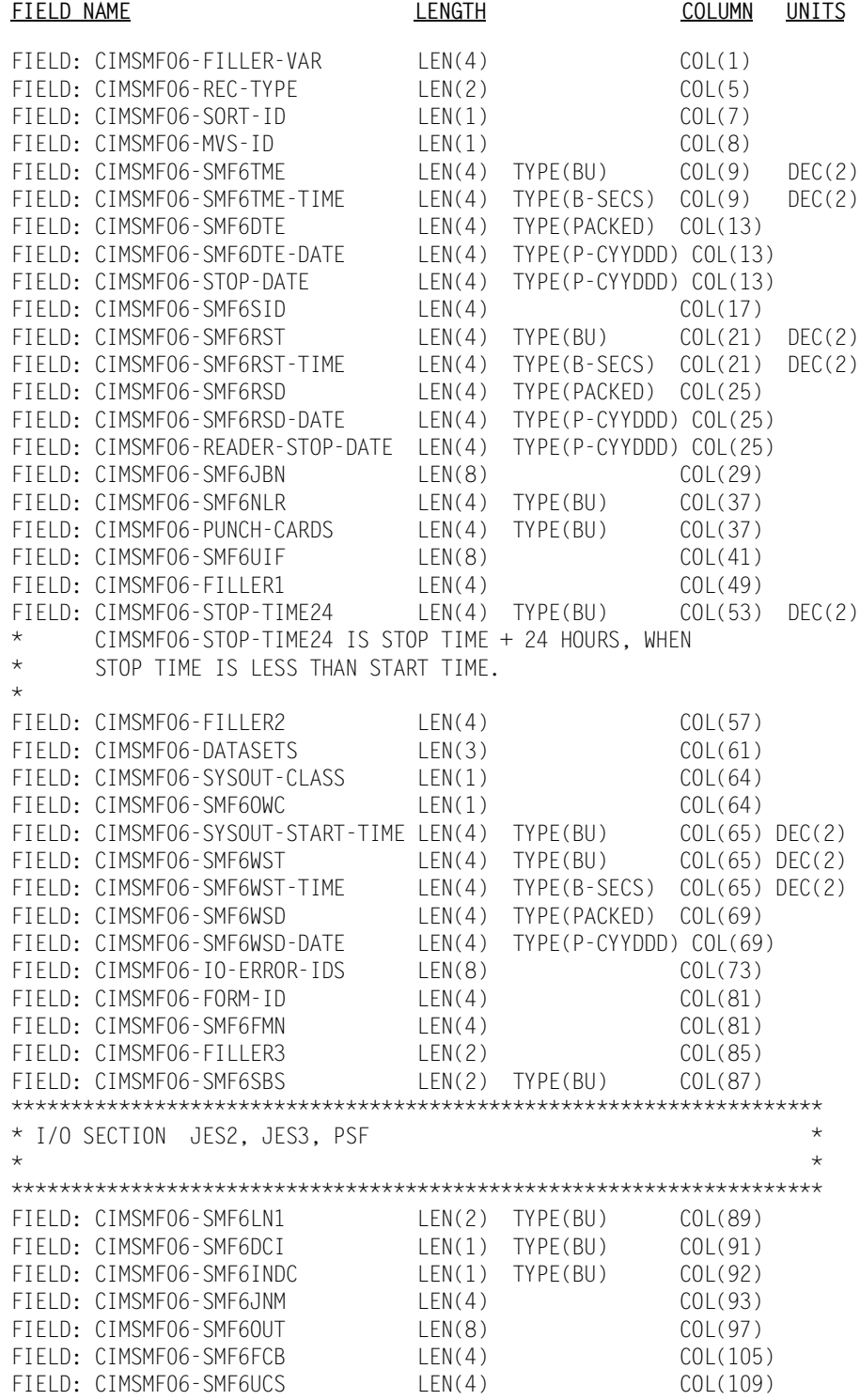

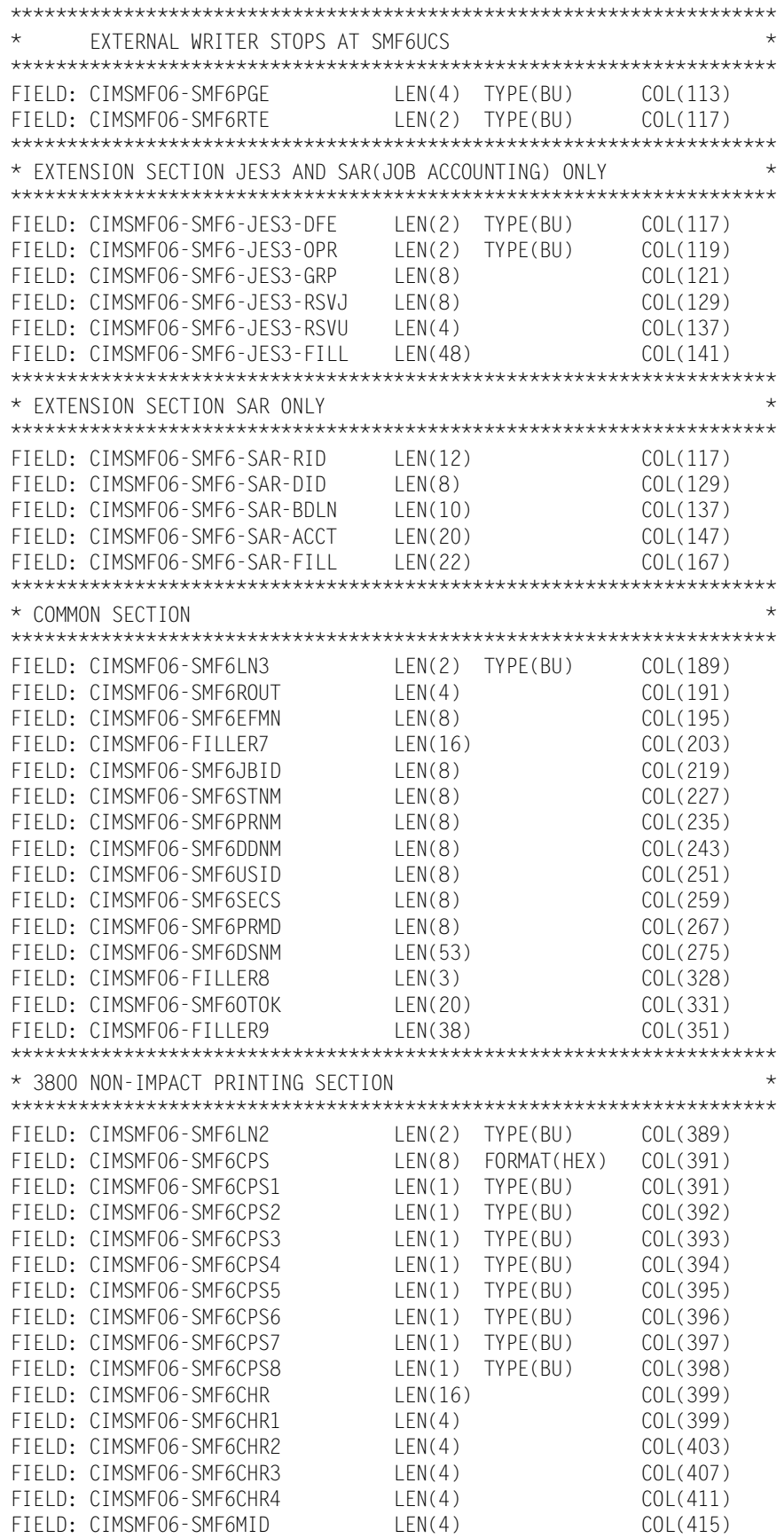

# **E** SMF Record Descriptions

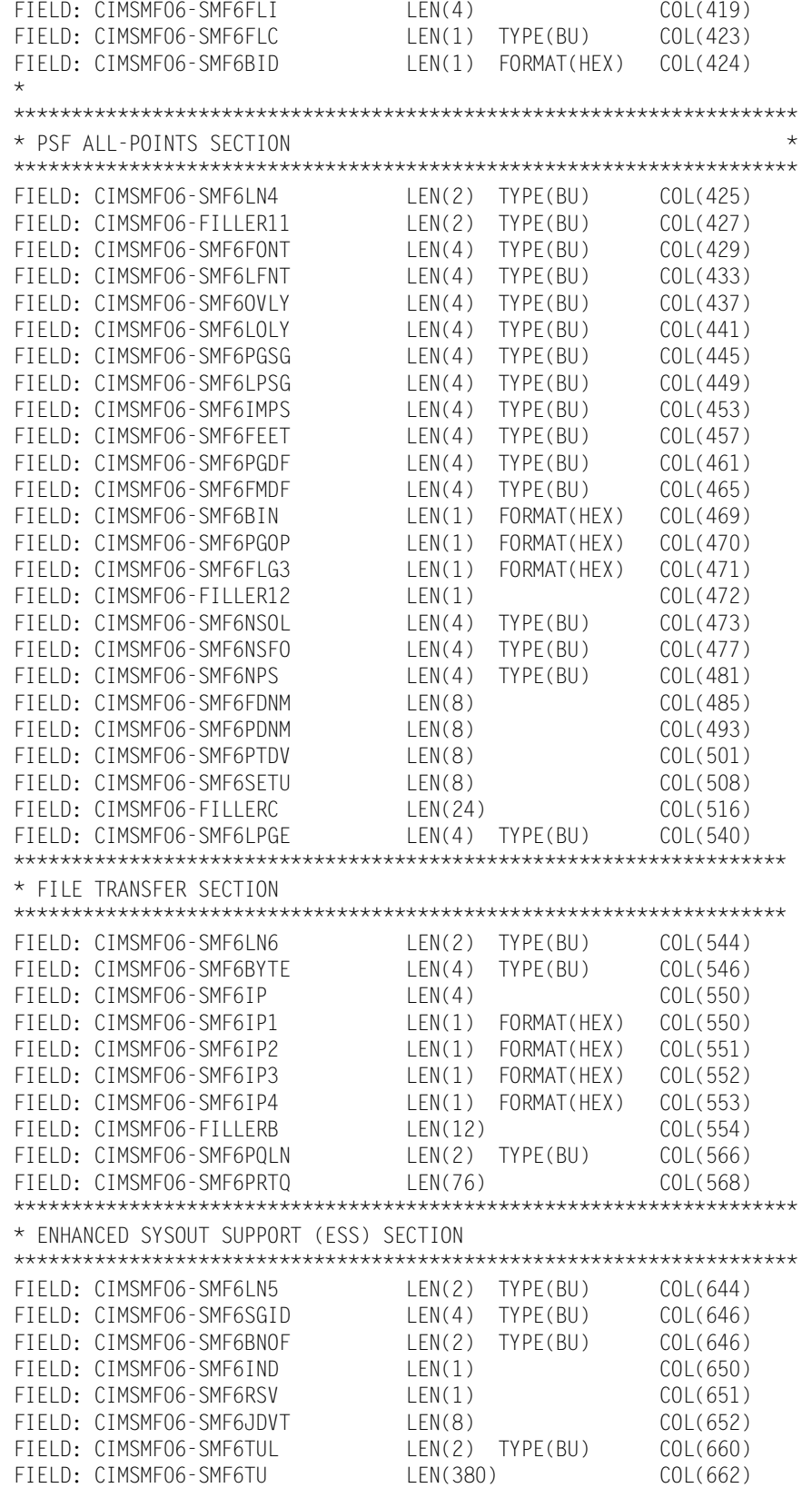

# <span id="page-692-0"></span>**SMF Record Type 30**

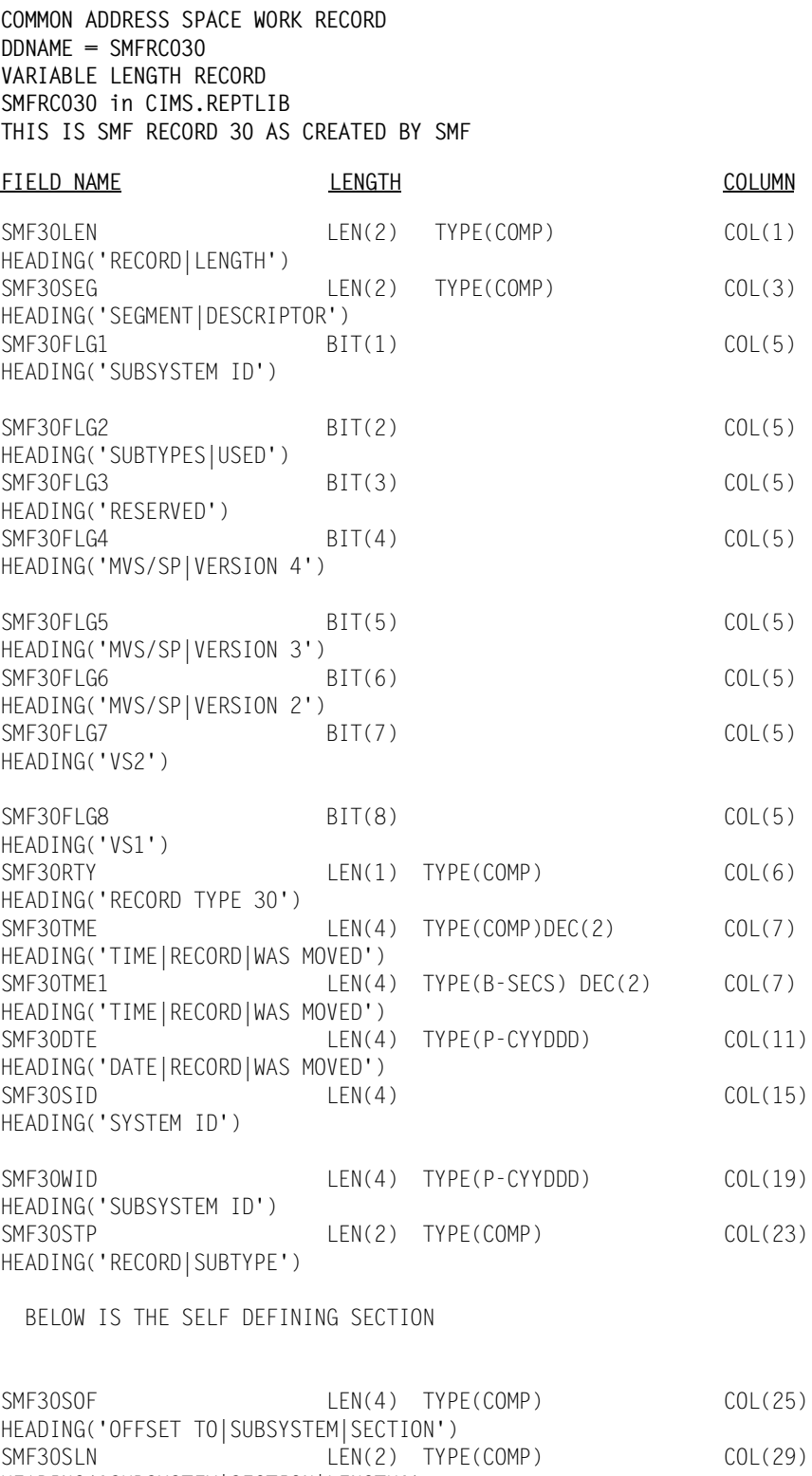

 $LEN(2)$  TYPE(COMP) COL(31)

HEADING('SUBSYSTEM|SECTION|LENGTH')<br>SMF30SON LEN(2) T

HEADING('NUMBER OF|SUBSYSTEM|SECTIONS')

## *SMF Record Type 30*

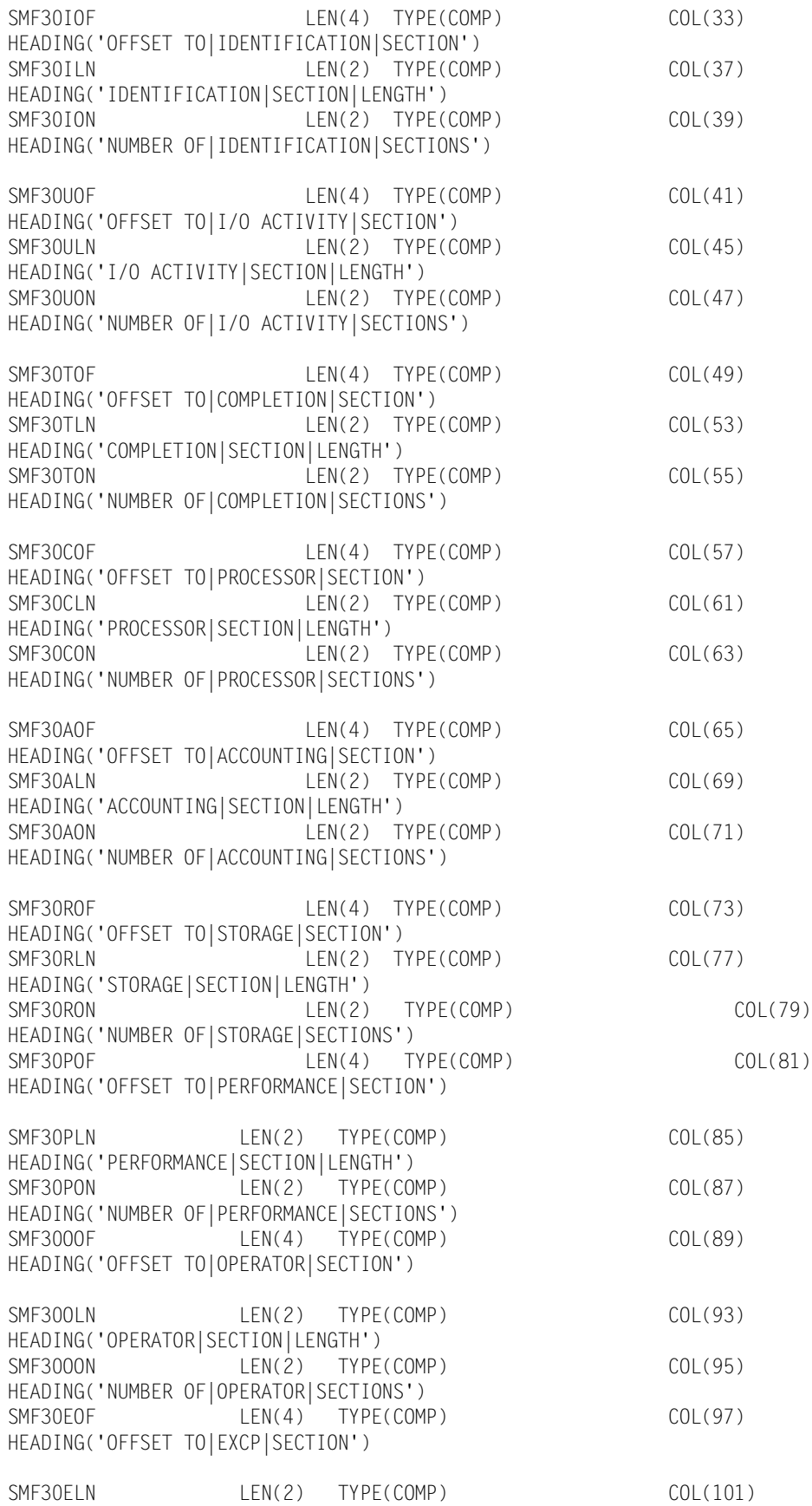

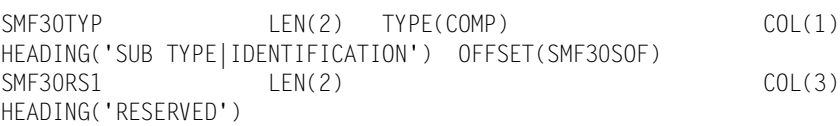

#### BELOW IS THE PRODUCT OR SUBSYSTEM SECTION

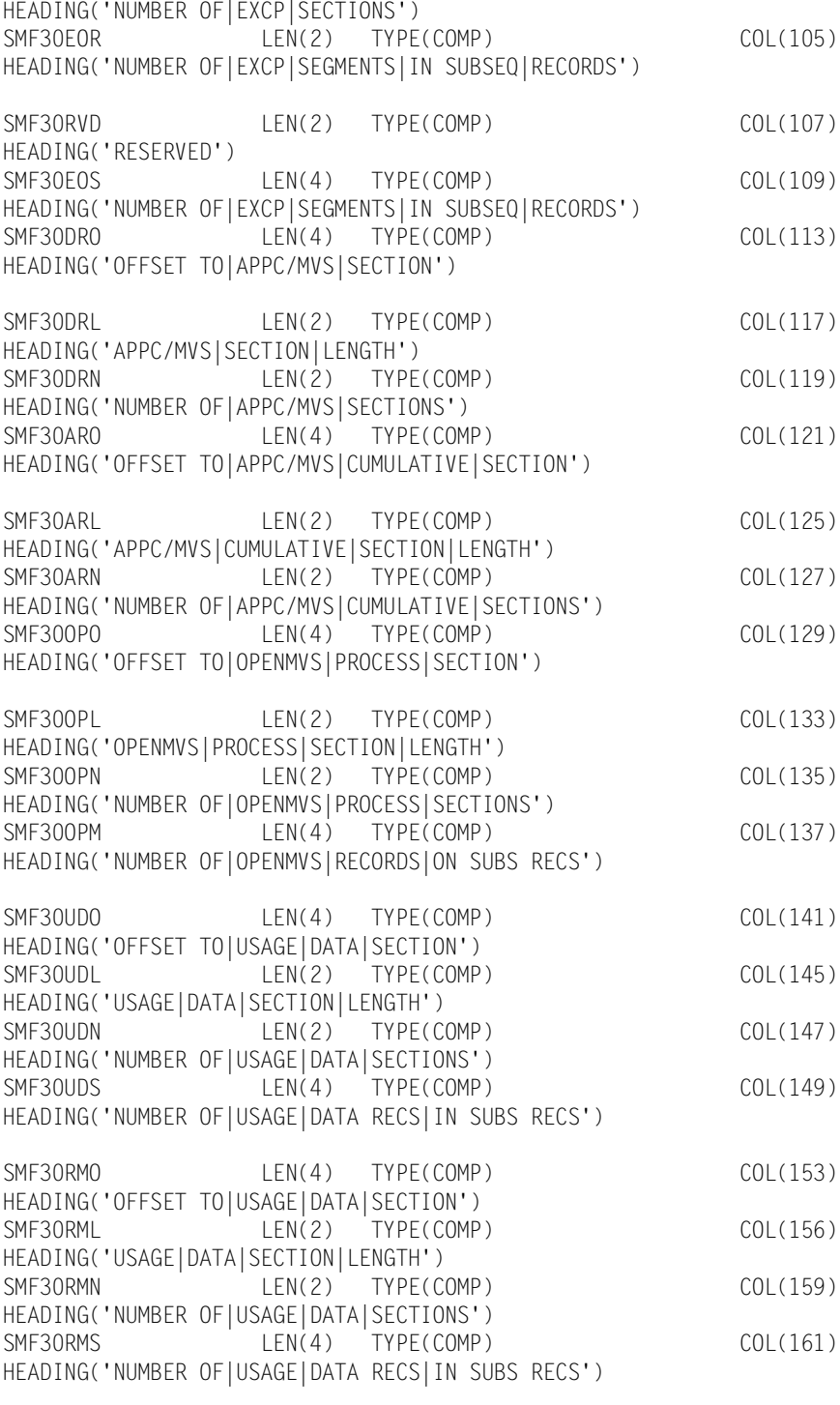

SMF30EON LEN(2) TYPE(COMP) COL(103)

HEADING('EXCP|SECTION|LENGTH')

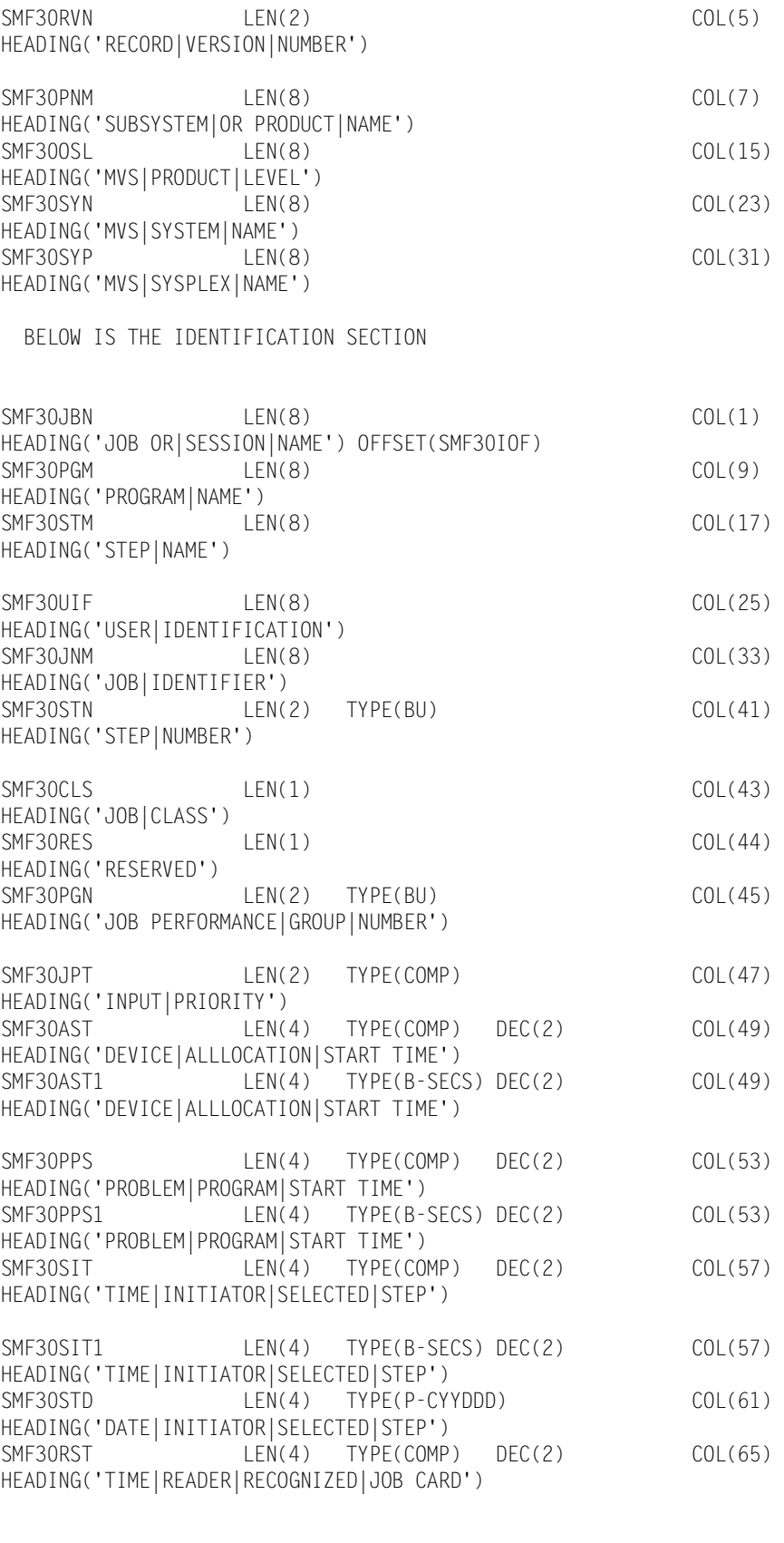

SMF30RST1 LEN(4) TYPE(B-SECS) DEC(2) COL(65)

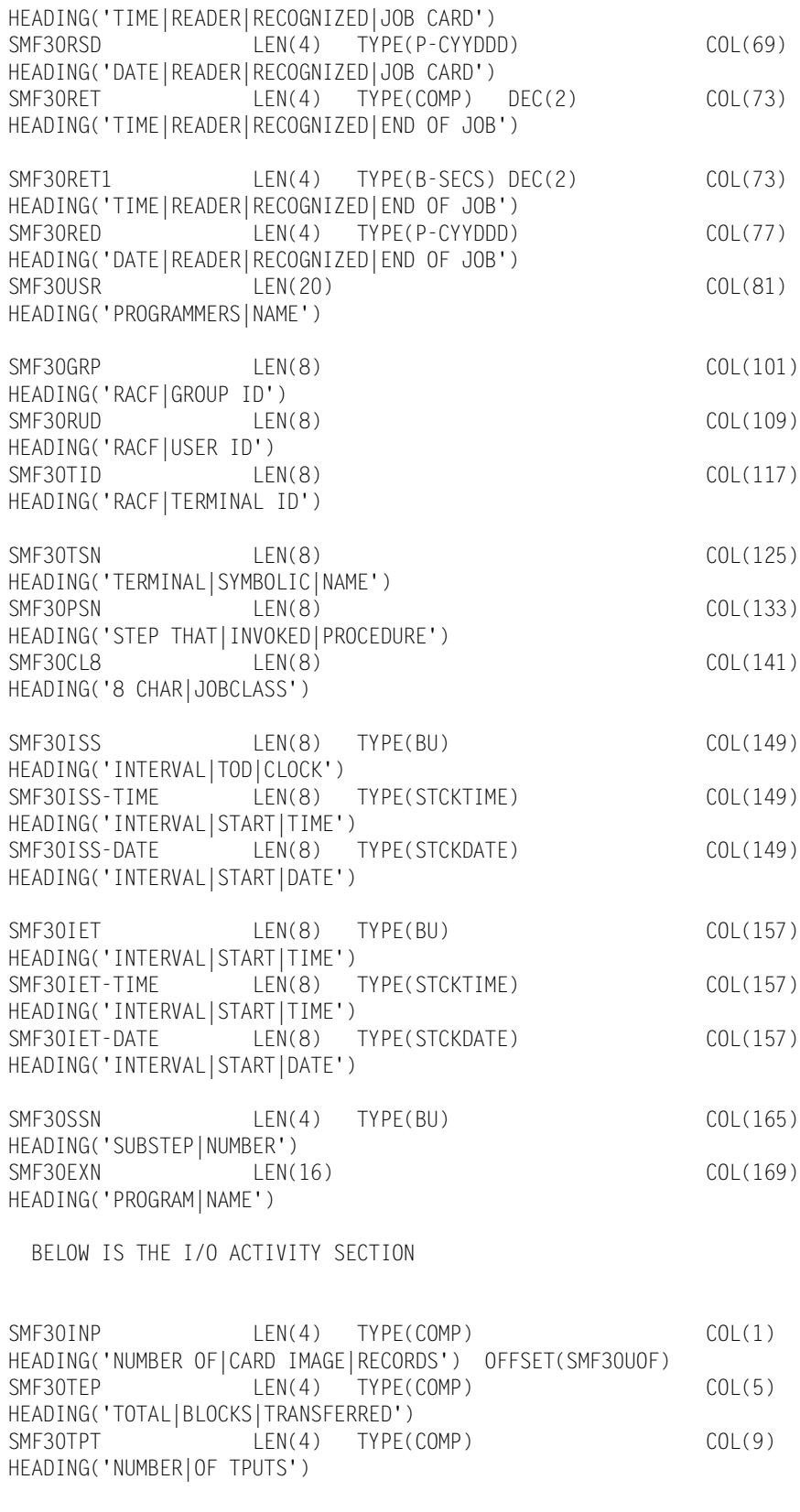

## *SMF Record Type 30*

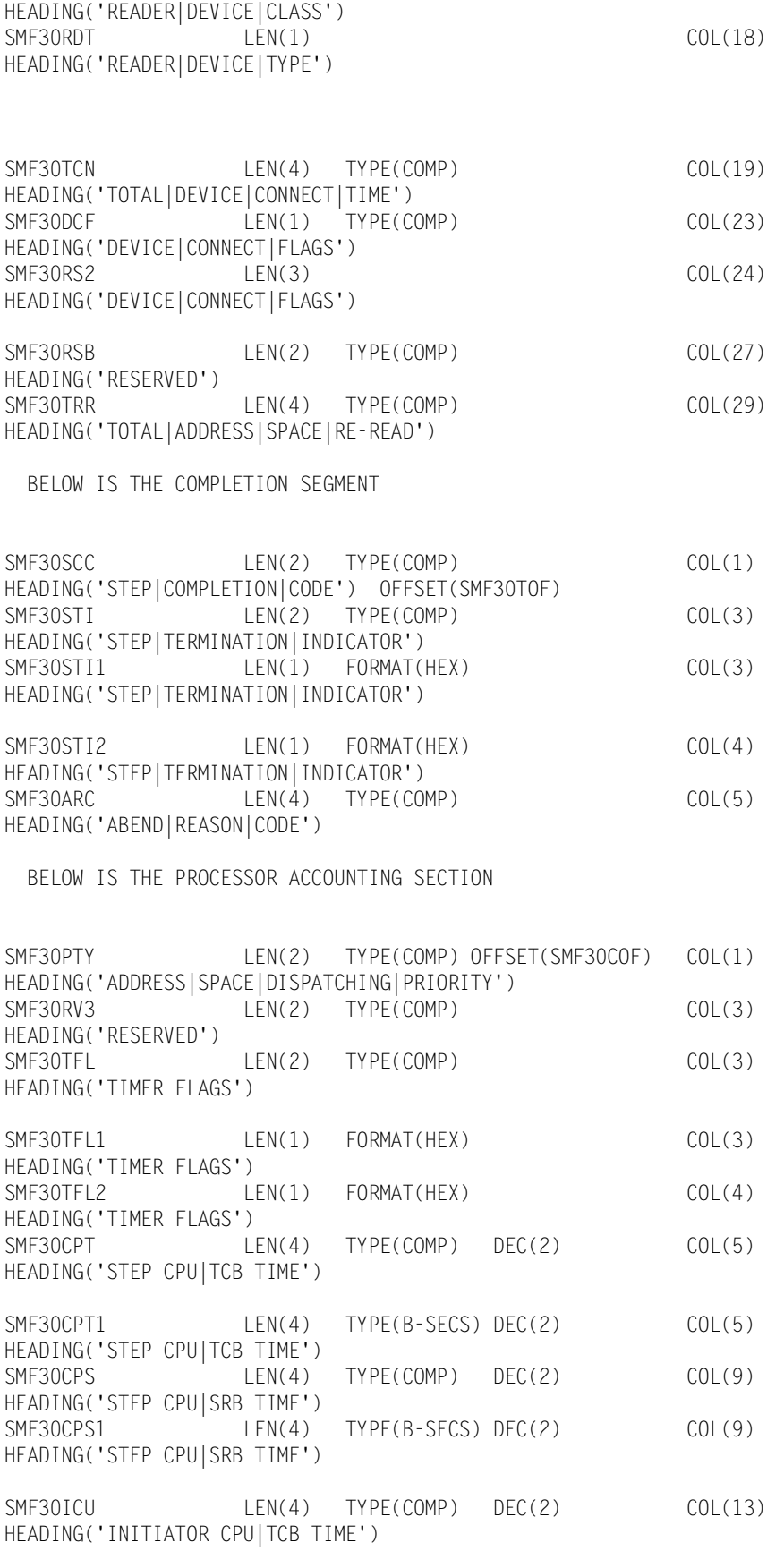

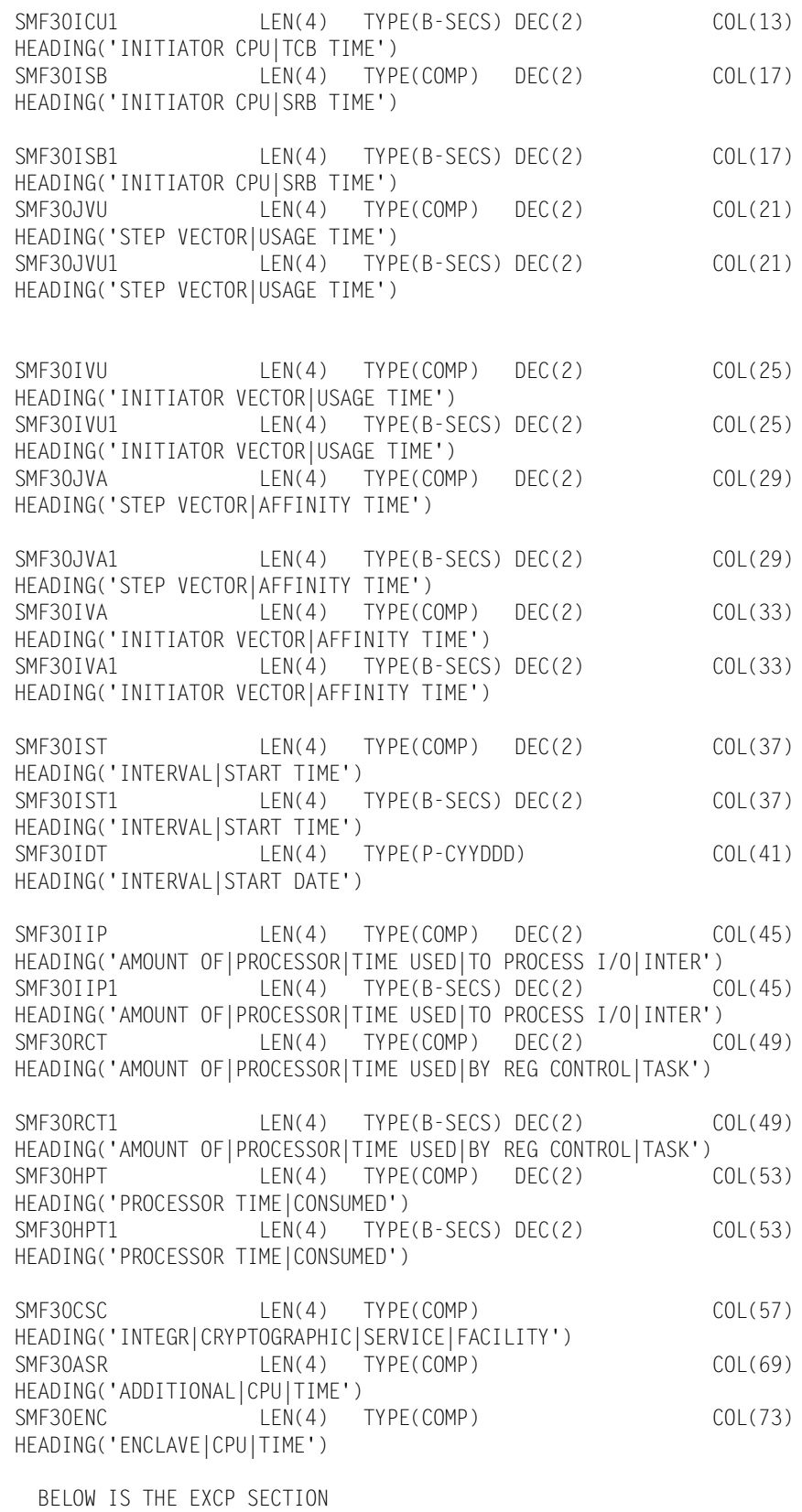

SMF30DEV LEN(1) TYPE(COMP) COL(1)

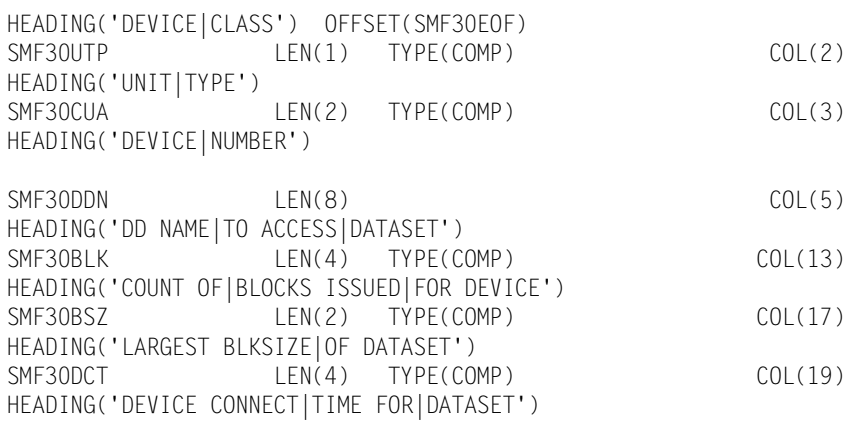

#### BELOW IS THE ACCOUNTING SECTION

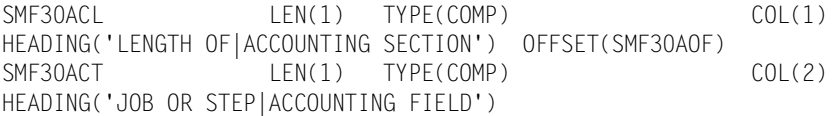

BELOW IS THE STORAGE AND PAGING SECTION

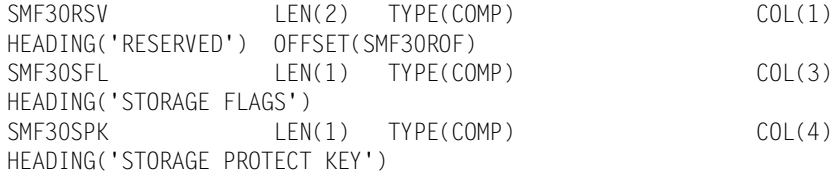

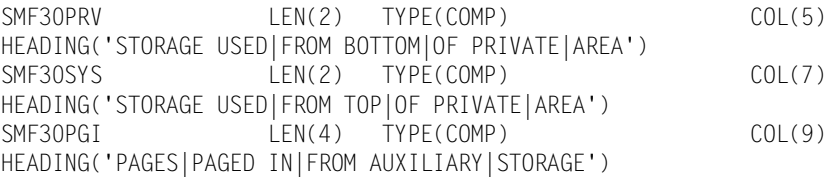

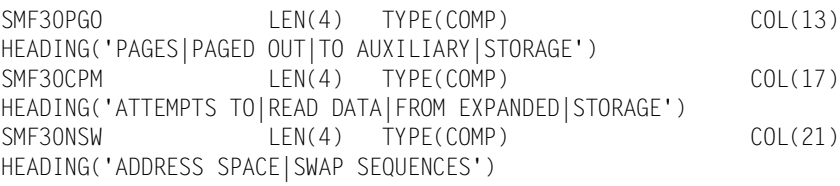

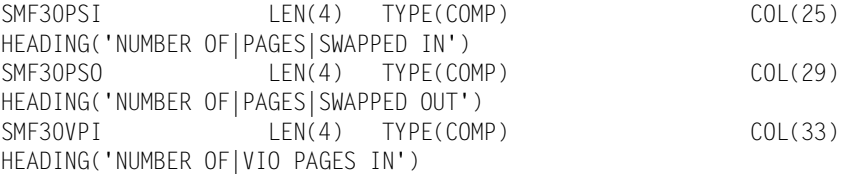

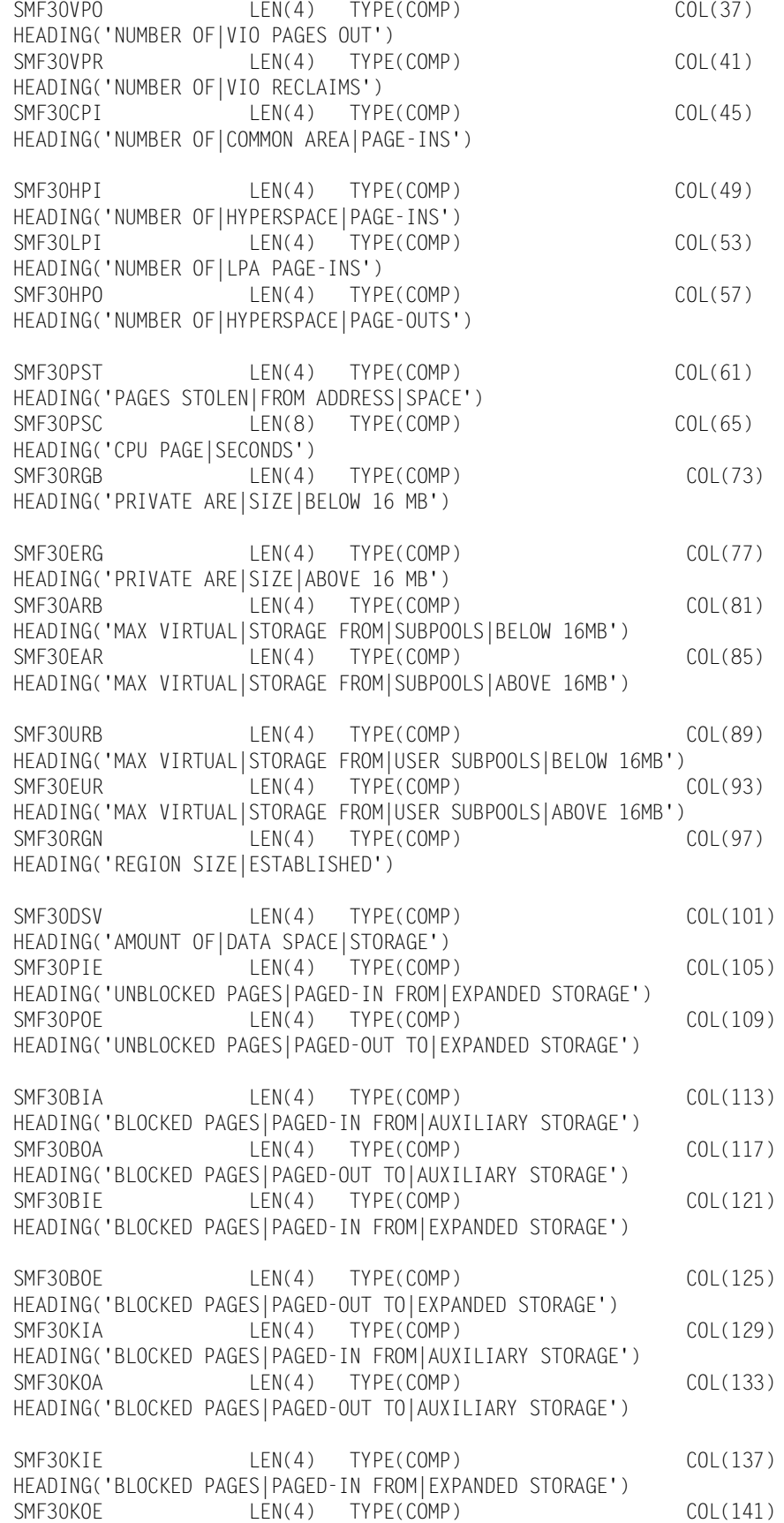

 $LEN(4)$  TYPE(COMP) COL(141)

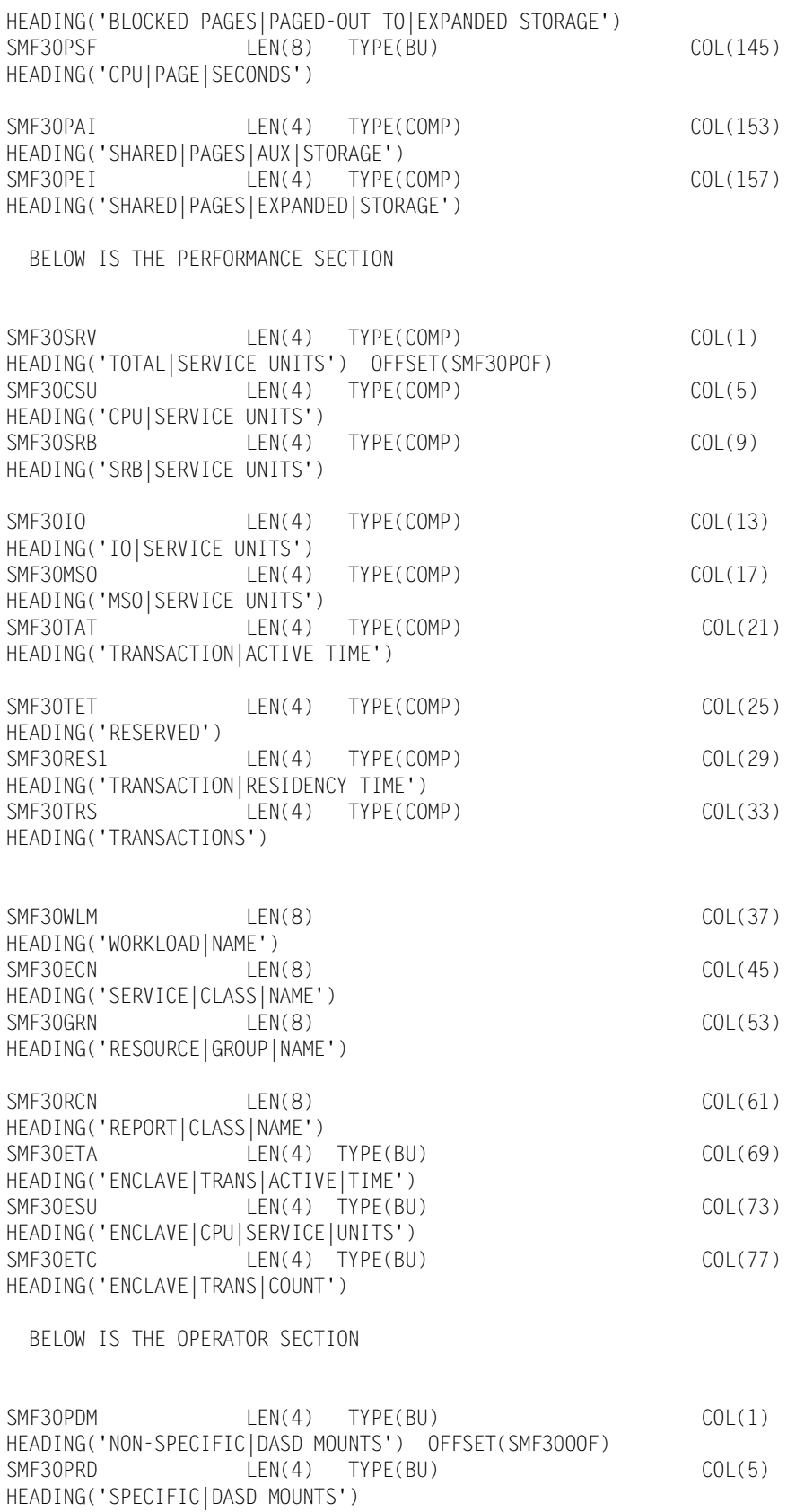

SMF30PTM LEN(4) TYPE(BU) COL(9)

HEADING('NON-SPECIFIC|TAPE MOUNTS')

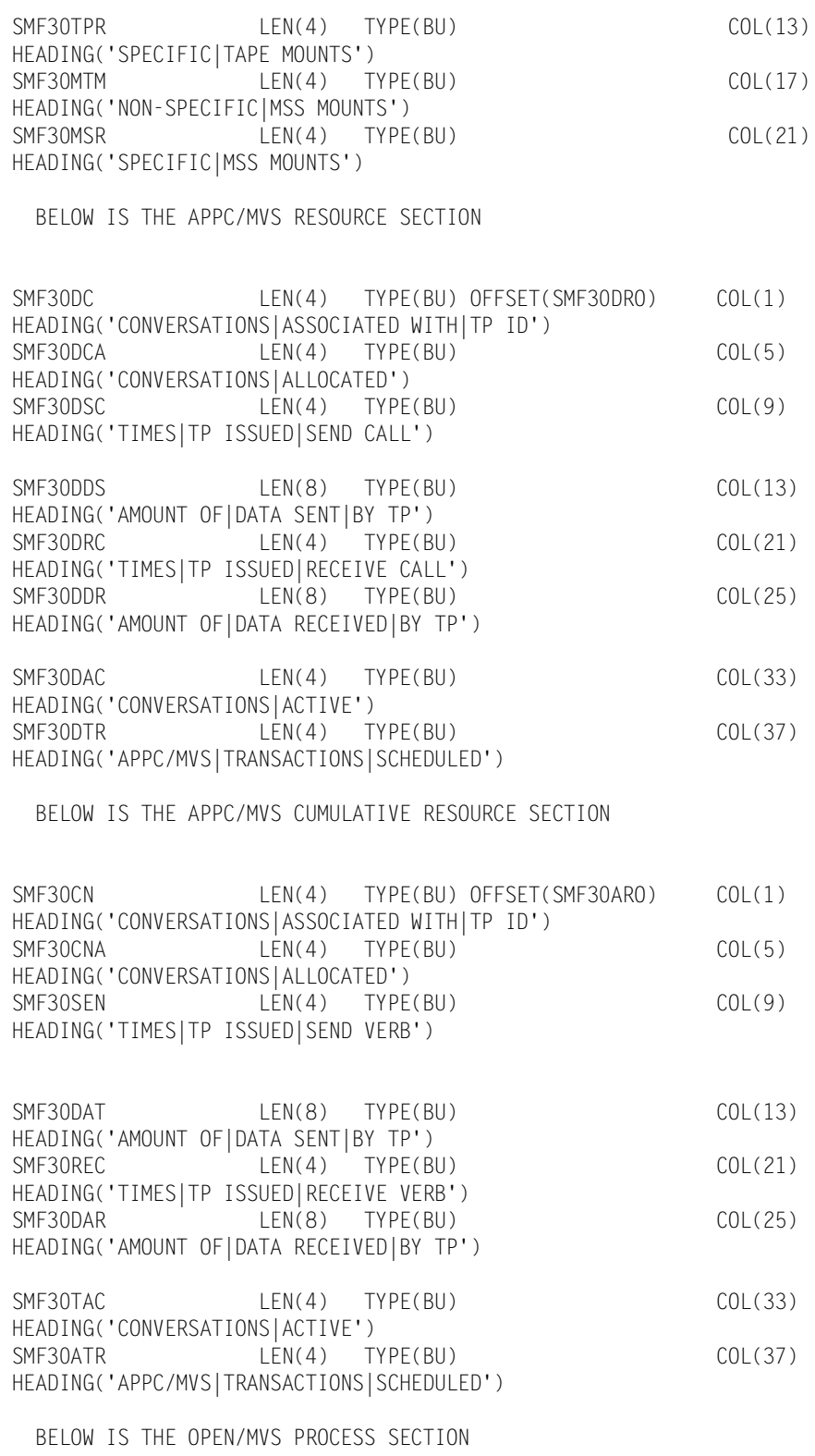

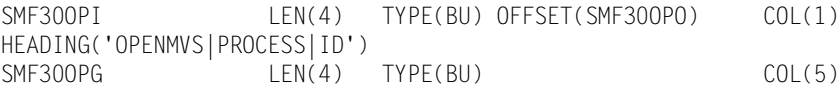

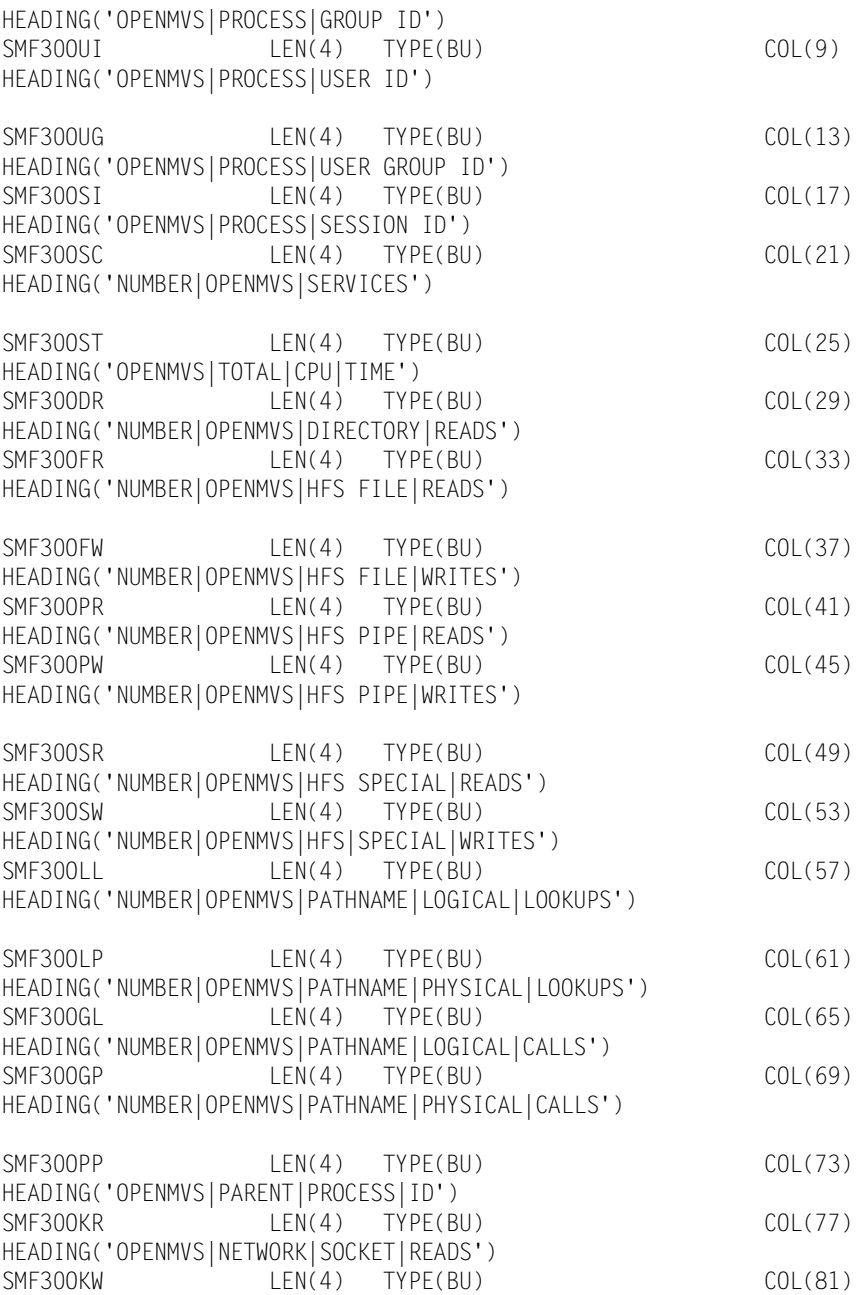

#### BELOW IS THE AUTOMATIC RESTART MANAGEMENT SECTION

HEADING('OPENMVS|NETWORK|SOCKET|WRITES')

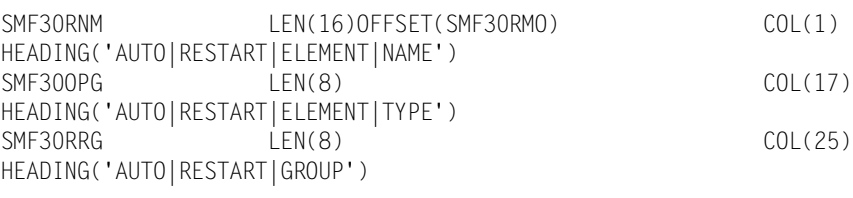

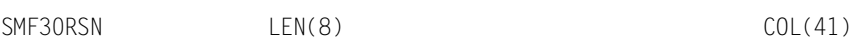

# **SMF Record Descriptions** ■ *SMF Record Type 30*

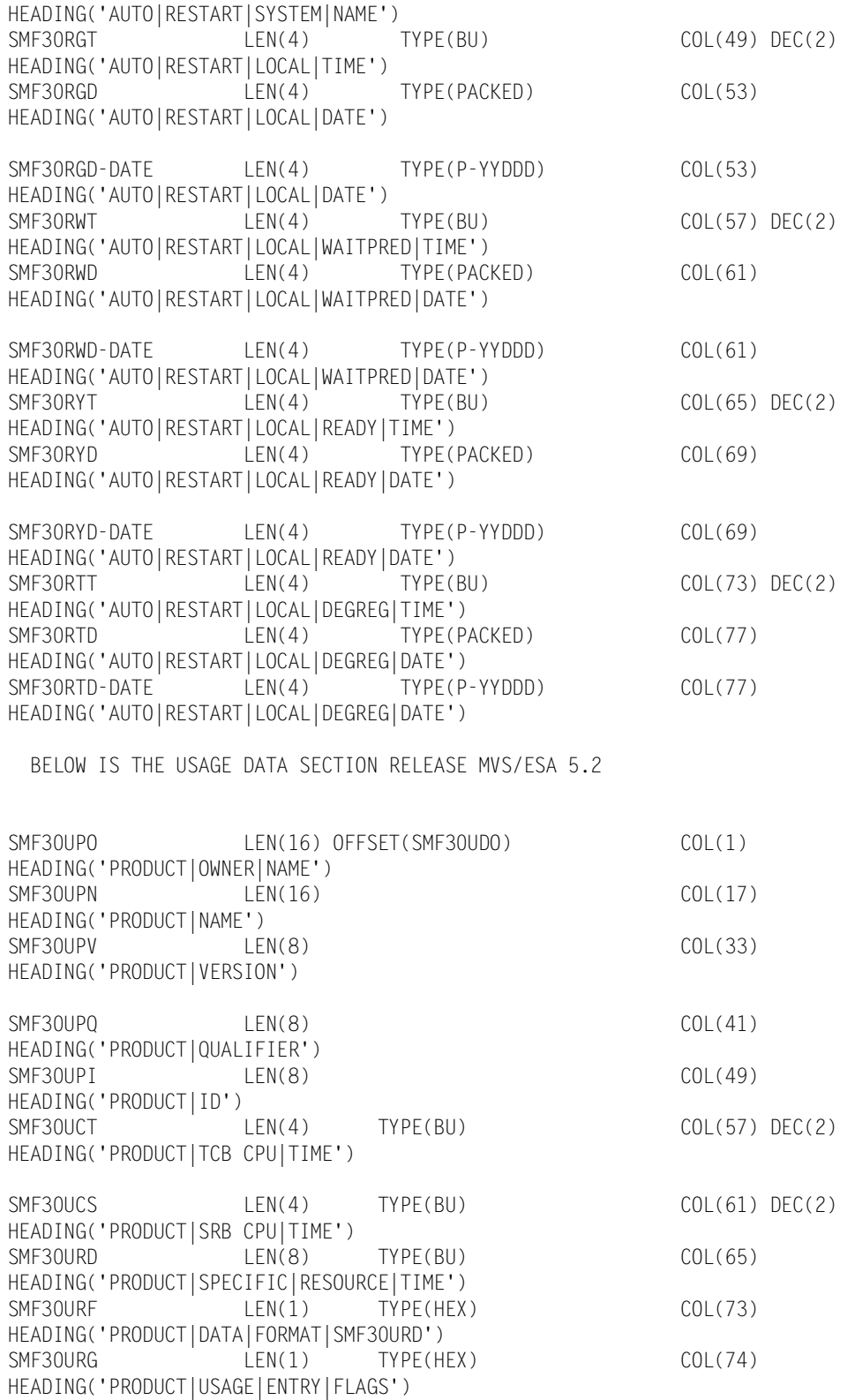

# <span id="page-705-0"></span>**CIMS Record Type 30**

**COMMON ADDRESS SPACE WORK RECORD DDNAME = CIMSACCT VARIABLE LENGTH FIELD CIMSMF30 in CIMS.REPTLIB THIS IS THE CIMS SMF 30 RECORD**

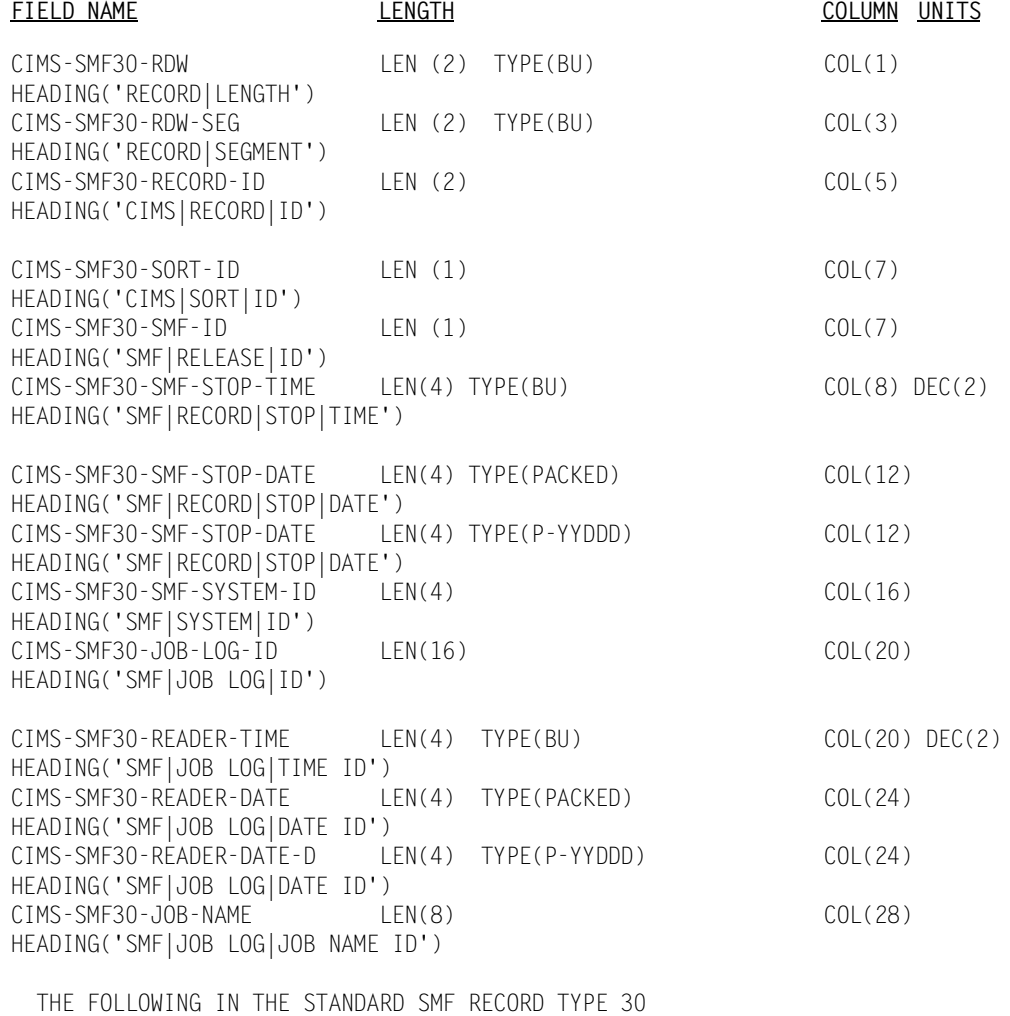

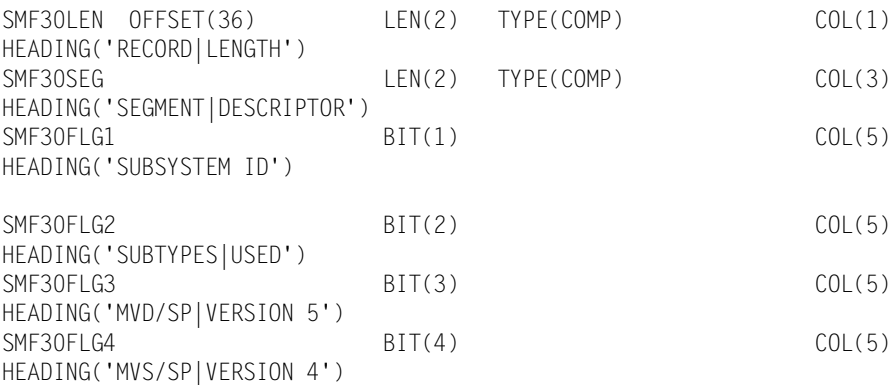

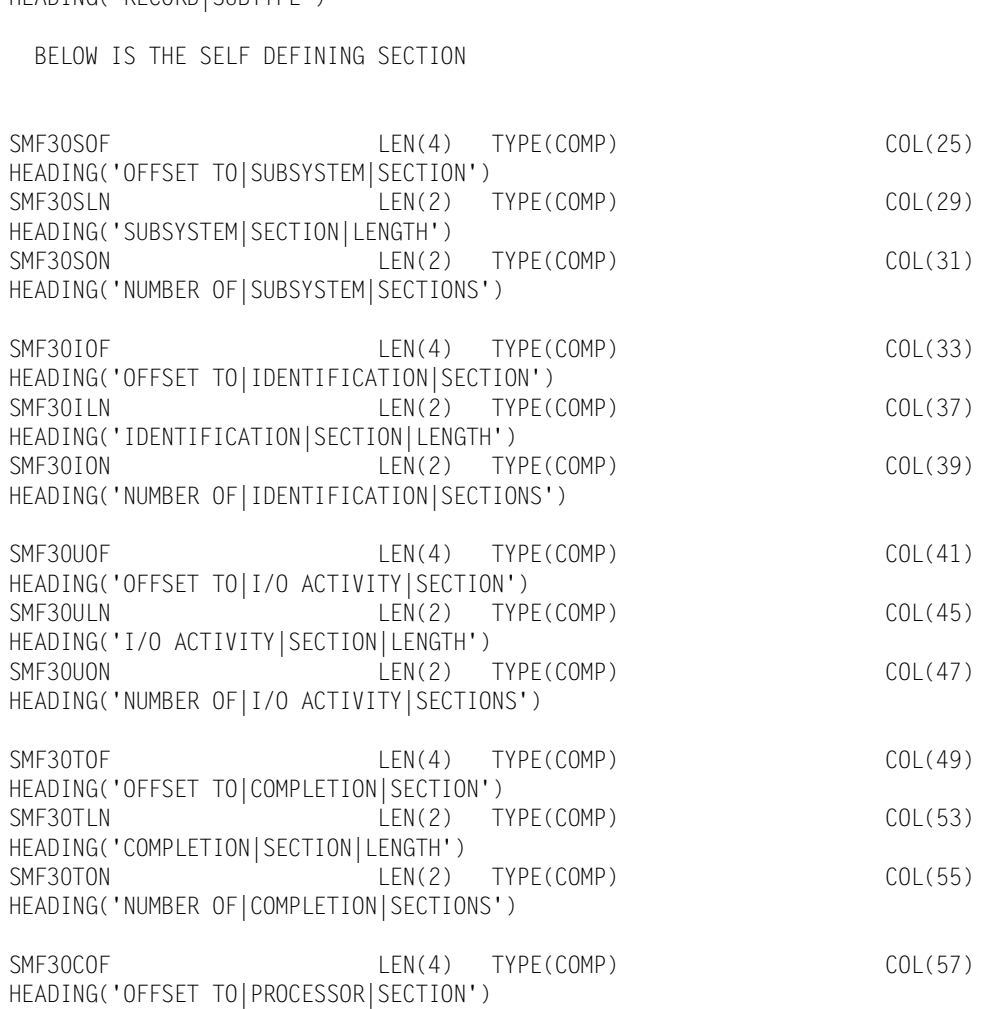

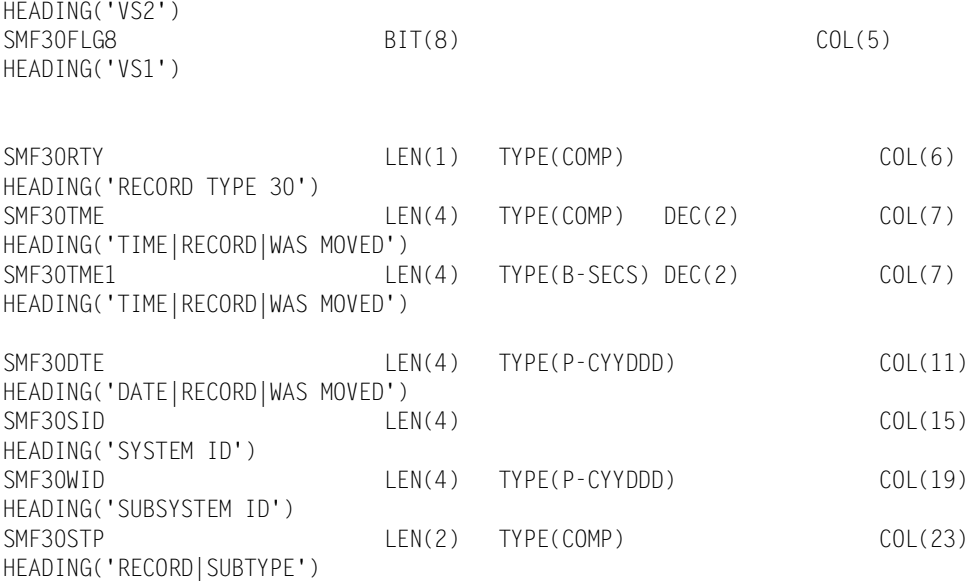

SMF30FLG5 BIT(5) BIT(5) COL(5)

SMF30FLG6 BIT(6) BIT(6) COL(5)

SMF30FLG7 BIT(7) BIT(7) COL(5)

HEADING('MVS/SP|VERSION 3')

HEADING('MVS/SP|VERSION 2')

## $\blacksquare$  **SMF Record Descriptions**

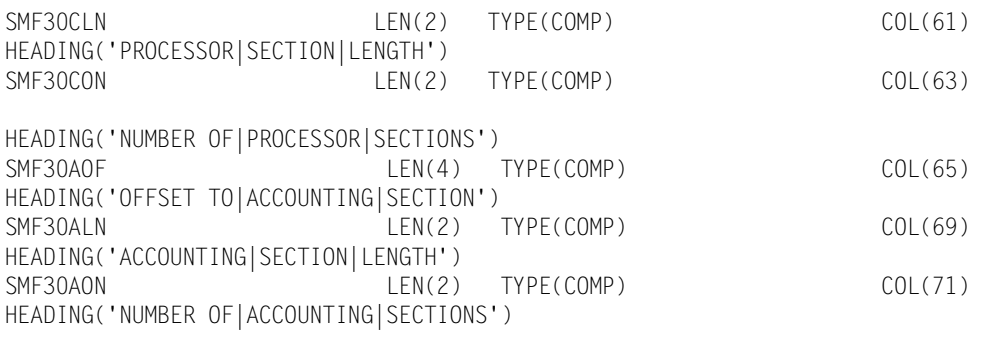

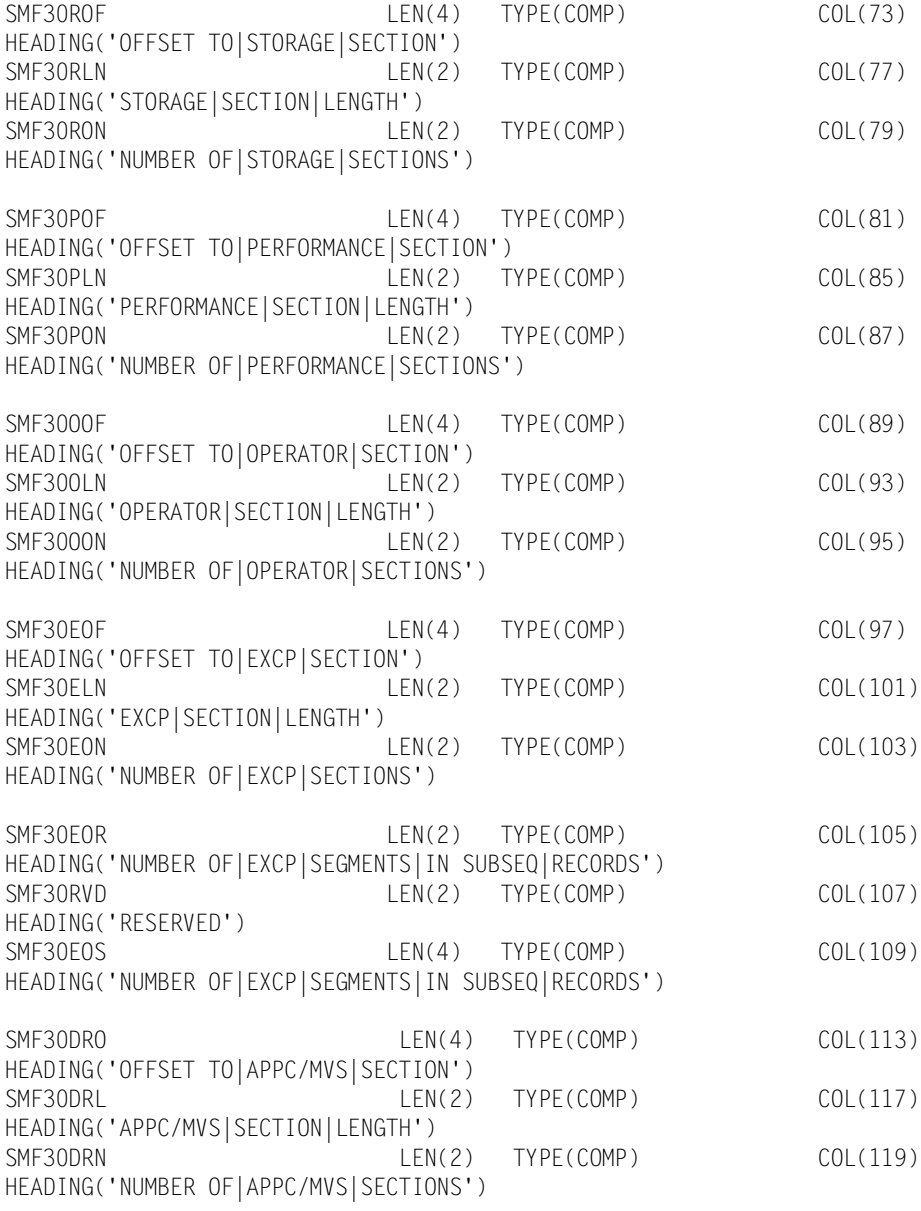

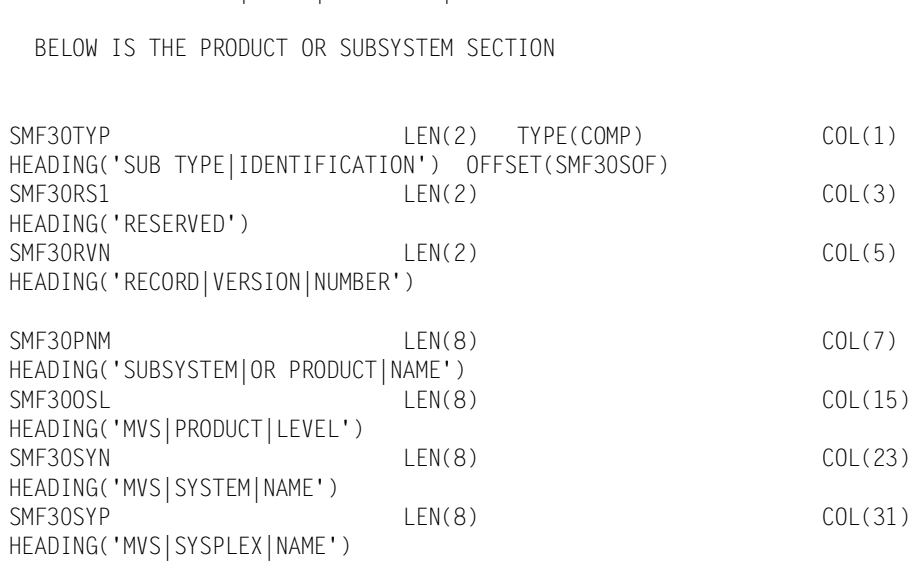

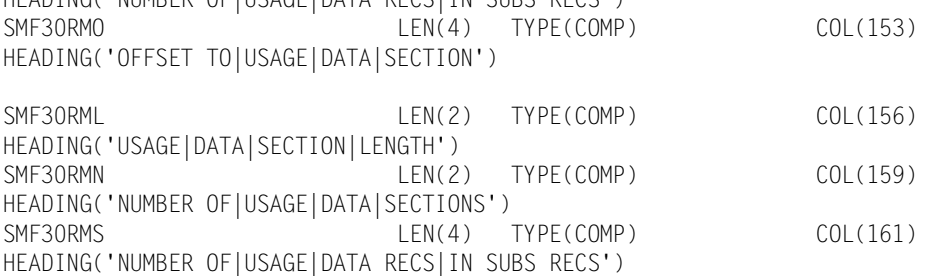

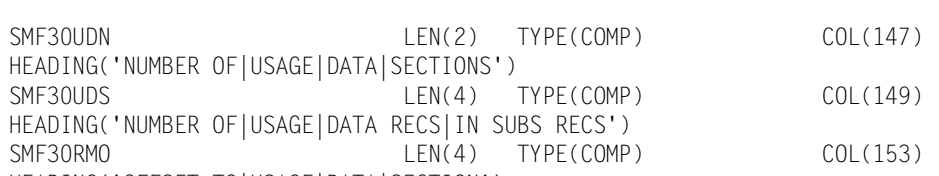

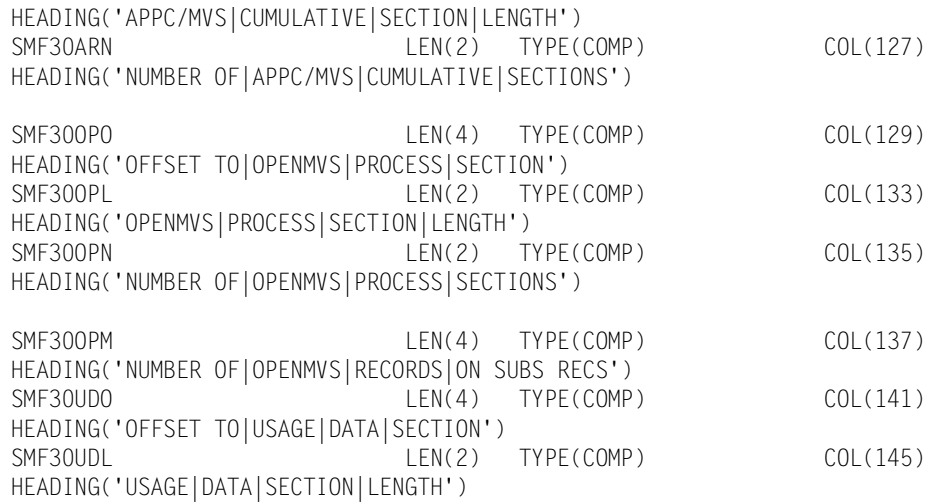

SMF30ARO LEN(4) TYPE(COMP) COL(121)

 $LEN(2)$  TYPE(COMP) COL(125)

HEADING('OFFSET TO|APPC/MVS|CUMULATIVE|SECTION')

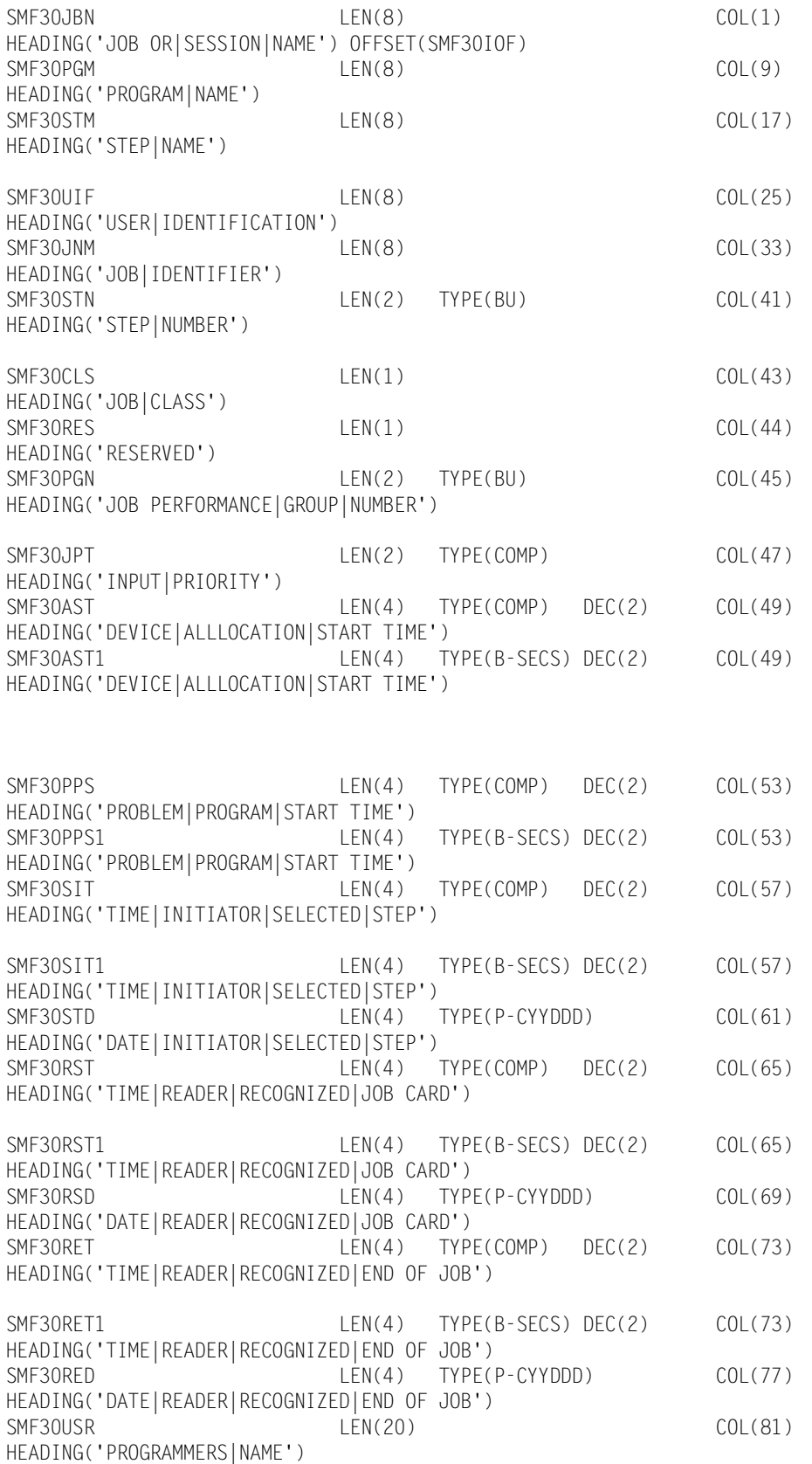

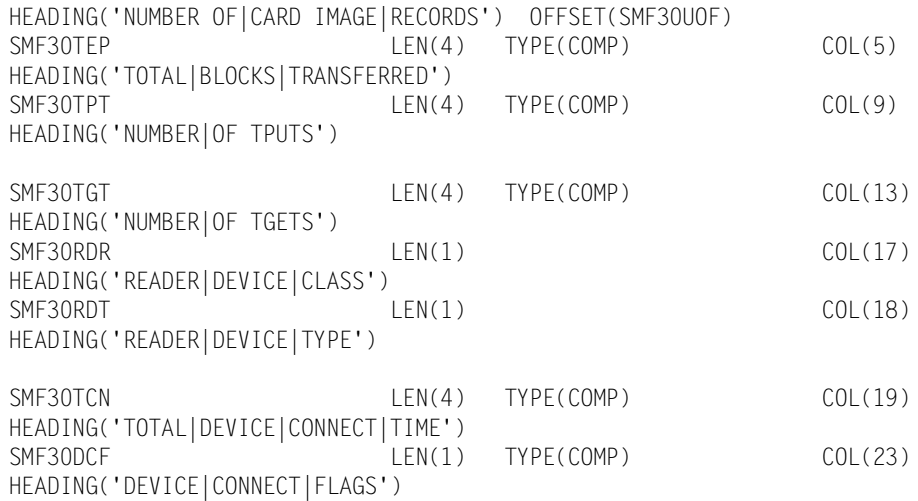

SMF30INP LEN(4) TYPE(COMP) COL(1)

BELOW IS THE I/O ACTIVITY SECTION

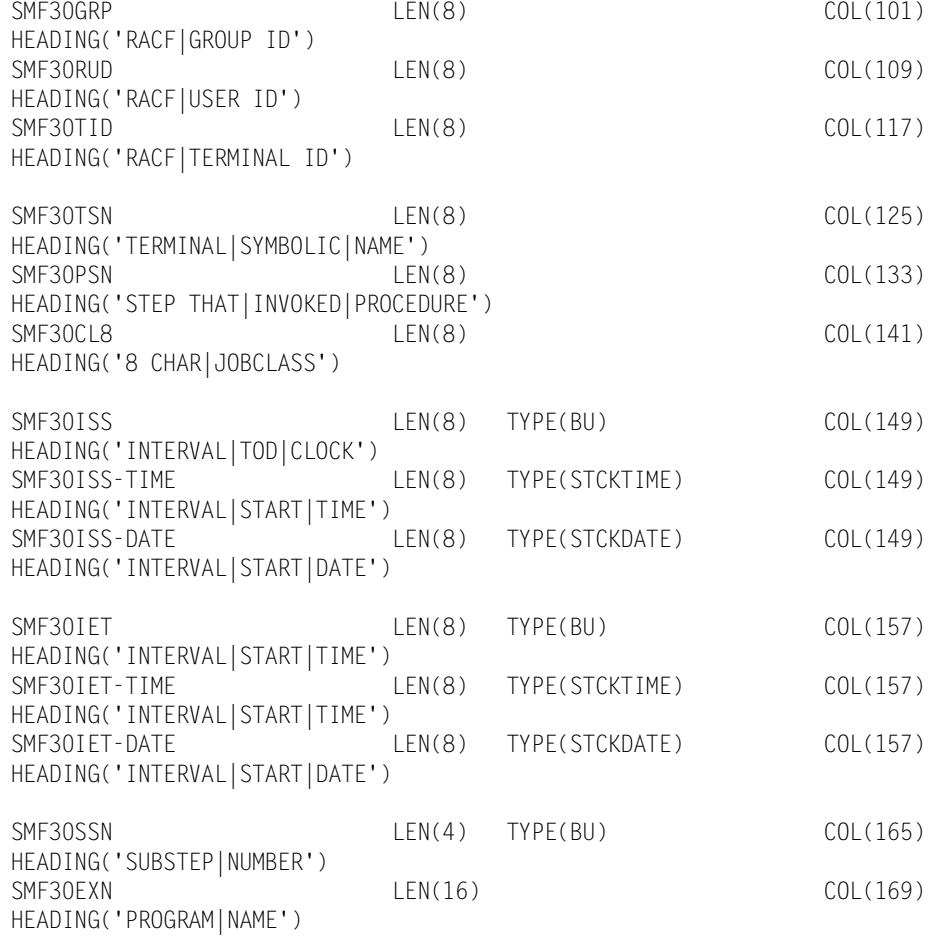

# **E** SMF Record Descriptions

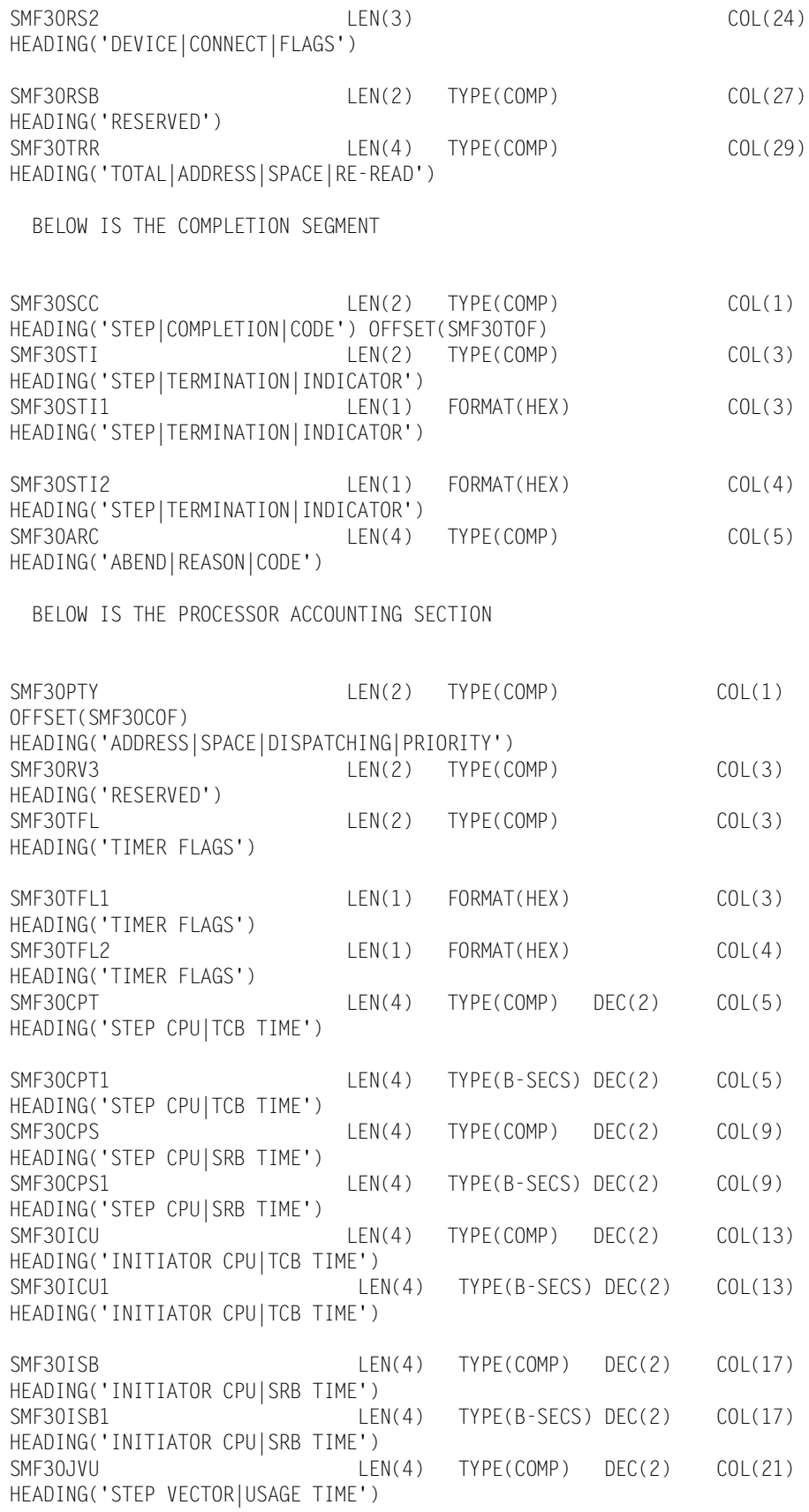

HEADING('COUNT OF|BLOCKS ISSUED|FOR DEVICE')

**SMF Record Descriptions** ■ *CIMS Record Type 30*

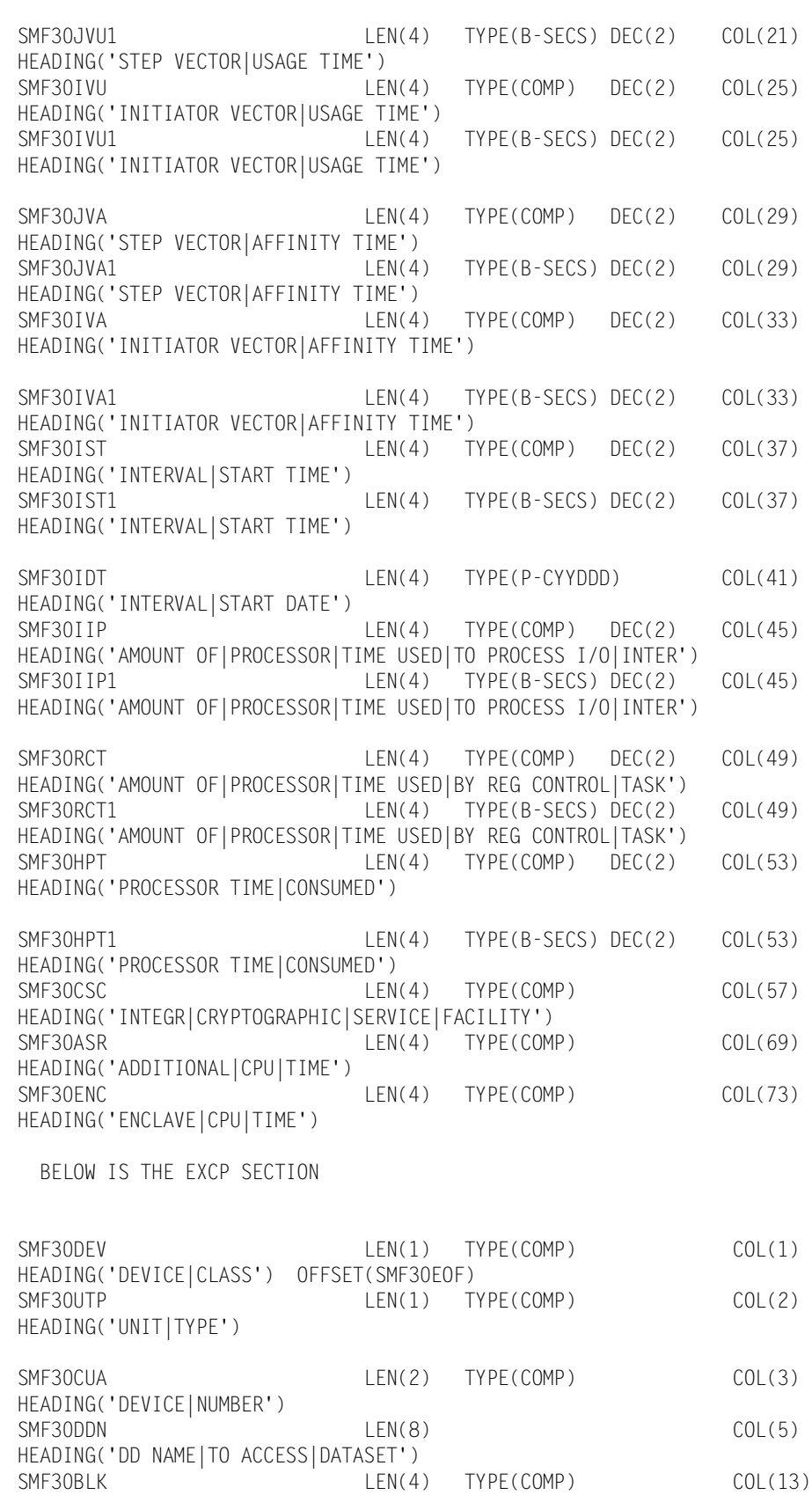

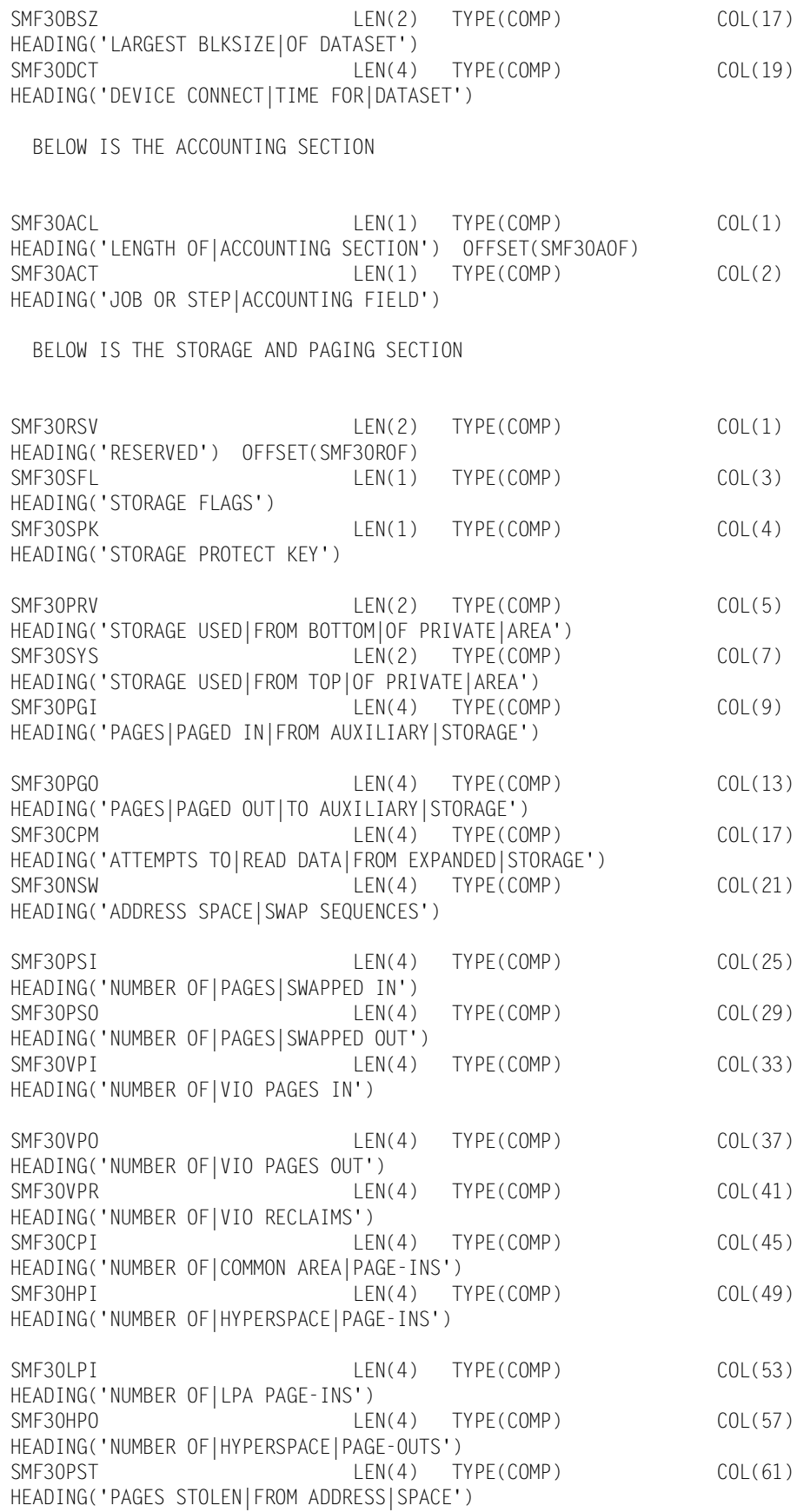

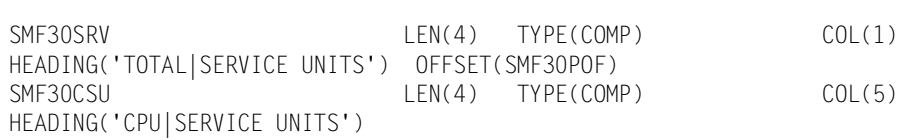

#### BELOW IS THE PERFORMANCE SECTION

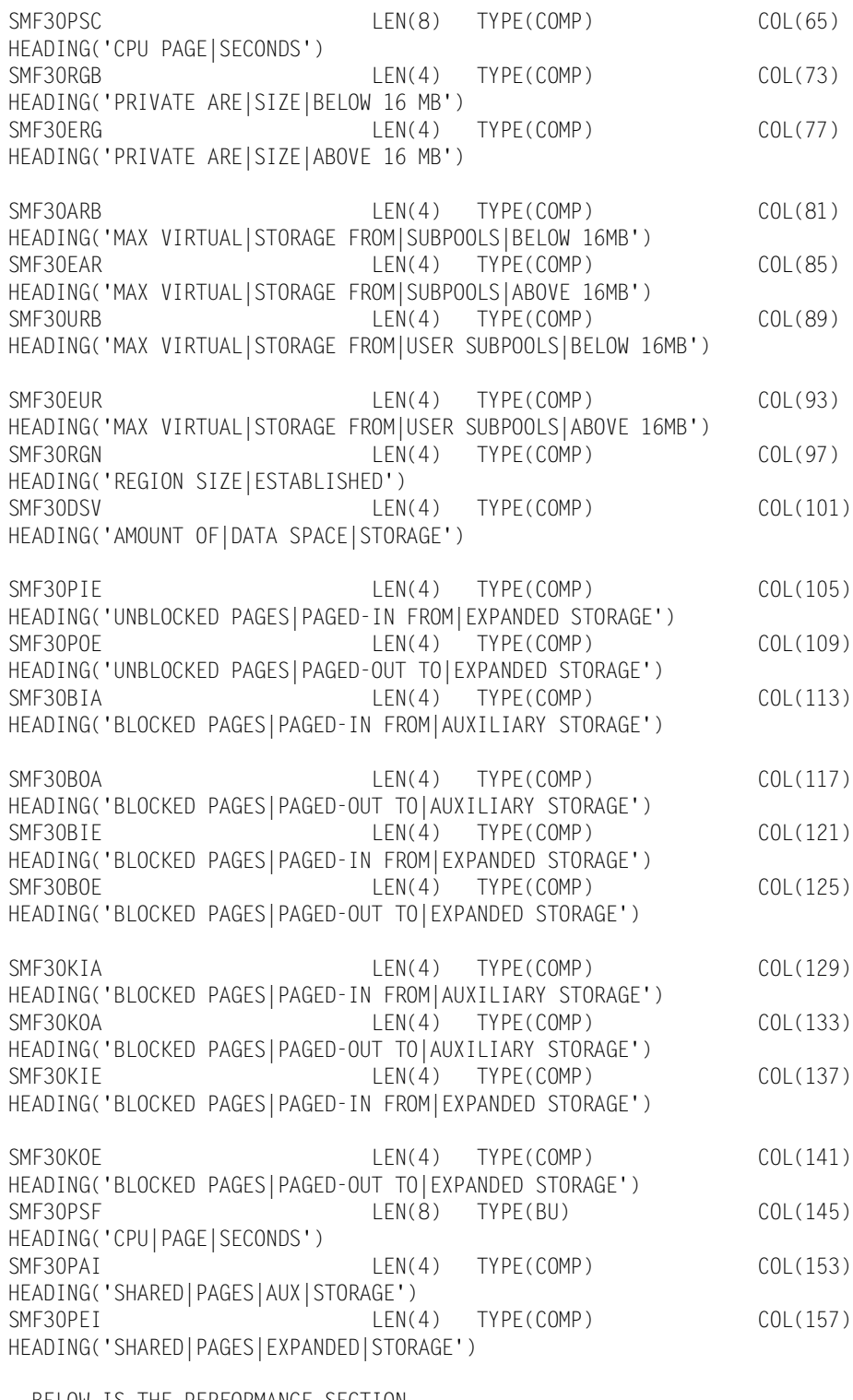

# *CIMS Record Type 30*

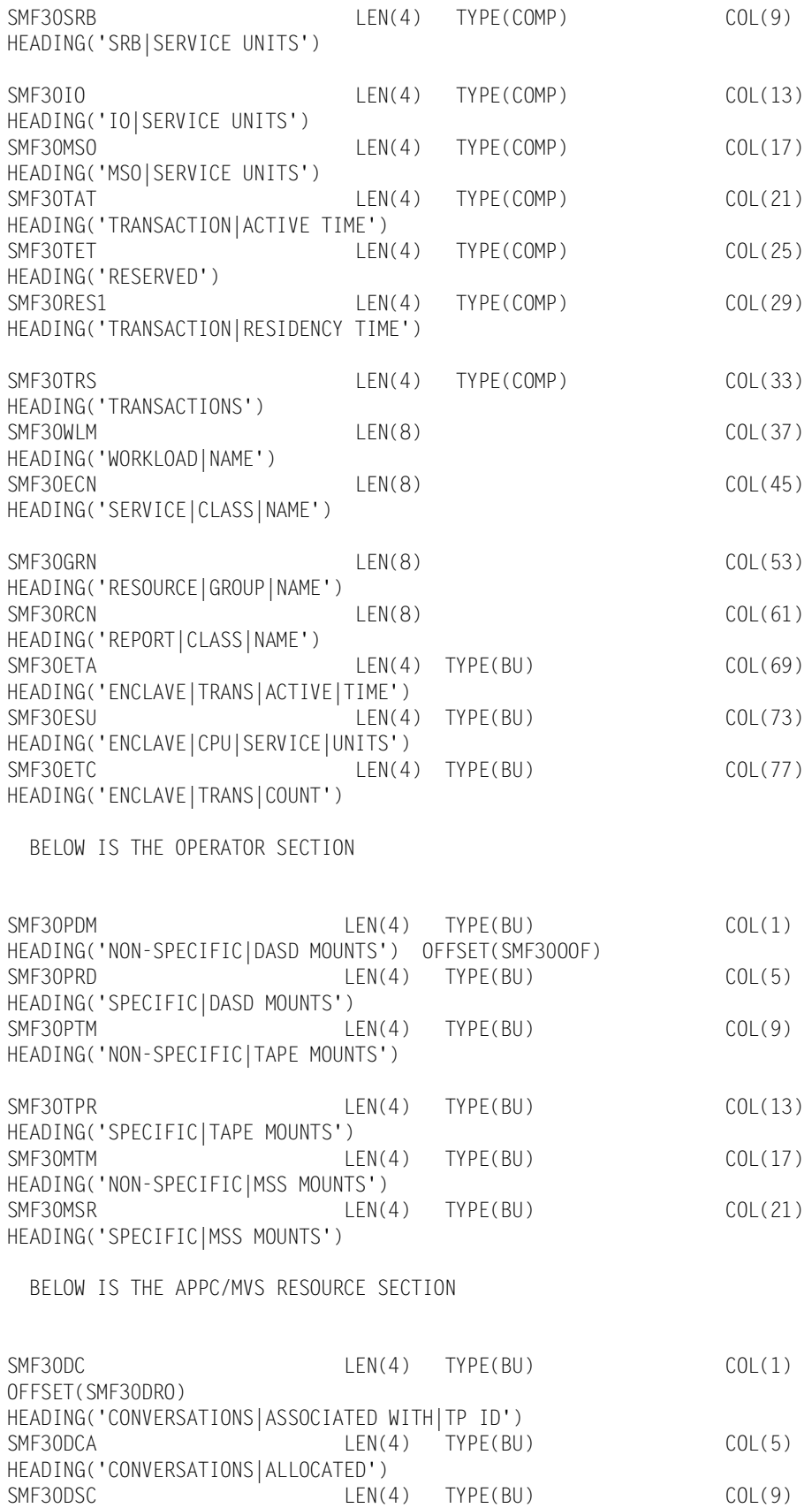

HEADING('TIMES|TP ISSUED|SEND CALL')

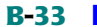

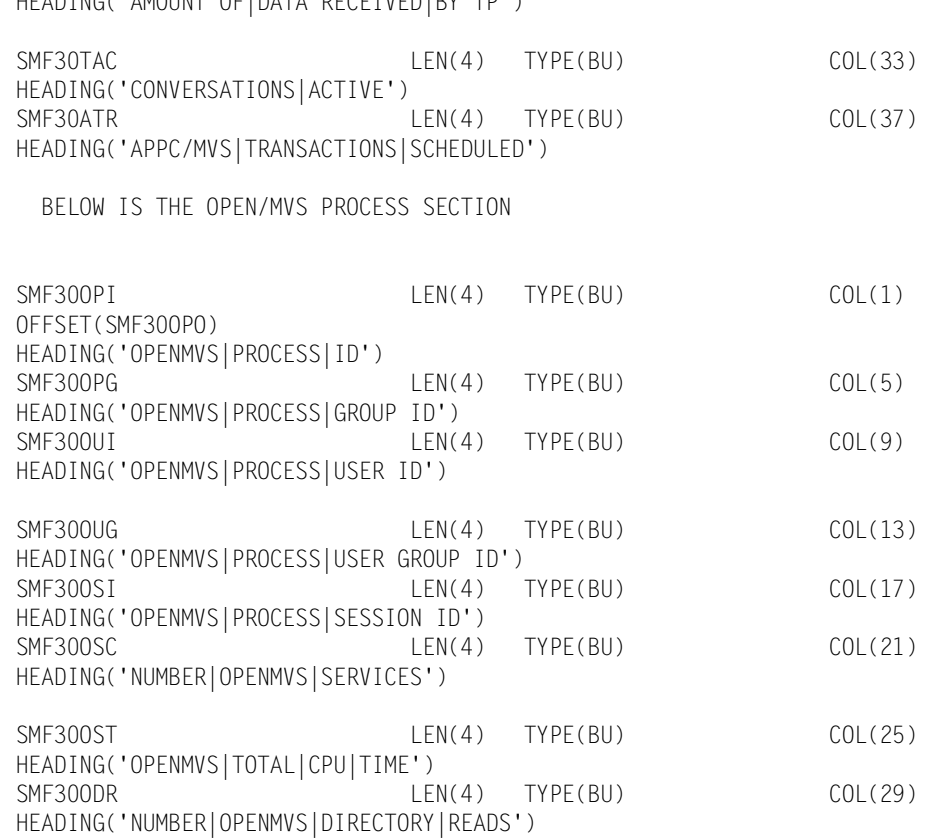

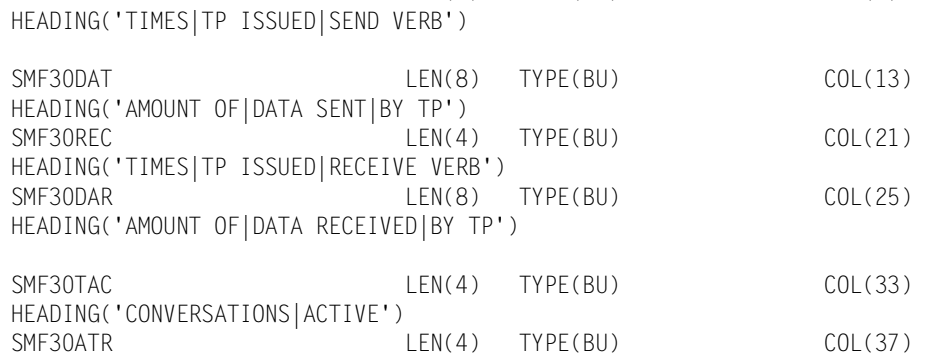

BELOW IS THE APPC/MVS CUMULATIVE RESOURCE SECTION

HEADING('CONVERSATIONS|ASSOCIATED WITH|TP ID')

HEADING('CONVERSATIONS|ALLOCATED')

OFFSET(SMF30ARO)

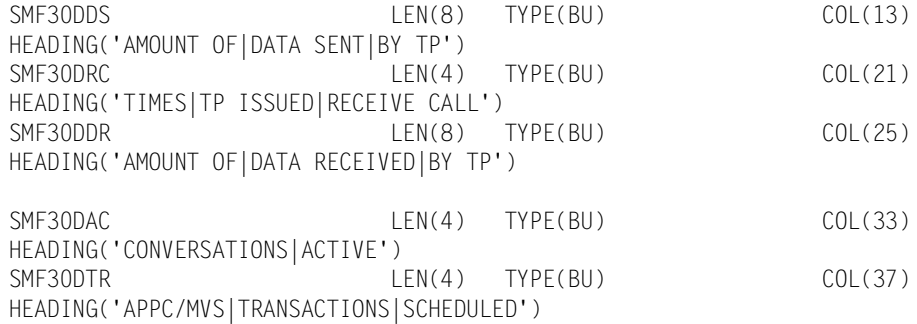

SMF30CN LEN(4) TYPE(BU) COL(1)

SMF30SEN LEN(4) TYPE(BU) COL(9)

 $LEN(4)$  TYPE(BU) COL(5)

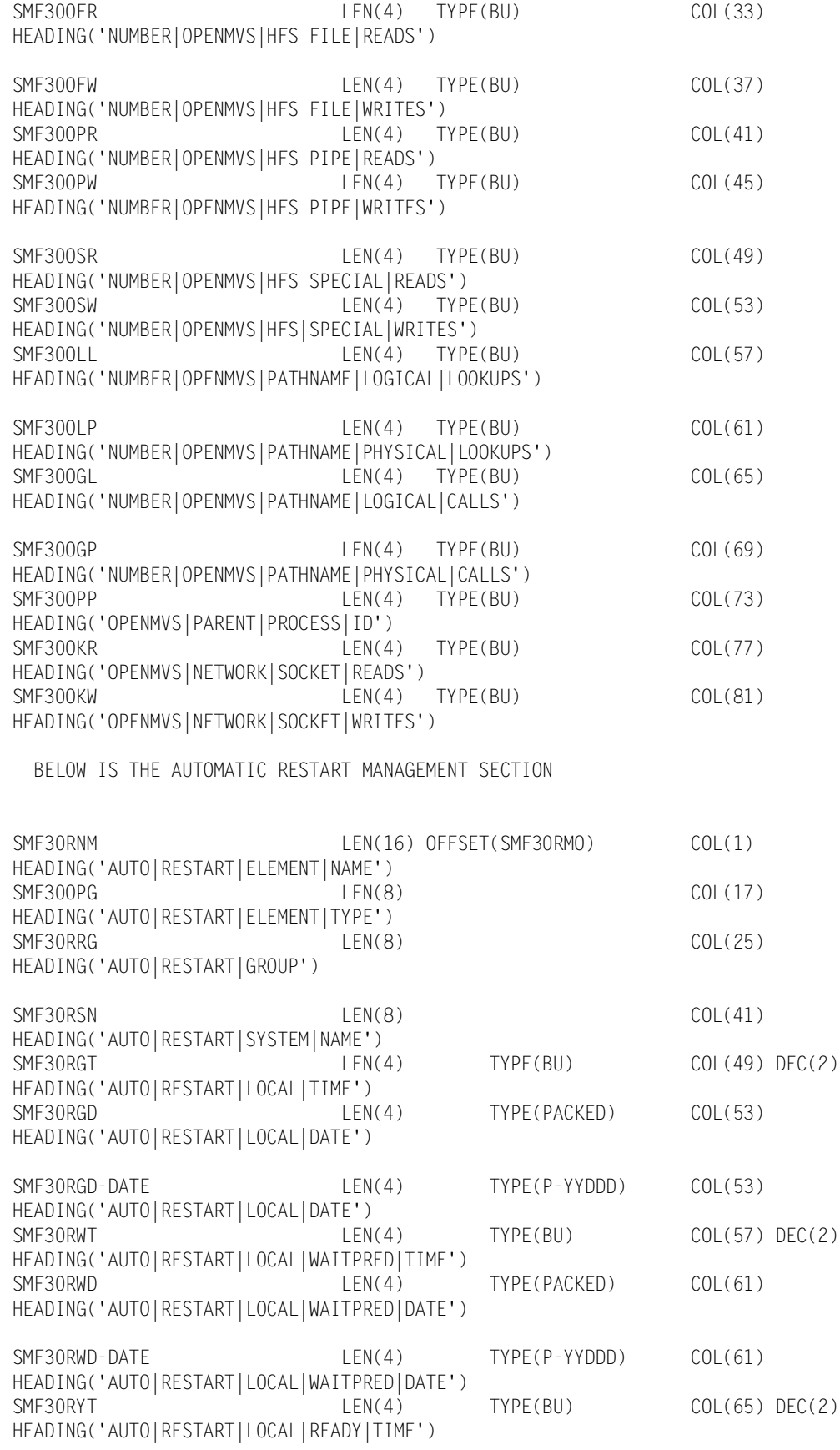

SMFRC030-RECORD-END OFFSET(0) LEN(4)

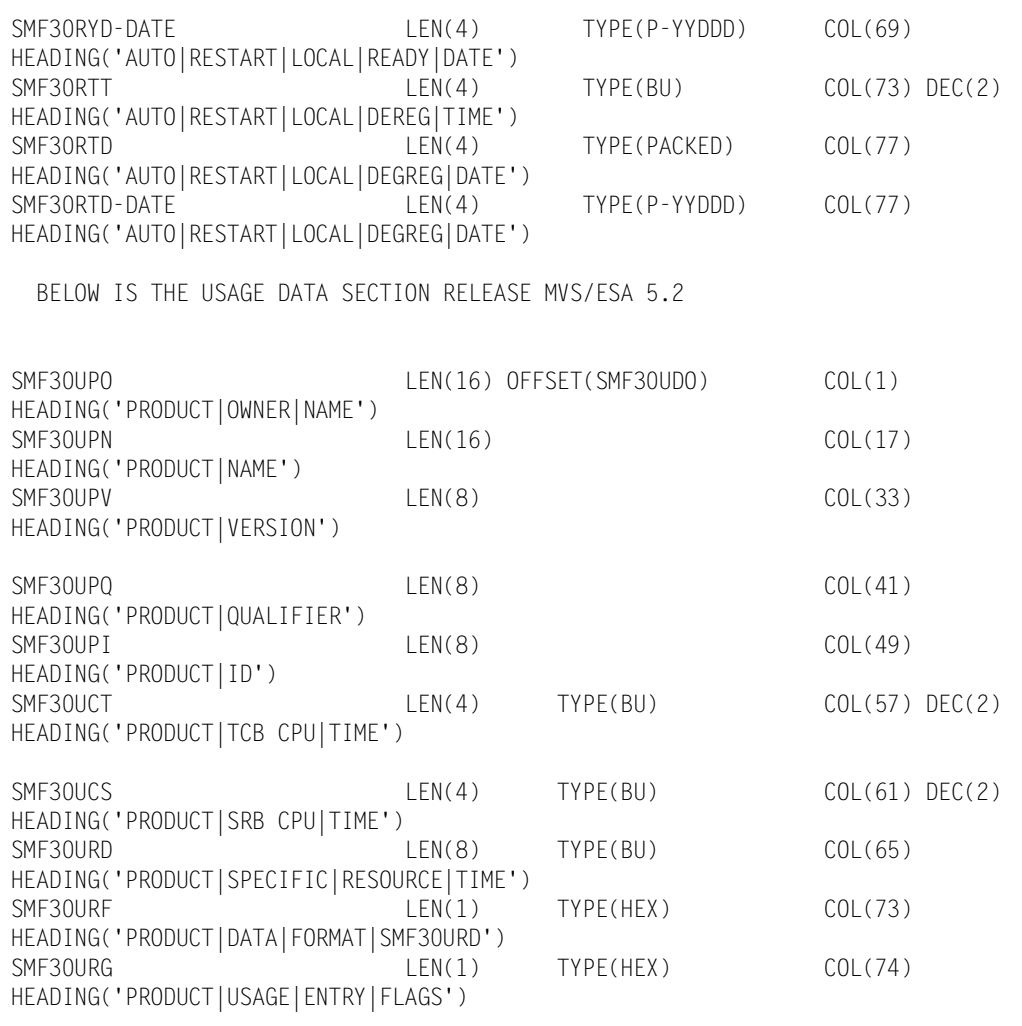

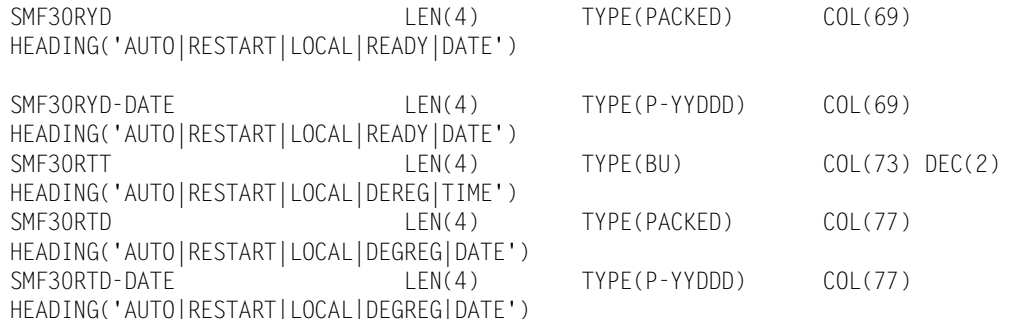

# **E** SMF Record Descriptions
# **C**

# **CIMS Server Identifiers and Resources**

The CIMS Server Resource File contains identifiers and resources that you can use to produce invoices and reports. The CIMS VSAM Dictionary (CIMSDTVS) contains the definitions of the available identifiers and resources.

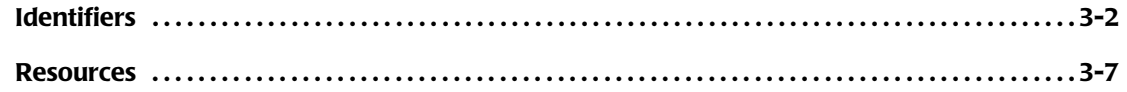

# <span id="page-721-0"></span>**Identifiers**

You can use the CIMS Report Writer report SPWTR012 to produce a report of identifiers by subsystem. The following table contains the output from this report and shows the type of information that is available in 79x and 999 records.

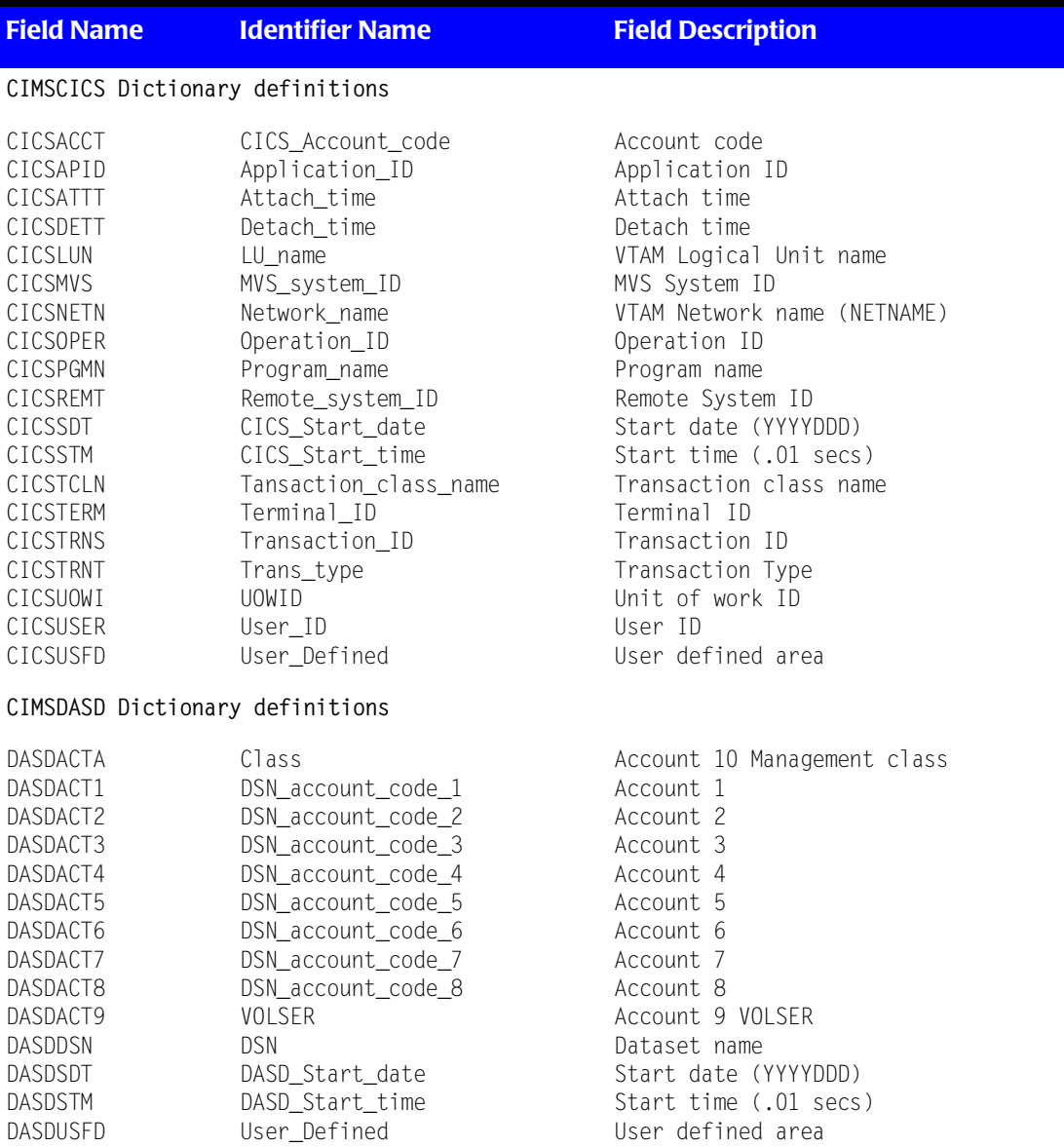

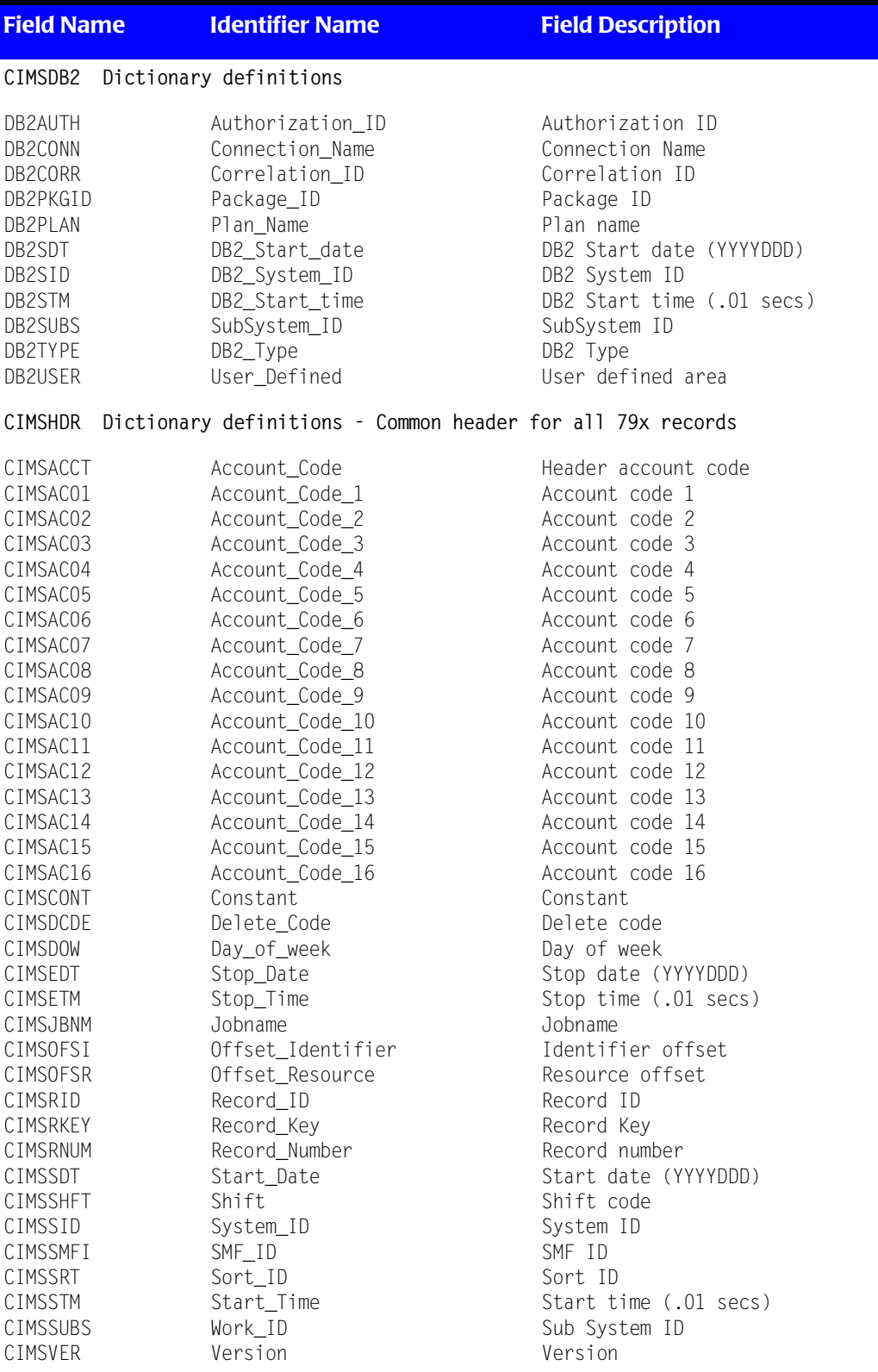

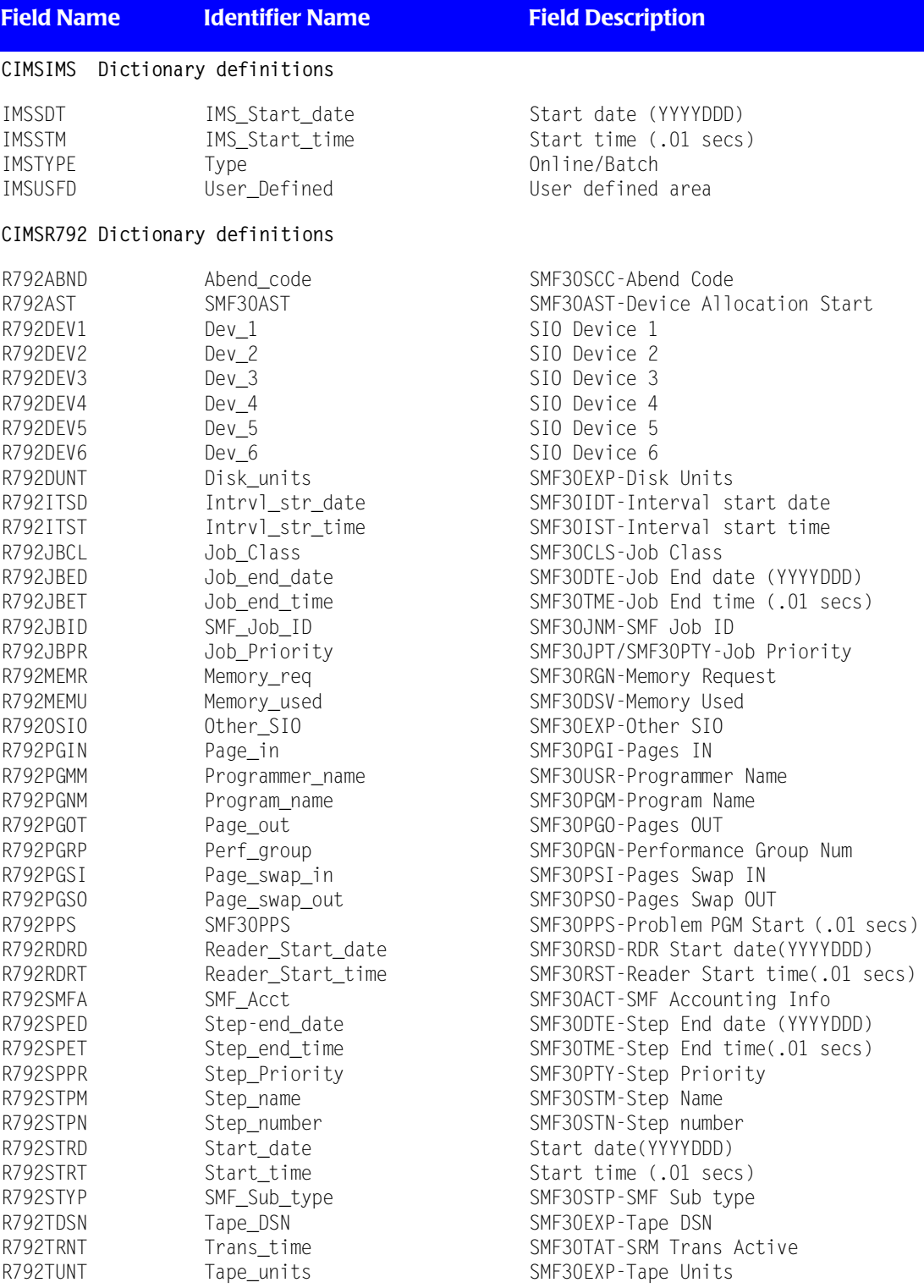

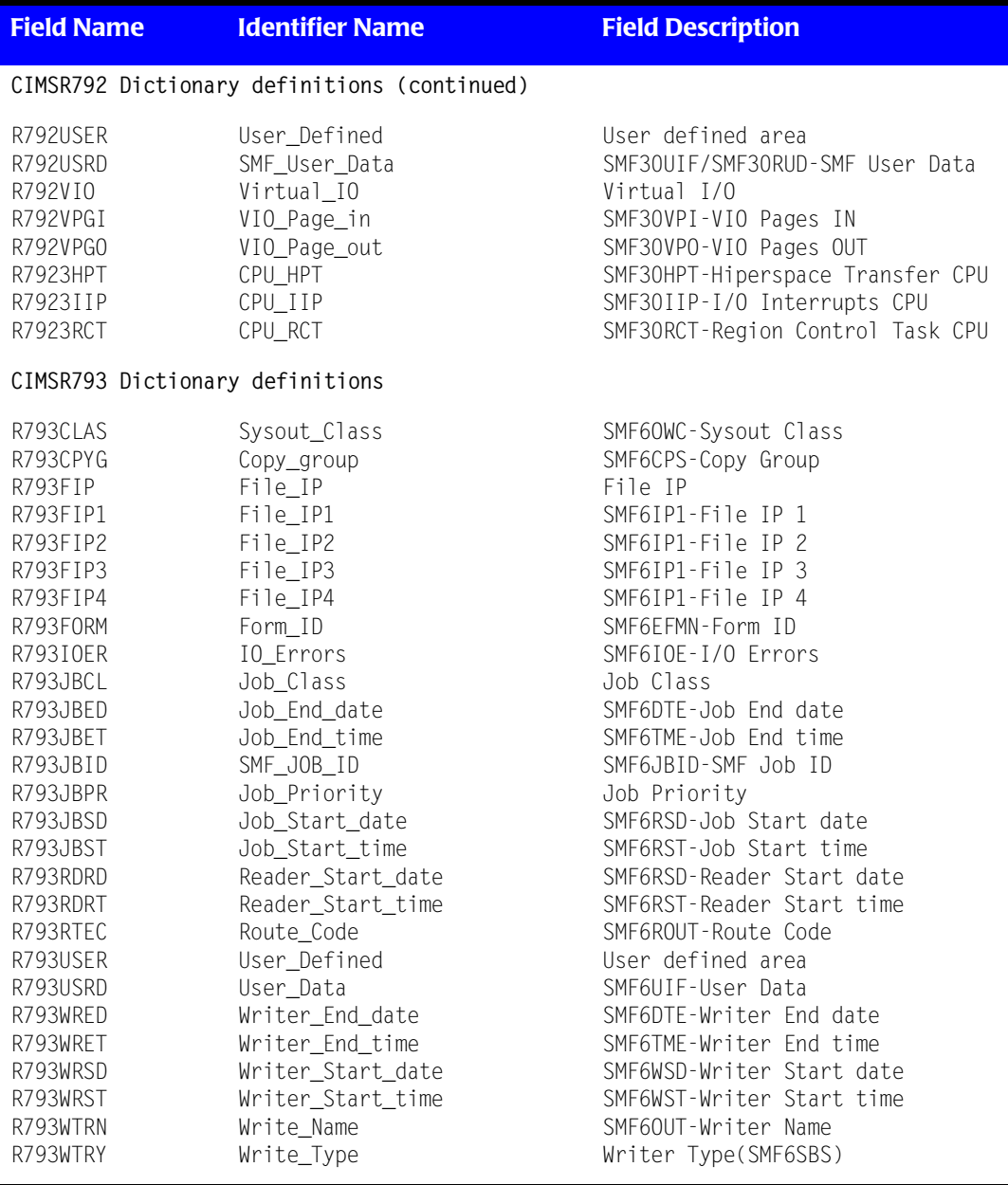

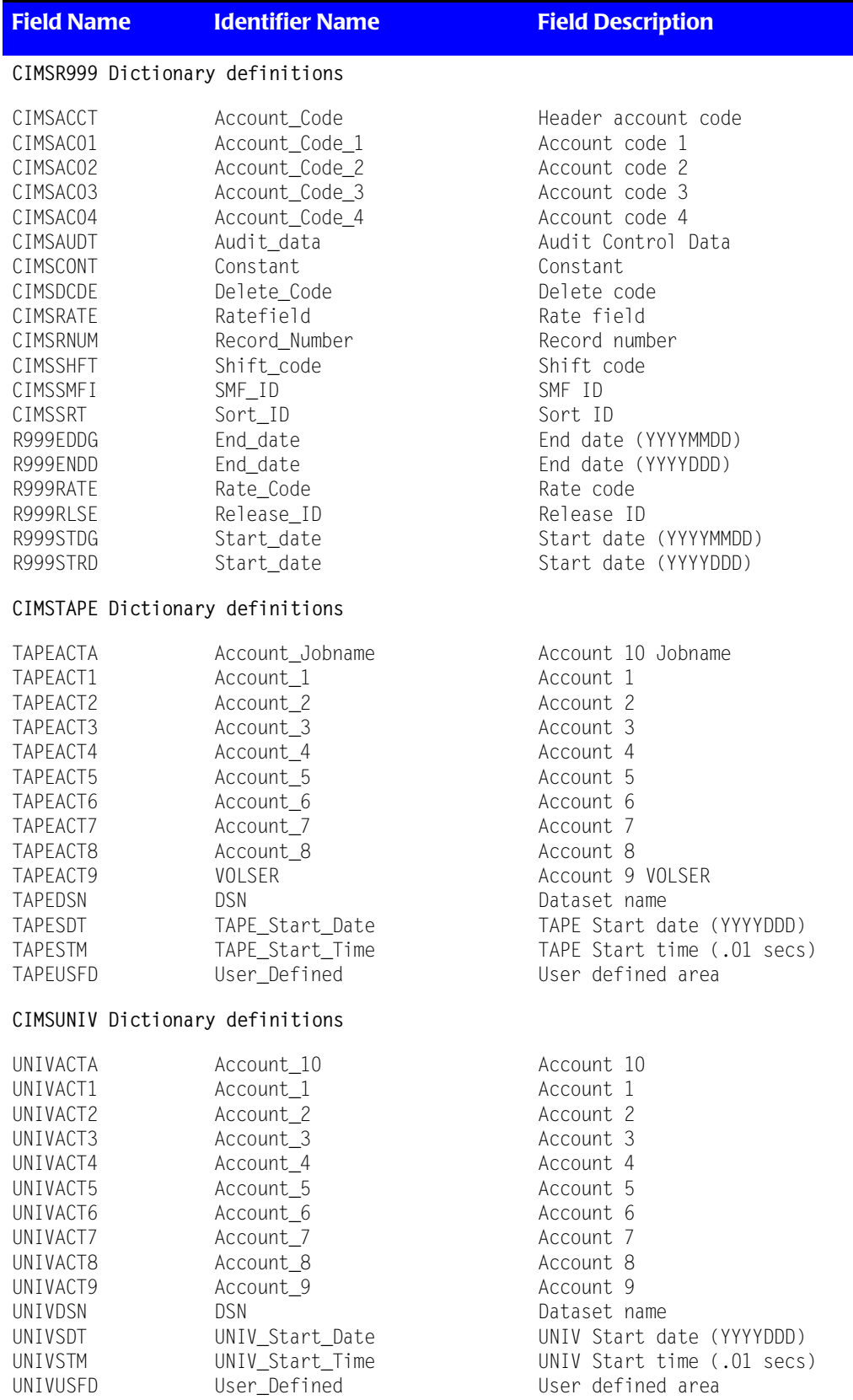

<span id="page-726-0"></span>You can use the CIMS Report Writer report SPWRP130 to produce a report of resources by subsystem. The following table contains the output from this report and shows the type of information that is available in 79x and 999 records.

The process flag contains a value of  $Y$  or  $N$ . A value of  $Y$  indicates that the resource will be processed by CIMSEXTR and included in the CIMS Server Resource File. A value of N indicates that the resource will not be processed by CIMSEXTR and will not appear in the CIMS Server Resource File.

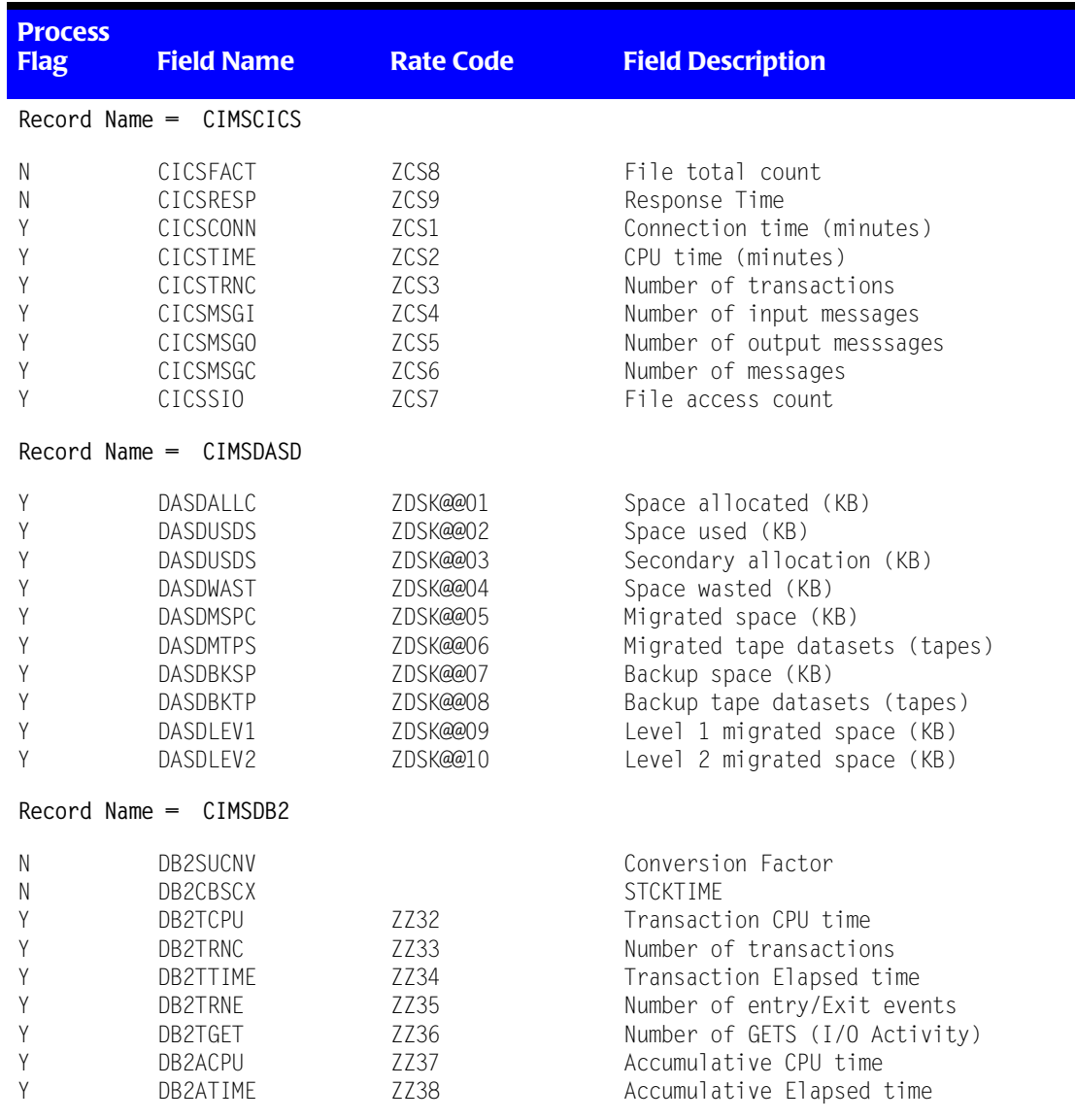

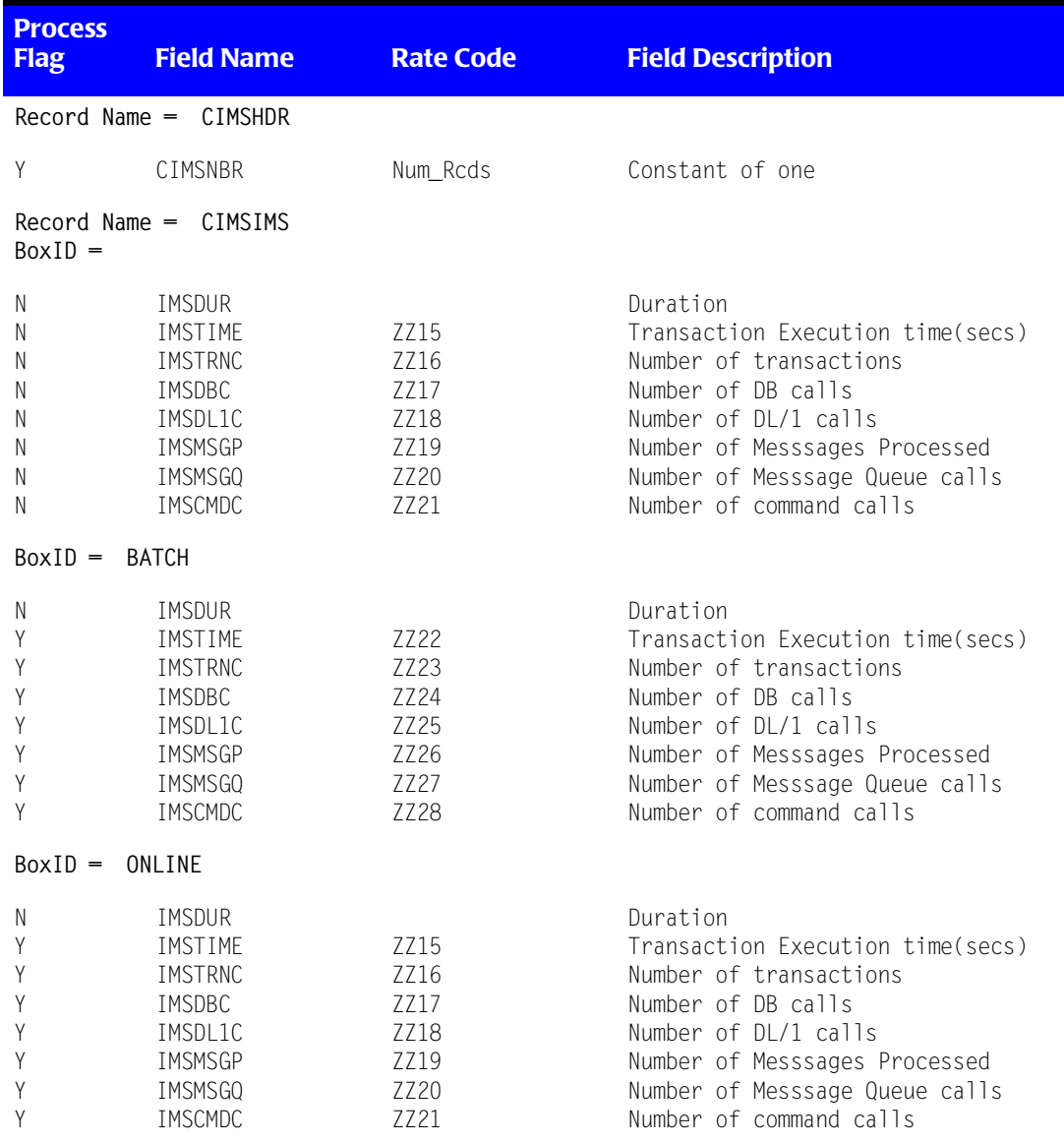

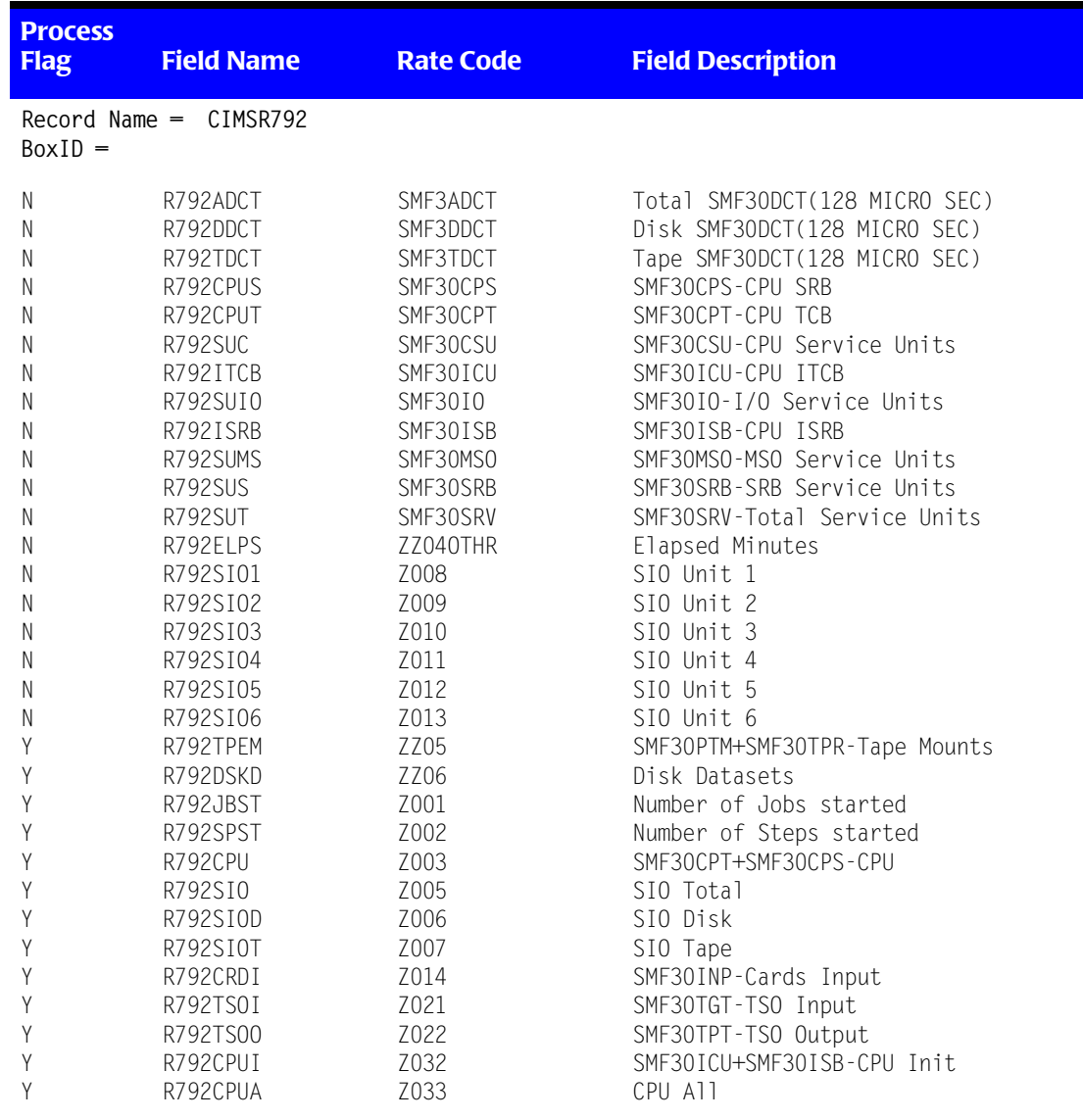

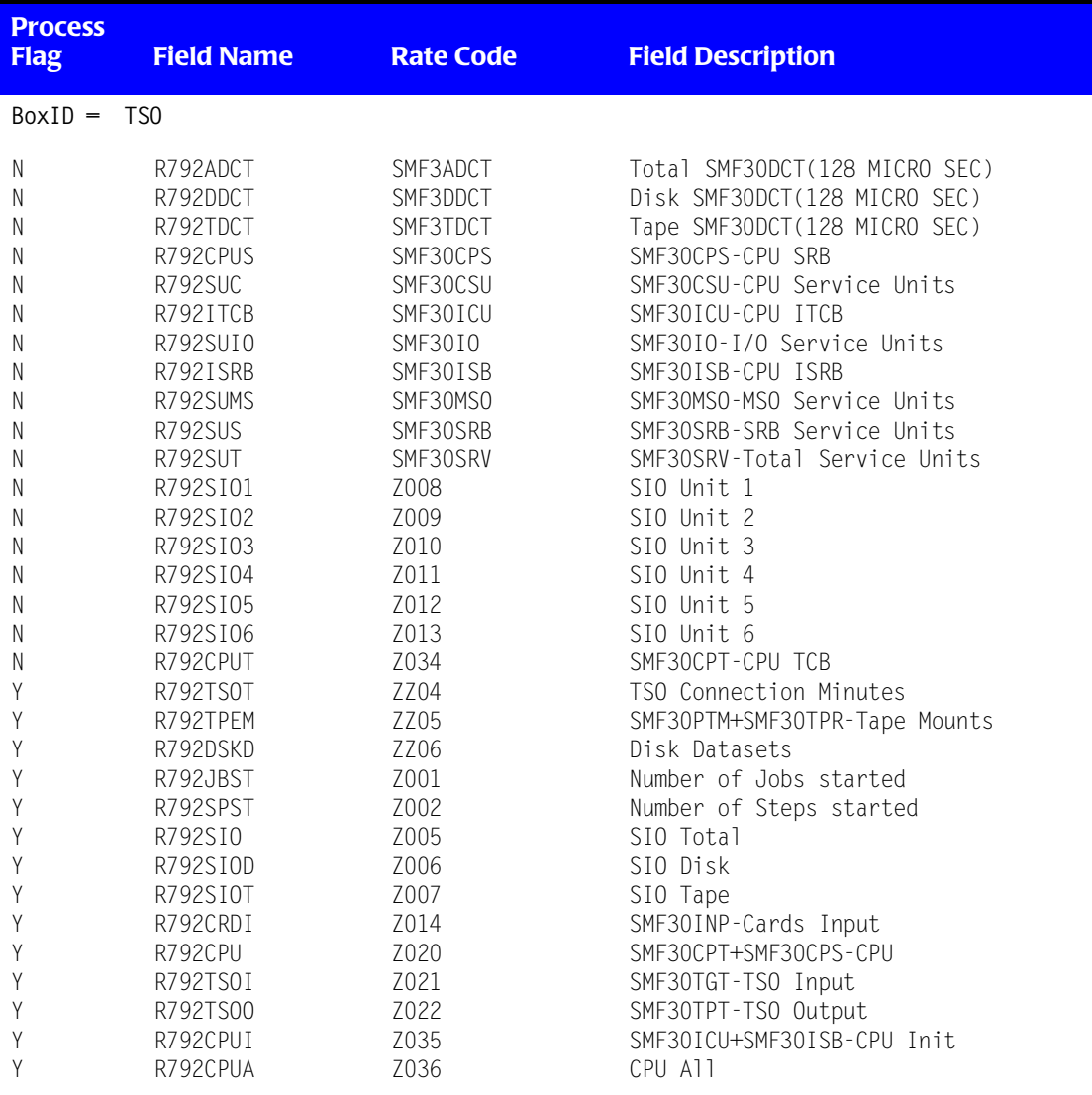

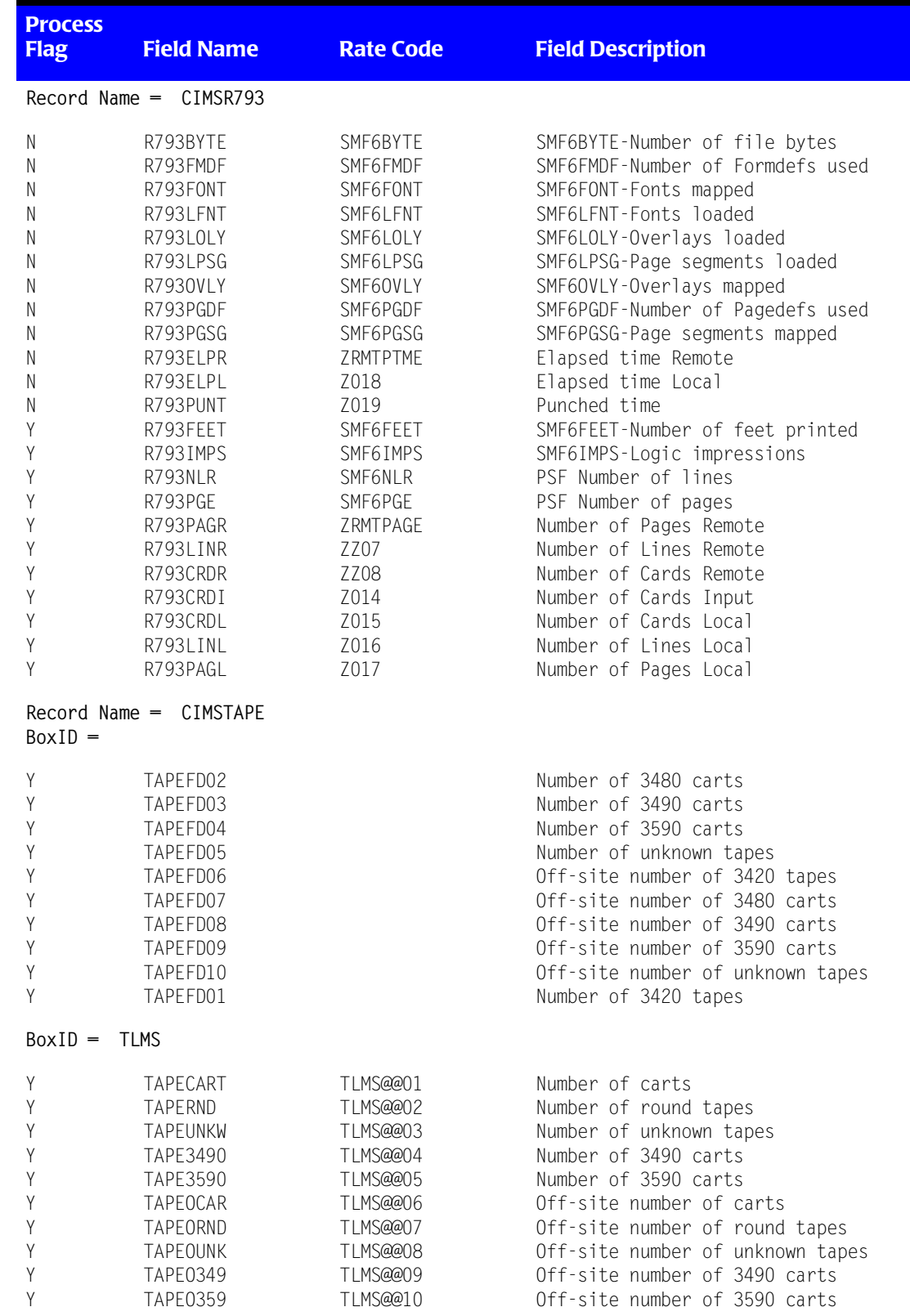

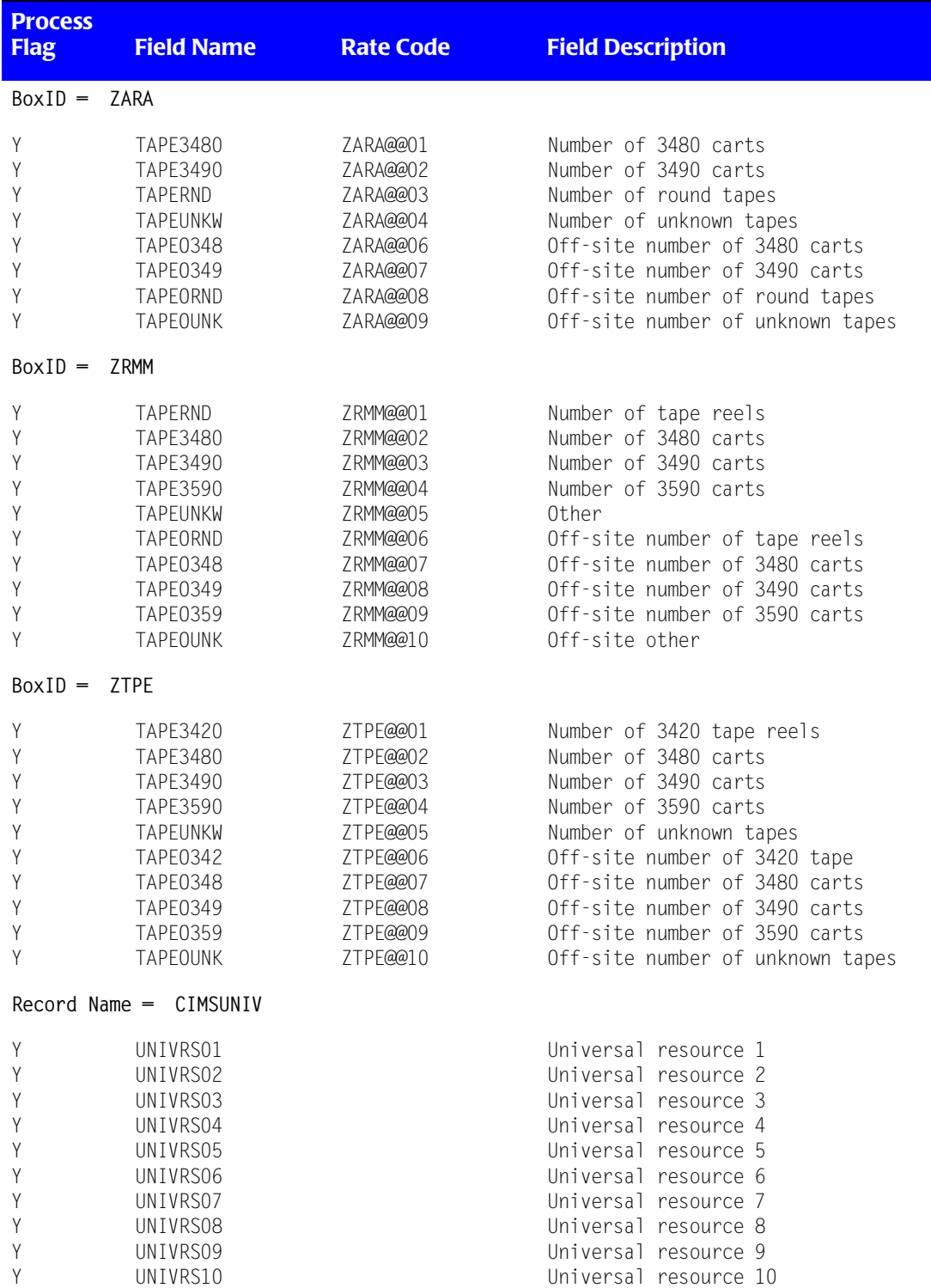

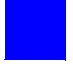

# **Index**

## **A**

ACCOUNT CODE CONVERSION control statement [11-8](#page-465-0) ACCOUNT CODE CONVERSION INPUT IS SORTED control statement [11-8](#page-465-1) Account Code DASD Report [4-96](#page-225-0) Account Code Money Report [4-96](#page-225-1) Account Code Split Charge Table [6-8](#page-297-0) Account Code Table alternate [11-8](#page-465-2) CIMSACCT [3-18](#page-63-0) to [3-28](#page-73-0) moving fields [3-28](#page-73-1) CIMSDB2 [11-19](#page-476-0) to [11-23](#page-480-0) CIMSDISK [8-10](#page-333-0) to [8-15](#page-338-0) CIMSIMS2 [12-15](#page-500-0) to [12-18](#page-503-0) CIMSMULT [6-6](#page-295-0) CIMSTAPE [9-41](#page-402-0) CIMSUNIV [14-21](#page-570-0) to [14-24](#page-573-0) account codes changing [7-8](#page-313-0) conversion [3-12](#page-57-0) to [3-17,](#page-62-0) [3-38](#page-83-0) design [3-13](#page-58-0) fields [4-5](#page-134-0) generating [8-9,](#page-332-0) [9-40](#page-401-0) setting up [1-8](#page-25-0) splitting [6-6](#page-295-0) verifying [13-5](#page-516-0) Account Usage Report [4-96](#page-225-2) accounting data changing, example [3-72](#page-117-0) creating [3-4](#page-49-0) defining [4-5](#page-134-1) accounting period support [7-7](#page-312-0) accounting records, editing [3-8](#page-53-0)

ADABAS/TPF records, processing [14-41](#page-590-0) ALIAS member [5-32](#page-267-0) to [5-33](#page-268-0) ALIASACC member [3-6](#page-51-0) to [3-7](#page-52-0) Alternate Account Code Table [11-8](#page-465-2) AS/400, chargeback [14-44](#page-593-0) to [14-47](#page-596-0)

# **B**

batch DATACOM records, processing [14-48](#page-597-0) external transactions [13-17](#page-528-0) identification codes [3-20](#page-65-0) billable items CIMSDISK [8-4](#page-327-0) CIMSTAPE [9-71](#page-432-0) CIMSUNIV [14-4](#page-553-0) computer generated [4-6](#page-135-0) external [4-11](#page-140-0) paper and form [4-10](#page-139-0) billing rate considerations [4-15](#page-144-0) rates, defining [4-13](#page-142-0) records [4-17](#page-146-0) to [4-58](#page-187-0) surcharge equation [4-59](#page-188-0) to [4-64](#page-193-0) transactions [4-12](#page-141-0) Billing Detail Report [4-101](#page-230-0) BSCL (CICS Client Inquiry and Maintenance screen) [13-7](#page-518-0) BSMN (CICS menu) [13-5](#page-516-1) BSMS (CICS Miscellaneous Transaction screen) [13-9](#page-520-0) BSRC (Recurring Transaction screen) [13-10](#page-521-0) BSRJ (Reject Transaction screen) [13-12](#page-523-0) BSRP (Report Charging Control screen) [13-15](#page-526-0) BSRT (CICS Rate screen) [13-16](#page-527-0)

Budget Report [7-16](#page-321-0) budget values, specifying [7-7](#page-312-1)

### **C**

Calendar File [4-65](#page-194-0) chargeback AS/400 [14-44](#page-593-0) to [14-47](#page-596-0) Model 204 [14-67](#page-616-0) records, creating [14-34](#page-583-0) to [14-39](#page-588-0) Remote Job Entry (RJE) [14-72](#page-621-0) WYLBUR [14-79](#page-628-0) charges DB2 [11-24](#page-481-0) multiple [6-3](#page-292-0) tape storage [9-3](#page-364-0) **CICS** batch external transactions [13-17](#page-528-0) Client Inquiry and Maintenance [13-7](#page-518-0) Control File dataset [13-35](#page-546-0) data entry screens, record layouts [13-33](#page-544-0) DATACOM records, processing [14-48](#page-597-1) FALCON job control [14-50](#page-599-0) job control, external transactions [13-27](#page-538-0) menu screen [13-5](#page-516-1) Miscellaneous Transaction screen [13-9](#page-520-0) Rate screen [13-16](#page-527-0) Recurring Transaction screen [13-10](#page-521-0) Reject Transaction screen [13-12](#page-523-0) Report Charging Control screen [13-15](#page-526-0) security considerations [13-4](#page-515-0) CICS Unit of Work [11-8](#page-465-2) [CIMS Extract Routine](#page-243-0) *See* CIMSEXTR CIMS Lab, contacting [xii](#page-13-0) CIMS Server 791 records [5-7](#page-242-0) 792 records [5-7](#page-242-1) 793 records [5-7](#page-242-2) about [5-3](#page-238-0) to [5-4](#page-239-0) benefits [5-5](#page-240-0) components [5-6](#page-241-0) [dictionary](#page-243-1) *See* CIMSDTVS [dictionary utility](#page-257-0) *See* CIMSDTLD features [5-5](#page-240-1) interface programs [5-7](#page-242-3) using CIMSACCT to create records for [3-4](#page-49-1) CIMS Server Resource Records about [5-8](#page-243-2) format [5-29](#page-264-0)

layout [A-51](#page-682-0) processing by CIMSACCT [3-6](#page-51-1) CIMSACCT about [3-3](#page-48-0) Account Code Table [3-18](#page-63-0) to [3-28](#page-73-0) moving fields [3-28](#page-73-1) account codes conversion [3-12](#page-57-0) to [3-17](#page-62-0) design [3-13](#page-58-0) account records, editing [3-8](#page-53-0) Control Statement Table [3-29](#page-74-0) to [3-32](#page-77-0) creating accounting data from CIMSDATA records [3-4](#page-49-0) exit routines [3-9](#page-54-0) external billing transaction input [3-71](#page-116-0) flow chart [3-82](#page-127-0) to [3-84](#page-129-0) input [3-10](#page-55-0) output [3-11](#page-56-0) processing CIMS Server Resource Records [3-6](#page-51-1) CIMS subsystem output [3-5](#page-50-0) CIMSACCT output [3-5](#page-50-1) external transactions [3-5](#page-50-2) VM/CMS data [3-4](#page-49-2) processing examples [3-69](#page-114-0) to [3-75](#page-120-0) sample report [3-81](#page-126-0) SMF Input, example [3-69](#page-114-1) work shifts, defining [3-8](#page-53-1) CIMSBDGT job control [7-16](#page-321-1) program operation [7-15](#page-320-0) sample report [7-18](#page-323-0) CIMSBILL Account Code DASD Report [4-96](#page-225-0) Account Code Money Report [4-96](#page-225-1) Account Usage Report [4-96](#page-225-2) Billing Detail Report [4-101](#page-230-0) control statement table [4-67](#page-196-0) dataset definitions [4-102](#page-231-0) features [4-3](#page-132-0) flow chart [4-106](#page-235-0) input [4-4](#page-133-0) Invoice Report [4-92,](#page-221-0) [4-94](#page-223-0) job control [4-104](#page-233-0) Job Cost Report [4-91,](#page-220-0) [4-99](#page-228-0) output [4-4](#page-133-1) program operation [4-4](#page-133-2) sample reports [4-92](#page-221-1) to [4-100](#page-229-0)

Zero Cost Center Invoice Report [4-97](#page-226-0) CIMSBMIS [13-22](#page-533-0) CIMSBRCU [13-23](#page-534-0) CIMSBREN [13-24](#page-535-0) CIMSCLNT control statement table [7-5](#page-310-0) to [7-13](#page-318-0) IDCAMS, job control [7-3](#page-308-0) job control [7-14](#page-319-0) overview [7-2](#page-307-0) program operation [7-4](#page-309-0) record description [7-14](#page-319-1) CIMSDATA control statement table [2-4](#page-33-0) flow chart [2-13](#page-42-0) to [2-14](#page-43-0) input [2-2](#page-31-0) job control [2-9](#page-38-0) output [2-3](#page-32-0) sample report [2-15](#page-44-0) CIMSDB2 chargeback [11-24](#page-481-0) control statement table [11-6](#page-463-0) to [11-17](#page-474-0) flow chart [11-28](#page-485-0) input [11-3](#page-460-0) output [11-4](#page-461-0) overview [11-2](#page-459-0) processing [11-5](#page-462-0) Rate Codes [11-24](#page-481-0) sample job control [11-25](#page-482-0) to [11-27](#page-484-0) CIMSDB2 Account Code Table [11-19](#page-476-0) to [11-23](#page-480-0) **CIMSDISK** Account Code Table [8-10](#page-333-0) to [8-15](#page-338-0) billable items [8-4](#page-327-0) control statement table [8-16](#page-339-0) to [8-29](#page-352-0) DASD Accounting Records, summarizing [8-8](#page-331-0) DASD space chargeback [8-2](#page-325-0) DCOLLECT [8-30](#page-353-0) executing [8-34](#page-357-0) features [8-3](#page-326-0) flow chart [8-37](#page-360-0) input [8-6](#page-329-0) output [8-7](#page-330-0) processing [8-5](#page-328-0) rate codes [8-4](#page-327-1) reports [8-30](#page-353-1) CIMSDTLD [5-22](#page-257-0) control statements [5-22](#page-257-1) to [5-25](#page-260-0) input [5-22](#page-257-2) output [5-22](#page-257-3)

CIMSDTVS [5-8,](#page-243-1) [5-12](#page-247-0) customizing [5-13](#page-248-0) to [5-15](#page-250-0) types of customization [5-14](#page-249-0) to [5-15](#page-250-0) default members [5-12](#page-247-1) initializing and building [5-12](#page-247-2) structure of [5-15](#page-250-1) to [5-21](#page-256-0) using Report Writer to view contents of [5-13](#page-248-1) CIMSEDIT control statement table [13-26](#page-537-0) overview [13-24](#page-535-1) [CIMSEXTR](#page-243-0) [5-26](#page-261-0) aggregation points [5-30](#page-265-0) to [5-31](#page-266-0) control statements [5-32](#page-267-1) to [5-49](#page-284-0) dictionary, use of [5-30](#page-265-1) flow chart [5-27](#page-262-0) input [5-28](#page-263-0) output [5-28](#page-263-1) CIMS Server Resource File [5-29](#page-264-0) FTP transmission of [5-29](#page-264-1) CIMSIMS1 control statement table [12-3](#page-488-0) flow chart [12-26](#page-511-0) input [12-2](#page-487-0) output [12-2](#page-487-1) to [12-3](#page-488-1) CIMSIMS2 Account Code Table [12-15](#page-500-0) to [12-18](#page-503-0) CIMSIMS2 record [12-23](#page-508-0) control statement table [12-6](#page-491-0) to [12-13](#page-498-0) flow chart [12-26](#page-511-0) IMS transaction accounting [12-18](#page-503-1) input [12-4](#page-489-0) output [12-4](#page-489-1) to [12-5](#page-490-0) processing requirements [12-5](#page-490-1) rate codes [12-19](#page-504-0) CIMSMULT Account Code Split Charge Table [6-6](#page-295-0) control statement table [6-7](#page-296-0) to [6-9](#page-298-0) dataset definitions [6-11](#page-300-0) flow charts  $6-14$  to  $6-16$ input [6-2](#page-291-0) OS/390 job control [6-12](#page-301-0) OS/390 summary dataset [6-11](#page-300-1) output [6-2](#page-291-1) processing [6-4](#page-293-0) requirements [6-5](#page-294-0) CIMSPDS [3-6](#page-51-2), [5-32](#page-267-2) ALIAS member [5-32](#page-267-0) to [5-33](#page-268-0) ALIASACC member [3-6](#page-51-0) to [3-7](#page-52-0)

**CIMSTAPE** Account Code Table [9-41](#page-402-0) accounting records, summarizing [9-38](#page-399-0) billable items [9-71](#page-432-0) control statement table [9-47](#page-408-0) to [9-69](#page-430-0) flow chart [9-83](#page-444-0) input [9-37](#page-398-0) no-match record [9-76](#page-437-0) output [9-38](#page-399-0) output record [9-75](#page-436-0) overview [9-3](#page-364-0) rate codes [9-7,](#page-368-0) [9-15](#page-376-0), [9-72](#page-433-0) reports [9-71](#page-432-1) ZARA job control [9-9](#page-370-0) ZARA reports [9-7](#page-368-1), [9-15](#page-376-1) CIMSUNIV Account Code Table [14-21](#page-570-0) to [14-24](#page-573-0) ADABAS job control [14-43](#page-592-0) billable items [14-4](#page-553-0) chargeback records, creating [14-34](#page-583-0) to [14-39](#page-588-0) CIMSUN01 job control [14-74](#page-623-0) control statement table [14-7](#page-556-0) to [14-19](#page-568-0) flow chart [14-33](#page-582-0) input [14-5](#page-554-0) no-match record [14-30](#page-579-0) output [14-6](#page-555-0) overview [14-2](#page-551-0) pre-defined interfaces [14-40](#page-589-0) processing [14-6](#page-555-1) rate codes [14-25](#page-574-0) records, summarizing [14-4](#page-553-1) reports [14-26](#page-575-0) ROSCOE job control [14-77](#page-626-0) sample job control [14-31](#page-580-0) sub-system input record [14-26](#page-575-1) sub-system output record [14-29](#page-578-0) WYLBUR chargeback [14-79](#page-628-0) WYLBUR job control [14-81](#page-630-0) **CIMSVSE** control statement table [10-2](#page-447-0) to [10-7](#page-452-0) error messages [10-8](#page-453-0) flow chart [10-11](#page-456-0) output [10-8](#page-453-1) sample job control [10-9](#page-454-0) to [10-10](#page-455-0) values, defining [10-2](#page-447-1) Client File defining [7-3](#page-308-1) loading and maintaining [7-2](#page-307-1)

rewriting [7-12](#page-317-0) updating [4-70](#page-199-0) Client Rate Table, defining [7-11](#page-316-0) clients client dataset [13-36](#page-547-0) defining [7-9](#page-314-0) deleting [7-10](#page-315-0) identifying [4-59](#page-188-1), [7-10](#page-315-1) information [4-70](#page-199-1) reports [7-15](#page-320-1) updating [7-11](#page-316-1) computer-generated billable resources [4-6](#page-135-0) contacting CIMS Lab [xii](#page-13-0) CONTROL STATEMENT TABLE CIMSACCT [3-29](#page-74-0) to [3-32](#page-77-0) CIMSBILL [4-67](#page-196-0) CIMSCLNT [7-5](#page-310-0) to [7-13](#page-318-0) CIMSDATA [2-4](#page-33-0) CIMSDB2 [11-6](#page-463-0) to [11-17](#page-474-0) CIMSDISK [8-16](#page-339-0) to [8-29](#page-352-0) CIMSEDIT [13-26](#page-537-0) CIMSIMS1 [12-3](#page-488-0) CIMSIMS2 [12-6](#page-491-0) to [12-13](#page-498-0) CIMSMULT [6-7](#page-296-0) to [6-9](#page-298-0) CIMSTAPE [9-47](#page-408-0) to [9-69](#page-430-0) CIMSUNIV [14-7](#page-556-0) to [14-19](#page-568-0) CIMSVSE [10-2](#page-447-0) to [10-7](#page-452-0) creating accounting records [3-4](#page-49-0) chargeback records [14-34](#page-583-0) to [14-39](#page-588-0) detail transactions [3-50](#page-95-0) monthly history file, example [3-75](#page-120-1) sorted history job accounting file, example [3-74](#page-119-0)

## **D**

DASD space chargeback, CIMSDISK [8-2](#page-325-0) data entry screens, record layouts [13-33](#page-544-0) data files [4-91](#page-220-1) DATACOM batch records, processing [14-48](#page-597-0) DATACOM CICS records, processing [14-48](#page-597-1) datasets CA/DISPATCH Maildrop [13-34](#page-545-0) CICS Control File [13-35](#page-546-0) CICS rate [13-33](#page-544-1) client [13-36](#page-547-0) definitions [4-102](#page-231-0), [6-11](#page-300-0) Miscellaneous External Transaction [13-34](#page-545-1) Recurring External Transaction [13-34](#page-545-2)

Reject Transaction [13-35](#page-546-1) space, charging for [8-30](#page-353-0) VSE dataset conversion [10-2](#page-447-2) dates adding [13-5](#page-516-0) changing [7-9](#page-314-1) processing date, adding [13-21](#page-532-0) selecting [3-44](#page-89-0), [4-72](#page-201-0) specifying [7-6](#page-311-0) D<sub>B</sub>2 chargeback [11-24](#page-481-0) Rate Codes [11-24](#page-481-0) DCOLLECT job control [8-32](#page-355-0) overview [8-30](#page-353-0) DEFINE fd loc 1 /d/ [4-74](#page-203-0) defining accounting data [4-5](#page-134-1) clients [7-3,](#page-308-1) [7-9](#page-314-0) datasets [4-102](#page-231-0) printers [4-81](#page-210-0) deleting rates [4-55](#page-184-0) devices, defining [3-49](#page-94-0) [dictionary](#page-243-1) *See* CIMSDTVS [dictionary utility](#page-257-0) *See* CIMSDTLD discounts, volume [4-22](#page-151-0)

# **E**

error messages, CIMSVSE [10-8](#page-453-0) EXIT control statements [11-14](#page-471-0) exit routines [3-9](#page-54-0), [8-25,](#page-348-0) [9-62](#page-423-0) external billable resources [4-11](#page-140-0) External Transaction Record [4-12](#page-141-1) external transactions batch [13-17](#page-528-0) extract (CIMSBMIS) [13-22](#page-533-0) generating [13-5](#page-516-0) job control [13-27](#page-538-0) processing [3-5](#page-50-2), [13-19](#page-530-0) recurring, extract (CIMSBRCU) [13-23](#page-534-0) [Extract Routine](#page-243-0) *See* CIMSEXTR

## **F**

FALCON records, processing [14-49](#page-598-0) files Calendar [4-65](#page-194-0) CIMS Server Resource Record [5-29](#page-264-0) Client [4-70,](#page-199-0) [7-2](#page-307-1)

data [4-91](#page-220-1) monthly history, example [3-75](#page-120-1) sorted history job accounting, example [3-74](#page-119-0) Summary Data [4-91](#page-220-1) suspense file [3-8](#page-53-2) flow charts Batch External Transaction Processing [13-18](#page-529-0) CIMSACCT [3-82](#page-127-0) to [3-84](#page-129-0) CIMSBILL [4-106](#page-235-0) CIMSDATA [2-13](#page-42-0) to [2-14](#page-43-0) CIMSDB2 [11-28](#page-485-0) CIMSDISK [8-37](#page-360-0) CIMSIMS1 [12-26](#page-511-0) CIMSIMS2 [12-26](#page-511-0) CIMSMULT [6-14](#page-303-0) to [6-16](#page-305-0) CIMSTAPE [9-83](#page-444-0) CIMSUNIV [14-33](#page-582-0) CIMSVSE [10-11](#page-456-0) OS/390 [1-11](#page-28-0)

# **G**

generating account codes [8-9,](#page-332-0) [9-40](#page-401-0) client reports [7-15](#page-320-1) external transactions [13-5](#page-516-0) invoices [4-5](#page-134-2)

# **H**

headlines, Budget Report [7-16](#page-321-0)

# **I**

IDMS job control [14-64](#page-613-0) log records [14-57](#page-606-0) log records job control [14-59](#page-608-0) processing [14-52](#page-601-0) to [14-66](#page-615-0) rate codes [14-59](#page-608-1) SMF job control [14-55](#page-604-0) IMS introduction [12-2](#page-487-2) transaction accounting [12-18](#page-503-1) input CIMSACCT [3-10](#page-55-0) CIMSBILL [4-4](#page-133-0) CIMSDATA [2-2](#page-31-0) CIMSDB2 [11-3](#page-460-0) CIMSDISK [8-6](#page-329-0) CIMSMULT [6-2](#page-291-0)

CIMSTAPE [9-37](#page-398-0) CIMSUNIV [14-5](#page-554-0) external billing transaction, example [3-71](#page-116-0) SMF, example [3-69](#page-114-1) invalid records [2-8](#page-37-0) Invoice Report [4-92,](#page-221-0) [4-94](#page-223-0) invoices generating [4-5](#page-134-2) labels [4-90](#page-219-0) number, specifying [4-79](#page-208-0) suppressing [4-93](#page-222-0) tax rates, specifying [4-79](#page-208-1)

## **J**

JCL ADABAS CIMSUNIV [14-43](#page-592-0) CICS external transactions [13-27](#page-538-0) CIMSBDGT [7-16](#page-321-1) CIMSBILL [4-104](#page-233-0) CIMSCLNT [7-14](#page-319-0) CIMSCLNT IDCAMS [7-3](#page-308-0) CIMSDATA [2-9](#page-38-0) CIMSDB2 [11-25](#page-482-0) to [11-27](#page-484-0) CIMSUN01 [14-74](#page-623-0) CIMSUNIV, external sub-system accounting records [14-31](#page-580-0) CIMSVSE [10-9](#page-454-0) to [10-10](#page-455-0) DCOLLECT [8-32](#page-355-0) FALCON CIMSUNIV [14-50](#page-599-0) IDMS [14-64](#page-613-0) IDMS log records [14-59](#page-608-0) IDMS SMF [14-55](#page-604-0) Model 204 [14-69](#page-618-0) OS/390 [6-12](#page-301-0) ROSCOE CIMSUNIV [14-77](#page-626-0) SMFMERGE [2-12](#page-41-0) WYLBUR CIMSUNIV [14-81](#page-630-0) ZARA, CIMSTAPE [9-9](#page-370-0) job cards [1-9](#page-26-0) Job Cost Report [4-91,](#page-220-0) [4-99](#page-228-0)

#### **M**

minimum charges [4-24](#page-153-0) Miscellaneous External Transaction dataset [13-34](#page-545-1) Model 204 chargeback [14-67](#page-616-0) job control [14-69](#page-618-0)

# **N**

NON-PRIME DAY control statement [11-15](#page-472-0) NO-RUN control statement [11-15](#page-472-1)

### **O**

OS/390 batch identification codes [3-20](#page-65-0) flow chart [1-11](#page-28-0) job control [6-12](#page-301-0) summary dataset [6-11](#page-300-1) output CIMSACCT [3-11](#page-56-0) CIMSBILL [4-4](#page-133-1) CIMSDATA [2-3](#page-32-0) CIMSDB2 [11-4](#page-461-0) CIMSDISK [8-7](#page-330-0) CIMSMULT [6-2](#page-291-1) CIMSTAPE [9-38](#page-399-0) CIMSUNIV [14-6](#page-555-0) CIMSVSE [10-8](#page-453-1)

## **P**

Print Services Facility (PSF) [4-8](#page-137-0) printers defining [4-81](#page-210-0) usage, reporting [4-10](#page-139-1) processing ADABAS/TPF records [14-41](#page-590-0) CIMSDB2 [11-5](#page-462-0) CIMSDISK [8-5](#page-328-0) CIMSUNIV [14-6](#page-555-1) DATACOM batch records [14-48](#page-597-0) DATACOM CICS records [14-48](#page-597-1) date, adding [13-21](#page-532-0) external transactions [13-19](#page-530-0) FALCON records [14-49](#page-598-0) IDMS [14-52](#page-601-0) to [14-66](#page-615-0) multiple charges [6-4](#page-293-0) ROSCOE records [14-76](#page-625-0) WYLBUR records [14-79](#page-628-0) program operation CIMSBDGT [7-15](#page-320-0) CIMSBILL [4-4](#page-133-2) CIMSCLNT [7-4](#page-309-0) programs batch [13-5](#page-516-0) overview [1-4](#page-21-0) to [1-7](#page-24-0) prorating resources [6-9](#page-298-1)

[PSF](#page-137-0) *See* Print Services Facility

## **R**

rate codes CIMSTAPE [9-72](#page-433-0) CIMSUNIV [14-25](#page-574-0) IDMS [14-59](#page-608-1) rate dataset [13-33](#page-544-1) Rate Report [4-58](#page-187-1) Rate Tables [4-17](#page-146-0) to [4-58](#page-187-0) rates [4-17](#page-146-0) to [4-58](#page-187-0) changing [4-55](#page-184-1) defining [4-13](#page-142-0) deleting [4-55](#page-184-0) loading [4-55](#page-184-1) printing [4-57](#page-186-0) rate codes [6-9](#page-298-2) CIMSBILL [4-22](#page-151-1), [8-4](#page-327-1) CIMSIMS2 [12-19](#page-504-0) CIMSTAPE [9-7,](#page-368-0) [9-15](#page-376-0) Rate Report [4-58](#page-187-1) records [4-17](#page-146-0) to [4-58](#page-187-0) records Account Code Table [9-41](#page-402-1) accounting file record layouts [A-2](#page-633-0) to [A-50](#page-681-0) accounting, editing [3-8](#page-53-0) CIMS Server Resource Record layout [A-51](#page-682-0) CIMSCLNT [7-14](#page-319-1) CIMSIMS2 [12-23](#page-508-0) invalid [2-8](#page-37-0) record descriptions [B-2](#page-685-0) to [B-35](#page-718-0) SMF record descriptions [B-2](#page-685-0) to [B-35](#page-718-0) summarizing [14-4](#page-553-1) Recurring External Transaction dataset [13-34](#page-545-2) Reject Transaction dataset [13-35](#page-546-1) Reject Transactions [13-24](#page-535-0) reports Account Code DASD Report [4-96](#page-225-0) Account Code Money Report [4-96](#page-225-1) Account Usage Report [4-96](#page-225-2) Billing Detail Report [4-101](#page-230-0) Budget Report [7-16](#page-321-0) CIMSACCT [3-81](#page-126-0) CIMSBDGT [7-18](#page-323-0) CIMSBILL [4-92](#page-221-1) to [4-100](#page-229-0) CIMSDATA [2-15](#page-44-0) CIMSDISK [8-30](#page-353-1)

CIMSTAPE [9-71](#page-432-1) CIMSTAPE, ZARA [9-7,](#page-368-1) [9-15](#page-376-1) CIMSUNIV [14-26](#page-575-0) generating client [7-15](#page-320-1) Invoice Report [4-92,](#page-221-0) [4-94](#page-223-0) Job Cost Report [4-91,](#page-220-0) [4-99](#page-228-0) overview [1-3](#page-20-0) Rate Report [4-58](#page-187-1) Zero Cost Center Invoice Report [4-97](#page-226-0) requirements CIMSIMS2 [12-5](#page-490-1) CIMSMULT [6-5](#page-294-0) resources, prorating [6-9](#page-298-1) ROSCOE records, processing [14-76](#page-625-0)

## **S**

screens CICS menu [13-5](#page-516-1) Client [13-7](#page-518-0) Miscellaneous Transaction [13-9](#page-520-0) rate screen [13-16](#page-527-0) record layouts [13-33](#page-544-0) Recurring Transaction [13-10](#page-521-0) Reject Transaction [13-12](#page-523-0) Report Charging Control [13-15](#page-526-0) security considerations [13-4](#page-515-0) selecting multiple charge applications [6-3](#page-292-0) shifts, defining [3-8](#page-53-1), [11-15](#page-472-1) SMF record descriptions [B-2](#page-685-0) to [B-35](#page-718-0) SMFMERGE job control [2-12](#page-41-0) Summary Data Files [4-91](#page-220-1) surcharge equation [4-59](#page-188-0) to [4-64](#page-193-0) suspense file, processing [3-8](#page-53-2)

# **T**

tape management [9-4](#page-365-0) onsite location [9-63](#page-424-0) storage accounting [9-3](#page-364-0) storage reporting [9-10](#page-371-0) technical support, contacting CIMS Lab [xii](#page-13-0) transactions billing [4-12](#page-141-0) detail, creating [3-50](#page-95-0) external, overview [4-12](#page-141-1) reject (CIMSBREN) [13-24](#page-535-0)

# **V**

VM/CMS data, processing [3-4](#page-49-2) volume discounts [4-22](#page-151-0)

## **W**

work shifts, defining [3-8,](#page-53-1) [11-15](#page-472-1) WRITE DETAIL DB2 RECORDS control statement [11-17](#page-474-1)

# **Z**

Z rate code [4-22](#page-151-1) ZARA job control [9-9](#page-370-0) Tape Management System [9-4](#page-365-0) ZDISCNT [4-23](#page-152-0) Zero Cost Center Invoice Report [4-97](#page-226-0) ZMINIMUM [4-24](#page-153-1)